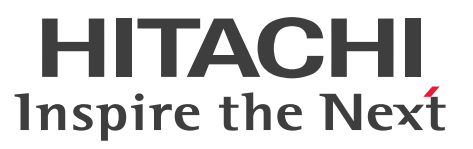

ノンストップデータベース

HiRDB Version 10 システム導入・設計ガイド (Windows(R)用)

解説・手引・操作書

3020-6-553-40

# <span id="page-1-0"></span>前書き

### ■ 対象製品

●適用 OS: Windows Server 2012, Windows Server 2016, Windows Server 2019, Windows 8.1 Pro (x64), Windows 8.1 Enterprise (x64), Windows 10 Pro (x64), Windows 10 Enterprise (x64)

P-2962-91A4 HiRDB Server Version 10 10-04

P-2962-7PA4 HiRDB Accelerator Version 10 10-00

P-2962-7HA4 HiRDB Non Recover Front End Server Version 10 10-00

P-2962-7JA4 HiRDB Advanced High Availability Version 10 10-00

●適用 OS: Windows Server 2012, Windows Server 2016, Windows Server 2019, Windows 8.1. Windows 10

P-2662-11A4 HiRDB/Run Time Version 10 10-04

P-2662-12A4 HiRDB/Developer's Kit Version 10 10-04

P-2662-32A4 HiRDB Developer's Suite Version 10 10-04

●適用 OS: Windows Server 2012, Windows Server 2016, Windows Server 2019, Windows 8.1 (Core Edition) (x64), Windows 8.1 Pro (x64), Windows 8.1 Enterprise (x64), Windows 10 Home (x64), Windows 10 Pro (x64), Windows 10 Enterprise (x64)

P-2962-11A4 HiRDB/Run Time Version 10(64) 10-04

P-2962-12A4 HiRDB/Developer's Kit Version 10(64) 10-04

これらのプログラムプロダクトのほかにもこのマニュアルをご利用になれる場合があります。詳細は「リ リースノート」でご確認ください。

### ■ 輸出時の注意

本製品を輸出される場合には、外国為替及び外国貿易法の規制並びに米国輸出管理規則など外国の輸出関 連法規をご確認の上、必要な手続きをお取りください。 なお、不明な場合は、弊社担当営業にお問い合わせください。

### ■ 商標類

HITACHI, HiRDB, Cosminexus, HA モニタ, JP1, OpenTP1, TPBroker, uCosminexus, VOS3/LS, VOS3/US, VOS3/XS, XDM は、株式会社 日立製作所の商標または登録商標です。 Amazon, Amazon Web Services, "Powered by Amazon Web Services" ロゴ, および Amazon EC2は、米国その他の諸国における、Amazon.com, Inc.またはその関連会社の商標です。 AMD は, Advanced Micro Devices, Inc.の商標です。

IBM, AIX, DataStage および PowerHA は, 世界の多くの国で登録された International Business Machines Corporation の商標です。

Linux は、Linus Torvalds 氏の日本およびその他の国における登録商標または商標です。

Microsoft, Access, ActiveX, Excel, Visual Basic, Visual C++, Visual Studio, Windows, Windows Server は、米国 Microsoft Corporation の米国およびその他の国における登録商標または商標です。

Oracle と Java は、Oracle Corporation 及びその子会社、関連会社の米国及びその他の国における登録 商標です。文中の社名、商品名等は各社の商標または登録商標である場合があります。

Red Hat, Red Hat Enterprise Linux, the Shadowman logo, and JBoss are registered trademarks of Red Hat, Inc. in the United States and other countries.

Red Hat、Red Hat Enterprise Linux、Shadowman ロゴ、および JBoss は、米国およびその他の国に おける Red Hat, Inc.の登録商標です。

UNIX は,The Open Group の米国ならびに他の国における登録商標です。

Veritas および Veritas ロゴは、米国およびその他の国における Veritas Technologies LLC またはその 関連会社の商標または登録商標です。

その他記載の会社名,製品名などは,それぞれの会社の商標もしくは登録商標です。

### ■ 発行

2021 年 4 月 3020-6-553-40

### ■ 著作権

All Rights Reserved. Copyright (C) 2018, 2021, Hitachi, Ltd.

<span id="page-3-0"></span>変更内容

#### 変更内容(3020-6-553-40) HiRDB Version 10 10-04

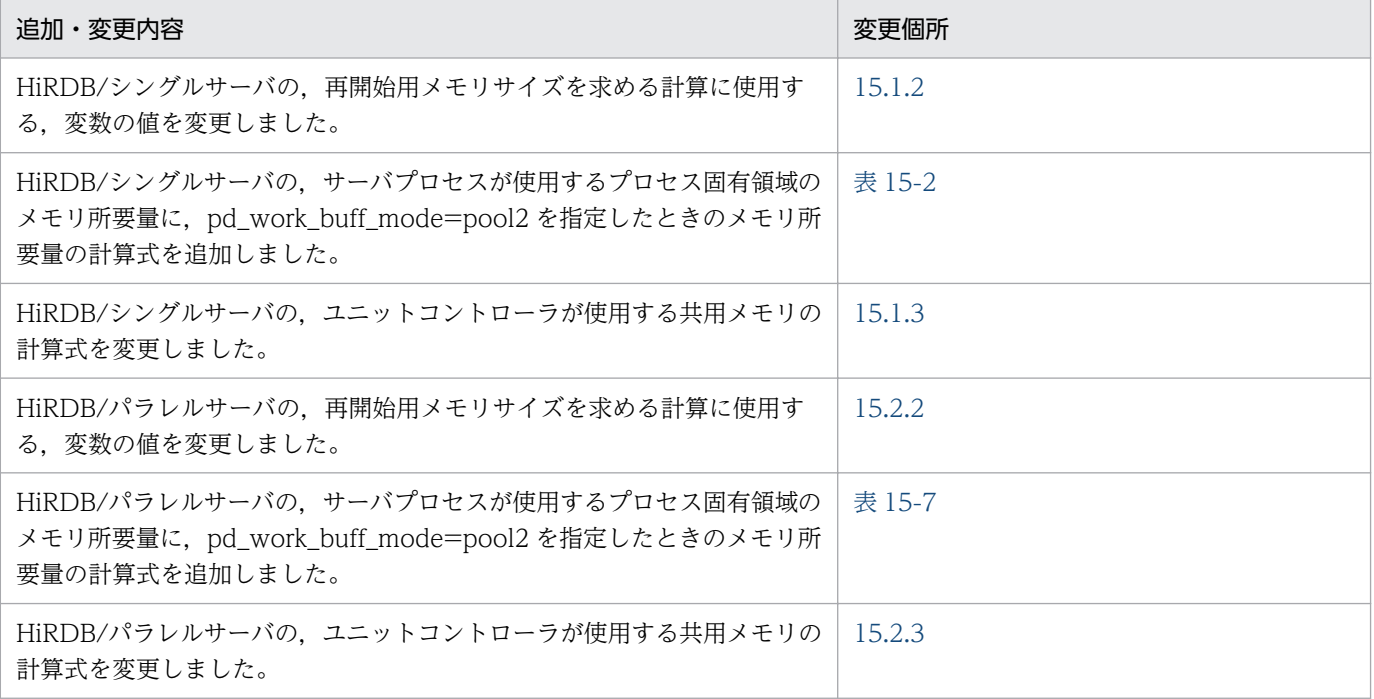

単なる誤字・脱字などはお断りなく訂正しました。

#### 変更内容(3020-6-553-30) HiRDB Version 10 10-03

#### 追加・変更内容

Windows 版のインストール時に,共用メモリの割り当て先を選択できるようにしました。

これによって、インストール後に pdntenv コマンドで実施する必要があった設定を漏れなくできるようになり、想定しない NTFS キャッシュフラッシュが発生して処理の沈み込みが発生することを防止できるようになります。

ALTER TABLE で表に列を追加する場合,データ格納済みの表に対しても追加列に規定値を指定できるようにしました。こ れによって,データ格納済みの表に列を追加する手順が簡略化されます。

HiRDB/シングルサーバの,ユニットコントローラが使用する共用メモリの計算式を変更しました。

HiRDB/パラレルサーバの,ユニットコントローラが使用する共用メモリの計算式を変更しました。

#### 変更内容(3020-6-553-20) HiRDB Version 10 10-02

#### 追加・変更内容

バージョンアップするために必要な空き領域の見積もり式を変更しました。

バージョンアップするために必要なシステムログファイルの総レコード数を変更しました。

通常のデータディクショナリ用 RD エリアの容量の見積もり式を変更しました。

### 変更内容(3020-6-553-10) HiRDB Version 10 10-01

#### 追加・変更内容

バージョンアップするために必要な空き領域の見積もり式を変更しました。

HiRDB/シングルサーバの,ユニットコントローラが使用する共用メモリの計算式を変更しました。

HiRDB/パラレルサーバの,ユニットコントローラが使用する共用メモリの計算式を変更しました。

通常のデータディクショナリ用 RD エリアの容量の見積もり式を変更しました。

# <span id="page-5-0"></span>はじめに

このマニュアルは,プログラムプロダクト ノンストップデータベース HiRDB Version 10 のシステ ムの構築方法,データベースの作成方法及びシステムとデータベースの設計方法について説明したもので す。なお,ここに記載されていない前提情報については,マニュアル「HiRDB Version 10 解説」を参 照してください。

### ■ 対象読者

HiRDB Version 10 (以降、HiRDB と表記します) を使ってリレーショナルデータベースシステムを構 築/運用する方々を対象にしています。

このマニュアルは次に示す知識があることを前提に説明しています。

- Windows のシステム管理の基礎的な知識
- SQL の基礎的な知識

また、このマニュアルは、マニュアル「HiRDB Version 10 解説」を前提としていますので、あらかじ めお読みいただくことをお勧めします。

### ■ 図中で使用している記号

このマニュアルの図中で使用している記号を次のように定義します。

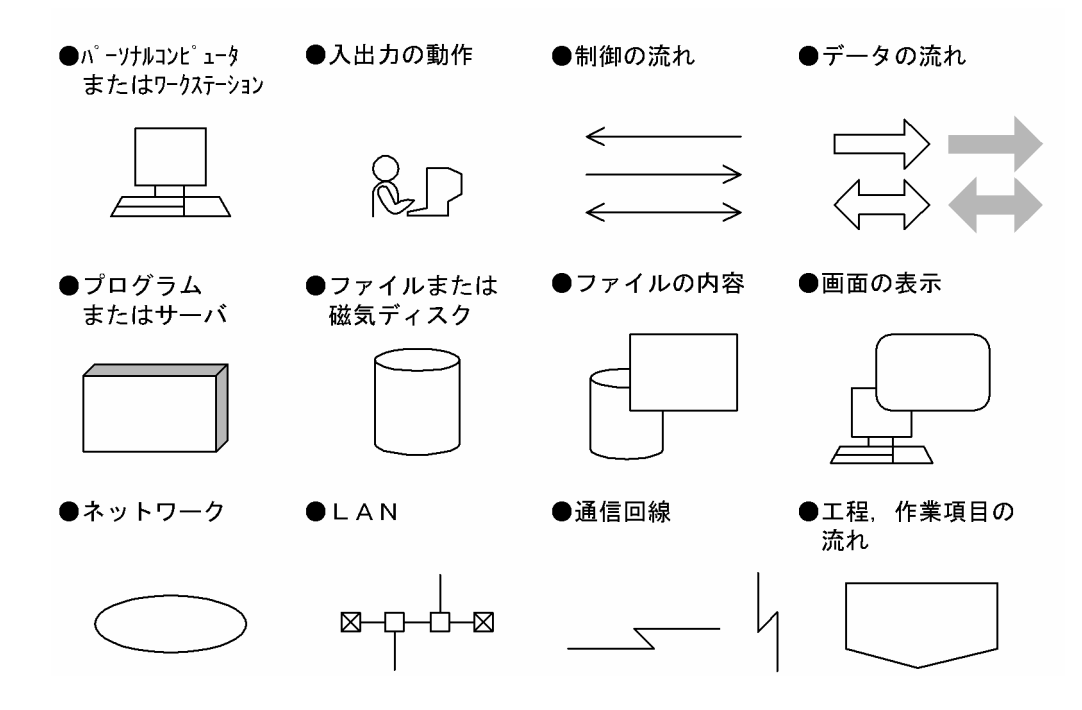

# 目次

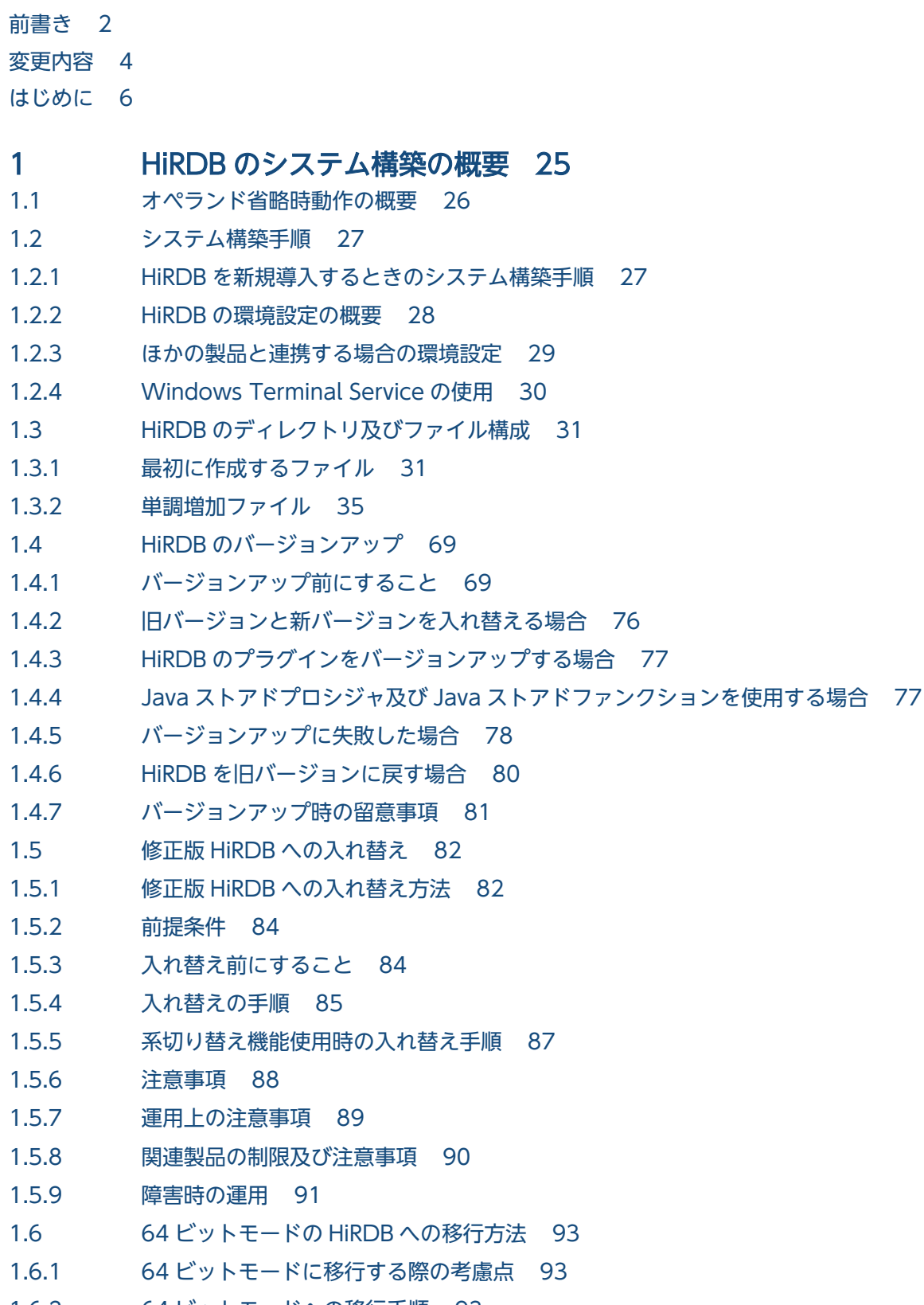

1.6.2 [64 ビットモードへの移行手順 93](#page-92-0)

1.6.3 [SQL オブジェクトの移行に失敗した場合 96](#page-95-0)

1.6.4 [64 ビットモードへの移行に失敗した場合\(旧バージョンに戻す場合\) 97](#page-96-0)

### 2 [インストール 98](#page-97-0)

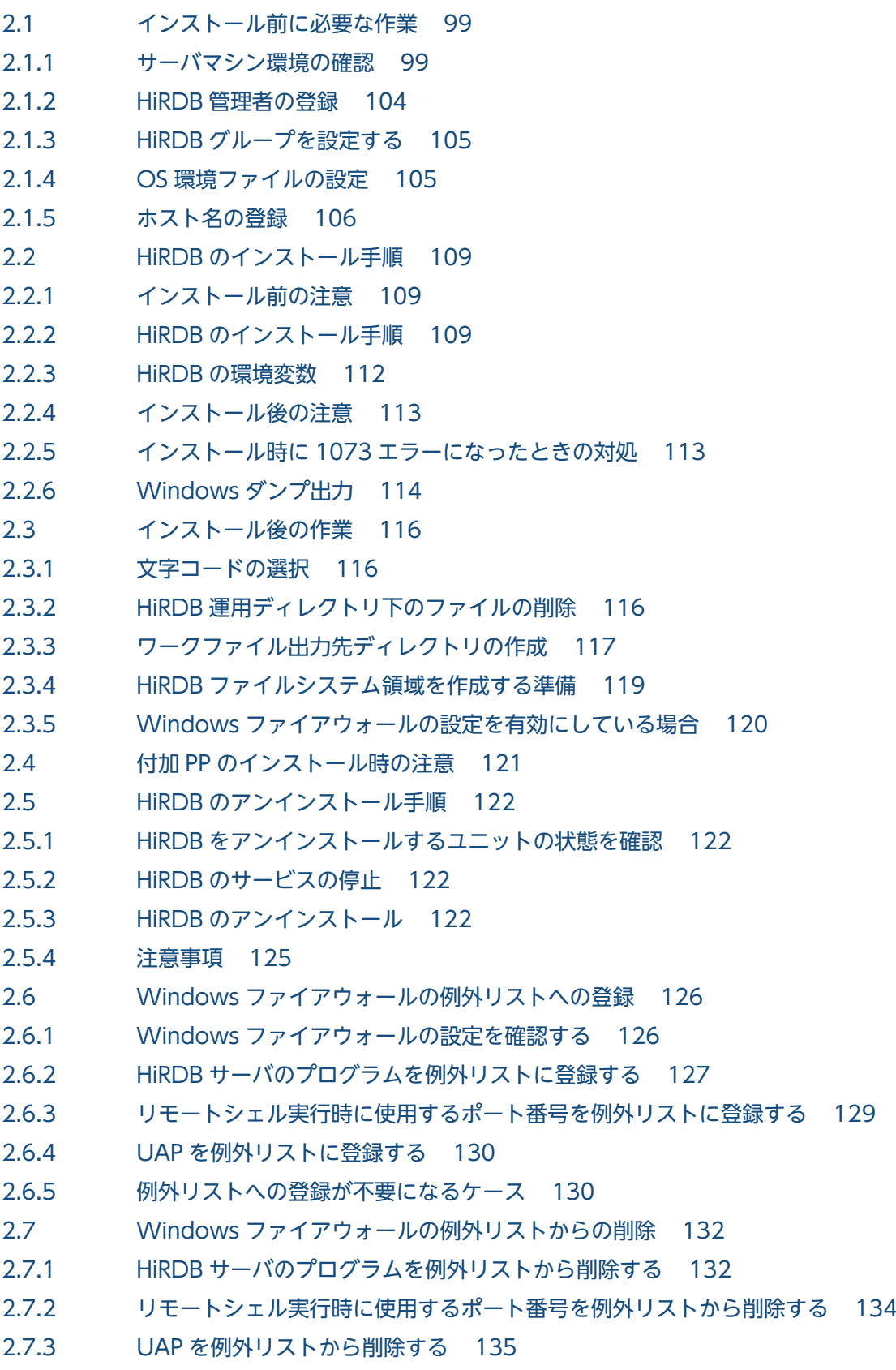

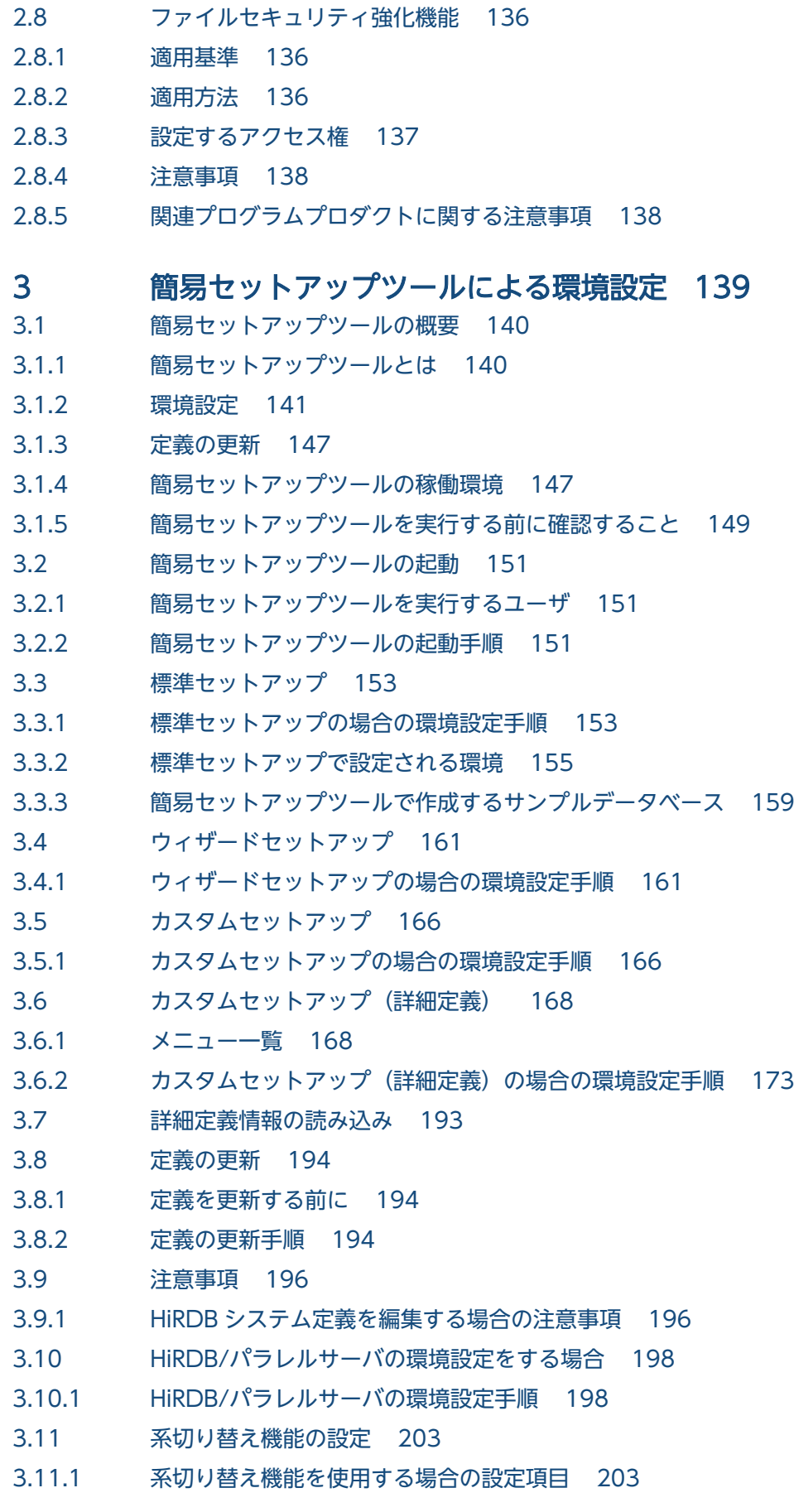

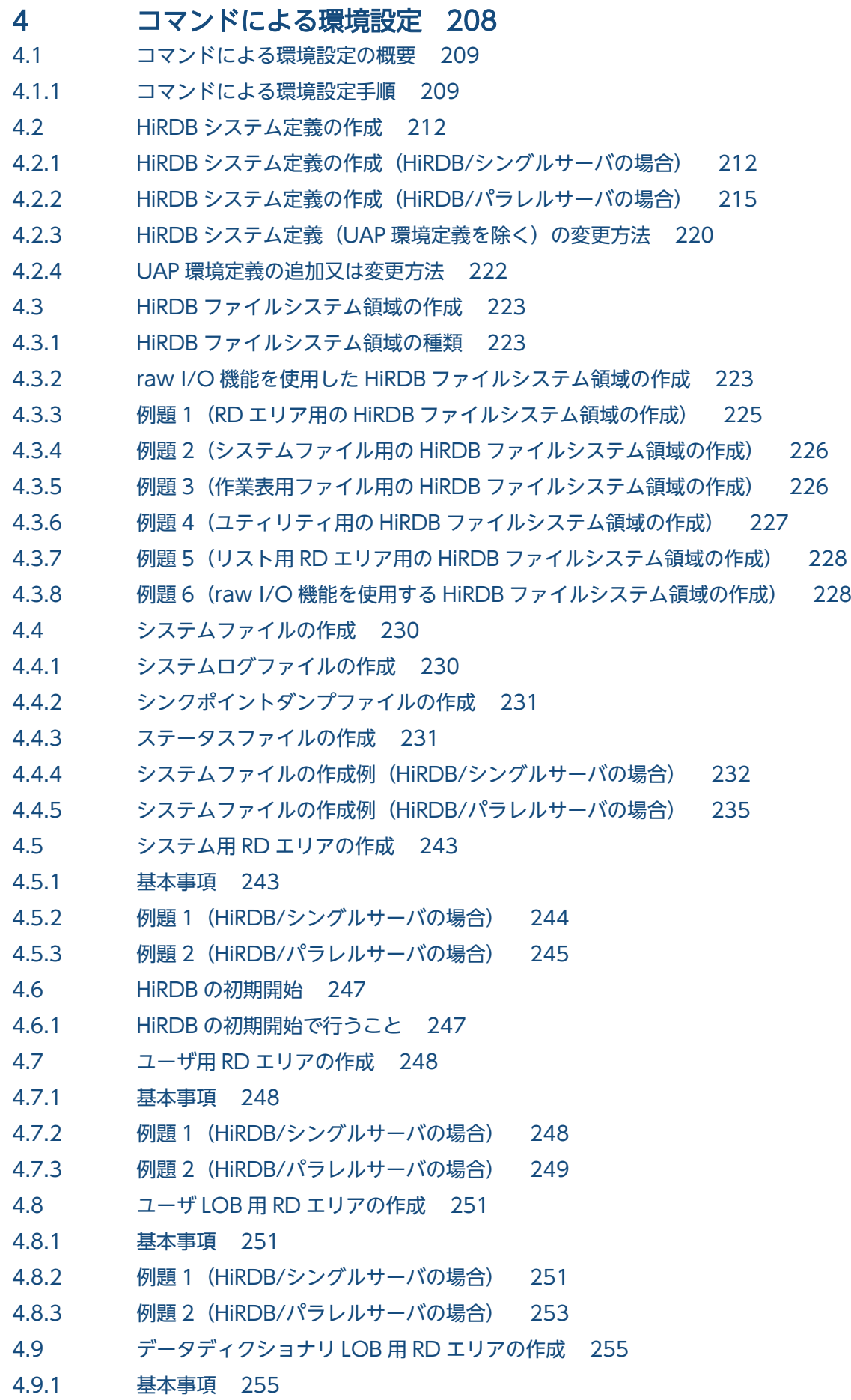

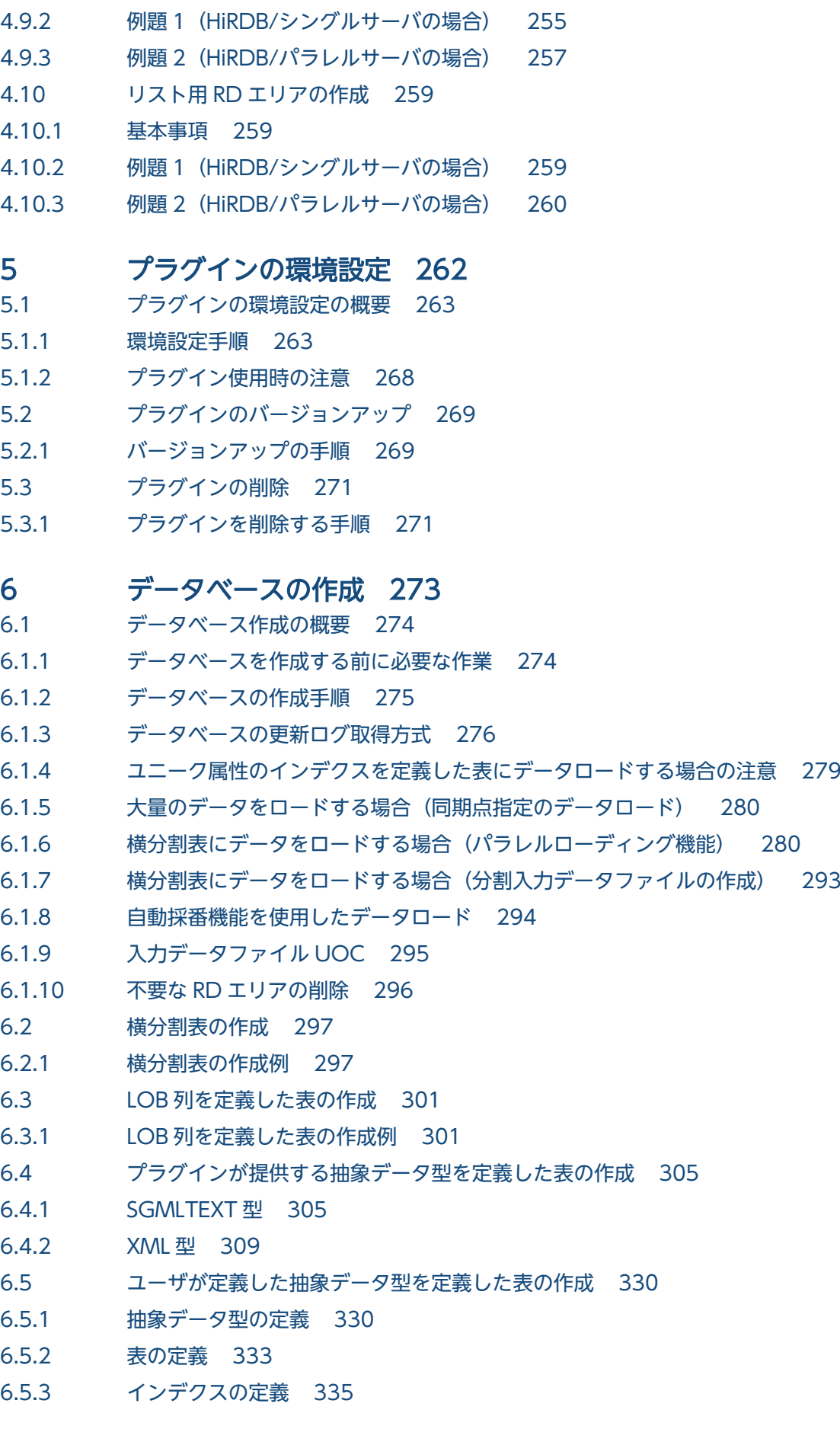

6.5.4 [表へのデータの格納 335](#page-334-0)

- 6.5.5 [データベースの更新ログ取得方式 336](#page-335-0)
- 6.5.6 [データの格納状態の確認 338](#page-337-0)
- 6.6 [インデクス一括作成中に発生したエラーの対処方法 339](#page-338-0)
- 6.6.1 [ログ取得モード又は更新前ログ取得モードでデータロードをしていた場合 339](#page-338-0)
- 6.6.2 [ログレスモードでデータロードをしていた場合 341](#page-340-0)
- 6.7 [同期点指定のデータロード実行中にユティリティが異常終了したときの対処方法 344](#page-343-0)
- 6.7.1 [対処方法の概要 344](#page-343-0)
- 6.7.2 [例題 345](#page-344-0)

### 7 [ほかの製品との連携 347](#page-346-0)

- 7.1 [レプリケーション機能との連携 348](#page-347-0)
- 7.1.1 [HiRDB Datareplicator との連携 348](#page-347-0)
- 7.1.2 [HiRDB Dataextractor との連携 348](#page-347-0)
- 7.2 [OLTP との連携 350](#page-349-0)
- 7.2.1 [OLTP と連携できる製品 350](#page-349-0)
- 7.2.2 [HiRDB XA ライブラリ 350](#page-349-0)
- 7.2.3 [OLTP と連携した HiRDB システムの構成例 352](#page-351-0)
- 7.2.4 [トランザクションの移行 355](#page-354-0)
- 7.2.5 [トランザクションマネジャへの登録 356](#page-355-0)
- 7.2.6 [トランザクションマネジャに登録する情報 358](#page-357-0)
- 7.2.7 [トランザクションマネジャへの登録例 362](#page-361-0)
- 7.2.8 [トランザクションマネジャへの登録の変更 364](#page-363-0)
- 7.2.9 [トランザクションマネジャと HiRDB 間のコネクションが切断されたときの再接続方法 365](#page-364-0)
- 7.2.10 [注意事項 366](#page-365-0)
- 7.3 [Java EE アプリケーションサーバとの連携 368](#page-367-0)
- 7.3.1 [Java EE アプリケーションサーバとは 368](#page-367-0)
- 7.3.2 [連携できる Java EE アプリケーションサーバ 368](#page-367-0)
- 7.3.3 [Java EE アプリケーションサーバの機能 374](#page-373-0)

### 8 [HiRDB/シングルサーバの設計 378](#page-377-0)

- 8.1 [HiRDB/シングルサーバのシステム設計 379](#page-378-0)
- 8.1.1 [システム設計 379](#page-378-0)
- 8.1.2 [HiRDB/シングルサーバのシステム構成 382](#page-381-0)
- 8.2 [HiRDB ファイルシステム領域の設計 384](#page-383-0)
- 8.2.1 [RD エリア用の HiRDB ファイルシステム領域の設計 384](#page-383-0)
- 8.2.2 [システムファイル用の HiRDB ファイルシステム領域の設計 385](#page-384-0)
- 8.2.3 [作業表用ファイル用の HiRDB ファイルシステム領域の設計 385](#page-384-0)
- 8.2.4 [ユティリティ用の HiRDB ファイルシステム領域の設計 386](#page-385-0)

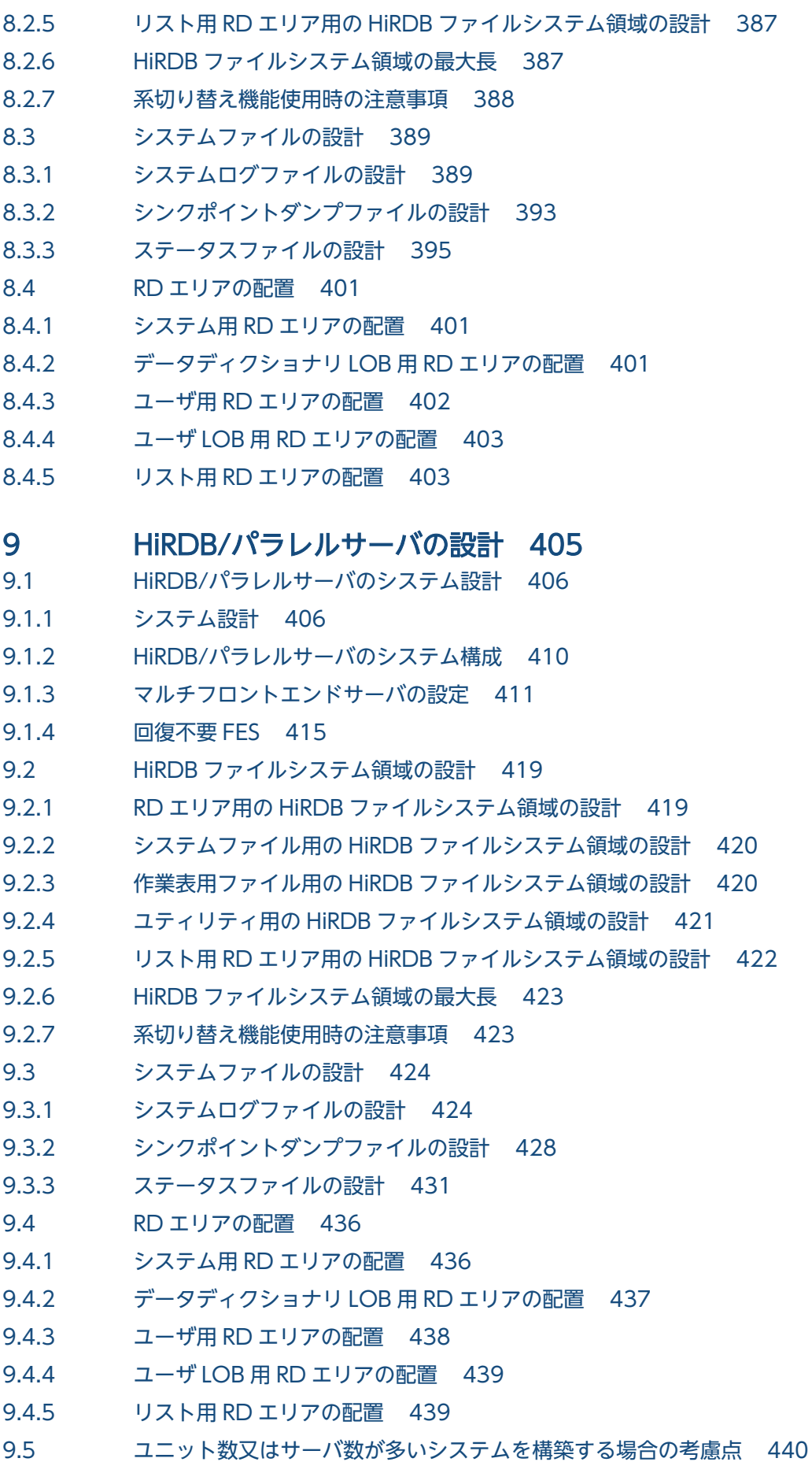

- 9.5.1 [システム構築時の考慮点 440](#page-439-0)
- 9.5.2 [システム運用時の考慮点 441](#page-440-0)

### 10 [マルチ HiRDB の設計 444](#page-443-0)

- 10.1 [マルチ HiRDB のシステム設計 445](#page-444-0)
- 10.1.1 [マルチ HiRDB のインストール 445](#page-444-0)
- 10.1.2 [マルチ HiRDB の環境設定 447](#page-446-0)
- 10.2 [運用上の注意 448](#page-447-0)
- 10.2.1 [運用コマンド及びユティリティ 448](#page-447-0)
- 10.2.2 [クライアントからの接続用ポート番号の設定 448](#page-447-0)
- 10.2.3 [セットアップ識別子付きの HiRDB の起動と終了 449](#page-448-0)
- 10.2.4 [系切り替え機能との関連 449](#page-448-0)

### 11 [グローバルバッファ,ローカルバッファの設計 450](#page-449-0)

11.1 [グローバルバッファの割り当て 451](#page-450-0) 11.1.1 [インデクス用グローバルバッファの割り当て 451](#page-450-0) 11.1.2 [データ用グローバルバッファの割り当て 452](#page-451-0) 11.1.3 [LOB 用グローバルバッファの割り当て 454](#page-453-0) 11.1.4 [グローバルバッファの割り当て方法 455](#page-454-0) 11.2 [グローバルバッファのバッファ面数の設定 458](#page-457-0) 11.2.1 [グローバルバッファのバッファ面数の設定するときの考慮点 458](#page-457-0) 11.3 [プリフェッチ機能の指定 459](#page-458-0) 11.3.1 [プリフェッチ機能の効果 459](#page-458-0) 11.3.2 [適用基準 459](#page-458-0) 11.3.3 [指定方法 459](#page-458-0) 11.3.4 [指定上の考慮点 460](#page-459-0) 11.4 [非同期 READ 機能の指定 461](#page-460-0) 11.4.1 [非同期 READ 機能の効果と指定方法 461](#page-460-0) 11.5 [デファードライト処理の指定 462](#page-461-0) 11.5.1 [デファードライト処理の効果と指定方法 462](#page-461-0) 11.6 [デファードライト処理の並列 WRITE 機能の指定 464](#page-463-0) 11.6.1 [デファードライト処理の並列 WRITE 機能の効果と指定方法 464](#page-463-0) 11.7 [コミット時反映処理の設定 465](#page-464-0) 11.7.1 [コミット時反映処理の効果と指定方法 465](#page-464-0) 11.8 [グローバルバッファの LRU 管理方式 466](#page-465-0) 11.8.1 [LRU の管理方式 466](#page-465-0) 11.8.2 [UAP ごとの LRU 管理抑止設定 467](#page-466-0) 11.8.3 [UAP がアクセスするバイナリデータの LRU 管理抑止設定 469](#page-468-0) 11.9 [スナップショット方式によるページアクセス 472](#page-471-0)

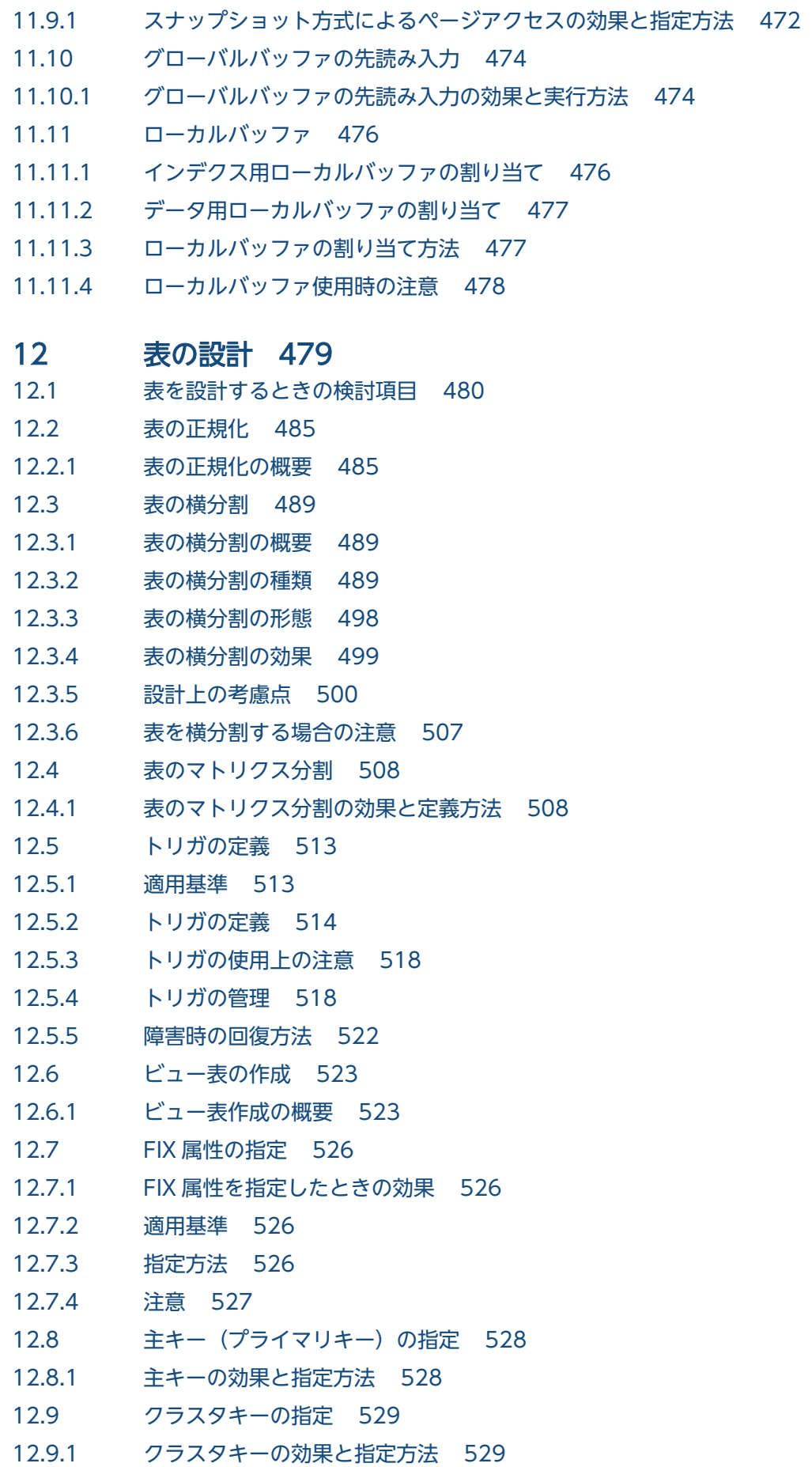

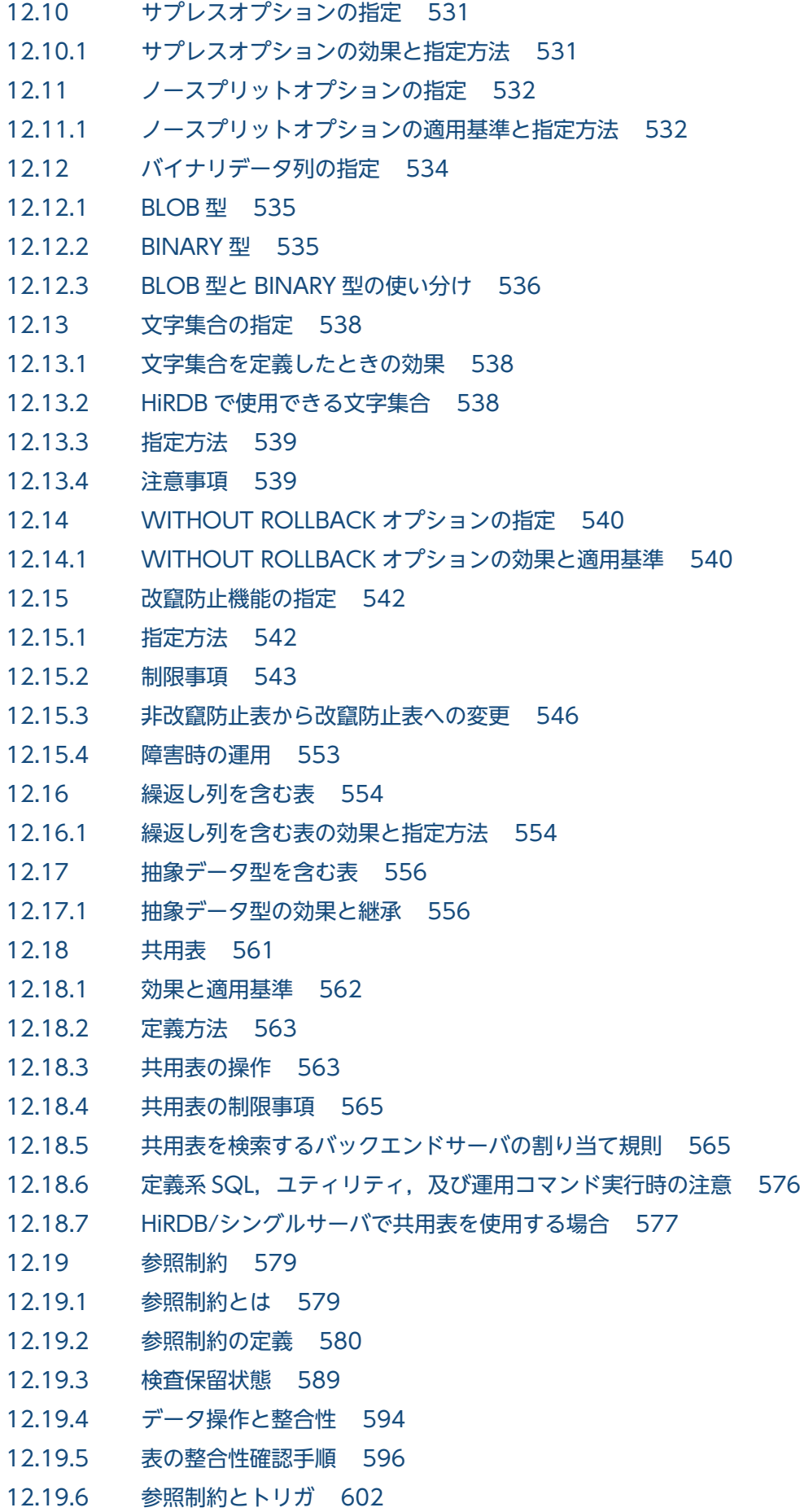

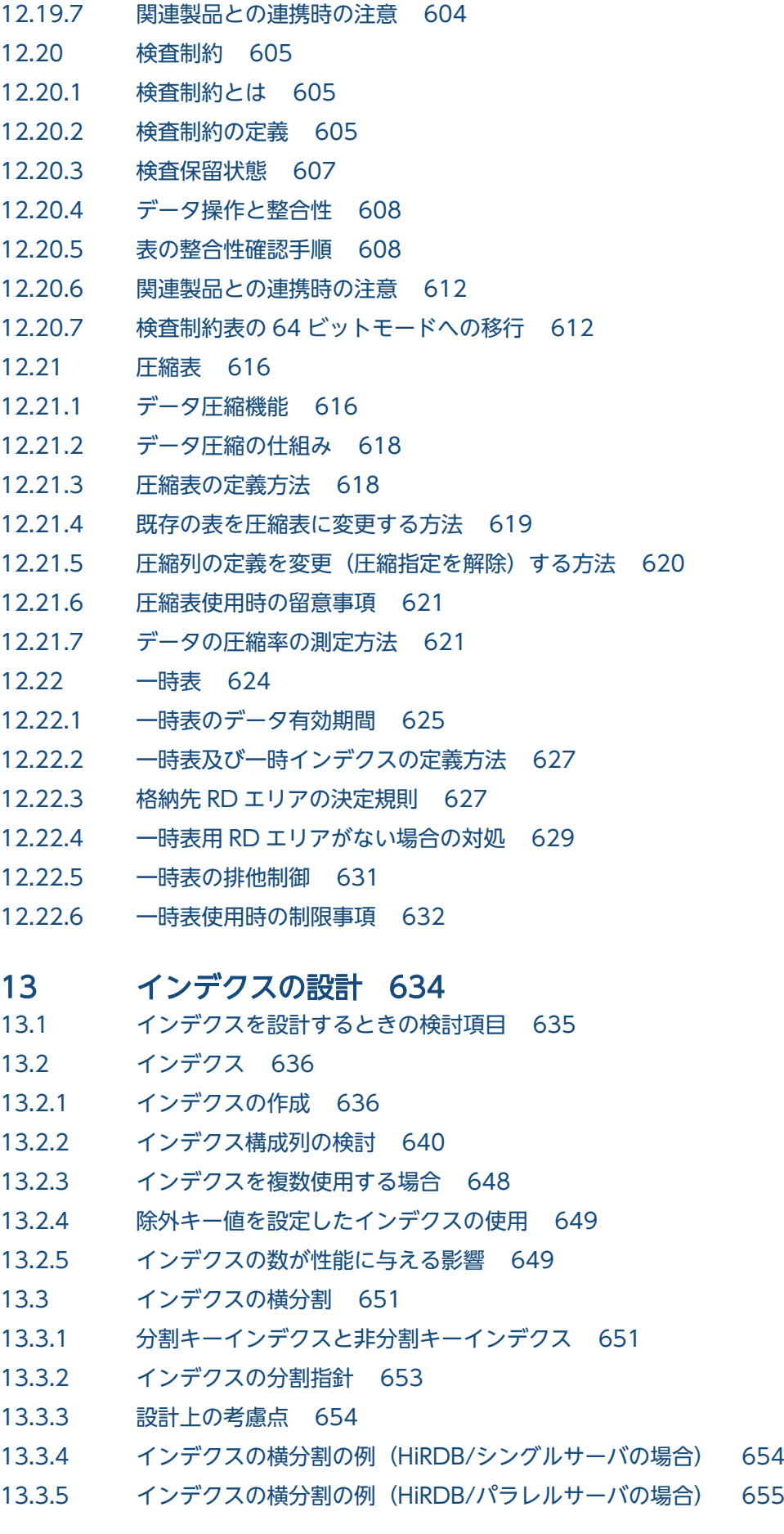

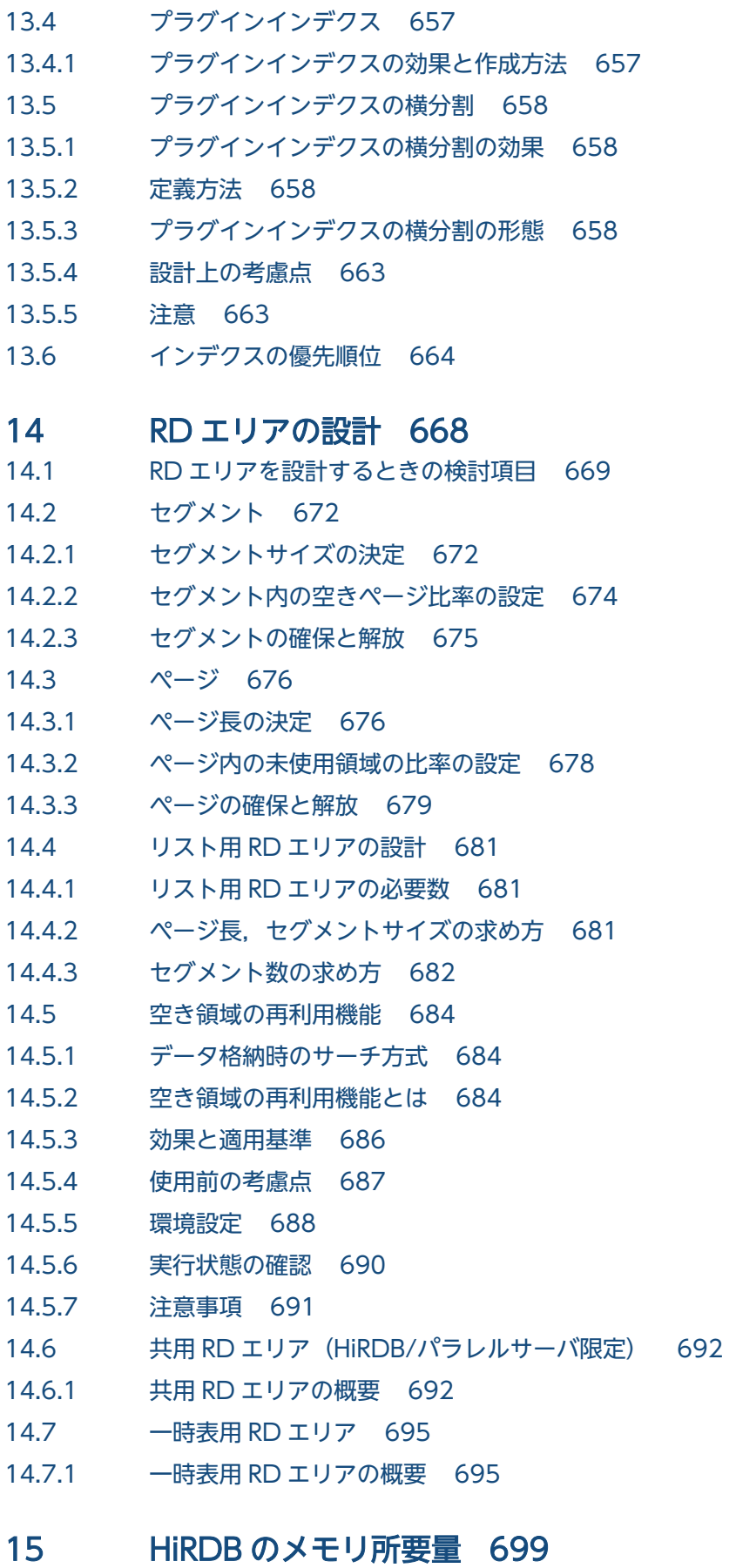

15.1 [HiRDB/シングルサーバのメモリ所要量の見積もり 700](#page-699-0)

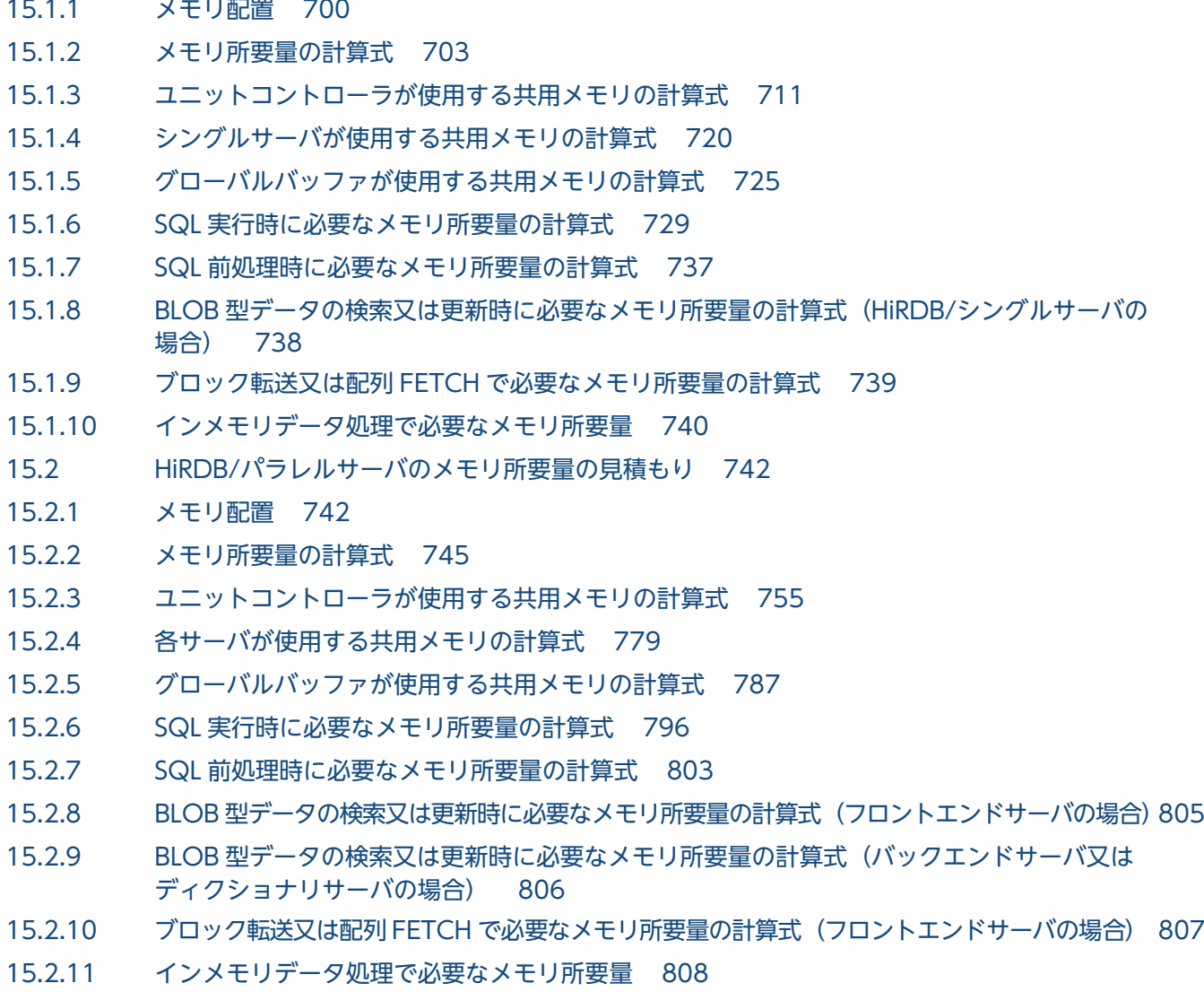

### 16 [RD エリアの容量の見積もり 809](#page-808-0)

- 16.1 [ユーザ用 RD エリアの容量の見積もり 810](#page-809-0)
- 16.1.1 [ユーザ用 RD エリアの容量の計算方法 810](#page-809-0)
- 16.1.2 [表の格納ページ数の計算方法 811](#page-810-0)
- 16.1.3 [インデクスの格納ページ数の計算方法 823](#page-822-0)
- 16.2 [データディクショナリ用 RD エリアの容量の見積もり 833](#page-832-0)
- 16.2.1 [通常のデータディクショナリ用 RD エリアの容量の見積もり 833](#page-832-0)

16.2.2 [解析情報表及び運用履歴表を格納するデータディクショナリ用 RD エリアの容量の見積もり 867](#page-866-0)

- 16.3 [マスタディレクトリ用 RD エリアの容量の見積もり 869](#page-868-0)
- 16.4 [データディレクトリ用 RD エリアの容量の見積もり 870](#page-869-0)
- 16.5 [データディクショナリ LOB 用 RD エリアの容量の見積もり 871](#page-870-0)
- 16.5.1 [データディクショナリ LOB 用 RD エリアの容量の計算方法 871](#page-870-0)
- 16.6 [ユーザ LOB 用 RD エリアの容量の見積もり 878](#page-877-0)
- 16.6.1 [ユーザ LOB 用 RD エリアの容量の計算方法 878](#page-877-0)
- 16.7 [レジストリ用 RD エリアの容量の見積もり 879](#page-878-0)
- 16.7.1 [レジストリ用 RD エリアの容量の計算方法 879](#page-878-0)
- 16.8 [レジストリ LOB 用 RD エリアの容量の見積もり 881](#page-880-0)
- 16.8.1 [レジストリ LOB 用 RD エリアの容量の計算方法 881](#page-880-0)
- 16.9 [リスト用 RD エリアの容量の見積もり 882](#page-881-0)

#### 17 [システムファイル及び監査証跡ファイルの容量の見積もり 883](#page-882-0)

- 17.1 [システムログファイルの容量の見積もり 884](#page-883-0)
- 17.1.1 [システムログファイルの総容量 884](#page-883-0)
- 17.1.2 [表定義時に出力されるシステムログ量 887](#page-886-0)
- 17.1.3 [インデクス定義時に出力されるシステムログ量 888](#page-887-0)
- 17.1.4 [表データ更新時に出力されるシステムログ量 891](#page-890-0)
- 17.1.5 [ユティリティによるデータベース作成時に出力されるシステムログ量 902](#page-901-0)
- 17.1.6 [SQL 操作に応じて出力されるシステムログ量 905](#page-904-0)
- 17.1.7 [拡張システム定義スカラ関数の定義時に出力されるシステムログ量 906](#page-905-0)
- 17.1.8 [RD エリアの自動増分機能使用時に出力されるシステムログ量 906](#page-905-0)
- 17.1.9 [PURGE TABLE 文実行時に出力されるシステムログ量 906](#page-905-0)
- 17.1.10 [空きページ解放ユティリティ\(pdreclaim\)実行時に出力されるシステムログ量 907](#page-906-0)
- 17.1.11 [再編成時期予測機能使用時に出力されるシステムログ量 908](#page-907-0)
- 17.1.12 [更新可能バックアップ閉塞中に出力されるシステムログ量 909](#page-908-0)
- 17.1.13 [pdchpathn コマンド実行時に出力されるシステムログ量 910](#page-909-0)
- 17.1.14 [ディクショナリ表のメンテナンス実行時に出力されるシステムログ量 910](#page-909-0)
- 17.2 [シンクポイントダンプファイルの容量の見積もり 912](#page-911-0)
- 17.2.1 [シンクポイントダンプファイルの容量の計算方法 912](#page-911-0)
- 17.3 [ステータスファイルの容量の見積もり 913](#page-912-0)
- 17.3.1 [ステータスファイルの容量の計算方法 913](#page-912-0)
- 17.4 [監査証跡ファイルの容量の見積もり 920](#page-919-0)

#### 18 [作業表用ファイルの容量の見積もり 922](#page-921-0)

- 18.1 [作業表用ファイルの概要 923](#page-922-0)
- 18.1.1 [作業表用ファイルの作成契機 923](#page-922-0)
- 18.1.2 [作業表用ファイルの格納先 925](#page-924-0)
- 18.2 [HiRDB ファイルシステム領域サイズの見積もり\(pdfmkfs -n コマンド\) 926](#page-925-0)
- 18.2.1 [SQL 文が使用する作業表用ファイルの容量 927](#page-926-0)
- 18.2.2 [ユティリティが使用する作業表用ファイルの容量 932](#page-931-0)
- 18.2.3 [ディクショナリ表のメンテナンスが使用する作業表用ファイルの容量 934](#page-933-0)
- 18.3 最大ファイル数の見積もり (pdfmkfs -l コマンド) 935
- 18.3.1 [最大ファイル数の計算方法 935](#page-934-0)
- 18.4 [最大増分回数の見積もり\(pdfmkfs -e コマンド\) 937](#page-936-0)

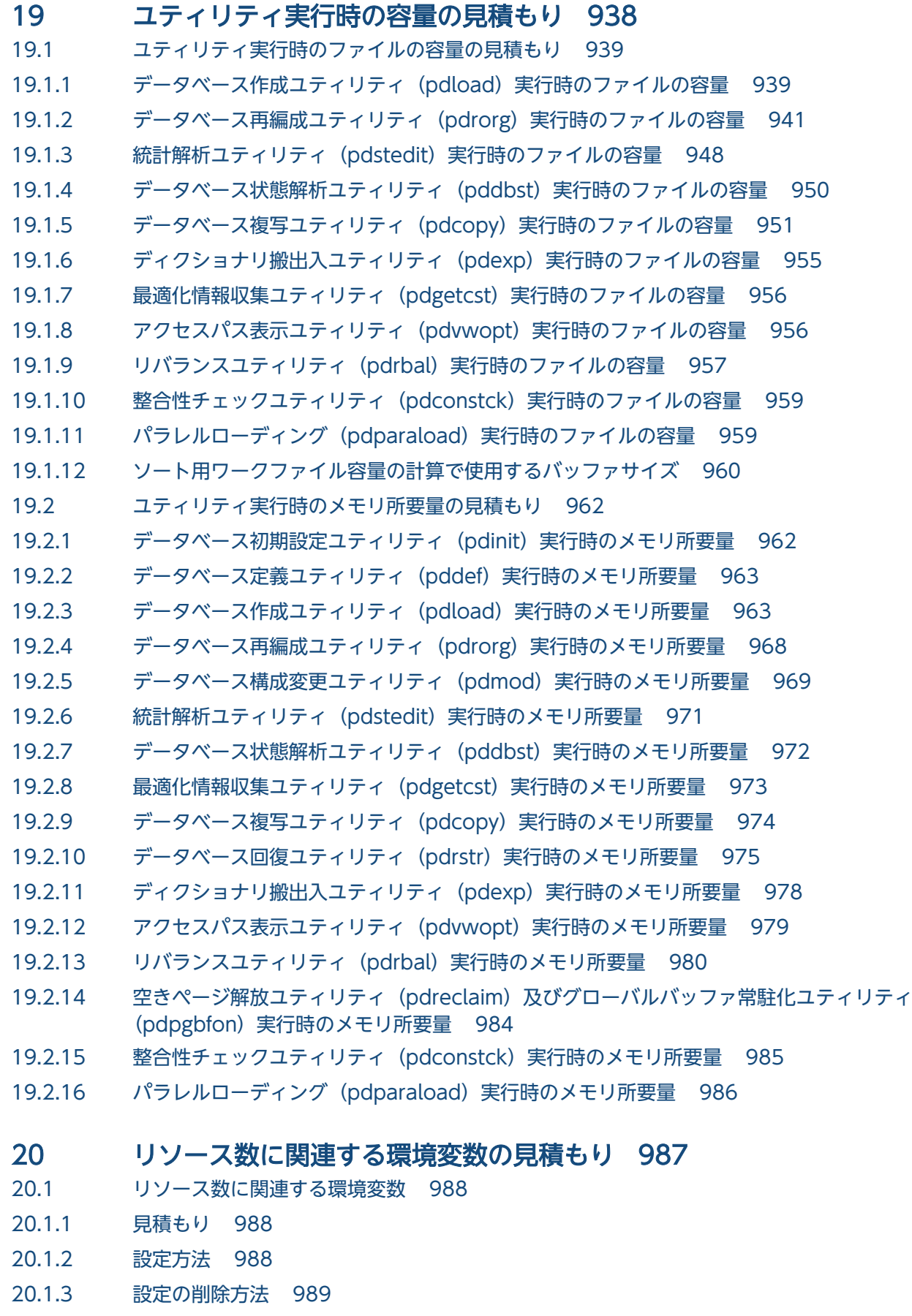

20.1.4 [HiRDB が自動計算時に用いる計算式 989](#page-988-0)

- 20.1.5 [バージョンアップ時の注意点 990](#page-989-0)
- 20.2 [HiRDB/シングルサーバの場合 992](#page-991-0)
- 20.2.1 [見積もり式 992](#page-991-0)
- 20.2.2 [共用メモリの計算式 993](#page-992-0)
- 20.3 [HiRDB/パラレルサーバの場合 994](#page-993-0)
- 20.3.1 [見積もり式 994](#page-993-0)
- 20.3.2 [共用メモリの計算式 997](#page-996-0)

#### 21 [Windows レジストリ設定値の見積もり 998](#page-997-0)

- 21.1 [デスクトップヒープ指定値の見積もり 999](#page-998-0)
- 21.1.1 [デスクトップヒープ指定値の見積もり方法 999](#page-998-0)
- 21.2 [TCP ポートに関する設定値の見積もり 1001](#page-1000-0)

### 22 [サンプルファイル 1002](#page-1001-0)

- 22.1 [サンプルファイルの概要 1003](#page-1002-0)
- 22.1.1 [サンプルファイルのファイル名 1003](#page-1002-0)
- 22.2 [表の定義情報 1006](#page-1005-0)
- 22.3 [サンプルファイルの使用方法 1009](#page-1008-0)
- 22.3.1 [サンプルデータベースの作成手順 1009](#page-1008-0)
- 22.3.2 [サンプルデータベースのカスタマイズ 1010](#page-1009-0)
- 22.3.3 [サンプルで使用する HiRDB ファイルシステム領域名とユーザ作成ファイル名 1013](#page-1012-0)

### 23 [HiRDB サーバと HiRDB クライアント間の通信 1017](#page-1016-0)

- 23.1 [HiRDB サーバと HiRDB クライアントの接続方法 1018](#page-1017-0)
- 23.1.1 [FQDN を指定した HiRDB サーバへの接続方法 1018](#page-1017-0)
- 23.1.2 [マルチコネクションアドレス機能を使用した HiRDB サーバへの接続方法 1020](#page-1019-0)
- 23.2 [DNS サーバで IP アドレスを管理する場合の設定 1025](#page-1024-0)
- 23.2.1 [同一ドメイン内での HiRDB の設定方法 1025](#page-1024-0)
- 23.2.2 [複数ドメインでの HiRDB の設定方法 1026](#page-1025-0)
- 23.3 [ファイアウォールや NAT が設置されている場合の設定 1027](#page-1026-0)
- 23.3.1 [HiRDB/シングルサーバ側にファイアウォールを設置した場合 1027](#page-1026-0)
- 23.3.2 [HiRDB/シングルサーバ側にファイアウォールと NAT を設置した場合 1028](#page-1027-0)
- 23.3.3 [HiRDB/パラレルサーバ側にファイアウォールを設置した場合 1029](#page-1028-0)
- 23.3.4 [HiRDB/パラレルサーバ側にファイアウォールと NAT を設置した場合 1031](#page-1030-0)
- 23.3.5 [HiRDB サーバのユニット間にファイアウォールを設置した場合 1033](#page-1032-0)
- 23.4 [HiRDB が使用するポート数 1035](#page-1034-0)
- 23.4.1 [ユニットが使用する通信ポート数の見積もり 1035](#page-1034-0)
- 23.4.2 [注意事項 1036](#page-1035-0)
- 23.4.3 [計算例 1036](#page-1035-0)
- 23.4.4 [ポート数不足を回避する方法 1037](#page-1036-0)

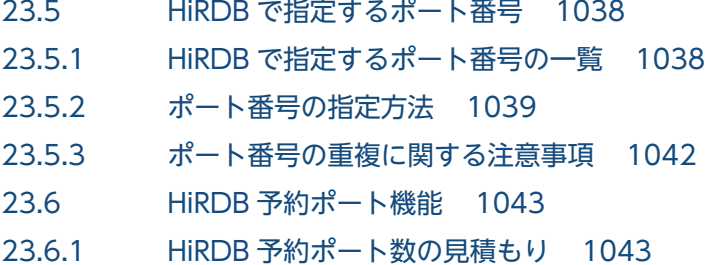

### [付録 1044](#page-1043-0)

付録 A [HiRDB の最大値・最小値 1045](#page-1044-0) 付録 A.1 [システム構成に関する最大値と最小値 1045](#page-1044-0) 付録 A.2 [データベースに関する最大値と最小値 1046](#page-1045-0) 付録 A.3 [HiRDB ファイル名に関する最大値と最小値 1048](#page-1047-0) 付録 B [HiRDB のプロセス一覧 1050](#page-1049-0) 付録 B.1 [HiRDB/シングルサーバで起動するプロセス 1050](#page-1049-0) 付録 B.2 [HiRDB/パラレルサーバで起動するプロセス 1055](#page-1054-0) 付録 C [Q&A 1064](#page-1063-0) 付録 C.1 [インストールディレクトリに関する質問 1064](#page-1063-0) 付録 C.2 [1073 エラーに関する質問 1064](#page-1063-0) 付録 C.3 [仮想メモリの見積もり方法に関する質問 1065](#page-1064-0) 付録 C.4 [ネットワークドライブの使用に関する質問 1065](#page-1064-0) 付録 C.5 [システム共通定義の pdstart オペランドに指定するホスト名に関する質問 1065](#page-1064-0) 付録 C.6 [HiRDB/Developer's Kit に関する質問 1065](#page-1064-0) 付録 C.7 [データベース定義ユティリティ\(pddef\)の実行に関する質問 1066](#page-1065-0) 付録 C.8 [表の最大容量に関する質問 1066](#page-1065-0) 付録 C.9 [OpenTP1 との XA インタフェースに関する質問 1067](#page-1066-0) 付録 C.10 [FIX 表の性能に関する質問 1067](#page-1066-0) 付録 C.11 [重複キーインデクスに関する質問 1067](#page-1066-0) 付録 C.12 [横分割表のインデクス定義に関する質問 1067](#page-1066-0) 付録 C.13 [シンクポイントダンプの運用に関する質問 1068](#page-1067-0) 付録 C.14 [ステータスファイルに関する質問 1068](#page-1067-0) 付録 C.15 [作業表用 HiRDB ファイルシステム領域の最大使用量に関する質問 1070](#page-1069-0) 付録 C.16 [pdstart コマンドに関する質問 1071](#page-1070-0) 付録 C.17 [データベース定義ユティリティ\(pddef\)がエラーになる場合 1072](#page-1071-0) 付録 C.18 [CREATE TABLE 文の LOB 列定義に関する質問 1073](#page-1072-0) 付録 C.19 [ウィルス対策ソフトに関する質問 1073](#page-1072-0) 付録 C.20 [HiRDB 管理者の変更に関する質問 1074](#page-1073-0) 付録 C.21 [ジャンクションポイント,又はシンボリックリンクの使用に関する質問 1074](#page-1073-0) 付録 D [バッチファイルによる環境設定 1076](#page-1075-0) 付録 D.1 [バッチファイルによる環境設定の概要 1076](#page-1075-0)

付録 D.2 [バッチファイルによる HiRDB の環境設定 1082](#page-1081-0)

付録 D.3 [HiRDB システム定義の変更 1086](#page-1085-0)

## [索引 1088](#page-1087-0)

<span id="page-24-0"></span>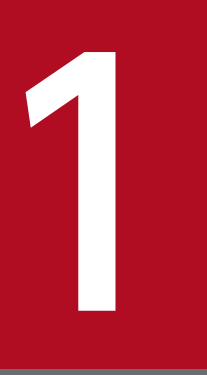

# HiRDB のシステム構築の概要

この章では,HiRDB のシステム構築手順,HiRDB のファイル構成及びバージョンアップ手順につ いて説明します。

# <span id="page-25-0"></span>1.1 オペランド省略時動作の概要

HiRDB では、HiRDB のバージョン, リビジョンごとに HiRDB システム定義のオペランド, ユティリティ のオプション,及び SQL のオプションの省略値を見直して変更しています。省略値の変更に伴い.バー ジョン 09-50 以降,オペランド省略時動作として,推奨値を仮定する推奨モードと,特定のバージョンの 省略値を仮定する互換モードを提供しています。通常は,より安全なシステムを構築するために,指定が 必要なオペランド数を大幅に削減した推奨モードの適用を検討してください。

09-50 より前のバージョンからバージョンアップを行う場合は,省略値変更によるメリット及びデメリッ トについて、「[HiRDB システム定義のオペランド省略値の確認](#page-71-0)」、及び[「そのほかの省略値の確認](#page-72-0)」で確認 してください。確認の結果,旧バージョンとの互換性を重視する場合は,旧バージョンと同等の省略値に なる互換モードを適用してください。ただし,この場合はすべてのオペランドが旧バージョンの省略値と なりますので,各オペランドに推奨値を指定することを検討してください。

修正版 HiRDB への入れ替えを行う場合は,既に適用しているオペランド省略時動作を適用してください。

オペランド省略時動作は、HiRDB のインストールで選択できます。また、pdntenv コマンドで変更でき ます。

# <span id="page-26-0"></span>1.2 システム構築手順

ここでは、HiRDB を新規導入するときのシステム構築手順について説明します。

# 1.2.1 HiRDB を新規導入するときのシステム構築手順

HiRDB を新規導入するときのシステム構築手順を次の図に示します。

#### 図 1‒1 HiRDB を新規導入するときのシステム構築手順

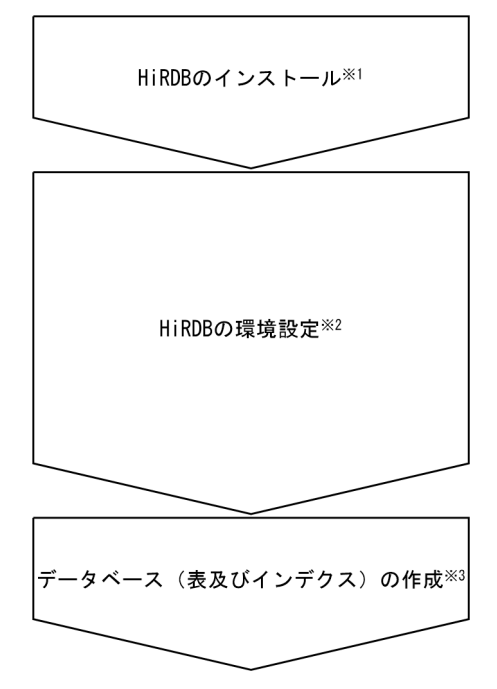

注※1

手順については,[「インストール](#page-97-0)」を参照してください。

注※2

HiRDB の環境設定は次に示すどれかの方法で実施します。

- 簡易セットアップツールを使用する方法
- コマンドを使用する方法
- バッチファイルを使用する方法

各環境設定方法について次の表に示します。

#### 表 1‒1 各環境設定方法

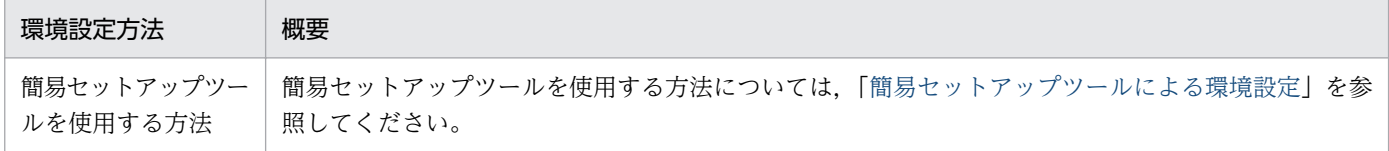

1. HiRDB のシステム構築の概要

<span id="page-27-0"></span>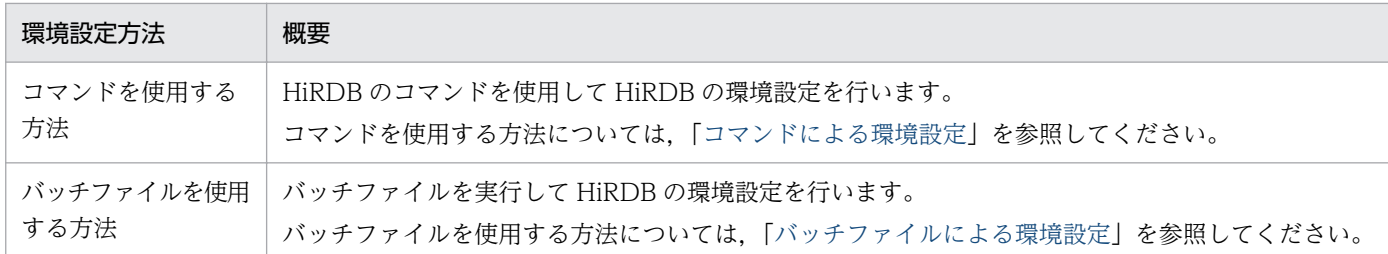

注※3

手順については,[「データベースの作成](#page-272-0)」を参照してください。

なお, HiRDB を 24 時間連続稼働するときにお勧めする運用方法, 及び注意事項について, マニュアル 「HiRDB システム運用ガイド」で説明しています。必要に応じて参照してください。

## 1.2.2 HiRDB の環境設定の概要

HiRDB 管理者は,次に示すどれかの方法で HiRDB の環境設定をしてください。

- 簡易セットアップツールを使用する方法
- コマンドを使用する方法
- バッチファイル(SPsetup.bat)を使用する方法

### ■ ポイント

初めて HiRDB の環境を構築する場合は、簡易セットアップツールの使用をお勧めします。

各環境設定方法のメリット及びデメリットを次の表に示します。

#### 表 1-2 各環境設定方法のメリット及びデメリット

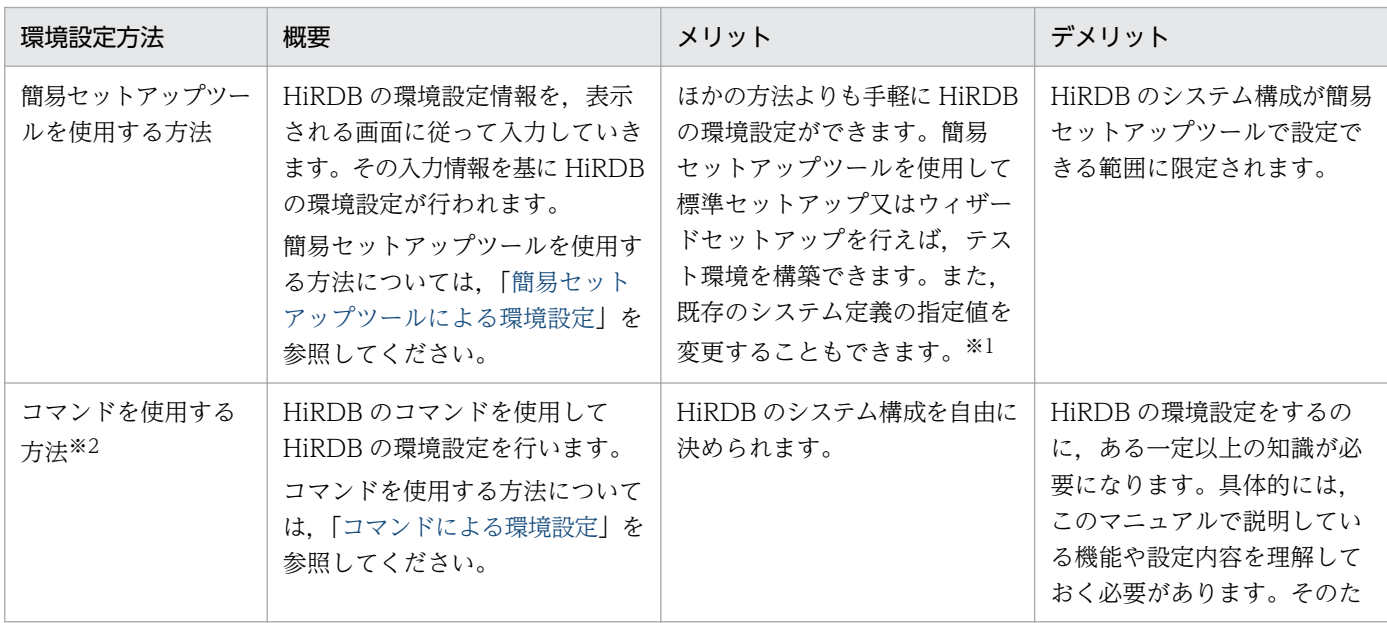

1. HiRDB のシステム構築の概要

<span id="page-28-0"></span>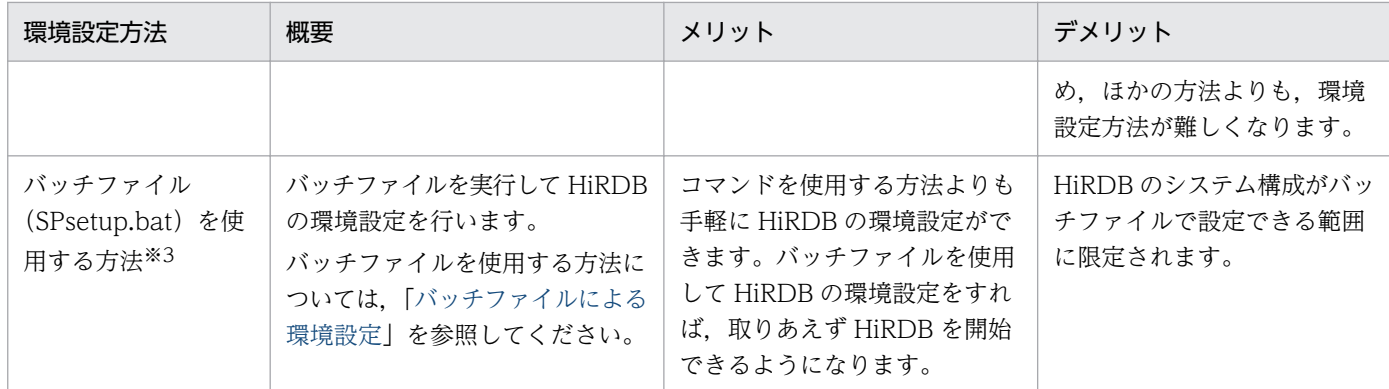

注※1

簡易セットアップツールが生成する値は,あくまで HiRDB のテスト環境を想定したものです。本番環 境に適用する場合は,簡易セットアップツールが生成した値をそのまま使用するのではなく,適切な値 を見積もって指定してください。

#### 注※2

本番用のシステムを構築する前に簡易導入をお試しください。サンプルファイルを使ってテスト用のシ ステムで HiRDB の構築手順を一通り実行しておけば、本番用のシステムをより適切に構築できます。 簡易導入の方法については,[「サンプルファイル](#page-1001-0)」を参照してください。

注※3

バッチファイルを使用する方法は,HiRDB/シングルサーバのときだけ使えます。HiRDB/パラレル サーバの環境設定については,%PDDIR%¥HiRDEF¥readme.txt を参照してください。

### 注意事項

- 簡易セットアップツールの場合,プラグインの環境設定はできません。
- バッチファイルの場合,HiRDB の環境設定情報を自動的に設定します。設定し終わった内 容を基に,HiRDB 管理者が適切な環境に変更します。

### 1.2.3 ほかの製品と連携する場合の環境設定

ほかの製品と連携する場合の環境設定を次に示します。

### (1) レプリケーション機能を使用する場合

レプリケーション機能を使用するには、HiRDB Datareplicator, HiRDB Dataextractor が必要になりま す。レプリケーション機能の環境設定方法については,「[レプリケーション機能との連携](#page-347-0)」を参照してくだ さい。

### (2) OLTP と連携する場合

OLTP と連携する場合の環境設定方法については,[「OLTP との連携](#page-349-0)」を参照してください。

# <span id="page-29-0"></span>(3) 系切り替え機能を使用する場合

系切り替え機能を使用する場合は,クラスタソフトウェアが必要になります。クラスタソフトウェアはプ ラットフォームごとに異なります。クラスタソフトウェア,及び系切り替え機能の環境設定方法について は,マニュアル「HiRDB システム運用ガイド」を参照してください。

# 1.2.4 Windows Terminal Service の使用

Windows Terminal Service を使用して HiRDB の運用・操作ができます。これによって、遠隔地のマシ ンや,コンソールがないマシンに対しても HiRDB の運用・操作を行うことが可能となります。Windows Terminal Service の詳細については、OS のマニュアルを参照してください。

## (1) 注意事項

### (a) OS がインストールされているディレクトリ下のファイルアクセス

Windows Terminal Service を経由してアプリケーションを操作する場合, OS がインストールされてい るディレクトリ下(例えば c:\windows)の初期化ファイル(ファイル拡張子が INI のファイル)ではな く,ユーザごとに作成されるディレクトリ下(例えば c:\windows\Document and Setting\ログインユー ザ名\Windows)の初期化ファイルが有効になるときがあります。

このとき、OS がインストールされているディレクトリ下の HiRDB.INI ファイルの内容を、ユーザごとに 作成されるディレクトリ下の HiRDB.INI ファイルに設定する必要があります。ただし、運用コマンド, ユティリティ,クライアントプログラムを実行するコマンドプロンプトなどの実行環境に,クライアント 環境定義を設定することで HiRDB.INI ファイルの場所の違いによる影響を回避できます。クライアント 環境定義の設定方法については,マニュアル「HiRDB UAP 開発ガイド」を参照してください。

### (b) セキュリティ上の注意事項

Windows Terminal Service を使用した場合,サーバのコンソールがログインしていない状態であって も,クライアント側の画面がログインした状態のときがあります。このため,サーバ及びクライアントに 次の設定又は運用を行うなどの注意が必要となります。

- スクリーンセーバーのパスワードによる保護を付ける
- クライアントからの操作が終了した場合,ログオフする

# <span id="page-30-0"></span>1.3.1 最初に作成するファイル

# (1) HiRDB 管理者が作成するディレクトリ及びファイル

HiRDB 管理者が作成するディレクトリ及びファイル構成を次の表に示します。

### 表 1-3 HiRDB 管理者が作成するディレクトリ及びファイル構成

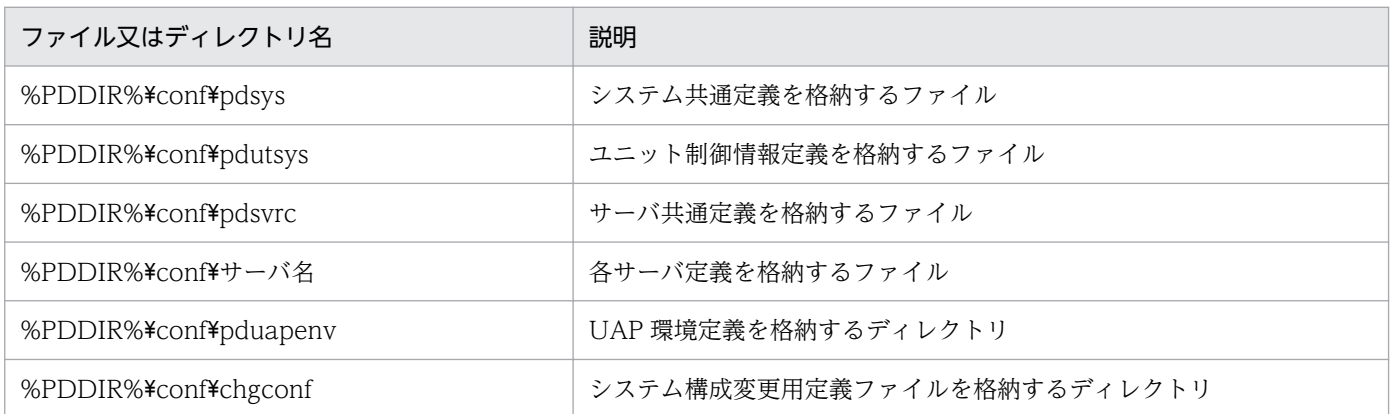

# (2) HiRDB が作成するディレクトリ及びファイル

HiRDB が作成するディレクトリ及びファイル構成を次の表に示します。

### 表 1-4 HiRDB が作成するディレクトリ及びファイル構成

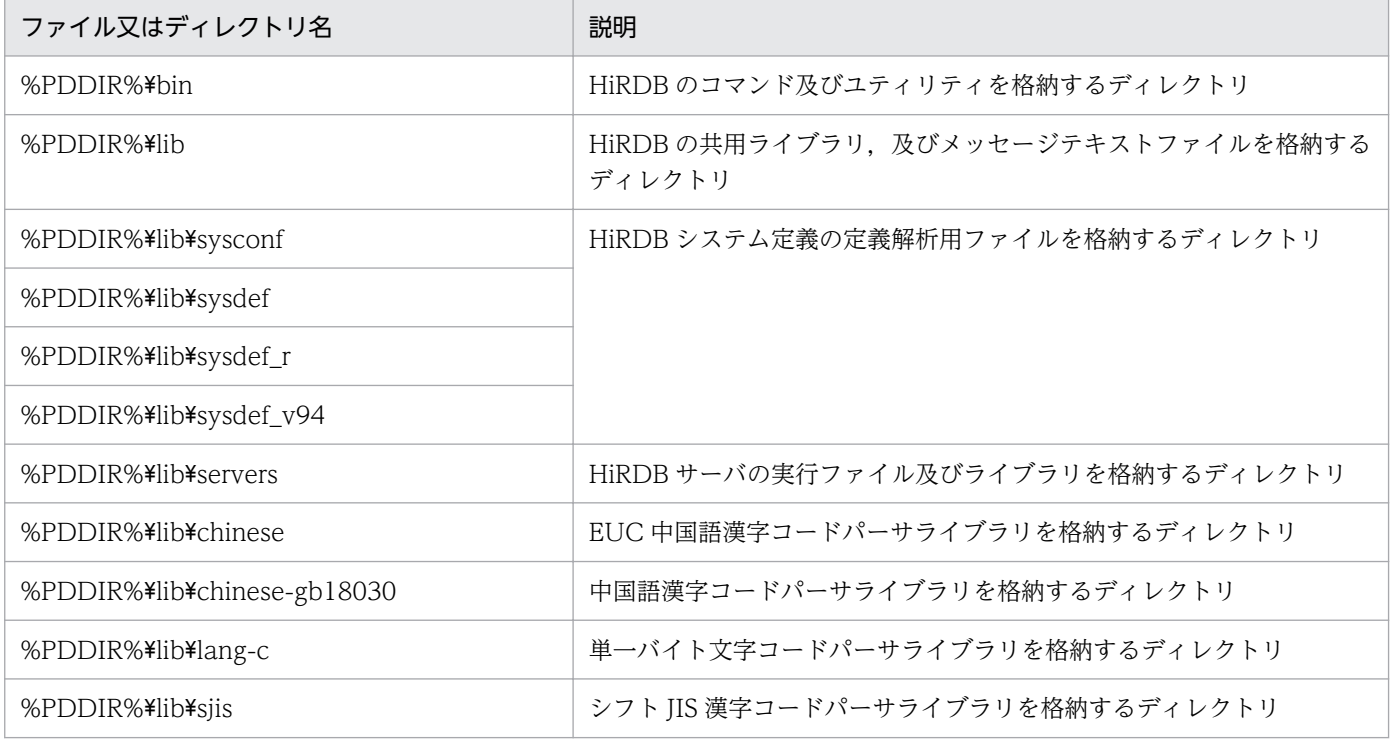

1. HiRDB のシステム構築の概要

HiRDB Version 10 システム導入・設計ガイド(Windows(R)用) 31

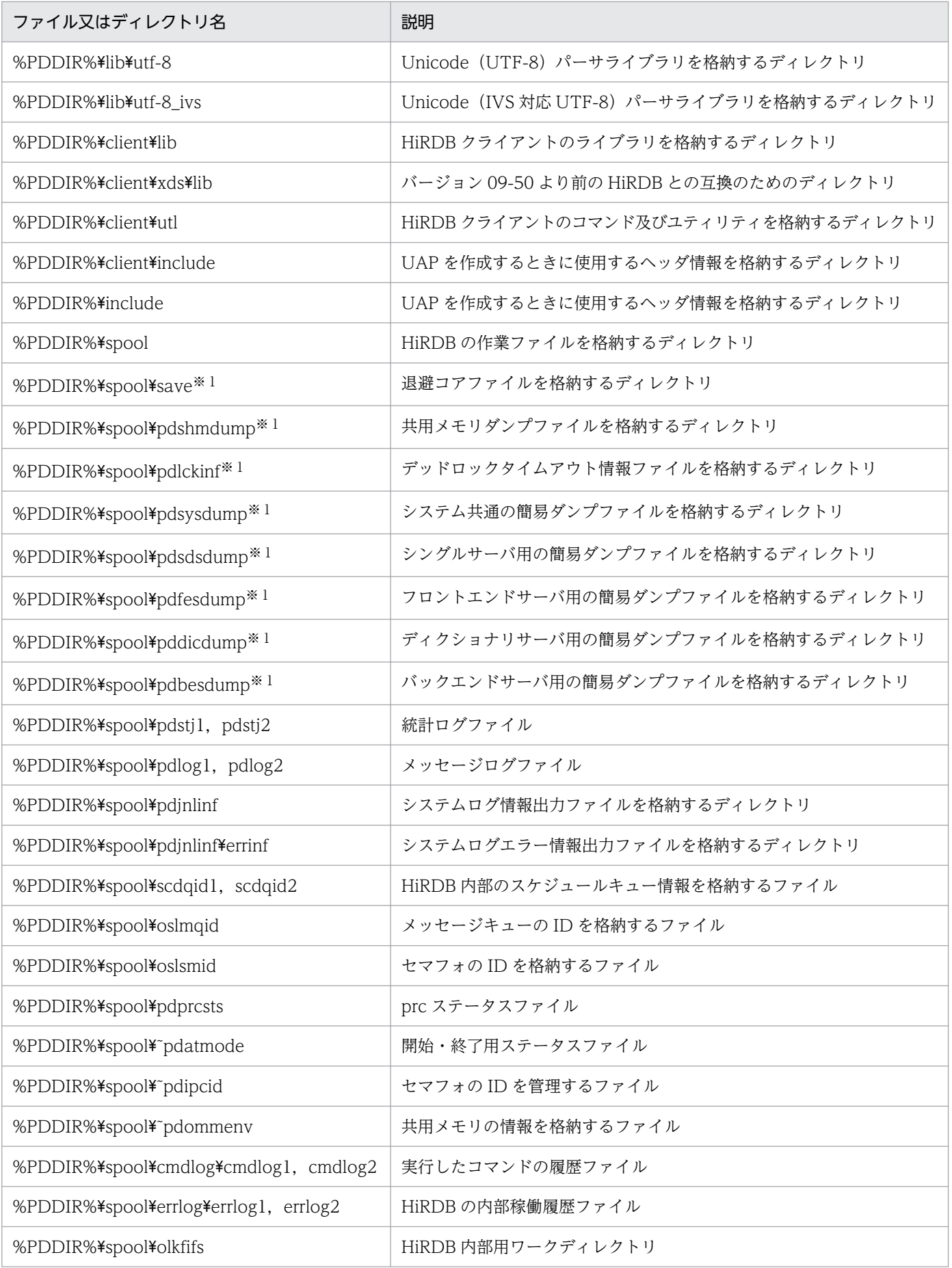

1. HiRDB のシステム構築の概要

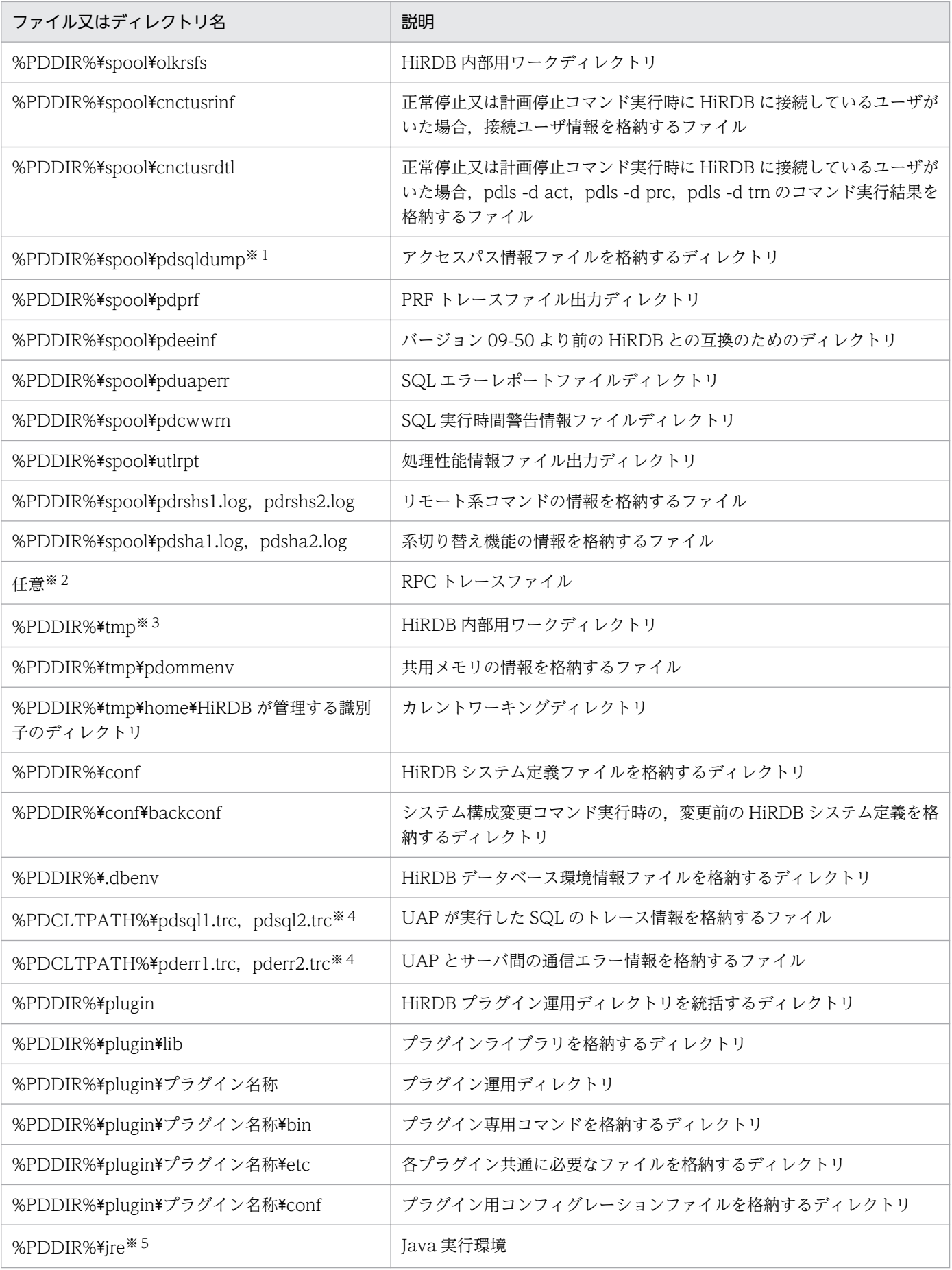

1. HiRDB のシステム構築の概要

HiRDB Version 10 システム導入・設計ガイド(Windows(R)用) 33

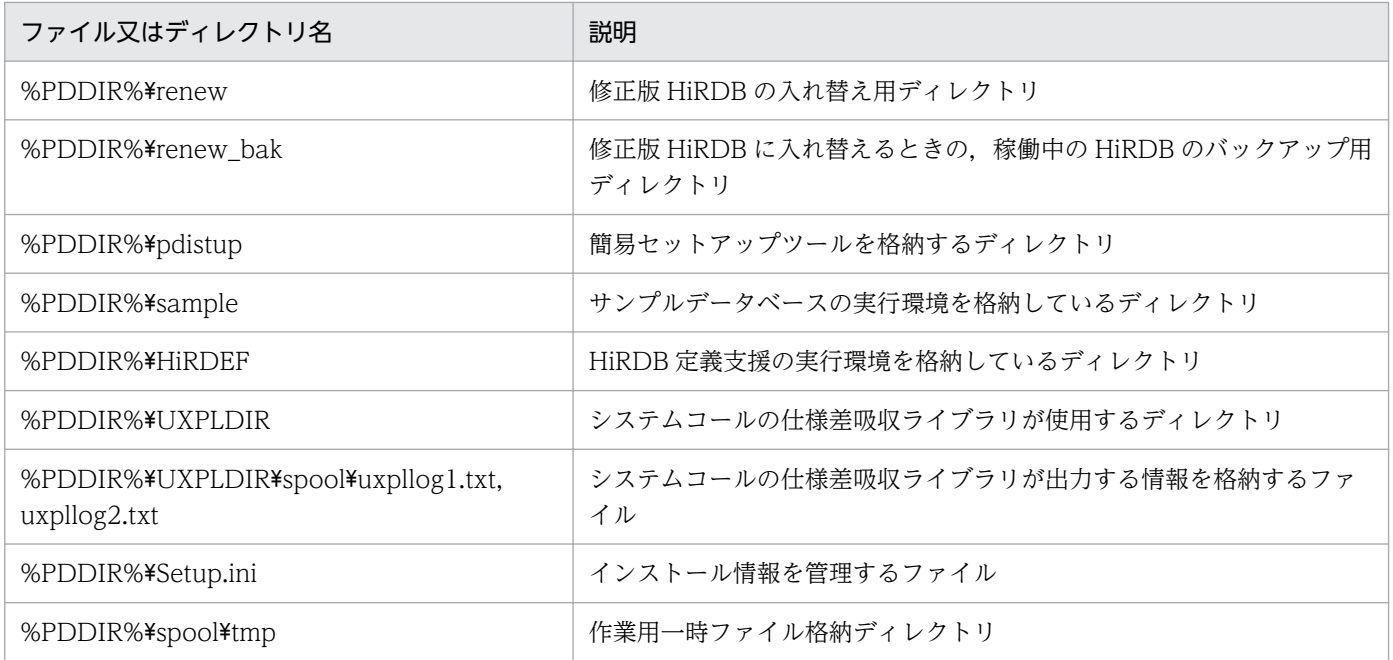

#### 注※1

このディレクトリは,HiRDB がトラブルシュート情報を出力するディレクトリで, 容量が増え続ける 可能性があります。そのため,定期的に削除する必要があります。pdcspool コマンドで定期的に削除 してください。

なお,次のオペランドでトラブルシュート情報を定期的に削除する設定ができます。オペランドの詳細 は,マニュアル「HiRDB システム定義」を参照してください。

- pd\_spool\_cleanup\_interval
- pd\_spool\_cleanup\_interval\_level
- pd\_spool\_cleanup
- pd\_spool\_cleanup\_level

### 注※2

pd\_rpc\_trace\_name オペランドでファイル名を指定します。

### 注※3

HiRDB が内部的に使用するディレクトリです。このディレクトリ下にディレクトリ及びファイルを作 成しないでください。また、HiRDB がファイルを作成するディレクトリにこのディレクトリを指定し ないでください(例えば, pd\_rpc\_trace\_name オペランドなど)。このディレクトリはユニットを開 始するときに毎回削除及び新規作成されます。

注※4

このファイルは、PDCLTPATH で指定したディレクトリに二つ出力されます。PDCLTPATH の指定 がない場合,UAP を起動したときのカレントディレクトリ(OpenTP1 から起動される UAP の場合, %DCDIR%\tmp\home\サーバ名 xx のディレクトリ)下に出力されます。

作成されるファイル名は、X/Open に従った API (TX\_関数)の使用の有無によって異なります。TX\_ 関数の使用時に作成されるファイル名は次のようになります。

- <span id="page-34-0"></span>•  $pdsq$ |xxxxx-1.trc,  $pdsq$ |xxxxx-2.trc
- pderrxxxxx-1.trc, pderrxxxxx-2.trc

(凡例)xxxxx:UAP 実行時のプロセス ID

ファイル名がプロセス ID になるため, UAP 実行時のサーバプロセス数分のファイルが出力される可 能性があるので注意が必要です。

注※5

バージョン 07-03 より前の場合は作成されます。バージョン 07-03 以降の場合は,JRE が同梱されな いため,作成されません。

# 1.3.2 単調増加ファイル

HiRDB を使用すると単調増加するファイルを情報の種別ごとに示します。

なお,\*は任意の英数字です。また,ファイル名又はディレクトリ名には,標準のパス名を記載していま す。システムによっては異なる場合があります。

また,サポートバージョンとは,サポートを開始したバージョンを示します。例えば,サポートバージョ ンが初期の場合は,全バージョンでサポートしていることになります。

表中の凡例を次に示します。

- ○:オプションなどで最大サイズを制限できます。
- ×:最大サイズを制限できません。
- S:HiRDB/シングルサーバ
- P:HiRDB/パラレルサーバ
- DK: HiRDB/Developer's Kit
- RT:HiRDB/Run Time

# (1) 簡易ダンプ

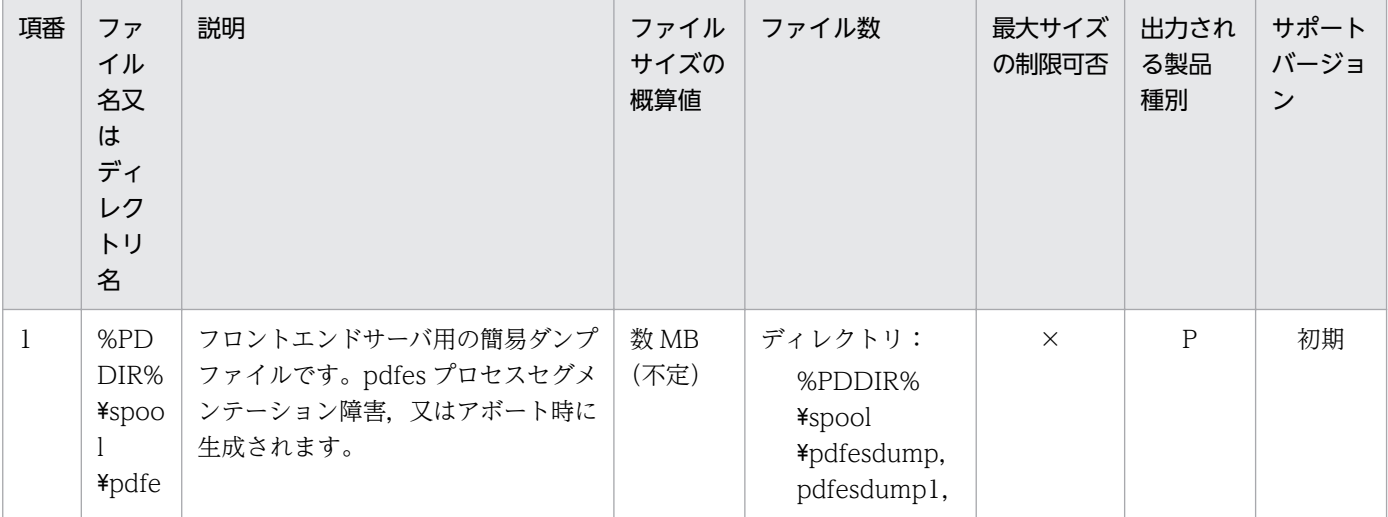

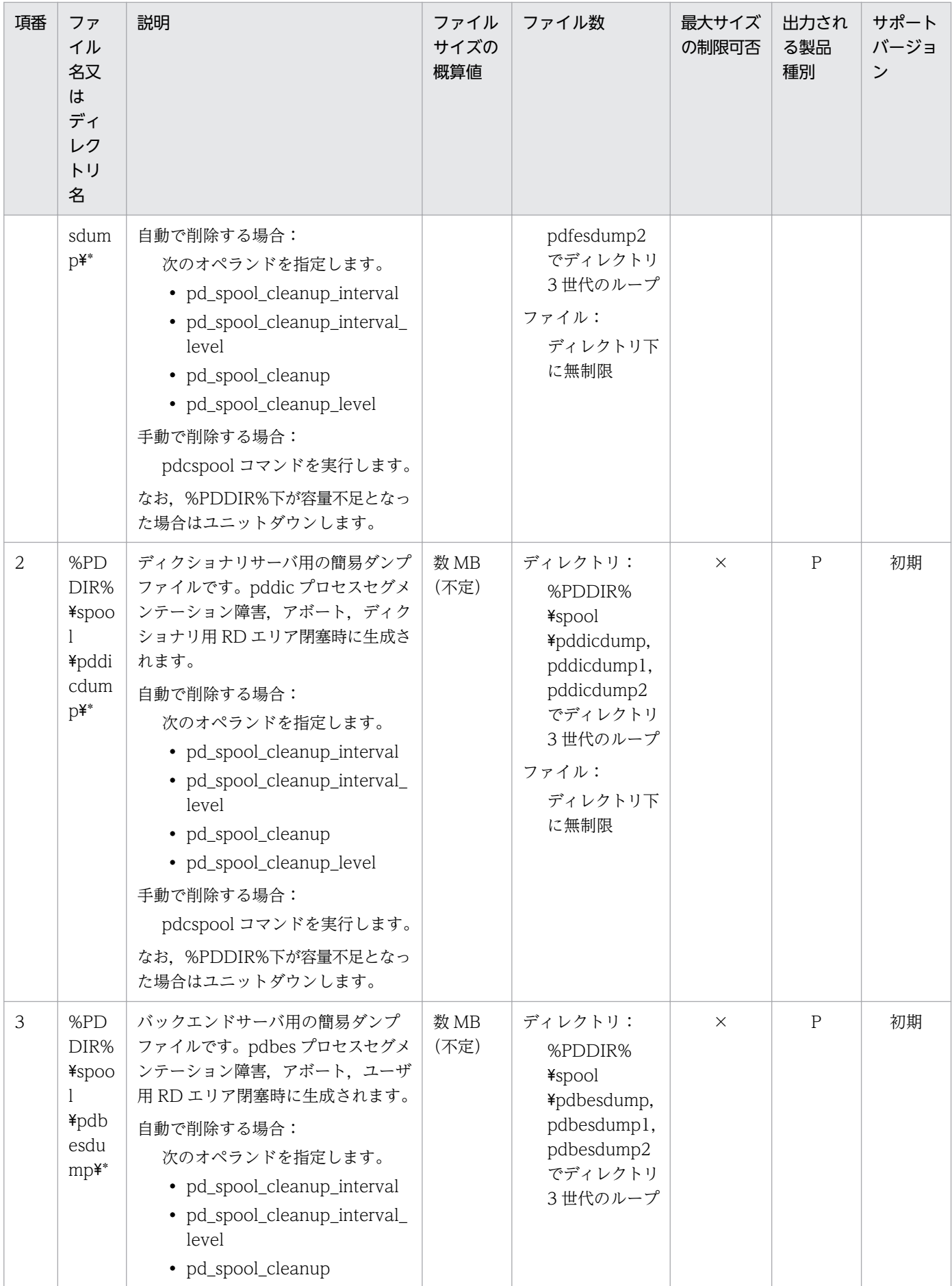

1. HiRDB のシステム構築の概要
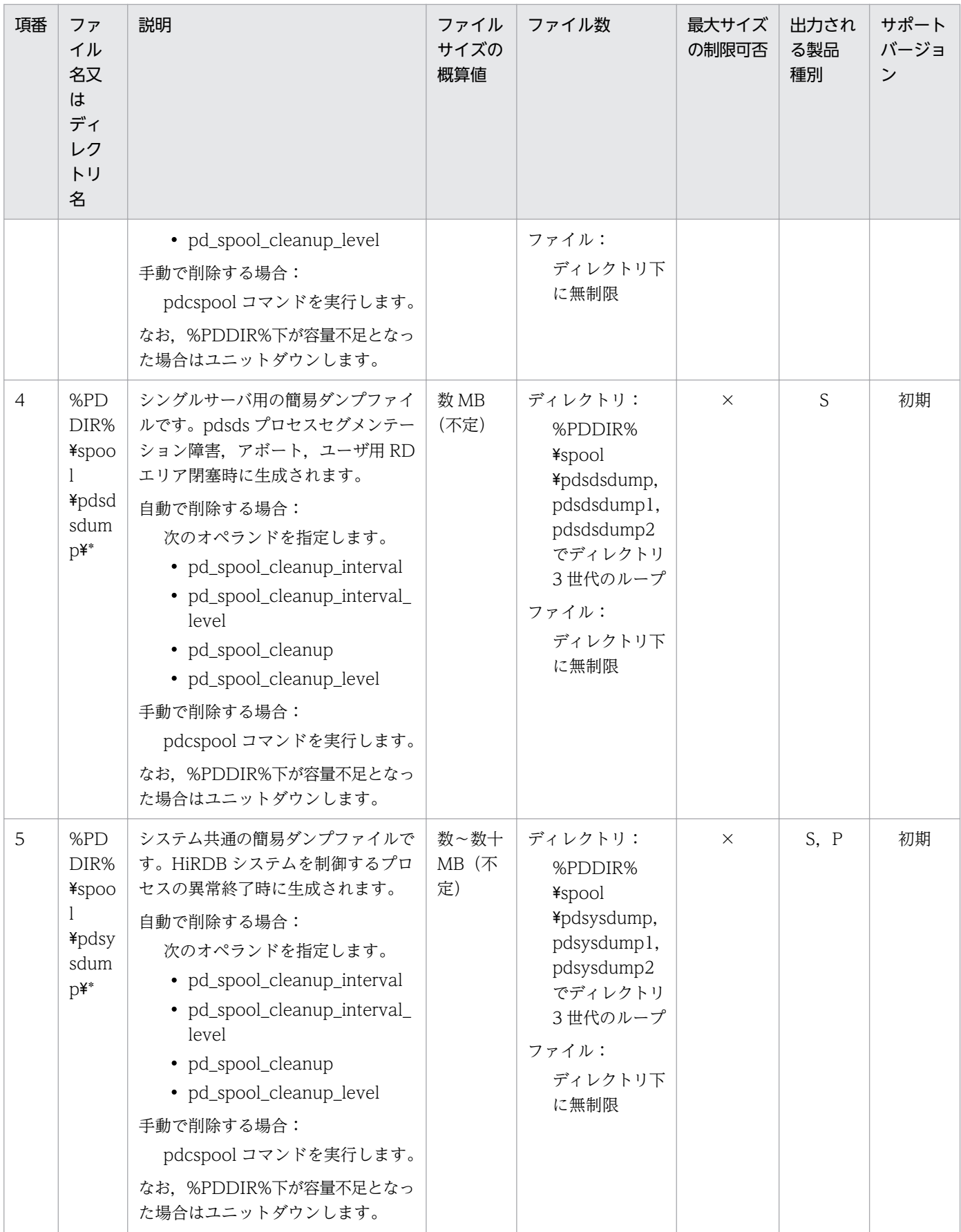

### (2) エラー情報

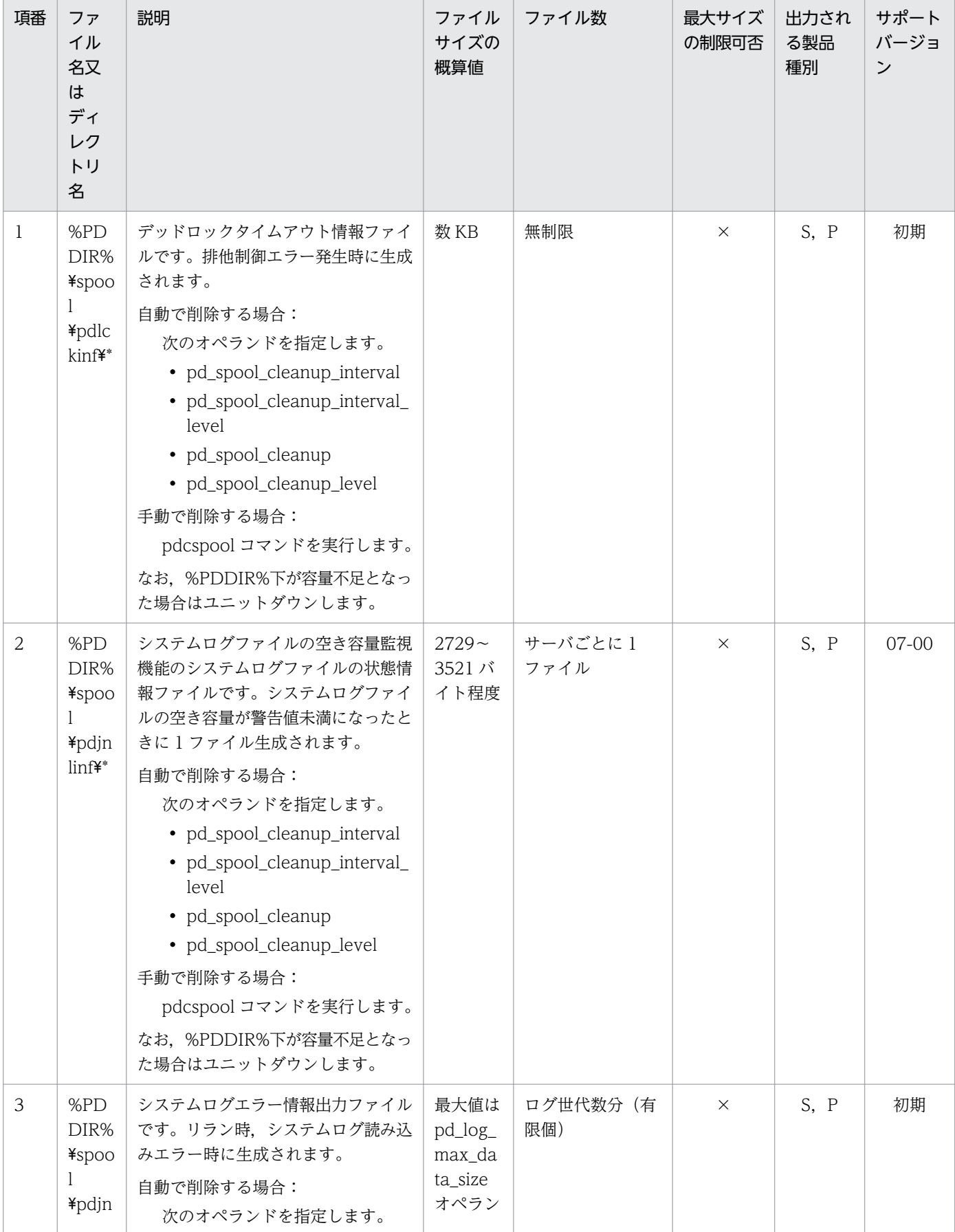

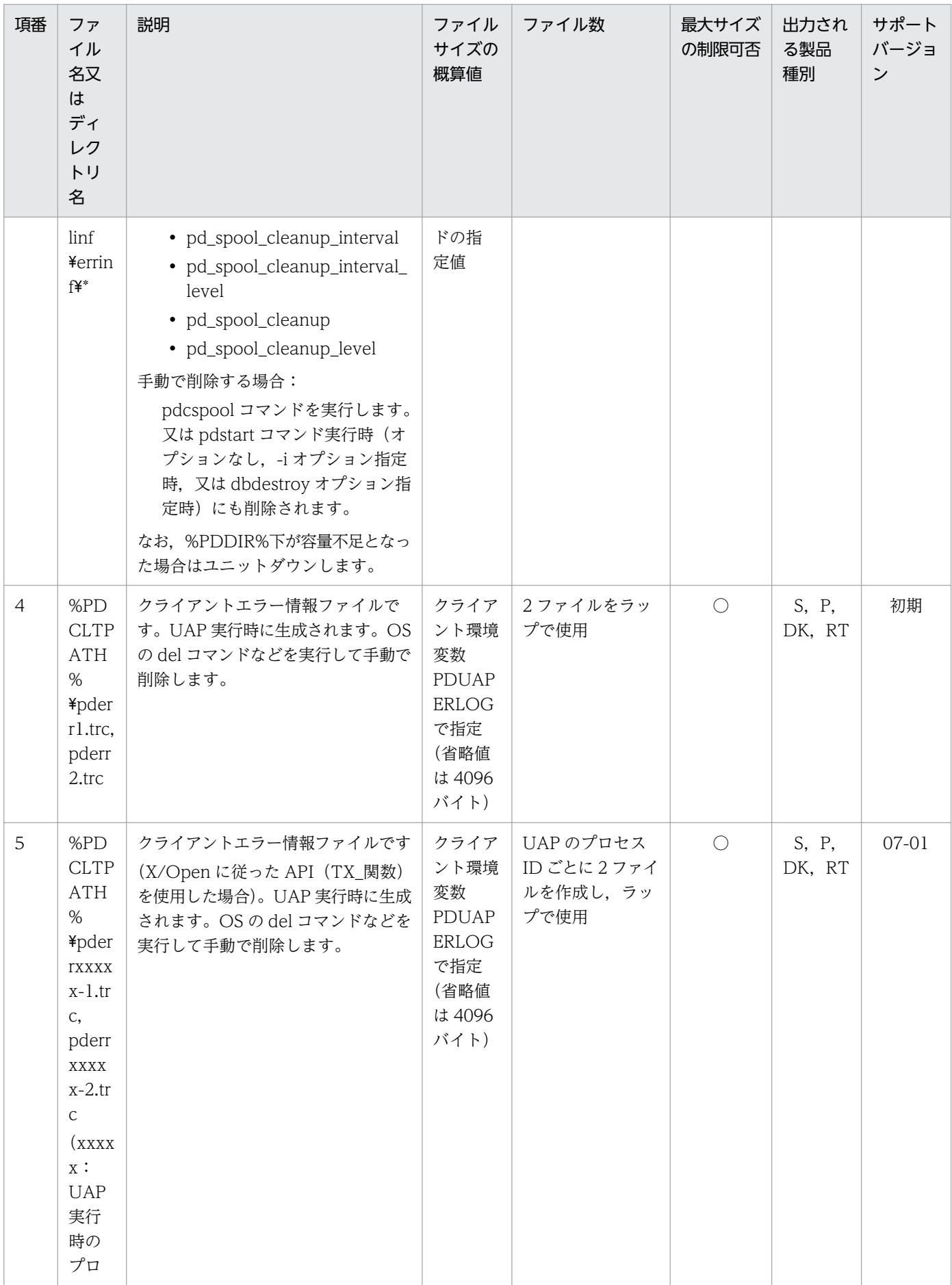

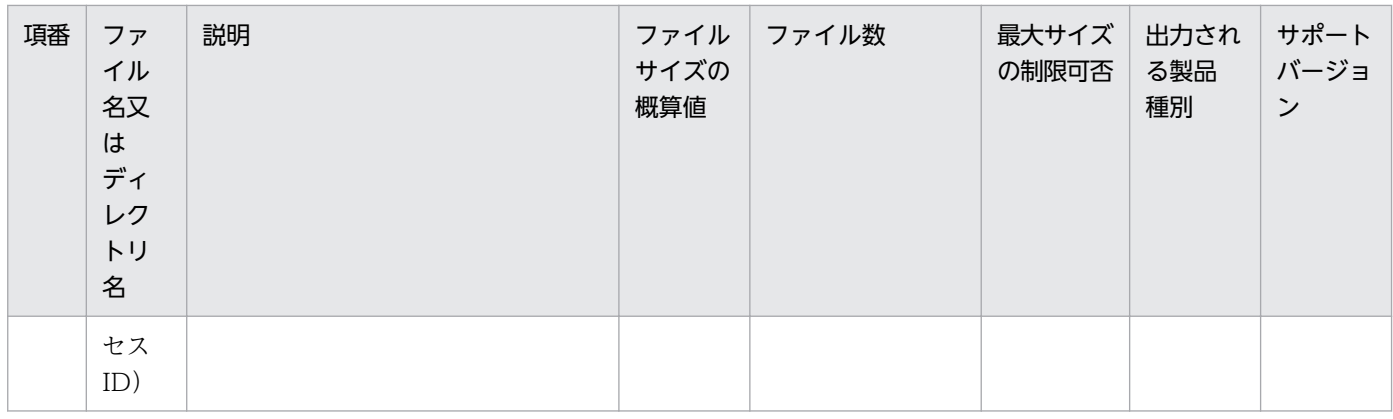

## (3) チューニング情報

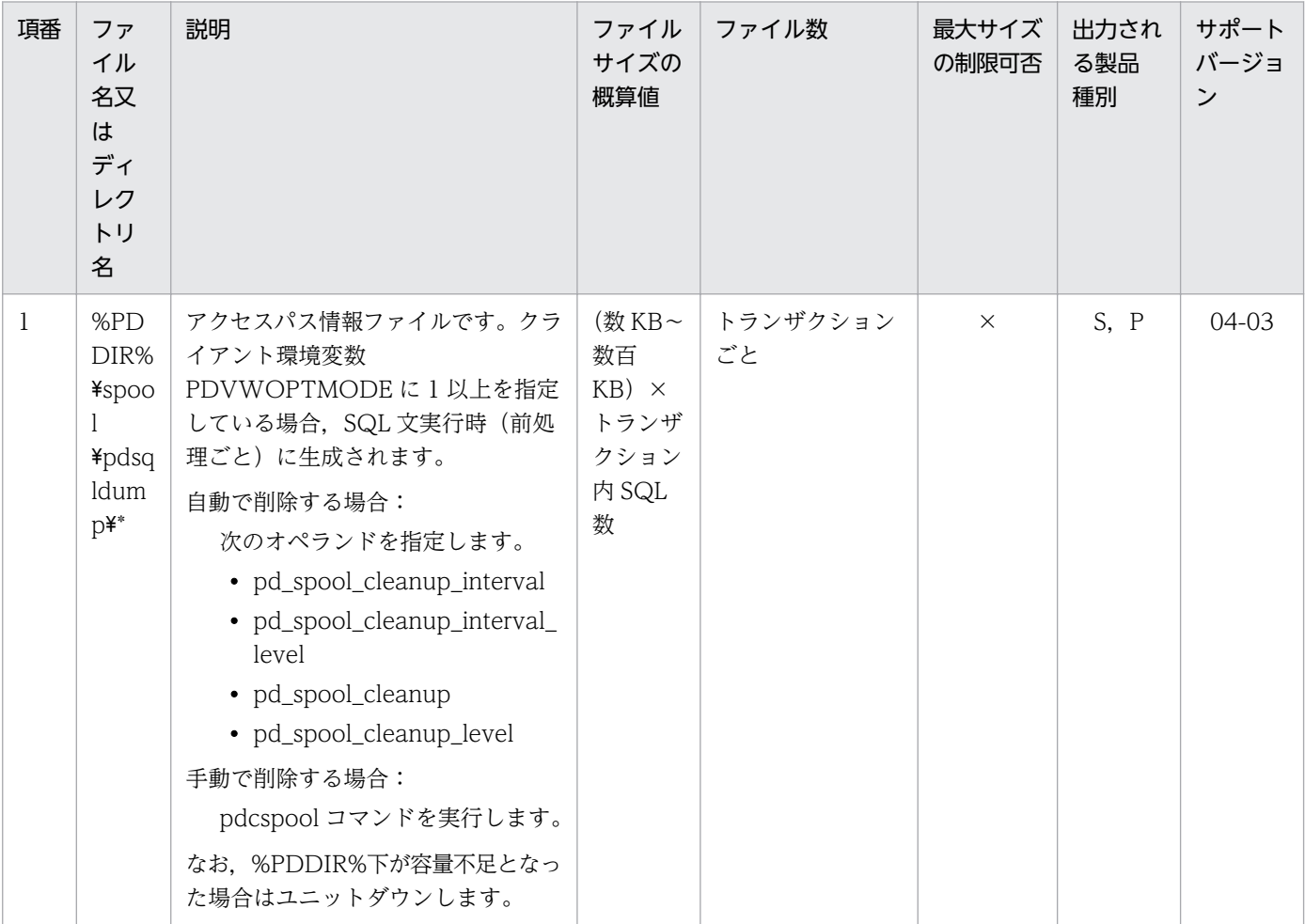

## (4) トラブルシュート情報

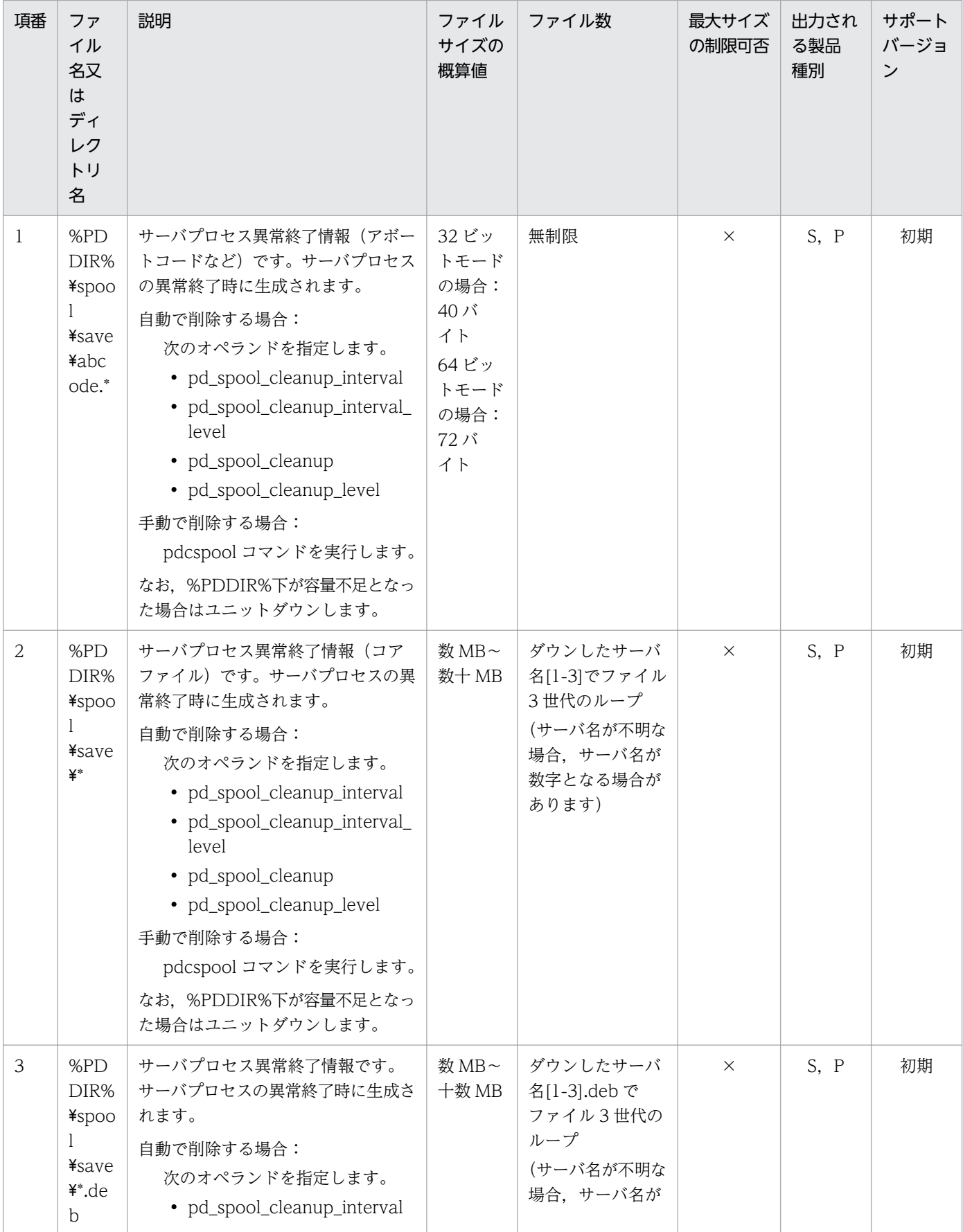

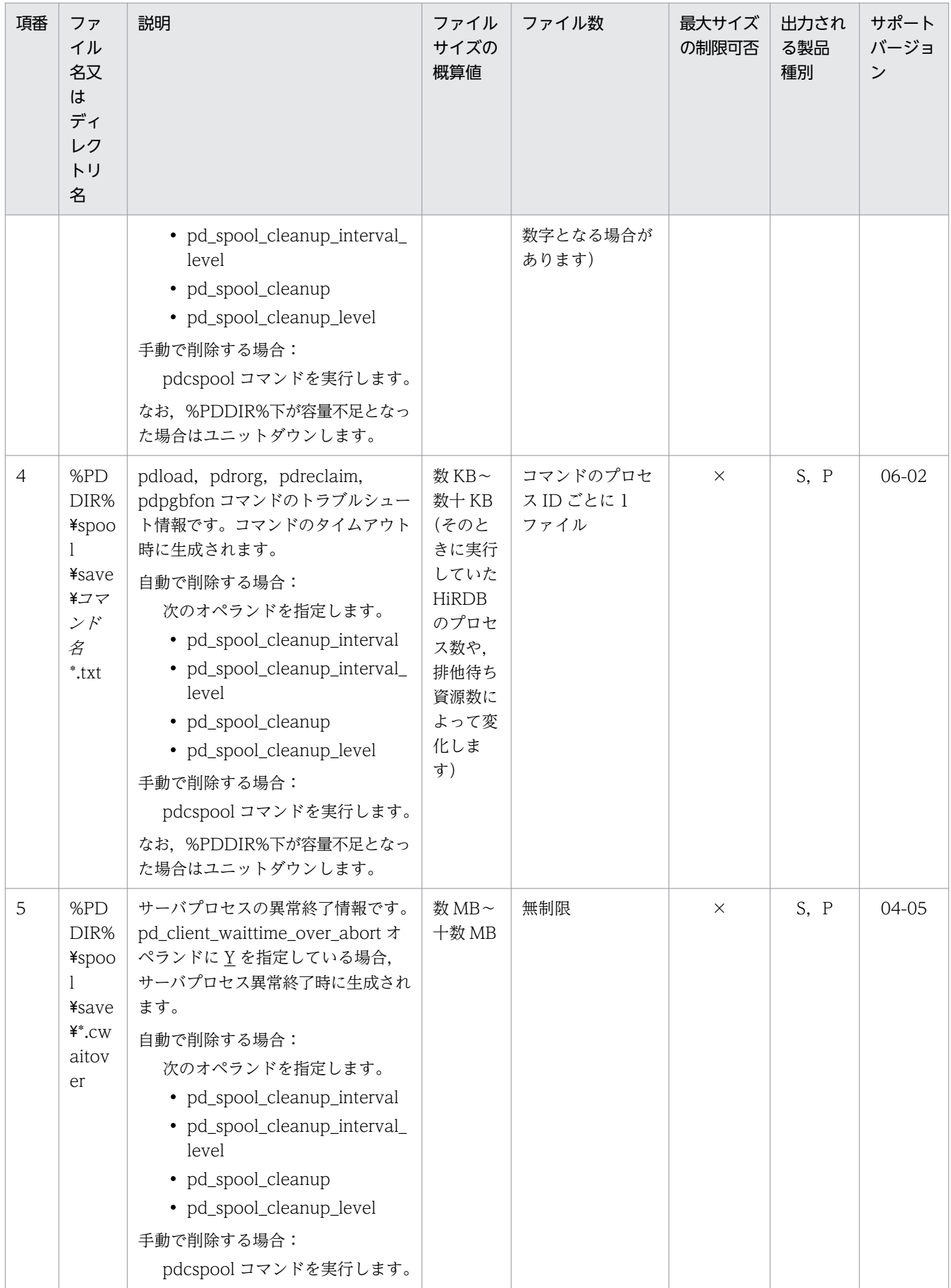

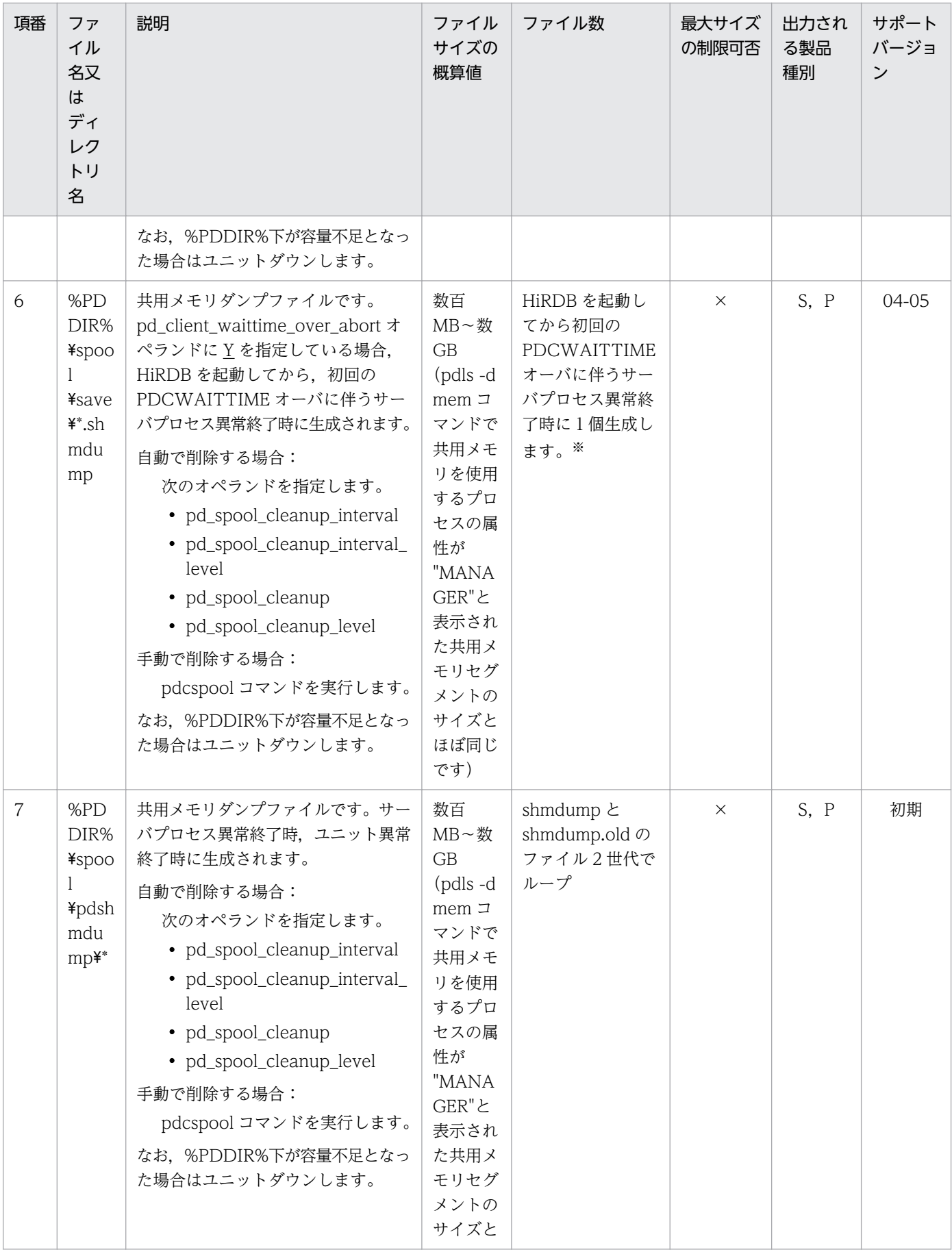

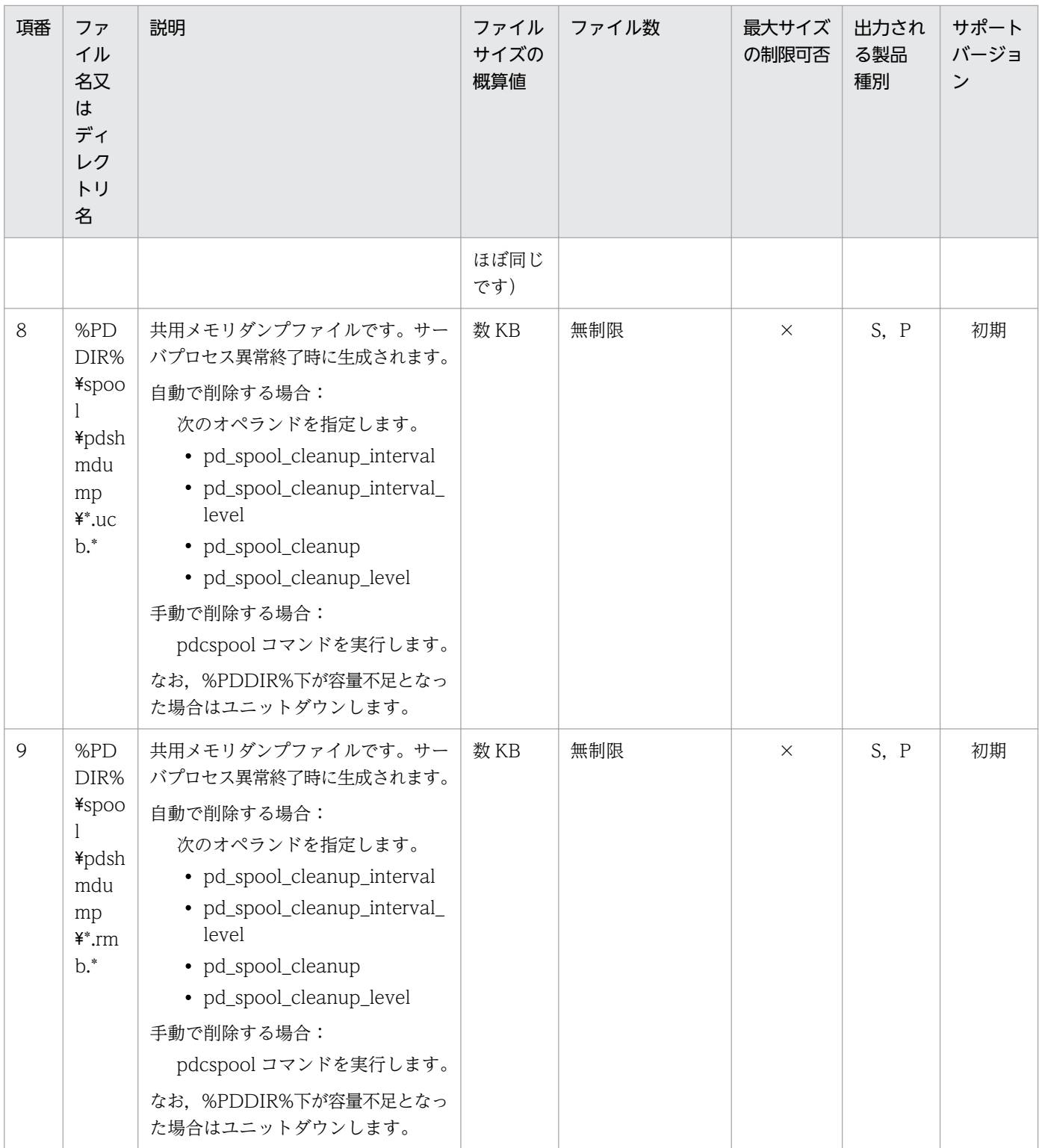

注※

pd\_clt\_waittime\_over\_dump\_level オペランドに shm\_fesonly を指定した場合,クライアントが接続した FES ユニットで共 用メモリダンプが生成されます。

## (5) インデクス作成用一時ファイル

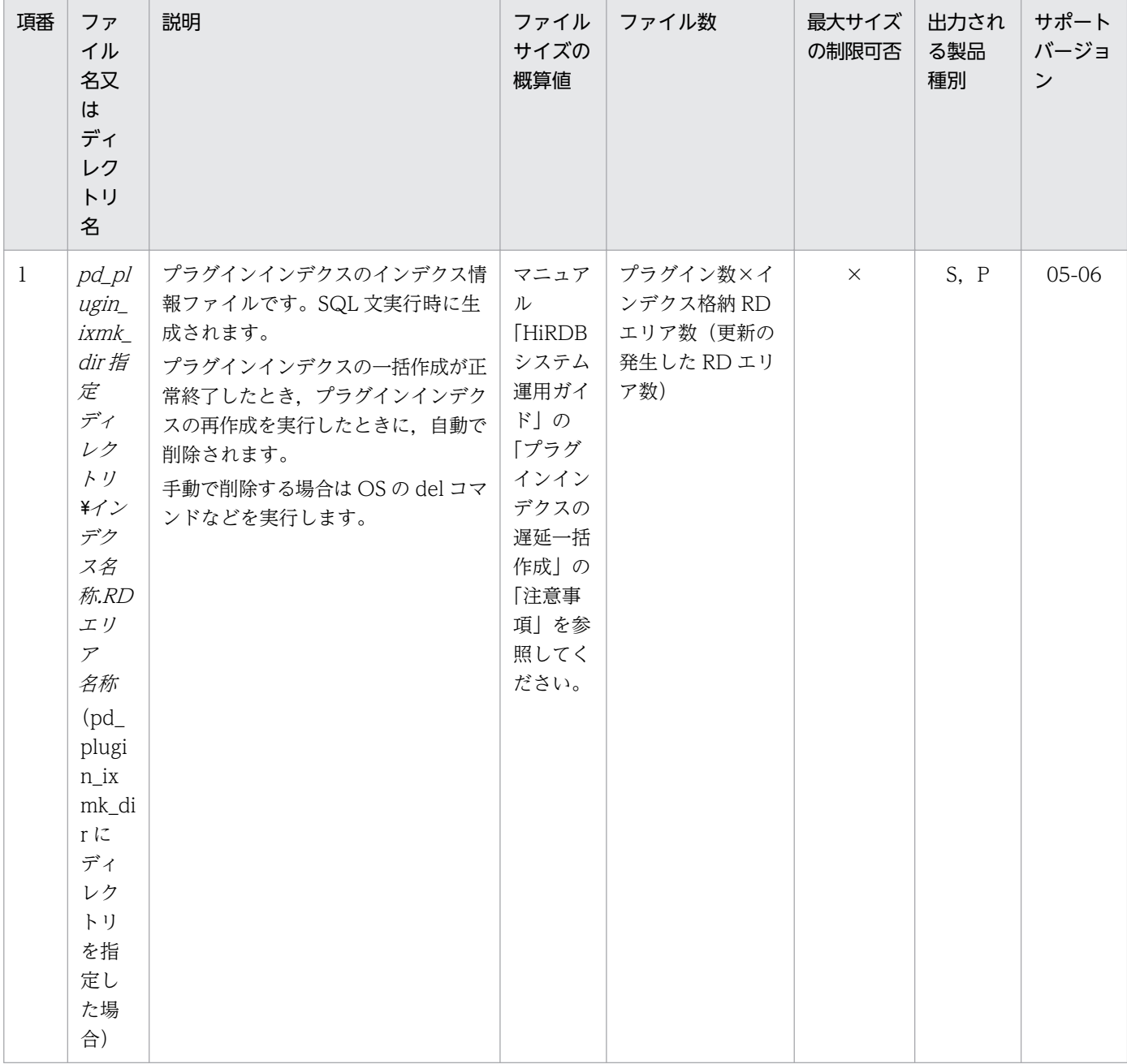

## (6) 運用コマンド作業用一時ファイル

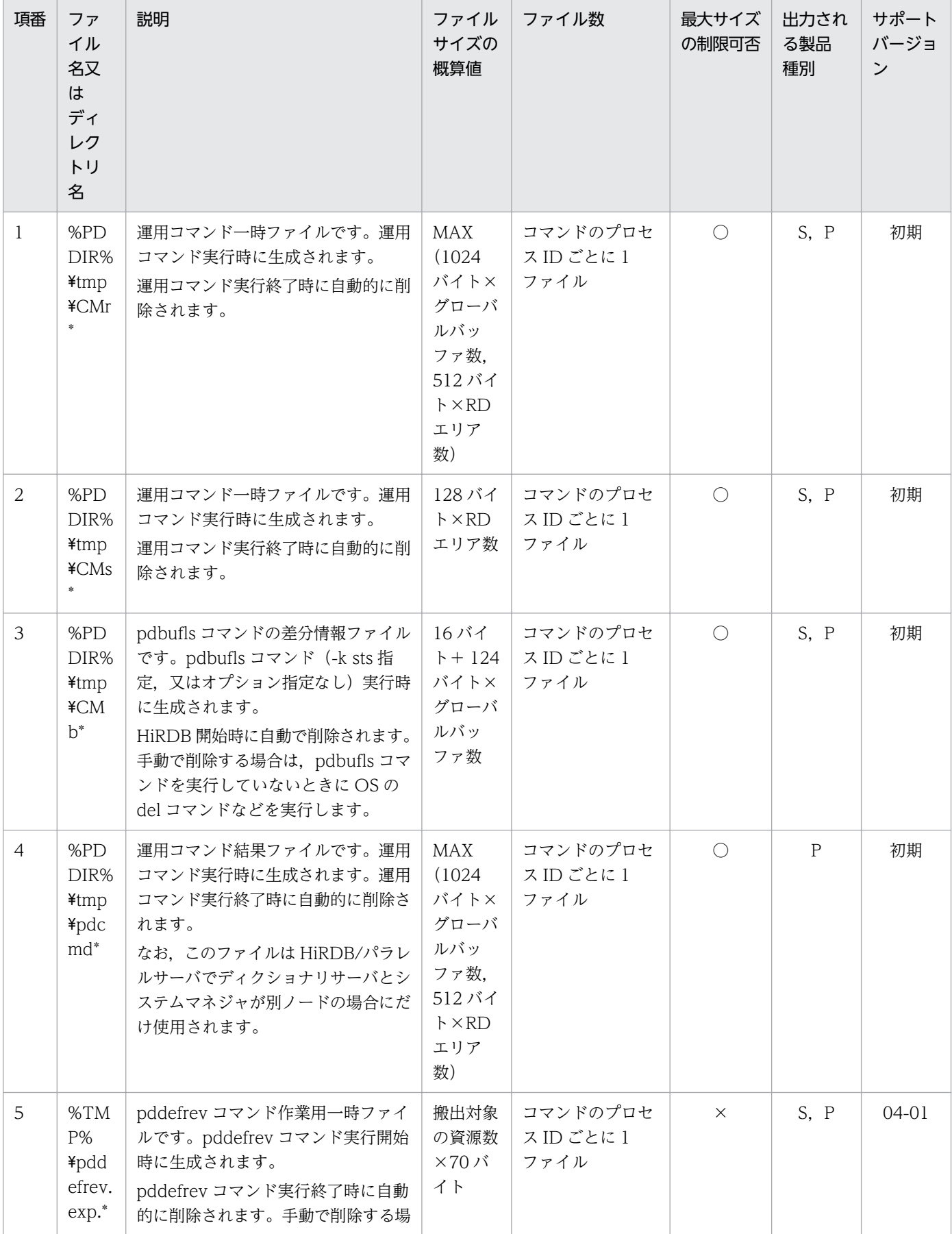

1. HiRDB のシステム構築の概要

HiRDB Version 10 システム導入・設計ガイド(Windows(R)用) **46** 

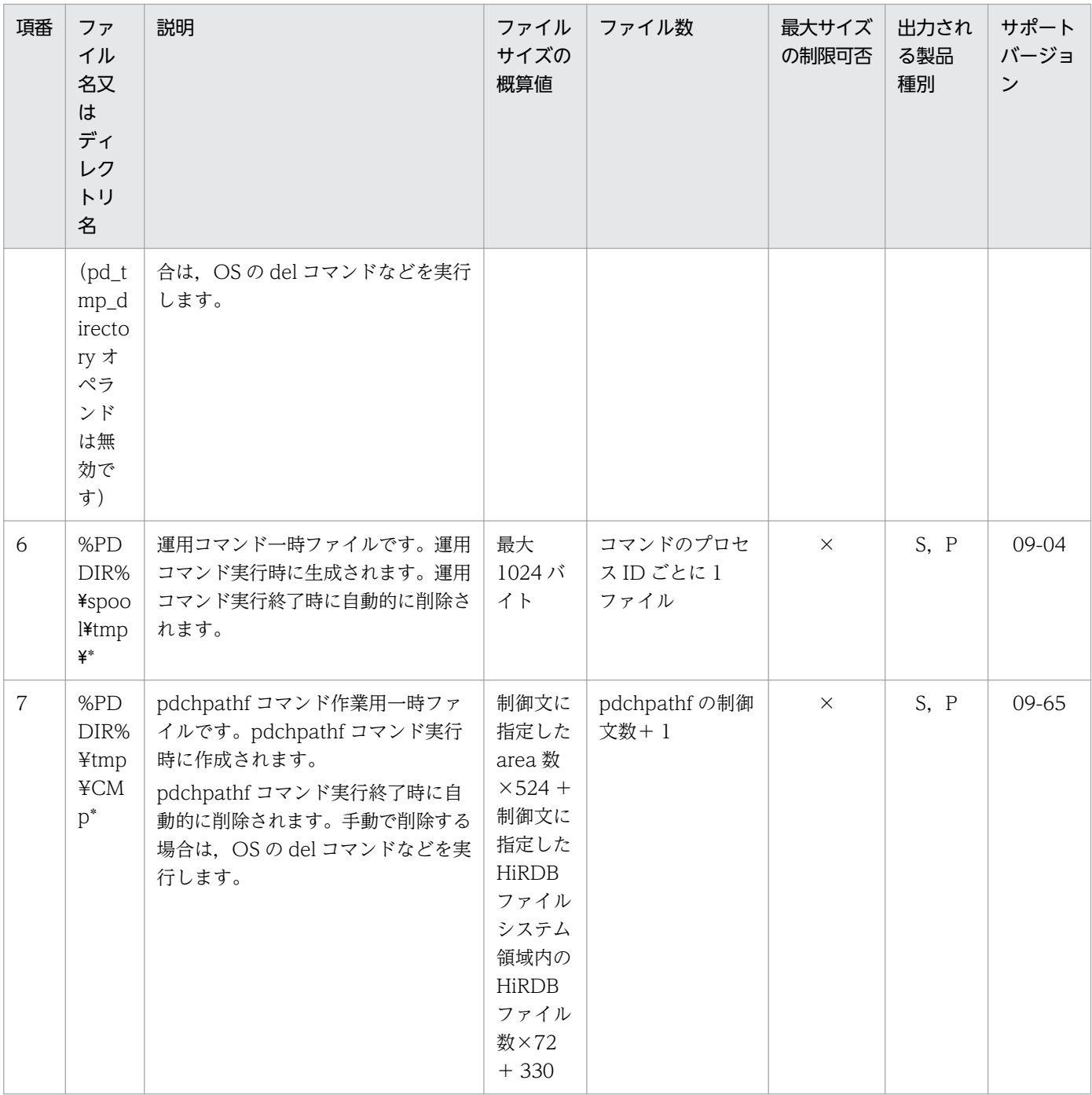

## (7) ユティリティ結果ファイル

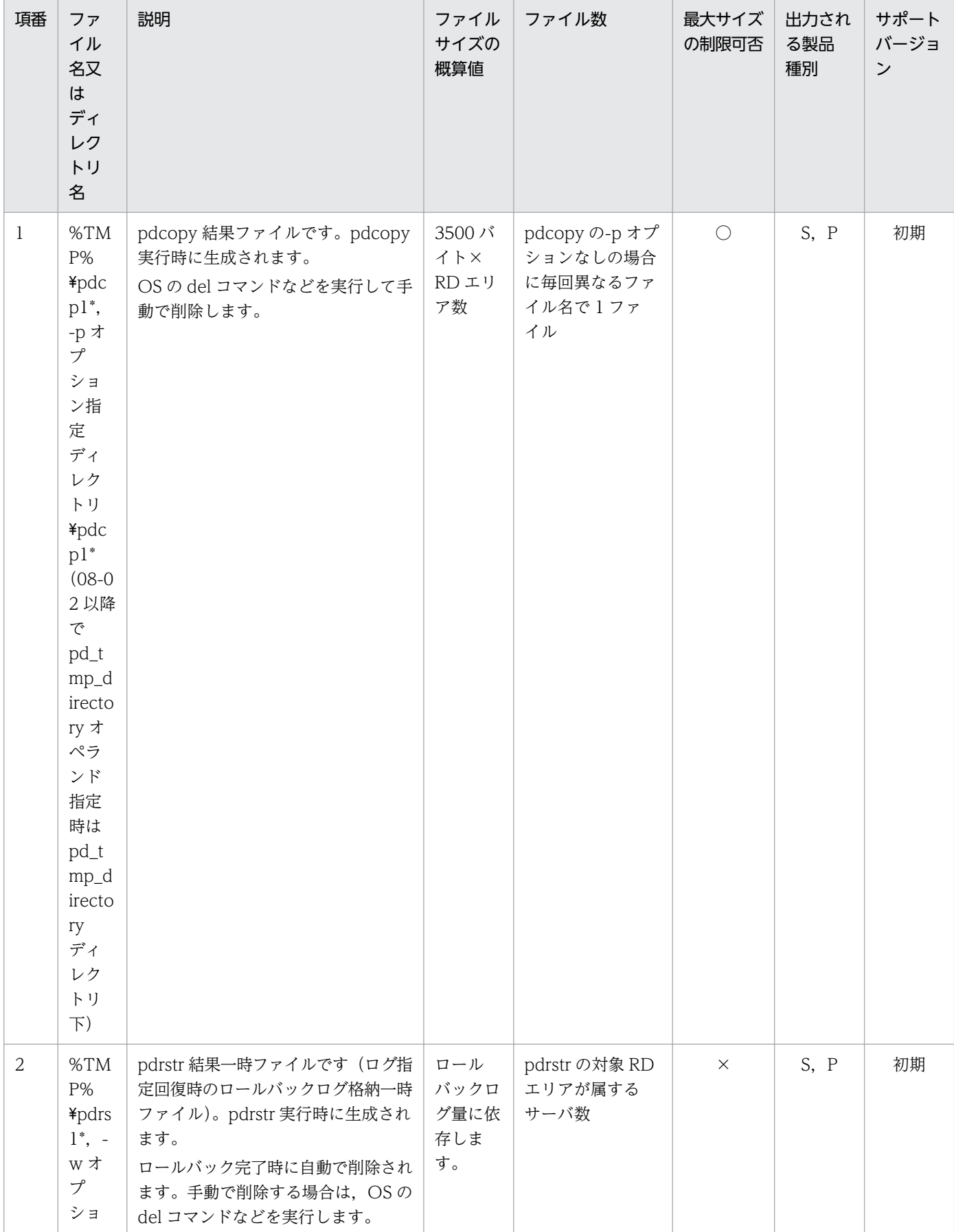

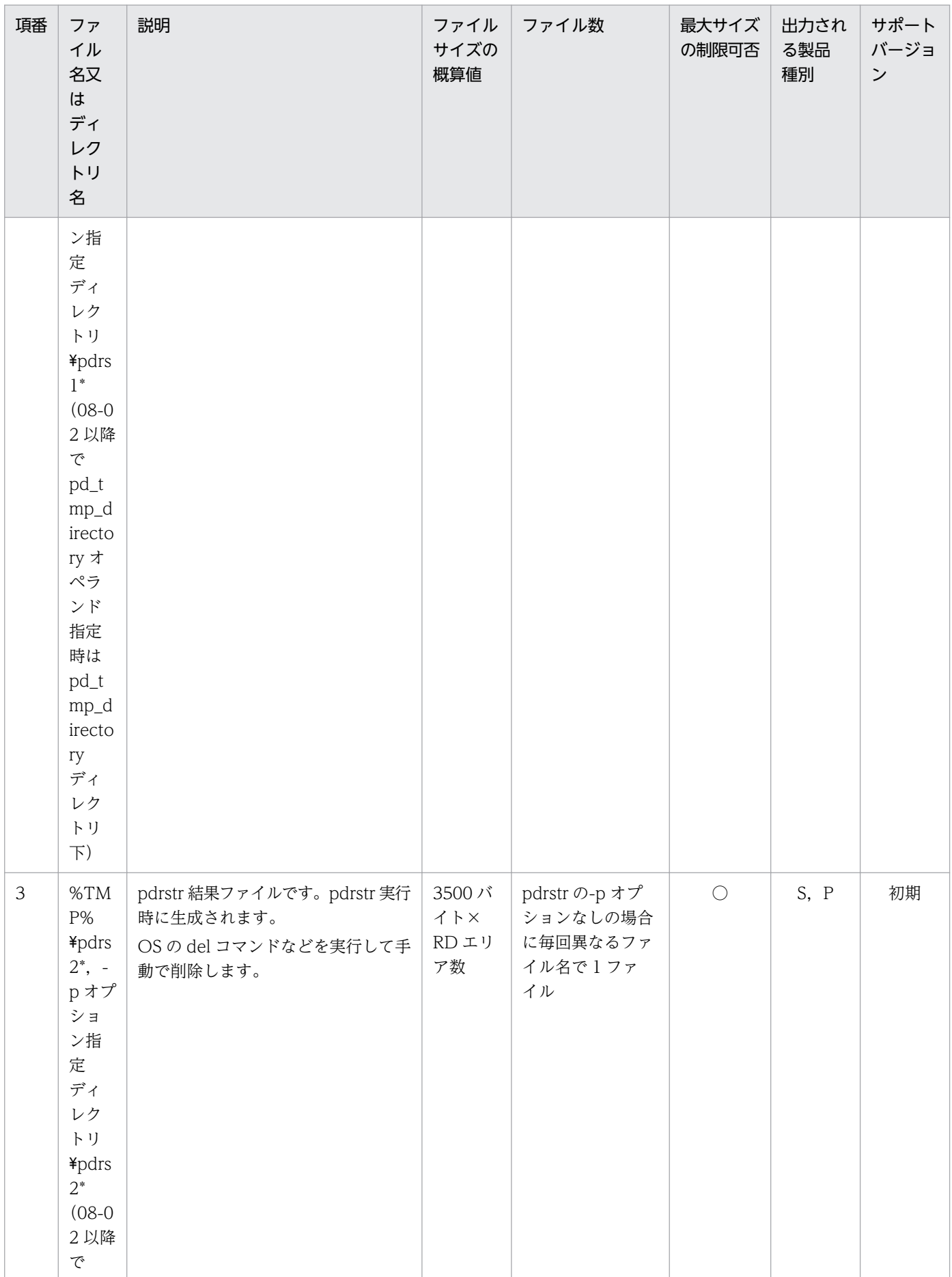

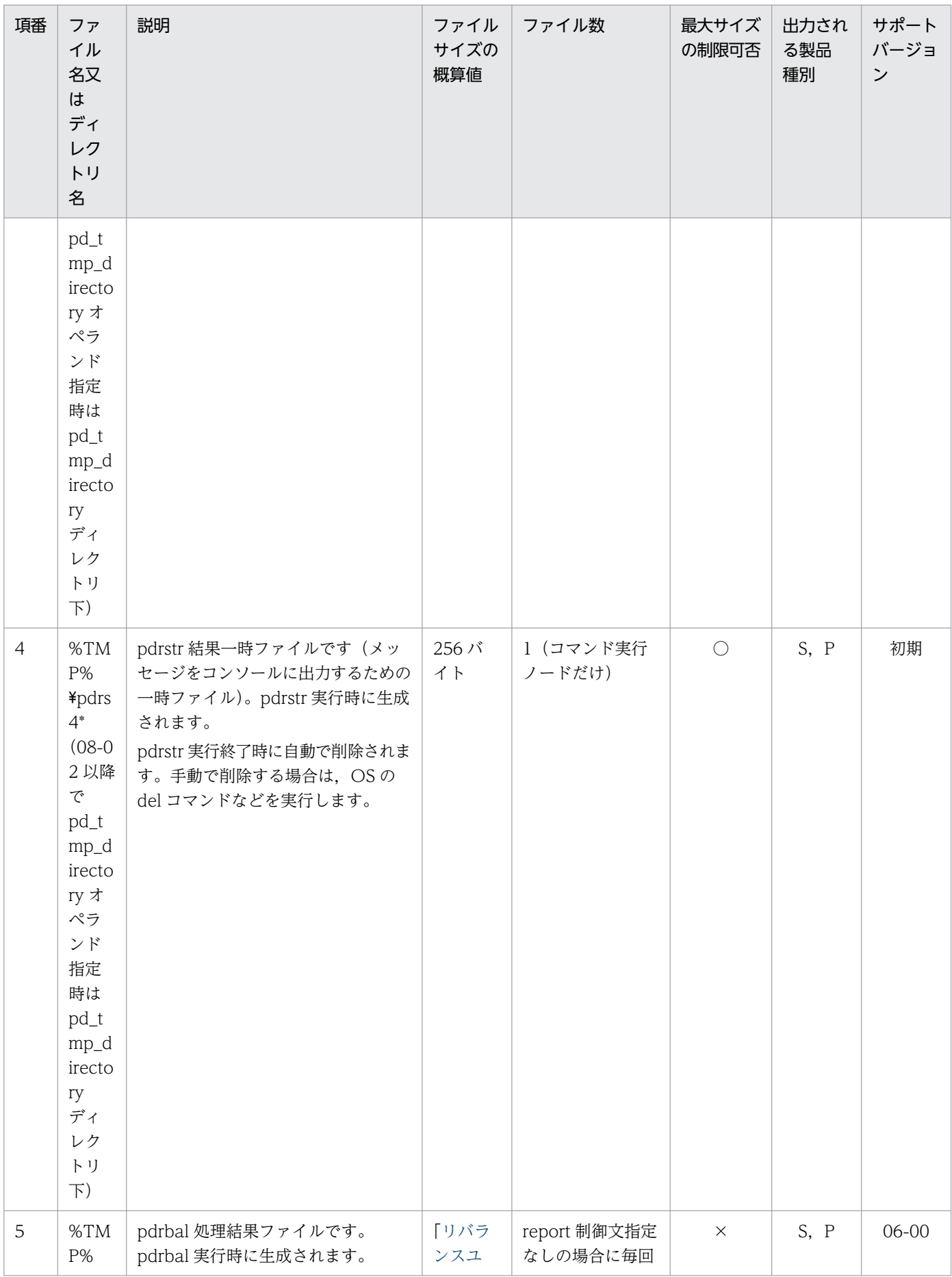

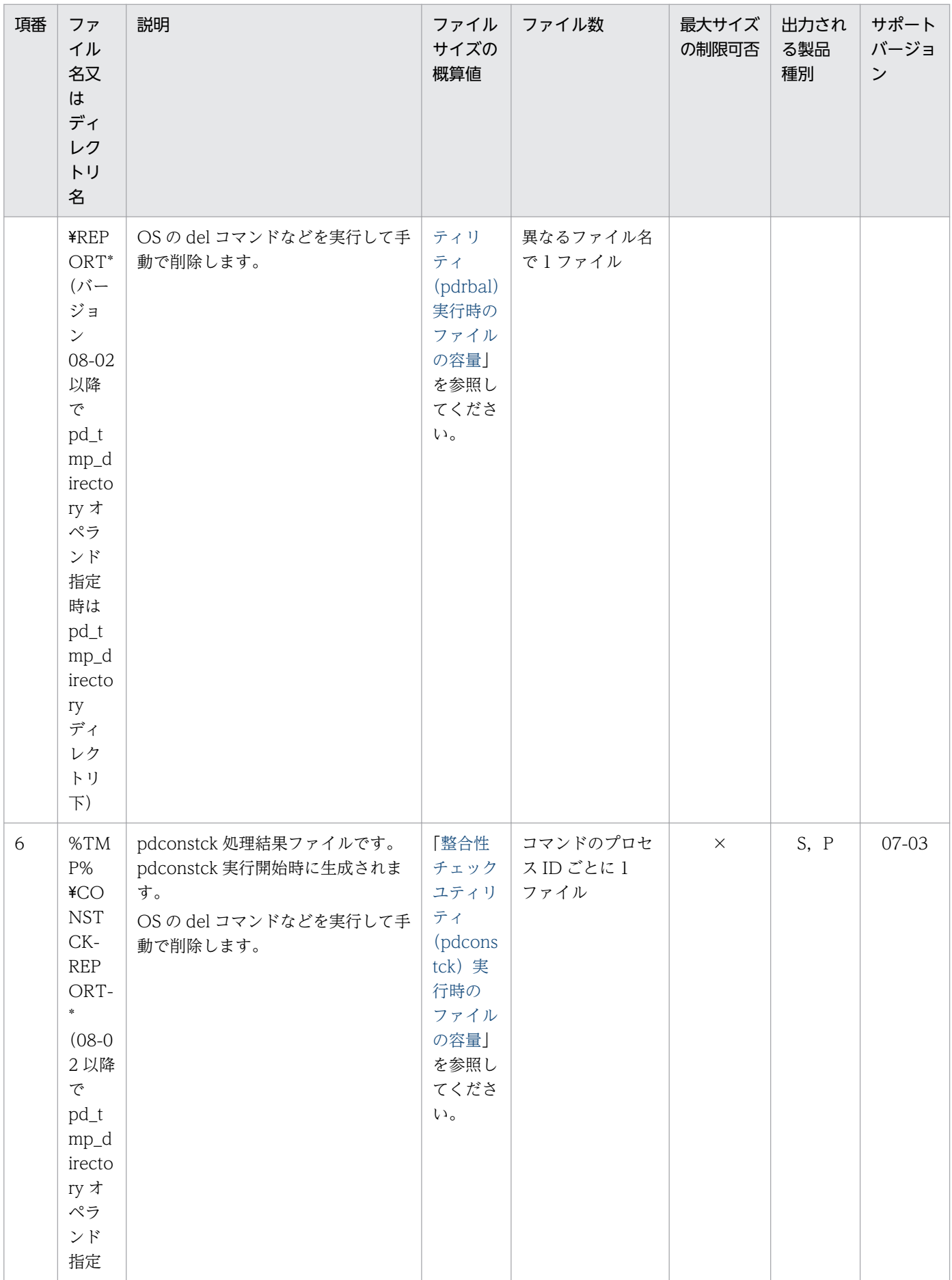

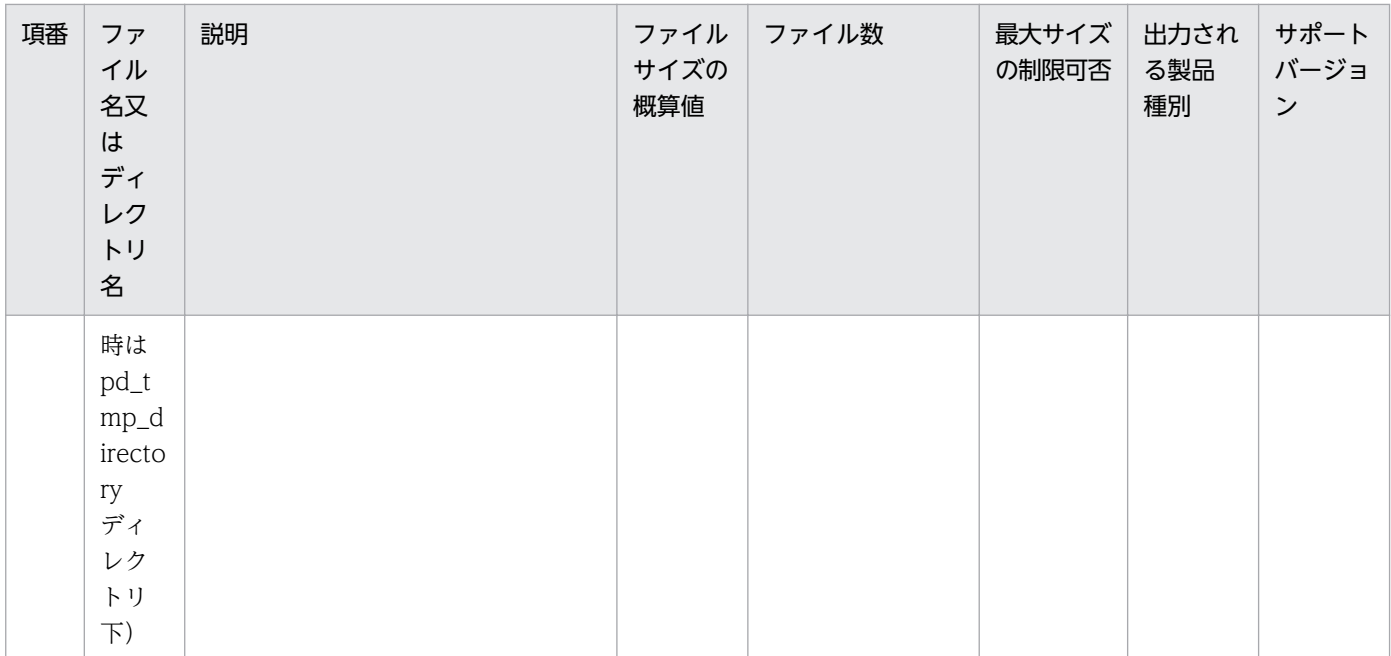

## (8) ユティリティ作業用一時ファイル

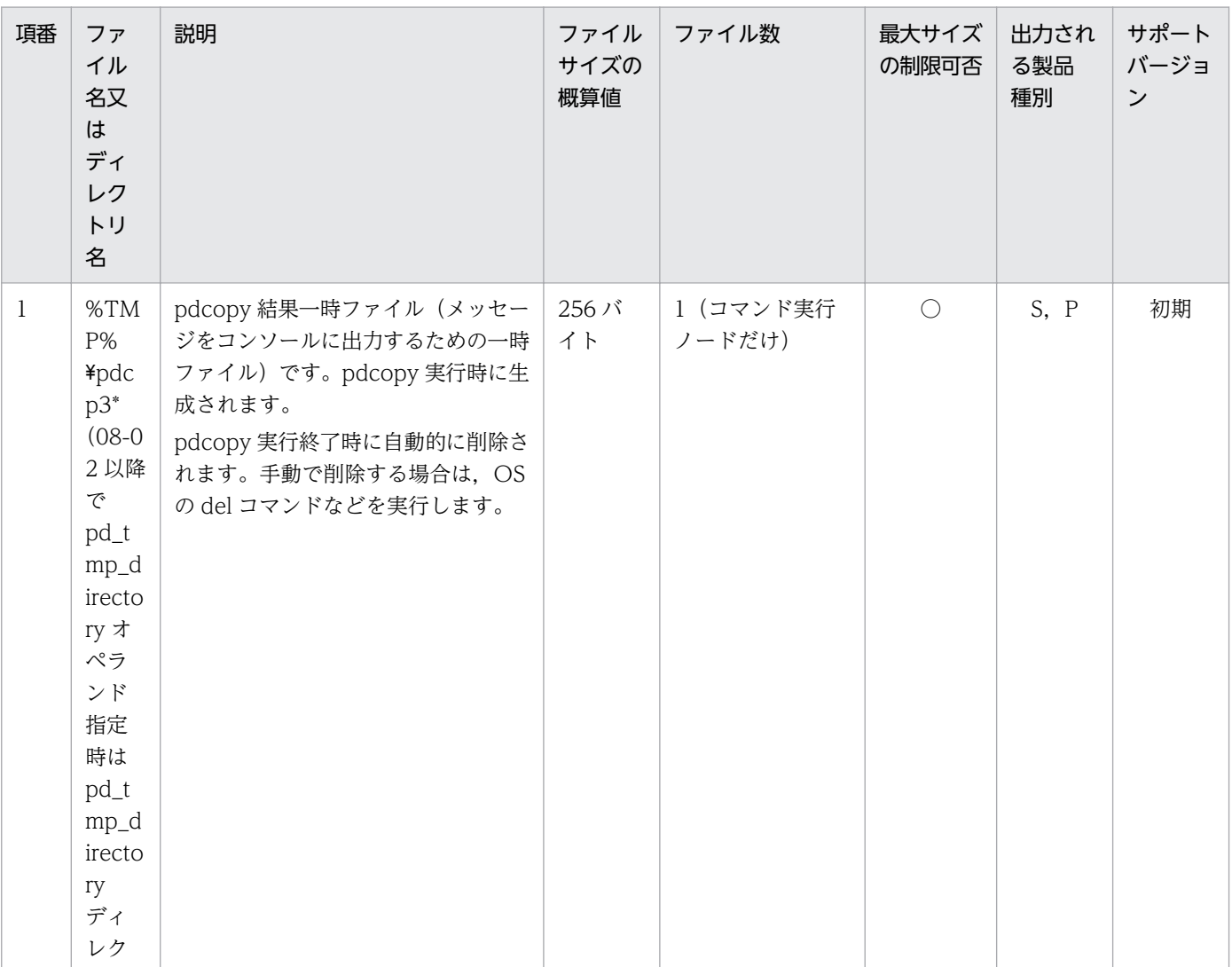

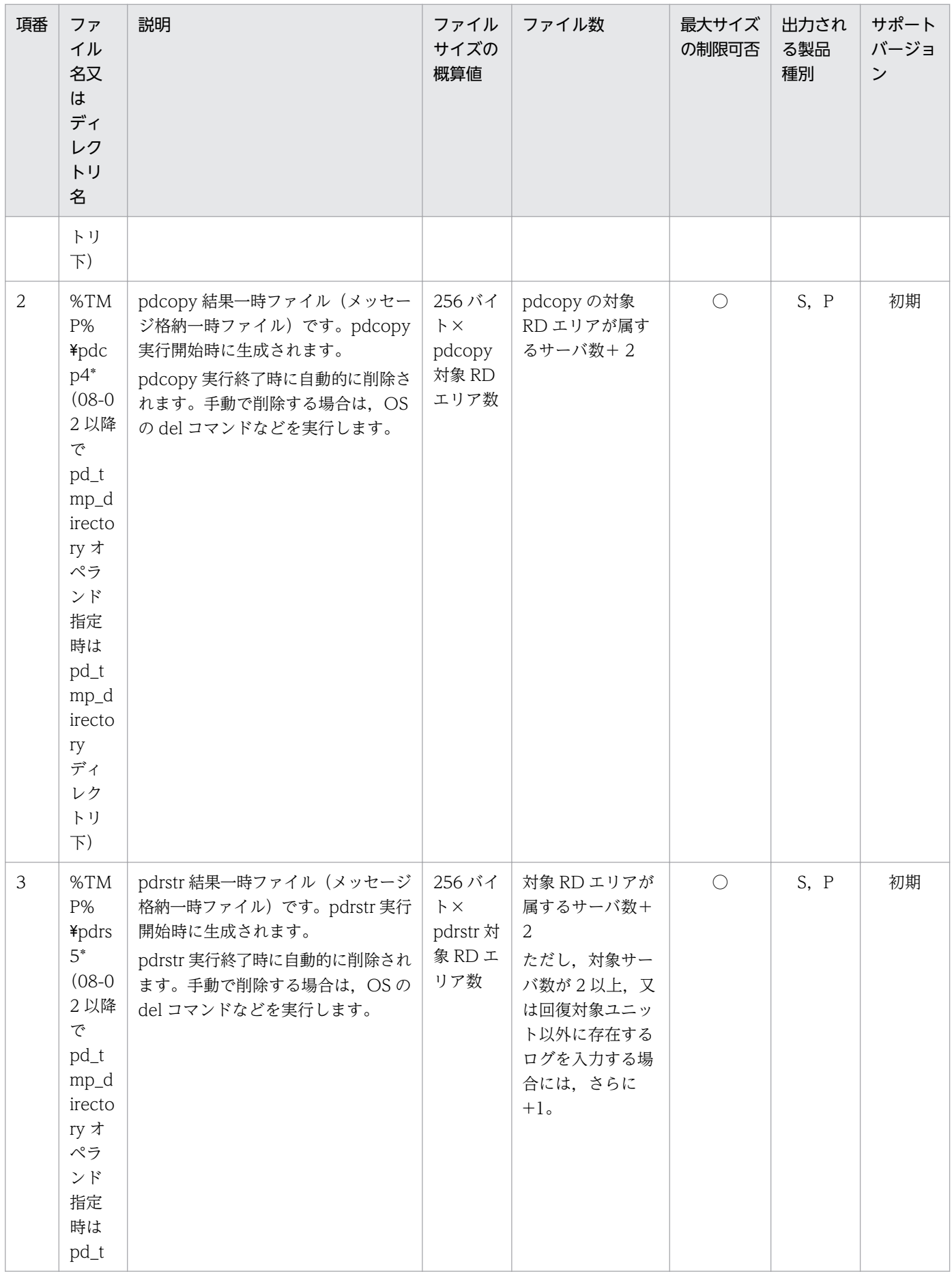

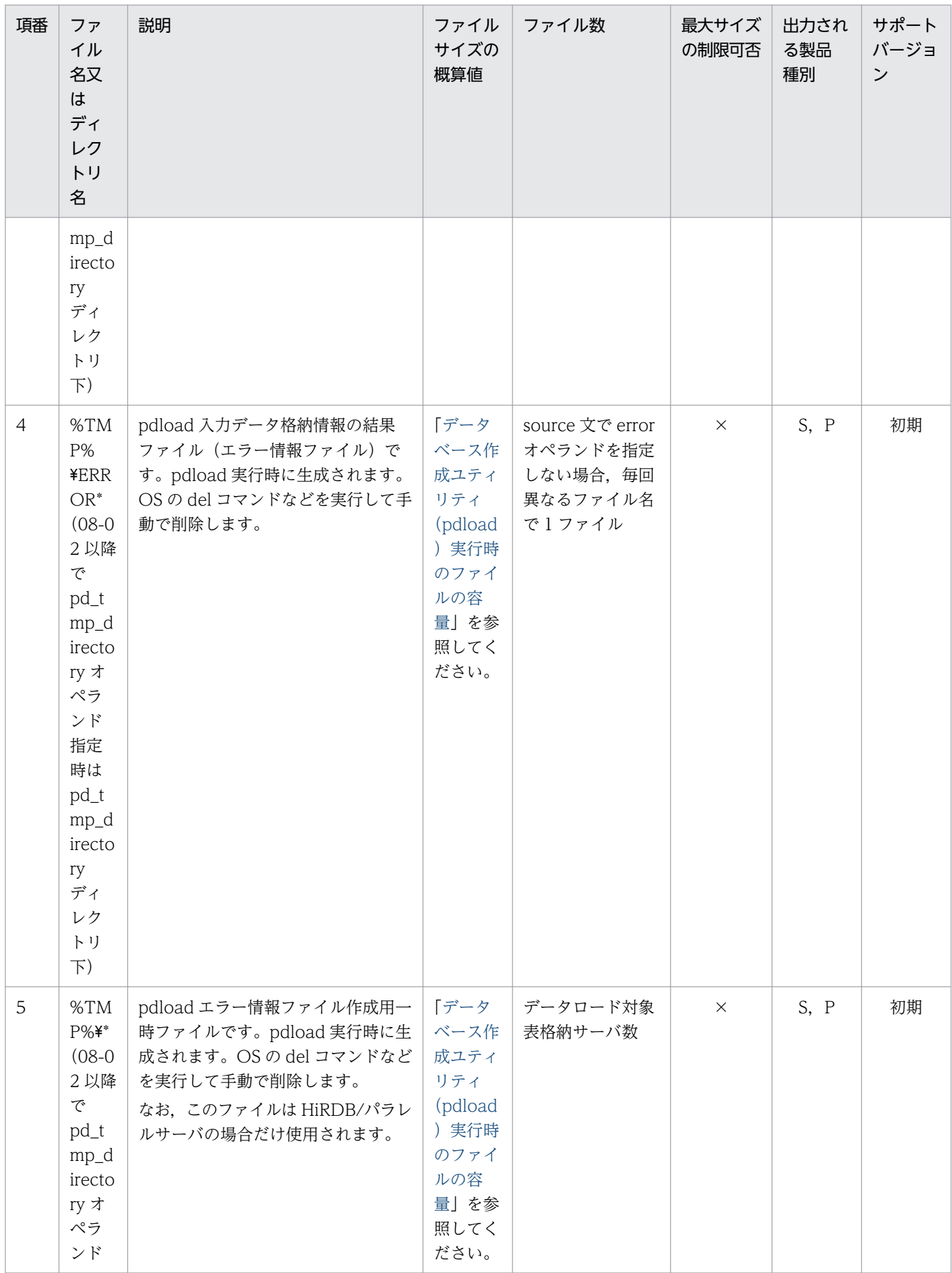

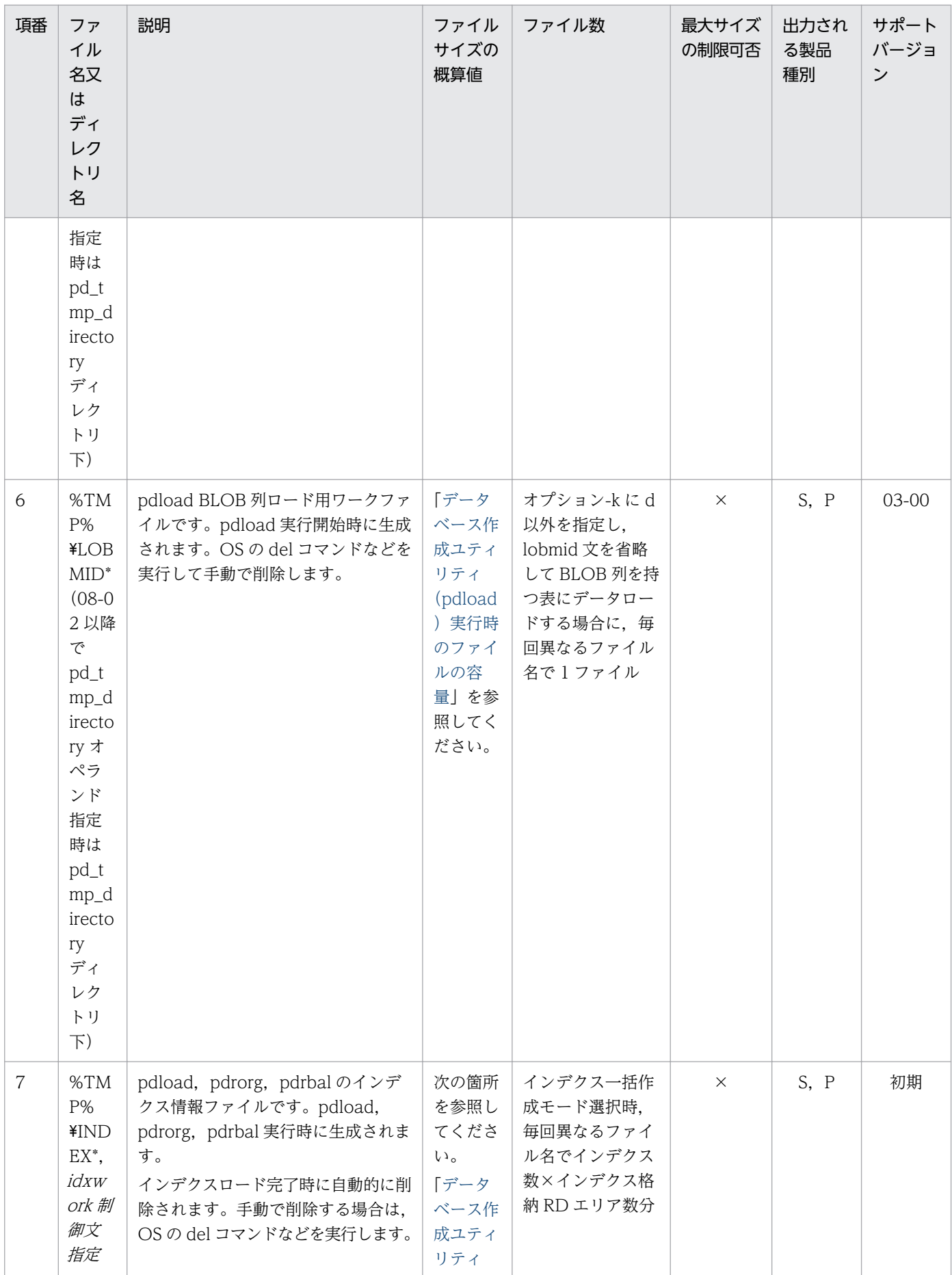

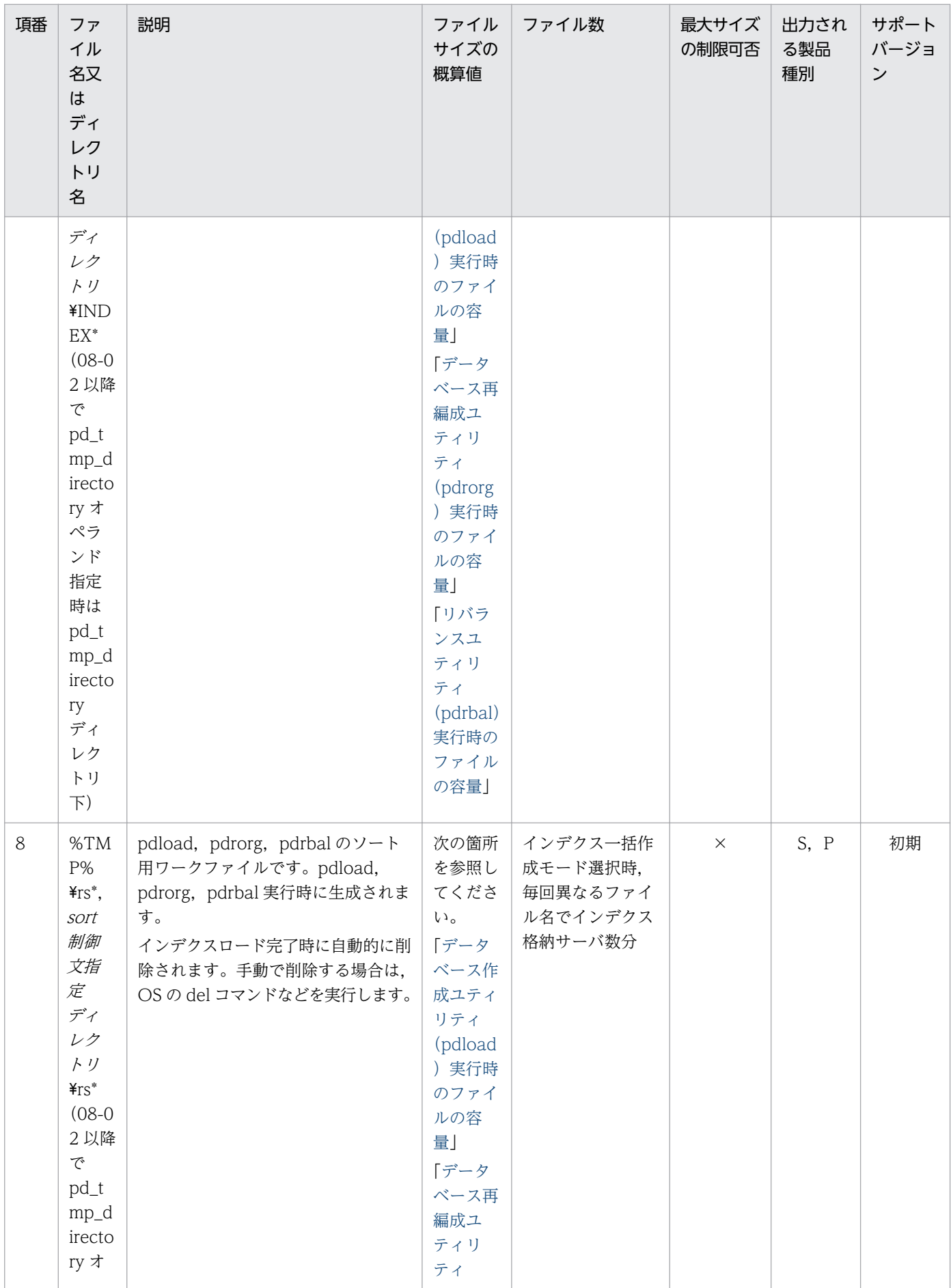

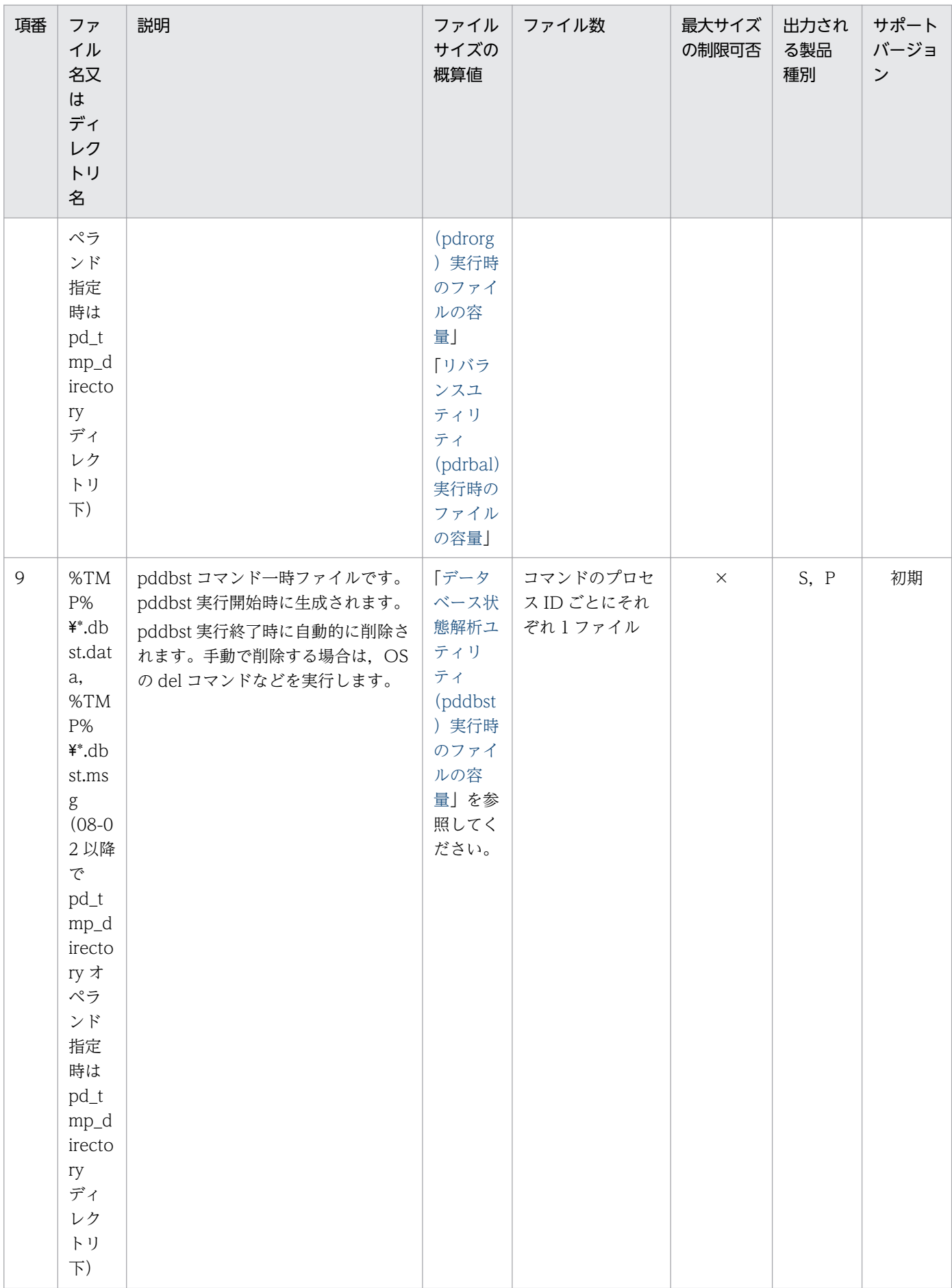

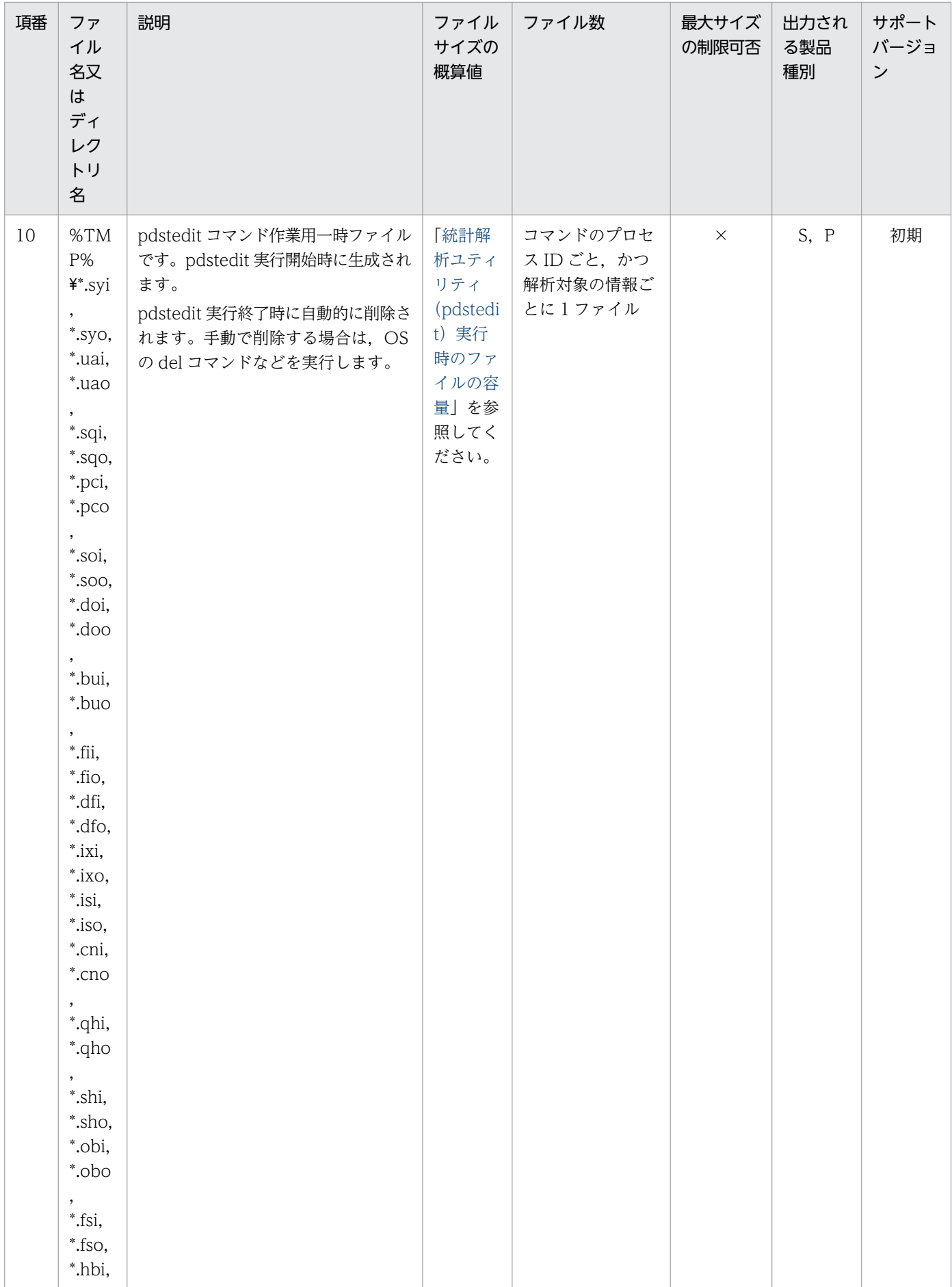

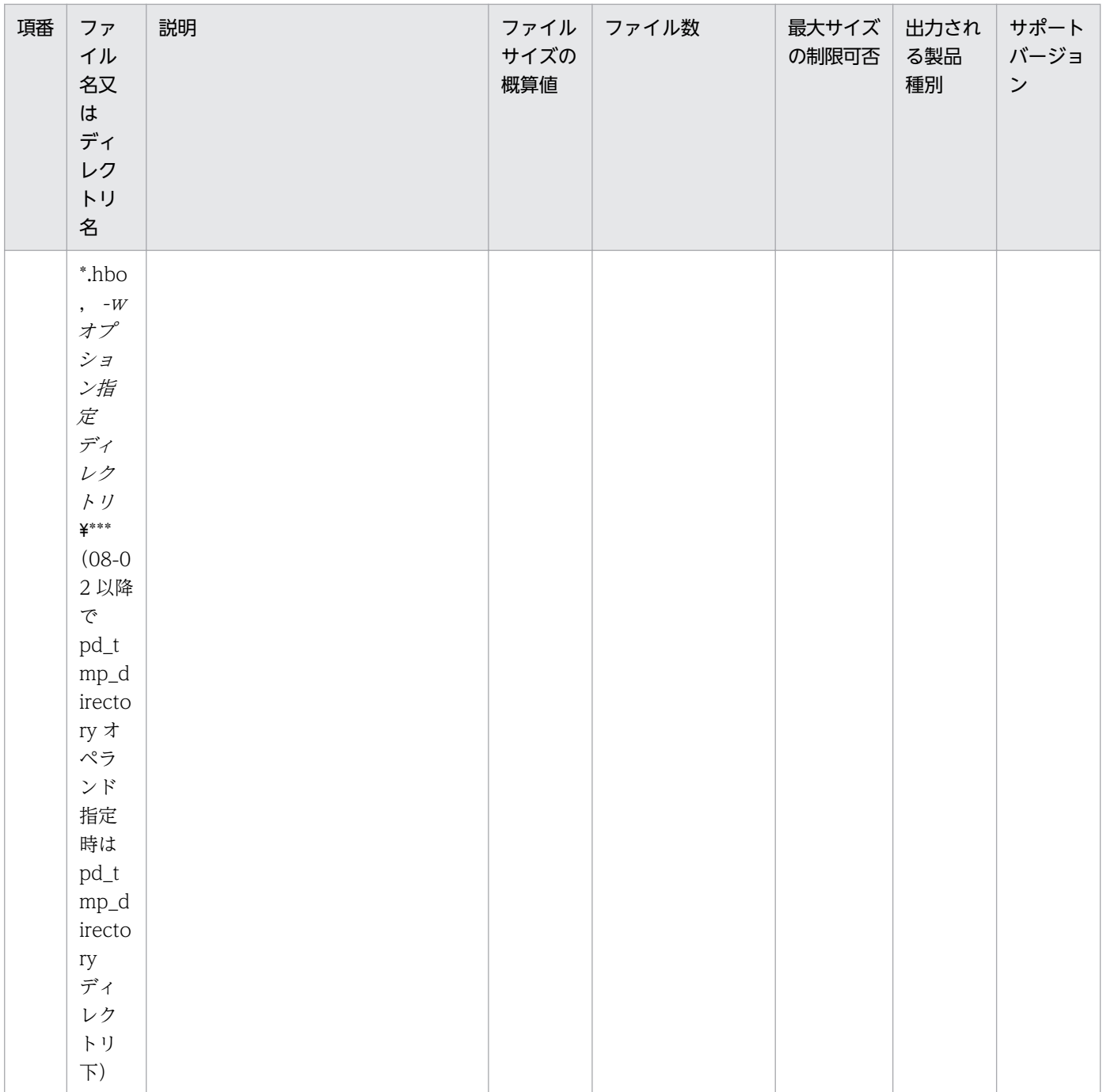

### (9) トレース情報

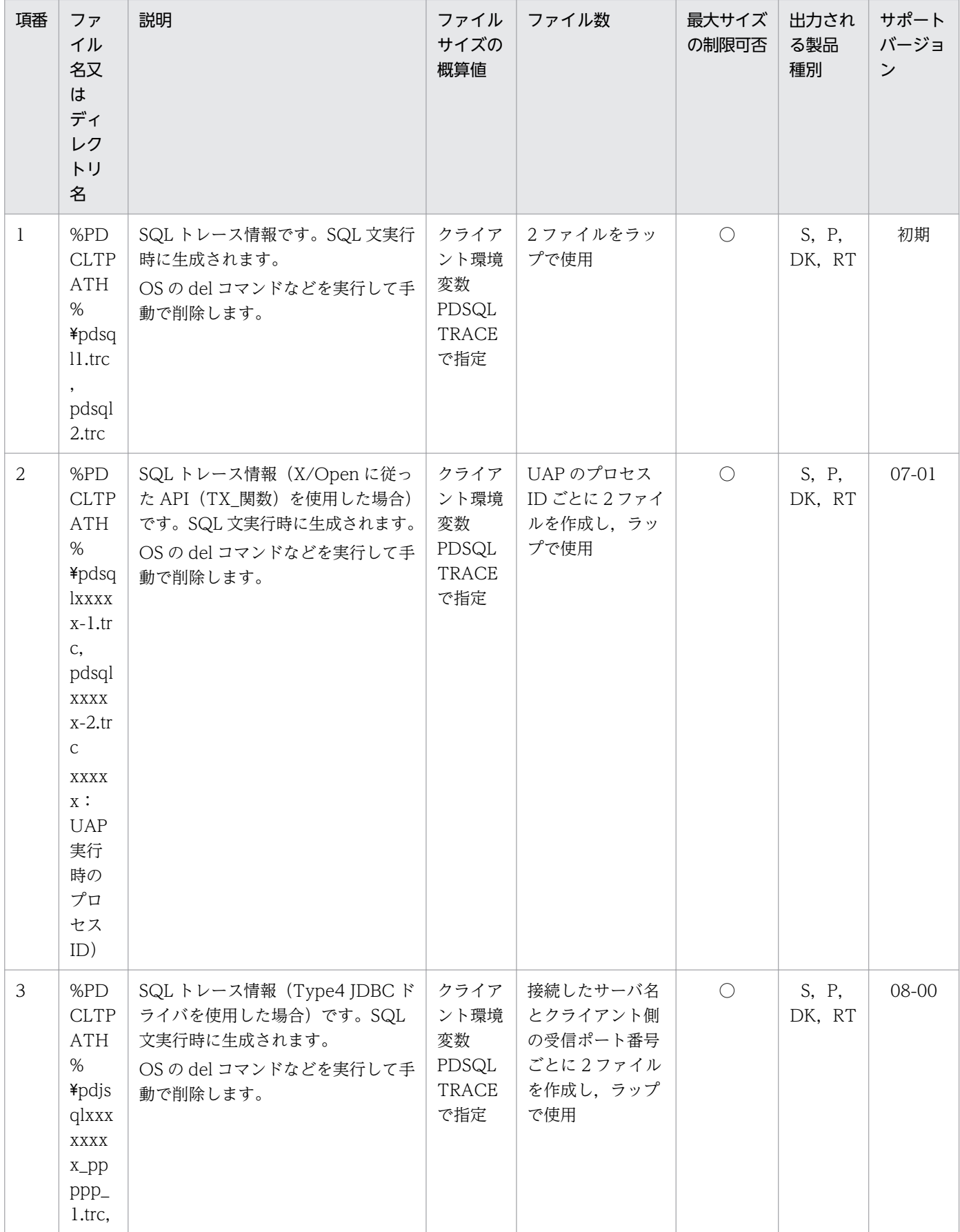

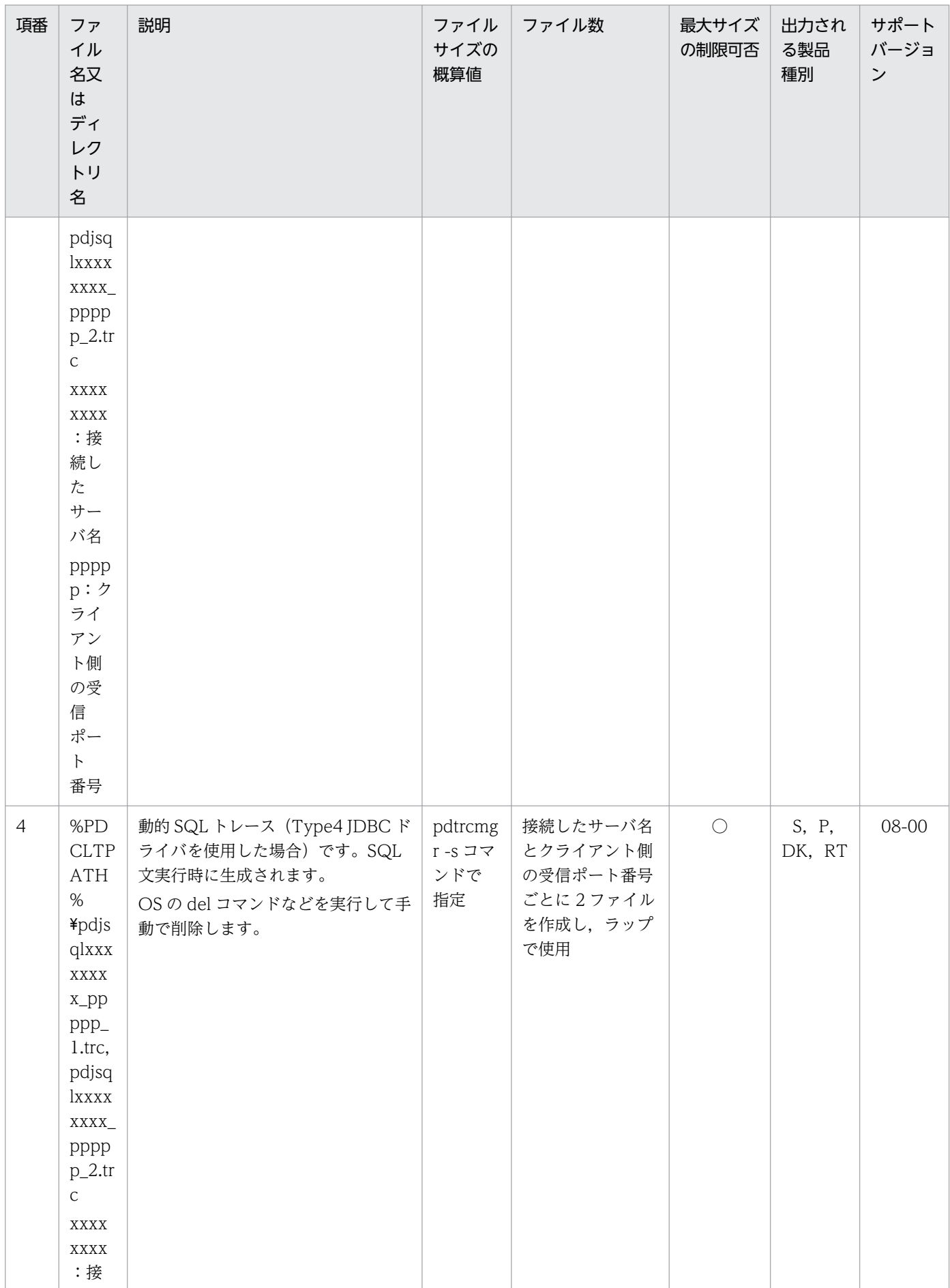

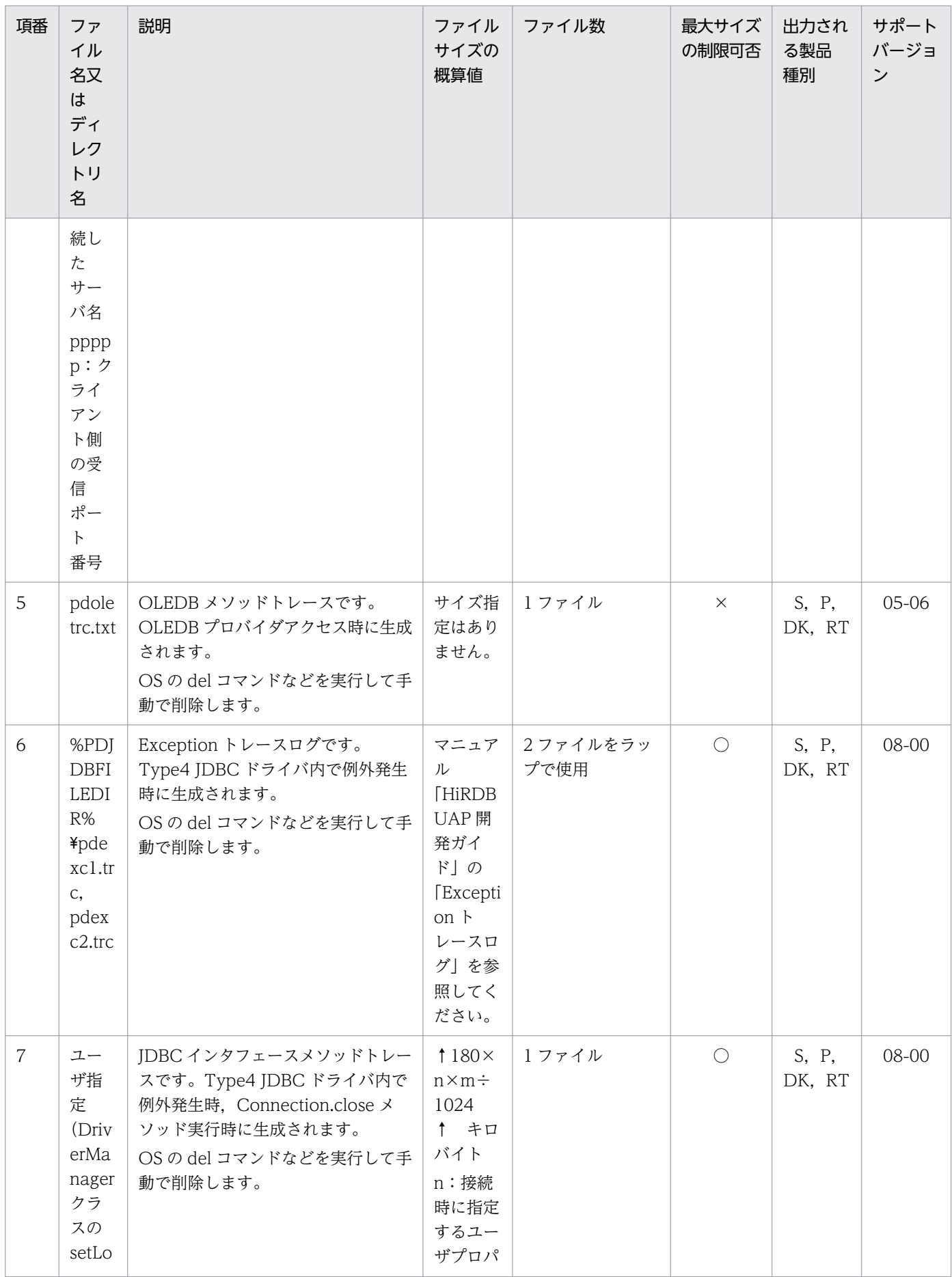

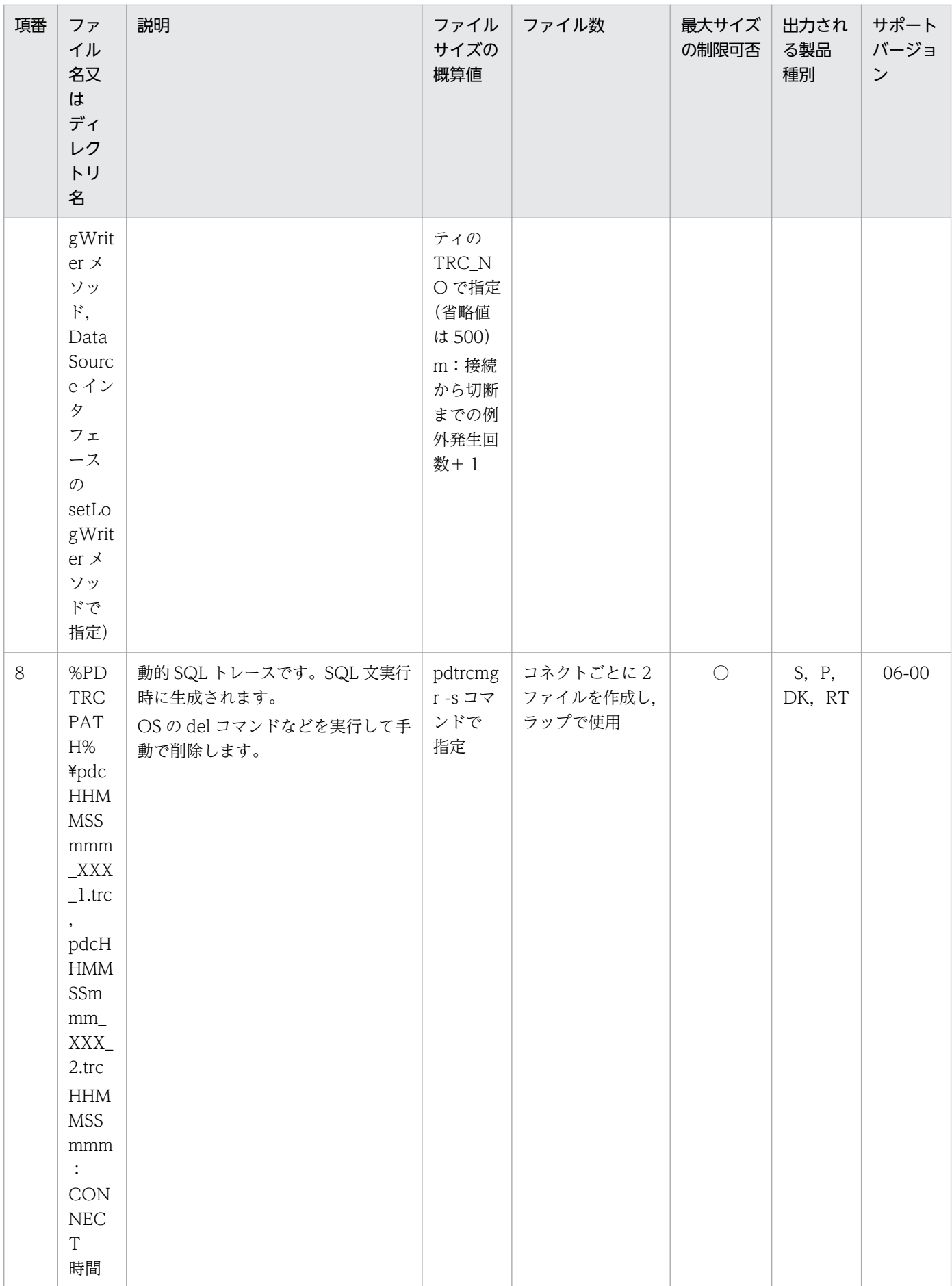

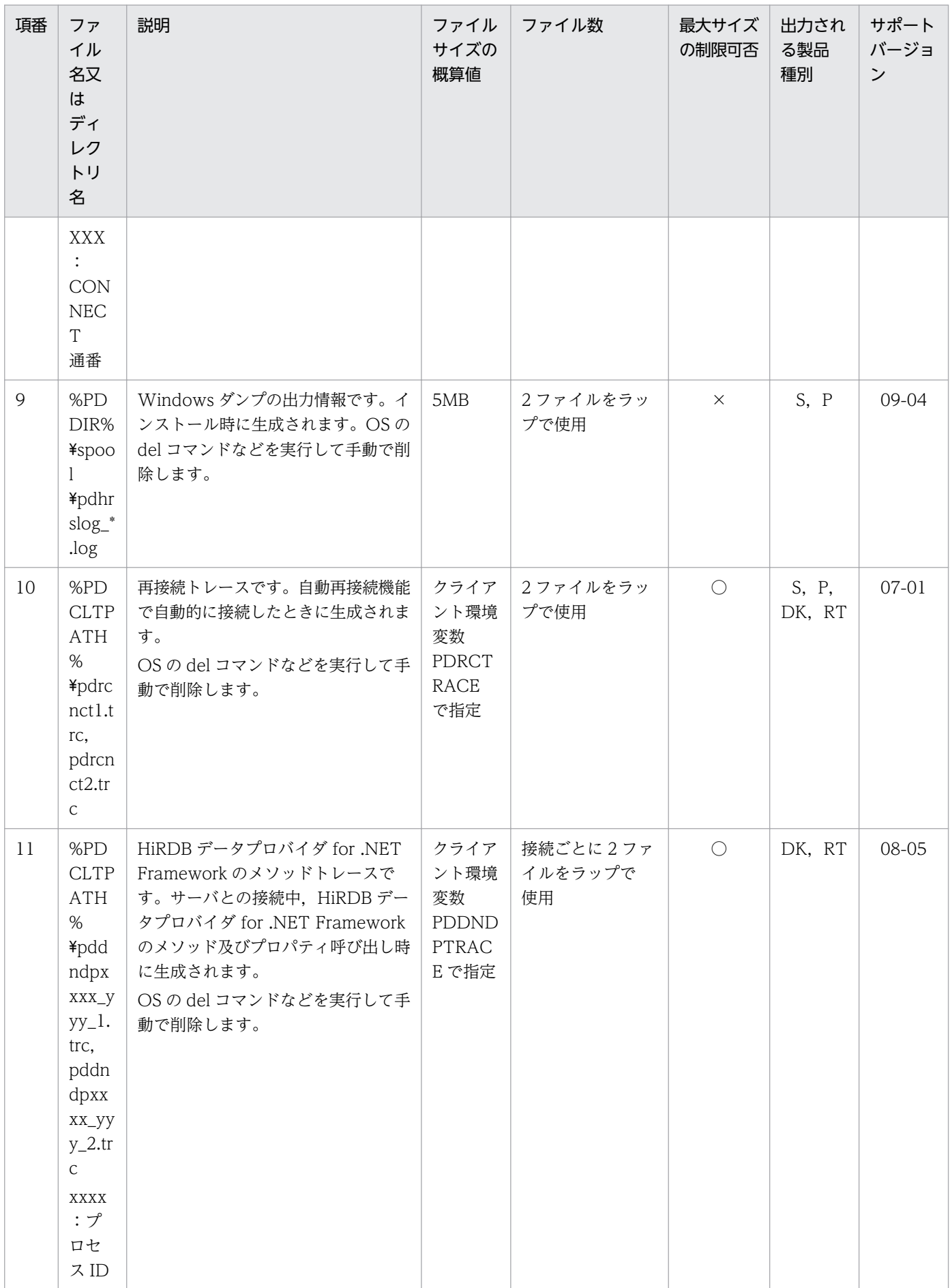

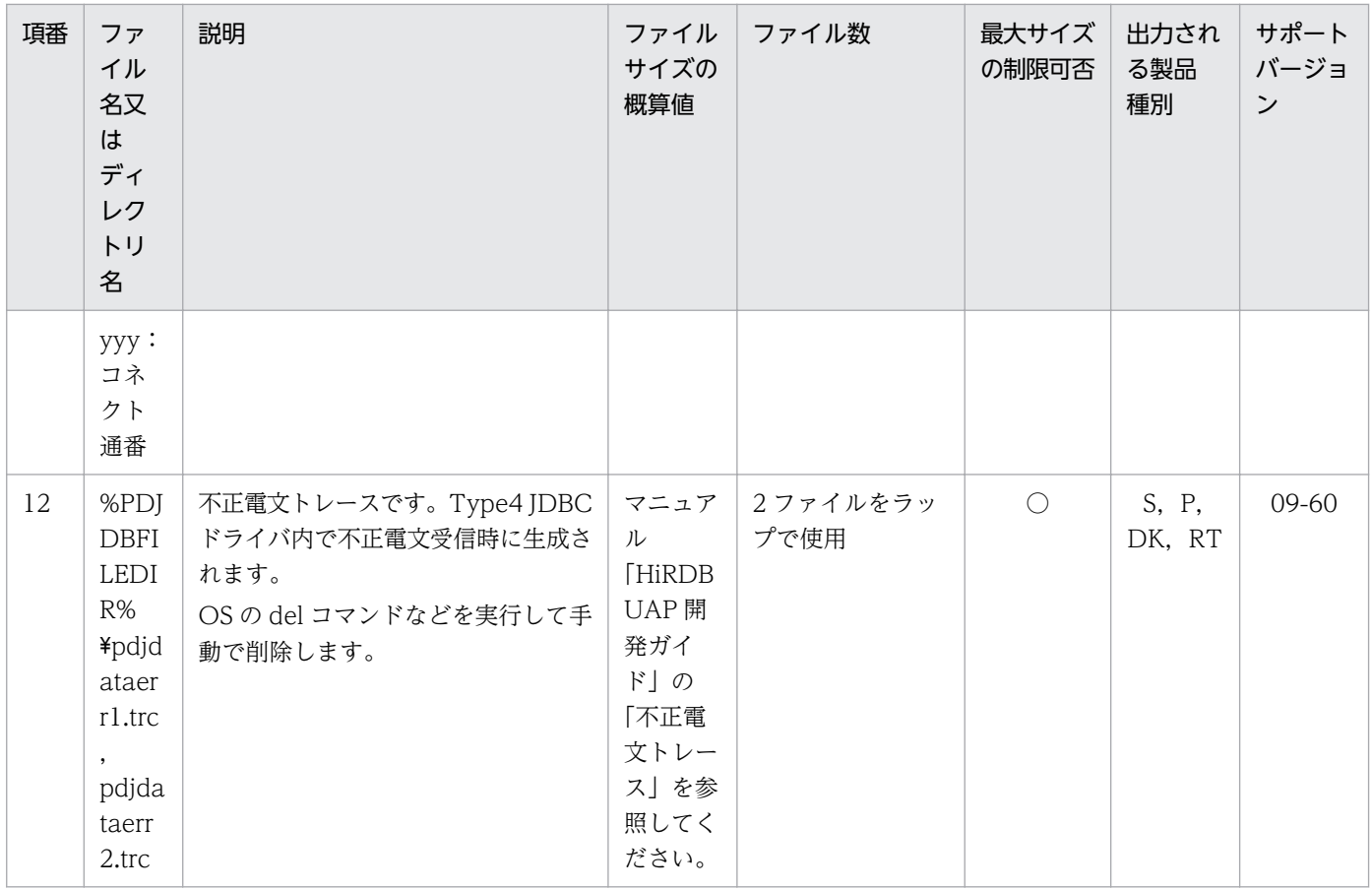

# (10) 統計情報

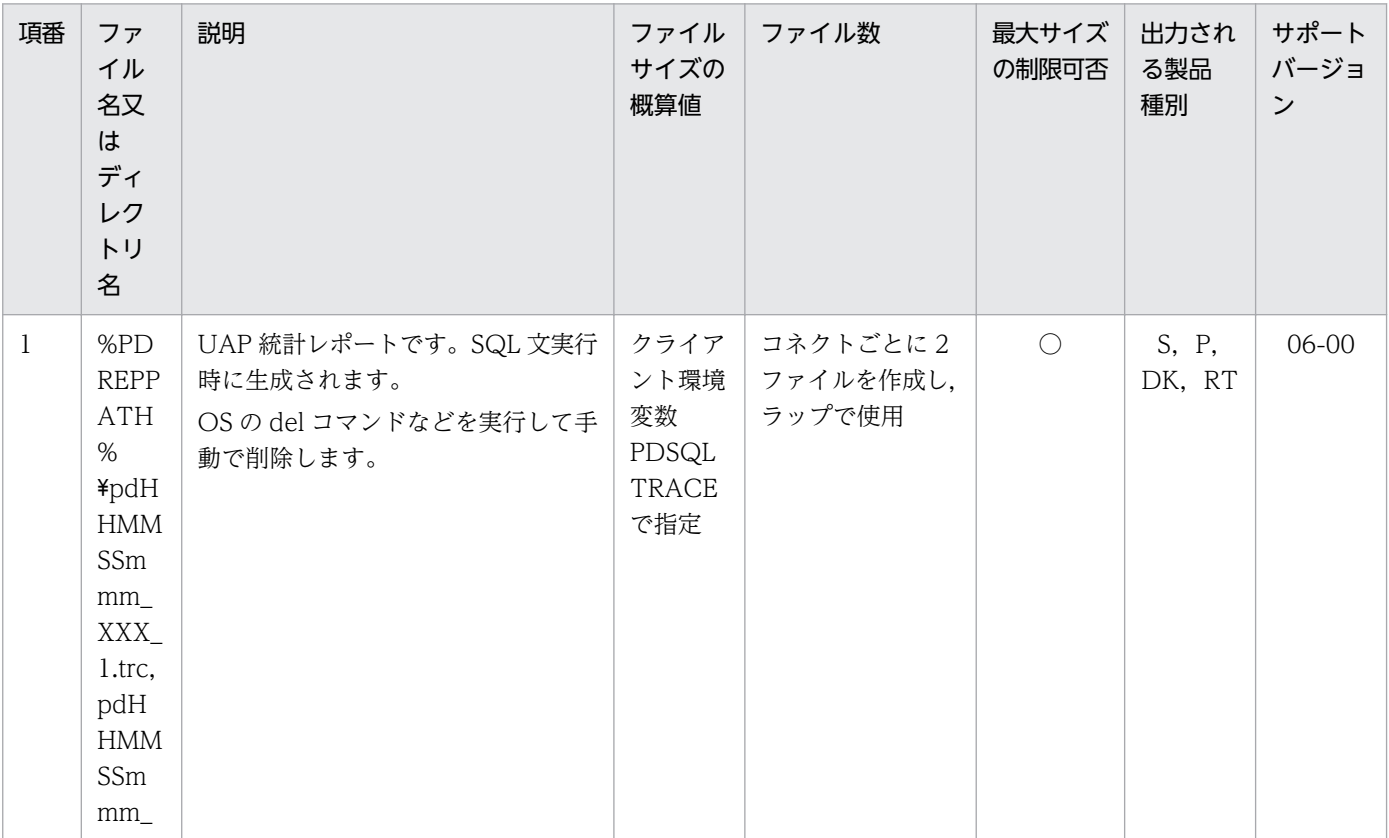

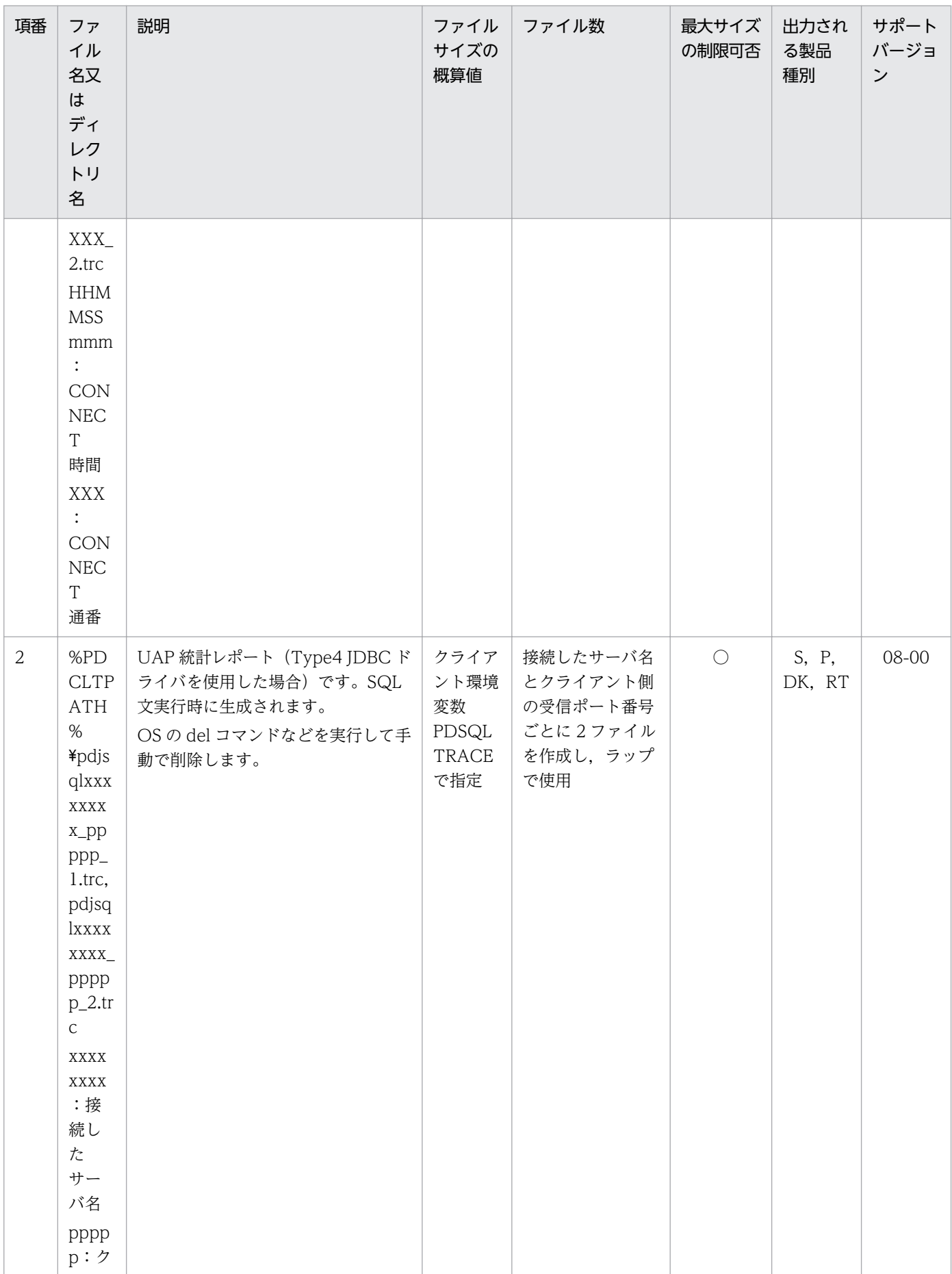

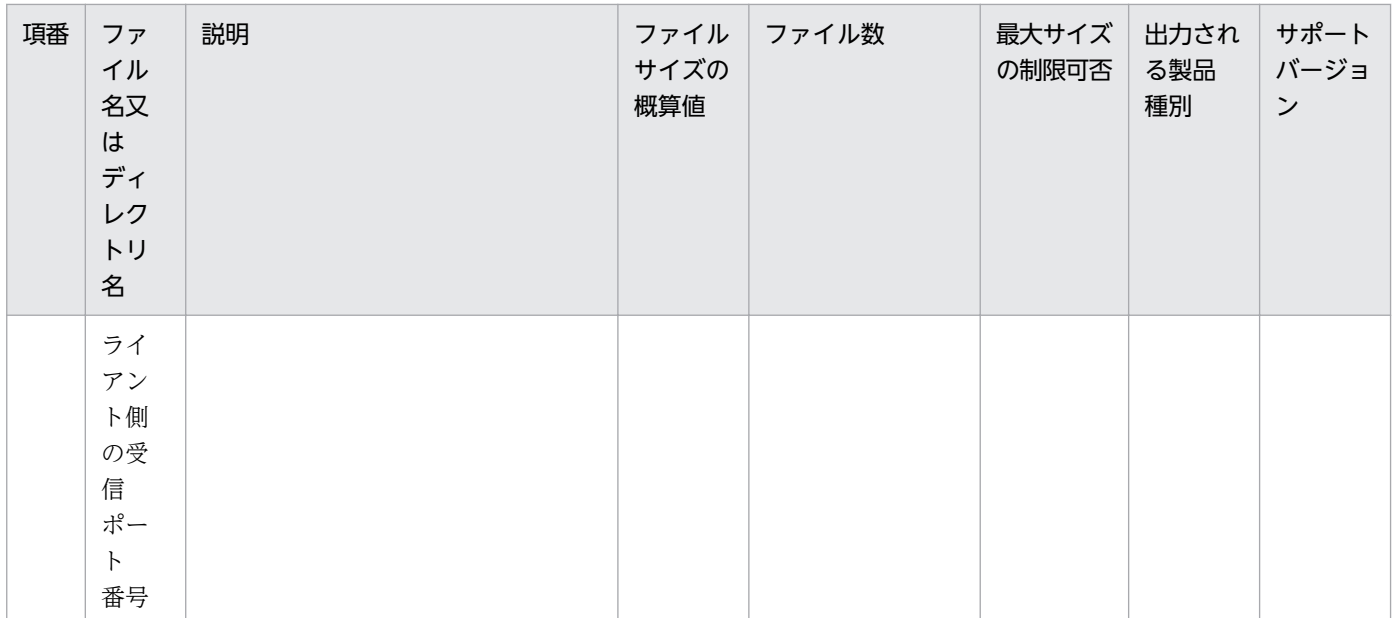

## (11) Windows のダンプ

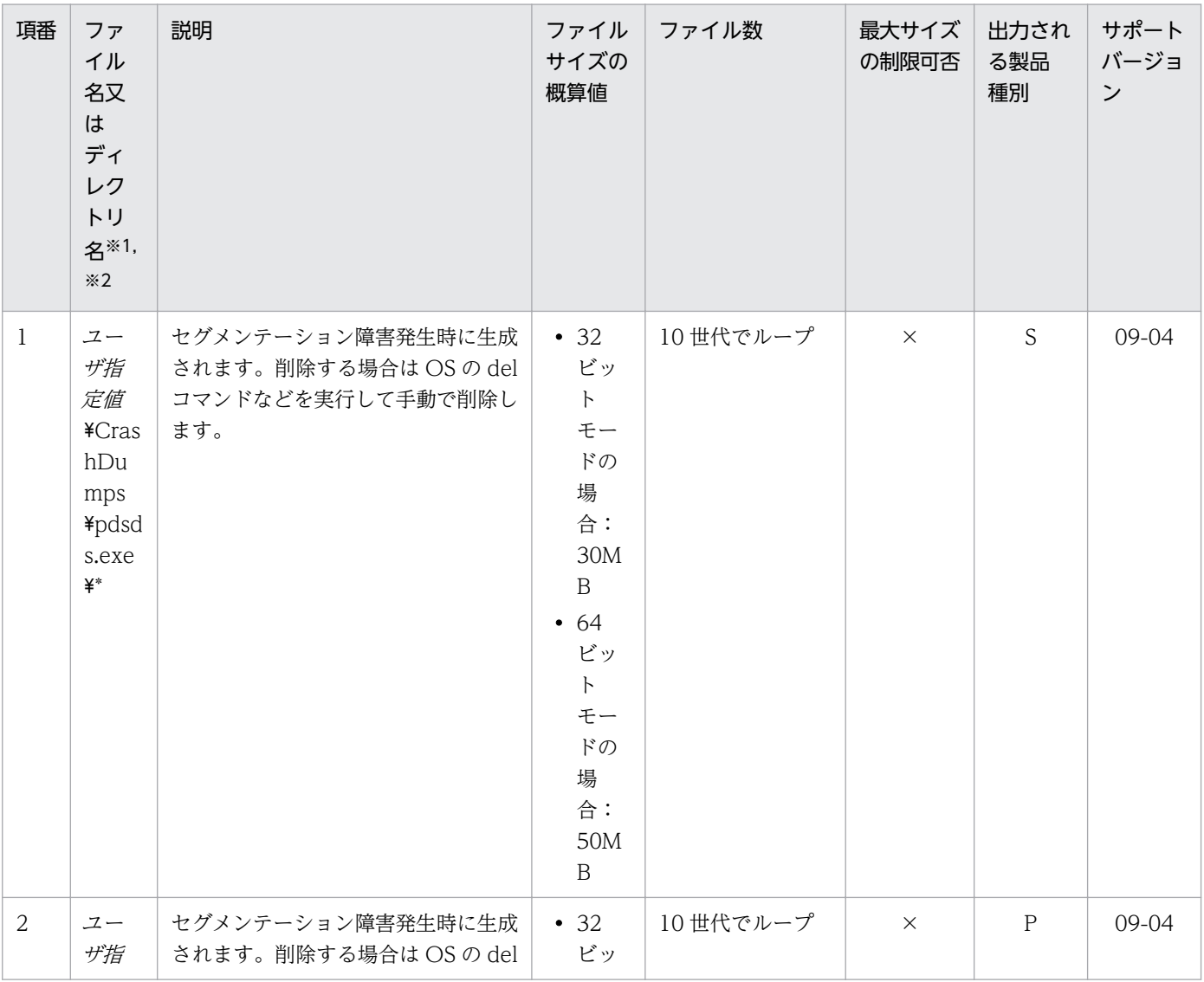

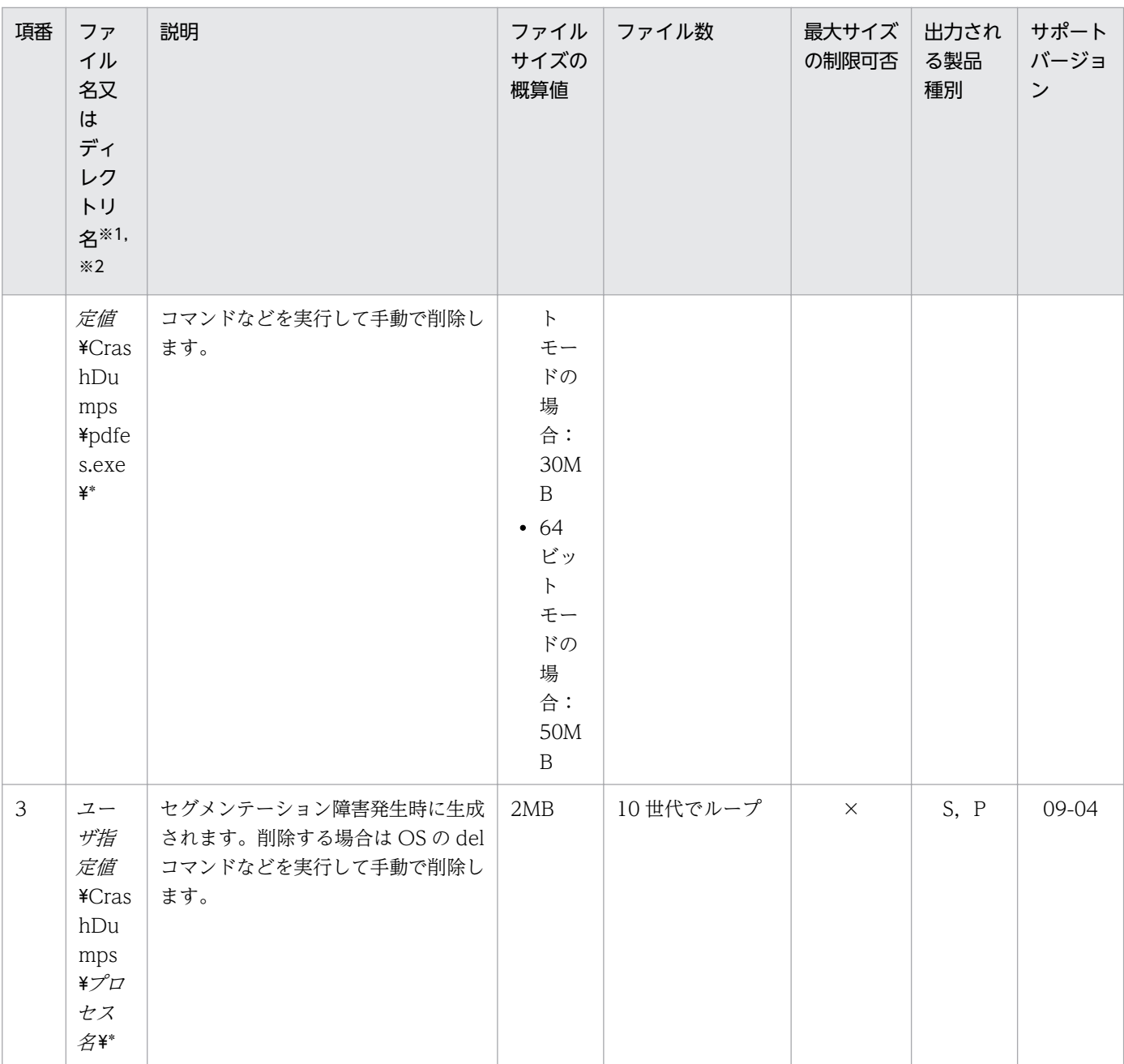

#### 注※1

pdntenv -wd コマンドでディレクトリを確認できます。

#### 注※2

ディレクトリのデフォルト値

OSのドライブ:\Users\ユーザー名\AppData\Local\CrashDumps\プロセス名

### 1.4 HiRDB のバージョンアップ

HiRDB をバージョンアップする方法について説明します。

バージョンアップとは,HiRDB のバージョン又はリビジョンをアップグレードすること(VV-RR-ZZ の 形式で示す HiRDB のバージョン番号のうち. VV 又は RR が上がること) を指します。

HiRDB/パラレルサーバをバージョンアップする場合は,すべてのユニットをバージョンアップして, HiRDB/パラレルサーバを構成するすべてのユニット間のバージョンを合わせてください。

#### 注意事項

- HiRDB をバージョンアップするときに,旧バージョンの HiRDB をアンインストールしないで ください。新バージョンの HiRDB を上書きインストールしてください。
- セキュリティ監査機能を使用している場合にバージョンアップするときは,注意事項がありま す。注意事項については,マニュアル「HiRDB システム運用ガイド」を参照してください。
- Java ストアドプロシジャ及び Java ストアドファンクションを使用している場合に 07-03 以降 にバージョンアップするときは、注意事項があります。注意事項については、「[Java ストアド](#page-76-0) [プロシジャ及び Java ストアドファンクションを使用する場合](#page-76-0)」を参照してください。

### 1.4.1 バージョンアップ前にすること

バージョンアップをする前に,次に示す内容を必ず実施してください。

また,セキュリティ監査機能を使用している場合は,マニュアル「HiRDB システム運用ガイド」の「バー ジョンアップ時の注意事項」も参照してください。

以降, Windows の [コマンドプロンプト]の画面を使って、コマンドとユティリティを実行してください。

#### (1) 空き領域の確認

データベース状態解析ユティリティ(pddbst)で,データディクショナリ用 RD エリアに必要な空き領域 があるかどうかを確認してください。空き領域がない場合は,次に示すどちらかの方法で空き領域を確保 してください。

- データベース再編成ユティリティ(pdrorg)でディクショナリ表を再編成します。
- データベース構成変更ユティリティ(pdmod)でデータディクショナリ用 RD エリアを拡張します。

この空き領域の確認は、旧バージョンと新バージョンを入れ替えるときにだけ必要です。修正版 HiRDB への入れ替えの場合は不要です。

ユティリティを実行する方法については,マニュアル「HiRDB コマンドリファレンス」を参照してくだ さい。

#### バージョンアップに必要な空き領域

バージョンアップをする前の HiRDB のバージョンに応じて、次の表に示す空き領域があるかどうかを 確認してください。空き領域が不足していると,バージョンアップ後の HiRDB 開始時又は pdvrup コ マンド実行時に容量不足でエラーとなることがあります。

表 1-5 バージョンアップするのに必要な空き領域

| データディクショナリ用<br>RD エリアに格納している<br>ディクショナリ表 | データディクショナリ用 RD エリアに<br>必要な空きセグメント数     |                                        |                                        |                                        |
|------------------------------------------|----------------------------------------|----------------------------------------|----------------------------------------|----------------------------------------|
|                                          | 07-00 以降<br>から<br>バージョン<br>アップ<br>する場合 | 08-00 以降<br>から<br>バージョン<br>アップ<br>する場合 | 09-00 以降<br>から<br>バージョン<br>アップ<br>する場合 | 10-00 以降<br>から<br>バージョン<br>アップ<br>する場合 |
| SQL_COLUMNS 表                            | $171 \div S1$                          | $133 \div S1$                          | $\uparrow$ 22 ÷ S $\uparrow$           |                                        |
| SQL_INDEXES 表                            | $\uparrow$ 9 $\div$ S $\uparrow$       | $\uparrow$ 5 $\div$ 5 $\uparrow$       | $\uparrow$ 4 ÷ S $\uparrow$            |                                        |
| SQL_INDEX_COLINF 表                       | 11 : S1                                | $\uparrow$ 4 ÷ S $\uparrow$            | $\uparrow$ 4 ÷ S $\uparrow$            | $\uparrow$ 4 ÷ S $\uparrow$            |
| SQL_VIEWS 表                              | $130 \div S1$                          | $123 \div S1$                          | $16 \div S$ 1                          | $\uparrow$ 4 $\div$ 5 $\uparrow$       |
| SQL_VIEW_DEF 表                           | $\uparrow$ 234 ÷ S $\uparrow$          | $107 \div S$ 1                         | $169 \div S1$                          | $\uparrow$ 5 $\div$ 5 $\uparrow$       |
| SQL_VIEW_TABLE_USAGE 表                   | $\uparrow$ 6 $\div$ 5 $\uparrow$       | $\uparrow$ 5 $\div$ 5 $\uparrow$       | $\uparrow$ 5 $\div$ 5 $\uparrow$       |                                        |
| SQL_TABLES 表                             | $14 \div S$ 1                          | $\uparrow$ 8 $\div$ S $\uparrow$       | $\uparrow$ 8 $\div$ S $\uparrow$       |                                        |
| SQL_TABLE_PRIVILEGES 表                   | $10 \div S$ 1                          | $\uparrow$ 5 $\div$ 5 $\uparrow$       | $\uparrow$ 2 ÷ S $\uparrow$            |                                        |
| SQL_USER 表                               | $\uparrow$ 2 ÷ S $\uparrow$            | $\uparrow$ 2 ÷ S $\uparrow$            | $\uparrow$ 2 ÷ S $\uparrow$            | $\uparrow$ 2 ÷ S $\uparrow$            |
| SQL_ACCESS_SECURITY 表                    | $\uparrow$ 2 ÷ S $\uparrow$            | $\uparrow$ 2 ÷ S $\uparrow$            | $\uparrow$ 2 ÷ S $\uparrow$            | $\uparrow$ 2 ÷ S $\uparrow$            |
| SQL_ROUTINES 表 <sup>※</sup>              | $14 \div S$ 1                          | $14 \div S$ 1                          |                                        |                                        |
| SQL_ROUTINE_PARAMS 表 <sup>※</sup>        | $14 \div S$ 1                          | $10 \div S$ 1                          |                                        |                                        |

(凡例)

−:該当しません。

S:対象表を格納するデータディクショナリ用 RD エリアのセグメントサイズ

注※

データディクショナリ LOB 用 RD エリアを定義していない場合は不要です。

### (2) システム用 RD エリアのバックアップの取得

データベース複写ユティリティ (pdcopy) で、次に示す RD エリアのバックアップを取得してください。

1. HiRDB のシステム構築の概要

HiRDB Version 10 システム導入・設計ガイド(Windows(R)用) 70

- マスタディレクトリ用 RD エリア
- データディレクトリ用 RD エリア
- データディクショナリ用 RD エリア
- 監査証跡表を格納している RD エリア(セキュリティ監査機能を使用している場合)

ただし,バージョンアップに成功した後にバージョンダウンを行う場合(例えば,テストのために一度バー ジョンアップした後,バージョンダウンして元の運用に戻す場合など)は,全 RD エリアのバックアップ を取得しておく必要があります。

#### バックアップの取得手順

- 1. pdstop コマンドで HiRDB を正常終了させます。
- 2. pdstart -r コマンドで HiRDB を開始します。
- 3. データベース複写ユティリティ (pdcopy) で RD エリアのバックアップを取得します。このとき, 参照・更新不可能モード(-M x 指定)を指定してください。バックアップの取得方法については, マニュアル「HiRDB システム運用ガイド」又は「HiRDB コマンドリファレンス」を参照してくだ さい。

### (3) HiRDB がオンライン状態であるかどうかの確認

pdls コマンドですべてのユニットが ACTIVE と表示されているかどうかを確認してください。ACTIVE と表示されている場合,pdstop コマンドで正常終了させてください。

### (4) HiRDB の正常終了

バージョンアップする前に HiRDB を正常終了させてください。HiRDB/パラレルサーバの場合はシステ ムマネジャがあるマシンから終了させてください。HiRDB が既に終了している場合は、次に示す情報を参 照して HiRDB が正常終了しているかどうかを確認してください。

• メッセージログファイル又はイベントログ

正常終了していない場合は,pdstart コマンドでいったん HiRDB を開始して,pdstop コマンドで正常終 了させてください。

#### (5) HiRDB の状態確認

HiRDB をバージョンアップするユニットの状態を確認するため、pdls -d ust コマンドを実行します。

終了ステータスが 4 の場合(ユニットの状態が STARTING 又は STOPPING):

HiRDB が開始処理の途中,又は停止処理の途中です。処理が終了してから pdls -d ust コマンドを再 度実行してください。

<sup>1.</sup> HiRDB のシステム構築の概要

終了ステータスが 8 の場合(ユニットの状態が PAUSE):

障害によって,プロセスサービスの再起動を中断した状態です。KFPS00715-E メッセージ及びこの メッセージ以前のイベントログに出力されたメッセージを参照して障害の原因を取り除いてから,サー ビスを開始してください。その後,ユニットを再開始して,pdstop コマンドで正常終了させてください。

### (6) HiRDB のサービスの停止

バージョンアップする前にバージョンアップする HiRDB のサービスを停止してください。サービスの停 止方法及び確認方法については,OS のマニュアルを参照してください。

### (7) コマンド,ユティリティ,アプリケーション,及び HiRDB と連携してい る製品の停止

コマンド,ユティリティ,アプリケーションは終了させてください。また,HiRDB Datareplicator, HiRDB Dataextractor, 及び JP1/PFM などの HiRDB にアクセスする連携製品についても、あらかじめ 停止しておいてください。これらを停止しないと,実行形式ファイルや共用ライブラリの削除に失敗し, バージョンアップに失敗することがあります。

### (8) HiRDB システム定義のオペランド省略値の確認

HiRDB では、HiRDB のバージョン, リビジョンごとに HiRDB システム定義の省略値を見直して変更し ています。バージョン 09-50 以降、オペランド省略時動作として、推奨値を仮定する推奨モードと、特定 のバージョンの省略値を仮定する互換モードを提供しています。通常は,より安全なシステムを構築する ために,指定が必要なオペランド数を大幅に削減した推奨モードの適用を検討してください。バージョン 09-50 以降,特定のバージョンの省略値を仮定する場合は互換モードを適用し,pd\_sysdef\_default\_option オペランドは指定しないでください。

#### • バージョン 09-50 より前のバージョンからバージョンアップを行う場合

省略値変更によるメリット及びデメリットについて,マニュアル「HiRDB システム定義」の「バー ジョン,リビジョンによる HiRDB システム定義の変更点」で確認してください。確認の結果, 旧バー ジョンとの互換性を重視する場合は,旧バージョンと同等の省略値になる互換モードを適用してくださ い。ただし,この場合はすべてのオペランドが旧バージョンの省略値となりますので,各オペランドに 推奨値を指定することを検討してください。

• バージョン 07-00 以前からのバージョンアップを行う場合,又は pd\_sysdef\_default\_option オペラ ンドを指定している場合

前述の「バージョン 09-50 より前のバージョンからバージョンアップを行う場合」の変更に加えて, マニュアル「HiRDB システム定義」の「バージョン 09-50 より前のバージョンで省略値が変更になっ たオペランド,及び指定不要になったオペランド」のメリットの説明を参照して、各オペランドの指定 値に推奨値を指定することを検討してください。
## (9) そのほかの省略値の確認

HiRDB では、ユティリティのオプション、SQL のオプション,及びリソース数に関連する環境変数を HiRDB のバージョン,リビジョンごとに見直して変更しています。

バージョン 09-50 より前のバージョンからバージョンアップを行う場合は,省略値変更によるメリット及 びデメリットを次の箇所で確認してください。確認の結果,旧バージョンとの互換性を重視する場合は, 旧バージョンと同等の省略値になる互換モードを適用してください。ただし,この場合はすべてのオペラ ンドが旧バージョンの省略値となりますので,各オペランドに推奨値を指定することを検討してください。

- マニュアル「HiRDB コマンドリファレンス」の「バージョンアップによって省略値が変更,又は指定 不要になったオプション及び制御文」
- マニュアル「HiRDB SQL リファレンス」の「バージョン,リビジョンによる SQL 構文の省略時解釈 の変更点」
- •[「リソース数に関連する環境変数の見積もり](#page-986-0)」

### (10) メモリ所要量の確認

HiRDB をバージョンアップすると,HiRDB のメモリ所要量が増えることがあります。[「HiRDB のメモリ](#page-698-0) [所要量](#page-698-0)」を参照して HiRDB のメモリ所要量を確認してください。

### (11) ステータスファイルの容量の確認

HiRDB をバージョンアップすると,HiRDB のステータスファイル容量が増えることがあります。[「ステー](#page-912-0) [タスファイルの容量の見積もり](#page-912-0)」を参照して HiRDB のステータスファイルの容量を確認してください。

# (12) シンクポイントダンプファイルの容量の確認

HiRDB をバージョンアップすると、HiRDB のシンクポイントダンプファイルの容量が増えることがあり ます。「[シンクポイントダンプファイルの容量の見積もり」](#page-911-0)を参照して HiRDB のシンクポイントダンプ ファイルの容量を確認してください。

## (13) システムログファイルの総レコード数の確認

バージョンアップする場合は,上書きできる状態のシステムログファイルの総レコード数を確認してくだ さい。次の表に示す総レコード数より少ないと,バージョンアップに失敗することがあります。

#### 表 1–6 バージョンアップするのに必要なシステムログファイルの総レコード数

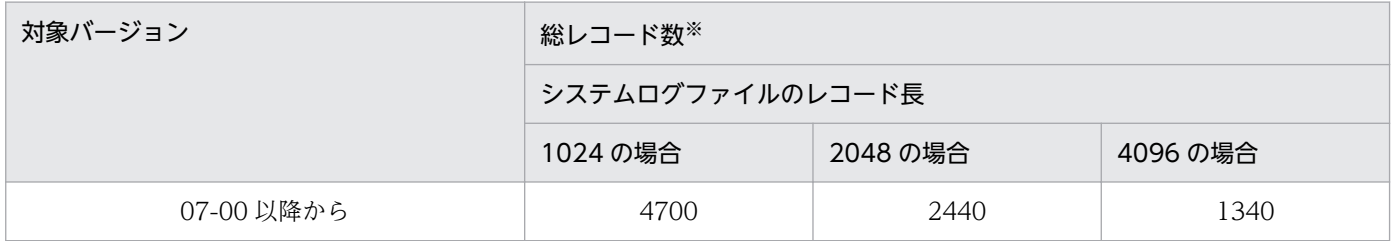

1. HiRDB のシステム構築の概要

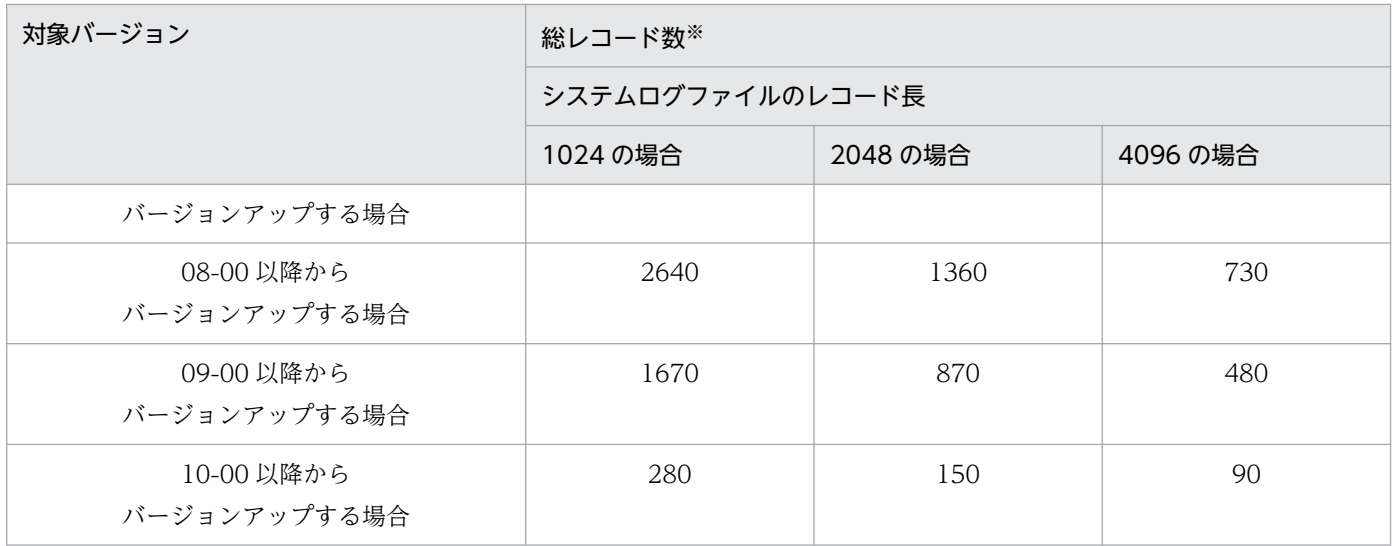

なお, HiRDB/パラレルサーバの場合は, ディクショナリサーバのシステムログファイル (上書きできる 状態)の総レコード数を確認してください。

注※

次に示すどちらかの方法でシステムログファイルの総レコード数を確認してください。

- pdloginit コマンドの-n オプションの指定値の合計が総レコード数となります。
- pdlogls -d sys -s サーバ名 -e コマンドを実行してください。実行結果の Recode-count の先頭部 分に出力されたレコード数(16 進数)の合計が総レコード数となります。

## (14) HiRDB 運用ディレクトリ下のファイルのバックアップの取得

バージョンアップの失敗に備えて、HiRDB 運用ディレクトリ下(%PDDIR%\conf 下)のファイルのバッ クアップを取得してください。取得したバックアップは,新バージョンの動作確認後に削除してください。

### (15) 付加 PP のバージョンアップ

バージョンアップ前の HiRDB で付加 PP を使用していた場合. HiRDB と同じバージョンの付加 PP をイ ンストールする必要があります。付加 PP については,[「付加 PP のインストール時の注意](#page-120-0)」を参照してく ださい。

### (16) 追加された予約語の確認

SQL の拡張に伴って、HiRDB の各バージョンで次の予約語を追加しています。SQL 文中に、予約語と同 じ名前を引用符で囲まないで使用している場合は、バージョンアップ後に SQL 文が文法エラーになること があります。

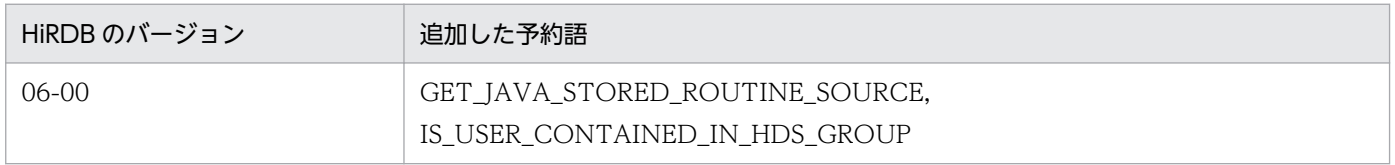

1. HiRDB のシステム構築の概要

HiRDB Version 10 システム導入・設計ガイド(Windows(R)用) すいしゃ インタン フロングリッシュ フロングリッシュ フロン

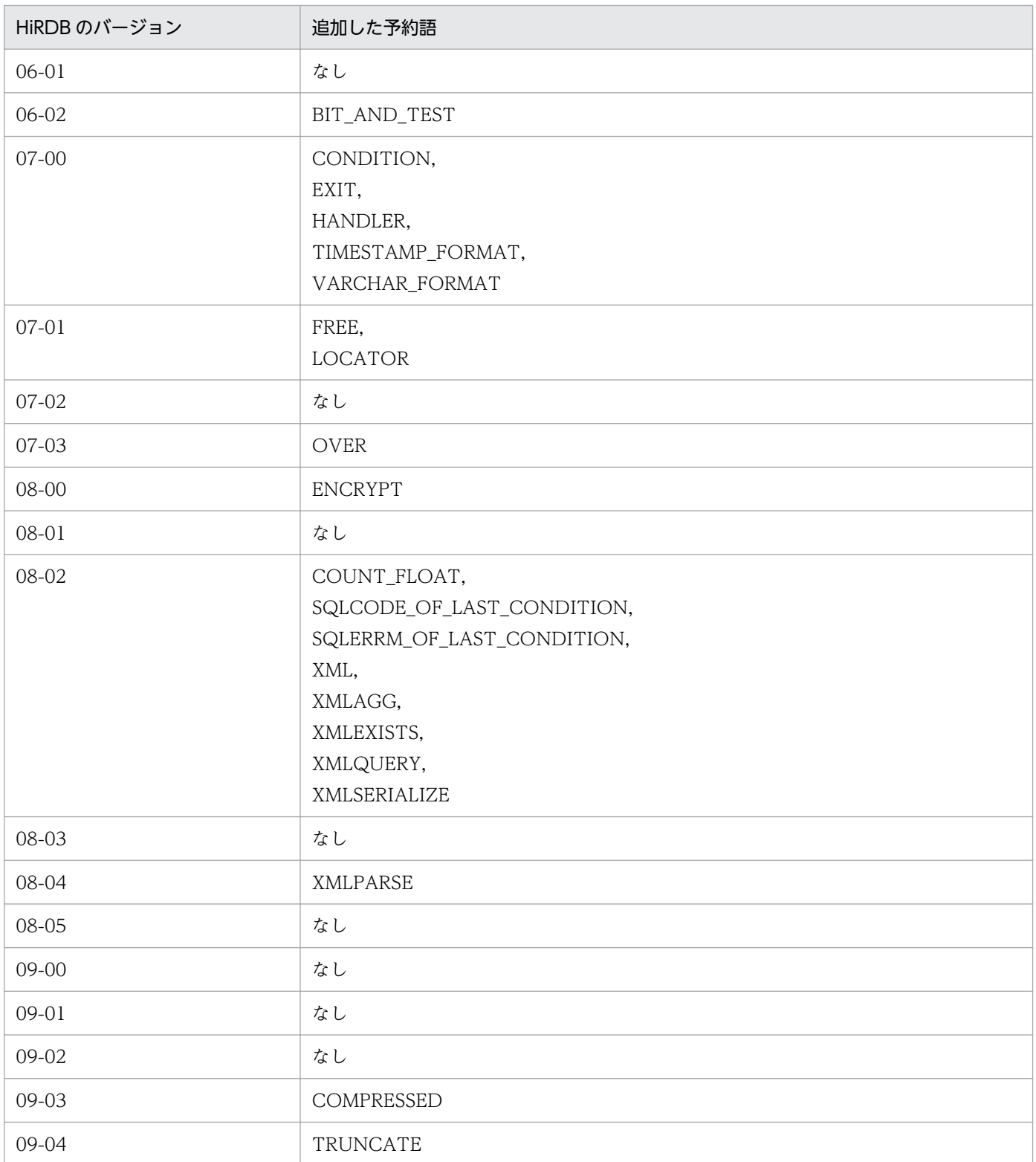

引用符で囲んでいない名前が,追加された予約語と重複している場合は,マニュアル「HiRDB SQL リファ レンス」の「SQL の予約語と重複したときの対応」を参照して,対処してください。

# <span id="page-75-0"></span>1.4.2 旧バージョンと新バージョンを入れ替える場合

旧バージョンと新バージョンを入れ替える場合の操作手順を次の図に示します。

### 図1-2 旧バージョンと新バージョンを入れ替える場合の操作手順

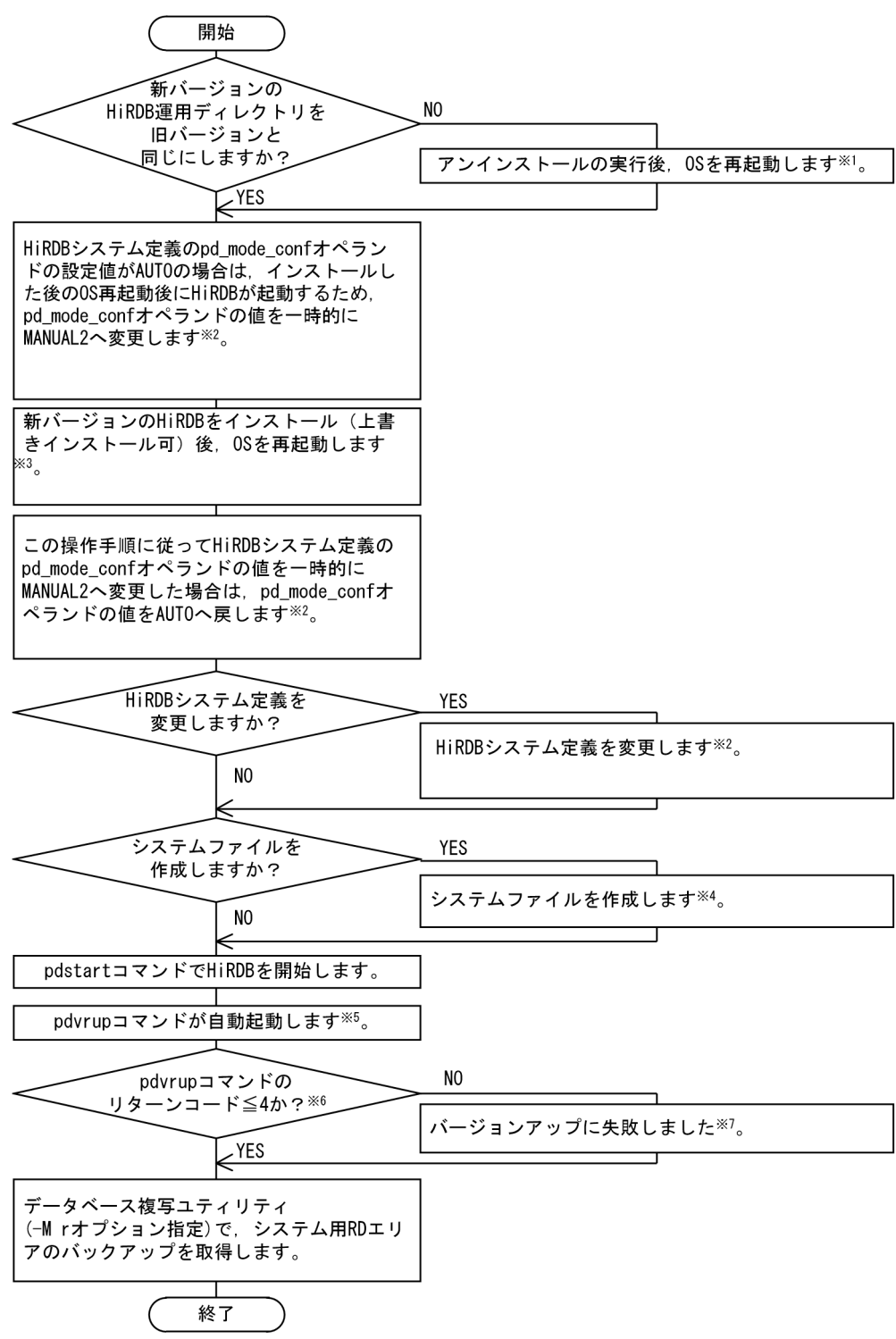

<sup>1.</sup> HiRDB のシステム構築の概要

注※1

HiRDB を旧バージョンに戻さないといけなくなった場合,旧バージョンのインストールディレクトリ にインストールする必要があります。旧バージョンのインストールディレクトリを控えておいてくださ い。

注※2

手順については,[「HiRDB システム定義\(UAP 環境定義を除く\)の変更方法](#page-219-0)」を参照してください。 注※3

手順は,[「インストール](#page-97-0)」を参照して下さい。

注※4

手順については,[「システムファイルの作成](#page-229-0)」を参照してください。

注※5

- システム共通定義で pd\_auto\_vrup = N を指定すると, pdvrup コマンドは自動起動しません。こ の場合, KFPS05203-Q メッセージ (pdvrup コマンドの入力要求メッセージ)が出力されたら, HiRDB 管理者が pdvrup コマンドを入力してください。
- 修正版 HiRDB への入れ替えの場合,pdvrup コマンドは自動起動しません。次の手順に進んでくだ さい。

注※6

pdvrup コマンドの実行結果は,メッセージログファイル又はイベントログにある KFPX24404-I メッ セージを検索して確認してください。

注※7

[「バージョンアップに失敗した場合](#page-77-0)」を参照してください。

### 1.4.3 HiRDB のプラグインをバージョンアップする場合

HiRDB をバージョンアップするときは,プラグインもバージョンアップする必要がある場合があります。 プラグインの前提になる HiRDB のバージョンとプラグインのバージョンアップの手順については、該当 するプラグインのマニュアル及び[「プラグインのバージョンアップ](#page-268-0)」を参照してください。

# 1.4.4 Java ストアドプロシジャ及び Java ストアドファンクションを使用す る場合

HiRDB では、バージョン 07-02 以前は、Java ストアドプロシジャ及び Java ストアドファンクションを 使用するために必要な JRE(Java 実行環境)を同梱していましたが,07-03 以降は同梱していません。 07-02 以前の HiRDB を 07-03 以降にバージョンアップする場合,07-02 以前の HiRDB をインストール する時にインストールした IRE は、次の時点で削除されます。

• HiRDB のアンインストール時

<sup>1.</sup> HiRDB のシステム構築の概要

<span id="page-77-0"></span>HiRDB 07-03 以降にバージョンアップした場合の注意事項を次に示します。

- Java ストアドプロシジャ及び Java ストアドファンクションを使用する場合,使用前に JRE を入手し ておく必要があります(各プラットフォームのベンダのホームページから JRE に関する情報を入手で きます)。Java ストアドプロシジャ及び Java ストアドファンクションを使用するために必要な JRE の バージョンについては,マニュアル「HiRDB システム運用ガイド」を参照してください。
- Java ストアドプロシジャ及び Java ストアドファンクションを使用する場合、使用する IRE のルート ディレクトリを pd\_java\_runtimepath オペランドに指定する必要があります。また、必要に応じて Java 仮想マシンのライブラリが格納されているディレクトリを pd\_java\_libpath オペランドに指定し ます。pd\_java\_runtimepath オペランド及び pd\_java\_libpath オペランドについては、マニュアル 「HiRDB システム定義」を参照してください。
- 新バージョンにバージョンアップした後も,旧バージョンでインストールした JRE を使用したい場合, JRE が削除される前にインストールディレクトリ及び HiRDB 運用ディレクトリ以外のディレクトリに 退避してください。退避した JRE のディレクトリを pd\_java\_runtimepath オペランドに指定すること で,退避した JRE で Java ストアドプロシジャ及び Java ストアドファンクションを使用できます。

## 1.4.5 バージョンアップに失敗した場合

ここでは、次に示す現象が発生した場合の対処方法について説明します。

- pdvrup コマンドを入力して 5 以上のリターンコードが返ってきた
- HiRDB 開始時にリターンコードが 5 以上の KFPX24404-I メッセージが出力された

この場合,一緒に出力されたメッセージを参照して対策してください。

### (1) HiRDB を終了させなくてもよいとき

失敗の原因を取り除いた後に,再度 pdvrup コマンドを入力してください。

## (2) HiRDB を終了させないといけないとき

HiRDB を終了しないと,失敗の原因が取り除けない場合は,いったん HiRDB を終了してください。そし て、失敗の原因を取り除いた後に、pdstart コマンドで HiRDB を開始してください。開始すると、pdvrup コマンドの入力要求メッセージ(KFPS05203-Q)が出力されるので,再度 pdvrup コマンドを入力して ください。

## (3) HiRDB を旧バージョンに戻さないといけないとき

失敗の原因によっては、HiRDB を旧バージョンに戻して対処する必要があります。例えば、データディク ショナリ用 RD エリアの容量が不足していてバージョンアップに失敗した場合は、HiRDB を旧バージョン に戻してデータベース構成変更ユティリティ(pdmod)で対策する必要があります。このような場合は,

<sup>1.</sup> HiRDB のシステム構築の概要

いったん HiRDB を旧バージョンに戻して、失敗の原因を取り除き、その後で再度バージョンアップをし てください。

HiRDB を旧バージョンに戻す手順を次の図に示します。

### 図 1-3 HiRDB を旧バージョンに戻す手順(バージョンアップに失敗した場合)

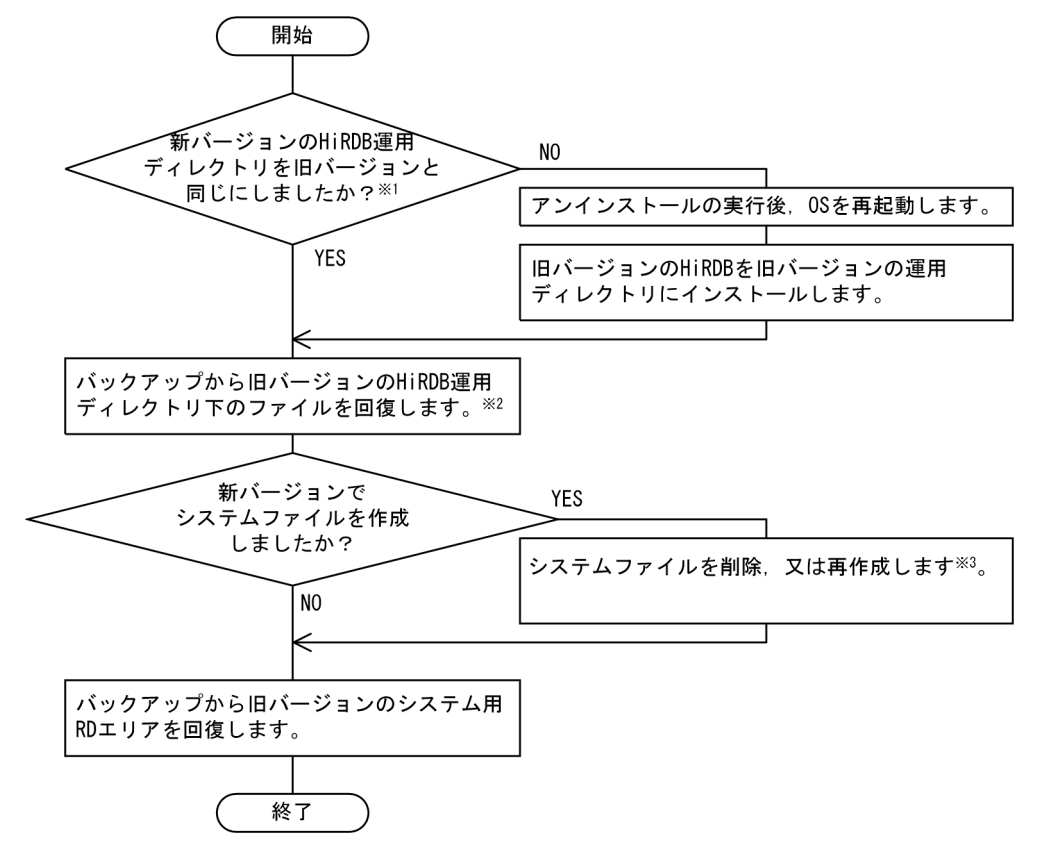

注※1

バージョン 08-02 以降から,バージョン 08-02 より前の HiRDB に戻す場合は,NO へ進みます。こ のとき,新バージョンの HiRDB をアンインストールしないで旧バージョンの HiRDB をインストール した場合は,新バージョンがインストールしたレジストリの情報,ディレクトリ,及びファイルが残っ てしまいます。これらが残ったままでも旧バージョンの HiRDB は動作しますが,[コントロールパネ ル] − [アプリケーションの追加と削除] の「現在インストールされているプログラム」に,同じセッ トアップ識別子の HiRDB が二つ表示されます。その場合は,「現在インストールされているプログラ ム」で、両方のプログラムを削除した後、OS を再起動し、旧バージョンの HiRDB をインストールし 直してください。

注※2

バックアップがない場合でも, %PDDIR%\conf 下のシステム定義ファイルが残っていれば、それらの ファイルをそのまま使用できます。バックアップがなく、かつ%PDDIR%¥conf 下のファイルも削除し てしまった場合は,システム定義ファイルを作り直してください。

#### 注※3

手順については、次の図を参照してください。

1. HiRDB のシステム構築の概要

新バージョンで作成したシステムファイルの削除,又は再作成する手順を次の図に示します。

図 1-4 新バージョンで作成したシステムファイルの削除又は再作成手順

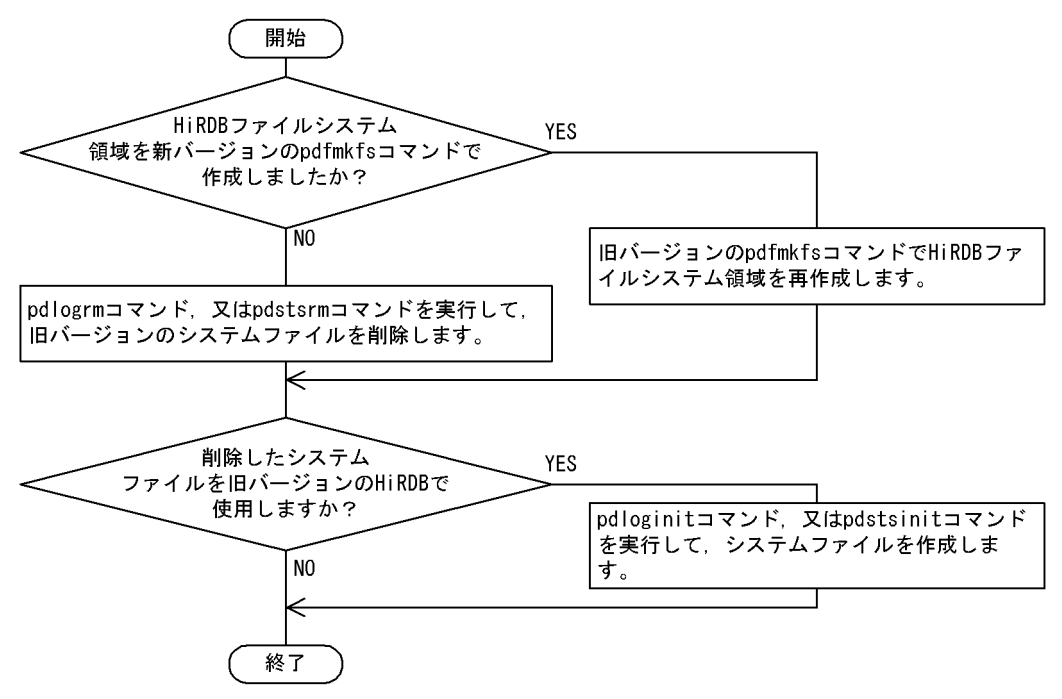

## 1.4.6 HiRDB を旧バージョンに戻す場合

HiRDB のバージョンアップに成功した後にバージョンダウンを行う場合(例えば、テストなどで一度 HiRDB をバージョンアップした後に、バージョンダウンして元の運用に戻したい場合など)は、旧バー ジョンで再構築する必要があります。

## (1) 前提条件

旧バージョンで再構築する場合には、バージョンアップ前にすべての RD エリアのバックアップ, 及びシ ステム定義ファイルのバックアップを取得しておく必要があります。バックアップは,データベース複写 ユティリティ(pdcopy)で取得します。

## (2) 再構築の手順

再構築の手順は,最初に HiRDB をインストール及び環境設定する手順と基本的に同じです。旧バージョ ンで再構築する場合の手順を次に示します。

- 1. HiRDB を停止します (pdstop コマンド)。
- 2. 新バージョンの HiRDB をアンインストールします。

HiRDB を旧バージョンに戻すことで付加 PP の前提バージョンを満たさなくなる場合,付加 PP をア ンインストールします。

3. OS を再起動します。

1. HiRDB のシステム構築の概要

- 4. 旧バージョンをインストールします。手順 2.で付加 PP をアンインストールした場合,旧バージョンの 付加 PP をインストールします。
- 5. 旧バージョンの環境設定を行います。

HiRDB ファイルシステム領域を作成します (pdfmkfs コマンドを実行)。※

- HiRDB ファイルシステム領域に,システムファイル(システムログファイル,シンクポイントダンプ ファイル,ステータスファイル)を作成します (pdloginit コマンド,及び pdstsinit コマンドを実行)。 なお、新バージョンの HiRDB でシステム定義を変更した場合、バージョンアップ前に取得した旧バー ジョンのシステム定義ファイルに変更する(旧バージョンの HiRDB のシステム定義に戻す) 必要があ ります。
- 6. データベース回復ユティリティ(pdrstr)を起動するため,pdstart -r コマンドで HiRDB を開始します。
- 7. データベース回復ユティリティ (pdrstr) で、バージョンアップ前に取得したバックアップファイルか らデータベースを回復します(全 RD エリアのリストア)。このとき,バージョンアップ後の HiRDB で更新したログを含むアンロードログファイルは使用しないでください。
- 8. HiRDB を停止します(pdstop コマンド)。
- 9. HiRDB を開始します (pdstart コマンド)。

注※

新バージョンの HiRDB で pdfmkfs コマンドを実行していない場合, 旧バージョンでの HiRDB ファイ ルシステム領域の作成は不要です。

### (3) 注意事項

旧バージョンに戻す場合の注意事項を次に示します。

- 1. 系切り替え機能を使用している場合 現用系,予備系ともに旧バージョンに戻してください。
- 2. セキュリティ監査機能を使用している場合 再構築の手順 5.で,システムファイルを作成するとき,監査証跡ファイルも作成してください。
- 3. HiRDB Datareplicator とのデータ連動機能を適用している場合
	- 再構築の手順 1.〜4.の間に HiRDB Datareplicator も同時に旧バージョンに戻す必要があります。
	- 再構築の手順 9.の後に HiRDB, HiRDB Datareplicator 連動環境を再初期化する必要があります。

### 1.4.7 バージョンアップ時の留意事項

HiRDB のバージョンアップ後に,データベース再編成ユティリティ(pdrorg)を実行することで,ディ クショナリ表のメンテナンスを行います。運用手順の詳細は,マニュアル「HiRDB コマンドリファレン ス」の「データベース再編成ユティリティ」の「ディクショナリ表のメンテナンス」を参照してください。

<sup>1.</sup> HiRDB のシステム構築の概要

## 1.5 修正版 HiRDB への入れ替え

修正版 HiRDB とは,07-02-/A のように,稼働中の HiRDB とバージョン番号及びリビジョン番号が同じ で,「-mn」のコードがあるものです(下線部がコード)。07-03 より前のバージョンの場合,m は/,英字 (I,O,P〜T を除く),又は数字,n は A〜Z のアルファベットです。07-03 以降は m,n は共に数字です。

修正版 HiRDB への入れ替えは、既存の HiRDB を終了しないで、稼働中に実行できます。ただし、MSFC を導入して系切り替え機能を使用する場合に,MSFC の汎用サービスに HiRDB のサービスを登録してい ると,HiRDB の稼働中に入れ替えることはできません。

HiRDB を終了して修正版 HiRDB を入れ替える場合は, 既に適用しているオペランド省略時動作を適用し てください。

### 1.5.1 修正版 HiRDB への入れ替え方法

修正版 HiRDB への入れ替えには、次の方法があります。

- インストーラによる入れ替え
- 修正パッチを Web から入手して適用

それぞれについて説明します。

# (1) インストーラによる入れ替え

インストーラを使用して修正版 HiRDB と入れ替えます。入れ替え方法には次の二つがあります。

### (a) HiRDB を終了して入れ替え

HiRDB を終了して行う入れ替えは[「旧バージョンと新バージョンを入れ替える場合」](#page-75-0)と同じ方法です。次 の箇所を参照して,修正版への入れ替えを行ってください。

- •[「HiRDB のバージョンアップ」](#page-68-0)の説明及び注意
- •[「旧バージョンと新バージョンを入れ替える場合](#page-75-0)」の操作手順※ 注※ 手順の中の pdvrup コマンドに関する操作は不要です。

また,修正版への入れ替え前に次のことを行ってください。

#### 1. HiRDB がオンライン状態であるかどうかの確認

pdls コマンドですべてのユニットが ACTIVE と表示されているかどうかを確認してください。ACTIVE と表示されている場合,手順 2.に進んでください。HiRDB が既に終了している場合は,手順 3.へ進ん でください。

#### 2. HiRDB の終了

<sup>1.</sup> HiRDB のシステム構築の概要

HiRDB を任意の終了モードで停止してください。HiRDB/パラレルサーバの場合はすべての HiRDB のユニットを停止してください。

#### 3. HiRDB のユニットの状態確認

HiRDB のユニットの状態を確認するため、pdls -d ust コマンドを実行してください。終了ステータス が4の場合(ユニットの状態が STARTING 又は STOPPING),HiRDB が開始処理の途中,又は停 止処理の途中です。処理が終了してから pdls -d ust コマンドを再度実行してください。 HiRDB/パラレルサーバの場合はすべての HiRDB のユニットで pdls -d ust コマンドを実行して, HiRDB のユニットの状態を確認してください。

#### 4. HiRDB のサービスの停止

[「バージョンアップ前にすること](#page-68-0)」の[「HiRDB のサービスの停止」](#page-71-0)を行ってください。

#### 5. コマンド,ユティリティ,アプリケーション,及び HiRDB と連携している製品の停止

[「バージョンアップ前にすること](#page-68-0)」の[「コマンド,ユティリティ,アプリケーション,及び HiRDB と](#page-71-0) [連携している製品の停止」](#page-71-0)を行ってください。

### (b) HiRDB の稼働中に入れ替え

「[前提条件」](#page-83-0)以降を参照してください。

## (2) 修正パッチを Web から入手して適用

稼働中の HiRDB と、バージョン及びリビジョン番号が同じ場合、修正パッチを適用することで最新版に できます。修正パッチは,Web からダウンロードして入手できます。入れ替え方法には次の二つがありま す。

### (a) HiRDB を終了して入れ替え

適用手順については,修正パッチに添付されている RELEASE.TXT を参照してください。

ただし, HiRDB の場合, 同梱している製品があるため, パッチを適用する製品を選択する画面が表示され ます。次の画面で選択した製品の修正パッチを適用します。

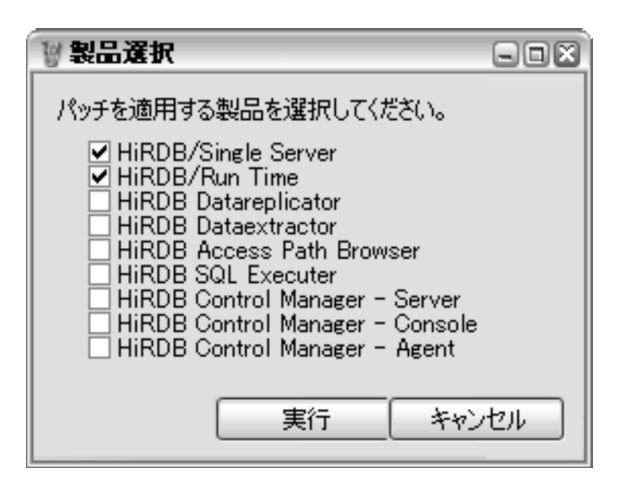

1. HiRDB のシステム構築の概要

### <span id="page-83-0"></span>(b) HiRDB の稼働中に入れ替え

「前提条件」以降を参照してください。

### 1.5.2 前提条件

HiRDB の稼働中に入れ替えができるのは、次の条件を満たしている場合です。

• バージョン, HiRDB サーバの種別, アドレッシングモード

修正版 HiRDB と稼働中の HiRDB とで次に示す項目が同じである必要があります。なお,次の項目は pdadmvr コマンドで確認できます。

- バージョン番号,リビジョン番号
- HiRDB サーバの種別(HiRDB/シングルサーバか, HiRDB/パラレルサーバか)
- アドレッシングモード(32 ビットモードか, 64 ビットモードか)

• ディスクの空き容量

HiRDB 運用ディレクトリに、現在稼働中の HiRDB と修正版 HiRDB の両方が格納できる程度のディ スクの空き容量が必要です。修正版 HiRDB を格納するのに必要な空き容量はリリースノートを参照し てください。このほかに,修正版 HiRDB を新規にインストールをする必要があり,そのためのディス ク容量も必要となります。

• HiRDB クライアント

オンライン業務をしている HiRDB クライアントは、入れ替えをする HiRDB サーバ以外で稼働してい る必要があります。HiRDB クライアントが入れ替えをする HiRDB サーバ上で稼働している場合, HiRDB クライアントを停止し,オンライン業務を停止する必要があります。

• クライアントライブラリ

オンライン業務をしている HiRDB クライアントが利用している HiRDB/Developer's Kit 及び HiRDB/ Run Time のバージョンは 07-00 以降である必要があります。07-00 より前のバージョンを使用して いる場合,入れ替えの途中で接続中の HiRDB クライアントとの接続が切断されます。

• 自動再接続機能の適用

HiRDB に接続する HiRDB クライアントは,自動再接続機能(PDAUTORECONNECT=YES)を使 用する必要があります。自動再接続機能を使用していない場合,入れ替えの途中で接続中のクライアン トとの接続が切断されます。自動再接続機能については,マニュアル「HiRDB UAP 開発ガイド」を 参照してください。

### 1.5.3 入れ替え前にすること

HiRDB/パラレルサーバの場合,修正版 HiRDB への入れ替えをする前に OS 環境ファイルを設定してく ださい。

<sup>1.</sup> HiRDB のシステム構築の概要

全ユニットのサーバマシンで SERVICES ファイル (%windir%\system32\drivers\etc\SERVICES)に 連絡用ポートのサービス名 (pdrshsrv-RNW)と、リモートコマンドシェルの接続用ポート番号を設定し ます。設定するポート番号は全ユニットのサーバマシンで同一とします。また,マシン内では同じ番号は 使用しないでください。

## 1.5.4 入れ替えの手順

修正版 HiRDB への入れ替え手順を次に示します。

#### 1. 修正版 HiRDB のインストール

修正版 HiRDB をインストールする場合の注意事項を次に示します。

- 修正版 HiRDB は,上書きインストールではなく,新規にインストールしてください。
- •[プログラムメンテナンス用セットアップ]でインストールした HiRDB は入れ替えのためだけに利 用できます。
- HiRDB/パラレルサーバの場合,全ユニットで同一パス名のディレクトリに修正版 HiRDB をイン ストールしてください。

インストールする修正版 HiRDB の媒体によって手順が異なります。媒体ごとに手順を示します。

#### インストーラ (HiRDB インストール用 CD-ROM)の場合 (HiRDB 07-01 以前)

次の手順でインストールしてください。

1. 修正版 HiRDB のインストール用 CD-ROM 中の 01\_srv¥Setup.exe をダブルクリックし,イ ンストーラを起動します。

2. インストーラ実行中に表示される [セットアップ方法]画面で [プログラムメンテナンス用セッ トアップ]を選択して,稼働中の HiRDB とは異なるディレクトリに修正版 HiRDB をインストー ルします。

#### インストーラ (統合 CD-ROM) の場合 (HiRDB 07-02 以降)

1. 修正版 HiRDB の統合 CD-ROM 中の hcd\_inst.exe を実行して,日立総合インストーラを起動 します。

2. [日立総合インストーラ]画面で, HiRDB/シングルサーバの場合は [HiRDB/Single Server] を, HiRDB/パラレルサーバの場合は [HiRDB/Parallel Server] を選択して, HiRDB のインス トーラを起動します。

3. HiRDB のインストーラの「プログラムプロダクトの選択]画面で, HiRDB/シングルサーバの 場合は [HiRDB/Single Server] を, HiRDB/パラレルサーバの場合は [HiRDB/Parallel Server] を選択して、HiRDB/Single Server 又は HiRDB/Parallel Server のインストーラを起動します。

4. HiRDB/Single Server 又は HiRDB/Parallel Server のインストーラ実行中に表示される[セッ トアップ方法]画面で [プログラムメンテナンス用セットアップ] を選択して、稼働中の HiRDB とは異なるディレクトリに修正版 HiRDB をインストールします。

修正パッチ (HiRDB 07-03 以降) の場合

- 1. 稼働中の HiRDB をインストールした時に使用した統合 CD-ROM 中の hcd\_inst.exe を実行し
- て,日立総合インストーラを起動します。
- 2. 「インストーラ(統合 CD-ROM)の場合(HiRDB 07-02 以降)」の手順 2〜4 と同じ操作をし
- て,HiRDB をインストールします。
- 3. 修正版 HiRDB の修正パッチを実行して,2.でインストールした HiRDB にパッチを適用しま す。適用手順については,修正パッチに添付している RELEASE.TXT を参照してください。なお, 最新版の修正パッチには過去の修正内容が含まれているため,過去に発行された修正パッチを適用 する必要はありません。
- 2. 修正版 HiRDB サービスの開始 (HiRDB/パラレルサーバの場合だけ)

次の手順で修正版 HiRDB のサービスを開始してください。

- 1. [コントロールパネル]の「サービス]をダブルクリックしてください。
- 2. [サービス]リストボックスから修正版 HiRDB のサービス「HiRDB/ParallelServer-RNW」を選 択して、[スタートアップ]ボタンをクリックしてください。
- 3. [ログオン]がシステムアカウントに設定されているので,アカウントを選択してください。アカ ウントの右にあるボタンをクリックして,[ユーザーの追加]画面を表示させます。
- 4. [名前の一覧]から HiRDB 管理者を選択します。[追加]をクリックし,[OK]をクリックしてく ださい。
- 5. [パスワード]画面で HiRDB 管理者のパスワードを入力してください。同じパスワードを [パス ワードの確認入力]画面にも入力して,[OK]をクリックしてください。
- 6. [サービス]リストボックスから修正版 HiRDB のサービスを選択して,[開始]をクリックしてく ださい。

### 3. 入れ替え用ディレクトリに修正版 HiRDB をコピー

[スタート]– [プログラム]– [HiRDBSingleServer-RNW] 又は [HiRDBParallelServer-RNW] −[HiRDB コマンドプロンプト]を選択して,修正版 HiRDB の作業用コンソールを起動します。こ の作業用コンソールで, "pdprgcopy 稼働中の HiRDB 運用ディレクトリ"コマンドを実行して、修正版 HiRDB を稼働中の HiRDB 運用ディレクトリ下の入れ替え用ディレクトリ (%PDDIR%\renew) にコ ピーしてください。HiRDB/パラレルサーバの場合はシステムマネジャがあるユニットで作業用コン ソールを起動して pdprgcopy コマンドを実行してください。

#### 4. 入れ替え対象の HiRDB がオンライン状態であるかどうかの確認

[スタート]−[プログラム]−[HiRDBSigleServer]又は[HiRDBParallelServer]−[HiRDB コ マンドプロンプト](セットアップ識別子を指定してインストールした場合は,[HiRDBSigleServer セットアップ識別子]又は [HiRDBParallelServer セットアップ識別子]になります) をクリックし て,稼働中の HiRDB の作業用コンソールを起動し,pdls コマンドで全ユニットが「ACTIVE」と表 示されていることを確認してください。確認が終了したら, HiRDB コマンドプロンプトは終了してく ださい。

#### 5. ほかのプログラムの終了

稼働中の HiRDB 運用ディレクトリにアクセスしているプログラム(エクスプローラ,コマンドプロン プトなど)や, レジストリにアクセスしているプログラム (regedit など), HiRDB 運用コマンドはす べて終了してください。

#### 6. 修正版 HiRDB への入れ替え

修正版 HiRDB の作業用コンソール上で"pdprgrenew 稼働中の HiRDB 運用ディレクトリ"コマンドを 実行して、HiRDB の入れ替えをします。このコマンドを実行すると、稼働中の HiRDB をバックアッ プ用ディレクトリ (%PDDIR%¥renew\_bak)に退避した後、稼働中の HiRDB を 3.でコピーした入れ 替え用ディレクトリの修正版 HiRDB と入れ替えます。HiRDB/パラレルサーバの場合はシステムマネ ジャがあるユニットの作業用コンソール上で pdprgrenew コマンドを実行してください。

#### 7. 修正版 HiRDB サービスの停止 (HiRDB/パラレルサーバの場合だけ)

[コントロールパネル]−[サービス]を選択して,修正版 HiRDB のサービス「HiRDB/ ParallelServer-RNW」を停止してください。

#### 8. 修正版 HiRDB のアンインストール

[スタート] – [プログラム] – [HiRDBSingleServer-RNW] 又は [HiRDBParallelServer-RNW] −[HiRDBSingleServer のアンインストール]又は[HiRDBParallelServer のアンインストール]を 選択して、1.でインストールした修正版 HiRDB をアンインストールしてください。なお、アンインス トール時に修正版 HiRDB の運用ディレクトリ下のファイル及びディレクトリの一部が削除されなかっ た場合,手動で運用ディレクトリ下のファイル及びディレクトリを削除してください。

#### 9. OS 環境ファイルの設定 (HiRDB/パラレルサーバの場合だけ)

[「入れ替え前にすること](#page-83-0)」で設定した連絡用ポートのサービス名とポート番号を SERVICES ファイル (%windir%¥system32¥drivers¥etc¥SERVICES)から削除してください。

### 1.5.5 系切り替え機能使用時の入れ替え手順

系切り替え機能を使用している場合,HiRDB の稼働中に入れ替えができるのは次の場合です。

- スタンバイ型系切り替えの場合 実行系が現用系で稼働中のときだけです。実行系が予備系で稼働中のときは,系を切り替えてコマンド を実行してください。
- スタンバイレス型系切り替えの場合

すべての正規 BES が稼働中のときだけです。代替中は入れ替えできません。

系切り替え機能使用時の修正版 HiRDB への入れ替え手順を次に示します。

### • サーバモードで運用している場合 スタンバイ型系切り替え

1. 予備系が実行系の場合, 現用系が実行系になるように系を切り替えてください。

2. 待機系の HiRDB を停止してください。

- 3. 実行系で修正版 HiRDB への入れ替えを実行してください。
- 4. 待機系に修正版 HiRDB を上書きインストールしてください。
- 5. 1.で停止させた待機系の HiRDB を再起動します。待機系の HiRDB で pdstart コマンド(HiRDB/ パラレルサーバの場合は pdstart -q コマンド)を実行してください。

#### 1:1 スタンバイレス型系切り替え

- 1. 代替 BES が稼働中の場合, 系を切り戻してください。
- 2. 代替 BES ユニットの代替部の待機状態を解除してください。解除方法については、マニュアル 「HiRDB システム運用ガイド」を参照してください。
- 3. 実行系の正規 BES ユニットで修正版 HiRDB への入れ替えを実行してください。

2.で待機状態を解除した代替部は pdprgrenew コマンドを実行すると自動的に待機状態になるた め,これ以降の操作は不要です。

#### 影響分散スタンバイレス型系切り替え

- 1. 受け入れユニットのゲスト BES が稼働中の場合, 正規ユニットに系を切り戻してください。
- 2. HA グループに属する、すべての稼働していないゲスト BES の受け入れ可能状態を解除してくださ い。
- 3. 実行系の正規ユニットで修正版 HiRDB への入れ替えを実行してください。

2.で受け入れ可能状態を解除したゲスト BES は、pdprgrenew コマンドを実行すると自動的に受け 入れ可能状態になるため,これ以降の操作は不要です。

- モニタモードで運用している場合
	- 1. 予備系が実行系の場合, 現用系が実行系になるように系を切り替えてください。
	- 2. 実行系で修正版 HiRDB への入れ替えを実行してください。
	- 3. 待機系に修正版 HiRDB を上書きインストールしてください。

### 1.5.6 注意事項

- 修正版 HiRDB へ入れ替えの実行不可 HiRDB の稼働状況によっては,修正版 HiRDB の入れ替えが実行できないことがあります。詳細につ いては、マニュアル「HiRDB コマンドリファレンス」の pdprgrenew コマンドの説明を参照してくだ さい。
- UAP のレスポンス遅延

pdprgrenew コマンドを実行している時間は、UAP のレスポンスが遅くなります。このため、比較的 トラフィックが低い時間帯に実行することをお勧めします。

• 定義の変更

修正版 HiRDB への入れ替えに伴って、必要となるメモリサイズが変わり、システム定義の変更が必要 となる場合があります。その場合は事前にシステム構成変更コマンド(pdchgconf コマンド)で HiRDB

1. HiRDB のシステム構築の概要

システムの定義を変更する必要があります。システム構成変更コマンドの使用方法については,マニュ アル「HiRDB システム運用ガイド」を参照してください。

- 運用コマンド,ユティリティの実行 pdprgrenew コマンド実行中は運用コマンドやユティリティを実行しないでください。実行すると, HiRDB が停止している旨のエラーが表示されたり、HiRDB の入れ替え作業が失敗することがあります。
- 系切り替え機能使用不可 修正版への入れ替え中は系切り替え機能は使用できません。
- ホールダブルカーソルの無効 修正版への入れ替えではカーソル保持ができないので,ホールダブルカーソルを使用する UAP は入れ 替え前後で実行できません。そのため,UAP はエラーとなります。
- UNTIL DISCONNECT 指定の LOCK 文が無効 修正版への入れ替えでは UNTIL DISCONNECT 指定の排他を保持できないため、UNTIL DISCONNECT 指定の LOCK 文を使用する UAP は修正版への入れ替え前後で実行できません。その ため,UAP はエラーとなります。

### 1.5.7 運用上の注意事項

修正版 HiRDB へ入れ替えるときの運用上の注意事項を次に示します。

- データベース構成変更ユティリティ(pdmod)で割り当てたグローバルバッファが無効になります。 そのため,入れ替え後に再度グローバルバッファを割り当てる必要があります。
- pd\_spool\_cleanup\_interval オペランドの時間のカウント開始時点が入れ替え時の時刻にリセットさ れます。
- pd\_spool\_cleanup オペランドに normal,又は force を指定している場合,入れ替え時に出力済みの トラブルシュート情報は削除されます。
- pdstbegin コマンドや pdstend コマンドを使用して,統計情報の取得条件を pd\_statistics オペランド や pdstbegin オペランドの指定と異なる値に変更していた場合,次のようになります。
	- pd\_statistics オペランドや pdstbegin オペランドを指定しないで起動した環境で pdstbegin コマ ンドで統計情報を取得していた場合,入れ替え後には統計情報を取得しなくなります。そのため, 再度 pdstbegin コマンドを実行する必要があります。
	- pd\_statistics オペランドに A 若しくは Y を指定,又は pdstbegin オペランドを指定して起動した 環境で pdstend コマンドで統計情報取得を中止した場合や,pdstbegin コマンドを実行して取得す る統計情報の種類を変更していた場合,入れ替え後にはシステム共通定義に記述した指定で統計情 報を取得します。そのため,再度 pdstend コマンドや pdstbegin コマンドを実行する必要がありま す。
- 絞込み検索で使用しているリストがなくなるため,入れ替え後に ASSIGN LIST 文でリストを再作成す る必要があります。

1. HiRDB のシステム構築の概要

- pdchprc コマンドで変更した常駐プロセス数は HiRDB システム定義で指定した常駐プロセス数に戻る ため、入れ替え後に再度 pdchprc コマンドを実行する必要があります。
- 修正版 HiRDB への入れ替えをすると,システムログファイルが切り替わります。入れ替え前に,ス ワップできるシステムログファイルがあることを確認し,不足している場合は次の対処をしてください。
	- スワップできるシステムログファイルがない場合 アンロード待ち状態のファイルがあれば,アンロードしてください。アンロード待ち状態のファイ ルがなければ,システム構成変更コマンド(pdchgconf コマンド)を使用してスワップできるログ ファイルを追加してください。システム構成変更コマンドの使用方法については,マニュアル 「HiRDB システム運用ガイド」を参照してください。 スワップできるシステムログファイルがない状態で入れ替えを実行すると, KFPS01256-E メッセー ジを出力後、Psinf07 又は Psin381 のコードでアボートして HiRDB が停止します。この場合は. スワップできるファイルを準備してから pdstart コマンドで HiRDB を起動してください。
	- スワップできるシステムログファイルが一つだけの場合 修正版 HiRDB への入れ替えはできますが、入れ替え中にスワップできるファイルがないことを示 す KFPS01224-I メッセージが出力されます。入れ替え後にスワップできるシステムログファイル を準備してください。
- 修正版 HiRDB への入れ替えをすると,メッセージログファイルが切り替わります。ただし,メッセー ジログファイルの切り替えを知らせるメッセージ(KFPS01910-I など)は表示されません。メッセー ジログファイル中のメッセージを保存したい場合は,入れ替え前にメッセージログファイルをバック アップしてください。
- 修正版 HiRDB への入れ替えをすると、入れ替え対象の HiRDB のサービスや、MSFC のリソースが一 時的に停止,又はオフラインになります。

### 1.5.8 関連製品の制限及び注意事項

• プラグイン

プラグインを利用している場合も HiRDB の稼働中に修正版 HiRDB へ入れ替えができます。ただし, プラグインの入れ替えはできません。

• HiRDB Datareplicator 連携機能

HiRDB Datareplicator を使用してデータ抽出中の HiRDB に対して pdprgrenew コマンドを実行し ないでください。オンライン業務を停止しないで修正版 HiRDB への入れ替えをする場合,抽出側の HiRDB Datareplicator を終了させる必要があります。ただし、HiRDB Datareplicator 連携は中止さ せないでください(pdrplstop コマンドは実行しないでください)。HiRDB Datareplicator 連携を中 止させると,抽出側 DB と反映側 DB が不整合になることがあります。

## 1.5.9 障害時の運用

### (1) エラー発生時の対処

修正版 HiRDB への入れ替え実行中にエラーが発生した場合,pdprgrenew コマンドは自動的に入れ替え 前の HiRDB に戻して HiRDB を動作させようとします。エラー発生後に,コマンドがリターンコード 12 の KFPS04646-I メッセージを出力して終了した場合、HiRDB を入れ替え前に戻す作業が失敗していま す。そのため,標準エラー出力やイベントログに出力されたエラーメッセージと KFPS04647-I メッセー ジを参照して対処してください。

修正版 HiRDB への入れ替え中にエラーが発生した場合の対処方法を次の図に示します。

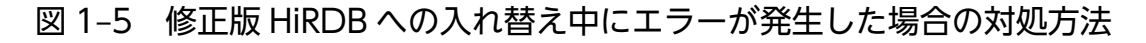

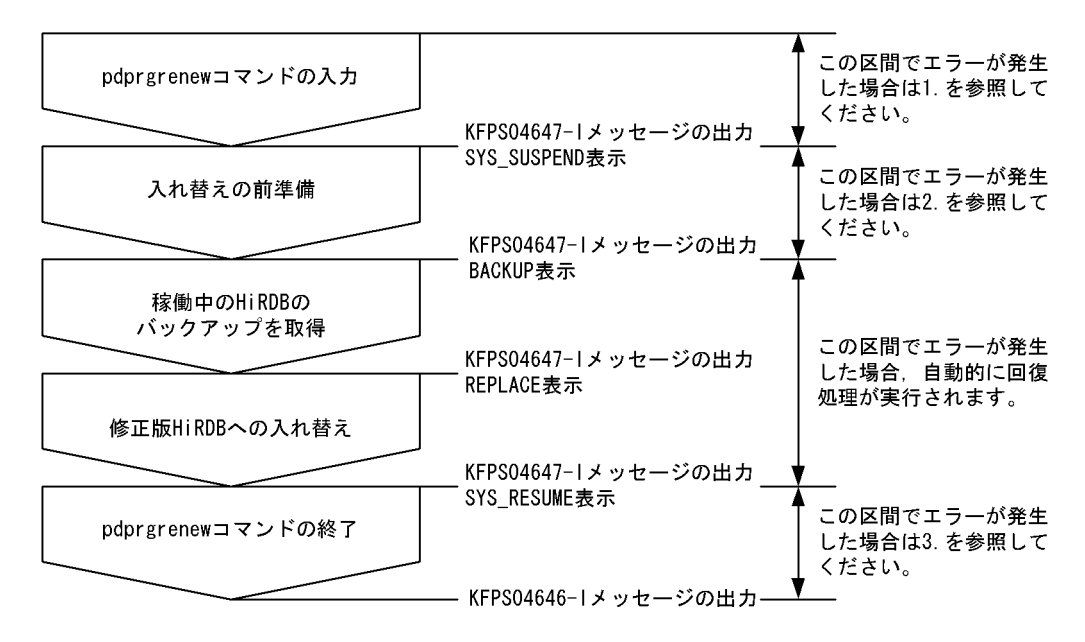

- 1.pdprgrenew コマンドがエラーになった要因を取り除いて、pdprgrenew コマンドを再度実行してく ださい。
- 2. HiRDB のサーバプロセスがあれば,pdstop -f コマンドで HiRDB を強制終了してから pdprgrenew b コマンドを実行してください。HiRDB のサーバプロセスがなければ,pdprgrenew -b コマンドを実 行してください。pdprgrenew -b コマンドを実行すると、回復処理として、入れ替え前の HiRDB で 再開始しようとします。

また.HiRDB の終了処理失敗に関するエラーメッセージ及びアボートコードが表示されることがあり ます。メッセージの対処方法に従って,入れ替え前の HiRDB の稼働環境を確認し,対処してください。

3. HiRDB のサーバプロセスがあれば、pdstop -f コマンドで HiRDB を強制終了してから pdprgrenew b コマンドを実行してください。HiRDB のサーバプロセスがなければ,pdprgrenew -b コマンドを実 行してください。pdprgrenew -b コマンドを実行すると、回復処理として、修正版 HiRDB を入れ替 え用ディレクトリに戻します。

また、HiRDB の開始処理失敗に関するエラーメッセージ及びアボートコードが表示されることがあり ます。入れ替え後の修正版 HiRDB が動作するための環境に問題がある可能性があるので、表示される メッセージに従って対処してください。

# (2) 入れ替え失敗時に HiRDB が入れ替え前の状態に戻っているかどうかの 確認

修正版 HiRDB への入れ替えに失敗したとき. 入れ替え前の HiRDB に戻っているかどうかは、次の項目 をチェックして確認できます。次の項目を満たしていれば,入れ替え前の HiRDB に戻っています。

- pdadmvr -s コマンドで表示されるバージョンが入れ替え前の HiRDB バージョンと一致する
- HiRDB がオンライン状態(pdls コマンドの結果,全ユニットが「ACTIVE」と表示)である
- バックアップ用ディレクトリ(%PDDIR%\renew\_bak)がない

<sup>1.</sup> HiRDB のシステム構築の概要

# 1.6 64 ビットモードの HiRDB への移行方法

同一マシンで,32 ビットモードの HiRDB から 64 ビットモードの HiRDB に移行する方法について説明 します。

### 1.6.1 64 ビットモードに移行する際の考慮点

### (1) 互換性がないファイル

32 ビットモードの HiRDB で使用していたファイルは,基本的に 64 ビットモードの HiRDB で使用でき ます。ただし,次に示すファイルは互換性がないため,64 ビットモードの HiRDB で使用できません。

- バックアップファイル
- マスタディレクトリ用 RD エリア及びデータディレクトリ用 RD エリアを構成する HiRDB ファイル

### (2) 省略値が変わるオペランド

HiRDB を 32 ビットモードから 64 ビットモードにすると,一部の HiRDB システム定義のオペランドの 省略値が変わります。マニュアル「HiRDB システム定義」の「32 ビットモードと 64 ビットモードで省 略値が異なるオペランド」を参照して,変更内容を確認してください。

## (3) メモリ所要量の違い

HiRDB を 32 ビットモードから 64 ビットモードにすると,メモリ所要量が増えます。メモリ所要量の計 算方法については,「[HiRDB のメモリ所要量](#page-698-0)」を参照してください。

## (4) UOC インタフェースの違い

HiRDB を 64 ビットモードにすると、データベース作成ユティリティ (pdload)及びデータベース再編 成ユティリティ (pdrorg)の UOC インタフェースが変わるため、UOC を作成し直す必要があります。 UOC インタフェースについては,マニュアル「HiRDB コマンドリファレンス」を参照してください。

## 1.6.2 64 ビットモードへの移行手順

64 ビットモードへの移行手順を次の図に示します。

<sup>1.</sup> HiRDB のシステム構築の概要

### 図 1‒6 64 ビットモードへの移行手順

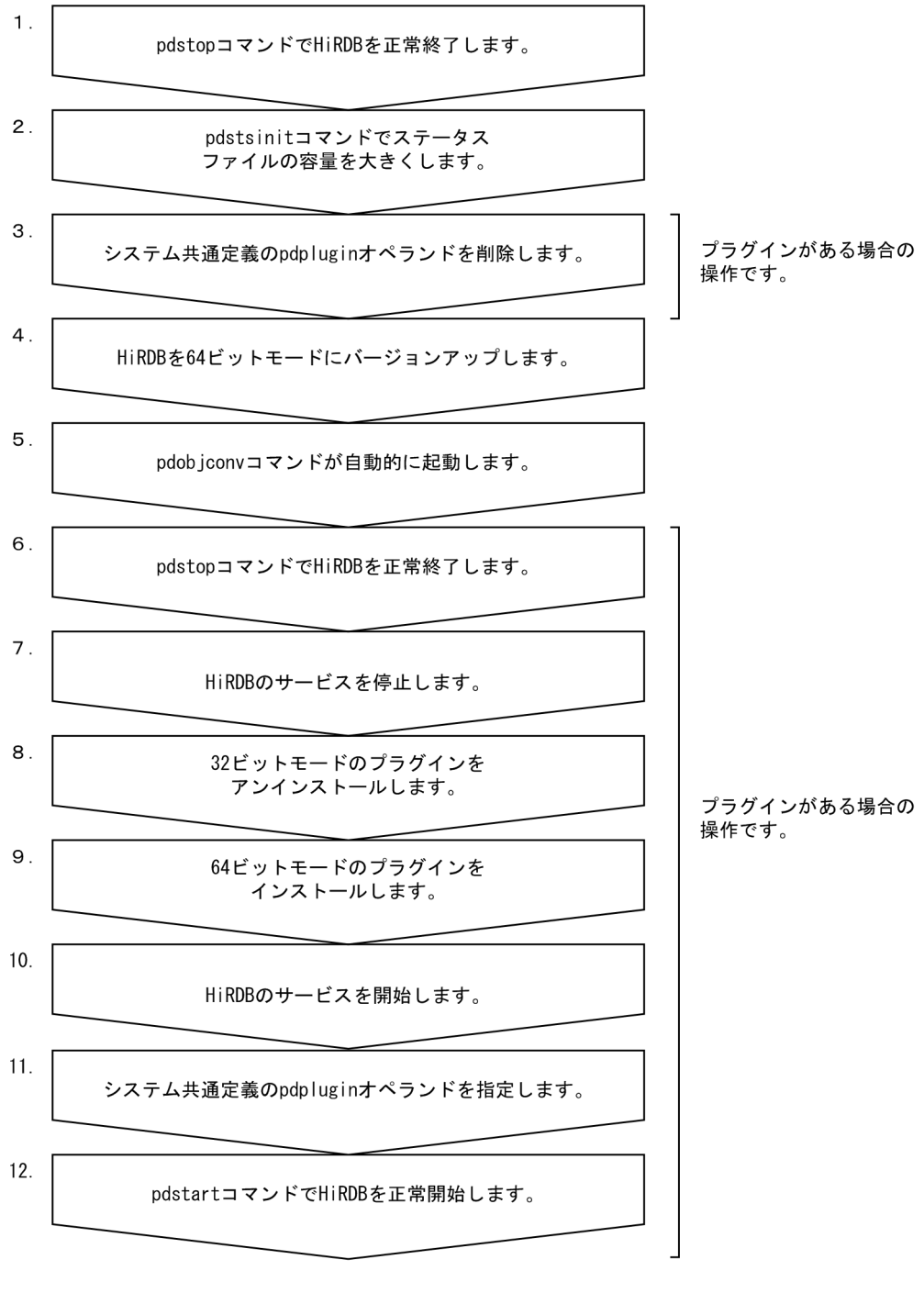

- 注 上図の手順の左にある数字は、この後の操作手順の番号に 対応しています。例えば、上図 3.の操作は、操作手順 3. で説明しています。
- 1. pdstop コマンドで HiRDB を正常終了します
- 2. pdstsinit コマンドでステータスファイルの容量を大きくします

[「ステータスファイルの容量の見積もり](#page-912-0)」を参照して,ステータスファイルの容量を見積もり直してく ださい。必要があれば,pdstsinit コマンドでステータスファイルの容量を大きくしてください。

#### 3. システム共通定義の pdplugin オペランドを削除します

1. HiRDB のシステム構築の概要

システム共通定義の pdplugin オペランドを削除してください。この操作をしないと、HiRDB を 64 ビットモードにバージョンアップした後,正常開始できなくなります。

### 4. HiRDB を 64 ビットモードにバージョンアップします

64 ビットモードの HiRDB にバージョンアップしてください。バージョンアップの方法については, [「HiRDB のバージョンアップ」](#page-68-0)を参照してください。

64 ビットモードの HiRDB にバージョンアップする前に,データディクショナリ用 RD エリアの空き 領域を調べます。このとき,[「バージョンアップ前にすること](#page-68-0)」に記載されている空き領域に加えて, 次の表に示す空き領域が必要になります。

### 表 1-7 64 ビットモードにバージョンアップするのに必要な空き領域

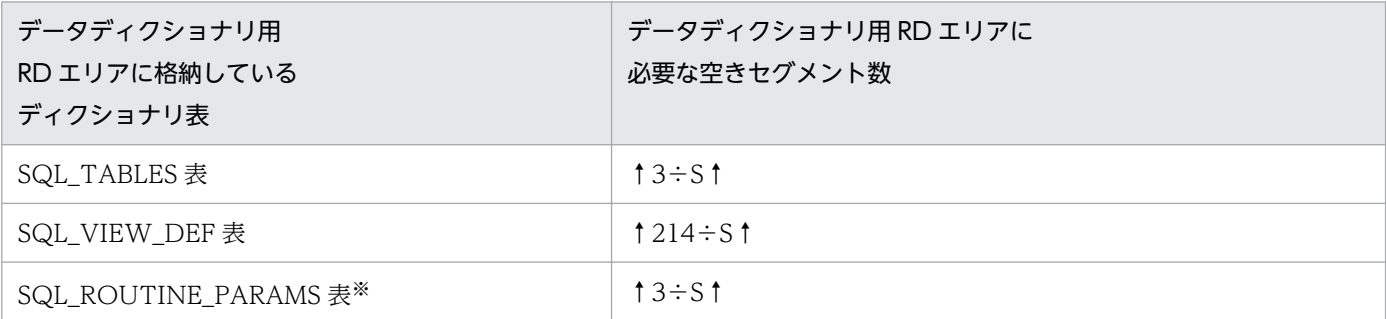

(凡例)

S:対象表を格納するデータディクショナリ用 RD エリアのセグメントサイズ

注※

データディクショナリ LOB 用 RD エリアを定義していない場合は不要です。

#### 5. pdobjconv コマンドが自動的に起動します

バージョンアップ操作の中で,pdvrup コマンドの実行があります。この pdvrup コマンドが正常終了 すると. pdobicony コマンド<sup>※1</sup> が自動的に実行されます。このコマンドのリターンコード<sup>※2</sup> が 0 又 は4ならば、64 ビットモードへの移行は終了です。0 又は4 以外の場合は、[「SQL オブジェクトの移](#page-95-0) [行に失敗した場合」](#page-95-0)に示す方法で,64 ビットモードへの移行作業を継続してください。

#### 注※1

32 ビットモードで作成したビュー表,手続き及び関数の SQL オブジェクトを 64 ビットモードで も使用できるようにするコマンドです。

注※2

KFPX21002-I メッセージにリターンコードが表示されます。このメッセージはシステムログファ イル及びイベントログに出力されます。リターンコードが8又は12の場合は、標準エラー出力に も出力されます。リターンコードの意味を次に示します。

#### $0:$

pdobjconv コマンドが正常終了しました。

#### 4:

警告レベルのエラーはありますが,pdobjconv コマンドを正常終了します。

1. HiRDB のシステム構築の概要

<span id="page-95-0"></span>8:

一部の SQL オブジェクトの移行に失敗しました。メッセージ又は pdobjconv コマンドの処理結果 情報(SQL オブジェクト移行情報)を参照して,エラーとなった要因を調査して取り除いてくださ い。

又は,ユティリティ実行上のエラーが発生しました。

#### 12:

pdobjconv コマンドが異常終了しました。メッセージ又は pdobjconv コマンドの処理結果情報 (SQL オブジェクト移行情報)を参照して,エラーとなった要因を調査して取り除いてください。 pdcancel コマンドで pdobjconv コマンドをキャンセルしたり、pdobjconv コマンドのプロセス で異常が発生したりすると,リターンコードが 12 になります。

#### 6. pdstop コマンドで HiRDB を正常終了します

#### 7. HiRDB のサービスを停止します

8. 32 ビットモードのプラグインをアンインストールします

32 ビットモードのプラグインをアンインストールします。アンインストールの方法については、該当 するプラグインのマニュアルを参照してください。

#### 9. 64 ビットモードのプラグインをインストールします

64 ビットモードのプラグインをインストールします。インストールの方法については、該当するプラ グインのマニュアルを参照してください。

#### 10. HiRDB のサービスを開始します

11. システム共通定義の pdplugin オペランドを指定します

64 ビットモードのプラグインのプラグイン名称をシステム共通定義の pdplugin オペランドに指定し てください。

12. pdstart コマンドで HiRDB を正常開始します

### 1.6.3 SQL オブジェクトの移行に失敗した場合

ここでは、pdobjconv コマンドのリターンコードが8又は12の場合の処置について説明します。

## (1) リターンコードが 8 の場合

一部の SQL オブジェクトの移行に失敗しました。SQL オブジェクト移行情報を参照して、移行に失敗し た SQL オブジェクトを確認してください。SQL オブジェクト移行情報の見方については、マニュアル 「HiRDB コマンドリファレンス」の pdobjconv コマンドを参照してください。

<sup>1.</sup> HiRDB のシステム構築の概要

移行に失敗した SQL オブジェクトを移行する場合は,出力されたメッセージを参照して失敗の原因を取り 除いてください。その後,pdobjconv コマンドを実行してください。なお,HiRDB をいったん終了した 場合は,HiRDB を開始した後に pdobjconv コマンドを実行してください。

# (2) リターンコードが 12 の場合

pdobjconv コマンドが異常終了しました。出力されたメッセージを参照して異常終了の原因を取り除いて ください。その後、pdobjconv コマンドを実行してください。なお、HiRDB をいったん終了した場合は, HiRDB を開始した後に pdobjconv コマンドを実行してください。

# 1.6.4 64 ビットモードへの移行に失敗した場合(旧バージョンに戻す場合)

64 ビットモードへの移行に失敗して. HiRDB を旧バージョンに戻す場合の方法については. [「バージョン](#page-77-0) [アップに失敗した場合](#page-77-0)」を参照してください。

なお,[「バージョンアップに失敗した場合](#page-77-0)」の方法を実施した後に,pdstsinit コマンドで全ステータスファ イルを初期化してください。この操作をしないと、HiRDB を正常開始できません。

<span id="page-97-0"></span>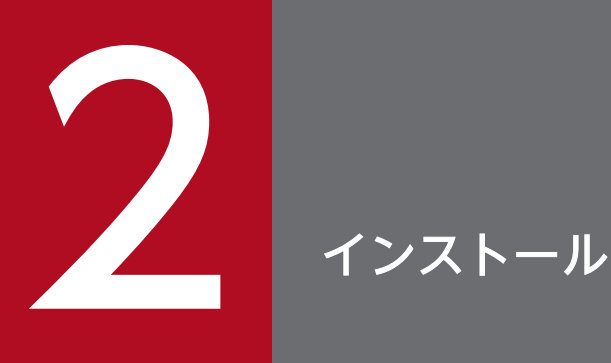

この章では、インストール前後に必要な作業,HiRDB のインストール手順,付加 PP インストー ル時の注意,及び HiRDB のアンインストールについて説明します。

また、Windows ファイアウォールの例外リストへの登録方法と削除方法についても説明します。

# 2.1 インストール前に必要な作業

ここでは、HiRDB をインストールする前に必要な作業について説明します。説明する項目を次に示します。

- サーバマシン環境の確認
- HiRDB 管理者の登録
- OS 環境ファイルの設定
- ホスト名の登録

## 2.1.1 サーバマシン環境の確認

HiRDB を Windows にインストールする前に,使用するサーバマシンの環境を確認してください。

## (1) 適用機種の確認

- HiRDB は Windows の PC/AT 互換機版しか対応していません。PC/AT 互換機版の Windows であ ることを確認してください。
- HiRDB/パラレルサーバの場合,すべてのサーバマシンで同じバージョンの Windows を使用してくだ さい。
- HiRDB/パラレルサーバをインストールする形態は単一ドメインの形態をお勧めします。

### (2) システム環境変数 TZ の確認

サーバマシンのシステム環境変数 TZ に JST-9 が設定されているかどうかを確認してください。システム 環境変数 TZ の確認手順を次に示します。

- 1. [コントロールパネル]の [システム]をダブルクリックしてください。
- 2. [システムのプロパティ]の「環境] タブを選択してください。
- 3. システム環境変数の変数「TZ」が JST-9 になっているかどうかを確認してください。
- 4. TZ がない場合は TZ を追加してください。TZ の値が IST-9 でない場合は、IST-9 に変更してください。

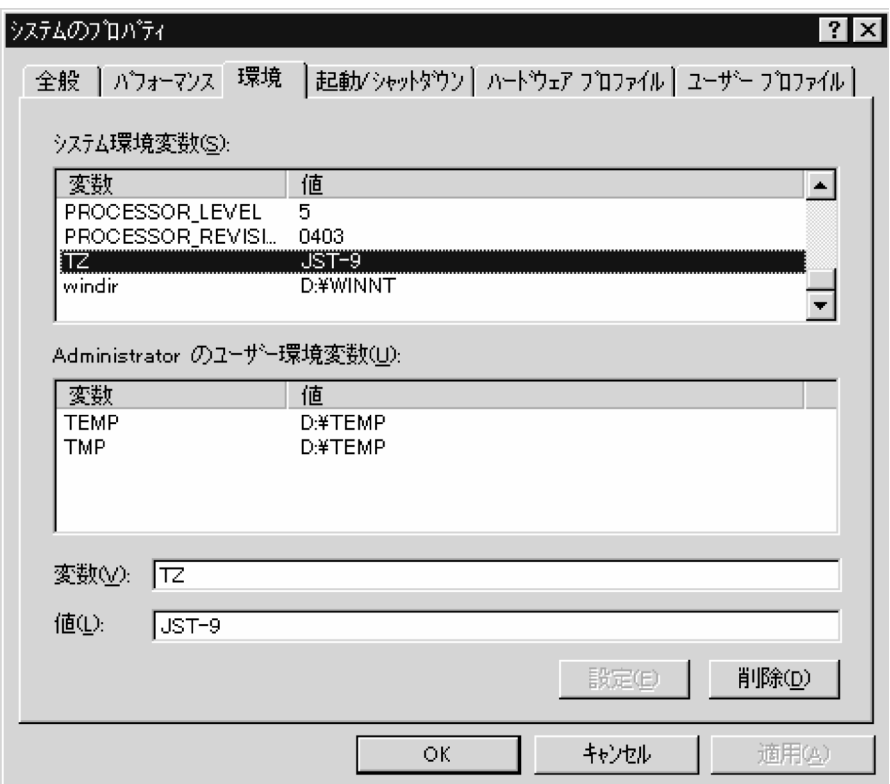

#### 注意事項

システム環境変数 TZ の値と、HiRDB システム定義の設定内容(システム共通定義の TZ オペランド の設定値)が同じである必要があります。TZ に IST-9 以外の値を設定する場合は、システム共通定義 の TZ オペランドの指定値を変更する必要があります。

## (3) ディスク容量の確認

インストーラでもディスク容量をチェックしていますが,インストールする前にディスクの空き容量が十 分かどうか確認してください。必要な空き容量の目安を次に示します。

#### (インストール時に必要な容量)+(HiRDB 動作時に自動的に確保する容量)

インストール時に必要な容量:

- HiRDB/シングルサーバの場合:93.4MB
- HiRDB/パラレルサーバの場合:95.9MB
- なお,バージョンによってこの数値は変動する場合があります。リリースノートのメモリ所要量 とディスク占有量を参照してください。

HiRDB 動作時に自動的に確保する容量:1MB +共用メモリサイズ

共用メモリサイズの見積もりについては,「[HiRDB のメモリ所要量](#page-698-0)」を参照してください。

### (4) 仮想メモリの確認

サーバマシンの仮想メモリの容量(実メモリ容量+ページングファイルの容量の合計値)の設定を確認し てください。

HiRDB の動作に必要な仮想メモリ容量は,HiRDB の共用メモリの割り当て先によって変わります。各共 用メモリの割り当て先と,必要仮想メモリ容量について次に示します。

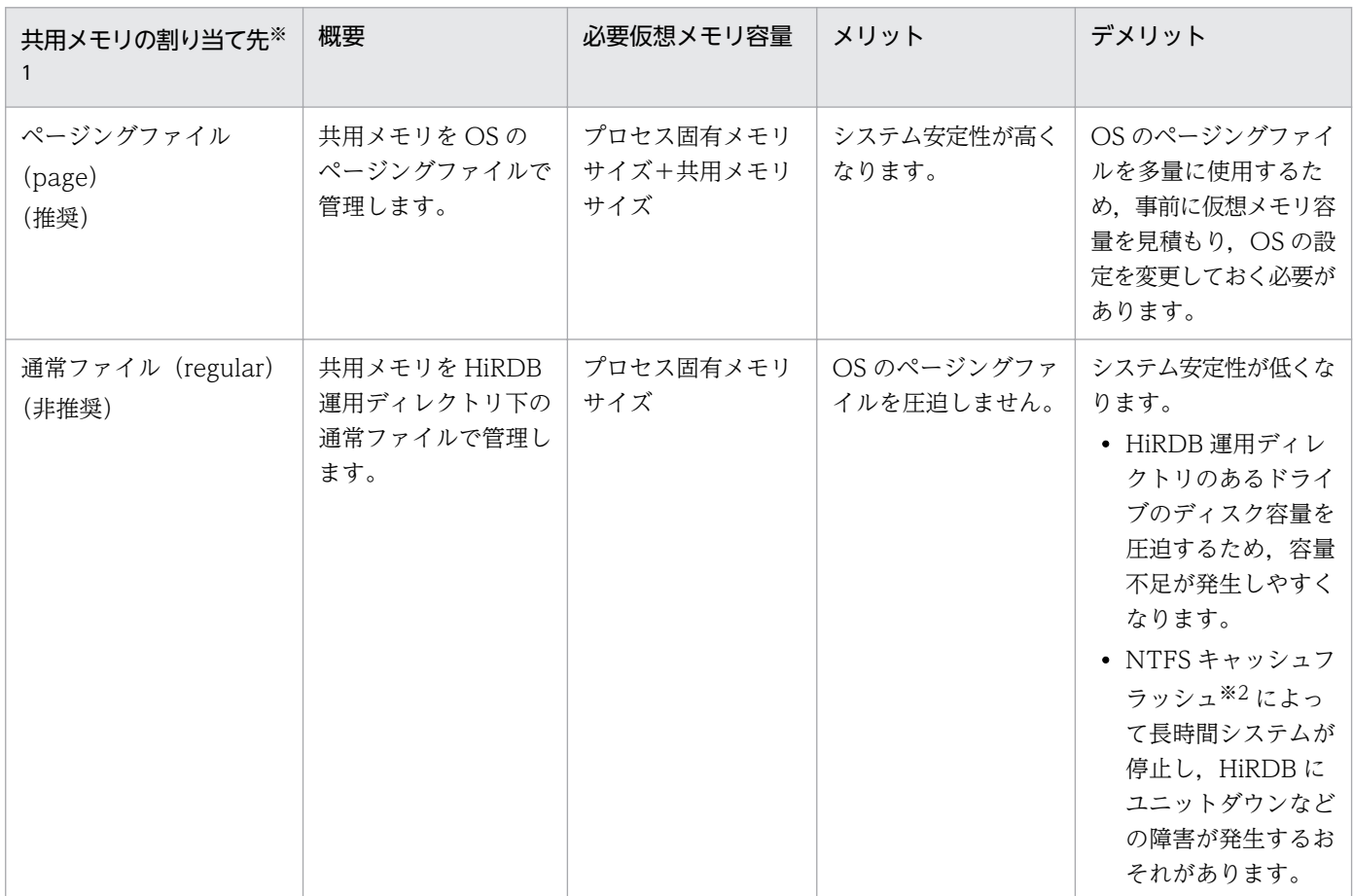

注※1

共用メモリの割り当て先を pdntenv -shmfile コマンドによって変更する際の,コマンドに指定するオ プション値です。pdntenv -shmfile コマンドの詳細については,マニュアル「HiRDB コマンドリファ レンス」を参照してください。

注※2

regular では共用メモリを通常ファイル上に割り当てるため,共用メモリに対する更新が NTFS キャッ シュ上にキャッシュされます。この NTFS キャッシュは,通常,OS によってディスクへ遅延書き込み されますが,ユーザによるディスク操作などを契機として更新ページが一斉にディスクに書き込まれる ことがあります。これを NTFS キャッシュフラッシュと呼びます。

NTFS キャッシュフラッシュが発生すると,スローダウンによる系切り替えやユニットダウンなど, HiRDB に様々な障害が発生するおそれがあるため、page の使用を推奨しています。

NTFS キャッシュフラッシュの詳細については,マニュアル「HiRDB システム運用ガイド」の「NTFS キャッシュのフラッシュが発生した場合の対処」を参照してください。

サーバマシンの仮想メモリ容量は、[コントロールパネル]の [システム] をダブルクリックして表示され る「システムのプロパティ]で確認できます。ページングファイルの容量は「システムのプロパティ]の [パフォーマンス]タブで確認及び変更できます。ページングファイルは,同じドライブに連続した領域を

作成するように、初期サイズと最大サイズを同じ値(固定値)にしてください。ページングファイルを連 続で使用できない場合. HiRDB がメモリ不足で異常終了します。

必要な仮想メモリの目安を次の表に示します。また、実際に指定する値には、Windows やほかのプログ ラムが使用する容量を加えてください。仮想メモリを変更した場合には,必ず Windows を再起動してく ださい。

#### 表 2-1 必要な仮想メモリの容量 (HiRDB/シングルサーバの場合)

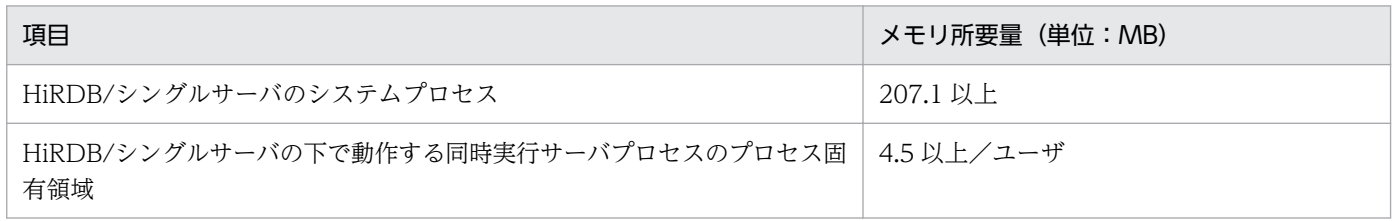

#### 仮想メモリ容量 (MB) = {207.1 + (4.5×n)} + m

n:HiRDB 下で動作する同時実行ユーザ数

m: 共用メモリの割り当て先が regular の場合は 0, page の場合は共用メモリサイズ

#### 表 2-2 必要な仮想メモリの容量 (HiRDB/パラレルサーバの場合)

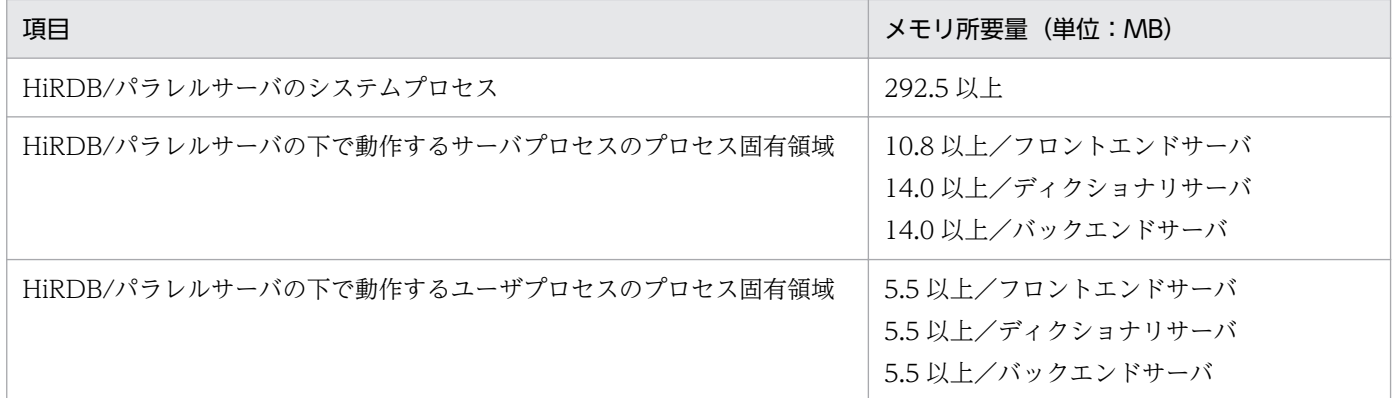

仮想メモリ容量 (MB) =

 ${292.5 + (10.8 \times x) + (14.0 \times (y + z)) + (5.5 \times (x + y + z)) \times n} + m$ 

- x:HiRDB 下で動作するフロントエンドサーバ数
- y:HiRDB 下で動作するディクショナリサーバ数
- z:HiRDB 下で動作するバックエンドサーバ数
- n:HiRDB 下で動作する同時実行ユーザ数
- m:共用メモリの割り当て先が regular の場合は 0, page の場合は共用メモリサイズ
- バージョンによって数値が変動する場合があります。リリースノートのメモリ所要量とディスク占 有量を参照してください。
- 共用メモリの割り当て先は、pdntenv コマンドで指定します。指定方法については、マニュアル 「HiRDB コマンドリファレンス」を参照してください。
- HiRDB Datareplicator のメモリ所要量については,マニュアル「HiRDB データ連動機能 HiRDB Datareplicator」を参照してください。
- HiRDB Dataextractor のメモリ所要量については,マニュアル「データベース抽出・反映サービ ス機能 HiRDB Dataextractor」を参照してください。

## (5) システムキャッシュの確認

Windows で使用するファイルのシステムキャッシュは, 設定方法によっては使用できるメモリを圧迫す ることがあります。システムキャッシュの設定を変更する手順を次に示します。

- 1. [コントロールパネル]の「ネットワーク]をダブルクリックします。
- 2. [ネットワーク]の[サービス]タブを選択します。
- 3. [サーバー]を選択して、[プロパティ]をクリックします。
- 4. 「サーバー】のダイアログボックスの値が「ファイル共有のスループットを最大にする」に設定されて いたら, [ネットワークアプリケーションのスループットを最大にする]を選択して [OK] ボタンをク リックします。
- 5. Windows を再起動します。

## (6) ファイルシステムの確認

- HiRDB が使用するファイルシステムに NTFS と FAT を使用できます。ただし,FAT についてはパス 名の英字の全角大文字と小文字を区別しません。このため,同一名称がある場合は同一ファイルと認識 するため、動作を保証できません。NTFS 及び FAT については、Windows のドキュメントを参照し てください。
- HiRDB を NTFS にインストールする場合,HiRDB 運用ディレクトリ下のファイル(環境変数 PDDIR で指定したディレクトリ)を圧縮しないでください。このディレクトリを圧縮した場合. HiRDB は正 常に動作しません。

### (7) リソース数に関連する環境変数の見積もり

一つのサーバマシン内で使用するリソース数を見積もってください。見積もり方法については,[「リソース](#page-986-0) [数に関連する環境変数の見積もり](#page-986-0)」を参照してください。

# 2.1.2 HiRDB 管理者の登録

Windows のシステム管理者(Administrators 権限を持つユーザ)を HiRDB 管理者としてください。 HiRDB/パラレルサーバの場合. 又は IP アドレスを引き継がない系切り替え機能を使用する場合は各サー バマシンを同じシステム管理者にしてください。

HiRDB 管理者の登録は、プライマリ・ドメインコントローラ上の [管理ツール] - [ドメインユーザーマ ネージャ], 又は各マシンの [管理ツール] − [ユーザーマネージャ] で行います。

なお, HiRDB の予約語は認可識別子として使用しないでください。予約語については、次に示すマニュア ルを参照してください。

- •「HiRDB UAP 開発ガイド」
- •「HiRDB SQL リファレンス」

HiRDB/パラレルサーバの場合. 又は系切り替え機能を使用する場合は. HiRDB 管理者を HiRDB サービ スのログオンアカウントとして設定する必要があります。HiRDB サービスのログオンアカウントを、OS 標準のローカルシステムアカウントから HiRDB 管理者に変更する場合、次に示すユーザ権利<sup>※1</sup>の付与が 必要となります。なお,ファイルセキュリティ強化機能を使用する場合,又はインストール時に HiRDB 管理者を登録する場合※2 は HiRDB が自動で付与するため,手動での付与は必要ありません。

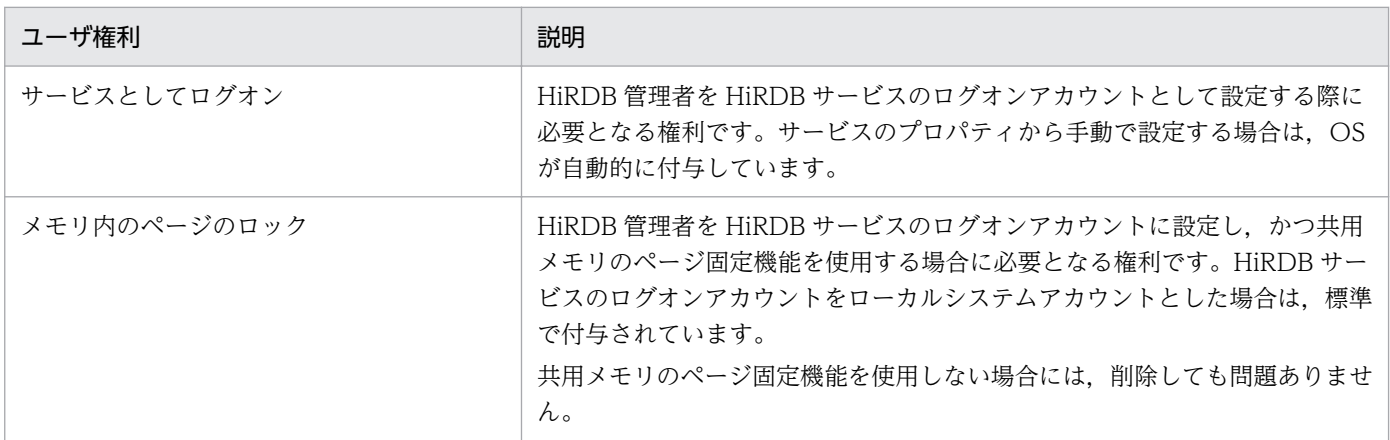

注※1

[ローカルセキュリティポリシー]の[ユーザー権利の割り当て]で設定できる項目です。

注※2

インストール時の[セキュリティオプションの設定-2]画面で[HiRDB 管理者を登録する]を選択した場合 を示します。

HiRDB サービスのログオンアカウント設定については,マニュアル「HiRDB システム運用ガイド」の 「HiRDB 開始時の注意事項」及び「系切り替え機能の運用」を参照してください。

ファイルセキュリティ強化機能の詳細は,「[ファイルセキュリティ強化機能」](#page-135-0)を参照してください。

共用メモリのページ固定機能については、HiRDB/シングルサーバの場合は[「共用メモリのページ固定](#page-378-0)」 を,HiRDB/パラレルサーバの場合は[「共用メモリのページ固定](#page-406-0)」を参照してください。

## 2.1.3 HiRDB グループを設定する

HiRDB グループを設定すると、グループ以外のユーザによるファイルのアクセスを制限できるため, HiRDB の機密保護を強化できます。

また、マルチ HiRDB 構成の場合、それぞれの HiRDB で異なるグループを設定することによって、別の HiRDB への誤アクセスを防止できます。

HiRDB グループの設定要否は,HiRDB インストール時の条件によって変わります。

HiRDB グループの設定要否について、次の表に示します。

#### 表 2-3 HiRDB インストール条件による HiRDB グループ設定要否一覧

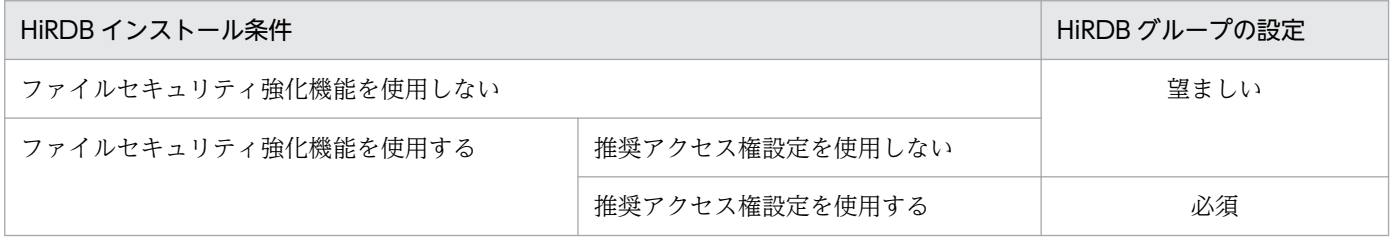

HiRDB グループに対しては、次に示すユーザ権利<sup>※1</sup>の付与が必要です。なお、ファイルセキュリティ強 化機能を使用する場合※2 は HiRDB が自動で付与するため、手動での付与は必要ありません。

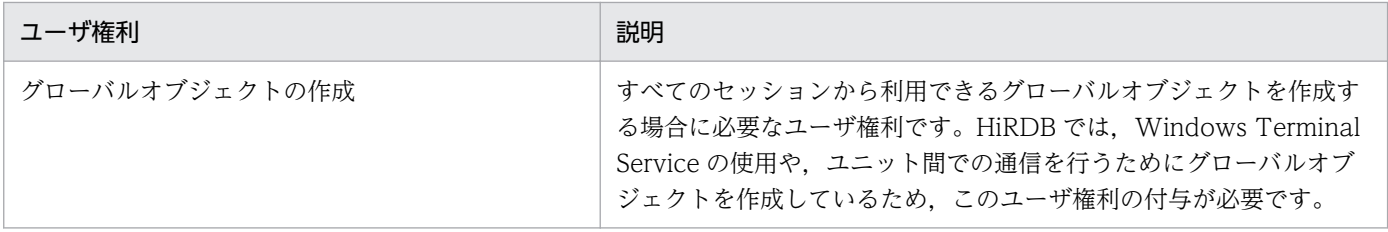

注※1

[ローカルセキュリティポリシー]−[ユーザー権利の割り当て]で設定できる項目です。

注※2

ファイルセキュリティ強化機能については,[「ファイルセキュリティ強化機能](#page-135-0)」を参照してください。

### 2.1.4 OS 環境ファイルの設定

次に示す環境下ではリモートシェルを使用します。

• HiRDB/パラレルサーバの場合

• IP アドレスを引き継がない系切り替え機能を使用する場合

そのため,コマンドを発行するクライアントマシンと,サーバマシンの SERVICES ファイル(%windir% ¥system32¥drivers¥etc¥SERVICES)に、連絡用ポートのサービス名※とクライアントマシンで起動する リモートシェル接続用のポート番号が必要になります。設定するポート番号は HiRDB をインストールす るそれぞれのマシンで同じにしてください。また,マシン内では同じ番号は使用しないでください。指定 例を次に示します。

(例)

#### pdrshsrv 29999/tcp

- 連絡用ポートのサービス名として pdrshsrv を指定します。
- 任意のポート番号を指定します。省略値は 29999 です。

注※

マルチ HiRDB を使用して複数の HiRDB システムを構成する場合,HiRDB システム単位に連絡用ポー トのサービス名を指定できます。指定方法については,[「マルチ HiRDB のシステム設計](#page-444-0)」を参照して ください。

#### 注意事項

HiRDB/シングルサーバで IP アドレスを引き継がない系切り替え機能を使用する場合. pdntenv コマンドの-ro オプションでリモート系コマンドを使用するように指定する必要があります。 pdntenv コマンドについては,マニュアル「HiRDB コマンドリファレンス」を参照してくだ さい。

### 2.1.5 ホスト名の登録

HiRDB が使用するホスト名(システム定義及びクライアント環境定義で指定するホスト名)を hosts ファ イル又は DNS などに登録し、名前解決してください。

システム定義及びクライアント環境定義中にホスト名を指定する場合,ホスト名,IP アドレス,又は FQDN のどれかの形式で指定します。

また.HiRDB/シングルサーバだけで HiRDB システムが構成されている<sup>※</sup>場合.システム定義及びクライ アント環境定義中にループバックアドレスを指定できます。ループバックアドレスを指定すると、ホスト 名の登録が不要になります。

注※

HiRDB/シングルサーバだけで HiRDB システムが構成されているとは,次に示す条件を満たすことを いいます。

• HiRDB クライアントと HiRDB サーバが同一マシンにある(HiRDB クライアントが別マシンにない)

### 参考

ループバックアドレスとは、127.0.0.0~127.255.255.255 の範囲の IP アドレス(例: 127.0.0.1)のことです。ループバックアドレスとして使用できる IP アドレスは OS の仕様に依存 します。

また,HiRDB では,localhost を通常のホスト名として扱うため,システム定義などにホスト名と して localhost を指定する場合はホスト名を登録し,名前解決しておく必要があります。

ホスト名は,次の表に示すシステム定義及びクライアント環境定義に指定できます。システム定義の詳細 についてはマニュアル「HiRDB システム定義」を参照してください。クライアント環境定義の詳細につ いてはマニュアル「HiRDB UAP 開発ガイド」を参照してください。

表 2‒4 ホスト名を指定するシステム定義

| システム定義の<br>オペランド       | 指定するホスト名※1 |                             |
|------------------------|------------|-----------------------------|
|                        | 標準ホスト名※2※4 | 標準ホスト名以外のホスト名 <sup>※3</sup> |
| pdunit -x オプション        |            |                             |
| pdunit -c オプション        |            |                             |
| pdstart -x オプション       |            |                             |
| pdstart -m オプション       |            |                             |
| pdstart -n オプション       |            |                             |
| pdstbegin -x オプション     |            |                             |
| pd_hostname            |            | $\times$                    |
| pd_security_host_group |            |                             |

<sup>(</sup>凡例)

○:指定できます

×:指定できません

注※1

別名は指定できません。

注※2

標準ホスト名とは,コマンドプロンプトで hostname コマンドを実行して表示されたホスト名を指します。

注※3

標準ホスト名以外のホスト名とは,複数起動した IP アドレスに対して設定した,標準ホスト名とは異なるホスト名を指します。

注※4

複数の IP アドレスが起動しているマシン上では、IP アドレスの形式で指定してください。標準ホスト名をホスト名又は FQDN の形式で指定した場合は,通信エラーとなることがあります。

### 表 2‒5 ホスト名を指定するクライアント環境定義

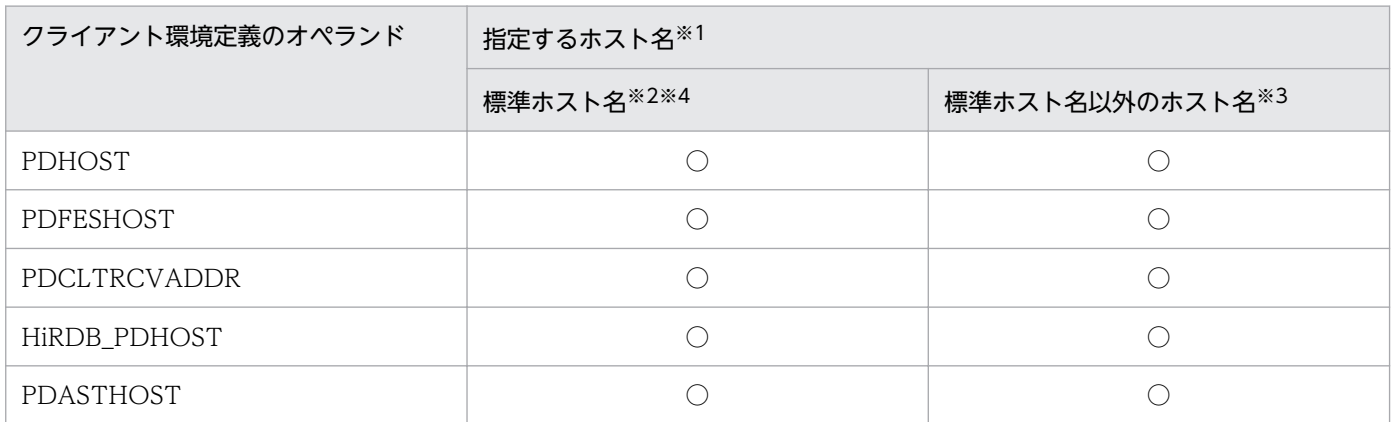

(凡例)

○:指定できます

注※1

別名は指定できません。

注※2

標準ホスト名とは,コマンドプロンプトで hostname コマンドを実行して表示されたホスト名を指します。

注※3

標準ホスト名以外のホスト名とは,複数起動した IP アドレスに対して設定した,標準ホスト名とは異なるホスト名を指します。 注※4

複数の IP アドレスが起動しているマシン上では、IP アドレスの形式で指定してください。標準ホスト名をホスト名又は FQDN の形式で指定した場合は,通信エラーとなることがあります。
# 2.2 HiRDB のインストール手順

#### 実行者 HiRDB 管理者

ここでは、HiRDB のインストール手順について説明します。ここで説明する項目を次に示します。

- インストール前の注意
- HiRDB サーバのインストール手順
- インストールが終わると設定される環境変数
- インストール後の注意
- インストール時に 1073 エラーになったときの対処

### 2.2.1 インストール前の注意

- 1. HiRDB のインストールは、HiRDB 管理者が実行してください。HiRDB 管理者には Administrators 権限が必要です。Administrators 権限がないユーザがインストールを実行すると,エラーダイアログ を表示してインストールを中止します。誤って HiRDB 管理者以外のユーザでインストールを実行して しまった場合に,インストール完了後に HiRDB 管理者を変更する方法については,「[HiRDB 管理者の](#page-1073-0) [変更に関する質問」](#page-1073-0)を参照してください。
- 2. 電源投入時にはネットワークドライブは接続されていないため、サービスを起動できません。このた め,ネットワークドライブにはインストールしないでください。
- 3. アンインストール後にインストールをする場合は,アンインストールを実行した後に必ず Windows を再起動してください。再起動しないでインストールした場合,インストール終了直後に 1073 エラー が表示されます。このときの対処については,[「インストール時に 1073 エラーになったときの対処](#page-112-0)」 を参照してください。

### 2.2.2 HiRDB のインストール手順

〈手順〉

- 1. インストールする前に,すべての Windows アプリケーションを終了させてください。
- 2. 統合 CD-ROM 中の hcd inst.exe を実行して、日立総合インストーラを起動してください。
- 3. [日立総合インストーラ]画面で, HiRDB/シングルサーバの場合は [HiRDB/Single Server] を, HiRDB/パラレルサーバの場合は [HiRDB/Parallel Server] を選択して, [インストール実行] を クリックしてください。HiRDB のインストーラが起動します。
- 4. HiRDB のインストーラの「プログラムプロダクトの選択]画面で、HiRDB/シングルサーバの場合 は [HiRDB/Single Server] を, HiRDB/パラレルサーバの場合は [HiRDB/Parallel Server] を

選択して,[次へ]をクリックしてください。選択したプログラムプロダクトのインストーラが起動 します。

- 5.[セットアップ方法]画面でセットアップ方法を選択します。通常は「標準セットアップ]を選択し ます。マルチ HiRDB を使用する場合は、「識別子付きセットアップ」を選択します。マルチ HiRDB については,「[マルチ HiRDB のインストール」](#page-444-0)を参照してください。
- 6.[セットアップ識別子の設定]画面でセットアップ識別子を指定します。セットアップ識別子は 4 文 字以内の半角英数字で指定します。なお,[標準セットアップ]を選択した場合は,[セットアップ 識別子の設定]画面は表示されません。
- 7.[ユーザの情報]画面で,ユーザの情報として名前と会社名を入力します。
- 8.[インストール先の選択]画面で,インストールディレクトリを指定します。省略値を次に示します。 なお,この章では,これ以降「Windows のインストール先ドライブ」を C:と仮定します。 HiRDB/シングルサーバの場合: Windows のインストール先ドライブ¥win32app¥hitachi¥hirdb s HiRDB/パラレルサーバの場合: Windows のインストール先ドライブ¥win32app¥hitachi¥hirdb\_p セットアップ識別子を指定してインストールした場合は,「hirdb\_s」又は「hirdb\_p」にセットアッ プ識別子が付いたディレクトリ名称となります。

(例) Windows のインストール先ドライブ¥win32app¥hitachi¥hirdb\_sUNT1 省略値で問題なければ,そのまま[次へ]をクリックしてください。

インストール先ディレクトリ名を変更する場合,次のことに注意してください。

- ・ドライブで始まり,次の要素で構成される文字列で指定してください。
	- 英数字
	- \_(下線)
	- .(ピリオド)
	- △(空白)
	- ( (左括弧)
	- ) (右括弧)

パス区切りの¥

- ・ドライブだけの指定はできません。
- ・全角文字,及び特殊記号はディレクトリ名に使用できません。
- ・パス名の長さは 200 文字(バイト)以内にしてください。
- ・ジャンクションポイント,又はシンボリックリンクを含むパスにはインストールできません。
- 9.[オペランド省略時動作の選択]画面で,オペランド省略時動作を選択します。オペランド省略時動 作の選択基準については,「[オペランド省略時動作の概要」](#page-25-0)を参照してください。
- 10.[共用メモリの割り当て先の選択]画面で,共用メモリの割り当て先を選択します。共用メモリの割 り当て先については、「[仮想メモリの確認」](#page-99-0)を参照してください。選択すると、確認のポップアップ メッセージが表示されますので,内容を確認して,問題がなければ[OK]をクリックしてください。

11. [Windows ファイアウォールへの登録]画面で, HiRDB サーバのプログラムを Windows ファイ アウォールの例外リストに登録するかどうかを選択できます。Windows ファイアウォールを有効 にしている環境で HiRDB を使用する場合は,例外リストに登録してください。

さらに,[セキュリティが強化されたファイアウォール]の詳細設定ができます。詳細設定では, HiRDB を登録するプロファイルを選択します。選択基準を次に示します。

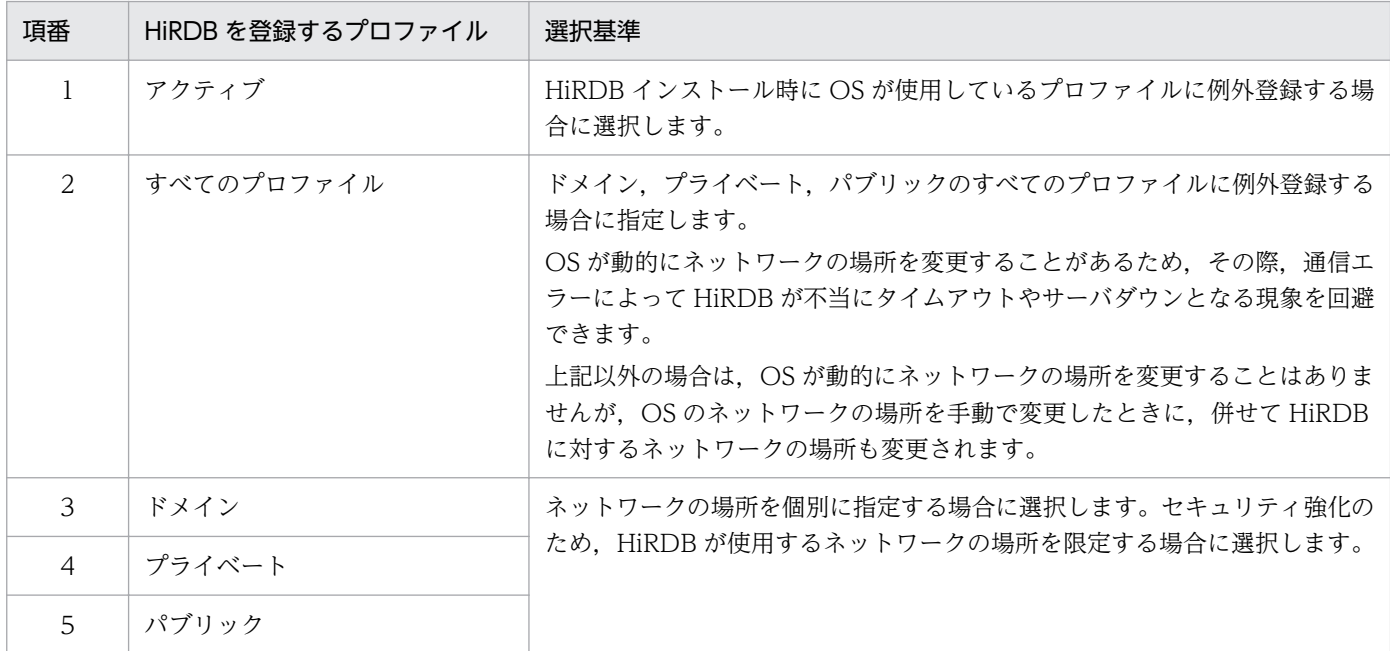

- 12. [標準セットアップ]の場合, システムの環境変数に HiRDB の環境変数を設定するかどうかを選択 してください(Windows (x64)の場合を除く)。HiRDB の環境変数については,「[HiRDB の環境](#page-111-0) [変数](#page-111-0)」を参照してください。
- 13.「トラブルシュート情報の出力先の設定]画面で, Windows ダンプの出力先を設定します。 Windows ダンプ出力については,「[Windows ダンプ出力](#page-113-0)」を参照してください。
- 14.[セキュリティオプションの設定-1]画面で,ファイルセキュリティ強化機能を使用するかどうかを 選択します。ファイルセキュリティ強化機能については,[「ファイルセキュリティ強化機能](#page-135-0)」を参照 してください。
- 15. [セキュリティオプションの設定-2]画面で,HiRDB 管理者及び HiRDB グループの入力をします。
- 16. [ファイルコピーの開始]画面で、設定した内容を確認して、問題がなければ「次へ]をクリックし てください。インストールが始まります。

17. インストールが終了すると、[セットアップの完了]画面が表示されます。 再起動してもよい場合は、「はい、直ちにコンピュータを再起動します。」を選択して、「完了」をク リックしてください。 ほかのプログラムプロダクトをインストールするなど、すぐに再起動しない場合は、[いいえ,後で コンピュータを再起動します。]を選択して, [完了] をクリックしてください。ただし, HiRDB を 使う前に必ず Windows を再起動してください。

# <span id="page-111-0"></span>2.2.3 HiRDB の環境変数

### (1) 設定される環境変数

インストール時に,システムの環境変数に HiRDB の環境変数を設定する選択をした場合,インストール が終わると次の表に示す環境変数がシステム環境変数に設定されます。システム環境変数は「コントロー ルパネル]の「システム]をダブルクリックして,「システムのプロパティ]の「環境]タブで確認できま す。

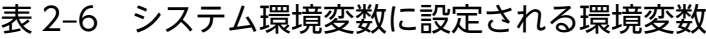

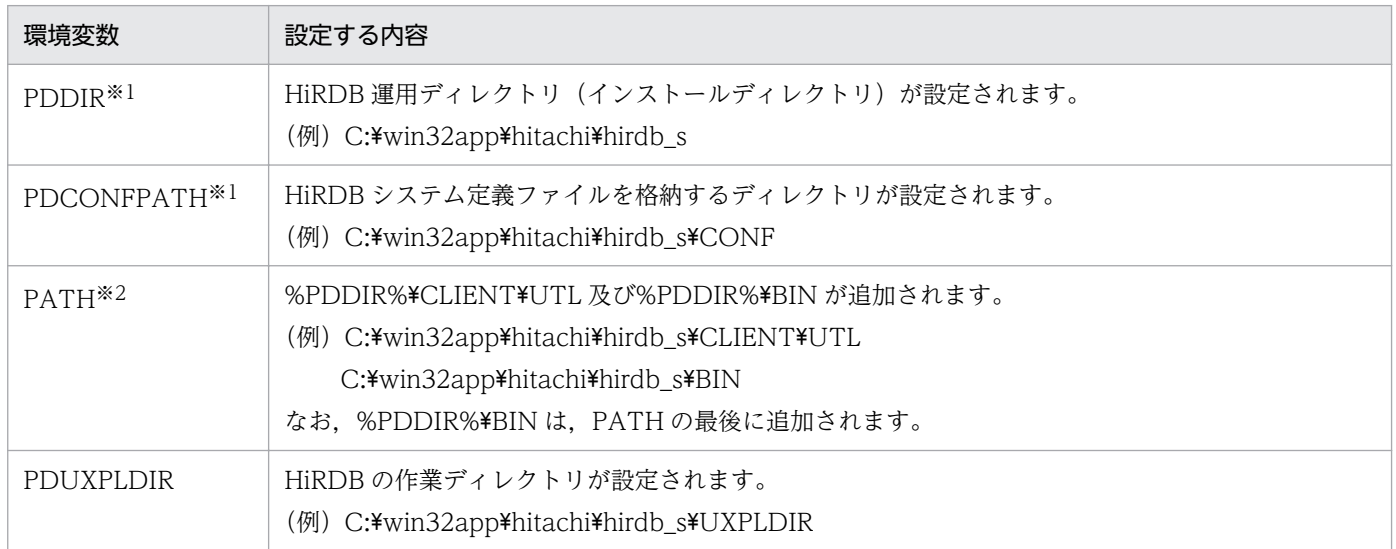

注※1

PDDIR の絶対パス名長は, 200 バイト以内, PDCONFPATH の絶対パス名長は, 213 バイト以内で設定してください。

注※2

PATH の設定値が 512 バイト以上の場合,表で示す環境変数が正しく設定されません。この場合,環境変数の設定値を確認し て,必要ならば設定値を修正してください。

なお,LANG 環境変数は設定されません。そのため,マニュアル「HiRDB UAP 開発ガイド」を参照し て,ユーザが設定してください。

#### 備考

pd\_tmp\_directory オペランドを指定していない場合,環境変数 TMP を省略すると,

pd tmp directory オペランドを省略した場合と同様のディレクトリ下に一時ファイル(テンポラリ ファイル)を作成します。また,環境変数 TMP を設定するときは,ディレクトリパス長を 200 バイ ト以内で設定してください。

# (2) 注意事項

標準セットアップの場合,システム全体に影響を与えないように,HiRDB の環境変数を設定するかどうか を選択できます(Windows (x64)の場合を除く)。HiRDB の環境変数の設定方法選択時の注意事項を次 に示します。

#### <span id="page-112-0"></span>システム環境変数に HiRDB の環境変数を設定しなかった場合の注意事項

- 運用方法がマルチ HiRDB と同じになります。マルチ HiRDB については,「[マルチ HiRDB の設計](#page-443-0)」 を参照してください。
- HiRDB の標準セットアップを前提とした製品を使用する場合,環境変数を設定する必要がありま す。詳細は,関連製品のリリースノート,又はマニュアルを参照してください。
- マルチ HiRDB に対応した関連製品でも,HiRDB の環境変数の設定する必要な場合があります。設 定の必要な環境変数については,関連製品のリリースノート,又はマニュアルを参照してください。

#### システムの環境変数に HiRDB の環境変数を設定した場合の注意事項

ほかの製品が HiRDB の VC ランタイム(msvcr71.dll)を参照する場合があります。HiRDB が提供す る VC ランタイムが, ほかの製品が提供する VC ランタイムより古い場合, ほかの製品が意図しない 動作をするおそれがあります。そのため,HiRDB のディレクトリを PATH 環境変数の最後に設定する 必要があります。HiRDB のインストール直後は,PATH 環境変数の最後に HiRDB のディレクトリを 設定しますが、ほかの製品をインストールした場合などは、HiRDB のディレクトリが PATH 環境変数 の最後にならなくなることがあるため、注意してください。

#### そのほかの注意事項

08-02 より前のバージョンでは,インストール時に PATH 環境変数に登録した HiRDB のインストー ルパスを削除していないため,PATH 環境変数に使用していない HiRDB のインストールパスが残って いることがあります。08-02 以降のバージョンでは,使用していない HiRDB のインストールパスは PATH 環境変数から削除されます。

### 2.2.4 インストール後の注意

- 1. HiRDB/パラレルサーバの場合,又は IP アドレスを引き継がない系切り替え機能を使用する場合,次 のように設定する必要があります。
	- サービスのスタートアップ種別:自動
	- サービス実行時に使用するログオンのアカウント:HiRDB 管理者

設定方法については OS のマニュアルを参照してください。

- 2. HiRDB をインストールした後には、必ず Windows を再起動してください。
- 3. HiRDB で使用する文字コードは、シフト JIS 漢字コード (SJIS) が設定されています。

# 2.2.5 インストール時に 1073 エラーになったときの対処

アンインストール後にインストールをする場合は,アンインストールを実行した後に必ずリブートしてく ださい。リブートをしないでインストールした場合,インストール終了直後に 1073 エラーが表示されま す。ここでは,1073 エラーが表示されたときの対処方法を説明します。

- <span id="page-113-0"></span>1. Windows を再起動して,アンインストール時のレジストリ及びサービス登録の内容が反映されるよう にします。
- 2. 通常と同じようにインストールして Windows を再起動します。インストール先はエラーになったと きと同じディレクトリに指定してください。なお,ここで HiRDB を開始しようとしてもサービスが登 録されていないため,開始できません。
- 3. アンインストール<sup>※</sup>してください。ただし、このときは DLL や EXE ファイルは残ったままの状態とな ります。
- 4. 残っているファイルを削除します。後でインストールしたときに回復させるため、定義情報がある CONF ディレクトリ下にあるファイルを退避しておいてください。その後,インストールしたディレ クトリを削除してください(省略値でインストールしている場合は,HiRDB/シングルサーバのときは C:\win32app\hitachi\hirdb\_s, HiRDB/パラレルサーバのときは C:\win32app\hitachi\hirdb\_p と なります)。
- 5. Windows を再起動してください。
- 6. 通常と同じ要領でインストールして Windows を再起動してください。

7. 退避していた HiRDB システム定義ファイルを%PDDIR%\conf ディレクトリ下にコピーしてください。 8. HiRDB 開始準備(システムファイルなどの割り当て、初期化)をしてから開始してください。

1.〜5. を実行すると,異常状態のレジストリ及びサービス登録を正常状態(初期状態)に戻します。6. 以 降は通常のインストール手順となります。

注※

アンインストール時にクライアント用の定義情報 hirdb.ini ファイルも削除されるため,必要に応じて 退避しておいてください。

# 2.2.6 Windows ダンプ出力

HiRDB の実行中にアプリケーション例外が発生した場合. Windows がプログラムエラーを検知します。 このプログラムエラーの情報を取得するためには、Windows のダンプが必要になります。

ダンプは Windows Error Reporting の機能を使用して出力します。HiRDB では,インストール時の[ト ラブルシュート情報の出力先の設定]画面で,このダンプの出力先を設定します。

ここでは、Windows ダンプの出力に関する注意事項、及びアプリケーション例外発生時の対処ついて説 明します。

# (1) Windows ダンプの出力に関する注意事項

- ダンプ出力時の入出力の負荷を軽減するため、次の場所を出力先に指定しないでください。
	- HiRDB の運用ディレクトリ
	- Windows のページングファイルがあるドライブ
- Windows ダンプの最大容量は,およそ 5 ギガバイトです。指定したディレクトリに十分な空き領域が ない場合,ダンプが出力できなくなり,障害調査のための情報が取得できなくなるおそれがあります。 そのため、ダンプの出力先には十分な空き領域があるディレクトリを指定してください。また、出力さ れたダンプは障害調査後には不要になるため削除してください。
- マルチ HiRDB などの理由によって複数の HiRDB システムがマシンにある場合,最後にインストール した HiRDB のダンプ出力先が有効になります。出力先を確認する場合には pdntenv -wd コマンドを 実行してください。
- マルチ HiRDB などの理由によって複数の HiRDB システムがマシンにある場合,すべての HiRDB が ダンプ出力対象となります。
- ダンプ出力先に指定したディレクトリを削除した場合,ダンプ出力時にディレクトリを再作成します。

# (2) アプリケーション例外発生時の対処

次のどちらかによって,アプリケーション例外が発生したことを確認できます。

- Windows のイベントログに次のメッセージが出力されている
	- ログの種類:アプリケーション
	- レベル:情報
	- ソース名: Windows Error Reporting
	- 問題の署名の P1:問題が発生しているプロセス名
- Windows のポップアップメッセージが表示されている

プロセスの停止を通知する Windows のポップアップメッセージが表示されます。メッセージには, 動作を停止したプロセス名が表示されます。

アプリケーション例外が発生した場合は,次の手順でダンプを取得してください。

#### 〈手順〉

1. 前述のイベントログ又はポップアップメッセージに表示されたプロセス名を確認します。

- 2. 1.で確認したプロセス名を指定して pdntenv -wd コマンドを実行します。
- 3. 2.で表示された出力先のダンプを取得します。

### <span id="page-115-0"></span>2.3 インストール後の作業

ここでは,製品をインストールした後の作業について説明します。

### 2.3.1 文字コードの選択

HiRDB で使用する文字コードを選択します。新規インストール後はシフト JIS 漢字コードが設定されてい ます。単一バイト文字コード, Unicode (UTF-8), Unicode (IVS 対応 UTF-8), EUC 中国語漢字コー ド,及び中国語漢字コード (GB18030) を使用する場合は, pdntenv コマンドで使用する文字コードを 変更してください。

#### 注意事項

データベースの構築後に文字コードを変更する場合は,データベースを再構築する必要があります。

### 2.3.2 HiRDB 運用ディレクトリ下のファイルの削除

サーバプロセス、又はクライアントの強制終了時などに、HiRDB は%PDDIR%\spool 下にトラブルシュー ト情報を出力します。また,ワークファイルの出力先を特に指定していない場合にコマンド又はユティリ ティを [Ctrl + C] キーを押すなどして途中終了させると, %PDDIR%\tmp 下にコマンド又はユティリ ティが出力した作業用一時ファイルが削除されないで残ります。これらのファイルを残しておくと、HiRDB 運用ディレクトリがあるディスクの容量を圧迫する原因になります。HiRDB 運用ディレクトリがあるディ スクの容量が不足すると HiRDB が異常終了することがあるため、HiRDB は次に示すファイルを定期的に 削除します。

- トラブルシュート情報ファイル(%PDDIR%\spool下のファイル)
- 作業用一時ファイル (%PDDIR%\tmp 下のファイル)
- pd tmp directory オペランドに指定したディレクトリ下のファイル

これらの単調増加するファイルについては,「[単調増加ファイル」](#page-34-0)を参照してください。

なお、通常はこれらのファイルを 24 時間ごとに削除します。この削除間隔を pd\_spool\_cleanup\_interval オペランドで変更できます。また、pd\_spool\_cleanup\_interval\_level オペランドで指定した日より前に 出力されたファイルだけを削除するという指定ができます。

このほかにも,トラブルシュート情報(%PDDIR%\spool 下のファイル)を一括して削除する方法があり ます。

- pdcspool コマンドでトラブルシュート情報ファイルを削除できます。作業用一時ファイル(%PDDIR %¥tmp 下のファイル)も削除できます。
- HiRDB の開始時に自動的にトラブルシュート情報ファイルを削除します。pd\_spool\_cleanup オペラ ンドでトラブルシュート情報ファイルを削除するかどうかを指定します。このオペランドの省略値は

「削除する」です。また.pd spool cleanup level オペランドで指定した日より前に出力されたトラ ブルシュート情報ファイルだけを削除するという指定ができます。

#### 備考

pdcspool コマンドのオプション, pd\_spool\_cleanup\_level, 又は pd\_spool\_cleanup\_interval オペ ランドの指定で,削除するトラブルシュート情報を選択できます。

### 2.3.3 ワークファイル出力先ディレクトリの作成

#### 実行者 HiRDB 管理者

HiRDB が出力するワークファイルの出力先となるディレクトリを作成してください。コマンドやユティリ ティの実行時に生成される様々なワークファイルの出力先として,ここで作成したディレクトリを指定し ます。これによって,出力先がユニット単位で 1 か所になるため,煩雑になりやすいワークファイルの管 理が容易になります。

ワークファイル出力先ディレクトリを作成する場合のグループ名又はユーザ名に付与するアクセス許可に ついては,次に示すとおり設定してください。

#### ファイルセキュリティ強化機能未使用時

グループ名又はユーザ名:Everyone

アクセス許可:フルコントロール

#### ファイルセキュリティ強化機能使用時

次の表に示すアクセス許可と同等以上のセキュリティ設定をしてください。

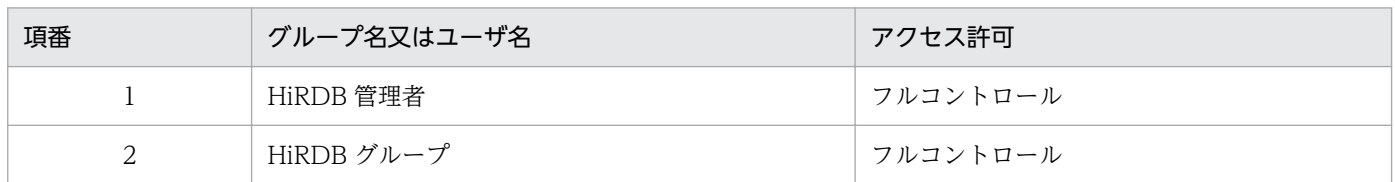

ワークファイル出力先ディレクトリを作成しない運用もできますが,その場合はワークファイルの出力先 が一定にならないため、pdcspool コマンドによるワークファイルの削除ができなくなります。そのため. ワークファイル出力先ディレクトリを作成しておくことをお勧めします。

なお,ファイルセキュリティ強化機能の詳細については,[「ファイルセキュリティ強化機能](#page-135-0)」を参照してく ださい。

### (1) ワークファイル出力先ディレクトリの容量の見積もり

ワークファイル出力先ディレクトリ下の空き領域は,次の値以上に設定してください。ワークファイル出 力中に HiRDB 又はコマンドが異常終了した場合、ワークファイルは削除されません。そのため、pdcspool コマンドを実行する前にディスク容量が不足しないように,ワークファイル出力先ディレクトリの空き領 域には十分に余裕のある値を設定してください。

#### ワークファイル出力先ディレクトリの容量(単位:キロバイト) =

 $178224 + a + b + c + e + f + g + h$ 

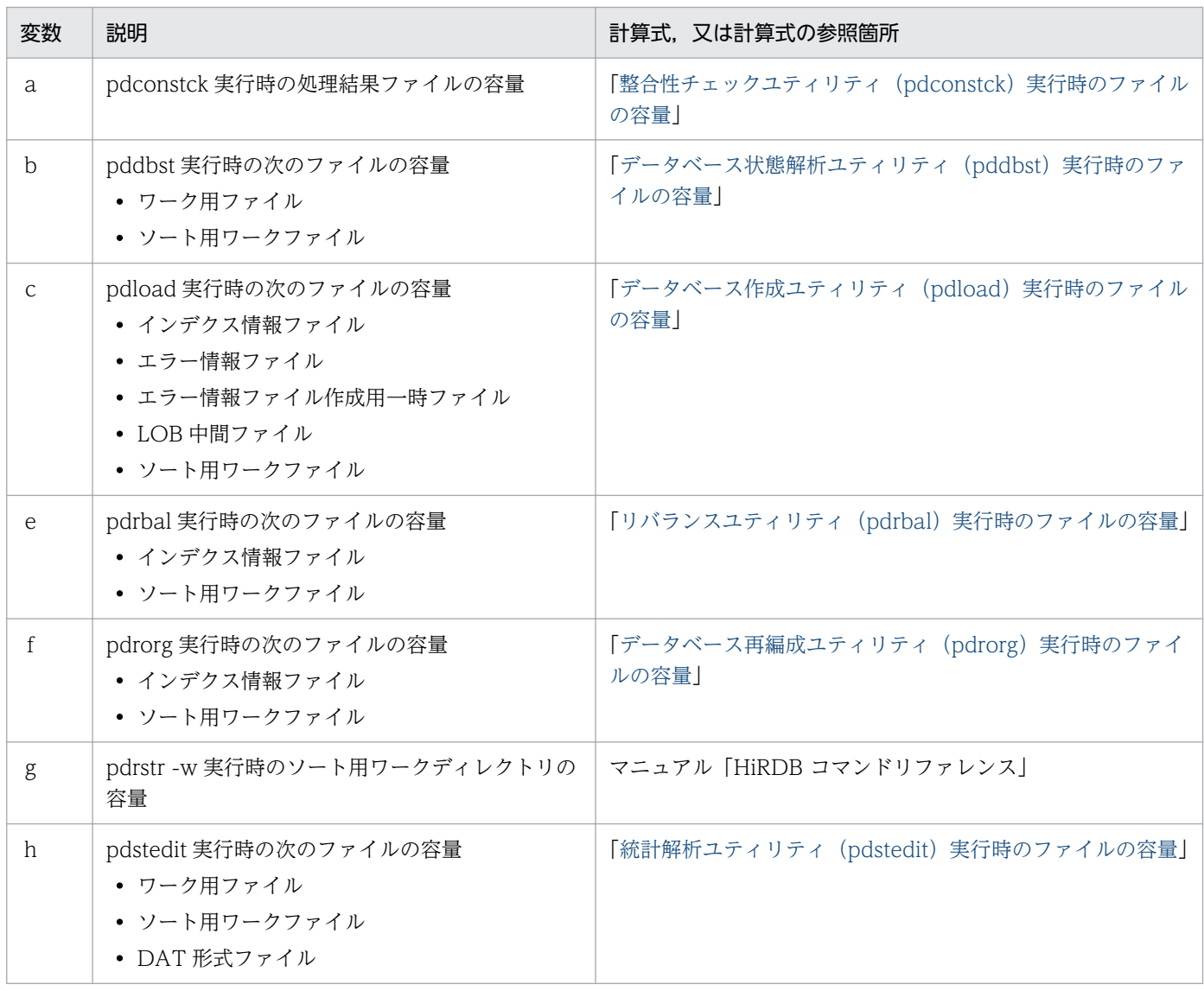

# (2) ワークファイル出力先ディレクトリの指定

ワークファイルの出力先を1か所にするには、pd\_tmp\_directory オペランドに作成したディレクトリを 指定します。

pd\_tmp\_directory オペランドを指定していない場合,HiRDB は各コマンド及びユティリティによって決 められたディレクトリにワークファイルを出力します。なお,コマンドやユティリティ実行時のワークファ イル出力先は次の順番で決定されます。

1. コマンドのオプション,又はユティリティの制御文で指定した出力先

2.1.の指定がない場合,pd\_tmp\_directory オペランドで指定した出力先

3. 2.の指定がない場合,システム環境変数 TMP で指定した出力先

4.3.の指定がない場合, %PDDIR%¥tmp

# (3) ワークファイルの削除

HiRDB は通常, 24 時間ごとにワークファイルを削除します。この削除間隔を pd\_spool\_cleanup\_interval オペランドで変更できます。また.pd\_spool\_cleanup\_interval\_level オペランドで指定した日より前に 出力されたファイルだけを削除するという指定ができます。このとき、pd\_tmp\_directory オペランドで 指定したワークファイル出力先ディレクトリ下のファイルを削除します。

また、コマンドやユティリティが出力したワークファイルのうち、HiRDB が削除しないものについては. pdcspool コマンドによって定期的に削除する必要があります。この場合にも、pd\_tmp\_directory オペラ ンドで指定したワークファイル出力先ディレクトリ下のファイルを削除します。

ワークファイルの削除については,「[HiRDB 運用ディレクトリ下のファイルの削除](#page-115-0)」を参照してください。

### 2.3.4 HiRDB ファイルシステム領域を作成する準備

### (1) 事前準備

実行者 Administrator

次の作業を行います。

- ハードディスクを用意します。
- 初期化したハードディスクにパーティションを設定します。
- NTFS 領域上に HiRDB ファイルシステム領域を作成する場合は,ディスクの初期化を行います。

これらの作業方法については、OS のマニュアルを参照してください。

### (2) HiRDB ファイルシステム領域の作成

#### 実行者 HiRDB 管理者

pdfmkfs コマンドを実行して、NTFS 領域上に HiRDB ファイルシステム領域を作成します。又は、ダイ レクトディスクアクセス (raw I/O) を使用する場合、ディスクパーティション (論理ドライブ) 上に HiRDB ファイルシステム領域を作成します。

### (3) HiRDB ファイルシステム領域のアクセス権の設定

HiRDB ファイルシステム領域のアクセス権は、ファイルセキュリティ強化機能を使用していない場合、す べてのユーザに対してすべての権限を与える「Evervone フルコントロール」となります。このため、不 特定多数のユーザが領域にアクセスできる状態になっています。

不特定多数のユーザからのアクセスを防止するには,ファイルセキュリティ強化機能を使用してください。 詳細は,「[ファイルセキュリティ強化機能」](#page-135-0)を参照してください。

# (4) OS 又はデバイスドライバの機能で,物理ボリューム及び論理ボリュー ムの入出力エラーを検知するまでの時間設定

実行者 Administrator

入出力処理が無応答状態になると,そのほかの UAP,ユティリティ,又は運用コマンドもその影響を受け て停滞します。

OS 又はデバイスドライバの機能※で物理ボリューム又は論理ボリュームの入出力エラーを検知するまでの 時間を設定できる場合は、入出力処理が無応答にならないよう、設定を行ってください。

注※

詳細については,OS 又はデバイスドライバのマニュアルを参照してください。

入出力処理が無応答となった場合,UAP やティリティの強制終了も停滞する可能性があるため,設定値 は,オペランド又はオプションで指定できる UAP 又はユティリティの監視時間より小さくしてください。

オペランド又はオプションで指定できる UAP 又はユティリティの監視時間については、マニュアル「HiRDB システム運用ガイド」の「UAP 又はユティリティの実行時間の監視(無応答障害時の影響を抑える方法)」 を参照してください。

### 2.3.5 Windows ファイアウォールの設定を有効にしている場合

Windows ファイアウォールの設定を有効にしている場合、例外リストに HiRDB が使用するポート番号 やプログラムを登録する必要があります。登録方法については,「Windows [ファイアウォールの例外リス](#page-125-0) [トへの登録](#page-125-0)」を参照してください。

# 2.4 付加 PP のインストール時の注意

付加 PP をインストールする場合の,規則及び注意について説明します。

HiRDB の付加 PP の機能を使用する場合は、付加 PP をインストールします。付加 PP の機能及び付加 PP をインストールするサーバを次の表に示します。

### 表 2‒7 付加 PP の機能とインストール先サーバ

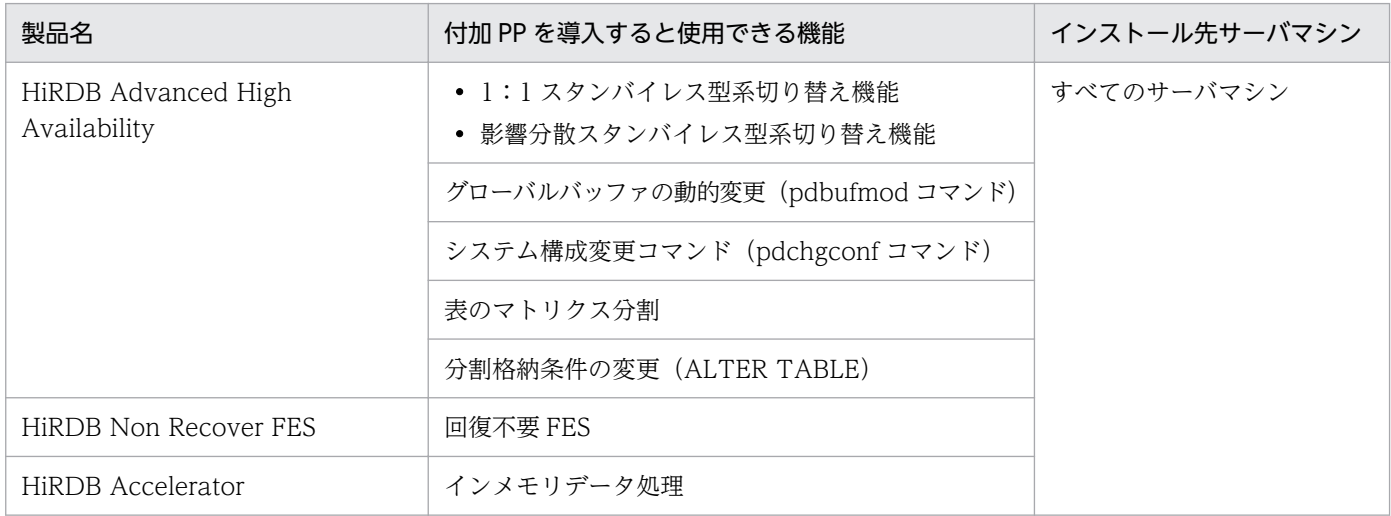

#### 規則及び注意事項

- 1. 付加 PP はキーモジュールで提供されます。
- 2. 付加 PP のキーモジュールは、HiRDB インストールディレクトリの直下にコピーされます。
- 3. 付加 PP をインストールする場合は、HiRDB サービスを停止した状態で実行してください。HiRDB サービスが起動中の場合はインストールを中止します。
- 4. HiRDB をバージョンアップした場合は、HiRDB のバージョンに対応する付加 PP をインストールする 必要があります。また, HiRDB のインストールディレクトリを変更した場合は, 付加 PP を再インス トールする必要があります。
- 5. 付加 PP のインストールを実行できるのは、Administrators グループのユーザです。
- 6. HiRDB がインストールされていないと,付加 PP はインストールできません。
- 7. 付加 PP をアンインストールする場合は、HiRDB サービスを停止した状態で実行してください。アン インストールすると,インストール時にコピー及び設定したすべての情報が削除されます。
- 8. セットアップ識別子付きの HiRDB に付加 PP をインストールする場合は,インストール先の HiRDB と同じセットアップ識別子を指定して付加 PP をインストールしてください。

# 2.5 HiRDB のアンインストール手順

HiRDB のアンインストールは,今後このサーバマシンで HiRDB を使用しないときだけ実施してくださ い。それ以外でアンインストールを実施することはお勧めしません。

### 2.5.1 HiRDB をアンインストールするユニットの状態を確認

HiRDB をアンインストールする前に、HiRDB をアンインストールするユニットの状態を確認します。該 当するユニットで pdls -d ust コマンドを実行します。

- 終了ステータスが 0 の場合(ユニットの状態が ONLINE): HiRDB が稼働中です。HiRDB を pdstop コマンドで正常終了させてください。
- 終了ステータスが 4 の場合(ユニットの状態が STARTING,又は STOPPING): HiRDB が開始処理の途中,又は停止処理の途中です。処理が終了してから pdls -d ust コマンドを再 度実行してください。
- 終了ステータスが 8 の場合(ユニットの状態が PAUSE): 障害によって、プロセスサーバプロセスの再起動を中断した状態です。この状態で、アンインストール を実行する場合は,「HiRDB のアンインストール」へ進んでください。 アンインストールを実行しない場合は,KFPS00715-E メッセージ及びこのメッセージ以前のイベント ログに出力されたメッセージを参照して障害の原因を取り除いてから,サービスを開始し,ユニットを 再開始してください。
- 終了ステータスが 12 の場合の場合(ユニットの状態が STOP): HiRDB が停止状態です。サービスを停止してください。
- 終了ステータスが 16 の場合(セットアップ状態が UNSETUP): アンインストールを実行できます。

# 2.5.2 HiRDB のサービスの停止

アンインストールする HiRDB のサービスが開始しているかどうかを[コントロールパネル]−[サービ ス]で確認してください。開始している場合は HiRDB のサービスを停止してから,アンインストールを 実行してください。

# 2.5.3 HiRDB のアンインストール

HiRDB をアンインストールする場合は、コマンド、ユティリティ、アプリケーション, HiRDB Datareplicator, 及び HiRDB Dataextractor はあらかじめ停止しておいてください。これらを停止しな いと,実行形式ファイルや共用ライブラリの削除に失敗することがあります。

### 注意事項

アンインストールを行う前に,Windows ファイアウォールの例外リストから HiRDB が使用する ポート番号やプログラムを削除してください。アンインストールを行った後では正しく削除できま せん。

削除する前にアンインストールしてしまった場合は,HiRDB を再度インストールし,その後に例 外リストから削除する必要があります。

例外リストからの削除方法については,[「Windows ファイアウォールの例外リストからの削除](#page-131-0)」 を参照してください。

### (1) HiRDB のアンインストール

HiRDB/シングルサーバのアンインストール手順を次に示します。

〈手順〉

1.[スタート]−[プログラム]−[HiRDBSingleServer]−[HiRDBSingleServer のアンインス トール]を選択します。

[HiRDBSingleServer のアンインストール]が登録されていないバージョンの場合は、[コントロー ルパネル]−[アプリケーションの追加と削除]の[インストールと削除]を表示します。一覧の 中から「HiRDB/SingleServer」を選択し, [追加と削除] をクリックし, [OK] ボタンをクリック します。

- 2. アンインストールが始まります。しばらくすると. 「共有ファイルを削除しますか?]という問い合 わせのメッセージが表示されることがあります。表示されたら,[いいえ]をクリックしてください。
- 3. アンインストールが終わると,「HiRDB/Single Server の再インストールは,コンピュータを再起 動した後に行ってください」というメッセージが表示されます。[OK] ボタンをクリックしてくだ さい。
- 4. 次に [コンピュータからプログラムを削除] ダイアログボックスの [OK] ボタンをクリックしてく ださい。これで,アンインストールは終了です。

アンインストールが成功していない場合,考えられる原因と対策を次に示します。

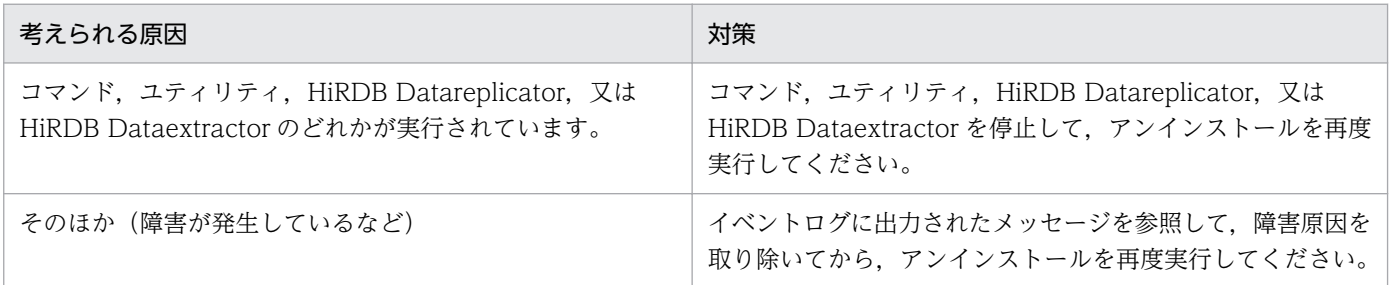

5. アンインストールしても,インストール後に作成されたディレクトリ及びファイルは,インストー ルディレクトリ下に残ります。インストールディレクトリがデフォルトの場合は,エクスプローラ などを使用して、「C:\win32app\hitachi」ディレクトリ下の「hirdb\_s」ディレクトリを削除して

2. インストール

ください。ただし,HiRDB Control Manager - Agent をアンインストールしていない場合には, 先に HiRDB Control Manager - Agent をアンインストールしてから,「hirdb\_s」ディレクトリを 削除してください。

# (2) HiRDB/パラレルサーバのアンインストール

HiRDB/パラレルサーバをアンインストールする場合は、HiRDB/パラレルサーバを構成するすべてのサー バマシンでアンインストールを実施します。アンインストール手順を次に示します。

〈手順〉

- 1.[スタート]−[プログラム]−[HiRDBParallelServer]−[HiRDBParallelServer のアンイン ストール]を選択します。 [HiRDBParallelServer のアンインストール]が登録されていないバージョンの場合は、「コント ロールパネル]−[アプリケーションの追加と削除]の[インストールと削除]を表示します。一 覧の中から「HiRDB/ParallelServer」を選択し, [追加と削除]をクリックし, [OK] ボタンをク リックします。
- 2. アンインストールが始まります。しばらくすると. 「共有ファイルを削除しますか?]という問い合 わせのメッセージが表示されることがあります。表示されたら,[いいえ]をクリックしてください。
- 3. アンインストールが終わると,「HiRDB/Parallel Server の再インストールは,コンピュータを再起 動した後に行ってください」というメッセージが表示されます。[OK]ボタンをクリックしてくだ さい。
- 4. 次に「コンピュータからプログラムを削除]ダイアログボックスの「OK]ボタンをクリックしてく ださい。これで,アンインストールは終了です。

アンインストールが成功していない場合,考えられる原因と対策を次に示します。

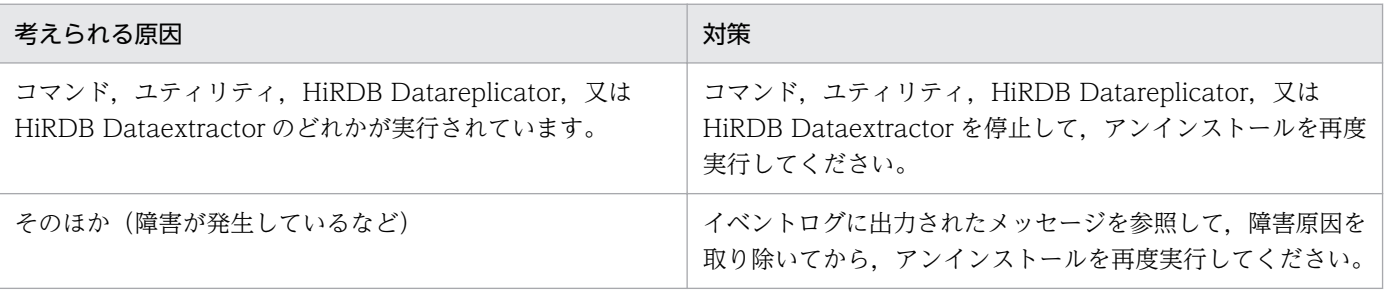

5. アンインストールしても,インストール後に作成されたディレクトリ及びファイルは,インストー ルディレクトリ下に残ります。インストールディレクトリがデフォルトの場合は,エクスプローラ などを使用して、「C:\win32app\hitachi」ディレクトリ下の「hirdb\_p」ディレクトリを削除して ください。ただし,HiRDB Control Manager - Agent をアンインストールしていない場合には, 先に HiRDB Control Manager - Agent をアンインストールしてから,「hirdb\_p」ディレクトリを 削除してください。

# 2.5.4 注意事項

HiRDB をアンインストールした後に、HiRDB 運用ディレクトリ下にファイルが残ることがあります。こ の場合,ファイルを削除してください。

# <span id="page-125-0"></span>2.6 Windows ファイアウォールの例外リストへの登録

Windows ファイアウォールを有効にしている環境で HiRDB を使用する場合. HiRDB が使用するポート 番号やプログラムを例外リストに登録してください。ここでは,Windows ファイアウォールの設定の確 認,及び例外リストの登録方法について説明します。

Windows ファイアウォールを有効にしている場合、次に示すプログラム及びポート番号を例外リストに 登録します。

- HiRDB サーバのプログラム
- リモートシェル実行時に使用するポート番号
- UAP

#### 注意事項

Windows ファイアウォールを有効にしている環境で,前記のプログラムやポート番号を例外 リストに登録しないと、HiRDB が開始できない、UAP が HiRDB に接続できないなどの不具 合が起きることがあります。

### 参考

HiRDB/シングルサーバで、HiRDB サーバと HiRDB クライアントが同一マシン上にある場 合,設定によって例外リストへの登録が不要になります。詳細については,「[例外リストへの登](#page-129-0) [録が不要になるケース](#page-129-0)」を参照してください。

また,HiRDB/シングルサーバで,HiRDB サーバと HiRDB クライアントが同一サーバに存在 しない場合,Windows ファイアウォールの例外リストへの登録対象を HiRDB クライアント から接続要求を受け付けるプロセスに限定できます。詳細については,「[HiRDB サーバのプロ](#page-126-0) [グラムを例外リストに登録する](#page-126-0)」を参照してください。

### 2.6.1 Windows ファイアウォールの設定を確認する

HiRDB との通信が許可されているかどうか. Windows ファイアウォールの設定で確認します。

[コントロールパネル]−[管理ツール]−[セキュリティが強化されたファイアウォール]の[ローカル コンピュータのセキュリティが強化されたファイアウォール]のアクティブなプロファイルで確認します。

Windows ファイアウォールが有効で、受信接続又は送信接続がブロックされる状態の場合,以降で説明 する例外リストへの登録が必要です。

# <span id="page-126-0"></span>2.6.2 HiRDB サーバのプログラムを例外リストに登録する

HiRDB サーバのプログラムを例外リストに登録します。なお、登録は HiRDB サーバを停止した状態で 行ってください。

# (1) 前提条件

HiRDB のインストール時に, [Windows ファイアウォールへの登録]画面で HiRDB サーバのプログラ ムを Windows ファイアウォールの例外リストに登録済みの場合は,(2)で説明する作業は必要ありませ ん。「[リモートシェル実行時に使用するポート番号を例外リストに登録する」](#page-128-0)にお進みください。

HiRDB/シングルサーバで、HiRDB サーバと HiRDB クライアントが同一サーバに存在しない場合、次に 示す設定を行うと Windows ファイアウォールの例外リストへの登録対象を HiRDB クライアントから接 続要求を受け付けるプロセスに限定できます。この場合の登録方法については,「[登録対象を HiRDB クラ](#page-127-0) [イアントから接続要求を受け付けるプロセスに限定する場合](#page-127-0)」で説明します。

- pdunit オペランドの-x オプションにループバックアドレス (127.0.0.1) を指定する
- pd\_rpc\_bind\_loopback\_address オペランドに S を指定する
- 次のどれかのシステム定義で,スケジューラプロセスのポート番号を指定する
	- pd\_service\_port オペランド
	- pd\_scd\_port オペランド
	- pdunit オペランドの-s オプション
- 次のクライアント環境定義を指定し,高速接続機能を使用して HiRDB サーバに接続する
	- PDSERVICEPORT
	- PDSERVICEGRP
	- $PDSRVTYPE = PC$

### (2) 登録方法

### (a) 登録対象を HiRDB クライアントから接続要求を受け付けるプロセスに限定しない 場合

HiRDB コマンドプロンプトを起動し、次に示すバッチファイルを実行してください。

%PDDIR%\BIN\pdsetfw.bat "セットアップ識別子"

また、pdsetfw.bat コマンドを実行して登録する方法もあります。pdsetfw.bat コマンドについては、マ ニュアル「HiRDB コマンドリファレンス」を参照してください。

### <span id="page-127-0"></span>(b) 登録対象を HiRDB クライアントから接続要求を受け付けるプロセスに限定する場合

HiRDB をインストールした後に、HiRDB クライアントから接続要求を受け付けるプロセス (pdrdmd 及 び pdscdd)のポート番号,又はプログラム名(.exe ファイル)を Windows ファイアウォールの例外リ ストに登録してください。それぞれの手順を次に示します。

#### ポート番号を指定して登録する場合

1. 次のバッチファイルを作成します。

```
echo on
netsh firewall set portopening tcp HiRDBのポート番号※1 "HiRDB/Single Server セット
アップ識別子※2 (pdrdmd port)"
netsh firewall set portopening tcp スケジューラプロセスのポート番号※3 "HiRDB/Single S
erver セットアップ識別子<sup>※2</sup> (pdscdd port)"
```
2. HiRDB コマンドプロンプトを起動して,作成したバッチファイルを実行します。

注※1

HiRDB のポート番号は、次のどちらかのシステム定義で指定した値です。

- pd\_name\_port オペランド
- pdunit オペランドの-p オプション

```
注※2
```
インストール時に指定したセットアップ識別子を指定してください。標準セットアップを指定して インストールを行った場合は,セットアップ識別子を省略してください。

注※3

スケジューラプロセスのポート番号は,次のどれかのシステム定義で指定した値です。

- pd\_service\_port オペランド
- pd\_scd\_port オペランド
- pdunit オペランドの-s オプション

#### プログラム名を指定して登録する場合

1. 次のバッチファイルを作成します。

```
echo on
netsh firewall set allowedprogram "%PDDIR%\lib\servers\pdrdmd.exe" "HiRDB/Single Serve
r セットアップ識別子※ (pdrdmd.exe)"
netsh firewall set allowedprogram "%PDDIR%\lib\servers\pdscdd.exe" "HiRDB/Single Serve
r セットアップ識別子※ (pdscdd.exe)"
```
2. HiRDB コマンドプロンプトを起動して,作成したバッチファイルを実行します。

注※

インストール時に指定したセットアップ識別子を指定してください。標準セットアップを指定して インストールを行った場合は,セットアップ識別子を省略してください。

### <span id="page-128-0"></span>注意事項

空白文字に対応するために、バッチファイル本文中の「"」(ダブルクォーテーション)は、必ず 指定してください。

#### 参考

Windows ファイアウォールの [例外] タブを参照すると, HiRDB サーバのプログラムが登録さ れていることが確認できます。

#### ≪簡易セットアップツール使用時の注意事項≫

簡易セットアップツールを使用して HiRDB/シングルサーバの環境設定をする場合は,次のように作業 してください。

- 1. 前述の手順に従って、HiRDB クライアントから接続要求を受け付けるプロセスのポート番号, 又は プログラム名を Windows ファイアウォールの例外リストに登録します。
- 2. HiRDB/シングルサーバを構築するマシンで簡易セットアップツールを実行します。
- 3. 簡易セットアップツールのホスト選択画面でホスト名にループバックアドレスを指定します。
- 4. 簡易セットアップツールの詳細定義画面で次の指定をします。
	- ·pd\_rpc\_bind\_loopback\_address オペランドに S を指定する
	- ・次のどれかのシステム定義でスケジューラプロセスのポート番号を指定する
		- ・pd\_service\_port オペランド
		- ・pd\_scd\_port オペランド
		- ・pdunit オペランドの-s オプション

このように作業しない場合. HiRDB サーバのプログラムが Windows ファイアウォールによってブ ロックされるため,簡易セットアップツールを実行しても HiRDB を開始できません。

### 2.6.3 リモートシェル実行時に使用するポート番号を例外リストに登録する

リモートシェル実行時に使用するポート番号を例外リストに登録します。なお、登録は HiRDB クライア ントを停止した状態で行ってください。

# (1) 前提条件

次に示す条件を一つでも満たす場合は,(2)で説明する作業を行ってください。該当しない場合は,ここで 説明する作業は必要ありません。「[UAP を例外リストに登録する](#page-129-0)」にお進みください。

- HiRDB/パラレルサーバの場合
- IP アドレスを引き継がない系切り替え機能を使用する場合

# <span id="page-129-0"></span>(2) 登録方法

登録手順を次に示します。

#### 手順

- 1. コントロールパネルから Windows ファイアウォールを起動します。
- 2.[例外]タブの[ファイルとプリンタの共有]を選択し,[編集]ボタンをクリックします。
- 3. [TCP 445] のチェックボックスをチェックし, [スコープの変更] ボタンをクリックします。
- 4. [スコープの変更]で, [ユーザーのネットワーク (サブネット)のみ]又は [カスタムの一覧] で 関連する PC を設定します。

さらに, ドメインに属していないサーバマシンで HiRDB/パラレルサーバを構成している場合は, HiRDB 運用ディレクトリを次に示す手順で共有化します。

#### 手順

1. エクスプローラで HiRDB 運用ディレクトリを右クリックし、[共有とセキュリティ]を選択します。

2.[ネットワーク上での共有とセキュリティ]の[ネットワーク上でこのフォルダを共有する]及び [ネットワークユーザによるファイルの変更を許可する]のチェックボックスをチェックします。

### 2.6.4 UAP を例外リストに登録する

UAP を例外リストに登録する方法は二つあります。どちらかの方法で例外リストに登録してください。

• ポート番号を例外リストに登録する方法

クライアント環境定義の PDCLTRCVPORT オペランドに指定したポート番号(HiRDB サーバと HiRDB クライアントが通信を行う場合に使用する受信ポート番号)をすべて例外リストに登録します。

• UAP の実行ファイルを例外リストに登録する方法

コントロールパネルから Windows ファイアウォールを起動して,[例外]タブを選択し,[プログラ ムの追加]から UAP の実行ファイルをすべて登録してください。

### 2.6.5 例外リストへの登録が不要になるケース

HiRDB/シングルサーバで、HiRDB サーバと HiRDB クライアントが同一マシン上にある場合、次に示す 設定を行うと Windows ファイアウォールの例外リストへの登録が不要になります。

- pdunit オペランドの-x オプションにループバックアドレス (127.0.0.1) を指定する
- pd\_rpc\_bind\_loopback\_address オペランドに Y を指定する
- クライアント環境定義の PDHOST オペランドにループバックアドレスを指定する
- クライアント環境定義の PDCLTBINDLOOPBACKADDR オペランドに YES を指定する

#### 簡易セットアップツール使用時の注意事項

簡易セットアップツールを使用して HiRDB/シングルサーバの環境設定をする場合は,次のように作業 してください。

- HiRDB/シングルサーバを構築するマシンで簡易セットアップツールを実行する
- 簡易セットアップツールの開始画面でホスト名にループバックアドレスを指定する
- 簡易セットアップツールの詳細定義画面で pd\_rpc\_bind\_loopback\_address オペランドに Y を指 定する

このように作業しない場合,HiRDB サーバのプログラムが Windows ファイアウォールによってブ ロックされるため,簡易セットアップツールを実行しても HiRDB を開始できません。

# <span id="page-131-0"></span>2.7 Windows ファイアウォールの例外リストからの削除

HiRDB をアンインストールする場合, Windows ファイアウォールの例外リストに登録した HiRDB が使 用するポート番号やプログラムを削除する必要があります。ここでは,その削除方法について説明します。

#### 注意事項

アンインストールを行う前に,HiRDB が使用するポート番号やプログラムを例外リストから削除 してください。アンインストールを行った後では正しく削除できません。削除する前にアンインス トールしてしまった場合は,HiRDB を再度インストールし, その後に例外リストから削除してく ださい。

### 2.7.1 HiRDB サーバのプログラムを例外リストから削除する

HiRDB サーバのプログラムを例外リストから削除します。なお,削除は HiRDB サーバを停止した状態で 行ってください。

### (1) 前提条件

削除方法は,HiRDB サーバのプログラムを例外リストに登録したときの登録方法によって異なります。登 録方法については,「[HiRDB サーバのプログラムを例外リストに登録する](#page-126-0)」を参照してください。

#### 登録対象を HiRDB クライアントから接続要求を受け付けるプロセスに限定しなかった場合

登録対象を HiRDB クライアントから接続要求を受け付けるプロセスに限定しなかった場合は,[「登録](#page-132-0) [対象を HiRDB クライアントから接続要求を受け付けるプロセスに限定しなかった場合](#page-132-0)」で説明する作 業を行ってください。

#### 登録対象を HiRDB クライアントから接続要求を受け付けるプロセスに限定した場合

登録対象を HiRDB クライアントから接続要求を受け付けるプロセスに限定した場合は,[「登録対象を](#page-132-0) [HiRDB クライアントから接続要求を受け付けるプロセスに限定した場合](#page-132-0)」で説明する作業を行ってく ださい。

HiRDB のインストール時に,[Windows ファイアウォールへの登録]画面で HiRDB サーバのプログラ ムを例外リストに登録した場合は,(2)で説明する作業は必要ありません。[「リモートシェル実行時に使用](#page-133-0) [するポート番号を例外リストから削除する](#page-133-0)」にお進みください。

### 参考

インストール時に HiRDB サーバのプログラムを例外リストに登録した場合は、HiRDB をアンイ ンストールするときに,例外リストから HiRDB サーバのプログラムが自動的に削除されます。

# <span id="page-132-0"></span>(2) 削除方法

### (a) 登録対象を HiRDB クライアントから接続要求を受け付けるプロセスに限定しなかっ た場合

HiRDB コマンドプロンプトを起動し、次に示すバッチファイルを実行してください。

#### %PDDIR%\BIN\pddelfw.bat

このバッチファイルを実行すると, Windows ファイアウォールの例外リストから HiRDB サーバのプロ グラムが削除されます。

また,pddelfw.bat コマンドを実行して削除する方法もあります。pddelfw.bat コマンドについては,マ ニュアル「HiRDB コマンドリファレンス」を参照してください。

### (b) 登録対象を HiRDB クライアントから接続要求を受け付けるプロセスに限定した場合

HiRDB クライアントから接続要求を受け付けるプロセス (pdrdmd 及び pdscdd)のポート番号, 又はプ ログラム名 (.exe ファイル)を Windows ファイアウォールの例外リストから削除してください。それぞ れの手順を次に示します。

#### ポート番号を削除する場合

1. 次のバッチファイルを作成します。

HiRDB のポート番号とスケジューラプロセスのポート番号には、Windows ファイアウォールの例 外リストに登録したポート番号をそれぞれ指定してください。

```
echo on
netsh firewall delete portopening protocol = TCP port = HiRDBのポート番号<sup>※1</sup>
netsh firewall delete portopening protocol = TCP port = スケジューラプロセスのポート
番号※2
```
2. HiRDB コマンドプロンプトを起動して,作成したバッチファイルを実行します。

注※1

HiRDB のポート番号は, 次のどちらかのシステム定義で指定した値です。

- pd\_name\_port オペランド
- pdunit オペランドの-p オプション

#### 注※2

スケジューラプロセスのポート番号は,次のどれかのシステム定義で指定した値です。

- pd\_service\_port オペランド
- pd\_scd\_port オペランド
- pdunit オペランドの-s オプション

#### <span id="page-133-0"></span>プログラム名を削除する場合

1. 次のバッチファイルを作成します。

```
echo on
netsh firewall delete allowedprogram "%PDDIR%\lib\servers\pdrdmd.exe"
netsh firewall delete allowedprogram "%PDDIR%\lib\servers\pdscdd.exe"
```
2. HiRDB コマンドプロンプトを起動して,作成したバッチファイルを実行します。

#### 注意事項

空白文字に対応するために、バッチファイル本文中の「"」(ダブルクォーテーション)は、必ず 指定してください。

### 2.7.2 リモートシェル実行時に使用するポート番号を例外リストから削除する

リモートシェル実行時に使用するポート番号を例外リストから削除します。

### (1) 前提条件

リモートシェル実行時に使用するポート番号を[「リモートシェル実行時に使用するポート番号を例外リス](#page-128-0) [トに登録する」](#page-128-0)の説明に従って例外リストに登録した場合に,(2)で説明する作業を行ってください。該当 しない場合は,ここで説明する作業は必要ありません。「[UAP を例外リストから削除する](#page-134-0)」にお進みくだ さい。

### (2) 削除方法

削除手順を次に示します。

#### 手順

- 1. コントロールパネルから Windows ファイアウォールを起動します。
- 2.[例外] タブの [ファイルとプリンタの共有] を選択し, [編集] ボタンをクリックします。
- 3. [TCP 445] のチェックボックスをオフにします。

#### 参考

この設定を行うと HiRDB 以外のプログラムで支障が発生する場合は,この設定を行う必要 はありません。

# <span id="page-134-0"></span>2.7.3 UAP を例外リストから削除する

UAP を例外リストから削除します。

# (1) 前提条件

UAP を「[UAP を例外リストに登録する」](#page-129-0)の説明に従って例外リストに登録した場合に,(2)で説明する作 業を行ってください。該当しない場合は,ここで説明する作業は必要ありません。

# (2) 削除方法

削除方法を次に示します。

• ポート番号を例外リストに登録した場合

クライアント環境定義の PDCLTRCVPORT オペランドに指定したポート番号(HiRDB サーバと HiRDB クライアントが通信を行う場合に使用する受信ポート番号)をすべて例外リストから削除します。

#### • UAP の実行ファイルを例外リストに登録した場合

コントロールパネルから Windows ファイアウォールを起動して,[例外]タブを選択します。[プロ グラムおよびサービス]に登録した UAP の実行ファイルを選択し,削除してください。

### ■参考

HiRDB 以外のプログラムがこれらのポート番号又は UAP を使用する場合は,例外リストから 削除する必要はありません。

# <span id="page-135-0"></span>2.8 ファイルセキュリティ強化機能

ファイルセキュリティ強化機能とは,HiRDB が使用・作成するディレクトリ・ファイルなどの OS 資源に 対してアクセス権を設定する機能です。

ファイルセキュリティ強化機能を有効にすると,次に示す設定ができるようになります。

- HiRDB がファイルやディレクトリを作成する際,アクセス権を上位ディレクトリから継承するように します。
- HiRDB 運用ディレクトリ下のファイルに対するアクセスを,HiRDB 管理者及び HiRDB グループだけ に許可するように設定します。
- HiRDB サービスのログオンアカウントとして HiRDB 管理者を自動的に設定し,必要なユーザ権利を 付与※します。

なお、ファイルセキュリティ強化機能を使用しない場合、HiRDB が作成するファイル及びディレクトリの アクセス権は,Everyone フルコントロールになります。

注※

付与するユーザ権利については,[「HiRDB 管理者の登録」](#page-103-0)を参照してください。

### 2.8.1 適用基準

HiRDB や HiRDB が作成するファイルに対する操作を,HiRDB 管理者や HiRDB グループに登録してい るユーザに限定し,システムのセキュリティを強化したい場合に有効にします。

### 2.8.2 適用方法

ファイルセキュリティ強化機能を適用する方法を次に示します。

1. インストール時に,次に示す手順でファイルセキュリティ強化機能を有効にします。

- •[セキュリティオプションの設定-1]画面で,「ファイルセキュリティ強化機能を使用する」を選択 します。
- •[セキュリティオプションの設定-2]画面で,HiRDB 管理者及び HiRDB グループを指定します。

インストール後に有効/無効を変更することもできます。pdsetacl コマンドを使用して変更します。 pdsetacl コマンドの使用方法は,マニュアル「HiRDB コマンドリファレンス」を参照してください。

2. HiRDB ファイルシステム領域を作成するディレクトリや,ワークファイル出力先ディレクトリを運用 ディレクトリ以外の場所に作成する場合,各ディレクトリに対して,運用ディレクトリと同等のアクセ ス権を設定します。設定は pdsetacl コマンドを使用します。pdsetacl コマンドの使用方法は,マニュ アル「HiRDB コマンドリファレンス」を参照してください。

# 2.8.3 設定するアクセス権

この機能を有効にした場合の、HiRDB が作成するファイル及びディレクトリのアクセス権を次の表に示し ます。

この機能では,表に示したユーザ,及びグループに対してだけ,アクセス権を設定します。

### 表 2-8 HiRDB が作成するファイル及びディレクトリのアクセス権

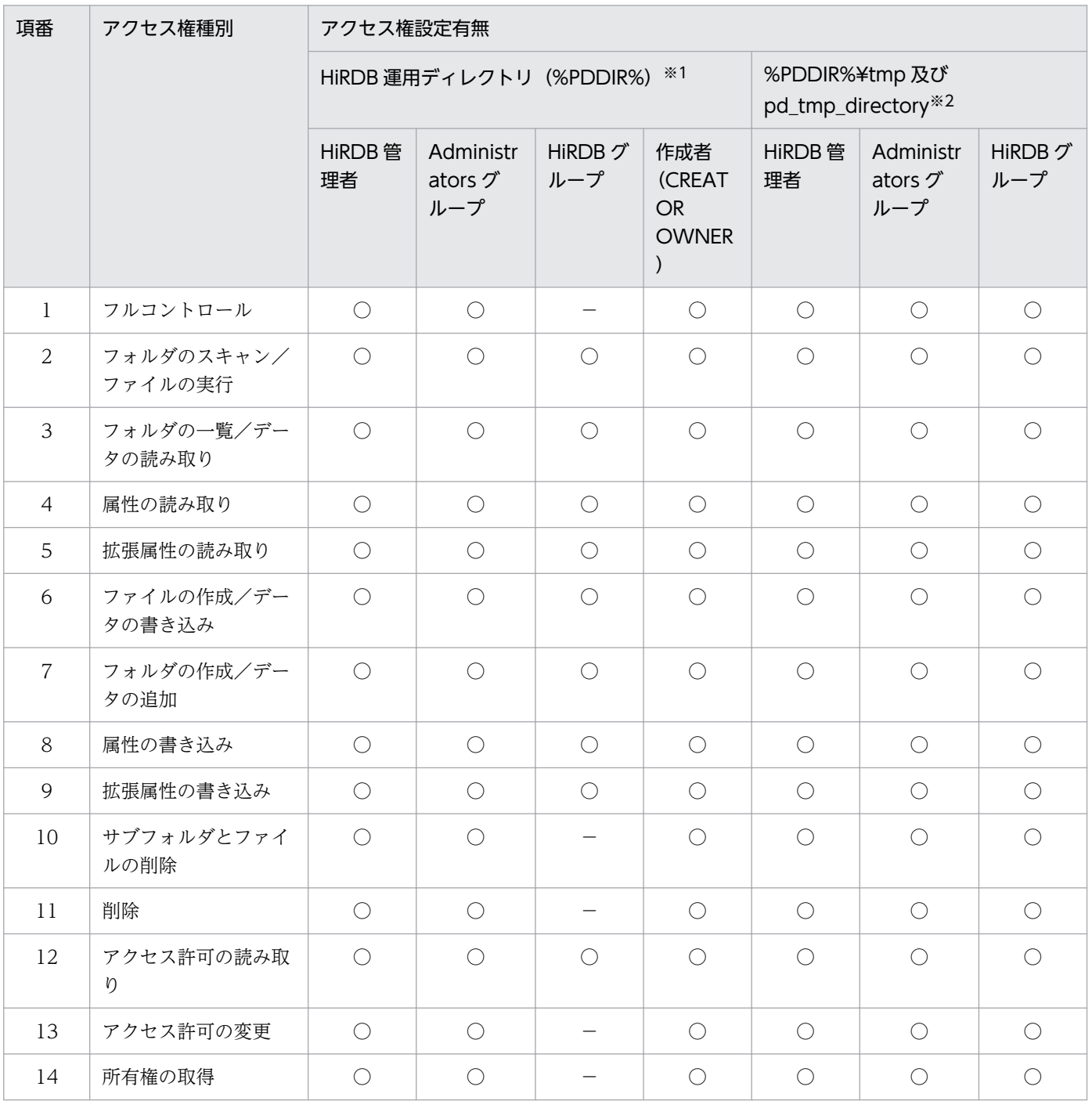

(凡例)

○:権限を付与します。

−:権限を付与しません。

#### 注※1

%PDDIR%\*BIN\*PDSEVMSG.DLL ファイルだけ、%PDDIR%に設定するアクセス権に加えて、LOCAL SERVICE アカウン トに対して次の項目を設定します。

- ・フォルダの一覧/データの読み取り (項番3)
- ・属性の読み取り(項番 4)
- ・拡張属性の読み取り(項番 5)
- ・アクセス許可の読み取り(項番 12)

#### 注※2

pd\_tmp\_directory オペランドに HiRDB 運用ディレクトリ,又はそのサブディレクトリが指定された場合,HiRDB 運用ディ レクトリのセキュリティ設定よりも低い設定となってしまうため、%PDDIR%¥tmp のアクセス権を付与しません。

### 2.8.4 注意事項

- 1. HiRDB のファイルを作成するディレクトリは、HiRDB 専用のディレクトリとしてください。該当す るディレクトリ内に HiRDB とは無関係のファイルが存在した場合,そのファイルを使用するプログラ ムからアクセスできなくなるおそれがあります。
- 2. アクセス権や HiRDB 管理者, HiRDB グループを変更する場合は、必ず pdsetacl コマンドで変更して ください。pdsetacl コマンドを使用しないでこれらの変更をした場合は,HiRDB の動作を保証できま せん。
- 3. HiRDB 管理者以外のユーザがコマンドを実行する場合,マニュアル「HiRDB コマンドリファレンス」 の「一般ユーザによるコマンド実行時の注意事項」の内容を参照してください。

### 2.8.5 関連プログラムプロダクトに関する注意事項

ファイルセキュリティ強化機能を有効にする場合,HiRDB のディレクトリ,ファイルにアクセスする関連 PP について、次に示す条件を満たす必要があります。

- 1. 関連プログラムプロダクトのコマンド実行は、HiRDB 管理者、HiRDB グループ又は管理者グループ (Administrators)に属するユーザで行ってください。
- 2. 関連プログラムプロダクトのコマンドには、HiRDB 管理者、HiRDB グループ又は管理者グループ (Administrators)に対する読み込み,実行権限を与えてください。
- 3. 関連プログラムプロダクトの Windows サービスが HiRDB のディレクトリ,ファイルにアクセスする 場合、サービスアカウントに HiRDB 管理者、HiRDB グループ又は管理者グループ (Administrators) に属するユーザを設定してください。

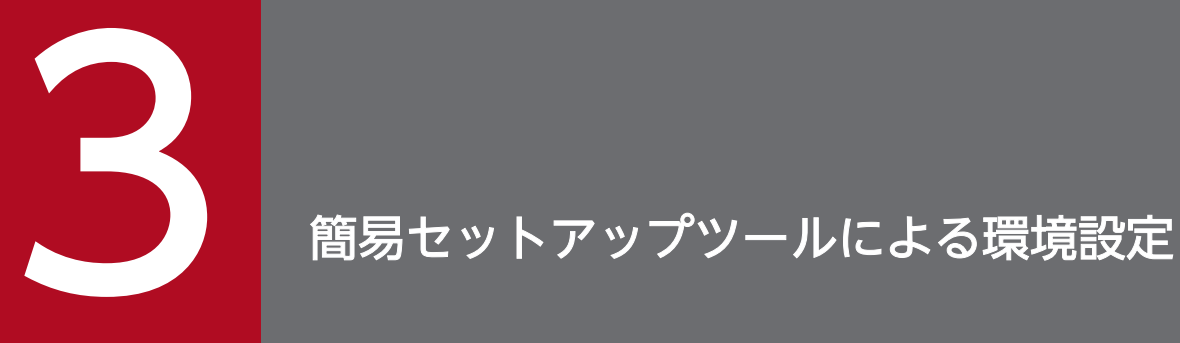

### この章では,簡易セットアップツールを使用した HiRDB の環境設定方法について説明します。

ここでは、簡易セットアップツールを使ってできることと、簡易セットアップツールの稼働環境について 説明します。

### 3.1.1 簡易セットアップツールとは

簡易セットアップツールとは,HiRDB の環境構築を支援するツールで,GUI で次に示す作業を実施でき ます。

#### • 環境設定

簡易セットアップツールでは,次のどれかを選択して環境設定ができます。

- 標準セットアップ 環境設定をするマシンのホスト名, HiRDB 運用ディレクトリ, 及びセットアップディレクトリだけ を指定すれば容易に環境設定ができます。
- ウィザードセットアップ システム構成,ユニット構成,及びシステムログの運用方法を,対話形式で設定できます。
- カスタムセットアップ

HiRDB の規模, HiRDB 識別子, ポート番号, ユニット識別子, システムファイル及び RD エリア の作成ディレクトリなど,より詳細な設定ができます。

• 定義の更新

作成済みの%PDDIR%¥conf 下のシステム定義を更新します。

• 定義情報の保存と読み込み

簡易セットアップツールで作成した詳細定義情報を単一ファイル形式,又はディレクトリ形式で保存で きます。また,保存した詳細定義情報を読み込むことができます。

#### 注意事項

簡易セットアップツールで環境設定をすると、デフォルトでは RD エリアの自動増分機能,及 びシステムログファイルの自動拡張機能が適用されます。RD エリアの自動増分,及びシステム ログファイルの自動拡張については,マニュアル「HiRDB システム運用ガイド」を参照してく ださい。

なお,これらの機能を使用しない場合は,カスタムセットアップで適用を解除してください。 解除する方法を次に示します。

≪RD エリアの自動増分機能の適用を解除する場合≫

[HiRDB ファイルシステム領域編集]ダイアログボックスで「領域を自動増分する」のチェッ クを外してください。

<sup>3.</sup> 簡易セットアップツールによる環境設定

≪システムログファイルの自動拡張機能の適用を解除する場合≫

[HiRDB セットアップツール−詳細定義(セットアップ)]ウィンドウで各サーバ定義を表 示し、次のどちらかの設定をしてください。

- ・pd\_log\_auto\_expand\_size オペランドを削除する
- ・pd\_log\_auto\_expand\_size オペランドの 1 回当たりに拡張するサイズに 0 を指定する

### 3.1.2 環境設定

簡易セットアップツールで環境設定をすると,次のことができます。

- HiRDB システム定義の作成
- HiRDB ファイルシステム領域の作成
- システムファイルの作成
- RD エリアの作成
- HiRDB の開始
- グローバルバッファの定義
- サンプルデータベースの作成

簡易セットアップツールによる環境設定手順を次の図に示します。

#### 図 3-1 簡易セットアップツールによる環境設定手順

●標準セットアップの場合

簡易セットアップツールの起動※1

[HiRDBセットアップツール-開始]ウィンドウで 必要な項目を入力してセットアップを開始します※2。

簡易セットアップツールの終了

3. 簡易セットアップツールによる環境設定

●ウィザードセットアップの場合

簡易セットアップツールの起動※1

[ウィザードセットアップ]を選択して, ウィザードで環境設定を行います※3。

システム構成の設定※3

HiRDB/パラレルサーバの場合,<br>ユニット構成の設定<sup>※3</sup>

システムログファイルの運用方法の設定※3

より詳細に環境定義をする場合, カスタムセットアップ(詳細定義)に進みます※4。

セットアップの開始

簡易セットアップツールの終了

3. 簡易セットアップツールによる環境設定

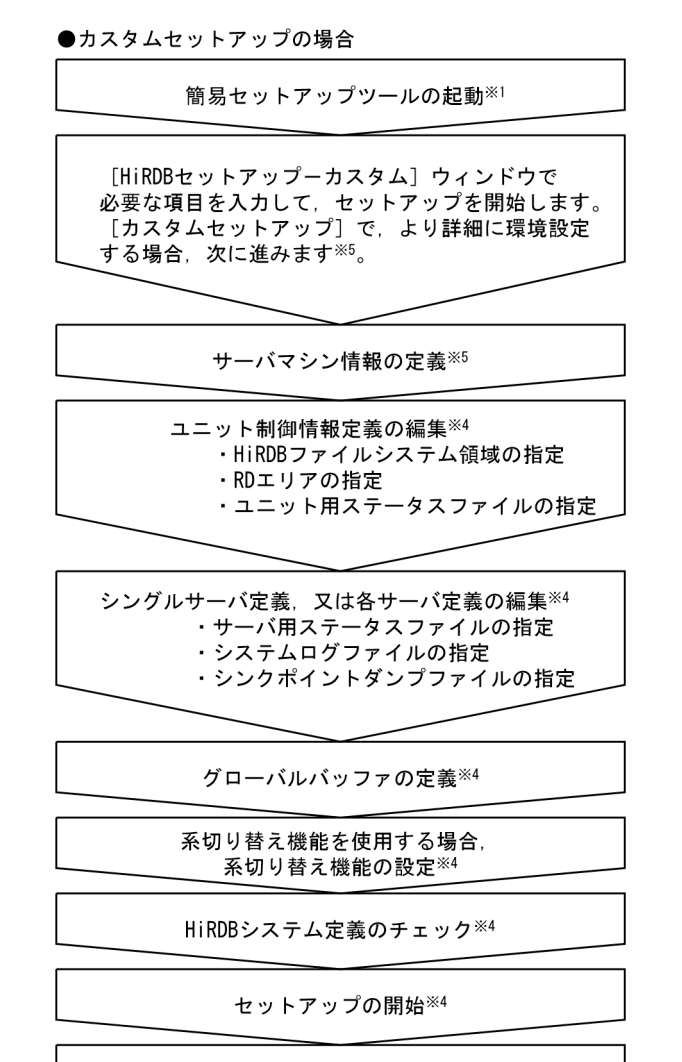

簡易セットアップツールの終了※4

注※1

手順は,[「簡易セットアップツールの起動](#page-150-0)」を参照してください。

注※2

手順は,[「標準セットアップ](#page-152-0)」を参照してください。

#### 注※3

手順は,[「ウィザードセットアップ](#page-160-0)」を参照してください。

注※4

手順は、[「カスタムセットアップ\(詳細定義\)」](#page-167-0)を参照してください。

#### 注※5

手順は,[「カスタムセットアップ](#page-165-0)」を参照してください。

簡易セットアップツールを使用して環境設定をした場合に作成されるファイルを次に示します。

• システム定義ファイル

<sup>3.</sup> 簡易セットアップツールによる環境設定

- バッチファイル及び制御文
- サンプルデータベース関連ファイル
- ログファイル
- バックアップファイル
- HiRDB クライアント環境定義ファイル

それぞれのファイルについて説明します。

### (1) システム定義ファイル

%PDCONFPATH%下に作成されます。作成されるシステム定義ファイル名を次に示します。

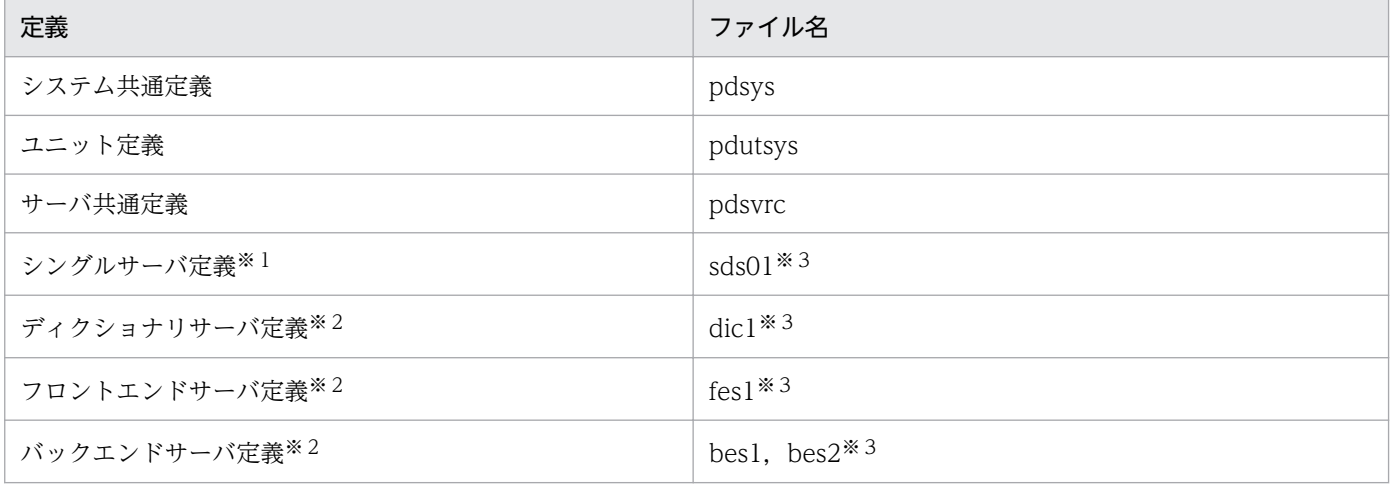

注※1

HiRDB/シングルサーバの場合に作成されます。

#### 注※2

HiRDB/パラレルサーバの場合に作成されます。

注※3

サーバ名を変更することでファイル名は変更できます。サーバ名の変更については,「[サーバ名の設定](#page-175-0)」 を参照してください。また,フロントエンドサーバ定義及びバックエンドサーバ定義はユーザが指定し たサーバと同数のファイルを作成します。

### 注意事項

HiRDB システム定義ファイルのパーミッションは、ファイルの所有者 (HiRDB 管理者)にだ け,読み込み権限及び書き込み権限を持たせるように設定,維持するようにしてください。

### (2) バッチファイル及び制御文

%PDCONFPATH%下に作成されます。作成されるバッチファイル及び制御文のファイル名を次に示しま す。

3. 簡易セットアップツールによる環境設定
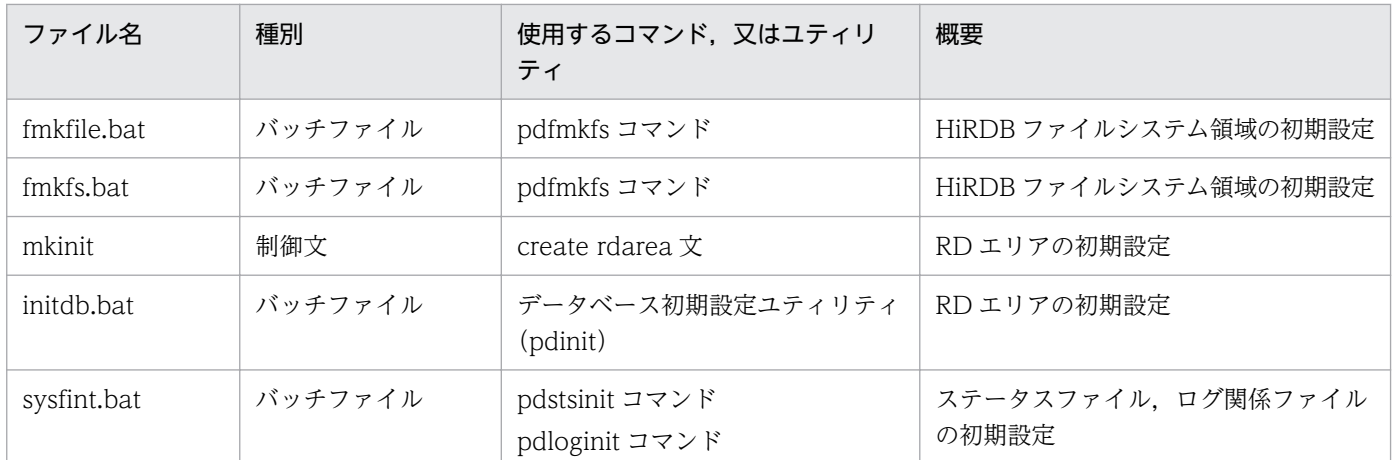

# (3) サンプルデータベース関連ファイル

HiRDB のサンプルデータベースを作成するためのバッチファイル及びデータファイルは、環境設定の処理 の中で自動的に%PDDIR%¥pdistup¥sample 下に作成されます。作成されるファイルを次に示します。

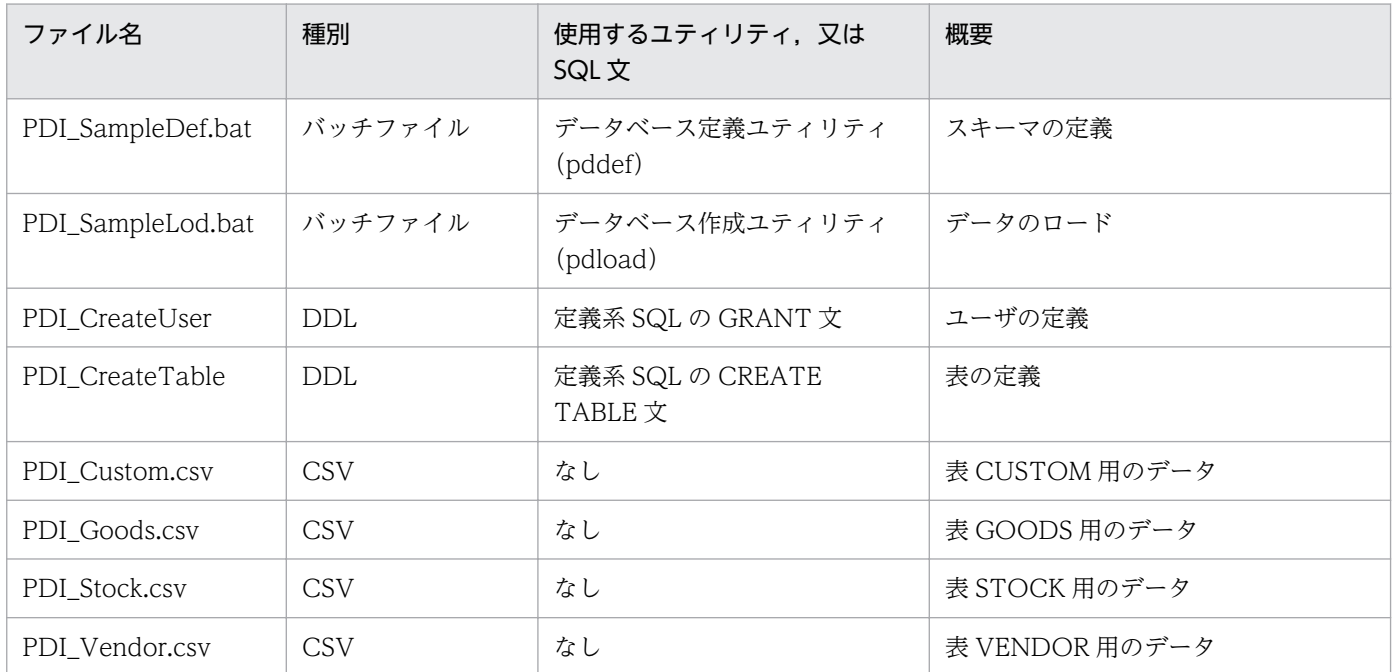

簡易セットアップツールで作成するサンプルデータベースについては,「[簡易セットアップツールで作成す](#page-158-0) [るサンプルデータベース](#page-158-0)」を参照してください。

# (4) ログファイル

簡易セットアップツールは、HiRDB 起動処理中のエラーを少なくするために起動処理 (pdstart コマンド の実行) 前に定義をチェック (pdconfchk コマンドの実行) します。チェック結果がエラーとなった場合 は,セットアップエラー(HiRDB の開始エラー)となり,チェック結果をログファイルに出力します。ま た,ログファイルには簡易セットアップツールの実行履歴も出力します。

ログファイル名は、%PDDIR%¥pdistup¥pdi\_log.txt です。

<sup>3.</sup> 簡易セットアップツールによる環境設定

セットアップ処理実行でエラーが発生した場合にはエラー情報がログファイルに出力されますが、出力さ れるログは中断の原因となった最終的なエラーです。イベントビューアにもエラー情報が出力されている 可能性があるため,ログ情報とともにイベントビューアの内容を参照することをお勧めします。

# (5) バックアップファイル

バックアップファイルを作成するディレクトリに同じ名称のファイルがある場合,既存ファイルのバック アップを作成します。バックアップファイルは、ファイル名に「001~999」を付加します。ただし, \_001〜999 のすべてが既に使用されている場合はエラーになります。

## (6) HiRDB クライアント環境定義ファイル

HiRDB クライアント環境定義ファイル(HiRDB.ini)は簡易セットアップツール実行環境の Windows シ ステムディレクトリに作成されます。

作成された HiRDB クライアント環境定義ファイルには,次の表に示す内容が設定されます。必要に応じ て,ユーザ環境に合わせたクライアント環境定義を追加してください。また,簡易セットアップツールの 実行環境以外のマシンに環境設定を行う場合は,このファイルを参考にしてクライアント環境定義をして ください。

クライアント環境定義については,マニュアル「HiRDB UAP 開発ガイド」を参照してください。

| 項<br>番                      | クライアント環境定義        | 設定条件                                                                                                    | 設定値                        |  |
|-----------------------------|-------------------|----------------------------------------------------------------------------------------------------|----------------------------|--|
|                             | <b>PDHOST</b>     | 必ず設定されます。                                                                                                | HiRDB の環境を設定する設定先のホスト名称    |  |
| $\mathcal{D}_{\mathcal{L}}$ | <b>PDNAMEPORT</b> |                                                                                                    | pd_name_port オペランドの指定値     |  |
| 3                           | <b>PDUSER</b>     |                                                                                                    | "USER1"/"USER1"            |  |
| 4                           | PDSERVICEPORT     | 次のすべての条件を満たしている場<br>合に設定されます。<br>• HiRDB/シングルサーバの環境設<br>定をしている場合<br>• pdunit オペランドの-s オプショ<br>ンを指定している場合 | pdunit オペランドの-s オプションの指定値  |  |
| 5                           | PDSERVICEGRP      |                                                                                                    | pdstart オペランドの-s オプションの指定値 |  |
| 6                           | <b>PDSRVTYPE</b>  |                                                                                                    | PC                         |  |

表 3-1 簡易セットアップツールが設定するクライアント環境定義

#### 注意事項

- クライアント環境定義ファイルが Windows システムディレクトリ下に既に存在する場合,簡易 セットアップツールはこれらのクライアント環境変数の値を更新してファイルを上書きします。
- 簡易セットアップツールは HiRDB/シングルサーバの場合にだけ高速接続の設定をします。HiRDB/ パラレルサーバで高速接続をする場合は,そのためのクライアント環境定義を追加してください。 高速接続機能を使用するための設定については,マニュアル「HiRDB UAP 開発ガイド」のクライ アント環境変数 PDSERVICEPORT の説明を参照してください。

# 3.1.3 定義の更新

簡易セットアップツールによる HiRDB システム定義の更新手順を次の図に示します。

#### 図 3‒2 簡易セットアップツールによる HiRDB システム定義の更新手順

簡易セットアップツールの起動※1 [定義更新]を選択して、 [HiRDBセットアップツール-

簡易セットアップツールの終了

注※1

手順は,[「簡易セットアップツールの起動](#page-150-0)」を参照してください。

注※2

手順は、[「定義の更新](#page-193-0)」を参照してください。

### 3.1.4 簡易セットアップツールの稼働環境

Windows 版 HiRDB の環境設定をする場合は、HiRDB をインストールした Windows マシンで簡易セッ トアップツールを実行します。

#### 注意事項

- 古いバージョンの簡易セットアップツールを使用しないでください。操作対象の HiRDB と同 じバージョンの簡易セットアップツールを使用してください。
- マルチ HiRDB 環境を構築する場合,二つの HiRDB を簡易セットアップツールで同時に環境設 定できません。一つの HiRDB を簡易セットアップツールで環境設定した後に,もう一つの HiRDB を簡易セットアップツールで環境設定してください。

## (1) Windows 版 HiRDB に対して簡易セットアップツールを使用する場合

HiRDB/シングルサーバの環境設定を行う場合は、HiRDB/シングルサーバをインストールしたサーバマ シンで簡易セットアップツールを実行してください。HiRDB/パラレルサーバの環境設定を行う場合は, HiRDB/パラレルサーバを構成するサーバマシンの一つで簡易セットアップツールを実行してください。

簡易セットアップツールを使用した Windows 版 HiRDB の環境設定の概要を次の図に示します。

<sup>3.</sup> 簡易セットアップツールによる環境設定

図 3‒3 簡易セットアップツールを使用した Windows 版 HiRDB の環境設定の概要(HiRDB/パ ラレルサーバの場合)

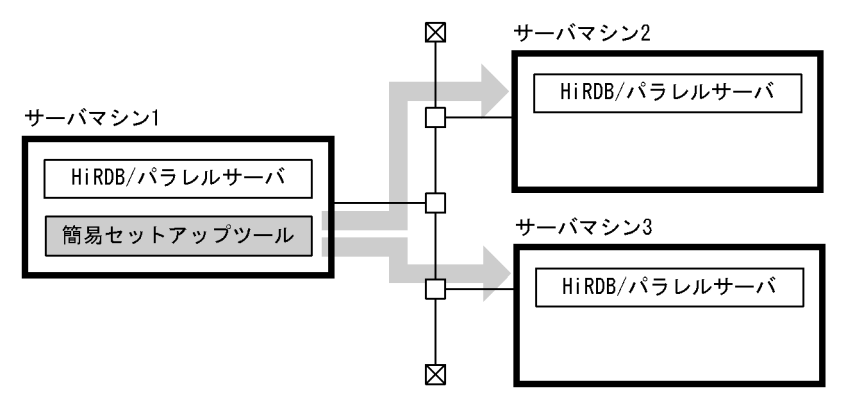

〔説明〕

サーバマシン 1 で簡易セットアップツールを実行し、サーバマシン 1,サーバマシン 2,及びサーバマ シン 3 の HiRDB/パラレルサーバの環境設定を行います。

図 3‒4 簡易セットアップツールを使用した Windows 版 HiRDB の環境設定の概要(HiRDB/ シングルサーバで系切り替え機能を使用する場合)

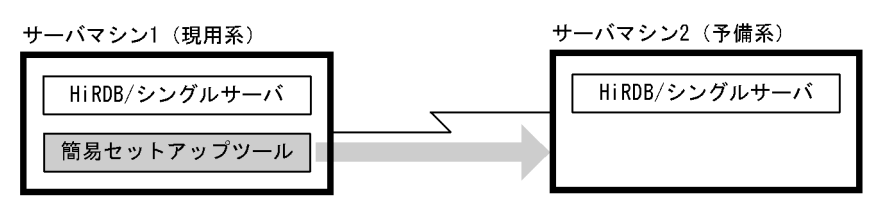

〔説明〕

サーバマシン 1 で簡易セットアップツールを実行し,サーバマシン 1 を現用系に,サーバマシン 2 を 予備系に指定して HiRDB/シングルサーバの環境設定を行います。

# (2) 簡易セットアップツールを実行するマシン環境

簡易セットアップツールを実行するマシンの前提 OS と、Windows 版 HiRDB のセットアップ可否を次 の表に示します。

#### 表 3-2 簡易セットアップツールを実行するマシンの前提 OS と, Windows 版 HiRDB のセット アップ可否

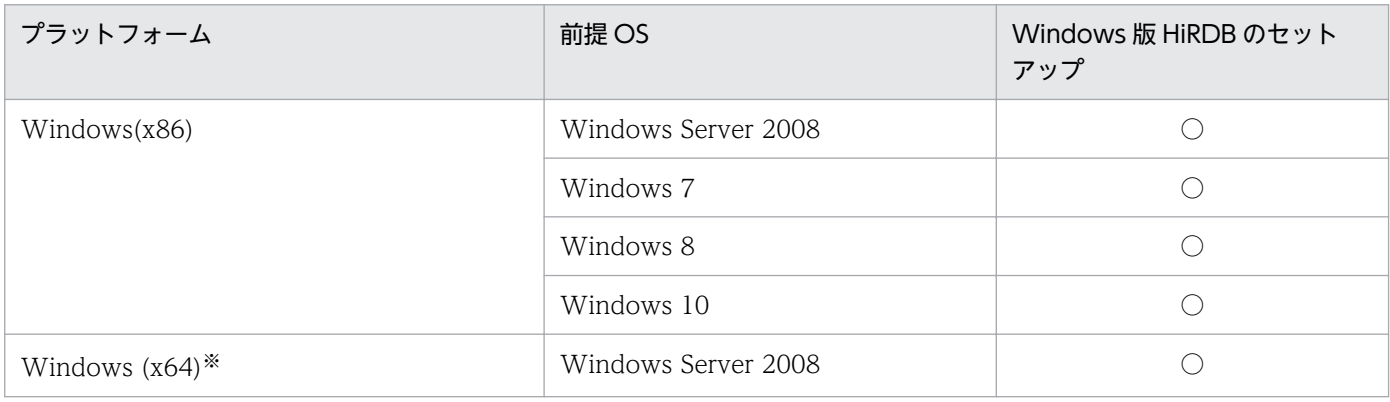

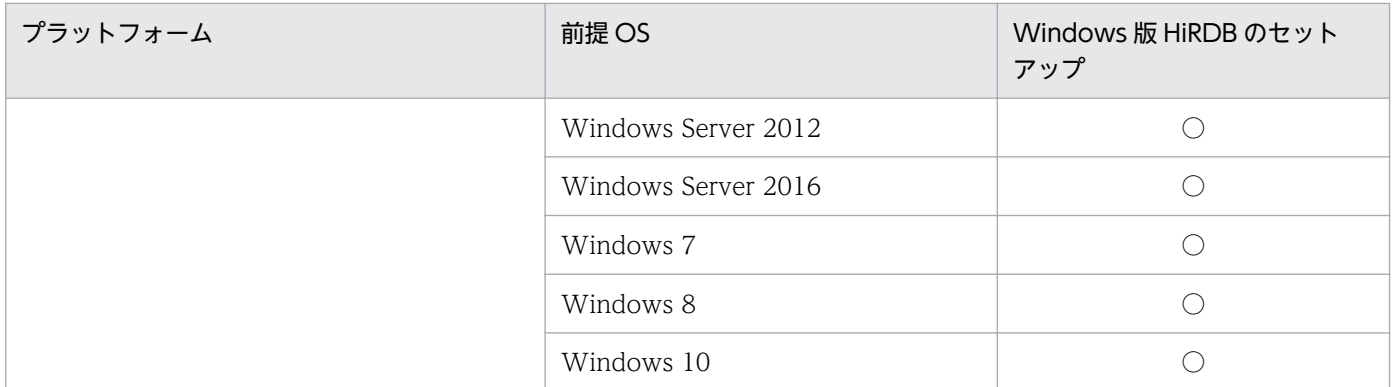

(凡例)

○:セットアップできます。

注※

32 ビットエミュレーションモードで動作します。

# 3.1.5 簡易セットアップツールを実行する前に確認すること

簡易セットアップツールを実行する前に次に示すことを確認してください。

## (1) Windows 版 HiRDB に対して簡易セットアップツールを使用する場合

次に示すことを確認してください。

- 操作対象の HiRDB のサービスが起動中であるかを確認してください。起動中でない場合はサービスを 起動してください。
- 簡易セットアップツールを実行するサーバマシンと簡易セットアップツールを適用するサーバマシン の,HiRDB サービスのユーザ名とパスワードが一致しているか確認してください。
- 簡易セットアップツールを使用して HiRDB/シングルサーバの環境を構築する場合, pdntenv コマン ド(-ro オプションに on を指定)でリモート系コマンドを使用する設定を行ってください。その後, HiRDB サービスを再起動してください。
- 簡易セットアップツールを使用して環境構築を行うサーバマシンの SERVICES ファイルに,サービス 名 pdrshsrv とポート番号 49999 を設定してください。セットアップ識別子付きでインストールした 場合は、サービス名を pdrshsrv[識別子]としてください。ポート番号は、簡易セットアップツール以外 のアプリケーションと重複しないようにしてください。SERVICES ファイルの設定例については,[「OS](#page-104-0) [環境ファイルの設定」](#page-104-0)を参照してください。

# (2) HiRDB/パラレルサーバに対して簡易セットアップツールを使用する場合

次に示すことを確認してください。

- ネットワーク形態は,単一ドメインの環境をお勧めします。
- 正常開始以外の開始モードで開始したサーバが一つ以上ある場合,HiRDB を一度正常終了してください。

<sup>3.</sup> 簡易セットアップツールによる環境設定

# (3) Windows の設定について

Windows の画面の解像度が,標準の 96dpi であることを確認してください。

### <span id="page-150-0"></span>3.2 簡易セットアップツールの起動

### 3.2.1 簡易セットアップツールを実行するユーザ

簡易セットアップツールは Administrators 権限を持っているユーザが実行できます。ただし,環境設定を する HiRDB のホスト名を指定するときに OS に登録している HiRDB 管理者用のユーザ名及びパスワー ドを指定してください。HiRDB 管理者のデフォルトは、HiRDB をインストールしたユーザになります。

### 3.2.2 簡易セットアップツールの起動手順

簡易セットアップツールの起動方法には次の二つがあります。

1. HiRDB/シングルサーバの場合. [スタート] – [プログラム] – [HiRDBSingleServer] – [簡易 セットアップツール]を選択してください。 HiRDB/パラレルサーバの場合, [スタート] – [プログラム] – [HiRDBParallelServer] – [簡易 セットアップツール]を選択してください。

2.%PDDIR%¥pdistup¥bin¥pdistup.exe を実行してください。

簡易セットアップツールを起動すると,[HiRDB セットアップツール−開始]ウィンドウが表示されます。

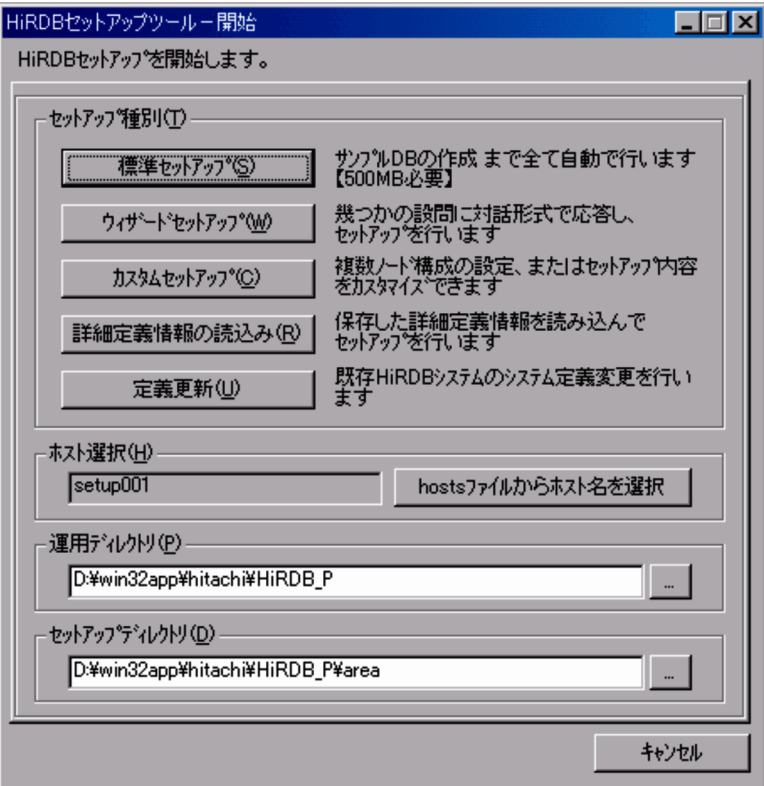

この章では、HiRDB/パラレルサーバの場合のウィンドウで説明します。

<sup>3.</sup> 簡易セットアップツールによる環境設定

#### 注意事項

- 簡易セットアップツールは複数起動できません。
- 異なるマシンでそれぞれ簡易セットアップツールを起動し,同じホストに対して環境設定を実 行しないでください。
- Windows Terminal Service を使用してセットアップツールを実行する場合,複数の Windows Terminal Service のクライアントから同時にセットアップツールを実行しないでください。
- 簡易セットアップツールが標準ホスト名の取得に失敗した場合,[ローカルマシン名入力]画面 が表示されます。この場合,自マシン(簡易セットアップツールを実行するマシン)のホスト 名を指定して、[OK]ボタンをクリックしてください。簡易セットアップツールの起動処理が 再度行われます。

<sup>3.</sup> 簡易セットアップツールによる環境設定

# 3.3 標準セットアップ

簡易セットアップツールの初期値で環境設定する場合は,[HiRDB セットアップツール−開始]ウィンド ウから直接開始できます。環境設定をするマシンのホスト名、運用ディレクトリ、及びセットアップディ レクトリの指定だけで,容易に HiRDB 環境を構築できます。

### 3.3.1 標準セットアップの場合の環境設定手順

[HiRDB セットアップツール−開始]ウィンドウで必要な項目を入力します。

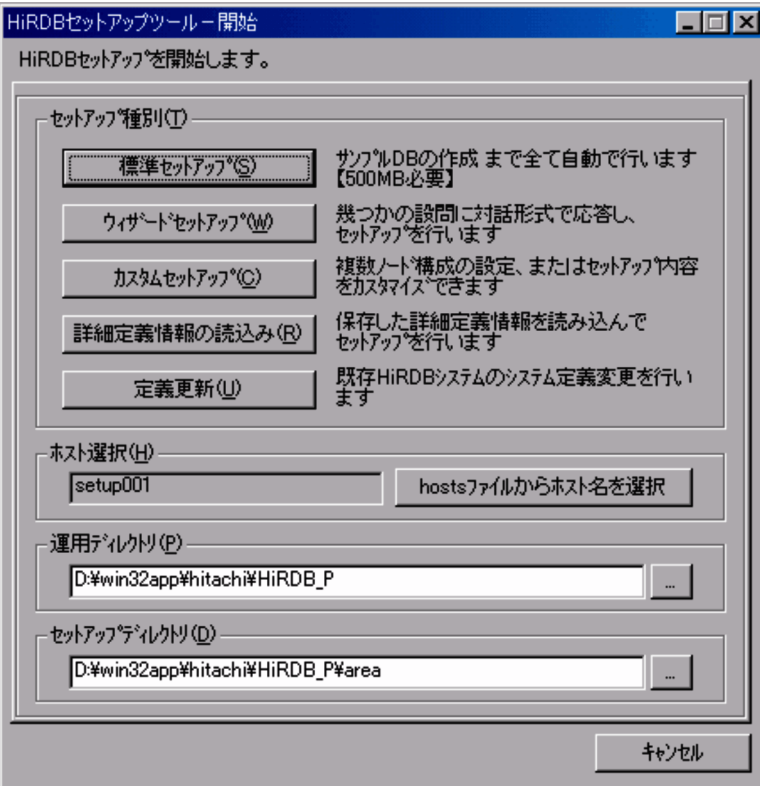

標準セットアップの場合は,次に示す値で環境設定されます。

- HiRDB の規模:小規模
- システム ID:HRD1
- ポート番号:22200
- ユニット ID:UNT1
- サンプルデータベースの作成:作成する

標準セットアップの環境設定手順を次に示します。

1. 環境設定をするマシンのホスト名を指定します。

<sup>3.</sup> 簡易セットアップツールによる環境設定

「ホスト選択」ラベルには、「hosts ファイルからホスト名を選択」ダイアログボックスで指定したホス ト名がホスト名, FQDN, 又は IP アドレスの形式で表示されます。

初期値は HiRDB インストールディレクトリです。環境設定をするマシンのホスト名を変更する場合, [hosts ファイルからホスト名を選択]をクリックして, [hosts ファイルからホスト名を選択]ダイア ログボックスで,ホスト名,Windows ディレクトリ,ユーザ名,及びパスワードを指定します。

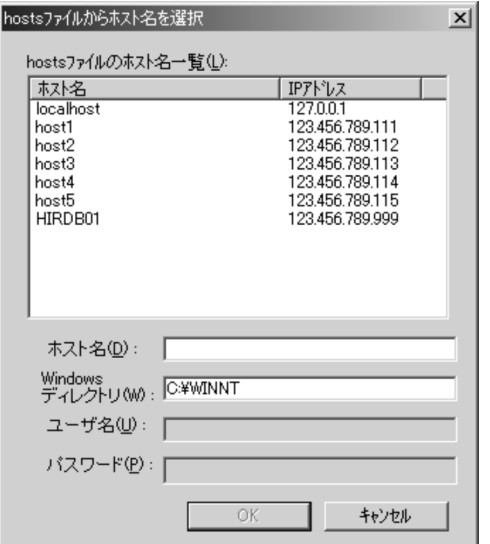

それぞれの項目について説明します。

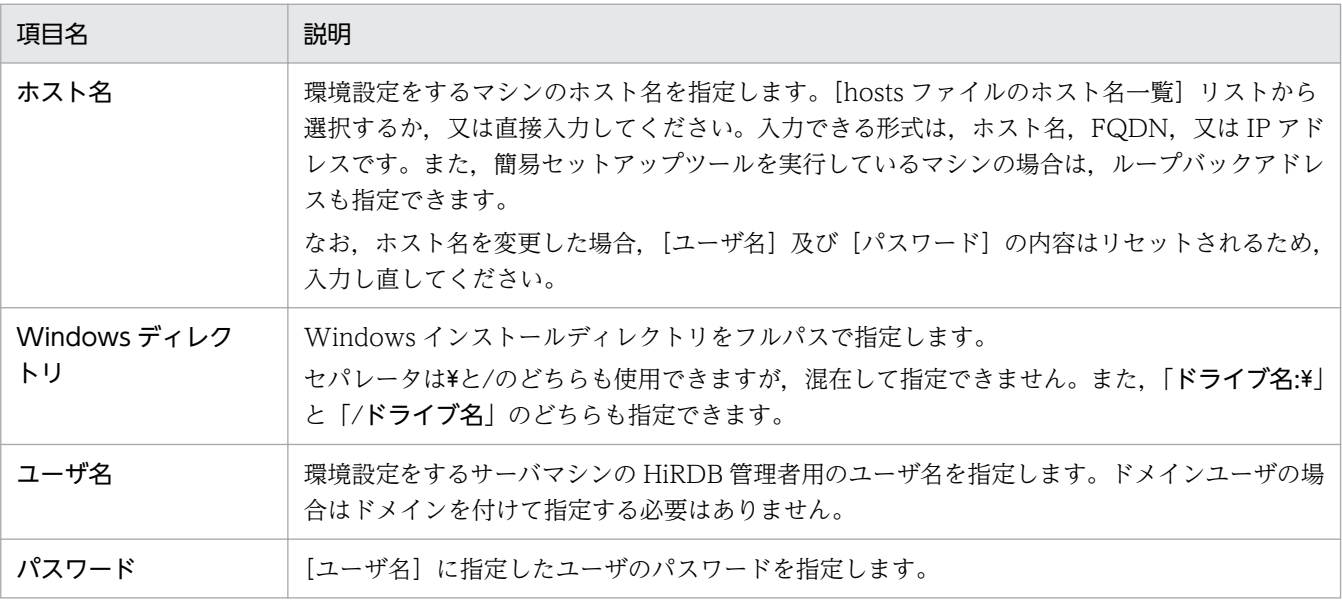

なお、簡易セットアップツールで環境設定をすると、HiRDB に次に示す認可識別子を登録して DBA 権限を付与します。

ユーザ:root

パスワード:root

また,この設定のリモートホスト接続処理で,セットアップ先にワーク領域を作成します。ワーク領域 には,セットアップ先に正常に接続しているかを確認するためのバッチファイルや,バッチファイルの 実行結果を保存したファイルを格納します。ワーク領域は,次の場所に作成されます。

%windir%¥Temp¥[ログインユーザ名]

2. [運用ディレクトリ] テキストボックスで HiRDB 運用ディレクトリを指定します。ヤパレータは\と/ のどちらも使用できますが、混在して指定できません。また、「ドライブ名:\」と「/ドライブ名」のど ちらも指定できます。初期値は HiRDB インストールディレクトリです<sup>※1</sup>。Windows の場合, HiRDB 運用ディレクトリとは、HiRDB のインストールディレクトリのことです。HiRDB 運用ディレクトリ の指定を省略したり、存在しない HiRDB 運用ディレクトリを指定すると、エラーメッセージが表示さ れます。

[...] をクリックして. [フォルダの参照] ダイアログボックスからディレクトリを選択することもでき ます。

[フォルダの参照]ダイアログボックスに表示される内容は,環境設定をするホストの内容です。表示 される項目を次に示します。

- 未フォーマット状態のパーティション(ただし,ドライブ文字割り当て済み)
- ドライブ
- ディレクトリ
- ファイル※2

注※1

%PDDIR%¥pdistup¥bin 下から簡易セットアップツールを起動しなかった場合は、空になります。 注※2

HiRDB ファイルシステム領域を編集する場合だけ表示されます。

3.[セットアップディレクトリ]テキストボックスでセットアップディレクトリ(システムファイル及び RD エリアを作成するディレクトリ)を指定します。初期値は、%PDDIR%¥area です<sup>※</sup>。なお, Windows のショートパス名(例えば, C:\PROGRA~1 など) の指定はできません。 HiRDB 運用ディレクトリの指定と同様に. [...] をクリックして. [フォルダの参照] ダイアログボッ クスからディレクトリを選択することもできます。

注※

%PDDIR%¥pdistup¥bin 下から簡易セットアップツールを起動しなかった場合は、空になります。 4. [標準セットアップ] をクリックすると, セットアップが開始されます。

#### 3.3.2 標準セットアップで設定される環境

標準セットアップを実行すると設定される環境を次に示します。

- 標準セットアップを実行すると登録される DBA 権限を持つ認可識別子 認可識別子:root パスワード:root
- サンプルデータベースの作成 作成されます。

<sup>3.</sup> 簡易セットアップツールによる環境設定

# (1) HiRDB/シングルサーバの場合

標準セットアップで作成されるシステム構成を次の図に示します。

図 3-5 標準セットアップで作成されるシステム構成 (HiRDB/シングルサーバ)

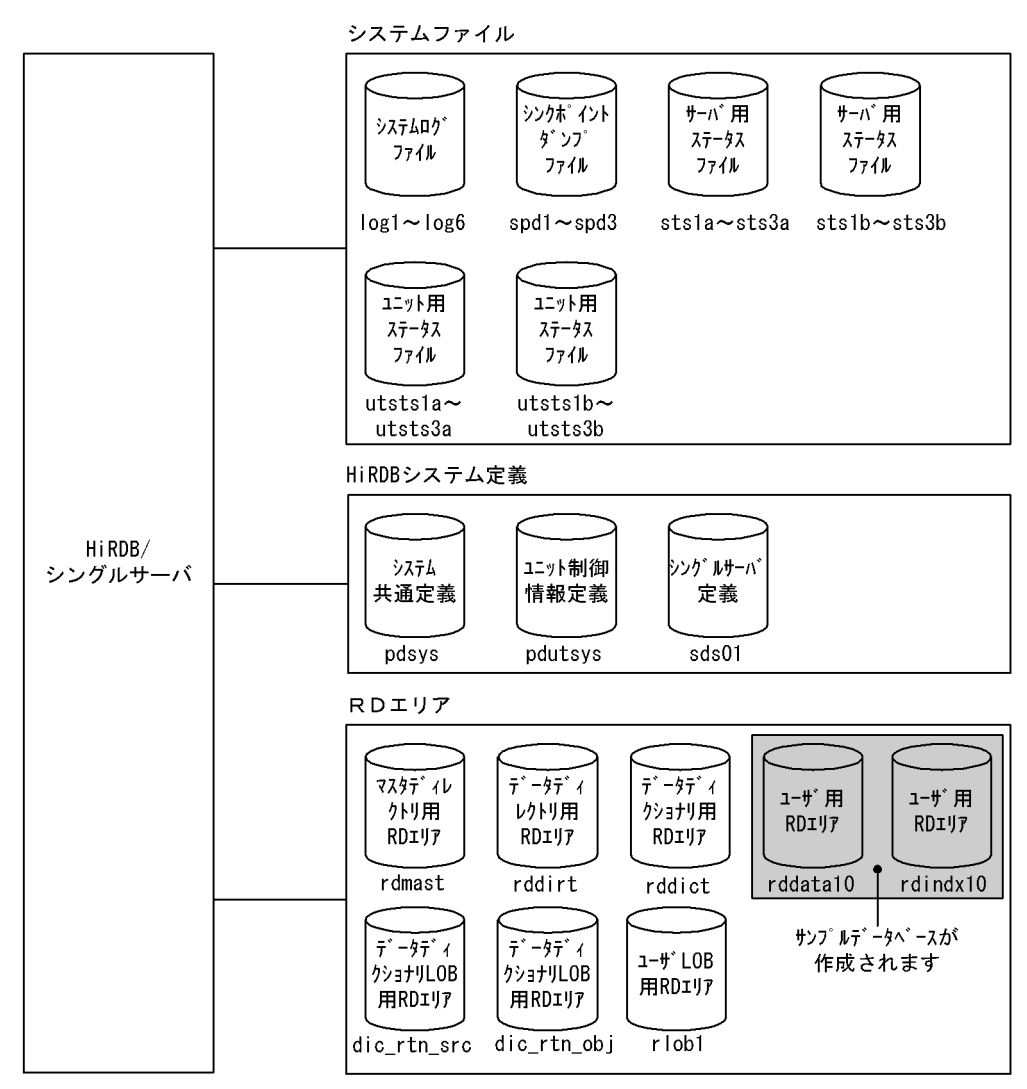

標準セットアップで作成される HiRDB ファイルシステム領域の構成を次の図に示します。HiRDB ファイ ルシステム領域は,セットアップディレクトリ下に作成されます。

#### 図 3-6 標準セットアップで作成される HiRDB ファイルシステム領域の構成 (HiRDB/シングル サーバ)

● システムファイル用のHiRDBファイルシステム領域

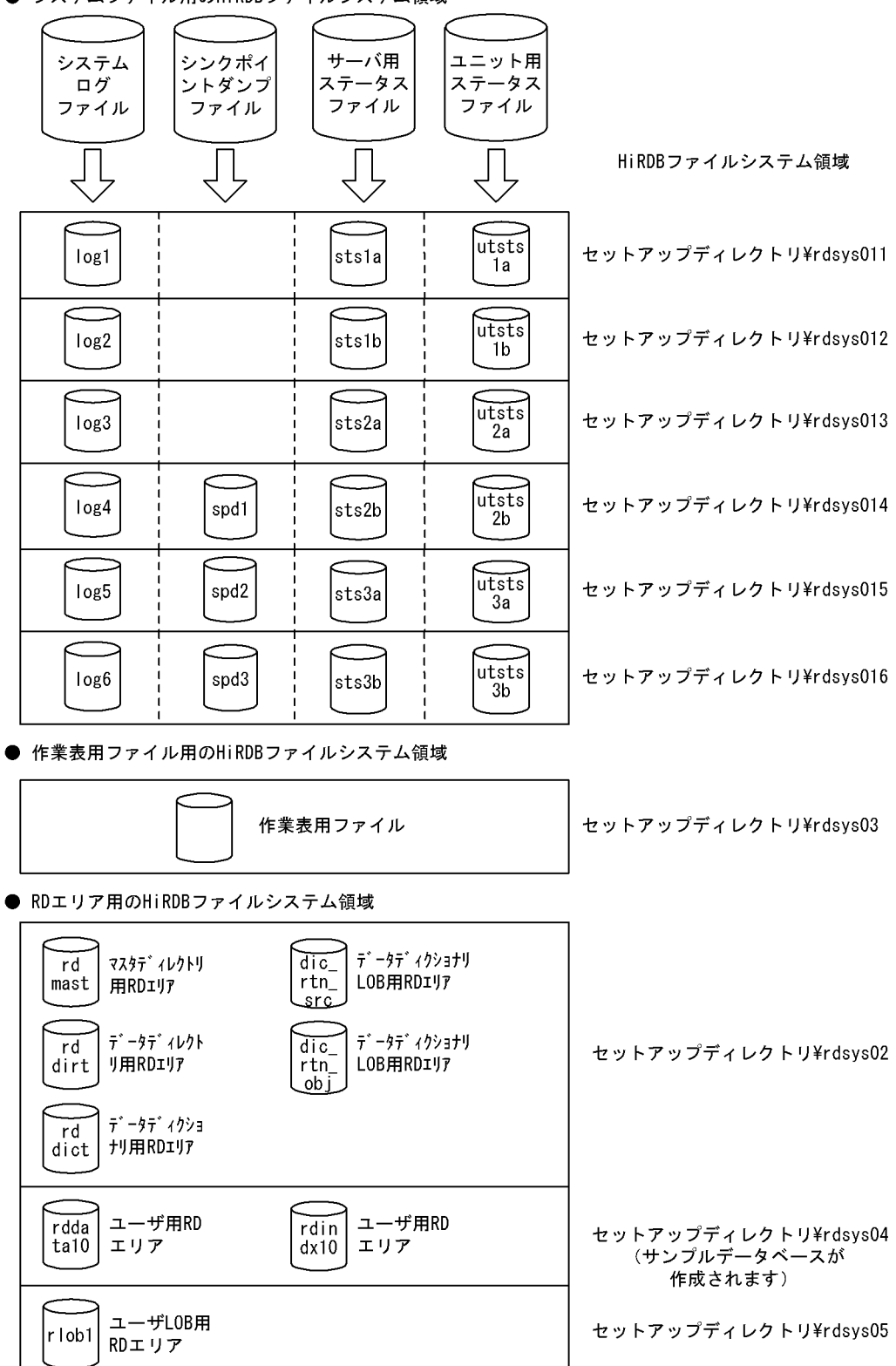

# (2) HiRDB/パラレルサーバの場合

標準セットアップで作成されるシステム構成を次の図に示します。

#### 図 3-7 標準セットアップで作成されるシステム構成 (HiRDB/パラレルサーバ)

ユニット (unt1)

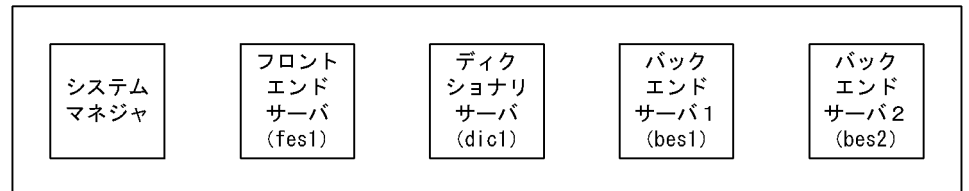

標準セットアップでは,簡単に HiRDB のシステムを構築するために,サーバマシンは 1 台だけという構 成で環境設定します。HiRDB/パラレルサーバは,複数のサーバマシンで動作し,データの検索などの処 理を並列に実行できるシステムのため、「[HiRDB/パラレルサーバの環境設定をする場合](#page-197-0)」を参照して、カ スタマイズしてください。

標準セットアップで作成される HiRDB ファイルシステム領域の構成を次の図に示します。HiRDB ファイ ルシステム領域は,セットアップディレクトリ下に作成されます。

<span id="page-158-0"></span>図 3‒8 標準セットアップで作成される HiRDB ファイルシステム領域の構成(HiRDB/パラレル サーバ)

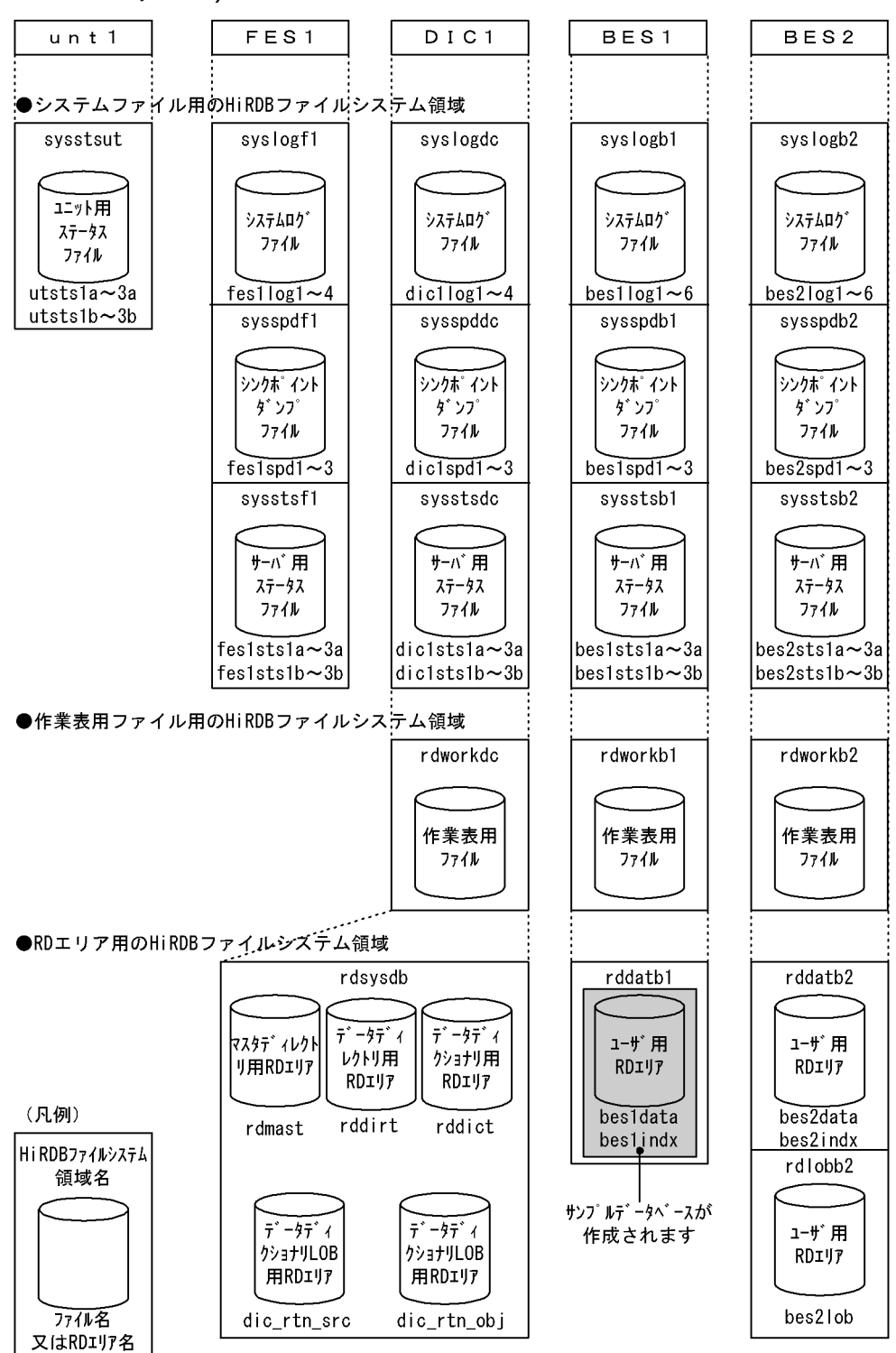

3.3.3 簡易セットアップツールで作成するサンプルデータベース

次に示す場合にサンプルデータベースが作成されます。

- 標準セットアップを実行した場合
- ウィザードセットアップを実行した場合※
- カスタムセットアップで [サンプルデータベースの作成] を選択して実行した場合※

注※

詳細定義画面で系切り替え機能の設定を行った場合,サンプルデータベースは作成されません。

この場合,サンプルデータベースとして次に示す表が作成されます。

#### 表名:

CUSTOM, GOODS, VENDOR, TAKEODR, STOCK, WAREHUS, SHIPMNT, SENDODR, LAYIN

このうち, CUSTOM, GOODS, VENDOR, 及び STOCK 表には、サンプルのデータが格納されます。

また、このとき、HiRDB に認可識別子が USER1 (パスワードは USER1)のユーザが登録され、簡易セッ トアップツールを実行したマシンの HiRDB.ini ファイル中の PDUSER に,この認可識別子とパスワード (PDUSER=USER1/USER1)が自動的に設定されます。

<sup>3.</sup> 簡易セットアップツールによる環境設定

# <span id="page-160-0"></span>3.4 ウィザードセットアップ

ウィザードセットアップでは,次に示す項目を対話形式で指定するだけで環境設定ができます。

- システム構成
- ユニット構成
- システムログの運用方法

## 3.4.1 ウィザードセットアップの場合の環境設定手順

ウィザードセットアップの場合の環境設定手順を次に示します。

## (1) システム構成を設定します

[HiRDB セットアップツール−開始]ウィンドウで,[ウィザードセットアップ]を選択すると,[HiRDB セットアップツール−ウィザードセットアップ[システム構成]]ウィンドウが表示されます。

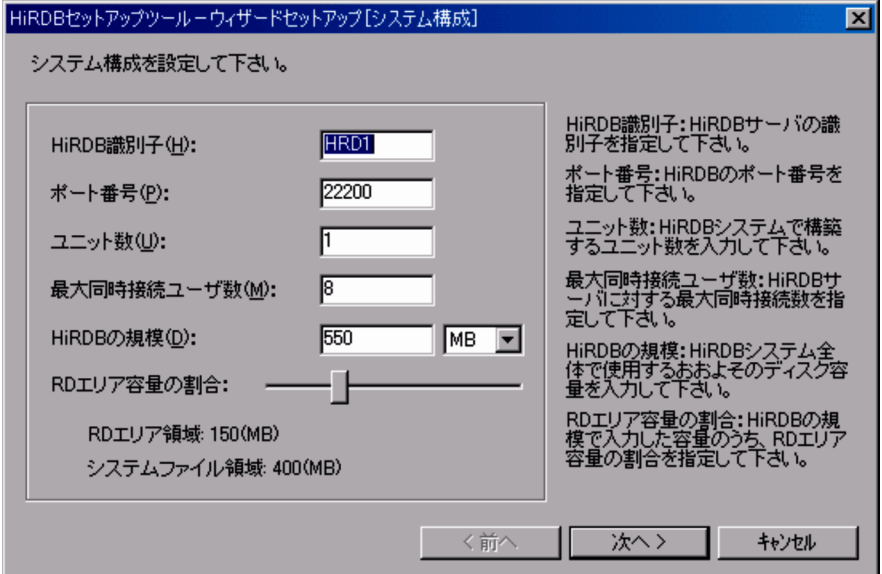

HiRDB のシステム構成を設定します。

このウィンドウで設定する項目について説明します。

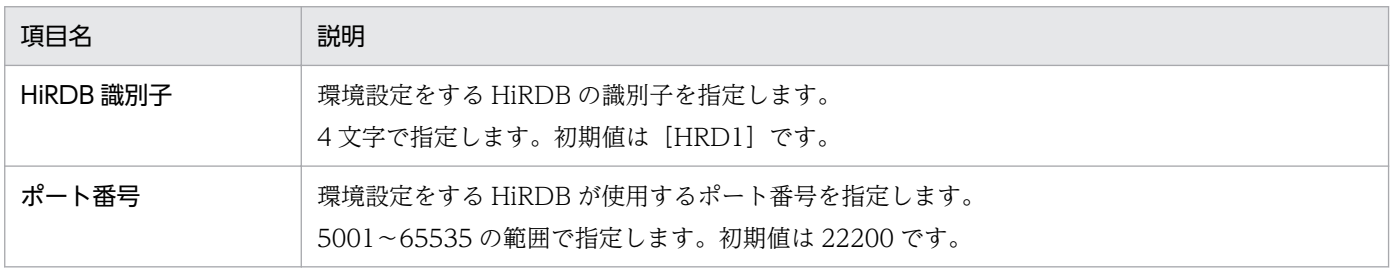

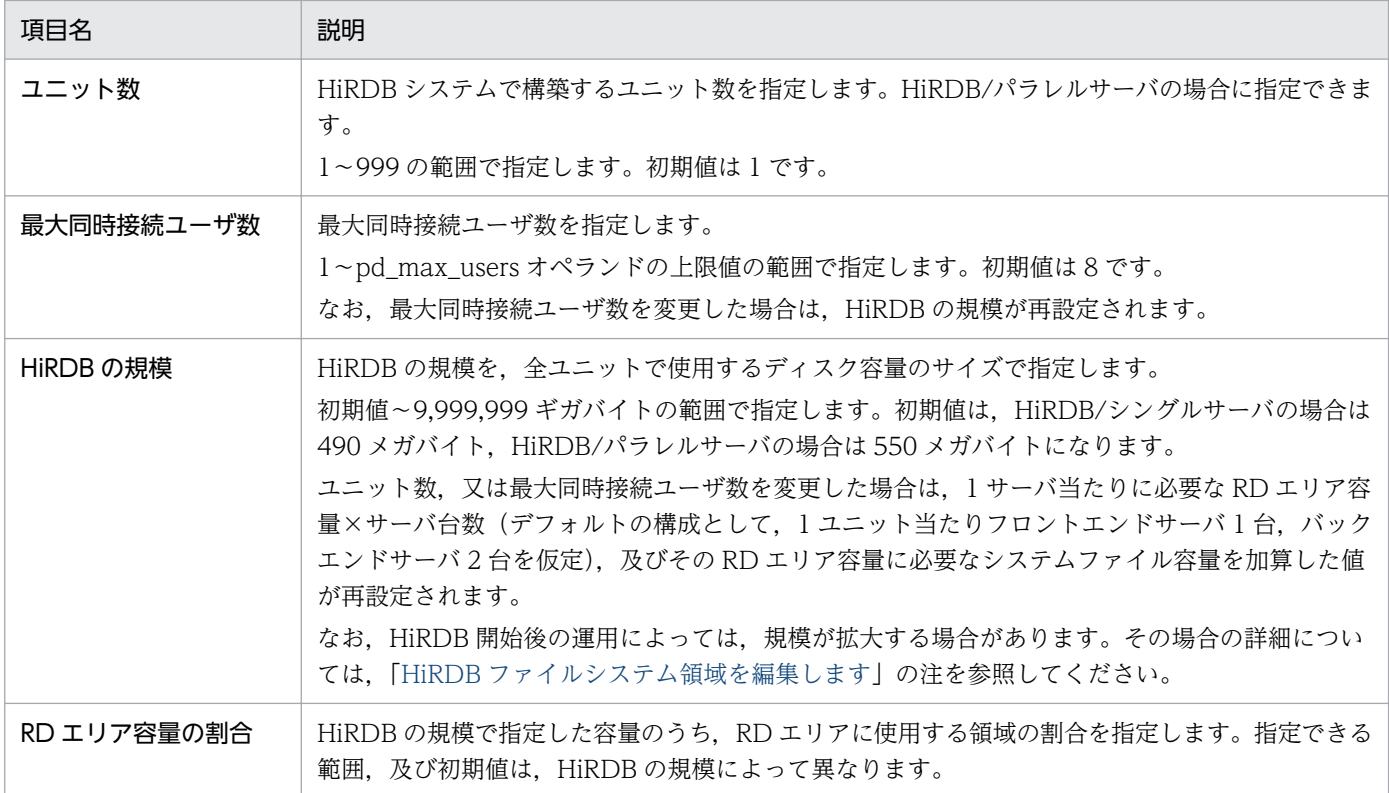

[次へ]をクリックすると、設定内容が保存され、HiRDB/シングルサーバの場合は [HiRDB セットアッ プツール−ウィザードセットアップ [システムログ運用方法]] ウィンドウ, HiRDB/パラレルサーバの場 合は[HiRDB セットアップツール−ウィザードセットアップ[ユニット構成]]ウィンドウが表示されます。

なお, HiRDB の規模が十分な大きさでも, データベースの構成(サーバ台数や最大同時接続ユーザ数)に よって RD エリア容量の割合が適切ではない場合は, 次のとおり最適な RD エリア容量に自動調整されます。

- RD エリアの容量が不足する場合は,最小 RD エリア容量に自動調整します。
- システムファイル容量が不足する場合は,最大 RD エリア容量に自動調整します。

### (2) ユニット構成を設定します

HiRDB/パラレルサーバの場合に,[HiRDB セットアップツール−ウィザードセットアップ[システム構 成]]ウィンドウで[次へ]をクリックすると,[HiRDB セットアップツール−ウィザードセットアップ [ユニット構成]]ウィンドウが表示されます。

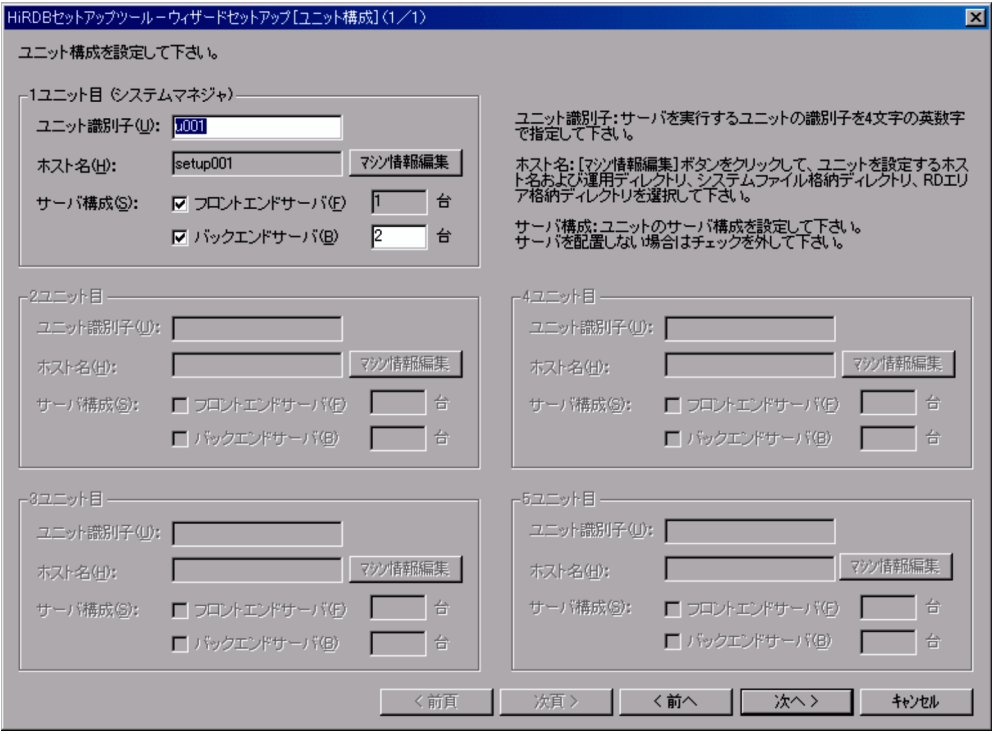

HiRDB/パラレルサーバのユニット構成を設定します。[HiRDB セットアップツール−ウィザードセット アップ[システム構成]]ウィンドウで指定したユニット数分のユニット構成を設定します。

このウィンドウで設定する項目について説明します。

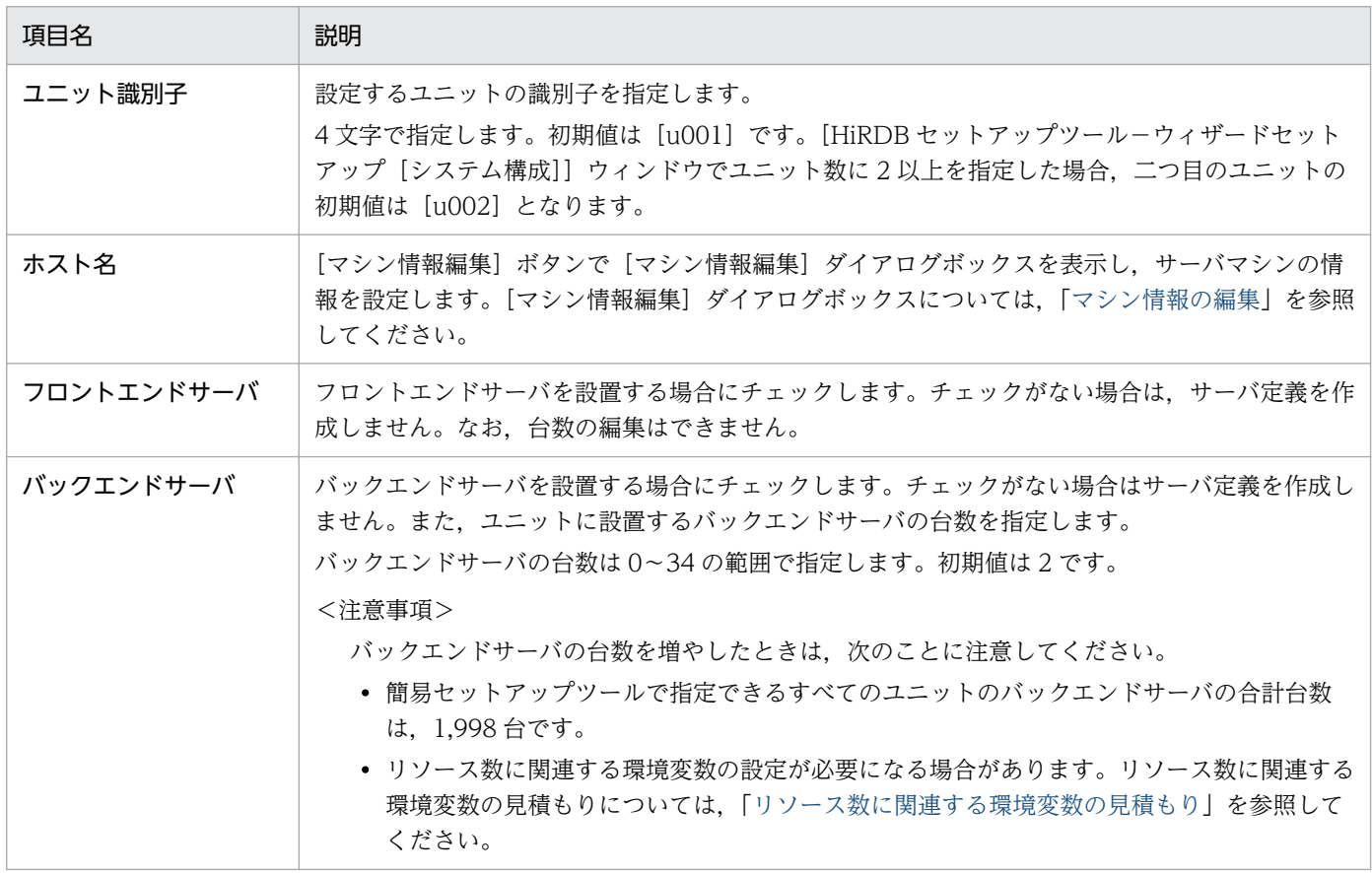

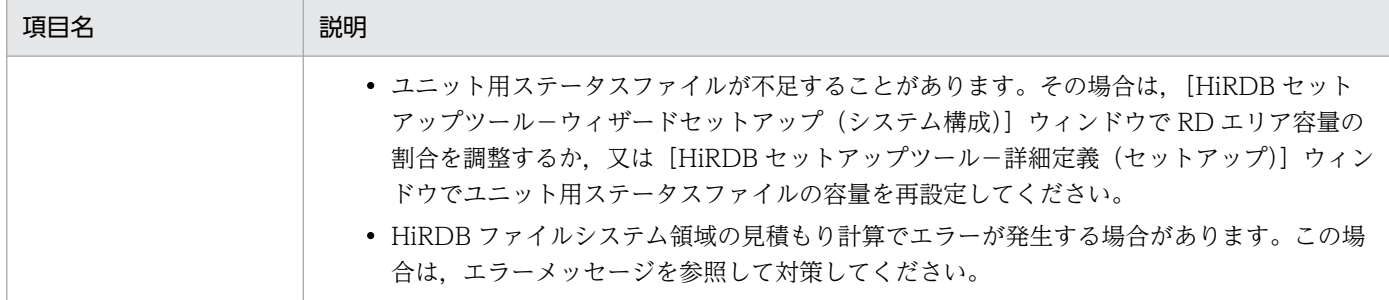

[次へ]をクリックすると,設定内容を保存し,[HiRDB セットアップツール−ウィザードセットアップ [システムログ運用方法]]ウィンドウを表示します。

# (3) システムログファイルの運用方法を設定します

HiRDB/シングルサーバの場合は,[HiRDB セットアップツール−ウィザードセットアップ[システム構 成]]ウィンドウで[次へ]をクリックすると,[HiRDB セットアップツール−ウィザードセットアップ [システムログ運用方法]]ウィンドウが表示されます。

HiRDB/パラレルサーバの場合は,[HiRDB セットアップツール−ウィザードセットアップ[ユニット構 成]]ウィンドウで[次へ]をクリックすると,[HiRDB セットアップツール−ウィザードセットアップ [システムログ運用方法]]ウィンドウが表示されます。

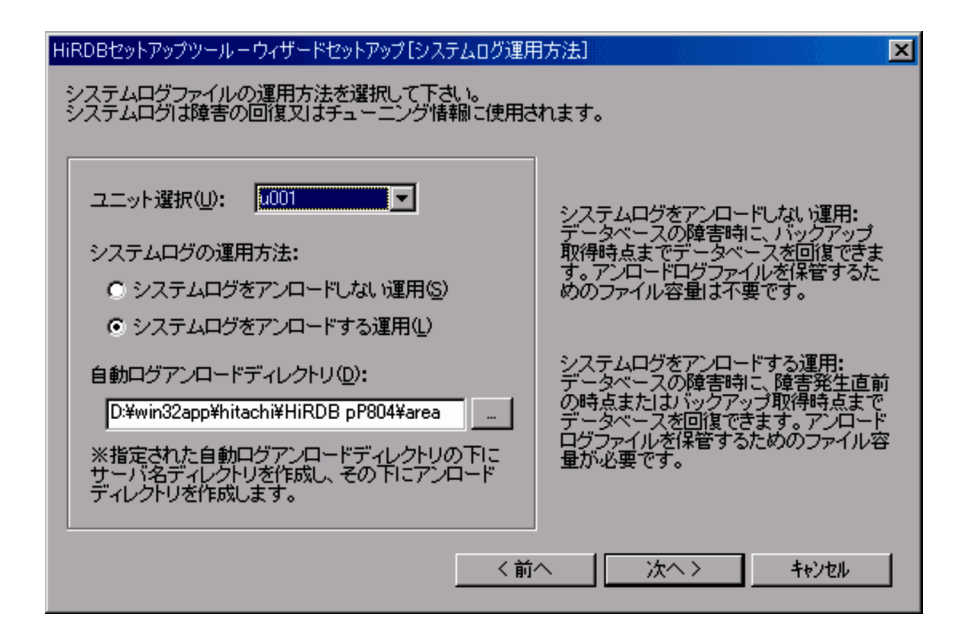

システムログファイルの運用方法を設定します。

このウィンドウで設定する項目について説明します。

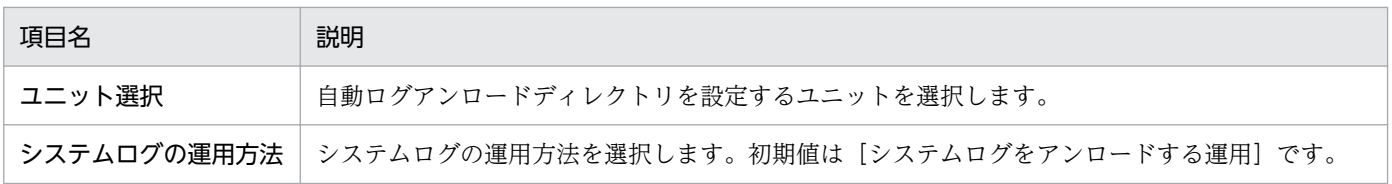

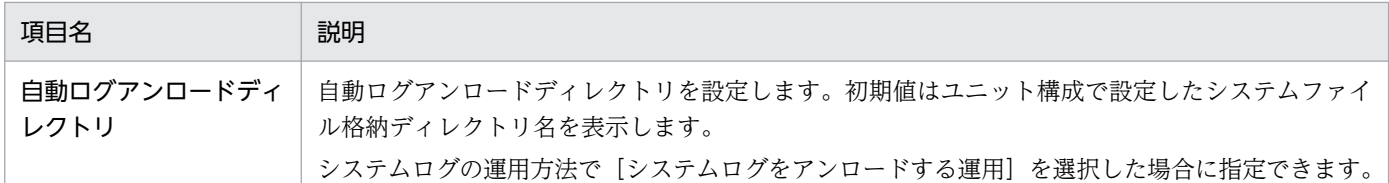

[次へ]をクリックすると,設定内容が保存され,[HiRDB セットアップツール−ウィザードセットアップ [確認]]ウィンドウが表示されます。

# (4) 設定内容を確認します

[HiRDB セットアップツール−ウィザードセットアップ[システムログ運用方法]]ウィンドウでシステム ログファイルの運用方法の設定が完了すると[HiRDB セットアップツール−ウィザードセットアップ[確 認]]ウィンドウが表示されます。

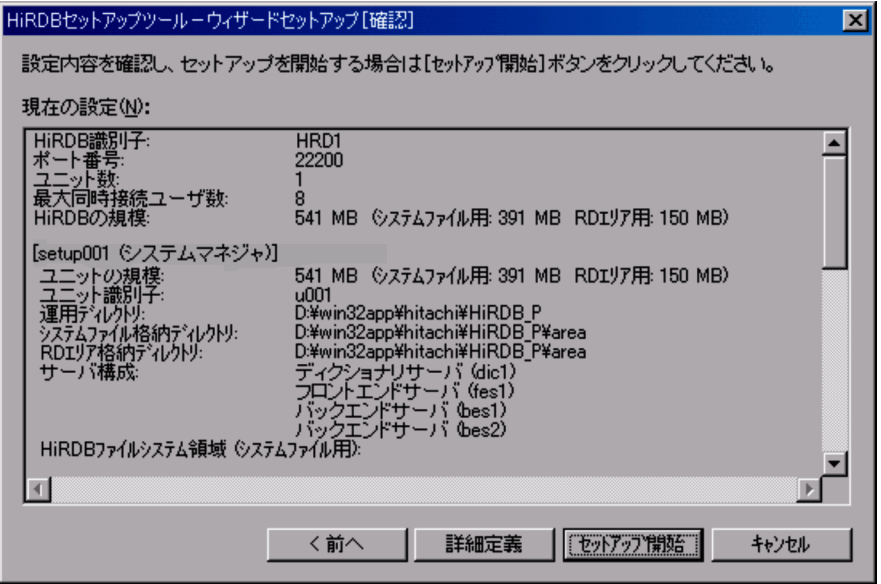

ウィザードセットアップでの設定内容. 及び HiRDB ファイルシステム領域の割り当て容量(システムファ イル用と RD エリア用の容量)の計算結果を表示します。

HiRDB ファイルシステム領域のシステムファイル用の容量は,ステータスファイルの容量見積もりの計算 結果,及びシンクポイントダンプファイルの容量見積もりの計算結果を反映し、ユーザが指定したシステ ムファイル容量に収まるように割り当てられます。

[詳細定義]をクリックすると,[HiRDB セットアップツール−詳細定義(セットアップ)]ウィンドウが 表示されます。カスタムセットアップ(詳細定義)では,ウィザードセットアップで指定した値を変更で きます。カスタムセットアップ(詳細定義)については,「[カスタムセットアップ\(詳細定義\)](#page-167-0)」を参照し てください。

[セットアップ開始]をクリックすると,セットアップが開始されます。

<span id="page-165-0"></span>カスタムセットアップでは,次に示す項目の指定だけで環境設定ができます。

- HiRDB の規模
- HiRDB 識別子
- ポート番号
- ユニット識別子
- システムファイル及び RD エリアの作成ディレクトリ

# 3.5.1 カスタムセットアップの場合の環境設定手順

カスタムセットアップの場合の環境設定手順を次に示します。

1.[HiRDB セットアップツール−開始]ウィンドウで「カスタムセットアップ]をクリックすると, [HiRDB セットアップツール−カスタム]ウィンドウが表示されます。

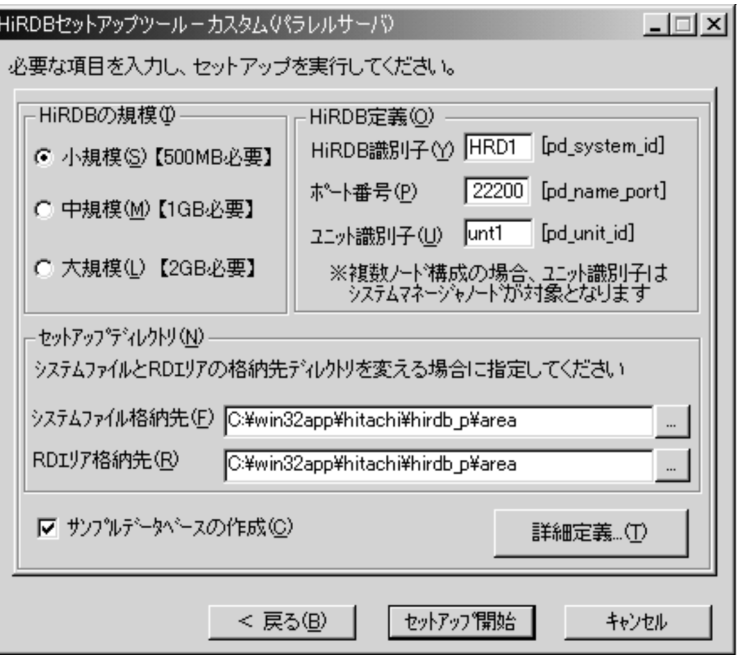

2. HiRDB の規模, HiRDB 定義, セットアップディレクトリ, サンプルデータベースの作成有無を指定 します。それぞれの項目について説明します。

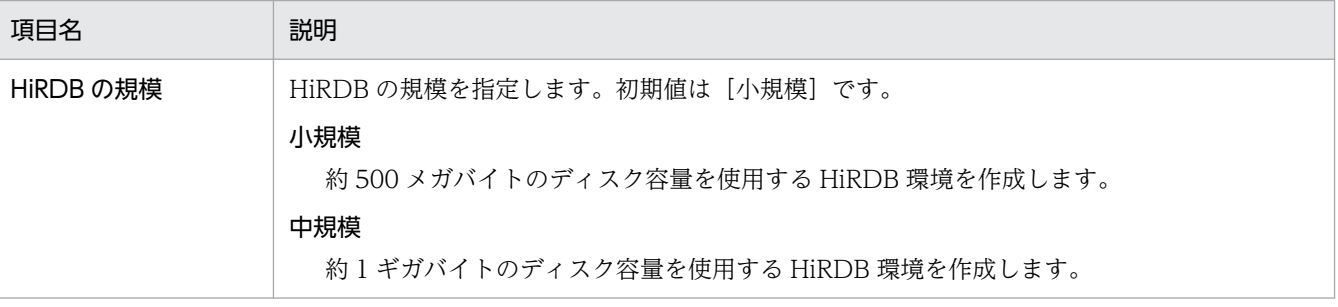

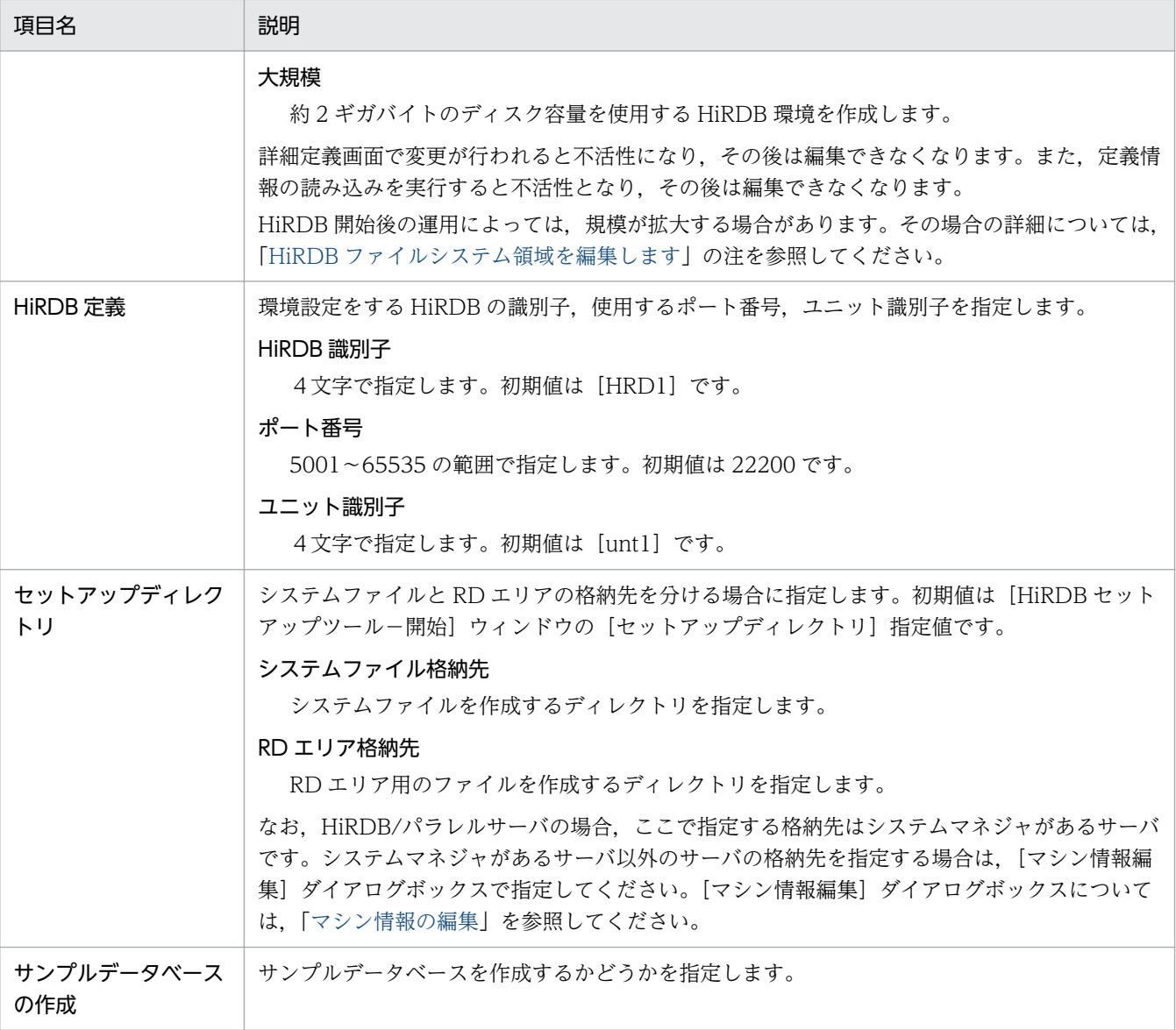

#### 注意事項

ポート番号の指定で,次の場合はエラーメッセージが表示されます。

- 範囲外の値が指定された場合
- 指定したポート番号が別プログラムで使用されている場合 別プログラムで使用されているポート番号とは、%windir%¥system¥etc¥drivers¥services ファイルに指定されているポート番号です。 ただし、HiRDB サーバ間での重複チェックはしません。

[詳細定義]をクリックすると,[HiRDB セットアップツール−詳細定義(セットアップ)]ウィンドウ が表示されます。カスタムセットアップ(詳細定義)では,ここで指定した値を変更できます。カスタ ムセットアップ(詳細定義)については,[「カスタムセットアップ\(詳細定義\)」](#page-167-0)を参照してください。 3. 「セットアップ開始]をクリックすると、セットアップが開始されます。

<sup>3.</sup> 簡易セットアップツールによる環境設定

# <span id="page-167-0"></span>3.6 カスタムセットアップ(詳細定義)

カスタムセットアップで詳細定義をすることによって,次の項目を設定できます。

- サーバマシンの情報の定義
- ユニット制御情報定義の編集
	- HiRDB ファイルシステム領域の指定
	- RD エリアの指定
	- ユニット用ステータスファイルの指定
- シングルサーバ定義,又は各サーバ定義の編集
	- サーバ用ステータスファイルの指定
	- システムログファイルの指定
	- シンクポイントダンプファイルの指定
- グローバルバッファの定義
- 系切り替え機能の設定
- リソース所要量の計算

## 3.6.1 メニュー一覧

カスタムセットアップで詳細定義する場合,[HiRDB セットアップツール−詳細定義(セットアップ)] ウィンドウで指定します。また,ウィザードセットアップで環境設定をした後に,[HiRDB セットアップ ツール−詳細定義(セットアップ)]ウィンドウで,より詳細に環境設定を行うこともできます。ウィザー ドセットアップについては,「[ウィザードセットアップ」](#page-160-0)を参照してください。

[HiRDB セットアップツール−詳細定義(セットアップ)]ウィンドウを次の図に示します。また,この ウィンドウのメニュー一覧を表「[HiRDB [セットアップツール−詳細定義\(セットアップ\)\]ウィンドウの](#page-168-0) [メニュー一覧](#page-168-0)」に示します。

<span id="page-168-0"></span>図 3−9 [HiRDB セットアップツール−詳細定義 (セットアップ)] ウィンドウ

| 모다 지<br>  ※←HiRDBセットアップツール – 詳細定義(セットアップ)                      |                     |                                                 |         |            |  |  |  |
|----------------------------------------------------------------|---------------------|-------------------------------------------------|---------|------------|--|--|--|
| 表示30 リソース(B)<br>ファイル(F)<br>編集(E)<br>ヘルフ <sup>*</sup> (H)       |                     |                                                 |         |            |  |  |  |
| P<br>萬島   X   日<br>最早日<br>档<br>险。                              |                     |                                                 |         |            |  |  |  |
| からが<br>に違システム共通定義[HRD1]/[パラレルサーパ]                              | 値                   | 说明                                              | ユーザコメント |            |  |  |  |
| マシン情報[localhost]<br>白帽<br>is go system id                      | <b>HRDT</b>         | EN DESTALES                                     |         |            |  |  |  |
| 白−-- 2 ユニット制御情報定義[unt1]<br>pd_name_port                        | 22200               | HiRDBのポート番号                                     |         |            |  |  |  |
| ■ サーバ共通定義<br>■ ディウィナリサーバ?<br>的pd mode conf                     | MANUAL1             | HiRDBの起動方法                                      |         |            |  |  |  |
| ディクショナリサーバ定義[dic1]<br>all pd max users                         | 8.                  | 同時実行可能2~ザ数                                      |         |            |  |  |  |
| パッケエントサーバ定義[bes1]<br>pd_sql_object_cache                       | 300                 | SQLカツェ外用パッファ長(キロ)                               |         |            |  |  |  |
| パッケエントサーバ定義[bes2]<br>pod watch time<br>フロントエントサーハ定義[fes1]<br>Q | 600                 | SQL最大実行時間(%)                                    |         |            |  |  |  |
| all pd overflow suppre                                         | N                   | 演算中のエラー抑止                                       |         |            |  |  |  |
| pd host watch inter                                            | 10                  | ホスト問題視時間問題原例》                                   |         |            |  |  |  |
| pd statistics<br>システム構成                                        | N                   | HiRDBの開始時から統計ロゲ                                 |         |            |  |  |  |
| pd sti file size<br>ツリービュー                                     | 1024                | 統計ロクシライルの最大容量体』                                 |         |            |  |  |  |
| all pd mlg file size                                           | 1024                | かセージロゲファイルの最大容量                                 |         |            |  |  |  |
| pd_utl_buff_size                                               | 40                  | ユテッチィの通信用バッファ長(キ)                               |         |            |  |  |  |
| pd master file name                                            | "D:¥win32app¥h      | "マスタテシレクトリ用RDエリアの先」                             |         |            |  |  |  |
| pd_max_recover_pro 3                                           |                     | 全面回復処理の並列実行プ                                    |         |            |  |  |  |
| pd large file use                                              | Y                   | 2048メガバイト以上のHiRDBフ                              |         |            |  |  |  |
| pd hashioin hashing. TYPE2                                     |                     | ハッシュゾョイン、副間合せのハッシュ                              |         |            |  |  |  |
| 前pdunit -x                                                     | localhost           | 未对名                                             |         |            |  |  |  |
| 韵-u                                                            | unt1                | 2こット識別子                                         |         |            |  |  |  |
| 韵-d                                                            | "D.¥win32app¥h      | "HiRDB運用ディレクトリ名"                                |         |            |  |  |  |
| 简pdstart -t                                                    | <b>MGR</b>          | サーバ種別                                           |         |            |  |  |  |
| 諭−u                                                            | unt1                | ユニット議別子                                         |         |            |  |  |  |
| 前pdstart-t                                                     | <b>FES</b>          | サーバ種別                                           |         |            |  |  |  |
| ■ Fo                                                           | fers1               | サーバ名                                            |         |            |  |  |  |
| オペランド情報<br>圖–u                                                 | unt1                | 21外識別子                                          |         |            |  |  |  |
| Dustart-t<br>リストビュー                                            | <b>DIC</b>          | サーバ種別                                           |         |            |  |  |  |
| ₩.                                                             | dic1                | サーバ名                                            |         |            |  |  |  |
| 韵–u                                                            | unt1                | 20小講別子                                          |         |            |  |  |  |
| <b>D</b> odstart −t                                            | <b>BES</b>          | サーバ種別                                           |         |            |  |  |  |
| H)-s                                                           | hes1                | サーバ名                                            |         |            |  |  |  |
| m-u                                                            | unt1                | 21小識別子                                          |         |            |  |  |  |
| Dodstart-t                                                     | <b>BES</b>          | サーバ類別                                           |         |            |  |  |  |
| H9−s                                                           | bes2                | サーバ名                                            |         |            |  |  |  |
| 韵-u                                                            | unt1                | 2こット識別子                                         |         |            |  |  |  |
| pdbuffer -a                                                    | gbuf01              | パッファ名                                           |         |            |  |  |  |
| ₩)−n                                                           | 20                  | パッファ面数                                          |         |            |  |  |  |
| ■→                                                             | rdmast.rddirt       | ケローバルバッファを書け当てるR.                               |         |            |  |  |  |
| ÌЭ<br>$A + B$ $B + C$                                          | $20 -$<br>$1 - 100$ | ミケュートにイトは中国キ/百百字6人?<br>$\lambda = -\frac{1}{2}$ |         |            |  |  |  |
| レディ                                                            |                     |                                                 |         | <b>NUM</b> |  |  |  |

## 表 3−3 [HiRDB セットアップツール−詳細定義 (セットアップ)]ウィンドウのメニュー一覧

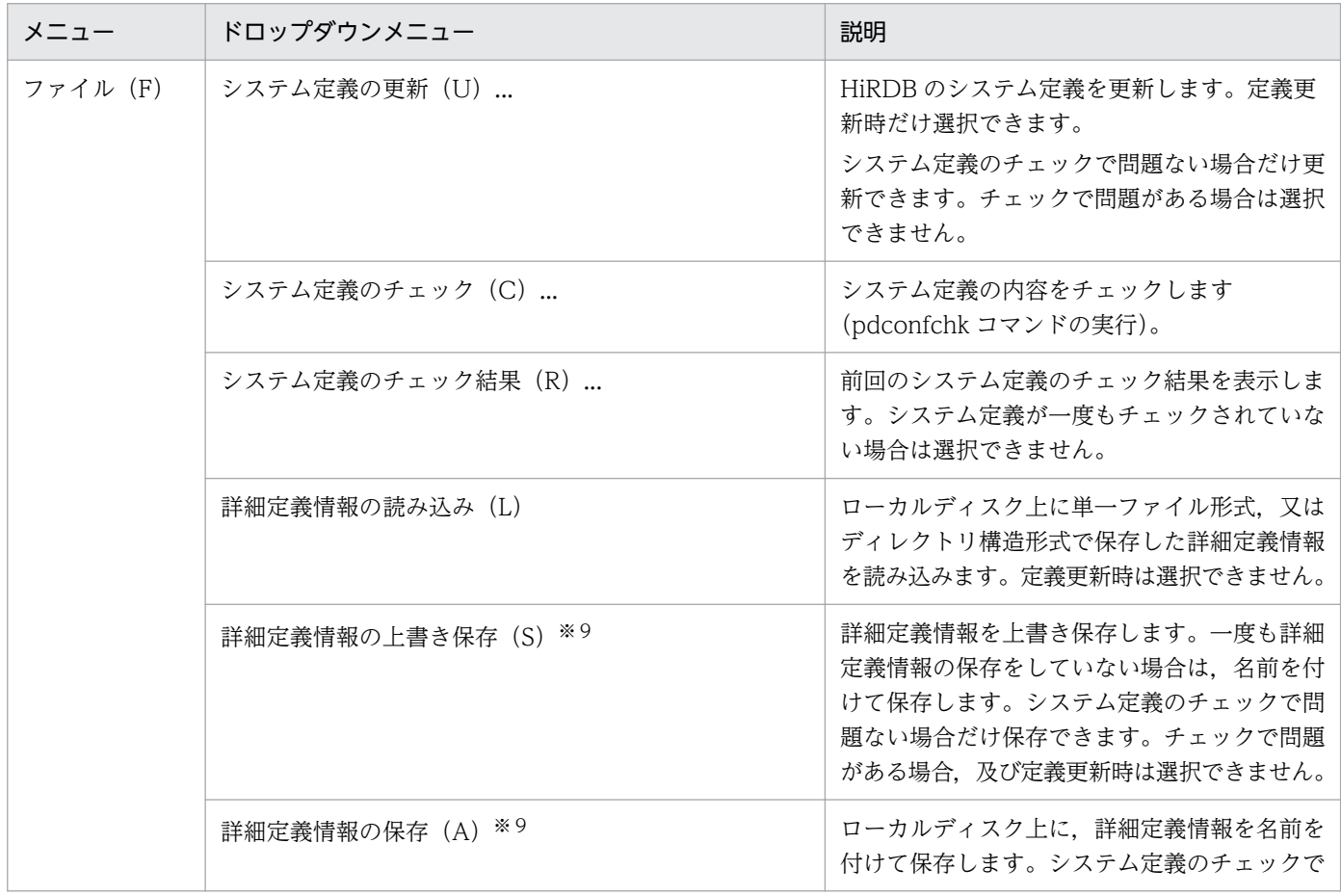

3. 簡易セットアップツールによる環境設定

HiRDB Version 10 システム導入・設計ガイド(Windows(R)用) 169

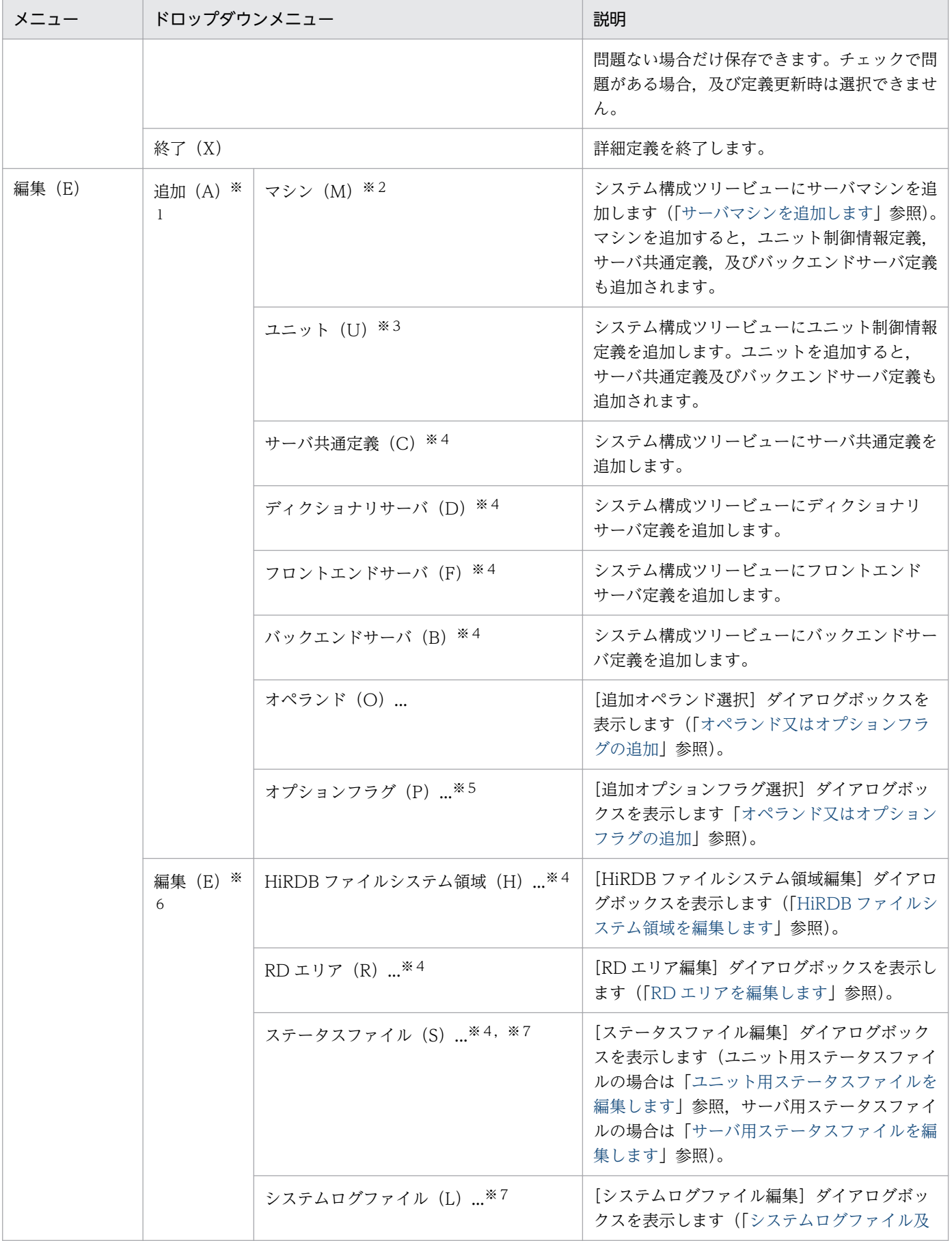

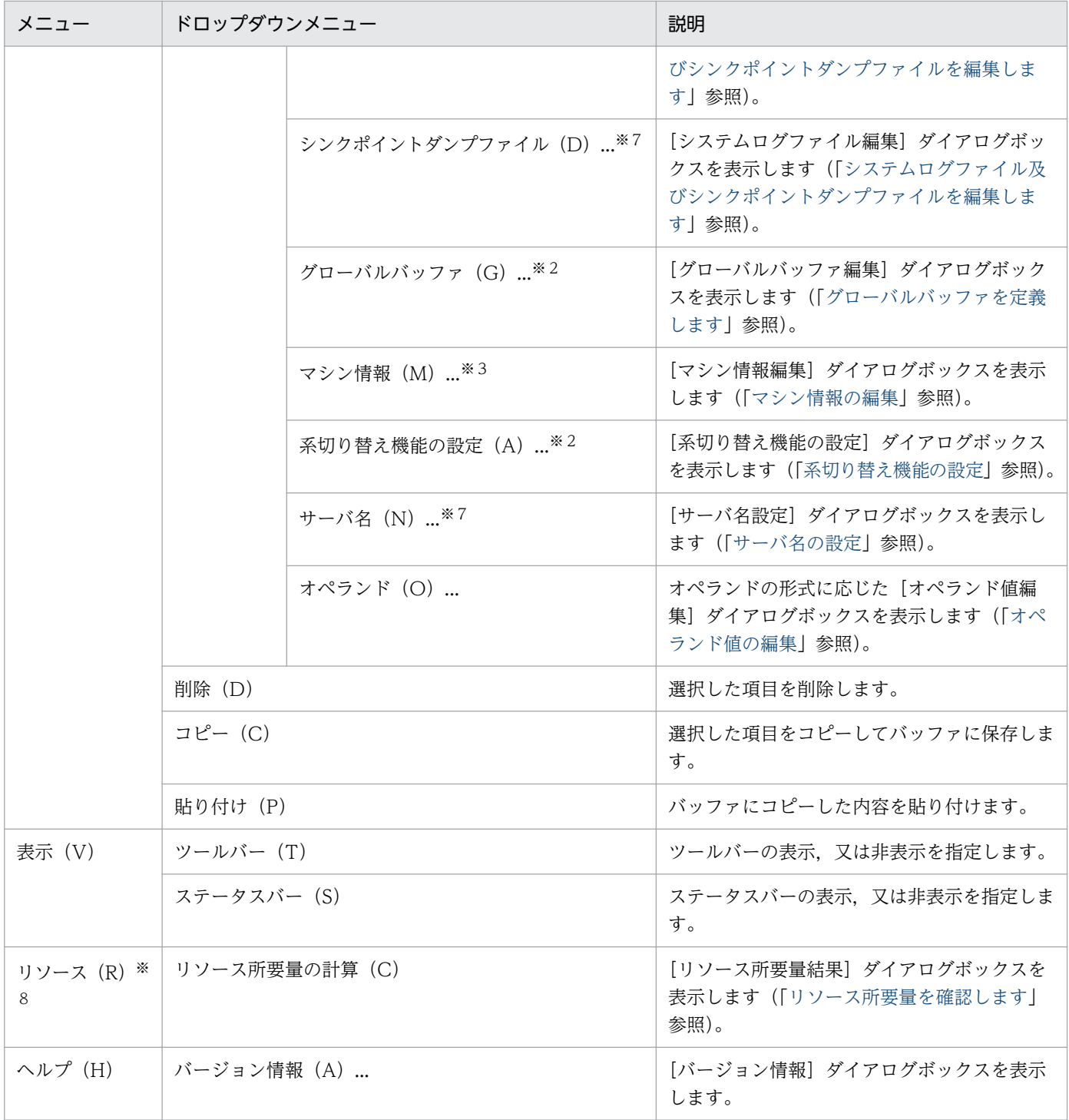

注※1

HiRDB/シングルサーバの環境設定時,及び定義更新時は [オペランド] 以外は選択できません。 注※2

システム構成ツリービューで [システム共通定義] を選択している場合にだけ、選択できます。

注※3

システム構成ツリービューで[マシン情報]を選択している場合にだけ,選択できます。

注※4

システム構成ツリービューで[ユニット制御情報定義]を選択している場合にだけ, 選択できます。 注※5

オペランド情報リストビューでコマンド形式オペランドを選択している場合にだけ、選択できます。 注※6

定義更新時は[系切り替え機能の設定]及び[オペランド]以外は選択できません。

注※7

システム構成ツリービューで各サーバ(「サーバ共通定義]を除く)を選択している場合にだけ、選択 できます。

注※8

簡易セットアップツールで環境設定していない環境で定義更新をした場合,リソース所要量の計算に必 要なファイルがないため,選択できません。

注※9

詳細定義情報は単一ファイル形式,又はディレクトリ構造形式でローカルディスク上に保存します。こ のとき,ホスト名やパス名を変数に置き換えて保存します。読み込み時は,それらの変数を実際のホス ト名やパス名に置き換えて読み込みます。保存時,及び読み込み時に置き換える変数名を次に示します。

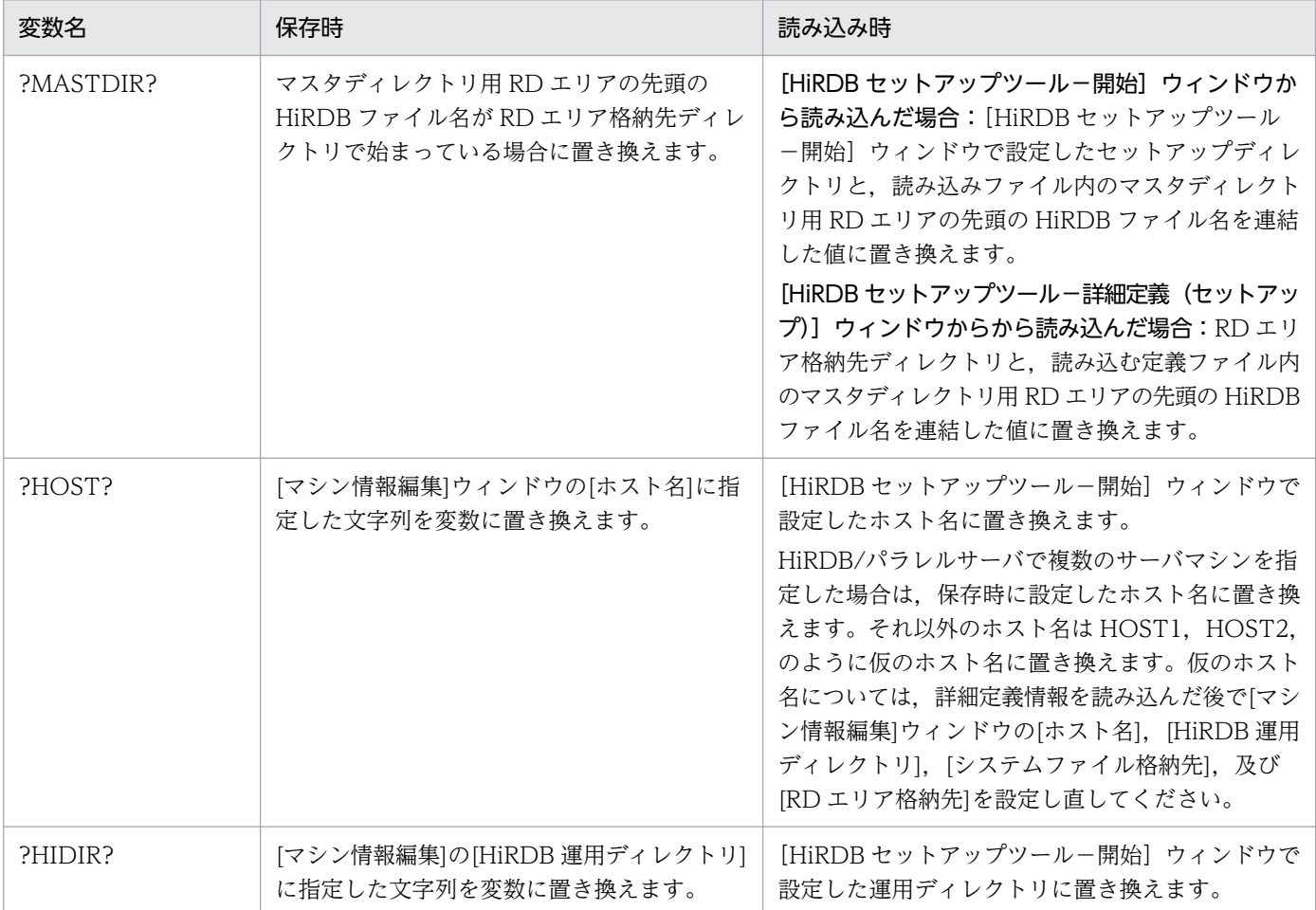

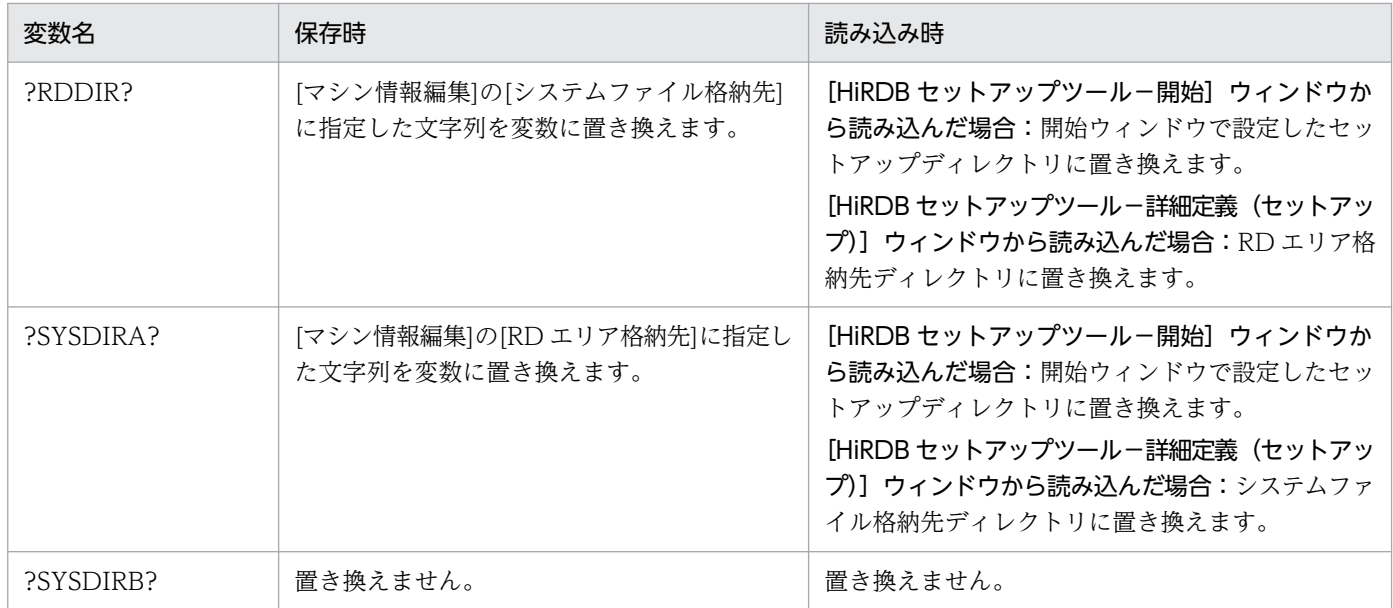

# 3.6.2 カスタムセットアップ(詳細定義)の場合の環境設定手順

カスタムセットアップ(詳細定義)の場合の環境設定手順を次に示します。

# (1) [HiRDB セットアップツール−詳細定義(セットアップ)]ウィンドウを 表示させます

[「カスタムセットアップの場合の環境設定手順」](#page-165-0)の手順 1.〜2.を実行して,[詳細定義]をクリックします。 [HiRDB セットアップツール−詳細定義(セットアップ)]ウィンドウが表示されます。

### (2) 詳細定義情報を読み込みます

ローカルディスク上に保存した詳細定義情報を読み込む場合は,メニューの[ファイル]−[詳細定義情 報の読み込み]を選択します。[詳細定義情報の読み込み]ダイアログボックスが表示されます。

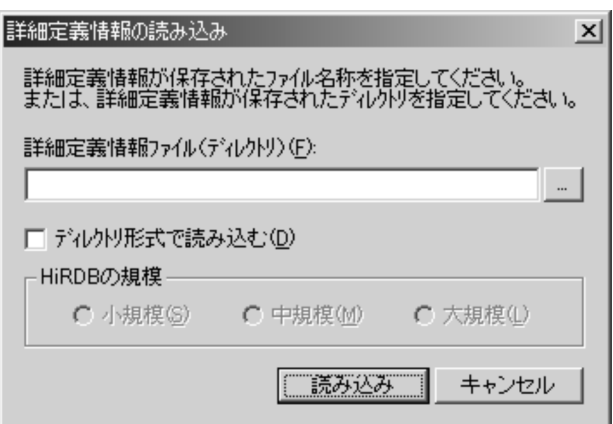

保存した詳細定義情報ファイル(ディレクトリ)を選択します。

<sup>3.</sup> 簡易セットアップツールによる環境設定

<span id="page-173-0"></span>このダイアログボックスで指定する項目について説明します。

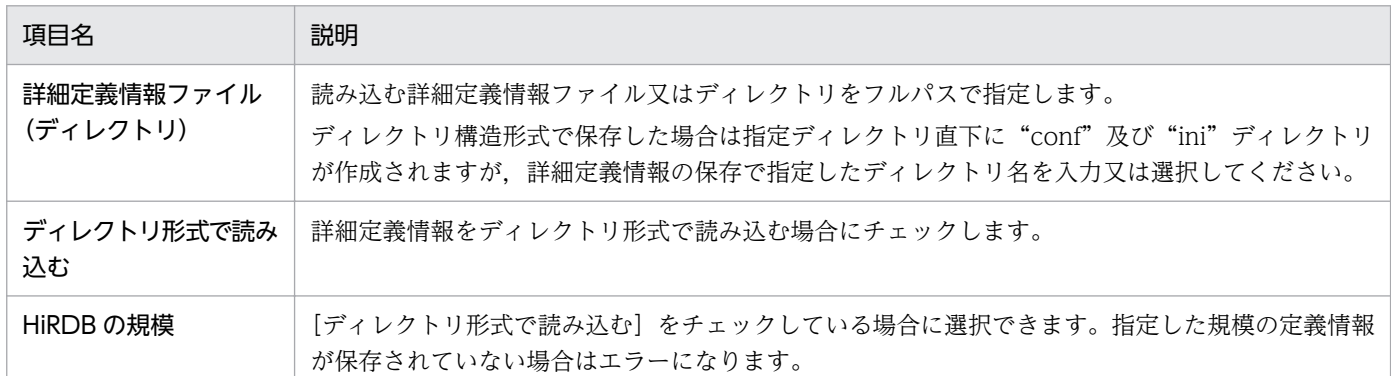

[読み込み]をクリックすると,詳細定義情報を読み込み,[HiRDB セットアップツール−詳細定義(セッ トアップ)]ウィンドウに戻ります。

#### 注意事項

HiRDB/パラレルサーバで複数のサーバマシンを指定した場合は,保存時に設定したホスト名に置き換 えます。それ以外のホスト名は HOST1, HOST2, のように仮のホスト名に置き換えます。仮のホス ト名については、詳細定義情報を読み込んだ後で[マシン情報編集]ウィンドウの[ホスト名],[HiRDB 運用ディレクトリ], [システムファイル格納先], 及び[RD エリア格納先]を設定し直してください。

#### (3) サーバマシンの情報を定義します

環境設定をする HiRDB がインストールされているサーバマシンの情報を定義します。なお, HiRDB/パ ラレルサーバでサーバマシンを追加する場合は,[「HiRDB/パラレルサーバの環境設定をする場合」](#page-197-0)を参照 してください。

#### (a) マシン情報の編集

環境設定をする HiRDB がインストールされているマシンのホスト名,HiRDB 運用ディレクトリ,システ ムファイル及び RD エリアの格納先を編集します。

1. システム構成ツリービューで[マシン情報]を選択した状態で,メニューの[編集]−[編集]−[マ シン情報]を選択すると,[マシン情報編集]ダイアログボックスが表示されます。

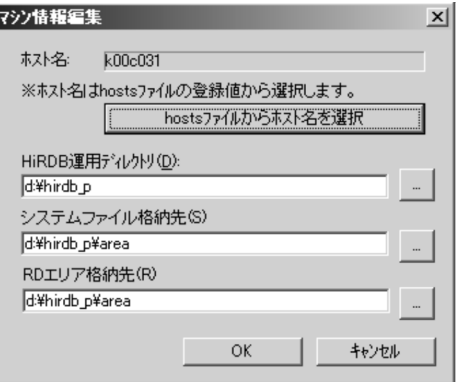

[ホスト名]には,[HiRDB セットアップツール−詳細定義(セットアップ)]ウィンドウのシステム構 成ツリービューで選択しているマシンのホスト名が、ホスト名,FQDN,又は IP アドレスの形式で表 示されます。

ここでは,システムマネジャノードの HiRDB 運用ディレクトリを変更しないでください。変更する場 合は開始画面で変更してください。

2. 環境設定をするマシンのホスト名を変更する場合, [hosts ファイルからホスト名を選択]をクリック します。

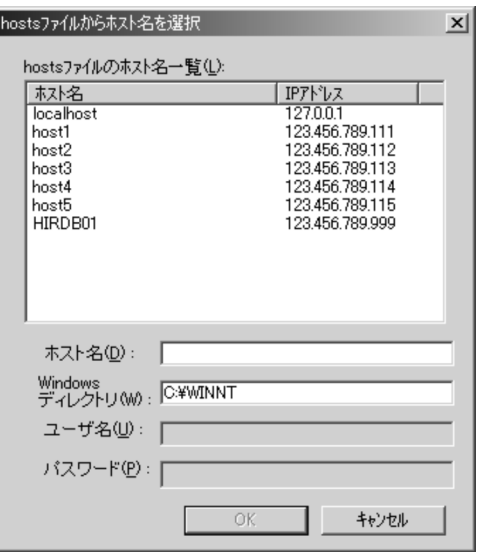

[hosts ファイルからホスト名を選択]ダイアログボックスが表示されるので、ホスト名, Windows ディレクトリ,ユーザ名,及びパスワードを指定します。

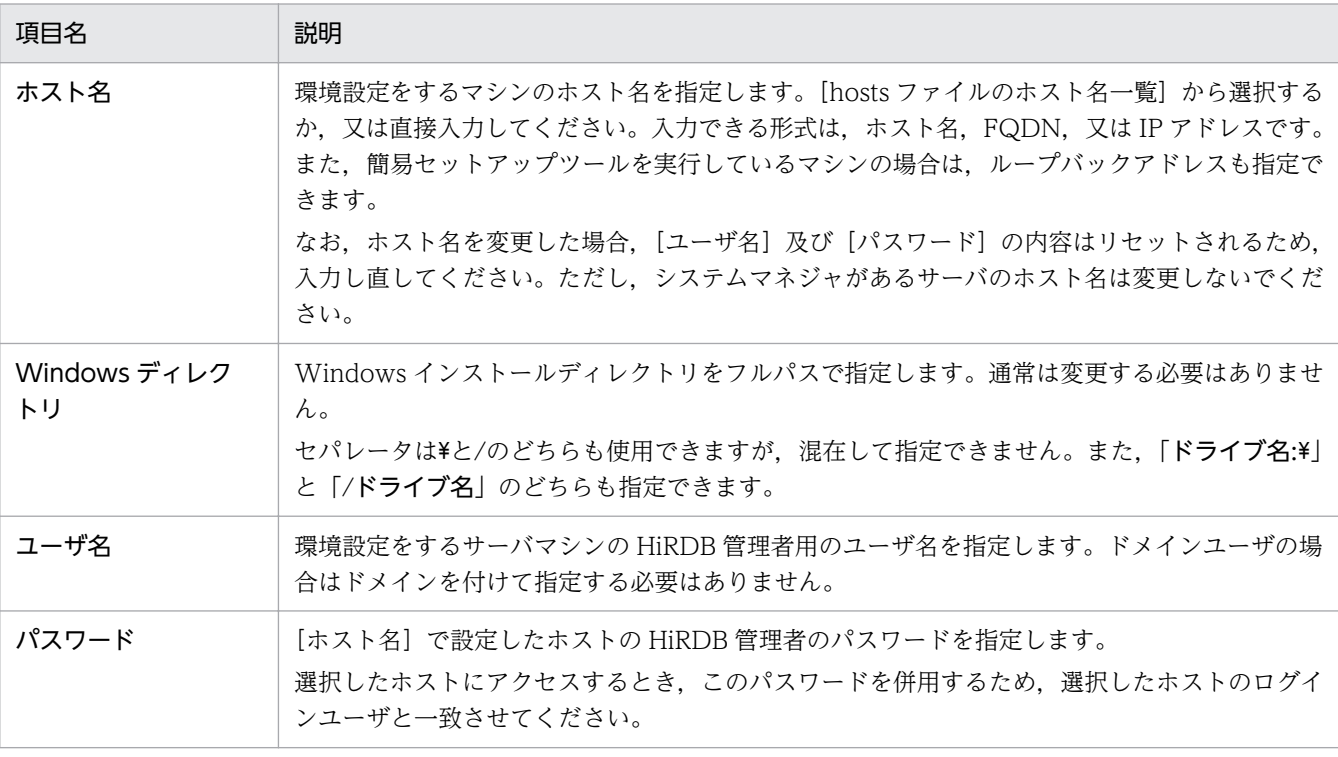

なお、簡易セットアップツールで環境設定をすると、HiRDB に次に示す認可識別子を登録して DBA 権限を付与します。

<span id="page-175-0"></span>ユーザ:root

パスワード:root

また,この設定のリモートホスト接続処理で,セットアップ先にワーク領域を作成します。ワーク領域 には,セットアップ先に正常に接続しているかを確認するためのバッチファイルや,バッチファイルの 実行結果を保存したファイルを格納します。ワーク領域は,次の場所に作成されます。 %windir%¥Temp¥[ログインユーザ名]

3. [HiRDB 運用ディレクトリ]で HiRDB 運用ディレクトリを指定します。 セパレータは\と/のどちらも使用できますが,混在して指定できません。また,「ドライブ名:\」と「/ ドライブ名」のどちらも指定できます。

ただし,次の場合のセパレータは\になります。

- 簡易セットアップツールが作成するシステム定義ファイル中のパス
- 簡易セットアップツールの画面に表示されるパス
- 4.[システムファイル格納先]でシステムファイルの格納先ディレクトリを指定します。 初期値は%PDDIR%¥area です。セパレータは¥と/のどちらも使用できますが、混在して指定できませ ん。また, 「ドライブ名」と「/ドライブ名」のどちらも指定できます。
- 5. [RD エリア格納先]で RD エリアの格納先ディレクトリを指定します。 初期値は%PDDIR%¥area です。セパレータは¥と/のどちらも使用できますが、混在して指定できませ ん。また,「ドライブ名」と「/ドライブ名」のどちらも指定できます。
- 6.[OK]をクリックすると,[HiRDB セットアップツール−詳細定義(セットアップ)]ウィンドウに戻 ります。

### (b) サーバ名の設定

環境設定をする HiRDB がインストールされているマシンのサーバ名を設定します。

1. システム構成ツリービューで各サーバを選択した状態で、メニューの [編集] − [編集] − [サーバ 名]を選択すると, [サーバ名設定] ダイアログボックスが表示されます。

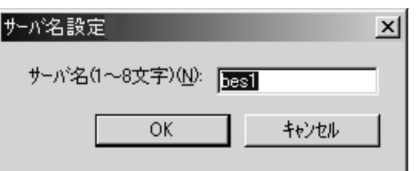

- 2. 変更後のサーバ名を 1〜8 文字で指定します。
- 3.[OK] をクリックすると, [HiRDB セットアップツール−詳細定義(セットアップ)] ウィンドウに戻 ります。

# (4) ユニット制御情報定義を編集します

ユニット制御情報定義で定義する内容を編集します。

<sup>3.</sup> 簡易セットアップツールによる環境設定

## <span id="page-176-0"></span>(a) HiRDB ファイルシステム領域を編集します

システム構成ツリービューで [ユニット制御情報定義] を選択した状態で、メニューの [編集] - [編集] −[HiRDB ファイルシステム領域]を選択すると,[HiRDB ファイルシステム領域編集]ダイアログボッ クスが表示されます。

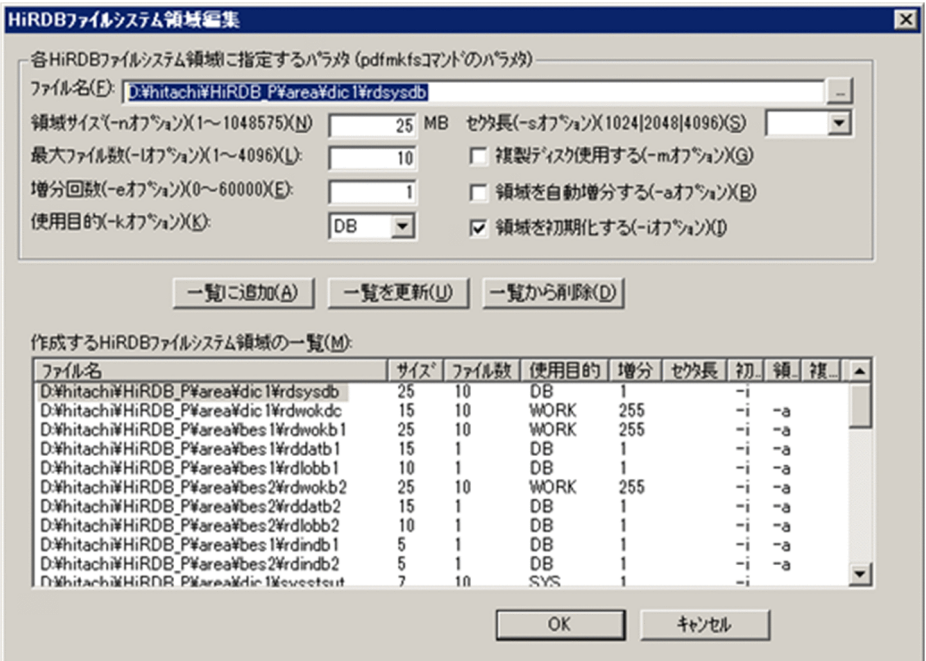

簡易セットアップツールで作成する HiRDB ファイルシステム領域を,[作成する HiRDB ファイルシステ ム領域の一覧]リストに [一覧に追加] で追加します。このダイアログボックス表示時は、初期値の HiRDB ファイルシステム領域が表示されるので,リストで選択して,[一覧を更新]又は[一覧から削除]で編集 したり,削除したりできます。

このダイアログボックスで指定する項目について説明します。

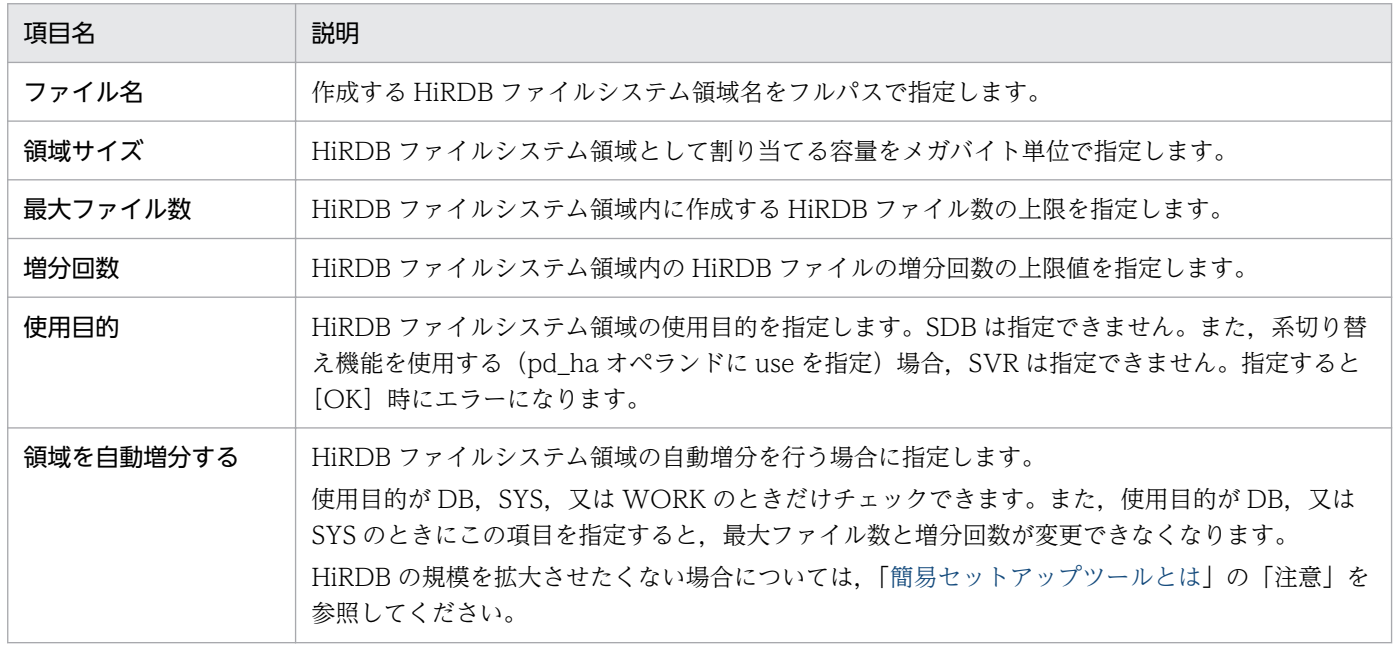

<span id="page-177-0"></span>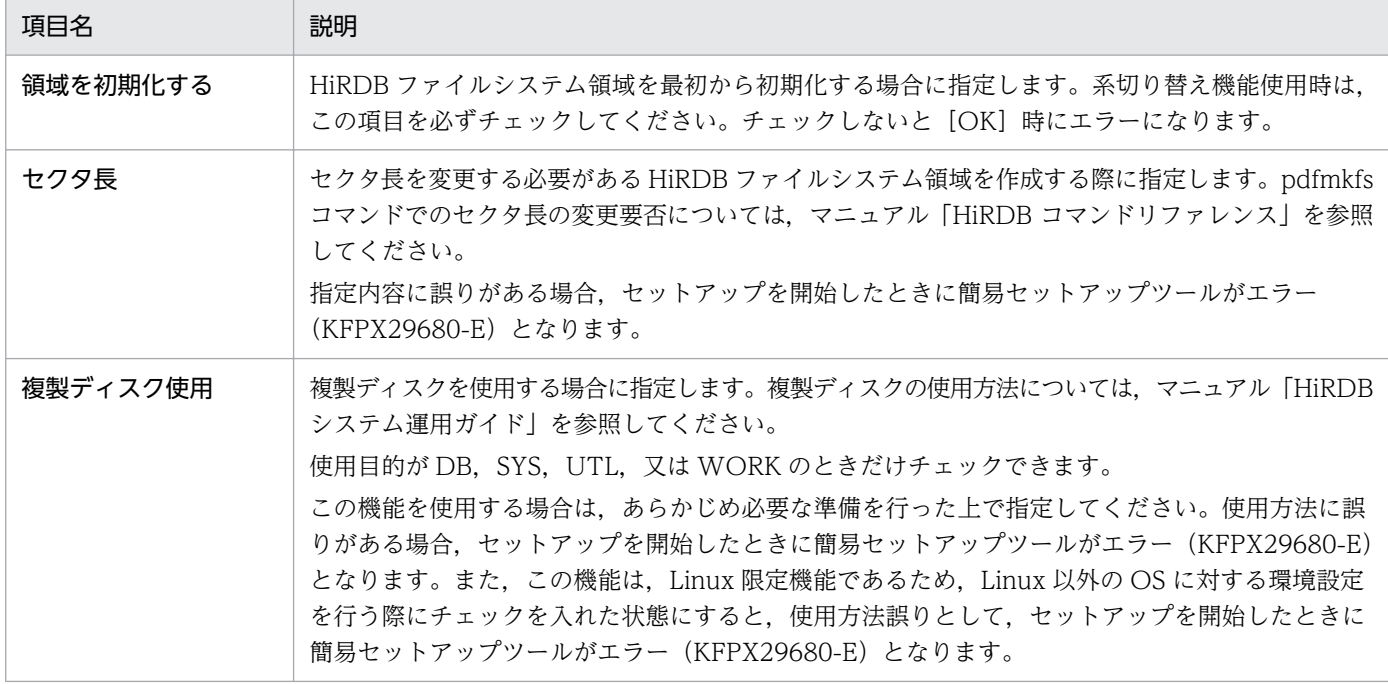

[HiRDB ファイルシステム領域編集] ダイアログボックスで [OK] をクリックすると, [HiRDB セット アップツール−詳細定義(セットアップ)]ウィンドウへ戻ります。

#### (b) RD エリアを編集します

システム構成ツリービューで [ユニット制御情報定義] を選択した状態で、メニューの [編集] - [編集] −[RD エリア]を選択すると,[RD エリア編集]ダイアログボックスが表示されます。

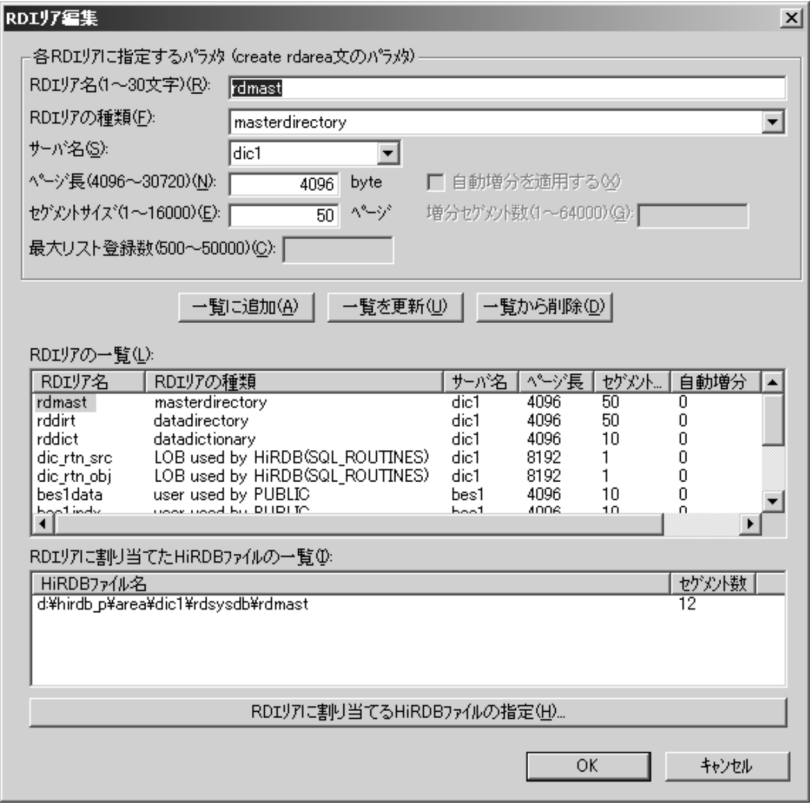

<sup>3.</sup> 簡易セットアップツールによる環境設定

簡易セットアップツールで作成する RD エリアを. [RD エリアの一覧] リストに「一覧に追加]で追加し ます。このダイアログボックス表示時は、初期値の RD エリアが表示されるので、リストで選択して, [一 覧を更新]又は「一覧から削除]で編集したり,削除したりできます。また,作成する RD エリアに割り 当てる HiRDB ファイルを「RD エリアを割り当てる HiRDB ファイルの指定]ダイアログボックスで指定 します。

[RD エリア編集]ダイアログボックスで[OK]をクリックすると,[HiRDB セットアップツール−詳細 定義(セットアップ)]ウィンドウへ戻ります。

#### ●RD エリアの編集

「RD エリア編集]ダイアログボックスで指定する項目について説明します。

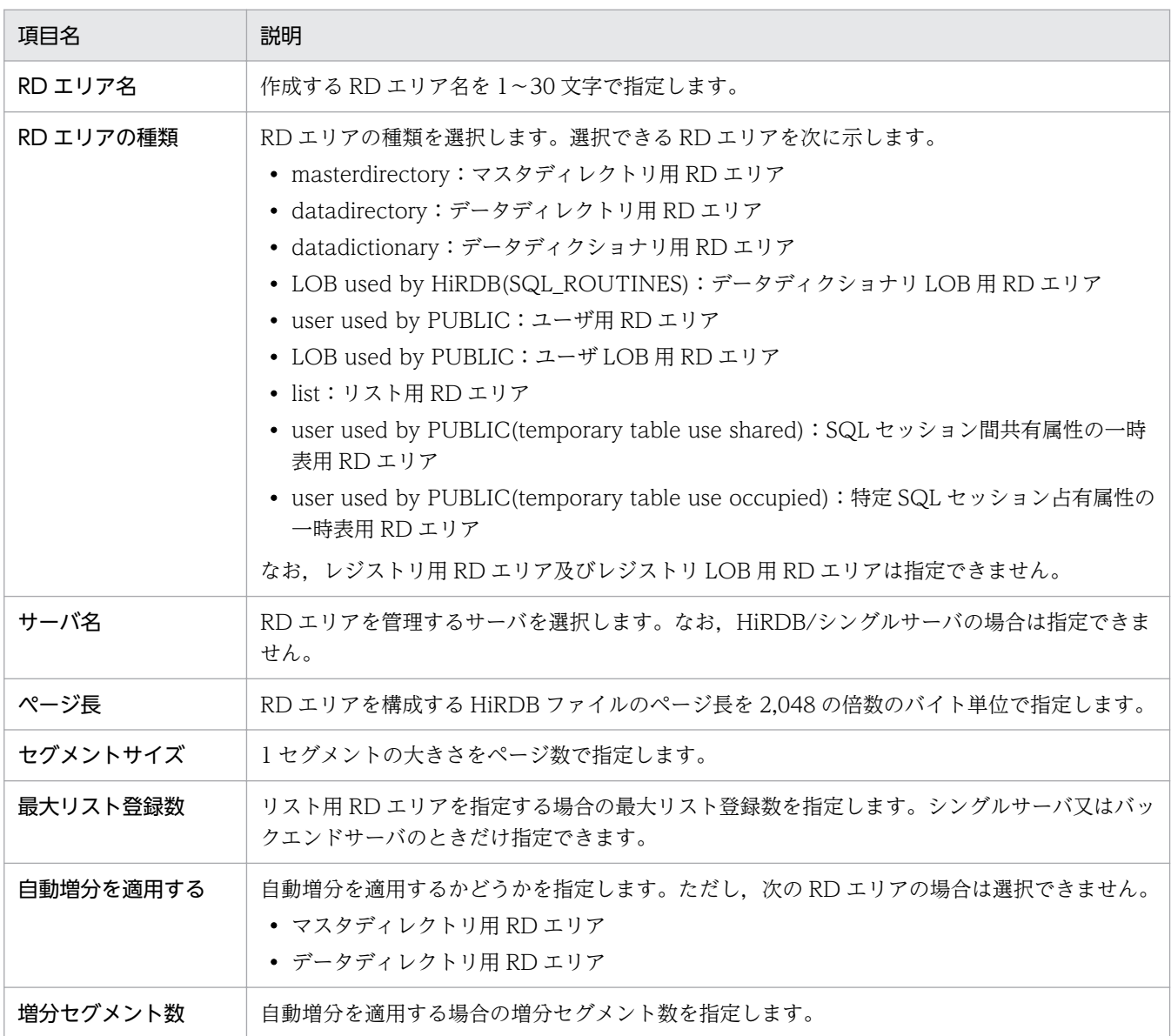

#### ●作成した RD エリアに割り当てる HiRDB ファイルの指定

[RD エリア編集]ダイアログボックスの[RD エリアに割り当てる HiRDB ファイルの指定]をクリッ クすると,[RD エリアを割り当てる HiRDB ファイルの指定]ダイアログボックスが表示されます。

<span id="page-179-0"></span>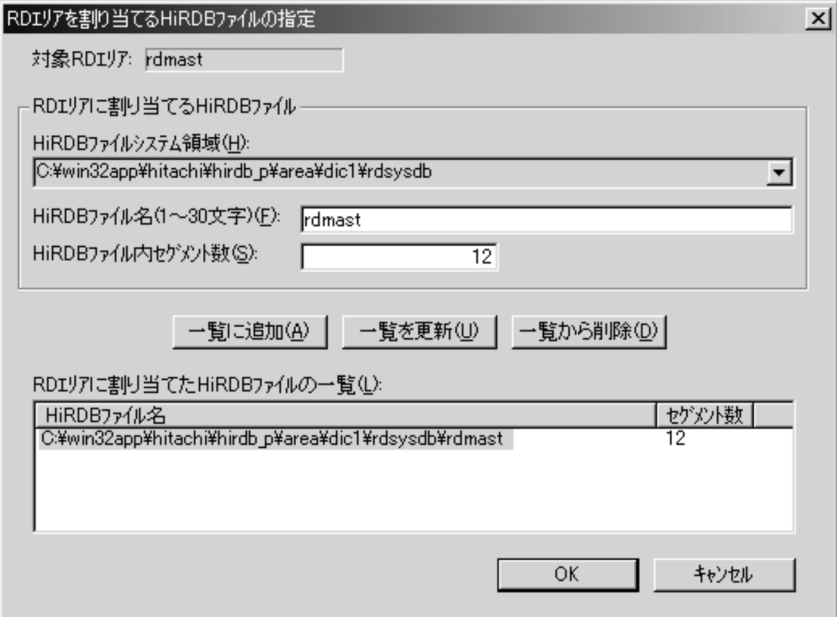

作成する RD エリアに割り当てる HiRDB ファイルがある HiRDB ファイルシステム領域,HiRDB ファ イル名 (1~30文字), 及びその HiRDB のセグメント数を指定します。[OK]をクリックすると, [RD エリア編集]ダイアログボックスに戻ります。

#### (c) HiRDB ファイルシステム領域及び RD エリアの編集時の注意事項

- raw I/O 機能を使用する場合. [HiRDB ファイルシステム領域編集] ダイアログボックスの [ファイ ル名]には,「¥¥¥ドライブ名:」の形式で指定してください。リモートで環境設定をする場合, [フォル ダの参照]ダイアログボックスで,未フォーマットのパーティションの論理ドライブを選択できます。 このときも[ファイル名]には「\\\\トライブ名:| の形式で指定してください。
- raw I/O 機能を適用した HiRDB ファイルシステム領域には制限があります。制限の詳細については, [「raw I/O 機能の適用範囲](#page-223-0)」を参照してください。

#### (d) ユニット用ステータスファイルを編集します

簡易セットアップツールで作成するユニット用ステータスファイルは、「ステータスファイル編集]ダイア ログボックスでリストに[一覧に追加]で追加します。このダイアログボックス表示時は,初期値の値が 表示されるので、リストで選択して、「一覧を更新」又は「一覧から削除]で編集したり、削除したりでき ます。

ユニット用の[ステータスファイル編集]ダイアログボックスを表示するには,システム構成ツリービュー で[ユニット制御情報定義]を選択した状態で,メニューの[編集]−[編集]−[ステータスファイル] を選択します。

<sup>3.</sup> 簡易セットアップツールによる環境設定
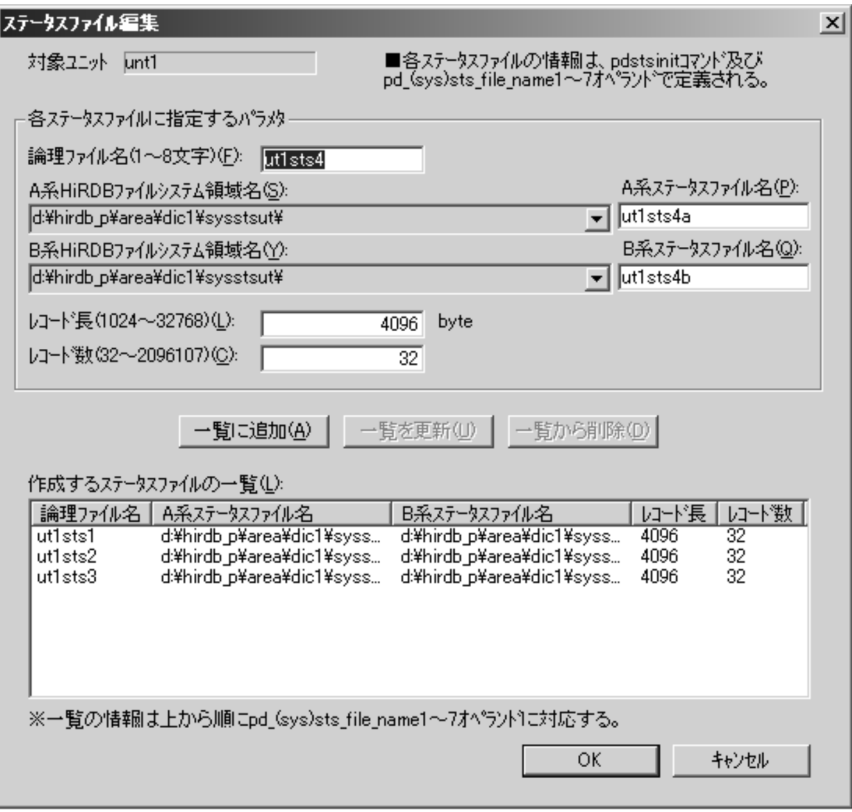

作成できるステータスファイルは 7 個のため, [作成するステータスファイルの一覧] リストのファイルが 7 個になると,[一覧に追加]ボタンはクリックできなくなります。また,[作成するステータスファイル の一覧]リストのファイルが3個になると、[一覧から削除]ボタンはクリックできなくなります。

このダイアログボックスで指定する項目について説明します。

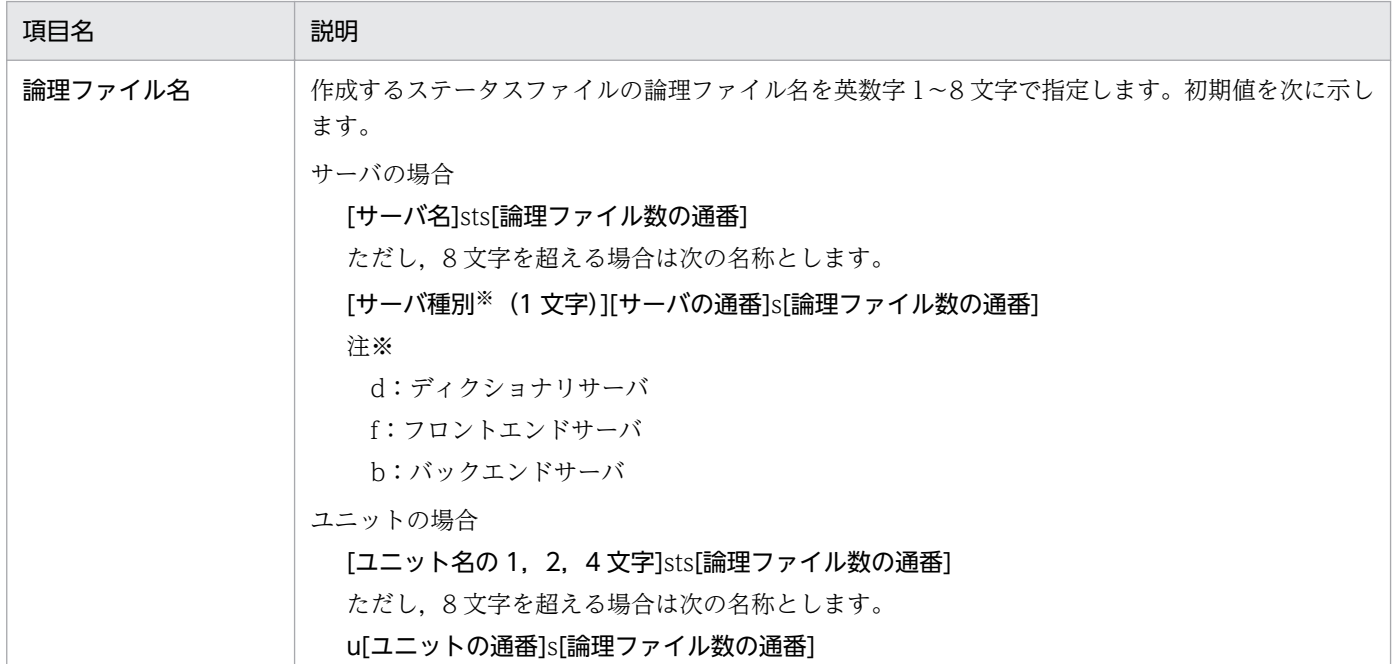

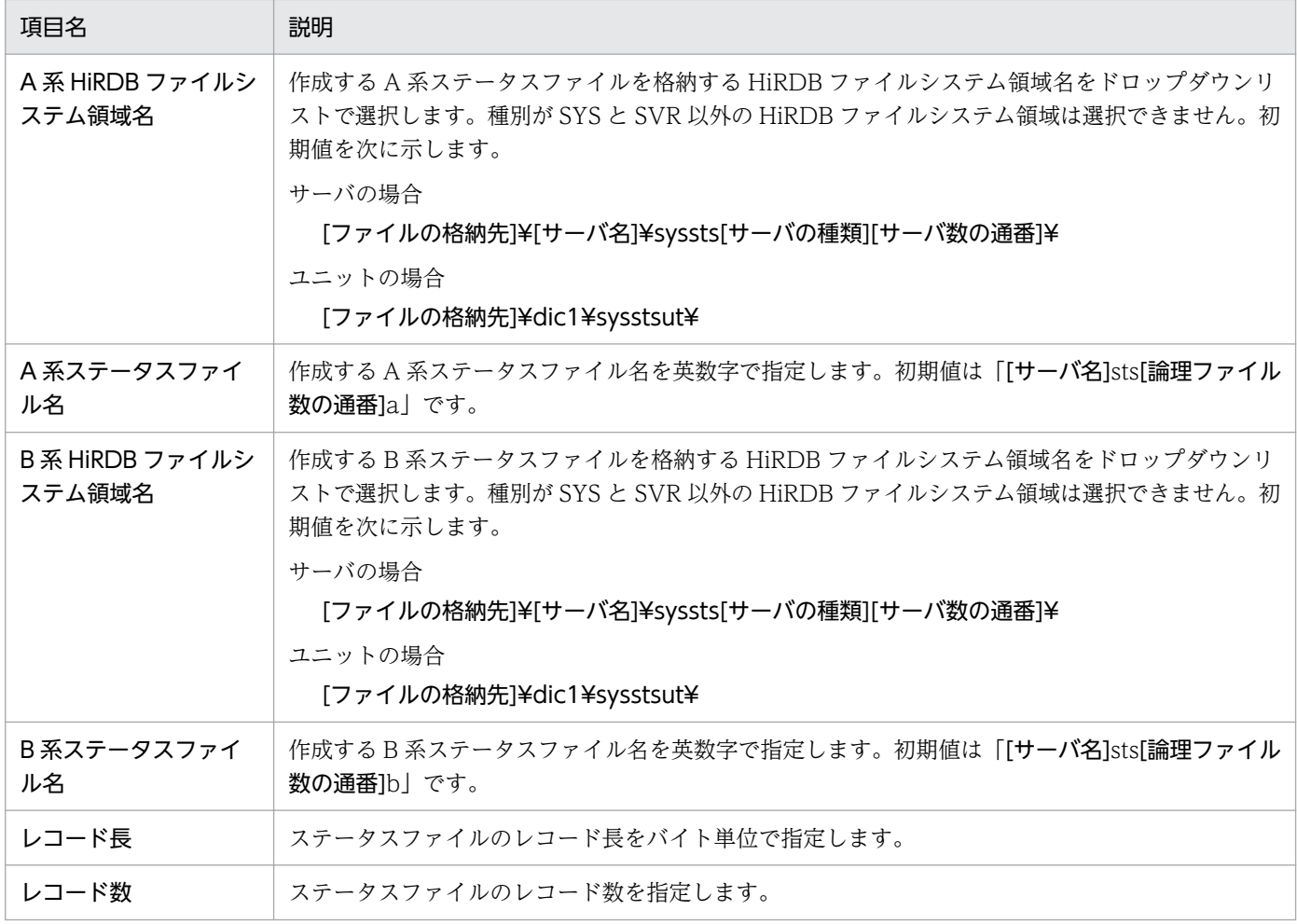

[ステータスファイル編集] ダイアログボックスで [OK] をクリックすると, [HiRDB セットアップツー ル−詳細定義(セットアップ)]ウィンドウへ戻ります。

## (5) シングルサーバ定義,又は各サーバ定義を編集します

簡易セットアップツールで作成するサーバ用ステータスファイル,システムログファイル,及びシンクポ イントダンプファイルは,それぞれの編集ダイアログボックスでリストに[一覧に追加]で追加します。 それぞれの編集ダイアログボックス表示時は,初期値の値が表示されるので,リストで選択して,[一覧を 更新]又は[一覧から削除]で編集したり,削除したりできます。

それぞれのファイルについて説明します。

#### (a) サーバ用ステータスファイルを編集します

サーバ用の[ステータスファイル編集]ダイアログボックスを表示するには,システム構成ツリービュー で各サーバ※の定義を選択した状態で,メニューの[編集]−[編集]−[ステータスファイル]を選択 します。

注※

シングルサーバ,ディクショナリサーバ,バックエンドサーバ,及びフロントエンドサーバのことです。

3. 簡易セットアップツールによる環境設定

サーバ用の[ステータスファイル編集]ダイアログボックスで指定する項目については,「[ユニット用ス](#page-179-0) [テータスファイルを編集します](#page-179-0)」を参照してください。

### (b) システムログファイル及びシンクポイントダンプファイルを編集します

編集ダイアログボックスを表示する手順は次のとおりです。

このダイアログボックスは,システム構成ツリービューで各サーバの定義を選択した状態で,メニューの [編集]−[編集]−[システムログファイル]又は[シンクポイントダンプファイル]を選択すると表示 されます。

#### ●システムログファイル

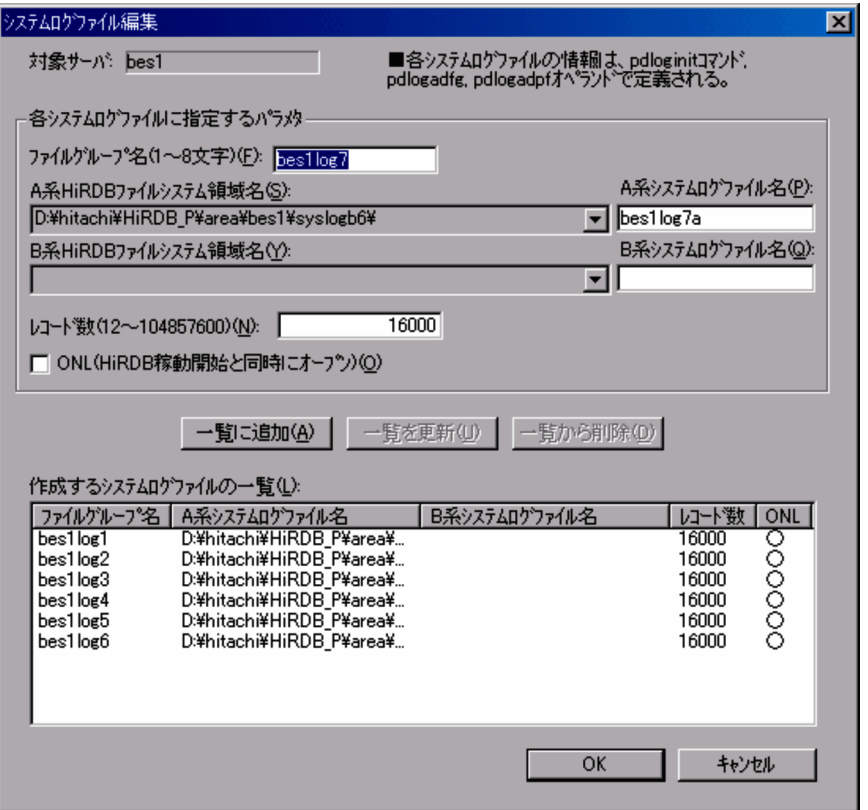

作成できるファイルグループは 200個までのため、[作成するシステムログファイルの一覧]リストの ファイルグループが 200個になると, [一覧に追加] ボタンはクリックできなくなります。また, [作 成するシステムログファイルの一覧]リストのファイルグループが 2個 (pd\_log\_rerun\_swap=Y, 又 は pd\_spd\_assurance\_count=2 の場合は3個)になると, [一覧から削除]ボタンはクリックできな くなります。

### ●シンクポイントダンプファイル

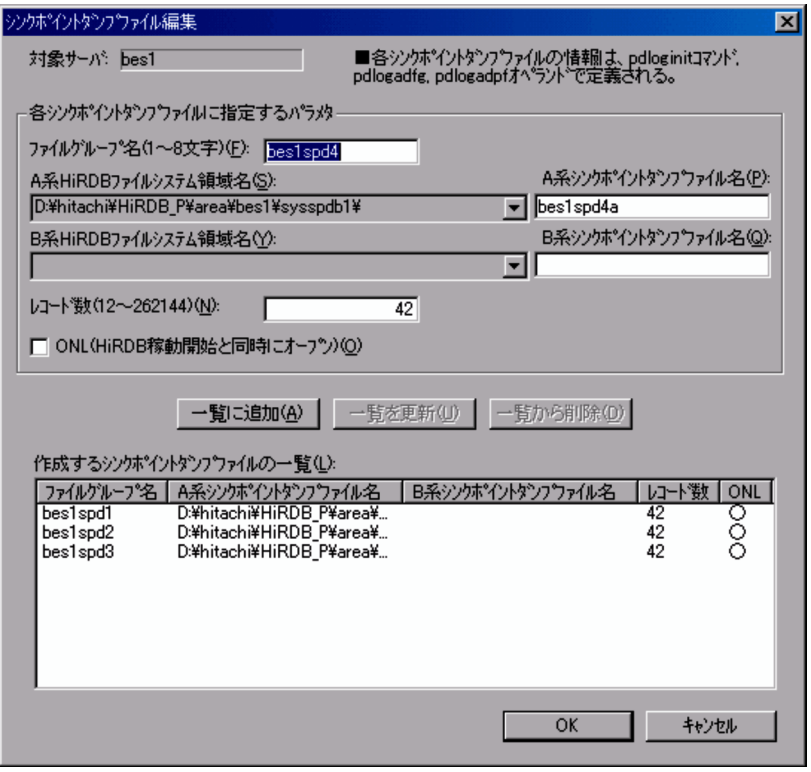

作成できるファイルグループは60個までのため、「作成するシンクポイントダンプファイルの一覧] リストのファイルグループが 60個 ([ONL (HiRDB 稼働開始と同時にオープン)]をチェックしてい る場合は30個)になると、「一覧に追加]ボタンはクリックできなくなります。また、「作成するシン クポイントダンプファイルの一覧]リストのファイルグループが 2 個になると, [一覧から削除] ボタ ンはクリックできなくなります。

システムログファイル又はシンクポイントダンプファイルを二重化 (pd log\_dual 又は pd\_spd\_dual オ ペランドに Y を指定)する場合. B 系 HiRDB ファイルシステム領域名を指定してください。なお. 二重 化しているファイルと二重化していないファイルを[作成するシステムログファイルの一覧]リストに混 在させることはできません。混在した状態で[OK]をクリックするとエラーになります。どちらかに統一 してください。

このダイアログボックスで指定する項目について説明します。

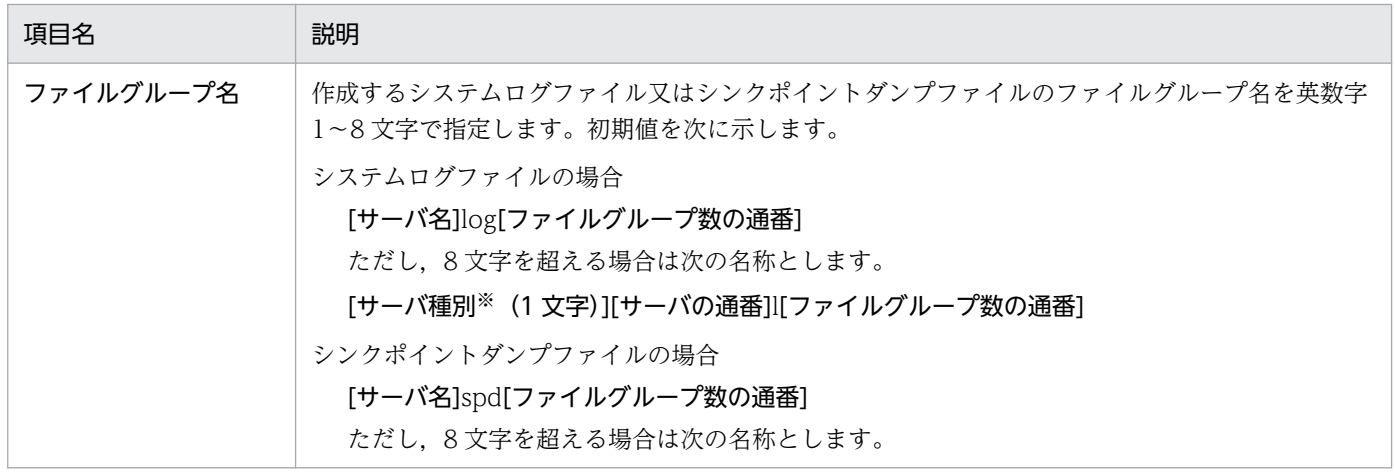

3. 簡易セットアップツールによる環境設定

HiRDB Version 10 システム導入・設計ガイド(Windows(R)用) さんしょう しょうしゃ しんしょう しょうしょう インタイル インタイム しゅうしょう

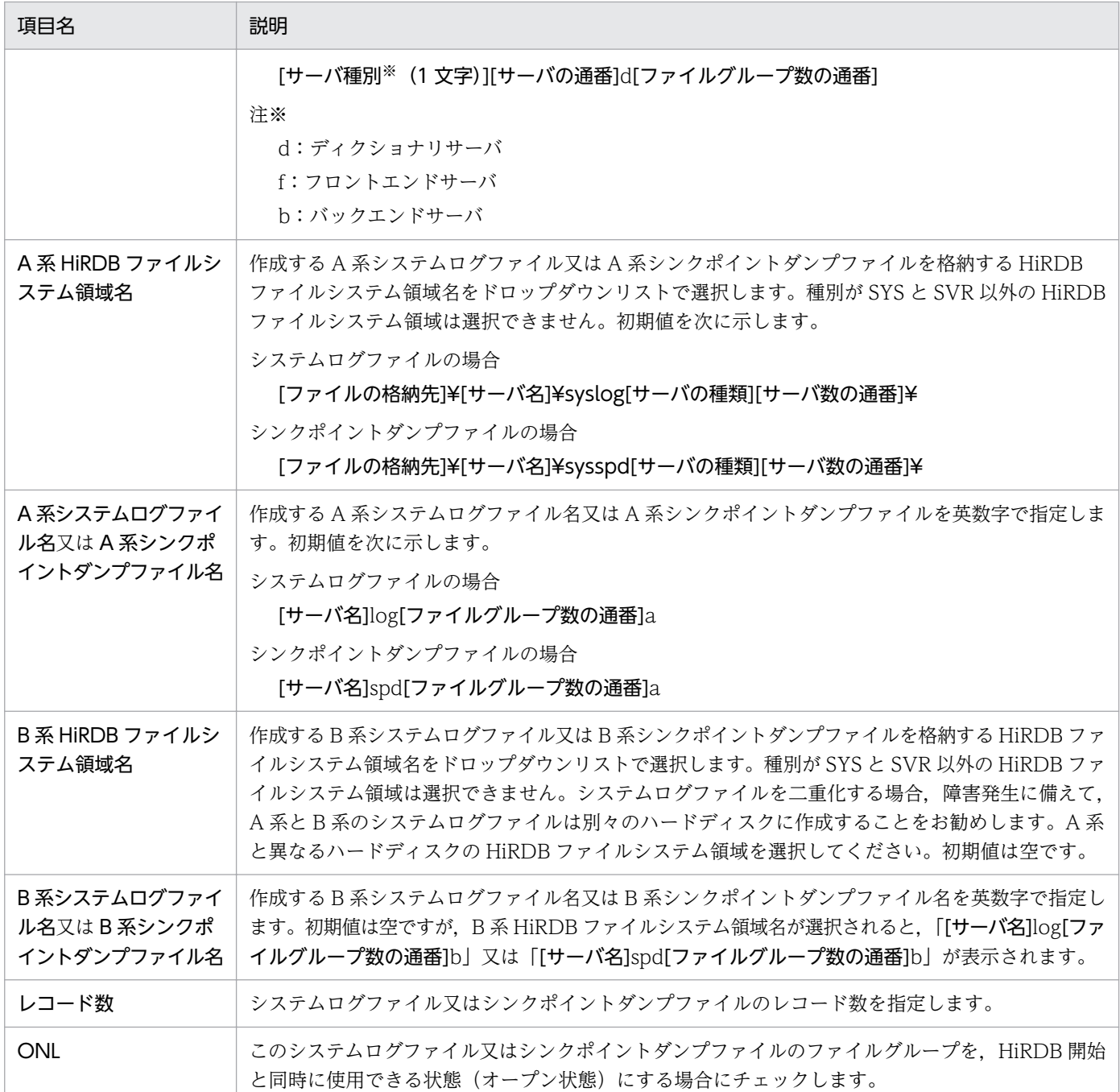

[システムログファイル編集]又は[シンクポイントダンプファイル編集]ダイアログボックスで[OK] をクリックすると,[HiRDB セットアップツール−詳細定義(セットアップ)]ウィンドウへ戻ります。

## (6) 必要に応じて定義の指定値を編集します

HiRDB システム定義の指定値を簡易セットアップツールの初期値から変更したい場合, HiRDB システム 定義を編集します。システム構成ツリービューで作成する定義を選択します。オペランド情報リストビュー に初期値が表示されるので、オペランドを追加又は削除したり、指定値を変更したりします。なお、HiRDB システム定義を編集する場合の注意事項については,「[HiRDB システム定義を編集する場合の注意事項](#page-195-0)」 を参照してください。簡易セットアップツールで作成できる定義については,「[システム定義ファイル」](#page-143-0)を 参照してください。

#### 注意事項

簡易セットアップツールでは次の定義は作成できません。

- UAP 環境定義
- SQL 予約語定義

#### (a) オペランド又はオプションフラグの追加

オペランド,又はオプションフラグを追加します。オプションフラグを追加できるのは,オペランド情報 リストビューでコマンド形式のオペランドを選択している場合です。追加手順を次に示します。

#### • オペランドの追加手順

- 1. メニューの[編集]−[追加]−[オペランド]を選択します。
- 2.[追加オペランド選択]ダイアログボックスのオペランドの一覧から、追加するオペランドを選択し ます。

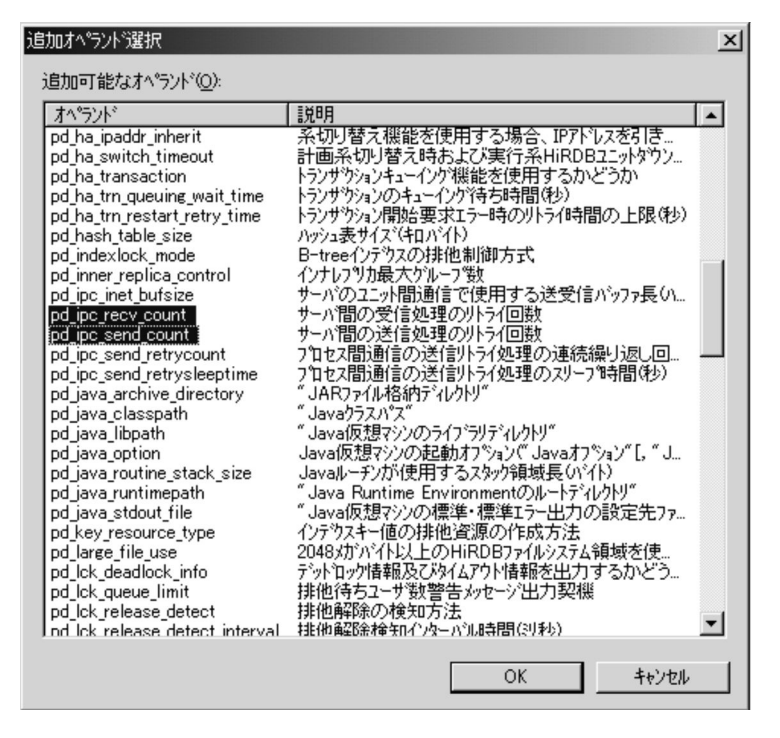

3. [OK] をクリックすると, [オペランド値編集] ダイアログボックスが表示されます。オペランド値 の編集については,「[オペランド値の編集」](#page-186-0)を参照してください。

#### • オプションフラグの追加手順

- 1. メニューの[編集]−[追加]−[オプションフラグ]を選択します。
- 2. [追加オプションフラグ選択] ダイアログボックスのオプションフラグの一覧から、追加するオプ ションフラグを選択します。

<span id="page-186-0"></span>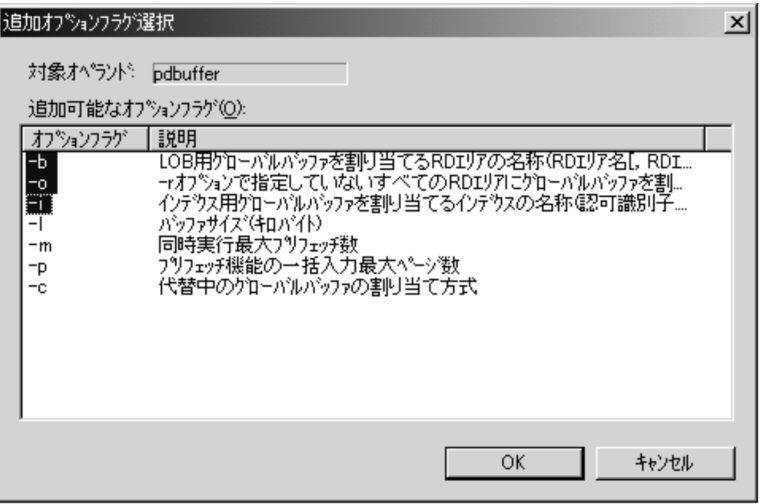

3. [OK] をクリックすると. [オペランド値編集] ダイアログボックスが表示されます。オペランド値 の編集については,「オペランド値の編集」を参照してください。

### (b) オペランド値の編集

オペランドの指定値を編集します。

- 1.次のどちらかの操作をして、オペランドの形式に応じた [オペランド値編集] ダイアログボックスを表 示させます。
	- メニューの [編集] − [編集] − [オペランド] を選択
	- •[追加オペランド選択]及び[追加オプションフラグ選択]ダイアログボックスでオペランドを選択 して[OK]をクリック

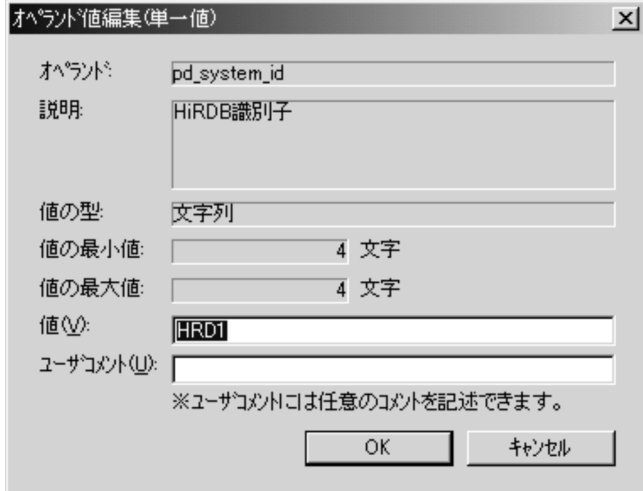

なお、オペランドの形式によってタイトルバーの表示が異なります。「単一値」、「複数値」、「単一選択」, 「複数選択」,及び「単一選択または任意」の 5 種類のダイアログボックスが表示されます。

2. オペランドの形式に応じてオペランドの指定値を編集します。

指定値が一つの場合,オペランドの値を指定します。指定値を選択する場合,ドロップダウンリストに なっているので,一つ又は複数選択します。

<sup>3.</sup> 簡易セットアップツールによる環境設定

指定値を一つ選択するか,又は任意の値を入力して編集する場合,ドロップダウンリスト中の選択肢か ら値を選択します。またテキスト部に任意の値を直接入力することもできます。

3. 必要に応じてユーザコメントを入力します。

ユーザコメントは任意です。コマンド形式オペランドのオプションフラグの場合は,そのオペランド全 体に対するコメントになります。最大で半角 78 文字まで入力できます。

### (c) オペランドの削除

削除するオペランドを、オペランド情報リストビューから選択して、メニューの「編集] − [削除]を選 択します。

## (7) グローバルバッファを定義します

システム構成ツリービューで「システム共通定義]を選択した状態で、メニューの「編集]−[編集]− [グローバルバッファ]を選択すると,[グローバルバッファ編集]ダイアログボックスが表示されます。

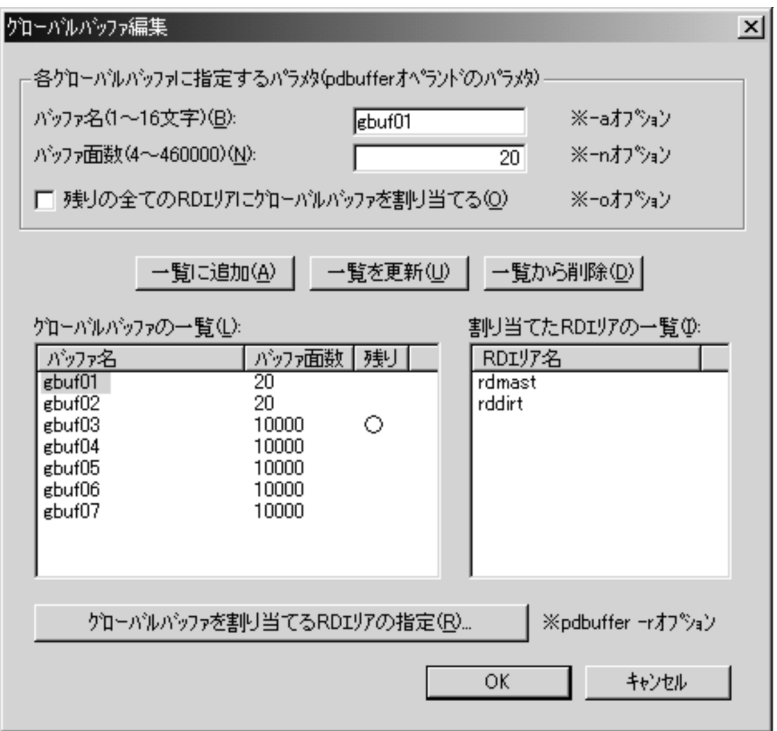

簡易セットアップツールで定義するグローバルバッファを,[グローバルバッファの一覧]リストに[一覧 に追加]で追加します。このダイアログボックス表示時は,初期値のグローバルバッファが表示されるの で,リストで選択して,[一覧を更新]又は[一覧から削除]で編集したり,削除したりできます。また, 作成するグローバルバッファを割り当てる RD エリアを[グローバルバッファを割り当てる RD エリアの 指定]ダイアログボックスで指定します。

[グローバルバッファ編集]ダイアログボックスで[OK]をクリックすると,[HiRDB セットアップツー ル−詳細定義(セットアップ)]ウィンドウへ戻ります。

#### ●グローバルバッファの定義

[グローバルバッファ編集]ダイアログボックスで指定する項目について説明します。

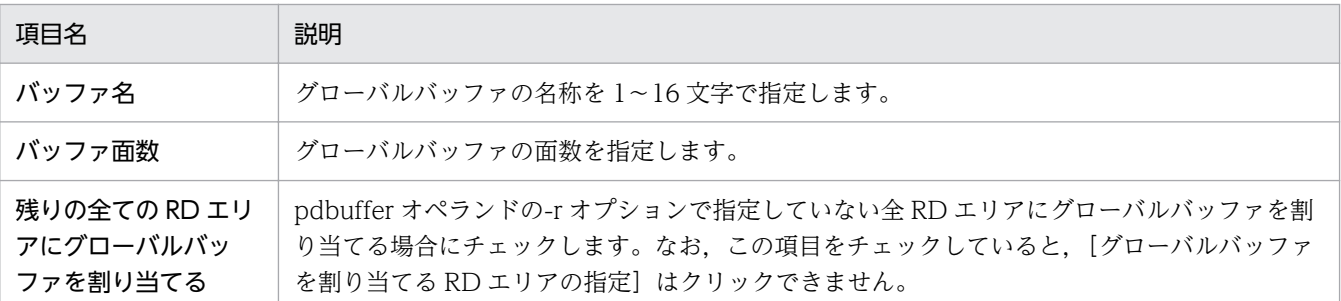

#### ●作成したグローバルバッファを割り当てる RD エリアの指定

[グローバルバッファ編集]ダイアログボックスの[グローバルバッファを割り当てる RD エリアの指 定]をクリックすると, [グローバルバッファを割り当てる RD エリアの指定] ダイアログボックスが 表示されます。

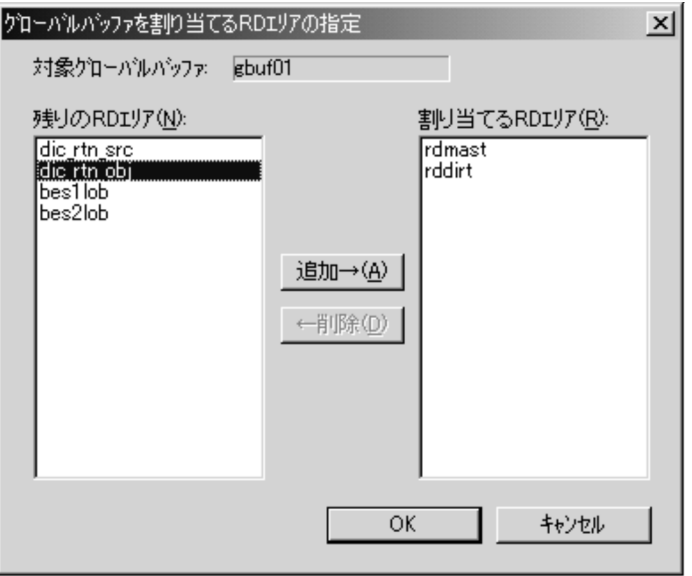

グローバルバッファを割り当てる RD エリアを[残りの RD エリア](グローバルバッファが割り当て られていない RD エリアの一覧)から[割り当てる RD エリア]に[追加]します。又は, [割り当て る RD エリア]から [削除] します。[OK] をクリックすると, [グローバルバッファ編集] ダイアロ グボックスに戻ります。

### (8) HiRDB システム定義のチェックをします

HiRDB システム定義の値を変更した場合、メニューの [ファイル] − [システム定義のチェック] を選択 して、HiRDB システム定義のチェックをする必要があります。チェックをしないと指定値の変更は有効に なりません。チェック結果は[システム定義のチェック結果]ダイアログボックスに表示されます。

HiRDB システム定義のチェックでエラーがあると,セットアップはできません。エラーの原因を取り除い てから再度 HiRDB システム定義のチェックをしてください。

<sup>3.</sup> 簡易セットアップツールによる環境設定

## (9) リソース所要量を確認します

簡易セットアップツールで設定した HiRDB システム定義で必要となるメモリ所要量とディスク容量を計 算できます。セットアップを開始する前にメモリ所要量とディスク容量が十分かどうか確認してください。

メニューの[リソース]−[リソース所要量の計算]を選択すると,[リソース所要量計算結果]ダイアロ グボックスに計算結果が表示されます。計算はメガバイト単位で行い,端数は繰り上げます。

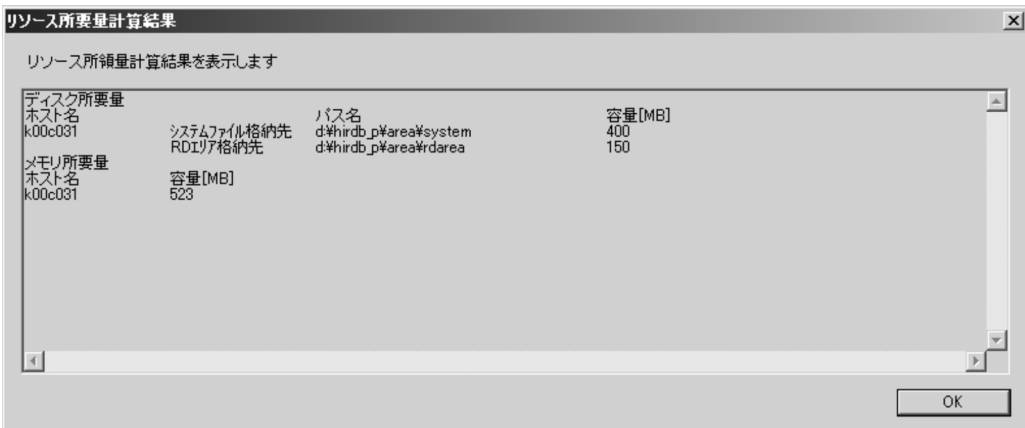

ディスク容量は,「システムファイル格納先」と「RD エリア格納先」が同じ場合は「セットアップディレ クトリ」として表示し,異なる場合は別々に表示します。また,「システムファイル格納先」と「RD エリ ア格納先」以外に作成するように指定した場合,「その他」として,ドライブごとの合計値を表示します。

[リソース所要量結果]ダイアログボックスを表示したまま,ほかのシステム定義を設定するダイアログ ボックスで指定を変更できます。オペランドを追加又は値を編集して、メニューの「リソース]–[リソー ス所要量の計算]を選択すると計算結果が更新されます。[HiRDB セットアップツール−詳細定義]ウィ ンドウを閉じると,[リソース所要量結果]ダイアログボックスも閉じます。

計算対象とするリソースを次の表に示します。

#### 表 3‒4 リソース所要量の計算対象となるリソース

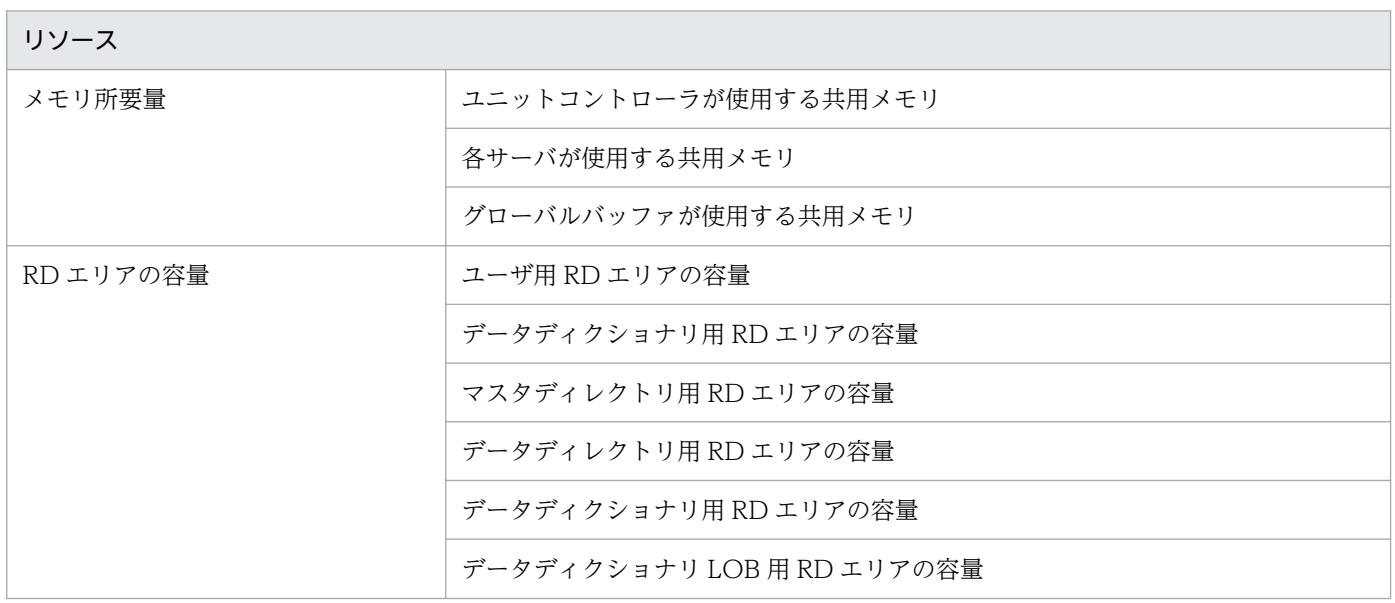

3. 簡易セットアップツールによる環境設定

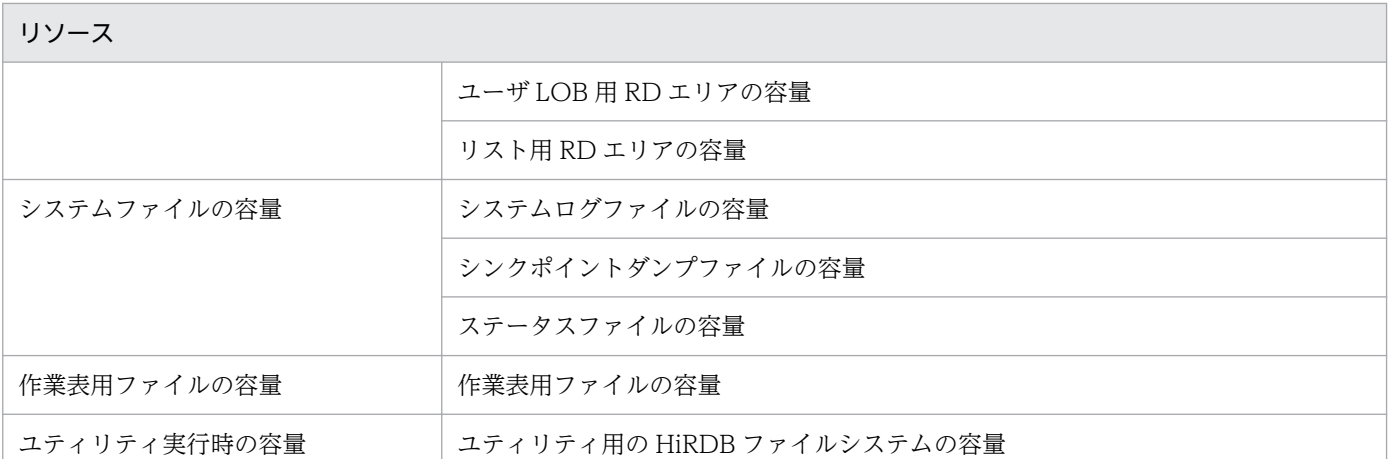

メモリ所要量は、指定された定義オペランドを基に見積もります。また、ディスク所要量は、[HiRDB ファ イルシステム領域編集]ダイアログボックスで作成するように指定された HiRDB ファイルシステム領域 について,指定値を基に見積もります。

なお,ここで表示されるのは,HiRDB 構築時のディスク所要量です。HiRDB 開始後の運用によっては, 規模が拡大する場合があります。その場合の詳細については,「[HiRDB ファイルシステム領域を編集しま](#page-176-0) [す](#page-176-0)」の注を参照してください。

### (10) 詳細定義情報を保存します

#### 名前を付けて保存する場合

設定した詳細定義情報をローカルディスク上に名前を付けて保存する場合は、メニューの [ファイル]

−[詳細定義情報の保存]を選択します。

[詳細定義情報の保存] ダイアログボックスが表示されます。

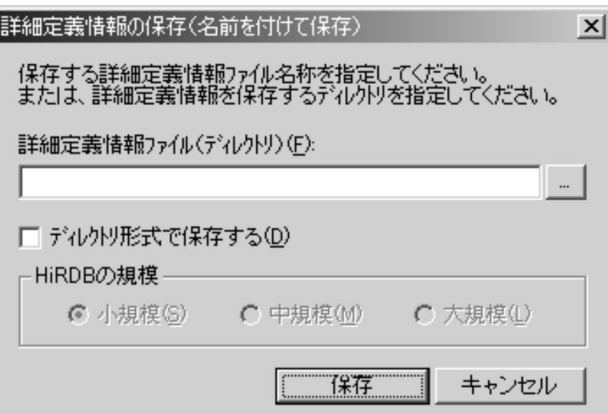

詳細定義情報ファイル(ディレクトリ)名を指定します。

このダイアログボックスで指定する項目について説明します。

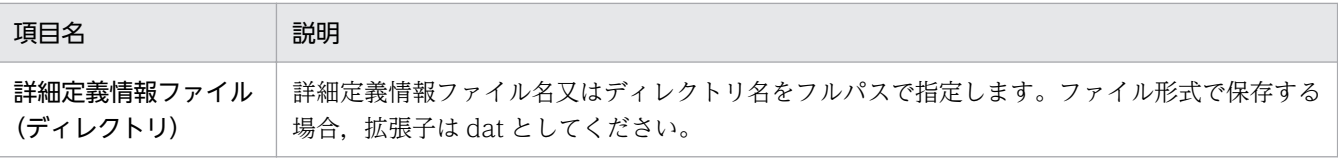

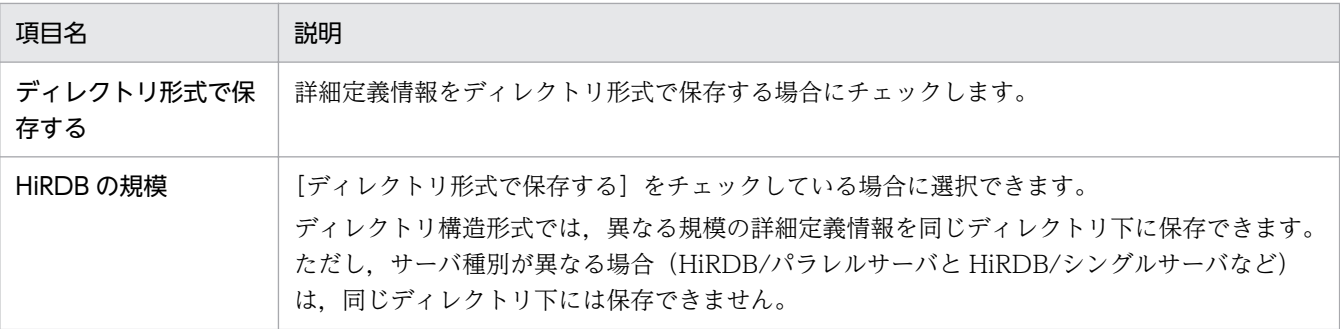

[保存]をクリックすると,確認メッセージを表示した後に詳細定義情報を保存し,[HiRDB セットアッ プツール−詳細定義(セットアップ)]ウィンドウに戻ります。

#### 上書き保存する場合

設定した詳細定義情報をローカルディスク上に上書き保存する場合は、メニューの[ファイル]ー[詳 細定義情報の上書き保存]を選択します。確認メッセージを表示した後に詳細定義情報を保存し, [HiRDB セットアップツール−詳細定義(セットアップ)]ウィンドウに戻ります。

## (11) セットアップを開始します

メニューの[ファイル]−[終了]を選択すると,[HiRDB セットアップツール−カスタム]ウィンドウ に戻ります※。[セットアップ開始]をクリックすると、セットアップが開始されます。

#### 注※

ウィザードセットアップで環境設定をした後に詳細定義を行った場合は,[HiRDB セットアップツール −ウィザードセットアップ[確認]]ウィンドウに戻ります。

# 3.7 詳細定義情報の読み込み

ローカルディスク上に保存した詳細定義情報を読み込みます。

「HiRDB セットアップツール−開始]ウィンドウで [詳細定義情報の読み込み]をクリックすると, [詳細 定義情報の読み込み]ダイアログボックスが表示されます。そこで詳細定義情報を読み込むと,[HiRDB セットアップツール−詳細定義(セットアップ)]ウィンドウが開きます。

詳細定義情報の読み込みについては,「[詳細定義情報を読み込みます」](#page-172-0)を参照してください。

### 注意事項

- •[HiRDB セットアップツール−開始]ウィンドウから[詳細定義情報の読み込み]を選択して 詳細定義情報を読み込む場合,[システムファイル格納先ディレクトリ]と[RD エリア格納先 ディレクトリ]として、[セットアップディレクトリ]が使用されます。
- バージョン 08-02 の簡易セットアップツールで保存した詳細定義情報を,バージョン 08-03 以 降の簡易セットアップツールで読み込むことができます。

<sup>3.</sup> 簡易セットアップツールによる環境設定

### 3.8 定義の更新

作成済みの HiRDB システム定義を更新します。既存の HiRDB システムがない場合は選択できません。 なお、簡易セットアップツールを使って設定していない環境の場合、HiRDB システム定義ファイルの記述 方法によっては,簡易セットアップツールが対応できないでエラーとなるときがあります。このようなと きは,手動で HiRDB システム定義を更新してください。

### 3.8.1 定義を更新する前に

定義を更新する場合,HiRDB を停止し,アンロード待ち状態のシステムログファイルをアンロードしてお く必要があります。また,次のオペランドの変更時は pdloginit コマンドでシステムログファイルを初期 化する必要があります。

- pd\_log\_dual
- pdstart

### 3.8.2 定義の更新手順

定義の更新手順を次に示します。

- 1.[HiRDB セットアップツール−開始]ウィンドウで[定義更新]をクリックします。 [HiRDB セットアップツール−詳細定義(定義更新)]ウィンドウが表示されます。
- 2. システム構成ツリービューで作成する定義を選択して、オペランドを追加又は削除したり、指定値を変 更したりします。なお,HiRDB システム定義を編集する場合の注意事項については,[「HiRDB システ](#page-195-0) [ム定義を編集する場合の注意事項」](#page-195-0)を参照してください。
- 3. メニューの[ファイル]−[システム定義のチェック]を選択して,HiRDB システム定義のチェック をします。

HiRDB システム定義のチェックでエラーがあると、定義の更新はできません。エラーの原因を取り除 いてから再度 HiRDB システム定義のチェックをしてください。

4. メニューの [ファイル] - [システム定義の更新] を選択すると, HiRDB システム定義が更新されます。 5. メニューの「ファイル]−「終了」を選択すると、定義の更新を終了します。

#### 注意事項

• 簡易セットアップツールはファイルの文字コード種別を SJIS として扱います。システム定 義ファイルを SJIS 以外で保存した場合,[システム定義の更新]でオペランドのコメント欄 の文字コード種別依存文字が GUI 画面上で文字化けすることがありますが, [システム定義 の更新】に影響ありません(「システム定義のチェック]は正常終了します)。

• 文字コード種別を UTF-8 でファイル保存した場合,ファイル先頭に UTF-8 を示す BOM (Byte Order Mark:0xEFBBBF)が付加されることがあります。HiRDB を文字コード種 別 UTF-8 でインストールしている場合だけ、簡易セットアップツールはシステム定義の更 新時にユーザが作成したシステム定義ファイルの BOM を読みとばして、システム定義の更 新実行後のファイルからは BOM を削除します。UTF-8 以外の文字コードでセットアップ している場合は、BOM はデータの一部として読み込みます。そのため、[HiRDB セット アップツール−詳細定義(セットアップ)]ウィンドウのオペランド一覧に不正なオペラン ドが表示されることがあり、[システム定義のチェック]がエラーとなってシステム定義の 更新を実行することはできません。

<sup>3.</sup> 簡易セットアップツールによる環境設定

### <span id="page-195-0"></span>3.9.1 HiRDB システム定義を編集する場合の注意事項

HiRDB システム定義を編集する場合の注意事項を次に示します。

# (1) ファイル名の長さ

ファイル名はフルパスで 167 バイト以下にしてください。特に HiRDB/パラレルサーバでは,システム ファイル及び RD エリアを次のディレクトリ下に作成するため、注意が必要です。

- ユーザが指定したセットアップディレクトリ¥fes1¥
- ユーザが指定したセットアップディレクトリ¥dic1¥
- ユーザが指定したセットアップディレクトリ\bes1\
- ユーザが指定したセットアップディレクトリ¥bes2¥

ただし,ステータスファイルの編集,システムログファイルの編集,シンクポイントダンプファイルの編 集のダイアログでファイルの追加又は編集を行う場合は,64 バイト以下にしてください。

## (2) pd\_system\_id オペランドの変更

システム共通定義 (pdsys) の pd\_system\_id オペランドは、セットアップ時だけ変更できます。定義更 新時に編集しようとするとエラーになります。

## (3) pd\_unit\_id オペランドの変更

ユニット制御情報定義 (pdutsys) の pd\_unit\_id オペランド (ユニット識別子) を変更すると, ユニット 識別子を指定しているシステム共通定義の次のオペランドの値も自動的に更新されます。

- pdunit -u (ユニット識別子)
- pdstart -u(ユニット識別子)

# (4) マシン情報の変更

[マシン情報編集]ダイアログボックスでホスト名や HiRDB 運用ディレクトリを変更すると,それらの値 を指定するシステム共通定義の次のオペランドの値も自動的に更新されます。

- pdunit -x (ホスト名)
- pdunit -d (HiRDB 運用ディレクトリ)
- pdunit -c (ホスト名)
- pdstart -x (ホスト名)

3. 簡易セットアップツールによる環境設定

- pdstart -m (ホスト名)
- pdstart -n (ホスト名)

## (5) サーバ名の変更

サーバ名を変更すると,サーバ名を指定する pdstart オペランドの-s オプションの値も自動的に更新され ます。

### (6) ユニットの追加,又は削除

ユニットを追加,又は削除すると,pdunit オペランドの値も自動的に追加,又は削除されます。

### (7) サーバの追加,又は削除

サーバを追加,又は削除すると,pdstart オペランドの値も自動的に追加,又は削除されます。

## (8) マシン情報,ユニット,又はサーバのコピーと貼り付け

マシン情報,ユニット,又はサーバをコピーして貼り付けた場合,次の内容はコピー元の定義内容を引き 継ぎます。

- HiRDB ファイルシステム領域のパス
- RD エリアの情報(RD エリア名,サーバ名,及び RD エリアに割り当てた HiRDB ファイル)
- 各サーバの情報 (ステータスファイル, システムログファイル, 及びシンクポイントダンプファイル)
- 各サーバのサーバ定義中の各オペランド値

### (9) サーバ名とマシン情報の HiRDB 運用ディレクトリの変更

サーバ名とマシン情報の HiRDB 運用ディレクトリを変更した場合も、(8)に示す情報は自動的に変更後の 値に更新されます。

### 3.10.1 HiRDB/パラレルサーバの環境設定手順

簡易セットアップツールの初期値では,サーバマシンが一つの構成のため,HiRDB/パラレルサーバの場 合はサーバマシンを追加することから始めます。ここでは,バックエンドサーバ(BES)を追加する例を 示しながら HiRDB/パラレルサーバの環境設定手順を説明します。

### (1) サーバマシンを追加します

[HiRDB セットアップツール−詳細定義(セットアップ)]ウィンドウで,次のどちらかの方法でサーバマ シンを追加します。

1. 新規追加

システム構成ツリービューで[システム共通定義]を選択した状態で, メニューの[編集]−[追加] −[マシン]を選択します。

[マシン情報編集]ダイアログボックスが表示されるので,追加するマシンの情報を設定します。[マシ ン情報編集]ダイアログボックスについては,[「マシン情報の編集](#page-173-0)」を参照してください。

2. 既存のマシン情報をコピー

システム構成ツリービューで既存の「マシン情報〕を選択した状態で、メニューの「編集] − [コ ピー]を選択します。システム構成ツリービューで[システム共通定義]を選択した状態で,メニュー の「編集] - 「貼り付け] を選択します。

コピーしたサーバマシンと同じ内容のサーバマシン情報が追加されます。不要な情報は削除します。

1.の場合は HiRDB ファイルシステム領域や RD エリアの情報などが設定されません。2.の場合は既存の情 報がそのままコピーされ,既存の情報を基に編集できるため,2.をお勧めします。

サーバマシンを追加した[HiRDB セットアップツール−詳細定義(セットアップ)]ウィンドウを次の図 に示します。

#### 図 3‒10 サーバマシンの追加例

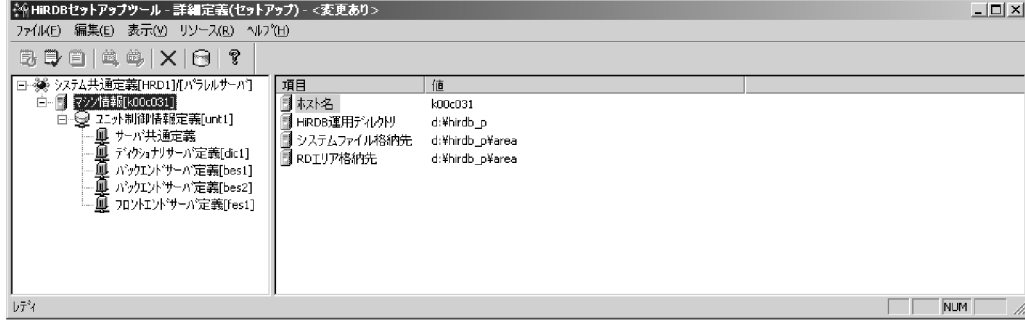

<sup>3.</sup> 簡易セットアップツールによる環境設定

# (2) 追加した BES の情報を編集します

[マシン情報編集]ダイアログボックスで,追加した BES のホスト名,HiRDB 運用ディレクトリ,システ ムファイル及び RD エリア格納先の情報を編集します。

## (3) 追加した BES の HiRDB ファイルシステム領域を編集します

システム構成ツリービューで、追加した BES の [ユニット制御情報定義] を選択した状態で、メニューの [編集]−[編集]−[HiRDB ファイルシステム領域]を選択して,[HiRDB ファイルシステム領域編 集] ダイアログボックスを表示し、各 HiRDB ファイルシステム領域の情報を編集します。ここでは、次 に示す値を指定します。

• 追加した BES の HiRDB ファイルシステム領域の定義(ユニット制御情報定義 unt2 の定義)

| ファイル名※                     | 領域サイズ | 最大ファイル数 | 使用目的            | 増分回数 | 初期化 |
|----------------------------|-------|---------|-----------------|------|-----|
| %PDDIR%¥area¥unt2¥sysstsut | 5     | 10      | <b>SYS</b>      |      |     |
| %PDDIR%¥area¥bes3¥rdworkb3 | 25    | 10      | <b>WORK</b>     | 255  |     |
| %PDDIR%¥area¥bes3¥rddatb3  | 20    | 10      | $DB$            |      |     |
| %PDDIR%¥area¥bes3¥rdlobb3  | 10    | 10      | $\overline{DB}$ |      |     |
| %PDDIR%¥area¥bes3¥sysstsb3 | 30    | 10      | <b>SYS</b>      |      |     |
| %PDDIR%¥area¥bes3¥sysspdb3 | 5     | 10      | <b>SYS</b>      |      |     |
| %PDDIR%¥area¥bes3¥syslogb3 | 70    | 10      | SYS.            |      |     |

(凡例)

○:[領域を初期化する(-i オプション)]チェックボックスをチェックしています。

注※ %PDDIR%は,追加したサーバマシンの HiRDB 運用ディレクトリです。

なお,既存のサーバマシンをコピーしてサーバマシン情報を追加した場合,コピー元のサーバマシンの情 報が設定されているため,上記以外の情報をすべて削除してください。

## (4) 追加した BES の RD エリアを編集します

システム構成ツリービューで, 追加した BES の [ユニット制御情報定義] を選択した状態で, メニューの [編集]−[編集]−[RD エリア]を選択して,[RD エリア編集]ダイアログボックスを表示し,各 RD エリアの情報を編集します。ここでは,次に示す値を指定します。

#### • 追加した BES の RD エリアの定義(ユニット制御情報定義 unt2 の定義)

• 各 RD エリアの情報

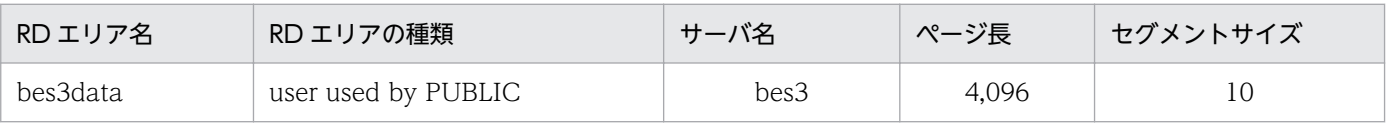

<sup>3.</sup> 簡易セットアップツールによる環境設定

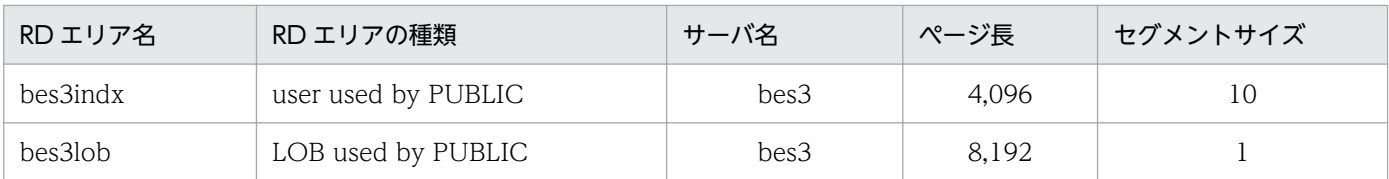

• 各 RD エリアに割り当てる HiRDB ファイルの情報

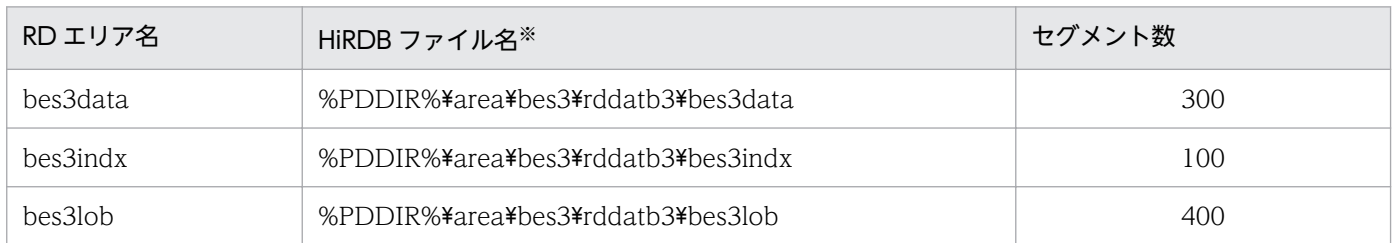

注※ %PDDIR%は,追加したサーバマシンの HiRDB 運用ディレクトリです。

なお,既存のサーバマシンをコピーしてサーバマシン情報を追加した場合,コピー元のサーバマシンの情 報が設定されているため,上記以外の情報をすべて削除してください。

# (5) 追加した BES のユニットステータスファイルを編集します

システム構成ツリービューで,追加した BES の [ユニット制御情報定義] を選択した状態で,メニューの [編集]−[編集]−[ステータスファイル]を選択して,[ステータスファイル編集]ダイアログボック スを表示し,各ステータスファイルの情報を編集します。ここでは,次に示す値を指定します。

#### • 追加した BES のユニットステータスファイルの定義(ユニット制御情報定義 unt2 の定義)

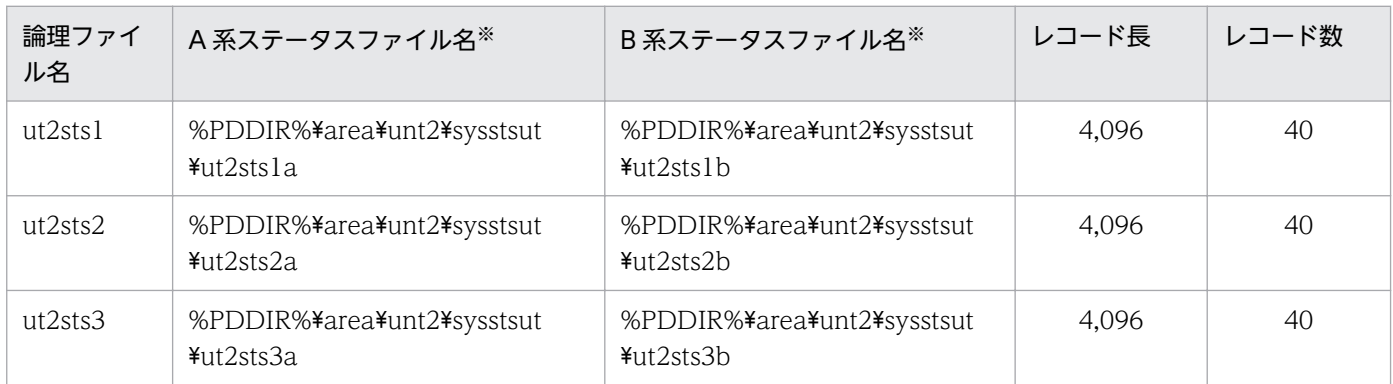

注※ %PDDIR%は,追加したサーバマシンの HiRDB 運用ディレクトリです。

# (6) 追加した BES のステータスファイルを編集します

システム構成ツリービューで,追加した BES の定義を選択した状態で, メニューの[編集]−[編集]− [ステータスファイル]を選択して,[ステータスファイル編集]ダイアログボックスを表示し,各ステー タスファイルの情報を編集します。ここでは,次に示す値を指定します。

#### • 追加した BES のサーバステータスファイルの定義(バックエンドサーバ定義 bes3 の定義)

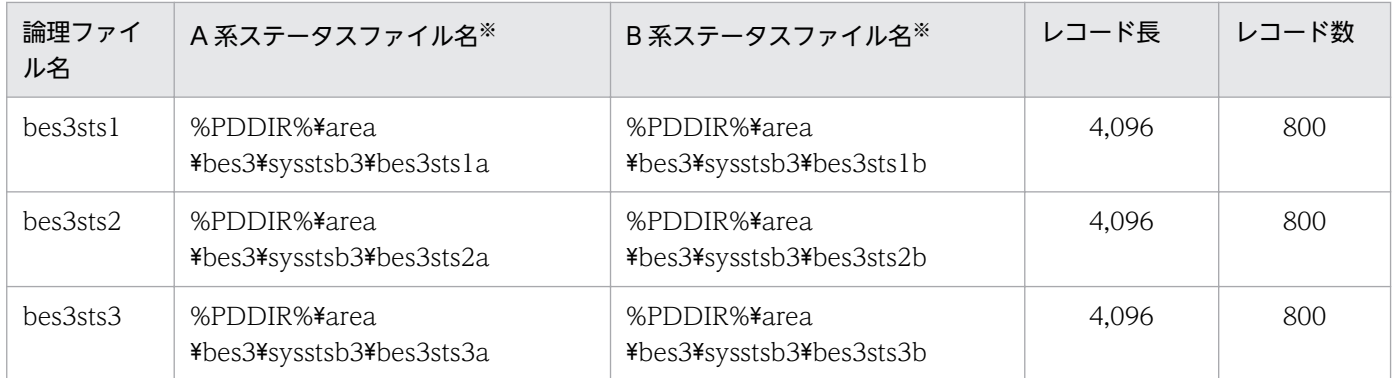

注※ %PDDIR%は,追加したサーバマシンの HiRDB 運用ディレクトリです。

# (7) 追加した BES のシステムログファイルを編集します

システム構成ツリービューで,追加した BES の定義を選択した状態で, メニューの「編集]−[編集]− [システムログファイル]を選択して,[システムログファイル編集]ダイアログボックスを表示し,各シ ステムログファイルの情報を編集します。ここでは,次に示す値を指定します。

#### • 追加した BES のシステムログファイルの定義(バックエンドサーバ定義 bes3 の定義)

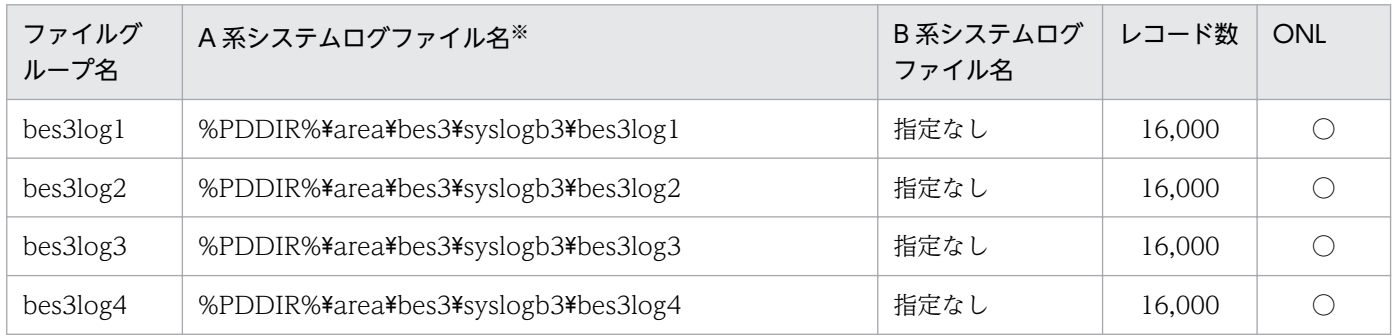

(凡例)

○:[ONL(HiRDB 稼働開始と同時にオープン)]チェックボックスをチェックしています。

注※ %PDDIR%は,追加したサーバマシンの HiRDB 運用ディレクトリです。

# (8) 追加した BES のシンクポイントダンプファイルを編集します

システム構成ツリービューで, 追加した BES 定義を選択した状態で, メニューの「編集] − [編集] − [シンクポイントダンプファイル]を選択して,[シンクポイントダンプファイル編集]ダイアログボック スを表示し,各シンクポイントダンプファイルの情報を編集します。ここでは,次に示す値を指定します。

#### • 追加した BES のシンクポイントダンプファイルの定義(バックエンドサーバ定義 bes3 の定義)

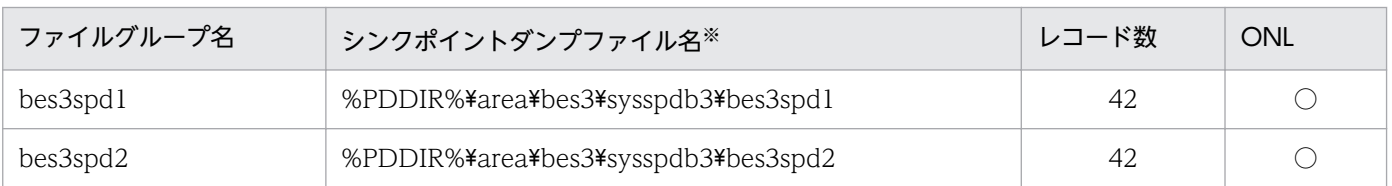

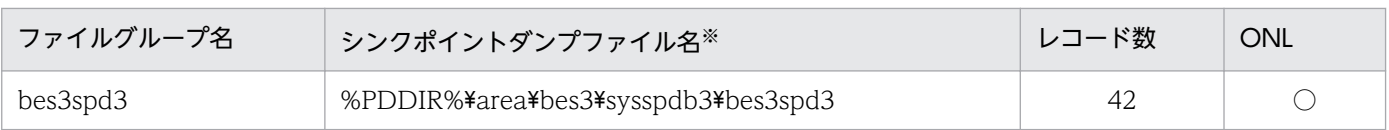

#### (凡例)

○:[ONL(HiRDB 稼働開始と同時にオープン)]チェックボックスをチェックしています。

注※ %PDDIR%は,追加したサーバマシンの HiRDB 運用ディレクトリです。

# (9) pd\_log\_auto\_unload\_path オペランドを編集します

追加した BES の pd\_log\_auto\_unload\_path オペランドを編集し、自動ログアンロード機能を使用するよ うにします。アンロードログファイルの出力先ディレクトリを指定します。ここでは,バックエンドサー バ定義 [bes3] に「%PDDIR%¥area¥bes3¥unloadlog¥」を指定します。%PDDIR%は、追加した HiRDB サーバの HiRDB 運用ディレクトリです。

## (10) pdwork -v オペランドを編集します

追加した BES の pdwork -v オペランドを編集し、作業表用ファイル用の HiRDB ファイルシステム領域 の名称を指定します。ここでは、バックエンドサーバ定義 [bes3] に「%PDDIR%¥area ¥bes3¥rdworkb3」を指定します。%PDDIR%は、追加した HiRDB サーバの HiRDB 運用ディレクトリ です。

## (11) 追加した BES の RD エリアにグローバルバッファを割り当てます

[グローバルバッファ編集]ダイアログボックスを表示し,追加した BES の RD エリアにグローバルバッ ファを割り当てます。ここでは,特に編集しないで,[残りの全ての RD エリアにグローバルバッファを割 り当てる]チェックボックスをチェックします。[残りの全ての RD エリアにグローバルバッファを割り当 てる]をチェックする場合,バッファ面数は十分確保してください。[バッファ面数(4〜460000)]を指 定しないときは 10,000 が仮定されます。

## (12) HiRDB システム定義をチェックし,セットアップを開始します

設定した HiRDB システム定義をチェックして,問題がなければセットアップを開始します。

## 3.11 系切り替え機能の設定

### 3.11.1 系切り替え機能を使用する場合の設定項目

系切り替え機能を使用する場合,システム構成ツリービューで[システム共通定義]を選択した状態で, メニューの[編集]−[編集]−[系切り替え機能の設定]を選択します。[系切り替え機能の設定]ダイ アログボックスが表示されるので,HiRDB システム定義の系切り替え機能に関するオペランドを設定しま す。

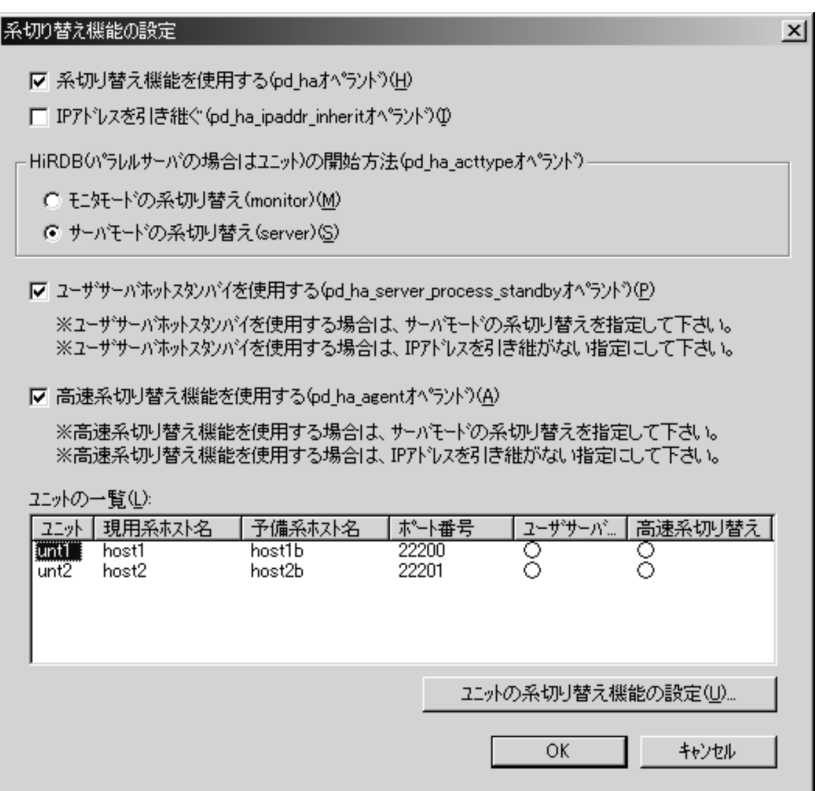

簡易セットアップツールでは次の作業ができます。

- HiRDB システム定義の系切り替え機能に関するオペランドの設定
- 共有ディスクへの HiRDB ファイルシステム領域の作成
- HiRDB システム定義ファイルの予備系への配布

簡易セットアップツールでの系切り替え機能の設定可否を次に示します。

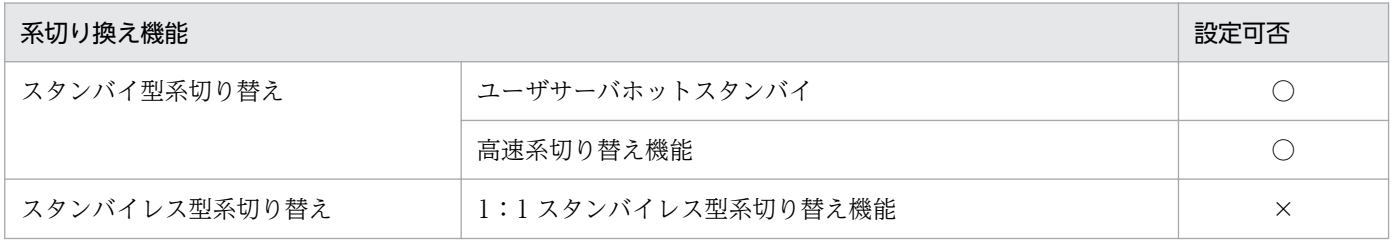

3. 簡易セットアップツールによる環境設定

(凡例)

○:設定できます。

×:設定できません。

系切り替え機能の詳細については,マニュアル「HiRDB システム運用ガイド」を参照してください。

# (1) [系切り替え機能の設定]ダイアログボックスで指定する項目

[系切り替え機能の設定]ダイアログボックスで指定する項目について説明します。

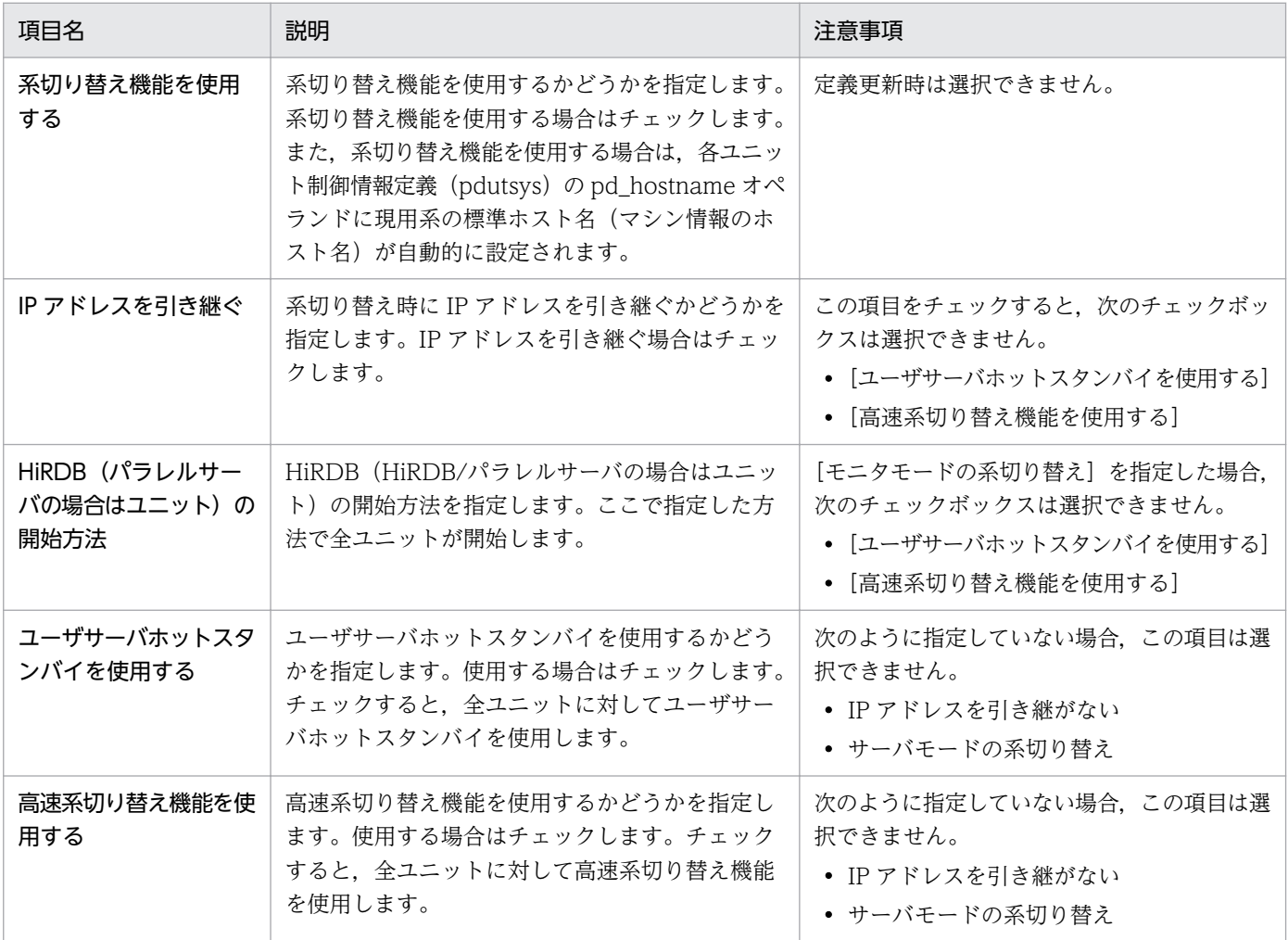

[系切り替え機能の設定]ダイアログボックスの[ユニット一覧]には,各ユニットの系切り替えに関する 情報が表示されます。[ユニット一覧]でユニットを選択して,[ユニットの系切り替え機能の設定]をク リックすると,[ユニットの系切り替え機能の設定]ダイアログボックスが表示されます。[ユニット一覧] に選択項目がない場合は選択できません。

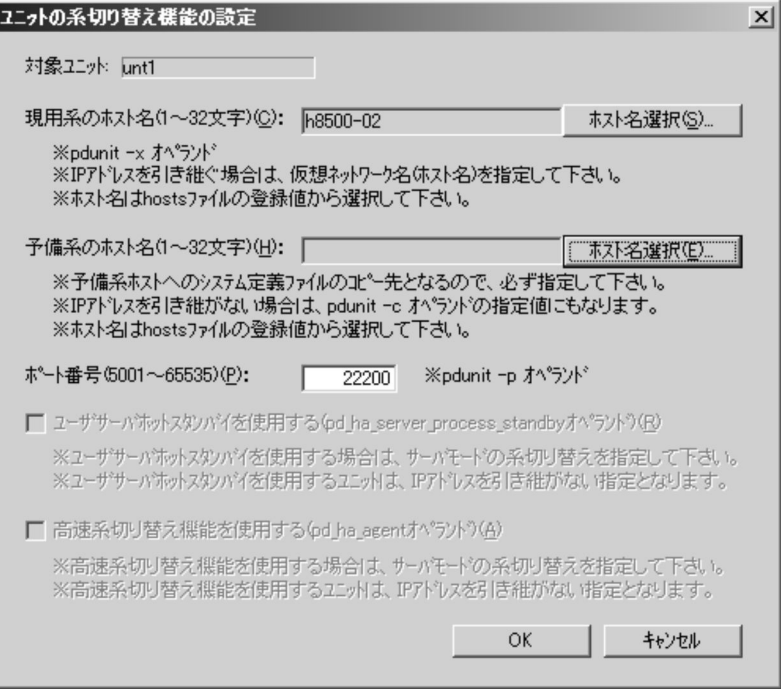

このダイアログボックスで,現用系のホスト名,予備系のホスト名,ポート番号などを指定します。指定 する項目について説明します。

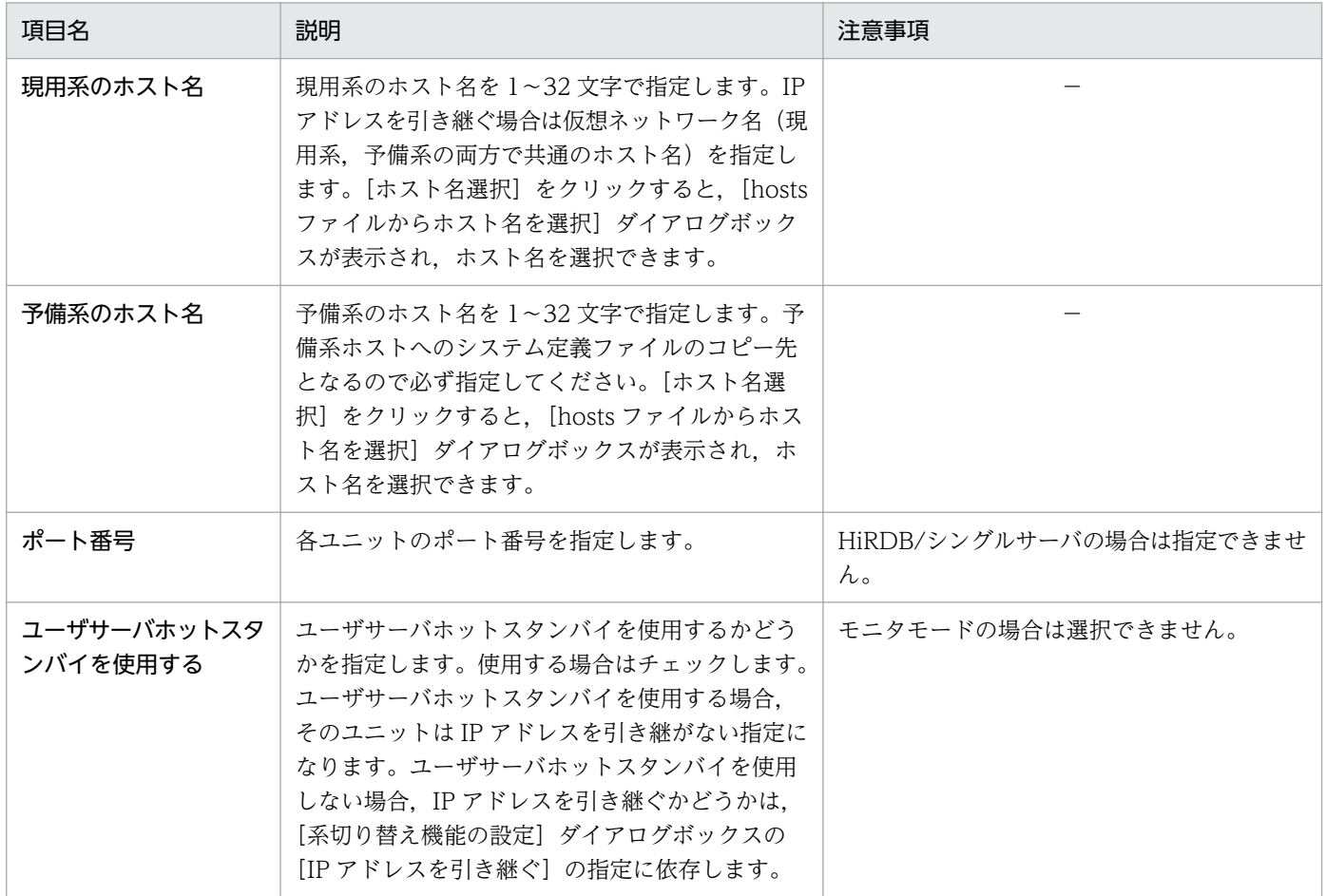

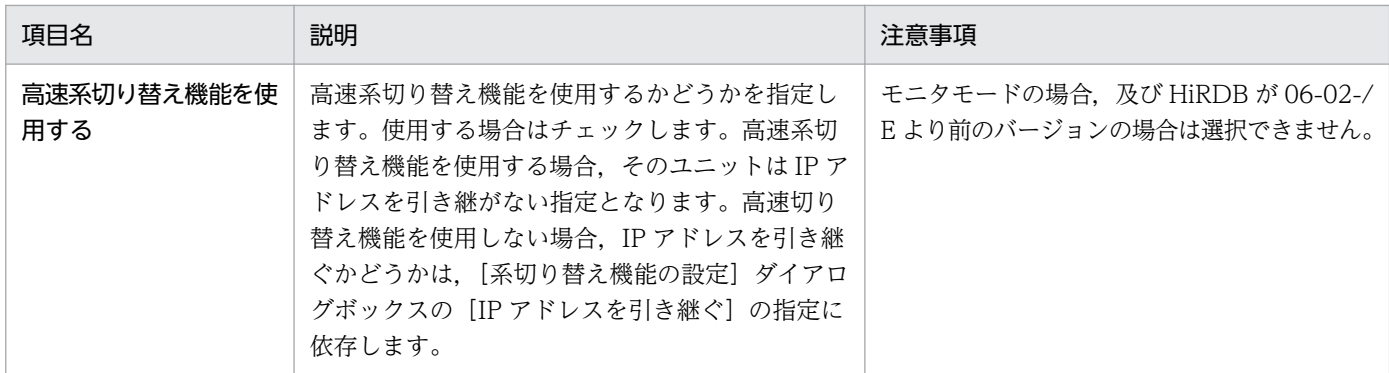

(凡例)−:該当しません。

## (2) 系切り替え機能を使用する場合の注意事項

簡易セットアップツールで系切り替えの設定をする場合の注意事項を次に示します。

- 簡易セットアップツールは現用系マシンで実行してください。
- 共有ディスクに HiRDB ファイルシステム領域を作成する場合,[HiRDB ファイルシステム領域編集] ダイアログボックスで,作成先のパスを共有ディスク上のパスに変更してください。なお,系切り替え 機能使用時は次の制限があるので,確認してください。
	- pdfmkfs コマンドの-k オプションには SVR を指定しない
	- pdfmkfs コマンドの-i オプションは指定する
- 簡易セットアップツールは,セットアップ実行時及び HiRDB システム定義更新時に,自動的に予備系 へシステム定義ファイルを配布します。このため、次のようにしてください。
	- 現用系及び予備系で HiRDB のサービス(HiRDB/SingleServer 又は HiRDB/ParallelServer)を 起動しておく
	- サービスのログオンをユーザアカウントで起動する
	- HiRDB/シングルサーバで 06-02-/E より前のバージョンの場合,コマンドプロンプトから pdntenv -ro on を実行し、リモート系コマンドを使用できる状態(予備系への配布ができる状態)にする

• 系切り替え機能を使用する場合,セットアップが完了しても HiRDB を開始しません。手動で開始して ください。このとき, HiRDB は pdstart コマンド実行後に初期設定終了待ち状態になるため, この状 態でデータベース初期設定ユティリティ(pdinit)を実行する必要があります。データベース初期設定 ユティリティに指定する制御文ファイル名には簡易セットアップツールが作成したファイル (%PDCONFPATH%¥mkinit)を指定します。データベース初期設定ユティリティについては、マニュ アル「HiRDB コマンドリファレンス」を参照してください。 また,系切り替え機能を使用する場合,サンプルデータベースは自動的に作成されません。サンプル

データベースが必要なときは HiRDB 開始後にサンプルデータベース作成用のバッチファイルを実行し てください。サンプルデータベース作成用のバッチファイルについては,[「サンプルデータベース関連](#page-144-0) [ファイル」](#page-144-0)を参照してください。

• 系切り替え機能を使用する場合,システム共通定義(pdsys)の pd\_mode\_conf オペランドが AUTO のときは,自動的に MANUAL2 に変更されるので注意してください。

• HiRDB ファイルシステム領域の作成先となる共有ディスク(物理ディスク)は、クラスタアドミニス トレータでオンライン状態にしておいてください。

<sup>3.</sup> 簡易セットアップツールによる環境設定

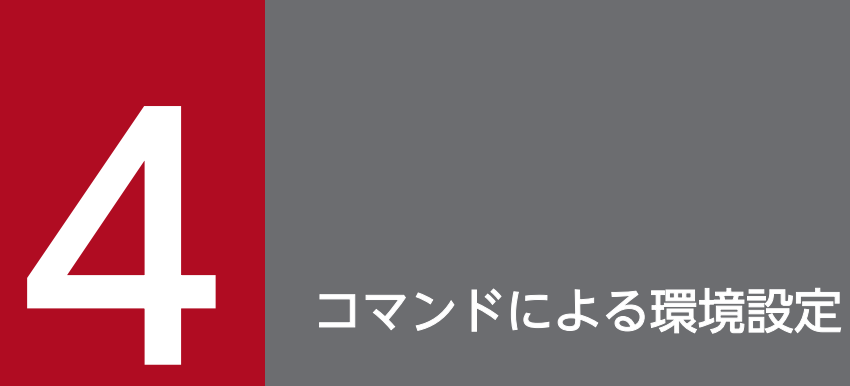

この章では,コマンドを使用して HiRDB の環境を設定する方法について説明します。

## 4.1 コマンドによる環境設定の概要

### 4.1.1 コマンドによる環境設定手順

### (1) 環境設定の前に設計する項目

HiRDB の環境設定をする前に,システムの構成を設計してください。次に示す項目について設計します。

- ユニット及びサーバ構成
- HiRDB ファイルシステム領域の構成
- システムファイルの構成
- 作業表用ファイルの構成
- RD エリアの構成

上記の項目の構成を[「HiRDB/シングルサーバの設計](#page-377-0)」又は[「HiRDB/パラレルサーバの設計」](#page-404-0)を参照し て決めてください。その後,4.2 以降の説明に従って HiRDB の環境を設定してください。

## (2) 環境設定手順

コマンドによる HiRDB の環境設定手順を次の図に示します。

<sup>4.</sup> コマンドによる環境設定

### 図 4‒1 コマンドによる HiRDB の環境設定手順

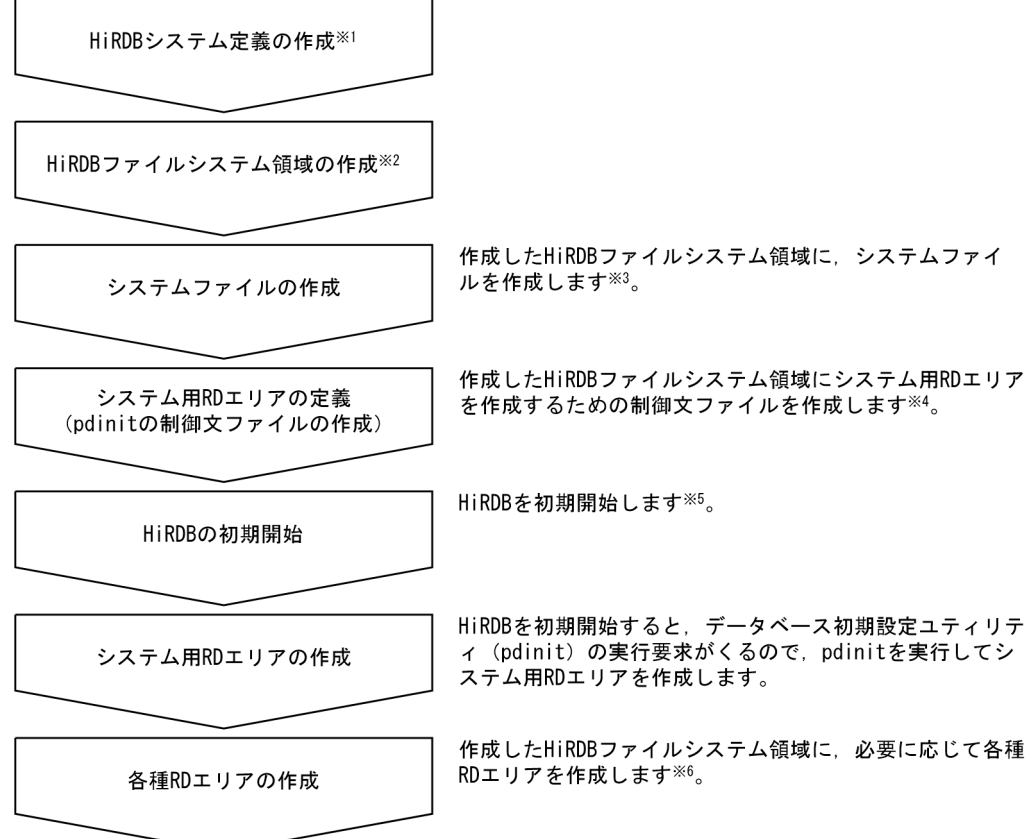

注※1

詳細は,[「HiRDB システム定義の作成」](#page-211-0)を参照してください。

注※2

詳細は,[「HiRDB ファイルシステム領域の作成」](#page-222-0)を参照してください。

注※3

詳細は,[「システムファイルの作成](#page-229-0)」を参照してください。

注※4

詳細は,[「システム用 RD エリアの作成」](#page-242-0)を参照してください。

注※5

詳細は,[「HiRDB の初期開始」](#page-246-0)を参照してください。

注※6

詳細は,[「ユーザ用 RD エリアの作成」](#page-247-0)以降を参照してください。

#### 設定する内容

• データベース初期設定ユティリティ(pdinit)でシステム用 RD エリア(マスタディレクトリ用 RD エリア,データディレクトリ用 RD エリア及びデータディクショナリ用 RD エリア)を作成して, HiRDB をまず開始できるようにします。

• その後,データベース構成変更ユティリティ(pdmod)で,必要な RD エリア(ユーザ用 RD エリ ア,データディクショナリ LOB 用 RD エリア,ユーザ LOB 用 RD エリア又はリスト用 RD エリ ア)を追加します。

なお,ユーザ用 RD エリア,データディクショナリ LOB 用 RD エリア,ユーザ LOB 用 RD エリア及 びリスト用 RD エリアは,データベース初期設定ユティリティ(pdinit)でシステム用 RD エリアと一 緒に作成することもできます。

<sup>4.</sup> コマンドによる環境設定

## <span id="page-211-0"></span>4.2 HiRDB システム定義の作成

#### 実行者 HiRDB 管理者

設計したシステム構成及び稼働環境に従って HiRDB システム定義を作成します。ここで説明する項目を 次に示します。

- HiRDB システム定義の作成
- HiRDB システム定義の変更方法
- UAP 環境定義の追加又は変更方法

HiRDB システム定義の各オペランドについては,マニュアル「HiRDB システム定義」を参照してくださ  $V_{\alpha}$ 

#### 留意事項

- HiRDB システム定義を作成した後に,pdconfchk コマンドで HiRDB システム定義の内容の整合 性をチェックしてください。このコマンドは HiRDB を開始するために必要な定義の整合性をチェッ クします。pdconfchk コマンドでチェックできるオペランドについては,マニュアル「HiRDB シ ステム定義」を参照してください。
- HiRDB システム定義ファイルのパーミッションは,ファイルの所有者(HiRDB 管理者)にだけ, 読み込み権限及び書き込み権限を持たせるように設定,維持するようにしてください。
- HiRDB システム定義を変更した後に、%PDDIR%¥conf 下のファイルのバックアップを取得してく ださい。HiRDB 運用ディレクトリがあるディスクの障害などに備えて,HiRDB 運用ディレクトリ 下のファイル(%PDDIR%\conf 下のファイル)のバックアップを取得します。HiRDB 運用ディレ クトリを回復するには、%PDDIR%\conf 下のファイルのバックアップが必要になります。

## 4.2.1 HiRDB システム定義の作成 (HiRDB/シングルサーバの場合)

### (1) システム共通定義の作成

システム共通定義には HiRDB の構成及び共通情報を定義します。システム共通定義を作成して次に示す ファイルに格納します。

• %PDDIR%\conf\pdsys

システム共通定義では,ユニット構成,サーバ構成,及びグローバルバッファの定義をします。

なお, HiRDB のコマンドやユティリティは, この定義ファイルの内容に従って動作するため, HiRDB の コマンド,又はユティリティを実行するユーザ(OS 上のユーザ)に対して,この定義ファイルに対する 読み込み権限(r)を与えてください。

<sup>4.</sup> コマンドによる環境設定

# (2) ユニット制御情報定義の作成

ユニット制御情報定義にはユニットの実行環境を定義します。ユニット制御情報定義を作成して次に示す ファイルに格納します。

• %PDDIR%¥conf¥pdutsys

ユニット制御情報定義ではユニット用ステータスファイルの定義をします。

なお, HiRDB のコマンドやユティリティは, この定義ファイルの内容に従って動作するため, HiRDB の コマンド,又はユティリティを実行するユーザ(OS 上のユーザ)に対して,この定義ファイルに対する 読み込み権限(r)を与えてください。

## (3) シングルサーバ定義の作成

シングルサーバ定義にはシングルサーバの実行環境を定義します。シングルサーバ定義を作成して次に示 すファイルに格納します。

• %PDDIR%\conf\サーバ名※

HiRDB のコマンドやユティリティは、この定義ファイルの内容に従って動作するため、HiRDB のコマン ド,又はユティリティを実行するユーザ(OS 上のユーザ)に対して,この定義ファイルに対する読み込 み権限 (r) を与えてください。

シングルサーバ定義で指定する項目の例を次に示します。

- システムログファイル
- シンクポイントダンプファイル
- サーバ用ステータスファイル
- 作業表用ファイル

注※

システム共通定義の pdstart オペランドの-s オプションに指定するサーバ名と同じにしてください。 「pdstart -s sds1」と指定した場合は,次に示すファイルに格納してください。

•  $%PDDIR%$  $conf<sub>ss</sub>ds1$ 

## (4) UAP 環境定義の作成(任意)

UAP の実行環境を定義します。必要に応じて UAP 環境定義を作成して次に示すファイルに格納します。

• %PDDIR%¥conf¥pduapenv¥任意の名称※

なお, HiRDB 管理者は UAP 環境定義を使用するユーザに対して, %PDDIR%\conf\pduapenv ディレ クトリの読み込み権限 (r) と実行権限 (x) を与えてください。また, UAP 環境定義ファイルには読み込 み権限(r)を与えてください。

<sup>4.</sup> コマンドによる環境設定

また. HiRDB のコマンドやユティリティは. この定義ファイルの内容に従って動作するため, HiRDB の コマンド,又はユティリティを実行するユーザ(OS 上のユーザ)に対して,この定義ファイルに対する 読み込み権限(r)を与えてください。

UAP 環境定義で指定する項目の例を次に示します。

- ローカルバッファを使用してアクセスする RD エリア又はインデクスがほかのユーザに使用されている 場合の UAP の動作
- UAP が使用するローカルバッファ

注※

ファイル名称は先頭がアルファベットの英数字列(最大8文字)にしてください。大文字と小文字は同 じ文字とします。例えば,A と a は同じとします。ファイル名 ABC と abc は同じファイル名となり ます。

### (5) SQL 予約語定義の作成(任意)

SQL 予約語削除機能を使用する場合,UAP ごとに削除する予約語を定義します。必要に応じて SQL 予約 語定義を作成して次に示すファイルに格納します。

• %PDDIR%¥conf¥pdrsvwd¥任意の名称※

なお, HiRDB 管理者は SQL 予約語定義を使用するユーザに対して, %PDDIR%¥conf¥pdrsvwd ディレ クトリの読み込み権限(r)と実行権限(x)を与えてください。また、SQL 予約語削除ファイルには読み 込み権限(r)を与えてください。

また, HiRDB のコマンドやユティリティは, この定義ファイルの内容に従って動作するため, HiRDB の コマンド,又はユティリティを実行するユーザ(OS 上のユーザ)に対して,この定義ファイルに対する 読み込み権限(r)を与えてください。

注※

ファイル名称は先頭がアルファベットの英数字列(最大 8 文字)にしてください。大文字と小文字は同 じ文字とします。例えば,A と a は同じとします。ファイル名 ABC と abc は同じファイル名となり ます。

### (6) HiRDB システム定義ファイルの構成例

HiRDB システム定義ファイルの構成例を次の図に示します。

4. コマンドによる環境設定

図 4‒2 HiRDB システム定義ファイルの構成例(HiRDB/シングルサーバの場合)

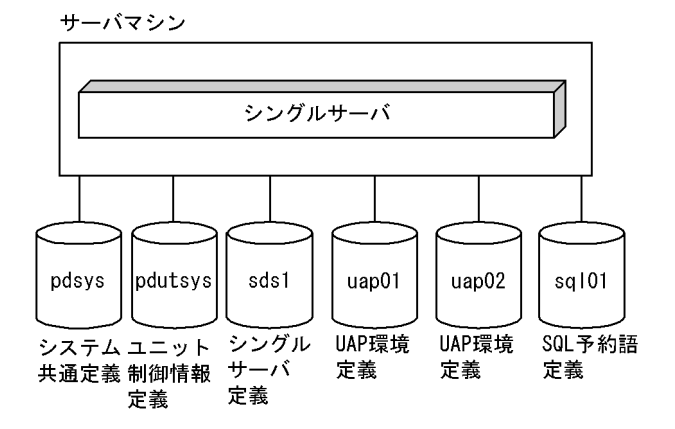

# 4.2.2 HiRDB システム定義の作成 (HiRDB/パラレルサーバの場合)

## (1) システム共通定義の作成

システム共通定義には HiRDB の構成及び共通情報を定義します。システム共通定義を作成して次に示す ファイルに格納します。

• %PDDIR%\conf\pdsys

各サーバマシンに同じ内容のシステム共通定義を作成してください。

システム共通定義では,ユニット構成,サーバ構成,及びグローバルバッファの定義をします。

なお,HiRDB のコマンドやユティリティは,この定義ファイルの内容に従って動作するため,HiRDB の コマンド,又はユティリティを実行するユーザ(OS 上のユーザ)に対して,この定義ファイルに対する 読み込み権限(r)を与えてください。

## (2) ユニット制御情報定義の作成

ユニット制御情報定義にはユニットの実行環境を定義します。ユニット制御情報定義を作成して次に示す ファイルに格納します。

• %PDDIR%\conf\pdutsys

各サーバマシンにユニット制御情報定義を作成してください。

ユニット制御情報定義では,ユニット用ステータスファイルの定義をします。

なお, HiRDB のコマンドやユティリティは、この定義ファイルの内容に従って動作するため, HiRDB の コマンド,又はユティリティを実行するユーザ(OS 上のユーザ)に対して,この定義ファイルに対する 読み込み権限(r)を与えてください。

<sup>4.</sup> コマンドによる環境設定

# (3) サーバ共通定義の作成(任意)

サーバ共通定義には,(4)〜(6)で説明するサーバ定義のオペランドの省略値を定義します。必要に応じて 各サーバマシンにサーバ共通定義を作成して次に示すファイルに格納します。

#### • %PDDIR%¥conf¥pdsvrc

次に示す場合にサーバ共通定義を作成すると便利です。

- 1 サーバマシンに定義するサーバ数が多い場合
- 各サーバの定義内容に共通部分が多い場合

サーバ共通定義で指定した内容は,そのサーバマシンに定義したすべてのサーバに対して有効となります。 各サーバの定義内容に共通部分が多い場合は,共通部分をサーバ共通定義で指定し,異なる部分を各サー バ定義で指定することをお勧めします。

また、HiRDB のコマンドやユティリティは、この定義ファイルの内容に従って動作するため、HiRDB の コマンド又はユティリティを実行するユーザ(OS 上のユーザ)に対して,この定義ファイルに対する読 み込み権限(r)を与えてください。

### (4) フロントエンドサーバ定義の作成

フロントエンドサーバ定義にはフロントエンドサーバの実行環境を定義します。フロントエンドサーバ定 義を作成して次に示すファイルに格納します。

• %PDDIR%\conf\サーバ名※

フロントエンドサーバを定義するサーバマシンに,フロントエンドサーバ定義を作成してください。

フロントエンドサーバ定義で指定する項目の例を次に示します。

- フロントエンドサーバ用のシステムログファイル
- フロントエンドサーバ用のシンクポイントダンプファイル
- フロントエンドサーバ用のステータスファイル

#### 注※

システム共通定義の pdstart オペランドの-s オプションに指定するサーバ名と同じにしてください。例 えば,「pdstart -s f001」と指定した場合は,次に示すファイルに格納してください。

•  $%PDDIR%$  $*conf$  $f001$ 

なお、HiRDB のコマンドやユティリティは、この定義ファイルの内容に従って動作するため、HiRDB の コマンド又はユティリティを実行するユーザ(OS 上のユーザ)に対して,この定義ファイルに対する読 み込み権限(r)を与えてください。
# (5) ディクショナリサーバ定義の作成

ディクショナリサーバ定義にはディクショナリサーバの実行環境を定義します。ディクショナリサーバ定 義を作成して次に示すファイルに格納します。

• %PDDIR%\conf\サーバ名※

ディクショナリサーバを定義するサーバマシンに,ディクショナリサーバ定義を作成してください。

ディクショナリサーバ定義で指定する項目の例を次に示します。

- ディクショナリサーバ用のシステムログファイル
- ディクショナリサーバ用のシンクポイントダンプファイル
- ディクショナリサーバ用のステータスファイル
- 作業表用ファイル

注※

システム共通定義の pdstart オペランドの-s オプションに指定するサーバ名と同じにしてください。例 えば,「pdstart -s dic」と指定した場合は,次に示すファイルに格納してください。

 $\bullet$  %PDDIR% $\angle$ conf $\angle$ dic

なお, HiRDB のコマンドやユティリティは、この定義ファイルの内容に従って動作するため, HiRDB の コマンド又はユティリティを実行するユーザ(OS 上のユーザ)に対して,この定義ファイルに対する読 み込み権限(r)を与えてください。

# (6) バックエンドサーバ定義の作成

バックエンドサーバ定義にはバックエンドサーバの実行環境を定義します。バックエンドサーバ定義を作 成して次に示すファイルに格納します。

• %PDDIR%\conf\サーバ名<sup>※</sup>

バックエンドサーバを定義するサーバマシンに,バックエンドサーバ定義を作成してください。

バックエンドサーバ定義で指定する項目の例を次に示します。

- バックエンドサーバ用のシステムログファイル
- バックエンドサーバ用のシンクポイントダンプファイル
- バックエンドサーバ用のステータスファイル
- 作業表用ファイル

注※

システム共通定義の pdstart オペランドの-s オプションに指定するサーバ名と同じにしてください。例 えば,「pdstart -s b001」と指定した場合は,次に示すファイルに格納してください。

 $\cdot$  %PDDIR% $\check{\ast}$ conf $\check{\ast}$ h001

なお、HiRDB のコマンドやユティリティは、この定義ファイルの内容に従って動作するため、HiRDB の コマンド又はユティリティを実行するユーザ(OS 上のユーザ)に対して,この定義ファイルに対する読 み込み権限(r)を与えてください。

## (7) UAP 環境定義の作成(任意)

UAP の実行環境を定義します。必要に応じて UAP 環境定義を作成して次に示すファイルに格納します。

• %PDDIR%¥conf¥pduapenv¥任意の名称※

UAP 環境定義はフロントエンドサーバがあるユニットに作成します。マルチフロントエンドサーバの場合 は,UAP 環境定義を適用したいフロントエンドサーバに定義してください。

なお, HiRDB 管理者は UAP 環境定義を使用するユーザに対して, %PDDIR%\conf\pduapenv ディレ クトリの読み込み権限(r)と実行権限(x)を与えてください。また、UAP 環境定義ファイルには読み込 み権限 (r) を与えてください。

また、HiRDB のコマンドやユティリティは、この定義ファイルの内容に従って動作するため、HiRDB の コマンド又はユティリティを実行するユーザ(OS 上のユーザ)に対して,この定義ファイルに対する読 み込み権限(r)を与えてください。

UAP 環境定義で指定する項目の例を次に示します。

- ローカルバッファを使用してアクセスする RD エリア又はインデクスがほかのユーザに使用されている 場合の UAP の動作
- UAP が使用するローカルバッファ

注※

ファイル名称は先頭がアルファベットの英数字列(最大8文字)にしてください。大文字と小文字は同 じ文字とします。例えば,A と a は同じとします。ファイル名 ABC と abc は同じファイル名となり ます。

# (8) SQL 予約語定義の作成(任意)

SQL 予約語削除機能を使用する場合,UAP ごとに削除する予約語を定義します。必要に応じて SQL 予約 語定義を作成して次に示すファイルに格納します。

• %PDDIR%¥conf¥pdrsvwd¥任意の名称※

SQL 予約語定義はフロントエンドサーバがあるユニットに作成します。マルチフロントエンドサーバの場 合は,UAP 環境定義を適用したいフロントエンドサーバに定義してください。

4. コマンドによる環境設定

なお, HiRDB 管理者は SQL 予約語定義を使用するユーザに対して, %PDDIR%\conf\pdrsvwd ディレ クトリの読み込み権限(r)と実行権限(x)を与えてください。また、SQL 予約語削除ファイルには読み 込み権限 (r) を与えてください。

また、HiRDB のコマンドやユティリティは、この定義ファイルの内容に従って動作するため、HiRDB の コマンド又はユティリティを実行するユーザ(OS 上のユーザ)に対して,この定義ファイルに対する読 み込み権限(r)を与えてください。

注※

ファイル名称は先頭がアルファベットの英数字列(最大8文字)にしてください。大文字と小文字は同 じ文字とします。例えば,A と a は同じとします。ファイル名 ABC と abc は同じファイル名となり ます。

# (9) HiRDB システム定義ファイルの構成例

HiRDB システム定義ファイルの構成例を次の図に示します。

<sup>4.</sup> コマンドによる環境設定

図 4-3 HiRDB システム定義ファイルの構成例 (HiRDB/パラレルサーバの場合)

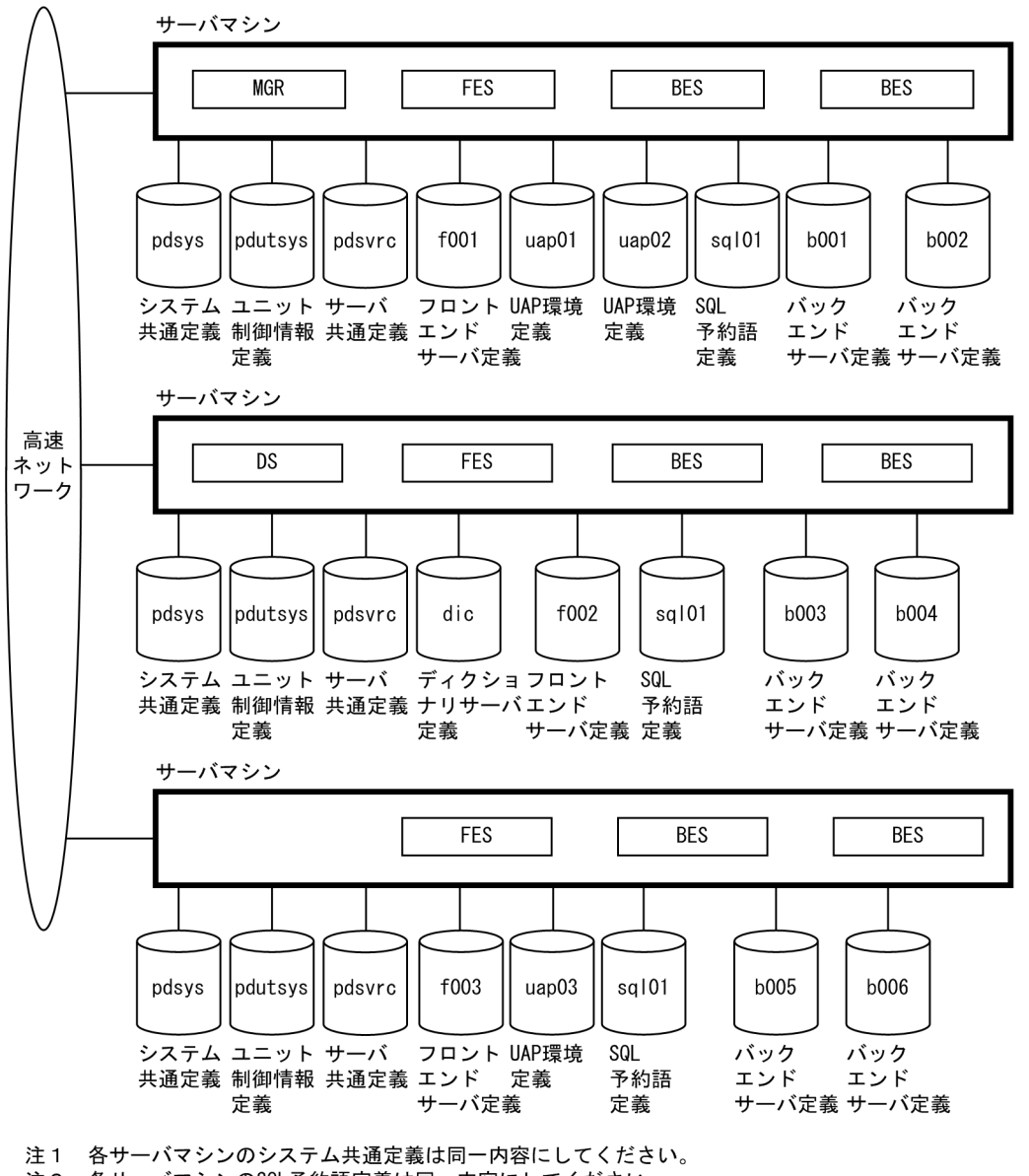

注2 各サーバマシンのSQL予約語定義は同一内容にしてください。

# 4.2.3 HiRDB システム定義(UAP 環境定義を除く)の変更方法

HiRDB システム定義を変更する手順を説明します。

#### 留意事項

• HiRDB システム定義を変更した後に、%PDDIR%¥conf 下のファイルのバックアップを取得してく ださい。HiRDB 運用ディレクトリがあるディスクの障害などに備えて,HiRDB 運用ディレクトリ 下のファイル (%PDDIR%\conf 下のファイル)のバックアップを取得します。HiRDB 運用ディレ クトリを回復するには、%PDDIR%¥conf 下のファイルのバックアップが必要になります。また, %PDCONFPATH%が HiRDB 運用ディレクトリ下にある場合は,同様にバックアップを取得して ください。

• HiRDB/パラレルサーバの場合、ユニットごとに%PDDIR%\conf 及び%PDCONFPATH%下にサ ブディレクトリを作成して、HiRDB システム定義の内容をチェックしてください。

## (1) HiRDB システム定義の変更手順

HiRDB システム定義の変更手順を次に示します。なお. %PDDIR%¥conf はユニット制御情報定義ファイ ルを格納しているディレクトリを意味しています。%PDCONFPATH%はそれ以外の HiRDB システム定 義ファイルを格納しているディレクトリを意味しています。

#### 〈手順〉

- 1.%PDDIR%¥conf及び%PDCONFPATH%下にサブディレクトリを作成します。この例ではサブディ レクトリとして work を作成します。
- 2. ユニット制御情報定義ファイルを%PDDIR%\conf\work 下にコピーします。そのほかの HiRDB シス テム定義ファイルを%PDCONFPATH%¥work 下にコピーします。
- 3. %PDDIR%¥conf¥work 及び%PDCONFPATH%¥work 下にコピーした HiRDB システム定義を変更 します。
- 4. pdconfchk -d work コマンドで, %PDDIR%\conf\work 及び%PDCONFPATH%\work 下の HiRDB システム定義の内容をチェックします。エラーがある場合は HiRDB システム定義を修正して, 再度 pdconfchk コマンドを実行してください。
- 5. pdstop コマンドで HiRDB を正常終了します。
- 6.pdlogunld コマンドで、アンロード待ち状態のシステムログファイルをアンロードします。
- 7.3 で変更した HiRDB システム定義ファイルを%PDDIR%¥conf 又は%PDCONFPATH%下にコピーし て,HiRDB システム定義ファイルを置き換えます。
- 8. 次に示すオペランドの指定値を変更した場合は、pdloginit コマンドでシステムログファイルを初期化 します。
	- pd\_log\_dual
	- pdstart
- 9. pdstart コマンドで HiRDB を正常開始します。

# (2) システム構成変更コマンドを使用した HiRDB システム定義の変更手順

システム構成変更コマンド (pdchgconf コマンド)を使用すると、HiRDB の稼働中に HiRDB システム 定義を変更できるため,HiRDB を終了する必要はありません。ただし,このコマンドを使用する場合は HiRDB Advanced High Availability が必要になります。システム構成変更コマンドを使用した HiRDB システム定義の変更手順を次に示します。

#### 〈手順〉

- 1.%PDDIR%¥conf¥chgconf ディレクトリを作成します。
- 2. 使用中の HiRDB システム定義ファイルを 1 で作成したディレクトリ下にコピーします。

4. コマンドによる環境設定

- 3.%PDDIR%¥conf¥chgconf 下の HiRDB システム定義を変更します。
- 4. pdconfchk コマンドで, %PDDIR%\conf\chgconf 下の HiRDB システム定義のチェックを行いま す。エラーがある場合は HiRDB システム定義を修正して,再度 pdconfchk コマンドを実行してくだ さい。
- 5. pdchgconf コマンドで,HiRDB システム定義を変更後の HiRDB システム定義に置き換えます。 pdchgconf コマンドを実行すると、使用中(変更前)の HiRDB システム定義ファイルが%PDDIR% ¥conf¥backconf 下に退避されます。そして, %PDDIR%¥conf¥chgconf 下の変更後の HiRDB システ ム定義ファイルが%PDDIR%¥conf 下にコピーされます。

#### 注意事項

- pdchgconf コマンドの入力後,15 分以上トランザクション又はユティリティが動き続けた場合, pdchgconf コマンドが異常終了します。
- システム構成変更コマンドを使用した HiRDB システム定義の変更には制限事項があります。制限 事項については,マニュアル「HiRDB システム運用ガイド」を参照してください。

# (3) 注意事項

- システム共通定義を修正する場合は,すべてのサーバマシンのシステム共通定義を同じように修正して ください(HiRDB/パラレルサーバの場合)。
- 稼働中の HiRDB が使用している HiRDB システム定義は,変更又は削除しないでください。変更又は 削除した場合,その HiRDB の動作は保証できません。
- HiRDB が計画停止. 強制終了. 又は異常終了した場合. HiRDB システム定義のオペランドで変更で きるものと変更できないものがあります。詳細については,マニュアル「HiRDB システム定義」を参 照してください。

# 4.2.4 UAP 環境定義の追加又は変更方法

UAP 環境定義の追加又は変更手順を次に示します。

#### 〈手順〉

- 1. UAP 環境定義を使用する UAP が実行中でないか確認します。UAP の実行中に UAP 環境定義を追 加又は変更すると,実行中の UAP は変更前の UAP 環境定義が適用されます。ただし,タイミング によっては変更後の UAP 環境定義が適用されることがあります。
- 2. UAP 環境定義を追加又は変更します。
- 3. 追加又は変更した UAP 環境定義を使用して UAP を実行します。

# <span id="page-222-0"></span>4.3 HiRDB ファイルシステム領域の作成

#### 実行者 HiRDB 管理者

HiRDB ファイルを作成する領域 (HiRDB ファイルシステム領域)を pdfmkfs コマンドで作成します。

### 4.3.1 HiRDB ファイルシステム領域の種類

HiRDB ファイルシステム領域は、次の表に示す用途ごとに作成してください。用途は pdfmkfs コマンド の-k オプションで指定します。

#### 表 4‒1 HiRDB ファイルシステム領域の種類

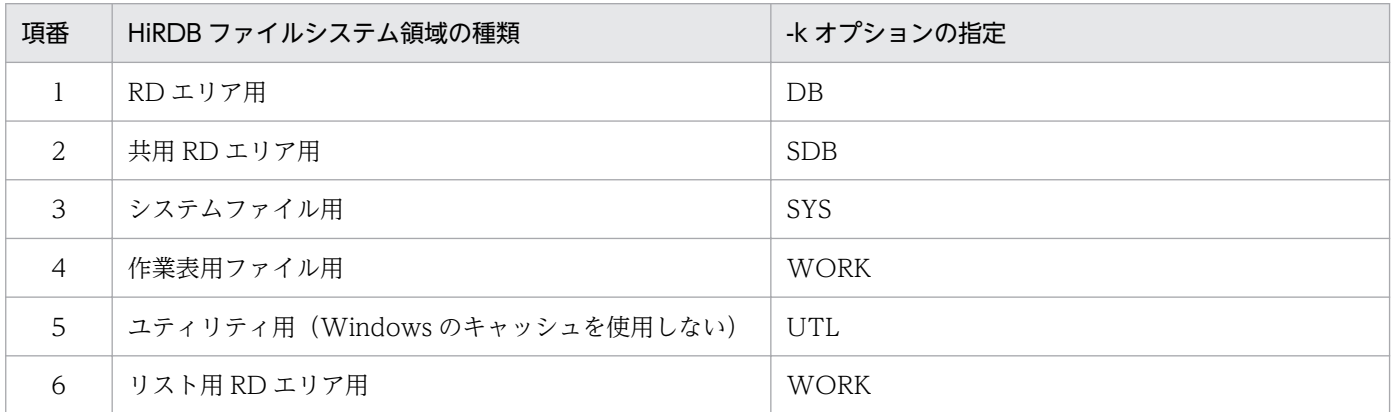

HiRDB を稼働するためには,1,3,及び 4 の HiRDB ファイルシステム領域が必要です。

[HiRDB ファイ](#page-383-0)ルシステム領域の設計方法については、HiRDB/シングルサーバの場合は、「HiRDB ファイ [ルシステム領域の設計](#page-383-0)」,HiRDB/パラレルサーバの場合は,「HiRDB [ファイルシステム領域の設計」](#page-418-0)を参 照してください。

#### 注意事項

作成する HiRDB ファイルシステムの領域長は、パーティションの領域長と等しいか又は小さくしてく ださい。パーティションの領域長より大きくすると,そのパーティションに物理的に続くパーティショ ンを破壊する場合があります。

#### HiRDB ファイルシステム領域の最大長

HiRDB ファイルシステム領域の最大長は,1,048,575 メガバイトです。

### 4.3.2 raw I/O 機能を使用した HiRDB ファイルシステム領域の作成

パーティション又は論理ドライブをファイルと同様にアクセスする Windows のダイレクトディスクアク セス(raw I/O)を使用する HiRDB ファイルシステム領域を作成できます。この機能を raw I/O 機能と いいます。raw I/O 機能を使用すると、HiRDB は Windows のファイルキャッシュの動作による影響を

受けなくなります。そのため,グローバルバッファ制御などによって安定した性能を維持できるようにな ります。

# (1) raw I/O 機能の適用範囲

raw I/O 機能を適用できる HiRDB ファイルシステム領域のサポート範囲を次に示します。

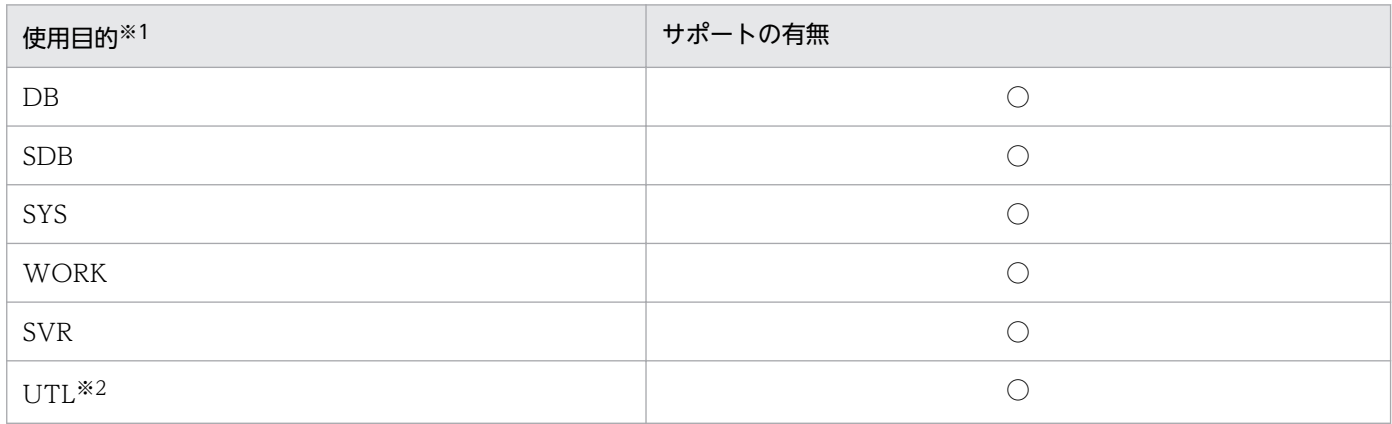

(凡例)

○:raw I/O 機能を適用できます。

注※1

pdfmkfs コマンドの-k オプションで指定する HiRDB ファイルシステム領域の使用目的です。 注※2

raw I/O 機能を適用できるユティリティ用ファイルを次に示します。

- バックアップファイル
- アンロードログファイル
- アンロードデータファイル
- 差分バックアップ管理ファイル
- インデクス情報ファイル

## (2) raw I/O 機能を使用するための準備

raw I/O 機能を使用する場合. pdfmkfs コマンドを実行する前に、ここで説明する準備が必要です。

## (a) ディスクについて

raw I/O 機能では,1 ドライブを 1HiRDB ファイルシステム領域に割り当てます。このとき,1 ドライブ は1ディスクで構成されている必要があります。1ディスクは、OS から一つの記憶域として見えればよ いため、ハードウェア RAID は使用できますが、1 ドライブを複数ディスクで構成するソフトウェア RAID は使用できません。

なお, raw I/O 機能を使用できるドライブは, セクタ長 512 バイトの固定ディスクだけです。

ディスクの種類とパーティションスタイルの組み合わせによる HiRDB のサポート状況を次に示します。

| ディスクの種類    | パーティションスタイル                   | サポート状況           |                  |
|------------|-------------------------------|------------------|------------------|
|            |                               | 32 ビットモードの HiRDB | 64 ビットモードの HiRDB |
| ベーシックディスク  | MBR (マスタブートレコー<br>$ k\rangle$ |                  |                  |
|            | GPT (GUID パーティション<br>テーブル)    | $\times$         |                  |
| ダイナミックディスク | MBR (マスタブートレコー<br>$ k\rangle$ | $\times$         | $\times$         |
|            | GPT (GUID パーティション<br>テーブル)    | $\times$         | $\times$         |

(凡例)

○:サポートしています。

×:サポートしていません。

### (b) パーティション及び論理ドライブの作成方法

raw I/O 機能を使用するには、未フォーマット状態のパーティション,又は論理ドライブを用意します。 このとき. 1 ドライブは,1 プライマリパーティション,又は1論理ドライブで構成されている必要があ ります。

パーティションは Windows の[コンピュータの管理]−[ディスクの管理]で作成します。パーティ ションのサイズには,HiRDB ファイルシステム領域のサイズより大きい値を指定してください。ただし, パーティションのサイズを大きくし過ぎると,むだな領域ができますので,注意してください。

また,作成したパーティションには,ドライブ文字を割り当ててください。

パーティション,又は論理ドライブの作成方法,及びドライブ文字の割り当て方法の詳細については, Windows の [ディスクの管理]のヘルプを参照してください。

# 4.3.3 例題 1(RD エリア用の HiRDB ファイルシステム領域の作成)

RD エリア用の HiRDB ファイルシステム領域を作成する例を次に示します。

(例)

RD エリア用の HiRDB ファイルシステム領域を作成します。

pdfmkfs  $-n$  50  $-1$  10  $-k$  DB  $-i$  C:\dbarea01

〔説明〕

-n:HiRDB ファイルシステム領域の領域長をメガバイト単位で指定します。

-l:HiRDB ファイルシステム領域内に作成する HiRDB ファイル数の上限値を指定します。

-k:HiRDB ファイルシステム領域の用途を指定します。

RD エリア用の HiRDB ファイルシステム領域なので、DB を指定します。

-i:HiRDB ファイルシステム領域の全領域を初期化する場合に指定します。

-i オプションを指定すると、領域全体を確保します。-i オプションを省略すると、HiRDB ファイル システム領域の管理情報だけを作成します。

C:¥dbarea01:作成する HiRDB ファイルシステム領域の名称を指定します。

コマンドの実行後,実行結果が正しいかどうかを確認することをお勧めします。コマンドの実行結果の確 認方法については,マニュアル「HiRDB コマンドリファレンス」を参照してください。

### 4.3.4 例題 2(システムファイル用の HiRDB ファイルシステム領域の作成)

システムファイル用の HiRDB ファイルシステム領域を作成する例を次に示します。

(例)

システムファイル用の HiRDB ファイルシステム領域を作成します。

 $pdfmkfs -n 50 -l 20 -k SYS -i C:\nexists y\$ 

〔説明〕

-n:HiRDB ファイルシステム領域の領域長をメガバイト単位で指定します。

-l:HiRDB ファイルシステム領域内に作成する HiRDB ファイル数の上限値を指定します。

-k:HiRDB ファイルシステム領域の用途を指定します。

システムファイル用の HiRDB ファイルシステム領域なので,SYS を指定します。

-i:HiRDB ファイルシステム領域の全領域を初期化する場合に指定します。

-i オプションを指定すると、領域全体を確保します。-i オプションを省略すると、HiRDB ファイル システム領域の管理情報だけを作成します。

C:¥sysarea01:作成する HiRDB ファイルシステム領域の名称を指定します。

コマンドの実行後,実行結果が正しいかどうかを確認することをお勧めします。コマンドの実行結果の確 認方法については,マニュアル「HiRDB コマンドリファレンス」を参照してください。

### 4.3.5 例題 3(作業表用ファイル用の HiRDB ファイルシステム領域の作成)

作業表用ファイル用の HiRDB ファイルシステム領域を作成する例を次に示します。

(例)

作業表用ファイル用の HiRDB ファイルシステム領域を作成します。

pdfmkfs -n 50 -l 20 -k WORK -e 3300 -i -a C:\workarea01

〔説明〕

- -n:HiRDB ファイルシステム領域の領域長をメガバイト単位で指定します。 領域長の見積もり方法については,「[作業表用ファイルの容量の見積もり」](#page-921-0)を参照してください。
- -l:HiRDB ファイルシステム領域内に作成する HiRDB ファイル数の上限値を指定します。
- -k:HiRDB ファイルシステム領域の用途を指定します。

作業表用ファイル用の HiRDB ファイルシステム領域なので, WORK を指定します。

- -e:HiRDB ファイルシステム領域内の HiRDB ファイルの増分回数を指定します。
- -i:HiRDB ファイルシステム領域の全領域を初期化する場合に指定します。

-i オプションを指定すると、領域全体を確保します。-i オプションを省略すると、HiRDB ファイル システム領域の管理情報だけを作成します。

-a:自動的に HiRDB ファイルシステム領域を拡張するときに指定します。

RD エリアの自動増分や作業表を使用する SQL の実行などで,-n オプションで指定したサイズを 超えても,自動的に必要な分だけ HiRDB ファイルシステム領域を拡張するときに指定します。

C:¥workarea01:

作成する HiRDB ファイルシステム領域の名称を指定します。HiRDB システム定義の pdwork オペ ランドで指定した名称を指定します。

コマンドの実行後,実行結果が正しいかどうかを確認することをお勧めします。コマンドの実行結果の確 認方法については,マニュアル「HiRDB コマンドリファレンス」を参照してください。

## 4.3.6 例題 4 (ユティリティ用の HiRDB ファイルシステム領域の作成)

ユティリティ用の HiRDB ファイルシステム領域を作成する例を次に示します。ユティリティ用の HiRDB ファイルシステム領域には,次に示すファイルを作成します。

- バックアップファイル
- アンロードデータファイル
- アンロードログファイル
- 差分バックアップ管理ファイル
- インデクス情報ファイル
- (例)

ユティリティ用の HiRDB ファイルシステム領域を作成します。

 $pdfmkfs -n 50 -l 10 -k UTL -i C:\n$ 

〔説明〕

-n:HiRDB ファイルシステム領域の領域長をメガバイト単位で指定します。

-l:HiRDB ファイルシステム領域内に作成する HiRDB ファイル数の上限値を指定します。

-k:HiRDB ファイルシステム領域の用途を指定します。

ユティリティ用の HiRDB ファイルシステム領域なので,UTL を指定します。

-i:HiRDB ファイルシステム領域の全領域を初期化する場合に指定します。

-i オプションを指定すると、領域全体を確保します。-i オプションを省略すると、HiRDB ファイル システム領域の管理情報だけを作成します。

C:¥utlarea01:作成する HiRDB ファイルシステム領域の名称を指定します。

コマンドの実行後,実行結果が正しいかどうかを確認することをお勧めします。コマンドの実行結果の確 認方法については,マニュアル「HiRDB コマンドリファレンス」を参照してください。

### 4.3.7 例題 5 (リスト用 RD エリア用の HiRDB ファイルシステム領域の作成)

リスト用 RD エリア用の HiRDB ファイルシステム領域を作成する例を次に示します。

(例)

リスト用 RD エリア用の HiRDB ファイルシステム領域を作成します。

 $pdfmkfs -n 50 -l 10 -k WORK -i C:\n$ 

〔説明〕

-n:HiRDB ファイルシステム領域の領域長をメガバイト単位で指定します。

-l:HiRDB ファイルシステム領域内に作成する HiRDB ファイル数の上限値を指定します。

-k:HiRDB ファイルシステム領域の用途を指定します。

リスト用 RD エリア用の HiRDB ファイルシステム領域なので. WORK を指定します。

-i:HiRDB ファイルシステム領域の全領域を初期化する場合に指定します。

-i オプションを指定すると、領域全体を確保します。-i オプションを省略すると、HiRDB ファイル システム領域の管理情報だけを作成します。

C:¥listarea01:作成する HiRDB ファイルシステム領域の名称を指定します。

コマンドの実行後,実行結果が正しいかどうかを確認することをお勧めします。コマンドの実行結果の確 認方法については,マニュアル「HiRDB コマンドリファレンス」を参照してください。

### 4.3.8 例題 6 (raw I/O 機能を使用する HiRDB ファイルシステム領域の作成)

raw I/O 機能を使用する HiRDB ファイルシステム領域を作成するには、次に示す形式で HiRDB ファイ ルシステム領域名を指定します。

### ¥¥.¥ドライブ名:

ドライブ名には,事前に準備したドライブ文字を指定します。

(例)

RD エリア用の HiRDB ファイルシステム領域を作成します。

pdfmkfs -n 100 -l 50 -e 1 -k DB \\\\\\

〔説明〕

-n:HiRDB ファイルシステム領域の領域長をメガバイト単位で指定します。

-l:HiRDB ファイルシステム領域内に作成する HiRDB ファイル数の上限値を指定します。

-e:HiRDB ファイルシステム領域内の HiRDB ファイルの増分回数を指定します。

-k:HiRDB ファイルシステム領域の用途を指定します。

RD エリア用の HiRDB ファイルシステム領域なので、DB を指定します。 ¥¥.¥J::論理ドライブ J を HiRDB ファイルシステム領域として作成します。

# 4.4 システムファイルの作成

#### 実行者 HiRDB 管理者

「[HiRDB ファイルシステム領域の作成](#page-222-0)」で作成したシステムファイル用の HiRDB ファイルシステム領域 に,次に示すファイル(システムファイル)を作成します。

- システムログファイル
- シンクポイントダンプファイル
- ステータスファイル

システムファイルの設計方法については,HiRDB/シングルサーバの場合は[「システムファイルの設計](#page-388-0)」, HiRDB/パラレルサーバの場合は[「システムファイルの設計](#page-423-0)」を参照してください。

# 4.4.1 システムログファイルの作成

pdloginit コマンドで、HiRDB ファイルシステム領域にシステムログファイルを作成します。

(例)

HiRDB ファイルシステム領域 (C:\sysarea01) にシステムログファイル (log01) を作成します。

pdloginit -d sys -s b001 -f C:\sysarea01\log01 -n 1024

〔説明〕

-d sys:システムログファイルを作成する場合に指定します。

-s:システムログファイルを作成するサーバの名称を指定します。

HiRDB/シングルサーバの場合は指定は不要です。

-f:システムログファイルの名称を指定します。

HiRDB システム定義のサーバ定義の pdlogadpf -d sys オペランドで指定した名称を指定します。 -n:システムログファイルのレコード数を指定します。

1 システムログファイルの容量はレコード長×レコード数(バイト)になります。システムログファ イルのレコード長は通常 1024 バイトですが,pd\_log\_rec\_leng オペランドを指定している場合は pd\_log\_rec\_leng オペランドの指定値になります。

コマンドの実行後,実行結果が正しいかどうか確認することをお勧めします。コマンドの実行結果の確 認方法については,マニュアル「HiRDB コマンドリファレンス」を参照してください。

#### HiRDB システム定義との関係

HiRDB システム定義のサーバ定義の次に示すオペランドと関係があります。

- pdlogadfg -d sys
- pdlogadpf -d sys

作成したシステムログファイルは,これらのオペランドで定義しておく必要があります。

## 4.4.2 シンクポイントダンプファイルの作成

pdloginit コマンドで、HiRDB ファイルシステム領域にシンクポイントダンプファイルを作成します。

(例)

HiRDB ファイルシステム領域 (C:\sysarea01) にシンクポイントダンプファイル (sync01) を作成 します。

pdloginit  $-d$  spd  $-s$  b001  $-f$  C:\sysarea01\sync01 -n 64

〔説明〕

-d spd:シンクポイントダンプファイルを作成する場合に指定します。

-s:シンクポイントダンプファイルを作成するサーバの名称を指定します。

HiRDB/シングルサーバの場合は指定は不要です。

-f:シンクポイントダンプファイルの名称を指定します。

HiRDB システム定義のサーバ定義の pdlogadpf -d spd オペランドで指定した名称を指定します。 -n:シンクポイントダンプファイルのレコード数を指定します。

1 シンクポイントダンプファイルの容量は 4096×レコード数(バイト)になります。

コマンドの実行後,実行結果が正しいかどうか確認することをお勧めします。コマンドの実行結果の確 認方法については,マニュアル「HiRDB コマンドリファレンス」を参照してください。

#### HiRDB システム定義との関係

HiRDB システム定義のサーバ定義の次に示すオペランドと関係があります。

- pdlogadfg -d spd
- pdlogadpf -d spd

作成したシンクポイントダンプファイルは,これらのオペランドで定義しておく必要があります。

# 4.4.3 ステータスファイルの作成

pdstsinit コマンドで、HiRDB ファイルシステム領域にステータスファイルを作成します。ステータスファ イルは,ユニット用ステータスファイルとサーバ用ステータスファイルの両方を作成します。

(例)

HiRDB ファイルシステム領域 (C:\sysarea01) にサーバ用ステータスファイル (sts01) を作成します。

pdstsinit  $-s$  b001 -f  $C:\ncong$ sysarea01 $*\ncong$ 1501 -l 4096 -c 256

〔説明〕

-s:サーバ用ステータスファイルを作成するサーバの名称を指定します。

-f:サーバ用ステータスファイルの名称を指定します。

HiRDB システム定義のサーバ定義の pd\_sts\_file\_name オペランドで指定した名称を指定します。 -l:ステータスファイルのレコード長を指定します。

-c:ステータスファイルのレコード数を指定します。

1 ステータスファイルの容量はレコード長×レコード数(バイト)になります。

コマンドの実行後、実行結果が正しいかどうか確認することをお勧めします。コマンドの実行結果の確 認方法については,マニュアル「HiRDB コマンドリファレンス」を参照してください。

#### HiRDB システム定義との関係

HiRDB システム定義の次に示すオペランドと関係があります。

- pd\_syssts\_file\_name (ユニット用ステータスファイル)
- pd sts file name (サーバ用ステータスファイル)

作成したステータスファイルは,これらのオペランドで定義しておく必要があります。

# 4.4.4 システムファイルの作成例(HiRDB/シングルサーバの場合)

次に示すシステム構成のシステムファイルの作成例を説明します。

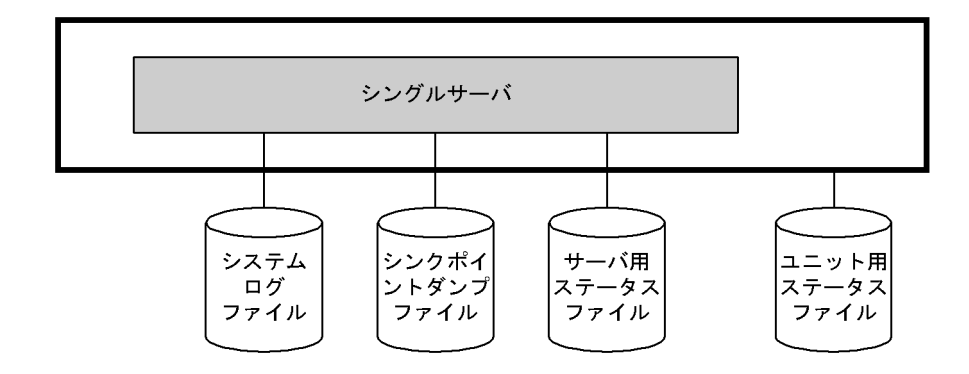

### HiRDB ファイルシステム領域の構成

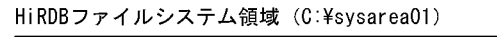

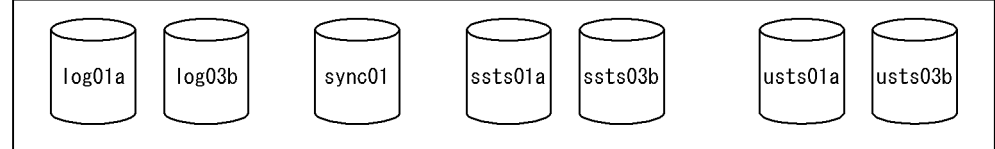

HiRDBファイルシステム領域 (C:¥sysarea02)

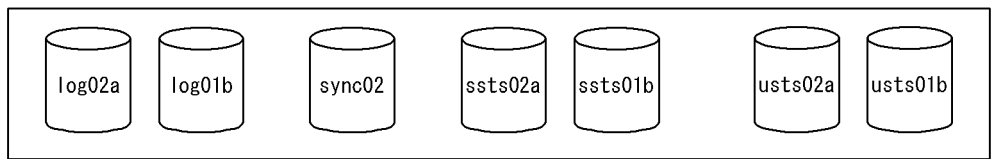

HiRDBファイルシステム領域 (C:¥sysarea03)

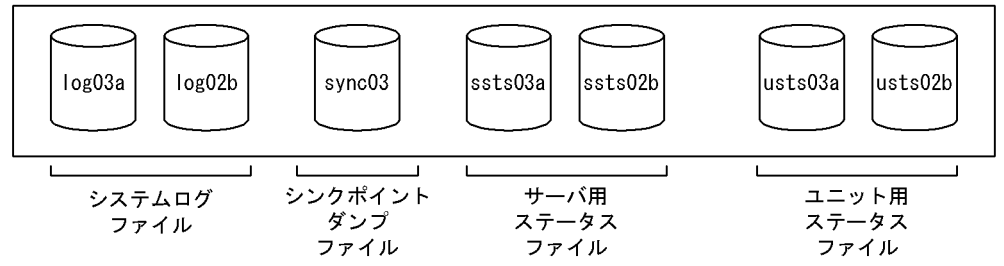

# (1) システムファイルの定義(HiRDB システム定義の指定)

HiRDB システム定義にシステムファイルを定義します。

## (a) ユニット制御情報定義(ユニット用ステータスファイルの定義)

ユニット制御情報定義にユニット用ステータスファイルを定義します。

定義例

```
set pd_syssts_file_name_1="usts1","C:\sysarea01\usts01a"\<br>"C:\sysarea02\usts01b",
,"C:\sysarea02\usts01b"
set pd_syssts_file_name_2="usts2","C:¥sysarea02¥usts02a"¥
,"C:\texttt{\$sys}sarea\texttt{03}\texttt{\$}usts\texttt{02b}set pd_syssts_file_name_3="usts3","C:¥sysarea03¥usts03a"¥
,"C:\sysarea01\usts03b"\,
```
## (b) シングルサーバ定義

シングルサーバ定義にシステムログファイル,シンクポイントダンプファイル,及びサーバ用ステータス ファイルを定義します。

#### システムログファイルの定義例

```
pdlogadfg -d sys -g log1 ONL
pdlogadfg -d sys -g log2 ONL
pdlogadfg -d sys -g log3 ONL
pdlogadpf -d sys -g log1 -a "C:\ncong Ssysarea01\log01a"\
```

```
-b "C:\sysarea02\log01b"
pdlogadpf -d sys -g log2 -a "C:\sysarea02\log02a"\
                              -b "C:\nexists x\sigma a\sigma a\sigma a\sigma a\sigma b"
pdlogadpf -d sys -g log3 -a "C:\sysarea03\log03a"\
                              -b "C:\sysarea01\log03b"
```
シンクポイントダンプファイルの定義例

```
pdlogadfg -d spd -g sync1 ONL
pdlogadfg -d spd -g sync2 ONL
pdlogadfg -d spd -g sync3 ONL
pdlogadpf -d spd -g sync1 -a "C:\sysarea01\sync01"
pdlogadpf -d spd -g sync2 -a "C:\sysarea02\sync02"
pdlogadpf -d spd -g sync3 -a "C:\sysarea03\sync03"
```
サーバ用ステータスファイルの定義例

```
set pd_sts_file_name_1="ssts1","C:\sysarea01\sts01a"\\,<br>"C:\sysarea02\ssts01b",
,"C:\sysarea02\ssts01b"
set pd_sts_file_name_2="ssts2","C:¥sysarea02¥ssts02a"¥
,"C:\sysarea03\ssts02b"
set pd_sts_file_name_3="ssts3","C:¥sysarea03¥ssts03a"¥
,"C:\sysarea01\ssts03b" \,
```
# (2) HiRDB ファイルシステム領域の作成

pdfmkfs コマンドで HiRDB ファイルシステム領域を作成します。

コマンドの入力例

 $pdfmkfs -n 50 -l 20 -i -k SYS C:Ysysarea01$  $pdfmkfs -n 50 -l 20 -i -k SYS C:Ysysarea02$  $pdfmkfs -n 50 -l 20 -i -k SYS C:Ysvsarea03$ 

# (3) システムファイルの作成

# (a) システムログファイルの作成

pdloginit コマンドでシステムログファイルを作成します。

コマンドの入力例

```
pdloginit -d sys -f C:\sysarea01\log01a -n 1024
pdloginit -d sys -f C:\sysarea01\log03b -n 1024
pdloginit -d sys -f C:\sysarea02\log02a -n 1024
pdloginit -d sys -f C:\sysarea02\log01b -n 1024
pdloginit -d sys -f C:\sysarea03\log03a -n 1024
pdloginit -d sys -f C:\nexists ysarea03\nmid log02b -n 1024
```
# (b) シンクポイントダンプファイルの作成

pdloginit コマンドでシンクポイントダンプファイルを作成します。

```
4. コマンドによる環境設定
```
コマンドの入力例

pdloginit -d spd -f C:\sysarea01\sync01 -n 64 pdloginit -d spd -f C:\sysarea02\sync02 -n 64  $p$ dloginit  $-d$  spd  $-f$   $C:\nparallel$  sysarea03\sync03 -n 64

## (c) サーバ用ステータスファイルの作成

pdstsinit コマンドでサーバ用ステータスファイルを作成します。

コマンドの入力例

```
pdstsinit -s sds1 -f C:\sysarea01\ssts01a -l 4096 -c 256
pdstsinit -s sds1 -f C:\sysarea01\ssts03b -I 4096 -c 256
pdstsinit -s sds1 -f C:\sysarea02\ssts02a -l 4096 -c 256
pdstsinit -s sds1 -f C:\sysarea02\ssts01b -I 4096 -c 256
pdstsinit -s sds1 -f C:\sysarea03\ssts03a -l 4096 -c 256
pdstsinit -s sds1 -f C:\sysarea03\ssts02b -l 4096 -c 256
```
## (d) ユニット用ステータスファイルの作成

pdstsinit コマンドでユニット用ステータスファイルを作成します。

#### コマンドの入力例

```
pdstsinit -u unt1 -f C:\sysarea01\usts01a -l 4096 -c 256
pdstsinit -u unt1 -f C:\sysarea01\usts03b -l 4096 -c 256
pdstsinit -u unt1 -f C:\sysarea02\usts02a -l 4096 -c 256
pdstsinit -u unt1 -f C:\sysarea02\usts01b -l 4096 -c 256
pdstsinit -u unt1 -f C:\sysarea03\usts03a -l 4096 -c 256
pdstsinit -u unt1 -f C:\sysarea03\usts02b -l 4096 -c 256
```
# 4.4.5 システムファイルの作成例(HiRDB/パラレルサーバの場合)

次に示すシステム構成のシステムファイルの作成例を説明します。

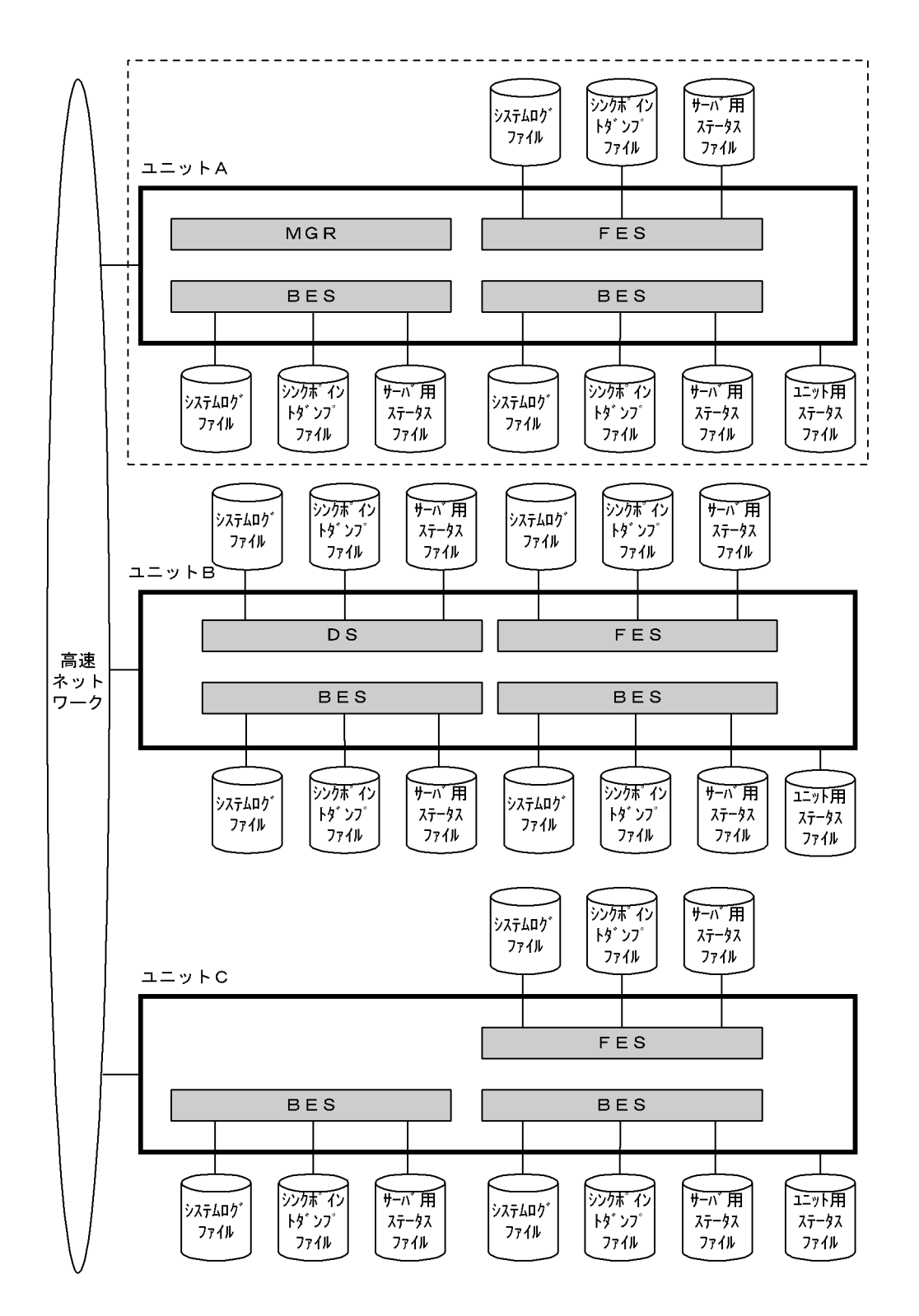

(凡例)

MGR:システムマネジャ FES:フロントエンドサーバ DS:ディクショナリサーバ BES:バックエンドサーバ

### HiRDB ファイルシステム領域の構成

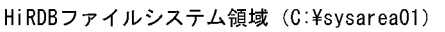

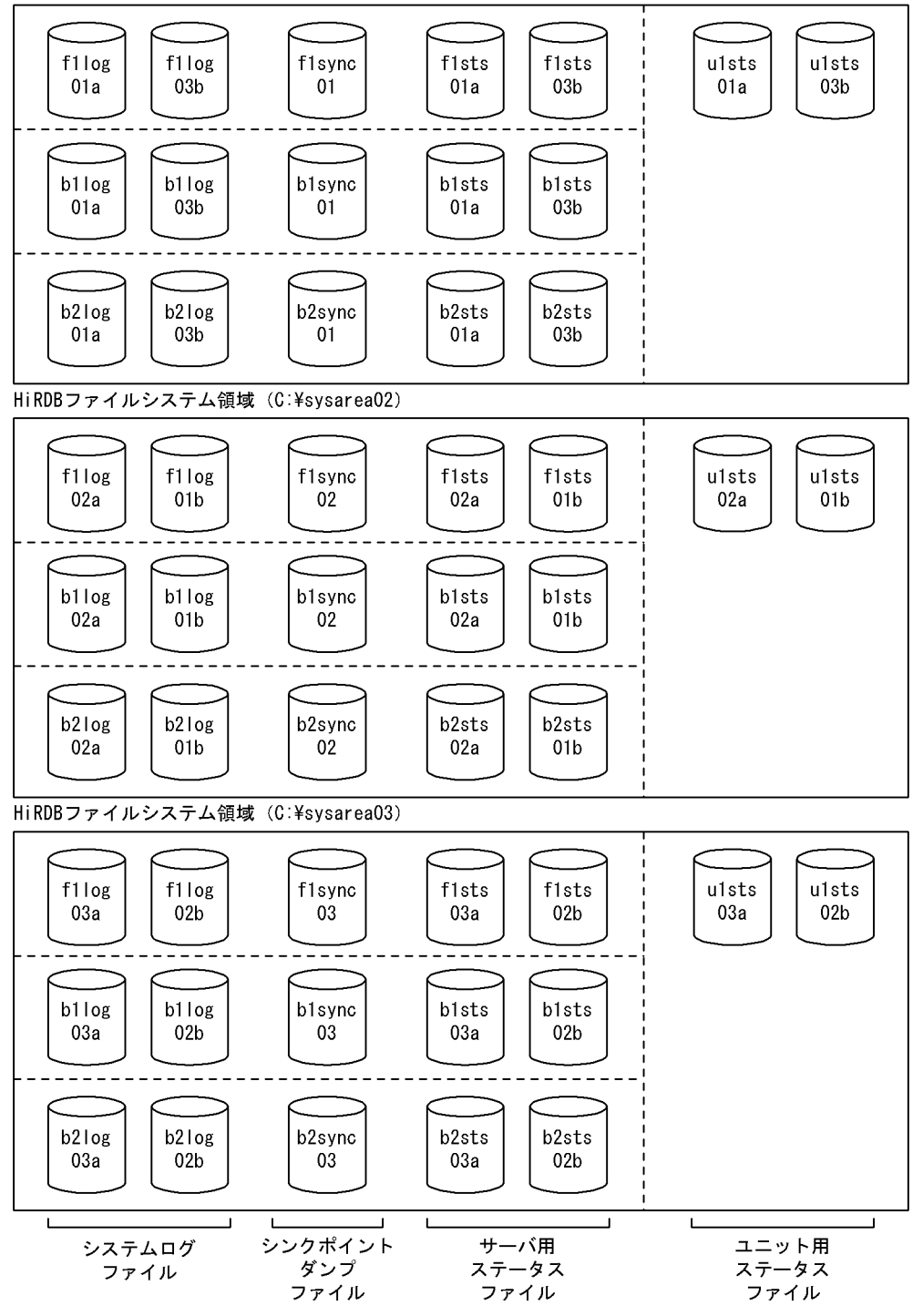

〔説明〕

ユニット A の HiRDB ファイルシステム領域の構成例です。以降の例題では、ユニット A のシステム ファイルの作成例についてだけ説明します。

# (1) システムファイルの定義(HiRDB システム定義の指定)

HiRDB システム定義にシステムファイルを定義します。

### (a) ユニット制御情報定義(ユニット用ステータスファイルの定義)

ユニット制御情報定義にユニット用ステータスファイルを定義します。

#### 定義例

set pd syssts file name 1="u1sts1", "C:\sysarea01\u1sts01a"\ "C:¥sysarea02¥u1sts01b"<br>"C:¥sysarea02¥u1sts02a"¥ set pd\_syssts\_file\_name 2="u1sts2" "C:\sysarea03\u1sts02b" set pd\_syssts\_file\_name\_3="u1sts3","C:\sysarea03\u1sts03a"\ ."C:\sysarea01\u1sts03b"

### (b) FES1 のフロントエンドサーバ定義

FES1のフロントエンドサーバ定義にシステムログファイル. シンクポイントダンプファイル,及びサー バ用ステータスファイルを定義します。

システムログファイルの定義例

```
pdlogadfg -d sys -g f1log1 ONL
pdlogadfg -d sys -g f1log2 ONL
pdlogadfg -d sys -g f1log3 ONL
pdlogadpf -d sys -g f1log1 -a "C:\sysarea01\f1log01a"\
                           -b "C:\sysarea02\f1log01b"
pdlogadpf -d sys -g f1log2 -a "C:\sysarea02\f1log02a"\
                           -b "C:\sysarea03\f1log02b"
pdlogadpf -d sys -g f1log3 -a "C:\sysarea03\f1log03a"\
                           -b "C:\sysarea01\f1log03b"
```
シンクポイントダンプファイルの定義例

```
pdlogadfg -d spd -g f1sync1 ONL
pdlogadfg -d spd -g f1sync2 ONL
pdlogadfg -d spd -g f1sync3 ONL
pdlogadpf -d spd -g f1sync1 -a "C:\sysarea01\f1sync01"
pdlogadpf -d spd -g f1sync2 -a "C:\sysarea02\f1sync02"
pdlogadpf -d spd -g f1sync3 -a "C:\sysarea03\t1sync03"
```
サーバ用ステータスファイルの定義例

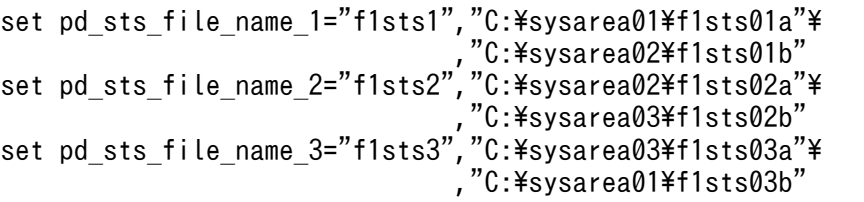

### (c) BES1 のバックエンドサーバ定義

BES1のバックエンドサーバ定義にシステムログファイル、シンクポイントダンプファイル,及びサーバ 用ステータスファイルを定義します。

4. コマンドによる環境設定

```
pdlogadfg -d sys -g b1log1 ONL
pdlogadfg -d sys -g b1log2 ONL
pdlogadfg -d sys -g b1log3 ONL
pdlogadpf -d sys -g b1log1 -a "C:\sysarea01\b1loq01a"\
                         -b "C:\sysarea02\tb1log01b"
pdlogadpf -d sys -g b1log2 -a "C:¥sysarea02¥b1log02a"¥
-b "C:\sysarea03\b1log02b"
pdlogadpf -d sys -g b1log3 -a "C:\sysarea03\b1log03a"\
                         -b "C:\sysarea01\b1log03b"
```
シンクポイントダンプファイルの定義例

```
pdlogadfg -d spd -g b1sync1 ONL
pdlogadfg -d spd -g b1sync2 ONL
pdlogadfg -d spd -g b1sync3 ONL
pdlogadpf -d spd -g b1sync1 -a "C:\sysarea01\b1sync01"
pdlogadpf -d spd -g b1sync2 -a "C:\sysarea02\b1sync02"
pdlogadpf -d spd -g b1sync3 -a "C:\sysarea03\b1sync03"
```
サーバ用ステータスファイルの定義例

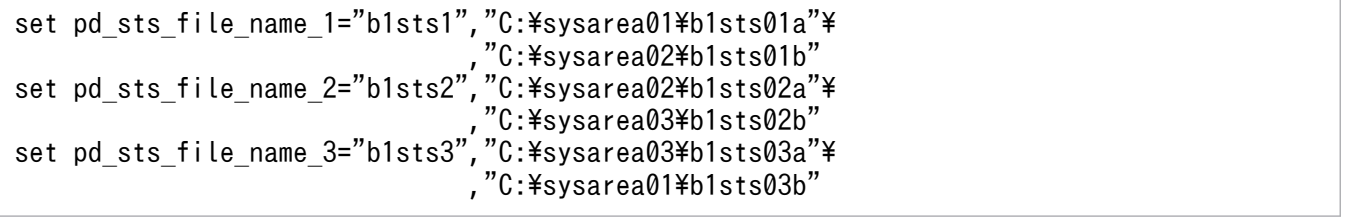

### (d) BES2 のバックエンドサーバ定義

BES2のバックエンドサーバ定義にシステムログファイル、シンクポイントダンプファイル,及びサーバ 用ステータスファイルを定義します。

システムログファイルの定義例

```
pdlogadfg -d sys -g b2log1 ONL
pdlogadfg -d sys -g b2log2 ONL
pdlogadfg -d sys -g b2log3 ONL
pdlogadpf -d sys -g b2log1 -a "C:\sysarea01\b2log01a"\
                            -b "C:\sysarea02\b2log01b"
pdlogadpf -d sys -g b2log2 -a "C:\sysarea02\b2log02a"\
                            -b "C:\sysarea03\b2log02b"
pdlogadpf -d sys -g b2log3 -a "C:\sysarea03\b2log03a"\
                            -b "C:\anglesysarea01\angleb2log03b"
```
シンクポイントダンプファイルの定義例

pdlogadfg -d spd -g b2sync1 ONL pdlogadfg -d spd -g b2sync2 ONL pdlogadfg -d spd -g b2sync3 ONL pdlogadpf -d spd -g b2sync1 -a "C:\sysarea01\b2sync01"  $p$ dlogadpf -d spd -g b2sync2 -a "C:\sysarea02\b2sync02"  $p$ dlogadpf -d spd -g b2sync3 -a "C:\sysarea03\b2sync03" サーバ用ステータスファイルの定義例

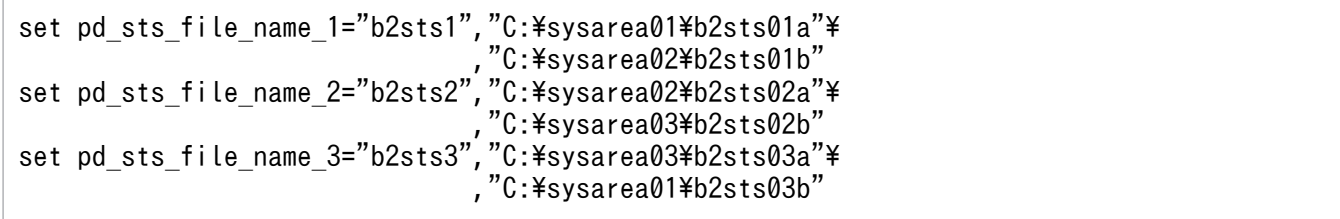

# (2) HiRDB ファイルシステム領域の作成

pdfmkfs コマンドで HiRDB ファイルシステム領域を作成します。

コマンドの入力例

 $pdfmkfs -n 50 -l 20 -i -k SYS C:Ysysarea01$  $pdfmkfs -n 50 -l 20 -i -k SYS C:Ysysarea02$ pdfmkfs -n 50 -l 20 -i -k SYS C:\sysarea03

# (3) システムファイルの作成

### (a) システムログファイルの作成

pdloginit コマンドでシステムログファイルを作成します。

コマンドの入力例(FES1 用)

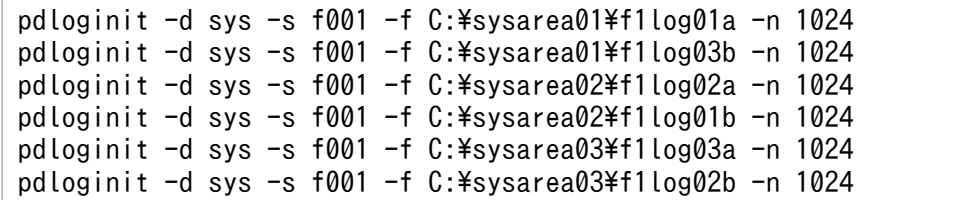

コマンドの入力例 (BES1 用)

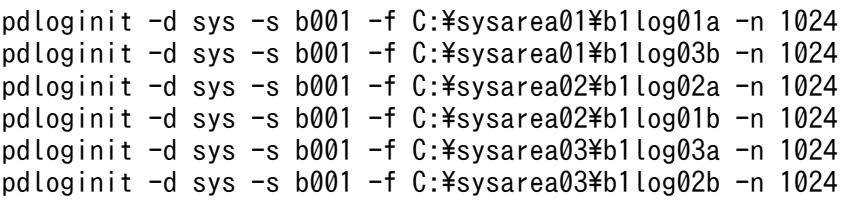

コマンドの入力例 (BES2 用)

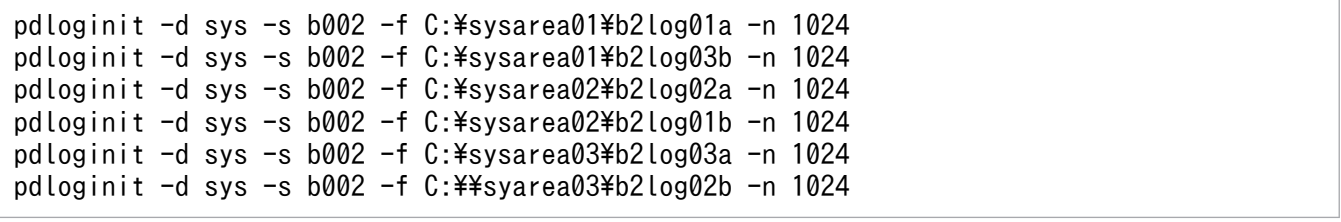

### (b) シンクポイントダンプファイルの作成

pdloginit コマンドでシンクポイントダンプファイルを作成します。

コマンドの入力例(FES1 用)

pdloginit  $-d$  spd  $-s$  f001  $-f$  C:\sysarea01\f1sync01 -n 64 pdloginit -d spd -s f001 -f C:\sysarea02\f1sync02 -n 64 pdloginit -d spd -s f001 -f C:\sysarea03\f1sync03 -n 64

コマンドの入力例 (BES1 用)

pdloginit -d spd -s b001 -f C:\sysarea01\b1sync01 -n 64 pdloginit -d spd -s b001 -f C:\sysarea02\b1sync02 -n 64 pdloginit  $-d$  spd  $-s$  b001  $-f$  C:\sysarea03\tb1sync03  $-n$  64

コマンドの入力例 (BES2 用)

pdloginit -d spd -s b002 -f C:\sysarea01\b2sync01 -n 64  $p$ dloginit -d spd -s b002 -f  $C:\ncong$ sysarea02\b2sync02 -n 64 pdloginit -d spd -s b002 -f C:\sysarea03\b2sync03 -n 64

### (c) サーバ用ステータスファイルの作成

pdstsinit コマンドでサーバ用ステータスファイルを作成します。

コマンドの入力例(FES1 用)

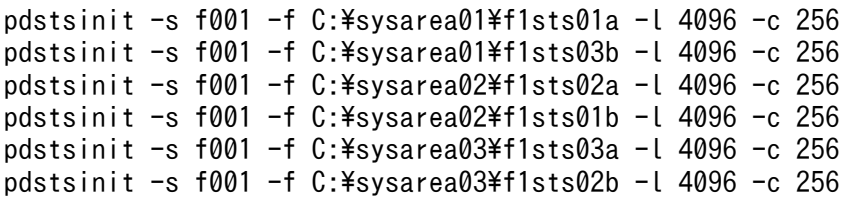

コマンドの入力例 (BES1 用)

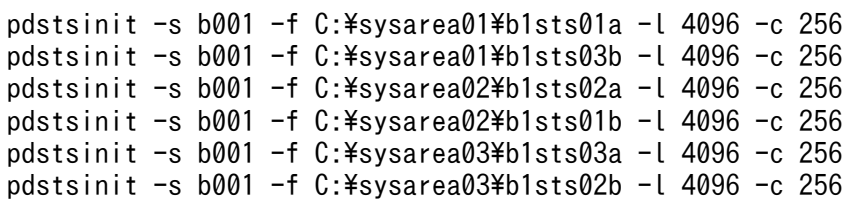

コマンドの入力例 (BES2 用)

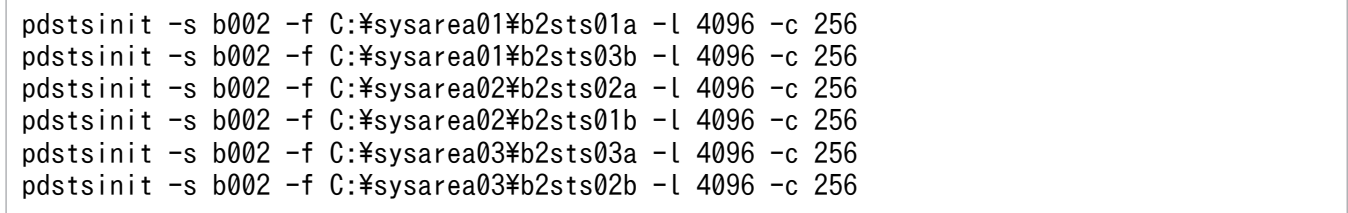

# (d) ユニット用ステータスファイルの作成

pdstsinit コマンドでユニット用ステータスファイルを作成します。

### コマンドの入力例

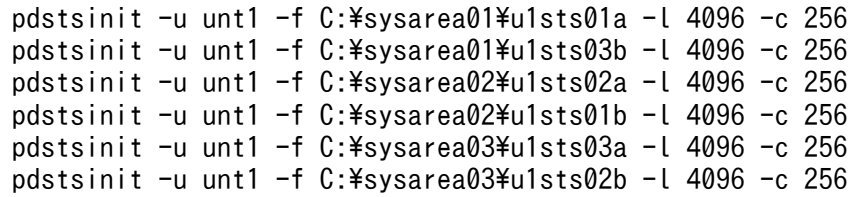

<sup>4.</sup> コマンドによる環境設定

# <span id="page-242-0"></span>4.5 システム用 RD エリアの作成

#### 実行者 HiRDB 管理者

HiRDB を初期開始するときは、データベース初期設定ユティリティ (pdinit) でシステム用 RD エリアを 作成する必要があります。

データベース初期設定ユティリティ (pdinit) は、HiRDB を初期開始する場合 (インストールしてから最 初に pdstart コマンドを実行するとき)に、コマンドの入力要求が来たときに実行します。それ以外のタ イミングでデータベース初期設定ユティリティ(pdinit)は実行できません。

ここでは,データベース初期設定ユティリティ(pdinit)の引数として指定する**制御文ファイル**の内容と データベース初期設定ユティリティ (pdinit)の実行例について説明します。システム用 RD エリアは, create rdarea 文で作成します。

システム用 RD エリアとは、次に示す RD エリアのことです。

- マスタディレクトリ用 RD エリア
- データディレクトリ用 RD エリア
- データディクショナリ用 RD エリア

### 4.5.1 基本事項

- 1. システム用 RD エリアは,[「HiRDB ファイルシステム領域の作成](#page-222-0)」で作成した RD エリア用の HiRDB ファイルシステム領域に作成します。
- 2. HiRDB/パラレルサーバの場合,ディクショナリサーバを定義したサーバマシンの HiRDB ファイルシ ステム領域にシステム用 RD エリアを作成します。
- 3. システム用 RD エリアの設計方法については、HiRDB/シングルサーバの場合は[「RD エリアの配置](#page-400-0)」 を,HiRDB/パラレルサーバの場合は「[RD エリアの配置」](#page-435-0)を参照してください。
- 4. HiRDB/パラレルサーバの場合,システムマネジャを定義したサーバマシンでデータベース初期設定ユ ティリティ(pdinit)を実行してください。
- 5. ここの説明では、データベース初期設定ユティリティ (pdinit)の create rdarea 文でシステム用 RD エリアしか作成しません。これはシステム用 RD エリアが HiRDB の稼働に必要であるためです。ただ し. 次に示す RD エリアもデータベース初期設定ユティリティ (pdinit)の create rdarea 文で定義で きます。
	- ユーザ用 RD エリア
	- ユーザ LOB 用 RD エリア
	- データディクショナリ LOB 用 RD エリア
	- リスト用 RD エリア

# 4.5.2 例題 1 (HiRDB/シングルサーバの場合)

次に示す RD エリア用の HiRDB ファイルシステム領域に,システム用 RD エリアを作成します。

•  $C:\nparallel C$ 

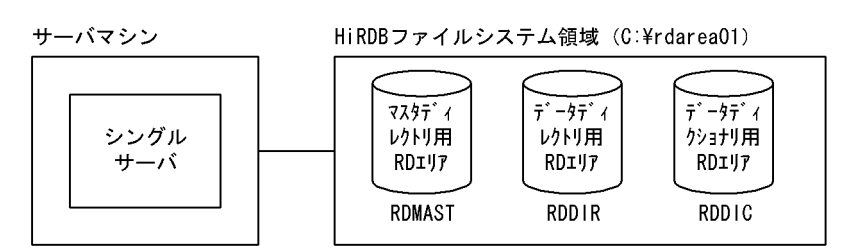

# (1) 制御文ファイルの作成

データベース初期設定ユティリティ(pdinit)の引数に指定する制御文ファイルを作成します。制御文ファ イルを作成する場所は任意ですが,ここでは次に示すファイル名で作成することにします。

• C:\hirdb\pdinit01

制御文ファイルの内容

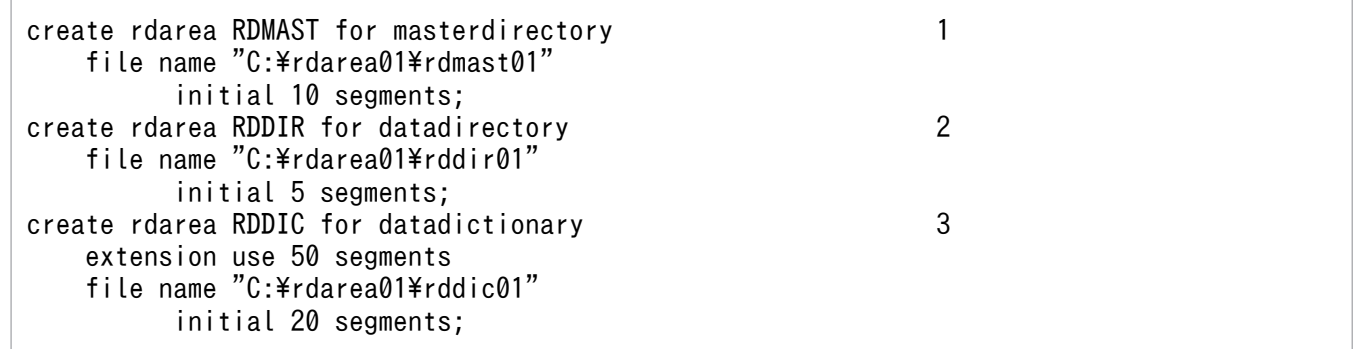

〔説明〕

1. マスタディレクトリ用 RD エリアの定義

HiRDB ファイルシステム領域に rdmast01 という HiRDB ファイルを作成します。HiRDB ファイ ル内のセグメント数を 10 とします。

2. データディレクトリ用 RD エリアの定義

HiRDB ファイルシステム領域に rddir01 という HiRDB ファイルを作成します。HiRDB ファイル 内のセグメント数を 5 とします。

3. データディクショナリ用 RD エリアの定義

HiRDB ファイルシステム領域に rddic01 という HiRDB ファイルを作成します。HiRDB ファイル 内のセグメント数を 20 とします。

RD エリアの自動増分機能を使用します。増分量を 50 セグメントとします。

# (2) データベース初期設定ユティリティ(pdinit)の実行

#### コマンドの入力例

pdinit -d C:\hirdb\pdinit01

〔説明〕

-d:(1)で作成した制御文ファイルのファイル名を指定します。

# 4.5.3 例題 2 (HiRDB/パラレルサーバの場合)

次に示す RD エリア用の HiRDB ファイルシステム領域に,システム用 RD エリアを作成します。システ ム用 RD エリアは,ディクショナリサーバを定義したサーバマシンに作成します。

• C:¥rdarea01

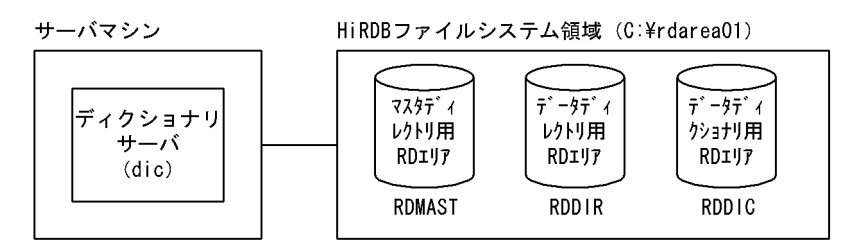

# (1) 制御文ファイルの作成

データベース初期設定ユティリティ(pdinit)の引数に指定する制御文ファイルを作成します。制御文ファ イルを作成する場所は任意ですが,ここでは次に示すファイル名で作成することにします。

• C:\hirdb\pdinit01

制御文ファイルの内容

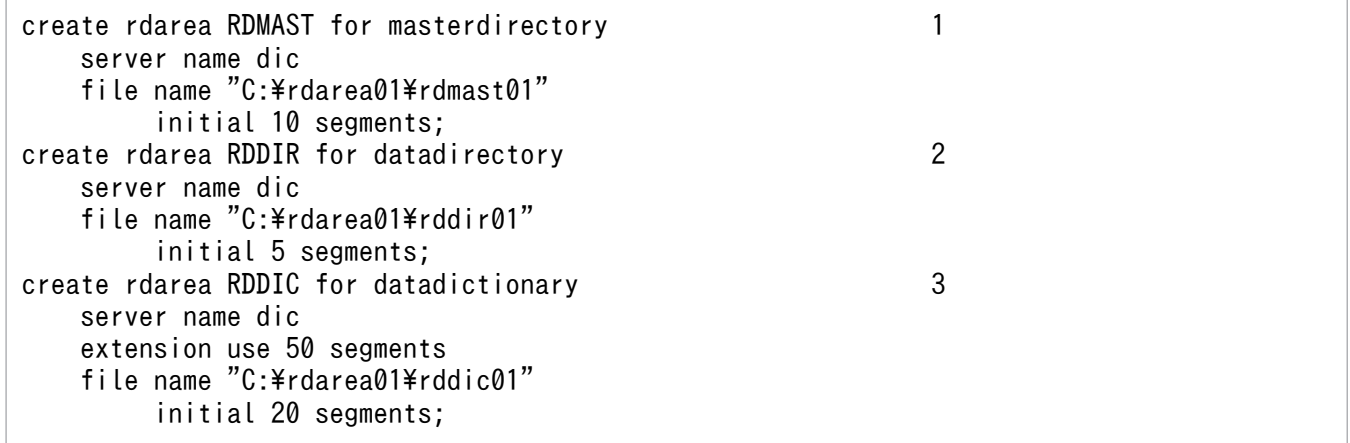

#### 〔説明〕

1. マスタディレクトリ用 RD エリアの定義

マスタディレクトリ用 RD エリアを管理するディクショナリサーバの名称(dic)を指定します。 HiRDB ファイルシステム領域に rdmast01 という HiRDB ファイルを作成します。HiRDB ファイ ル内のセグメント数を 10 とします。

2. データディレクトリ用 RD エリアの定義

データディレクトリ用 RD エリアを管理するディクショナリサーバの名称(dic)を指定します。 HiRDB ファイルシステム領域に rddir01 という HiRDB ファイルを作成します。HiRDB ファイル 内のセグメント数を 5 とします。

3. データディクショナリ用 RD エリアの定義 データディクショナリ用 RD エリアを管理するディクショナリサーバの名称(dic)を指定します。 HiRDB ファイルシステム領域に rddic01 という HiRDB ファイルを作成します。HiRDB ファイル 内のセグメント数を 20 とします。

RD エリアの自動増分機能を使用します。増分量を 50 セグメントとします。

# (2) データベース初期設定ユティリティ(pdinit)の実行

コマンドの入力例

pdinit -d C:\hirdb\pdinit01

〔説明〕

-d:(1)で作成した制御文ファイルのファイル名を指定します。

<sup>4.</sup> コマンドによる環境設定

# 4.6 HiRDB の初期開始

## 4.6.1 HiRDB の初期開始で行うこと

#### 実行者 HiRDB 管理者

「[システム用 RD エリアの作成](#page-242-0)」で説明したデータベース初期設定ユティリティ (pdinit) は、HiRDB の 初期開始コマンド(pdstart コマンド)を実行してから,その実行途中でだけ実行できます。

## (1) HiRDB の初期開始の方法

HiRDB ファイルシステム領域を作成してから HiRDB を最初に開始(初期開始)するときは、pdstart コ マンドを実行します。初期開始のために pdstart コマンドを実行すると,データベース初期設定ユティリ ティ(pdinit)の実行を要求するメッセージが表示されます。

- HiRDB/シングルサーバを開始する場合は,シングルサーバを定義したサーバマシンから pdstart コマ ンドを実行してください。
- HiRDB/パラレルサーバを開始する場合は,システムマネジャを定義したサーバマシンから pdstart コ マンドを実行してください。

## (2) RD エリアの作成の前提条件

次に示す RD エリアを作成するときは、HiRDB が稼働中であることが前提です。事前に HiRDB を開始し ておいてください。

- ユーザ用 RD エリア
- ユーザ LOB 用 RD エリア
- データディクショナリ LOB 用 RD エリア
- リスト用 RD エリア

# 4.7 ユーザ用 RD エリアの作成

#### 実行者 HiRDB 管理者

表及びインデクスを格納するユーザ用 RD エリアを作成します。ユーザ用 RD エリアは、データベース構 成変更ユティリティ (pdmod)の create rdarea 文で作成します。

### 4.7.1 基本事項

- 1.[「HiRDB ファイルシステム領域の作成」](#page-222-0)で作成した RD エリア用の HiRDB ファイルシステム領域に, ユーザ用 RD エリアを作成します。
- 2. HiRDB/パラレルサーバの場合、バックエンドサーバを定義したサーバマシンの HiRDB ファイルシス テム領域にユーザ用 RD エリアを作成します。
- 3. ユーザ用 RD エリアの設計方法については、HiRDB/シングルサーバの場合は[「RD エリアの配置](#page-400-0)」 を,HiRDB/パラレルサーバの場合は「[RD エリアの配置」](#page-435-0)を参照してください。
- 4. HiRDB/パラレルサーバの場合,システムマネジャを定義したサーバマシンでデータベース構成変更ユ ティリティ(pdmod)を実行してください。
- 5. ユーザ用 RD エリアを作成する前に,HiRDB が稼働しているかどうかを pdls コマンドで確認してくだ さい。HiRDB/パラレルサーバの場合は,システムマネジャを定義したサーバマシンから pdls コマン ドを入力してください。
- 6. HiRDB が稼働していない場合,pdstart コマンドで HiRDB を開始してください。HiRDB/パラレル サーバを開始する場合は,システムマネジャを定義したサーバマシンから pdstart コマンドを入力して ください。

# 4.7.2 例題 1 (HiRDB/シングルサーバの場合)

次に示す RD エリア用の HiRDB ファイルシステム領域に,ユーザ用 RD エリアを作成します。

• C:¥rdarea02

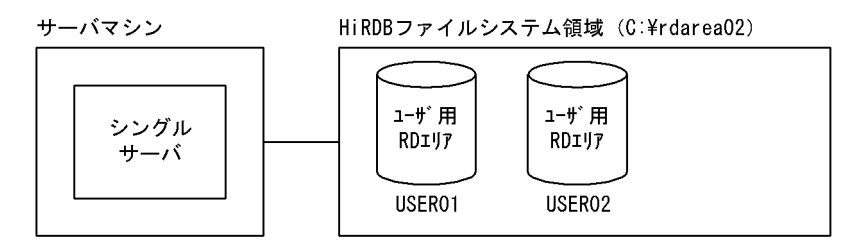

# (1) 制御文ファイルの作成

データベース構成変更ユティリティ(pdmod)の引数に指定する制御文ファイルを作成します。制御文 ファイルを作成する場所は任意ですが,ここでは次に示すファイル名で作成することにします。

• C:\hirdb\pdmod01

#### 制御文ファイルの内容

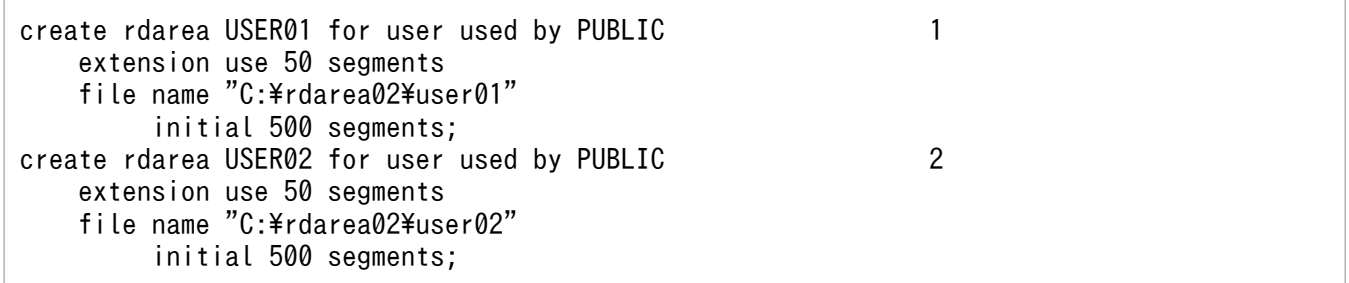

〔説明〕

1. ユーザ用 RD エリア (USER01)の定義

USER01 を公用 RD エリア(PUBLIC)とします。HiRDB ファイルシステム領域に user01 という HiRDB ファイルを作成します。HiRDB ファイル内のセグメント数を 500 とします。 RD エリアの自動増分機能を使用します。増分量を 50 セグメントとします。

2. ユーザ用 RD エリア (USER02)の定義

USER02 を公用 RD エリア(PUBLIC)とします。HiRDB ファイルシステム領域に user02 という HiRDB ファイルを作成します。HiRDB ファイル内のセグメント数を 500 とします。 RD エリアの自動増分機能を使用します。増分量を 50 セグメントとします。

# (2) データベース構成変更ユティリティ(pdmod)の実行

#### コマンドの入力例

pdmod -a C:\hirdb\pdmod01

〔説明〕

-a:(1)で作成した制御文ファイルのファイル名を指定します。

# 4.7.3 例題 2 (HiRDB/パラレルサーバの場合)

次に示す RD エリア用の HiRDB ファイルシステム領域に,ユーザ用 RD エリアを作成します。ユーザ用 RD エリアは、バックエンドサーバを定義したサーバマシンに作成します。

•  $C:\mathcal{H}darea(0)$ 

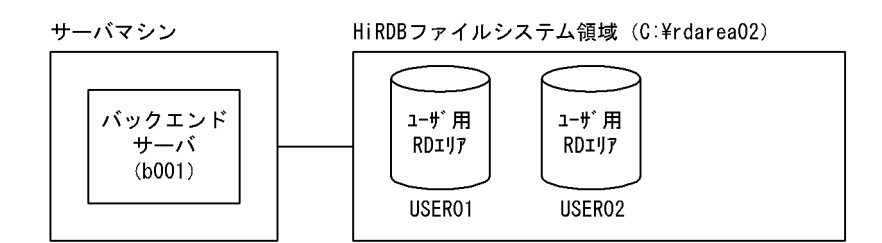

# (1) 制御文ファイルの作成

データベース構成変更ユティリティ(pdmod)の引数に指定する制御文ファイルを作成します。制御文 ファイルを作成する場所は任意ですが,ここでは次に示すファイル名で作成することにします。

• C:\hirdb\pdmod01

制御文ファイルの内容

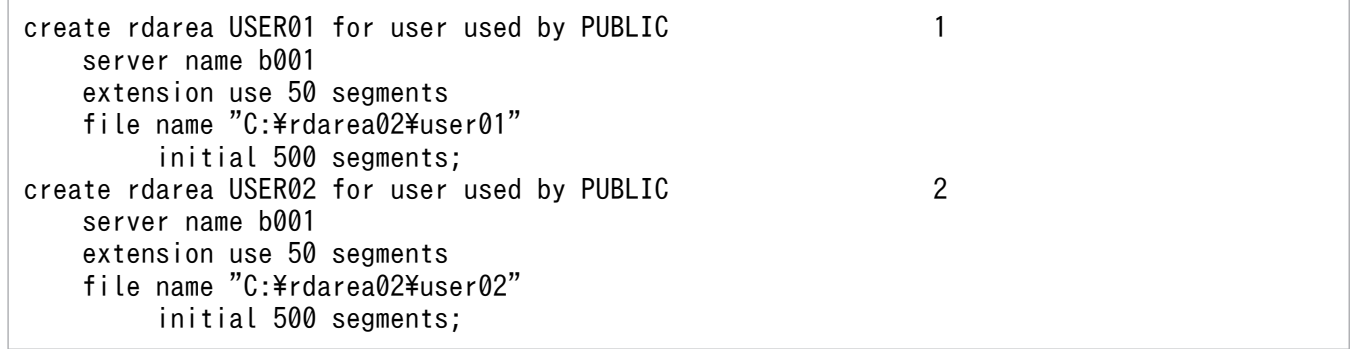

〔説明〕

1. ユーザ用 RD エリア (USER01)の定義

USER01 を公用 RD エリア(PUBLIC)とします。USER01 を管理するバックエンドサーバの名称 (b001)を指定します。HiRDB ファイルシステム領域に user01 という HiRDB ファイルを作成し ます。HiRDB ファイル内のセグメント数を 500 とします。

RD エリアの自動増分機能を使用します。増分量を 50 セグメントとします。

2. ユーザ用 RD エリア (USER02)の定義

USER02 を公用 RD エリア(PUBLIC)とします。USER02 を管理するバックエンドサーバの名称 (b001)を指定します。HiRDB ファイルシステム領域に user02 という HiRDB ファイルを作成し ます。HiRDB ファイル内のセグメント数を 500 とします。

RD エリアの自動増分機能を使用します。増分量を 50 セグメントとします。

# (2) データベース構成変更ユティリティ(pdmod)の実行

### コマンドの入力例

pdmod -a C:\hirdb\pdmod01

〔説明〕

-a:(1)で作成した制御文ファイルのファイル名を指定します。

# 4.8 ユーザ LOB 用 RD エリアの作成

#### 実行者 HiRDB 管理者

LOB 属性のデータを使用する場合. LOB 属性のデータを格納するユーザ LOB 用 RD エリアが必要にな ります。ユーザ LOB 用 RD エリアは、データベース構成変更ユティリティ (pdmod)の create rdarea 文で作成します。

### 4.8.1 基本事項

- 1.[「HiRDB ファイルシステム領域の作成」](#page-222-0)で作成した RD エリア用の HiRDB ファイルシステム領域に, ユーザ LOB 用 RD エリアを作成します。
- 2. HiRDB/パラレルサーバの場合、バックエンドサーバを定義したサーバマシンの HiRDB ファイルシス テム領域にユーザ LOB 用 RD エリアを作成します。
- 3. ユーザ LOB 用 RD エリアの設計方法については、HiRDB/シングルサーバの場合は[「RD エリアの配](#page-400-0) [置」](#page-400-0)を,HiRDB/パラレルサーバの場合は「[RD エリアの配置」](#page-435-0)を参照してください。
- 4. HiRDB/パラレルサーバの場合,システムマネジャを定義したサーバマシンでデータベース構成変更ユ ティリティ(pdmod)を実行してください。
- 5. ユーザ LOB 用 RD エリアを作成する前に,HiRDB が稼働しているかどうかを pdls コマンドで確認し てください。HiRDB/パラレルサーバの場合は,システムマネジャを定義したサーバマシンから pdls コマンドを入力してください。
- 6. HiRDB が稼働していない場合,pdstart コマンドで HiRDB を開始してください。HiRDB/パラレル サーバを開始する場合は,システムマネジャを定義したサーバマシンから pdstart コマンドを入力して ください。

## 4.8.2 例題 1 (HiRDB/シングルサーバの場合)

次に示す RD エリア用の HiRDB ファイルシステム領域に,ユーザ用 RD エリアを作成します。このユー ザ用 RD エリアには,LOB 列構成基表を格納します。

•  $C:\mathsf{F}$ darea $03$ 

さらに,次に示す RD エリア用の HiRDB ファイルシステム領域にユーザ LOB 用 RD エリアを作成しま す。このユーザ LOB 用 RD エリアには、LOB 属性のデータを格納します。

•  $C:\nparallel$  C:¥rdarea04

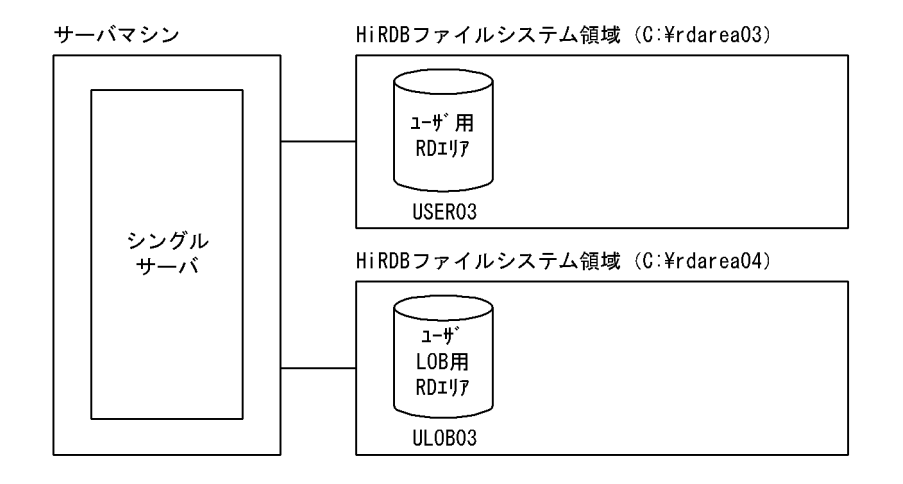

# (1) 制御文ファイルの作成

データベース構成変更ユティリティ(pdmod)の引数に指定する制御文ファイルを作成します。制御文 ファイルを作成する場所は任意ですが,ここでは次に示すファイル名で作成することにします。

• C:\hirdb\pdmod02

#### 制御文ファイルの内容

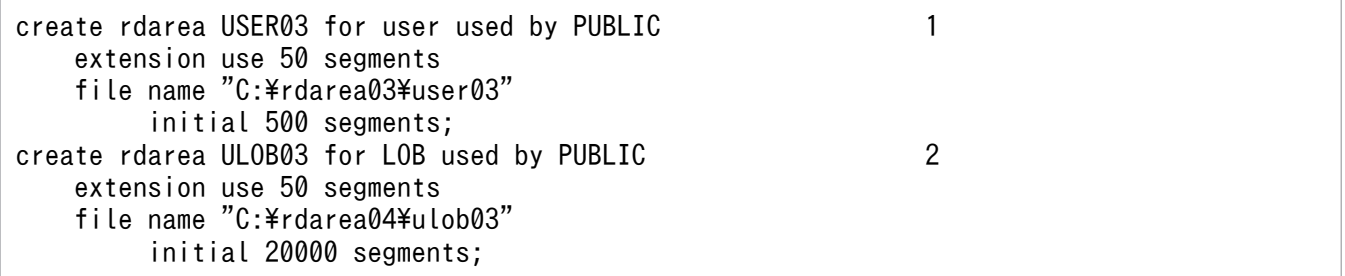

〔説明〕

1. ユーザ用 RD エリア (USER03)の定義

USER03 を公用 RD エリア(PUBLIC)とします。HiRDB ファイルシステム領域に user03 という HiRDB ファイルを作成します。HiRDB ファイル内のセグメント数を 500 とします。 RD エリアの自動増分機能を使用します。増分量を 50 セグメントとします。

2. ユーザ LOB 用 RD エリア (ULOB03)の定義

ULOB03 を公用 RD エリア(PUBLIC)とします。HiRDB ファイルシステム領域に ulob03 とい う HiRDB ファイルを作成します。HiRDB ファイル内のセグメント数を 20000 とします。 RD エリアの自動増分機能を使用します。増分量を 50 セグメントとします。

# (2) データベース構成変更ユティリティ(pdmod)の実行

#### コマンドの入力例

pdmod -a C:\hirdb\pdmod02
〔説明〕

-a:(1)で作成した制御文ファイルのファイル名を指定します。

### 4.8.3 例題 2 (HiRDB/パラレルサーバの場合)

次に示す RD エリア用の HiRDB ファイルシステム領域にユーザ用 RD エリアを作成します。このユーザ 用 RD エリアには、LOB 列構成基表を格納します。

•  $C:\mathcal{F}$ rdarea $03$ 

さらに,次に示す RD エリア用の HiRDB ファイルシステム領域にユーザ LOB 用 RD エリアを作成しま す。このユーザ LOB 用 RD エリアには,LOB 属性のデータを格納します。

• C:¥rdarea04

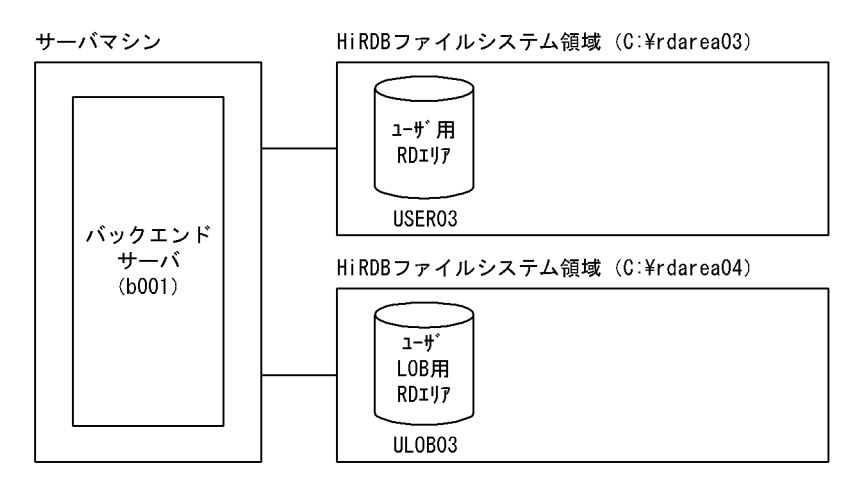

# (1) 制御文ファイルの作成

データベース構成変更ユティリティ(pdmod)の引数に指定する制御文ファイルを作成します。制御文 ファイルを作成する場所は任意ですが,ここでは次に示すファイル名で作成することにします。

• C:\hirdb\pdmod02

#### 制御文ファイルの内容

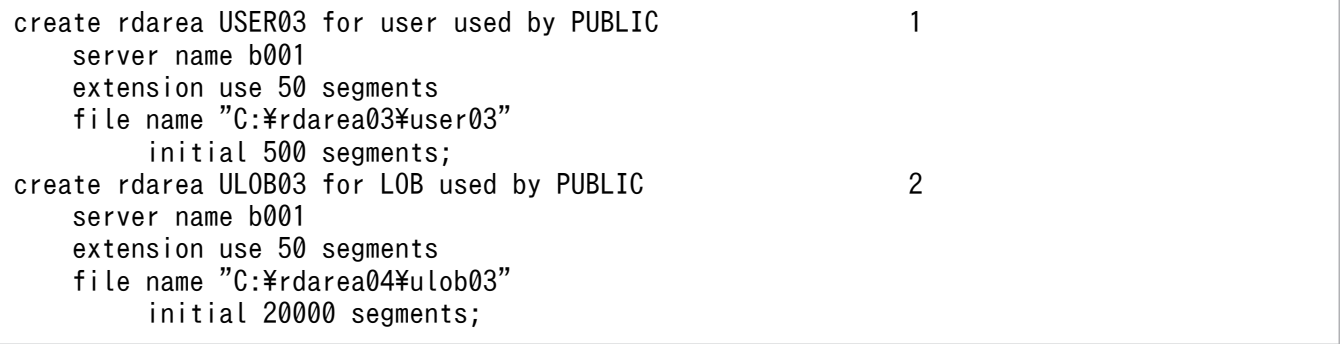

1. ユーザ用 RD エリア (USER03)の定義

USER03 を公用 RD エリア(PUBLIC)とします。USER03 を管理するバックエンドサーバの名称 (b001)を指定します。HiRDB ファイルシステム領域に user03 という HiRDB ファイルを作成し ます。HiRDB ファイル内のセグメント数を 500 とします。

RD エリアの自動増分機能を使用します。増分量を 50 セグメントとします。

2. ユーザ LOB 用 RD エリア (ULOB03)の定義です。

ULOB03 を公用 RD エリア(PUBLIC)とします。ULOB03 を管理するバックエンドサーバの名 称(b001)を指定します。HiRDB ファイルシステム領域に ulob03 という HiRDB ファイルを作 成します。HiRDB ファイル内のセグメント数を 20000 とします。

RD エリアの自動増分機能を使用します。増分量を 50 セグメントとします。

# (2) データベース構成変更ユティリティ(pdmod)の実行

コマンドの入力例

pdmod -a C:\hirdb\pdmod02

〔説明〕

-a:(1)で作成した制御文ファイルのファイル名を指定します。

# <span id="page-254-0"></span>4.9 データディクショナリ LOB 用 RD エリアの作成

#### 実行者 HiRDB 管理者

ストアドプロシジャ又はストアドファンクションを使用する場合,データディクショナリ LOB 用 RD エ リアが必要になります。データディクショナリ LOB 用 RD エリアは、データベース構成変更ユティリティ (pdmod)の create rdarea 文で作成します。

データディクショナリ LOB 用 RD エリアは、次に示す用途ごとに用意する必要があります。

- ストアドプロシジャ又はストアドファンクションの定義ソース格納用のデータディクショナリ LOB 用 RD エリア
- ストアドプロシジャ又はストアドファンクションの SQL オブジェクト格納用のデータディクショナリ LOB 用 RD エリア

#### 4.9.1 基本事項

- 1.[「HiRDB ファイルシステム領域の作成」](#page-222-0)で作成した RD エリア用の HiRDB ファイルシステム領域に, データディクショナリ LOB 用 RD エリアを作成します。
- 2. HiRDB/パラレルサーバの場合,ディクショナリサーバを定義したサーバマシンの HiRDB ファイルシ ステム領域にデータディクショナリ LOB 用 RD エリアを作成します。
- 3. データディクショナリ LOB 用 RD エリアの設計方法については、HiRDB/シングルサーバの場合は [「RD エリアの配置」](#page-400-0)を,HiRDB/パラレルサーバの場合は[「RD エリアの配置」](#page-435-0)を参照してください。
- 4. HiRDB/パラレルサーバの場合,システムマネジャを定義したサーバマシンでデータベース構成変更ユ ティリティ(pdmod)を実行してください。
- 5. データディクショナリ LOB 用 RD エリアを作成する前に,HiRDB が稼働しているかどうかを pdls コ マンドで確認してください。HiRDB/パラレルサーバの場合は,システムマネジャを定義したサーバマ シンから pdls コマンドを入力してください。
- 6. HiRDB が稼働していない場合,pdstart コマンドで HiRDB を開始してください。HiRDB/パラレル サーバを開始する場合は,システムマネジャを定義したサーバマシンから pdstart コマンドを入力して ください。

### 4.9.2 例題 1 (HiRDB/シングルサーバの場合)

次に示す RD エリア用の HiRDB ファイルシステム領域に,データディクショナリ LOB 用 RD エリアを作 成します。

- $\cdot$  C:\rdarea05
- 4. コマンドによる環境設定

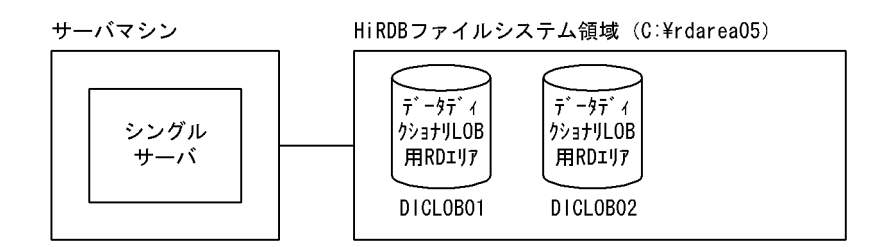

# (1) 制御文ファイルの作成

データベース構成変更ユティリティ(pdmod)の引数に指定する制御文ファイルを作成します。制御文 ファイルを作成する場所は任意ですが,ここでは次に示すファイル名で作成することにします。

• C:\hirdb\pdmod03

制御文ファイルの内容

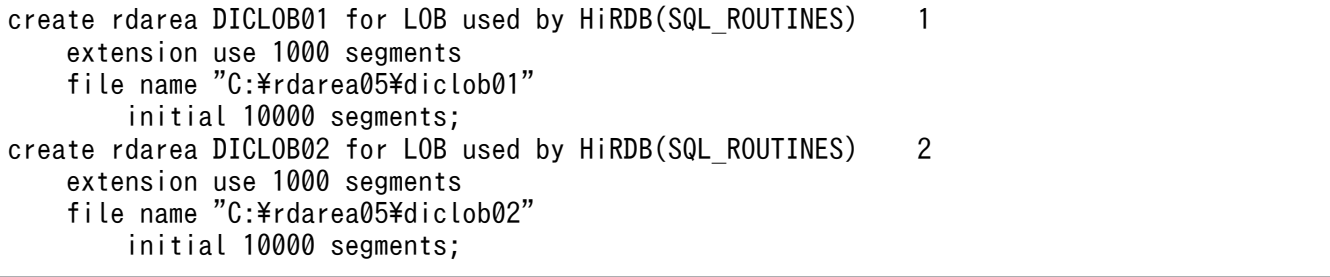

〔説明〕

1. データディクショナリ LOB 用 RD エリア (DICLOB01)の定義

DICLOB01 は、定義ソース格納用のデータディクショナリ LOB 用 RD エリアになります。最初に 定義したデータディクショナリ LOB 用 RD エリアが定義ソース格納用になります。HiRDB ファイ ルシステム領域に diclob01 という HiRDB ファイルを作成します。HiRDB ファイル内のセグメン ト数を 10000 とします。

RD エリアの自動増分機能を使用します。増分量を 1000 セグメントとします。

2. データディクショナリ LOB 用 RD エリア (DICLOB02)の定義

DICLOB02 は,SQL オブジェクト格納用のデータディクショナリ LOB 用 RD エリアになります。 2 番目に定義したデータディクショナリ LOB 用 RD エリアが SQL オブジェクト格納用になりま す。HiRDB ファイルシステム領域に diclob02 という HiRDB ファイルを作成します。HiRDB ファ イル内のセグメント数を 10000 とします。

RD エリアの自動増分機能を使用します。増分量を 1000 セグメントとします。

# (2) データベース構成変更ユティリティ(pdmod)の実行

#### コマンドの入力例

pdmod -a C:\hirdb\pdmod03

〔説明〕

-a:(1)で作成した制御文ファイルのファイル名を指定します。

# 4.9.3 例題 2 (HiRDB/パラレルサーバの場合)

次に示す RD エリア用の HiRDB ファイルシステム領域に、データディクショナリ LOB 用 RD エリアを作 成します。

•  $C:\nparallel$  C:¥rdarea05

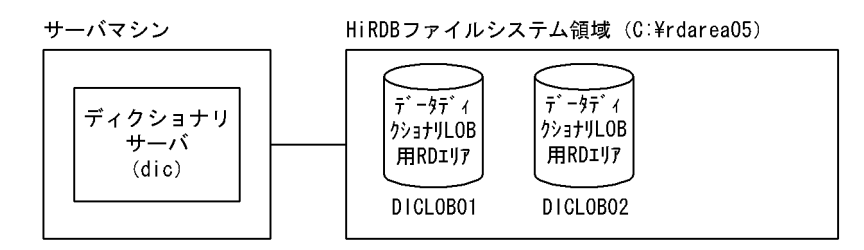

# (1) 制御文ファイルの作成

データベース構成変更ユティリティ(pdmod)の引数に指定する制御文ファイルを作成します。制御文 ファイルを作成する場所は任意ですが,ここでは次に示すファイル名で作成することにします。

• C:\hirdb\pdmod03

制御文ファイルの内容

```
create rdarea DICLOB01 for LOB used by HiRDB(SQL_ROUTINES) 1
     server name dic
     extension use 1000 segments
    file name "C:\rdarea05\diclob01"
         initial 10000 segments;
create rdarea DICLOB02 for LOB used by HiRDB(SQL_ROUTINES) 2
     server name dic
     extension use 1000 segments
    file name "C:\rdarea05\diclob02"
         initial 10000 segments;
```
〔説明〕

1. データディクショナリ LOB 用 RD エリア (DICLOB01)の定義

DICLOB01 は,定義ソース格納用のデータディクショナリ LOB 用 RD エリアになります。最初に 定義したデータディクショナリ LOB 用 RD エリアが定義ソース格納用になります。データディク ショナリ LOB 用 RD エリアを管理するディクショナリサーバの名称(dic)を指定します。HiRDB ファイルシステム領域に diclob01 という HiRDB ファイルを作成します。HiRDB ファイル内のセ グメント数を 10000 とします。

RD エリアの自動増分機能を使用します。増分量を 1000 セグメントとします。

2. データディクショナリ LOB 用 RD エリア (DICLOB02)の定義

4. コマンドによる環境設定

DICLOB02 は,SQL オブジェクト格納用のデータディクショナリ LOB 用 RD エリアになります。 2 番目に定義したデータディクショナリ LOB 用 RD エリアが SQL オブジェクト格納用になりま す。データディクショナリ LOB 用 RD エリアを管理するディクショナリサーバの名称(dic)を指 定します。HiRDB ファイルシステム領域に diclob02 という HiRDB ファイルを作成します。HiRDB ファイル内のセグメント数を 10000 とします。

RD エリアの自動増分機能を使用します。増分量を 1000 セグメントとします。

# (2) データベース構成変更ユティリティ(pdmod)の実行

#### コマンドの入力例

pdmod -a C:\hirdb\pdmod03

〔説明〕

-a:(1)で作成した制御文ファイルのファイル名を指定します。

<sup>4.</sup> コマンドによる環境設定

# 4.10 リスト用 RD エリアの作成

#### 実行者 HiRDB 管理者

絞込み検索をする場合は、リスト用 RD エリアが必要になります。リスト用 RD エリアは、データベース 構成変更ユティリティ (pdmod)の create rdarea 文で作成します。

#### 4.10.1 基本事項

- 1.「HiRDB [ファイルシステム領域の作成](#page-222-0)」で作成したリスト用 RD エリア用の HiRDB ファイルシステム 領域に,リスト用 RD エリアを作成します。
- 2. HiRDB/パラレルサーバの場合、バックエンドサーバ (基表があるバックエンドサーバ)を定義した サーバマシンの HiRDB ファイルシステム領域にリスト用 RD エリアを作成します。
- 3. リスト用 RD エリアの設計方法については、HiRDB/シングルサーバの場合は[「RD エリアの配置](#page-400-0)」 を,HiRDB/パラレルサーバの場合は「[RD エリアの配置」](#page-435-0)を参照してください。
- 4. HiRDB/パラレルサーバの場合,システムマネジャを定義したサーバマシンでデータベース構成変更ユ ティリティ(pdmod)を実行してください。
- 5. リスト用 RD エリアを作成する前に,HiRDB が稼働しているかどうかを pdls コマンドで確認してくだ さい。HiRDB/パラレルサーバの場合は,システムマネジャを定義したサーバマシンから pdls コマン ドを入力してください。
- 6. HiRDB が稼働していない場合,pdstart コマンドで HiRDB を開始してください。HiRDB/パラレル サーバを開始する場合は,システムマネジャを定義したサーバマシンから pdstart コマンドを入力して ください。

# 4.10.2 例題 1 (HiRDB/シングルサーバの場合)

次に示すリスト用 RD エリア用の HiRDB ファイルシステム領域に,リスト用 RD エリアを作成します。

• C:\listarea01

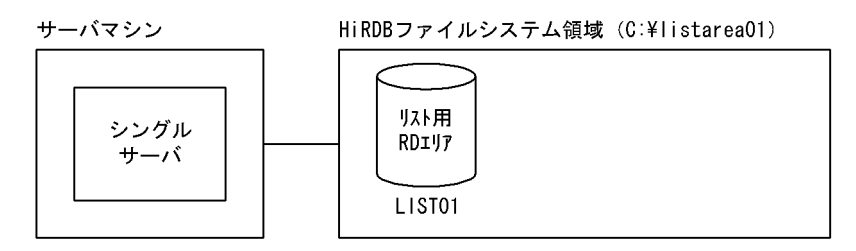

# (1) 制御文ファイルの作成

データベース構成変更ユティリティ(pdmod)の引数に指定する制御文ファイルを作成します。制御文 ファイルを作成する場所は任意ですが,ここでは次に示すファイル名で作成することにします。

• C:\*hirdb\*pdmod04

制御文ファイルの内容

```
create rdarea LIST01 for list
    page 4096 characters storage control segment 2 pages 1
   file name "C:\listarea01\list01"
         initial 1000 segments;
```
#### 〔説明〕

1. リスト用 RD エリア (LIST01)の定義

RD エリアのページ長及びセグメントサイズを指定します。HiRDB ファイルシステム領域に list01 という HiRDB ファイルを作成します。HiRDB ファイル内のセグメント数を 1000 とします。

# (2) データベース構成変更ユティリティ(pdmod)の実行

#### コマンドの入力例

pdmod -a C:\hirdb\pdmod04

〔説明〕

-a:(1)で作成した制御文ファイルのファイル名を指定します。

# 4.10.3 例題 2 (HiRDB/パラレルサーバの場合)

次に示すリスト用 RD エリア用の HiRDB ファイルシステム領域に,リスト用 RD エリアを作成します。

•  $C:\mathbb{Y}$ listarea01

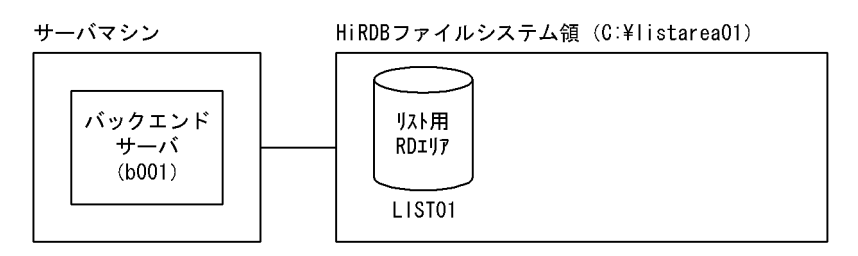

# (1) 制御文ファイルの作成

データベース構成変更ユティリティ(pdmod)の引数に指定する制御文ファイルを作成します。制御文 ファイルを作成する場所は任意ですが,ここでは次に示すファイル名で作成することにします。

• C:\hirdb\pdmod04

4. コマンドによる環境設定

```
create rdarea LIST01 for list 1
    server name b001
    page 4096 characters storage control segment 2 pages
   file name "C:\listarea01\list01"
       initial 1000 segments;
```
〔説明〕

1. リスト用 RD エリア (LIST01)の定義

LIST01を管理するバックエンドサーバの名称 (b001) を指定します。

RD エリアのページ長及びセグメントサイズを指定します。HiRDB ファイルシステム領域に list01 という HiRDB ファイルを作成します。HiRDB ファイル内のセグメント数を 1000 とします。

# (2) データベース構成変更ユティリティ(pdmod)の実行

コマンドの入力例

pdmod -a C:\hirdb\pdmod04

〔説明〕

-a:(1)で作成した制御文ファイルのファイル名を指定します。

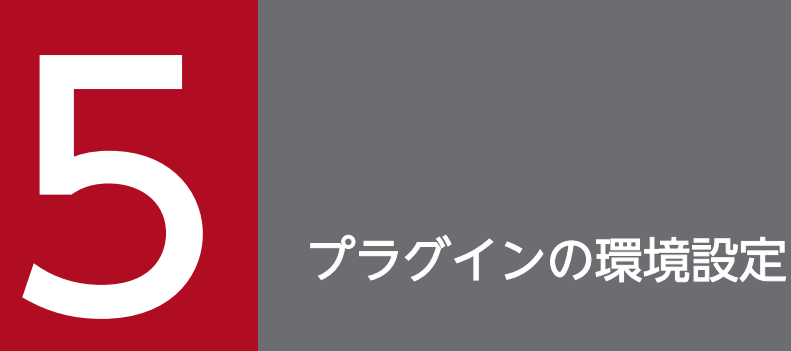

プラグインの環境設定は,HiRDB の環境設定の後で実施します。この章では,プラグインの環境 設定方法,バージョンアップ方法及び削除(アンインストール)方法について説明します。

### 5.1 プラグインの環境設定の概要

HiRDB のプラグインの環境を設定する方法について説明します。

#### 5.1.1 環境設定手順

#### 実行者 HiRDB 管理者

ここでは,コマンドを使用したプラグインの環境設定方法について説明します。ここでの説明は,HiRDB の環境設定が終了している(HiRDB が既に稼働している)ことを前提として説明します。

プラグインの環境設定手順を次に示します。

#### 〈手順〉

- 1. プラグインを組み込むのに必要なリソースの見積もり
- 2. 稼働中の HiRDB の終了
- 3. プラグインのインストール
- 4. HiRDB の開始
- 5. データディクショナリ LOB 用 RD エリア,ユーザ用 RD エリア及びユーザ LOB 用 RD エリアの追 加※1
- 6. プラグインの登録
- 7. レジストリ機能の初期設定※2
- 8. HiRDB の終了
- 9. pdplugin オペランドの追加
- 10. HiRDB の開始
- 11. レジストリ情報の登録
- 注※1

データディクショナリ LOB 用 RD エリアは、既にストアドファンクション,ストアドプロシジャ 又はプラグインを使用している場合は不要です。ユーザ用 RD エリア(ユーザ LOB 用 RD エリア) は,新規追加したプラグイン用に表を作成した場合に必要です。

注※2

使用するプラグインによっては不要な場合があります。

#### (1) リソースの見積もり

プラグインを HiRDB に組み込む前に次に示すリソースを見積もる必要があります。

• プラグインを実行するために必要なメモリ所要量

• プラグインをインストールするときのディスク容量

プラグインを組み込むときに必要なリソースの見積もり方法については、該当するプラグインのマニュア ルを参照してください。

### (2) HiRDB の終了

プラグインをセットアップする前に,pdstop コマンドで現在稼働している HiRDB を終了してください。

### (3) プラグインのインストール

プラグインをインストールします。インストール方法については,該当するプラグインのマニュアルを参 照してください。

### (4) HiRDB の開始

pdstart コマンドで HiRDB を開始します。

### (5) RD エリアの追加

HiRDB にプラグインを登録する前に、データベース構成変更ユティリティ (pdmod)の create rdarea 文で必要な RD エリアを追加してください。追加する必要がある RD エリアを次に示します。

- ユーザ用 RD エリア※1
- ユーザ LOB 用 RD エリア※1
- データディクショナリ LOB 用 RD エリア<sup>※2</sup> (既にストアドプロシジャ, ストアドファンクション, プ ラグインを使用している場合は不要です)

RD エリアの追加方法については,[「ユーザ用 RD エリアの作成」](#page-247-0),「[ユーザ LOB 用 RD エリアの作成](#page-250-0)」又 は[「データディクショナリ LOB 用 RD エリアの作成](#page-254-0)」を参照してください。

なお、既にデータベース環境を構築している場合には、プラグインインストール後の RD エリアの追加は 不要です。

注※1

プラグイン用に別の表を作成し,その表を格納するための RD エリアを新しく用意したい場合に必要で す。

注※2

レジストリ機能初期設定ユティリティ(pdreginit)を実行する場合に,あらかじめ HiRDB がストア ドプロシジャ機能を使用できるようにしておく必要があるため,この RD エリアが必要です。

# (6) プラグインの登録

pdplgrgst コマンドでプラグインを HiRDB に登録してください。pdplgrgst コマンドは,任意のサーバマ シンから入力してください。

プラグインの登録の流れを次の図に示します。

#### 図 5‒1 プラグインの登録の流れ

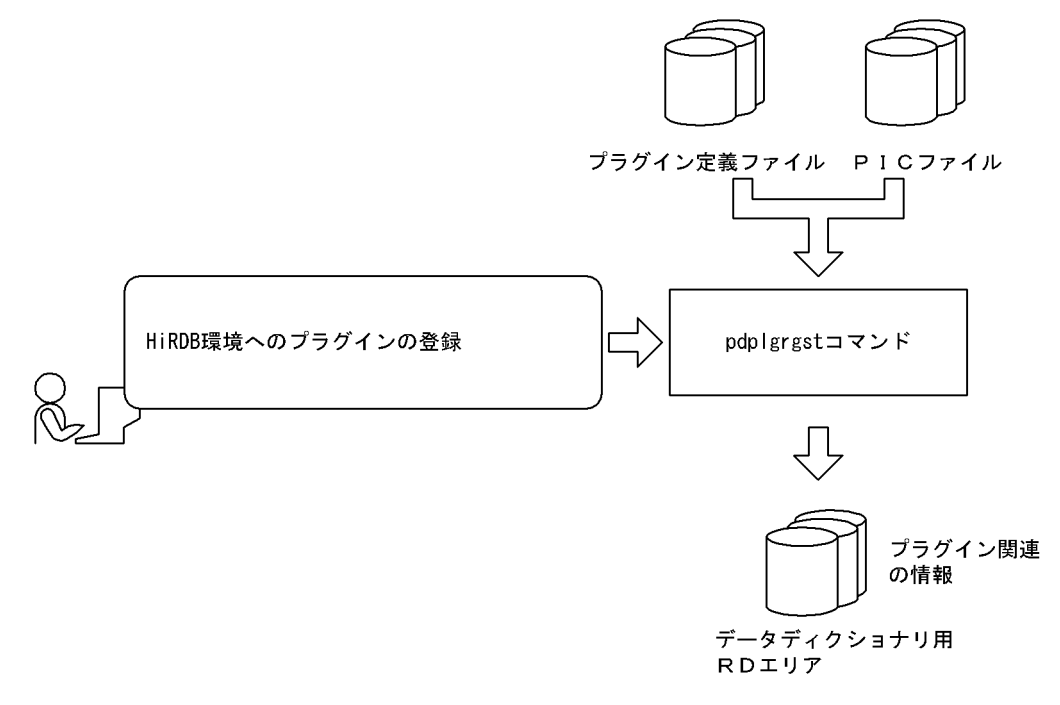

### (a) pdplgrgst コマンドの入力形式

pdplgrgst コマンドの入力形式を次に示します。

pdplgrgst プラグイン定義ファイル名 PIC ファイル名

HiRDB Text Search Plug-in の場合の指定例

- データ型プラグインの場合: pdplgrgst \_phsgml.adt \_phsgml.pic (カレントディレクトリが C:\TSPlugin\\_phsgml\etc の場合)
- インデクス型プラグインの場合:

pdplgrgst \_phngram.idx \_phngram.pic (カレントディレクトリが C:\TSPlugin\\_phngram\etc の場合)

#### 注意事項

- インデクス型プラグインを登録する場合, あらかじめ対応するデータ型プラグインが登録されてい なければなりません。
- データ型プラグインとインデクス型プラグインは,必ず同じスキーマ内に登録してください。

5. プラグインの環境設定

### (b) プラグインの所有者

プラグインの所有者(プラグインが提供する抽象データ型,インデクス型及び関数の所有者)は MASTER になります。したがって、プラグインが提供する関数を呼び出す処理を SQL 文に記述する場合,認可識別 子を省略できます。

#### MASTER 以外にする場合

所有者を MASTER ではなく,pdplgrgst コマンドの実行者にできます。pdplgrgst コマンドに-u オプ ションを指定すると,プラグインの所有者は pdplgrgst コマンドの実行者(クライアント環境定義の PDUSER オペランドに指定した認可識別子)になります。ただし、この場合、次に示す注意があります。

#### 注意事項

- 1. pdplgrgst コマンド実行者のスキーマが既に定義されている必要があります。
- 2. プラグインが抽象データ型及びインデクス型の両方を提供している場合は、必ず同じ所有者にして ください。
- 3. プラグインの削除又はバージョンアップは、プラグインの所有者しかできません。また、pdplgrgst コマンドに-u オプションを指定してプラグインを削除又はバージョンアップしてください。
- 4. プラグイン所有者のスキーマを削除すると、プラグインも同時に削除されます。この場合,次に示 す作業が必要です。
	- ・システム共通定義から pdplugin オペランドを削除します。
- 5. 複数のプラグインで,関数名及びパラメタ数が同じである関数を提供している場合,一方のプラグ インを登録し,そのプラグインが提供する関数を呼び出す関数をユーザが定義した後,もう一方の プラグインを登録します。このとき,ユーザが定義した関数のパラメタ,又は戻り値のデータ型に 抽象データ型を使用し,かつ,その関数をビュー定義に使用している場合は,プラグインの登録時 にエラーとなります。この場合,その関数を使用したビュー表を削除した後,再度プラグインの登 録を行う必要があります。

#### (7) レジストリ機能の初期設定

プラグインによっては,レジストリ機能が必要な場合があります。その場合,レジストリ機能初期設定ユ ティリティ (pdreginit)の create rdarea 文で次に示す RD エリアを作成してください。ただし、既にプ ラグインでレジストリ機能を使用している場合は不要です。

- レジストリ用 RD エリア
- レジストリ LOB 用 RD エリア

なお,レジストリ機能初期設定ユティリティ(pdreginit)は,すべてのプラグインを登録するまでの間で 一度だけ実行します。

また、レジストリ用 RD エリア及びレジストリ LOB 用 RD エリアには、レジストリ情報が格納されます。 どちらの RD エリアに格納されるかは、登録されるデータの長さによって自動的に決定されます。

レジストリ用 RD エリア,レジストリ LOB 用 RD エリアの作成の手順を次の図に示します。

5. プラグインの環境設定

図 5-2 レジストリ用 RD エリア, レジストリ LOB 用 RD エリアの作成の手順

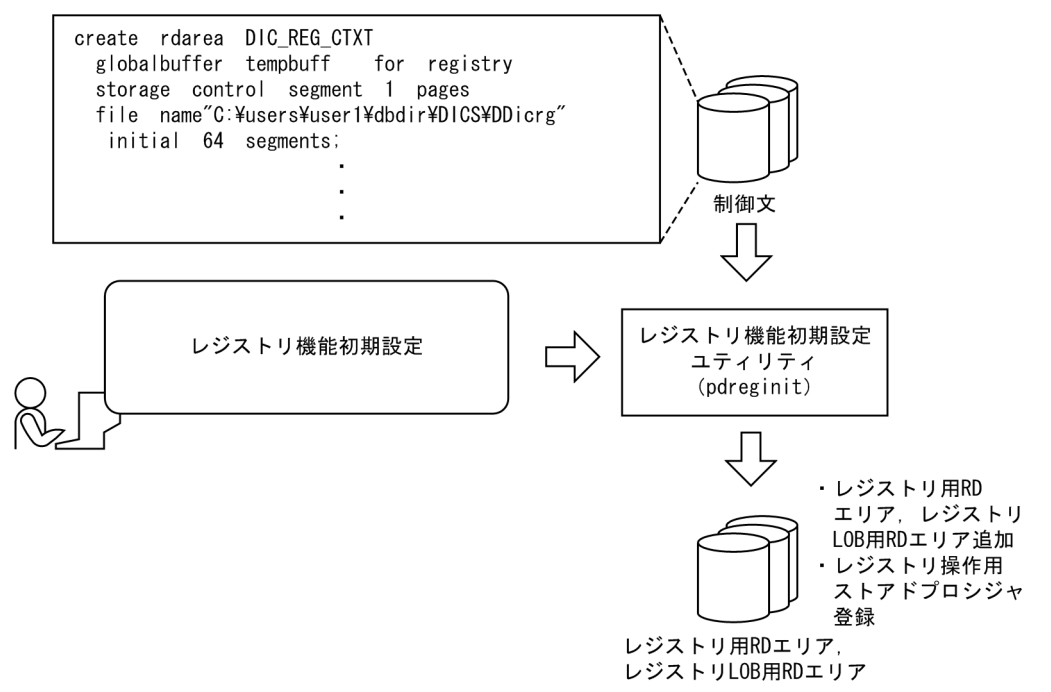

# (8) HiRDB の終了

プラグインを使用できる状態にするため,いったん pdstop コマンドで HiRDB を正常終了させます。再 度開始するまでは,登録したプラグインを使用した表の定義やインデクスの定義などは実行できません。

HiRDB 終了後,更新した RD エリアのバックアップを必ず取得してください。

# (9) pdplugin オペランドの追加

HiRDB が正常終了したら,システム共通定義に pdplugin オペランドを指定してください。pdplugin オ ペランドには,使用するプラグインの名称を指定します。

HiRDB/パラレルサーバの場合,すべてのサーバマシン上のシステム共通定義に pdplugin オペランドを追 加してください。追加漏れがあると HiRDB を開始できません。

# (10) HiRDB の開始

pdstart コマンドで HiRDB を開始します。

### (11) レジストリ情報の登録

レジストリ機能の初期設定の完了後,プラグインの必要に応じてレジストリ情報を登録します。登録する と、プラグイン及びレジストリ機能を使用できる状態になります。レジストリ情報の登録については、該 当するプラグインのマニュアルを参照してください。

# 5.1.2 プラグイン使用時の注意

# (1) HiRDB の設定/開始時の状態とプラグインの使用可否

HiRDB(ユニット)の設定/開始時の状態とプラグインの使用可否を次の表に示します。

#### 表 5-1 HiRDB (ユニット)の設定/開始時の状態とプラグインの使用可否

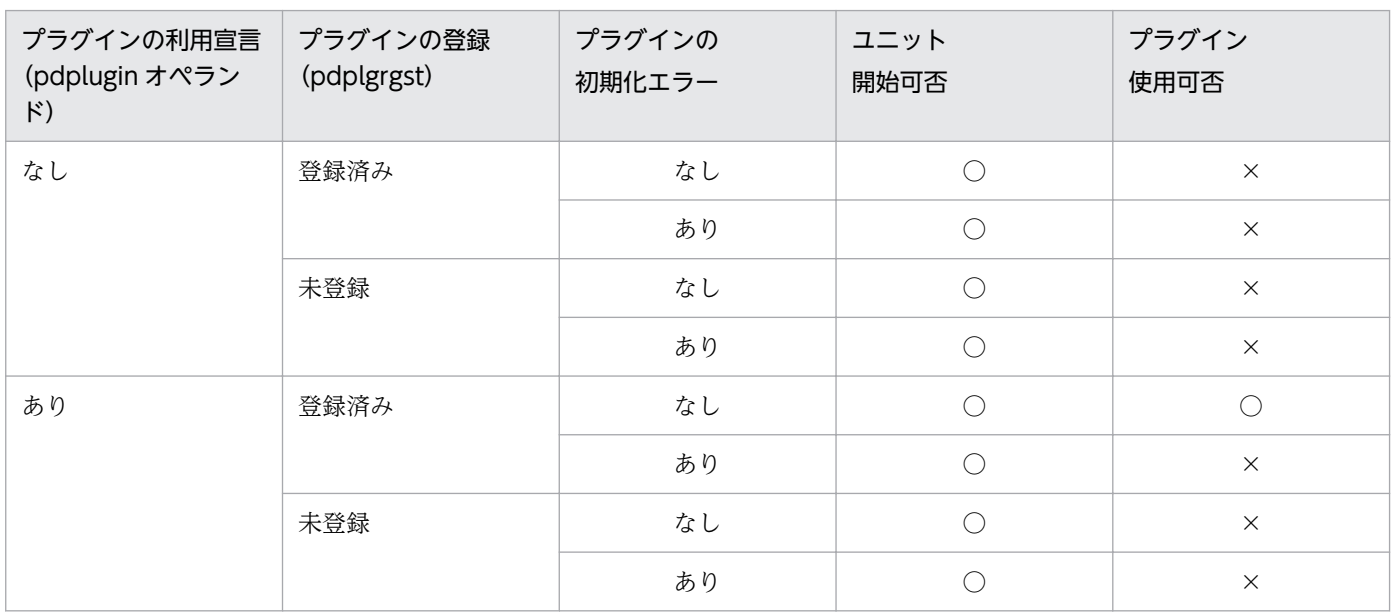

(凡例)

○:ユニットを開始できます。及びプラグインを利用できます。

×:ユニットを開始できません。及びプラグインを利用できません。

# (2) プラグイン初期化エラーが発生したとき

プラグインの初期化は,HiRDB 開始時に自動的に実行されます。システム共通定義に複数の pdplugin オ ペランドが記述され,一部のプラグインの初期化でエラーが発生した場合,ユニット内のすべてのプラグ インが利用できません。

# (3) ユニット間でプラグインの使用可否が異なる場合

次に示す場合,ユニット間で利用できるプラグインが異なります。

- ユニット間でシステム共通定義に記述されたプラグイン利用宣言(pdplugin オペランド)が異なる場合
- プラグイン初期化処理時にエラーが発生し,そのユニットでプラグインが利用できなくなった場合

プラグインの呼び出しを伴う SQL 文で利用できるプラグインだけ呼び出した場合は成功しますが,一つで も利用できないプラグインが呼び出された場合は、SQL 文の実行は失敗します。

### 5.2.1 バージョンアップの手順

HiRDB に導入済みのプラグイン (データ型プラグイン,インデクス型プラグイン)をバージョンアップす る手順について説明します。プラグインのバージョンアップとは,次に示す内容を削除しないでプラグイ ンのバージョンを上げることです。

- プラグインの提供するデータ型を使用した表やビュー表
- プラグインの提供するインデクス型を使用したインデクス
- プラグインの提供する関数

なお,プラグインをバージョンアップする場合の注意事項については,マニュアル「HiRDB コマンドリ ファレンス」の「pdplgrgst(プラグインの登録・削除)」の「注意事項」を参照してください。

バージョンアップの手順を次に示します。

### (1) バックアップの取得

障害時に備えて、データベース複写ユティリティ (pdcopy) で次に示す RD エリアのバックアップを取 得します。なお,データベース複写ユティリティ(pdcopy)に-M x オプションを指定してください。

- マスタディレクトリ用 RD エリア
- データディクショナリ用 RD エリア
- データディレクトリ用 RD エリア
- データディクショナリ LOB 用 RD エリア

バックアップの取得方法については,マニュアル「HiRDB システム運用ガイド」を参照してください。

### (2) HiRDB の終了

pdstop コマンドで HiRDB を正常終了させます。

#### (3) 必要なファイルの退避

次に示す場所にあるファイルのうち,必要なものを退避します。

#### • %PDDIR%¥plugin¥プラグイン名 のディレクトリ

どのファイルを退避するかについては、該当するプラグインのマニュアルを参照してください。HiRDB が セットアップされたすべてのサーバマシンでファイルを退避してください。

# (4) 新バージョンのプラグインのインストール

HiRDB の各サーバマシンで. 新しいバージョンのプラグインをインストールします。インストール方法に ついては,各プラグイン提供のマニュアルを参照してください。

### (5) システム共通定義の変更

システム共通定義から,バージョンアップ対象のプラグインの pdplugin オペランドを削除します。シス テム共通定義ファイルがあるすべてのサーバマシンから削除してください。

# (6) 退避したファイルの復旧

HiRDB がセットアップされたすべてのサーバマシンで. (3) で退避したファイルを復旧してください。

# (7) HiRDB の開始

pdstart コマンドで HiRDB を開始します。

# (8) 新バージョンのプラグインの登録

pdplgrgst コマンドに-a オプションを指定して実行し,プラグインを更新登録します。

# (9) HiRDB の終了

pdstop コマンドで HiRDB を正常終了させます。

### (10) システム共通定義の変更

HiRDB が正常終了したら,システム共通定義に pdplugin オペランドを指定してください。pdplugin オ ペランドには,バージョンアップしたプラグインの名称を指定します。

HiRDB/パラレルサーバの場合,すべてのサーバマシン上のシステム共通定義に pdplugin オペランドを追 加してください。追加漏れがあると HiRDB を開始できません。

# (11) HiRDB の開始

pdstart コマンドで HiRDB を開始します。開始すると,バージョンアップ前に定義していた表,インデク スを使用できるようになります。さらに,バージョンアップ後のプラグインが新しい機能を提供する場合, その機能を利用できます。

#### 5.3.1 プラグインを削除する手順

ここでは、HiRDB に登録されたプラグインを削除する方法と手順について説明します。なお、プラグイン の削除とは、次に示す内容を削除することです。

- ディクショナリに登録されたプラグインの定義情報
- プラグインが提供する関数,抽象データ型及びインデクス型

ただし,プラグインファイルセットを含むプラグイン提供のファイルは削除しません。プラグインを削除 する手順を次に示します。

### (1) プラグインが提供する機能を使用したデータベース資源の削除

プラグインを削除する前に,次に示すデータベース資源を削除する必要があります。これらを削除するた めに発行する SQL 文を次の表に示します。

- 削除するプラグインの提供する抽象データ型を利用した表,ビュー表,関数,手続き,抽象データ型 (ユーザが定義した抽象データ型の中で,プラグインが提供する抽象データ型を一つの属性として指定 した場合)
- 削除するプラグインの提供するインデクス型を利用したインデクス
- 削除するプラグインの提供する関数を利用した関数,手続き

#### 表 5‒2 データベース資源を削除するための SQL

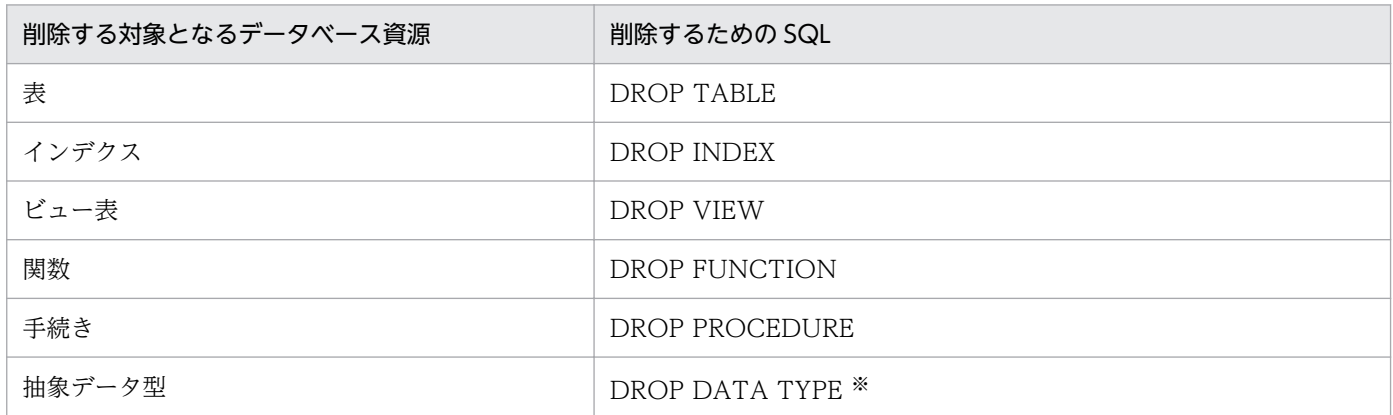

注※ プラグインが提供するデータ型を削除してはいけません。

# (2) 登録したプラグインの削除

削除する個々のプラグインについて次に示すコマンドを実行します。

#### pdplgrgst -d プラグイン定義ファイル名 PIC ファイル名

5. プラグインの環境設定

#### 注意事項

- 1. データ型プラグインを削除する場合で、そのデータ型のインデクス機能を提供するインデクス型プ ラグインも登録されているときは,インデクス型プラグインを先に削除する必要があります。
- 2. プラグインの所有者が MASTER 以外の場合、プラグインを削除するときに次に示すことに注意し てください。
- プラグインの削除はプラグインの所有者だけができます。クライアント環境定義の PDUSER オペ ランドにプラグインの所有者の認可識別子とパスワードを指定してください。そして,pdplgrgst コマンドを実行するときに-u オプションを指定してください。
- プラグイン所有者のスキーマを削除した場合,プラグインも同時に削除されます。プラグインが削 除された後の処理については. (3) 以降を参照してください。

### (3) レジストリの削除

レジストリに登録した情報を削除する方法については,各プラグインで提供しているマニュアルを参照し てください。

# (4) HiRDB の終了

pdstop コマンドで HiRDB を正常終了させます。

### (5) システム共通定義の変更

HiRDB が正常終了したら,システム共通定義から pdplugin オペランドを削除します。

# (6) プラグインのアンインストール

プラグインをサーバマシンからアンインストールします。アンインストール方法については、該当するプ ラグインでの手順に従ってください。

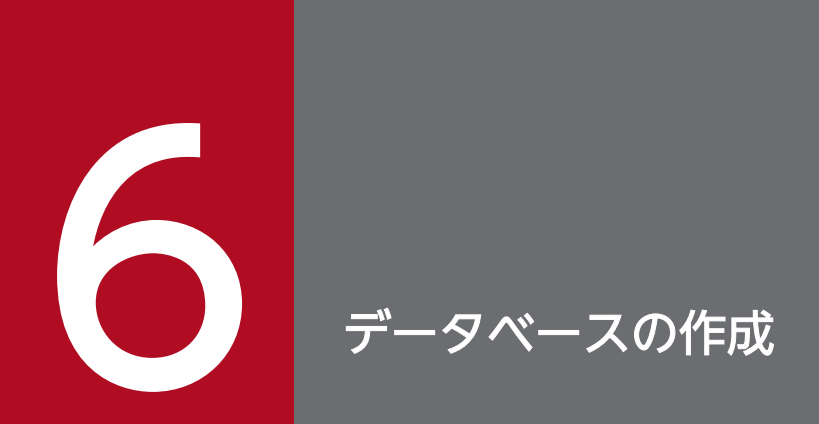

この章では、スキーマ、表、インデクスを作成し、データを格納するまでの方法について説明し ます。

# 6.1 データベース作成の概要

ここでは、データベース(表及びインデクス)を作成する前に理解しておくことについて説明します。こ こで説明する項目を次に示します。

- データベースの作成前に必要な作業
- データベースの作成手順
- データベースの更新ログ取得方式
- ユニークインデクスを定義した表にデータロードする場合の注意
- 大量のデータをロードする場合 (同期点指定のデータロード)
- 横分割表にデータをロードする場合 (パラレルローディング機能)
- 横分割表にデータをロードする場合(分割入力データファイルの作成)
- 自動採番機能を使用したデータロード
- 入力データファイル UOC
- 不要な RD エリアの確認

#### 6.1.1 データベースを作成する前に必要な作業

#### 実行者 HiRDB 管理者

データベースを作成する前に必要な作業について説明します。

#### (1) クライアント環境定義の設定

次に示すクライアント環境定義を設定してください。クライアント環境定義の設定方法については、マニュ アル「HiRDB UAP 開発ガイド」を参照してください。

- PDHOST
- PDUSER
- PDNAMEPORT

### (2) パスワードの変更

HiRDB 管理者用の認可識別子のパスワードが、認可識別子と同じ文字列になっている場合、定義系 SQL の GRANT でパスワードを変更してください。データベース定義ユティリティ(pddef)又は HiRDB SQL Executer で次に示す SQL を実行します。

GRANT DBA TO HiRDB管理者用の認可識別子 IDENTIFIED BY 新しいパスワード;

# (3) スキーマの定義

定義系 SQL の CREATE SCHEMA でスキーマを定義します。CREATE SCHEMA は,データベース定義 ユティリティ (pddef) 又は HiRDB SQL Executer で実行してください。なお、1 ユーザに対して1個の スキーマを定義します。

### (4) HiRDB 管理者以外がデータベースを作成する場合

HiRDB 管理者以外がデータベースを作成する場合,ユーザ権限を与える作業が必要になります。定義系 SQL の GRANT で、データベースを作成するユーザに必要なユーザ権限を与えてください。必要なユーザ 権限を次に示します。

- CONNECT 権限
- スキーマ定義権限
- RD エリア利用権限

ユーザ権限については,マニュアル「HiRDB システム運用ガイド」を参照してください。

(例)

表を作成するユーザ(認可識別子:USER002,パスワード:HIRDB002)に,CONNECT 権限,ス キーマ定義権限, RD エリア利用権限(RD エリア名:RDAREA01)を与えます。

 GRANT CONNECT TO USER002 IDENTIFIED BY HIRDB002; GRANT SCHEMA TO USER002; GRANT RDAREA RDAREA01 TO USER002;

# (5) データの変換方式の設定

データをデータベースに格納するとき,データの形式を変換する機能があります。次に示す機能を適用す るかどうかを検討してください。これらの機能については,マニュアル「HiRDB システム運用ガイド」 を参照してください。

- 空白変換機能
- DECIMAL 型の符号正規化機能

### 6.1.2 データベースの作成手順

データベースの作成手順を次の図に示します。

6. データベースの作成

#### 図 6‒1 データベースの作成手順

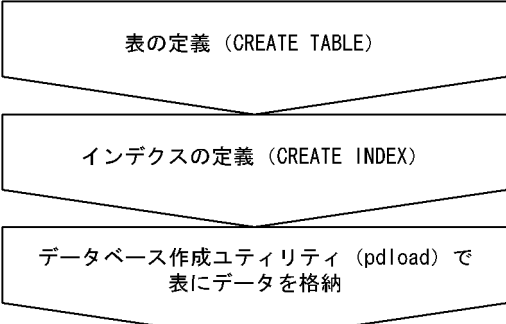

注

CREATE TABLE 及び CREATE INDEX は次に示すどちらかの方法で実行します。

- データベース定義ユティリティ(pddef)
- HiRDB SQL Executer

### 6.1.3 データベースの更新ログ取得方式

データベース作成ユティリティ (pdload)で表にデータを格納するときに、データベースの更新ログ取得 方式を指定します。データベースの更新ログ取得方式は、データベース作成ユティリティ (pdload)の-オプションで指定します。

### (1) データベースの更新ログ取得方式の種類

データベースの更新ログ取得方式には,次に示す 3 種類のモードがあります。

• ログ取得モード

ロールバック及びロールフォワードに必要なデータベース更新ログを取得します。データ件数が少ない 場合に使用します。

• 更新前ログ取得モード

ロールバックに必要なデータベース更新ログだけを取得します。データ件数が多いときに使用します。

• ログレスモード

データベース更新ログを取得しません。そのため,データロードの処理時間が最も掛かりません。一つ の RD エリアに一つの表だけ(分割格納している場合は一つの横分割表)を格納している場合で、関連 するインデクスも一つの RD エリア内にあるときに使用します。

これらのモードの機能詳細については,マニュアル「HiRDB システム運用ガイド」を参照してください。

# (2) データの格納先がユーザ LOB 用 RD エリアの場合

データの格納先がユーザ LOB 用 RD エリアの場合、CREATE TABLE の RECOVERY オペランドでデータ ベースの更新ログ取得方式を指定します。

ユーザ LOB 用 RD エリアのデータベースの更新ログ取得方式(CREATE TABLE の RECOVERY オペ ランド指定値)は,pdload の-l オプションの指定値によって変わることがあります。pdload の-l オプ ションの指定値によって変わるユーザ LOB 用 RD エリアのデータベースの更新ログ取得方式を次の表に 示します。

#### 表 6‒1 pdload の-l オプションの指定値によって変わるユーザ LOB 用 RD エリアのデータベー スの更新ログ取得方式

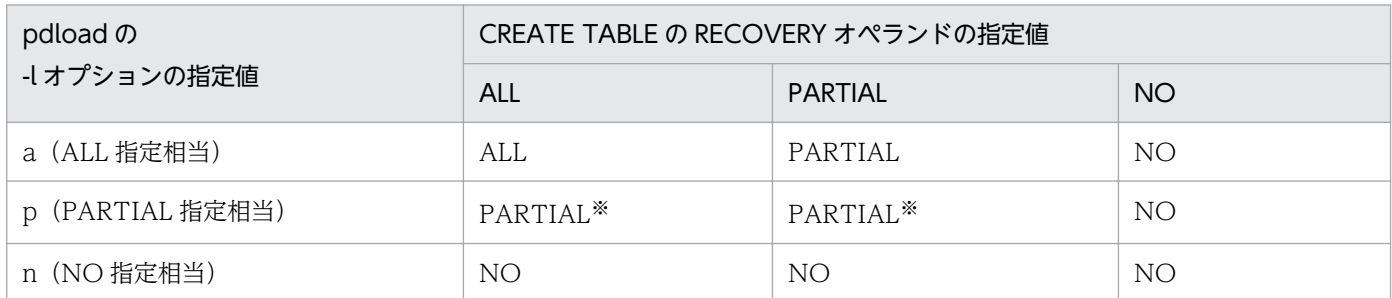

(凡例)

ALL:ログ取得モード

PARTIAL:更新前ログ取得モード

NO:ログレスモード

例えば, CREATE TABLE の RECOVERY オペランドに PARTIAL を指定し, pdload の-l オプショ ンに n を指定した場合, NO (ログレスモード) がユーザ LOB 用 RD エリアに設定されます。

注※

プラグインが出力するログの場合は,ALL(ログ取得モード)が仮定されます。

### (3) モードの選択基準

基本的には省略値である更新前ログ取得モードを選択してください。ただし,次に示す条件を満たすよう な場合はほかのモードの選択を検討してください。

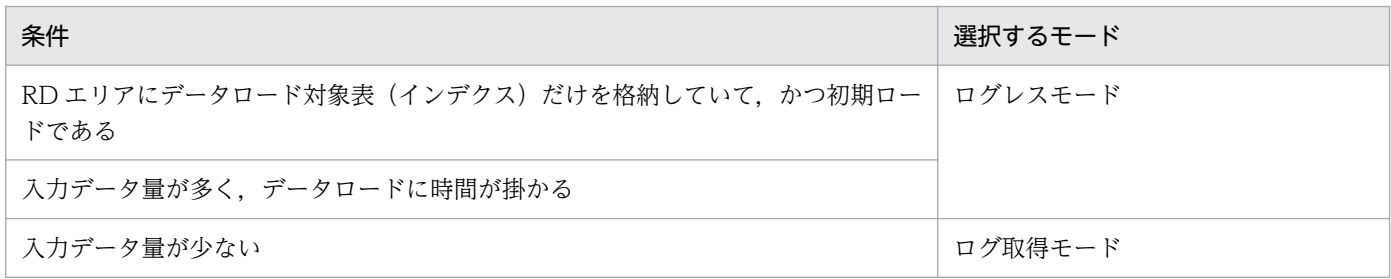

# (4) 運用方法の違い

選択したモードによってデータロードするときの運用が異なります。運用方法の違いを次の図に示します。

図 6-2 データベースの更新ログ取得方式による運用方法の違い(データロード)

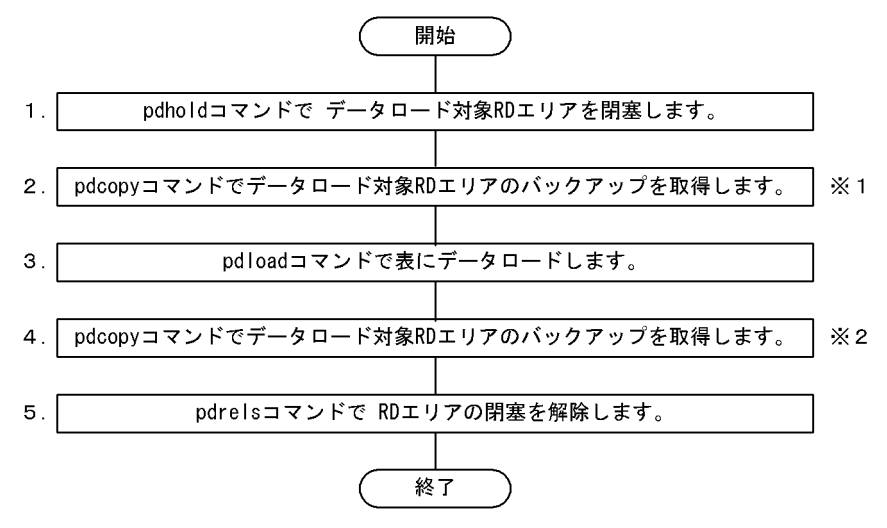

注※1

ログレスモードを選択したときに必要な操作です。ログレスモードの pdload コマンドが異常終了した 場合,このバックアップを使用して RD エリアを回復します。ただし,「[データロードの前にバックアッ](#page-278-0) [プを取得しないでよい場合」](#page-278-0)で説明している条件を満たすときはバックアップを取得する必要はありま せん。

ただし,更新ログ取得方式に関係なく,プラグインインデクスを定義した表にインデクス一括作成モー ドで追加データロードをする場合はバックアップを取得してください。理由は,pdload コマンドが異 常終了した場合のデータベース回復には既存データ部分を含め,全プラグインインデクスの再作成が必 要となり,データベース回復に長時間必要となるためです。

注※2

更新前ログ取得モード又はログレスモードを選択したときに必要な操作です。ここでバックアップを取 得しないと、pdrstr コマンドで RD エリアを回復する必要が生じた場合、RD エリアを最新の状態に回 復できません(データロード実行後の反映処理を回復できません)。RD エリアはデータロード実行前 の状態にしか回復できません。

#### 補足事項

更新前ログ取得モード又はログレスモードを選択した場合,前記の手順 1〜4 の間はデータロード対象 RD エリアを閉塞したままにしてください。手順 4 でバックアップを取得する前に RD エリアの内容が 更新された場合,pdrstr コマンドで RD エリアを回復する必要が生じたときにその更新内容を回復でき ません。RD エリアはデータロード実行前の状態にしか回復できません。pdrstr コマンドで RD エリア を回復するとき,入力情報のシステムログ中に更新前ログ取得モード又はログレスモードで取得したロ グが入っていると pdrstr コマンドがエラーになります。

# <span id="page-278-0"></span>(5) データロードの前にバックアップを取得しないでよい場合

ログレスモードでデータロードを実行する場合は,データロードの実行前にバックアップを取得する必要 があります。ただし,次表に示す 1,2 の条件のうちどちらかを満たす場合は,pdload コマンドが異常終 了したときに RD エリアの状態をデータロード実行前の状態に戻すことができるため,バックアップの取 得を省略できます。

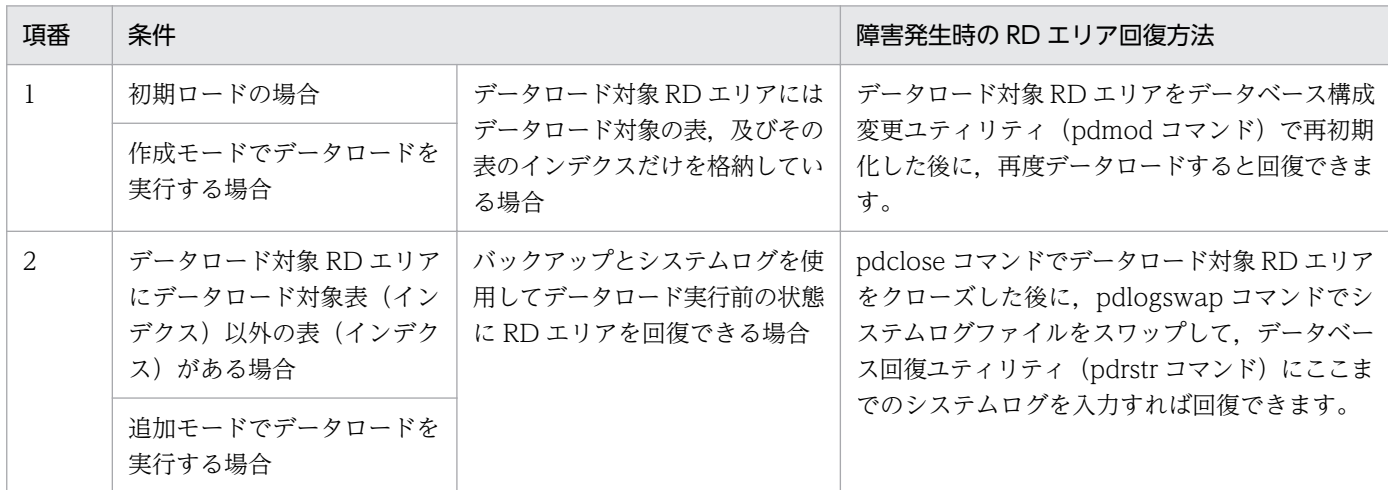

注

項番 2 の条件の場合は,バックアップを取得した方が RD エリアを回復するときの運用が簡単なため, 基本的にはバックアップを取得することをお勧めします。特に,インデクス一括作成モードの pdload が異常終了した場合は,ログ取得モードであっても更新前ログ取得モードであっても,ロールバックで はインデクスは回復されません。pdload が異常終了して,すぐにデータロード前の状態に回復する必 要がある場合は必ずバックアップを取得してください。

#### 6.1.4 ユニーク属性のインデクスを定義した表にデータロードする場合の注意

主キーインデクス (PRIMARY インデクス),又はユニークインデクス (UNIQUE 指定のインデクス)を 定義した表にデータロードをする場合は,次に示す注意が必要です。

• 入力データファイル中にキー値が重複するデータがある場合,インデクス一括作成モードでデータロー ドをしないでください。

インデクス一括作成モードでデータロードをすると,データを表に格納し,インデクスのキー情報をイン デクス情報ファイルに出力します。この段階ではキー値の重複チェックはされません。キー値の重複チェッ クは,その後のインデクスデータの格納段階でチェックされます。キー値が重複していると,インデクス の作成処理はロールバックされますが、データは既に格納されています(コミットされて元に戻りません)。 この場合,バックアップを使用して RD エリアを回復する必要があります。

したがって、キー値の重複データがある入力データファイルを使用してデータロードをする場合は、必ず インデクス更新モードを指定してください。このモードはデータを格納するごとにインデクスを更新する のでキー値の重複をすぐに検知し、該当するデータはデータベースに格納しません。

6. データベースの作成

インデクス一括作成モード及びインデクス更新モードは,データベース作成ユティリティ(pdload)の-i オプションで指定します。なお,省略値がインデクス一括作成モードになっているので注意してください。

### 6.1.5 大量のデータをロードする場合(同期点指定のデータロード)

大量のデータを表にロードする場合,同期点指定のデータロードを実施するかどうかを検討してください。

通常,データロード処理では全データの格納処理を完了するまでトランザクションを決着できません。こ のため,データベース作成ユティリティ実行中はシンクポイントダンプを有効化できません。したがって, 大量データのロード中に HiRDB が異常終了すると、HiRDB の再開始処理に長い時間を必要とします。こ れを防ぐために,データロード時に任意の件数で同期点を設定してトランザクションを決着できます。こ れを同期点指定のデータロードといいます。

同期点指定のデータロードをするには、データベース作成ユティリティの option 文で同期点行数(何件 データを格納したら同期点を取得するか)を指定してください。

#### 注意事項

1.この機能を適用しない場合よりも同期点処理が実行される分,処理性能が低下します。

- 2. ユティリティが異常終了したとき、そのタイミングによって対処方法が異なります。異常終了時の 対処方法については,「[同期点指定のデータロード実行中にユティリティが異常終了したときの対処](#page-343-0) [方法](#page-343-0)」を参照してください。特に,インデクス一括作成モードでデータロードをしたときにユティ リティが異常終了すると,対処方法が複雑になるため注意してください。
- 3. 同期点のたびに新しいページからデータの格納を開始するので,この機能を適用しない場合よりも 格納ページ数が多く必要になります。

### 6.1.6 横分割表にデータをロードする場合(パラレルローディング機能)

パラレルローディング機能とは,一つの入力データファイルから横分割表を構成する複数の RD エリアに 対してデータロードを並列実行する機能です。pdparaload コマンドを実行することで,複数の RD エリ アに対するデータロードを一度に実行できます。

パラレルローディング機能の概要を次の図に示します。

#### 図 6‒3 パラレルローディング機能の概要

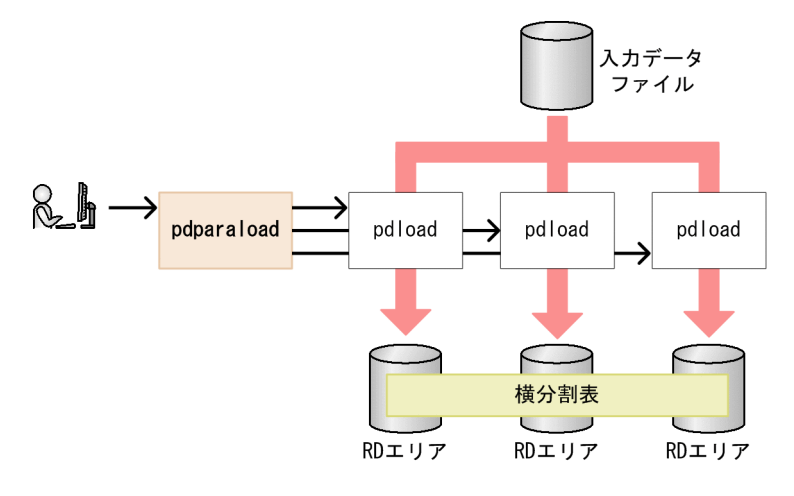

#### 〔説明〕

ユーザが pdparaload コマンドを実行すると、横分割表を構成する RD エリアの数だけ pdload コマン ドが自動的に実行されます。このとき,pdparaload コマンドが pdload コマンドの制御文ファイルを 生成します。

各 pdload コマンドが入力データファイルを参照し、該当するデータを抽出して RD エリア内の横分割 表に格納します。

### (1) 効果

パラレルローディング機能を使うことで得られる効果は、次の二つです。

#### • データロードに掛かる処理時間を短縮できます。

pdparaload を実行すると複数の pdload コマンドが並列で実行されます。そのため,一つの pdload コマンドで実行する表単位データロードと比べ,データロードに掛かる処理時間が短くなります。

#### • 一つの入力データファイルと 1 回のコマンド入力で済むため,運用が容易です。

分割入力データファイルを使用した RD エリア単位のデータロードの場合でも pdload コマンドの並列 実行はできますが、その際、入力データファイルを分割したり、pdload コマンドを複数回入力したり と,運用が煩雑です。パラレルローディング機能を使う場合,入力データファイルを RD エリア単位に 分割する必要はありません。また,コマンドの入力も 1 回で済みます。

このように、パラレルローディング機能は、RD エリア単位データロードの高速処理性能と、表単位デー タロードの運用容易性という両方の長所を併せ持った機能です。

# (2) コマンド実行前に準備しておくこと

パラレルローディングを実行する前に,次の準備をしてください。

6. データベースの作成

#### (a) リソース使用量の見積もり

パラレルローディングでは、複数の pdload コマンドを並列実行します。例えば、表を三つの RD エリア に分割して格納する場合,三つの pdload コマンドが同時に実行されるため,リソースも三つ分必要にな ります。これを考慮して必要なリソース使用量を見積もってください。

#### (b) 入力データの準備

表に入力するデータを入力データファイルとして準備します。pdparaload コマンドの入力データファイ ルは一つです。

# (3) 運用手順

パラレルローディングの運用手順を次の図に示します。

#### 図 6‒4 パラレルローディングの運用手順

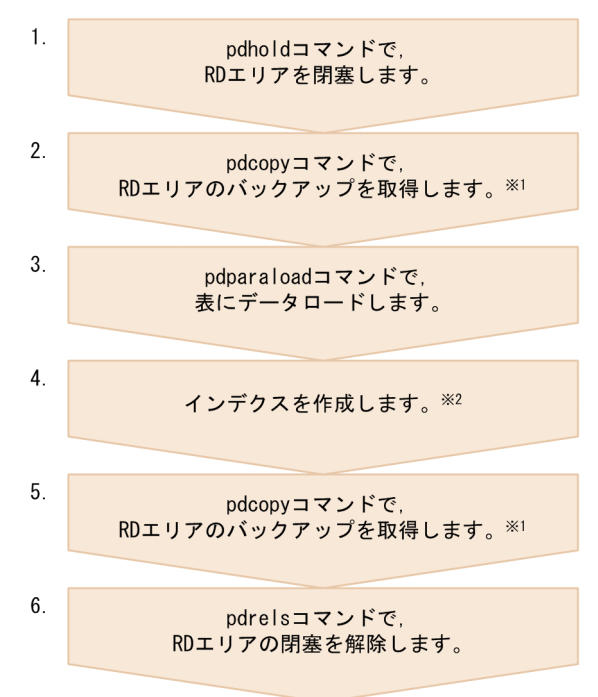

注※1

この手順は、データベースの更新ログ取得方式(-l オプション)の指定によって、必要かどうかが異な ります。

注※2

この手順は、インデクスの作成方法(-j オプション)に n(インデクス情報出力モード), 又は x (イン デクス情報出力抑止モード)を指定した場合に必要です。また.c(インデクス一括作成モード)を指 定している場合でも,非分割キーインデクスを定義しているときには必要になります。

### (4) 制限事項

パラレルローディング機能を使用してデータロードをする場合の制限事項を次に示します。

6. データベースの作成

- フレキシブルハッシュ分割を定義している表はデータロードできません。
- 同期点指定のデータロードはできません。
- パラレルローディングを実行中の表に対して,NOWAIT 検索はできません。
- LOB 列構成基表と LOB データを別々にロードすることはできません。
- テープ装置を媒体とする入力データファイルは使用できません。

pdparaload コマンドのオプションや制御文には、pdload コマンドのオプションや制御文と同様の指定が できますが,一部指定できないものもあります。指定可否の詳細については,マニュアル「HiRDB コマ ンドリファレンス」の「pdparaload」を参照してください。

#### (5) 性能に影響を及ぼす条件

パラレルローディング機能の性能は,入力データのデータ配置など,データロードの実行環境に左右され ます。そのため,実行環境によっては,パラレルローディング機能を使用してもデータロードに掛かる時 間が短縮されないことがあります。したがって,実際に運用を開始する前に,一度パラレルローディング 機能を使用して,データロードに掛かる時間を計測してください。その結果,パラレルローディング機能 を使用することでデータロードに掛かる時間が短縮された場合に,パラレルローディング機能を使用して ください。期待する処理性能が得られなかった場合は,表単位のデータロード,又は入力データファイル を分割して RD エリア単位のデータロードを行ってください。分割入力データファイルの作成については, 「[横分割表にデータをロードする場合\(分割入力データファイルの作成\)](#page-292-0)」を参照してください。

パラレルローディング機能の性能に影響を及ぼす条件について以降で説明します。

#### (a) サーバ間横分割

パラレルローディング機能は,サーバ間横分割をしている場合に効果が得られます。サーバ内横分割をし ている表にもパラレルローディングは実行できます。しかし,サーバが分かれている方が,データを格納 するときに一つの pdload コマンドの処理がサーバを占有できるため,その分早くデータロードできます。

#### (b) 入力データのデータ配置

パラレルローディングを実行すると,複数の pdload コマンドが一つの入力データファイルからデータを 読み込みます。このとき,読み込み処理が効率良くできるようなデータ配置にしておくと,処理時間が短 くなります。次の図に示すように,入力データが分割キーに対して均等に配置されていると,効率良く読 み込み処理ができます。

#### 図 6-5 入力データのデータ配置と読み込み効率の関係

●均等なデータ配置の例  $\mathbf{C}$  $\mathtt{C}$  $\mathsf{A}$  $\overline{R}$  $\overline{A}$  $B$  $\mathsf{A}$  $\overline{R}$  $\mathfrak{c}$ 分割キーに対してデータが均等に  $\rightarrow$  $\overline{A}$  $\overline{R}$  $\mathbf{c}$  $\mathbf{A}$  $\overline{R}$  $\mathbf{c}$  $\overline{R}$  $\mathfrak{c}$  $\mathsf{A}$ 配置されているため、効率良く 読み込むことができます。  $\overline{c}$  $\overline{A}$  $\overline{R}$  $\overline{A}$  $\overline{B}$  $\,$  C  $\overline{A}$  $\,$  C  $\overline{R}$ ●偏ったデータ配置の例  $\mathsf A$  $\mathsf{A}$  $\mathsf{A}$  $\mathsf{A}$  $\pmb{\mathsf{A}}$  $\,$  A  $\pmb{\mathsf{A}}$  $\pmb{\mathsf{A}}$ 分割キーごとにデータが偏って  $\rightarrow$  $\overline{B}$ 配置されているため、効率良く  $\overline{R}$  $\overline{R}$  $\overline{R}$  $\overline{B}$  $\overline{B}$  $\overline{B}$  $\overline{B}$  $\overline{B}$ 読み込むことができません。  $\overline{c}$  $\rightarrow$  $\mathbf C$  $\mathbf{C}$  $\,$  C  $\mathbb{C}$  $\mathbf C$  $\mathbb{C}$  $\mathbb{C}$  $\mathtt{C}$ (凡例) A : 分割条件Aに該当する行データ  $\overline{R}$ : 分割条件Bに該当する行データ : 分割条件Cに該当する行データ  $\mathcal{C}$ 

なお,サーバ内横分割をしている表のデータを pdrorg コマンドで一つのファイルにアンロードした場合, アンロードデータファイルは図の「偏ったデータ配置の例」のようになります。そのため,これを入力デー タファイルとしてパラレルローディングを実行する場合も性能が低下するおそれがあります。

### (c) 入力データのデータ形式

パラレルローディング機能では,pdload コマンドでデータロードできるすべてのデータ形式でデータロー ドできます。ただし,大量のデータを扱う場合には,入力データのデータ形式をバイナリ形式にすること をお勧めします。DAT 形式や固定長データ形式の場合,データベースにデータを格納する際にデータ形式 の変換処理が必要になります。これによって、CPU 使用率が上がり、データロードの並列処理の性能が低 下するおそれがあるためです。

### (d) LOB 作成種別

処理対象の表に LOB 列や LOB パラメタを持つ抽象データ型の列を定義している場合は,データロードの LOB 作成種別(-k オプション)にf を指定することをお勧めします。f を指定したデータロードの場合. LOB 入力ファイルとして LOB データごとにファイルを用意します。そのため、データロードを並列実行 する際に LOB データを重複して読み込むことがなく,入出力を削減できます。

LOB 作成種別に d を指定する場合、入力データファイル中にすべての LOB データを格納します。そうす ると,各 RD エリア単位のデータロードで,処理対象外の LOB データを読み飛ばすという処理が発生す るため,性能低下の原因になります。

# (6) 運用例

ここでは,パラレルローディングの運用例について説明します。

- 運用例 1 は LOB 列の定義がある場合について説明します。
- 運用例 2 は非分割キーインデクスの定義がある場合について説明します。

運用例のデータロードの条件を次の表に示します。

#### 表 6‒2 パラレルローディングの運用例の条件

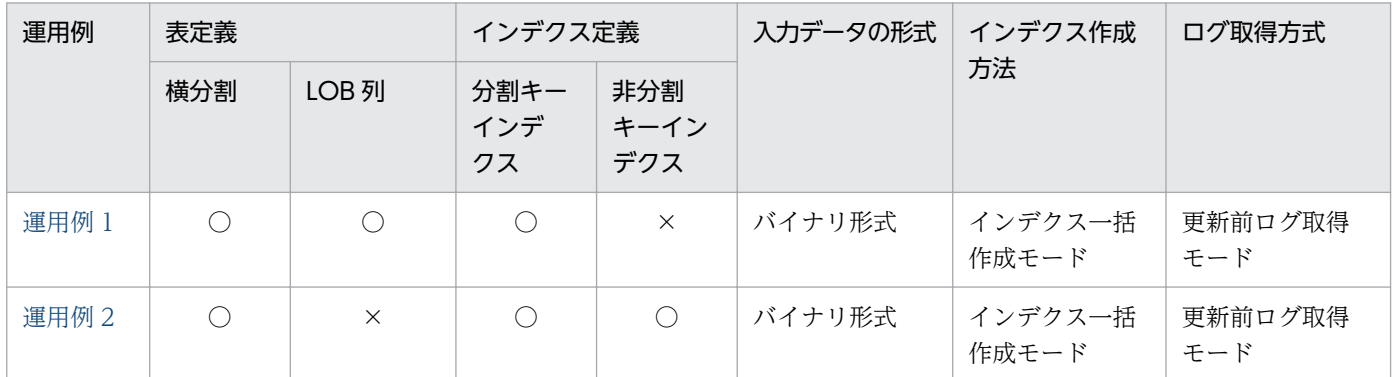

(凡例)

○:定義します。

×:定義しません。

#### (a) 運用例 1(LOB 列の定義がある場合)

LOB 列を定義した表 2 にパラレルローディング機能を使用してデータロードします。LOB 作成種別(-k オプション)に f を指定して,LOB データごとにファイルを作成します。

#### ●表定義とインデクス定義

表定義

```
create table "表2"(
   col001 int not null,
   col002 varchar(20),
   col003 blob(1M) in ((LOB01),(LOB02),(LOB03)),
   col004 decimal(10,3)
) fix hash hashf by col001
in (RDUSER11,RDUSER21,RDUSER31);
```
インデクス定義

```
create index "インデクス2" on "表2"(col001,col002)
in ((RDUSER12),(RDUSER22),(RDUSER32));
```
#### ●データロードの手順

#### 1. pdhold コマンドでデータロード対象の RD エリアを閉塞します。

pdhold -r LOB01,LOB02,LOB03,RDUSER11,RDUSER21,RDUSER31,RDUSER12,RDUSER22,RDUSER32

6. データベースの作成

#### <span id="page-285-0"></span>2. pdparaload コマンドの制御文ファイルを作成します。

source:サーバ名,入力データファイル,エラー情報ファイルを指定します。HiRDB/パラレルサー バの場合は,サーバ名を必ず指定してください。 lobdata:LOB 入力ファイルを指定します。 idxwork:インデクス情報ファイルの格納ディレクトリを指定します。 sort:ソート用ワークファイルの格納ディレクトリを指定します。 report:処理結果ファイル名を指定します。 source fes01:c:\users\data\input file error=c:\users\rep\error file

#### lobdata c:\users\data\lob idxwork bes01 c:\users\work idxwork bes02 c:\users\work idxwork bes03 c:\users\work sort bes01 c:\users\work sort bes02 c:\users\work sort bes03 c:\users\work report file=c:\vers\rep\result file

- 3. pdparaload コマンドでデータロードを行います。
	- -d:作成モードでデータロードします。
	- -b:バイナリ形式の入力データファイルを使用します。
	- -k:LOB 作成種別を指定します。LOB データごとにファイルを作成します(f)。
	- -i:インデクス一括作成モード(c)を指定します。
	- -l:更新前ログ取得モード(p)を指定します。

pdparaload  $-d$  -b -k f -i c -l p "表2" c:\users\cntl\control file

4. pdcopy コマンドで RD エリアのバックアップを取得します。

pdcopy -m c:\users\rdarea\mast\mast01 -M r -p c:\users\pdcopy\list\list01 -b c:\users\pdcopy\backup\backup01

- -r LOB01,LOB02,LOB03,RDUSER11,RDUSER21,RDUSER31,RDUSER12,RDUSER22,RDUSER32
- 5. pdrels コマンドで RD エリアの閉塞を解除します。

pdrels -r LOB01, LOB02, LOB03, RDUSER11, RDUSER21, RDUSER31, RDUSER12, RDUSER22, RDUSER32

#### (b) 運用例 2(非分割キーインデクスの定義がある場合)

非分割キーインデクスを定義した表 3 にパラレルローディング機能を使用してデータロードします。非分 割キーインデクスを定義しているため,pdparaload コマンド実行後に,pdrorg コマンドでインデクスの 一括作成をする必要があります。インデクスの一括作成時には,pdparaload コマンドで出力されたイン デクス情報ファイルを指定します。

#### ●表定義とインデクス定義

表定義

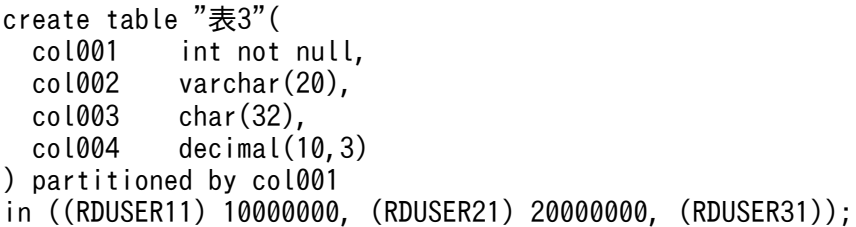

インデクス定義(分割キーインデクス)

create index "インデクス3" on "表3"(col001,col002) in ((RDUSER12),(RDUSER22),(RDUSER32));

インデクス定義(非分割キーインデクス)

create index "インデクス4" on "表3"(col003) in ((RDUSER13));

●データロードの手順

1. pdhold コマンドでデータロード対象の RD エリアを閉塞します。

pdhold -r RDUSER11,RDUSER21,RDUSER31,RDUSER12,RDUSER22,RDUSER32,RDUSER13

#### 2. pdparaload コマンドの制御文ファイルを作成します。

source:入力データファイル,エラー情報ファイルを指定します。HiRDB/パラレルサーバの場合 は,サーバ名を必ず指定してください。

idxwork:インデクス情報ファイルの格納ディレクトリを指定します。データロード後は,ここに 作成されたインデクス情報ファイルを使ってインデクスの一括作成をします。

sort:ソート用ワークファイルの格納ディレクトリを指定します。

report:処理結果ファイル名を指定します。

source c:\users\data\input file error=c:\users\rep\error file idxwork c:\vsers\work sort c:\visers\work report file=c:\vsers\rep\result file

3. pdparaload コマンドでデータロードを行います。

-d:作成モードでデータロードします。 -b:バイナリ形式の入力データファイルを使用します。 -i:インデクス一括作成モード(c)を指定します。 -l:更新前ログ取得モード(p)を指定します。

pdparaload  $-d$  -b -i c -l p "表3" c:\users\cntl\control\_file

4. pdrorg コマンドの制御文ファイルを作成します。

index 文に,pdparaload コマンドで出力されたインデクス情報ファイルを指定します。

6. データベースの作成

```
index "インデクス4" RDUSER13 "c:\users\work\INDEX-インデクス4-RDUSER13-faaG4MnMf"
index "インデクス4" RDUSER13 "c:\users\work\INDEX-インデクス4-RDUSER13-caa34EnEc"
index "インデクス4" RDUSER13 "c:\users\work\INDEX-インデクス4-RDUSER13-caa06MnMc"
sort c:\wsers\work
report file=c:\vers\rep\result file2
```
5. pdrorg コマンドでインデクスの一括作成をします。

pdrorg -k ixmk -l p -t "表3" c:\users\cntl\control\_rorg

6. pdcopy コマンドで RD エリアのバックアップを取得します。

```
pdcopy -m c:\users\rdarea\mast\mast01 -M r -p c:\users\pdcopy\list\list01
-b c:\users\pdcopy\backup\backup01
-r RDUSER11,RDUSER21,RDUSER31,RDUSER12,RDUSER22,RDUSER32,RDUSER13
```
7. pdrels コマンドで RD エリアの閉塞を解除します。

pdrels -r RDUSER11,RDUSER21,RDUSER31,RDUSER12,RDUSER22,RDUSER32,RDUSER13

# (7) コマンドエラーが発生した場合の運用

pdparaload コマンドの実行時に発生するエラーと対処には,大きく分けて次の二つがあります。

• RD エリア単位データロード (pdload コマンド)実行中のエラー

この場合,一部の RD エリアへのデータロードに失敗しています。エラーになったそれぞれの RD エリ アについてエラーの対処をした後,pdload コマンドで RD エリア単位のデータロードを再実行します。

• RD エリア単位データロード(pdload コマンド)開始前のエラー この場合、すべての RD エリアへのデータロードに失敗しています。エラーに対処した後、pdparaload コマンドを再実行します。

pdparaload コマンドの実行時に発生するエラーと対処の詳細について説明します。まず最初に, pdparaload コマンドの実行でエラーが発生した場合の対処の流れを次に示します。
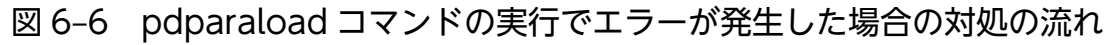

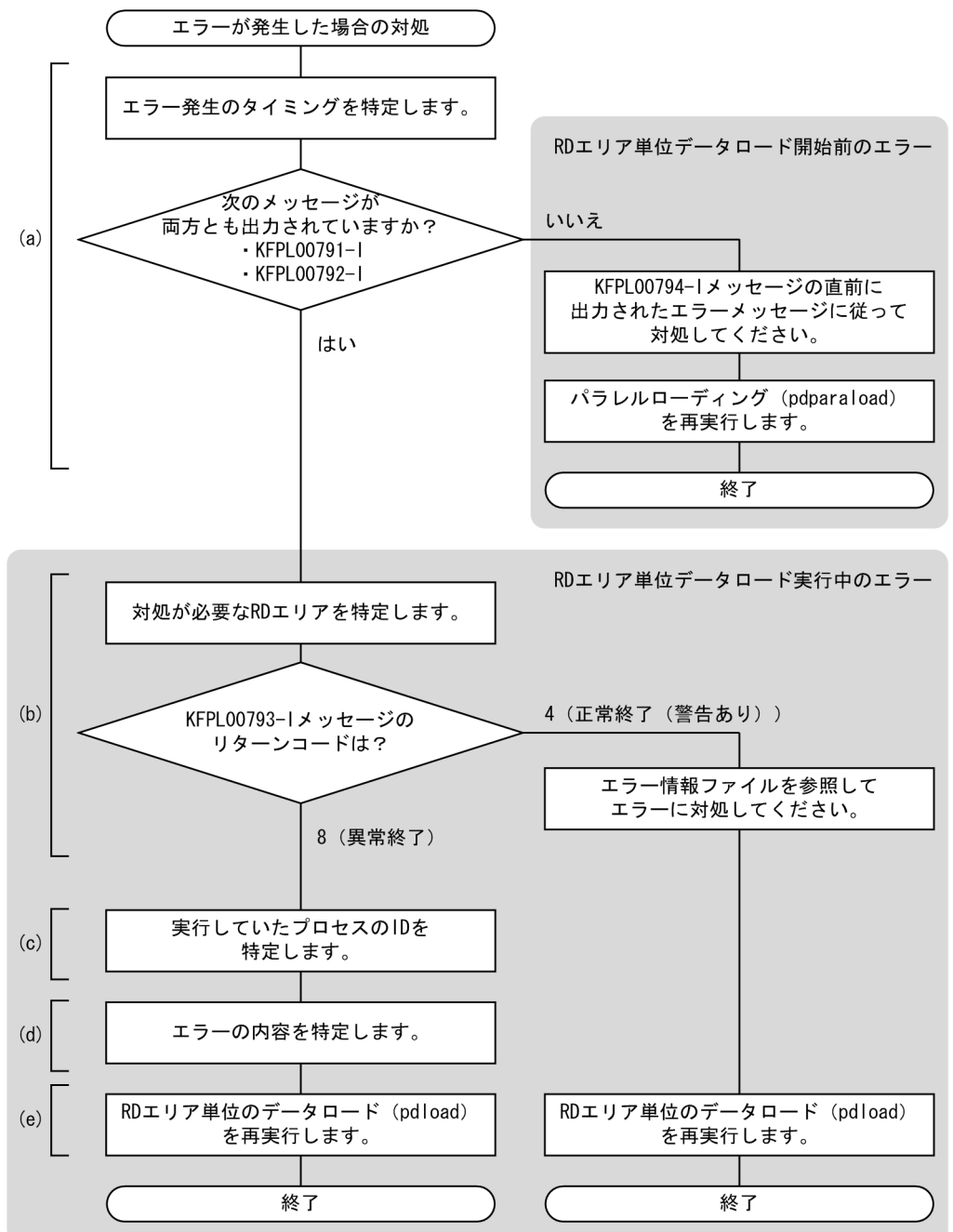

注

図中の(a)から(e)は,以降の(a)から(e)と対応しています。

### (a) エラー発生のタイミングを特定します

エラー発生のタイミングを特定します。次の両方のメッセージが出力されているかどうかを確認してくだ さい。

- KFPL00791-I メッセージ
- KFPL00792-I メッセージ

#### ≪両方のメッセージが出力されている場合≫

RD エリア単位データロードの実行中にエラーが発生しています。これによって,一部の RD エリアへ のデータロードに失敗しています。この場合は、(b)以降の手順に従ってエラーに対処してください。 その後,pdload コマンドで RD エリア単位のデータロードを再実行してください。

### ≪どちらかのメッセージが出力されていない場合≫

RD エリア単位データロードの開始前にエラーが発生しています。つまり、すべての RD エリアへの データロードに失敗しています。この場合は、KFPL00794-I メッセージの直前に出力されたエラー メッセージに従って対処してください。その後,pdparaload コマンドを再実行してください。

### (b) 対処が必要な RD エリアを特定します

pdparaload コマンドを実行したコマンドプロンプト又はイベントログに出力されたメッセージから KFPL00793-I メッセージを抽出し,対処が必要な RD エリアを特定します。メッセージを抽出する際に は,次の項目を検索キーにしてください。

- メッセージ ID (KFPL00793-I)
- 認可識別子
- 表識別子

#### メッセージ抽出例

KFPL00793-I Pdload execution abnormal terminated, table=user1."T1", RDAREA=RDAREA1, retur n code=8, pdload process id=1385412 (1212478) : KFPL00793-I Pdload execution abnormal terminated, table=user1."T1", RDAREA=RDAREA2, retur n code=8, pdload process id=1385433 (1212478)

[説明]

認可識別子(user1)と表識別子(T1)を基に,KFPL00793-I メッセージを抽出します。これに よって,データロードに失敗した RD エリア(RDAREA1,RDAREA2)を特定できます。

特定した RD エリアに対して, KFPL00793-I メッセージのリターンコードによって, 次の対処をしてく ださい。

#### ≪リターンコードが 4 の場合≫

pdload コマンドが出力したエラー情報ファイルを参照して,エラーに対処してください。エラー情報 ファイルは,pdparaload コマンドの source 文の error オプションで指定しています(ファイル名に は自動的に RD エリア名称が付加されます)。指定を省略した場合は、次のディレクトリとファイル名 称で作成されます。

- エラー情報ファイルの格納ディレクトリ
	- 1. pd\_tmp\_directory オペランドで指定したディレクトリ
	- 2. 1.の指定がない場合,システム環境変数 TMP で指定したディレクトリ
	- 3. 2.の指定がない場合, %PDDIR%¥tmp ディレクトリ
- エラー情報ファイルの名称

(c)で特定するプロセス ID とメッセージ ID(KFPL00793-I)が含まれるファイル名

エラーに対処したら、(e)の手順に従って、RD エリア単位のデータロードを再実行してください。

### ≪リターンコードが 8 の場合≫

(c),(d)の手順に従って,エラーの内容を特定し,対処してください。

その後,(e)の手順に従って,RD エリア単位のデータロードを再実行してください。

### (c) 実行していたプロセスの ID を特定します

メッセージログファイルから,pdparaload コマンドが実行した pdload 制御プロセスとサーバプロセス の ID を特定します。次の手順でプロセス ID を抽出してください。

- 1.pdcat コマンドで, pdparaload コマンドの実行開始 (KFPL00791-I メッセージ) から終了 (KFPL00794-I メッセージ)までの間のメッセージログをファイルに出力します。
- 2. 1.で出力した内容からプロセスの開始を示す KFPL00711-I メッセージを抽出します。メッセージを抽 出する際には,次の項目を検索キーにしてください。
	- メッセージ ID (KFPL00711-I)
	- 認可識別子
	- 表識別子
	- (b)で特定した RD エリア名

メッセージ抽出例

1572976 2010/11/04 15:55:48 0mload1 lod KFPL00711-I pdloadm started, table=user1."T1", RD AREA=RDAREA1 1728690 2010/11/04 15:55:48 bes1 lod KFPL00711-I pdbes started, table=user1."T1", RDAR EA=RDAREA1

[説明]

認可識別子(user1)と表識別子(T1)と RD エリア名(RDAREA1)を基に,KFPL00711-I メッ セージを抽出します。これによって、エラーが発生したプロセスの ID (1572976, 1728690) を 特定できます。

この場合、それぞれの ID は次のプロセスを示しています。

- 1572976 は、プロセス名が pdloadm であるため,pdload 制御プロセスです。
- 1728690 は,プロセス名が pdbes であるため,バックエンドサーバプロセスです。

### (d) エラーの内容を特定します

メッセージログファイルから,エラーの内容を特定します。(c)で特定したプロセス ID を検索キーにして, (c)の手順 1.で取得したメッセージログファイルから対処が必要なエラーメッセージを抽出してください。

メッセージ抽出例(pdload 制御プロセス)

1572976 2010/11/04 15:55:48 0mload1 lod KFPL00711-I pdloadm started, table=user1."T1", RD AREA=RDAREA1 1572976 2010/11/04 15:55:48 0mload1 lod KFPL00704-I Pdload terminated, return code=8

メッセージ抽出例(バックエンドサーバプロセス)

1728690 2010/11/04 15:55:48 bes1 lod KFPL00711-I pdbes started, table=user1."T1", RDAREA= RDAREA1 1728690 2010/11/04 15:55:48 bes1 lod KFPL00709-I Error information file was created, file =c:/tmp/ERROR-4cd258f41728690 1728690 2010/11/04 15:55:48 bes1 lod KFPL00709-I Lobmid file was created, file=c:/tmp/LOB MID-T1-4cd258f41728690 1728690 2010/11/04 15:55:48 bes1 lod KFPL00702-I Pdload started, table=user1."T1", genera tion=0 1728690 2010/11/04 15:55:48 bes1 lod KFPL00710-I Index information file assigned, index=u ser1."T1NX", RDAREA="USER01", file=c:/tmp/INDEX-T1NX-USER01-GN0-daan\_ylid 1728690 2010/11/04 15:55:48 bes1 lod KFPL00723-I 0 rows loaded, table=user1."T1", RDAREA= "USER01" 1728690 2010/11/04 15:55:48 bes1 lod KFPLxxxxx-E YYYYYY

[説明]

プロセス ID (1572976, 1728690) を基に、メッセージを抽出します。この場合, バックエンド サーバプロセスでエラーメッセージ(KFPLxxxxx-E)が出力されていることが分かります。このエ ラーメッセージに従って,対処します。

エラーに対処したら、(e)の手順に従って、RD エリア単位のデータロードを再実行してください。

### (e) RD エリア単位のデータロード(pdload コマンド)を再実行します

pdload コマンドで RD エリア単位のデータロードを再実行します。この際, pdparaload コマンドが生成 した pdload コマンドの制御文を再利用することをお勧めします。pdparaload コマンドが生成した pdload コマンドの制御文ファイルの格納ディレクトリとファイル名を次に示します。これを基に pdload の制御 文ファイルを作成してください。

- pdload 制御文の格納ディレクトリ
	- 1. pd tmp directory オペランドで指定したディレクトリ
	- 2. 1.の指定がない場合,システム環境変数 TMP で指定したディレクトリ
	- 3. 2.の指定がない場合, %PDDIR%¥tmp ディレクトリ
- pdload 制御文のファイル名

LOD CTL 認可識別子 表識別子 RD エリア ID

### 注意事項

RD エリア単位のデータロードを再実行する際には、pdload の option 文で divermsg=off を 指定してください。

RD エリア単位にデータロードする場合,入力データ中に RD エリアの格納条件と一致しない 行データがあると,エラーデータ情報を出力し,pdload コマンドはリターンコード 4 で終了し ます。divermsg=off を指定すると、このエラーデータ情報の出力が抑止され、pdload コマン ドをリターンコード 0 で終了できます。

RD エリア単位データロードを再実行する場合の,pdload コマンドの制御文とコマンドラインの例を次に 示します。

#### 制御文の例

```
option divermsg=off
source "RDUSER02" fes01:c:\users\data\input_file error=\users\rep\error_file_RDUSER02_101
lobdata c:\users\data\lob
idxwork bes02 c:\users\work
sort bes02 c:\users\work
report file=c:\users\rep\result file RDUSER02 101
```
[説明]

- option 文に divermsg=off を指定することによって,エラーデータ情報の出力を抑止します。
- RD エリア単位データロードのため,source 文には対象とする RD エリア名称を指定します。

コマンドラインの例

pdload -d -b -k f -i c -l p "表2" "c:\users\tmp\LOD\_CTL\_USER02\_表2\_101"

## 6.1.7 横分割表にデータをロードする場合(分割入力データファイルの作成)

横分割表にデータをロードする場合は,パラレルローディング機能を使う方法もあります。パラレルロー ディング機能については,「[横分割表にデータをロードする場合\(パラレルローディング機能\)](#page-279-0)」を参照し てください。パラレルローディング機能で期待する効果が得られない場合には,ここで説明する分割入力 データファイルを使用したデータロードを適用してください。

横分割表にデータをロードする場合,格納する RD エリア単位に入力データファイルを分割してデータロー ドを並列実行すると,データロードに掛かる時間を短縮でき,表の占有時間が短縮できます。制御情報ファ イルに src\_work 文を指定してデータベース作成ユティリティ(pdload)を実行すると,ユーザが作成し た入力データファイルから、RD エリア単位の入力データファイルが作成できます。これによって、RD エ リア単位にデータロードを実行できます。このとき、データベース作成ユティリティ (pdload)が作成す るファイルを分割入力データファイルといいます。分割入力データファイルを作成する場合のオプション 及び制御文については,マニュアル「HiRDB コマンドリファレンス」を参照してください。

# 6.1.8 自動採番機能を使用したデータロード

順序数生成子を使用すると,自動的に採番ができます。これを自動採番機能といいます。データロード時 に,順序数生成子が生成した順序番号を,表の列に格納できます。ここでは,順序番号の取得方式と格納 方式の選択基準について説明します。

なお,自動採番機能についてはマニュアル「HiRDB UAP 開発ガイド」を,自動採番機能を使用したデー タロードの詳細についてはマニュアル「HiRDB コマンドリファレンス」を参照してください。

## (1) 順序番号の取得方式の選択基準

順序番号の取得方式には,次の 3 種類があります。

全数一括取得方式:

データロード完了後に一括して順序数生成子の値を使用した順序番号にします。

### 指定単位取得方式:

指定した単位ごとに順序番号を取得しながらデータロードします。

### バッファ単位取得方式:

入力バッファに読み込める行数分の順序番号を取得しながらデータロードします。

順序番号の取得方式は,次の表に示す特徴を考慮して選択してください。

### 表 6‒3 順序番号の取得方式ごとの特徴

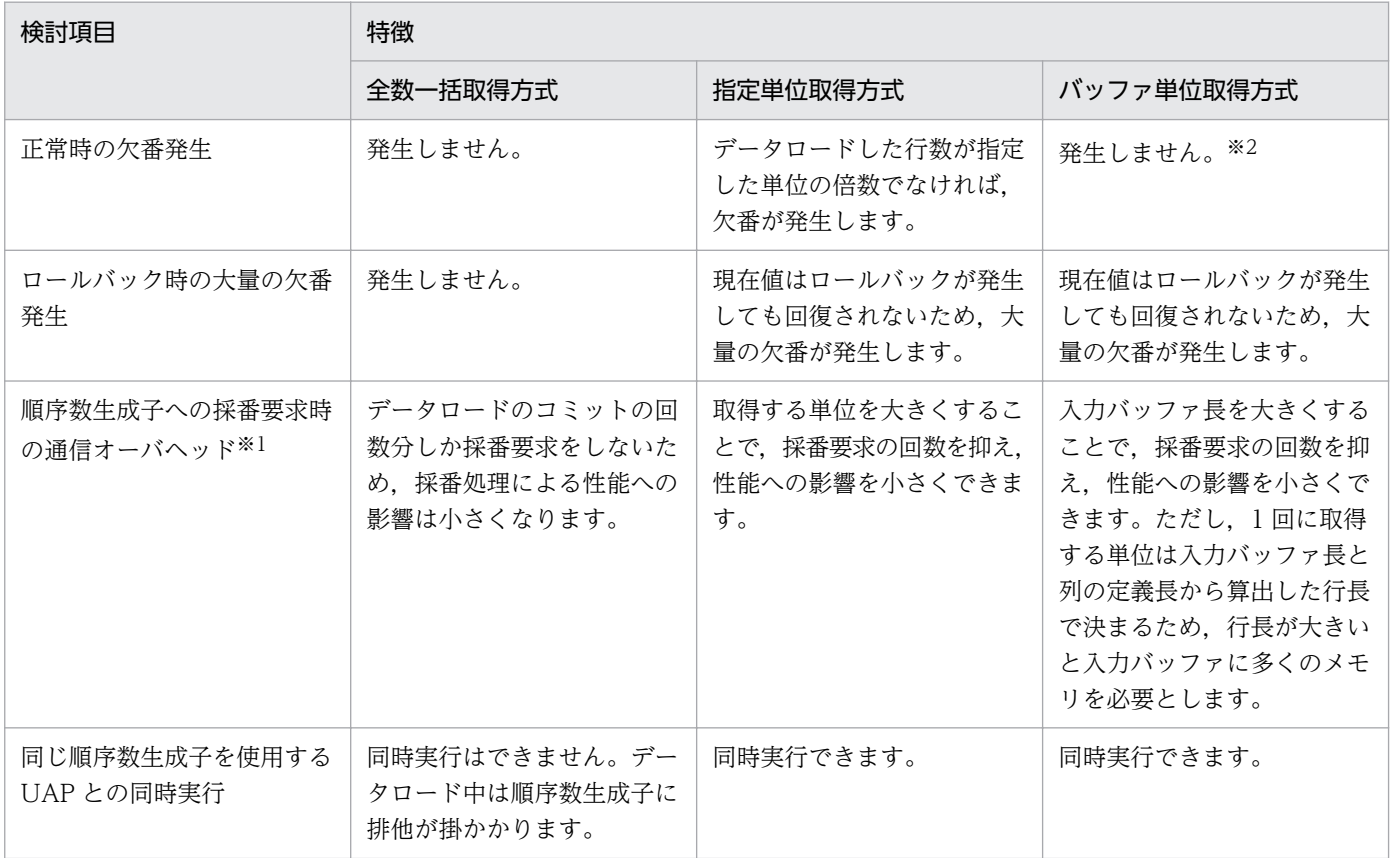

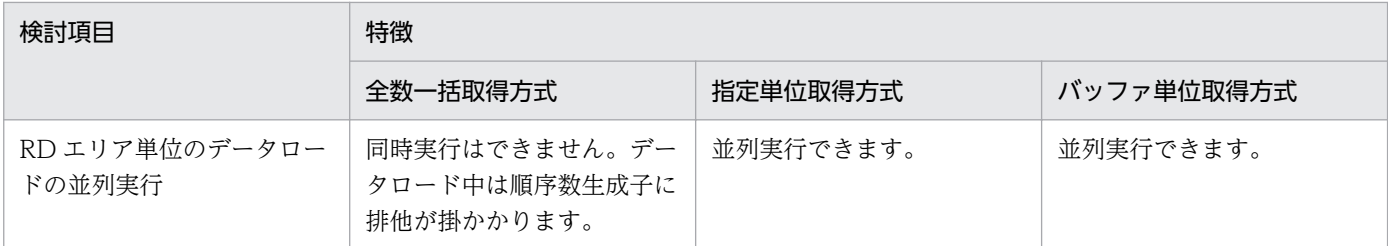

注※1

HiRDB/パラレルサーバの場合、データベース作成ユティリティが入力データを読み込むサーバと順序数生成子が定義された サーバが異なるとき,順序番号の取得時に通信が発生します。そのため,採番要求が頻繁に行われると,通信回数が多くなり, データロードの性能に影響します。

注※2

順序番号の格納方式が列データ全置換以外の場合は,欠番が発生する可能性があります。

### (2) 順序番号の格納方式の選択基準

順序番号の格納方式には,次の 3 種類があります。それぞれの選択基準について説明します。

#### 列データ全置換:

順序番号を格納する列に対して,入力データファイル中の該当する列データをすべて順序番号に置き換 えます。該当する列の値に,すべて新しく番号を振り直す場合に選択します。

#### 列データ一部置換:

順序番号を格納する列に対して、入力データファイル中の該当する列データのうち、指定した置換条件 に一致するデータだけ順序番号に置き換えます。例えば,入力データファイルが DAT 形式,又は拡張 DAT 形式で, NULL 値の部分だけ順序番号に置き換える場合などに選択します。

#### 列データ追加:

順序番号を格納する列に対応するデータが入力データファイル中にない場合、順序番号を入力データと して追加します。番号を格納する列を新しく追加する場合に選択します。なお,入力データファイルが バイナリ形式の場合,この方式は指定できません。

## 6.1.9 入力データファイル UOC

任意に作成したプログラムで,データロードするデータを編集できます。編集されたデータは,直接 pdload に渡されます。そのため,入力ファイルを編集するプログラムで,いったんワークファイルを作成しない 形でデータロードができます。

データを編集するためにユーザが作成したプログラムをUOC (ユーザオウンコーディング)といいます。 UOC は,データベースに格納したいデータファイルが pdload の入力データファイルのフォーマットと 異なる場合や、データベースに格納したいデータが HiRDB の文字コードと異なる場合など、入力データ の編集が必要なときに使用できます。

# 6.1.10 不要な RD エリアの削除

データベースを作成後、ディクショナリ表の SQL\_RDAREAS 表を検索して、表やインデクスが定義され なかったユーザ用 RD エリア又は LOB 列が定義されなかったユーザ LOB 用 RD エリアがないかどうか確 認することをお勧めします。もし不要な RD エリアがあれば,削除できます。不要な RD エリアを削除す ることで,ディスク所要量を削減できます。

ディクショナリ表の検索方法と SQL\_RDAREAS 表についてはマニュアル「HiRDB UAP 開発ガイド」 を,RD エリアの削除方法については,マニュアル「HiRDB システム運用ガイド」を参照してください。

# 6.2 横分割表の作成

## 6.2.1 横分割表の作成例

商品表を作成します。商品表の作成条件を次に示します。

- 商品表を横分割します。ユーザ用 RD エリア RDAREA01〜RDAREA02 に商品表を格納します。
- 商品表に分割キーインデクス (INDX1) を定義します。ユーザ用 RD エリア RDAREA03~RDAREA04 に INDX1 を格納します。
- 商品表に非分割キーインデクス(INDX2)を定義します。ユーザ用 RD エリア RDAREA05 に INDX2 を格納します。HiRDB/パラレルサーバの場合は,ユーザ用 RD エリア RDAREA05〜RDAREA06 に INDX2 を格納します。
- RDAREA01∼RDAREA06 にはデータロード対象表(インデクス)だけを格納していて、初期ロード とします。
- データロードをするときにインデクスを一括作成(省略値)します。
- ログレスモードでデータロードをします。

分割キーインデクス及び非分割キーインデクスについては,「[インデクスの横分割」](#page-650-0)を参照してください。

また,横分割表にデータをロードする場合には,パラレルローディング機能を使う方法もあります。パラ レルローディング機能については,「[横分割表にデータをロードする場合\(パラレルローディング機能\)](#page-279-0)」 を参照してください。

分割キーインデクス(INDX1)定義列

非分割キーインデクス (INDX2) 定義列

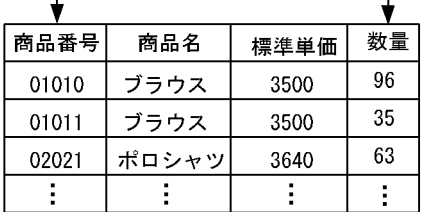

● HiRDB/シングルサーバの場合

SDS

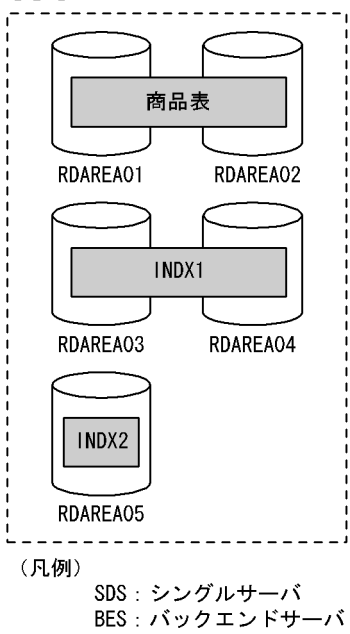

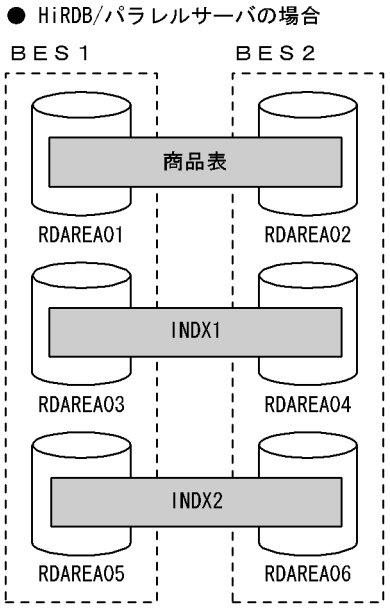

# (1) 商品表の定義

CREATE TABLE で商品表を定義します。定義例を次に示します。

## (a) キーレンジ分割の場合

### 格納条件指定

 CREATE TABLE 商品表 (商品番号 CHAR(5) NOT NULL, 商品名 NCHAR(15), 標準単価 INTEGER, 数量 INTEGER )IN ((RDAREA01)商品番号<='10000',(RDAREA02));

### 境界値指定の場合

 CREATE TABLE 商品表 (商品番号 CHAR(5) NOT NULL, 商品名 NCHAR(15), 標準単価 INTEGER, 数量 INTEGER

### (b) フレキシブルハッシュ分割,FIX ハッシュ分割の場合

 CREATE TABLE 商品表 (商品番号 CHAR(5) NOT NULL, 商品名 NCHAR(15), 標準単価 INTEGER, 数量 INTEGER )[FIX]※ HASH HASH6 BY 商品番号 IN (RDAREA01,RDAREA02);

注※ FIX ハッシュ分割の場合に指定します。

# (2) インデクスの定義

CREATE INDEX で商品表にインデクスを定義します。定義例を次に示します。

### (a) HiRDB/シングルサーバの場合

```
CREATE INDEX INDX1 ON 商品表 (商品番号)
    IN ((RDAREA03),(RDAREA04));
CREATE INDEX INDX2 ON 商品表 (数量)
    IN (RDAREA05);
```
## (b) HiRDB/パラレルサーバの場合

CREATE INDEX INDX1 ON 商品表 (商品番号) IN ((RDAREA03),(RDAREA04)); CREATE INDEX INDX2 ON 商品表 (数量) IN ((RDAREA05),(RDAREA06));

# (3) 表へのデータの格納

データベース作成ユティリティ(pdload)で表にデータを格納します。格納手順を次に示します。

〈手順〉

- 1. pdhold コマンドで,データロード対象 RD エリア(RDAREA01〜RDAREA05)を閉塞します。 HiRDB/パラレルサーバの場合は RDAREA01〜RDAREA06 を閉塞します。
- 2.pdload コマンドで、入力データファイルを表にデータロードします。RD エリアにはデータロード 対象表(インデクス)だけを格納していて,かつ初期ロードのため,データベースの更新ログ取得 方式にログレスモードを選択します。また,インデクスの作成方法にインデクス一括作成モード(省 略値)を選択します。pdload コマンドに指定するオプションについては,マニュアル「HiRDB コ マンドリファレンス」を参照してください。
- 3. ログレスモードで pdload コマンドを実行しているため,データロード対象 RD エリアのバックアッ プを取得します。RD エリア単位のバックアップの取得方法については,マニュアル「HiRDB シス テム運用ガイド」を参照してください。
- 4. pdrels コマンドで、データロード対象 RD エリアの閉塞を解除します。

上記のコマンドとユティリティの詳細及びこれらのコマンドとユティリティの実行結果の確認方法につい ては,マニュアル「HiRDB コマンドリファレンス」を参照してください。

#### 補足事項

- ログレスモードで pdload コマンドを実行するため、前記の手順 1∼3の間はデータロード対象 RD エリアを閉塞したままにしてください。
- 改竄防止表に対して pdload コマンドでデータロードするとき,-d オプションは使用できません。
- インデクス一括作成中にエラーが発生した場合の対処方法については,「[インデクス一括作成中に発](#page-338-0) [生したエラーの対処方法](#page-338-0)」を参照してください。

## (4) データの格納状態の確認

データロードをした場合は,運用を開始する前にデータベース状態解析ユティリティ(pddbst)を実行し て,データの格納状態を確認することをお勧めします。設計どおりにデータベースを作成できたかどうか を確認できます。データベース状態解析ユティリティ (pddbst) を実行すると、次に示す情報を取得でき ます。

- ユーザ用 RD エリア単位のデータの格納状態
- 表又はインデクス単位のデータの格納状態

## 6.3 LOB 列を定義した表の作成

### 6.3.1 LOB 列を定義した表の作成例

商品表を作成します。商品表の作成条件を次に示します。

- 商品表を横分割します。ユーザ用 RD エリア RDAREA01〜RDAREA02 に商品表の LOB 列構成基表 を格納します。
- ユーザ LOB 用 RD エリア LOBAREA01〜LOBAREA02 に LOB 列のデータを格納します。
- 商品表に分割キーインデクス(INDX1)を定義します。ユーザ用 RD エリア RDAREA03〜RDAREA04 に INDX1 を格納します。
- RDAREA01〜RDAREA04, LOBAREA01〜LOBAREA02 にはデータロード対象表(インデクス) だけを格納していて,初期ロードとします。
- データロードをするときにインデクスを一括作成(省略値)します。
- ログレスモードでデータロードをします。

なお,横分割表にデータをロードする場合には,パラレルローディング機能を使う方法もあります。パラ レルローディング機能については,「[横分割表にデータをロードする場合\(パラレルローディング機能\)](#page-279-0)」 を参照してください。

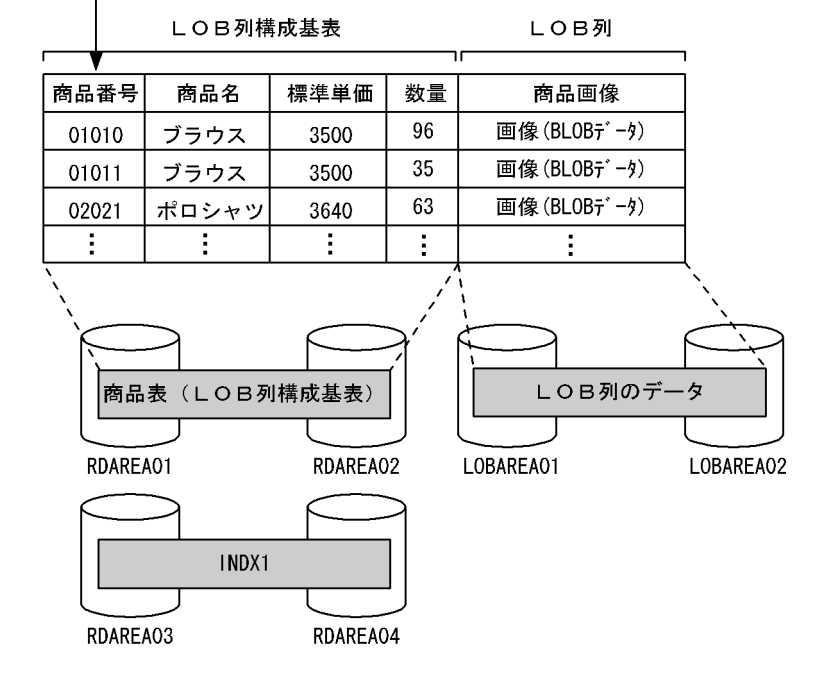

分割キーインデクス (INDX1) 定義列

### 補足事項

• 一つのユーザ LOB 用 RD エリアには,表中の一つの LOB 列だけを格納します。また,一つの表に 複数の LOB 列がある場合には,それぞれ別のユーザ LOB 用 RD エリアに格納する必要があります。 • LOB 列が横分割表の場合には,LOB 列ごとにユーザ LOB 用 RD エリアと,表を格納しているユー ザ用 RD エリアの数を 1 対 1 に対応させる必要があります。

## (1) 商品表の定義

CREATE TABLE で商品表を定義します。定義例を次に示します。

### (a) キーレンジ分割の場合

格納条件指定

```
CREATE TABLE 商品表
(商品番号 CHAR(5),
 商品名 NCHAR(15),
 標準単価 INTEGER,
 数量 INTEGER,
 商品画像 BLOB(64K) IN ((LOBAREA01),(LOBAREA02))
)IN ((RDAREA01) 商品番号<='10000',(RDAREA02));
```
境界値指定

CREATE TABLE 商品表 (商品番号 CHAR(5), 商品名 NCHAR(15), 標準単価 INTEGER, 数量 INTEGER, 商品画像 BLOB(64K) IN ((LOBAREA01),(LOBAREA02)) )PARTITIONED BY 商品番号 IN ((RDAREA01)'10000',(RDAREA02));

### (b) フレキシブルハッシュ分割,FIX ハッシュ分割の場合

CREATE TABLE 商品表 (商品番号 CHAR(5), 商品名 NCHAR(15), 標準単価 INTEGER, 数量 INTEGER, 商品画像 BLOB(6000) IN ((LOBAREA01),(LOBAREA02)) )[FIX]※ HASH HASH6 BY 商品番号 IN (RDAREA01,RDAREA02);

注※ FIX ハッシュ分割の場合に指定します。

# (2) インデクスの定義

CREATE INDEX で商品表にインデクスを定義します。定義例を次に示します。

CREATE INDEX INDX1 ON 商品表 (商品番号) IN ((RDAREA03),(RDAREA04));

## (3) 表へのデータの格納

データベース作成ユティリティ(pdload)で表にデータを格納します。格納手順を次に示します。

#### 〈手順〉

- 1.pdhold コマンドで、データロード対象 RD エリア (RDAREA01∼RDAREA04, LOBAREA01∼ LOBAREA02)を閉塞します。
- 2.pdload コマンドで、入力データファイルを表にデータロードします。RD エリアにはデータロード 対象表(インデクス)だけを格納していて,かつ初期ロードのため,データベースの更新ログ取得 方式にログレスモードを選択します。また,インデクスの作成方法にインデクス一括作成モード(省 略値)を選択します。pdload コマンドに指定するオプションについては,マニュアル「HiRDB コ マンドリファレンス」を参照してください。
- 3. ログレスモードで pdload コマンドを実行しているため,データロード対象 RD エリアのバックアッ プを取得します。RD エリア単位のバックアップの取得方法については,マニュアル「HiRDB シス テム運用ガイド」を参照してください。
- 4. pdrels コマンドで、データロード対象 RD エリアの閉塞を解除します。

上記のコマンドとユティリティの詳細及びこれらのコマンドとユティリティの実行結果の確認方法につい ては,マニュアル「HiRDB コマンドリファレンス」を参照してください。

#### 補足事項

- ログレスモードで pdload コマンドを実行するため、前記の手順 1∼3 の間はデータロード対象 RD エリアを閉塞したままにしてください。
- 改竄防止表に対して pdload コマンドでデータロードするとき,-d オプションは使用できません。
- インデクス一括作成中にエラーが発生した場合の対処方法については,「[インデクス一括作成中に発](#page-338-0) [生したエラーの対処方法](#page-338-0)」を参照してください。

## (4) データの格納状態の確認

データロードをした場合は,運用を開始する前にデータベース状態解析ユティリティ(pddbst)を実行し て,データの格納状態を確認することをお勧めします。設計どおりにデータベースを作成できたかどうか を確認できます。データベース状態解析ユティリティ (pddbst) を実行すると、次に示す情報を取得でき ます。

- ユーザ用 RD エリア又はユーザ LOB 用 RD エリア単位のデータの格納状態
- 表又はインデクス単位のデータの格納状態

## (5) 補足事項

LOB 列を定義した表にデータロードする場合, LOB 列構成基表と LOB データを別々にデータロードする こともできます。このときの手順を次に示します。

なお,データベースの更新ログ取得方式にログレスモードを,インデクスの作成方法にインデクス一括作 成モード(省略値)を選択したとします。

### 〈手順〉

- 1. pdhold コマンドで. データロード対象 RD エリア (RDAREA01∼RDAREA04, LOBAREA01∼ LOBAREA02)を閉塞します。
- 2.pdload コマンドで、入力データファイルを表(LOB 列構成基表及びインデクス)にデータロード します。このときのデータロード対象 RD エリアは RDAREA01〜RDAREA04 になります。この とき,LOB 中間ファイルに LOB 列のデータロード時に必要な情報を出力するようにしてくださ い。pdload コマンドに指定するオプションについては,マニュアル「HiRDB コマンドリファレン ス」を参照してください。
- 3. pdload コマンドで、ユーザ LOB 用 RD エリア LOBAREA01~LOBAREA02 にデータロードし ます。このとき,LOB 入力ファイルと 2.で作成した LOB 中間ファイルを指定します。
- 4. ログレスモードで pdload コマンドを実行しているため,データロード対象 RD エリアのバックアッ プを取得します。RD エリア単位のバックアップの取得方法については,マニュアル「HiRDB シス テム運用ガイド」を参照してください。
- 5. pdrels コマンドで、データロード対象 RD エリアの閉塞を解除します。

上記のコマンドとユティリティの詳細及びこれらのコマンドとユティリティの実行結果の確認方法につい ては,マニュアル「HiRDB コマンドリファレンス」を参照してください。

# 6.4 プラグインが提供する抽象データ型を定義した表の作成

ここでは、プラグインが提供する抽象データ型 (SGMLTEXT 型, XML 型) を定義した表の作成につい て説明します。

SGMLTEXT 型を使用する場合には HiRDB Text Search Plug-in, XML 型を使用する場合には HiRDB XML Extension が必要です。プラグインの環境設定については,「[プラグインの環境設定」](#page-261-0)を参照してく ださい。なお,プラグインの所有者は MASTER にしてください。

## 6.4.1 SGMLTEXT 型

ここでは、HiRDB Text Search Plug-in が提供する抽象データ型 (SGMLTEXT 型)を定義した表の作成 方法について説明します。

ここでは,薬品管理表を作成します。薬品管理表の作成条件を次に示します。

- 薬品管理表を横分割します。ユーザ用 RD エリア RDAREA01〜RDAREA02 に薬品管理表の LOB 列 構成基表を格納します。
- ユーザ LOB 用 RD エリア LOBAREA01〜LOBAREA02 に SGMLTEXT 型の列のデータを格納しま す。
- ユーザ LOB 用 RD エリア LOBAREA03〜LOBAREA04 にプラグインインデクスを格納します。
- RDAREA01〜RDAREA02, LOBAREA01〜LOBAREA04 にはデータロード対象表(インデクス) だけを格納していて,初期ロードとします。
- データロードをするときにインデクスを一括作成(省略値)します。
- ログレスモードでデータロードをします。

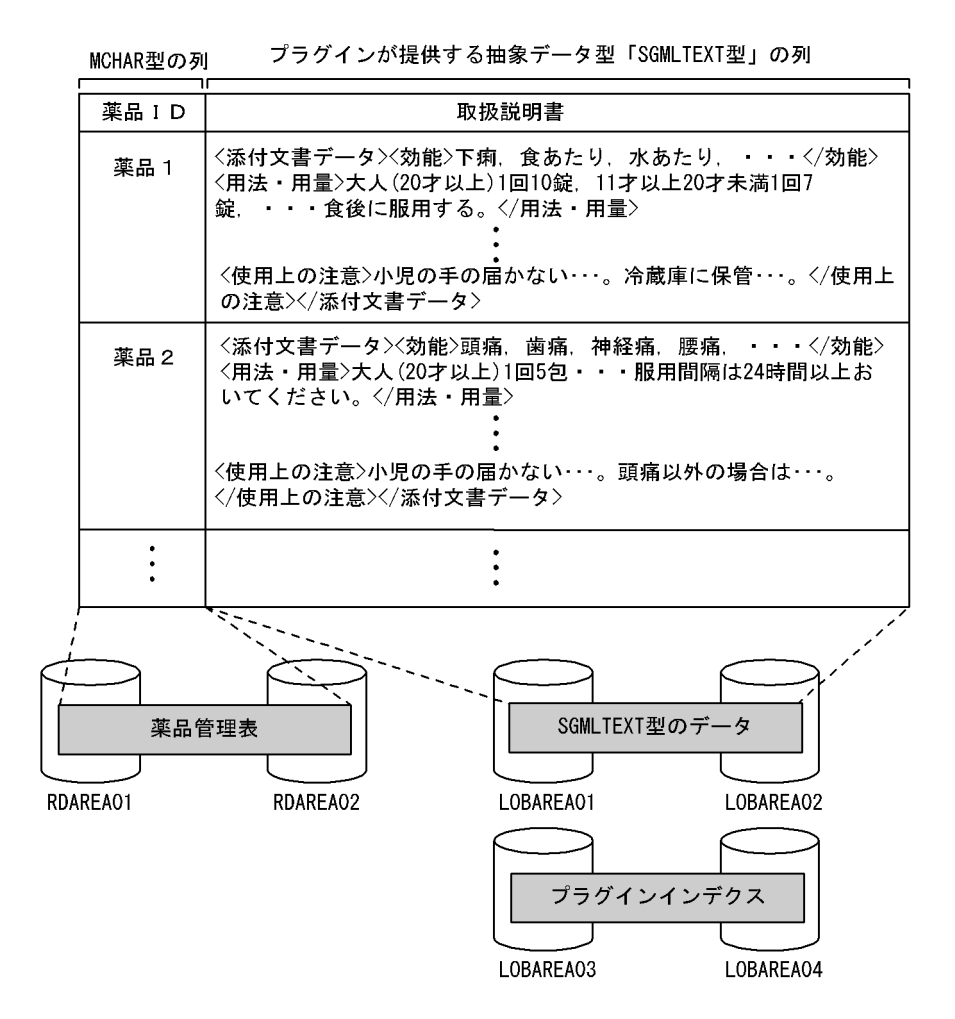

〔説明〕

薬品 ID (MCHAR 型) をユーザ用 RD エリアに格納し,取扱説明書 (SGMLTEXT 型) をユーザ LOB 用 RD エリアに格納します。

## (1) 薬品管理表の定義

CREATE TABLE で薬品管理表を定義します。定義例を次に示します。

## (a) キーレンジ分割の場合

格納条件指定

```
CREATE TABLE 薬品管理表(
薬品ID MCHAR(15),
取扱説明書 SGMLTEXT …1
 ALLOCATE(SGMLTEXT IN((LOBAREA01),(LOBAREA02))) …2
 PLUGIN'<DTD>medicine.dtd</DTD>' …3
  )IN((RDAREA01)薬品ID<='薬品10',(RDAREA02)); …4
```
### 境界値指定

CREATE TABLE 薬品管理表( 薬品ID MCHAR(15),

#### 〔説明〕

- 1. プラグインモジュールで提供されたデータ型を指定します。
- 2. 薬品管理表中の LOB 列(SGMLTEXT)をユーザ LOB 用 RD エリア LOBAREA01 及び LOBAREA02 に分割して格納します。
- 3. プラグインオプションを指定します。指定方法については,プラグインのマニュアルを参照してく ださい。
- 4. 薬品管理表の LOB 列構成基表をユーザ用 RD エリア RDAREA01,RDAREA02 に分割して格納し ます。

### (b) フレキシブルハッシュ分割,FIX ハッシュ分割の場合

CREATE TABLE 薬品管理表( 薬品ID MCHAR(15), 取扱説明書 SGMLTEXT …1 ALLOCATE(SGMLTEXT IN((LOBAREA01),(LOBAREA02))) …2 PLUGIN'<DTD>medicine.dtd</DTD>' …3 )[FIX]※ HASH HASH6 BY 薬品ID IN(RDAREA01,RDAREA02) …4

注※ FIX ハッシュ分割の場合に指定します。

〔説明〕

- 1. プラグインモジュールで提供されたデータ型を指定します。
- 2. 薬品管理表中の LOB 列 SGMLTEXT をユーザ LOB 用 RD エリア LOBAREA01 及び LOBAREA02 に分割して格納します。
- 3. プラグインオプションを指定します。指定方法については、プラグインのマニュアルを参照してく ださい。
- 4. 薬品管理表の LOB 列構成基表をユーザ用 RD エリア RDAREA01,RDAREA02 に分割して格納し ます。

# (2) プラグインインデクスの定義

プラグインによって提供されたデータ検索用のインデクス型をインデクスに定義するとデータを高速に検 索できます。プラグインから提供されたインデクス型を定義したインデクスをプラグインインデクスとい います。ここでは,HiRDB Text Search Plug-in が提供するインデクス型(NGRAM)を使用したプラ グインインデクスの定義方法について説明します。

CREATE INDEX で薬品管理表にプラグインインデクスを定義します。定義例を次に示します。

### 〔説明〕

プラグインインデクス PLGINDX1 を横分割した薬品管理表に対応させて、ユーザ LOB 用 RD エリア LOBAREA03 及び LOBAREA04 に分割して格納します。なお,プラグインインデクス PLGINDX1 を構成する列に取扱説明書列を指定しています。

## (3) 表へのデータの格納

データベース作成ユティリティ(pdload)で表にデータを格納します。格納手順を次に示します。

〈手順〉

- 1.pdhold コマンドで、データロード対象 RD エリア (RDAREA01∼RDAREA02, LOBAREA01∼ LOBAREA04)を閉塞します。
- 2.pdload コマンドで、入力データファイルを表にデータロードします。RD エリアにはデータロード 対象表(インデクス)だけを格納していて,かつ初期ロードのため,データベースの更新ログ取得 方式にログレスモードを選択します。また,インデクスの作成方法にインデクス一括作成モード(省 略値)を選択します。また,コンストラクタ関数やコンストラクタ関数に渡すデータ型の情報を列 構成情報ファイルに指定します。pdload コマンドに指定するオプションについては,マニュアル 「HiRDB コマンドリファレンス」を参照してください。
- 3. ログレスモードで pdload コマンドを実行しているため,データロード対象 RD エリアのバックアッ プを取得します。RD エリア単位のバックアップの取得方法については,マニュアル「HiRDB シス テム運用ガイド」を参照してください。
- 4. pdrels コマンドで、データロード対象 RD エリアの閉塞を解除します。

上記のコマンドとユティリティの詳細及びこれらのコマンドとユティリティの実行結果の確認方法につい ては,マニュアル「HiRDB コマンドリファレンス」を参照してください。

#### 補足事項

- ログレスモードで pdload コマンドを実行するため、前記の手順 1∼3の間はデータロード対象 RD エリアを閉塞したままにしてください。
- 改竄防止表に対して pdload コマンドでデータロードするとき,-d オプションは使用できません。
- インデクス一括作成中にエラーが発生した場合の対処方法については,「[インデクス一括作成中に発](#page-338-0) [生したエラーの対処方法](#page-338-0)」を参照してください。

## (4) データの格納状態の確認

データロードをした場合は,運用を開始する前にデータベース状態解析ユティリティ(pddbst)を実行し て,データの格納状態を確認することをお勧めします。設計どおりにデータベースを作成できたかどうか を確認できます。データベース状態解析ユティリティ(pddbst)を実行すると,次に示す情報を取得でき ます。

- ユーザ用 RD エリア及びユーザ LOB 用 RD エリア単位(物理解析だけ)のデータの格納状態
- レジストリ用 RD エリア及びレジストリ LOB 用 RD エリア単位(物理解析, 論理解析)のデータの格 納状態

# (5) ハッシュ関数で分割条件を指定している表に RD エリア単位でデータロー ドする場合

表分割ハッシュ関数を使用した UAP を作成し,RD エリア単位に入力データファイルを作成できます。こ れによって、各 RD エリアに格納されるデータ量が確認できるため、均等に分割できるハッシュ関数を選 択できます。表分割ハッシュ関数を使用した UAP の作成方法については,マニュアル「HiRDB UAP 開 発ガイド」を参照してください。

## 6.4.2 XML 型

ここでは、HiRDB XML Extension が提供する抽象データ型 (XML 型)を定義した表の作成方法につい て説明します。

ここでは,書籍管理表を作成します。書籍管理表の作成条件を次に示します。

- ユーザ用 RD エリア RDAREA01 に書籍管理表を格納します。
- ユーザ用 RD エリア RDAREA02 に部分構造インデクスを格納します。
- ユーザ LOB 用 RD エリア LOBAREA01 に XML 型全文検索用インデクスを格納します。
- RDAREA01, RDAREA02, LOBAREA01 にはデータロード対象表(インデクス)だけを格納してい て,初期ロードとします。
- データロードをするときにインデクスを一括作成(省略値)します。
- ログレスモードでデータロードをします。

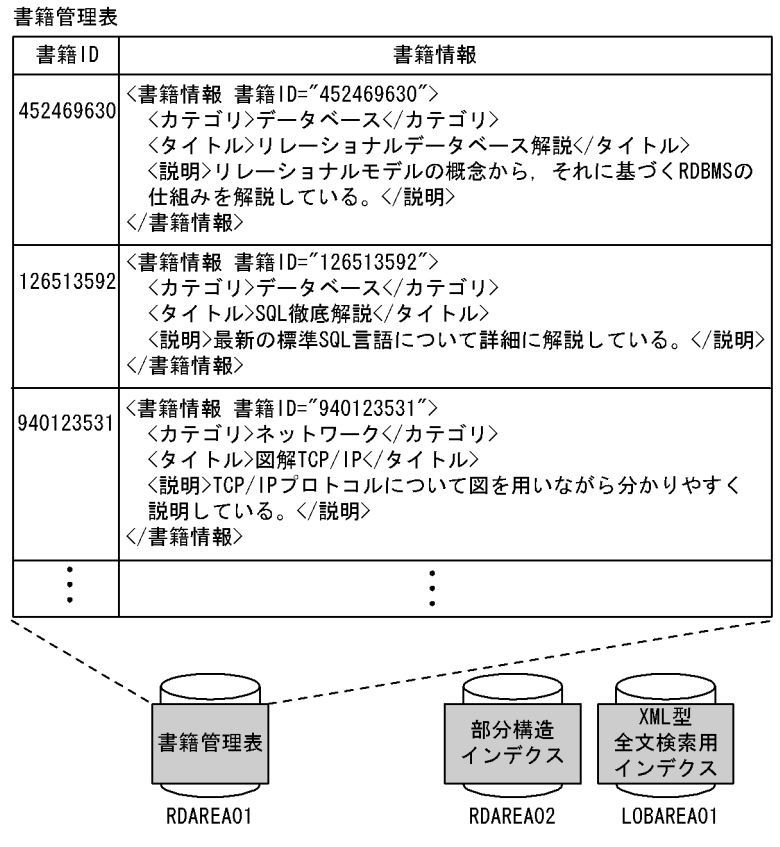

# (1) 書籍管理表の定義

CREATE TABLE で書籍管理表を定義します。定義例を次に示します。

XML 型の列を含む表の定義例

CREATE TABLE 書籍管理表 (書籍ID INTEGER, 書籍情報 XML) IN RDAREA01

# (2) インデクスの定義

## (a) 部分構造インデクス(B-tree)

XML 型の列には,特定の部分構造をキーとし,その値をキー値としたインデクスを定義できます。このイ ンデクスを利用すると, XMLEXISTS 述語や XMLQUERY 関数の XQuery 式中に, 部分構造インデクス を定義した構造に対する述語を指定した場合,行の絞り込みの処理時間を削減できることがあります。

部分構造インデクスを利用できる XQuery 式中の述語を次に示します。

- キーである部分構造に対する比較式 (=, !=, >, >=, <, <=, <>, eq, ne, lt, le, gt, ge)
- キーである部分構造に対する fn:contains 関数, fn:starts-with 関数, fn:ends-with 関数

インデクスの使用条件については,「[インデクスの使用条件」](#page-312-0)で説明します。

部分構造インデクスを使用した検索については,マニュアル「HiRDB UAP 開発ガイド」を参照してくだ さい。

### (b) XML 型全文検索用インデクス(n-gram)

XML 型の列には,XML 型の値に対する全文検索用の n-gram インデクス(IXXML)を定義できます。 XML 型全文検索用インデクスを定義することで. XMLEXISTS 述語の XQuery 式中で文字列一致などの 全文検索条件を含む述語を記述した場合に,行の絞り込みの処理時間を削減できることがあります。

XML 型全文検索の条件となる XQuery 式中の述語を次に示します。

- 文字列(xs:string 型)同士の完全一致(=)
- fn:contains 関数
- fn:starts-with 関数
- fn:ends-with 関数
- hi-fn:contains 関数

インデクスの使用条件については,「[インデクスの使用条件」](#page-312-0)で説明します。

XML 型全文検索用インデクスを使用した検索については,マニュアル「HiRDB UAP 開発ガイド」を参 照してください。

## (3) 表へのデータの格納

表へデータを格納する場合の入力データには,次の二つがあります。入力データの種類によって,データ の格納方法が異なります。

1. XML 文書を XML 挿入データに変換した ESIS-B 形式

この場合は、XML 変換コマンド (phdxmlcnv) 又は XML 変換ライブラリ (Java ライブラリ) を使用 して XML 文書を解析し, XML 挿入データ (ESIS-B 形式といいます) を生成します。この ESIS-B 形 式のデータをバイナリ形式にして出力し,pdload 又は INSERT 文を使用して表へ格納します。 XML 変換コマンド及び XML 変換ライブラリについては,マニュアル「HiRDB XML Extension」を

参照してください。

### 2. XML 文書

この場合は、データベース作成ユティリティ (pdload) 又は XMLPARSE 関数を使用して XML 文書 を XML 挿入データ (ESIS-B 形式) に変換し,表へ格納します。XML 文書から ESIS-B 形式への変換 は pdload 又は XMLPARSE 関数の中で行われます。pdload 内で ESIS-B 形式への変換を行う場合に は,-G オプションを指定します。

### (a) データロード

データベース作成ユティリティ(pdload)で表にデータを格納する場合の手順を次に示します。

〈手順〉

- 1.pdhold コマンドで、データロード対象 RD エリア (RDAREA01, RDAREA02, LOBAREA01) を 閉塞します。
- 2.pdload コマンドで、入力データファイルを表にデータロードします。
	- XML 文書をそのまま入力データとする場合は-G オプションを指定します。
	- RD エリアにはデータロード対象表(インデクス)だけを格納していて、かつ初期ロードのため, データベースの更新ログ取得方式にログレスモードを選択します。
	- インデクスの作成方法にインデクス一括作成モード(省略値)を選択します。
	- コンストラクタ関数やコンストラクタ関数に渡すデータ型の情報を列構成情報ファイルに指定します。
	- 入力データファイルの形式をバイナリ形式に設定します。

pdload コマンドに指定するオプションについては、マニュアル「HiRDB コマンドリファレンス」を 参照してください。

- 3. ログレスモードで pdload コマンドを実行しているため,データロード対象 RD エリアのバックアップ を取得します。RD エリア単位のバックアップの取得方法については,マニュアル「HiRDB システム 運用ガイド」を参照してください。
- 4. pdrels コマンドで、データロード対象 RD エリアの閉塞を解除します。

上記のコマンドとユティリティの詳細及びこれらのコマンドとユティリティの実行結果の確認方法につい ては,マニュアル「HiRDB コマンドリファレンス」を参照してください。

#### 補足事項

- ログレスモードで pdload コマンドを実行するため、前記の手順1~3の間はデータロード対象 RD エリアを閉塞したままにしてください。
- 改竄防止表に対して pdload コマンドでデータロードするとき,-d オプションは使用できません。
- インデクス一括作成中にエラーが発生した場合の対処方法については,「[インデクス一括作成中に発](#page-338-0) [生したエラーの対処方法](#page-338-0)」を参照してください。

### (b) XML 文書の挿入

#### ESIS-B 形式のデータを表へ挿入又は更新する場合

INSERT 文の挿入値, 又は UPDATE 文の更新値に XML コンストラクタ関数を指定し、その引数に生 成した ESIS-B 形式のデータを設定します。

書籍管理表に埋込み変数 bookinfo に格納された XML 文書(ESIS-B 形式)の値を挿入する例を次に示 します。

XML 文書(ESIS-B 形式)の挿入例

INSERT INTO 書籍管理表 VALUES ( 310494321, XML(:bookinfo AS BINARY(102400)))

### <span id="page-312-0"></span>XML 文書を表へ挿入又は更新する場合

INSERT 文の挿入値,又は UPDATE 文の更新値に XMLPARSE 関数を指定し,その引数に XML 文 書を設定します。

書籍管理表に埋込み変数 bookdoc に格納された XML 文書の値を挿入する例を次に示します。

XML 文書の挿入例

INSERT INTO 書籍管理表

VALUES ( 310494321, XMLPARSE(DOCUMENT :bookdoc AS BINARY(32000)))

# (4) インデクスの使用条件

ここでは、(2)で説明した二つのインデクスの使用条件について説明します。

### 部分構造インデクスの使用条件

部分構造インデクスを定義した場合,次の表に示す部分構造インデクスの使用条件を満たすと,インデ クスが使用されます。

### 表 6‒4 部分構造インデクスの使用条件

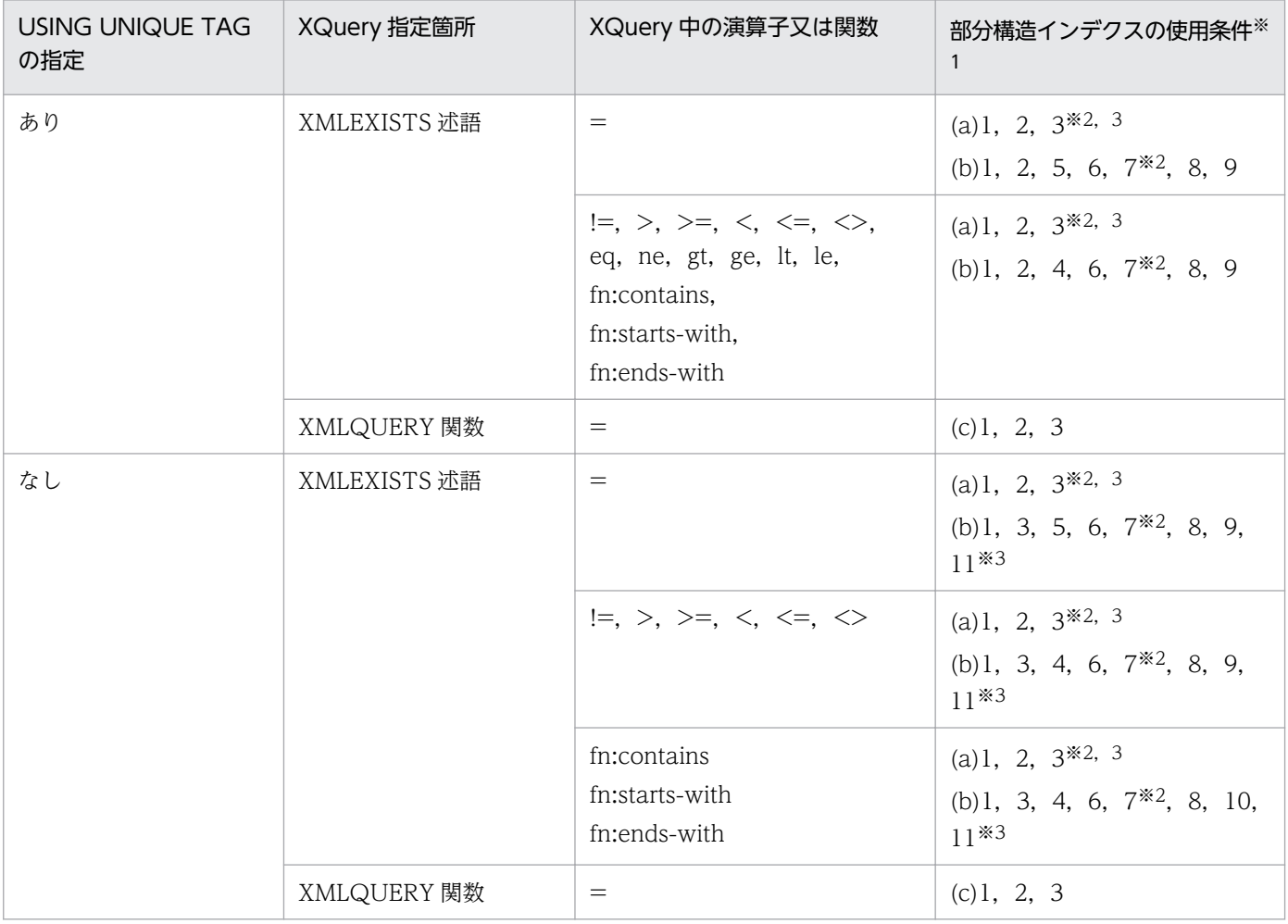

注※1

(a)は,(a)で説明する部分構造インデクス及び XML 型全文検索用インデクス共通の使用条件を示します。

(b)は,(b)で説明する部分構造インデクスの使用条件を示します。

(c)は,(c)で説明する XMLQUERY 関数の XQuery に関する部分構造インデクスの使用条件を示します。

また, 数字は(a), (b), 及び(c)での項番に対応しています。

#### 注※2

XMLEXISTS 述語の XQuery 問合せに XQuery 論理式(OR)を指定する場合,インデクスが使用されます。 注※3

XMLEXISTS 述語の XQuery 問合せに XQuery 論理式(AND)を指定する場合,インデクスが使用されます。

### XML 型全文検索用インデクスの使用条件

XML 型全文検索用インデクスを定義した場合,次の表に示す XML 型全文検索用インデクスの使用条 件を満たすと,インデクスが使用されます。

### 表 6-5 XML 型全文検索用インデクスの使用条件

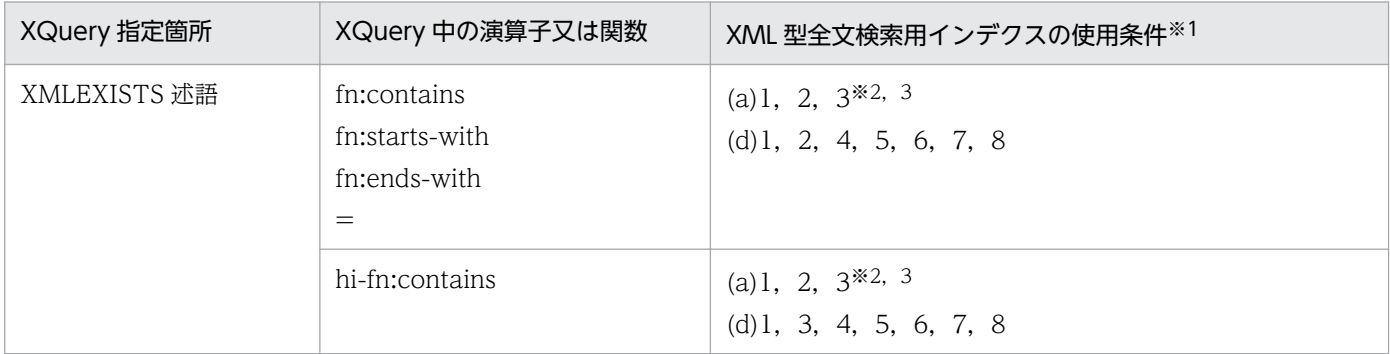

注※1

(a)は,(a)で説明する部分構造インデクス及び XML 型全文検索用インデクス共通の使用条件を示します。

(d)は,(d)で説明する XML 型全文検索用インデクスの使用条件を示します。

また. 数字は(a)及び(d)での項番に対応しています。

注※2

XMLEXISTS 述語の XQuery 問合せに XQuery 論理式(OR)を指定する場合,インデクスが使用されます。

注※3

XMLEXISTS 述語の XQuery 問合せに XQuery 論理式(AND)を指定する場合,インデクスが使用されます。

### 複数のインデクスを使用できる演算子又は関数の場合

部分構造インデクスと XML 型全文検索用インデクスの両方を使用できる XQuery 中の演算子又は関数 を使用して検索を行う場合,評価に使用するインデクスは演算子又は関数によって決まります。演算子 又は関数ごとに,どのインデクスが使用されるかを次の表に示します。

### 表 6‒6 複数のインデクスが使用できる演算子又は関数の評価に使用するインデクス

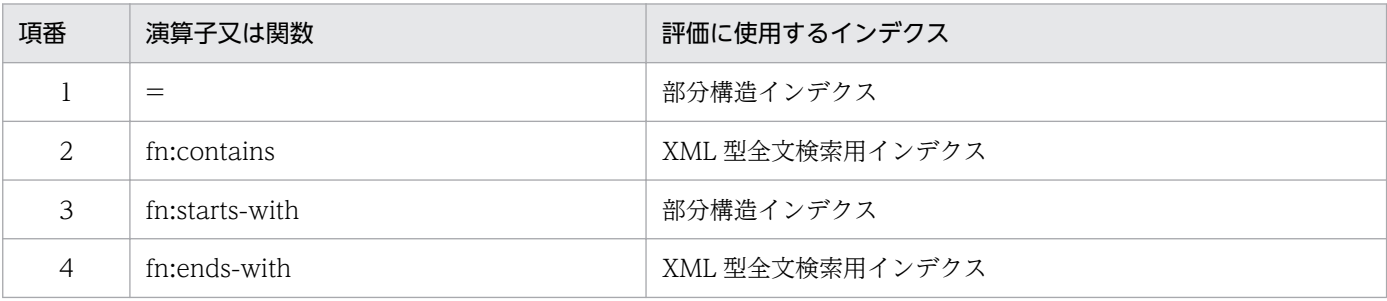

使用するインデクスを指定したい場合は,使用インデクスの SQL 最適化指定をします。詳細について は,マニュアル「HiRDB SQL リファレンス」の「使用インデクスの SQL 最適化指定」を参照してく ださい。

なお,HiRDB が見積もるアクセスコストによっては,これらのインデクスを使用しないことがあります。 インデクスを使用した検索が行われたかどうかについては,アクセスパス表示ユティリティ(pdvwopt) で確認してください。

また, XMLEXISTS 述語の XQuery 問合せ中に指定した, 部分構造インデクス, 又は XML 型全文検索イ ンデクスを使用できる述語については,最大で 255 個しかインデクスを用いて評価しません。

### (a) 部分構造インデクス及び XML 型全文検索用インデクス共通の使用条件

部分構造インデクス及び XML 型全文検索用インデクス共通の使用条件を次に示します。

なお,次のように定義したインデクスを例文中で使用します。

create index idx1 on t1(c1) key using unique tag from '/root/elm1/@attr1' as varchar(10)

1. XMLEXISTS 述語の XML 問合せ引数に XML 問合せ文脈項目を指定している。

(例)

```
select c2 from t1
  where xmlexists('/root/elm1[@attr1 eq "ABC"]'
         passing by value c1,'DEF' as A)
```
注 アンダーライン部分が XML 問合せ文脈項目です。

2. XMLEXISTS 述語の XQuery 問合せ中に指定した文脈項目式 (ピリオド) をすべて XQuery 述語中に 指定している。

(例)

```
select c2 from t1 
  where xmlexists('/root/elm1[./@attr1 eq "ABC"]' passing by value c1)
```
注 アンダーライン部分が XQuery 述語中に指定した文脈項目式です。

3. XMLEXISTS 述語の XQuery 問合せ中の XQuery 論理式 (AND, OR) をすべて XQuery 述語中に指 定している。

(例)

```
select c2 from t1
  where xmlexists('/root[elm1/@attr1 = "ABC" or elm1/@attr1 = "DEF"]'
         passing by value c1)
```
注 アンダーライン部分が XQuery 述語中に指定した XQuery 論理式です(OR)。

## (b) XMLEXISTS 述語の XQuery に関する部分構造インデクスの使用条件

XMLEXISTS 述語の XQuery に関する部分構造インデクスの使用条件を次に示します。

なお,1.,2.,4.〜9.では,次のように定義したインデクスを例文中で使用します。

 create index idx1 on t1(c1) key using unique tag from '/root/elm1/@attr1' as varchar(10) create index idx4 on t1(c1) key using unique tag from '/root/elm1/elm2' as varchar(10)

3.,10.,11.では,次のように定義したインデクスを例文中で使用します。

 create index idx2 on t1(c1) key from '/root/elm1/@attr1' as varchar(10) create index idx5 on t1(c1) key from '/root/elm1/elm2' as varchar(10)

1. インデクスの部分構造指定と, XMLEXISTS 述語の XQuery 問合せ中で条件として指定した部分構造パ スが一致する。

(例)

select c2 from t1 where xmlexists('/root/elm1[@attr1 eq "ABC"]' passing by value c1)

注 アンダーライン部分が一致する部分構造パスです。

2. USING UNIQUE TAG の指定がある部分構造インデクスの場合, 汎用比較, 値比較, fn:contains 関 数, fn:starts-with 関数, 又は fn:ends-with 関数を使用して, XMLEXISTS 述語の XQuery 問合せ中 で条件として指定した部分構造パスを比較する。

(例)

select c2 from t1 where xmlexists('/root/elm1[@attr1 eq "ABC"]' passing by value c1)

注 アンダーライン部分が XQuery 比較式です(値比較)。

3. USING UNIQUE TAG の指定がない部分構造インデクスの場合, 汎用比較, fn:contains 関数, fn:starts-with 関数,又は fn:ends-with 関数を使用して,XMLEXISTS 述語の XQuery 問合せ中で条 件として指定した部分構造パスを比較する。

(例)

select c2 from t1 where xmlexists('/root/elm1[@attr1 = "ABC"]' passing by value c1)

注 アンダーライン部分が XQuery 比較式です(汎用比較)。

4. 汎用比較又は値比較と,fn:contains 関数,fn:starts-with 関数,又は fn:ends-with 関数の場合に分け て説明します。

<汎用比較,又は値比較の場合>

汎用比較,又は値比較で比較する対象は,XMLEXISTS 述語の XQuery 問合せ中で条件として指定し た部分構造パスと,一つの XQuery 定数又は XQuery 変数である。

(例)

```
select c2 from t1
 where xmlexists('/root/elm1[@attr1 >= "ABC"]' passing by value c1)
```
注 アンダーライン部分が部分構造パスと XQuery 定数の比較です。

< fn:contains 関数, fn:starts-with 関数, 又は fn:ends-with 関数の場合>

fn:contains 関数, fn:starts-with 関数, 又は fn:ends-with 関数の第 1 引数が XMLEXISTS 述語の XQuery 問合せ中で条件として指定した部分構造パスで,かつ第 2 引数が一つの XQuery 定数又は XQuery 変数である。

(例)

```
select c2 from t1
 where xmlexists('/root/elm1[fn:starts-with(@attr1,"ABC")]' passing by value c1)
```
注 アンダーライン部分が部分構造パスと XQuery 定数の比較です。

5. =で比較する対象は, XMLEXISTS 述語の XQuery 問合せ中で条件として指定した部分構造パスと, シ ステム共通定義 pd\_apply\_search\_ats\_num オペランドの指定値以下の XQuery 定数又は XQuery 変 数から成る XQuery シーケンス連結式である。

(例)

```
select c2 from t1
  where xmlexists(' /root/elm1[@attr1 = (''ABC''. "DEF''. "GHI")']' passing by value c1)
```
注 アンダーライン部分がシステム共通定義 pd\_apply\_search\_ats\_num オペランドの指定値以下の XQuery 定数から成る XQuery シーケンス連結式です。

6. 部分構造インデクス定義時に指定したキー値のデータ型が,XMLEXISTS 述語の XQuery 問合せ中で条 件として指定した部分構造パスと比較する XQuery 定数若しくは XQuery 問合せ中の XQuery 変数に 渡す値式のデータ型と同じ,又は変換可能である。

(例)

```
select c2 from t1
  where xmlexists('/root/elm1[@attr1 = \text{YABC}]' passing by value c1)
```
注 アンダーライン部分が,キー値のデータ型である VARCHAR 型と同じ string 型データです。

7. XMLEXISTS 述語の XQuery 問合せに指定した XQuery 論理式 (OR) オペランドに部分構造インデク スを使用できる条件だけを含む。

(例)

```
select c2 from t1
 where xmlexists('/root[elm1/@attr1 = "ABC" or elm1/@attr1 = "DEF"]'
         passing by value c1)
```
注 アンダーライン部分が,すべて部分構造インデクスを使用できる条件です。

- 8. 4.又は 5.で,条件として指定した部分構造パスと比較する値として XQuery 変数を指定した場合,そ の XQuery 変数に渡す値式が次のどれかである。
	- 定数
	- USER 値関数
	- 値式が?パラメタ, SQL パラメタ, 又は SQL 変数の CAST 指定
	- 外への参照なしスカラ副問合せ

(例 1)

```
select c2 from t1
   where xmlexists('/root/elm1[@attr1 eq $A]'
         passing by value c1,'ABC' as A)
```
注 アンダーライン部分が XQuery 問合せ中の XQuery 変数に渡す値式です(定数)。

(例 2)

```
select c2 from t1
  where xmlexists('/root/elm1[@attr1 eq $A]'
         passing by value c1,cast(? as varchar(256)) as A)
```
注 アンダーライン部分が, XQuery 問合せ中の XQuery 変数に渡す値式 (値式が?パラメタ, SQL パラメタ, 又は SQL 変数の CAST 指定)です。

9. 値比較, 又は汎用比較で比較する対象の部分構造パスが次の形式で指定されている。又は, USING UNIQUE TAG の指定がある部分構造インデクスの場合で、かつ fn:contains 関数, fn:starts-with 関 数,又は fn:ends-with 関数の第 1 引数を含む部分構造パスが次の形式で指定されている。

```
部分構造パス:: = 〔XML名前空間宣言〕…部分構造パス式
XML名前空間宣言::={declare namespace 接頭辞 = XML名前空間URI;
              | declare default element namespace XML名前空間URI;} 
部分構造パス式:: = 〔/ステップ式…〕/ステップ式
ステップ式:: = {〔{child:: | attribute:: | @ }〕 修飾名 | 文脈項目式}
文脈項目式:: = ピリオド
ピリオド::= .
修飾名:: = 〔接頭辞:〕局所名
```
<値比較又は汎用比較を使用した例>

次の(例 1) ~ (例 3) は、値比較又は汎用比較を使用した例です。これらの例で値比較演算子 eq に ほかの値比較又は汎用比較を指定した場合も,インデクスを使用します。なお,USING UNIQUE TAG の指定有無に関するインデクスの使用条件については,2.及び 3.を参照してください。

(例 1)ステップ式に@又は attribute::と,修飾名を指定した場合(@と attribute::は同じ意味)

```
select c2 from t1 
   where xmlexists('/root/child::elm1[@attr1 eq "ABC"]'
         passing by value c1)
```
注 アンダーライン部分が上記の形式と一致する部分構造パスです。

(例 2)ステップ式に child::を指定,又は child::を省略し,修飾名を指定した場合

```
select c2 from t1
   where xmlexists('/root/child::elm1[child::elm2 eq "ABC"]'
         passing by value c1)
```
注 アンダーライン部分が上記の形式と一致する部分構造パスです。

(例 3)ステップ式に文脈項目式を指定した場合(値比較は使用条件 2.に該当する場合だけ)

```
select c2 from t1
  where xmlexists('/root/child::elm1/elm2[ . eq "ABC"]'
         passing by value c1)
```
注 アンダーライン部分が上記の形式と一致する部分構造パスです。

< XQuery 関数を使用した例>

次の(例 4) ~ (例 6) は、XQuery 関数を使用した例です。これらの例で fn:starts-with 関数にほか の XQuery 関数を指定した場合も,インデクスを使用します。

(例 4)ステップ式に@又は attribute::と,修飾名を指定した場合(@と attribute::は同じ意味)

```
select c2 from t1
  where xmlexists('/root/elm1[fn:starts-with(@attr1 ,"ABC")]'
         passing by value c1)
```
注 アンダーライン部分が上記の形式と一致する部分構造パスです。

(例 5)ステップ式に child::を指定,又は child::を省略し,修飾名を指定した場合

```
select c2 from t1
  where xmlexists('/root/elm1[fn:starts-with(elm2 ,"ABC")]'
         passing by value c1)
```
注 アンダーライン部分が上記の形式と一致する部分構造パスです。

(例 6)ステップ式に文脈項目式を指定した場合

```
select c2 from t1
  where xmlexists('/root/elm1/@attr1[fn:starts-with( . ,"ABC")]'
         passing by value c1)
```
注 アンダーライン部分が上記の形式と一致する部分構造パスです。

10. USING UNIQUE TAG の指定がない部分構造インデクスの場合で, かつ fn:contains 関数, fn:startswith 関数,又は fn:ends-with 関数の第 1 引数を含む部分構造パスが次の形式で指定されており,さら に第 1 引数が次のステップ式終端の形式で指定されている。

```
部分構造パス:: = 〔XML名前空間宣言〕…部分構造パス式
XML名前空間宣言::={declare namespace 接頭辞 = XML名前空間URI;
              | declare default element namespace XML名前空間URI;} 
部分構造パス式:: = 〔/ステップ式…〕/ステップ式終端
ステップ式:: = {〔{child:: | attribute:: | @ }〕 修飾名 | 文脈項目式}
ステップ式終端:: = {{attribute:: | @ } 修飾名 | 文脈項目式}
文脈項目式:: = ピリオド
ピリオド::= .
修飾名:: = 〔接頭辞:〕局所名
```
次に示す例で fn:starts-with 関数にほかの XQuery 関数を指定した場合も,インデクスを使用します。

(例 1)ステップ式終端に@又は attribute::と,修飾名を指定した場合(@と attribute::は同じ意味)

```
select c2 from t1 
   where xmlexists('/root/elm1[fn:starts-with(@attr1 ,"ABC")]'
         passing by value c1)
```
注 アンダーライン部分が上記の形式と一致する部分構造パスです。

```
(例2)ステップ式終端に文脈項目式を指定した場合
```

```
select c2 from t1
  where xmlexists('/root/elm1/@attr1[fn:starts-with( . ,"ABC")]'
         passing by value c1)
```
注 アンダーライン部分が上記の形式と一致する部分構造パスです。

### 11. USING UNIQUE TAG の指定がない部分構造インデクスで、次のどちらかの条件を満たす。

- XMLEXISTS 述語の XQuery 問合せの XQuery 論理式(AND)オペランドに同じノードを複数回 指定していない。
- XMLEXISTS 述語の XQuery 問合せの XQuery 論理式(AND)オペランドに同じノードを複数回 指定しているが,汎用比較, 又は fn:contains 関数, fn:starts-with 関数, 若しくは fn:ends-with 関数の第 1 引数で指定する同じノードが,次のステップ式終端の形式で指定されている。

```
ステップ式終端 :: = { {attribute:: | @} 修飾名 | 文脈項目式}
修飾名 :: = 〔接頭辞:〕局所名
 文脈項目式 ::= ピリオド
E'リオド :: = .
```
### <部分構造インデクスを使用する例>

• XMLEXISTS 述語の XQuery 問合せの XQuery 論理式(AND)オペランドに同じノードを複数回 指定していない場合の例

(例 1)

```
select c2 from t1
  where xmlexists('/root/elm1[@attr1 >= "A01" and elm2 \leq "A99"]'
         passing by value c1);
```
注 アンダーライン部分が同じノードを複数回指定していない部分構造パスです。

(例 2)

```
select c2 from t1
  where xmlexists('/root/elm1[fn:starts-with(@attr1 ,"A01") and elm2 = "A01"]'
         passing by value c1);
```
注 アンダーライン部分が同じノードを複数回指定していない部分構造パスです。

• XMLEXISTS 述語の XQuery 問合せの XQuery 論理式(AND)オペランドに同じノードを複数回 指定した場合の例

(例 3) 汎用比較の比較項に@又は attribute::と、修飾名を指定した場合(@と attribute::は同じ意味)

```
select c2 from t1
 where xmlexists('/root/elm1[@attr1 >= "A01" and @attr1 \le "A99"]'
         passing by value c1);
```
注 アンダーライン部分が形式と一致する部分構造パスです。

(例 4) fn:contains 関数, fn:starts-with 関数, 又は fn:ends-with 関数の第 1 引数に@又は attribute:: と,修飾名を指定した場合(@と attribute::は同じ意味)

```
select c2 from t1
  where xmlexists('/root/elm1[fn:starts-with(@attr1 ,"A") and fn:ends-with(@attr1 ,"01")]
' passing by value c1);
```
注 アンダーライン部分が形式と一致する部分構造パスです。

(例5)汎用比較の比較項に文脈項目式を指定した場合

```
select c2 from t1
  where xmlexists('/root/elm1/elm2[. >= "A01" and . \leq "A99"]'
         passing by value c1);
```
注 アンダーライン部分が形式と一致する部分構造パスです。

(例 6) fn:contains 関数, fn:starts-with 関数, 又は fn:ends-with 関数の第 1 引数に文脈項目式を指 定した場合

```
select c2 from t1
  where xmlexists('/root/elm1/elm2 [fn:contains(. ,"A") and fn:contains(. ,"01")]'
         passing by value c1);
```
注 アンダーライン部分が形式と一致する部分構造パスです。

<部分構造インデクスを使用しない例>

(例1) 汎用比較の比較項の@attr1 の前に elm1 が指定されているため,形式と一致しない場合

```
select c2 from t1
 where xmlexists('/root[elm1/@attr1 >= "A01" and elm1/@attr1 \le "A99"]'
         passing by value c1);
```
注 アンダーライン部分が形式と一致しない部分構造パスです。

(例 2) fn:contains 関数, fn:starts-with 関数, 又は fn:ends-with 関数の第 1 引数の@attr1 の前に elm1 が指定されているため、形式と一致しない場合

```
select c2 from t1
  where xmlexists('/root[fn:starts-with(elm1/@attr1 ,"A")
                 and fn:ends-with(elm1/@attr1,"01")]
         passing by value c1);
```
注 アンダーライン部分が形式と一致しない部分構造パスです。

(例 3) 汎用比較の比較項に、属性又は文脈項目以外の同じノードが複数回指定されているため、形式 と一致しない場合

```
select c2 from t1
  where xmlexists('/root/elm1[elm2 >= "A01" and elm2 \leq "A99"]'
         passing by value c1);
```
注 アンダーライン部分が形式と一致しない部分構造パスです。

(例 4) fn:contains 関数, fn:starts-with 関数, 又は fn:ends-with 関数の第 1 引数に, 属性又は文脈 項目以外の同じノードが複数回指定されているため、形式と一致しない場合

```
select c2 from t1
  where xmlexists('/root/elm1[fn:starts-with(elm2 ,"A") and fn:ends-with(elm2 ,"01")]'
         passing by value c1);
```
注 アンダーライン部分が形式と一致しない部分構造パスです。

### (c) XMLQUERY 関数の XQuery に関する部分構造インデクスの使用条件

XMLQUERY 関数の XQuery に関する部分構造インデクスの使用条件を次に示します。

なお,1.及び2.では,次のように定義したインデクスを例文中で使用します。

create index idx1 on t1(c1) key using unique tag from  $\prime$ /root/elm1' as varchar(10)

1. SQL が次のすべての条件を満たす。

- SELECT 文. 又は INSERT∼SELECT 文である
- 主問合せの選択式が一つである
- 上記の主問合せの選択式が XMLQUERY である(ただし, XMLSERIALIZE の引数が XMLQUERY でもよい)
- 上記の XMLQUERY の XML 問合せ引数が XML 問合せ変数一つで,かつ変数に渡す値式は XMLAGG である
- 上記の XML 問合せ変数に指定した XMLAGG の引数は列指定単独である
- 表の結合を指定していない
- 集合演算を指定していない
- 副問合せを指定していない
- 集合関数を指定していない
- GROUP BY 句を指定していない
- HAVING 句を指定していない
- WHERE 句が指定されている場合, AND の指定数が 255 以下である

SQL の例については,2.の例を参照してください。

2. XMLQUERY 関数に指定した XQuery が次のすべての条件を満たす。

a. XML 問合せ変数をルートとするパス式である

b. 最も外側の XQuery 述語の指定が一つだけ存在する

c. b.の述語で汎用比較'='による比較を行っている

d. c.の比較が, XML 列の特定の部分構造と XQuery 変数をルートとするパス式の比較である (例)

select xmlserialize(xmlquery('\$VAR1/root[elm1 = \$VAR1/root[elm2 = "ABC"]/elm1]/elm1' passing by value xmlagg(c1) as VAR1 empty on empty) as varchar(32000)) from t1

注 アンダーライン部分が上記の条件と一致する箇所です。

3. 2.の d.の XML 列の特定の部分構造,及び XQuery 変数をルートとするパス式に,同じデータ型の部分 構造インデクスを定義している(これらのインデクスは同一のものでもかまいません)。

### (d) XML 型全文検索用インデクスの使用条件

XML 型全文検索用インデクスの使用条件を次に示します。

1. 検索対象の XML 型の列に全文検索インデクスを定義している。

(例)

create index idx3 using type ixxml on t2(c1) in (LOB1)

2. fn:contains 関数, fn:starts-with 関数, 又は fn:ends-with 関数の第 1 引数を含む部分構造パスが次の 形式で指定されており,さらに第 1 引数が次のテキストステップ式終端,又は属性ステップ式終端の 形式で指定されている。又は=で比較する対象の部分構造パスが次の形式で指定されており, XQuery 述語中に指定した部分構造パスが次のテキストステップ式終端又は属性ステップ式終端の形式で指定さ れている。

```
部分構造パス:: = 〔XML名前空間宣言〕… 部分構造パス式
XML名前空間宣言:: = {declare default element namespace 
                "http://www.w3.org/XML/1998/namespace";
               |declare namespace 接頭辞 = XML名前空間URI;※
               |declare default element namespace XML名前空間URI;※}
部分構造パス式:: = [ {/ | //<sup>※</sup>} ステップ式 …]
{/ | //<sup>※</sup>} {テキストステップ式 | 属性ステップ式終端}
ステップ式:: = {〔child::〕 名前テスト | 文脈項目式}
テキストステップ式:: = 〔{child::|descendant::}〕テキストテスト
                     /テキストステップ式終端
テキストステップ式終端:: = 文脈項目式
属性ステップ式終端:: = {{attribute:: | @} 名前テスト
                | 〔{attribute:: | @}〕 属性テスト}
文脈項目式:: = ピリオド
ピリオド:: = .
名前テスト:: = {修飾名 | *<sup>※</sup> | 接頭辞:*<sup>※</sup> | *:局所名<sup>※</sup>}
修飾名:: = 〔接頭辞:〕局所名
```
注※ HiRDB XML Extension のバージョンが 08-04 以降の場合に指定できます。

次に示す例で fn:contains 関数にほかの XQuery 関数を指定した場合も,インデクスを使用します。 (例1)第1引数に@又は attribute::と,名前テストを指定した場合(@と attribute::は同じ意味)

```
select c2 from t2
  where xmlexists('/root/child::elm1[fn:contains(@attr1,"ABC")]'
         passing by value c1)
```
注 アンダーライン部分が上記の形式と一致する部分構造パスです。

(例 2)第 1 引数に@又は attribute::と,属性テストを指定した場合(@と attribute::は同じ意味)

```
select c2 from t2
  where xmlexists('/root/child::elm1[fn:contains(@attribute(),"ABC")]'
         passing by value c1)
```
注 アンダーライン部分が上記の形式と一致する部分構造パスです。

(例 3) 第1引数に属性テストだけを指定した場合

select c2 from t2 where xmlexists('/root/child::elm1[fn:contains(attribute(),"ABC")]' passing by value c1)

注 アンダーライン部分が上記の形式と一致する部分構造パスです。

(例4) 第1引数に文脈項目式を指定した場合

select c2 from t2 where xmlexists('/root/child::elm1/text()[fn:contains( . ,"ABC")]' passing by value c1)

注 アンダーライン部分が上記の形式と一致する部分構造パスです。

3. hi-fn:contains 関数の第 1 引数を含む部分構造パスが次の形式で指定されており, さらに第 1 引数が 次のテキストステップ式,テキストステップ式終端,又は属性ステップ式終端の形式で指定されてい る。また,HiRDB XML Extension のバージョンが 08-04 以降である。

```
部分構造パス:: = 〔XML名前空間宣言〕… 部分構造パス式
XML名前空間宣言:: = {declare namespace 接頭辞 = XML名前空間URI;
               |declare default element namespace XML名前空間URI;}
部分構造パス式:: = [ {/ | //} ステップ式 …]
                {/ | //}{テキストステップ式 | 属性ステップ式終端}
ステップ式:: = {〔child::〕 名前テスト | 文脈項目式}
テキストステップ式:: = 〔{child::|descendant::}〕テキストテスト
                  〔/テキストステップ式終端〕
テキストステップ式終端:: = 文脈項目式
属性ステップ式終端:: = {{attribute:: | @} 名前テスト
              | 〔{attribute:: | @}〕 属性テスト}
文脈項目式:: = ピリオド
ピリオド:: = .
名前テスト:: = {修飾名 | * | 接頭辞:* | *:局所名}
修飾名:: = 〔接頭辞:〕局所名
```
(例1)第1引数にテキストテストを指定した場合

select c2 from t2 where xmlexists('/root/elm1[hi-fn:contains(text(),"""ABC AND DEF"""")]' passing by value c1)

select c2 from t2
where xmlexists('/root/elm1[hi-fn:contains(descendant::text(),"""ABC AND DEF""")]

passing by value c1)

'

注 アンダーライン部分が上記の形式と一致する部分構造パスです。

(例 2)第 1 引数にテキストテスト及び文脈項目式を指定した場合

```
select c2 from t2
 where xmlexists('/root/elm1[hi-fn:contains(text()/.,"""ABC AND DEF""")]'
        passing by value c1)
select c2 from t2
 where xmlexists('/root/elm1[hi-fn:contains(descendant::text()/.,"""ABC AND DEF""""
)]'
        passing by value c1)
```
注 アンダーライン部分が上記の形式と一致する部分構造パスです。

(例 3)第 1 引数に文脈項目式を指定した場合

```
select c2 from t2
 where xmlexists('/root/elm1/text()[hi-fn:contains( . ," " "ABC AND DEF" " ")]'
         passing by value c1)
select c2 from t2
 where xmlexists('/root/elm1/ descendant::text()[hi-fn:contains( . ," " " ABC AND DE
F'''''''')]'
         passing by value c1)
```

```
 注 アンダーライン部分が上記の形式と一致する部分構造パスです。
```
(例 4) 第1引数に@又は attribute::と, 名前テストを指定した場合 (@と attribute::は同じ意味)

```
select c2 from t2
 where xmlexists('/root/elm1[hi-fn:contains(@attr1," ""ABC AND DEF"""")]'
        passing by value c1)
```
注 アンダーライン部分が上記の形式と一致する部分構造パスです。

(例 5)第 1 引数に@又は attribute::と,属性テストを指定した場合(@と attribute::は同じ意味)

select c2 from t2 where xmlexists('/root/elm1[hi-fn:contains(@attribute(),"""ABC AND DEF""")]' passing by value c1)

注 アンダーライン部分が上記の形式と一致する部分構造パスです。

(例 6)第 1 引数に属性テストだけを指定した場合

```
select c2 from t2 
 where xmlexists('/root/elm1[hi-fn:contains(attribute(),"""ABC AND DEF""")]'
        passing by value c1)
```
注 アンダーライン部分が上記の形式と一致する部分構造パスです。

# 4. XMLEXISTS 述語の XQuery 問合せ中に指定した文字列の長さが 32,000 バイト以下である。

(例)

```
select c2 from t2
 where xmlexists('/root/elm1[fn:contains(@attr1,"ABCDEF")]'
         passing by value c1)
```
注 アンダーライン部分が 32,000 バイト以下の文字列です。

5. 2.又は 3.の形式で指定した部分構造パスと比較する値が文字列の XQuery 定数である。

```
(例)
```

```
select c2 from t2
  where xmlexists('/root/child::elm1[fn:contains(@attr1,"ABC")]'
         passing by value c1)
```
注 アンダーライン部分が文字列の XQuery 定数です。

6. XMLEXISTS 述語の XQuery 問合せ中の部分構造パス式に指定した,/,//,@,及び局所名の長さの 和(部分構造パス式の1文字目の/は除く)が 1.024 バイト以下である。

(例)

```
select c2 from t2
   where xmlexists('/root/elm1[fn:contains(@attr1,"ABCDEF")]'
         passing by value c1)
```
注 アンダーライン部分が 1,024 バイト以下の部分構造パス式です。

7. XMLEXISTS 述語の XQuery 問合せ中に指定した部分構造パス式中での//の指定が一つ以内である。

(例)

```
select c2 from t2
   where xmlexists('/root/elm1[fn:contains(@attr1,"ABCDEF")]'
         passing by value c1)
```
注 アンダーライン部分が//の指定が一つ以内の部分構造パス式です。

- 8. 検索対象の XML 型の列に定義した全文検索インデクスに,次のどのプラグインオプションも指定して いない。
	- DELcode=ファイル名
	- NOindex=ファイル名
	- ENGLISH
	- ENGLISH STANDARD

プラグインオプションの詳細については,マニュアル「HiRDB XML Extension」を参照してください。 (例)

create index idx6 using type ixxml on t2(c1) in (LOB1) PLUGIN' SAMECASE=ON, SAMEWIDE=ON, SAMEY=ON, SAMED=ON, DELcode=ON'

注 アンダーライン部分がインデクスを使用できるオプションだけを指定した全文検索インデクスです。

### (e) インデクスを使用しない場合

次に示す場合は,部分構造インデクス又は XML 型全文検索用インデクスを使用しません。

なお,1.及び 3.では,次のように定義したインデクスを例文中で使用します。

create index idx1 on t1(c1) key using unique tag from '/root/elm1/@attr1' as varchar(10)

2.,及び4.では、次のように定義したインデクスを例文中で使用します。

create index idx3 using type ixxml on t2(c1) in (LOB1)

1.'/root[elm1/@attr1'が"ABC"又は"DEF"であるかを評価する XQuery を XMLEXISTS 述語の XQuery 問合せに指定する場合

次の例では、XMLEXISTS 述語の XQuery 問合せ中の XQuery 論理式 (AND, OR) すべてを XQuery 述語中に指定していないため,インデクスを使用しません。この指定方法では,XMLEXISTS 述語の引数の XQuery 問合せ (XQuery 述語中を除く)に直接 XQuery 論理式を指定しているため, XQuery 問合せの結果は必ず真か偽どちらかのブーリアン値になります。このため、XQuery 問合せの 結果は空のシーケンスではないので XMLEXISTS 述語の結果は常に真となり,意図した結果になりま せん(XMLEXISTS 述語は XQuery 問合せの結果が空のシーケンスの場合だけ偽になり,それ以外は 真になる)。

(例:変更前)

```
select c2 from t1
  where xmlexists('/root[elm1/@attr1 = "ABC"] or /root[elm1/@attr1 = "DEF"]'
         passing by value c1)
```
注 アンダーライン部分が XQuery 述語中に指定していない XQuery 論理式 (OR)です。 次のように変更すると,インデクスを使用するようになります。

(例:変更後)

```
select c2 from t1
 where xmlexists('/root[elm1/@attr1 = "ABC" or elm1/@attr1 = "DEF"]'
         passing by value c1)
```
注 アンダーライン部分が XQuery 述語中に指定した XQuery 論理式(OR)です。

2.'/root/elm1'以下のテキストノードを検索する XQuery を XMLEXISTS 述語の XQuery 問合せに指 定する場合

次の例では,contains 関数の第 1 引数を含む部分構造パスのテキストステップ式終端が, (4)(c)の 2. で示した形式と一致しないため,インデクスを使用しません。 (例:変更前)

```
select c2 from t2 
 where xmlexists('/root[fn:contains(elm1/text(),"ABC")]' passing by value c1)
```
注 アンダーライン部分が,(4)(c)の 2.で示した形式と一致しない部分構造パスです。

6. データベースの作成

次のように変更すると,インデクスを使用するようになります。 (例:変更後)

```
select c2 from t2
  where xmlexists('/root/elm1/text()[fn:contains( . ,"ABC")]'
         passing by value c1)
```
注 アンダーライン部分が, (4)(c)の 2.で示した形式と一致する部分構造パスです。

3.'/root/elm1/@attr1/'が"ABC"であるかを評価する XQuery を XMLEXISTS 述語の XQuery 問合 せに指定する場合

XMLEXISTS 述語の XQuery 問合せ中で条件として指定した部分構造パスの部分構造パス式が, (4)(b) の 9.で示した形式と一致しないため,インデクスを使用しません。

(例:変更前)

select c2 from t1 where xmlexists('\$A/root/elm1[@attr1 eq "ABC"]' passing by value c1,c1 as A)

注 アンダーライン部分が,(4)(b)の 9.で示した形式と一致しない部分構造パスです。

次のように変更すると,インデクスを使用するようになります。

(例:変更後)

```
select c2 from t1
   where xmlexists('/root/elm1[@attr1 eq "ABC"]'
         passing by value c1,c1 as A)
```
注 アンダーライン部分が,(4)(b)の 9.で示した形式と一致する部分構造パスです。

#### 4. 論理演算子 (OR, AND) で XMLEXISTS 述語を多数連結した場合

HiRDB が見積もるアクセスコストによって,インデクスを使用しない方が最適なアクセスパスとなる と判断し,XMLEXISTS 述語の評価にインデクスを使用しません。hi-fn:contains 関数を指定した場 合はインデクスだけで評価できないため, SQL エラーとなります。

(例:変更前)

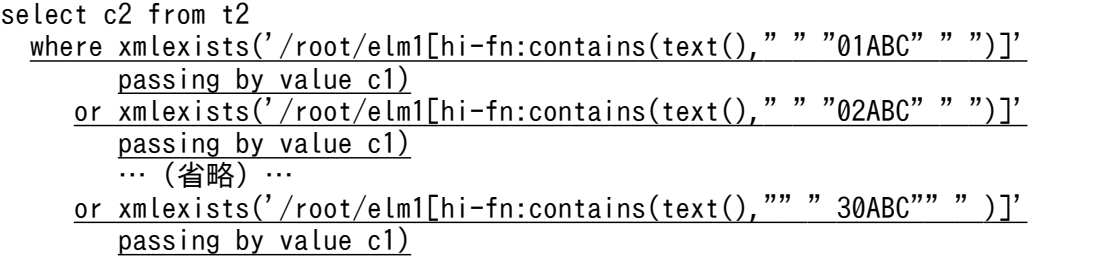

注 アンダーライン部分が,単独の指定ではインデクスを使用する XMLEXISTS 述語を 30 個指定し た条件です。

次のように使用インデクスの SQL 最適化指定をすると,インデクスを使用するようになります。 (例:変更後)

```
select c2 from t2 with index(idx3, idx3)
 where xmlexists(\sqrt{7}root/elm1[hi-fn:contains(text(),"""01ABC""")]'
 passing by value c1)
 or xmlexists('/root/elm1[hi-fn:contains(text(),"""02ABC""")]'
        passing by value c1)
        …(省略)…
     or xmlexists('/root/elm1[hi-fn:contains(text(),"""30ABC""")]'
        passing by value c1)
```
注 アンダーライン部分が,複数インデクス利用の実行に必要な種類のインデクスを指定した,インデ クスの SQL 最適化指定です。

### 6.5 ユーザが定義した抽象データ型を定義した表の作成

#### 6.5.1 抽象データ型の定義

抽象データ型とルーチンを使用して,複雑な構造を持つデータ型とその操作を独自に定義し,利用できます。

### (1) 定義方法

任意の構造を持つデータ型(抽象データ型)を定義するには,定義系 SQL の CREATE TYPE を実行しま す。CREATE TYPE では、データ構造とそのデータに対する操作を定義します。ここでは、次に示すデー タ構造を持つ抽象データ型「t\_従業員」を定義し,それに対する操作を関数として定義します。

#### データ構造

• 氏名,性別,役職,入社年月日,顔写真,基本給というデータ構造を定義します。

#### データ操作

- 現在の日付と入社年月日から勤続年数を算出します。
- 勤続年数に応じた報酬率を算出します。
- 基本給に報酬率を乗じて従業員の報酬を算出します。
- (例)

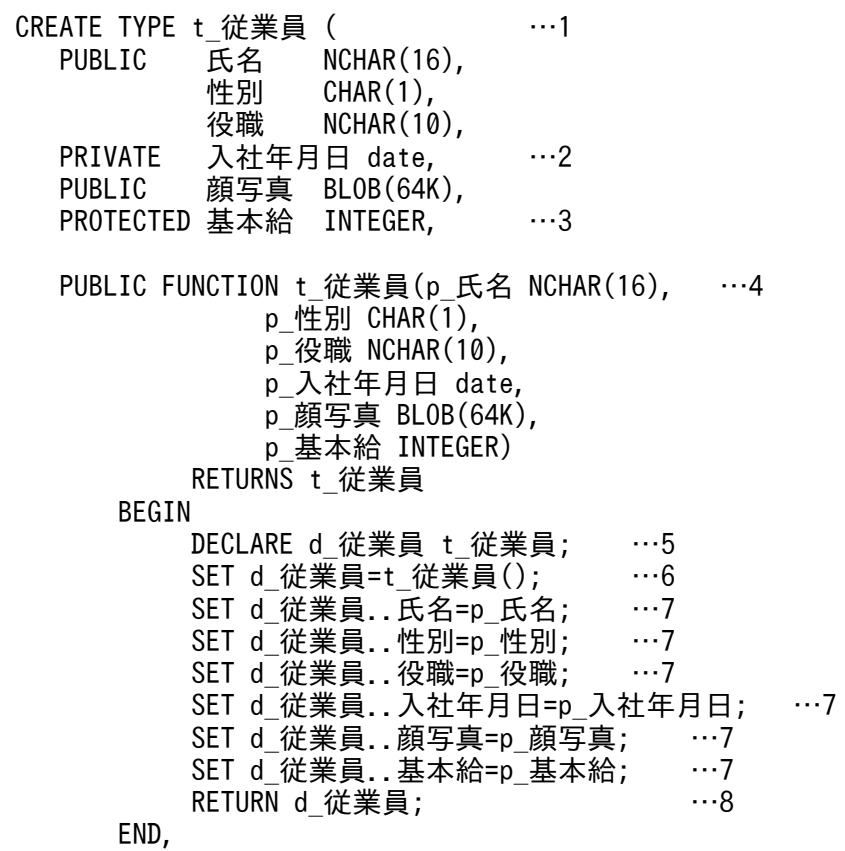

```
PUBLIC FUNCTION 勤続年数(p t 従業員) RETURNS INTEGER …9
      BEGIN
          DECLARE working years INTERVAL YEAR TO DAY;
          SET working years=CURRENT DATE - p..入社年月日;
           RETURN YEAR(working_years);
      END,
 PROTECTED FUNCTION 報酬率(p t 従業員) RETURNS FLOAT …10
      BEGIN
           DECLARE rate FLOAT;
           SET rate=勤続年数(p)*0.2/30;
           RETURN rate;
      END,
 PUBLIC FUNCTION 報酬(p t 従業員) RETURNS INTEGER …11
      BEGIN
           DECLARE bonus INTEGER;
           SET bonus=p..基本給*報酬率(p);
           RETURN bonus;
      END
 )
```
〔説明〕

- 1. データ構造の定義です。抽象データ型「t\_従業員」を定義します。
- 2. 「t 従業員 | 型の属性「入社年月日 | は、報酬査定の算出に使用します。この属性は、外部から直接 参照又は変更する必要がないため,隠蔽レベル「PRIVATE」を指定しています。隠蔽レベルにつ いては,「[抽象データ型を含む表」](#page-555-0)を参照してください。
- 3.[t 従業員」型の属性「基本給」は,報酬査定の算出に使用します。この属性も,外部から直接参照 又は変更する必要がありません。ただし、この属性はサブタイプでも共通に参照するため、隠蔽レ ベル「PROTECTED」を指定しています。隠蔽レベルについては,「[抽象データ型を含む表」](#page-555-0)を参 照してください。
- 4. ユーザ定義のコンストラクタ関数を定義します。
- 5. 値(インスタンス)を生成し、関数の戻り値とするための SQL 変数を t 従業員型で宣言します。
- 6. システムが提供するデフォルトコンストラクタ関数によって,すべての属性の値がナル値である値 (インスタンス)を生成します。デフォルトコンストラクタ関数は,引数なしのt従業員型と同じ名 称の関数です。
- 7. 6.で指定した値に対し,コンポネント指定による代入文で,各属性の値を代入します。コンストラ クタ関数の引数から得た値を設定したり,その値を使ってデータを加工したものを代入したりでき ます。
- 8. RETURN 文によって、新しく生成した値(インスタンス)を戻り値とします。戻り値のデータ型 は,t\_従業員型でなければなりません。これは,抽象データ型名と同じ名前のコンストラクタ関数 であること及び RETURNS 句で型を決めているためです。
- 9. データ操作のための関数です。従業員の勤続年数を返します。現在の日付と入社年月日から算出し ます。隠蔽レベル「PRIVATE」が指定されている属性「入社年月日」にアクセスする関数です。
- 10. データ操作のための関数です。従業員の報酬率を返します。勤続年数に応じて算出します。

6. データベースの作成

11. データ操作のための関数です。従業員の報酬を返します。基本給に報酬率を乗じて,勤続年数に応 じた従業員の報酬を算出します。

### (2) 継承を利用する場合の定義方法

抽象データ型「t\_従業員」をスーパタイプとするサブタイプ「t\_営業部員」の定義例を次に示します。

(例)

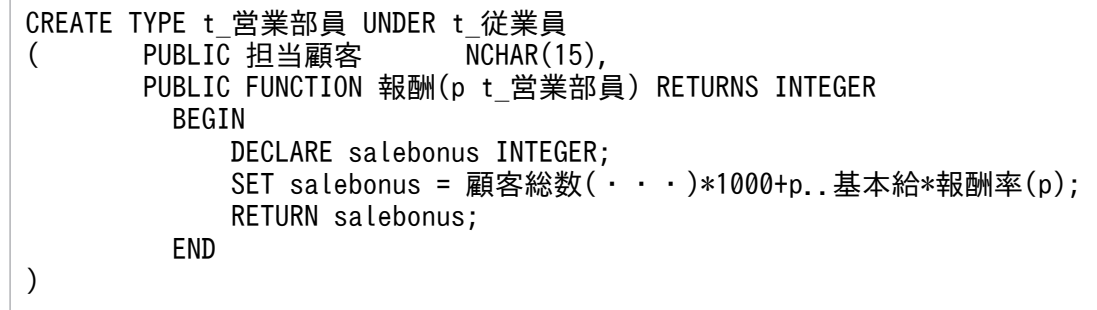

# (3) 抽象データ型のナル値

操作系 SQL の INSERT 文で値が明示的に指定されない場合,抽象データ型全体の値はナル値になります。

# (4) 抽象データ型のサブタイプを削除する方法

表定義で,ある抽象データ型を直接指定していない場合でも,その抽象データ型の上位の抽象データ型 (スーパタイプ)が列の型に指定されている場合、代替可能性によってその抽象データ型(サブタイプ)の 値は表に格納されている場合があります。このため,抽象データ型(サブタイプ)を削除する場合には注 意が必要です。

次の図に示す代替可能性を利用した抽象データ型を含む表の場合にサブタイプを削除する方法について説 明します。

#### 図 6‒7 代替可能性を利用した抽象データ型を含む表の例

#### 社員表

INT型 抽象データ型 抽象データ型「t\_従業員」 「t\_従業員」の列 

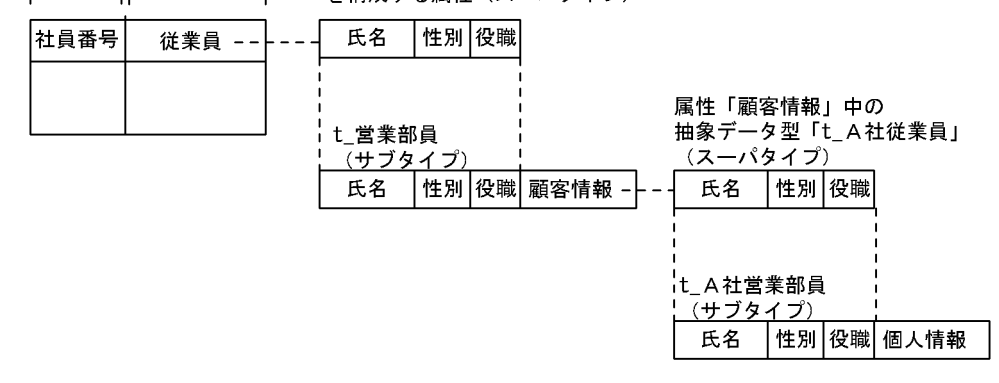

#### 1. 社員表を削除します。

2.t 従業員のサブタイプ「t 営業部員|を削除します。

3.t 従業員を削除します。

4.t A 社従業員のサブタイプ [t A 社営業部員」を削除します。

5. t\_A 社従業員を削除します。

抽象データ型のサブタイプを削除できないケースについては,「注意」を参照してください。

### (5) 注意

- 1. コンストラクタ関数を指定して値を生成している場合、抽象データ型を構成する各属性の値がナル値で あっても,抽象データ型全体としての値はナル値にはなりません。
- 2. ある抽象データ型及びそのスーパタイプが表で定義されている場合,その抽象データ型のサブタイプは 削除できません。
- 3. ある抽象データ型及びそのスーパタイプが, ほかの抽象データ型の属性に指定されている場合, その抽 象データ型のサブタイプは削除できません。
- 4. サブタイプを定義する場合,作成するデータ型の上位のデータ型に次に示す条件を満足するストアドプ ロシジャ及びストアドファンクションがあると,それらは無効状態になります。
	- ストアドプロシジャ及びストアドファンクションの SQL パラメタに指定したデータ型
	- 関数の戻り値のデータ型
	- ストアドプロシジャ及びストアドファンクションから呼び出している関数の引数及び戻り値のデー タ型
	- ストアドプロシジャ及びストアドファンクション中で指定しているデータ型 (コンポネント指定で 抽象データ型をアクセスする場合,その途中のデータ型を含みます)

### 6.5.2 表の定義

表を構成する列のデータ型の違いによって、RD エリアに格納する単位が異なります。ここでは、社員 No, 文書データ(LOBデータ)及び抽象データ型「t\_従業員」から構成される社員表の例について説明 します。

なお、抽象データ型の列を含む表のうち、抽象データ型の列を除いた部分で構成される表を抽象データ型 列構成基表といいます。

6. データベースの作成

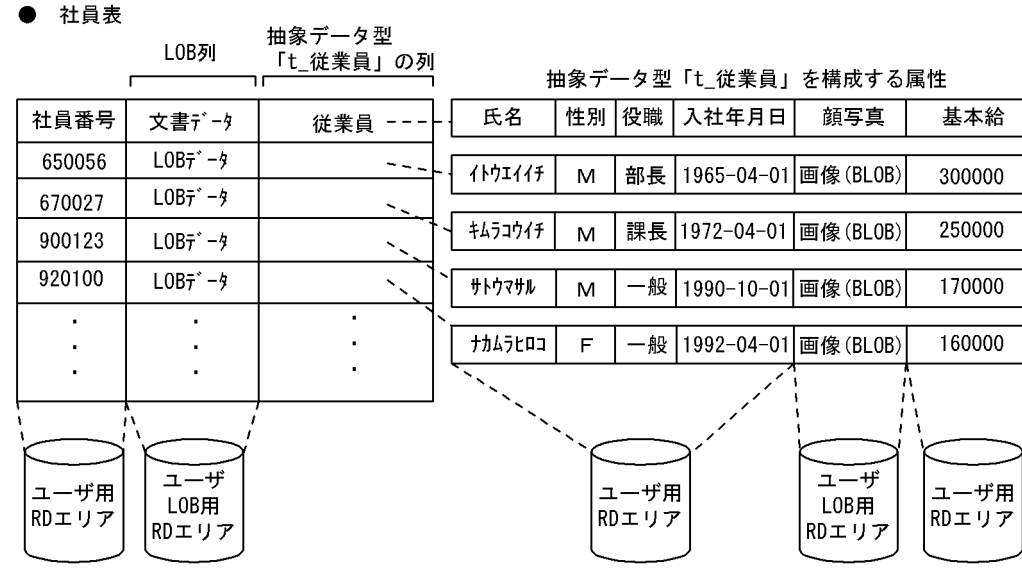

注

・一つのユーザLOB用RDエリアには、表中の一つのLOB列だけを格納します。また、一つの表 に複数のLOB列がある場合には、それぞれ別のユーザLOB用RDエリアに格納する必要があり · LOB列が横分割表の場合には、LOB列ごとにユーザLOB用RDエリアと、表を格納している ユーザ用RDエリアの数を1対1に対応させる必要があります。

〔説明〕

社員表をディスク A,B のユーザ用 RD エリア RDAREA01 と RDAREA02 に、社員表中の文書データ (LOB 列) をユーザ LOB 用 RD エリア LOBAREA01 と LOBAREA02 に,社員表中の抽象データ型 (LOB 属性) 顔写真の列をユーザ LOB 用 RD エリア LOBAREA03 と LOBAREA04 に分割して格納 します。

# (1) キーレンジ分割の場合

格納条件指定

```
CREATE TABLE 社員表
(社員番号 CHAR(6),
  文書データ BLOB(64K) IN ((LOBAREA01),(LOBAREA02)),
  従業員 t_従業員 ALLOCATE(顔写真
     IN ((LOBAREA03),(LOBAREA04)))
    )IN ((RDAREA01)社員番号<=700000,(RDAREA02));
```
境界値指定

```
CREATE TABLE 社員表
(社員番号 CHAR(6),
  文書データ BLOB(64K) IN ((LOBAREA01),(LOBAREA02)),
 従業員 t_従業員 ALLOCATE(顔写真
     IN ((LOBAREA03),(LOBAREA04)))
    )PARTITIONED BY 社員番号
     IN ((RDAREA01)800000,(RDAREA02));
```
# (2) フレキシブルハッシュ分割,FIX ハッシュ分割の場合

CREATE TABLE 社員表 (社員番号 CHAR(6), 文書データ BLOB(64K) IN ((LOBAREA01),(LOBAREA02)), 従業員 t\_従業員 ALLOCATE(顔写真 IN ((LOBAREA03),(LOBAREA04))) )[FIX]※ HASH HASH6 BY 社員番号 IN (RDAREA01,RDAREA02);

注※ FIX ハッシュ分割の場合に指定します。

# 6.5.3 インデクスの定義

「社員番号」列にインデクスを定義します。なお,抽象データ型の列にはインデクスを定義できません。

(例)

CREATE INDEX INDX1 ON 社員表 (社員番号) IN ((RDAREA03),(RDAREA04));

〔説明〕

分割キーインデクス INDX1 を横分割した社員表に対応させて,ユーザ用 RD エリア RDAREA03 と RDAREA04 に分割して格納します。なお,インデクス INDX1 を構成する列に社員番号を指定してい ます。

### 6.5.4 表へのデータの格納

ユーザが定義した抽象データ型を定義した表にデータを格納するには、操作系 SQL の INSERT 文を実行し ます。データベース作成ユティリティ(pdload)でデータロードはできません。データを挿入するには, 関数を定義して値を生成したものを INSERT 文で挿入します。抽象データ型の列を含む表にデータを挿入 するときの手順を次の図に示します。

#### 図 6-8 抽象データ型の列を含む表にデータを挿入する手順

社員番号: 980253 文書データ: LOBデータ 氏名: ムラタタロウ 性別: M 役職:一般 入社年月日:1998-04-01 顔写真:画像(BLOB) 基本給:150000

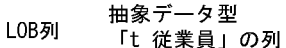

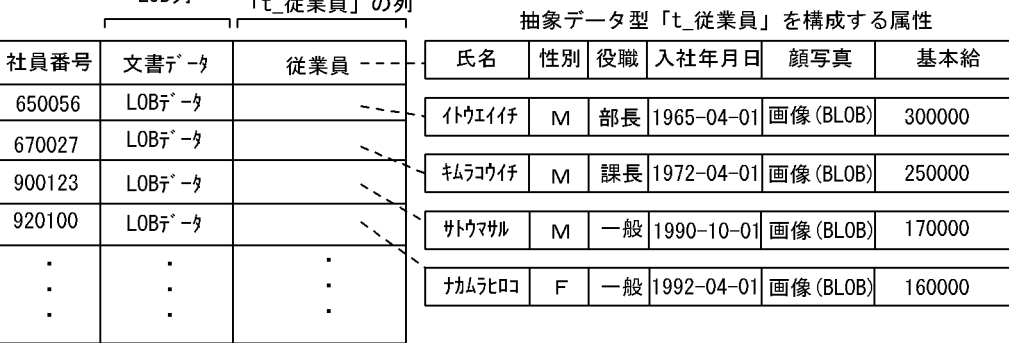

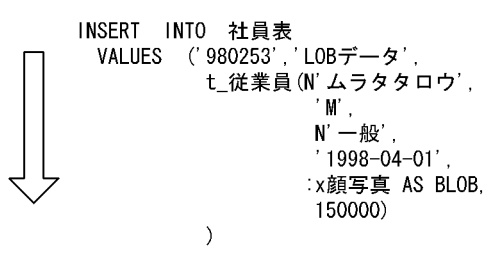

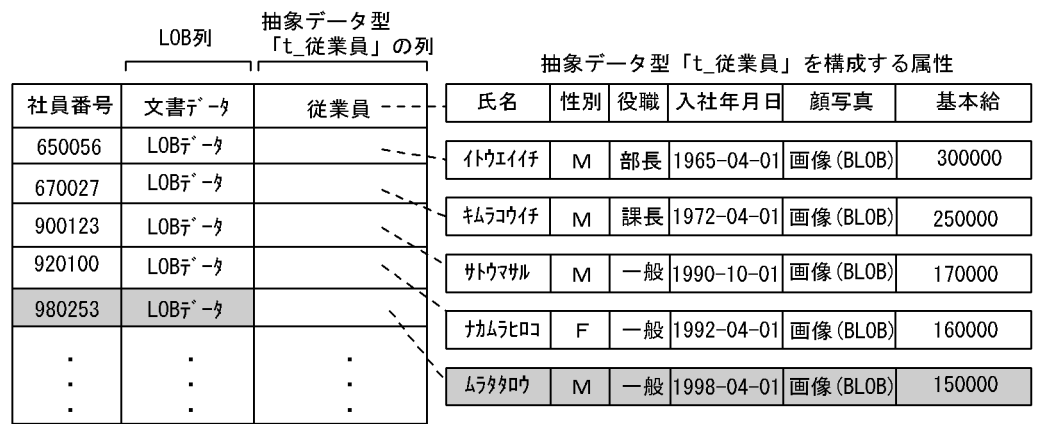

注 : x顔写真はBLOB型の埋込み変数で、顔写真の画像が設定されているものとします。

# 6.5.5 データベースの更新ログ取得方式

### (1) データベースの更新ログ取得方式の種類

データベースの更新ログ取得方式には,次に示す 3 種類のモードがあります。

1. ログ取得モード

6. データベースの作成

ロールバック及びロールフォワードに必要なデータベース更新ログを取得します。データ件数が少ない 場合の追加データ作成,再編成の場合に使用します。

#### 2. 更新前ログ取得モード

ロールバックに必要なデータベース更新ログだけを取得します。データ件数が多いときの初期作成。追 加データ作成及び再編成の場合に使用します。

#### 3. ログレスモード

データベース更新ログを取得しません。一つの RD エリアに一つの表だけ(分割格納している場合は一 つの構分割表)格納している場合で、関連するインデクスも一つの RD エリア内にあるときの初期作 成,再編成の場合に使用します。

### (2) データベースの更新ログ取得方式の指定方法

データベースの更新ログ取得方式の指定方法は,次に示すものがあります。

#### • クライアント環境定義の PDDBLOG に指定する方法※1

#### • CREATE TABLE の RECOVERY オペランドに指定する方法<sup>※2</sup>

注※1

ユーザ用 RD エリアを更新する UAP の,データベースの更新ログ取得方式を指定するオペランドです。

注※2

ユーザ LOB 用 RD エリアを更新する UAP の,データベースの更新ログ取得方式を指定するオペラン ドです。

#### 注意事項

ユーザ LOB 用 RD エリアのデータベースの更新ログ取得方式(CREATE TABLE の RECOVERY オペランド指定値)は、クライアント環境定義の指定値によって変わることがあります。クライアント 環境定義によって変わるユーザ LOB 用 RD エリアのデータベースの更新ログ取得方式を次の表に示し ます。

#### 表 6‒7 クライアント環境定義によって変わるユーザ LOB 用 RD エリアのデータベースの更 新ログ取得方式

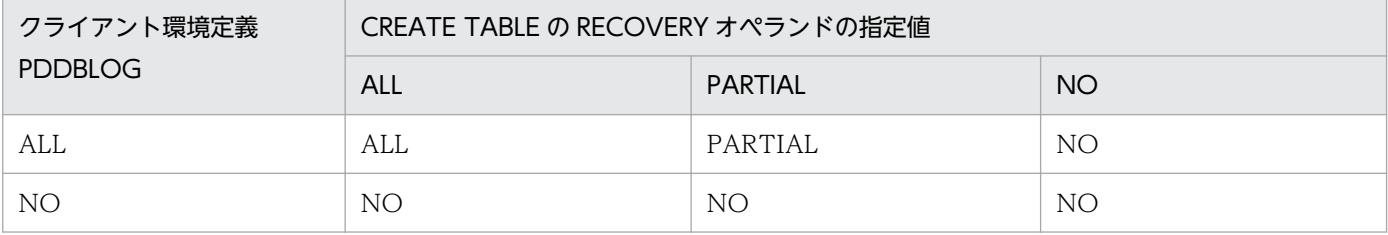

(凡例)

ALL:ログ取得モード

#### PARTIAL:更新前ログ取得モード

NO:ログレスモード

例えば,CREATE TABLE の RECOVERY オペランドに「PARTIAL」を指定し,クライアント環境定義 のログ取得モードが「NO」の場合,NO(ログレスモード)がユーザ LOB 用 RD エリアに設定されます。

### 6.5.6 データの格納状態の確認

抽象データ型の列を含む表にデータを挿入した場合は,運用を開始する前にデータベース状態解析ユティ リティ(pddbst)を実行して,データの格納状態を確認することをお勧めします。設計どおりにデータ ベースを作成できたかどうかを確認できます。

データベース状態解析ユティリティ(pddbst)を実行すると,RD エリア単位のデータの格納状態(物理 解析だけ)の情報を取得できます。

# 6.6 インデクス一括作成中に発生したエラーの対処方法

インデクス一括作成中にエラーが発生した場合,表へのデータ格納は完了しても,インデクスは未完成と いう不整合な状態になります。ここでは,この状態を回復する方法について説明します。データベース作 成ユティリティ(pdload)でインデクス一括作成中にエラーが発生した場合のインデクスの状態を次の図 に示します。

図 6-9 データベース作成ユティリティ (pdload) でインデクス一括作成中にエラーが発生した 場合のインデクスの状態

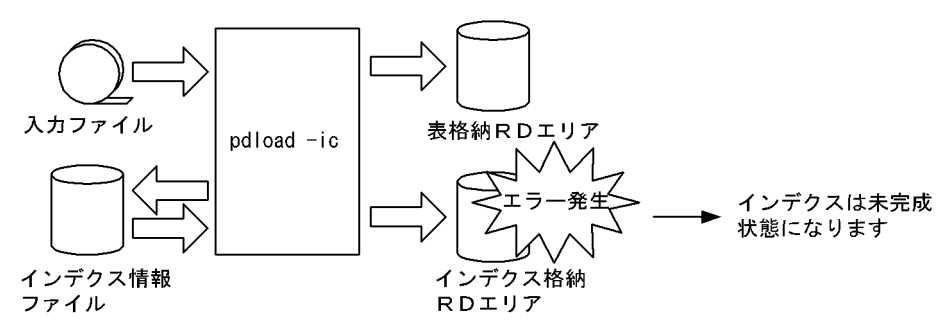

注 ログレスモードの場合は、表及びインデクス格納RDエリアはログレス閉塞状態になり ます。ただし、KFPL00703-1メッセージが出力されている場合は、表へのデータ格納は は、表格納RDエリアの閉塞は解除してかまいません。

# 6.6.1 ログ取得モード又は更新前ログ取得モードでデータロードをしていた 場合

更新前ログ取得モード又はログ取得モードでデータロードをしていた場合の対処方法を説明します。

なお,プラグインインデクスを定義している場合,そのプラグインにプラグインインデクス一括作成部分 回復機能があることを前提とします。プラグインにプラグインインデクス一括作成部分回復機能がない場 合は,「[ログレスモードでデータロードをしていた場合」](#page-340-0)を参照してください。

発生したエラー原因に応じて,インデクス格納 RD エリアを回復します。次に示す手順で回復してください。

### (1) インデクス格納 RD エリアの容量不足がエラー原因の場合

1. インデクス格納 RD エリアを拡張します。

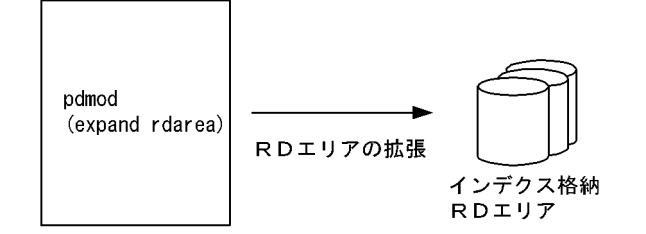

2. インデクスを作成します。データベース作成ユティリティ (pdload) が作成したインデクス情報ファ イルを基にインデクスを一括作成します。

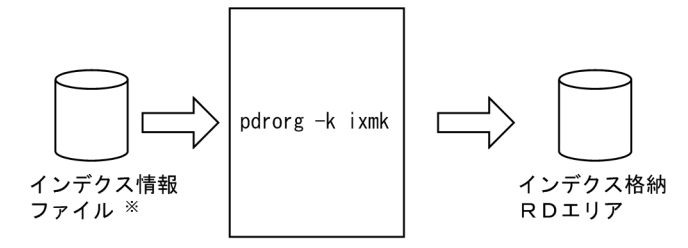

注※ このファイルには、追加ロードしたキーと既存データのキー情報が出力されています。 プラグインインデクスの場合は、追加ロードしたデータのキー情報だけが出力されています。

なお,データベース作成ユティリティ(pdload)が作成したインデクス情報ファイルが残っていない 場合は,データベース再編成ユティリティ(pdrorg)でインデクスを再作成します。

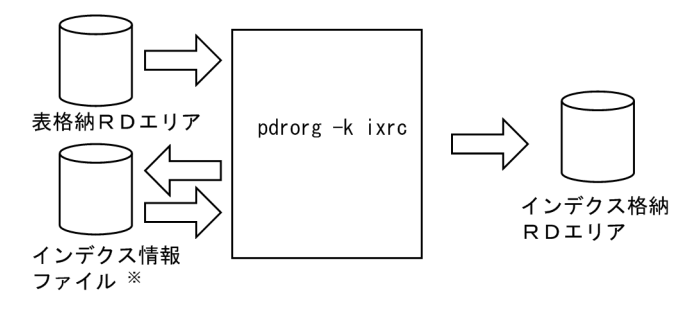

注※ このファイルは、データベース再編成ユティリティ(pdrorg)が新たに作成します。 追加ロードしたキーと既存データのキー情報を出力します。

# (2) ソート処理エラー(KFPL15062-E メッセージが出力)又は pdcancel コマンドによるユティリティの強制終了が原因の場合

1. インデクスを作成します。データベース作成ユティリティ (pdload) が作成したインデクス情報ファ イルを基にインデクスを一括作成します。

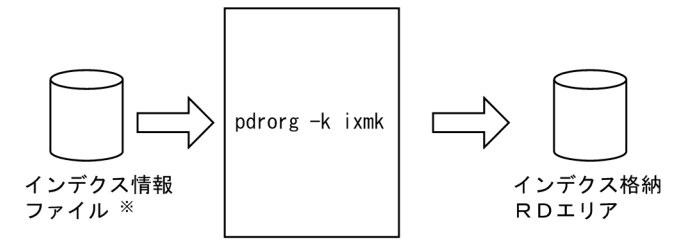

注※ このファイルには、追加ロードしたキーと既存データのキー情報が出力されています。 **プラグインインデクスの場合は、追加ロードしたデータのキー情報だけが出力されています。** 

なお,データベース作成ユティリティ(pdload)が作成したインデクス情報ファイルが残っていない 場合は,データベース再編成ユティリティ(pdrorg)でインデクスを再作成します。

<span id="page-340-0"></span>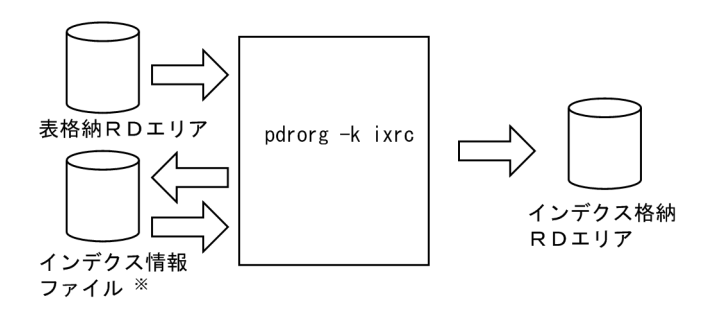

注※ このファイルは、データベース再編成ユティリティ (pdrorg)が新たに作成します。 追加ロードしたキーと既存データのキー情報を出力します。

### (3) ディスク障害が原因の場合

1. 障害となったディスクを交換し、バックアップからユティリティ実行前の状態に戻します。ただし、手 順 2 で実行するインデクスロードが完了するまでアクセスされないように,RD エリアを閉塞状態にし てください。

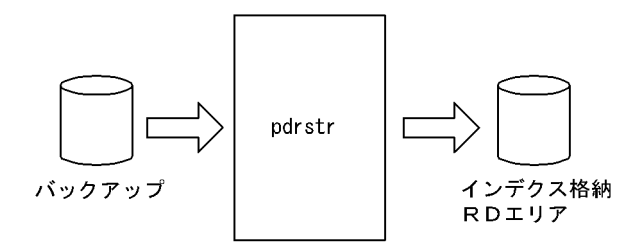

2. データベース再編成ユティリティ (pdrorg) でインデクスを再作成します。

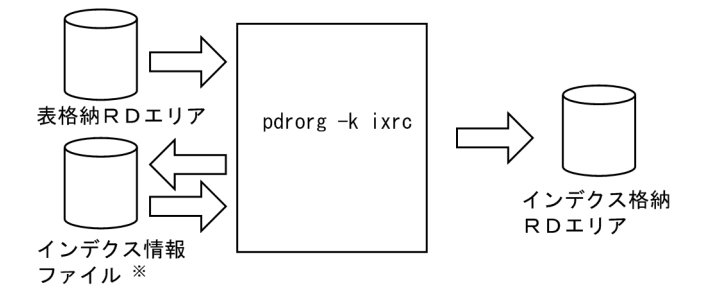

注※ このファイルは、データベース再編成ユティリティ (pdrorg)が新たに作成します。 追加ロードしたキーと既存データのキー情報を出力します。

# 6.6.2 ログレスモードでデータロードをしていた場合

ログレスモードでデータロードをしていた場合又はプラグインにプラグインインデクス一括作成部分回復 機能がない場合の対処方法を説明します。

発生したエラー原因に応じて,インデクス格納 RD エリアを回復します。次に示す手順で回復してください。

# (1) インデクス格納 RD エリアの容量不足がエラー原因の場合

1. インデクス格納 RD エリアを再初期化します。

なお,バックアップからも回復できますが,その場合はインデクスロードが完了するまでアクセスされ ないよう,RD エリアを閉塞状態にしてください。また,次の場合はバックアップから回復する必要が あります。

• インデクス格納 RD エリアに該当インデクスとは別の表やインデクス,又は改竄防止表が格納され ている

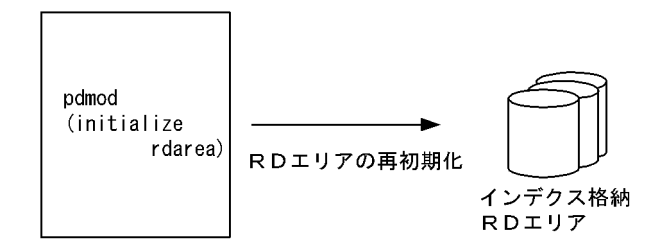

2. インデクス格納 RD エリアを拡張します。

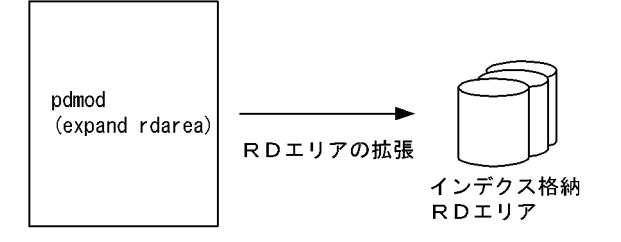

3. データベース再編成ユティリティ (pdrorg) でインデクスを再作成します。

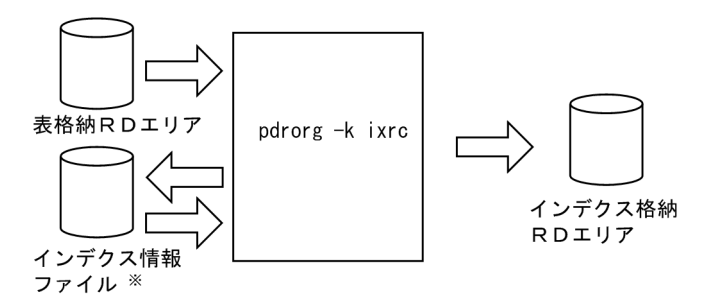

注※ このファイルは、データベース再編成ユティリティ(pdrorg)が新たに作成します。 追加ロードしたキーと既存データのキー情報を出力します。

# (2) ソート処理エラー(KFPL15062-E メッセージが出力)又は pdcancel コマンドによるユティリティの強制終了が原因の場合

1. インデクス格納 RD エリアを再初期化します。

なお,バックアップからも回復できますが,その場合はインデクスロードが完了するまでアクセスされ ないよう、RD エリアを閉塞状態にしてください。また、次の場合はバックアップから回復する必要が あります。

• インデクス格納 RD エリアに該当インデクスとは別の表やインデクス,又は改竄防止表が格納され ている

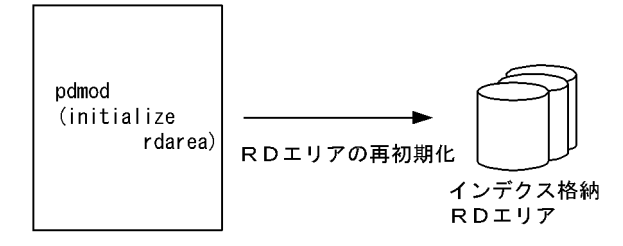

2. データベース再編成ユティリティ (pdrorg) でインデクスを再作成します。

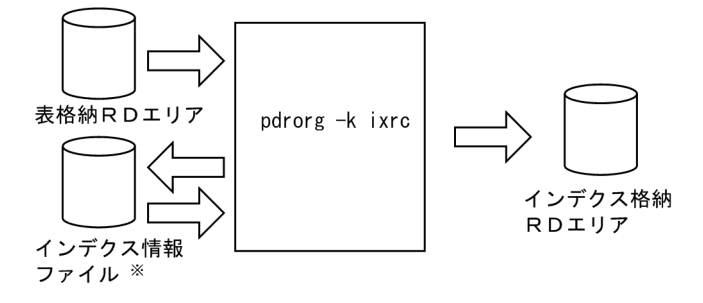

注※ このファイルは、データベース再編成ユティリティ(pdrorg)が新たに作成します。<br>追加ロードしたキーと既存データのキー情報を出力します。

### (3) ディスク障害が原因の場合

1. 障害となったディスクを交換し、バックアップからユティリティ実行前の状態に戻します。

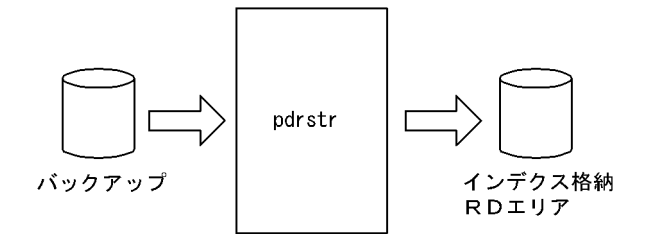

2. データベース再編成ユティリティ (pdrorg) でインデクスを再作成します。

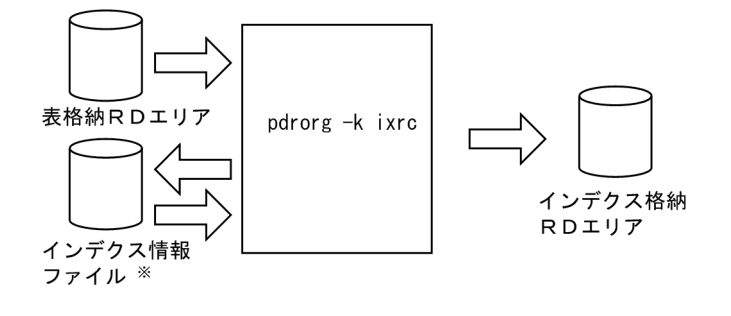

注※ このファイルは、データベース再編成ユティリティ(pdrorg)が新たに作成します。 追加ロードしたキーと既存データのキー情報を出力します。

# 6.7 同期点指定のデータロード実行中にユティリティが異常終了したときの 対処方法

ここでは、同期点指定のデータロードの実行中に、データベース作成ユティリティが異常終了したときの 対処方法を説明します。

### 6.7.1 対処方法の概要

異常終了したタイミングによって対処方法が異なります。同期点指定のデータロード実行中にユティリティ が異常終了したときの対処方法を次の図に示します。

#### 図 6‒10 同期点指定のデータロード実行中にユティリティが異常終了したときの対処方法

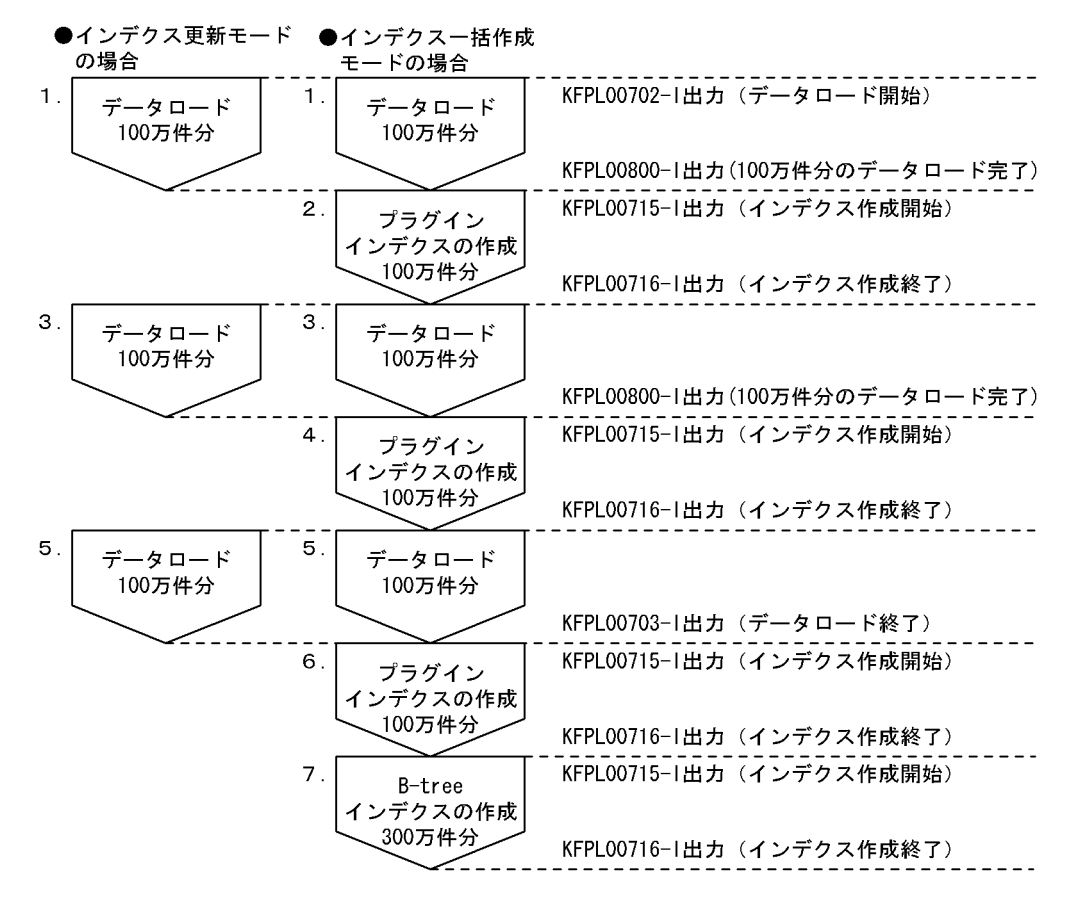

〔説明〕

- 総データロード件数を 300 万件,同期点行数を 100 万件としています。
- 1,3,5 の時点でユティリティが異常終了した場合は,データロードを再実行してください。
- 2,4 の時点でユティリティが異常終了した場合は,作成に失敗したプラグインインデクスをデータ ベース再編成ユティリティのインデクス一括作成機能(-k ixmk)で作成してください。その後, データロードを再実行してください。
- 6 の時点でユティリティが異常終了した場合は,作成に失敗したプラグインインデクスをデータベー ス再編成ユティリティのインデクス一括作成機能(-k ixmk)で作成してください。その後、データ ベース再編成ユティリティのインデクス再作成機能(-k ixrc)で B-tree インデクスを作成してくだ さい。
- 7 の時点でユティリティが異常終了した場合,インデクス情報ファイルが作成されていれば (KFPL00710-I メッセージが出力されていれば),データベース再編成ユティリティのインデクス 一括作成機能(-k ixmk)で B-tree インデクスを作成してください。インデクス情報ファイルが作 成されていなければ,データベース再編成ユティリティのインデクス再作成機能(-k ixrc)で Btree インデクスを作成してください。

### 6.7.2 例題

300 万件のデータロード中にデータベース作成ユティリティが異常終了しました。インデクス一括作成モー ドで,同期点行数は 100 万件とします。

### (1) メッセージを確認します

次に示すメッセージが出力されています。

KFPL00800-I Loading until 2000000th row committed

KFPL00710-I Index information file assigned, index=k87m271."INDX01", RDAREA="LOB02", file=/pdrorg/INDX01\_2

KFPL00715-I Index load started at bes2, index=k87m271."INDX01", RDAREA="LOB02"

〔説明〕

- KFPL00800-I メッセージから,200 万件までデータロード処理が完了していることが分かります。
- KFPL00715-I メッセージから,プラグインインデクスの作成処理が開始されていることが分かり ます。それに対応する完了メッセージ(KFPL00716-I)が出力されていません。

これによって,100〜200 万件のプラグインインデクス作成中に,ユティリティが異常終了したことが 分かります。

# (2) pdrorg コマンドでプラグインインデクスを一括作成します

データベース再編成ユティリティで,100 万件(100〜200 万件)分のプラグインインデクスを一括作成 します。

pdrorg -k ixmk -t TABLE1 C:\pdrorg\rorg01

〔説明〕

-k:プラグインインデクスを一括作成するため ixmk を指定します。

6. データベースの作成

-t:表の名称を指定します。

C:¥pdrorg¥rorg01:

pdrorg コマンドの制御文ファイル名を指定します。制御文ファイルの内容を次に示します。制御文 ファイル中に指定するインデクス情報ファイルは(1)で出力される KFPL00710-I メッセージから分 かります。

index INDX01 LOB02 C:\pdrorg\INDX01 2

# (3) データロードを再実行します

pdload TABLE1 C:\pdload\load01

〔説明〕

オプションの指定を変更する必要はありません。

# (4) データロード対象 RD エリアのバックアップを取得します

データロード対象 RD エリアのバックアップを取得します。RD エリア単位のバックアップの取得方法に ついては,マニュアル「HiRDB システム運用ガイド」を参照してください。

# (5) pdrels コマンドでデータロード対象 RD エリアの閉塞を解除します

pdrels -r DATA01, DATA02, DATA03, INX01, INX02, INX03, LOB01, LOB02, LOB03

コマンドの実行後、実行結果が正しいかどうか確認することをお勧めします。コマンドの実行結果の確認 方法については,マニュアル「HiRDB コマンドリファレンス」を参照してください。

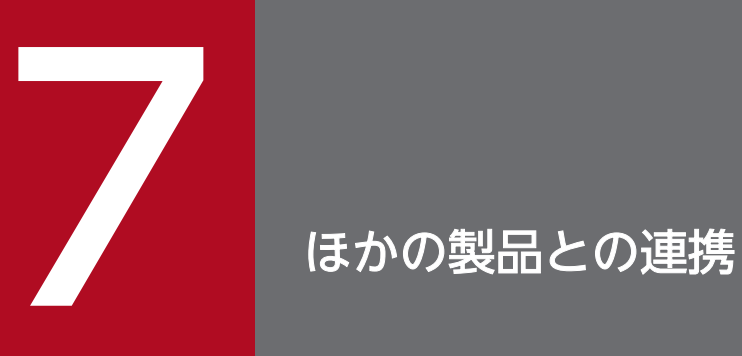

この章では,HiRDB とほかの製品とを連携する方法について説明します。

HiRDB のレプリケーション機能 (HiRDB Datareplicator, HiRDB Dataextractor) を使用するときに指 定する項目について説明します。

# 7.1.1 HiRDB Datareplicator との連携

HiRDB Datareplicator を使用すると, HiRDB のデータベースの更新に連動して自動的にデータを抽出 し,そのデータベース更新内容をほかの HiRDB のデータベースに反映できます。HiRDB Datareplicator を使用するには,HiRDB システム定義で次に示すオペランドを指定します。

• pd\_rpl\_init\_start オペランド

HiRDB Datareplicator 連携機能を HiRDB 開始時から使用するかどうかを指定します。

- pd\_rpl\_hdepath オペランド 抽出側 HiRDB Datareplicator 運用ディレクトリ名を指定します。ここで指定するディレクトリ名は, 抽出側 HiRDB Datareplicator の環境変数 HDEPATH で指定した名称にしてください。
- pd log rpl no standby file opr オペランド

HiRDB Datareplicator 連携機能の使用時に、HiRDB Datareplicator でのシステムログの抽出が完了 していないため,すべてのシステムログファイルがスワップ先にできない状態でスワップ要求が発生し た場合の運用方法を指定します。

HiRDB Datareplicator を使用してデータ連動する場合のシステムの環境設定及び運用方法については, マニュアル「HiRDB データ連動機能 HiRDB Datareplicator」を参照してください。

#### 注意事項

- HiRDB Datareplicator がサポートしていない HiRDB の機能を使用した場合,データ連動機能が 使えなくなることがあります。詳細については,マニュアル「HiRDB データ連動機能 HiRDB Datareplicator」を参照してください。また、最新の情報については、HiRDB のホームページで公 開しているオンラインマニュアルを参照してください。
- 回復不要 FES を使用する場合 回復不要 FES では,反映側 HiRDB Datareplicator の同期点処理方式に二相コミット方式を利用 (反映システム定義 commitment\_method オペランドに fxa\_sqle を指定)した反映処理を実行で きないため,回復不要 FES 以外のフロントエンドサーバを使用して反映処理を実行する必要があり ます。詳細は,「[回復不要 FES」](#page-414-0)を参照してください。

# 7.1.2 HiRDB Dataextractor との連携

HiRDB Dataextractor を使用すると,メインフレーム又は HiRDB のデータベースのデータをまとめて抽 出し、HiRDB のデータベースへ順次格納できます。HiRDB Dataextractor の特長を次に示します。

7. ほかの製品との連携

- 基幹データベースのある時点の情報を部門データベースに一括して反映できます。これによって,部門 データベースの表の初期作成又は全データのリフレッシュができます。
- 基幹データベースから部分的にデータを抽出し,各業務に適した部門データベースを作成できます。

HiRDB Dataextractor については,マニュアル「データベース抽出・反映サービス機能 HiRDB Dataextractor」を参照してください。

# 7.2 OLTP との連携

ここでは、HiRDB が X/Open XA インタフェースを使用して、OLTP と連携する方法について説明しま す。ここで説明する項目は次のとおりです。

1. OLTP と連携できる製品

- 2. HiRDB XA ライブラリ
- 3. OLTP と連携した HiRDB システムの構成例
- 4. トランザクションの移行
- 5. トランザクションマネジャへの登録
- 6. トランザクションマネジャに登録する情報
- 7. トランザクションマネジャへの登録例
- 8. トランザクションマネジャへの登録の変更
- 9. トランザクションマネジャと HiRDB 間のコネクションが切断されたときの再接続方法

10. 注意事項

### 7.2.1 OLTP と連携できる製品

HiRDB では次に示す OLTP 製品と連携できます。

- OpenTP1
- TPBroker for C++
- TUXEDO

# 7.2.2 HiRDB XA ライブラリ

X/Open XA インタフェースとは,分散トランザクション処理(DTP:Distributed Transaction Processing)システムのトランザクションマネジャ(TM:Transaction Manager)とリソースマネジャ (RM: Resource Manager)の接続インタフェースを規定した X/Open の標準仕様です。XA インタフェー スを使用すると,リソースマネジャのトランザクション処理をトランザクションマネジャで制御できます。 リソースマネジャのトランザクション処理をトランザクションマネジャで制御するには,リソースマネジャ が提供するライブラリとトランザクションマネジャが提供するライブラリを UAP にリンケージします。

HiRDB の UAP の処理をトランザクションマネジャで制御するために、HiRDB は HiRDB XA ライブラリ を提供しています。HiRDB XA ライブラリは,X/Open DTP ソフトウェアアーキテクチャの XA インタ フェースの仕様に準拠しています。

X/Open DTP モデルでの HiRDB の位置づけを次の図に示します。

#### 図 7‒1 X/Open DTP モデルでの HiRDB の位置づけ

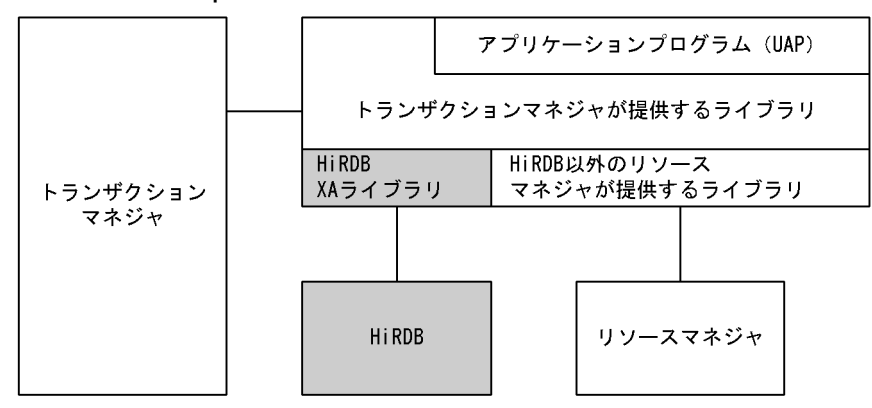

なお, X/Open XA インタフェースを使用する UAP から回復不要 FES に接続すると, SQL がエラーリ ターンします。クライアント環境定義の PDFESHOST 及び PDSERVICEGRP を指定して、回復不要 FES ではないフロントエンドサーバに接続してください。

# (1) HiRDB XA ライブラリが提供する機能

HiRDB XA ライブラリが提供する機能を次の表に示します。

#### 表 7-1 HiRDB XA ライブラリが提供する機能

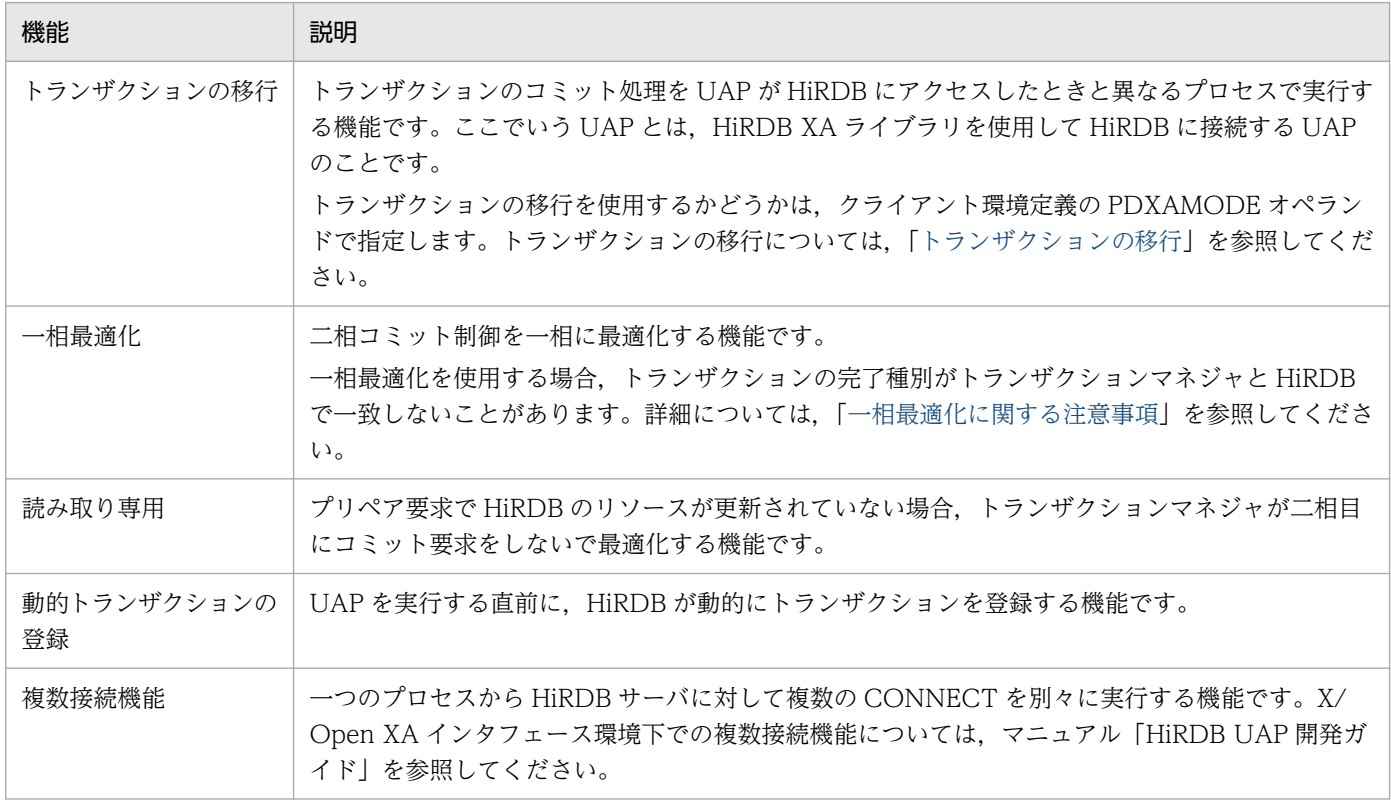

#### 注

HiRDB XA ライブラリでは、非同期 XA 呼び出し (トランザクションマネジャが非同期に HiRDB XA ライブラリを呼び出す機能)を提供していません。

7. ほかの製品との連携

# (2) マルチスレッド対応の XA インタフェース

マルチスレッド対応の XA インタフェースを利用すると,TPBroker for C++と HiRDB で OTS(Object Transaction Service)連携ができます。

なお,マルチスレッド用のライブラリは C 言語又は C++言語でだけ使用できます。COBOL 言語では使 用できません。

マルチスレッド対応の XA インタフェースを使用するには専用の HiRDB クライアントライブラリをリン クしてください。バージョン 05-06 より前の HiRDB クライアントライブラリはマルチスレッドに対応し ていません。マルチスレッド用のライブラリは,既存の HiRDB クライアントが接続できるすべての HiRDB サーバに対して使用できます。マルチスレッド用のライブラリを使用すると,スレッドの間で接続を共有 できます。

### 7.2.3 OLTP と連携した HiRDB システムの構成例

OLTP と連携した HiRDB システムについて、OpenTP1 を使用した例で説明します。

### (1) HiRDB/シングルサーバとの連携

HiRDB/シングルサーバと OLTP (OpenTP1) を連携すると、複数の HiRDB/シングルサーバの更新処 理を一つのトランザクションとして実行できます。この場合,データベースはキーレンジ分割などで分割 配置し、各サーバマシンで稼働する OLTP (OpenTP1)が、各 HiRDB/シングルサーバへ処理を振り分 けます。処理を振り分けることで,高速にトランザクション処理を実行できるようにしています。複数の HiRDB/シングルサーバを統合化する場合は,OLTP との連携を検討してください。HiRDB/シングルサー バと OLTP(OpenTP1)との連携を次の図に示します。

#### 図 7-2 HiRDB/シングルサーバと OLTP (OpenTP1) との連携

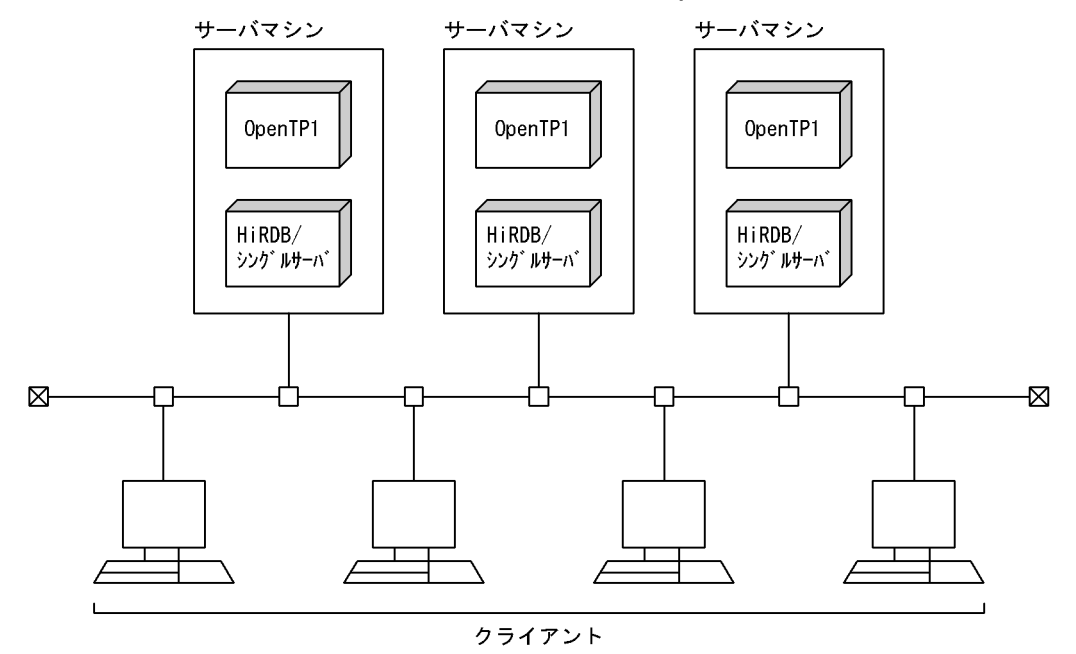

# (2) HiRDB/パラレルサーバとの連携

HiRDB/パラレルサーバと OLTP (OpenTP1) を連携すると、HiRDB/パラレルサーバで負荷分散した データベースの更新処理をトランザクション処理として実行できます。HiRDB/パラレルサーバと OLTP (OpenTP1)との連携を次の図に示します。

図 7-3 HiRDB/パラレルサーバと OLTP (OpenTP1) との連携

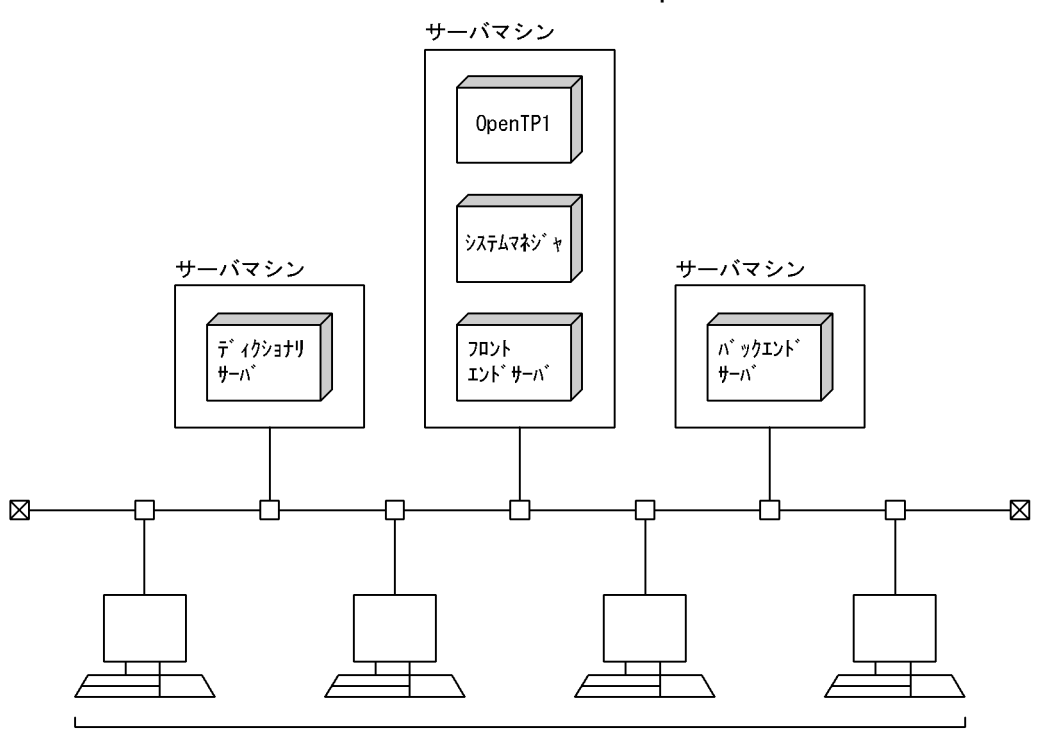

# (3) 複数の OLTP (OpenTP1) と HiRDB との連携

クライアント

複数の OLTP(OpenTP1)と一つの HiRDB 間でクライアント/サーバ型で通信して連携する形態です。 異なる OLTP (OpenTP1) から一つの HiRDB に、同時に接続できます。この場合, 各 OLTP (OpenTP1)の OLTP 識別子(クライアント環境定義の PDTMID)が異なるようにしてください。複数 の OLTP (OpenTP1)と HiRDB との連携を次の図に示します。

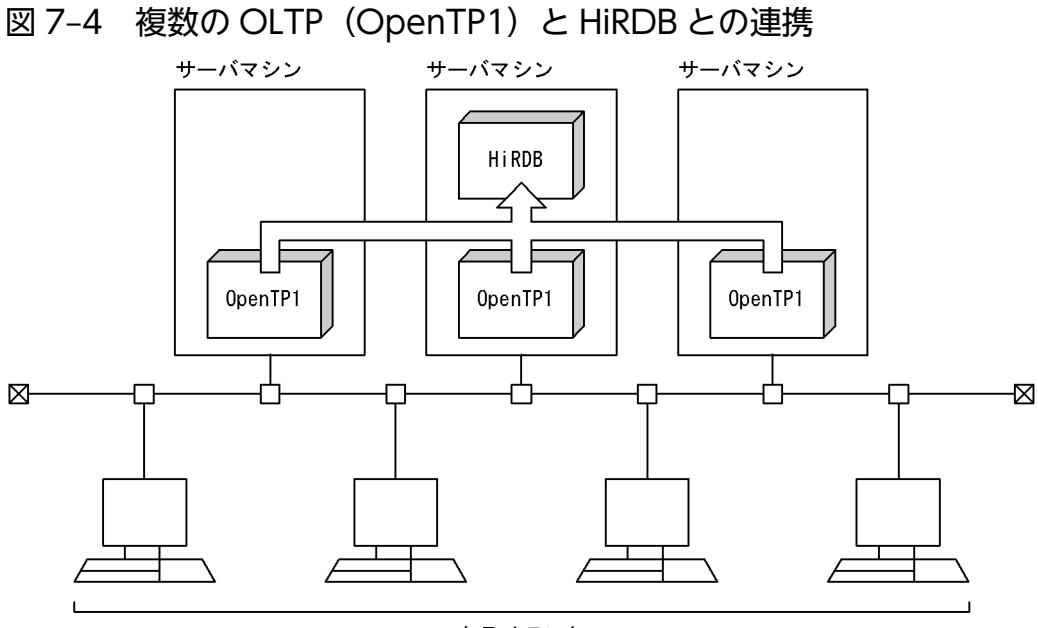

クライアント

# (4) 一つの OLTP (OpenTP1) と複数の HiRDB との連携

一つの OLTP(OpenTP1)と複数の HiRDB で連携する形態です。異なるサーバマシンの HiRDB に同時 に接続して SQL 文を実行できます。この場合,複数接続機能を使用する必要があります。一つの OLTP (OpenTP1)と複数の HiRDB との連携を次の図に示します。

図 7-5 一つの OLTP (OpenTP1) と複数の HiRDB との連携

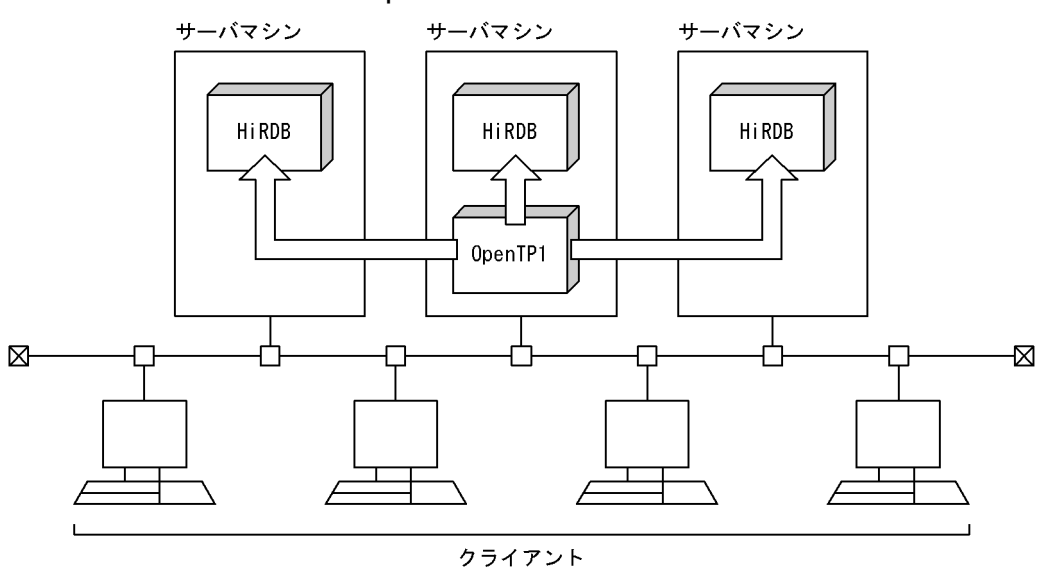

複数接続機能については,マニュアル「HiRDB UAP 開発ガイド」を参照してください。

# <span id="page-354-0"></span>7.2.4 トランザクションの移行

HiRDB XA ライブラリを使用して HiRDB に接続する UAP では. HiRDB にアクセスしたときと異なる プロセスでトランザクションのコミット処理を実行できます。このことをトランザクションの移行といい ます。トランザクションの移行の概要を次の図に示します。

#### 図 7‒6 トランザクションの移行の概要

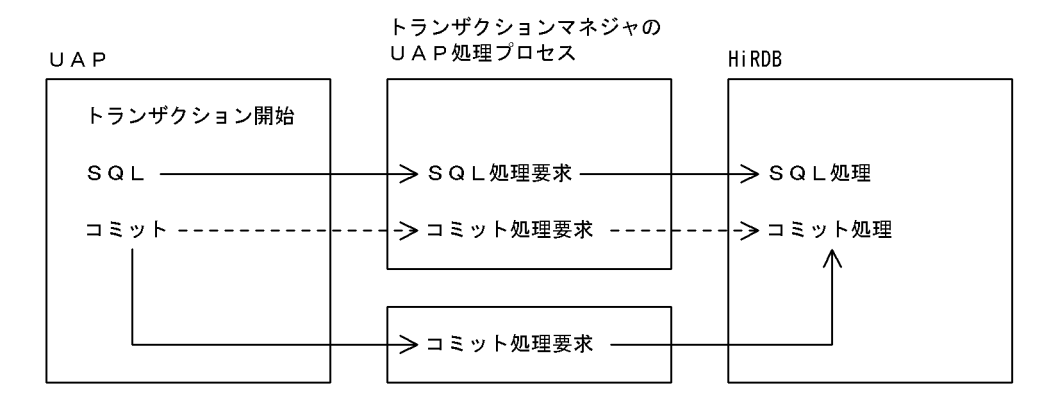

<sup>(</sup>凡例) ---- >:トランザクションの移行をしないときの処理の流れ –––––––>:トランザクションの移行をするときの処理の流れ

メリット

トランザクションの移行を使用すると,トランザクションマネジャの UAP 処理はトランザクションの 完了を待たなくても次回のサービス要求を受け付けられます。このため,この機能を使用しないときに 比べて、少ないプロセス数で UAP を実行できます。ただし、HiRDB が使用するサーバプロセス数及 び排他待ち※回数が増える場合があります。

注※

トランザクションが完了するまでの間,次回のサービス要求による HiRDB へのアクセスは,排他 待ちになる場合が増えます。

#### 適用基準

トランザクションマネジャがトランザクションの移行を使用する場合は,HiRDB もトランザクション の移行を使用してください。

トランザクションマネジャがトランザクションの移行を使用しない場合は、HiRDB もトランザクショ ンの移行を使用しないでください。

トランザクションマネジャがトランザクションの移行の使用可否を設定できる場合は,次に示す点に考 慮してトランザクションの移行の使用可否を設定してください。

• HiRDB へのアクセス負荷より,UAP 自身の処理の負荷が大きい場合にトランザクションの移行を 使用します。

#### 運用方法

トランザクションの移行を使用する場合は,クライアント環境定義の PDXAMODE オペランドに 1 を 指定してください。この機能を使用しない場合は,このオペランドに 0 を指定するか,このオペランド を省略してください。

7. ほかの製品との連携

PDXAMODE オペランドについては,マニュアル「HiRDB UAP 開発ガイド」を参照してください。

#### 注意事項

- 1. トランザクションマネジャと HiRDB の間で、トランザクションの移行を使用するかどうかの設定 が合っていないと、トランザクションが決着できなかったり、HiRDB が異常終了したり、トランザ クションマネジャにエラーリターンしたりすることがあります。
- 2. この機能を使用すると,LOCK 文の LOCK TABLE UNTIL DISCONNECT の有効範囲が変わり ます。LOCK TABLE UNTIL DISCONNECT の有効範囲については、マニュアル「HiRDB UAP 開発ガイド」を参照してください。

# (1) トランザクションマネジャが OpenTP1 の場合

トランザクションの移行を使用すると,OpenTP1 のコミット最適化及びプリペア最適化に HiRDB が対 応します。したがって、OpenTP1 の trnstring オペランドの-d オプションを省略した場合は、この機能 を使用してください。-d オプションを指定した場合は,この機能を使用しないでください。

OpenTP1 システム定義のトランザクションサービス定義の trnstring オペランドと HiRDB の PDXAMODE オペランドの関係を次の表に示します。

#### 表 7-2 OpenTP1 の trnstring オペランドと HiRDB の PDXAMODE オペランドの関係

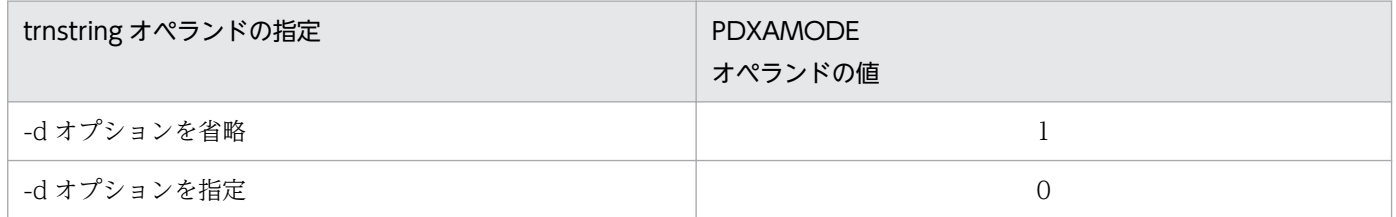

注

• trnstring オペランドと PDXAMODE オペランドの指定が合っていないと、HiRDB がトランザク ションを決着できません。このとき, HiRDB は OpenTP1 に対して XA 関数エラーリターンコー ド(−6)を返します。

trnstring オペランドについては,マニュアル「OpenTP1 システム定義」を参照してください。コミット 最適化又はプリペア最適化については、マニュアル「OpenTP1 プログラム作成の手引」を参照してくだ さい。

### 7.2.5 トランザクションマネジャへの登録

OLTP と連携するには,HiRDB をトランザクションマネジャに登録する必要があります。HiRDB をトラ ンザクションマネジャに登録するには,各トランザクションマネジャのコマンド又は機能を使用します。

- OpenTP1 の場合:trnlnkrm コマンドで HiRDB を登録します。
- TPBroker for C++の場合:tslnkrm コマンドで HiRDB を登録します。

7. ほかの製品との連携

• TUXEDO の場合: %TUXDIR%\udataobi\RM に HiRDB を登録します。%TUXDIR%は, TUXEDO システム・ソフトウェアがあるディレクトリの絶対パス名を示しています。

### (1) 動的登録と静的登録

HiRDB をトランザクションマネジャに登録するときに、次に示すどちらかの方法を選択してください。

- 動的登録
- 静的登録

なお,一つのトランザクションマネジャに対して,動的登録と静的登録を混在して使用できません。

#### (a) 動的登録とは

HiRDB をトランザクションマネジャに動的登録すると,トランザクション内で最初の SQL 文を発行した ときに,UAP がトランザクションマネジャの制御下に入ります。UAP が HiRDB を含む複数のリソース マネジャをアクセスする場合,又は UAP が HiRDB をアクセスするとは限らない場合などに,トランザク ションマネジャからの HiRDB に対するトランザクション制御のオーバヘッドを削減できます。

#### (b) 静的登録とは

HiRDB をトランザクションマネジャに静的登録すると、UAP が SQL 文を発行するかどうかに関係なく, トランザクションの開始時に常にトランザクションマネジャの制御下に入ります。

トランザクションマネジャが OpenTP1 の場合, UAP と HiRDB とのコネクションが切断されたとき(ユ ニットの異常終了,又はサーバプロセスの異常終了などのとき)に, OpenTP1 にはトランザクション開 始時に再接続をする機能があるため,UAP の再起動が不要になります。

#### (2) 動的登録と静的登録の違い

動的登録と静的登録の違いを次の表に示します。

#### 表 7‒3 動的登録と静的登録の違い

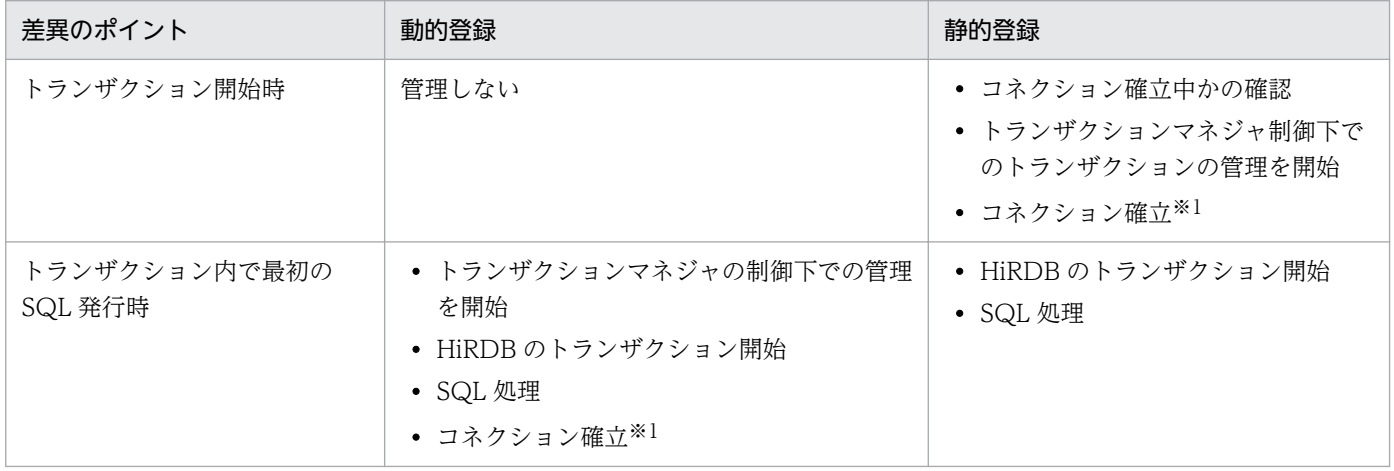

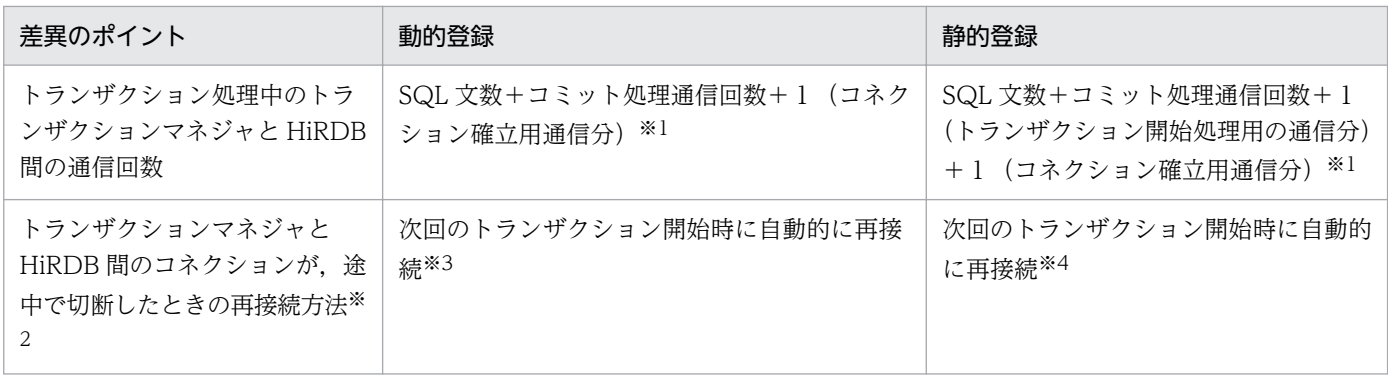

注※1

マルチスレッド対応の XA インタフェース使用時にする処理です。

注※2

ネットワーク障害による切断は検知できません。ただし,トランザクションマネジャが TPBroker for C++の場合はトランザクション開始時に接続を確立するため,再接続できます。

#### 注※3

トランザクションマネジャが OpenTP1/Server Base の場合は、OpenTP1/Server Base の trn rm\_open\_close\_scope オペランドに transaction を指定することで、ネットワーク障害による切 断の場合でも再接続できます。

#### 注※4

トランザクションマネジャが OpenTP1/Server Base の場合は,ネットワーク障害による切断の場合 でも再接続できます。

### 7.2.6 トランザクションマネジャに登録する情報

HiRDB をリソースマネジャとしてトランザクションマネジャに登録する方法については,トランザクショ ンマネジャのマニュアルを参照してください。このとき,次に示す情報をトランザクションマネジャに指 定します。

# (1) RM スイッチ名

動的登録にするか又は静的登録にするかは,RM スイッチ名の指定で決まります。HiRDB の RM スイッ チ名(xa\_switch\_t 構造体名)を次に示します。

- 動的登録の場合:pdtxa\_switch
- 静的登録の場合:pdtxa\_switch\_y

### (2) RM 名

RM スイッチ (xa\_switch\_t 構造体)で定義されている RM 名(リソースマネジャ名)は, HiRDB\_DB\_SERVER です。

7. ほかの製品との連携

# (3) オープン文字列

トランザクションマネジャが xa\_open でリソースマネジャをオープンするときに使用するオープン文字列 は、複数接続機能を使用する場合に指定してください。複数接続機能を使用しない場合はオープン文字列 を指定する必要はありません。トランザクションマネジャが TUXEDO の場合は、複数接続機能を使用で きません。

複数接続機能を使用する場合は、トランザクションマネジャに複数の HiRDB を登録し、各 HiRDB に対 してオープン文字列を指定します。オープン文字列には次に示す項目を指定します。

- 接続先で有効にする環境変数を設定したファイルの絶対パス名,又は接続先で有効にする環境変数をレ ジストリ登録したときに指定した環境変数グループ名(環境変数をレジストリ登録する方法について は,マニュアル「HiRDB UAP 開発ガイド」を参照)
- 環境変数グループ識別子

次のどちらかの書式で記述します。

- "環境変数グループ識別子+環境変数設定ファイル名又は環境変数グループ名"
- "環境変数グループ識別子\*環境変数設定ファイル名又は環境変数グループ名"

これ以外の形式で指定した場合は、オープン文字列が無視されます。また、環境変数グループ識別子は4 バイト固定,オープン文字列は全体で 257 バイト以上にできません。

トランザクションマネジャが OpenTP1 又は TPBroker for C++の場合のオープン文字列の登録例を次に 示します。

### (a) OpenTP1 の場合

OpenTP1 のトランザクションサービス定義の trnstring オペランドでオープン文字列を登録します。ここ では二つの HiRDB を OpenTP1 に登録します。登録条件は次のとおりとします。

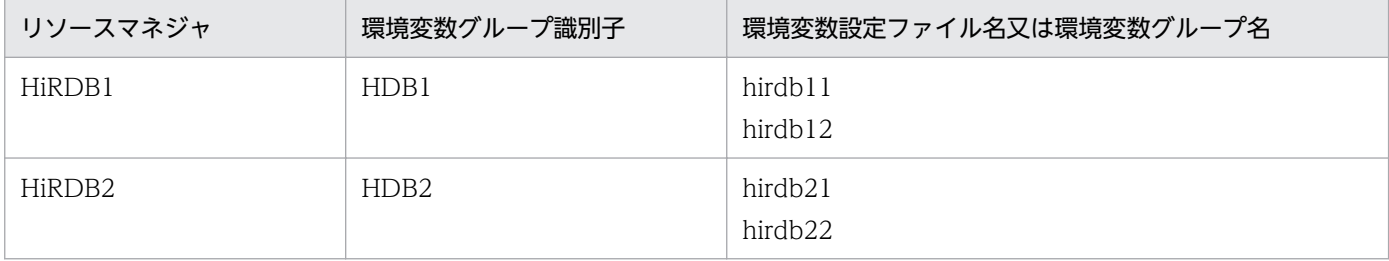

オープン文字列の登録例を次に示します。

trnstring -n HiRDB\_DB\_SERVER -i H1 -o "HDB1\*hirdb11" -O "HDB1+hirdb12" trnstring -n HiRDB\_DB\_SERVER -i H2 -o "HDB2\*hirdb21" -O "HDB2+hirdb22"

〔説明〕

-n:リソースマネジャ名を指定します。

-i:リソースマネジャ拡張子を指定します。

-o:トランザクションサービス用 xa\_open 関数用文字列を指定します。

OpenTP1 のトランザクションサービスプロセスが使用するオープン文字列を指定します。

"環境変数グループ識別子\*環境変数設定ファイル名又は環境変数グループ名"の形式で指定します。 -O:ユーザサーバ用 xa\_open 関数用文字列を指定します。

ユーザサーバプロセスが使用するオープン文字列を指定します。

"環境変数グループ識別子+環境変数設定ファイル名又は環境変数グループ名"の形式で指定します。

- -o と-O には同じ環境変数グループ識別子を指定してください。
- -o と-O に指定するファイル又はレジストリで設定する環境変数は同じ内容にしてください。

備考

OpenTP1 のユーザサービス定義の trnrmid オペランドで,ユーザサービスから接続する HiRDB を選 択します。HiRDB1 と HiRDB2 に接続する例を次に示します。

trnrmid -n HiRDB\_DB\_SERVER -i H1,H2

### (b) TPBroker for C++の場合

TPBroker for C++のリソースマネジャ定義の xa\_open\_string\_info オペランドでオープン文字列を登録 します。ここでは二つの HiRDB を TPBroker for C++に登録します。登録条件は次のとおりとします。

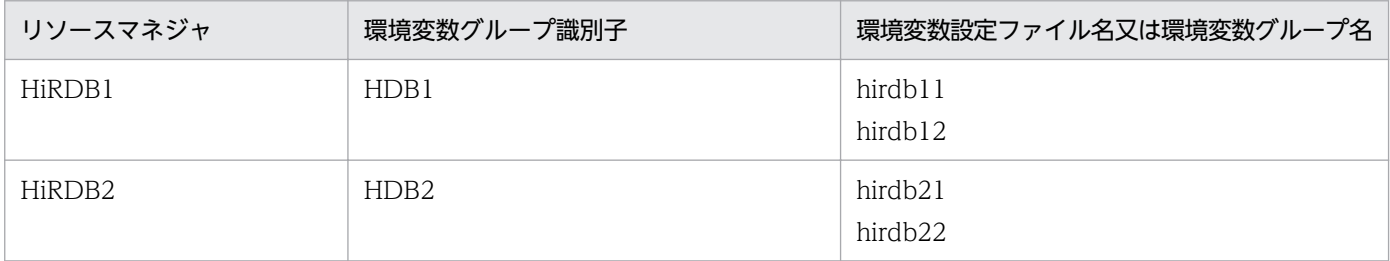

オープン文字列の登録例を次に示します。

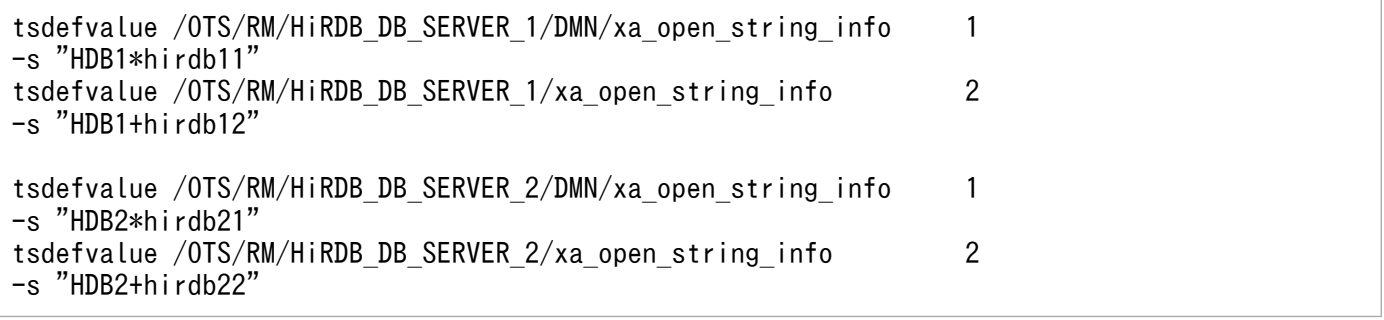

〔説明〕

1. /OTS/RM/RM 名/DMN/xa\_open\_string\_info には,TPBroker for C++の回復プロセスが使用 するオープン文字列を指定します。環境変数グループ識別子と,環境変数設定ファイル又は環境変 数グループ名の間の文字には\*を指定してください。
- 2./OTS/RM/RM 名/xa\_open\_string\_info には、アプリケーションプログラムプロセス及び決着プ ロセスが使用するオープン文字列を指定します。環境変数グループ識別子と,環境変数設定ファイ ル又は環境変数グループ名の間の文字には+を指定してください。
- · RM 名が同じ場合は、同じ環境変数グループ識別子を指定してください。
- RM 名が同じ場合は,各環境変数設定ファイル又は環境変数グループに設定する環境変数を同じ内 容にしてください。
- 決着プロセスに対して環境変数 TPRMINFO を設定している場合,/OTS/RM/RM 名/ (TPRMINFO 設定値) /xa\_open\_string\_info に指定するオープン文字列には/OTS/RM/RM 名/ xa\_open\_string\_info と同じ文字列を指定してください。また、決着プロセスに対して TPRMINFO を設定しない場合でも、複数接続機能を使用するときは/OTS/completion\_process\_env にデフォ ルトとして'TPRMINFO='を指定してください。指定例を次に示します。
	- (例) tsdefvalue /OTS completion process env -a 'TPRMINFO='

### (4) クローズ文字列

トランザクションマネジャが xa\_close でリソースマネジャをクローズするときに使用するクローズ文字列 は指定不要です。

# (5) RM 関連オブジェクト名

RM 関連オブジェクト名には、コンパイル,及びリンケージをするときに指定するライブラリのファイル 名を指定します。指定するファイル名については,次の表を参照してください。

- マニュアル「HiRDB UAP 開発ガイド」の「コンパイル,リンケージ時に指定するライブラリ」の表 「コンパイル,及びリンケージをするときに指定するライブラリ (OLTP 下の場合 (Windows 環境))」
- マニュアル「HiRDB UAP 開発ガイド」の「Windows クライアントのディレクトリ及びファイル構 成」の表「各トランザクションマネジャが使用するライブラリ一覧(Windows クライアント)」

# (6) クライアント環境定義

トランザクションマネジャに HiRDB のトランザクション処理を制御させるためには、HiRDB のクライア ント環境定義をトランザクションマネジャの定義に設定する必要があります。OLTP 環境下でのクライア ント環境定義の設定方法については,マニュアル「HiRDB UAP 開発ガイド」を参照してください。

### (a) OpenTP1 の場合

トランザクションマネジャが OpenTP1 の場合,クライアント環境定義を次に示す OpenTP1 のシステム 定義に指定する必要があります。

- システム環境定義
- ユーザサービスデフォルト定義
- ユーザサービス定義

• トランザクションサービス定義

これらの定義については,マニュアル「OpenTP1 システム定義」を参照してください。

なお, 複数の OpenTP1 と接続する場合は, 次に示すクライアント環境定義を必ず指定してください。

• HiRDB\_PDTMID 又は PDTMID

### (b) TPBroker for C++の場合

クライアント環境定義は TPBroker for C++のシステム定義に指定してください。

### (c) TUXEDO の場合

TUXEDO コンフィギュレーション・ファイル (UBBCONFIG ファイル) の ENVFILE パラメタで指定 したファイルに,クライアント環境定義を指定してください。TUXEDO コンフィギュレーション・ファ イルについては、TUXEDO のマニュアルを参照してください。

# 7.2.7 トランザクションマネジャへの登録例

# (1) OpenTP1 の場合

HiRDB を OpenTP1 に登録するには,OpenTP1 の trnlnkrm コマンドを使用します。trnlnkrm コマン ドの指定例を次に示します。

### (a) 動的登録の場合

trnlnkrm -a HiRDB DB SERVER -s pdtxa switch -o C:\win32app\hitachi\hirdb s\client\lib\pdcltx32.lib

〔説明〕

-a:RM 名を指定します。

-s: RM スイッチ名 (XA スイッチ構造体の名称)を指定します。RM スイッチ名は、登録方法(動的 登録又は静的登録)によって異なります。

-o:RM 関連オブジェクト名(共用ライブラリのファイル名)を指定します。

### (b) 静的登録の場合

trnlnkrm -a HiRDB DB SERVER -s pdtxa switch y -o C:\win32app\hitachi\hirdb\_s\client\lib\pdcltx32.lib

#### 〔説明〕

-a:RM 名を指定します。

-s:RM スイッチ名(XA スイッチ構造体の名称)を指定します。RM スイッチ名は,登録方法(動的 登録又は静的登録)によって異なります。

-o:RM 関連オブジェクト名(共用ライブラリのファイル名)を指定します。

# (2) TPBroker for C++の場合

HiRDB を TPBroker for C++に登録するには,TPBroker for C++の tslnkrm コマンドを使用します。 tslnkrm コマンドの指定例を次に示します。

### (a) 動的登録の場合

```
tslnkrm -a HiRDB DB SERVER 1 -s pdtxa switch
-o 'C:\win32app\hitachi\hirdb_s\client\lib\pdcltxm.lib' -r -m
tslnkrm -a HiRDB_DB_SERVER_2 -s pdtxa_switch
-o 'C:\win32app\hitachi\hirdb_s\client\lib\pdcltxm.lib' -r -m
```
〔説明〕

-a:RM 名を指定します。

-s: RM スイッチ名 (XA スイッチ構造体の名称)を指定します。RM スイッチ名は、登録方法(動的 登録又は静的登録)によって異なります。

-o:RM 関連オブジェクト名(共用ライブラリのファイル名)を指定します。

-r:動的登録する場合に指定します。

-m:OTS のデーモンがマルチスレッドで動作するようになります。

### (b) 静的登録の場合

```
tslnkrm -a HiRDB_DB_SERVER_1 -s pdtxa_switch_y
-o 'C:\win32app\hitachi\hirdb_s\client\lib\pdcltxm.lib' -r -m
tslnkrm -a HiRDB_DB_SERVER_2 -s pdtxa_switch_y
-o 'C:\win32app\hitachi\hirdb s\client\lib\pdcltxm.lib' -r -m
```
〔説明〕

-a:RM 名を指定します。

-s:RM スイッチ名(XA スイッチ構造体の名称)を指定します。RM スイッチ名は,登録方法(動的 登録又は静的登録)によって異なります。

-o:RM 関連オブジェクト名(共用ライブラリのファイル名)を指定します。

-r:静的登録する場合に指定します。

-m:OTS のデーモンがマルチスレッドで動作するようになります。

# (3) TUXEDO の場合

%TUXDIR%¥udataobj¥RM ファイルで HiRDB を TUXEDO に登録します。%TUXDIR%は, TUXEDO システム・ソフトウェアがあるディレクトリの絶対パス名を示しています。RM ファイルの指 定例を次に示します。

7. ほかの製品との連携

# (a) 動的登録の場合

HiRDB\_DB\_SERVER;pdtxa\_switch;C:\HiRDB\client\lib\pdcltxs.lib

### (b) 静的登録の場合

HiRDB\_DB\_SERVER;pdtxa\_switch\_y;C:\HiRDB\client\lib\pdcltxs.lib

### 7.2.8 トランザクションマネジャへの登録の変更

トランザクションマネジャへの登録を変更する場合(静的登録から動的登録,若しくは動的登録から静的 登録), 又は RM 関連オブジェクト名に指定するライブラリを変更する場合には、次に示す手順に従ってト ランザクションマネジャに HiRDB を登録し直してください。

# (1) OpenTP1 の場合

〈手順〉

- 1. OpenTP1 の trnlnkrm コマンドで,トランザクションマネジャに HiRDB を登録し直します。
- 2. OpenTP1 の trnmkobj コマンドで, トランザクション制御用オブジェクトファイルを再作成します。
- 3.2 で再作成したトランザクション制御用オブジェクトファイル,及び[「トランザクションマネジャ](#page-357-0) [に登録する情報](#page-357-0)」に示した情報を基に、HiRDB の XA ライブラリとリンクしていたすべての UAP を再リンケージしてください。再リンケージをしないと,UAP の動作を保証できません。

# (2) TPBroker for C++の場合

〈手順〉

- 1. TPBroker for C++のtslnkrm コマンドで、トランザクションマネジャに HiRDB を登録し直します。
- 2. TPBroker for C++の tsmkobj コマンドで, トランザクション制御用オブジェクトファイルを再作 成します。
- 3.2 で再作成したトランザクション制御用オブジェクトファイル,及び[「トランザクションマネジャ](#page-357-0) [に登録する情報](#page-357-0)」に示した情報を基に、HiRDB の XA ライブラリとリンクしていたすべての UAP を再リンケージしてください。再リンケージをしないと,UAP の動作を保証できません。

# (3) TUXEDO の場合

#### 〈手順〉

- 1.%TUXDIR%¥udataobj¥RM でトランザクションマネジャに HiRDB を登録し直します。
- 2. TUXEDO の buildtms コマンドで,[「トランザクションマネジャに登録する情報](#page-357-0)」に示した情報を 基にトランザクションマネジャサーバのロードモジュールを再作成します。

7. ほかの製品との連携

- 3. TUXEDO の buildserver コマンドで,[「トランザクションマネジャに登録する情報」](#page-357-0)に示した情報 を基にサーバのロードモジュールを再作成します。
- 4. TUXEDO の buildclient コマンドで,[「トランザクションマネジャに登録する情報」](#page-357-0)に示した情報 を基にクライアントモジュールを再作成します。

# 7.2.9 トランザクションマネジャと HiRDB 間のコネクションが切断された ときの再接続方法

### (1) UAP で対処する方法

コネクションが切断された場合,実行中の UAP を終了後,再起動してください。再起動すると,自動的 にコネクションが再接続されます。

UAP を再起動したくない場合は,コネクションが切断されたことを示すエラーが UAP に返ったときに, tx open 関数を再発行してください。そうすれば、UAP を終了しなくてもサービスを続行できます。 tx\_open 関数を再発行するときのコーディング例を次に示します。

コーディング例

```
int connection = 1;
void service(char *in_data,long *in_len,char *out_data,long *out_len) {
    if (connection == 0) {
       tx\_close();<br>tx\_open():
                             .........コネクション切断時のtx_open再発行処理
     }
     tx_begin();
    EXEC SQL INSERT INTO ......; …………………………… SQL文発行
    if (SQLCDDE == 0) {
         tx_commit();
        *\overline{\text{out}} data = "OK";
     } else {
         tx_rollback();
        *out data = ^{\prime\prime}NG";
        if (SQLCODE == -563 || SQLCODE == -722) {
            connection = 0; アンコンのコンリングのおよび …………………コネクション切断を記憶
         }
     }
}
```
# (2) 連携する OLTP 製品が TPBroker for C++の場合

トランザクションの開始又は終了時に HiRDB とのコネクションを確立又は切断するため,途中で切断し た場合も次回のトランザクション開始時にコネクションが再接続されます。

# (3) OpenTP1 の機能を使用する

動的登録の場合は, OpenTP1/Server Base の trn\_rm\_open\_close\_scope オペランドに transaction を 指定してください。そうすれば,OpenTP1/Server Base はトランザクションの開始又は終了で HiRDB とのコネクションを確立又は切断します。したがって,途中でコネクションが切断されても,次回のトラ ンザクションの開始時にコネクションが再接続されます。

静的登録の場合は,トランザクションの開始時に HiRDB とのコネクションが確立されているかどうかを トランザクションマネジャが確認します。コネクションが切断されている場合は,自動的に再接続されて, トランザクションを開始します。

# (4) HiRDB の XA インタフェースに対応したクライアントライブラリの再 接続

トランザクションマネジャでトランザクションを開始して、最初に HiRDB にアクセスする SQL 文を実行 するまでに、HiRDB とのコネクションが切断されていた場合、SQL 文の実行時に HiRDB クライアント ライブラリでコネクションが再接続されます。ただし,ネットワーク障害による切断は検知できないため, 再接続されません。

# 7.2.10 注意事項

### (1) SQL 関連の注意事項

- 1. リソースマネジャへの接続や切断を行う権限は,トランザクションマネジャにあります。UAP にリソー スマネジャへの接続又は切断を行う SQL 文を記述しないでください。また,トランザクションの進行 を調整し監視する権限も,トランザクションマネジャにあります。UAP にトランザクションをロール バック又はコミットする SQL 文を記述しないでください。したがって、EXEC SQL COMMIT WORK 文,EXEC COMMIT WORK RELEASE 文などもエラーになります。
- 2. 定義系 SQL 文はエラーとなります。CREATE TABLE などの定義系 SQL 文は自動的にコミットを指 示するため, UAP に定義系 SQL 文を記述しないでください。

### (2) マルチスレッド用のライブラリに関する注意事項

一つのトランザクションから HiRDB サーバに対して複数のスレッドを使用して別々に接続できません。 マルチスレッド環境であってもトランザクションから接続する HiRDB サーバのサーバプロセスは一つで す。したがって,一つのトランザクションから同時に実行できるスレッドは一つであり,同一トランザク ション内で複数のスレッドを使用して SQL 文を同時に実行できません。

### (3) 一相最適化に関する注意事項

HiRDB はトランザクションマネジャがサポートしている一相最適化に対応しています。トランザクション マネジャはトランザクションブランチによって変更した共有リソースが HiRDB だけの場合,トランザク

ションブランチに対して一相コミットを要求できます。トランザクションマネジャが一相最適化を使用し て一相コミットを要求してきた場合,HiRDB はトランザクションブランチの結果を決めた後,トランザク ションブランチの情報を削除してトランザクションマネジャへ応答を返します。

一相最適化を使用しているトランザクションマネジャでは,グローバルトランザクションに関して安定ス トレージに記憶する必要もなく,何らかの障害が発生してもその結果を知る必要もありません。したがっ て,次に示す条件をすべて満たす場合,トランザクションの完了種別がトランザクションマネジャと HiRDB で一致しないことがあります。

- 一相最適化を使用するトランザクションマネジャと XA インタフェースを使用して接続している
- 更新系トランザクションのコミットメント制御をトランザクションマネジャが一相最適化している
- コミットメント処理中にトランザクションマネジャの UAP が異常終了する

これらの条件下では、HiRDB のトランザクションブランチの結果を、トランザクションマネジャが発生し た障害の結果として知ることができません。そのため,トランザクションの完了種別がトランザクション マネジャと HiRDB で一致しないことがあります。

これを防ぐには,更新系トランザクションのコミットメント制御をする場合,トランザクションマネジャ の一相最適化を使用しないでください。

### (4) 高速系切り替え機能を使用している場合の注意事項

次に示す条件をすべて満たす場合は注意が必要です。

- HiRDB/パラレルサーバの場合はシステムマネジャがあるユニットを高速系切り替え機能の対象にして いる
- X/Open に従った API を使用した OLTP 製品(OpenTP1 又は TPBroker for C++など)と連携して いる
- HiRDB クライアントのバージョンが 06-02-/A 以前である
- OLTP 製品のクライアント環境変数 PDHOST に指定している現用系が待機系として待機完了状態に なっている

この場合. OLTP 製品が未決着トランザクションの回復処理をすると. X/Open に従った API がエラー リターンしてトランザクションが回復されないことがあります。この現象が発生する場合は、HiRDB クラ イアントのバージョンを 06-02-/B 以降にバージョンアップしてください。業務を停止させたくないなど の理由で HiRDB クライアントのバージョンアップがすぐにできない場合は、現用系の HiRDB (ユニッ ト)を待機系から実行系に系を切り替えてください。ただし,これは一時的な対応策です。HiRDB クライ アントのバージョンアップで対応してください。

# 7.3.1 Java EE アプリケーションサーバとは

Java EE とは、Java で大規模な企業システムを構築する場合に使用される規格であり、その実行環境を提 供する製品を Java EE アプリケーションサーバと呼びます。

Java EE は幾つかの標準仕様の集合として構成されているため,ユーザアプリケーションは Servlet/JSP/ EJB/jBatch などを実装した Java EE アプリケーションとして作成します。JDBC/JTA/JPA などを介して データベースと連携します。

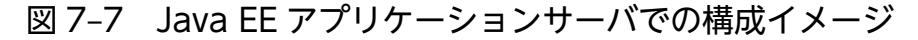

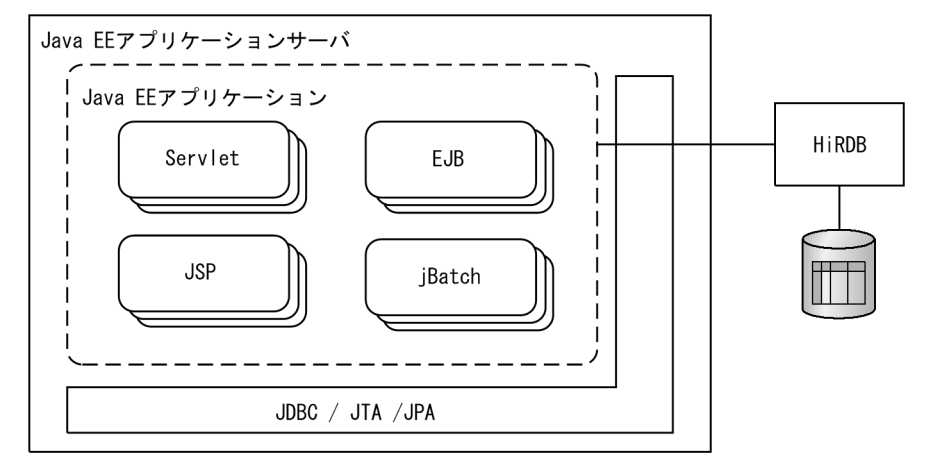

# 7.3.2 連携できる Java EE アプリケーションサーバ

HiRDB では、次に示す Java EE アプリケーションサーバと連携できます。

- Cosminexus
- JBoss Enterprise Application Platform

# (1) Cosminexus

Cosminexus をサポートしている JDBC ドライバの種別を次の表に示します。

### 表 7-4 Cosminexus をサポートしている JDBC ドライバの種別

| JDBC ドライバ種別     |          | サポート     |
|-----------------|----------|----------|
| Type2 JDBC ドライバ |          | $\times$ |
| Type4 JDBC ドライバ | JDBC2.0版 |          |
|                 | JDBC4.0版 |          |

<sup>7.</sup> ほかの製品との連携

(凡例)

- ○:サポート
- ×:未サポート

### (a) 設定方法

設定方法については Cosminexus のマニュアルを参照してください。

### (b) Cosminexus 連携時に考慮が必要になる機能

●各種トレースファイル、監査証跡ファイル

・トレースファイル名

システムプロパティ ejbserver.serverName によって指定される J2EE サーバのサーバ名からトレー スファイル名が決まります。トレースファイル名を次の表に示します。

### 表 7‒5 トレースファイルの種類とトレースファイル名

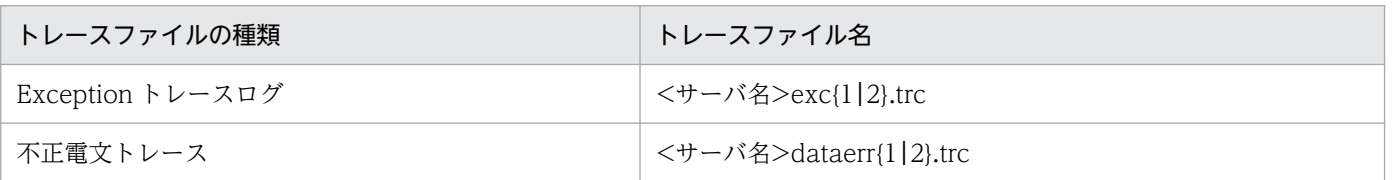

・トレースファイルの出力先

JDBC ドライバが出力する各種トレースファイルは,クライアント環境定義 PDCLTPATH などで 出力先を明示的に指定していない場合, J2EE サーバのカレントディレクトリに出力します。具体的 な出力先を次に示します。

- J2EE サーバの作業ディレクトリがデフォルトの場合 <インストール先ディレクトリ>¥CC¥Server¥public¥ejb¥<サーバ名>
- J2EE サーバの作業ディレクトリを変更している場合 <作業ディレクトリ>¥ejb¥<サーバ名>

J2EE サーバのカレントディレクトリについて,詳細は Cosminexus のマニュアルを参照してくだ さい。

・ルートアプリケーション情報

ルートアプリケーション情報とは Cosminexus の PRF トレースに出力される情報であり, Cosminexus を呼び出すクライアントからの個々のリクエストを識別するために使用できます。 HiRDB では次のファイルで出力しているため,ルートアプリケーション情報によって Cosminexus の PRF トレースと関連づけることで、どのリクエストの延長で出力された情報であるかを判別でき ます。

- 監査証跡ファイル
- PRF トレース
- SQL トレース

7. ほかの製品との連携

- Exception トレースログ
- ・再接続トレース機能

自動再接続機能で再接続された場合,再接続トレース機能を使用すると,Cosminexus の PRF ト レース機能で出力されるトレース中の接続情報を追跡できます。

詳細はマニュアル「HiRDB UAP 開発ガイド」の「再接続トレース機能」を参照してください。

#### ●クライアント環境定義

・UAP 名称

クライアント環境定義 PDCLTAPNAME を省略した場合,システムプロパティ eibserver.serverName によって I2EE サーバのサーバ名から UAP 名称が決まります。UAP 名称 を次の表に示します。なお、PDCLTAPNAME 以外の UAP 名称の指定方法については、マニュア ル「HiRDB UAP 開発ガイド」の「接続情報の優先順位」を参照してください。

### 表 7–6 JDBC ドライバと UAP 名称

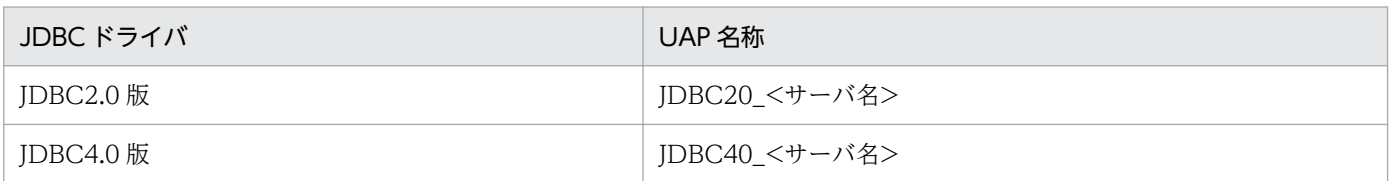

### (c) 注意事項

- クライアント環境定義 PDUSER で指定したユーザ名/パスワードは無効になります。ユーザ名/パス ワードは、Cosminexus の Connector 属性ファイルのプロパティ値として設定してください。
- 使用する JDBC ドライバを DABroker for Java から Type4 JDBC ドライバへ移行する場合,UAP の 修正が必要になることがあります。詳細はマニュアル「HiRDB UAP 開発ガイド」の「DABroker for Java からの移行」を参照してください。

# (2) JBoss Enterprise Application Platform

次に示すバージョンの JBoss Enterprise Application Platform(以降,JBoss と表記)と連携できます。

• JBoss Enterprise Application Platform 7.0.1〜7.1

JBoss をサポートしている JDBC ドライバの種別を次の表に示します。

### 表 7-7 JBoss をサポートしている JDBC ドライバの種別

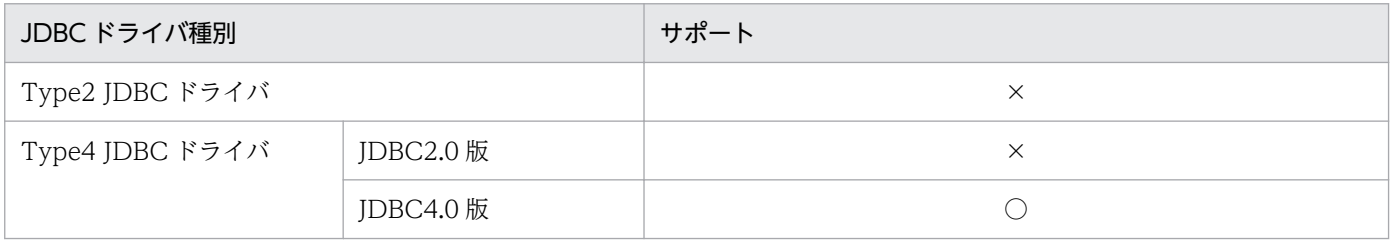

(凡例)

○:サポート

×:未サポート

### (a) 設定方法

JDBC ドライバを使用するまでの手順を次に示します。

- 1. JDBC ドライバをコアモジュールとして追加
- 2. JDBC ドライバの登録
- 3. データソースの追加

2,3 については,管理 CLI 又は管理コンソールを使用します。管理 CLI を使用した場合の手順を次に 示します。

1. JDBC ドライバをコアモジュールとして追加

モジュールとは、JBoss でのクラスローディング及び依存関係管理に使用されるクラスの論理グループ のことを指します。JDBC ドライバにクラスパスを通すために、JDBC ドライバ (pdidbc4.jar) をコ アモジュールとして追加します。

モジュール名を com.hirdb とした場合の設定例を次に示します。

次のディレクトリを作成してください。

<JBoss インストールディレクトリ>¥modules¥com¥hirdb¥main¥

作成したディレクトリに,次に示す module.xml ファイルと JDBC ドライバを格納してください。

```
\langle ? \mathsf{xml} version="1.0" ?>
<module xmlns="urn:jboss:module:1.1" name="com.hirdb">
     \langleresources\rangle\langleresource-root path="pdidbc4.jar"/>
     \langle/resources\rangle <dependencies>
          \langlemodule name="javax.api"/>
          \langle module name="javax.transaction.api"/>
     \langle/dependencies>
</module>
```
2. JDBC ドライバの登録

管理 CLI コマンドで次のコマンドを実行してください。

```
/subsystem=datasources/jdbc-driver=<JDBCドライバ名>:
add(driver-name=<JDBCドライバ名>,driver-module-name=<モジュール名>,
driver-xa-datasource-class-name=JP.co.Hitachi.soft.HiRDB.JDBC.PrdbXADataSource,
driver-class-name=JP.co.Hitachi.soft.HiRDB.JDBC.HiRDBDriver)
```
JDBC ドライバ登録時の設定項目を次の表に示します。

### 表 7‒8 JDBC ドライバ登録時の設定項目

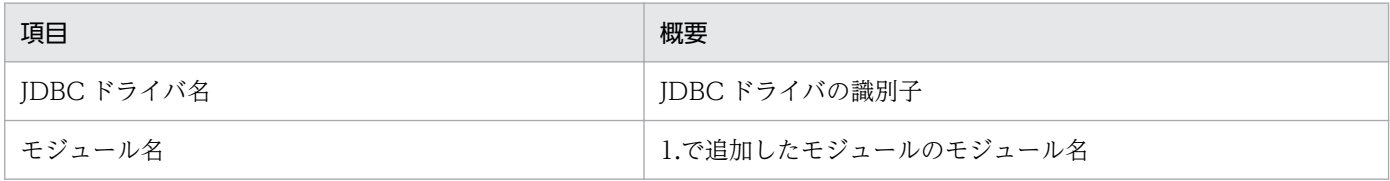

JDBC ドライバの登録例を次に示します。

```
/subsystem=datasources/jdbc-driver=hirdb:
add(driver-name=hirdb,driver-module-name=com.hirdb,
driver-xa-datasource-class-name=JP.co.Hitachi.soft.HiRDB.JDBC.PrdbXADataSource,
driver-class-name=JP.co.Hitachi.soft.HiRDB.JDBC.HiRDBDriver)
```
3. データソースの追加

管理 CLI コマンドで次のコマンドを実行してください。

• 非 XA データソース

```
data-source add --name=<データソース名> --jndi-name=<JNDI名>
--driver-name=<JDBCドライバ名> --connection-url=<接続URL> 
--user-name=<ユーザ名> --password=<パスワード> 
--valid-connection-checker-class-name=
org.jboss.jca.adapters.jdbc.extensions.novendor.JDBC4ValidConnectionChecker
--exception-sorter-class-name=
org.jboss.jca.adapters.jdbc.extensions.novendor.ListExceptionSorter
--exception-sorter-properties=FatalExceptions=
"563,720,722,723,728,732,735,932,1700"※1
--validate-on-match=true※2
```
• XA データソース

```
xa-data-source add --name=<データソース名> --jndi-name=<JNDI名> 
--driver-name=<JDBCドライバ名> --user-name=<ユーザ名> --password=<パスワード> 
--valid-connection-checker-class-name=
org.jboss.jca.adapters.jdbc.extensions.novendor.JDBC4ValidConnectionChecker 
--xa-datasource-properties={"description"=>"<環境変数グループ識別子>",
"XAOpenString"=>"<XAオープン文字列>"}
--validate-on-match=true<sup>※2</sup>
```
注※1

--exception-sorter-class-name に指定している ListExceptionSorter は、発生した例外の SQLCODE の絶対値が--exception-sorter-properties に指定されている場合,致命的な例外と判 定しコネクションを破棄します。

注※2

コネクションプールからのコネクションオブジェクト取得時に,取得したコネクションオブジェク トが有効であるかを検証します。

データソース追加時の設定項目を次の表に示します。

### 表 7‒9 データソース追加時の設定項目

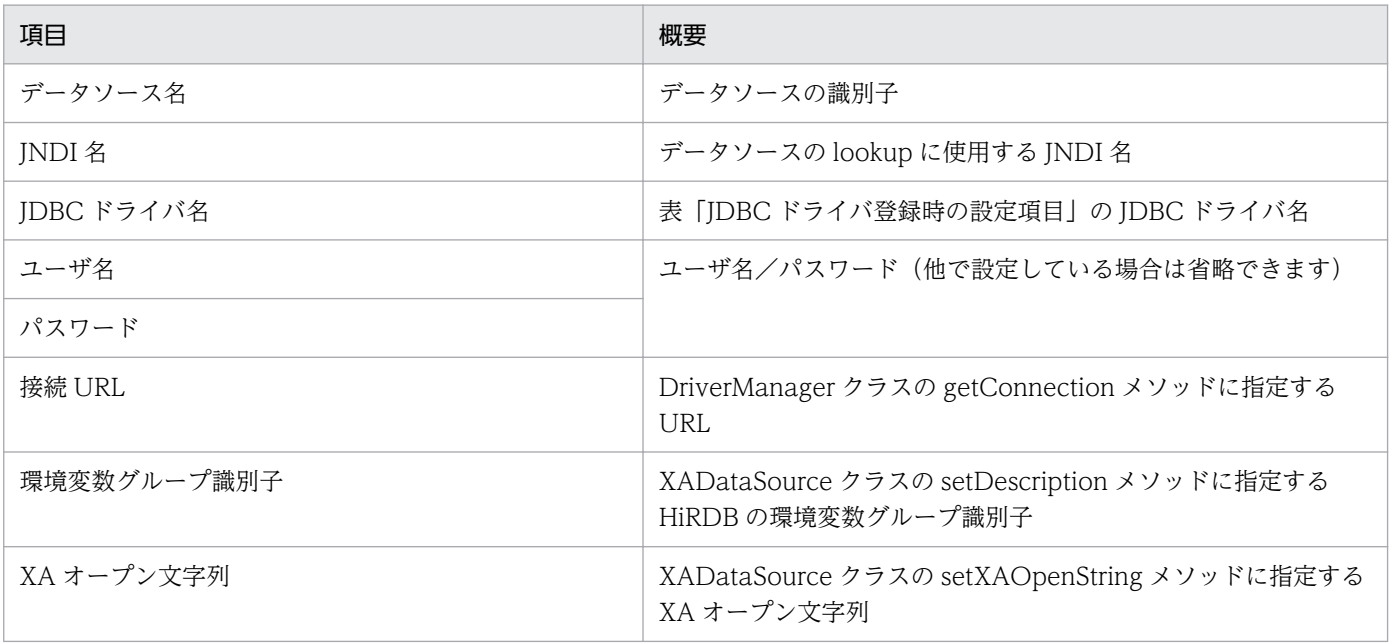

ユーザ名,パスワード以外は必須項目になります。また,表に記載していない項目については,必要に 応じて追加してください。

データソースの追加例を次に示します。

• 非 XA データソース

```
data-source add --name=HiRDBDS --jndi-name=java:jboss/HiRDBDS --driver-name=hirdb
--connection-url=jdbc:hitachi:hirdb://DBID=22200,DBHOST=localhost 
--user-name=admin --password=admin 
--valid-connection-checker-class-name=
org.jboss.jca.adapters.jdbc.extensions.novendor.JDBC4ValidConnectionChecker
--exception-sorter-class-name=
org.jboss.jca.adapters.jdbc.extensions.novendor.ListExceptionSorter
--exception-sorter-properties=FatalExceptions=
"563,720,722,723,728,732,735,932,1700"
--validate-on-match=true
```
• XA データソース

```
xa-data-source add --name=HiRDBXADS --jndi-name=java:jboss/HiRDBXADS 
--driver-name=hirdb --user-name=admin --password=admin 
--valid-connection-checker-class-name=
org.jboss.jca.adapters.jdbc.extensions.novendor.JDBC4ValidConnectionChecker 
--xa-datasource-properties=
{"description"=>"HDB1","XAOpenString"=>"HDB1+C:\home\hirdb\HiRDB.ini"}
--validate-on-match=true
```
### (b) 注意事項

JBoss で使用できない機能を次の表に示します。

### 表 7‒10 JBoss で使用できない機能

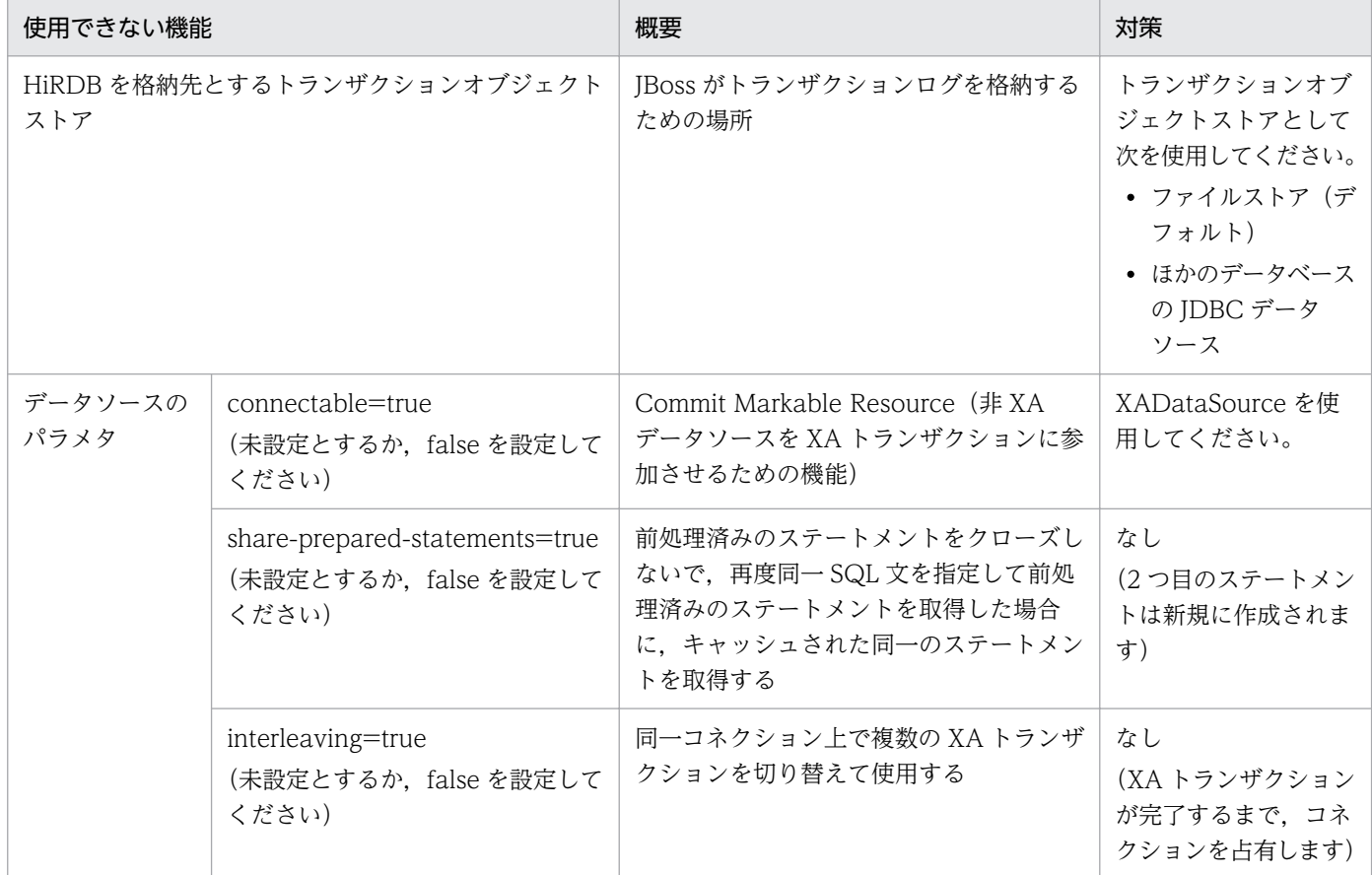

# 7.3.3 Java EE アプリケーションサーバの機能

Java EE アプリケーションサーバが提供する一般的な機能について説明します。

# (1) コネクションプーリング

### (a) コネクションプーリングとは

ユーザアプリケーションを呼び出す度にデータベースと接続/切断するのではなく、接続済みのコネクショ ンオブジェクトをプールして使い回す仕組みのことを,コネクションプーリングと呼びます。

図 7‒8 コネクションプーリング

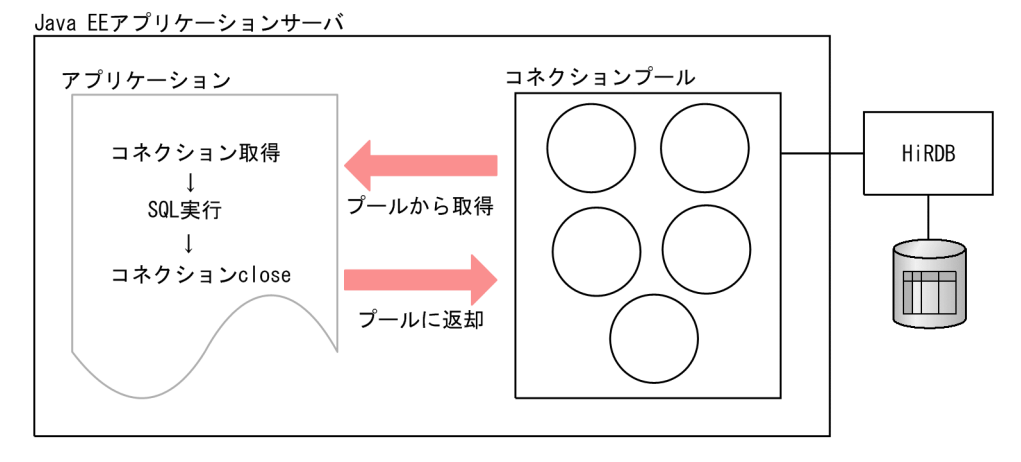

(凡例) ( ) : コネクションオブジェクト

### (b) コネクションプーリング使用時の注意事項

- クライアント環境定義などの JDBC ドライバの設定を変更しても無効となります。設定変更を反映さ せるには,Java EE アプリケーションサーバの再起動やコネクションプール内のコネクションオブジェ クトを破棄するなどして,再接続する必要があります。具体的な方法については,各 Java EE アプリ ケーションサーバのマニュアルを参照してください。
- HiRDB サーバと常時接続している UAP では,クライアント環境定義 PDSWATCHTIME でのタイム アウトによって,接続が切断されることがあります。クライアント環境定義 PDSWATCHTIME を設 定する場合の注意事項については,マニュアル「HiRDB UAP 開発ガイド」の「クライアント環境定 義の設定内容」の PDSWATCHTIME を参照してください。
- ステートメントの close メソッド実行時に SQL 前処理を破棄するように設定している場合,ステート メントの close 後にトランザクションを決着する必要があります。詳細はマニュアル「HiRDB UAP 開発ガイド」の次の個所を参照してください。

ステートメントの close メソッド実行時に SQL 前処理を破棄する方法

「接続情報の優先順位」の「ステートメントの close メソッド実行時の SQL 前処理の破棄」

ステートメントの close 後にトランザクションを決着する方法 「ユーザプロパティ」の「HiRDB\_for\_Java\_STATEMENT\_CLOSE\_BEHAVIOR」

# (2) ステートメントプーリング/ステートメントキャッシュ

# (a) ステートメントプーリング/ステートメントキャッシュとは

同一の SQL 文を指定して前処理済みのステートメントオブジェクト

(PreparedStatement,CallableStatement)を作成するユーザアプリケーションを呼び出す場合などで, ステートメントオブジェクトをプールして使い回す仕組みのことをステートメントプーリング/ステート メントキャッシュと呼びます。

ステートメントオブジェクトはコネクションをまたがって使い回すことはできないため,コネクションプー リングを使用していることが前提の機能となります。

図 7-9 ステートメントプーリング/ステートメントキャッシュ

Java EEアプリケーションサーバ

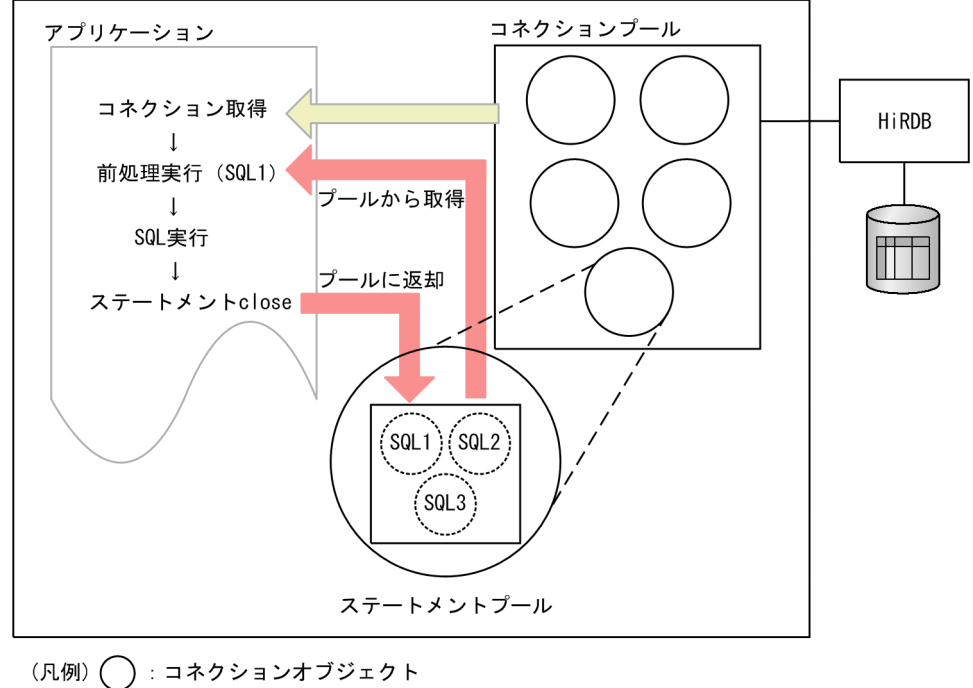

◯ : ステートメントオブジェクト

# (b) ステートメントプーリング/ステートメントキャッシュ使用時の注意事項

• 前処理済みのステートメントオブジェクトがプーリングされている間、関連するスキーマ資源(表やイ ンデクスなど)に対して排他を取得します。これらの資源に対して定義系 SQL を実行する場合は,ク ライアント環境定義 PDDDLDEAPRPEXE を指定してください(ホールダブルカーソルを使用してい る場合は PDDDLDEAPRP も指定してください)。

ただし、定義系 SQL を実行した場合、前処理結果が無効になるため、Java EE アプリケーションサー バの再起動やコネクションプール内のコネクションオブジェクトを破棄する必要があります。 詳細は,マニュアル「HiRDB UAP 開発ガイド」の「クライアント環境定義の設定内容」の PDDDLDEAPRPEXE を参照してください。

• 自動再接続機能を使用して再接続した場合,再接続前からプーリングされているステートメントオブ ジェクトが使い回されると,実行時に例外が発生します。ステートメントプーリング/ステートメント キャッシュ機能を使用する場合には,自動再接続機能は使用しないでください。 ステートメントの close メソッド実行時に SQL 前処理を破棄しないよう,システムプロパティ HiRDB\_for\_Java\_STATEMENT\_CLOSE\_BEHAVIOR に FALSE を設定するか, 又は指定を省略し てください。詳細はマニュアル「HiRDB UAP 開発ガイド」の次の個所を参照してください。 システムプロパティ HiRDB\_for\_Java\_STATEMENT\_CLOSE\_BEHAVIOR の設定方法

「ユーザプロパティ」の「HiRDB\_for\_Java\_STATEMENT\_CLOSE\_BEHAVIOR」

上記以外の設定方法

「接続情報の優先順位」の「ステートメントの close メソッド実行時の SQL 前処理の破棄」

- SELECT 文, INSERT 文, DELETE 文, UPDATE 文, PURGE TABLE 文, 及び CALL 文以外の SQL 文では,コミット時に前処理済みの SQL 文が無効になります。 前処理が無効となる SQL 文については PreparedStatement/CallableStatement オブジェクトを使 用せず, Statement オブジェクトを使用して実行してください。SQL 文による切り分けができない場 合は,ステートメントプーリング/ステートメントキャッシュを使用しないでください。
- 1 つの Connection オブジェクトに対し,使用中のステートメントオブジェクト(Statement, PreparedStatement,及び CallableStatement など)の数の合計が 4096 以上となった場合, SQLException を投入します。詳細はマニュアル「HiRDB UAP 開発ガイド」の「Statement インタ フェース」の「注意事項」を参照してください。

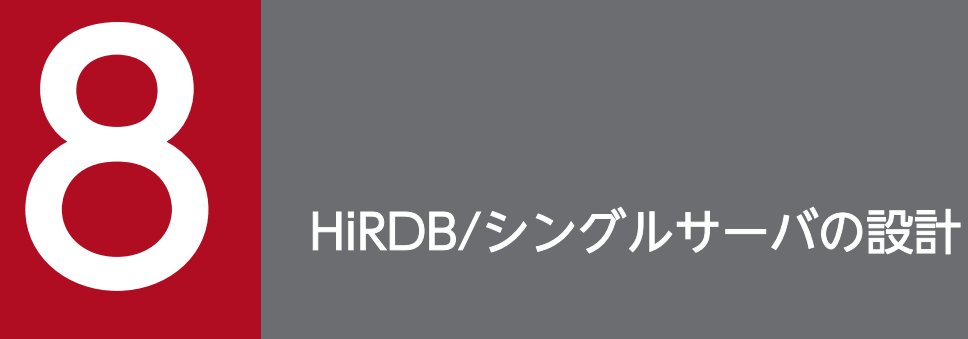

この章では、HiRDB/シングルサーバのシステム構成,HiRDB ファイルシステム領域の設計方法, システムファイルの設計方法及び RD エリアの配置方法の考慮点について説明します。

# 8.1 HiRDB/シングルサーバのシステム設計

ここでは、HiRDB/シングルサーバのシステム設計とシステム構成について説明します。

# 8.1.1 システム設計

### (1) HiRDB/シングルサーバが使用するメモリ

HiRDB/シングルサーバが使用するメモリについて説明します。

HiRDB/シングルサーバは次に示すメモリを使用します。

- 共用メモリ
- プロセス固有メモリ

### (a) メモリ所要量

HiRDB/シングルサーバが必要とするメモリ所要量を見積もってください。HiRDB/シングルサーバのメ モリ所要量については,「[HiRDB/シングルサーバのメモリ所要量の見積もり」](#page-699-0)を参照してください。

### (b) 共用メモリの割り当て先

HiRDB では、共用メモリを次の場所に割り当てできます。

- OS のページングファイル (仮想メモリ)
- 運用ディレクトリ下のファイル(初期設定)

共用メモリの割り当て先は,ページングファイルにすることを推奨します。

ページングファイルにする場合,仮想メモリを見積る必要がありますが,運用ディレクトリ下のファイル に割り当てる場合に比べて,NTFS のキャッシュフラッシュによる影響を受けにくくなります。

共用メモリの割り当て先は、pdntenv コマンドの-shmfile オプションで設定できます。pdntenv コマンド については,マニュアル「HiRDB コマンドリファレンス」を参照してください。

### (c) 共用メモリのページ固定

HiRDB では、次に示す共用メモリを実メモリ上に固定できます。

- ユニットコントローラ用共用メモリ
- グローバルバッファ用共用メモリ
- 動的変更したグローバルバッファが使用する共用メモリ
- インメモリデータバッファ用共用メモリ

共用メモリを実メモリ上に固定すると,ページの入出力が少なくなるため,性能が安定します。

共用メモリを固定すると、共用メモリのページサイズが通常のページサイズ (4KB) からラージページサ イズ (2MB) に拡大されます。ページサイズが拡大すると、仮想アドレスを実アドレスに変換するための 管理領域(PTE:Page Table Entry)を通常よりも小さくできるため,メモリ不足を防止できます。ま た,仮想アドレスと物理アドレスの変換回数が少なくなり,ページフォルトの発生を抑えることができま す。これによって,トランザクション性能が向上することがあります。

#### 前提条件

共用メモリのページ固定をするための前提条件を次に示します。

#### Windows のバージョン

Windows では、Large Page の機能を使用してページ固定をします。そのため、Large Page がサ ポートされているバージョンの Windows であることが前提となります。Windows がページ固定 に対応しているかどうかは,pdntenv -os コマンドで確認してください。

#### ページロックの権限

共用メモリのページ固定をする場合,メモリ内のページをロックできる権限が必要です。サービス 実行時に使用するログオンのアカウントによって,この権限の有無が異なります。権限の設定方法 を次に示します。

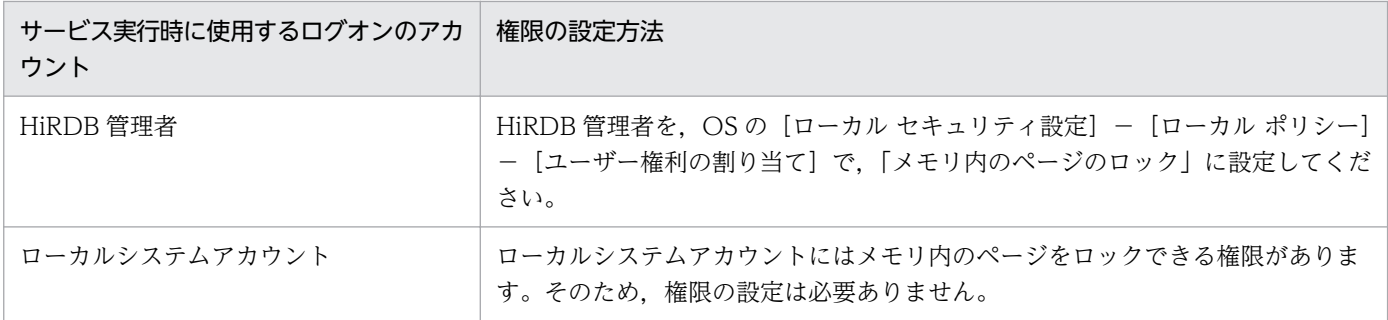

#### 動作環境の設定

共用メモリのページ固定をするには、共用メモリの割り当て先の指定が必要です。pdntenv コマンド の-shmfile オプションで page を指定し、共用メモリの割り当て先をページングファイル(仮想メモ リ)に設定してください。

#### ページ固定の方法

共用メモリのページ固定の方法について,共用メモリの種別ごとに説明します。

- ユニットコントローラ用共用メモリ システム共通定義, 又はユニット制御情報定義の pd\_shmpool\_attribute オペランドに fixed を指 定します。
- グローバルバッファ用共用メモリ

システム共通定義,又はユニット制御情報定義の pd\_dbbuff\_attribute オペランドに fixed を指定 します。

• 動的変更したグローバルバッファが使用する共用メモリ

システム共通定義. 又はユニット制御情報定義の pd\_dbbuff\_attribute オペランドに fixed を指定 します。これによって、pdbufmod コマンドを実行して動的変更したグローバルバッファが使用す る共用メモリも実メモリ上に固定されます。

• インメモリデータバッファ用共用メモリ

pdmemdb コマンドの-p オプションに fixed を指定します。

### 注意事項

実メモリ上に連続した領域が確保できなかった場合,共用メモリのページ固定ができませ ん。ページ固定に失敗した場合の HiRDB の動作を次に示します。

ユニットコントローラ用,又はグローバルバッファ用共用メモリの場合

ページ固定をしないで共用メモリを確保し処理を続行します。

動的変更したグローバルバッファが使用する共用メモリ,又はインメモリデータバッファ用 共用メモリの場合

HiRDB, 又はコマンドが異常終了します。

### (d) 共用メモリ再利用機能

HiRDB では,ユニットコントローラ用共用メモリと,グローバルバッファ用共用メモリを HiRDB 開始時 に確保します。これらの共用メモリの解放有無は共用メモリ再利用機能の適用有無で制御できます。

共用メモリ再利用機能を適用しない場合, HiRDB 停止後に HiRDB を開始する際, 前回稼働時に使用して いた共用メモリを解放し,新たに共用メモリを確保します。共用メモリのページ固定を使用している場合 は、メモリの断片化によって、物理メモリが確保できなくなり、HiRDB の開始に失敗したり、共用メモリ のページ固定に失敗したりすることがあります。

共用メモリ再利用機能を適用する場合, HiRDB 停止後に HiRDB を開始する際, 前回稼働時に使用してい た共用メモリを解放せずに再利用します。これによって,共用メモリ確保失敗による HiRDB の開始失敗 を防げます。

共用メモリ再利用機能は,次に示す共用メモリに適用できます。

- ユニットコントローラ用共用メモリ
- グローバルバッファ用共用メモリ
- 動的変更したグローバルバッファが使用する共用メモリ

#### 共用メモリ再利用機能の適用方法

システム共通定義, 又はユニット制御情報定義の pd\_shm\_reuse オペランドに Y を指定します。

#### 注意事項

- 1. 共用メモリ再利用機能を適用すると,ユニットコントローラ用共用メモリ及びグローバルバッファ用共 用メモリのサイズが大きくなります。「[ユニットコントローラが使用する共用メモリの計算式」](#page-710-0)及び「[グ](#page-724-0) [ローバルバッファが使用する共用メモリの計算式](#page-724-0)」を参照して共用メモリ所要量を見積もってください。
- 2. 共用メモリ再利用機能を適用すると, HiRDB が停止した状態でのメモリ使用量がグローバルバッファ 用共用メモリのサイズ分多くなります。HiRDB が停止した状態でのメモリ使用量を削減する場合は, OS を再起動してください。
- 3. 動的変更したグローバルバッファが使用する共用メモリは,前回稼働時に確保した共用メモリサイズと 同一サイズになるようなグローバルバッファ定義を追加し, HiRDB を開始した場合に再利用します。
- 4. 次に示すどちらかの運用をしてから HiRDB を開始すると,ユニットコントローラ用共用メモリとグ ローバルバッファ用共用メモリを解放し,再度確保します。その際,メモリ不足によって HiRDB の開 始に失敗する場合や共用メモリのページ固定に失敗する場合もあります。この場合は、OS を再起動し てください。
	- 定義変更によって,ユニットコントローラ用共用メモリのサイズが変更になる。
	- HiRDB サービスを開始又は再起動する。
- 5. 次に示すどちらかの運用をしてから HiRDB を開始すると,グローバルバッファ用共用メモリを解放 し,再度確保します。その際,メモリ不足によって HiRDB の開始に失敗する場合や共用メモリのペー ジ固定に失敗する場合もあります。この場合は,OS を再起動してください。
	- SHMMAX オペランドの値を変更する。
	- サーバ名(pdstart オペランドの-s オプション指定値)を変更する。
- 6. 共用メモリのページ固定に失敗した場合,ページ固定していない共用メモリを再利用し続けることがあ ります。共用メモリ再利用機能を適用してもページ固定に失敗した場合は, OS を再起動し, KFPO00107-E(shmget(omminit(fixed)))又は KFPH23045-W メッセージの対処を実施した後に共用 メモリ再利用機能を適用してください。

# 8.1.2 HiRDB/シングルサーバのシステム構成

HiRDB/シングルサーバのシステム構成例を次の図に示します。

HiRDB/シングルサーバのシステム構成は,HiRDB システム定義で定義します。HiRDB システム定義の 定義例については,マニュアル「HiRDB システム定義」を参照してください。

### 図 8‒1 HiRDB/シングルサーバのシステム構成

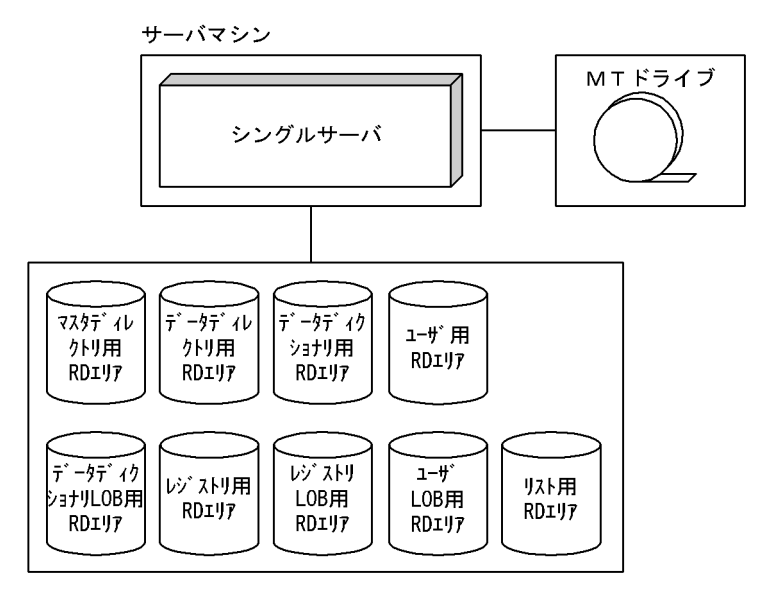

# 8.2 HiRDB ファイルシステム領域の設計

HiRDB のシステム構築時に,HiRDB ファイルを作成する HiRDB ファイルシステム領域を作成します。 ここでは、HiRDB ファイルシステム領域を作成するときの設計方針について説明します。

HiRDB ファイルシステム領域は、次に示す用途ごとに作成することをお勧めします。これによって、用途 やアクセス特性の異なるファイルへの入出力が競合することを回避できます。

- RD エリア用
- システムファイル用
- 作業表用ファイル用
- ユティリティ用
- リスト用 RD エリア用

# 8.2.1 RD エリア用の HiRDB ファイルシステム領域の設計

RD エリア用の HiRDB ファイルシステム領域の設計方針について説明します。

### (1) 信頼性向上のための方針

特にありません。

# (2) 性能向上のための方針

- 1. RD エリアを作成する HiRDB ファイルシステム領域は,次に示す RD エリア用ごとに作成することを お勧めします。
	- システム用 RD エリア
	- データディクショナリ LOB 用 RD エリア
	- ユーザ用 RD エリア
	- ユーザ LOB 用 RD エリア
	- レジストリ用 RD エリア
	- レジストリ LOB 用 RD エリア
- 2. システムファイル用の HiRDB ファイルシステム領域と,RD エリア用の HiRDB ファイルシステム領 域は,別々のハードディスクに作成することをお勧めします。これによって,シンクポイントダンプを 取得するときに入出力の分散ができ,シンクポイントダンプの取得処理時間を短縮できます。

# 8.2.2 システムファイル用の HiRDB ファイルシステム領域の設計

システムファイル用の HiRDB ファイルシステム領域の設計方針について説明します。

### (1) 信頼性向上のための方針

- 1. システムファイル用の HiRDB ファイルシステム領域は二つ以上作成してください。一つしか作成しな いと、システムファイルがあるハードディスクに障害が発生した場合、HiRDB が稼働できなくなります。
- 2. システムファイル用の HiRDB ファイルシステム領域は別々のハードディスクに作成してください。そ うすれば、どちらかのハードディスクに障害が発生しても,HiRDB を再開始できます。

### (2) 性能向上のための方針

システムファイル用の HiRDB ファイルシステム領域と,RD エリア用の HiRDB ファイルシステム領域 は,別々のハードディスクに作成することをお勧めします。これによって,シンクポイントダンプを取得 するときに入出力の分散ができ,シンクポイントダンプの取得処理時間を短縮できます。

### 8.2.3 作業表用ファイル用の HiRDB ファイルシステム領域の設計

作業表用ファイル用の HiRDB ファイルシステム領域の設計方針について説明します。

# (1) 設計方針

作業表用ファイル用の HiRDB ファイルシステム領域長は,その HiRDB ファイルシステム領域に作成す る作業表用ファイルの総容量より大きくしてください。なお,pdfmkfs コマンドで-a オプションを指定す ると、HiRDB ファイルシステム領域を自動的に拡張できます。作業表用ファイルの総容量が HiRDB ファ イルシステム領域長に達した場合,自動で HiRDB ファイルシステム領域を拡張できるため,-a オプショ ンを指定することをお勧めします。※

作業表用ファイルの容量については,「[作業表用ファイルの容量の見積もり」](#page-921-0)を参照してください。

注※

HiRDB 再開始時に作業表用ファイル用の HiRDB ファイルシステム領域のディスク占有サイズを削減 したい場合は,HiRDB 再開始前に pdfmkfs コマンドを実行して作業表用ファイル用の HiRDB ファイ ルシステム領域を再初期化してください。

### (2) 最大使用量を調べる方法

作業表用ファイル用の HiRDB ファイルシステム領域の最大使用量を次に示す方法で調べられます。

8. HiRDB/シングルサーバの設計

#### pdfstatfs -d 作業表用の HiRDB ファイルシステム領域名

-d:

HiRDB ファイルシステム領域の最大使用量を表示するオプションです。出力情報の peak capacity が最大使用量です。なお,上記の最大使用量は pdfstatfs コマンドでクリアできます。

#### pdfstatfs -c 作業表用の HiRDB ファイルシステム領域名

 $-c$ :

HiRDB ファイルシステム領域の最大使用量をクリアするオプションです。

### 8.2.4 ユティリティ用の HiRDB ファイルシステム領域の設計

ユティリティ用(バックアップファイル,アンロードデータファイル,アンロードログファイル作成用) の HiRDB ファイルシステム領域の設計方針について説明します。ユティリティ用の HiRDB ファイルシ ステム領域には,次に示すファイルを作成します。

- バックアップファイル
- アンロードデータファイル
- アンロードログファイル
- 差分バックアップ管理ファイル

# (1) 設計方針

- 1. バックアップファイル作成用にする場合は、HiRDB ファイルシステム領域長をバックアップ対象 RD エリアの総容量より大きくしてください。RD エリアの容量については,「[RD エリアの容量の見積も](#page-808-0) [り」](#page-808-0)を参照してください。
- 2. 系切り替え機能使用時は、アンロードログファイルを共有ディスク上に作成してください。
- 3. アンロードログファイル作成用にする場合は、pdfmkfs コマンドのオプションに次に示す値を指定して ください。
	- -k オプション:使用目的には UTL(ユティリティ用の HiRDB ファイルシステム領域)を指定しま す。
	- -n オプション:HiRDB ファイルシステム領域長には次に示す計算式の値を指定します。 (アンロードするシステムログファイルの総レコード数※1×システムログファイルのレコード長) ※2×作成するアンロードログファイル数×1.2÷1048576
	- -l オプション:最大ファイル数には,作成するアンロードログファイル数を指定します。
	- -e オプション:最大増分回数には,作成するアンロードログファイル数×24 を指定します。 注※1

システムログファイルの自動拡張機能を適用している場合, pd log\_auto\_expand\_size オペランド の拡張上限サイズに指定した値で計算してください。

注※2

システムログファイルの概算値です。

# (2) 最大使用量を調べる方法

ユティリティ用の HiRDB ファイルシステム領域の最大使用量を次に示す方法で調べられます。

#### pdfstatfs -d ユティリティ用の HiRDB ファイルシステム領域名

-d:

HiRDB ファイルシステム領域の最大使用量を表示するオプションです。出力情報の peak capacity が最大使用量です。なお,上記の最大使用量は pdfstatfs コマンドでクリアできます。

pdfstatfs -c ユティリティ用の HiRDB ファイルシステム領域名

 $-c$ :

HiRDB ファイルシステム領域の最大使用量をクリアするオプションです。

### 8.2.5 リスト用 RD エリア用の HiRDB ファイルシステム領域の設計

リスト用 RD エリア用の HiRDB ファイルシステム領域の設計方針について説明します。

# (1) 設計方針

リストは検索の一時的な中間結果を保存するものなので、ほかの RD エリアほど信頼性は要求されません。

# (2) 性能向上のための方針

リスト用 RD エリア用の HiRDB ファイルシステム領域は、次に示す HiRDB ファイルシステム領域とは 別々のハードディスクに作成することをお勧めします。別々のハードディスクに作成すると,リストを検 索するときに入出力を分散できるため,処理時間を短縮できます。

- ユーザ用 RD エリア用の HiRDB ファイルシステム領域
- ユーザ LOB 用 RD エリア用の HiRDB ファイルシステム領域
- 作業表用ファイル用の HiRDB ファイルシステム領域

# 8.2.6 HiRDB ファイルシステム領域の最大長

HiRDB ファイルシステム領域の最大長は,1,048,575 メガバイトです。

8. HiRDB/シングルサーバの設計

# 8.2.7 系切り替え機能使用時の注意事項

系切り替え機能で使用する HiRDB ファイルシステム領域を作成する場合の注意事項を次に示します。

- pdfmkfs コマンドの-i オプションを指定してください。-i オプションを指定しないと、HiRDB ファイ ルシステム領域の拡張とサーバマシンの電源異常が同時に発生した場合にファイルが破壊されることが あります。
- pdfmkfs コマンドの-k オプションに SVR(省略値)を指定しないでください。-k オプションに SVR を指定して作成した HiRDB ファイルシステム領域に対して、HiRDB は Windows のファイルキャッ シュに書き込んだ時点で処理を続行します。このため,ディスク上にデータが書き込まれる前に異常が 発生するとファイルの整合性がとれなくなります。

# 8.3 システムファイルの設計

ここでは,システムファイルの設計方針について説明します。

# 8.3.1 システムログファイルの設計

システムログファイルの設計方針について説明します。

# (1) 設計方針

- 1. すべてのシステムログファイルのレコード長及びレコード数を同じにしてください。
- 2. 作成できるシステムログファイルは,2〜200 グループです(ただし,6 グループ以上作成することを 推奨します)。
- 3. 一つのサーバに対して、次の式を満たすようにシステムログファイルを作成します。

100 (単位:ギガバイト) × (200−サーバに割り当てるシステムログファイルグループ数) ≧サーバ に割り当てるシステムログファイルの総容量×3

これは,システムログファイルの容量不足によって異常終了した HiRDB を再開始する場合に必要にな ります。システムログファイルが容量不足になった状況や運用によっては,サーバに割り当てられてい る 3 倍の容量のシステムログファイルを作成し,サーバに追加して対処する必要があるためです。

- 4. アンロードする回数を少なくしたい場合は,システムログファイルの 1 ファイル容量を大きくします。
- 5. HiRDB 運用ディレクトリがあるディスクに大量に入出力が発生するファイル(システムログのアンロー ドログファイルなど)を作成しないでください。
- 6. 一つのシステムログファイルの容量は、次に示す条件を満たす必要があります。

一つのシステムログファイルの容量(バイト)≧↑(a+368)÷c↑×c×b×d

a: pd\_log\_max\_data\_size オペランドの値

b:pd\_log\_sdinterval オペランドの値

- c:pd\_log\_rec\_leng オペランドの値
- d:pd spd assurance count オペランドの値
- 7. 全システムログファイルの容量(二重化している場合は片系の容量だけを対象とする)は、次に示す二 つの条件を満たす必要があります。

#### 条件 1

[「システムログファイルの総容量の求め方](#page-883-0)」で見積もった容量以上の値にしてください。

#### 条件 2

長大トランザクションが終了するまでは、長大トランザクション開始以降のシステムログファイルの上 書きができません。また,シンクポイントダンプファイルの有効保証世代とカレント世代のシステムロ

グファイルは上書きできません。そのため,これらの分のシステムログファイル容量を確保してくださ い。次の計算式で求めます。

システムログファイルの総容量 (バイト) ≧3×a× (b+1)

a:

データベースを更新するトランザクションのうち,実行時間が最大のトランザクション実行中に該 当するサーバで出力されることのあるシステムログ量

システムログ量の見積もり式については,「[システムログファイルの容量の見積もり](#page-883-0)」を参照してく ださい。

b:pd\_spd\_assurance\_count オペランドの値

シンクポイントダンプファイルの有効保証世代数です。

### (a) システムログファイルの世代数と運用への影響

システムログファイルの総容量が同じ場合,システムログファイルの世代数によって,1 世代当たりの容 量が変化します。システムログファイルの世代数と運用への影響を次の表に示します。システムログファ イルの総容量は同じとします。

| 比較項目                                                         | システムログファイルの構成                                                                                                    |                                                                                                    |  |
|--------------------------------------------------------------|----------------------------------------------------------------------------------------------------|----------------------------------------------------------------------------------------------------|--|
|                                                              | 世代数を少なくした場合                                                                                                    | 世代数を多くした場合                                                                                                    |  |
| システムログファイル 1 世代当た<br>りの容量                                    | 大きくなります。                                                                                                    | 小さくなります。                                                                                                    |  |
| スワップ間隔                                                       | システムログファイル1世代当たりの容量<br>が大きくなるため、スワップ間隔は長くな<br>ります。                                                                                                    | システムログファイル1世代当たりの容量<br>が小さくなるため、スワップ間隔は短くな<br>ります。                                                                                                    |  |
| アンロード回数                                                      | スワップ間隔が長くなるため、アンロード<br>回数は少なくなります。                                                                                                    | スワップ間隔が短くなるため、アンロード<br>回数は多くなります。                                                                                                    |  |
| ディスク障害などでシステムログ<br>ファイルの数世代が使用できなく<br>なった場合のシステムログ容量へ<br>の影響 | • システムログファイル 1 世代当たりの容<br>量が大きくなるため,ディスク障害時に<br>データベースの回復に用いるログ量は多<br>くなり,データベース回復に掛かる時間<br>は長くなります。<br>• システムログ容量の減少幅が大きいた<br>め、システムログの容量が減少したこと<br>による HiRDB の稼働に及ぼす影響は大<br>きくなります。 | • システムログファイル 1 世代当たりの<br>容量が小さくなるため、ディスク障害<br>時にデータベースの回復に用いるログ<br>量は少なくなり、データベース回復に<br>掛かる時間は短くなります。<br>• システムログ容量の減少幅が小さいた<br>め,システムログの容量が減少したこ<br>とによる HiRDB の稼働に及ぼす影響<br>は小さくなります。 |  |

表 8-1 システムログファイルの世代数と運用への影響

通常の運用では,システムログファイルの世代数を少なくした場合の方がスワップ間隔及びアンロード回 数の点で利点があります。ただし,障害発生時には,世代数を多くした場合の方が障害の影響が小さくな ります。

# (2) 信頼性向上のための方針

### (a) システムログファイルの二重化

システムログファイルを二重化すると,HiRDB は両方の系に同じシステムログを取得します。取得したシ ステムログを読み込むとき、片方のファイルに異常が発生しても、もう一方のファイルからシステムログ を読み込めるため,システムの信頼性を向上できます。なお,二重化する場合,ディスクをミラー化して 二重化するより、HiRDB 管理下で二重化することをお勧めします。システムログファイルを二重化する場 合は,それぞれの系のファイルを別々のハードディスクに作成してください。

システムログファイルを二重化する場合は,サーバ定義で次に示すオペランドを指定してください。

- pd\_log\_dual  $=$  Y
- pdlogadpf オペランドの-b オプション (B 系のシステムログファイル名を指定します)

### (b) システムログファイルの片系運転

システムログファイルの片系運転は,システムログファイルを二重化する場合に適用されます。

システムログファイルに障害が発生して、両系とも使用できるシステムログファイルがない場合でも, HiRDB のユニットを異常終了しないで正常な系だけで処理を続行できます。これをシステムログファイル の片系運転といいます。システムログファイルの片系運転をする場合は,サーバ定義で pd\_log\_singleoperation = Y を指定してください。

システムログファイルの片系運転に対し、両方のシステムログファイルで処理を続行すること(通常の処 理形態)をシステムログファイルの両系運転といいます。

### (c) システムログファイルの自動オープン

HiRDB を再開始するときに,上書きできる状態のシステムログファイルがない場合,予約のファイルがあ れば HiRDB が予約のファイルをオープンして上書きできる状態にし、処理を続行します。これをシステ ムログファイルの自動オープンといいます。

システムログファイルの自動オープンをする場合は、サーバ定義で pd\_log\_rerun\_reserved\_file\_open = Y を指定してください。

### (3) 可用性向上のための方針

### (a) システムログファイルの空き容量監視機能

システムログファイルのスワップ時に,スワップ先にできる状態のシステムログファイルがないと HiRDB は異常終了します。これを予防するため、HiRDB にはシステムログファイルの空き容量を監視する機能 (システムログファイルの空き容量監視機能)があります。この機能は,システムログファイルの空き率が 警告値未満になったときに作動します。次に示す二つのレベルのどちらかを選択できます。

レベル 1:

システムログファイルの空き率が警告値未満になった場合,警告メッセージ KFPS01162-W を出力し ます。

レベル 2:

システムログファイルの空き率が警告値未満になった場合,新規トランザクションのスケジューリング を抑止して、サーバ内の全トランザクションを強制終了します。このとき,KFPS01160-E メッセージ を出力します。これによって,システムログの出力量を抑えます。

レベル 2 を選択した場合,システムログファイルの空き容量が不足したときにサーバ内の全トランザクショ ンが強制終了されます。このため,システムログファイルの設計をより正確に行う必要があります。

システムログファイルの空き容量監視機能については,マニュアル「HiRDB システム運用ガイド」を参 照してください。

### (b) システムログファイルの自動拡張機能

システムログファイルの容量不足が発生すると、HiRDB システム (又はユニット) が異常終了します。こ れを回避するため,自動的にシステムログファイルの容量を拡張する機能(システムログファイルの自動 拡張機能)を提供しています。この機能を適用することで,システムログファイルの容量不足による HiRDB システム(又はユニット)の異常終了の頻度を低減できます。

システムログファイルの自動拡張機能については,マニュアル「HiRDB システム運用ガイド」を参照し てください。

### (c) シンクポイントダンプ有効化のスキップ回数監視機能

UAP が無限ループしてデータベースを更新し続けるとシンクポイントが有効化できないため、上書きでき ない状態のシステムログファイルが増えてしまいます。上書きできない状態のシステムログファイルが増 えて全システムログファイルが上書きできない状態になると、HiRDB が異常終了します。

また,上書きできない状態のシステムログファイルが,全システムログファイルの半分以上になったとき に HiRDB が異常終了又は強制終了すると、HiRDB を再開始するときのロールバック処理でシステムログ ファイルが不足します。この場合,システムログファイルを新規追加しないと,HiRDB を再開始できませ ん。そして,この再開始処理に要する時間も長くなります。

このようなことを防ぐために、HiRDB ではシンクポイントダンプ有効化のスキップ回数監視機能を設けて います。

シンクポイントダンプ有効化のスキップ回数監視機能については,マニュアル「HiRDB システム運用ガ イド」を参照してください。

# (4) システムログファイルのレコード長(既に HiRDB を稼働している場合)

レコード長が 1024 以外の場合,システムログの格納効率を良くするために 1024 に変更することをお勧 めします。

システムログファイルのレコード長の変更方法については,マニュアル「HiRDB システム運用ガイド」 を参照してください。

# (5) システムログファイルの定義

作成したシステムログファイルをどのファイルグループに対応させるかをサーバ定義の pdlogadfg 及び pdlogadpf オペランドで定義します。

# 8.3.2 シンクポイントダンプファイルの設計

シンクポイントダンプファイルの設計方針について説明します。

# (1) 設計方針

- 1. 作成できるシンクポイントダンプファイルは,2〜60 グループです。pdlogadfg -d spd オペランドに ONL を指定した場合は,2〜30 グループです。
- 2. HiRDB は pdlogadfg -d spd オペランドの指定順にシンクポイントダンプファイルを使用します。
- 3. 4 個以上のシンクポイントダンプファイルを作成することをお勧めします。
- 4. シンクポイントダンプファイルの容量が不足すると、HiRDB を開始できません。このため、シンクポ イントダンプファイルのレコード数は、システム共通定義の最大同時接続数 (pd\_max\_users オペラン ド)の指定値より大きな値にしてください。詳細なシンクポイントダンプファイルの容量計算式につい ては,[「シンクポイントダンプファイルの容量の見積もり](#page-911-0)」を参照してください。

# (2) 信頼性向上のための方針

### (a) ファイル構成例

ハードディスク障害に備えて,シンクポイントダンプファイルをそれぞれ別々のハードディスクに作成し てください。そのような構成を取れない場合は,隣り合わせの世代を別々のハードディスクに作成する構 成にしてください。例を次の図に示します。

### 図 8‒2 隣り合わせの世代を別々のハードディスクに作成する構成例

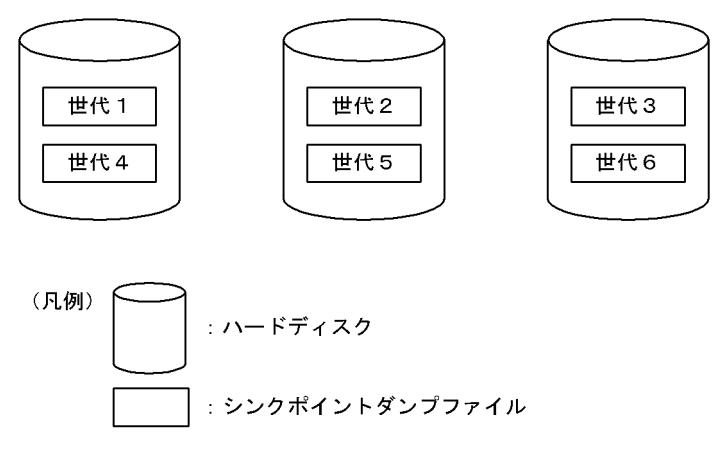

# (b) シンクポイントダンプファイルの二重化

シンクポイントダンプファイルを二重化すると,HiRDB は A 系及び B 系の両方に同じシンクポイントダ ンプを取得します。取得したシンクポイントダンプを読み込むとき,片方のファイルに異常が発生しても, もう一方のファイルからシンクポイントダンプを読み込めるため,システムの信頼性を向上できます。ま た,二重化している場合,有効保証世代数を 1 世代にすると,信頼性を損ねることなく上書きできない状 態のシンクポイントダンプファイル数を削減できます。

シンクポイントダンプファイルを二重化する場合は,サーバ定義で次に示すオペランドを指定してください。

- pd spd dual  $= Y$
- pdlogadpf オペランドの-b オプション (B 系のシステムログファイル名を指定します)

### (c) シンクポイントダンプファイルの片系運転

シンクポイントダンプファイルの片系運転は,シンクポイントダンプファイルを二重化する場合に適用さ れます。シンクポイントダンプファイルは,片方のファイルに異常が発生しても,正常な系だけで処理を 続行します。これをシンクポイントダンプファイルの片系運転といいます。

### (d) シンクポイントダンプファイルの有効保証世代数

一つのシンクポイントダンプファイルには,HiRDB が 1 回に取得するシンクポイントダンプが格納され ます。HiRDB は,シンクポイントダンプファイルを世代という概念で管理しています。HiRDB 管理者 は,何世代前までのシンクポイントダンプファイルに対応するシステムログファイルを上書きできない状 態にするかを指定できます。これをシンクポイントダンプファイルの有効保証世代数といいます。シンク ポイントダンプファイルの有効保証世代数を次の図に示します。

### 図 8‒3 シンクポイントダンプファイルの有効保証世代数

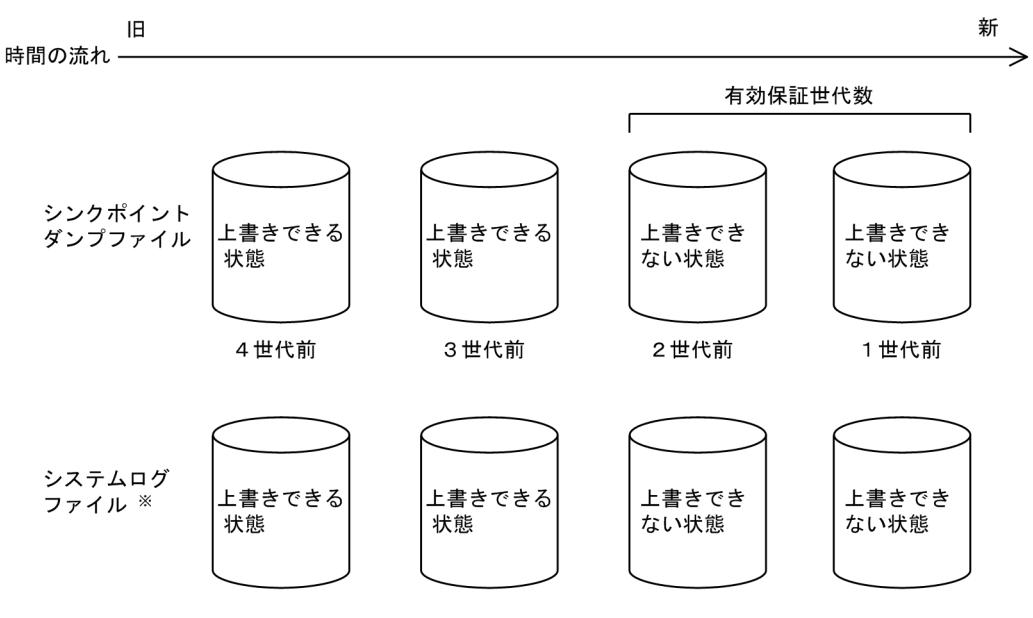

注※ シンクポイントダンプファイルに対応するシステムログファイルを示します。

<sup>8.</sup> HiRDB/シングルサーバの設計

〔説明〕

有効保証世代を 2 とすると,2 世代前までのシンクポイントダンプファイル及びそのシンクポイントダ ンプファイルに対応するシステムログファイルが,上書きできない状態になります。3 世代前より前の 世代のシンクポイントダンプファイル及びそのシンクポイントダンプファイルに対応するシステムログ ファイルは,上書きできる状態になります。

シンクポイントダンプファイルの運用に必要なファイル数は、有効保証世代数+1となります。シンクポ イントダンプファイルの有効保証世代数は,サーバ定義の pd\_spd\_assurance\_count オペランドで指定 してください。

なお,シンクポイントダンプファイルを二重化している場合,必要な有効保証世代数は 1 世代をお勧めし ます。二重化していない場合,2 世代をお勧めします。

### (e) シンクポイントダンプファイルの縮退運転

シンクポイントダンプファイルに障害が発生して、運用に必要なファイル数(有効保証世代数+1)を下 回った場合でも、最低二つのファイルで処理を続行できます。これをシンクポイントダンプファイルの縮 退運転といいます。

シンクポイントダンプファイルの縮退運転をする場合は,サーバ定義の pd\_spd\_reduced\_mode オペラ ンドを指定してください。

### (f) シンクポイントダンプファイルの自動オープン

シンクポイントダンプファイルに障害が発生して、運用に必要なファイル数(有効保証世代数+1)を下 回った場合,予約のファイルがあれば HiRDB が予約のファイルをオープンして上書きできる状態にし, 処理を続行します。これをシンクポイントダンプファイルの自動オープンといいます。

シンクポイントダンプの自動オープンをする場合は,サーバ定義で pd\_spd\_reserved\_file\_auto\_open = Y を指定してください。

# (3) シンクポイントダンプファイルの定義

作成したシンクポイントダンプファイルをどのファイルグループに対応させるかを pdlogadfg 及び pdlogadpf オペランドで定義します。

なお,pdlogadfg オペランドだけを指定しておくと,HiRDB 稼働中にシンクポイントダンプファイルを 追加できます。

# 8.3.3 ステータスファイルの設計

ステータスファイルの設計方針について説明します。

# (1) 設計方針

1. 両系のファイルに障害が起きないように、A 系と B 系のファイルは別々のディスクに作成します。

2.ステータスファイルの容量不足による HiRDB の異常終了を防ぐため,見積もったファイル容量よりも 大きい容量の予備ファイルを幾つか作成してください。ステータスファイルは,容量が満杯になると予 備ファイルとスワップしますが,満杯になったステータスファイルと予備ファイルの容量が同じ場合, スワップ先のファイルでも容量不足になり, HiRDB は異常終了します。そのため, 例えばステータス ファイルを 6 組作成する場合,そのうちの 2 組以上のファイル容量をほかのファイル容量より大きく することをお勧めします。

3. A 系と B 系のファイルのレコード長及びレコード数を同じにしてください。

4. 作成できるユニット用ステータスファイルは 1〜7 組です。

5. 作成できるサーバ用ステータスファイルは 1〜7 組です。

# (2) 信頼性向上のための方針

- 1. ステータスファイルは3組(二重化×3=6 ファイル)以上用意し、ディスク障害によってすべてのス テータスファイルが障害とならないように配置します。
- 2. 容量不足による HiRDB の異常終了を防ぐため,ステータスファイルの容量は見積もった容量の 1.2 倍 以上の容量を準備することをお勧めします。
- 3. ステータスファイルには,HiRDB の再開始処理でシステムの状態を回復するために必要な情報を格納 しています。予備ファイルがない状態で現用ファイルに障害が発生すると,システムの状態が回復でき ません。したがって,常に予備ファイルがあるように運用し,現用ファイルの障害に備えてください。

### (a) お勧めする構成

ディスク障害発生時から回復時までの安全性を考えると、ステータスファイルは四つのディスクに6組(二 重化×6=12 ファイル)用意し,次の図のように配置することをお勧めします。また,片系運転中に正常 な系に障害が発生すると,HiRDB を再開始できなくなるため,ステータスファイルの片系運転は適用しな い(pd\_syssts\_singleoperation 及び pd\_sts\_singleoperation に stop を指定)ことをお勧めします。

四つのディスクにステータスファイルを 6 組配置する例を次の図に示します。
図 8‒4 四つのディスクに 6 組のステータスファイルを配置する例

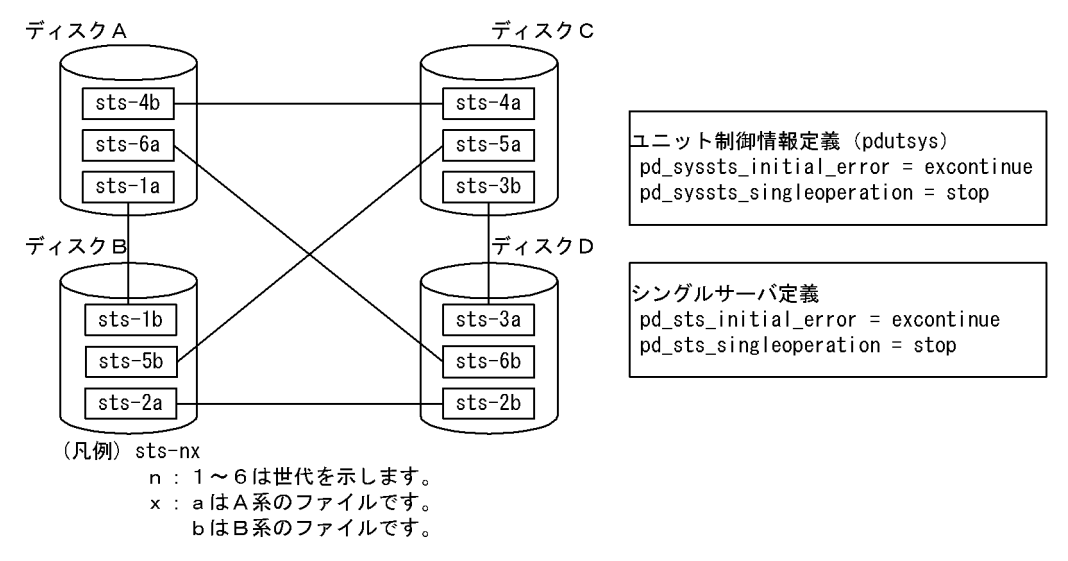

#### 〔説明〕

このように配置すると、あるディスクで障害が発生した後に、更に別のディスクで障害が発生しても, 残りの二つのディスクに両系とも正常なファイルが残るため,障害が発生していないディスクのステー タスファイルを現用として HiRDB を稼働し続けることができます。例えば,ディスク A に障害が発生 し,その後ディスク B にも障害が発生した場合でも,ディスク C 及び D にある両系のステータスファ イル (sts-3a と sts-3b) を現用ファイルとして稼働し続けます。この状態で、更に現用ファイルの片 系に障害が発生した場合、HiRDB は異常終了しますが、現用ファイルの片系ファイルが正常のため, 障害が発生したディスクのどれか一つを回復すると HiRDB を再開始できます。

# (3) ステータスファイルの定義

pdstsinit コマンドで作成したステータスファイルをどの論理ファイルに対応させるかを pd\_syssts\_file\_name\_1〜7 及び pd\_sts\_file\_name\_1〜7 オペランドで定義します。

ユニット用ステータスファイルは、pd\_syssts\_file\_name\_1〜7 オペランドで定義します。サーバ用ステー タスファイルは,pd\_sts\_file\_name\_1〜7 オペランドで定義します。

なお, pd syssts file name 2∼7 オペランド又は pd sts file name 2∼7 オペランドに,実体のないス テータスファイルを定義しておくと,HiRDB 稼働中にステータスファイルを追加できます。ただし,この 場合、次に示すオペランドを指定しておく必要があります。

#### ユニット用ステータスファイルの場合

- pd\_syssts\_initial\_error
- pd\_syssts\_last\_active\_file

#### サーバ用ステータスファイルの場合

- pd\_sts\_initial\_error
- pd\_sts\_last\_active\_file

```
8. HiRDB/シングルサーバの設計
```
# (4) ステータスファイルの片系運転

予備ファイルがない状況で現用ファイルの片系に障害が発生した場合、正常な系(片方の系)だけで処理 を続行することをステータスファイルの片系運転といいます。ステータスファイルが片系運転になると, KFPS01044-I メッセージが出力されます。

片系運転中に現用ファイルに障害が発生すると、HiRDB を再開始できなくなるため、ステータスファイル の片系運転の適用は推奨しません。ステータスファイルの組数を増やし,予備ファイルがない状況が発生 しないような運用をしてください。

なお、ステータスファイルの片系運転に対し、両方の系のステータスファイルで処理を続行すること(通 常の処理形態)をステータスファイルの両系運転といいます。

#### (a) ステータスファイルの片系運転適用のメリット及びデメリット

メリット

予備ファイルがない状況で現用ファイルの片系に障害が発生しても,処理を続行できます。このため, ステータスファイルの障害によって HiRDB が停止する可能性が低くなります。

デメリット

片系運転中に正常な系に障害が発生したり,又はステータスファイルの更新中に HiRDB が異常終了し たりすると、現用ファイルの内容が失われるため、HiRDB を再開始できなくなります。

#### (b) 指定方法

ユニット用ステータスファイルの片系運転をする場合は,ユニット制御情報定義で pd\_syssts\_singleoperation = continue を指定してください。サーバ用ステータスファイルの片系運転 をする場合は,サーバ定義で pd\_sts\_singleoperation = continue を指定してください。なお, pd\_syssts\_singleoperation と pd\_sts\_singleoperation の指定値を同じにしてください。

#### • ほかのオペランドとの関連

pd\_syssts\_singleoperation 及び pd\_syssts\_initial\_error オペランド, 又は pd\_sts\_singleoperation 及び pd\_sts\_initial\_error オペランドの指定値の組み合わせによって、HiRDB の起動時にステータス ファイルの障害を検知した場合の HiRDB の動作が決定します。したがって,これら二つのオペランド の指定値は一緒に考えるようにしてください。HiRDB の起動時にステータスファイルの障害を検知し た場合の HiRDB の動作については、マニュアル「HiRDB システム定義」の、pd\_syssts\_initial\_error 又は pd\_sts\_initial\_error オペランドの説明を参照してください。

### (c) 適用の目安

ステータスファイルの片系運転の適用の目安を次に示します。

- HiRDB が再開始できない状態を避けることを重視した運用の場合は,適用しないでください。
- HiRDB がオンラインダウンとなる状態を避けることを重視した運用の場合は,適用してください。

• 系切り替え構成を適用している場合など,HiRDB の再開始を自動で行う運用の場合は,適用しないで ください。

#### (d) 片系運転適用時の注意

片系運転適用の有無による HiRDB の動作及び HiRDB 管理者の処置について次の表に示します。ステー タスファイルに障害が発生したときの対処方法については,マニュアル「HiRDB システム運用ガイド」 を参照してください。

#### 表 8‒2 片系運転適用の有無による HiRDB の動作及び HiRDB 管理者の処置

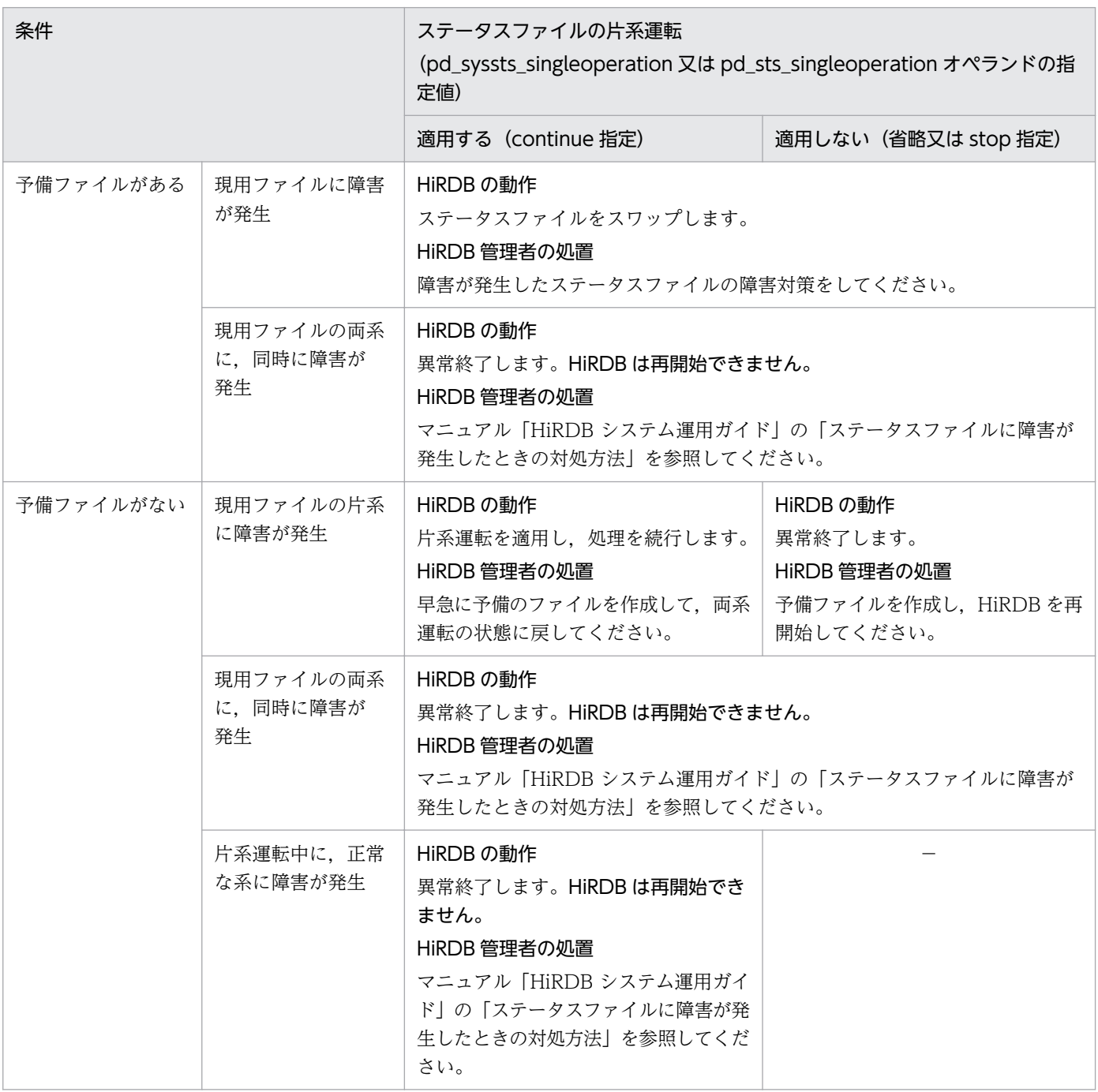

(凡例)−:該当しません。

8. HiRDB/シングルサーバの設計

# (5) ステータスファイルの障害に関する注意事項(重要)

- 現用ファイルの両系に同時に障害が発生した場合,HiRDB が異常終了し,再開始できなくなります。 対策として,物理ディスクの多重化(ミラーリング)が考えられます。
- HiRDB の開始前に,現用ファイル(終了時の現用ファイル)を削除,又は pdstsinit コマンドでステー タスファイルを初期化した場合,HiRDB は再開始できなくなります。

8. HiRDB/シングルサーバの設計

# 8.4 RD エリアの配置

ここでは.次に示す RD エリアを配置するときの考慮点について説明します。

- システム用 RD エリア
- データディクショナリ LOB 用 RD エリア
- ユーザ用 RD エリア
- ユーザ LOB 用 RD エリア
- リスト用 RD エリア

#### 8.4.1 システム用 RD エリアの配置

システム用 RD エリアは,ユーザ用 RD エリアの配置を考慮して配置します。システム用 RD エリアを配 置するときの考慮点を次に示します。

• ユーザ用 RD エリアを配置するディスクとは異なるディスクに配置するようにします。

システム用 RD エリアのうち,特にデータディクショナリ用 RD エリアとデータディレクトリ用 RD エリ アは、SQL 文の解析などのために HiRDB にアクセスされることが多くなります。このため、ユーザ用 RD エリアを配置するディスクと同じディスクに配置すると、SQL 文の解析などのためのアクセスと、表 に対するアクセスがディスク上で競合するため,どちらか一方が他方のアクセスが終了するまで待たされ ることになります。

ディスクアクセスの競合を発生させないためのシステム用 RD エリアの配置例を次の図に示します。

図 8‒5 システム用 RD エリアの配置例(HiRDB/シングルサーバの場合)

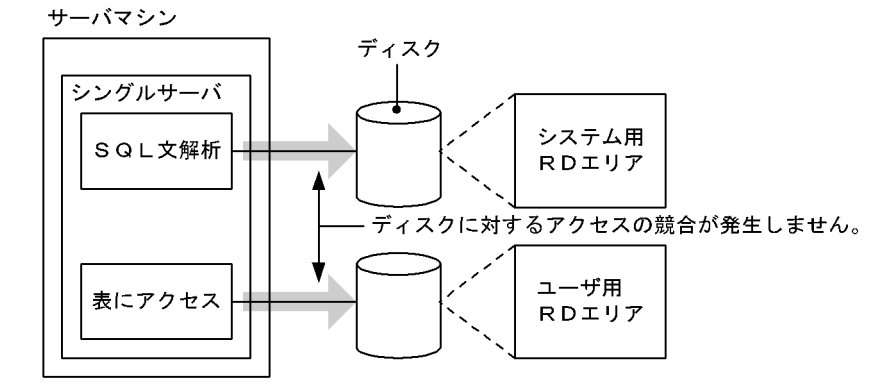

# 8.4.2 データディクショナリ LOB 用 RD エリアの配置

ディスクに対するアクセスの競合をなくすため,ほかの RD エリアを配置するディスクとは異なるディス クに配置するようにします。データディクショナリ LOB 用 RD エリアの配置例を次の図に示します。

8. HiRDB/シングルサーバの設計

図 8‒6 データディクショナリ LOB 用 RD エリアの配置例(HiRDB/シングルサーバの場合)

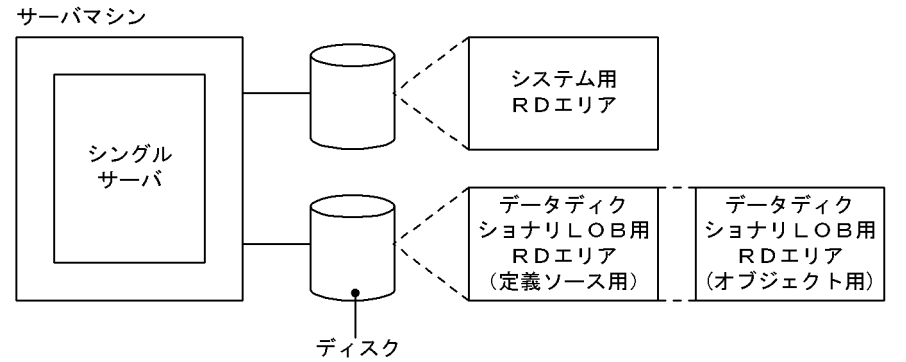

#### データディクショナリ用 RD エリアとの関連

ストアドプロシジャ又はストアドファンクションを管理するディクショナリ表をほかのディクショナリ 表とは別のデータディクショナリ用 RD エリアに格納できます。

### 8.4.3 ユーザ用 RD エリアの配置

# (1) システムログファイルとの関連

システムログファイルを配置したディスクとは異なるディスクに,ユーザ用 RD エリアを配置するように します。このようにすることで,シンクポイント時のシステムログファイルとユーザ用 RD エリアを構成 する HiRDB ファイルへの入出力処理を複数のディスクに分散できるため、シンクポイントでの処理時間 を削減できます。

### (2) システム用 RD エリアとの関連

システム用 RD エリアを配置したディスクとは異なるディスクにユーザ用 RD エリアを配置するようにし ます。

## (3) 表を横分割した場合

表を横分割した場合. 横分割表を格納する RD エリアを異なるディスクに配置します。ユーザ用 RD エリ アの配置例を次の図に示します。

8. HiRDB/シングルサーバの設計

HiRDB Version 10 システム導入・設計ガイド(Windows(R)用) インファイン インファイル イングリッシュ イングリッシュ しょうしょう

図 8‒7 ユーザ用 RD エリアの配置例(HiRDB/シングルサーバの場合)

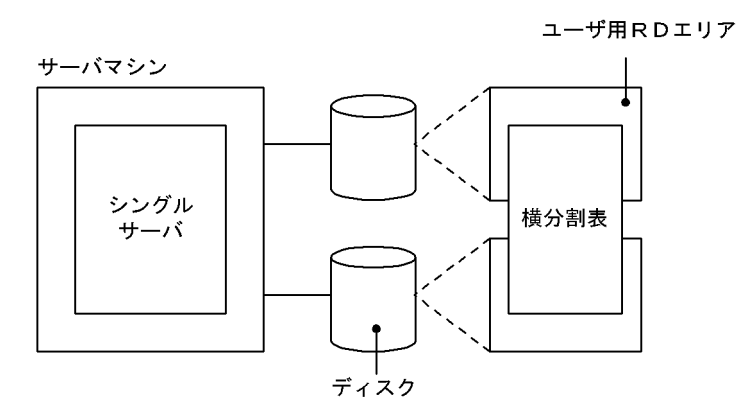

# 8.4.4 ユーザ LOB 用 RD エリアの配置

ディスクに対するアクセスの競合をなくすため,ユーザ LOB 用 RD エリア以外の RD エリアを配置した ディスクとは異なるディスクにユーザ LOB 用 RD エリアを配置するようにします。

また,表を横分割した場合,横分割表を格納する RD エリアを異なるディスクに配置します。ユーザ LOB 用 RD エリアの配置例を次の図に示します。

```
図 8-8 ユーザ LOB 用 RD エリアの配置例 (HiRDB/シングルサーバの場合)
```
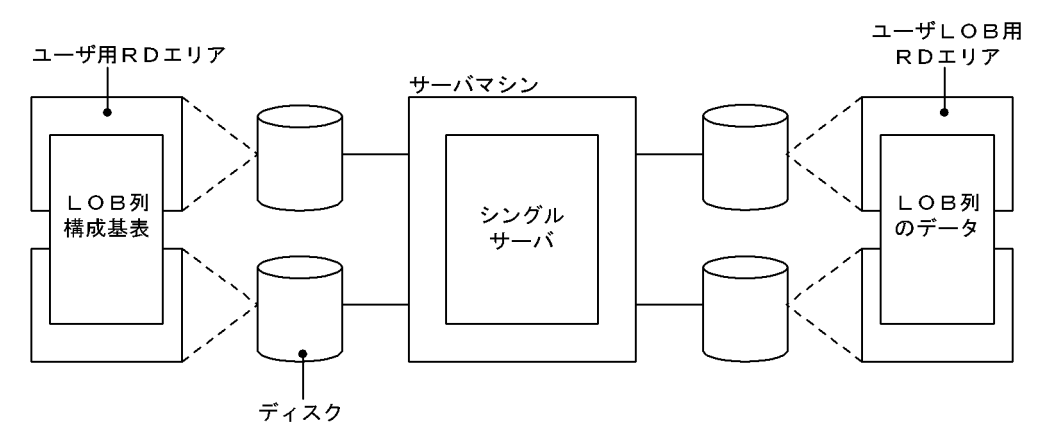

# 8.4.5 リスト用 RD エリアの配置

ディスクに対するアクセスの競合をなくすため,リスト用 RD エリア以外の RD エリアを配置したディス クとは異なるディスクにリスト用 RD エリアを配置するようにします。

なお,リスト用 RD エリアを一つ以上作成すれば,すべてのユーザ用 RD エリアに格納されている表に対 するリストを作成できます。

リスト用 RD エリアの配置例を次の図に示します。

図 8‒9 リスト用 RD エリアの配置例(HiRDB/シングルサーバの場合)

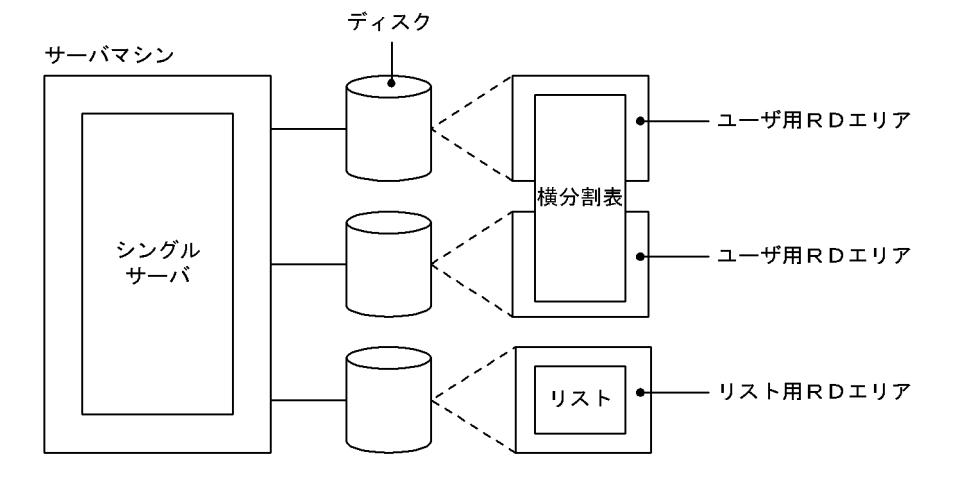

<sup>8.</sup> HiRDB/シングルサーバの設計

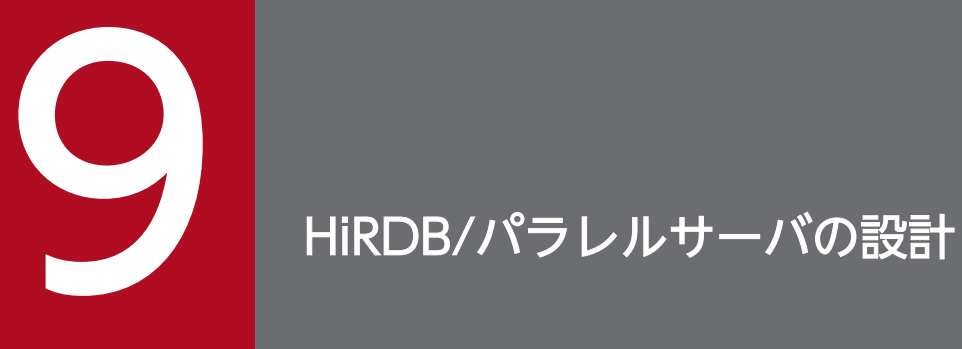

この章では、HiRDB/パラレルサーバのシステム構成,HiRDB ファイルシステム領域の設計方法, システムファイルの設計方法及び RD エリアの配置方法の考慮点について説明します。

# 9.1 HiRDB/パラレルサーバのシステム設計

ここでは,HiRDB/パラレルサーバのシステム設計とシステム構成について説明します。

### 9.1.1 システム設計

### (1) サーバ構成

フロントエンドサーバ,ディクショナリサーバ及びバックエンドサーバをそれぞれ一つのサーバマシンに 配置するのが,HiRDB/パラレルサーバの基本的なサーバ構成です。ただし,各サーバマシンの CPU の処 理負荷が高くない場合,一つのサーバマシンに複数のサーバを配置してもかまいません。一つのサーバマ シンに複数のサーバを配置すると、必要とする共用メモリが増加します。共用メモリが不足すると、ユニッ トが開始できなくなるため,メモリ所要量を十分見積もってください。

設置できるサーバ数の範囲を次の表に示します。

#### 表 9‒1 設置できるサーバ数の範囲

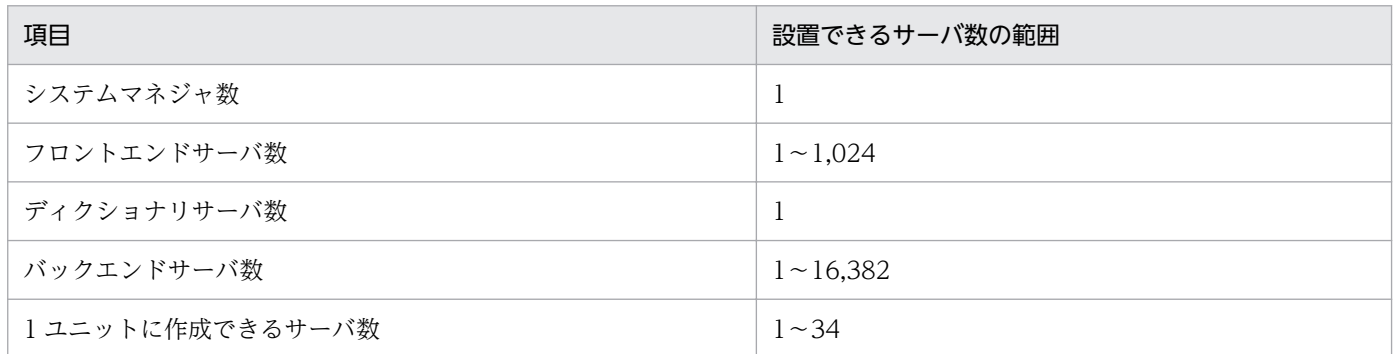

### (2) システムマネジャの設置

次に示す理由のため,システムマネジャを定義するサーバマシンは HiRDB 管理者が運用しやすい場所に 設置することをお勧めします。

• HiRDB 管理者はコマンドで HiRDB を操作しますが,大部分のコマンドはシステムマネジャを定義す るサーバマシンから入力する必要がある

### (3) フロータブルサーバの設置

HiRDB は結合処理のような複雑な検索処理をする場合,データベースを持たないバックエンドサーバを優 先的に使用して,処理性能を向上します。サーバマシンに余裕があり,複雑な検索処理をする場合にフロー タブルサーバの設置を検討してください。フロータブルサーバを設置する場合,作業表用ファイル用の HiRDB ファイルシステム領域を作成してください。作業表用ファイル用の HiRDB ファイルシステム領域 の名称は,バックエンドサーバ定義の pdwork オペランドで指定します。

# (4) フロントエンドサーバの複数化

SQL 処理の CPU 負荷が高く,一つのフロントエンドサーバで処理しきれない場合,フロントエンドサー バを複数設定します。これをマルチフロントエンドサーバといいます。マルチフロントエンドサーバにつ いては,「[マルチフロントエンドサーバの設定」](#page-410-0)を参照してください。

# (5) HiRDB/パラレルサーバが使用するメモリ

HiRDB/パラレルサーバが使用するメモリについて説明します。

HiRDB/パラレルサーバは次に示すメモリを使用します。

- 共用メモリ
- プロセス固有メモリ

### (a) メモリ所要量

HiRDB/パラレルサーバが必要とするメモリ所要量をサーバマシンごとに見積もってください。HiRDB/ パラレルサーバのメモリ所要量については,「[HiRDB/パラレルサーバのメモリ所要量の見積もり」](#page-741-0)を参照 してください。

### (b) 共用メモリの割り当て先

HiRDB では,共用メモリを次の場所に割り当てできます。

- OS のページングファイル (仮想メモリ)
- 運用ディレクトリ下のファイル (初期設定)

共用メモリの割り当て先は,ページングファイルにすることを推奨します。

ページングファイルにする場合,仮想メモリを見積る必要がありますが,運用ディレクトリ下のファイル に割り当てる場合に比べて, NTFS のキャッシュフラッシュによる影響を受けにくくなります。

共用メモリの割り当て先は、pdntenv コマンドの-shmfile オプションで設定できます。pdntenv コマンド については,マニュアル「HiRDB コマンドリファレンス」を参照してください。

### (c) 共用メモリのページ固定

HiRDB では、次に示す共用メモリを実メモリ上に固定できます。

- ユニットコントローラ用共用メモリ
- グローバルバッファ用共用メモリ
- 動的変更したグローバルバッファが使用する共用メモリ
- インメモリデータバッファ用共用メモリ

共用メモリを実メモリ上に固定すると,ページの入出力が少なくなるため,性能が安定します。

共用メモリを固定すると、共用メモリのページサイズが通常のページサイズ (4KB) からラージページサ イズ (2MB) に拡大されます。ページサイズが拡大すると、仮想アドレスを実アドレスに変換するための 管理領域(PTE:Page Table Entry)を通常よりも小さくできるため,メモリ不足を防止できます。ま た,仮想アドレスと物理アドレスの変換回数が少なくなり,ページフォルトの発生を抑えることができま す。これによって,トランザクション性能が向上することがあります。

#### 前提条件

共用メモリのページ固定をするための前提条件を次に示します。

#### Windows のバージョン

Windows では、Large Page の機能を使用してページ固定をします。そのため、Large Page がサ ポートされているバージョンの Windows であることが前提となります。Windows がページ固定 に対応しているかどうかは,pdntenv -os コマンドで確認してください。

#### ページロックの権限

共用メモリのページ固定をする場合,メモリ内のページをロックできる権限が必要です。サービス 実行時に使用するログオンのアカウントによって,この権限の有無が異なります。権限の設定方法 を次に示します。

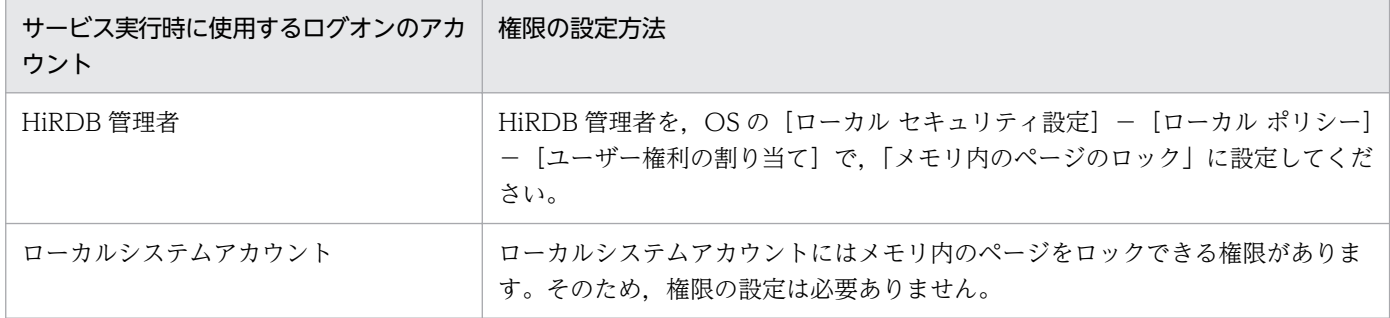

#### 動作環境の設定

共用メモリのページ固定をするには、共用メモリの割り当て先の指定が必要です。pdntenv コマンド の-shmfile オプションで page を指定し、共用メモリの割り当て先をページングファイル(仮想メモ リ)に設定してください。

#### ページ固定の方法

共用メモリのページ固定の方法について,共用メモリの種別ごとに説明します。

- ユニットコントローラ用共用メモリ システム共通定義, 又はユニット制御情報定義の pd\_shmpool\_attribute オペランドに fixed を指 定します。
- グローバルバッファ用共用メモリ システム共通定義, 又はユニット制御情報定義の pd\_dbbuff\_attribute オペランドに fixed を指定 します。
- 動的変更したグローバルバッファが使用する共用メモリ

システム共通定義. 又はユニット制御情報定義の pd\_dbbuff\_attribute オペランドに fixed を指定 します。これによって、pdbufmod コマンドを実行して動的変更したグローバルバッファが使用す る共用メモリも実メモリ上に固定されます。

• インメモリデータバッファ用共用メモリ

pdmemdb コマンドの-p オプションに fixed を指定します。

#### 注意事項

実メモリ上に連続した領域が確保できなかった場合,共用メモリのページ固定ができませ ん。ページ固定に失敗した場合の HiRDB の動作を次に示します。

ユニットコントローラ用,又はグローバルバッファ用共用メモリの場合

ページ固定をしないで共用メモリを確保し処理を続行します。

動的変更したグローバルバッファが使用する共用メモリ,又はインメモリデータバッファ用 共用メモリの場合

HiRDB, 又はコマンドが異常終了します。

#### (d) 共用メモリ再利用機能

HiRDB では,ユニットコントローラ用共用メモリと,グローバルバッファ用共用メモリを HiRDB 開始時 に確保します。これらの共用メモリの解放有無は共用メモリ再利用機能の適用有無で制御できます。

共用メモリ再利用機能を適用しない場合, HiRDB 停止後に HiRDB を開始する際, 前回稼働時に使用して いた共用メモリを解放し,新たに共用メモリを確保します。共用メモリのページ固定を使用している場合 は、メモリの断片化によって、物理メモリが確保できなくなり、HiRDB の開始に失敗したり、共用メモリ のページ固定に失敗したりすることがあります。

共用メモリ再利用機能を適用する場合, HiRDB 停止後に HiRDB を開始する際, 前回稼働時に使用してい た共用メモリを解放せずに再利用します。これによって,共用メモリ確保失敗による HiRDB の開始失敗 を防げます。

共用メモリ再利用機能は,次に示す共用メモリに適用できます。

- ユニットコントローラ用共用メモリ
- グローバルバッファ用共用メモリ
- 動的変更したグローバルバッファが使用する共用メモリ

#### 共用メモリ再利用機能の適用方法

システム共通定義, 又はユニット制御情報定義の pd\_shm\_reuse オペランドに Y を指定します。

#### 注意事項

- 1. 共用メモリ再利用機能を適用すると,ユニットコントローラ用共用メモリ及びグローバルバッファ用共 用メモリのサイズが大きくなります。「[ユニットコントローラが使用する共用メモリの計算式」](#page-754-0)及び「[グ](#page-786-0) [ローバルバッファが使用する共用メモリの計算式](#page-786-0)」を参照して共用メモリ所要量を見積もってください。
- 2. 共用メモリ再利用機能を適用すると, HiRDB が停止した状態でのメモリ使用量がグローバルバッファ 用共用メモリのサイズ分多くなります。HiRDB が停止した状態でのメモリ使用量を削減する場合は, OS を再起動してください。
- 3. 動的変更したグローバルバッファが使用する共用メモリは,前回稼働時に確保した共用メモリサイズと 同一サイズになるようなグローバルバッファ定義を追加し, HiRDB を開始した場合に再利用します。
- 4. 次に示すどちらかの運用をしてから HiRDB を開始すると,ユニットコントローラ用共用メモリとグ ローバルバッファ用共用メモリを解放し,再度確保します。その際,メモリ不足によって HiRDB の開 始に失敗する場合や共用メモリのページ固定に失敗する場合もあります。この場合は、OS を再起動し てください。
	- 定義変更によって,ユニットコントローラ用共用メモリのサイズが変更になる。
	- HiRDB サービスを開始又は再起動する。
- 5. 次に示すどれかの運用をしてから HiRDB を開始すると,グローバルバッファ用共用メモリを解放し, 再度確保します。その際,メモリ不足によって HiRDB の開始に失敗する場合や共用メモリのページ固 定に失敗する場合もあります。この場合は,OS を再起動してください。
	- SHMMAX オペランドの値を変更する。
	- サーバ名(pdstart オペランドの-s オプション指定値)を変更する。
- 6. 影響分散スタンバイレス型系切り替え機能を適用したユニットのユニット名(pdunit オペランドの-u オプション指定値)を変更する。共用メモリのページ固定に失敗した場合,ページ固定していない共用 メモリを再利用し続けることがあります。共用メモリ再利用機能を適用してもページ固定に失敗した場 合は, OS を再起動し, KFPO00107-E(shmget(omminit(fixed)))又は KFPH23045-W メッセージの 対処を実施した後に共用メモリ再利用機能を適用してください。

### 9.1.2 HiRDB/パラレルサーバのシステム構成

HiRDB/パラレルサーバのシステム構成例を次の図に示します。

HiRDB/パラレルサーバのシステム構成は、HiRDB システム定義で定義します。HiRDB システム定義の 定義例については,マニュアル「HiRDB システム定義」を参照してください。

9. HiRDB/パラレルサーバの設計

#### <span id="page-410-0"></span>図 9‒1 HiRDB/パラレルサーバのシステム構成例

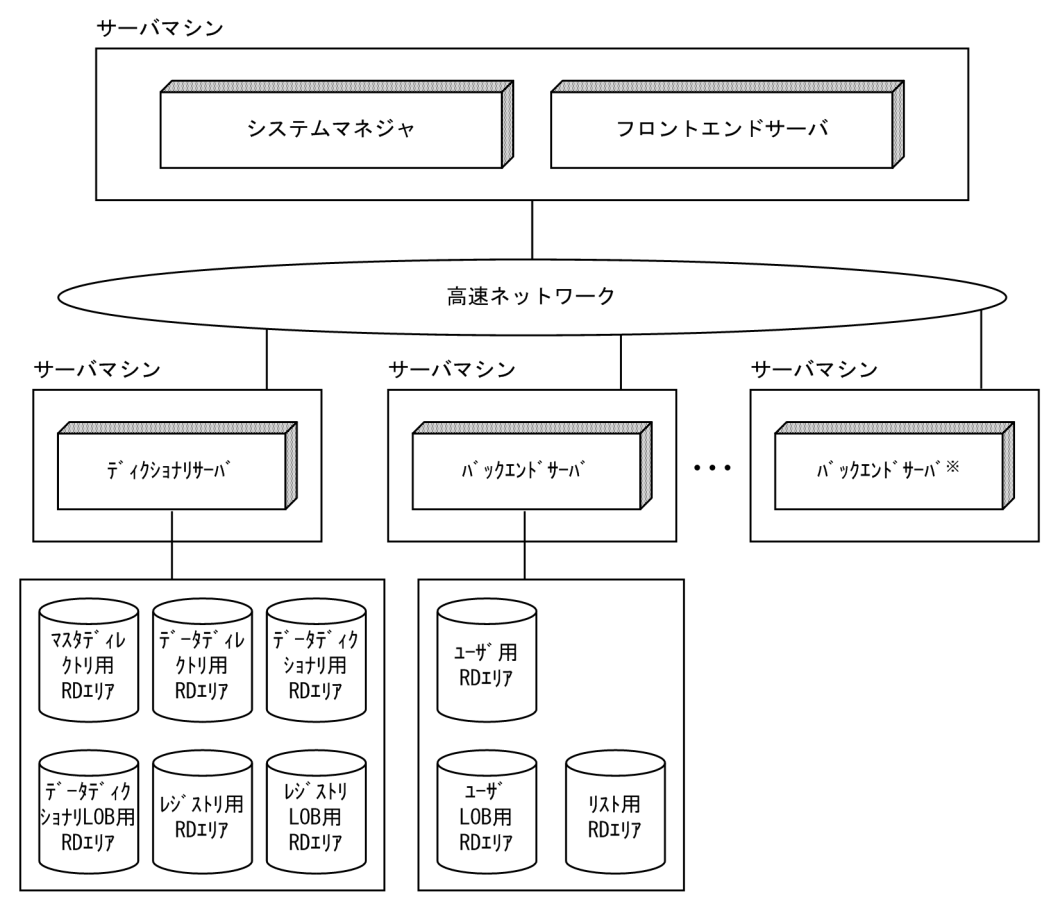

注※ RDエリアを作成しないで、フロータブルサーバとして使用します。

# 9.1.3 マルチフロントエンドサーバの設定

HiRDB/パラレルサーバでは複数の SQL を複数のバックエンドサーバを使用して並列に処理しています。 フロントエンドサーバは、SQL の解析処理、SQL の最適化処理、各バックエンドサーバへ処理の指示や 検索結果の編集処理などをしています。したがって,高トラフィックなシステムではフロントエンドサー バの負荷が高くなり,そのため処理性能が向上しなくなります。こういう場合は,フロントエンドサーバ を複数設定して,フロントエンドサーバの負荷を分散させてください。これをマルチフロントエンドサー バといいます。

メリット

フロントエンドサーバが稼働するサーバマシンの処理能力ネックを解消し,スケーラブル性をより向上 します。

適用基準

SQL 処理の CPU 負荷が高く,一つのサーバマシンだけで処理しきれない場合に適用します。

#### 規則

フロントエンドサーバは最大 1024 個設定できます。

9. HiRDB/パラレルサーバの設計

#### サーバマシンとの関係

一つのユニットに複数のフロントエンドサーバを設定できません。また,特定のユニットにフロントエ ンドサーバを設定しないこともできます。マルチフロントエンドサーバの構成例を次の図に示します。

図 9‒2 マルチフロントエンドサーバの構成例

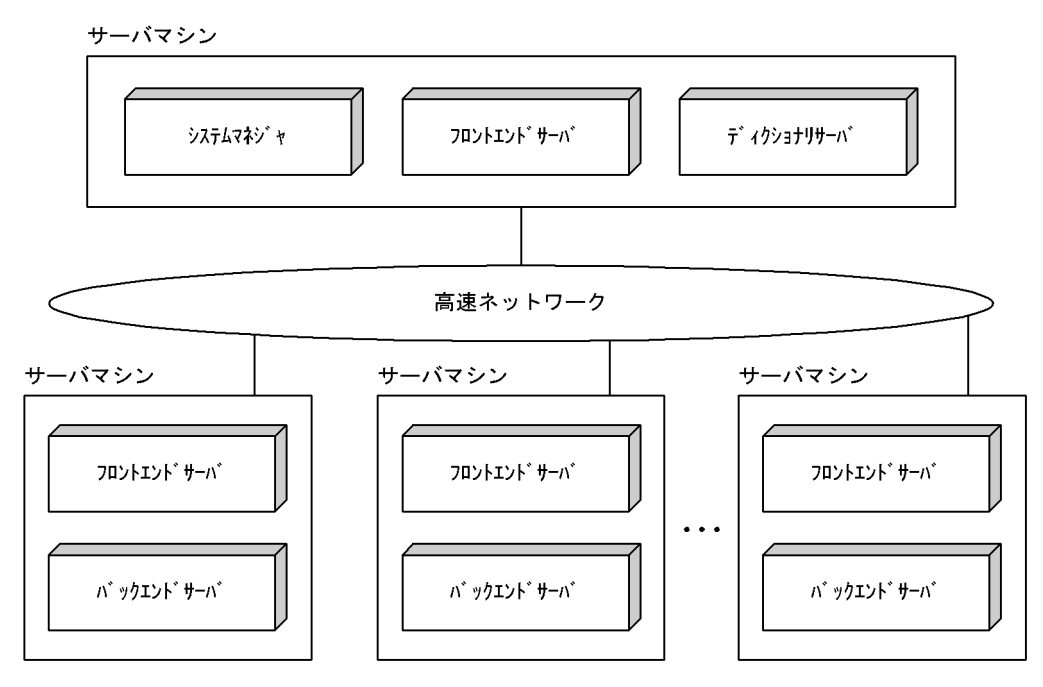

# (1) 接続するフロントエンドサーバの選択

複数あるフロントエンドサーバのうち. UAP がどのフロントエンドサーバに接続するかは、次に示すどち らかが決定します。

• クライアントユーザ

接続するフロントエンドサーバをクライアント環境定義の PDFESHOST オペランドなどで指定します。

• HiRDB

接続するフロントエンドサーバを HiRDB が自動的に決定します。

接続するフロントエンドサーバをクライアント環境定義で指定しない場合. HiRDB が任意のフロント エンドサーバに UAP を接続させます。

### (2) 環境設定

マルチフロントエンドサーバを実行するために,特に指定は必要ありません。

ただし、次に示すオペランドの指定値に注意してください。このオペランドの指定値の目安については. マニュアル「HiRDB システム定義」を参照してください。

- pd\_max\_dic\_process
- pd\_max\_bes\_process

```
9. HiRDB/パラレルサーバの設計
```
# (3) HiRDB 管理者の運用

HiRDB システム定義のオペランドの指定やシステムファイルの作成個数などの環境設定方法は変わります が,運用方法は変わりません。

### (4) マルチフロントエンドサーバ構成での,挿入又は更新時刻による並べ替え

マルチフロントエンドサーバ構成で、表定義時に CURRENT TIMESTAMP を既定値とする DEFAULT 句を指定した時刻印型の列を含む表を、行の挿入又は更新時刻で並べ替える場合、注意が必要です。

マルチフロントエンドサーバの場合, UAP と接続したフロントエンドサーバが現在の時刻印を取得し, そ の値を時刻印列の既定値として設定します。ただし,フロントエンドサーバがあるユニット間でシステム の時刻が異なることがあるため、時刻印列の値で並べ替えた順番と、実際に行を挿入又は更新した時刻で 並べ替えた順番が一致しない場合があります。

順番を一致させるには、表定義時に CURRENT\_TIMESTAMP USING BES を既定値とする DEFAULT 句を時刻印列に指定します。USING BES を指定すると、その列に既定値を挿入又は既定値で更新時、挿 入又は更新する行を格納する RD エリアを管理するバックエンドサーバで現在の時刻印を取得し,その値 を挿入,又はその値で更新します。そのため,時刻印型の列で並べ替えた順番と,実際に行を挿入又は更 新した時刻で並べ替えた順番は、行を格納する RD エリアを管理するバックエンドサーバがあるユニット 単位で一致させることができます。

USING BES の指定有無と現在の時刻印を取得するサーバを次の表に示します。

#### 表 9‒2 USING BES の指定有無と現在の時刻印を取得するサーバ

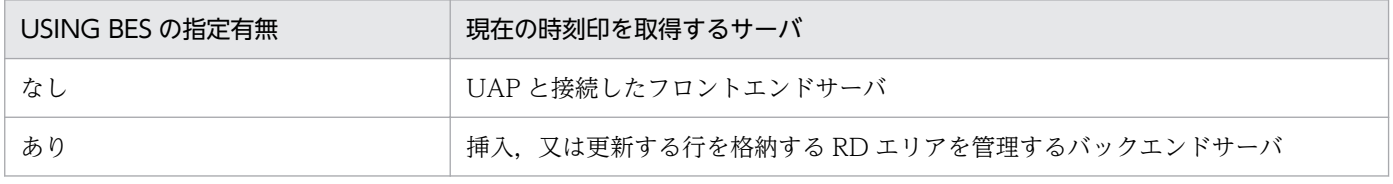

#### 注意事項

- 表を分割していて,表格納用 RD エリアを管理するバックエンドサーバが複数のユニットにわたっ ている場合,時刻印型の列の値で並べ替えた順番と,実際に行を挿入又は更新した時刻で並べ替え た順番とが一致しないことがあります。
- 共用表の場合,排他モードで表に排他を掛けた後でないと,時刻印型の列に既定値を挿入したり, 既定値で更新したりできません。
- データベース作成ユティリティ(pdload)を使用して表にデータを格納する場合,起動したユニッ トでユティリティを起動した時刻印が設定されます。

# (5) クライアントユーザの運用

接続するフロントエンドサーバをクライアントユーザが決める場合は,接続するフロントエンドサーバを クライアント環境定義で指定します。高速接続機能を使用する場合と FES ホストダイレクト接続機能を使

9. HiRDB/パラレルサーバの設計

用する場合とで指定するクライアント環境定義が異なります。指定する必要があるクライアント環境定義 を次の表に示します。クライアント環境定義については,マニュアル「HiRDB UAP 開発ガイド」を参照 してください。

表 9‒3 マルチフロントエンドサーバ時に指定するクライアント環境定義

| クライアント環境定義<br>のオペランド | 接続する<br>フロントエンドサーバ<br>を指定しない場合 | 接続するフロントエンドサーバ<br>を指定する場合 |      |
|----------------------|--------------------------------|---------------------------|------|
|                      |                                | FES ホスト<br>ダイレクト接続        | 高速接続 |
| <b>PDHOST</b>        |                                |                           |      |
| PDFESHOST            |                                |                           |      |
| PDNAMEPORT           |                                |                           |      |
| PDSERVICEPORT        |                                |                           |      |
| PDSERVICEGRP         |                                |                           |      |
| PDSRVTYPE            |                                |                           |      |

(凡例)

○:必ず指定します。

−:指定する必要はありません。

### (a) どのフロントエンドサーバを指定するかの目安

- アクセスする RD エリアを管理するバックエンドサーバがあるサーバマシンのフロントエンドサーバを 指定することをお勧めします。
- 用途に応じて接続するフロントエンドサーバを使い分けることをお勧めします。例えば,一般の情報検 索処理用. バッチ UAP 処理用. OLTP 下の UAP 処理用などにフロントエンドサーバを使い分けるこ とをお勧めします。

#### (b) HiRDB サーバへの接続時間

HiRDB サーバへの接続時間は、次に示す順番どおりに短縮されます(1 が最も短縮されます)。

1. 高速接続機能

2. FES ホストダイレクト接続機能

3. 接続するフロントエンドサーバを指定しない場合

9. HiRDB/パラレルサーバの設計

# 9.1.4 回復不要 FES

フロントエンドサーバがあるユニットで障害が発生して異常終了すると,そのフロントエンドサーバから 実行していたトランザクションは未決着状態になることがあります。未決着状態のトランザクションは, データベースの排他を確保しているため,一部のデータベースに対する参照又は更新が制限されます。通 常,未決着状態のトランザクションの決着処理をするためには,フロントエンドサーバの障害を取り除い て再開始する必要がありますが、異常終了したフロントエンドサーバが回復不要 FES であれば、HiRDB が自動的に未決着状態になっていたトランザクションを決着します。これによって、ほかのフロントエン ドサーバやバックエンドサーバを使用して,データベースの更新を再開できます。回復不要 FES があるユ ニットを回復不要 FES ユニットといいます。回復不要 FES を使用する場合としない場合の運用を次の図に 示します。

#### 図 9‒3 回復不要 FES を使用する場合としない場合の運用

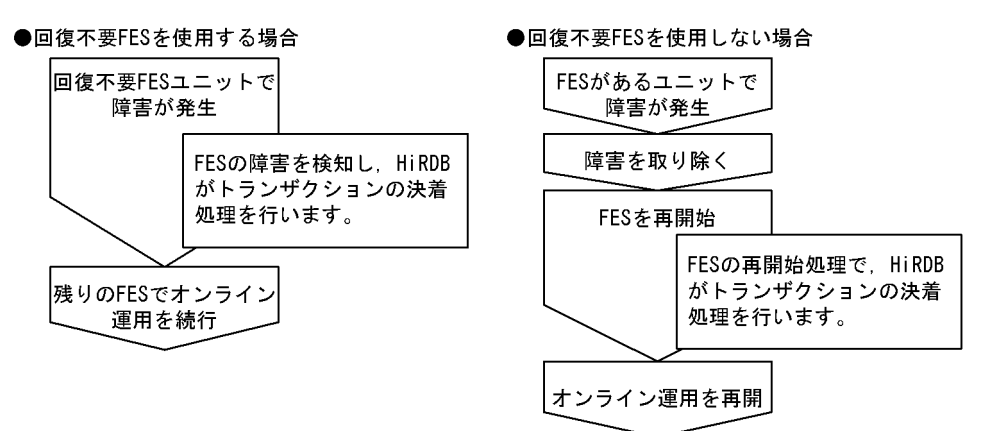

(凡例) FES: フロントエンドサーバ

なお, 回復不要 FES を使用するためには, HiRDB Non Recover FES が必要です。

メリット

障害が発生したフロントエンドサーバを再開始しないで、残りのフロントエンドサーバでオンライン運 用を続行できます。

#### 適用基準

24 時間連続稼働が必要なシステムの場合に適用をお勧めします。

#### ほかのフロントエンドサーバとの関係

- 回復不要 FES は、単独で構成されるユニットに配置してください。
- 回復不要 FES では,X/Open XA インタフェースを使用して接続する UAP は実行できません。ク ライアント環境定義の PDFESHOST 及び PDSERVICEGRP を指定して、回復不要 FES 以外のフ ロントエンドサーバに接続してください。
- 回復不要 FES, 及び回復不要 FES ユニットが停止していても, pdrplstart コマンド, 及び pdrplstop コマンドは実行できます。

回復不要 FES を使用したシステムの構成例を次の図に示します。

図 9‒4 回復不要 FES を使用したシステムの構成例

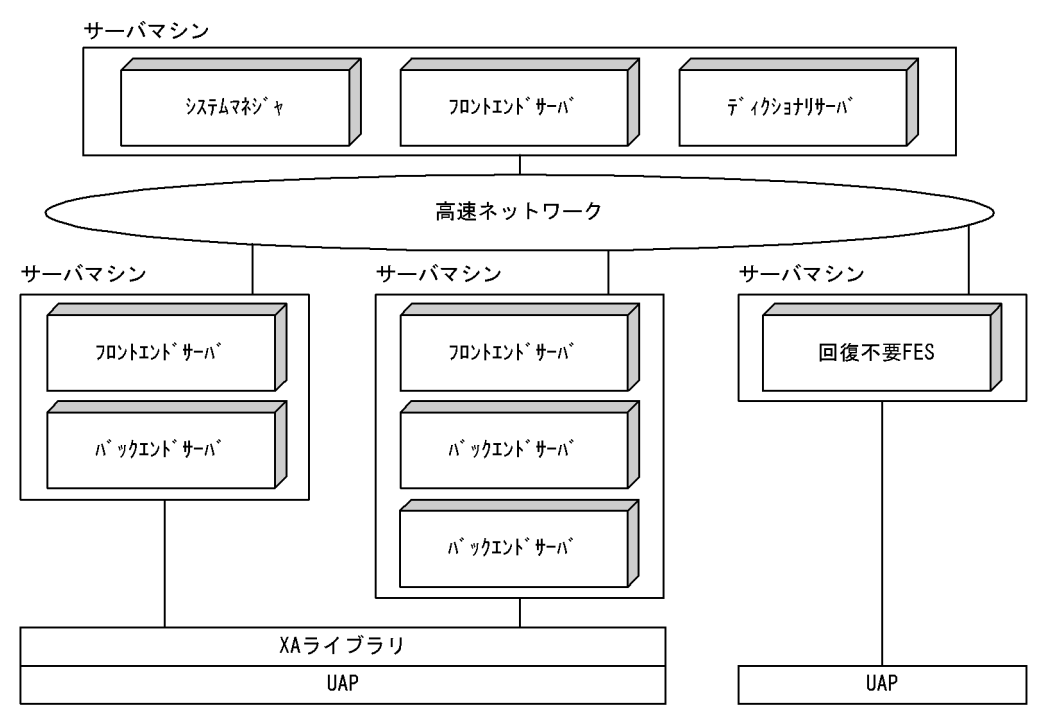

• 回復不要 FES では,反映側 Datareplicator の同期点処理方式に二相コミット方式を利用(反映シ ステム定義 commitment\_method オペランドに fxa\_sqle を指定) した反映処理を実行できませ ん。反映側 Datareplicator の同期点処理方式に二相コミット方式を利用する場合,反映側 HiRDB に回復不要 FES 以外のフロントエンドサーバを一つ以上配置し、反映側 Datareplicator にクライ アント環境変数 PDFESHOST 及び PDSERVICEGRP を設定して、回復不要 FES 以外のフロント エンドサーバに接続してください。

ほかの機能との関連

• 回復不要 FES ユニットでは,系切り替え機能を適用できません。系切り替え機能を適用するシステ ムの場合,回復不要 FES ユニットのユニット制御情報定義の pd\_ha\_unit オペランドに必ず nouse を指定してください。

### (1) 設定方法

回復不要 FES を使用するには、pdstart オペランドの-k オプションに stls を指定します。

### (2) 注意事項

- 1. HiRDB を起動する場合に回復不要 FES ユニットが開始しないとき, HiRDB は pd\_start\_level オペラ ンドの指定値に関係なく,そのユニットを除いて HiRDB を開始します。すべてのフロントエンドサー バを回復不要 FES にする場合,一つ以上のフロントエンドサーバが開始しないと HiRDB システムの 起動は完了しません。
- 2. 回復不要 FES ユニットは独自に縮退起動をするため. pd\_start\_skip\_unit オペランドに回復不要 FES ユニットの名称を指定しても無視します。
- 3. 回復不要 FES ユニットが異常終了した場合,フロントエンドサーバ及びユニットのステータス情報は STOP(A)になりますが、通常の STOP(A)とは異なり、pdstop コマンドで HiRDB のシステムマネジャ とほかのユニットを正常停止,又は計画停止できます。また,回復不要 FES ユニットを強制停止した 場合. フロントエンドサーバ及びユニットのステータス情報は STOP(F)になりますが, pdstop コマン ドで HiRDB のシステムマネジャとほかのユニットを正常停止,又は計画停止できます。
- 4. 回復不要 FES ユニットは、次の場合以外, 常に正常開始でユニットを開始します。
	- ユニットを正常終了以外で停止していて,かつ前回稼働時に pdstart オペランドの-k オプションに stls を指定していなかった場合
- 5. 回復不要 FES ユニットのステータス情報が STOP(A)になっていると、その回復不要 FES に CONNECT した UAP からの SQL 要求を HiRDB が受け付けなくなります。この場合, KFPS01820-E メッセージに表示される回復不要 FES のプロセス終了状態は「c800」になります。また、SQL で操 作しようとしたデータを持つバックエンドサーバやディクショナリサーバなどのサーバプロセスの終了 状態は、KFPS01820-E メッセージに「c900」と表示されることがあります。KFPS01820-E メッセー ジが表示された場合,プロセス終了状態が「c800」と表示されたフロントエンドサーバがあるユニッ トを pdstop -z で停止し、STOP(A)になった原因を対策してから再度開始してください。
- 6. 回復不要 FES ユニットが稼働しているのに,ネットワーク障害などでそのユニットのステータス情報 が STOP(A)になった場合,障害が回復してシステムマネジャからそのユニットに通信できるようにな ると,システムマネジャがそのユニットを自動的に強制停止してから再度開始します。自動的に強制停 止してから再度開始する契機を次に示します。
	- ユニットの稼働状況を監視するユニット監視プロセスが,ステータス情報が STOP(A)となった回 復不要 FES ユニットが稼働中であることを確認し,KFPS05288-I メッセージが出力されたとき
	- システムマネジャがあるユニットが再度開始する際に全ユニットの稼働状況を確認し,ステータス 情報が STOP(A)となった回復不要 FES ユニットが稼働中であることを確認したとき

自動的に強制停止してから再度開始する処理が行われた場合,回復不要 FES ユニットで KFPS05110- I メッセージが出力されていることを確認してください。このメッセージが出力されていれば,回復不 要 FES ユニットの起動処理が正常に終了しています。自動的に強制停止し,再度開始する契機が発生 してから,システム共通定義の pd\_system\_complete\_wait\_time オペランドに指定した時間が経過し ても KFPS05110-I メッセージが出力されない場合,起動処理が正常に終了していません。この場合の 対処方法を次に示します。

(1)システムマネジャがあるユニット,及びディクショナリサーバがあるユニットの稼働状態を pdls -d ust コマンドで確認します。

それらのユニットが稼働していない場合,pdstart コマンドで開始します。

それらのユニットが稼働している場合,又はそれらのユニットを開始しても KFPS05110-I メッセージ が出力されない場合,(2)の対処をします。

(2) 回復不要 FES ユニットの稼働状態を pdls -d ust コマンドで確認し、実行結果に応じて、次に示す 対処をします。

9. HiRDB/パラレルサーバの設計

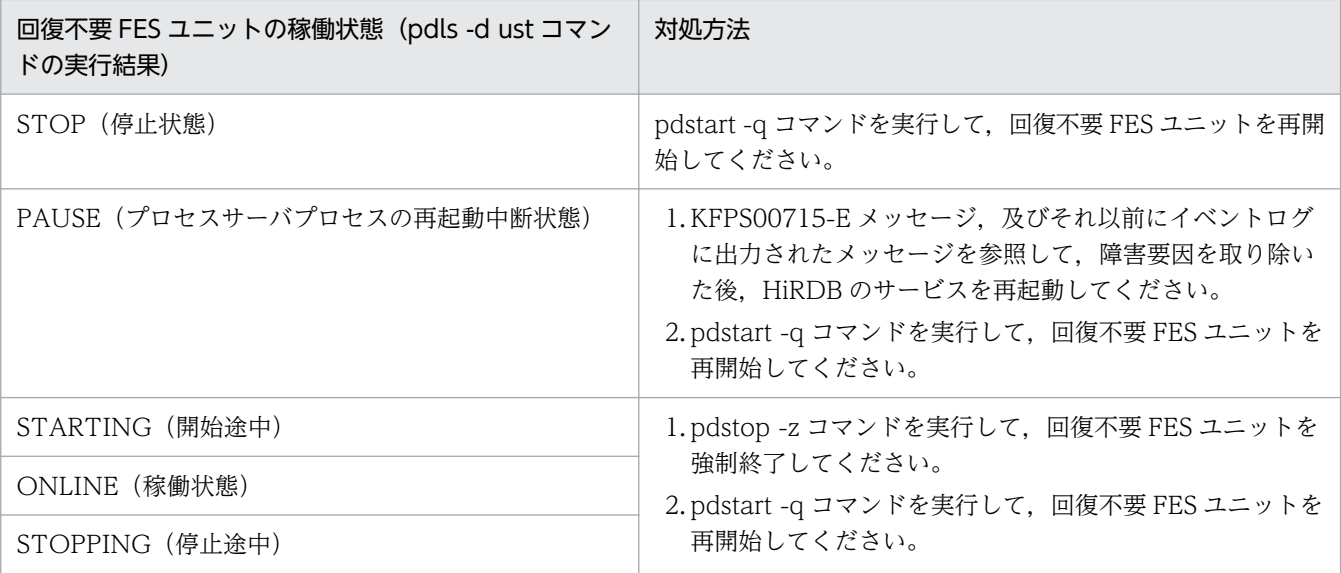

なお、システムマネジャからそのユニットに通信できるようになる前にユニットが停止した場合は、シ ステムマネジャは強制停止及び再度開始をしません。

- 7. 回復不要 FES から分岐して、ほかのサーバで実行しているトランザクションは、コミット決着時に分 岐先のサーバ間で決着の同期合わせを行います。このため,同期合わせのときに,分岐先サーバのどれ かがトランザクション処理を実行できない状態(系切り替え中,サーバ停止状態,サーバ開始準備中, 又はサーバ停止準備中)になっていると,トランザクション第 1 状態が READY 又は COMMIT で待 ち合わせを行うことがあります。この場合,トランザクション処理を実行できない状態になっている原 因を該当するサーバで対策して,トランザクションの決着処理が続行できるようにしてください。
- 8. 回復不要 FES 機能を使用する FES に接続して実行したトランザクションは,トランザクション第 1 状 態,第2状態に関係なく、pdcmt,pdrbk,pdfgt コマンドを使用してトランザクションを強制的に終 了できないことがあります。この場合,マニュアル「HiRDB システム運用ガイド」の「未決着状態の トランザクションを決着する方法」を参照してトランザクションを自動決着させてください。

# 9.2 HiRDB ファイルシステム領域の設計

HiRDB のシステム構築時に,HiRDB ファイルを作成する HiRDB ファイルシステム領域を作成します。 ここでは、HiRDB ファイルシステム領域を作成するときの設計方針について説明します。

HiRDB ファイルシステム領域は、次に示す用途ごとに作成することをお勧めします。これによって、用途 やアクセス特性の異なるファイルへの入出力が競合することを回避できます。

- RD エリア用
- 共用 RD エリア用
- システムファイル用
- 作業表用ファイル用
- ユティリティ用
- リスト用 RD エリア用

# 9.2.1 RD エリア用の HiRDB ファイルシステム領域の設計

RD エリア用の HiRDB ファイルシステム領域の設計方針について説明します。

# (1) 信頼性向上のための方針

- 1.RD エリア用の HiRDB ファイルシステム領域は、次に示すサーバを定義するサーバマシンに作成します。
	- ディクショナリサーバ
	- バックエンドサーバ
- 2. 次に示す RD エリアを作成する HiRDB ファイルシステム領域は,ディクショナリサーバを定義する サーバマシンに作成します。
	- システム用 RD エリア
	- データディクショナリ LOB 用 RD エリア
	- レジストリ用 RD エリア
	- レジストリ LOB 用 RD エリア
- 3. 次に示す RD エリアを作成する HiRDB ファイルシステム領域は、バックエンドサーバを定義するサー バマシンに作成します。
	- ユーザ用 RD エリア
	- ユーザ LOB 用 RD エリア

# (2) 性能向上のための方針

- 1.RD エリアを作成する HiRDB ファイルシステム領域は、次に示す RD エリア用ごとに作成することを お勧めします。
	- システム用 RD エリア
	- データディクショナリ LOB 用 RD エリア
	- ユーザ用 RD エリア
	- ユーザ LOB 用 RD エリア
	- レジストリ用 RD エリア
	- レジストリ LOB 用 RD エリア
- 2. システムファイル用の HiRDB ファイルシステム領域と,RD エリア用の HiRDB ファイルシステム領 域は,別々のハードディスクに作成することをお勧めします。これによって,シンクポイントダンプを 取得するときに入出力の分散ができ,シンクポイントダンプの取得処理時間を短縮できます。

### 9.2.2 システムファイル用の HiRDB ファイルシステム領域の設計

システムファイル用の HiRDB ファイルシステム領域の設計方針について説明します。

### (1) 信頼性向上のための方針

- 1. システムファイル用の HiRDB ファイルシステム領域は二つ以上作成してください。一つしか作成しな いと、システムファイルがあるハードディスクに障害が発生した場合、HiRDB が稼働できなくなります。
- 2. システムファイル用の HiRDB ファイルシステム領域は別々のハードディスクに作成してください。そ うすれば,どちらかのハードディスクに障害が発生しても,HiRDB を再開始できます。

### (2) 性能向上のための方針

システムファイル用の HiRDB ファイルシステム領域と,RD エリア用の HiRDB ファイルシステム領域 は,別々のハードディスクに作成することをお勧めします。これによって,シンクポイントダンプを取得 するときに入出力の分散ができ,シンクポイントダンプの取得処理時間を短縮できます。

### 9.2.3 作業表用ファイル用の HiRDB ファイルシステム領域の設計

作業表用ファイル用の HiRDB ファイルシステム領域の設計方針について説明します。

# (1) 設計方針

1. 作業表用ファイル用の HiRDB ファイルシステム領域長は,その HiRDB ファイルシステム領域に作成 する作業表用ファイルの総容量より大きくしてください。なお、pdfmkfs コマンドで-a オプションを

指定すると,HiRDB ファイルシステム領域を自動的に拡張できます。作業表用ファイルの総容量が HiRDB ファイルシステム領域長に達した場合,自動で HiRDB ファイルシステム領域を拡張できるた め,-a オプションを指定することをお勧めします。※

作業表用ファイルの容量については,[「作業表用ファイルの容量の見積もり](#page-921-0)」を参照してください。

- 2.作業表用ファイル用の HiRDB ファイルシステム領域は、次に示すサーバを定義するサーバマシンに作 成してください。
	- ディクショナリサーバ
	- バックエンドサーバ

注※

HiRDB 再開始時に作業表用ファイル用の HiRDB ファイルシステム領域のディスク占有サイズを削減 したい場合は、HiRDB 再開始前に pdfmkfs コマンドを実行して作業表用ファイル用の HiRDB ファイ ルシステム領域を再初期化してください。

### (2) 最大使用量を調べる方法

作業表用ファイル用の HiRDB ファイルシステム領域の最大使用量を次に示す方法で調べられます。

pdfstatfs -d 作業表用の HiRDB ファイルシステム領域名

-d:

HiRDB ファイルシステム領域の最大使用量を表示するオプションです。出力情報の peak capacity が最大使用量です。なお,上記の最大使用量は pdfstatfs コマンドでクリアできます。

#### pdfstatfs -c 作業表用の HiRDB ファイルシステム領域名

 $-c$ :

HiRDB ファイルシステム領域の最大使用量をクリアするオプションです。

### 9.2.4 ユティリティ用の HiRDB ファイルシステム領域の設計

ユティリティ用(バックアップファイル,アンロードデータファイル,又はアンロードログファイル作成 用)の HiRDB ファイルシステム領域の設計方針について説明します。ユティリティ用の HiRDB ファイ ルシステム領域には、次に示すファイルを作成します。

- バックアップファイル
- アンロードデータファイル
- アンロードログファイル
- 差分バックアップ管理ファイル

9. HiRDB/パラレルサーバの設計

# (1) 設計方針

- 1. バックアップファイル作成用にする場合は、HiRDB ファイルシステム領域長をバックアップ対象 RD エリアの総容量より大きくしてください。RD エリアの容量については,「[RD エリアの容量の見積も](#page-808-0) [り」](#page-808-0)を参照してください。
- 2. 差分バックアップ管理ファイル作成用の HiRDB ファイルシステム領域は,システムマネジャがある サーバマシンに作成してください。
- 3. アンロードログファイル作成用にする場合は、pdfmkfs コマンドのオプションに次に示す値を指定して ください。
	- -k オプション:使用目的には UTL(ユティリティ用の HiRDB ファイルシステム領域)を指定しま す。
	- -n オプション:HiRDB ファイルシステム領域長には次に示す計算式の値を指定します。

(アンロードするシステムログファイルの総レコード数※1×システムログファイルのレコード長) ※2×作成するアンロードログファイル数×1.2÷1048576

- -l オプション:最大ファイル数には,作成するアンロードログファイル数を指定します。
- -e オプション:最大増分回数には,作成するアンロードログファイル数×24 を指定します。

注※1

システムログファイルの自動拡張機能を適用している場合,pd\_log\_auto\_expand\_size オペランド の拡張上限サイズに指定した値で計算してください。

注※2

システムログファイルの概算値です。

### (2) 最大使用量を調べる方法

ユティリティ用の HiRDB ファイルシステム領域の最大使用量を次に示す方法で調べられます。

#### pdfstatfs -d ユティリティ用の HiRDB ファイルシステム領域名

-d:

HiRDB ファイルシステム領域の最大使用量を表示するオプションです。出力情報の peak capacity が最大使用量です。なお,上記の最大使用量は pdfstatfs コマンドでクリアできます。

#### pdfstatfs -c ユティリティ用の HiRDB ファイルシステム領域名

-c:

HiRDB ファイルシステム領域の最大使用量をクリアするオプションです。

# 9.2.5 リスト用 RD エリア用の HiRDB ファイルシステム領域の設計

リスト用 RD エリア用の HiRDB ファイルシステム領域の設計方針について説明します。

9. HiRDB/パラレルサーバの設計

# (1) 設計方針

- 1. リストは検索の一時的な中間結果を保存するものなので,ほかの RD エリアほど信頼性は要求されませ ん。
- 2. リスト用 RD エリア用の HiRDB ファイルシステム領域は,基表と同じバックエンドサーバに作成して ください。

# (2) 性能向上のための方針

- 1. リスト用 RD エリア用の HiRDB ファイルシステム領域は、次に示す HiRDB ファイルシステム領域と は別々のハードディスクに作成することをお勧めします。別々のハードディスクに作成すると,リスト を検索するときに入出力を分散できるため,処理時間を短縮できます。
	- ユーザ用 RD エリア用の HiRDB ファイルシステム領域
	- ユーザ LOB 用 RD エリア用の HiRDB ファイルシステム領域
	- 作業表用ファイル用の HiRDB ファイルシステム領域

### 9.2.6 HiRDB ファイルシステム領域の最大長

HiRDB ファイルシステム領域の最大長は,1,048,575 メガバイトです。

# 9.2.7 系切り替え機能使用時の注意事項

系切り替え機能で使用する HiRDB ファイルシステム領域を作成する場合の注意事項を次に示します。

- pdfmkfs コマンドの-i オプションを指定してください。-i オプションを指定しないと、HiRDB ファイ ルシステム領域の拡張とサーバマシンの電源異常が同時に発生した場合にファイルが破壊されることが あります。
- pdfmkfs コマンドの-k オプションに SVR(省略値)を指定しないでください。-k オプションに SVR を指定して作成した HiRDB ファイルシステム領域に対して、HiRDB は Windows のファイルキャッ シュに書き込んだ時点で処理を続行します。このため,ディスク上にデータが書き込まれる前に異常が 発生するとファイルの整合性がとれなくなります。

## 9.3 システムファイルの設計

ここでは,システムファイルの設計方針について説明します。

# 9.3.1 システムログファイルの設計

システムログファイルの設計方針について説明します。

# (1) 設計方針

- 1. システムログファイルはシステムマネジャを除いた各サーバに必要です。
- 2. サーバ内の全システムログファイルのレコード長及びレコード数を同じにしてください。
- 3. 各サーバに作成できるシステムログファイルは,2〜200 グループです(ただし,6 グループ以上作成 することを推奨します)。
- 4. 一つのサーバに対して、次の式を満たすようにシステムログファイルを作成します。

100 (単位:ギガバイト) × (200−サーバに割り当てるシステムログファイルグループ数) ≧サーバ に割り当てるシステムログファイルの総容量×3

これは,システムログファイルの容量不足によって異常終了した HiRDB を再開始する場合に必要にな ります。システムログファイルが容量不足になった状況や運用によっては,サーバに割り当てられてい る 3 倍の容量のシステムログファイルを作成し,サーバに追加して対処する必要があるためです。

- 5. アンロードする回数を少なくしたい場合は,システムログファイルの 1 ファイル容量を大きくします。
- 6. HiRDB 運用ディレクトリがあるディスクに大量に入出力が発生するファイル(システムログのアンロー ドログファイルなど)を作成しないでください。
- 7. 一つのシステムログファイルの容量は、次に示す条件を満たす必要があります。

一つのシステムログファイルの容量(バイト)≧↑(a+368)÷c↑×c×b×d

- a:pd\_log\_max\_data\_size オペランドの値
- b:pd\_log\_sdinterval オペランドの値
- c:pd\_log\_rec\_leng オペランドの値
- d:pd spd assurance count オペランドの値
- 8. 全システムログファイルの容量(二重化している場合は片系の容量だけを対象とする)は、次に示す二 つの条件を満たす必要があります。

#### 条件 1

[「システムログファイルの総容量の求め方](#page-883-0)」で見積もった容量以上の値にしてください。

#### 条件 2

長大トランザクションが終了するまでは,長大トランザクション開始以降のシステムログファイルの上 書きができません。また,シンクポイントダンプファイルの有効保証世代とカレント世代のシステムロ グファイルは上書きできません。そのため,これらの分のシステムログファイル容量を確保してくださ い。次の計算式で求めます。

全システムログファイルの総容量(バイト)≧3×a×(b+1)

a:

データベースを更新するトランザクションのうち,実行時間が最大のトランザクション実行中に該 当するサーバで出力されることのあるシステムログ量

システムログ量の見積もり式については,「[システムログファイルの容量の見積もり](#page-883-0)」を参照してく ださい。

b:pd\_spd\_assurance\_count オペランドの値

シンクポイントダンプファイルの有効保証世代数です。

#### (a) システムログファイルの世代数と運用への影響

システムログファイルの総容量が同じ場合,システムログファイルの世代数によって,1 世代当たりの容 量が変化します。システムログファイルの世代数と運用への影響を次の表に示します。システムログファ イルの総容量は同じとします。

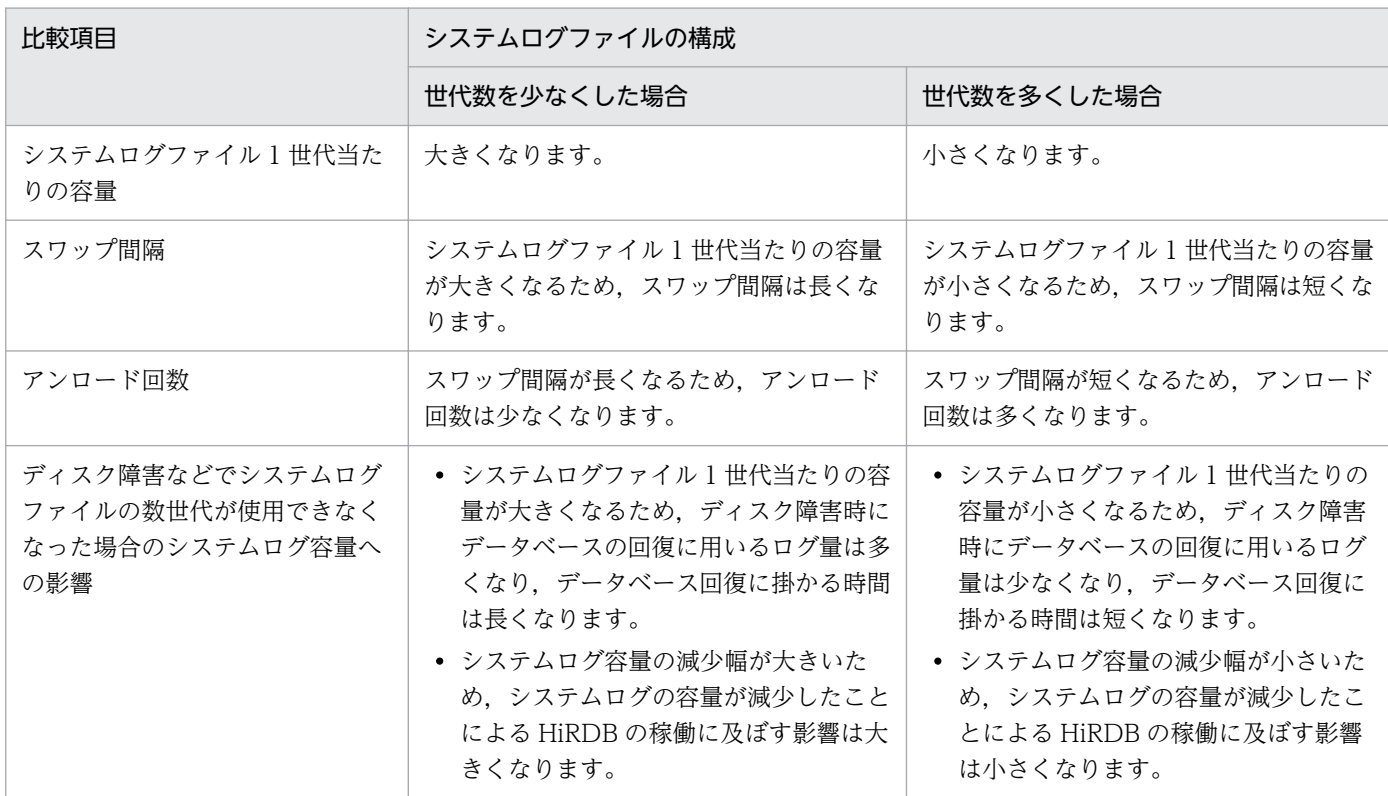

#### 表 9-4 システムログファイルの世代数と運用への影響

通常の運用では,システムログファイルの世代数を少なくした場合の方がスワップ間隔及びアンロード回 数の点で利点があります。ただし,障害発生時には,世代数を多くした場合の方が障害の影響が小さくな ります。

# (2) 信頼性向上のための方針

### (a) システムログファイルの二重化

システムログファイルを二重化すると,HiRDB は両方の系に同じシステムログを取得します。取得したシ ステムログを読み込むとき,片方のファイルに異常が発生しても,もう一方のファイルからシステムログ を読み込めるため,システムの信頼性を向上できます。なお,二重化する場合,ディスクをミラー化して 二重化するより、HiRDB 管理下で二重化することをお勧めします。システムログファイルを二重化する場 合は,それぞれの系のファイルを別々のハードディスクに作成してください。

システムログファイルを二重化する場合は,サーバ定義で次に示すオペランドを指定してください。

- pd\_log\_dual  $=$  Y
- pdlogadpf オペランドの-b オプション (B 系のシステムログファイル名を指定します)

### (b) システムログファイルの片系運転

システムログファイルの片系運転は,システムログファイルを二重化する場合に適用されます。

システムログファイルに障害が発生して、両系とも使用できるシステムログファイルがない場合でも, HiRDB のユニットを異常終了しないで正常な系だけで処理を続行できます。これをシステムログファイル の片系運転といいます。システムログファイルの片系運転をする場合は,サーバ定義で pd\_log\_singleoperation = Y を指定してください。

システムログファイルの片系運転に対し、両方のシステムログファイルで処理を続行すること(通常の処 理形態)をシステムログファイルの両系運転といいます。

### (c) システムログファイルの自動オープン

HiRDB を再開始するときに、上書きできる状態のシステムログファイルがない場合、予約のファイルがあ れば HiRDB が予約のファイルをオープンして上書きできる状態にし、処理を続行します。これをシステ ムログファイルの自動オープンといいます。

システムログファイルの自動オープンをする場合は、サーバ定義で pd\_log\_rerun\_reserved\_file\_open = Y を指定してください。

### (3) 可用性向上のための方針

#### (a) システムログファイルの空き容量監視機能

システムログファイルのスワップ時に,スワップ先にできる状態のシステムログファイルがないと HiRDB (ユニット)は異常終了します。これを予防するため,HiRDB にはシステムログファイルの空き容量を監

9. HiRDB/パラレルサーバの設計

視する機能(システムログファイルの空き容量監視機能)があります。この機能は,システムログファイ ルの空き率が警告値未満になったときに作動します。次に示す二つのレベルのどちらかを選択できます。

レベル 1:

システムログファイルの空き率が警告値未満になった場合,警告メッセージ KFPS01162-W を出力し ます。

#### レベル 2:

システムログファイルの空き率が警告値未満になった場合,新規トランザクションのスケジューリング を抑止して,サーバ内の全トランザクションを強制終了します。このとき,KFPS01160-E メッセージ を出力します。これによって,システムログの出力量を抑えます。

レベル 2 を選択した場合,システムログファイルの空き容量が不足したときにサーバ内の全トランザクショ ンが強制終了されます。このため,システムログファイルの設計をより正確に行う必要があります。

システムログファイルの空き容量監視機能については,マニュアル「HiRDB システム運用ガイド」を参 照してください。

#### (b) システムログファイルの自動拡張機能

システムログファイルの容量不足が発生すると、HiRDB システム (又はユニット)が異常終了します。こ れを回避するため,自動的にシステムログファイルの容量を拡張する機能(システムログファイルの自動 拡張機能)を提供しています。この機能を適用することで,システムログファイルの容量不足による HiRDB システム(又はユニット)の異常終了の頻度を低減できます。

システムログファイルの自動拡張機能については、マニュアル「HiRDB システム運用ガイド」を参照し てください。

#### (c) シンクポイントダンプ有効化のスキップ回数監視機能

UAP が無限ループしてデータベースを更新し続けるとシンクポイントが有効化できないため、上書きでき ない状態のシステムログファイルが増えてしまいます。上書きできない状態のシステムログファイルが増 えて全システムログファイルが上書きできない状態になると、HiRDB が異常終了します。

また,上書きできない状態のシステムログファイルが,全システムログファイルの半分以上になったとき に HiRDB が異常終了又は強制終了すると、HiRDB を再開始するときのロールバック処理でシステムログ ファイルが不足します。この場合、システムログファイルを新規追加しないと、HiRDB を再開始できませ ん。そして,この再開始処理に要する時間も長くなります。

このようなことを防ぐために、HiRDB ではシンクポイントダンプ有効化のスキップ回数監視機能を設けて います。

シンクポイントダンプ有効化のスキップ回数監視機能については,マニュアル「HiRDB システム運用ガ イド」を参照してください。

# (4) システムログファイルのレコード長(既に HiRDB を稼働している場合)

レコード長が 1024 以外の場合,システムログの格納効率を良くするために 1024 に変更することをお勧 めします。

システムログファイルのレコード長の変更方法については,マニュアル「HiRDB システム運用ガイド」 を参照してください。

# (5) システムログファイルの定義

作成したシステムログファイルをどのファイルグループに対応させるかをサーバ定義の pdlogadfg 及び pdlogadpf オペランドで定義します。

# 9.3.2 シンクポイントダンプファイルの設計

シンクポイントダンプファイルの設計方針について説明します。

# (1) 設計方針

1. シンクポイントダンプファイルはシステムマネジャを除いた各サーバに必要です。

- 2. 各サーバに作成できるシンクポイントダンプファイルは,2〜60 グループです。pdlogadfg -d spd オ ペランドに ONL を指定した場合は,2〜30 グループです。
- 3. HiRDB は pdlogadfg -d spd オペランドの指定順にシンクポイントダンプファイルを使用します。
- 4. 各サーバに4個以上のシンクポイントダンプファイルを作成することをお勧めします。
- 5. シンクポイントダンプファイルの容量が不足すると、HiRDB を開始できません。このため、シンクポ イントダンプファイルのレコード数は、システム共通定義の最大同時接続数 (pd\_max\_users オペラン ド)の指定値より大きな値にしてください。詳細なシンクポイントダンプファイルの容量計算式につい ては,[「シンクポイントダンプファイルの容量の見積もり](#page-911-0)」を参照してください。

### (2) 信頼性向上のための方針

#### (a) ファイル構成例

ハードディスク障害に備えて,シンクポイントダンプファイルをそれぞれ別々のハードディスクに作成し てください。そのような構成を取れない場合は,隣り合わせの世代を別々のハードディスクに作成するよ うな構成にしてください。例を次の図に示します。

<sup>9.</sup> HiRDB/パラレルサーバの設計

図 9-5 隣り合わせの世代を別々のハードディスクに作成する構成例

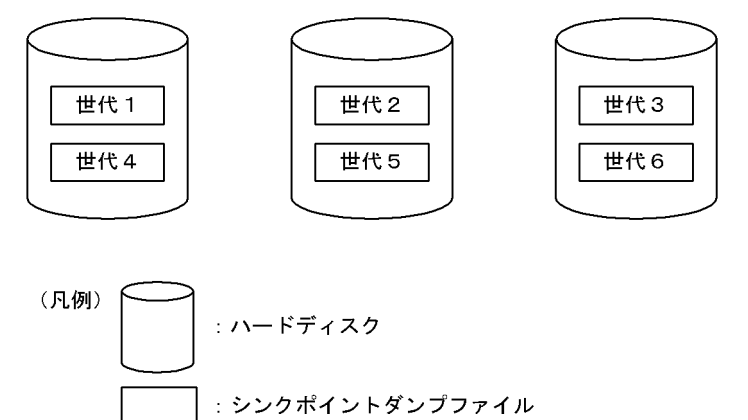

# (b) シンクポイントダンプファイルの二重化

シンクポイントダンプファイルを二重化すると,HiRDB はA系及びB系の両方に同じシンクポイントダン プを取得します。取得したシンクポイントダンプを読み込むとき,片方のファイルに異常が発生しても, もう一方のファイルからシンクポイントダンプを読み込めるため,システムの信頼性を向上できます。ま た,二重化している場合,有効保証世代数を 1 世代にすると,信頼性を損ねることなく上書きできない状 態のシンクポイントダンプファイル数を削減できます。

シンクポイントダンプファイルを二重化する場合は,サーバ定義で次に示すオペランドを指定してください。

- pd spd dual  $= Y$
- pdlogadpf オペランドの-b オプション (B 系のシステムログファイル名を指定します)

### (c) シンクポイントダンプファイルの片系運転

シンクポイントダンプファイルの片系運転は,シンクポイントダンプファイルを二重化する場合に適用さ れます。シンクポイントダンプファイルは,片方のファイルに異常が発生しても,正常な系だけで処理を 続行します。これをシンクポイントダンプファイルの片系運転といいます。

### (d) シンクポイントダンプファイルの有効保証世代数

一つのシンクポイントダンプファイルには,HiRDB が 1 回に取得するシンクポイントダンプが格納され ます。HiRDB は,シンクポイントダンプファイルを世代という概念で管理しています。HiRDB 管理者 は,何世代前までのシンクポイントダンプファイルに対応するシステムログファイルを上書きできない状 態にするかを指定できます。これをシンクポイントダンプファイルの有効保証世代数といいます。シンク ポイントダンプファイルの有効保証世代数を次の図に示します。

9. HiRDB/パラレルサーバの設計

図 9-6 シンクポイントダンプファイルの有効保証世代数

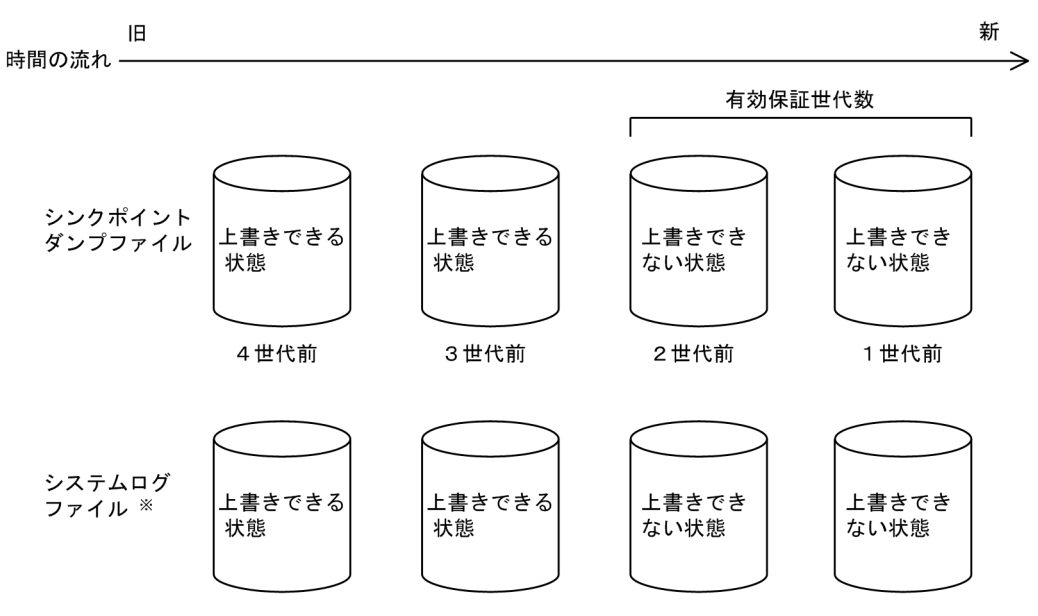

注※ シンクポイントダンプファイルに対応するシステムログファイルを示します。

〔説明〕

有効保証世代を 2 とすると,2 世代前までのシンクポイントダンプファイル及びそのシンクポイントダ ンプファイルに対応するシステムログファイルが,上書きできない状態になります。3 世代前より前の 世代のシンクポイントダンプファイル及びそのシンクポイントダンプファイルに対応するシステムログ ファイルは,上書きできる状態になります。

シンクポイントダンプファイルの運用に必要なファイル数は、有効保証世代数+1となります。シンクポ イントダンプファイルの有効保証世代数は,サーバ定義の pd\_spd\_assurance\_count オペランドで指定 してください。

なお,シンクポイントダンプファイルを二重化している場合,必要な有効保証世代数は 1 世代をお勧めし ます。二重化していない場合,2 世代をお勧めします。

#### (e) シンクポイントダンプファイルの縮退運転

シンクポイントダンプファイルに障害が発生して、運用に必要なファイル数(有効保証世代数+1)を下 回った場合でも、最低二つのファイルで処理を続行できます。これをシンクポイントダンプファイルの縮 退運転といいます。

シンクポイントダンプファイルの縮退運転をする場合は,サーバ定義の pd\_spd\_reduced\_mode オペラ ンドを指定してください。

#### (f) シンクポイントダンプファイルの自動オープン

シンクポイントダンプファイルに障害が発生して、運用に必要なファイル数(有効保証世代数+1)を下 回った場合,予約のファイルがあれば HiRDB が予約のファイルをオープンして上書きできる状態にし, 処理を続行します。これをシンクポイントダンプファイルの自動オープンといいます。

<sup>9.</sup> HiRDB/パラレルサーバの設計

シンクポイントダンプの自動オープンをする場合は、サーバ定義で pd\_spd\_reserved\_file\_auto\_open = Y を指定してください。

# (3) シンクポイントダンプファイルの定義

作成したシンクポイントダンプファイルをどのファイルグループに対応させるかを pdlogadfg 及び pdlogadpf オペランドで定義します。

なお、pdlogadfg オペランドだけを指定しておくと、HiRDB 稼働中にシンクポイントダンプファイルを 追加できます。

# 9.3.3 ステータスファイルの設計

ステータスファイルの設計方針について説明します。

# (1) 設計方針

1. 両系のファイルに障害が起きないように、A 系と B 系のファイルは別々のディスクに作成します。

- 2. ステータスファイルの容量不足による HiRDB の異常終了を防ぐため、見積もったファイル容量よりも 大きい容量の予備ファイルを幾つか作成してください。ステータスファイルは,容量が満杯になると予 備ファイルとスワップしますが,満杯になったステータスファイルと予備ファイルの容量が同じ場合, スワップ先のファイルでも容量不足になり、HiRDB は異常終了します。そのため、例えばステータス ファイルを 6 組作成する場合,そのうちの 2 組以上のファイル容量をほかのファイル容量より大きく することをお勧めします。
- 3. 各サーバマシンにユニット用ステータスファイルが必要です。
- 4. システムマネジャを除いた各サーバにサーバ用ステータスファイルが必要です。
- 5. A 系と B 系のファイルのレコード長及びレコード数を同じにしてください。
- 6. 一つのユニットに作成できるユニット用ステータスファイルは 1〜7 組です。

7. 一つのサーバに作成できるサーバ用ステータスファイルは 1〜7 組です。

### (2) 信頼性向上のための方針

- 1. ステータスファイルは 3 組 (二重化×3=6 ファイル)以上用意し, ディスク障害によってすべてのス テータスファイルが障害とならないように配置します。
- 2. 容量不足による HiRDB の異常終了を防ぐため,ステータスファイルの容量は見積もった容量の 1.2 倍 以上の容量を準備することをお勧めします。
- 3. ステータスファイルには、HiRDB の再開始処理でシステムの状態を回復するために必要な情報を格納 しています。予備ファイルがない状態で現用ファイルに障害が発生すると,システムの状態が回復でき ません。したがって,常に予備ファイルがあるように運用し,現用ファイルの障害に備えてください。

### (a) お勧めする構成

ディスク障害発生時から回復時までの安全性を考えると、ステータスファイルは四つのディスクに6組(二 重化×6=12 ファイル)用意し、次の図のように配置することをお勧めします。また、片系運転中に正常 な系に障害が発生すると、HiRDB を再開始できなくなるため、ステータスファイルの片系運転は適用しな い (pd syssts singleoperation 及び pd sts singleoperation に stop を指定) ことをお勧めします。

四つのディスクにステータスファイルを 6 組配置する例を次の図に示します。

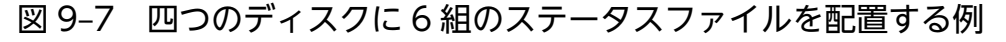

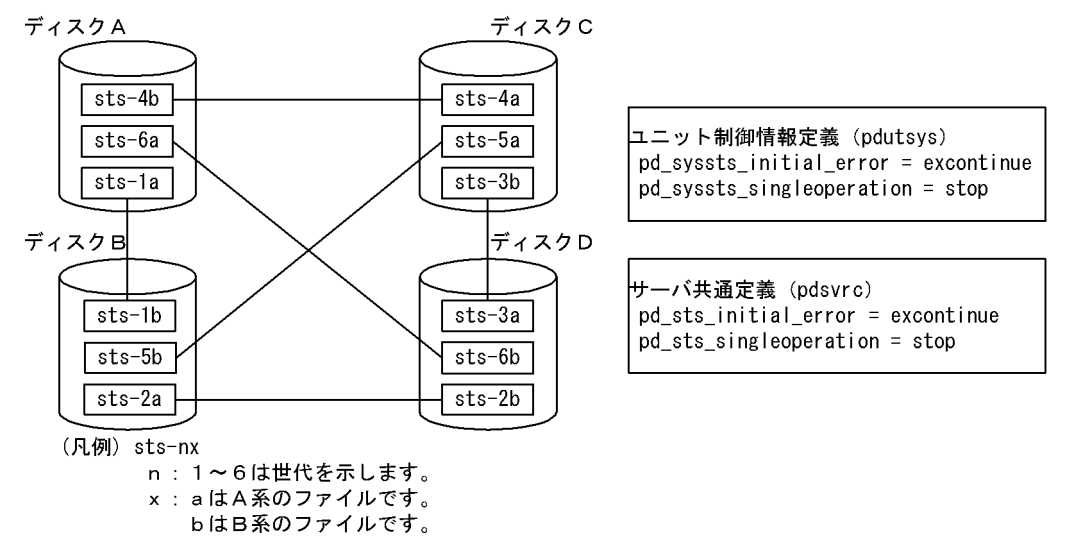

〔説明〕

このように配置すると、あるディスクで障害が発生した後に、更に別のディスクで障害が発生しても, 残りの二つのディスクに両系とも正常なファイルが残るため,障害が発生していないディスクのステー タスファイルを現用として HiRDB を稼働し続けることができます。例えば,ディスク A に障害が発生 し,その後ディスク B にも障害が発生した場合でも,ディスク C 及び D にある両系のステータスファ イル (sts-3a と sts-3b) を現用ファイルとして稼働し続けます。この状態で、更に現用ファイルの片 系に障害が発生した場合、HiRDB は異常終了しますが、現用ファイルの片系ファイルが正常のため, 障害が発生したディスクのどれか一つを回復すると HiRDB を再開始できます。

# (3) ステータスファイルの定義

pdstsinit コマンドで作成したステータスファイルをどの論理ファイルに対応させるかを pd\_syssts\_file\_name\_1〜7 及び pd\_sts\_file\_name\_1〜7 オペランドで定義します。

ユニット用ステータスファイルは, pd syssts file name 1〜7 オペランドで定義します。サーバ用ステー タスファイルは,pd\_sts\_file\_name\_1〜7 オペランドで定義します。

なお, pd syssts file name 2∼7 オペランド又は pd sts file name 2∼7 オペランドに,実体のないス テータスファイルを定義しておくと、HiRDB 稼働中にステータスファイルを追加できます。ただし、この 場合、次に示すオペランドを指定しておく必要があります。

9. HiRDB/パラレルサーバの設計
ユニット用ステータスファイルの場合

- pd\_syssts\_initial\_error
- pd\_syssts\_last\_active\_file

サーバ用ステータスファイルの場合

- pd\_sts\_initial\_error
- pd\_sts\_last\_active\_file

## (4) ステータスファイルの片系運転

予備ファイルがない状況で現用ファイルの片系に障害が発生した場合、正常な系(片方の系)だけで処理 を続行することをステータスファイルの片系運転といいます。ステータスファイルが片系運転になると, KFPS01044-I メッセージが出力されます。

片系運転中に現用ファイルに障害が発生すると,HiRDB を再開始できなくなるため,ステータスファイル の片系運転の適用は推奨しません。ステータスファイルの組数を増やし、予備ファイルがない状況が発生 しないような運用をしてください。

なお、ステータスファイルの片系運転に対し、両方の系のステータスファイルで処理を続行すること(通 常の処理形態)をステータスファイルの両系運転といいます。

#### (a) ステータスファイルの片系運転適用のメリット及びデメリット

メリット

予備ファイルがない状況で現用ファイルの片系に障害が発生しても,処理を続行できます。このため, ステータスファイルの障害によって HiRDB が停止する可能性が低くなります。

デメリット

片系運転中に正常な系に障害が発生したり,又はステータスファイルの更新中に HiRDB が異常終了し たりすると,現用ファイルの内容が失われるため,HiRDB を再開始できなくなります。

#### (b) 指定方法

ユニット用ステータスファイルの片系運転をする場合は,ユニット制御情報定義で pd syssts singleoperation = continue を指定してください。サーバ用ステータスファイルの片系運転 をする場合は、サーバ定義で pd\_sts\_singleoperation = continue を指定してください。なお, pd syssts singleoperation と pd sts singleoperation の指定値を同じにしてください。

#### • ほかのオペランドとの関連

pd\_syssts\_singleoperation 及び pd\_syssts\_initial\_error オペランド, 又は pd\_sts\_singleoperation 及び pd\_sts\_initial\_error オペランドの指定値の組み合わせによって, HiRDB の起動時にステータス ファイルの障害を検知した場合の HiRDB の動作が決定します。したがって,これら二つのオペランド の指定値は一緒に考えるようにしてください。HiRDB の起動時にステータスファイルの障害を検知し

9. HiRDB/パラレルサーバの設計

た場合の HiRDB の動作については、マニュアル「HiRDB システム定義」の,pd\_syssts\_initial\_error 又は pd\_sts\_initial\_error オペランドの説明を参照してください。

#### (c) 適用の目安

ステータスファイルの片系運転の適用の目安を次に示します。

- HiRDB が再開始できない状態を避けることを重視した運用の場合は,適用しないでください。
- HiRDB がオンラインダウンとなる状態を避けることを重視した運用の場合は,適用してください。
- 系切り替え構成を適用している場合など,HiRDB の再開始を自動で行う運用の場合は,適用しないで ください。

#### (d) 片系運転適用時の注意

片系運転適用の有無による HiRDB の動作及び HiRDB 管理者の処置について次の表に示します。ステー タスファイルに障害が発生したときの対処方法については,マニュアル「HiRDB システム運用ガイド」 を参照してください。

#### 表 9‒5 片系運転適用の有無による HiRDB の動作及び HiRDB 管理者の処置

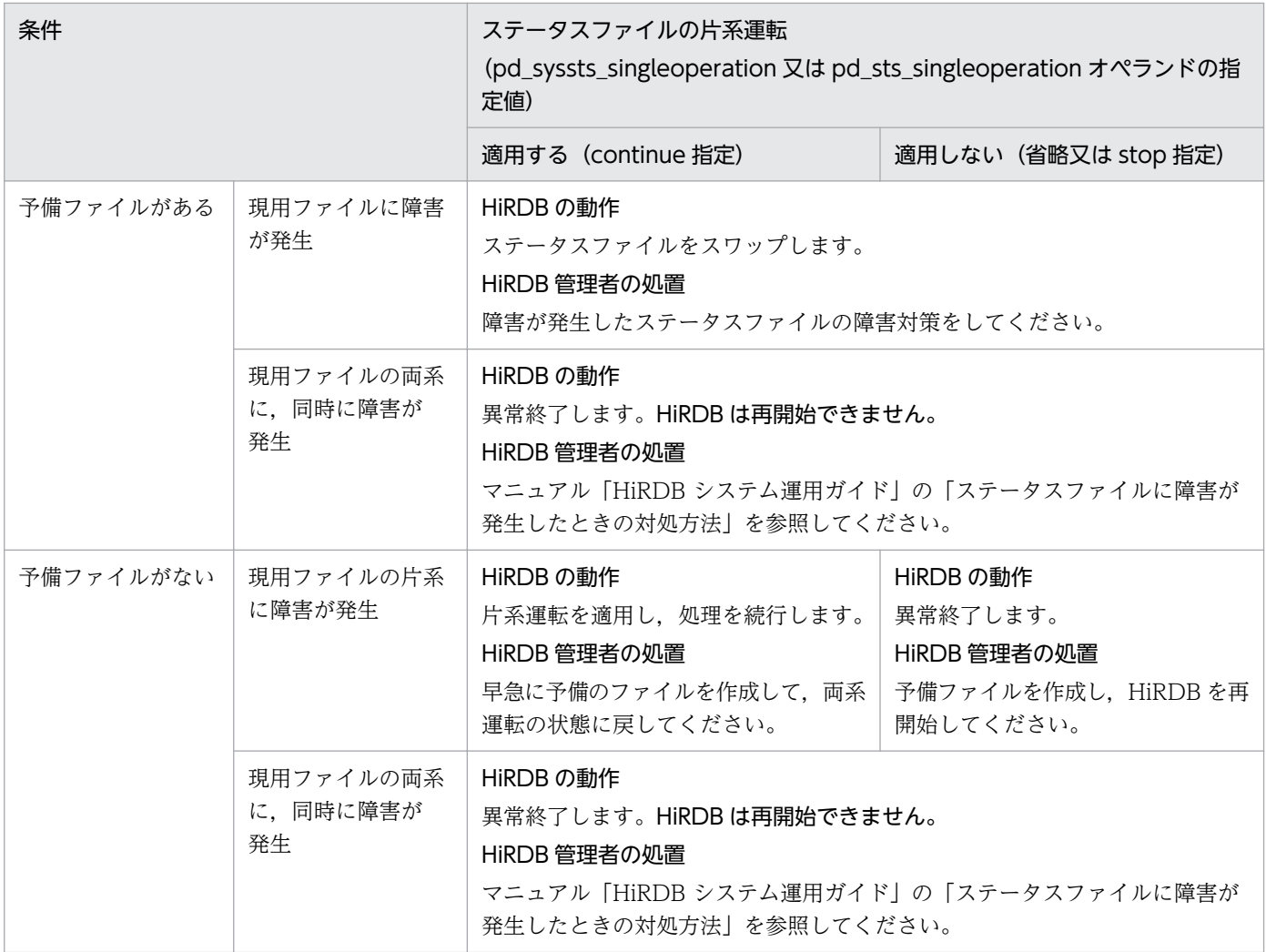

9. HiRDB/パラレルサーバの設計

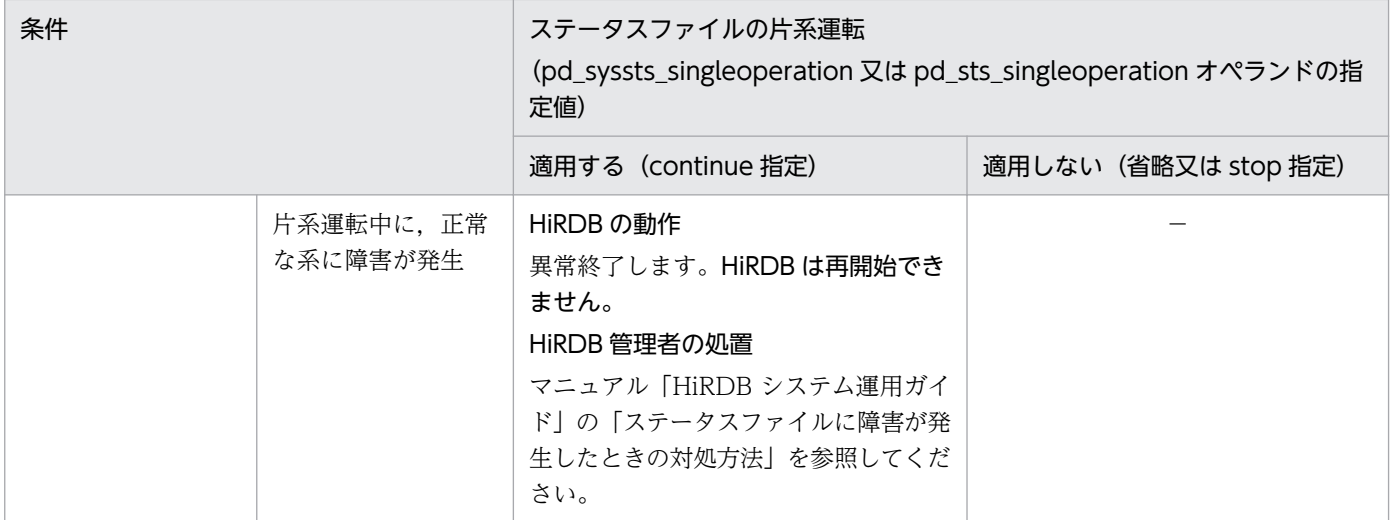

(凡例)−:該当しません。

### (5) ステータスファイルの障害に関する注意事項(重要)

- 現用ファイルの両系に同時に障害が発生した場合,HiRDB が異常終了し,再開始できなくなります。 対策として,物理ディスクの多重化(ミラーリング)が考えられます。
- HiRDB の開始前に,現用ファイル(終了時の現用ファイル)を削除,又は pdstsinit コマンドでステー タスファイルを初期化した場合,HiRDB は再開始できなくなります。

## 9.4 RD エリアの配置

ここでは,次に示す RD エリアを配置するときの考慮点について説明します。

- システム用 RD エリア
- データディクショナリ LOB 用 RD エリア
- ユーザ用 RD エリア
- ユーザ LOB 用 RD エリア
- リスト用 RD エリア

### 9.4.1 システム用 RD エリアの配置

システム用 RD エリアは,ユーザ用 RD エリアの配置を考慮して配置します。システム用 RD エリアを配 置するときの考慮点を次に示します。

- システム用 RD エリアはディクショナリサーバに配置します。
- ディクショナリサーバとバックエンドサーバが同一のサーバマシンにある場合は,ユーザ用 RD エリア を配置するディスクとは異なるディスクにシステム用 RD エリアを配置するようにします。

システム用 RD エリアのうち,特にデータディクショナリ用 RD エリアとデータディレクトリ用 RD エリ アは、SQL 文の解析などのために HiRDB にアクセスされることが多くなります。このため、ユーザ用 RD エリアを配置するディスクと同じディスクに配置すると、SQL 文の解析などのためのアクセスと,表 に対するアクセスがディスク上で競合するため,どちらか一方が他方のアクセスが終了するまで待たされ ることになります。

ディスクアクセスの競合を発生させないためのシステム用 RD エリアの配置例を次の図に示します。

図 9-8 システム用 RD エリアの配置例 (HiRDB/パラレルサーバの場合)

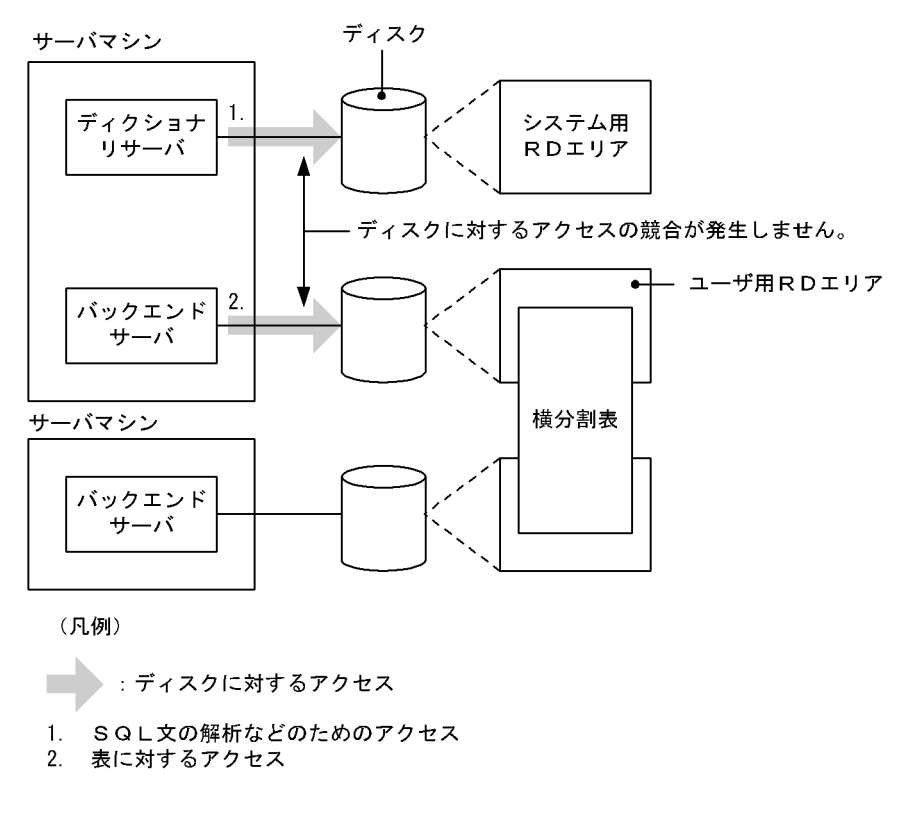

## 9.4.2 データディクショナリ LOB 用 RD エリアの配置

ディスクに対するアクセスの競合をなくすため,ほかの RD エリアを配置するディスクとは異なるディス クに配置するようにします。データディクショナリ LOB 用 RD エリアの配置例を次の図に示します。

図 9‒9 データディクショナリ LOB 用 RD エリアの配置例(HiRDB/パラレルサーバの場合)

サーバマシン

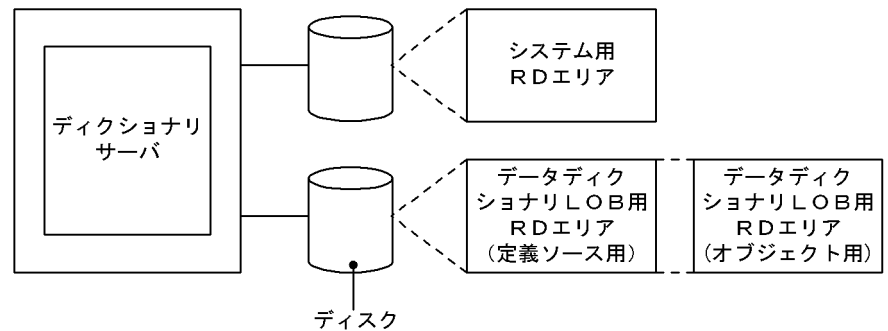

#### データディクショナリ用 RD エリアとの関連

ストアドプロシジャ又はストアドファンクションを管理するディクショナリ表をほかのディクショナリ 表とは別のデータディクショナリ用 RD エリアに格納できます。

9. HiRDB/パラレルサーバの設計

### 9.4.3 ユーザ用 RD エリアの配置

#### (1) システムログファイルとの関連

システムログファイルを配置したディスクとは異なるディスクに,ユーザ用 RD エリアを配置するように します。このようにすることで,シンクポイント時のシステムログファイルとユーザ用 RD エリアを構成 する HiRDB ファイルへの入出力処理を複数のディスクに分散できるため、シンクポイントでの処理時間 を削減できます。

#### (2) システム用 RD エリアとの関連

システム用 RD エリアを配置したディスクとは異なるディスクにユーザ用 RD エリアを配置するようにし ます。

#### (3) 表を横分割した場合

表を横分割した場合, 横分割表を格納する RD エリアを異なるバックエンドサーバに配置します。また. 横分割表を格納する RD エリアを異なるディスクに配置します。ユーザ用 RD エリアの配置例を次の図に 示します。

図 9‒10 ユーザ用 RD エリアの配置例(HiRDB/パラレルサーバの場合)

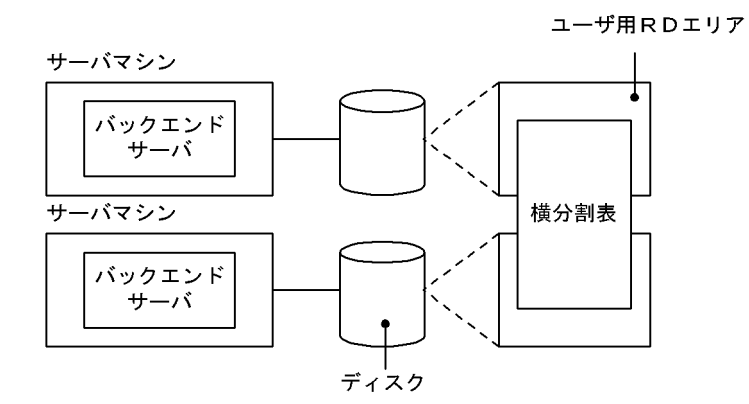

### (4) フロータブルサーバの設置

複数のバックエンドサーバにわたる結合処理やソート処理などの,表に対する複雑な問い合わせ処理をす るときは,ユーザ用 RD エリアの配置に注意します。

すべてのバックエンドサーバにユーザ用 RD エリアを配置すると,あるバックエンドサーバがユーザ用 RD エリアに対するアクセスのほか,複雑な問い合わせ処理をするため,このバックエンドサーバの負荷が高 くなります。このため,システム全体のスループットが低下することがあります。

よって、サーバマシンの台数に余裕がある場合、ユーザ用 RD エリアを配置しないバックエンドサーバ (フ ロータブルサーバ)を設置します。フロータブルサーバを設置すると,複雑な問い合わせ処理をフロータ ブルサーバに割り当てるため,各バックエンドサーバの負荷を軽減できます。

9. HiRDB/パラレルサーバの設計

HiRDB Version 10 システム導入・設計ガイド(Windows(R)用) インタング しょうしょう しょうしょう しょうこうしゅう しょうこうしょう

## 9.4.4 ユーザ LOB 用 RD エリアの配置

ディスクに対するアクセスの競合をなくすため,ユーザ LOB 用 RD エリア以外の RD エリアを配置した ディスクとは異なるディスクにユーザ LOB 用 RD エリアを配置するようにします。

また、LOB データを格納しているユーザ LOB 用 RD エリアと、LOB 列構成基表を格納しているユーザ 用 RD エリアとは同一のバックエンドサーバに配置します。ユーザ LOB 用 RD エリアの配置例を次の図 に示します。

図 9‒11 ユーザ LOB 用 RD エリアの配置例(HiRDB/パラレルサーバの場合)

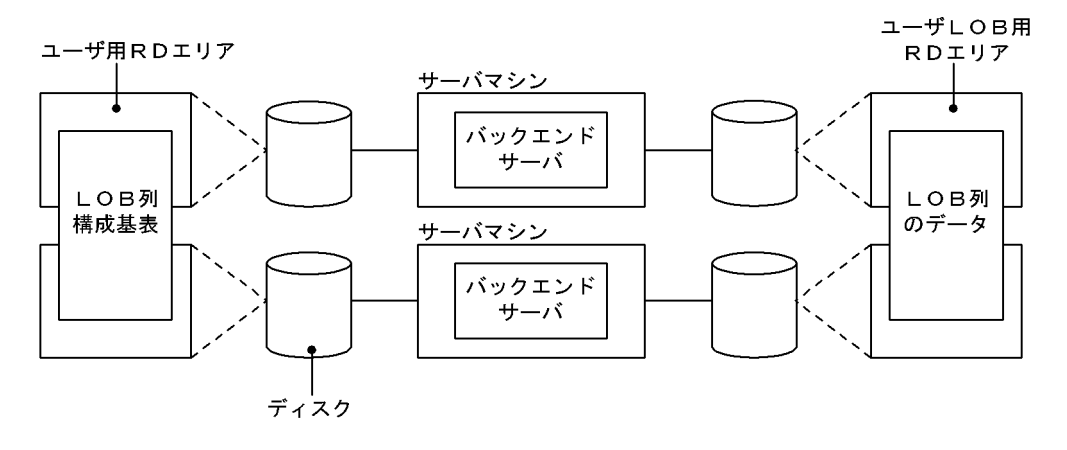

### 9.4.5 リスト用 RD エリアの配置

基表があるバックエンドサーバにリスト用 RD エリアを配置します。リスト用 RD エリアを一つ以上作成 すれば,そのバックエンドサーバにあるすべての表に対するリストを作成できます。

また,ディスクに対するアクセスの競合をなくすため,リスト用 RD エリア以外の RD エリアを配置した ディスクとは異なるディスクにリスト用 RD エリアを配置するようにします。リスト用 RD エリアの配置 例を次の図に示します。

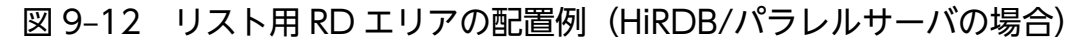

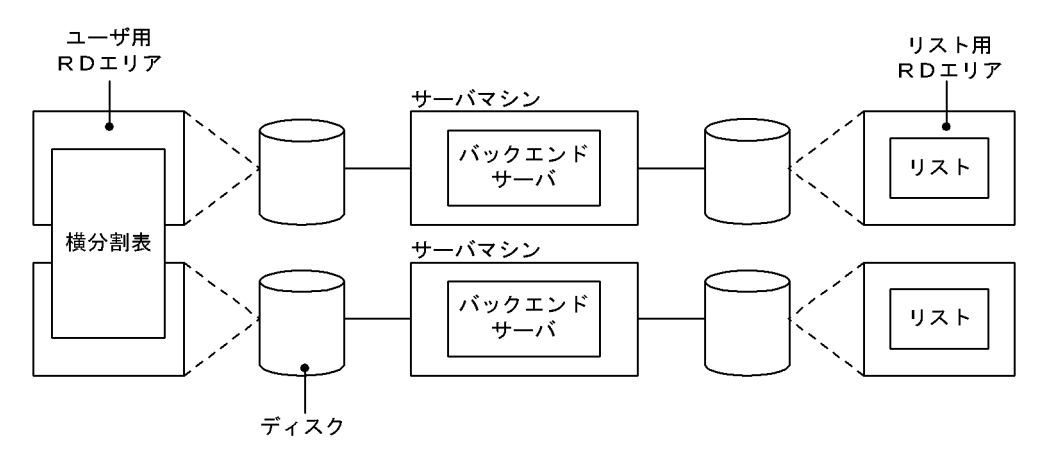

### 9.5 ユニット数又はサーバ数が多いシステムを構築する場合の考慮点

ここでは、ユニット数又はサーバ数が多いシステムを構築、運用する場合の考慮点について説明します。 目安として,10 ユニット以上,又は 10 サーバ以上のシステムを構築して運用する場合にお読みください。

なお,ここでいうサーバとは,フロントエンドサーバ,ディクショナリサーバ,及びバックエンドサーバ のことです。これらのサーバが 10 サーバ以上の場合にお読みください。

#### 9.5.1 システム構築時の考慮点

#### (1) システム定義の設定

ユニット数又はサーバ数が多いシステムを構築する場合,HiRDB で使用するポートを固定して通信負荷を 軽減する必要があります。そのため,次の表に示すシステム定義のオペランドを指定してください。

#### 表 9‒6 通信負荷を軽減するために指定する必要があるオペランド

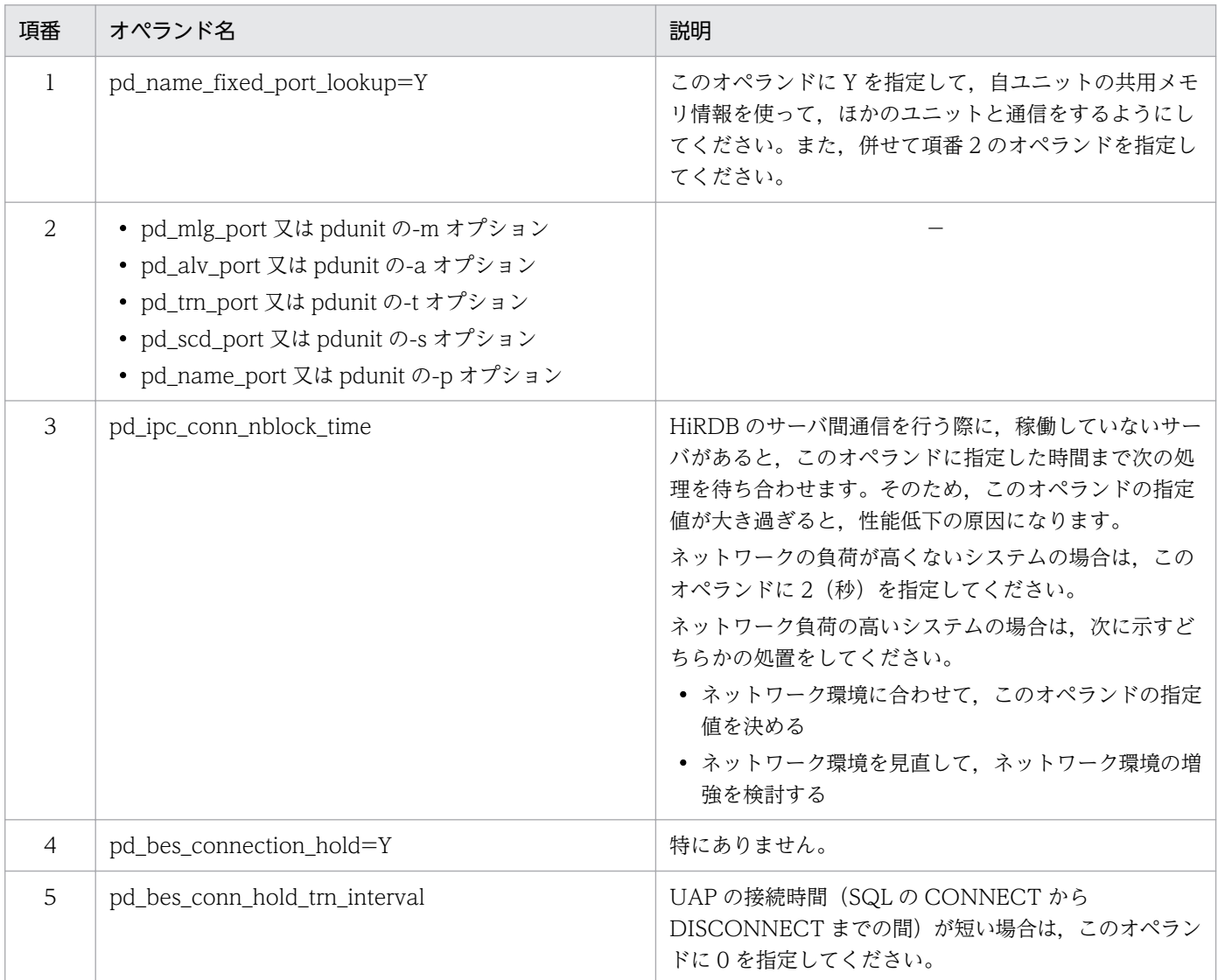

9. HiRDB/パラレルサーバの設計

(凡例)−:該当しません。

#### (2) 高速接続機能の設定

高速接続機能を使用して通信負荷を軽減してください。高速接続機能については,マニュアル「HiRDB UAP 開発ガイド」を参照してください。

#### (3) 影響分散スタンバイレス型系切り替え機能の設定

一つの HA グループに定義できるユニット数の上限は 32 です。そのため,ユニット数が 33 以上の場合 は、HA グループを複数定義してください。影響分散スタンバイレス型系切り替え機能については、マニュ アル「HiRDB システム運用ガイド」を参照してください。

#### 9.5.2 システム運用時の考慮点

トランザクション又はコマンド(ユティリティを含む)の実行時,次に示す現象が発生して通信エラーと なることがあります。その結果、トランザクション又はコマンドがエラーとなったり、ホスト間監視によっ て,ユニットの異常が検知(KFPS05289-E メッセージが出力)されたりすることがあります。

• システムで使用するポート数が不足する

ユニット又はサーバ数が多い場合, HiRDB のサーバ間通信の接続数が増加し、システムで使用するポー ト数が不足することがあります。

• ネットワーク帯域が不足する

ユニット又はサーバ数が多い場合,HiRDB のサーバ間通信の接続数が増加し、ネットワーク帯域が不 足することがあります。

このような現象が発生した場合、次に示す方法で通信負荷を軽減してください。

### (1) pdload コマンドの実行時に通信負荷を軽減する方法

pdload コマンドを実行する場合,入力ファイルを分割格納条件ごとに作成し,RD エリア単位に pdload コマンドを実行すると,通信負荷を軽減できます。

また、作成した複数の入力ファイルを 1 か所 (同一サーバマシン上) に配置するのではなく、表格納 RD エリアがあるサーバマシンに配置すると,通信負荷を軽減できます。

### (2) pdrorg コマンドの実行時に通信負荷を軽減する方法

pdrorg コマンドで表の再編成、表のアンロード、表のリロードを実行する場合、RD エリア単位又はサー バ単位で pdrorg コマンドを実行すると,通信負荷を軽減できます。

pdrorg コマンドでインデクスの再作成,インデクスの再編成,インデクスの一括作成を実行する場合,イ ンデクス単位又はサーバ単位で pdrorg コマンドを実行すると,通信負荷を軽減できます。

9. HiRDB/パラレルサーバの設計

## (3) pdcopy 又は pdrstr コマンドの実行時に通信負荷を軽減する方法

pdcopy 又は pdrstr コマンドを実行する場合,次に示す方法で通信負荷を軽減できます。

- -s オプションにサーバ名を一つだけ指定してコマンドを実行する
- -r オプションに複数の RD エリア名を指定する場合,同じバックエンドサーバに属する RD エリアだけ を指定してコマンドを実行する

また,コマンドの処理対象となるサーバマシンにバックアップファイルを配置すると,通信負荷を軽減で きます。

#### (4) SQL の実行時に通信負荷を軽減する方法

一つのトランザクションで複数のバックエンドサーバ下のデータをアクセスする場合,サーバ間でデータ 通信が発生するため,サーバ間のデータ通信経路を極力減らすようにしてください。次に示す条件を一つ でも満たす場合,複数のバックエンドサーバ下のデータをアクセスします。

- 複数のバックエンドサーバに横分割した表を指定した SQL を発行する
- FROM 句に二つ以上の表を指定した SQL を発行する
- 副問合せを指定した SQL を発行する
- 集合演算を指定した SQL を発行する
- 共用表のデータを更新する SQL を発行する
- 同一トランザクション内に複数の SQL を発行する場合,それぞれの SQL の FROM 句に異なるバック エンドサーバに定義された表を指定する

これらの条件を一つでも満たす場合は、次に示す対策をして、サーバ間のデータ通信経路を削減してくだ さい。

- 横分割表の分割数を少なくする
- SQL の探索条件に分割キーに対する条件を指定する
- 表の結合時は,対象となる表の分割を合わせ,結合キーを分割キーとする
- トランザクションがアクセスする複数の表のデータを同じバックエンドサーバに格納する

### (5) フロータブルサーバの使用時に通信負荷を軽減する方法

フロータブルサーバを使用すると通信負荷が上がるため,フロータブルサーバを極力使用しないでくださ い。次に示す条件を一つでも満たす場合,フロータブルサーバが使用されます。

- FROM 句に二つ以上の表を指定した SQL を発行する(結合方式にネストループジョインを適用する場 合を除く)
- 副問合せを指定した SQL を発行する
- 集合演算を指定した SQL を発行する
- ORDER BY 句を指定した SQL を発行する(ORDER BY のためのソート処理をしなくても,インデ クスを検索することで ORDER BY に含まれる列のソート順を保証できる場合を除く)
- GROUP BY 句を指定した SQL を発行する
- DISTINCT を指定した SQL を発行する
- ビュー表, WITH 句, 又は FROM 句に導出表を指定した SQL を発行する(ビュー表, WITH 句を指 定した SQL で内部導出表を作成しない場合を除く) 内部導出表を作成する条件については,マニュアル「HiRDB SQL リファレンス」を参照してください。
- FOR READ ONLY 句を指定した SQL を発行する

これらの条件を一つでも満たす場合は、次に示す対策をすると、使用するフロータブルサーバ数を削減で きることがあります。

- SQL 最適化オプションに"FLTS\_ONLY\_DATA\_BES"を指定する
- SQL 最適化オプションに"SORT\_DATA\_BES"を指定する

SQL 最適化オプションについては,マニュアル「HiRDB UAP 開発ガイド」を参照してください。

#### (6) 共用表の使用時に通信負荷を軽減する方法

複数のフロントエンドサーバを経由して共用表を更新すると,通信負荷が上がります。そのため,共用表 の更新をする場合は、HiRDB クライアントが接続するフロントエンドサーバができるだけ同じになるよう にしてください。

#### (7) ユティリティの同時実行数に関する注意事項

バックエンドサーバ数が多い場合,ユティリティの同時実行数が多いと,ユティリティが異常終了するこ とがあります。この場合,同時に実行するユティリティの数を減らすなどの対処をしてください。

#### (8) 制限事項

• ユニット数が 65 以上の場合. MIB パフォーマンス情報監視機能は使用できません。

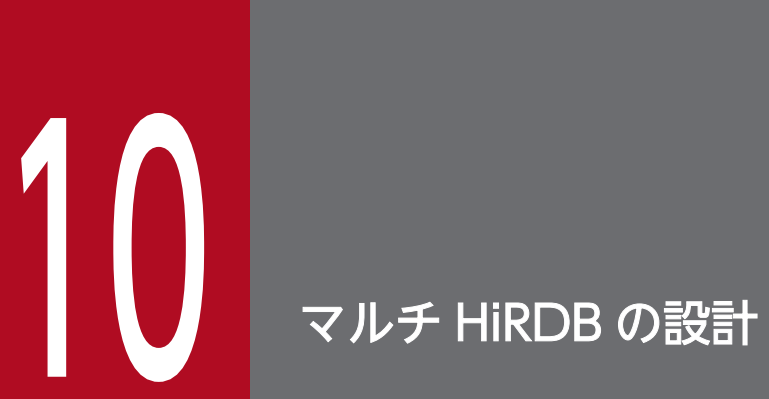

この章では,マルチ HiRDB のシステム設計で検討する項目について説明します。

### 10.1 マルチ HiRDB のシステム設計

マルチ HiRDB のシステムを設計する場合に,通常の HiRDB と設計方法が異なる箇所についてだけ説明 します。

### 10.1.1 マルチ HiRDB のインストール

マルチ HiRDB をインストールする場合に気を付けることについて説明します。

#### (1) HiRDB 管理者の登録

マルチ HiRDB のサーバでは,HiRDB ごとに別々の HiRDB 管理者を登録してください。HiRDB 管理者 の登録については,「[HiRDB 管理者の登録](#page-103-0)」を参照してください。

#### (2) HiRDB をインストールするときの注意

- 1. 既に HiRDB が「標準セットアップ」でインストールされているサーバマシンに,更に HiRDB をイン ストールする場合は、インストール時に「識別子付きセットアップ」を選んで、セットアップ識別子を 指定してください。セットアップ識別子には,単一サーバマシンで一意な 4 文字以内の空白を含まない 任意の半角英数字(英文字は大文字)を指定します。セットアップ識別子は HiRDB の環境を識別する ために指定します。
- 2. HiRDB ごとに異なるインストールディレクトリを指定してインストールしてください。
- 3. 複数の HiRDB をインストールできるのは HiRDB 05-05 以降です。05-04 以前のバージョンを混在し ないでください。
- 4. HiRDB/シングルサーバと HiRDB/パラレルサーバを混在できるのは、HiRDB 07-00 以降です。06-02 以前のバージョンと混在しないでください。
- 5. マルチ HiRDB に対応していない関連製品を使用する場合, HiRDB を標準セットアップ (セットアッ プ識別子の付かない形式)を選択してインストールする必要があります。

HiRDB のインストールについては,[「HiRDB のインストール手順」](#page-108-0)を参照してください。

## (3) 連絡用ポートのサービス名及びサービスポート番号の設定(HiRDB/パラ レルサーバの場合又は HiRDB/シングルサーバで系切り替え機能を使用 する場合)

セットアップ識別子を指定してインストールした場合、HiRDB のサービスが起動する前に連絡用ポートの サービス名及び連絡用ポートのサービスポート番号を SERVICES ファイルに設定する必要があります。連 絡用ポートのサービス名とサービスポート番号の決定から設定まで手順を次に示します。

#### (a) システムの構成の確認

HiRDB システムで同一、単一サーバマシンで一意な連絡用ポートのサービス名及びサービスポート番号を 決定します。HiRDB のユニットをどのように構成するかを確認してください。

#### (b) サービスポート番号の OS への登録

(a)で決定した連絡用ポートのサービス名と,HiRDB システムで同一,単一サーバマシンで一意なサー ビスポート番号を SERVICES ファイル (「%windir%¥system32¥drivers¥etc」下のファイル)に登録し ます。

#### (c) 連絡用ポートのサービス名の変更

(b)で登録した連絡用ポートのサービス名を各ユニットに設定します。HiRDB サーバ内のユニットは同 じ連絡用ポートのサービス名,サービスポート番号にしてください。サービスポート番号は,pdntenv コ マンドで設定します。

インストール直後の連絡用ポートのサービス名には,標準セットアップした場合は pdrshsrv, セットアッ プ識別子を指定してインストールした場合は pdrshsrv にセットアップ識別子を付けた名称が仮定されま す。標準セットアップした HiRDB/パラレルサーバと,セットアップ識別子(P001)を指定した HiRDB/ パラレルサーバで,マルチ HiRDB を構成したときの連絡用ポートのサービス名とサービスポート番号の 設定例を次の図に示します。

#### 図 10-1 連絡用ポートのサービス名とサービスポート番号の設定例

サーバマシン

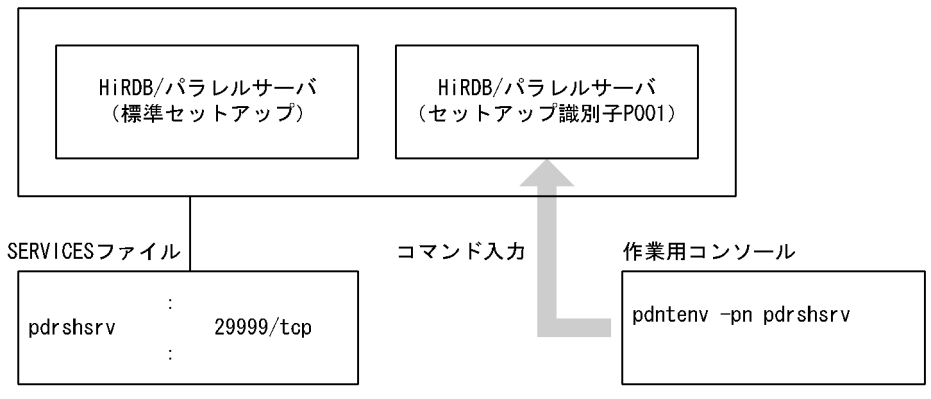

〔説明〕

- 1. SERVICES ファイルに連絡用ポートのサービス名 pdrshsrv とサービスポート番号 29999 を設定し ます。
- 2. セットアップ識別子 P001 の HiRDB/パラレルサーバの連絡用ポートのサービス名を pdntenv コマ ンドで pdrshsrv に変更します。

### 10.1.2 マルチ HiRDB の環境設定

#### (1) HiRDB サーバの環境変数の設定

マルチ HiRDB のサーバで別々に設定した HiRDB 管理者は,それぞれが操作する対象の HiRDB を環境変 数 PDDIR で判別します。HiRDB 管理者別に、HiRDB 運用ディレクトリを環境変数 PDDIR に指定します。

また. 環境変数 PATH に各 HiRDB の%PDDIR%¥bin を設定すると, PATH 中で先に指定した HiRDB の運用コマンドしか使用できません。そこで,各 HiRDB を操作し分けるには,それぞれの HiRDB 用の ウィンドウを用意し,それぞれのウィンドウで環境変数を設定して運用することをお勧めします。

### (2) HiRDB システム定義の設定

HiRDB ごとに HiRDB システム定義を作成してください。HiRDB システム定義に指定する次に示す情報 は、HiRDB ごとに変えてください。

- HiRDB 識別子(システム共通定義の pd\_system\_id オペランド)
- HiRDB のポート番号(システム共通定義の pd\_name\_port オペランド)
- ユニット識別子 (ユニット制御情報定義の pd\_unit\_id オペランド)

## (3) クライアント環境定義の設定

クライアントからどの HiRDB にアクセスするかは,クライアント環境定義の PDNAMEPORT オペラン ドで指定します。アクセスする HiRDB のポート番号を PDNAMEPORT オペランドに指定してください。 クライアント環境定義については,マニュアル「HiRDB UAP 開発ガイド」を参照してください。

### 10.2.1 運用コマンド及びユティリティ

セットアップ識別子を指定してインストールした HiRDB に対して、HiRDB の運用コマンド及びユティリ ティを実行する場合は,環境変数を設定する必要があります。HiRDB では,運用コマンド及びユティリ ティを実行する環境に合わせた環境変数を設定した作業用コンソール及び環境変数設定用バッチファイル を提供しています。

### (1) 作業用コンソールの使用方法

[スタート] − [プログラム] − [HiRDBSingleServer セットアップ識別子] 又は [HiRDBParallelServer セットアップ識別子]−[HiRDB コマンドプロンプト]をクリックして作業用コンソールを起動します。 この作業用コンソールで,運用コマンド及びユティリティを実行します。

#### (2) 環境変数設定用バッチファイルの使用方法

環境変数設定用バッチファイル (%PDDIR%¥SAMPLE¥sampleconf¥HiRDBCMD.BAT) を直接カスタ マイズすると,更新インストール時に上書きされるため,このバッチファイルを別名でコピーし,必要な 環境変数の設定などのカスタマイズをします。そして,運用コマンド及びユティリティの実行に利用して ください。

標準のコマンドプロンプト上で実行する場合は,次に示す環境変数の設定が必要です。

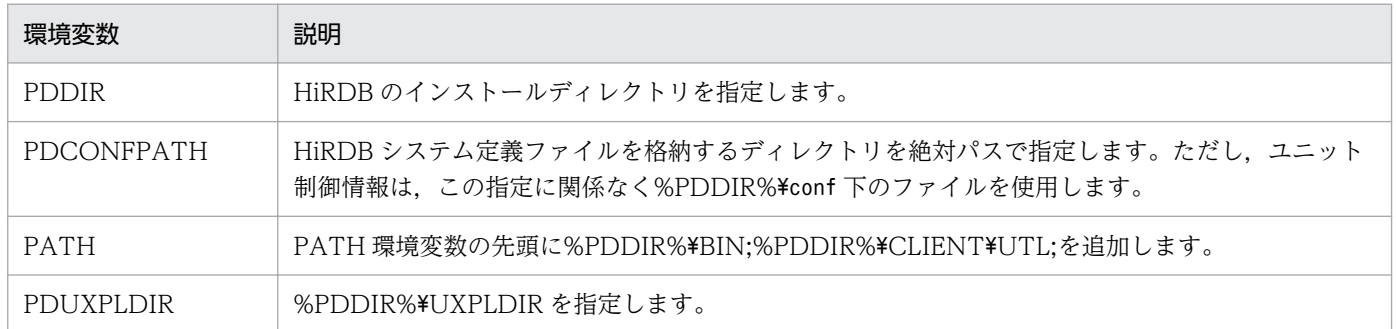

### 10.2.2 クライアントからの接続用ポート番号の設定

クライアントからの接続用の HiRDB ポート番号は,各 HiRDB で異なるポート番号を設定してください。 ポート番号は,システム共通定義の pd\_name\_port オペランドで指定します。pd\_name\_port オペランド については,マニュアル「HiRDB システム定義」を参照してください。

## 10.2.3 セットアップ識別子付きの HiRDB の起動と終了

セットアップ識別子を指定してインストールをした場合,起動又は停止するサービス名にセットアップ識 別子が付きます。サービスを起動又は停止する場合は,指定したセットアップ識別子の付いたサービス名 で操作してください。

### 10.2.4 系切り替え機能との関連

### (1) MSFC への登録方法

MSFC に登録して HiRDB を系切り替え構成にする場合は、現用系と予備系のセットアップ識別子を同じ にしておく必要があります。

### (2) 相互系切り替え構成への移行について

MSFC を利用して HiRDB を系切り替え構成にする場合は、同じサービス名を別サーバマシンで起動しま す。既存の環境があるときはサービス名が重複するため,既存のサービス名を変更する必要があります。 サービス名を変更する場合は、既存の HiRDB をアンインストールした後、同じディレクトリに再度イン ストールしてください。また、ディレクトリ構成が重複していた場合は、HiRDB サーバを移行して、環境 を新規に作成する必要があります。HiRDB サーバの移行については,マニュアル「HiRDB システム運用 ガイド」を参照してください。

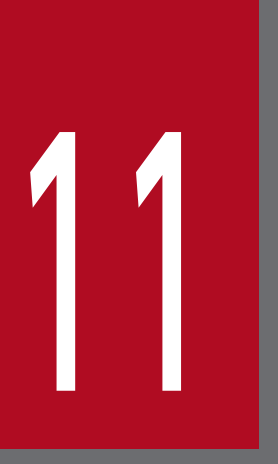

# 11 グローバルバッファ,ローカルバッファの設計

この章では,グローバルバッファ,ローカルバッファを設計する上で検討する項目について説明 します。

### 11.1 グローバルバッファの割り当て

グローバルバッファとは,ディスク上の RD エリアに格納されているデータを入出力するためのバッファ の集まりのことで、共用メモリ上に確保されます。データを更新するためにバッファ上で更新され、デー タベースには未反映のバッファを更新バッファといいます。また、データを参照するためのバッファ,及 びデータベースに反映済みのバッファを参照バッファといいます。

データを格納する RD エリア又はインデクスには,必ずグローバルバッファを割り当てます。グローバル バッファには次に示す種類があります。

- インデクス用グローバルバッファ
- データ用グローバルバッファ
- LOB 用グローバルバッファ

また. HiRDB の稼働中にグローバルバッファを追加. 変更. 又は削除することをグローバルバッファの動 的変更といいます。動的変更をするには、pdbufmod コマンドを使用します。グローバルバッファの動的 変更の詳細は,マニュアル「HiRDB システム運用ガイド」を参照してください。

それぞれのグローバルバッファと割り当て方法について説明します。

#### 11.1.1 インデクス用グローバルバッファの割り当て

アクセス頻度が高いインデクスがある場合,特に,クラスタキーや UNIQUE を指定したインデクスがあ る場合は,そのインデクスに専用のグローバルバッファを割り当てるようにします。これでインデクスが 常駐できるため,インデクスにアクセスするときの入出力回数が削減できます。

インデクス専用のグローバルバッファを割り当てると,このグローバルバッファは,表の行を格納したユー ザ用 RD エリアのグローバルバッファとは独立して管理されます。このため,グローバルバッファ内でイ ンデクスページとデータページが共用されることがありません。しかし、あるインデクスに対して、表や ほかのインデクスと同一のグローバルバッファを割り当てると,ほかの表のデータなどが一時的に大量に 入力された場合,このインデクスの情報がグローバルバッファ上から追い出されてしまうことがあります。

インデクス専用のグローバルバッファの概要を次の図に示します。

#### 図 11-1 インデクス用グローバルバッファの概要

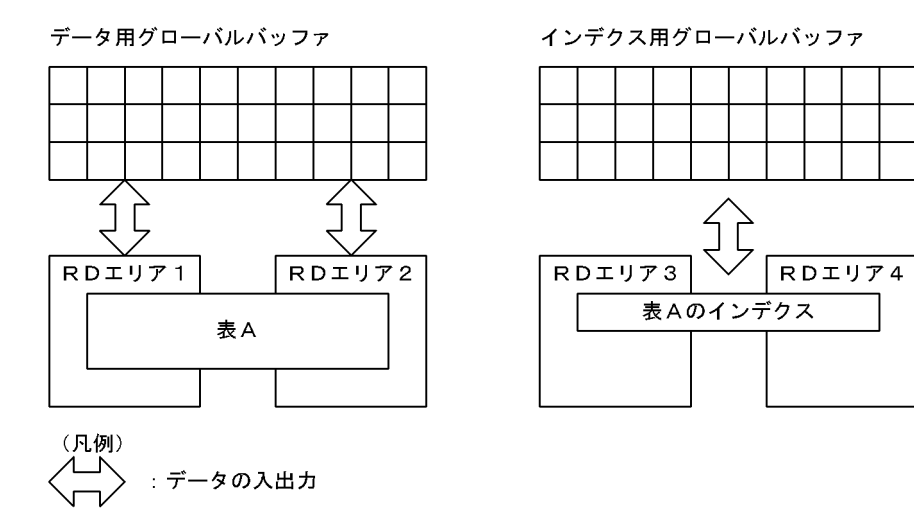

### 11.1.2 データ用グローバルバッファの割り当て

#### (1) 異なるページ長の RD エリアが複数ある場合

異なるページ長の RD エリアが複数ある場合は、同じか又は近いページ長の RD エリアをまとめて一つの グローバルバッファに割り当てます。これによって,メモリの使用効率が良くなります。

異なるページ長の RD エリアをまとめて一つのグローバルバッファに割り当てると、ページ長が最も大き い RD エリアに合わせてグローバルバッファが確保されます。このため、ページ長が小さい RD エリアに 対してデータページの入出力をした場合,グローバルバッファ一面に使用されない領域ができることにな り,メモリの使用効率が下がります。

グローバルバッファの割り当ての例を次の図に示します。

#### 図 11-2 グローバルバッファの割り当ての例

●メモリの使用効率が良い割り当て

●メモリの使用効率が悪い割り当て

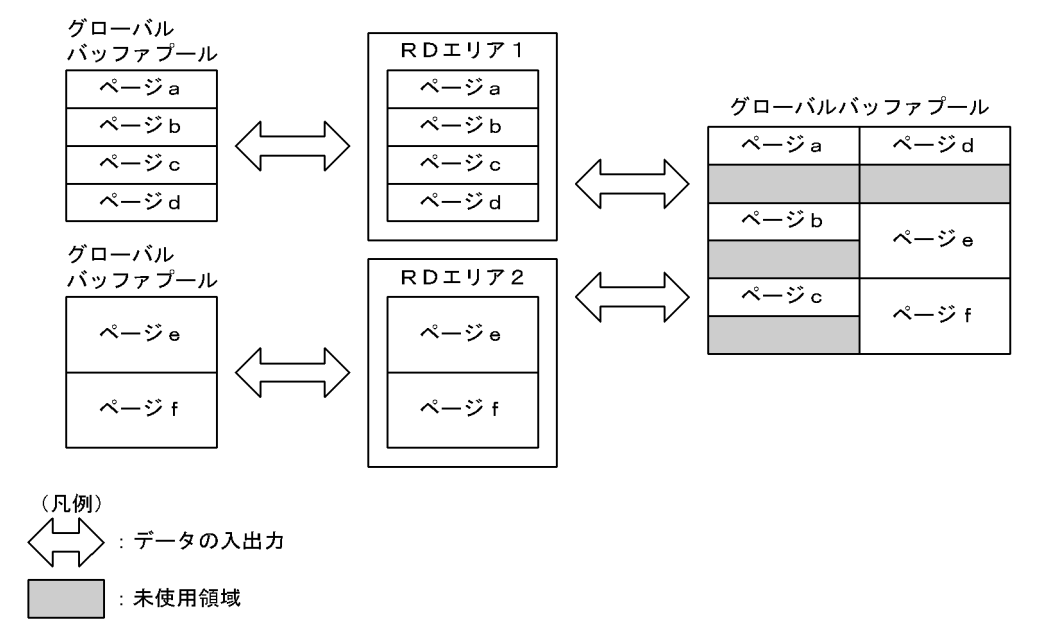

HiRDB/パラレルサーバの場合は,サーバごとにページ長が最も大きい RD エリアに合わせてグローバル バッファが確保されます。例えば,ページ長が最も大きい RD エリアのページ長がバックエンドサーバ 1 は 4096 バイト, バックエンドサーバ 2 は 8192 バイトの場合, 割り当てられるグローバルバッファサイ ズはバックエンドサーバ 1 が 4096 バイト,バックエンドサーバ 2 が 8192 バイトになります。

## (2) 一つのグローバルバッファに複数の RD エリアを割り当てる場合

複数の RD エリアを構成する HiRDB ファイルが一つの HiRDB ファイルシステム領域に含まれる場合は, これらの RD エリアを一つのグローバルバッファに割り当てるようにします。

#### (3) UAP からのアクセス方法が異なる RD エリアが複数ある場合

同じページ長でも. UAP からのアクセス方法が異なる RD エリアが複数ある場合,例えば,用途が異なる RD エリア,順次処理が多くて更新が少ない RD エリア,追加や更新が多い RD エリアなどがある場合は, それぞれ異なるグローバルバッファを割り当てるようにします。

### (4) RD エリアの追加が予想される場合

データベース構成変更ユティリティ(pdmod)で追加できる RD エリアを次に示します。

- ユーザ用 RD エリア
- ユーザ LOB 用 RD エリア
- データディクショナリ LOB 用 RD エリア
- ストアドプロシジャを管理するディクショナリ表を格納するデータディクショナリ用 RD エリア
- リスト用 RD エリア

また、フレキシブルハッシュ分割した表を格納している RD エリアは、ALTER TABLE で RD エリアを 追加できます。追加した RD エリアを使用するためには,グローバルバッファを割り当てる必要がありま す。このため,RD エリアの追加が予想される場合は,追加が予想される RD エリアの最大ページを見込 んで、システム共通定義の pdbuffer オペランドで-o オプションを指定したグローバルバッファを用意し ておきます。

なお,あらかじめグローバルバッファを割り当てていなかった場合は,システム共通定義の pdbuffer オ ペランドで,追加した RD エリアへの割り当てを再度定義します。これによって,追加した RD エリアを 使用できます。

#### (5) リスト用 RD エリアにグローバルバッファを割り当てるときの注意

リスト用 RD エリアにグローバルバッファを割り当てる場合,ユーザ用 RD エリアにグローバルバッファ を割り当てるときの設計に加え,次に示す点に注意してください。

- 1. リスト用 RD エリアのグローバルバッファと. 表やインデクスのグローバルバッファを共用したときに 大量のリストを作成すると,表やインデクスのデータがグローバルバッファから追い出されてしまうこ とがあります。したがって,なるべく共用しないで,リスト用 RD エリア専用のグローバルバッファを 割り当ててください。
- 2. リスト用 RD エリアのグローバルバッファのバッファ面数には、なるべく「同時にアクセスするリスト 数×1.5」以上の値を指定してください。
- 3. リスト用 RD エリアのグローバルバッファと,表やインデクスのグローバルバッファとを共用する場 合,ページ長が同じか又はページ長が近い RD エリアを共用してください。
- 4. リスト用 RD エリアのグローバルバッファにプリフェッチ機能を指定した場合、次に示す SQL 文が実 行されたときにセグメントサイズ分のページを一括して入力します。
	- SELECT 文でリストを介した表の検索をする場合,リストページを一括して入力します。
	- ASSIGN LIST 文でリストからリストを作成する場合,FROM 句に指定したリストのリストページ を一括して入力します。

#### 11.1.3 LOB 用グローバルバッファの割り当て

次に示す場合に.LOB 用 RD エリアにグローバルバッファを割り当てるようにします。これによって. LOB 用 RD エリアに格納されているデータの入出力回数が削減されます。

- プラグインインデクスを格納している場合
- データ量がそれほど多くなく,バッファリング効果が望める場合
- アクセス頻度の高い LOB データを格納している場合

なお、RD エリア間のバッファリングの干渉を避けるため、単独の RD エリアに割り当てることをお勧め します。次に示す LOB 用 RD エリアにグローバルバッファを割り当てられます。

<sup>11.</sup> グローバルバッファ,ローカルバッファの設計

- データディクショナリ LOB 用 RD エリア
- ユーザ LOB 用 RD エリア
- レジストリ LOB 用 RD エリア

#### 11.1.4 グローバルバッファの割り当て方法

#### (1) インデクス用グローバルバッファを割り当てる場合

システム共通定義の pdbuffer オペランドの-i オプションに,インデクス用グローバルバッファを割り当て るインデクスを,「認可識別子.インデクス識別子」の形式で指定します。

クラスタキーの場合はインデクス識別子を HiRDB が決定するため,クラスタキーを指定した表を定義し た後に、ディクショナリ表の SQL INDEXES 表の INDEX\_NAME 列を検索してインデクス識別子を確認 してください。クラスタキーのインデクス識別子は,次のように表示されます。

#### (CLUSTER 表番号)

ディクショナリ表の検索方法と SQL\_INDEXES 表については、マニュアル「HiRDB UAP 開発ガイド」 を参照してください。

定義したインデクスにインデクス用グローバルバッファを割り当てる場合は,いったん HiRDB を正常終 了し,pdbuffer オペランドを指定してインデクス用グローバルバッファを割り当ててください。この作業 を行わない場合,定義したインデクスはインデクス格納 RD エリアに割り当てられているデータ用グロー バルバッファを使用します。

#### ●グローバルバッファ面数を見積もるときの考え方

グローバルバッファ面数は,インデクスの総ページ数(インデクスの格納ページ数として算出した値) 以上とすることを原則とし,そこからインデクスの重要度によってグローバルバッファ面数を減らして ください。

インデクスの使用ページ数は,データベース状態解析ユティリティ(pddbst)で確認できます。

### (2) データ用グローバルバッファを割り当てる場合

システム共通定義の pdbuffer オペランドの-r オプションでグローバルバッファに割り当てる RD エリア 名を指定します。

### (3) LOB 用グローバルバッファを割り当てる場合

次に示す手順で割り当てます。

1. システム共通定義の pdbuffer オペランドの-r オプションでグローバルバッファに割り当てる LOB 用 RD エリア名を指定します。

2. システム共通定義の pdbuffer オペランドの-b オプションでグローバルバッファに割り当てる LOB 用 RD エリア名を指定します。

### (4) グローバルバッファの定義例

#### RD エリアの構成

RD エリアの構成は次のとおりとします。

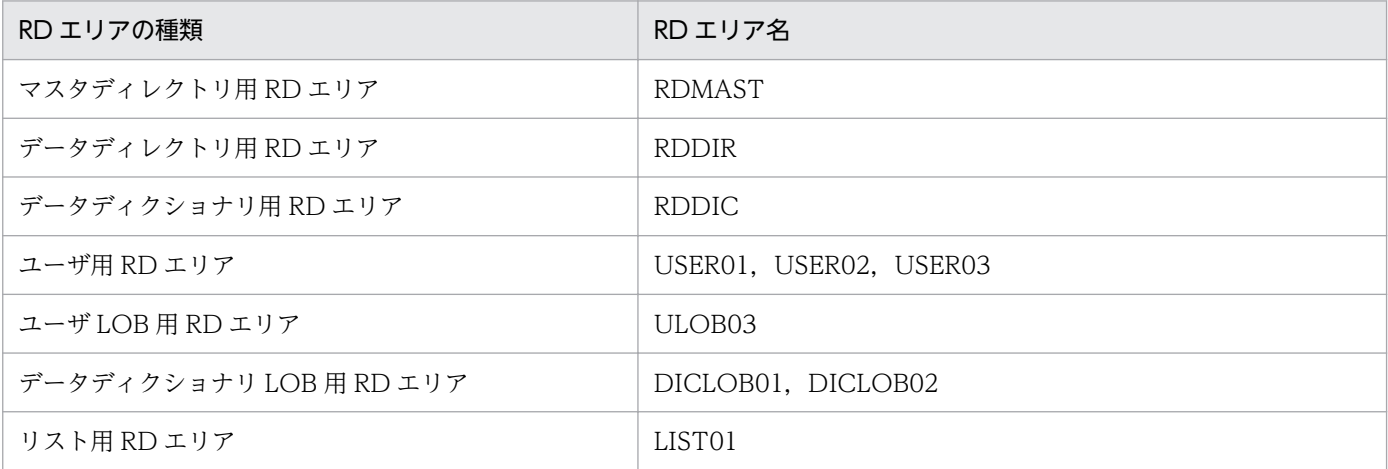

#### 定義例

グローバルバッファの定義例を次に示します。

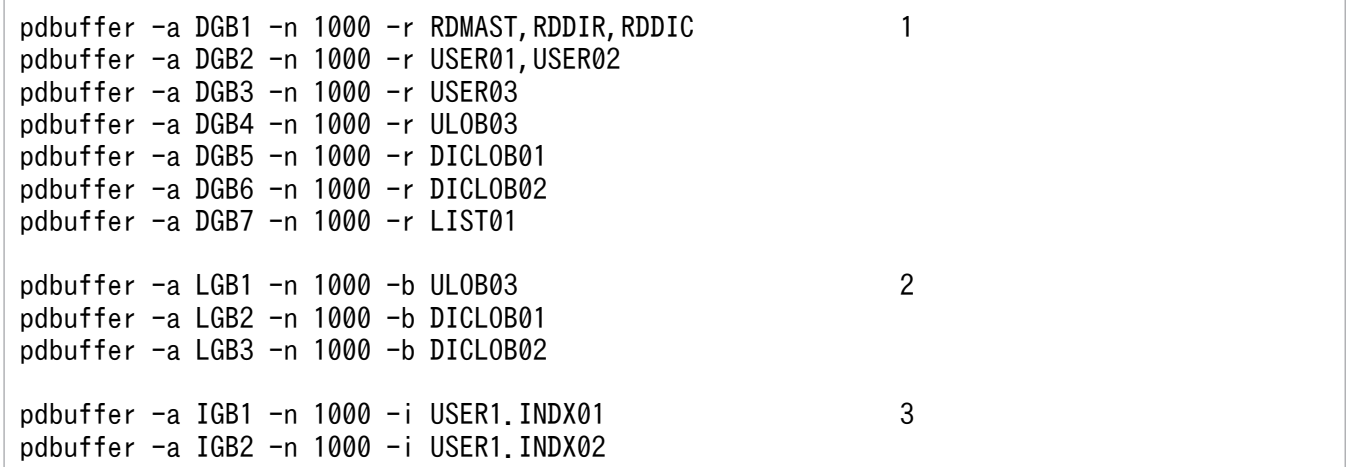

〔説明〕

1. データ用グローバルバッファの定義です。作成するすべての RD エリアを-r オプションで指定します。

2. LOB 用グローバルバッファの定義です。

-b オプションに指定している RD エリアは、-r オプションでも指定しておく必要があります。

- 3. インデクス用グローバルバッファの定義です。-i オプションにインデクスの認可識別子とインデク ス識別子を指定します。
- この定義例に出てくる pdbuffer オペランドのオプションを簡単に説明します。
- -a:グローバルバッファの名称を指定します。

-n:グローバルバッファの面数を指定します。

-r:データ用グローバルバッファを割り当てる RD エリアを指定します。

-b:LOB 用グローバルバッファを割り当てる LOB 用 RD エリアを指定します。

-i:インデクス用グローバルバッファを割り当てるインデクスを指定します。

#### 11.2.1 グローバルバッファのバッファ面数の設定するときの考慮点

### (1) 共用メモリの上限を考慮した設定

グローバルバッファは、共用メモリ上に確保されます。この共用メモリは、HiRDB の運用ディレクトリが あるディスク上にファイルとして確保されます。そのため,ディスクの空き容量を十分に確保しておく必 要があります。

共用メモリのセグメントサイズは,システム共通定義の SHMMAX で指定した値で最大 512 個分までし か確保されません。そのため、SHMMAX 値 [MB] ×512 の範囲に収まるようにグローバルバッファを 定義する必要があります。

なお,1個の共用メモリセグメントに確保できないグローバルバッファを定義すると,複数の共用メモリ セグメントが確保されるため,共用メモリに対するアクセスのオーバヘッドが大きくなります。

#### (2) バッファヒット率を考慮した設定

グローバルバッファは,共用メモリ上に確保されます。必要以上にグローバルバッファのバッファ面数を 設定すると,共用メモリが増加して,システムのディスク容量及びメモリを圧迫します。また,グローバ ルバッファを検索するためのオーバヘッドも大きくなります。このため,必要最低限の入出力性能が得ら れるように設定する必要があります。

必要最低限の入出力性能が得られるように設定するには、グローバルバッファ全体のヒット率(更新バッ ファヒット率+参照バッファとット率が高くなるように設定します。このた めには,次に示す方法があります。

- グローバルバッファのバッファ面数を大きくします。
- グローバルバッファに割り当てる RD エリア又はインデクスを異なるグローバルバッファに分けます。

なお,上記の方法でバッファ面数を設定して HiRDB を稼働してから性能向上を図る場合は,pdbufls コ マンド又は統計解析ユティリティ(pdstedit)を指定します。

pdbufls コマンドの場合には,編集項目である,グローバルバッファ全体のヒット率を高くなるように面 数を設定します。

統計解析ユティリティ(pdstedit)の場合には,編集項目である,更新バッファヒット率及び参照バッファ ヒット率を参照して,グローバルバッファ全体のヒット率が高くなるように面数を設定します。

### (3) 設定方法

システム共通定義の pdbuffer オペランドの-n オプションでバッファ面数を指定します。

### 11.3 プリフェッチ機能の指定

プリフェッチ機能とは,グローバルバッファ(又はローカルバッファ)上に複数のページを一括して入力 することです。

#### 11.3.1 プリフェッチ機能の効果

ダイレクトディスクアクセス(raw/IO)を使用して大量検索をする場合に入出力時間を短縮できます。特 にインデクスを使用しない検索又はインデクスを使用して昇順検索をする表で,データ件数が多い場合に 有効です。

#### 11.3.2 適用基準

プリフェッチ機能は次に示す SQL 文又はユティリティの場合にページを一括して入力します。

- インデクスを使用しない SELECT. UPDATE. DELETE 文の場合にデータページを一括して入力し ます。
- インデクスを使用した昇順検索をする SELECT, UPDATE, DELETE 文 (=条件, IN 条件を除く) の場合にインデクスリーフページを一括して入力します。
- クラスタキーを使用した昇順検索をする SELECT,UPDATE,DELETE 文(=条件,IN 条件を除く) の場合にインデクスリーフページ及びデータページを一括して入力します。
- ローカルバッファを使用しないデータベース再編成ユティリティ(pdrorg)のアンロードの場合にイ ンデクスリーフページ及びデータページを一括して入力します。

#### 11.3.3 指定方法

#### (1) グローバルバッファの場合

プリフェッチ機能を動作させるには,システム共通定義の pdbuffer オペランドの-m オプションに 1 以上 を指定します。また,一括して入力するページ数は,pdbuffer オペランドの-p オプションに指定します。

### (2) ローカルバッファの場合

プリフェッチ機能を使用するには、pdlbuffer オペランドの-p オプションに一括して入力するページ数を 指定します。

## 11.3.4 指定上の考慮点

- プリフェッチ機能を使用する場合,グローバルバッファ(又はローカルバッファ)とは別に一括入力専 用のバッファが取られます。これによって,グローバルバッファ用の共用メモリが増加します。グロー バルバッファが使用する共用メモリの計算式については,[「HiRDB のメモリ所要量」](#page-698-0)を参照してくださ  $\mathbf{U}$
- プリフェッチ機能が有効に動作しているかどうかは統計解析ユティリティ(pdstedit)又は pdbufls コ マンドのプリフェッチヒット率を参照してください。

### 11.4 非同期 READ 機能の指定

#### 11.4.1 非同期 READ 機能の効果と指定方法

プリフェッチ機能を使用してグローバルバッファ上に複数のページを一括入力するとき,一括入力用のバッ ファに DB 処理サーバプロセスから同期処理で一括入力して先読みをしています。非同期 READ 機能と は,プリフェッチ機能使用時に一括入力用のバッファを 2 面用意し,DB 処理が一つのバッファを使用中 に DB 処理とは非同期に非同期 READ プロセスがもう一つのバッファに先読み入力をする機能です。DB 処理と先読み入力を同時に実行させることで処理時間を短縮できます。また,HiRDB/パラレルサーバの 場合は,入出力の待ち時間にスレッドを切り替えて処理することで入出力待ち時間を削減できます。

なお、非同期 READ 機能はローカルバッファには使用できません。また. SCHEDULE 属性の RD エリア には適用されません。プリフェッチ機能で動作します。

#### (1) 非同期 READ 機能の効果

プリフェッチ機能と同じですが,プリフェッチ機能だけを使用した場合と比べて,非同期 READ 機能は処 理負荷が高いジョイン処理などで有効です。非同期 READ 機能は,入出力処理時間が長いダイレクトディ スクアクセス(raw/IO)を使用している場合,特に効果があります。逆に,入出力時間が掛からない Windows のファイルシステム又は日立ディスクアレイシステムのディスクなどを使用している場合は余 り効果が得られないことがあります。

### (2) 指定方法

プリフェッチ機能の指定 (pdbuffer オペランドの-m オプションに 1 以上を指定) をしていることが前提 です。

pd\_max\_ard\_process オペランドで, 非同期 READ プロセス数を指定します。0 を指定するか, 又はこ のオペランドを省略した場合,非同期 READ 機能は動作しません。

### (3) 指定上の考慮点

プリフェッチ機能を使用する場合,グローバルバッファとは別に一括入力専用のバッファが 2 面取られま す。これによって,グローバルバッファ用の共用メモリが増加します。グローバルバッファが使用する共 用メモリの計算式については,「[HiRDB のメモリ所要量](#page-698-0)」を参照してください。

#### 11.5.1 デファードライト処理の効果と指定方法

デファードライト処理とは,グローバルバッファ上で更新されたページを COMMIT 文が発行されても ディスクに書き込まないで,更新ページ数がある一定の値に達した時点でディスクに書き込む処理のこと です。なお、更新ページ数がある一定の値 (HiRDB が決定する値)に達した時点をデファードライトトリ ガといいます。ディスクに書き込む更新ページの数は,システム共通定義の pdbuffer オペランドの-w オ プションで指定した,デファードライトトリガでの更新ページの出力比率を基に HiRDB が決定します。 なお,次の RD エリアはデファードライト処理の対象ではありません。

- データディクショナリ LOB 用 RD エリア
- ユーザ LOB 用 RD エリア
- レジストリ LOB 用 RD エリア
- リスト用 RD エリア

#### (1) デファードライト処理の効果

COMMIT 文が発行されてもディスクに書き込まないため,入出力処理の負荷が軽減します。

#### (2) 指定方法

pd\_dbsync\_point オペランドに sync を指定するか, 指定を省略してください。また, pdbuffer オペラ ンドの-w オプションに,デファードライトトリガでの更新ページ出力比率を指定します。

### (3) 指定上の考慮点

- 1. グローバルバッファに割り当てる RD エリアに格納された表やインデクスに対する更新が多い場合は, デファードライトトリガでの更新ページの出力比率を低めに設定します。
- 2. グローバルバッファに対する更新が多くても、同じデータに対する更新がほとんど発生しない場合は, デファードライトトリガでの更新ページの出力比率を高めに設定します。
- 3. HiRDB を稼働してから、更に性能の向上を図る場合は、pdbufls コマンドを使用します。それぞれの 編集項目である各グローバルバッファの更新要求ヒット率を参照して,次に示すように設定します。
	- 更新要求バッファヒット率が高い場合は,デファードライトトリガでの更新ページの出力比率を低 く設定します。
	- 更新要求バッファヒット率が低い場合は,デファードライトトリガでの更新ページの出力比率を高 く設定します。

## (4) 注意

デファードライトトリガでの更新ページ出力比率を必要以上に高くすると,デファードライト処理でのディ スクへの書き込みが多くなります。このため,同時に実行しているトランザクションが入出力待ちになる ことがあり,レスポンスタイムが悪くなることがあります。

また,必要以上に低くすると,シンクポイントダンプの出力時に,データベースに書き出すページ数が多 くなることがあります。このため,同時に実行しているトランザクションが入出力待ちになることがあり, レスポンスタイムが悪くなることがあります。

### 11.6.1 デファードライト処理の並列 WRITE 機能の効果と指定方法

デファードライト処理の並列 WRITE 機能とは、デファードライトの書き込み処理を複数のプロセスで並 列に実行する機能です。並列 WRITE 機能を使用する場合としない場合の概要を次の図に示します。

図 11-3 デファードライト処理の並列 WRITE 機能の概要

●デファードライト処理の並列WRITE機能使用時

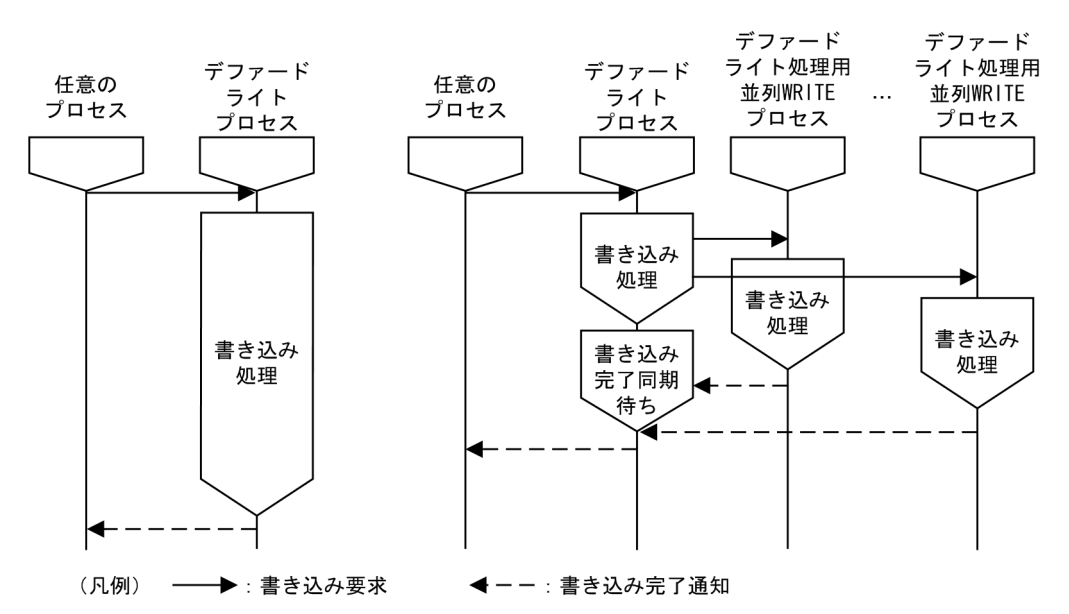

### (1) デファードライト処理の並列 WRITE 機能の効果

書き込み処理を複数のデファードライト処理用並列 WRITE プロセスで実行するため,ディスクへの書き 込み時間が短縮されます。

## (2) 指定方法

●通常方式

pd\_dfw\_awt\_process オペランドに書き込み処理をするデファードライト処理用並列 WRITE プロセス 数を指定します。また,デファードライトトリガの要求比率を pd\_dbbuff\_rate\_updpage オペランドに 指定します。なお. pd dfw awt process オペランドの記述がない場合、デファードライト処理の並列 WRITE 機能は無効になります。

## (3) 指定上の考慮点

デファードライト処理の並列 WRITE 機能を指定すると,デファードライト処理用並列 WRITE プロセス 数が増加するため,CPU 利用率が上がります。

#### 11.7.1 コミット時反映処理の効果と指定方法

コミット時反映処理とは,グローバルバッファ上で更新されたページを COMMIT 文発行時にディスクに 書き込む処理のことです。

### (1) コミット時反映処理の効果

COMMIT 文の発行時にデータベースの更新内容をディスクに書き込むため,トランザクションの完了時 点でデータベースの内容が保証されます。そのため,全面回復処理時に,シンクポイント時点からデータ ベースを回復する必要がなく,全面回復処理の時間が短縮できます。

## (2) 指定方法

pd\_dbsync\_point オペランドに commit を指定します。

ただし,LOB 用 RD エリアはこのオペランドの影響を受けません。ディレクトリ部は COMMIT 文発行 時点で反映されます。データ部は LOB 用グローバルバッファを割り当てているかどうかによって処理が 異なります。LOB 用グローバルバッファを割り当てていない場合は更新要求時にすぐに反映されます。 LOB 用グローバルバッファを割り当てている場合は COMMIT 文発行時点で反映されます。ただし,グ ローバルバッファが満杯になったときはその時点で反映されます。

## (3) 指定上の考慮点

pdbufls コマンドで取得した情報を参照して、ディスクへの出力回数が多くて更新要求ヒット率が低い場 合には,グローバルバッファのバッファ面数を大きく設定します。

## 11.8 グローバルバッファの LRU 管理方式

HiRDB では、業務の種類(オンライン業務又はバッチ業務)によって、グローバルバッファの LRU 管理 方式を選択できます。

### 11.8.1 LRU の管理方式

LRUの管理方式には、次に示す2種類があります。

- 参照バッファ及び更新バッファの独立した LRU での管理
- グローバルバッファの一括した LRU での管理

#### (1) 参照バッファ及び更新バッファの独立した LRU での管理

参照バッファ及び更新バッファをそれぞれ独立した LRU で管理します。

グローバルバッファの不足時には,グローバルバッファ内のアクセスした参照バッファの中で,最も古い バッファがメモリから追い出されます。

#### (a) 適用基準

参照バッファ及び更新バッファをそれぞれ独立した LRU で管理した方がよい場合を次に示します。

● 検索処理に比べて. 更新処理の割合が比較的少ない場合で更新バッファヒット率が高い場合(オンライ ン業務のように 1 トランザクション当たりの参照,更新件数が比較的少ない場合)

#### (b) 指定方法

システム共通定義の pd\_dbbuff\_lru\_option オペランドに SEPARATE を指定します。

#### (c) 注意事項

- 大量の更新処理が発生した場合,参照バッファヒット率が低下し,検索処理が遅くなります。
- 次のどちらかに該当する場合は、無条件に pd\_dbbuff\_lru\_option オペランドに MIX を仮定します。 そのため,参照バッファ及び更新バッファの独立した LRU での管理はできません。
	- pd\_dbsync\_point オペランドに commit を指定している場合
	- pd\_dbbuff\_binary\_data\_lru オペランドに N を指定している場合

### (2) グローバルバッファの一括した LRU での管理

グローバルバッファを一括した LRU で管理します。グローバルバッファの不足時には,グローバルバッ ファ内のアクセスしたバッファで,最も古いバッファがメモリから追い出されます。

#### (a) 適用基準

グローバルバッファを一括した LRU で管理した方がよい場合を次に示します。

• 検索処理に比べて,更新処理の割合が多い場合,突発的な大量検索又は大量更新が発生する場合(オン ライン業務とバッチ業務など,大量検索,大量更新が共存する場合)

#### (b) 指定方法

システム共通定義の pd\_dbbuff\_lru\_option オペランドに MIX を指定します。

システム共通定義の pdbuffer オペランドの-w オプションに,デファードライトトリガでの更新ページの 出力比率を指定します。

#### (c) 注意事項

- 更新バッファヒット率が高い場合には,大量検索によって更新バッファが一時的にメモリから追い出さ れます。このような場合には,更新処理の延長でファイルの読み込みが発生し,処理が遅くなる場合が あります。
- pd\_dbsync\_point=sync の指定又は省略時には,検索処理の延長でファイルへの書き込みが発生し, 検索処理が遅くなる場合があります。

#### 11.8.2 UAP ごとの LRU 管理抑止設定

OLTP 環境で、UAP の大量検索や大量更新によってグローバルバッファにキャッシュされた直近の内容 がメモリから追い出され,OLTP 性能を一時的に低下させてしまうことがあります。このとき,大量検索 や大量更新をする UAP を特定できるのであれば,UAP ごとに LRU 管理を抑止する設定をすることで, OLTP 性能の低下を回避できます。

#### 参考

LRU 管理を抑止できるのは UAP からのアクセスだけです。コマンドやユティリティからのアクセ スの場合は、LRU 管理が行われます。ただし、次のコマンドは LRU 管理が抑止されます。

• データベース状態解析ユティリティ(pddbst) 次のどちらかの条件に該当する場合,LRU 管理が抑止されます。 ・-s オプションを指定しない ・-s オプションと-b オプションを指定する

• 空きページ解放ユティリティ(pdreclaim) globalbuffer lru 文の値が no の場合, LRU 管理が抑止されます。

### (1) 適用基準

OLTP 環境で,グローバルバッファを使用して大量検索や大量更新をする UAP を実行する場合に適用す ることをお勧めします。

#### (2) 適用の効果

LRU 管理を抑止した UAP がアクセスしたページはアクセス頻度に関係なく、最も古い時にアクセスした ページとしてグローバルバッファ上にキャッシュされます。そのため,LRU 管理を適用した UAP がアク セスしたページより先にメモリから追い出されるようになり,LRU 管理を適用した UAP がアクセスした ページはメモリから追い出されなくなります。ただし,LRU 管理を抑止する UAP と LRU 管理を抑止し ない UAP が同じページにアクセスする場合,そのページは LRU 管理されます。

### (3) 指定方法

クライアント環境定義の PDDBBUFLRU オペランドに NO を指定します。

### (4) 注意事項

- 1. LRU 管理を抑止する UAP がアクセスしたページは,アクセス頻度に関係なく,バッファ不足が発生 すると,メモリからの追い出し対象となります。そのため,LRU 管理を抑止する UAP はバッファヒッ ト率の低下に伴う入出力回数の増加によって,レスポンス性能が低下することがあります。
- 2. UAP は 1~4面のバッファを同時に確保します。そのため、LRU 管理を抑止する設定をした場合で も,UAP ごとにグローバルバッファにキャッシュされているページの中で 1〜4 ページはキャッシュ から追い出されるおそれがあります。
- 3. 更新を行う UAP に対して LRU 管理を抑止した場合,DB への書き込み回数が多く,ログ出力契機が 頻繁に発生するため,LRU 管理を抑止しない場合に比べて,出力されるログ量が多くなります。容量 が不足しないように次のようにしてください。
	- システムログファイルの容量を再度見積もりする
	- ログレスモードで実行できる場合,クライアント環境定義の PDDBLOG に NO を指定する

LRU 管理を抑止する場合のログ量は、次に示す計算式で求めます。なお、pd\_log\_rec\_leng オペラン ドの指定値を 1024 にすると,LRU 管理を抑止する場合に出力されるログ量を最小に抑えられます。

#### 更新GET数※×pd\_log\_rec\_lengオペランドの値

注※

更新 GET 数は,UAP 統計レポートの DIDUC の値,又は UAP に関する統計情報の DIDUC の値 で確認できます。

4.LRU 管理を抑止する UAP でも, ロールバックが発生した場合は LRU 管理されることがあります。 LRU 管理されるかどうかはロールバックのタイミングによって次のように異なります。
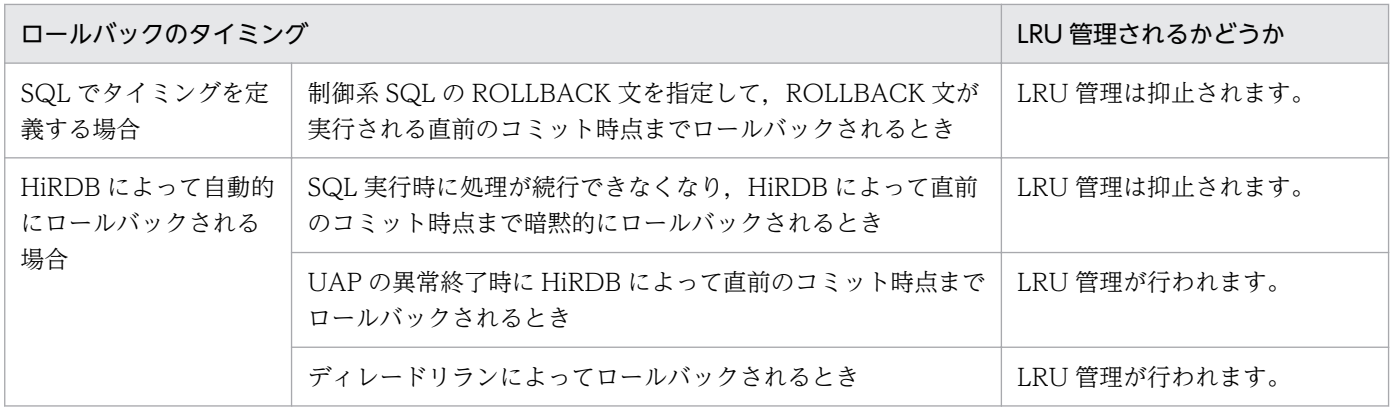

# 11.8.3 UAP がアクセスするバイナリデータの LRU 管理抑止設定

サイズの大きなバイナリデータを大量にアクセスする UAP を実行する場合、バイナリデータがグローバ ルバッファにキャッシュされると,グローバルバッファにキャッシュされた直近の内容がメモリから追い 出され,性能が一時的に低下することがあります。このとき,バイナリデータのアクセス頻度が低い場合 は,バイナリデータの分岐行ページの LRU 管理だけを抑止することで,性能の低下を回避できます。

なお,この設定は BINARY 型のバイナリデータの場合に有効です。BLOB 型のバイナリデータの場合は 無効となります。

### 参考

LRU 管理を抑止できるのは UAP からのアクセスだけです。コマンドやユティリティからのアクセ スの場合は、LRU 管理が行われます。ただし、次のコマンドは LRU 管理が抑止されます。

- プラグインが提供するコマンド
- pddbst

次のどちらかの条件に該当する場合,LRU 管理が抑止されます。

- ・-s オプションを指定しない
- ・-s オプションと-b オプションを指定する
- pdreclaim globalbuffer lru 文の値が no の場合, LRU 管理が抑止されます。

また、次のコマンドの場合、LRU 管理は抑止できませんが、グローバルバッファにキャッシュさ れた直近の内容がメモリから追い出されることを回避できます。

- pdload, pdrorg, pdrbal -n オプションを指定してローカルバッファを使用すると,グローバルバッファから基本行内の データが追い出されるのを回避できます。
- pdpgbfon

11. グローバルバッファ,ローカルバッファの設計

-b オプションを省略すると、バイナリデータの分岐行ページをアクセスしません。

### (1) 適用基準

次のすべての条件を満たす場合に適用することをお勧めします。

- BINARY 型や,BINARY 型の属性を含む抽象データ型,XML 型などのサイズの大きなバイナリデー タを含む表がある場合
- バイナリデータへのアクセスはまれである場合

### 注意事項

頻繁にバイナリデータをアクセスする場合には,適用しないでください。

### (2) 適用の効果

バイナリデータが格納された分岐行はアクセス頻度に関係なく,最も古い時にアクセスしたページとして グローバルバッファ上にキャッシュされます。そのため,分岐行ページが基本行ページより先にメモリか ら追い出されるようになり,基本行内のデータがメモリから追い出されなくなります。

## (3) 指定方法

システム共通定義の pd\_dbbuff\_binary\_data\_lru オペランドに N を指定します。

### (4) 注意事項

- 1. LRU 管理を抑止した場合, UAP がアクセスするバイナリデータの分岐行ページは、アクセス頻度に関 係なく,バッファ不足が発生するとメモリからの追い出し対象となります。そのため,バイナリデータ の分岐行をアクセスする UAP はバッファヒット率の低下に伴う入出力回数の増加によって、レスポン ス性能が低下することがあります。
- 2. UAP は 1~4面のバッファを同時に確保します。そのため、LRU 管理を抑止する設定をした場合で も,UAP ごとにグローバルバッファにキャッシュされているページの中で 1〜4 ページはキャッシュ から追い出されるおそれがあります。
- 3.LRU 管理を抑止した場合、バイナリデータの分岐行ページの更新を行う UAP を実行するときに DB への書き込み回数が多く,ログ出力契機が頻繁に発生します。そのため,LRU 管理を抑止しない場合 に比べて,出力されるログ量が多くなります。容量が不足しないように次のようにしてください。
	- システムログファイルの容量を再度見積もる
	- ログレスモードで実行できる場合,クライアント環境定義の PDDBLOG に NO を指定する

LRU 管理を抑止する場合のログ量は、次に示す計算式で求めます。なお、pd\_log\_rec\_leng オペラン ドの指定値を 1024 にすると,LRU 管理を抑止する場合に出力されるログ量を最小に抑えられます。

### バイナリデータをアクセスするUAPの更新GET数※×pd\_log\_rec\_lengオペランドの値

注※

更新 GET 数は, UAP 統計レポートの DIDUC の値, 又は UAP に関する統計情報の DIDUC の値 で確認できます。

4.LRU 管理を抑止する UAP でも、ロールバックが発生した場合は LRU 管理されることがあります。 LRU 管理されるかどうかはロールバックのタイミングによって次のように異なります。

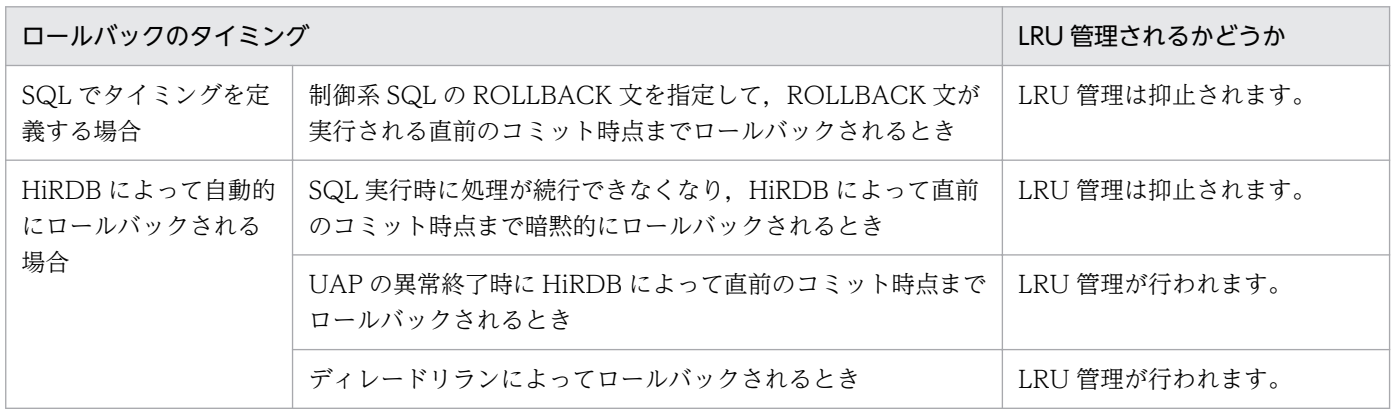

5. この機能を適用した場合,無条件に pd\_dbbuff\_lru\_option オペランドに MIX を仮定します。そのた め,参照バッファ及び更新バッファの独立した LRU での管理はできません。

11. グローバルバッファ,ローカルバッファの設計

## 11.9.1 スナップショット方式によるページアクセスの効果と指定方法

性能向上を目的とした機能(グループ分け高速化機能など)を適用できない検索をするとき,条件に合致 する行数とほぼ同数回グローバルバッファにアクセスしています。スナップショット方式では、最初のア クセス時にバッファ内の探索条件に一致するすべての行をプロセス固有メモリ上にコピーし,2 回目以降 の同一ページのアクセスはプロセス固有メモリ上を参照して検索結果を返します。スナップショット方式 の概要を次の図に示します。

図 11‒4 スナップショット方式の概要

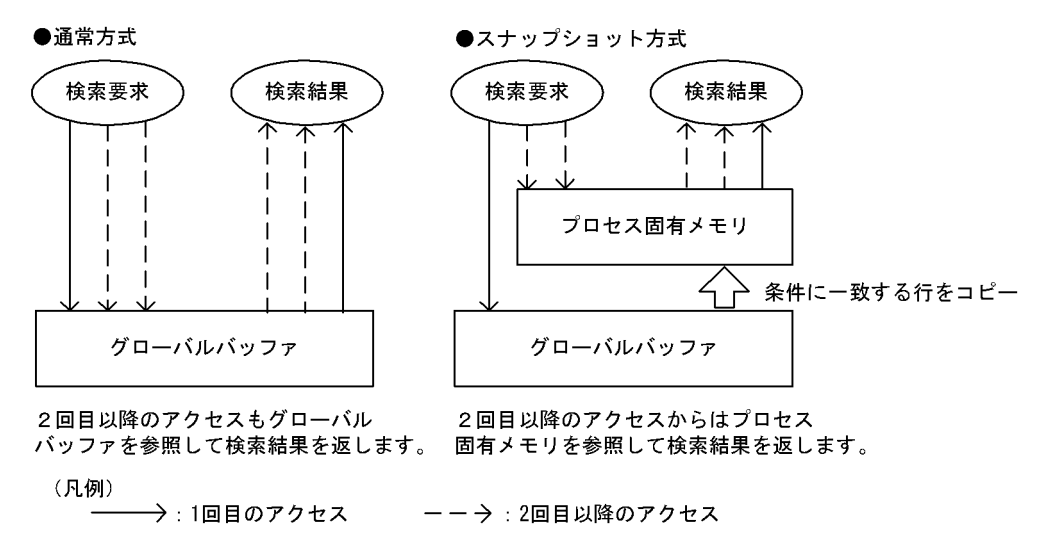

# (1) スナップショット方式によるアクセスの効果

最初に探索条件に一致する行をプロセス固有メモリにコピーするため,2 回目以降のアクセス時に掛かる 検索時間を短縮できます。また,グローバルバッファへのアクセス回数を削減し,同一グローバルバッファ へのアクセスの集中を防ぎます。

## (2) 指定方法

pd\_pageaccess\_mode オペランドに SNAPSHOT (省略値) を指定します。

# (3) 指定上の考慮点

スナップショット方式を指定すると、表又はインデクスの格納 RD エリアのページサイズに基づいて、動 的にプロセス固有メモリが確保されます。確保されるプロセス固有メモリの計算式については、HiRDB/ シングルサーバの場合[「スナップショット方式指定時に必要なメモリ所要量の求め方](#page-731-0)」を参照してくださ い。HiRDB/パラレルサーバの場合[「スナップショット方式指定時に必要なメモリ所要量の求め方](#page-798-0)」を参 照してください。

# (4) スナップショット方式の適用可否

検索時にスナップショット方式を適用するかどうかを次の表に示します。

適用可否が×になっている場合は,システム定義の pd\_pageaccess\_mode オペランドで SNAPSHOT を 指定しても,スナップショット方式が適用されません。

### 表 11−1 検索時のスナップショット方式の適用可否

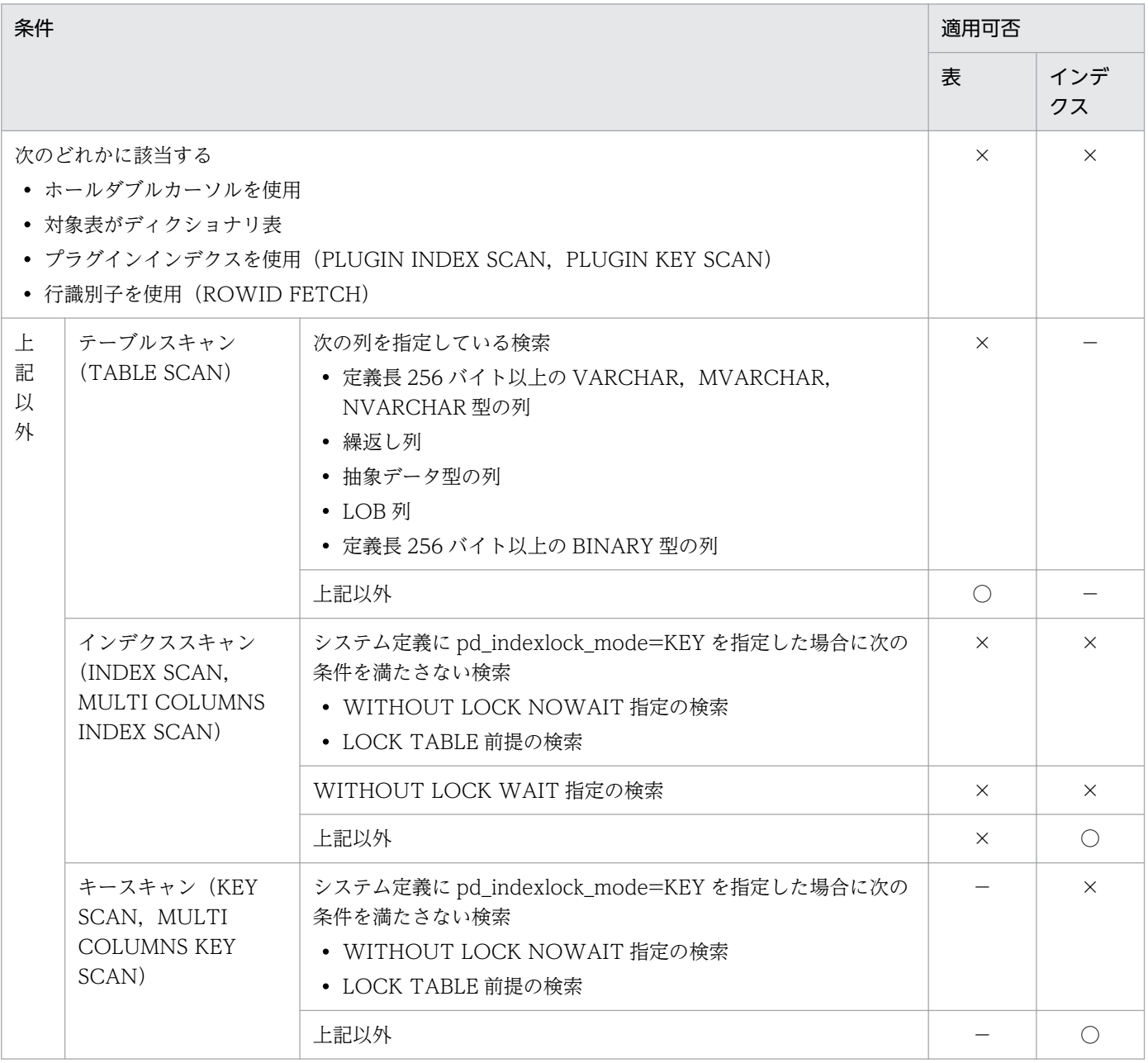

(凡例)

○:適用します。ただし,ページ内のヒット行が 1 件のときは適用されません。

×:適用しません。

−:条件に依存しません。又は該当しません。

<sup>11.</sup> グローバルバッファ,ローカルバッファの設計

## 11.10.1 グローバルバッファの先読み入力の効果と実行方法

グローバルバッファの先読み入力とは,指定した表やインデクスのデータをあらかじめグローバルバッファ に読み込みしておく機能です。概要を次の図に示します。

#### 図 11-5 グローバルバッファの先読み入力の概要

●グローバルバッファの先読み入力をしない場合

●グローバルバッファの先読み入力をする場合

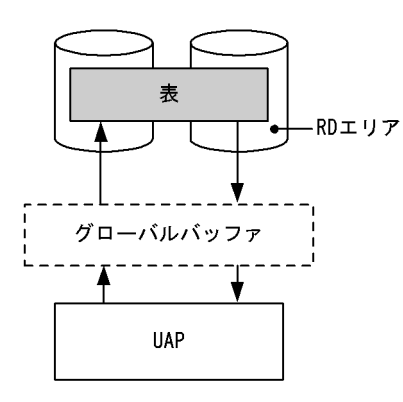

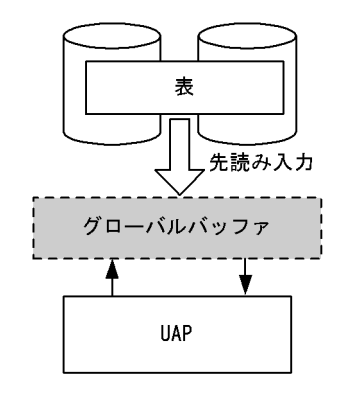

〔説明〕

- グローバルバッファの先読み入力をしない場合 HiRDB 開始直後に UAP が表にアクセスする時, グローバルバッファにはデータがないため, 表か らデータを読み込みます(物理的な入出力が発生します)。以降,この表のデータにアクセスする時 は,グローバルバッファに読み込まれているページについては表からの読み込みは発生しません。 ただし,ほかのページのデータにアクセスする時は,読み込み処理が発生します。
- グローバルバッファの先読み入力をする場合 あらかじめ表のデータをグローバルバッファに読み込んでいるため,表からデータを読み込まない で表にアクセスできます(物理的な入出力は発生しません)。以降,この表にアクセスする時,表か らの読み込みはありません。

# (1) グローバルバッファの先読み入力の効果

指定した表やインデクスのデータを先読み入力しておくため,バッファヒット率が高くなります。HiRDB 開始直後,オンライン業務開始前などに,入出力が多いと思われる表やインデクスを先読みしておくこと で,高いバッファヒット率が期待できます。

# (2) 実行方法

先読み入力する表やインデクスを指定し,グローバルバッファ常駐化ユティリティ(pdpgbfon)を実行 します。

# (3) 使用上の考慮点

- グローバルバッファの面数は,先読み入力する表やインデクスが格納されているページ数より多く必要 です。
- グローバルバッファの面数が十分でない場合,LRU 管理方式によってグローバルバッファから古いペー ジ情報が追い出されます(システム定義の pd\_dbbuff\_lru\_option オペランドの値に従って,アクセス したグローバルバッファ中の最も古いページが追い出されます)。そのため,グローバルバッファの面 数が十分でない場合,pdpgbfon を実行しても意味がありません。
- グローバルバッファ常駐化ユティリティ(pdpgbfon)で先読みする場合,格納ページ順の読み込みと なるため,プリフェッチ機能が有効となります。グローバルバッファを定義する場合,プリフェッチ数 を指定することで実行時間の短縮が図れます。

11. グローバルバッファ,ローカルバッファの設計

# 11.11 ローカルバッファ

ローカルバッファとは,ディスク上の RD エリアに格納されているデータを入出力するためのバッファの ことで、プロセス固有メモリ上に確保されます。ローカルバッファには次に示す種類があります。

#### • インデクス用ローカルバッファ

インデクスデータの入出力に使用されるローカルバッファです。インデクス用ローカルバッファはイン デクス単位に割り当てます。

#### • データ用ローカルバッファ

データの入出力に使用されるローカルバッファです。データ用ローカルバッファは RD エリア単位に割 り当てます。

ローカルバッファは、UAP ごとに UAP 環境定義で定義できます。UAP に専用のローカルバッファを割 り当てることで,他 UAP によるグローバルバッファの占有やバッファの排他処理による待ち状態を避け られます。UAP 環境定義の詳細は,マニュアル「HiRDB システム定義」を参照してください。

次に示す条件をすべて満たす場合にローカルバッファを定義します。

- 大量のデータを検索又は更新する
- アクセス対象の RD エリアがほかの UAP からアクセスされない

なお. HiRDB に常時接続する UAP はシステムへの影響(メモリの圧迫. サーバプロセスの占有など)が 大きいため,ローカルバッファを定義しないでください。

### 11.11.1 インデクス用ローカルバッファの割り当て

データ用ローカルバッファとインデクス用ローカルバッファを分けて定義すると,データの検索とインデ クスの検索を同時に実行しても互いが独立して動作します。そのため,大量データの全件検索時などでも インデクスの入出力回数を削減でき,処理時間を短縮できます。

表データとインデクスデータそれぞれにローカルバッファを割り当てた場合のインデクス用ローカルバッ ファの概要を次の図に示します。

図 11‒6 インデクス用ローカルバッファの概要

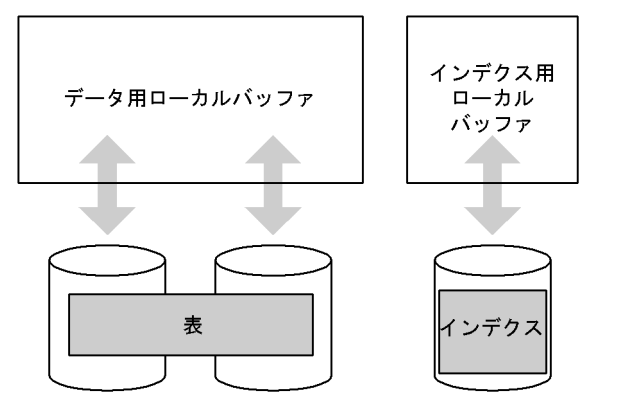

# 11.11.2 データ用ローカルバッファの割り当て

## (1) 異なるページ長の RD エリアが複数ある場合

異なるページ長の RD エリアが複数ある場合は,同じか又は近いページ長の RD エリアをまとめて一つの ローカルバッファに割り当てます。これによって,メモリの使用効率が良くなります。

異なるページ長の RD エリアをまとめて一つのローカルバッファに割り当てると,ページ長が最も大きい RD エリアに合わせてローカルバッファが確保されます。このため,ページ長が小さい RD エリアに対し てデータページの入出力をした場合,1 面のローカルバッファに使用されない領域ができることになり, メモリの使用効率が下がります。

## (2) UAP からのアクセス方法が異なる RD エリアが複数ある場合

同じページ長でも、UAP からのアクセス方法が異なる RD エリアが複数ある場合、例えば、用途が異なる RD エリア,順次処理が多くて更新が少ない RD エリア,追加や更新が多い RD エリアなどがある場合は, それぞれ異なるローカルバッファを割り当てるようにします。

# 11.11.3 ローカルバッファの割り当て方法

インデクス用ローカルバッファを割り当てる場合,pdlbuffer オペランドの-i オプションでインデクス用の ローカルバッファを割り当てるインデクスの名称(認可識別子.インデクス識別子)を指定します。

データ用ローカルバッファを割り当てる場合,pdlbuffer オペランドの-r オプションでデータ用のローカ ルバッファを割り当てる RD エリアの名称を指定します。

ローカルバッファの定義例を次に示します。

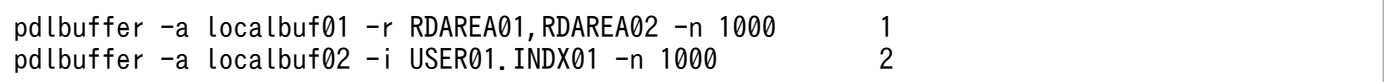

11. グローバルバッファ,ローカルバッファの設計

〔説明〕

1.RD エリア (RDAREA01, RDAREA02)にデータ用ローカルバッファを割り当てます。 2. インデクス (USER01.INDX01) にインデクス用ローカルバッファを割り当てます。

# 11.11.4 ローカルバッファ使用時の注意

ローカルバッファの使用時にサーバプロセスが異常終了すると,アボートコード Phb3008 を出力して HiRDB (HiRDB/パラレルサーバの場合はユニット)が異常終了することがあります。サーバプロセスの 異常終了時に更新ページがあると,トランザクション回復プロセスで回復処理ができないことがあります。 その場合. HiRDB の再開始時に回復処理を行います。ローカルバッファを使用している場合に障害が発生 したときの HiRDB の処理と対処方法については,マニュアル「HiRDB システム運用ガイド」を参照して ください。

11. グローバルバッファ,ローカルバッファの設計

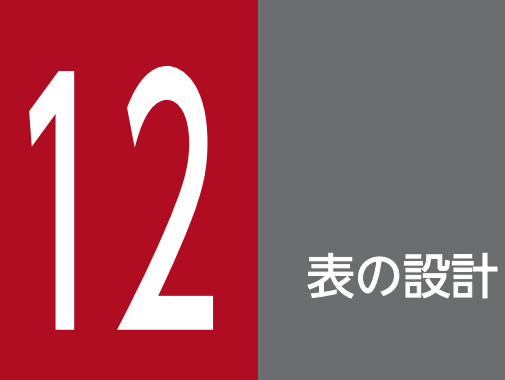

この章では,表を設計する上で検討する項目について説明します。

# 12.1 表を設計するときの検討項目

HiRDB のデータベースはリレーショナルデータベースです。その論理構造である表をどのように設計する かを検討します。

まず、表を正規化しておくことが必要です。ただし、同じように正規化した表であっても、ユーザ用 RD エリアへの格納の仕方などによって,表に対する処理性能が異なります。また,処理性能よりも操作性を 重視する場合もあるため,期待する効果を考慮した表の設計が必要になります。表を設計するときの検討 項目を次の表に示します。

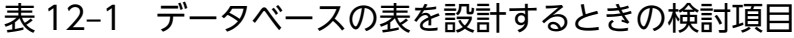

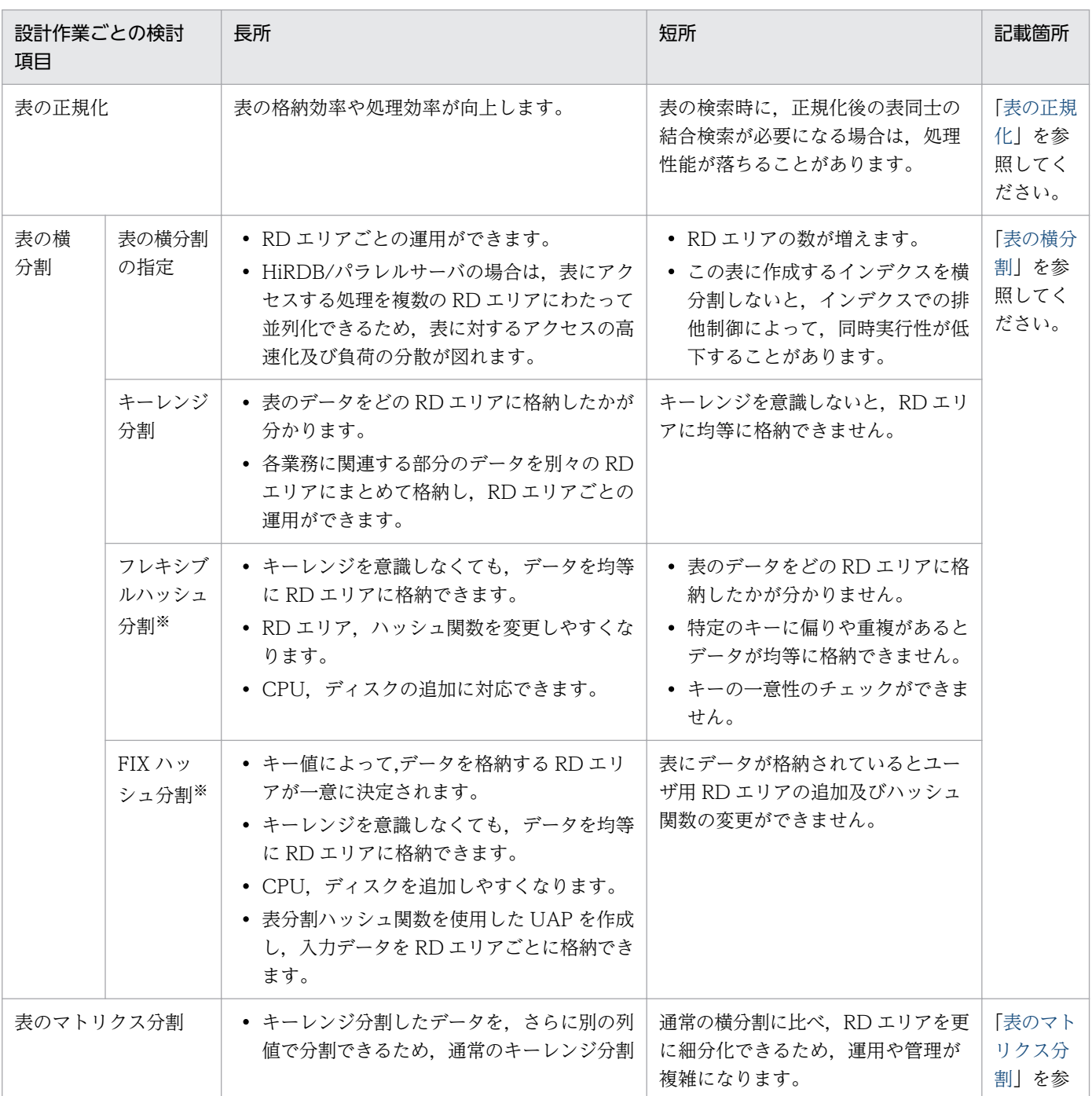

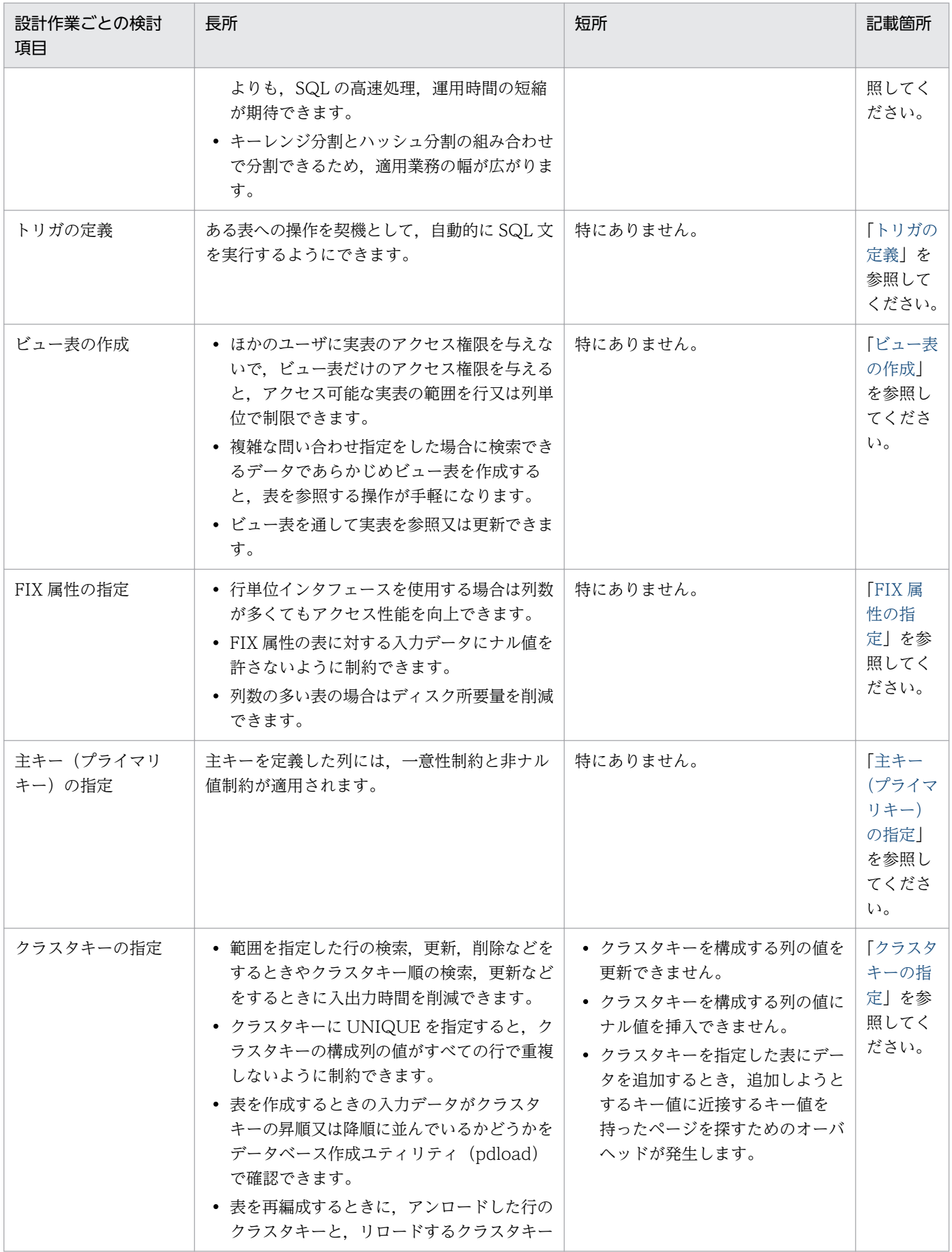

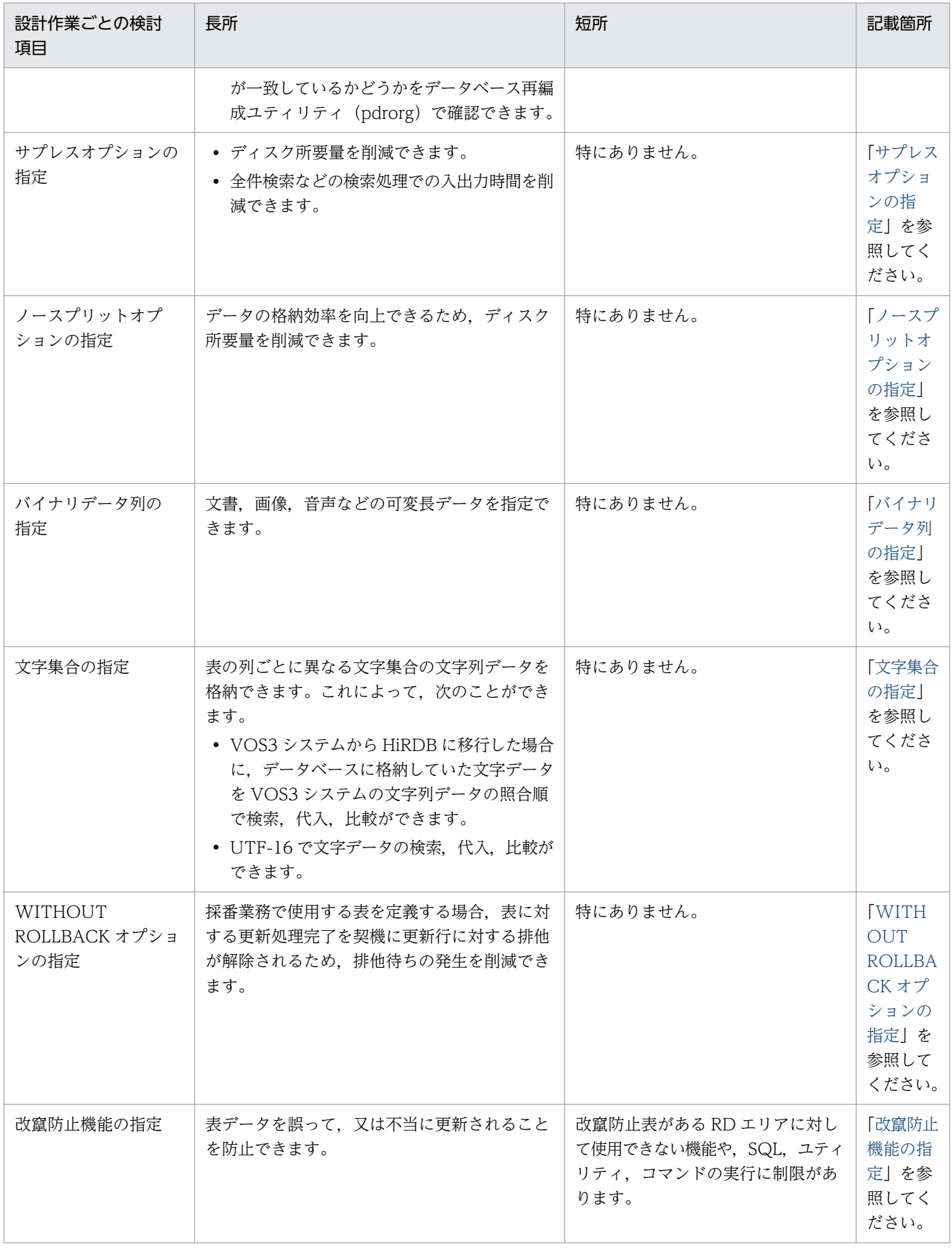

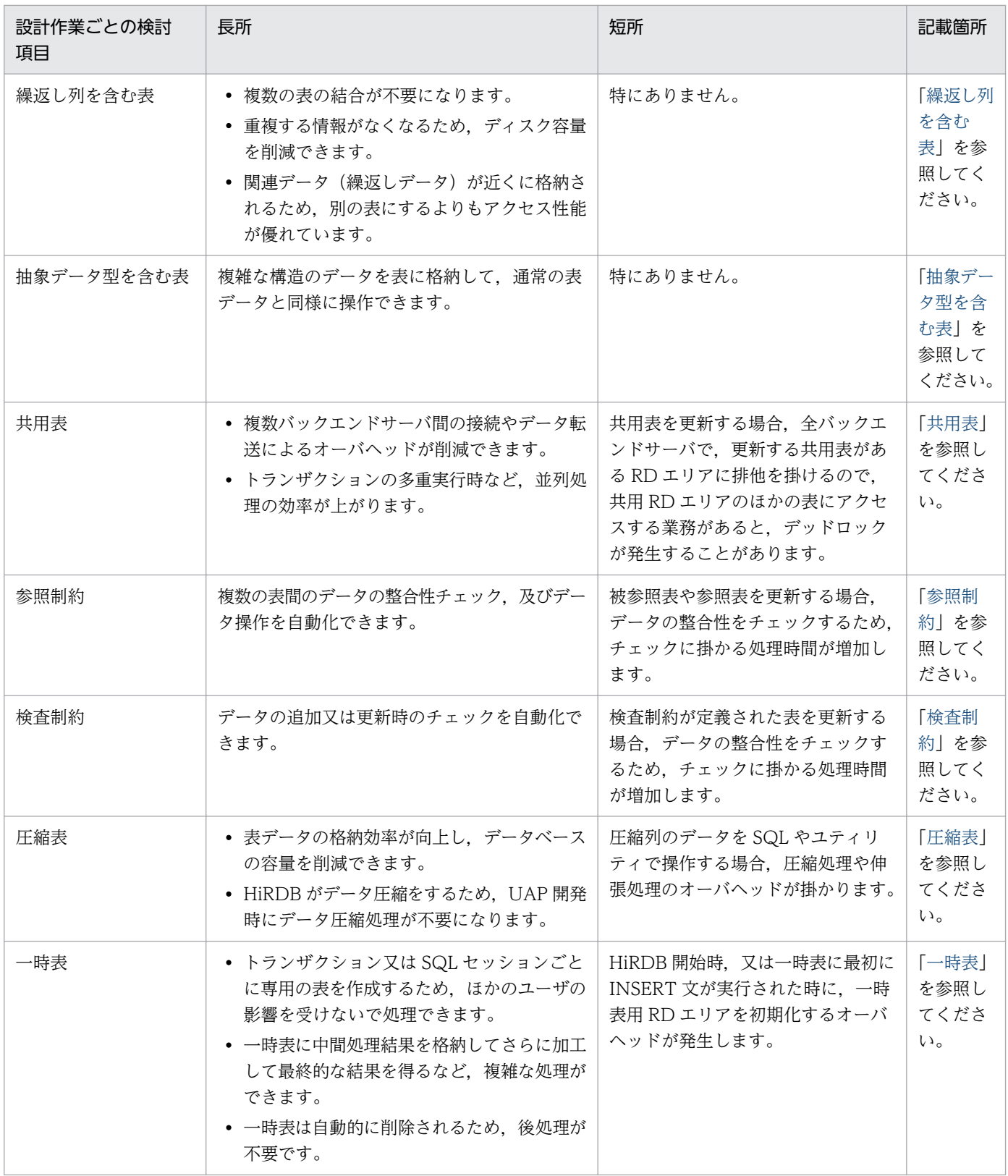

注※

次に示す場合は,ハッシュ分割表のリバランス機能を使用することをお勧めします。

- 表をハッシュ分割する場合
- データ量の増加が見込まれる場合

ハッシュ分割表のデータ量が増加したため RD エリアを追加すると(表の横分割数を増やすと), 既存 の RD エリアと新規追加した RD エリアとの間でデータ量の偏りが生じます。ハッシュ分割表のリバラ ンス機能を使用すると,表の横分割数を増やすときにデータ量の偏りを修正できます。ハッシュ分割表 のリバランス機能については,マニュアル「HiRDB システム運用ガイド」を参照してください。

## <span id="page-484-0"></span>12.2.1 表の正規化の概要

表を正規化することは、表の格納効率や処理効率の向上を図る上で重要です。表を正規化する際は、表の 構成列を検討します。ここでは,次に示す正規化について説明します。

- 表の格納効率を向上させる正規化
- 表の処理効率を向上させる正規化

# (1) 表の格納効率を向上させる正規化

一つの表に同じような情報を持つ列が複数ある場合は,この表を複数の表に分けて,それぞれの表に同じ ような情報を持つ列がなくなるように正規化します。これによって,表に対するデータの格納効率が良く なります。これを次の図の例で説明します。

### 図12-1 表に同じような情報を持つ列が複数ある場合

● 正規化前

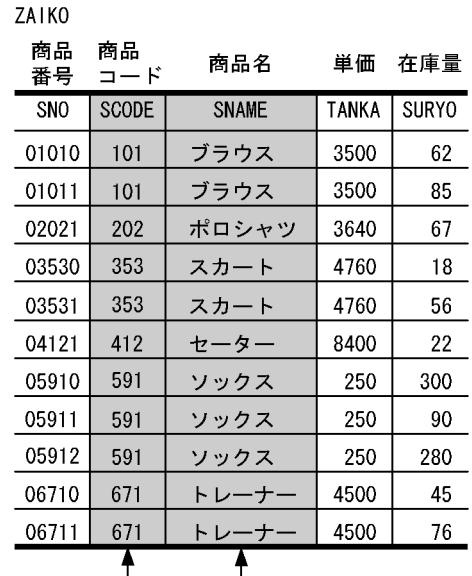

列が1対1に対応しています。 列の情報が冗長になっています。

#### 正規化後

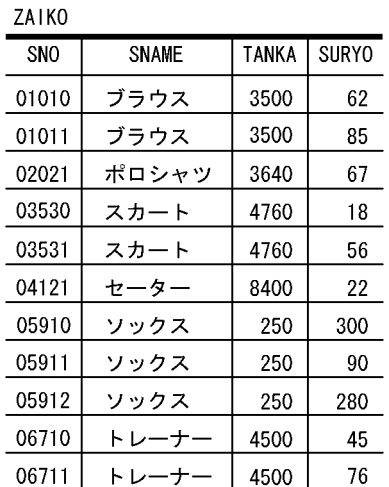

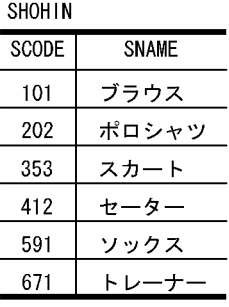

〔説明〕

正規化前の ZAIKO 表の SCODE の列と SNAME の列は1対1で対応し、それぞれの列の情報は冗長 になっています。このような場合は、ZAIKO 表から、SCODE の列と SNAME の列で構成される SHOHIN 表をほかに作成します。このとき、SHOHIN 表では、SCODE の列と SNAME の列に重複 した情報を持たないようにします。

# (2) 表の処理効率を向上させる正規化

### (a) 複数の業務で同一の表を使用する場合

複数の業務で同一の表を使用する場合は,それぞれの業務で使用する列によって,この表を業務ごとの表 に正規化します。これによって,それぞれの表に対する同時実行性が向上します。これを次の図の例で説 明します。

### 図 12‒2 複数の業務で同一の表を使用する場合

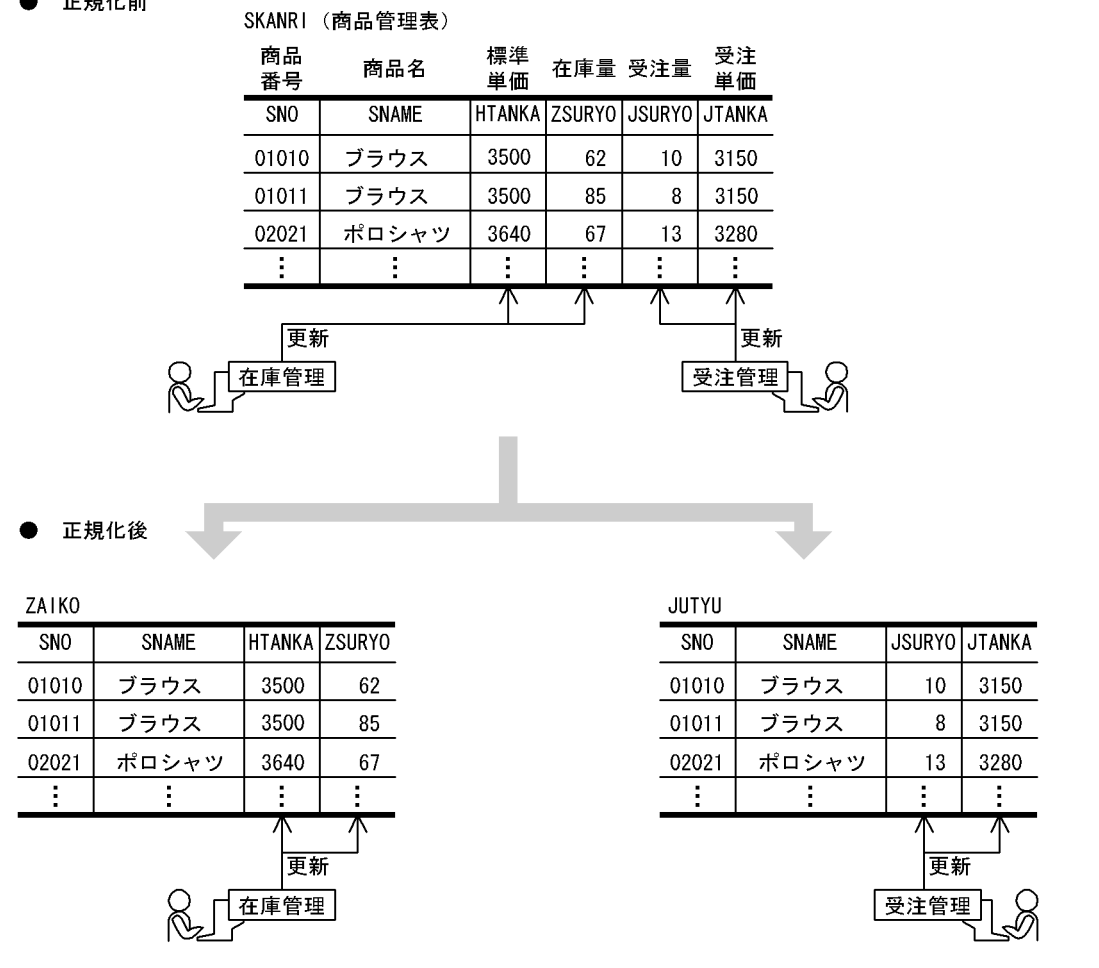

〔説明〕

 $- + -$ 

正規化前の SKANRI 表(商品管理表)を在庫管理業務と受注管理業務で使用しています。このような 場合は,SKANRI 表を在庫管理業務だけで使用する ZAIKO 表と,受注管理業務だけで使用する JUTYU 表に正規化します。

### (b) アクセス頻度の高い列と低い列がある場合

一つの表に,アクセス頻度が高いと考えられる列と低いと考えられる列がある場合は,この表をアクセス 頻度が高い列で構成した表と,アクセス頻度が低い列で構成した表に正規化します。これを次の図の例で 説明します。

### 図 12-3 アクセス頻度の高い列と低い列がある場合

正規化前

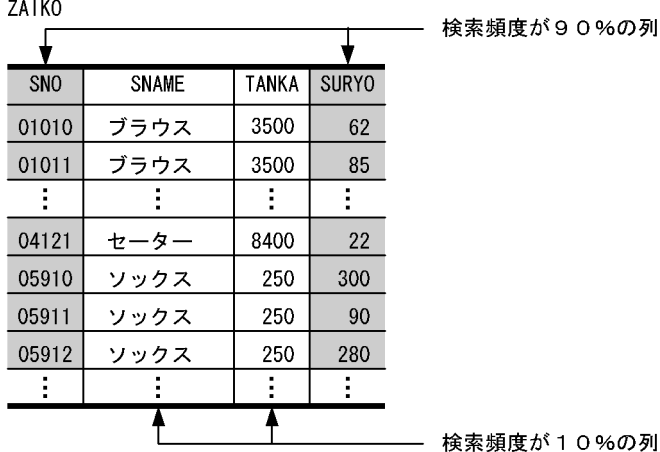

0%の列

#### 正規化後

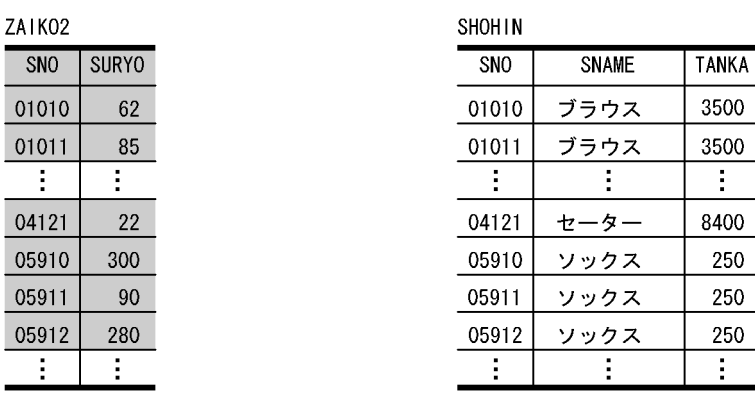

〔説明〕

正規化前の ZAIKO 表を検索する場合, SNO 及び SURYO の列と, SNAME 及び TANKA の列の間 で,検索頻度の比率が 9:1 であるとします。このような場合は,ZAIKO 表を検索頻度の高い列の集 まり(ZAIKO2 表)と検索頻度の低い列の集まり(SHOHIN 表)の二つの表に正規化します。

例えば、ZAIKO 表を全件検索するのに、10000 回の物理的な入出力が必要であるとします。ZAIKO 表を ZAIKO2 表と SHOHIN 表に分割したことで、ZAIKO2 表の検索が 4500 回 (=5000×0.9), SHOHIN 表の検索が 500回 (=5000×0.1), 合計 5000 回の物理的な入出力で済むことになり, 全体 としての表の処理効率が向上します。

## <span id="page-488-0"></span>12.3 表の横分割

ここでは、表の横分割の設計方法について説明します。

### 12.3.1 表の横分割の概要

一つの表を複数のユーザ用 RD エリアに分割して格納することを表の横分割といいます。また,横分割し た表を横分割表といいます。なお,表を横分割する RD エリアは,それぞれ異なるディスクに配置するこ とを原則とします。

### (1) 適用基準

次に示す場合に表を横分割することをお勧めします。

- データ量が多い場合
- 特定の時間帯にアクセスが集中する場合
- 表の分割単位でユーザ用 RD エリアの運用(表へのデータの格納,表の再編成,バックアップの取得な ど)をする場合

### (2) 定義方法

定義系 SQL の CREATE TABLE で定義します。定義例は[「横分割表の作成](#page-296-0)」を参照してください。

### 12.3.2 表の横分割の種類

表を横分割する方法には、次に示す2種類があります。

- キーレンジ分割
- ハッシュ分割(フレキシブルハッシュ分割, FIX ハッシュ分割)

### (1) キーレンジ分割

キーレンジ分割とは,表を構成する列のうち,特定の列が持つ値の範囲を条件として表を横分割すること です。なお、表を横分割するときの条件にした特定の列を分割キーといいます。表のデータがどの RD エ リアに格納されているかどうかを意識したい場合に使用します。横分割の指定方法には,次に示す 2 種類 があります。

#### (a) 格納条件指定

比較演算子を使用して,それぞれの RD エリアへの格納条件を指定します。一つの RD エリアに対して, 格納条件で指定された一つの範囲だけを指定できます。

### (b) 境界値指定

定数を使用して,それぞれの RD エリアに格納するデータの,境界となる値を指定します。一つの RD エ リアに対して,境界値で区切られた複数の範囲を指定できます。なお,境界値指定の場合,マトリクス分 割もできます。マトリクス分割については,「[表のマトリクス分割」](#page-507-0)を参照してください。

# (2) ハッシュ分割

ハッシュ分割とは,表を構成する列が持つ値をハッシュ関数を使用して,均等に RD エリアに格納し,表 を横分割することです。表を横分割するときに指定した特定の列を分割キーといいます。キーの範囲を意 識しないで、表のデータを RD エリアに均等に格納したい場合に使用します。ハッシュ分割は、境界値指 定のキーレンジ分割と組み合わせてマトリクス分割ができます。マトリクス分割については,[「表のマトリ](#page-507-0) [クス分割](#page-507-0)」を参照してください。

ハッシュ分割にはフレキシブルハッシュ分割と FIX ハッシュ分割があります。

フレキシブルハッシュ分割では、表を分割して RD エリアに格納する場合、どの RD エリアに分割される か定まりません。このため,検索処理では,該当する表があるすべてのバックエンドサーバが対象になり ます。

FIX ハッシュ分割では,表がどの RD エリアに分割されたかを HiRDB が認識します。このため,検索処 理では、該当するデータがあると予測されるバックエンドサーバだけが対象になります。

### (a) 分割キーの選択方法

分割キーには次に示すようなキーを指定してください。

- キー値の偏りが少ない
- キーの値に重複が少ない

また,ハッシュ分割では,分割キーに単一列と複数列が選択できます。単一列を指定した場合,分割列の キー値の種類が少なかったり,キー値に偏りがあるとデータを均等に分割できないことがあります。この 場合,分割する列名を複数指定して,データを RD エリアに均等に分割させるようにします。

### (b) ハッシュ関数の種類

ハッシュ分割で使用するハッシュ関数には、次のものがあります。

- HASH0
- HASH1
- HASH2
- HASH3
- HASH4
- HASH5

12. 表の設計

- HASH6
- HASHA
- HASHB
- HASHC
- HASHD
- HASHE
- HASHF
- HASHZ

#### リバランス表でない場合,又はマトリクス分割表の第 2 次元にハッシュ関数を指定する場合

HASH0〜HASH6 又は HASHZ のどれかを指定してください。HASH6 が最も均等にハッシングされ るので,通常は HASH6 を指定してください。ただし,分割キーのデータによっては均等にならない場 合もあるので,そのときにはほかのハッシュ関数を指定してください。

#### リバランス表の場合

HASHA〜HASHF のどれかを指定してください。HASHF が最も均等にハッシングされるので,通常 は HASHF を指定してください。ただし、分割キーのデータによっては均等にならない場合もあるの で,そのときにはほかのハッシュ関数を指定してください。

各ハッシュ関数の詳細については,マニュアル「HiRDB SQL リファレンス」の「CREATE TABLE(表 定義)」の「オペランド」のハッシュ関数名の説明を参照してください。

### (c) ハッシュ関数の選択方法

#### 実際にデータベースにデータを格納して選択する方法

この場合のハッシュ関数の選択手順を次に示します。

- 1. 分割キーに対応して有効なハッシュ関数を指定します。
- 2. データベース状態解析ユティリティ (pddbst)で RD エリアごとに格納されている行数を確認しま す。
- 3.RD エリアごとに格納している行数に偏りがある場合には、ハッシュ関数を変更し、RD エリアごと の格納行数が均等になるようにします。
- 4. 3.の方法で格納行数が均等にならない場合は,格納行数の少ない RD エリアを重複して指定するこ とで,格納行数が均等になるようにします。この場合の例を次の図に示します。

図 12‒4 ハッシュ分割で表格納用 RD エリアを重複指定する例

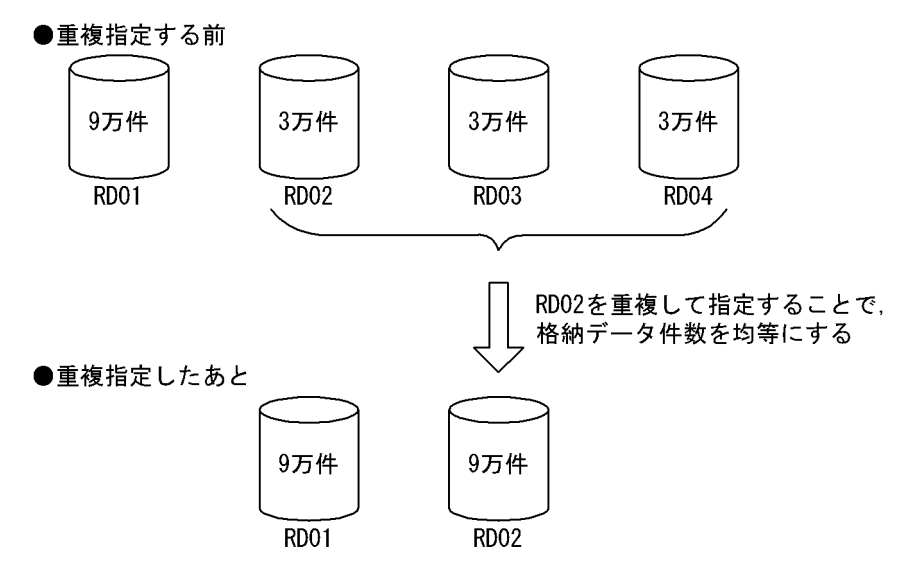

#### 表分割ハッシュ関数を使用した UAP を作成し,ハッシュ関数を選択する方法

この場合のハッシュ関数の選択手順を次に示します。

- 1. HiRDB からライブラリとして提供されている。表分割ハッシュ関数(分割キーのデータ値を入力す ると分割条件指定順序を出力する関数)を使用して,RD エリアごとのデータ件数の偏りを求める UAP を作成します。
- 2. ハッシュ関数ごとに、表分割ハッシュ関数が出力する分割条件指定順序ごとの件数を求め、最も偏 りが少ないハッシュ関数を選択します。

表分割ハッシュ関数を使用した UAP の作成方法については,マニュアル「HiRDB UAP 開発ガイド」を 参照してください。

### (d) ハッシュ関数が使用されるタイミング

ハッシュ関数は次に示すときに使用されます。

- 表単位のデータロード時
- データの追加時
- 表単位のデータのリロード時

# (3) キーレンジ分割,フレキシブルハッシュ分割及び FIX ハッシュ分割の相 違点

キーレンジ分割,フレキシブルハッシュ分割及び FIX ハッシュ分割の相違点を次の表に示します。

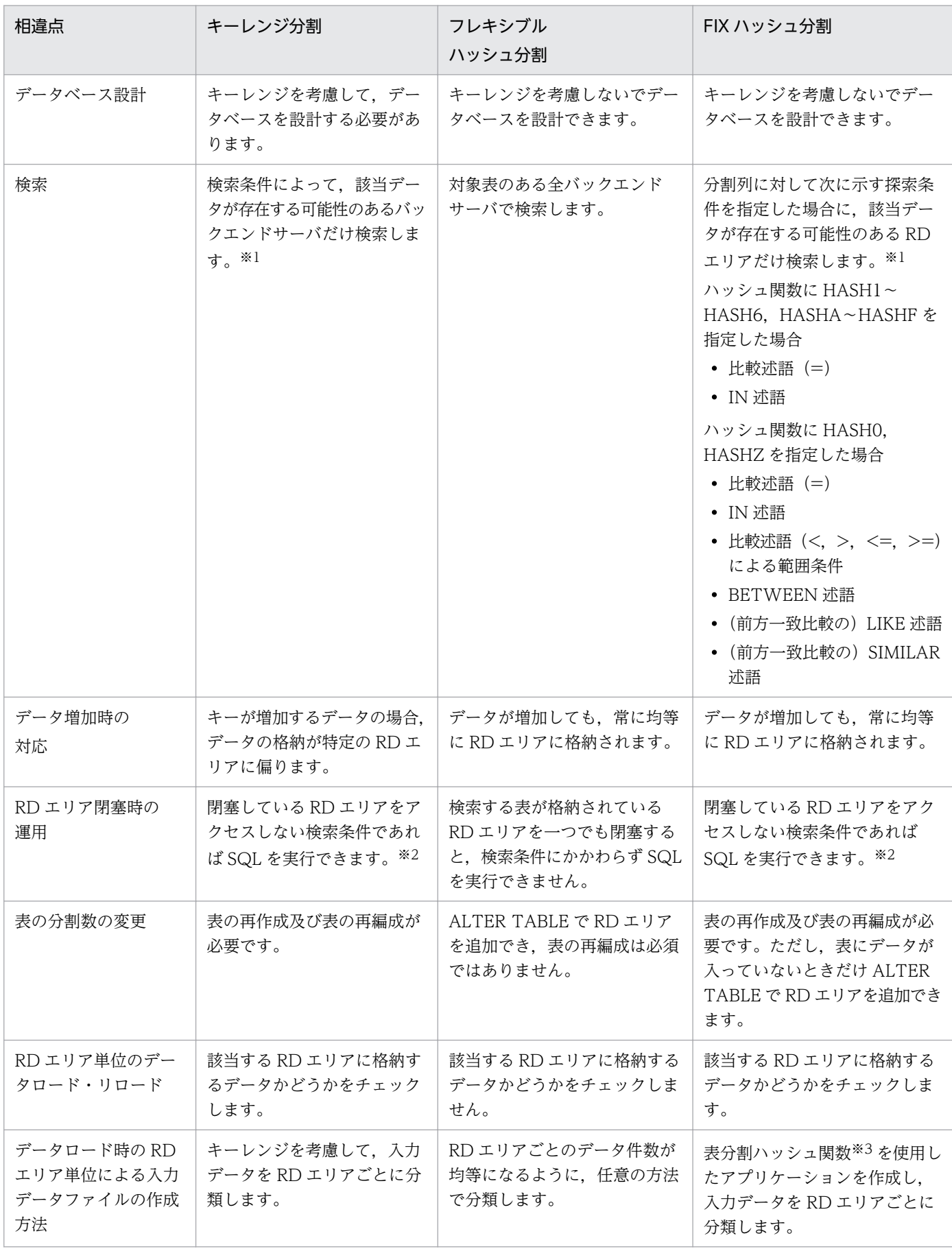

### 表 12-2 キーレンジ分割, フレキシブルハッシュ分割及び FIX ハッシュ分割の相違点

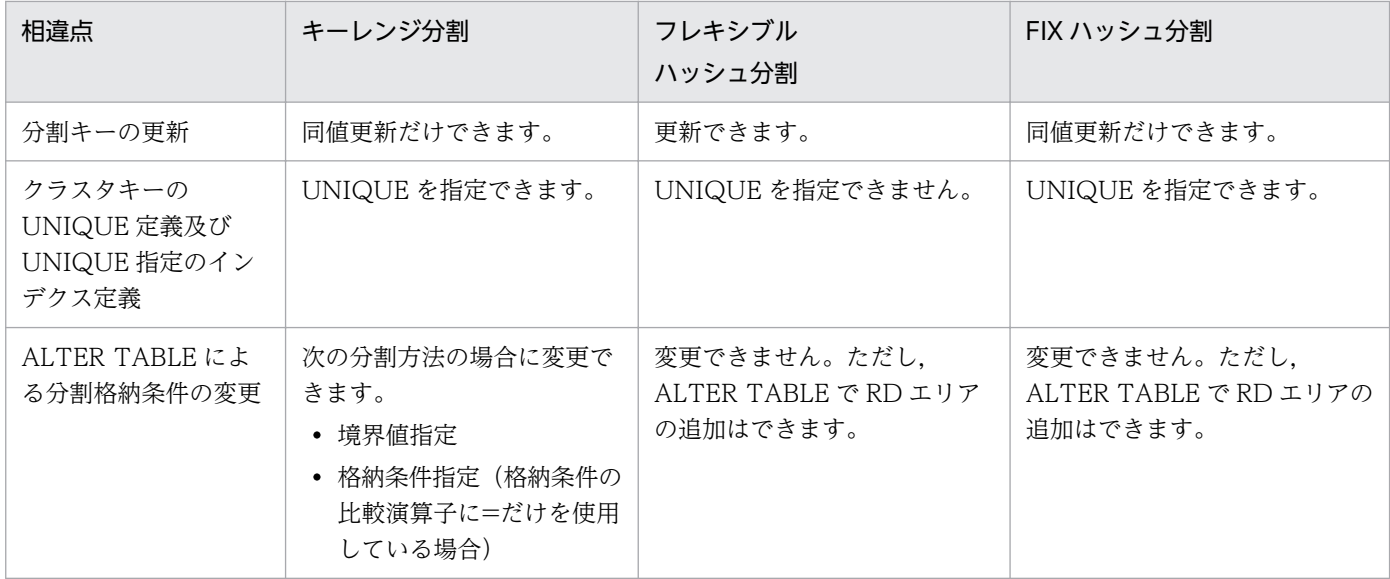

注※1

ASSIGN LIST 文の場合,検索条件に該当しないバックエンドサーバにも負荷が掛かります。

注※2

ASSIGN LIST 文の場合、表全体が閉塞扱いになります。

注※3

表分割ハッシュ関数を使用した UAP の作成方法については、マニュアル「HiRDB UAP 開発ガイド」 を参照してください。

### (4) 表の横分割定義時の指定規則

表の横分割定義時の指定規則を次に示します。

- キーレンジ分割の場合
	- 指定できる分割キー<sup>※1</sup>は1個です。分割キーの更新はできません。
	- 格納条件指定※2の場合, 同じ RD エリアを複数指定できません。境界値指定※3の場合, 同じ RD エリアを複数指定できますが,連続して同じ RD エリアを指定することはできません。
- ハッシュ分割の場合
	- 指定できる分割キー※1は最大 16個です。ただし、同じ分割キーを重複して指定することはできま せん。フレキシブルハッシュ分割は,分割キーの更新ができますが,FIX ハッシュ分割は分割キー の更新はできません。

注※1

次のデータ型の列及び繰返し列は,分割キーに指定できません。

- 定義長が 256 バイト以上の CHAR, VARCHAR, MCHAR, MVARCHAR 型
- 定義長が 28 文字以上の NCHAR, NVARCHAR 型
- BLOB 型

12. 表の設計

- BINARY 型
- 抽象データ型
- 既定値に CURRENT\_TIMESTAMP USING BES を指定した TIMESTAMP 型

注※2

格納条件を複数指定した場合,格納条件の指定順に条件を評価し,最初に真となった格納条件に指定し た RD エリアに格納します。すべての条件で真とならない場合,格納条件を指定していない RD エリア に格納します。ただし,格納条件を指定していない RD エリアがない場合,どの RD エリアにも格納さ れません。また,条件を評価した結果,行が 1 行も格納されない RD エリアがある指定の表定義はで きません。

注※3

境界値には定数を指定します。ただし,長さが 0 の文字列定数は指定できません。境界値を複数指定す る場合,昇順となるように指定してください。また,境界値を指定しない RD エリアを最後に必ず指定 してください。

# (5) キーレンジ分割(格納条件指定)の例

キーレンジ分割(格納条件指定)の例を次の図に示します。

### 図 12-5 キーレンジ分割 (格納条件指定)の例

#### USR01

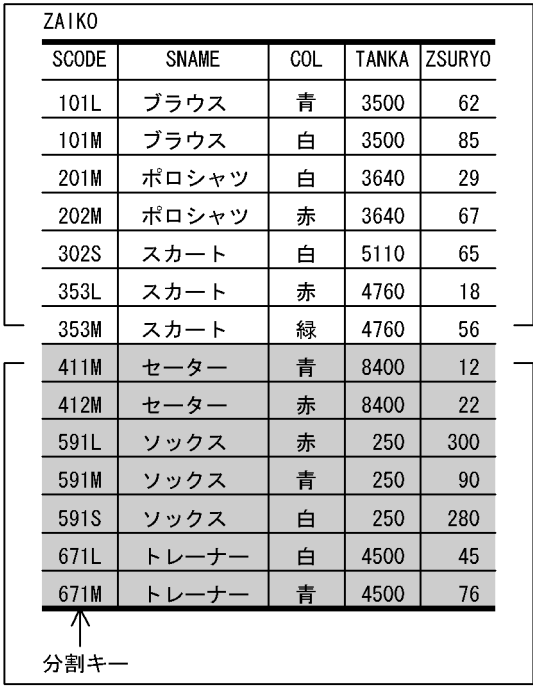

USR<sub>02</sub>

● USR01に格納された横分割表

ZAIKO (101L~353Mのデータ)

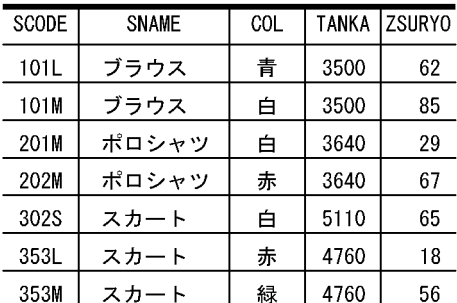

#### ● USR02に格納された横分割表

ZAIKO (411M~617Mのデータ)

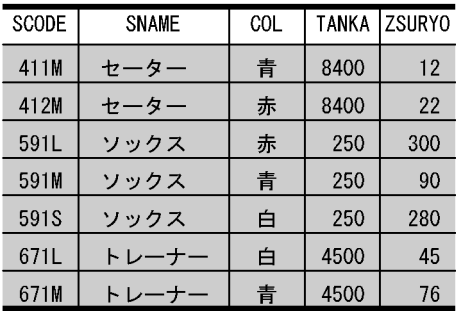

#### 〔説明〕

ZAIKO 表の商品コード列 (SCODE)の範囲 (100L~399S と 400L~699S) を条件として、複数の ユーザ用 RD エリア (USR01 と USR02) に横分割します。

# (6) キーレンジ分割(境界値指定)の例

キーレンジ分割(境界値指定)の例を次の図に示します。

### 図 12-6 キーレンジ分割(境界値指定)の例

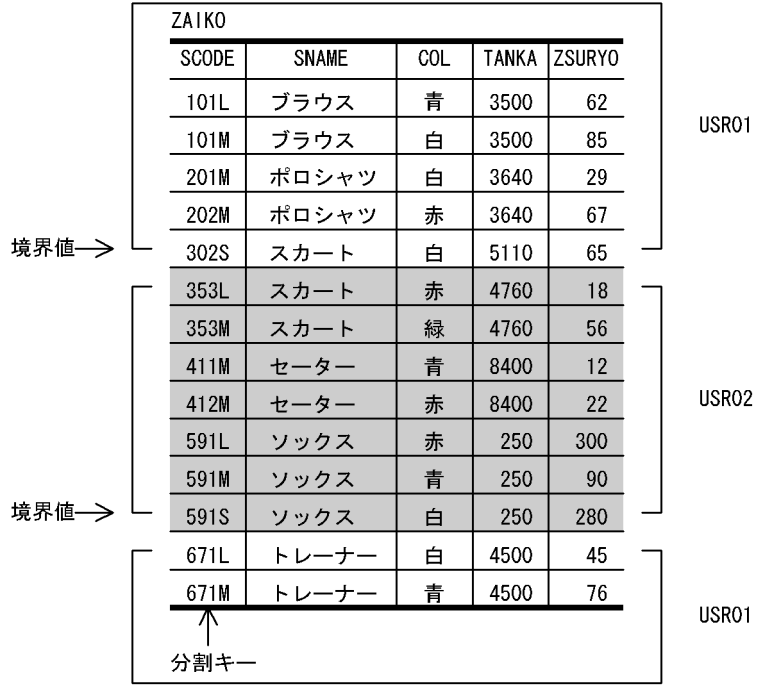

● USR01に格納された横分割表

ZAIKO

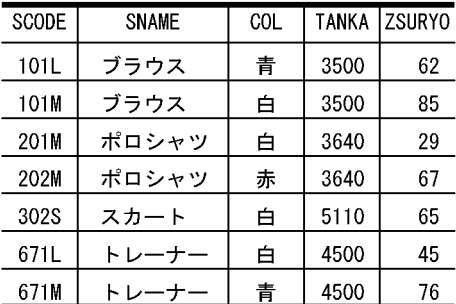

● USR02に格納された横分割表

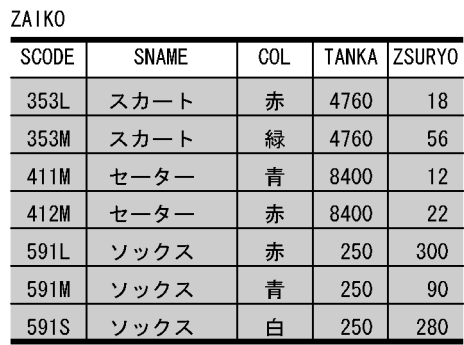

#### 〔説明〕

ZAIKO 表の商品コード列 (SCODE)の 302S, 591S を境界値として、複数のユーザ用 RD エリア (USR01 と USR02)に横分割します。

# (7) フレキシブルハッシュ分割及び FIX ハッシュ分割の例

フレキシブルハッシュ分割,FIX ハッシュ分割の例を次の図に示します。

#### 図 12-7 フレキシブルハッシュ分割, FIX ハッシュ分割の例

#### ZAIKO

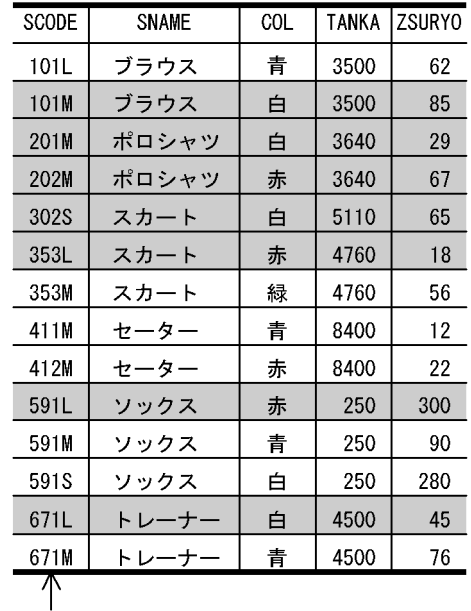

分割キー

#### ● USR01に格納された横分割表

ZAIKO

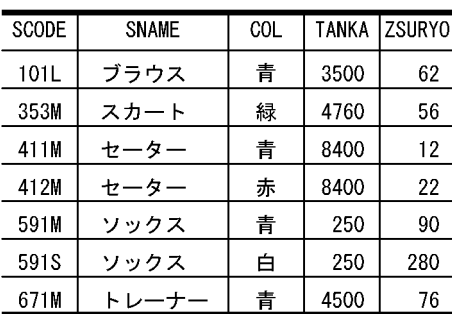

#### ● USR02に格納された横分割表

ZAIKO

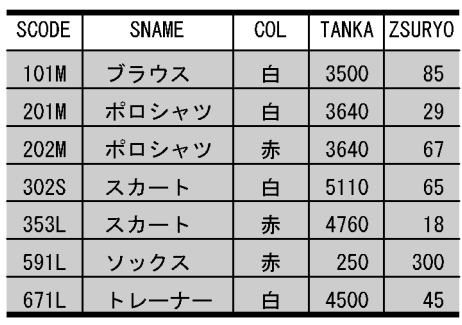

〔説明〕

ZAIKO 表の商品コード列 (SCODE) を分割キーとして、ハッシュ関数 HASH6 を使用して複数のユー ザ用 RD エリア(USR01 と USR02)に横分割します。

なお,実際のデータの格納先 RD エリアはこの例と異なることがあります。

## 12.3.3 表の横分割の形態

表の横分割の基本的な形態には、次に示す2種類があります。

- サーバ内の横分割(HiRDB/シングルサーバでの形態)
- サーバ間の横分割(HiRDB/パラレルサーバでの形態)

それぞれの形態を次の図に示します。

図 12-8 表の横分割の形態 (HiRDB/シングルサーバの場合)

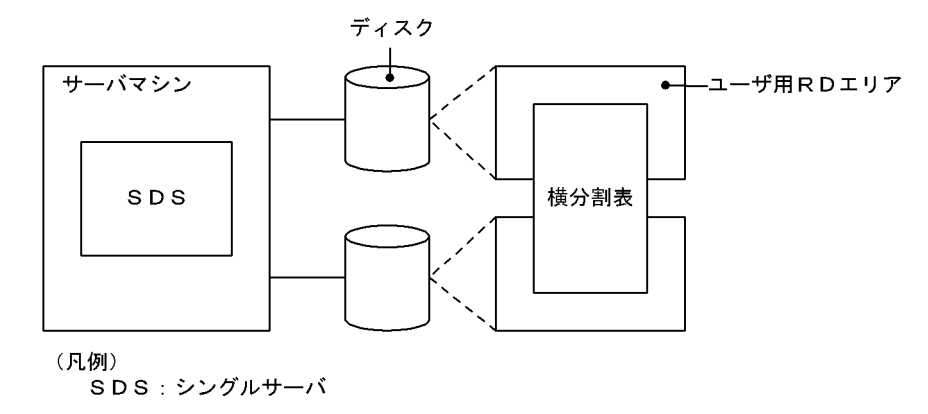

図 12-9 表の横分割の形態 (HiRDB/パラレルサーバの場合)

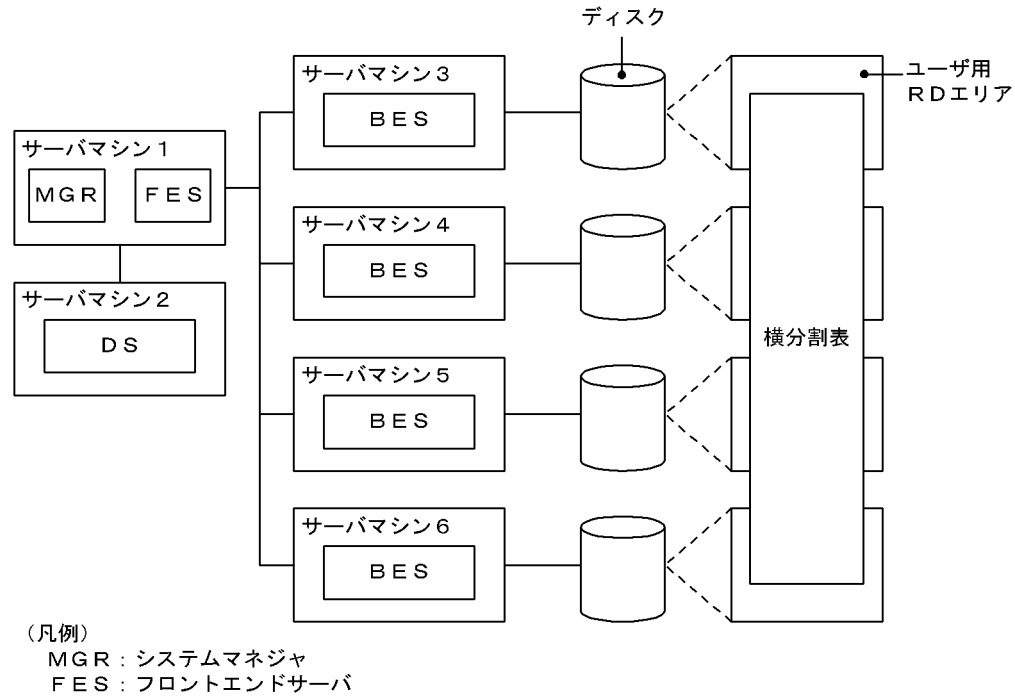

DS : ディクショナリサーバ

BES: バックエンドサーバ

# 12.3.4 表の横分割の効果

表を横分割して得られる効果を次に示します。

# (1) HiRDB/シングルサーバの場合

操作性の向上

ユーザ用 RD エリアごとに、表へのデータの格納、表の再編成、バックアップの取得などの運用ができ ます。

#### キーレンジ分割の場合

ディクショナリ表の SQL DIV TABLE 表を検索することで、表のデータをどのユーザ用 RD エリア に格納したかが分かります。このため,ユーザ用 RD エリアに障害が発生した場合に,どのデータが利 用できないかが分かります。なお、ディクショナリ表の検索方法と SQL\_DIV\_TABLE 表については, マニュアル「HiRDB UAP 開発ガイド」を参照してください。

# (2) HiRDB/パラレルサーバの場合

性能の向上

- 表にアクセスする処理を複数のユーザ用 RD エリアにわたって並列化できるため,表に対するアク セスの高速化が図れます。
- 表にアクセスする処理の負荷を複数のバックエンドサーバに分散できます。

操作性の向上

効果は HiRDB/シングルサーバの場合と同様です。

## 12.3.5 設計上の考慮点

# (1) HiRDB/シングルサーバと HiRDB/パラレルサーバでの共通の考慮点

HiRDB/シングルサーバと HiRDB/パラレルサーバでの共通の考慮点を次に示します。

### (a) ディスクに対するアクセスの競合を考慮した横分割

複数の UAP がそれぞれ別々の表に同時にアクセスする場合は,これらの表をそれぞれ異なるディスク上 の異なるユーザ用 RD エリアにわたって横分割します。ディスクに対するアクセスの競合を考慮した横分 割の概要を次の図に示します。

図12-10 ディスクに対するアクセスの競合を考慮した横分割の概要

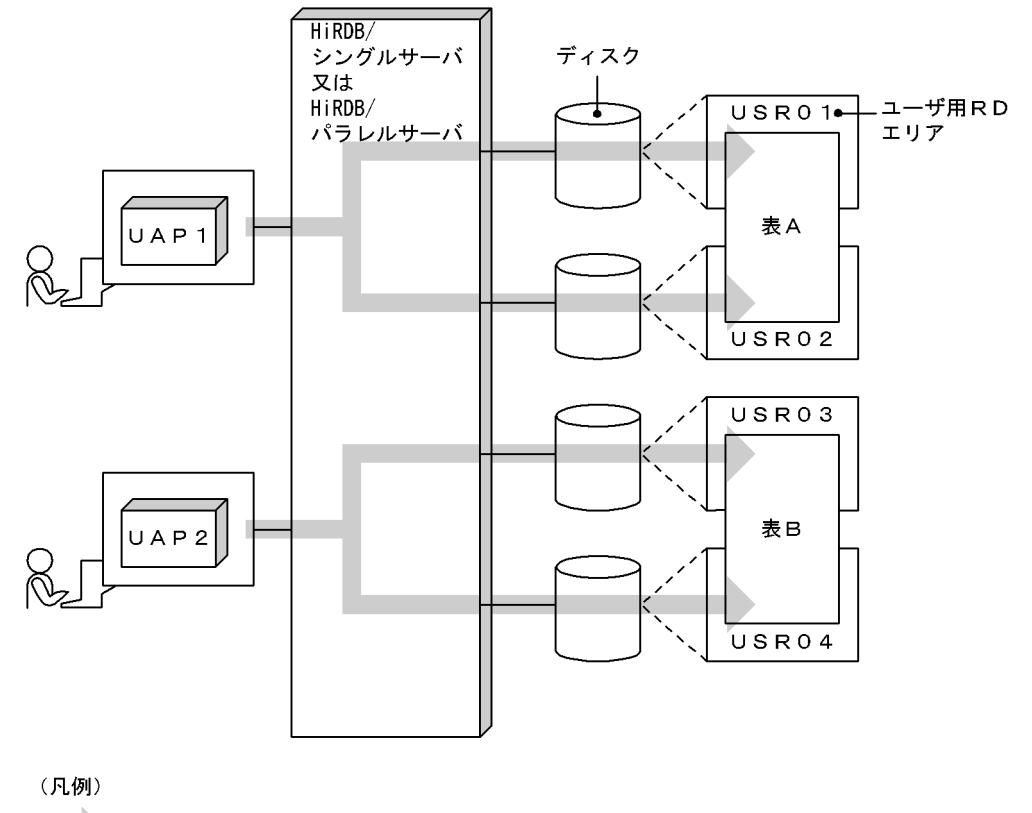

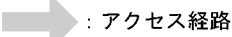

〔説明〕

表 A と表 B をそれぞれ異なるディスク上のユーザ用 RD エリア USR01〜USR02 と USR03〜USR04 にわたって横分割しています。このため、UAP1 と UAP2 が同時に表 A と表 B にアクセスしても, ディスクに対するアクセスの競合による待ちが発生しないため,待ち時間を短くできます。

しかし,一つのディスク上のユーザ用 RD エリアに複数の表を格納した場合,これらの表に対して複数 の UAP が同時にアクセスすると,ディスクに対するアクセスの競合が発生します。このため,この表 にアクセスできた一つの UAP のアクセスが終了するまで、ほかの UAP が待たされることになり、待 ち時間が長くなります。

### (b) 操作性を考慮した横分割

操作性を考慮した横分割の概要を次の図を基に説明します。

### 図 12‒11 操作性を考慮した横分割の概要

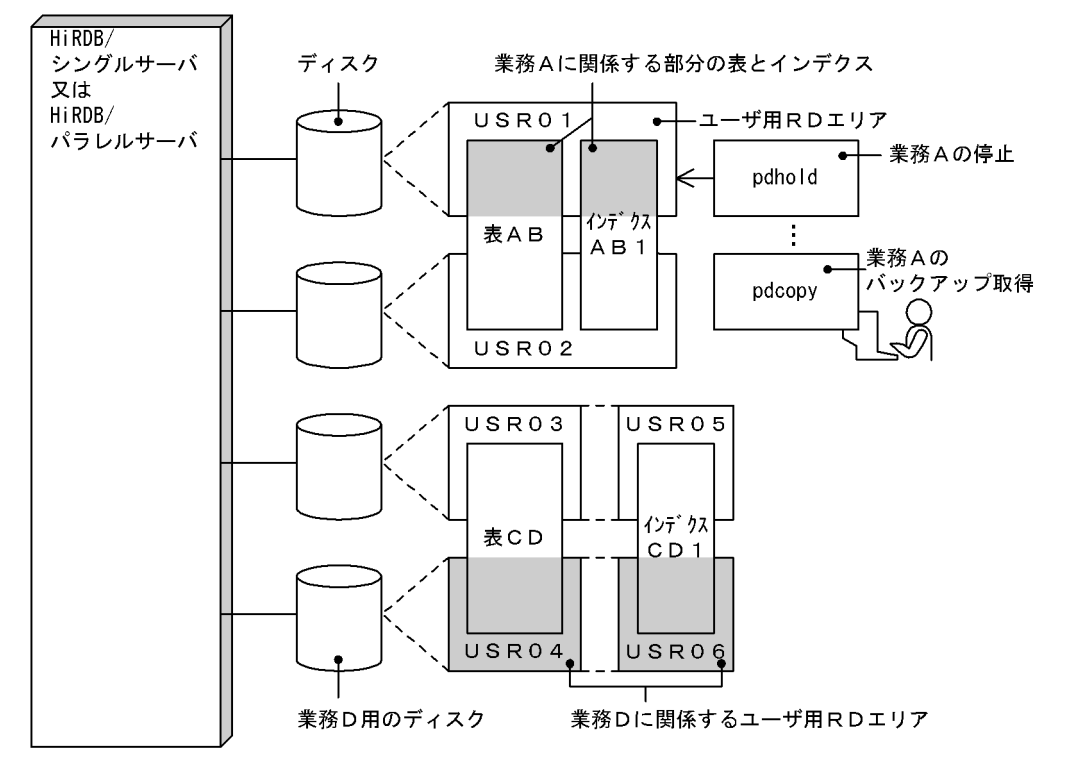

〔説明〕

#### • 表とインデクスの同一ユーザ用 RD エリアへの格納

検索性能よりはむしろ、表の作成、表の再編成、ユーザ用 RD エリアのバックアップの取得, RD エリアの回復などの運用の操作性を重視する場合は,横分割した表とそれに対応するインデクスを 同じユーザ用 RD エリアに格納します。これによって,ユーザ用 RD エリアごとの独立した運用が 便利になります。

図「操作性を考慮した横分割の概要」の例では,表 AB のうち,業務 A に関係する部分の表とイン デクスを専用のユーザ用 RD エリア USRO1 にまとめて格納しています。これによって、例えば. 業務 A を停止する場合は、pdhold コマンド(RD エリアの閉塞)で運用できます。また, データ ベース複写ユティリティ(pdcopy)を使用した業務単位でのバックアップが取得しやすくなります。

#### • 関連するユーザ用 RD エリアの同一ディスクへの配置

横分割した表とそれに対応するインデクスをそれぞれ異なるユーザ用 RD エリアに格納する場合は, これらの互いに関連するユーザ用 RD エリアを同一のディスクに配置します。これによって,ディ スクごとに独立したユーザ用 RD エリアの運用ができます。

図「操作性を考慮した横分割の概要」の例では,表 CD のうち,業務 D に関係する部分の表とイン デクスをそれぞれ格納したユーザ用 RD エリア USR04 と USR06 を同一のディスクに配置してい ます。これによって,ディスクごとに業務の運用ができます。

## (2) HiRDB/パラレルサーバ固有の考慮点

HiRDB/パラレルサーバ固有の考慮点を次に示します。

### (a) ディスクに対するアクセスの負荷を考慮した横分割

#### • 複数のバックエンドサーバにわたる横分割

一つのバックエンドサーバのディスクに複数のユーザ用 RD エリアを配置したとき,それぞれのユーザ 用 RD エリアに格納された表のアクセス頻度がどれも高い場合,このバックエンドサーバでのディスク に対するアクセスの負荷が高くなります。

このため,アクセス頻度の高い表は,複数のバックエンドサーバの異なるディスク上のユーザ用 RD エ リアにわたって横分割します。このとき,それぞれのバックエンドサーバでの表に対するアクセス頻度 が均等になるようにします。

#### • 複数のサーバマシンにわたるディスクアクセスの並列化

あるサーバマシンの一つのバックエンドサーバのユーザ用 RD エリアに格納された表に対する処理が, 入出力が主体で CPU の負荷が低い場合,ディスクに対するアクセスの負荷が複数のサーバマシンにわ たって均等にならないため,並列処理の効率が下がります。

このため,サーバマシン内の CPU ビジー率に余裕がある場合は,このサーバマシンに更にバックエン ドサーバとユーザ用 RD エリアを配置して,ディスクに対するアクセスの並列度を向上させるようにし ます。

### (b) 入出力処理の並列度を考慮した横分割

表をできるだけ多くのサーバマシンにわたって横分割すると,並列処理によって表に対する入出力処理時 間が短縮できます。横分割できるサーバマシン数に限界があれば,各サーバマシンにバックエンドサーバ とディスクを増やして表を横分割することで,入出力処理の並列効果が得られます。表を横分割するバッ クエンドサーバの数に伴う入出力処理性能の概要を次の図に示します。

#### 図12-12 表を横分割するバックエンドサーバの数に伴う入出力処理性能の概要

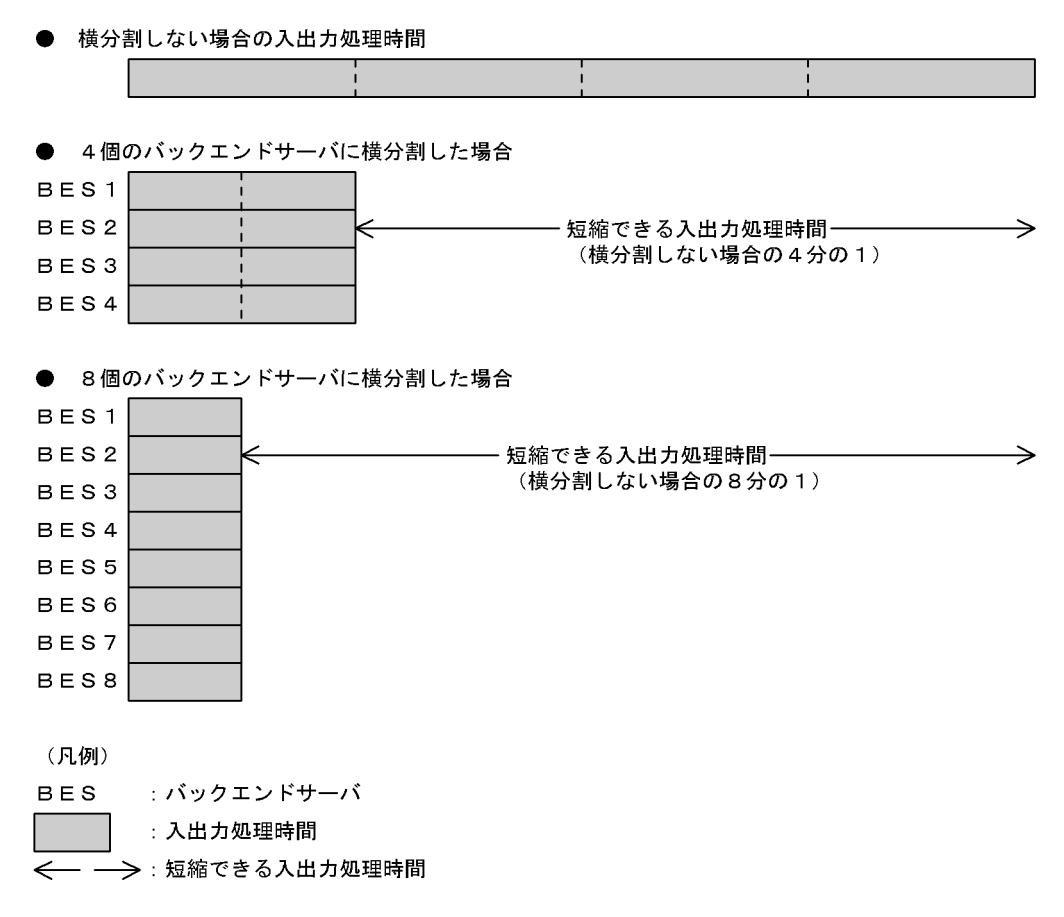

ただし,表を横分割するバックエンドサーバの数が多過ぎると,各バックエンドサーバでの処理結果をフ ロントエンドサーバに返すための通信量が増加します。このため,データベースの運用や SQL 処理(容量 の大きい表から大量のデータを検索する SQL 処理かどうか)を考慮して,表を横分割するバックエンド サーバの数を決定する必要があります。

### (c) 表に対するアクセス頻度を考慮した横分割

それぞれのバックエンドサーバでの表に対するアクセス頻度が均等になるように表を横分割します。

アクセス頻度を均等にするための考慮点を次に示します。

キーレンジ分割の場合

- 表の横分割を定義する場合に,分割キーに UNIQUE を指定して,データ量が均等になるようにし ます。
- 表を横分割する場合に,あるキーレンジのデータに対するアクセス回数が,ほかのキーレンジのデー タに対するアクセス回数よりも多いと予想できるときは,アクセス回数が多いと予想できるキーレ ンジのデータを更にキーレンジで分割します。

フレキシブルハッシュ分割,FIX ハッシュ分割の場合

- ハッシュ関数を変更して,データ量が均等になるように調整します。
- 分割キーに偏りや重複がないものを選択して,データ量が均等になるように調整します。
複数のバックエンドサーバにわたって表を横分割する場合でも、表に対するアクセス頻度が均等になるよ うに横分割した場合と,均等にならないように横分割した場合とでは,表に対する並列処理の性能に差が 生じます。表に対するアクセス頻度の違いによる並列処理性能の違いを次の図に示します。

図12-13 表に対するアクセス頻度の違いに伴う並列処理性能の違い

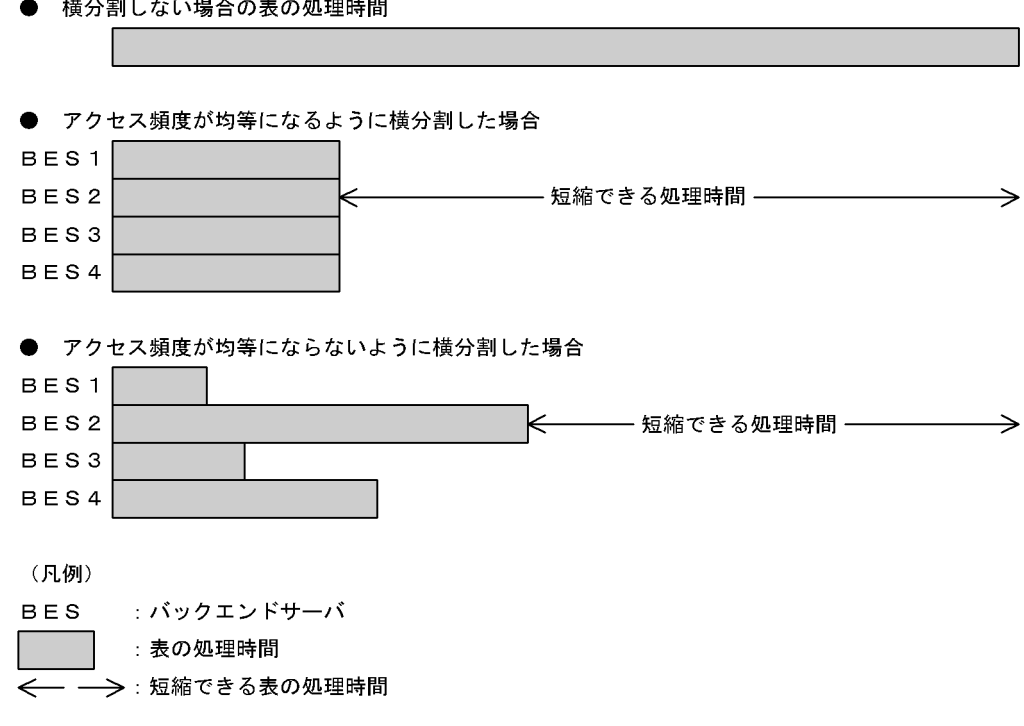

〔説明〕

アクセス頻度が均等になるように表を横分割した場合と,均等にならないように表を横分割した場合と では,削減できる処理時間が異なります。均等にならないように表を横分割した場合は,バックエンド サーバ BES2 での処理が終了するまで、表に対する処理は終了しないため、並列処理の効果が得られま せん。

#### (d) 複雑な検索処理を考慮した横分割

大量のデータの検索や結合処理をするなど,複雑な検索処理を考慮した表の横分割をする場合,次に示す 手順で設計します。

#### 1. ディスクに対する処理時間とディスクの台数の決定

データの規模と処理のパターンから,ディスクへのアクセス頻度(利用率)を求め,これを基にデータ をディスクに配分して,ディスクに対する処理時間の目標値を決めます。なお,結合処理をする場合 は,結合処理に必要なワークディスク(ソートマージ用に使用する作業表用ファイルを作成する HiRDB ファイルシステム領域の数)を除いてデータを配分します。結合処理に必要な時間は,ディスクに対す る処理時間の目標値から除きます。ディスクへのデータ配分から,ディスクの台数を決定します。

#### 2. サーバマシンの台数の決定

データの処理パターンから,サーバマシンでの処理のオーバヘッド時間を求めます。ディスクに対する 処理時間とサーバマシンでのオーバヘッド時間が、それぞれ均等になるようにサーバマシンの台数(バッ クエンドサーバを配置するサーバマシンの台数)を決定します。

#### 3. 結合処理をするサーバマシンの台数の決定

データの処理パターンから,結合処理をするときに掛かるサーバマシンでのオーバヘッド時間を求めま す。この時間とディスクに対する処理時間を基に,必要とするフロータブルマシンの台数を決定します。 フロータブルマシンとは,結合処理のような複雑な検索処理をするための専用のバックエンドサーバ (フロータブルサーバ)を配置するサーバマシンのことです。フロータブルサーバとするバックエンド サーバは,ユーザ用 RD エリアを割り当てないバックエンドサーバとして定義します。

#### 4. ワークディスクの台数の決定

フロータブルマシンには,結合処理の対象となるデータが各バックエンドサーバから均等に分配されま す。このときに予想されるデータ量を基に,ワークディスク(作業表用ファイルを作成する HiRDB ファイルシステム領域)の台数を求めます。

#### 5. システム構成の決定

以上で決定したサーバマシンとディスクの台数から,システム全体の構成を決定します。

以上の手順で設計した,複雑な検索処理を考慮した横分割のシステム構成の概念を次の図に示します。

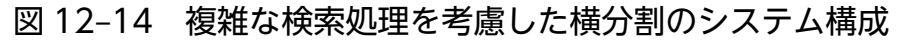

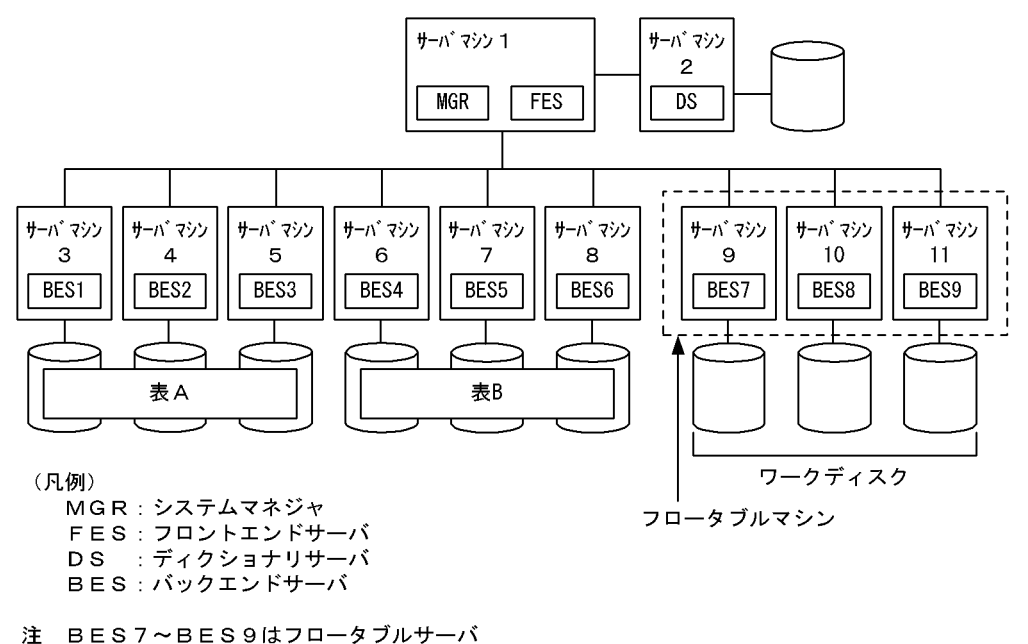

〔説明〕

バックエンドサーバ BES1〜BES3 とバックエンドサーバ BES4〜BES6 が,それぞれ表 A と表 B から 結合処理の対象となるデータを読み出します。フロータブルサーバ BES7~BES9 は、バックエンドサー バ BES1〜BES6 が読み出したデータを受け取り,並列に突き合わせる処理をします。

このようなシステム構成にすることで. バックエンドサーバ BES1~BES6 での負荷を軽減でき. 処理 時間を短縮できます。なお,フロータブルサーバを配置しなかった場合は,フロータブルサーバで実行 していた結合処理をバックエンドサーバ BES1〜BES6 のどれかが実行することになります。

## 12.3.6 表を横分割する場合の注意

- 1. 表を横分割した場合は,この表に作成するインデクスも横分割してください。インデクスを一つのユー ザ用 RD エリアに格納して,表を横分割して運用すると,インデクスでの排他制御によって,同時実行 性が低下することがあります。インデクスの横分割については,[「インデクスの横分割](#page-650-0)」を参照してく ださい。
- 2. 次に示す場合は、ハッシュ分割表のリバランス機能を使用することをお勧めします。
	- 表をハッシュ分割する場合
	- データ量の増加が見込まれる場合

ハッシュ分割表のデータ量が増加したため RD エリアを追加すると(表の横分割数を増やすと), 既存 の RD エリアと新規追加した RD エリアとの間でデータ量の偏りが生じます。ハッシュ分割表のリバラ ンス機能を使用すると,表の横分割数を増やすときにデータ量の偏りを修正できます。ハッシュ分割表 のリバランス機能については,マニュアル「HiRDB システム運用ガイド」を参照してください。

### 12.4.1 表のマトリクス分割の効果と定義方法

まの二つの列を分割キーとして、分割方法の指定を組み合わせて分割することをマトリクス分割といいま す。一つ目の分割キーとなる列を第 1 次元分割列,二つ目の分割キーとなる列を第 2 次元分割列といいま す。マトリクス分割は,第 1 次元分割列で境界値指定のキーレンジ分割をし,分割されたデータをさらに 第 2 次元分割列で分割します。第 2 次元分割列に指定できる分割方法を次に示します。

- 境界値指定のキーレンジ分割
- フレキシブルハッシュ分割※
- FIX ハッシュ分割※

注※

指定できるハッシュ関数は HASH0〜HASH6 と HASHZ です。HASHA〜HASHF は指定できませ ん。

マトリクス分割によって分割された表をマトリクス分割表といいます。

なお、表をマトリクス分割するためには、HiRDB Advanced High Availability が必要です。

## (1) 表のマトリクス分割の効果

複数の列を分割キーとして分割することで得られる効果を次に示します。

• SQL 処理の高速化

SQL の処理を並列に実行したり,複数のキーによる検索で検索範囲を絞り込んで高速に処理したりで きます。

• 運用時間の短縮

より細かな分割ができるため、1RD エリアの大きさを小さくして、再編成. バックアップの取得. 障 害発生時の回復作業などに要する時間を短縮できます。

## (2) 適用基準

次の場合、境界値指定のキーレンジ分割の組み合わせをお勧めします。

- 第 1 次元分割列による分割では,各境界値に該当するデータ量が多大となる
- 表にアクセスする UAP で指定できる探索条件に指定する列が複数あり,複数の列でアクセスする RD エリアを限定したい,又は一つの SQL 文中で n 番目に指定した列だけでアクセスする RD エリアを限 定したい

次の場合,境界値指定のキーレンジ分割とハッシュ分割の組み合わせをお勧めします。

- 第 1 次元分割列による分割では,各境界値に該当するデータ量が多大となる
- 第 1 次元分割列で分割された範囲のデータを,均等に細分化して格納したい

次の場合. 境界値指定のキーレンジ分割とハッシュ分割の組み合わせで. ハッシュ分割に指定する RD エ リア名を重複指定することをお勧めします。同じ RD エリア名を重複指定することによって,分割数はそ のままで、実際に使用する RD エリア数を減らすことができます。また、各 RD エリアに格納するデータ 量も均等にできます。RD エリア名を重複指定する場合については,図「[ハッシュ分割で表格納用 RD エ](#page-491-0) [リアを重複指定する例](#page-491-0)」を参照してください。

- IRD エリアのサイズを一定にすることで各 RD エリアの再編成処理の時間を一定にしたいが、第1次 元分割列の境界値による分割ではデータ量を均等に分ける境界値の指定が難しいため,一定にできない
- 分割数が検索時の性能に影響しているため,分割数を減らしたい

## (3) 定義方法

定義系 SQL の CREATE TABLE の PARTITIONED BY MULTIDIM オペランドで次の指定をします。

- RD エリアへの表の割り当て
- マトリクス分割の方法(分割キー,分割方法)

定義時の規則を次に示します。

- 第 2 次元分割列が境界値指定のキーレンジ分割の場合
	- 分割キーの指定可能数は 2(第 1 次元分割列の分割キー+第 2 次元分割列の分割キー)です。第 1 次元分割列と第 2 次元分割列で同じ分割キーは指定できません。
- 第 2 次元分割列がハッシュ分割の場合
	- 分割キーの指定可能数は2~16 です。フレキシブルハッシュ分割のとき、第2次元分割列の分割 キーだけは更新できます。FIX ハッシュ分割のとき,分割キーの更新はできません。

定義例は「マトリクス分割の例」を参照してください。

## (4) マトリクス分割の例

#### (a) 境界値指定のキーレンジ分割の組み合わせの場合

顧客表の登録日及び店番号に境界値を指定し,登録日と店番号によって,表をマトリクス分割します。そ れぞれの顧客データを次のようにユーザ用 RD エリア(USR01〜USR06)に格納します。格納するのに 必要なユーザ用 RD エリア数は, (境界値数+ 1) × (境界値数+ 1) なので, この例の場合, 3×2 = 6 です。

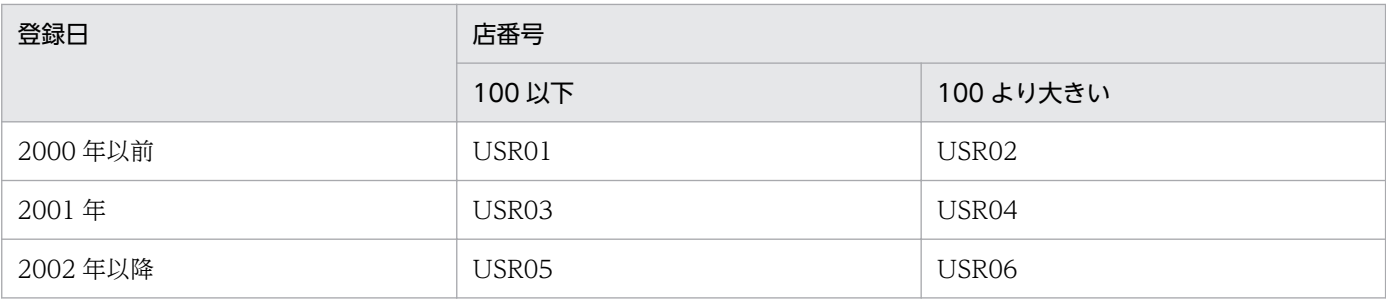

マトリクス分割する表を定義する SQL 文を次に示します。

CREATE FIX TABLE 顧客表 (登録日 DATE, 店番号 INT, 顧客名 NCHAR(10)) PARTITIONED BY MULTIDIM( 登録日 (('2000-12-31'),('2001-12-31')), …1.<br>店番号 ((100)) 店番号 ((100)) …2. )IN ((USR01,USR02),(USR03,USR04),(USR05,USR06))

〔説明〕

1. 第1次元分割列名(一つ目の分割キーとなる列名)と、その境界値リストを指定します。

2. 第 2 次元分割列名(二つ目の分割キーとなる列名)と, その境界値リストを指定します。

マトリクス分割の例を次の図に示します。

#### 図12-15 マトリクス分割の例(境界値指定のキーレンジ分割の組み合わせ)

苏宏士

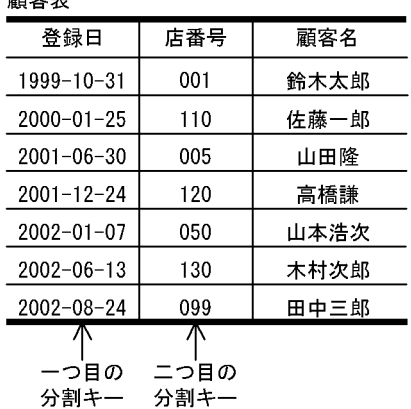

●USR01に格納されたマトリクス分割表

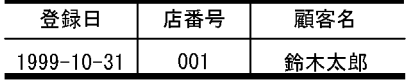

#### ●USR03に格納されたマトリクス分割表

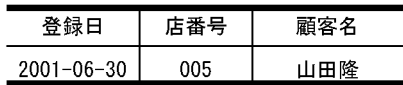

#### ●USR05に格納されたマトリクス分割表

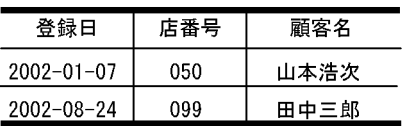

#### ●USR02に格納されたマトリクス分割表

|              |   | 客名 |
|--------------|---|----|
| ററ<br>m<br>ъ | n |    |

●USR04に格納されたマトリクス分割表

| m         |    | 顧客名     |
|-----------|----|---------|
| 19.<br>-" | ാറ | 高課<br>ы |

●USR06に格納されたマトリクス分割表

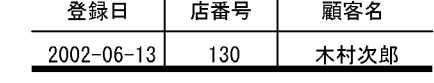

### (b) 境界値指定のキーレンジ分割とハッシュ分割の組み合わせの場合

第 2 次元分割列で FIX ハッシュ分割する場合の例について説明します。

顧客表の登録日に境界値を指定し、店番号と地域コードをハッシュ関数で三分割することによって、表を マトリクス分割します。それぞれの顧客データを次のようにユーザ用 RD エリア(USR01〜USR09)に 格納します。格納するのに必要なユーザ用 RD エリア数は, (境界値数+1) × (ハッシュ関数で分割する ユーザ任意の数)なので,この例の場合, 3×3 = 9 です。

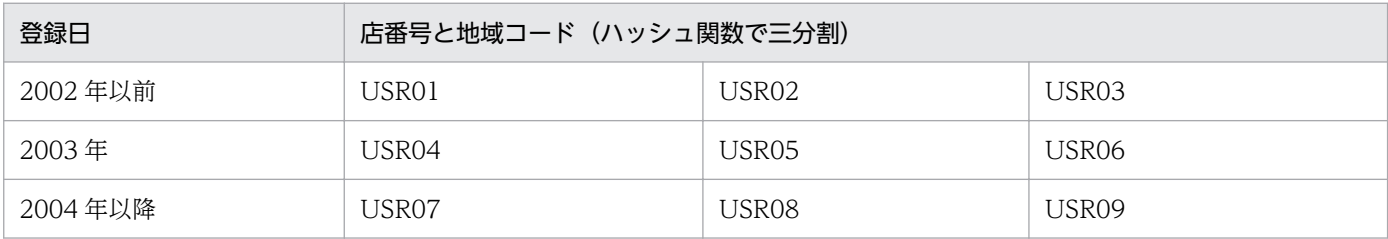

マトリクス分割する表を定義する SQL 文を次に示します。

CREATE FIX TABLE 顧客表 (登録日 DATE, 店番号 INT, 地域コード INT, 顧客名 NCHAR(10)) PARTITIONED BY MULTIDIM (登録日 (('2002-12-31'),('2003-12-31')), …1. FIX HASH HASH6 BY 店番号, 地域コード …2.

#### 〔説明〕

1. 第1次元分割列名(一つ目の分割キーとなる列名)と、その境界値リストを指定します。

2. 第 2 次元列分割名(二つ目の分割キーとなる列名)と、ハッシュ関数名を指定します。

マトリクス分割の例を次の図に示します。

図12-16 マトリクス分割の例(境界値指定のキーレンジ分割とハッシュ分割の組み合わせ)

#### 顧安実

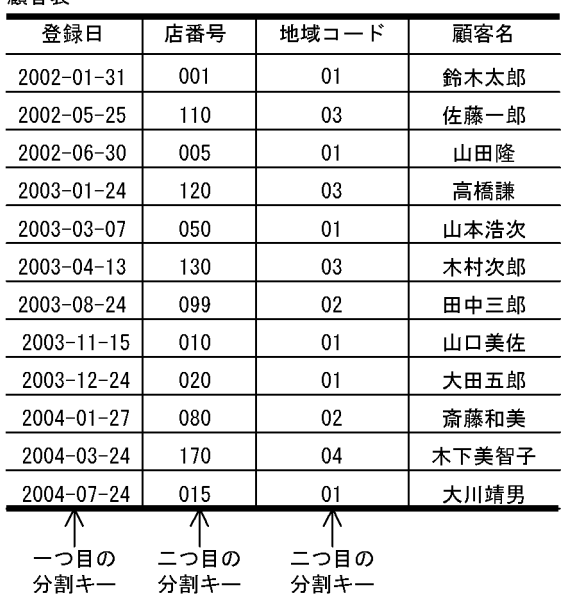

●USR01に格納されたマトリクス分割表

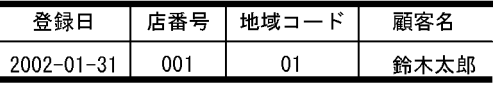

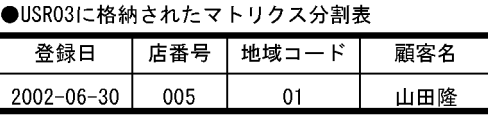

#### $2002 - 05 - 25$ 110  $03$ 佐藤一郎 للمراجع أورد

●USR02に格納されたマトリクス分割表

登録日

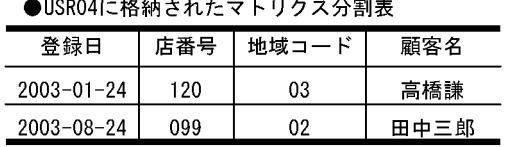

店番号 地域コード

顧客名

#### ●USR05に格納されたマトリクス分割表

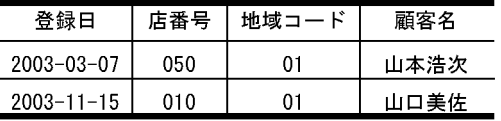

#### ●USR07に格納されたマトリクス分割表

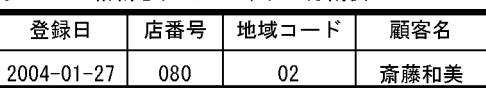

#### ●USR09に格納されたマトリクス分割表

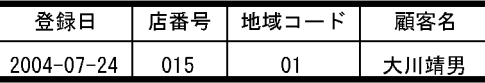

#### ●USR06に格納されたマトリクス分割表

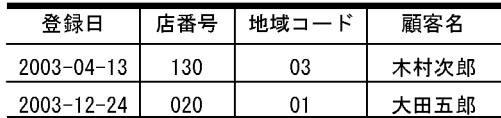

#### ●USR08に格納されたマトリクス分割表

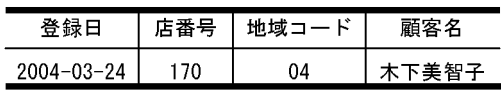

## 12.5 トリガの定義

トリガを定義すると、ある表への操作(更新,挿入,及び削除)を契機に自動的に SQL 文を実行させるこ とができます。トリガは、定義する表.トリガを動作させる契機となる SQL (トリガ契機となる SQL). 自動的に実行させる SQL 文(トリガ SQL 文), その動作が実行される条件(トリガ動作の探索条件)など を指定して定義します。トリガを定義した表にトリガ動作の探索条件を満たす SQL 文が実行されると,ト リガ SQL 文が自動的に実行されます。トリガの概要を次の図に示します。

#### 図 12‒17 トリガの概要

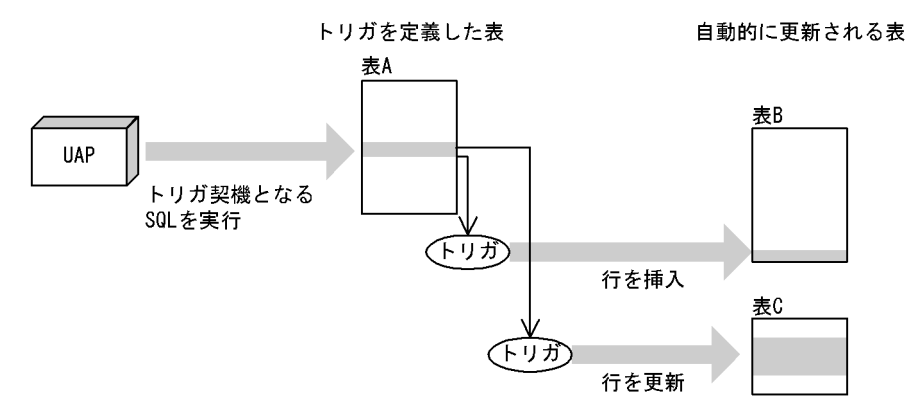

〔説明〕

UAP からトリガ契機となる SQL が実行されると、トリガを定義した表 A でトリガが呼び出され,ト リガ動作の探索条件を満たしている場合、自動的にトリガ SQL 文(この場合、表 B への行の挿入や表 C への行の更新)が実行されます。

#### 前提条件

トリガを定義する場合,データディクショナリ LOB 用 RD エリアを作成しておく必要があります。 データディクショナリ LOB 用 RD エリアは、データベース構成変更ユティリティ (pdmod) で作成 します。

なお,トリガを表に定義すると,その表を使用する関数,手続き及びトリガの SQL オブジェクトは無効に なるため, SQL オブジェクトを再作成する必要があります。また, トリガが使用しているリソース(表, インデクスなど)が定義, 定義変更, 又は削除された場合, トリガの SQL オブジェクトは無効になるた め,SQL オブジェクトを再作成する必要があります。詳細は「[トリガの管理」](#page-517-0)を参照してください。

#### 12.5.1 適用基準

UAP で次のような処理をする場合,トリガの使用をお勧めします。

- ある表の更新に伴ってほかの表を必ず更新する
- ある表の更新に伴って,その更新行中のある列を必ず更新する(列と列を関連づける)

例えば,商品管理表の価格が変更されると商品管理履歴表に変更内容を蓄積するという場合,トリガを使 用しないと,商品管理表を更新する UAP は常に商品管理履歴表も更新する必要があります。トリガを使 用すると,商品管理履歴表への操作を自動化できるため,商品管理表を更新する UAP は商品管理履歴表 の更新を考慮する必要がありません。このように,トリガを適切に使用すると UAP を作成するときの負 荷を軽減できます。

## 12.5.2 トリガの定義

### (1) 定義の準備

トリガを定義すると,指定したトリガ SQL 文を基にトリガ動作手続きの SQL オブジェクトが自動的に作 成され,データディクショナリ LOB 用 RD エリアに格納されます。そのため,トリガを定義する場合, データディクショナリ LOB 用 RD エリアに十分な容量を確保しておく必要があります。データディクショ ナリ LOB 用 RD エリアの容量の見積もりについては,「[データディクショナリ LOB 用 RD エリアの容量](#page-870-0) [の見積もり](#page-870-0)」を参照してください。

また、トリガ契機となる SQL を実行するためには、SQL オブジェクト用バッファ長を指定するときにト リガの SQL オブジェクトについても考慮しておく必要があります。SQL オブジェクト用バッファ長の見 積もりについては,マニュアル「HiRDB システム定義」を参照してください。

### (2) 定義方法

トリガの定義, SQL オブジェクトの再作成, 及び削除には次の定義系 SQL を使用します。

• CREATE TRIGGER

トリガを定義します。トリガは所有する表にだけ定義でき,他ユーザが所有する表には定義できませ ん。次の項目を指定します。

• トリガ動作の実行時期

トリガ動作は表への操作の前(BEFORE),又は後(AFTER)に実行できます。なお,トリガ動作 時期に BEFORE を指定したトリガを BEFORE トリガ, AFTER を指定したトリガを AFTER トリ ガといいます。

- トリガ動作の実行契機 トリガ動作を実行する契機には,INSERT 文,DELETE 文,又は UPDATE 文の実行があります。
- トリガを定義する表

トリガは実表にだけ定義できます。

- トリガ契機となる SQL の実行前後の行の名称(新旧値別名) トリガ契機となる SQL で更新する行に, SQL 実行前の名称 (旧値相関名), 又は実行後の名称(新 値相関名)を指定します。ここで指定した名称を使ってトリガの動作内容を指定できます。
- トリガ動作

12. 表の設計

トリガ動作には次の三つの要素があります。

- ・トリガ SQL 文(自動的に実行させる SQL 文)
- ・トリガ動作の探索条件(トリガ SQL 文が実行される条件)
- ・動作が実行されるのが行単位か文単位かの種別

トリガ SQL 文はトリガ動作の探索条件を満たす場合にだけ実行され,条件を省略した場合はトリガ 契機となる SQL が実行されると常にトリガ SQL 文が実行されます。

#### • ALTER TRIGGER

既に定義されているトリガの SQL オブジェクトを再作成します。定義系 SQL の ALTER ROUTINE で も再作成できます。

• DROP TRIGGER

トリガを削除します。

## (3) トリガの定義例

#### (a) トリガを使用した例

商品管理表の価格が更新された場合、変更前に比べ変更後の価格上昇が 10,000 円を超えるとき、商品管 理履歴表に更新前後の価格を挿入するトリガの定義例とトリガ動作を次に示します。

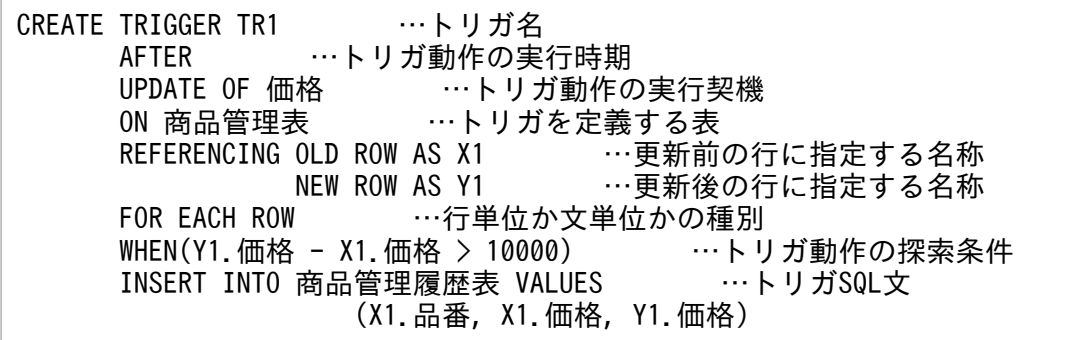

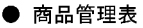

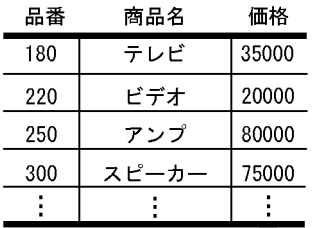

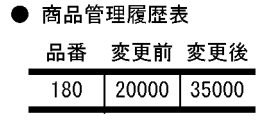

UPDATE 商品管理表 SET 価格 = 95000 WHERE 品番 = 300

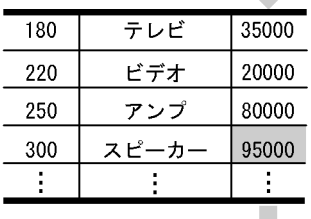

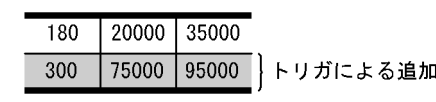

35000

95000

トリガ動作条件を満た

<sup>丿</sup>さないので変更なし

UPDATE 商品管理表 SET 価格 = 85000 WHERE 品番 = 250

20000

75000

180

300

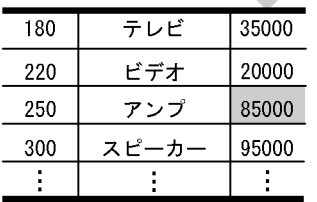

## (b) トリガ動作に SQL 制御文(代入文)を使用した例

代入文は,指定した値を指定した列に代入する SQL です。トリガでは表に対する操作の前に動作するトリ ガ動作で代入文を使用できます。トリガ動作に代入文を使用すると列と列の関係付けができます。

社員表の職種列が更新されると,更新された内容によって手当て列の値を変更するトリガの定義例とトリ ガ動作を次に示します。

● 社員表に挿入される行に対して、職種が A の場合は給料の 8%, B の場合は 10%, A と B 以外の場合 は 0%を手当ての列に設定するトリガ

CREATE TRIGGER 手当て設定トリガ1 BEFORE INSERT ON 社員表 REFERENCING NEW ROW AS X1 FOR EACH ROW SET X1.手当て=CASE X1.職種 WHEN 'A' THEN X1.給料\*0.08 WHEN 'B' THEN X1. 給料\*0.1 ELSE 0 END

• 職種と給料が更新された行に対して,職種が A の場合は給料の 8%, B の場合は 10%, A と B 以外の 場合は 0%を手当ての列に設定するトリガ

CREATE TRIGGER 手当て設定トリガ2 BEFORE UPDATE OF 職種,給料 ON 社員表 REFERENCING NEW ROW AS X1

#### FOR EACH ROW SET X1.手当て=CASE X1.職種 WHEN 'A' THEN X1.給料\*0.08 WHEN 'B' THEN X1.給料\*0.1 ELSE 0 END

● 社員表

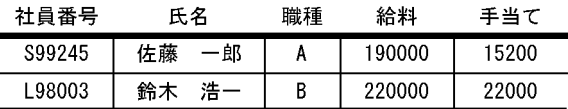

INSERT INTO 社員表 VALUES ('R97023','田中 次郎','A','180000,0)

INSERT実行後

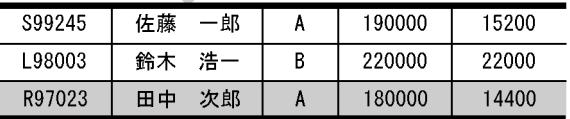

UPDATE 社員表 SET 職種='C' WHERE 社員番号='S99245'

UPDATE実行後

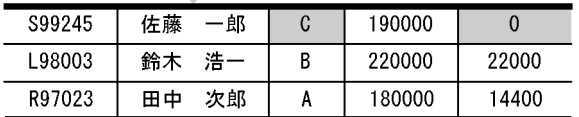

〔説明〕

INSERT 文が契機となり,手当て設定トリガ 1 が実行され,行が追加されました。INSERT 文では手 当てに0を設定していますが,代入文の結果が格納されます。

次に、UPDATE 文が契機となり、手当て設定トリガ2が実行され、手当てが0に変更されました。

#### (c) トリガ動作に SQL 制御文(複合文)を使用した例

複合文は,複数の SQL をまとめて一つの SQL として実行する SQL です。ある表に対する更新を契機に 複数の表を更新する場合,トリガ動作に複合文を使用すると一つのトリガを定義するだけで複数の表を更 新できます。

在庫マスタ表が更新された後,その更新内容を広島在庫及び仙台在庫に反映するトリガの定義例を次に示 します。複合文を使用しない場合,トリガを二つ定義しなければなりません。

```
CREATE TRIGGER 地方在庫表更新トリガ
AFTER 
UPDATE OF 在庫数 
ON 在庫マスタ
REFERENCING NEW ROW 更新後
          OLD ROW 更新前
BEGIN
  UPDATE 広島在庫 SET 在庫数=更新後.在庫数
       WHERE 商品コード=更新前.商品コード;
  UPDATE 仙台在庫 SET 在庫数=更新後.在庫数
       WHERE 商品コード=更新前.商品コード;
END
```
### <span id="page-517-0"></span>(d) トリガ動作に SQL 診断文(SIGNAL 文)を使用した例

SIGNAL 文はエラーを発生させる SQL です。表への操作の前に SIGNAL 文を指定したトリガ動作を実行 させれば,操作が不正な場合に SIGNAL 文を実行してその操作を抑止できます。

社員情報表を更新する前に,自分の情報以外を更新しようとした場合に SIGNAL 文でエラーを発生させ, 更新を抑止するトリガの定義例を次に示します。

CREATE TRIGGER 更新抑止トリガ BEFORE UPDATE ON 社員情報 REFERENCING OLD ROW AS X1 WHEN(X1.社員名<>USER) SIGNAL SQLSTATE '99001'

## 12.5.3 トリガの使用上の注意

行単位トリガの定義によっては,トリガ契機となる SQL 実行時に HiRDB の内部処理に依存して異なる結 果(更新の場合は異なる更新内容)になる場合があります。

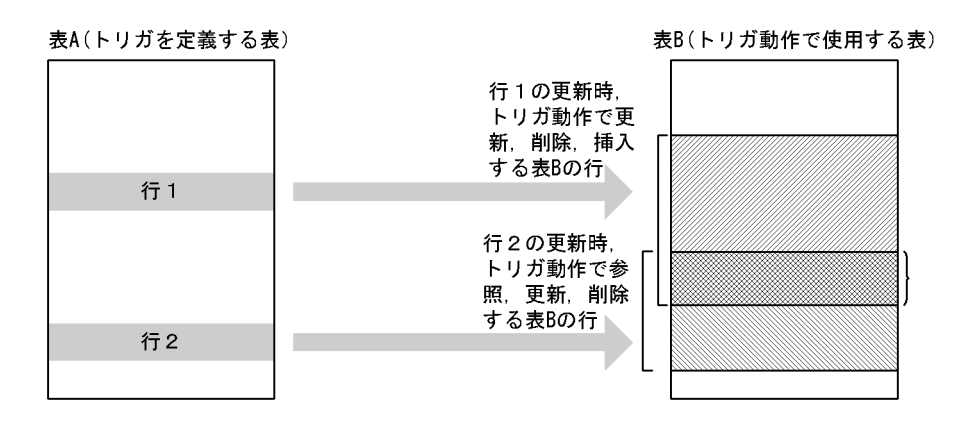

〔説明〕

表 A の行 1 の更新時, トリガ動作で更新, 削除, 又は挿入する表 B の行と, 行 2 の更新時, トリガ動 作で参照、更新、又は削除する表 B の行に同一の行(重なり合った部分)があります。行 1 と行 2 の 更新順序は HiRDB の内部処理に依存するため,この部分で異なる結果が得られる場合があります。

## 12.5.4 トリガの管理

## (1) トリガの定義

トリガを定義すると,トリガを定義する表を使用する関数,手続き及びトリガの SQL オブジェクトは無効 になるため,再作成する必要があります。トリガを定義する前にディクショナリ表の

SQL\_ROUTINE\_RESOURCES 表を参照すると, SQL オブジェクトが無効になる関数, 手続き及びトリ ガを確認できます。無効になる SQL オブジェクトを確認して,再作成してください。

#### (a) トリガの定義によって SQL オブジェクトが無効になる関数,手続き及びトリガの確認

トリガの定義によって SQL オブジェクトが無効になる関数,手続き及びトリガを確認する SQL の例を次 に示します。なお、無効になるのがトリガの場合は TRIGGER NAME としてそのトリガ識別子が得られ ます。関数及び手続きの場合は TRIGGER\_NAME が NULL になります。

SELECT DISTINCT B.ROUTINE SCHEMA, B.ROUTINE NAME, B.SPECIFIC NAME, A.TRIGGER NAME FROM MASTER. SQL ROUTINE RESOURCES B LEFT JOIN MASTER. SQL\_TRIGGERS A ON B.ROUTINE\_SCHEMA=A.TRIGGER\_SCHEMA AND B. SPECIFIC NAME=A. SPECIFIC NAME WHERE B. BASE TYPE='R' AND B.BASE OWNER='トリガを定義する表の所有者の認可識別子' AND B.BASE\_NAME='トリガを定義する表の識別子' AND  $(B, \overline{y})$   $\angle \mathbb{R}^{\times}$  ='Y' OR ( B. INSERT OPERATION IS NULL AND B.UPDATE\_OPERATION IS NULL AND B.DELETE OPERATION IS NULL))

注※

INSERT を契機とするトリガを定義すると無効になる SQL オブジェクトを検索する場合には、列名に INSERT OPERATION を, UPDATE を契機とするトリガの場合は UPDATE OPERATION を. DELETE を契機とするトリガの場合は DELETE\_OPERATION を指定します。

## (2) トリガの SQL オブジェクトの再作成

トリガが使用している表,インデクスなどのリソースが定義,定義変更,又は削除されるとトリガの SQL オブジェクトは無効になります。また,トリガが使用している表にインデクスを定義したり,又はトリガ が使用している表のインデクスを削除したりすると,トリガの SQL オブジェクトのインデクス情報が無効 になります。

トリガの SQL オブジェクトが無効又は SQL オブジェクトのインデクス情報が無効の場合,トリガ契機と なる SQL は実行できません。トリガの SQL オブジェクトの無効又は SQL オブジェクトのインデクス情 報の無効を解除するには,定義系 SQL の ALTER TRIGGER 又は ALTER ROUTINE でトリガの SQL オブジェクトを再作成する必要があります。

### (a) トリガが使用しているリソースを確認する方法

ディクショナリ表の SQL\_ROUTINE\_RESOURCES, SQL\_TRIGGER\_USAGE, 及び SQL\_ROUTINE\_PARAMS を参照すると、トリガが使用しているリソースの情報を得ることができます。

• トリガ動作条件で使用するリソースを確認する SQL の例

SELECT B.\* FROM MASTER.SQL TRIGGERS A, MASTER.SQL TRIGGER USAGE B WHERE A.TRIGGER SCHEMA='スキーマ名' AND A.TRIGGER NAME='トリガ識別子'

AND A. TRIGGER SCHEMA=B. TRIGGER SCHEMA AND A TRIGGER NAME=B TRIGGER NAME

• 新旧値別名を指定したトリガ SQL 中で使用する列リソースを確認する SQL の例

SELECT B.\* FROM MASTER.SQL\_TRIGGERS A, MASTER.SQL\_ROUTINE\_PARAMS B WHERE A.TRIGGER SCHEMA='スキーマ名' AND A.TRIGGER\_NAME='トリガ識別子' AND A.TRIGGER\_SCHEMA=B.ROUTINE\_SCHEMA AND A.SPECIFIC\_NAME=B.SPECIFIC\_NAME

• 上記以外でトリガが使用するリソースを確認する SQL の例

SELECT B. \* FROM MASTER.SQL\_TRIGGERS A, MASTER.SQL\_ROUTINE\_RESOURCES B WHERE A.TRIGGER\_SCHEMA='スキーマ名' AND A.TRIGGER NAME='トリガ識別子 AND A. TRIGGER SCHEMA=B. ROUTINE SCHEMA AND A. SPECIFIC NAME=B. SPECIFIC NAME

#### (b) 表の列削除の前に,削除されるトリガを確認する方法

トリガ契機で指定されている列がすべて削除された場合,そのトリガは削除されます。表の列が削除され る前に,削除されるトリガを確認する SQL の例を次に示します。

SELECT A.TRIGGER SCHEMA, A.TRIGGER NAME FROM MASTER.SQL\_TRIGGERS A WHERE A.N UPDATE COLUMNS>0 AND A.TABLE\_SCHEMA='列削除する表の所有者の認可識別子' AND A.TABLE NAME='列削除する表の表識別子' AND NOT EXISTS(SELECT \* FROM MASTER.SQL\_TRIGGER\_COLUMNS B WHERE B. TRIGGER SCHEMA=A. TRIGGER SCHEMA AND B.TRIGGER NAME=A.TRIGGER NAME AND B. TABLE SCHEMA=A. TABLE SCHEMA AND B. TABLE NAME=A. TABLE NAME AND B.COLUMN NAME NOT IN('削除する列名',…))

## (c) 表,インデクスなどの定義,定義変更,削除の前に SQL オブジェクトが無効又は SQL オブジェクトのインデクス情報が無効になる関数,手続き及びトリガを確認す る方法

表, インデクスなどを定義, 定義変更, 又は削除する前に, SQL オブジェクトが無効又は SQL オブジェ クトのインデクス情報が無効になる関数,手続き及びトリガを確認する SQL の例を次に示します。なお, 無効になるのがトリガの場合は TRIGGER NAME としてそのトリガ識別子が得られます。関数及び手続 きの場合は TRIGGER\_NAME が NULL になります。

• 表(ビュー表も含む)の定義変更及び削除,又はインデクス定義(インデクスを定義する表のスキーマ 名と表識別子を指定)の場合

SELECT DISTINCT B.ROUTINE SCHEMA, B. ROUTINE NAME, B. SPECIFIC NAME, A. TRIGGER NAME FROM MASTER.SQL\_ROUTINE\_RESOURCES B LEFT JOIN MASTER.SQL\_TRIGGERS A ON B. ROUTINE SCHEMA=A. TRIGGER SCHEMA AND B. SPECIFIC NAME=A. SPECIFIC NAME

WHERE B.BASE TYPE IN('R','V') AND B.BASE\_OWNER='表(ビュー)の所有者の認可識別子' AND B.BASE\_NAME='表(ビュー)の表識別子'

• インデクス削除の場合

SELECT DISTINCT B.ROUTINE SCHEMA, B.ROUTINE NAME, B.SPECIFIC NAME, A.TRIGGER NAME FROM MASTER. SQL\_ROUTINE\_RESOURCES B LEFT JOIN MASTER. SQL\_TRIGGERS A ON B. ROUTINE SCHEMA=A. TRIGGER SCHEMA AND B. SPECIFIC NAME=A. SPECIFIC NAME WHERE B. BASE TYPE ='I' AND B.BASE OWNER='インデクスの所有者の認可識別子' AND B.BASE NAME='インデクスの識別子

• 関数,又は手続き削除の場合

SELECT DISTINCT B.ROUTINE SCHEMA, B.ROUTINE NAME, B.SPECIFIC NAME, A.TRIGGER NAME FROM MASTER.SQL\_ROUTINE\_RESOURCES B LEFT JOIN MASTER.SQL\_TRIGGERS A ON B.ROUTINE\_SCHEMA=A.TRIGGER\_SCHEMA AND B. SPECIFIC NAME=A. SPECIFIC NAME WHERE B. BASE TYPE ='P' AND B.BASE OWNER='関数又は手続きの所有者の認可識別子' AND B.BASE NAME='ルーチン識別子'

• トリガ削除の場合

SELECT DISTINCT B.ROUTINE SCHEMA, B.ROUTINE NAME, B.SPECIFIC NAME, A.TRIGGER NAME FROM MASTER. SQL ROUTINE RESOURCES B LEFT JOIN MASTER. SQL TRIGGERS A ON B. ROUTINE SCHEMA=A. TRIGGER SCHEMA AND B. SPECIFIC NAME=A. SPECIFIC NAME WHERE B. BASE TYPE  $=$ 'T' AND B.BASE\_OWNER='トリガの所有者の認可識別子' AND B.BASE NAME='トリガ識別子

• スキーマ削除の場合

SELECT DISTINCT B.ROUTINE\_SCHEMA, B.ROUTINE\_NAME, B.SPECIFIC\_NAME, A.TRIGGER\_NAME FROM MASTER. SQL\_ROUTINE\_RESOURCES B LEFT JOIN MASTER. SQL\_TRIGGERS A ON B. ROUTINE SCHEMA=A. TRIGGER SCHEMA AND B. SPECIFIC NAME=A. SPECIFIC NAME WHERE B.BASE OWNER='スキーマ名'

• ユーザ定義型削除の場合

SELECT B.ROUTINE SCHEMA, B.ROUTINE NAME, B.SPECIFIC NAME, A.TRIGGER NAME FROM MASTER.SQL\_ROUTINE\_RESOURCES B LEFT JOIN MASTER.SQL\_TRIGGERS A ON B. ROUTINE SCHEMA=A. TRIGGER SCHEMA AND B. SPECIFIC NAME=A. SPECIFIC NAME WHERE B.BASE\_NAME='削除するデータ型識別子' AND B.BASE\_TYPE='D' UNION SELECT B.ROUTINE\_SCHEMA, B.ROUTINE\_NAME, B.SPECIFIC\_NAME, A.TRIGGER\_NAME FROM MASTER. SQL\_ROUTINES C INNER JOIN MASTER. SQL\_ROUTINE\_RESOURCES\_B ON C.SPECIFIC\_NAME=B.BASE\_NAME LEFT JOIN MASTER. SQL TRIGGERS A ON B. ROUTINE SCHEMA=A. TRIGGER SCHEMA AND B. SPECIFIC NAME=A. SPECIFIC NAME WHERE C.ROUTINE ADT OWNER='削除するユーザ定義型の所有者の認可識別子'

### (d) 表,インデクスなどの定義,定義変更,削除の後に SQL オブジェクトが無効又は SQL オブジェクトのインデクス情報が無効になった関数,手続き及びトリガを確認 する方法

表,インデクスなどを定義,定義変更,又は削除した後に,SQL オブジェクトが無効又は SQL オブジェ クトのインデクス情報が無効になったトリガを確認するには,それぞれディクショナリ表の SQL\_TRIGGER 表の TRIGGER\_VALID 列, INDEX\_VALID 列を参照します。TRIGGER\_VALID 列の内容が'N'の場 合,そのトリガの SQL オブジェクトは無効になっています。また,INDEX\_VALID 列の内容が'N'の場 合,そのトリガの SQL オブジェクトのインデクス情報は無効になっています。

表,インデクスなどを定義,定義変更,又は削除した後に, SQL オブジェクトが無効又は SQL オブジェ クトのインデクス情報が無効になった関数,手続き及びトリガを確認する SQL の例を次に示します。な お.無効になるのがトリガの場合は TRIGGER NAME としてそのトリガ識別子が得られます。関数及び 手続きの場合は TRIGGER NAME が NULL になります。

SELECT 'TRIGGER', TRIGGER SCHEMA AS "SCHEMA", TRIGGER NAME AS "NAME", TRIGGER VALID AS "OBJECT VALID", INDEX VALID FROM MASTER. SOL TRIGGERS WHERE TRIGGER VALID='N' OR INDEX VALID='N' UNION SELECT 'ROUTINE', ROUTINE SCHEMA, ROUTINE NAME, ROUTINE VALID, INDEX VALID FROM MASTER.SQL\_ROUTINES WHERE ROUTINE VALID='N' OR INDEX VALID='N'

### 12.5.5 障害時の回復方法

トリガのソースはデータディクショナリ用 RD エリアに,トリガの SQL オブジェクトはデータディクショ ナリ LOB 用 RD エリアに格納されます。データディクショナリ用 RD エリアのログ取得モードは ALL, データディクショナリ LOB 用 RD エリアのログ取得モードは PARTIAL です。そのため,障害が発生し た場合. ソースはバックアップとログを入力して回復すれば最新時点に回復できますが. SQL オブジェク トはバックアップ時点にしか回復できません。そこで次の運用をする必要があります。

• 常に最新のバックアップを取得しておく

常にデータディクショナリ LOB 用 RD エリアのバックアップを取得し、障害発生時に最新のバック アップから回復します。pdcopy コマンドで-M x,又は-M r を指定してください。 バックアップの取得方法については,マニュアル「HiRDB システム運用ガイド」を参照してください。

• トリガの SQL オブジェクトを再作成する データディクショナリ LOB 用 RD エリアの最新のバックアップがない場合,そのデータディクショナ リ LOB 用 RD エリアを pdmod コマンドで再初期化します。その後, ALTER ROUTINE に ALL を 指定して実行し、全トリガの SQL オブジェクトを再作成します。

#### 12.6.1 ビュー表作成の概要

実際にデータベースに格納している表(実表)から特定の行や列を選択して、新たに定義した仮想の表 (ビュー表)を作成できます。

### (1) 実表とビュー表の関係

実表とビュー表の関係を次の図に示します。

#### 図 12‒18 実表とビュー表の関係

● 実表 (ZAIKO)

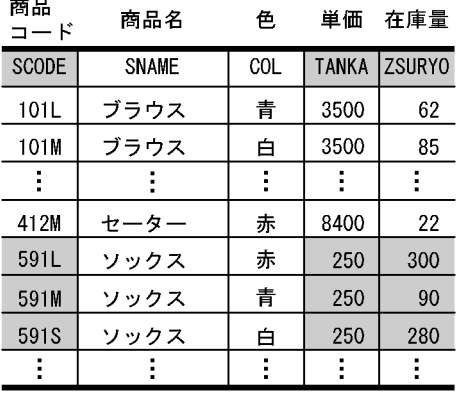

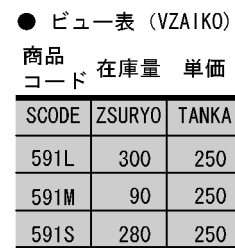

〔説明〕

実表 (ZAIKO) から、商品名 (SNAME) がソックスの行で、商品コード (SCODE)、在庫量 (ZSURYO)及び単価(TANKA)の列で構成されるビュー表(VZAIKO)を作成した例です。 商品を扱うある支店では,「商品名」が「ソックス」で「商品コード」「在庫量」「単価」のデータを参 照だけすればよい場合、実表 (ZAIKO) にはアクセス不可とし、ビュー表 (VZAIKO) に対して参照 だけを許す権限(SELECT 権限)を設定します。これによって,必要な情報だけを参照でき,データ は保護されます。

### (2) ビュー表を作成したときの効果

ビュー表を作成したときの効果を次に示します。

機密性の向上

自分の表の機密保護を図りたい場合にビュー表を作成します。ビュー表を作成することで,表の特定の 列と行だけを表示できます。このため,アクセス権限をビュー表に設定することで,行又は列レベルの 機密保護が図れます。

操作性の向上

- 複雑な問い合わせ指定をして表を検索しなくてもよいように,複雑な問い合わせ指定をした場合に 検索できるデータであらかじめビュー表を作成します。これによって,表を参照する操作が手軽に なります。
- ビュー表を通して実表を参照したり更新したりできます。これによって、実表の定義が変更されて も SQL 文を変更する必要はなく、場合によってはビュー表の定義を変更する必要がなくなります。

## (3) ビュー表の作成方法

定義系 SQL の CREATE VIEW を実行してビュー表を作成します。CREATE VIEW で次に示すビュー表 を定義できます。

- 実表の特定の行及び列を選択したビュー表
- 実表の列から集合関数,日付演算,時刻演算,連結演算,スカラ関数,又は四則演算で求めた値を列と するビュー表
- 最大 128 個の実表を基にした一つのビュー表
- グループ分け検索の結果を基にしたビュー表
- ほかのユーザが所有する実表を基にしたビュー表(ほかのユーザが所有する実表の SELECT 権限を与 えられている場合に限る)

#### 規則

- 1. 一つのビュー表には 30,000 個まで列を定義できます。
- 2. ビュー表に対して列の追加,及びインデクスを定義できません。
- 3.自分の所有する実表から定義したビュー表の所有者はビュー表に対するすべてのアクセス権限(行 の検索,追加,削除,更新)を持ちます。
- 4. ほかのユーザが所有する実表から定義したビュー表の所有者は,ビュー表に対するアクセス権限と して,実表に対して付与されているアクセス権限だけを持ちます。ただし,ビュー表の定義に次に 示すどれかの指定をした場合は,機密保護機能を使用するかどうかに関係なく行の検索しかできま せん。
- ビュー表の列に実表の同じ列を複数指定した場合
- ビュー表の列に定数, USER 値関数, CURRENT DATE 値関数, CURRENT TIME 値関数, 四 則演算,日付演算,時刻演算,連結演算,又はスカラ関数の結果を指定した場合
- 複数の実表を指定した場合
- DISTINCT, 集合関数 (COUNT(\*), AVG, MAX, MIN, SUM), グループ分け (GROUP BY 句),又はグループ条件(HAVING 句)を指定した場合 機密保護機能を使用しない場合,これら以外のビュー表はほかのユーザが自由に更新できます。た だし,読み込み専用のビュー表(READ ONLY 指定)の場合,機密保護機能を使用しなくてもほか のユーザがビュー表を更新できません。

# (4) ビュー表の削除方法

定義系 SQL の DROP VIEW を実行してビュー表を削除します。ビュー表を削除すると、削除したビュー 表に関するすべてのアクセス権限が取り消されます。

## 12.7 FIX 属性の指定

FIX 属性とは、行長が固定の表に付ける属性のことです。

## 12.7.1 FIX 属性を指定したときの効果

表に FIX 属性を指定したときの効果を次に示します。

性能の向上

- 任意の列を取り出す性能が,列の定義順序に関係なく一定になります。また,FIX 属性を指定しな い場合と比べて,列の取り出し時間を短縮できます。
- UAP で行単位インタフェースが使用できるため,列数が多くてもアクセス性能を向上できます。

操作性の向上

FIX 属性の表の列を更新する場合に入力データにナル値があったときは,エラーとしてチェックアウト できます。

ディスク所要量の削減

FIX 属性を指定していない表と比べて、物理的な行長が1列で2バイト短くなります。このため、列 数の多い表の場合はディスク所要量を削減できます。

#### 12.7.2 適用基準

ナル値を持つ列がない,かつ可変長の列がない場合は,表定義時に FIX 属性を指定します。

また,上記の条件を満たさない場合でも,次に示すことを検討してください。

- 将来,表に列の追加が見込まれる場合は,表定義時に予備列を定義してください。予備列を定義してお くと,表にデータが格納されている状態でも,列の追加ができます。
- 0 (数値データ) 又は空白 (文字データ) を使用して、ナル値を不要にしてください。ただし、ナル値 は探索条件や集合関数での扱いが,ほかの値と異なるため注意してください。
- 最大値の小さい可変長データや実長の取り得る範囲が狭い可変長データを固定長にしてください。ただ し,探索条件での扱いが異なるため注意してください。

### 12.7.3 指定方法

表に FIX 属性を指定するには、定義系 SQL の CREATE TABLE で FIX を指定 (CREATE FIX TABLE と 指定)します。

## 12.7.4 注意

予備列は,将来の列追加のために確保しておく領域(列)であり,ユーザは予備列に対して任意の値で挿 入、更新を行うことはできません。また、予備列には HiRDB が予備列の定義長分のナル文字 (0x00) を 格納するため,表格納用 RD エリアの容量を見積もる際には,予備列も含めて表の格納ページ数を見積も る必要があります。予備列の使い方を次の図に示します。

#### 図 12‒19 予備列の使い方

#### ■予備列を含む表の定義

CREATE FIX TABLE TABLE01 (C1 INT, C2 CHAR(3), YOBI CHAR(10) FOR RESERVED)

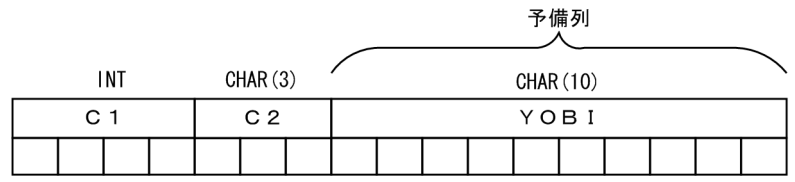

■予備列を含む表へのデータ挿入

INSERT INTO TABLE01 VALUES (1, ' 123')

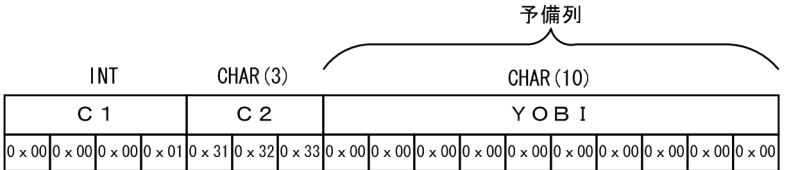

■予備列を含む表への列追加

ALTER TABLE TABLE01 ADD C3 CHAR(3) INTO YOBI

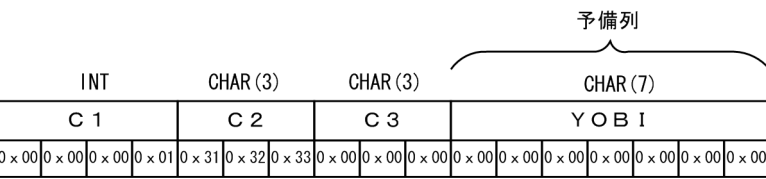

予備列から切り出 して追加した列

## 12.8 主キー(プライマリキー)の指定

### 12.8.1 主キーの効果と指定方法

表中の行を一意(ユニーク)に識別するためのキーとして主キーがあります。主キーを定義すると、指定 した列に対してインデクスが作成されます。

### (1) 主キーを定義したときの効果

主キーを定義した列には、一意性制約と非ナル値制約が適用されます。一意性制約とは、キー(列又は複 数の列の組)中のデータの重複を許さない(キー中のデータが常に一意である)制約のことです。非ナル 値制約とは,キー中の各列の値にナル値を許さない制約のことです。

### (2) 適用基準

行を一意に識別できる列に主キーを定義します。表中に行を一意に識別できる列又は列の組(候補キー) が複数ある場合,その候補キーの中から主キーを選んでください。表中のキーの中で意味的に最も重要で, かつ一意性制約及び非ナル値制約を設定したいキーに主キーを定義します。

## (3) 指定方法

表に主キーを定義するには,定義系 SQL の CREATE TABLE の PRIMARY KEY オプションを指定します。

なお,主キーは定義系 SQL の ALTER TABLE でも追加,及び削除ができます。追加する場合は,ADD PRIMARY KEY オプションを指定します。削除する場合は,DROP PRIMARY KEY オプションを指定しま す。

### 12.9.1 クラスタキーの効果と指定方法

クラスタキーとは,特定の列の値の昇順又は降順に行を格納するためのキーとして指定した列のことです。 表の一つの列又は複数の列にクラスタキーを指定しておくと,クラスタキーの昇順又は降順に行を格納で きます。

クラスタキーを定義すると,指定した列に対してインデクスが作成されます。

### (1) クラスタキーを定義したときの効果

表にクラスタキーを指定したときの効果を次に示します。

#### 性能の向上

範囲を指定して行の検索,更新,削除などをするとき又はクラスタキー順に検索,更新などをするとき に,入出力時間を削減できます。

#### 操作性の向上

- UNIQUE 指定のクラスタキーを定義すると,そのクラスタキーには一意性制約が適用されます。 このため、行を挿入するときに、クラスタキーを構成している列の値がすべての行で重複しないよ うにできます。なお,フレキシブルハッシュ分割表には,UNIQUE 指定のクラスタキーを定義で きません。
- PRIMARY 指定のクラスタキーを定義すると,そのクラスタキーには一意性制約及び非ナル値制約 が適用されます。このため,行を挿入するときに,クラスタキーを構成している列の値がすべての 行で重複しないようにできます。また,クラスタキーを構成している列の値にナル値を格納しない ようにできます。なお,フレキシブルハッシュ分割表には,PRIMARY 指定のクラスタキーを定義 できません。
- 表を作成するときに,入力データがクラスタキーの昇順又は降順に並んでいるかどうかをデータベー ス作成ユティリティ(pdload)で確認できます。
- 表を再編成するときに,アンロードした行のクラスタキーと,リロードするクラスタキーが一致し ているかどうかをデータベース再編成ユティリティ(pdrorg)で確認できます。

#### (2) 適用基準

クラスタキーを指定するとよい場合を次に示します。

- キーの昇順又は降順にデータを蓄積する業務で,キー順にアクセスする業務が多い場合
- キーを変更しない表の場合
- 行長が固定の表の場合

## (3) 指定方法

表にクラスタキーを定義するには、定義系 SQL の CREATE TABLE で CLUSTER KEY オプションを指定 します。

## (4) 設計上の考慮点

データを追加した後の検索効果を上げるため,表を格納しているページ内に未使用領域を設定しておきま す。設定方法については,「[ページ」](#page-675-0)を参照してください。

## (5) 注意

- クラスタキーを構成する列の値は更新できません。
- クラスタキーを構成する列にナル値は挿入できません。
- クラスタキーを指定した表にデータを追加するとき,追加しようとするキー値に近接するキー値を持っ たページを探すためのオーバヘッドが発生します。この概要を次の図に示します。

図12-20 クラスタキーを指定した表にデータを追加するときのオーバヘッドの概要

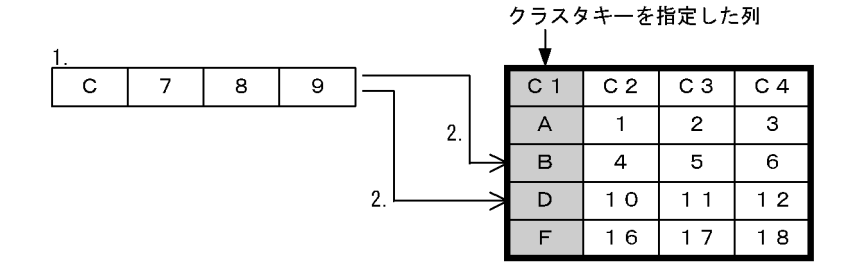

〔説明〕

1. 列Cを持つデータを追加します。

2. 列Cに近接するキー値を探すオーバヘッドが発生します。

## 12.10 サプレスオプションの指定

### 12.10.1 サプレスオプションの効果と指定方法

サプレスオプションとは,表中のデータの一部を省略して,実際のデータ長よりも短くして格納するオプ ションのことです。

サプレスオプションを指定した場合には,データ格納時に,表中の DECIMAL データの有効けた(先頭の 0の部分を除いたけた)部分及び格納データ長だけを格納します。

### (1) サプレスオプションを指定したときの効果

サプレスオプションを指定したときの効果を次に示します。

性能の向上

- 実際のデータ長よりも短くしてデータを格納できるため,ディスク所要量を削減できます。
- ディスク所要量の削減で,全件検索などの検索処理での入出力時間が短縮できます。

### (2) 適用基準

次に示す場合にサプレスオプションを指定することをお勧めします。

- 表中に DECIMAL データが多く,有効けた数が多い場合
- 全件検索などの検索業務が多く,更新業務が少ない場合

### (3) 指定方法

サプレスオプションを指定するには,定義系 SQL の CREATE TABLE で SUPPRESS オプションを指定し ます。

### (4) 注意

- DECIMAL データの有効けた数が定義長と等しい場合又は定義長が 1 の場合には,「定義長+ 1」の長 さで格納されます。このため,サプレスオプション指定時よりも格納するデータ長が長くなります。
- FIX 属性を指定している表では,サプレスオプションを指定できません。

## 12.11.1 ノースプリットオプションの適用基準と指定方法

表に次に示すデータ型が定義されていて、次に示すデータ型の実際のデータ長が256 バイト以上の場合, 1 行のデータを複数のページに格納します。このときのデータ格納方式を次の図に示します。

- VARCHAR
- MVARCHAR
- NVARCHAR

#### 図12-21 可変長文字列の実際のデータ長が 256 バイト以上の場合のデータ格納方式

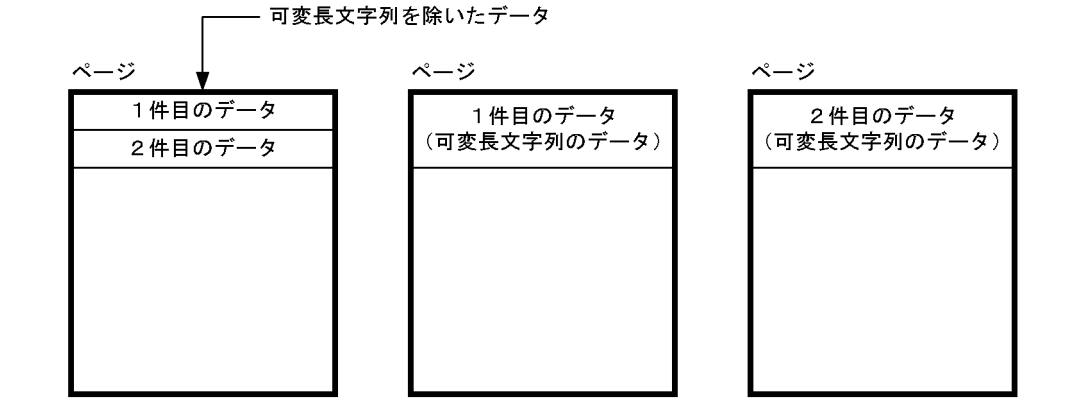

〔説明〕

可変長文字列を除いたデータと可変長文字列のデータは,異なるページに格納されます。このため, データの格納効率が低下します。このような場合に,ノースプリットオプションを指定してデータの格 納効率を向上してください。

### (1) 適用基準

ノースプリットオプションを指定すると,可変長文字列の実際のデータ長が 256 バイト以上であっても, 1 行を 1 ページに格納します。ノースプリットオプションを指定したときのデータ格納方式を次の図に示 します。

図 12-22 ノースプリットオプションを指定したときのデータ格納方式

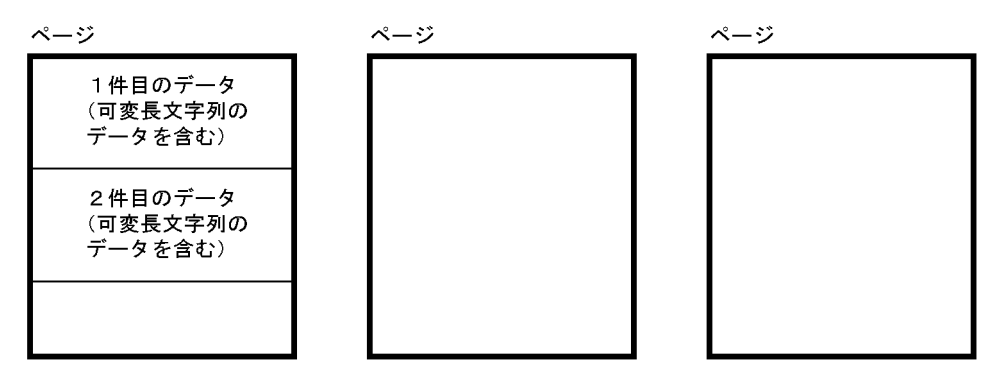

〔説明〕

1 行の全データを同じページに格納します。このため、データの格納効率がノースプリットオプション を指定しないときに比べて向上します。

## (2) 指定方法

ノースプリットオプションを指定するには、定義系 SQL の ALTER TABLE, CREATE TABLE 又は CREATE TYPE で NO SPLIT オプションを指定します。

## (3) 注意

- 1 行のデータ長の合計がページ長を超える場合は,ノースプリットオプションを指定してもスプリット (1 行のデータを複数のページに格納)します。
- 可変長文字列の実際のデータ長が 255 バイト以下の場合にノースプリットオプションを指定すると, 指定しないときに比べて列データ長が 1 バイト長くなります。
- ノースプリットオプションを指定すると,可変長文字列の実際のデータ長が 256 バイト以上であって も分岐しないため,ノースプリットオプションを指定しない場合と比べて 1 ページに格納される行数が 少なくなります。このため,インデクススキャンでノースプリットオプションが適用された可変長文字 列型の列データを取り出さない検索をすると,ノースプリットオプションを指定しないときに比べてア クセスするページ数が多くなり,検索性能が低下することがあります。ただし,キースキャン及びテー ブルスキャンの場合は影響はありません。

## 12.12 バイナリデータ列の指定

文書,画像,音声などの可変長バイナリデータを格納する列に指定するデータ型には,次の二つがあります。

- BLOB 型(BLOB 型を指定した列を LOB 列といいます)
- BINARY 型

それぞれのデータの格納方法の比較を次に示します。

データ長(基本行+バイナリデータ長)が1ページ以下の場合

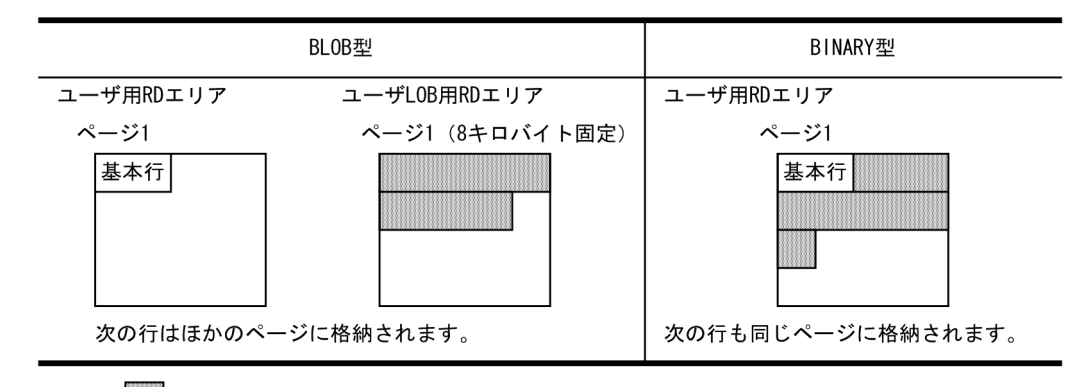

データ長(基本行+バイナリデータ長)が1ページより大きい場合

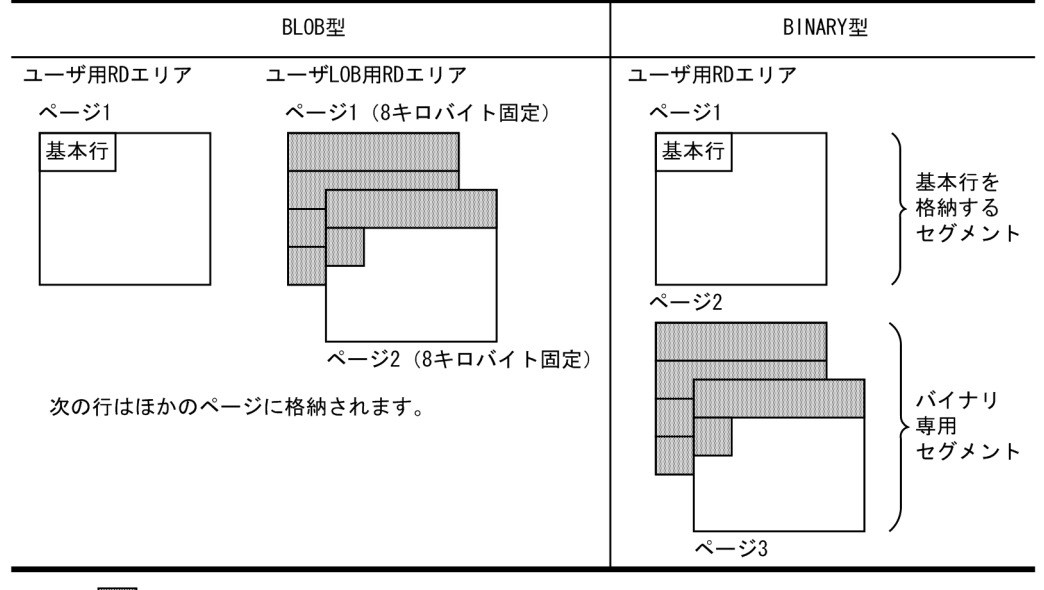

(凡例) : バイナリデータ

〔説明〕

BLOB 型を指定した列はほかの属性の列とは別に,ページ長が 8 キロバイト固定のユーザ LOB 用 RD エリアに格納します。

BINARY 型を指定した列は表を構成するすべての列データが 1 ページに格納できる場合,実際のデー タ長に関係なく 1 行を 1 ページ内に格納します。ただし,1 行が 1 ページに格納できない場合は,1 行 が複数ページになり,バイナリ専用セグメントに格納します。

## 12.12.1 BLOB 型

## (1) 設計上の考慮点

- BLOB 型を指定する場合はユーザ LOB 用 RD エリアを作成してください。
- BLOB 型のデータは 8 キロバイトバウンダリされるので,データの格納効率は BINARY 型が優位で す。ただし,8 キロバイトのバウンダリが無視できるような長大データサイズになると余り差はありま せん。

## (2) 指定方法

定義系 SQL の CREATE TABLE の列のデータ型で, BLOB 型を指定します。

## (3) 注意

BLOB 型は次の項目には使用できません。

- FIX 属性の表
- インデクスの定義
- 分割キー

## 12.12.2 BINARY 型

## (1) 設計上の考慮点

BINARY 型は、BLOB 型に比べて 1 ページに格納する行数が減るため、ある列を探索条件に指定して, BINARY 型を指定したデータを取り出さない検索を実行した場合、BLOB 型に比べて入出力回数が増えま す。そのため,検索性能が低下することがあります。ただし,BINARY 型以外の列にインデクスを定義し てインデクススキャンにすると BINARY 型と BLOB 型の性能差はなくなります。

## (2) 指定方法

定義系 SQL の CREATE TABLE の列のデータ型で、BINARY 型を指定します。

## (3) 注意

- BINARY 型は次の項目には使用できません。
	- FIX 属性の表
	- インデクスの定義
	- 分割キー

12. 表の設計

- 外への参照列
- バイナリデータ長が 1 ページより大きい場合,基本行を格納するセグメントと異なるバイナリ専用セグ メントに格納します。データ長が 1 ページより大きいバイナリデータ格納時,基本行を格納するセグメ ントに未使用ページがある場合でも,バイナリ専用セグメントに未使用ページがなければ RD エリアが 容量不足となる場合があります。RD エリアが容量不足になった場合,データベース解析ユティリティ (pddbst)でバイナリ専用セグメント,及び基本行を格納するセグメントのそれぞれの使用状況を参照 することで,原因がバイナリデータによるものか,又は基本行のデータによるものかが確認できます。
- BINARY 型の列を定義する場合は,列の定義長(列の最大長)の見積もりを詳細に行ってください。 列の定義長を不要に大きくすると,列の定義長に比例してメモリを使用するデータロードを実行できな くなることがあります (BINARY 列を定義している表のデータロードを実行する場合, BINARY 列の 定義長分のメモリを確保します)。

## 12.12.3 BLOB 型と BINARY 型の使い分け

バイナリデータの運用方法によってお勧めするデータ型を次の表に示します。

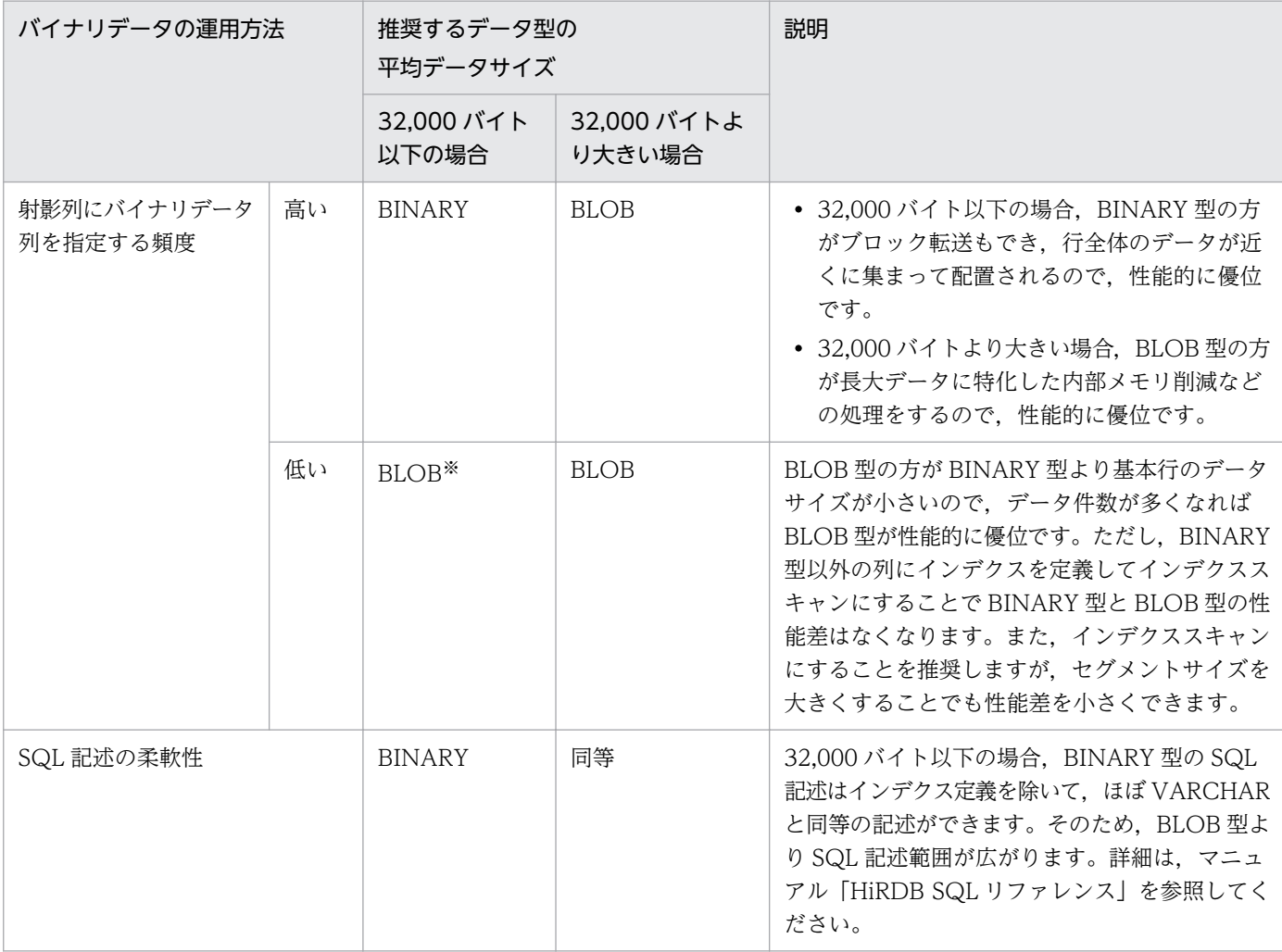

#### 表 12-3 バイナリデータの運用による推奨データ型

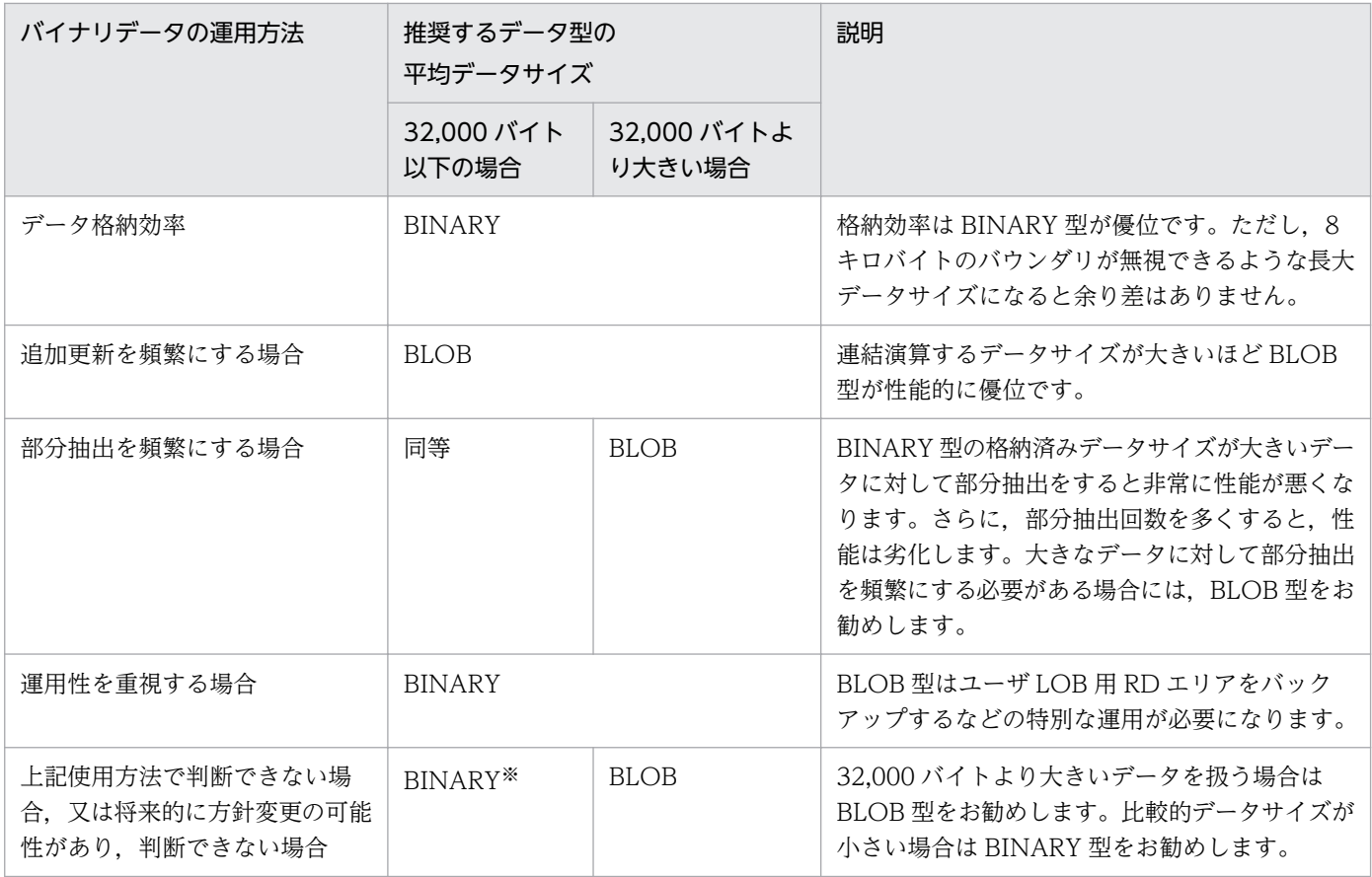

注※

データサイズがページサイズに近い大きさで分岐しない場合, BINARY 型で大量のテーブルスキャン をすると,BLOB 型に比べて非常に性能が悪くなります。これを防ぐため,テーブルスキャンからイン デクススキャンへ変更してください。また,インデクススキャンにすることを推奨しますが,セグメン トサイズを大きくすることでも性能差を小さくできます。

## 12.13 文字集合の指定

文字集合とは,文字データに対する属性です。文字集合は,次の三つの属性を持ちます。

• 使用形式

文字を表現する規約のことです。例えば,ある文字集合では A を 1 バイトのコード X'41'と表現します が,別の文字集合では,これを X'C1'と表現します。このように,文字を表現する規約のことを使用形 式といいます。

• 文字レパートリ

表現できる文字の集合のことです。例えば、ある文字集合ではバックスラッシュを表現できますが、別 の文字集合ではこれを表現できません。このように、表現できる文字の集まりを文字レパートリといい ます。

• 既定の照合順

二つの文字列データを比較する場合の規約のことです。例えば、ある文字集合では'1'>'A'ですが, 別 の文字集合では'A'>'1'という照合順になります。どの文字集合にも、既定の照合順があります。

なお,文字集合指定を省略して仮定された文字集合を,既定文字集合といいます。

#### 12.13.1 文字集合を定義したときの効果

文字集合を定義すると、表の列ごとに異なる文字集合の文字列データを格納できます。これによって、文 字集合に EBCDIK を指定した場合は,VOS3 システムから HiRDB に移行したときに,データベースに格 納していた文字データを VOS3 システムの文字列データの照合順で検索,代入,比較ができます。また, 文字集合に UTF16 を指定した場合は、UTF-16 で文字データの検索、代入、比較ができます。

### 12.13.2 HiRDB で使用できる文字集合

HiRDB で使用できる文字集合を次に示します。

• EBCDIK

EBCDIK を使用する場合には、HiRDB セットアップ時、文字コード種別に siis を指定します。

• UTF16

UTF16 を使用する場合には、HiRDB セットアップ時、文字コード種別に utf-8, 又は utf-8 ivs を指 定します。

## 12.13.3 指定方法

文字集合は文字データ型に指定します。文字集合を指定する場合の形式や規則については、マニュアル 「HiRDB SQL リファレンス」を参照してください。

## 12.13.4 注意事項

- 入力データの文字集合と列の文字集合が異なる場合はデータロードできません。
- 文字集合に UTF16 を指定した場合,データベースに格納されるデータはビッグエンディアン形式にな ります。文字集合に UTF16 を指定した列に対して、埋込み変数、又は?パラメタを使用して操作する 場合は、埋込み変数、?パラメタに指定する値をビッグエンディアン形式にしてください。これらをリ トルエンディアン形式にした場合,文字コード変換をする必要があるため,性能が悪くなります。

## 12.14 WITHOUT ROLLBACK オプションの指定

### 12.14.1 WITHOUT ROLLBACK オプションの効果と適用基準

WITHOUT ROLLBACK オプションとは、表に対しての更新処理(追加、削除を含む)の完了を契機に, その更新行に対する排他が解除され,それ以降はロールバックされなくなるオプションのことです。

## (1) WITHOUT ROLLBACK オプションを指定したときの効果

表に WITHOUT ROLLBACK オプションを指定したときの効果を次に示します。

#### 性能の向上

更新処理完了時に排他が解除されるので,排他待ちの発生を削減できます。

### (2) 適用基準

採番業務のような,更新処理が集中する表に適しています。

伝票番号や書類番号などの採番業務では,一つの表で番号を管理し,採番するごとにカウントアップする という方法が考えられます。しかし,この方法では処理が集中すると,COMMIT 発行まで排他が解除さ れないため,排他待ちが多く発生することが考えられます。このような処理をする場合,その表に WITHOUT ROLLBACK オプションを指定すると,カウントアップが終了した時点で排他が解除される ため,排他待ちの発生を削減できます。採番業務の例を次の図に示します。

#### 図 12‒23 採番業務の例

#### ● 採番管理表

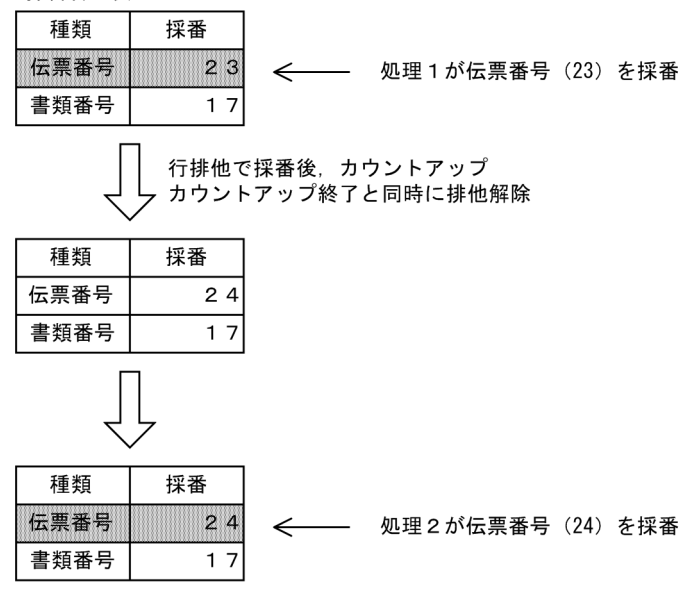
この例では、1行で1種類の番号を管理しています。

図[「採番業務の例](#page-539-0)」に示した採番管理表の定義例を次に示します。

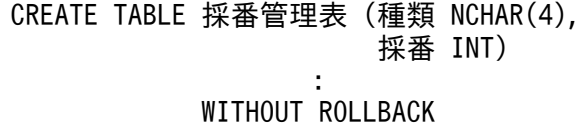

ただし,次に示す要因で欠番が発生する可能性がありますので,欠番が発生しても問題がない業務で使用 してください。

• 表定義時に WITHOUT ROLLBACK オプションを指定した表の行を更新したトランザクションが ROLLBACK 文や SQL 実行中のエラーによりロールバックした場合,取得した番号を使用した業務の 表に対してはロールバックされます。この場合,整合性が保たれますが,取得した番号はロールバック されません。このため,ロールバックしたトランザクションで取得した値は HiRDB システム内で使わ れずに次の番号が取得され,欠番となります。

## (3) 注意

- データベース作成ユティリティ (pdload)及びデータベース再編成ユティリティ (pdrorg) をログ取 得モードを指定して実行した場合, WITHOUT ROLLBACK オプションを指定した表でも, 通常の表 と同様にロールバックされます。
- 採番業務のように更新処理が集中する表の場合,専用の RD エリア及びグローバルバッファを割り当て てください。
- システム共通定義 pd\_idx\_without\_rollback に N を指定した場合, WITHOUT ROLLBACK オプ ションを指定している表にインデクスを定義すると,行更新時にインデクス構成列に対して同値更新と なるときだけ行更新ができます。また.行挿入及び行削除時は,行排他は解除されず,通常の表と同様 にロールバックされます。
- 表定義時に WITHOUT ROLLBACK オプションを指定した表の行を更新したトランザクションが完 了する前に HiRDB システムが異常終了した場合、HiRDB システムの再開始後に採番した値が戻ると きがあります。採番した値を HiRDB システム内に閉じて使用する場合,採番した値が戻っても,その 値を使用したトランザクションもロールバックするため,HiRDB システム内で一意性が保てます。 HiRDB システム外で使用する場合は採番した値が戻ると一意性が保てなくなります。HiRDB システ ム外で使用する場合は,更新する SQL 文に WRITE IMMEDIATE オペランドを指定してください。 WRITE IMMEDIATE オペランドを指定すると、HiRDB システムが異常終了しても値が戻りません。 ただし,WRITE IMMEDIATE オペランドを指定すると 1 行の更新ごとにシステムログの書き出しが 行われ,その書き出し時間が SQL の実行時間に加算されます。

# 12.15 改竄防止機能の指定

改竄防止機能とは,表の所有者も含め,すべてのユーザに対して表データの更新を禁止する機能です。こ の機能を適用することで,重要なデータを人為的ミスや不正な改竄から守れます。この機能が適用された 表を改竄防止表といいます。改竄防止表に対する操作の実行可否を次の表に示します。

### 表 12‒4 改竄防止表に対する操作の実行可否

| 操作                 | 改竄防止表                  |                     |
|--------------------|------------------------|---------------------|
|                    | 行削除禁止期間指定あり            | 行削除禁止期間指定なし         |
| 挿入 (INSERT)        |                        |                     |
| 検索 (SELECT)        |                        |                     |
| 列単位の更新 (UPDATE)    | $\bigcap \mathbb{X}$ 1 | $\bigcirc \times 1$ |
| 行単位の更新 (UPDATE)    | $\times$               | $\times$            |
| 削除 (DELETE)        | $\bigcap X2$           | $\times$            |
| 全行削除 (PURGE TABLE) | $\times$               | $\times$            |
| 上記以外の操作系 SQL       |                        |                     |

<sup>(</sup>凡例)

○:実行できます。

×:実行できません。

#### 注※1

更新可能列だけ更新できます。

#### 注※2

行削除禁止期間を経過しているデータだけ削除できます。行削除禁止期間を指定しないと、表データを 削除できません。

#### 適用基準

改竄防止機能は,表のデータを誤って,又は不当に更新されることを防止したい表に適用をお勧めしま す。

## 12.15.1 指定方法

定義系 SQL の CREATE TABLE で INSERT ONLY オプション(改竄防止オプション)を指定します。ま た、ALTER TABLE で INSERT ONLY オプションを指定して、既存の表を改竄防止表に定義変更すること もできます。

表定義又は定義変更時に次の列を定義できます。

#### • 更新可能列

更新可能列を定義すると,列単位に,次の方法でデータを更新できます。

- 常に更新できる(UPDATE を指定)
- ナル値から非ナル値へ一度だけ更新できる(UPDATE ONLY FROM NULL を指定) 更新可能列を定義できるのは,次の時点です。
- CREATE TABLE 実行時
- ALTER TABLE (CHANGE INSERT ONLY) 実行前
- ALTER TABLE (ADD 列名), 又は ALTER TABLE (CHANGE 列名) ※実行時

#### 注※

ALTER TABLE (CHANGE 列名)は、改竄防止表に対しては実行できません。既存の表を改竄防 止表に定義変更する場合,事前に実行します。

#### • 挿入履歴保持列

挿入履歴保持列を定義すると,行削除禁止期間を指定できます。行削除禁止期間を省略すると,表デー タは一切削除できません。また、表にデータがあると DROP TABLE が実行できないため(「定義系 SQL」参照), 行削除禁止期間を省略した場合, 表及び表データは共に削除できません。そのため, デー タの保存期間が決まっている場合,又は決められる場合は行削除禁止期間を指定してください。

なお,データベース再編成ユティリティや pdrels コマンドでの RD エリアに対する運用に制限がある※た め、改竄防止表は 1 表 1RD エリアに格納することをお勧めします。

注※

データベース再編成ユティリティで改竄防止表の再編成をする場合,RD エリアのコマンド閉塞が必須 です。また,データベース再編成ユティリティが異常終了した場合は,再編成が完了するまで RD エリ アの閉塞が解除できないため、該当する RD エリアに別の表やインデクスが定義されている場合は、そ の表やインデクスが使用できなくなります。詳細は,「制限事項」を参照してください。

# 12.15.2 制限事項

改竄防止表はデータの更新及び削除ができない表のため、改竄防止表又は改竄防止表格納 RD エリアに対 して, SQL 文, ユティリティ, 及びコマンドの実行に制限があります。

# (1) 定義系 SQL

改竄防止表に対して実行できない定義系 SQL 文があります。制限がある定義系 SQL 文と制限事項を次の 表に示します。

### 表 12‒5 制限がある定義系 SQL 文と制限事項

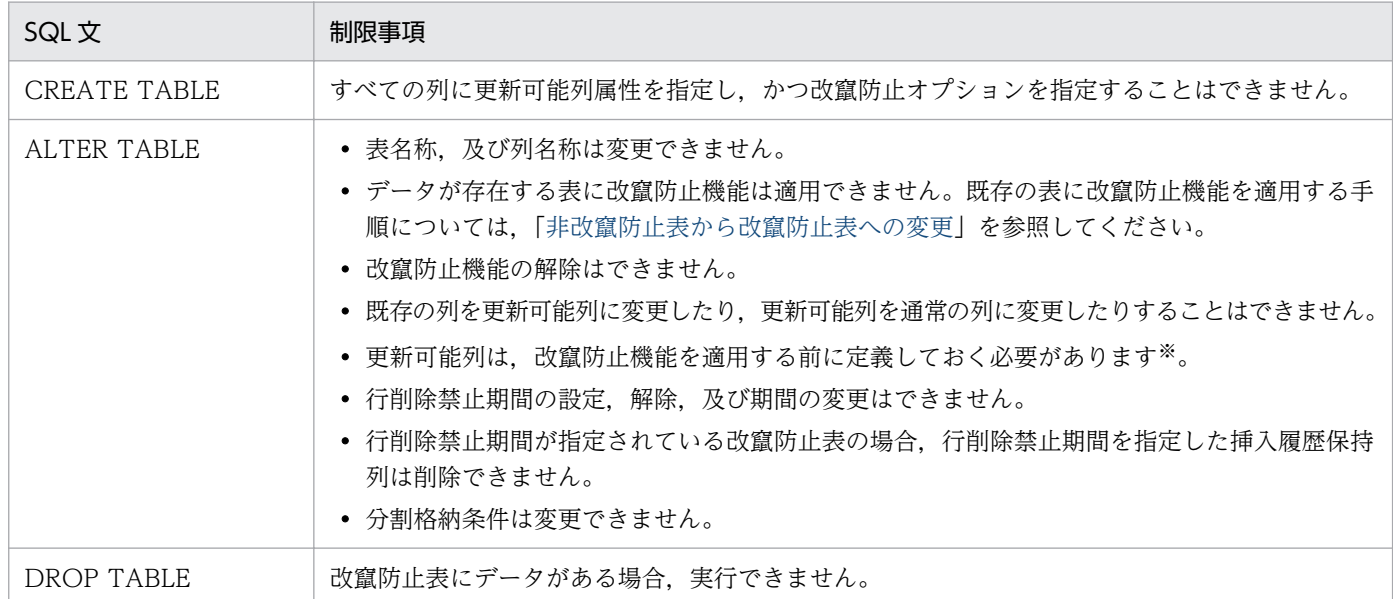

#### 注※

既存の表に更新可能列を指定して,改竄防止機能を適用するためには,列及び表に対してそれぞれ ALTER TABLE を実行する必要があります。次の手順で改竄防止機能を適用してください。

- 1. ALTER TABLE で、更新可能とする列の属性を更新可能列に変更
- 2. ALTER TABLE (CHANGE INSERT ONLY)で、改竄防止表にする表に対して改竄防止機能を 適用

## (2) ユティリティ

改竄防止表,又は改竄防止表格納 RD エリアに対して, ユティリティ運用が制限されます。制限されるユ ティリティと制限事項を次の表に示します。記載されていないユティリティについては,特に制限はあり ません。

#### 表 12-6 運用時に制限があるユティリティと制限事項

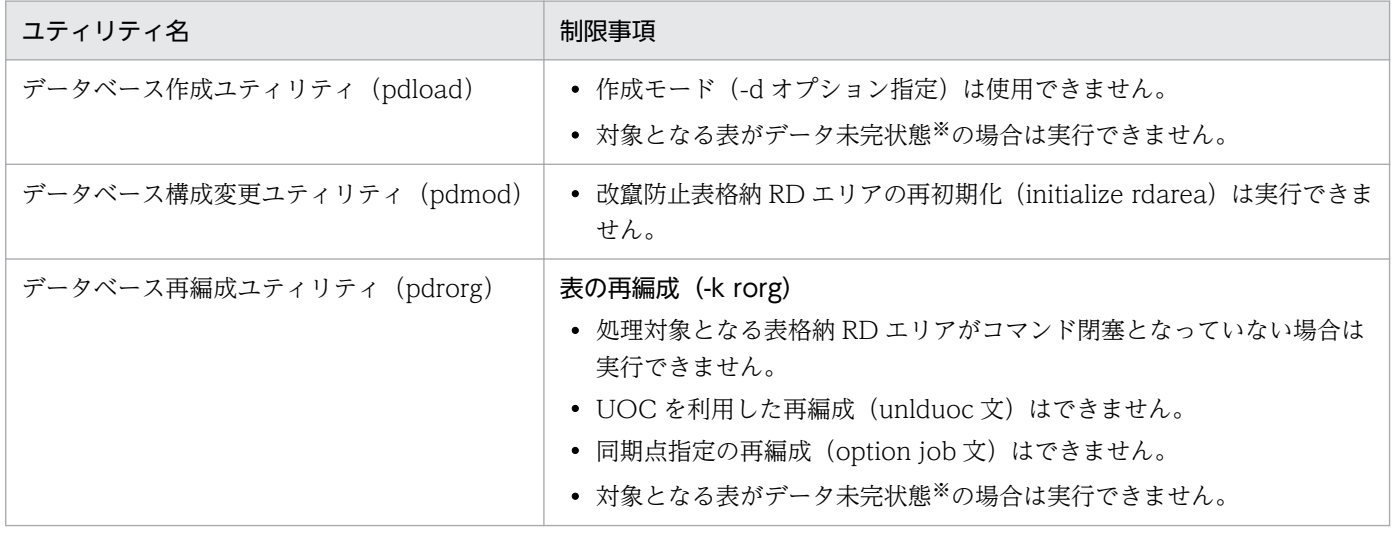

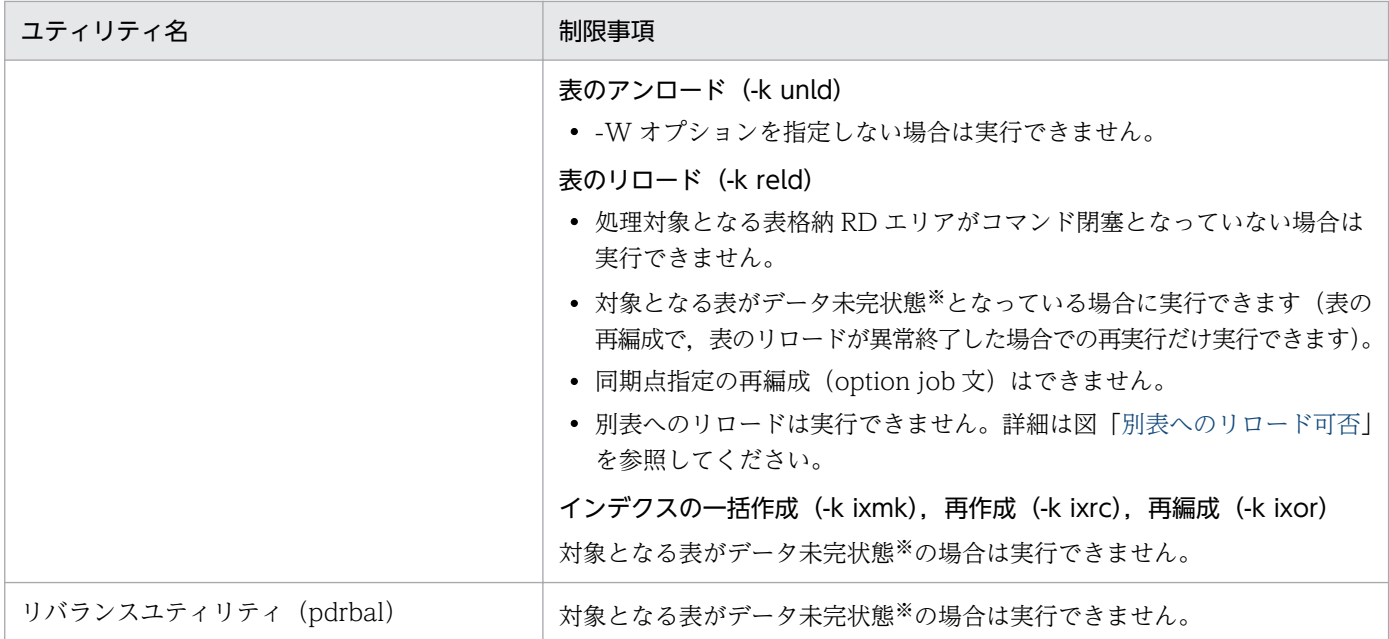

注※

改竄防止表に対して表の再編成を実行し,エラーなどによって表のリロードが完了していない表の状態 をデータ未完状態といい、改竄防止表格納 RD エリアごとに状態を保持します。該当する RD エリアが データ未完状態かどうかは,データベース状態解析ユティリティで,RD エリア単位の状態解析(論理 的解析)又は表単位の状態解析を実行することで確認できます。データ未完状態は表の再編成(表のリ ロード)が正常に完了した場合に解除されます。データ未完状態の解除方法の詳細は,マニュアル 「HiRDB コマンドリファレンス」を参照してください。

図 12‒24 別表へのリロード可否

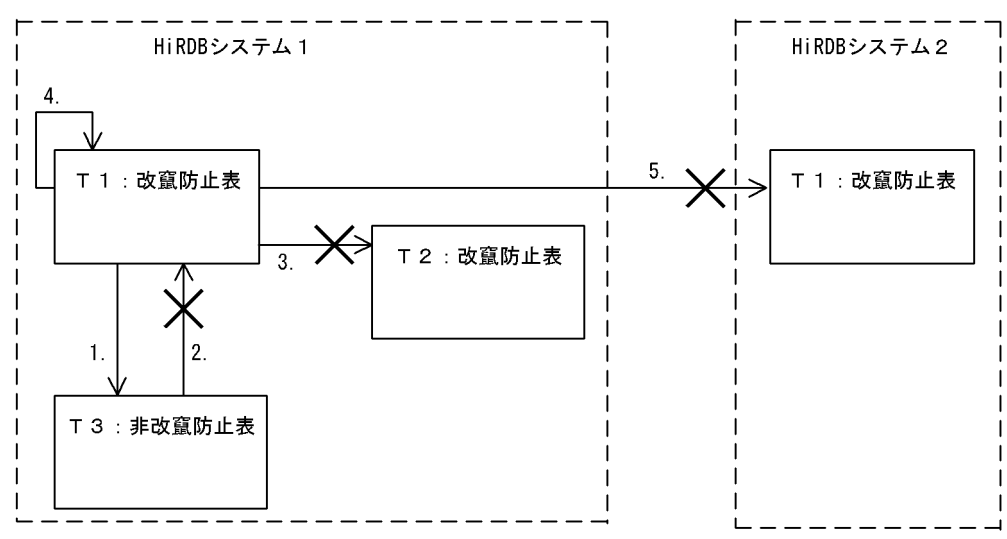

- 1. 改竄防止表 T1 から非改竄防止表 T3 へのリロードは、改竄防止表 T1 の改竄にはならないため、で きます。
- 2. 非改竄防止表 T3 から改竄防止表 T1 へのリロードは、改竄防止表 T1 のデータが改竄されることに なるため,できません。
- <span id="page-545-0"></span>3. 改竄防止表 T1 から改竄防止表 T2 へのリロードは, 改竄防止表 T2 のデータが改竄されることにな るため,できません。
- 4.改竄防止表 T1 自身に対するリロードは,改竄防止表 T1 の改竄にはならないため,できます。
- 5. HiRDB システム 1 の改竄防止表 T1 から HiRDB システム 2 の改竄防止表 T1 へのリロードは, HiRDB システム 2 の改竄防止表 T1 のデータが改竄されることになるため、できません。

## (3) 運用コマンド

改竄防止表,又は改竄防止表格納 RD エリアに対して,コマンド実行が制限されます。制限事項がある運 用コマンドを次の表に示します。

#### 表 12-7 制限がある運用コマンドと制限事項

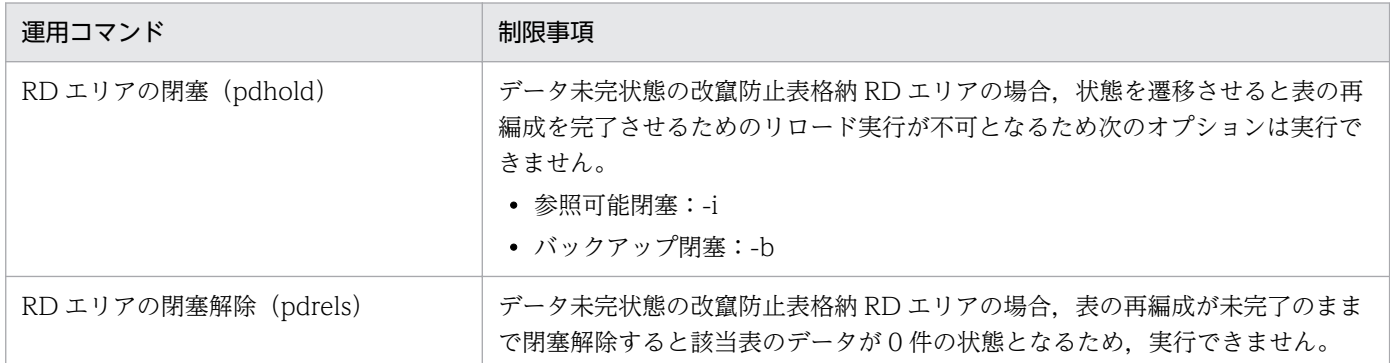

### (4) 関連製品での制限事項

関連製品での制限事項を次に示します。

• レプリケーション機能

改竄防止表に対して,レプリケーション機能(HiRDB Dataextractor 及び HiRDB Datareplicator) を使用してデータの複写,及び更新結果を反映しないでください。使用すると,反映元と反映先でデー タの内容が不一致となったり,エラーとなる場合があります。

## 12.15.3 非改竄防止表から改竄防止表への変更

既存の表を改竄防止表に変更する方法について説明します。次に示すどちらかの方法で,表を改竄防止表 に変更できます。

- HiRDB Control Manager の改竄防止ウィザードを使用する方法
- HiRDB のコマンドを使用する方法

なお、データが格納されている表は改竄防止表に変更できません。したがって、表にデータが格納されて いる場合は,いったん表データをアンロードし,その後に ALTER TABLE で表の定義を変更します。

# (1) HiRDB Control Manager の改竄防止ウィザードを使用する方法

HiRDB Control Manager の改竄防止ウィザードを使用して、改竄防止表に変更する手順を次に示しま す。なお,手順の画面は Windows 版 HiRDB サーバで実行した例です。UNIX 版 HiRDB サーバで実行 する場合は,パス名の表記が異なります。

### 〈手順〉

表 T1 を次に示す条件を設定した改竄防止表に変更します。

- COL\_NOTE 列は更新可能列にします。
- COL\_DATE 列を挿入履歴保持列とし,行削除禁止期間を 10 年に設定します。
- 1. HiRDB Control Manager Console を起動します。HiRDB Control Manager Console の起動 方法については,マニュアル「HiRDB システム運用ガイド」を参照してください。
- 2. 操作対象の HiRDB サーバを登録します。管理 HiRDB の登録方法については、マニュアル「HiRDB システム運用ガイド」を参照してください。既に登録してある場合,この手順は必要ありません。
- 3. タブメニュー「表操作]から「改ざん防止表移行ウィザード]を選択します。

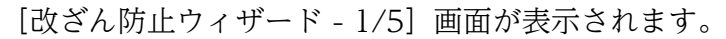

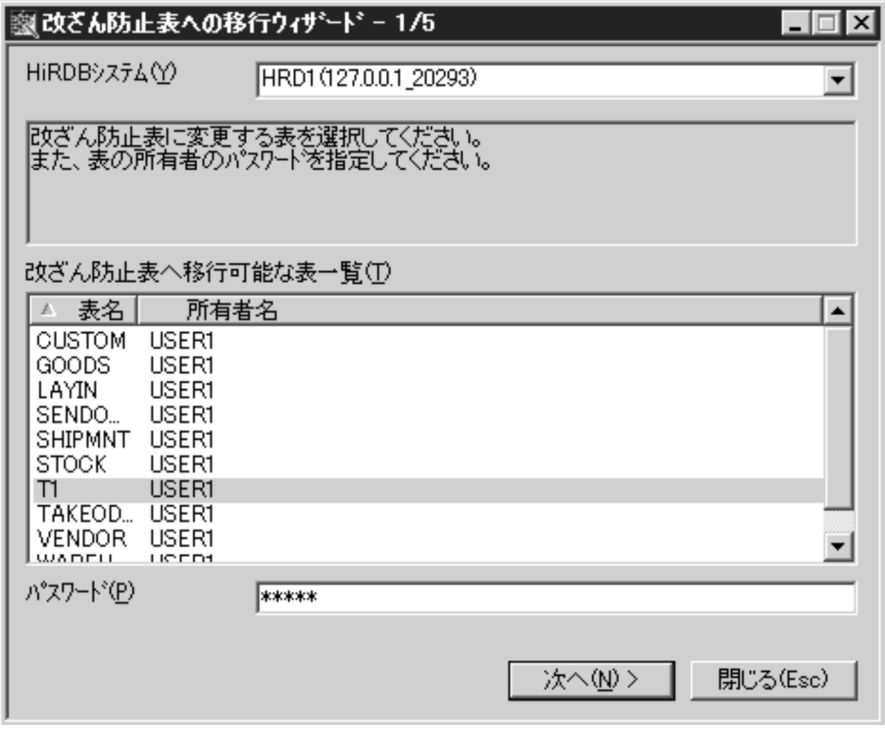

改竄防止表に変更する表名を選択して、[パスワード]テキストボックスに、表所有者のパスワード を入力してください。ここで入力する値は,大文字と小文字の区別をします。

4. [次へ>] ボタンをクリックします。

[改ざん防止ウィザード - 2/5]画面が表示されます。

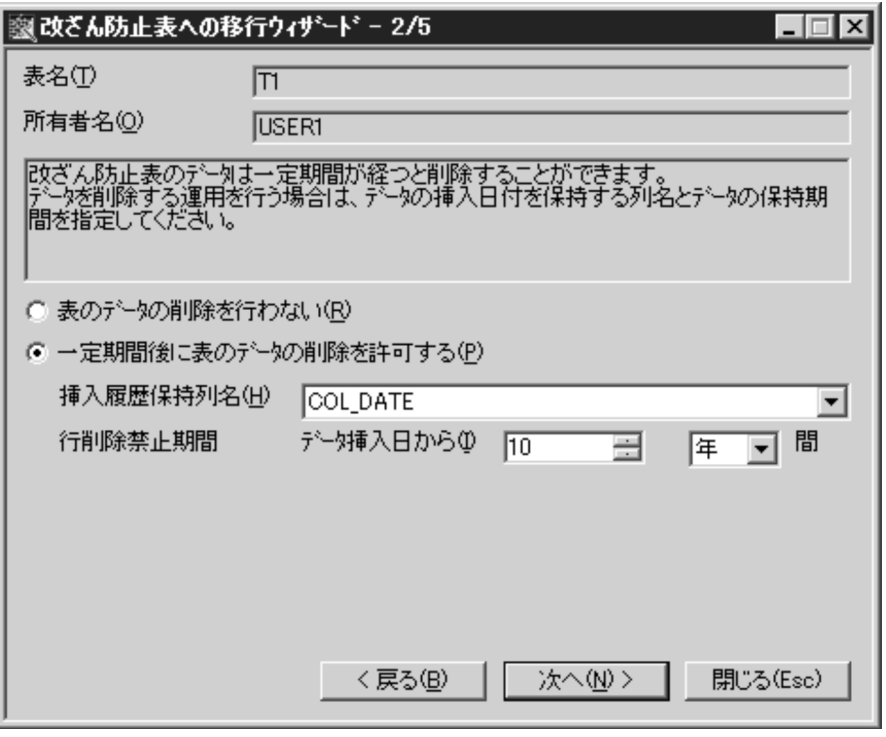

この画面では、行削除禁止期間を設定します。行削除禁止期間を設定しない場合は、[表データの削 除を行わない]が選択されていることを確認してください。行削除禁止期間を設定する場合は、[一 定期間後に表のデータの削除を許可する]を選択し,[挿入履歴保持列名]と「行削除禁止期間]を 設定してください。

5.[次ヘ>]ボタンをクリックします。

[改ざん防止ウィザード - 3/5]画面が表示されます。

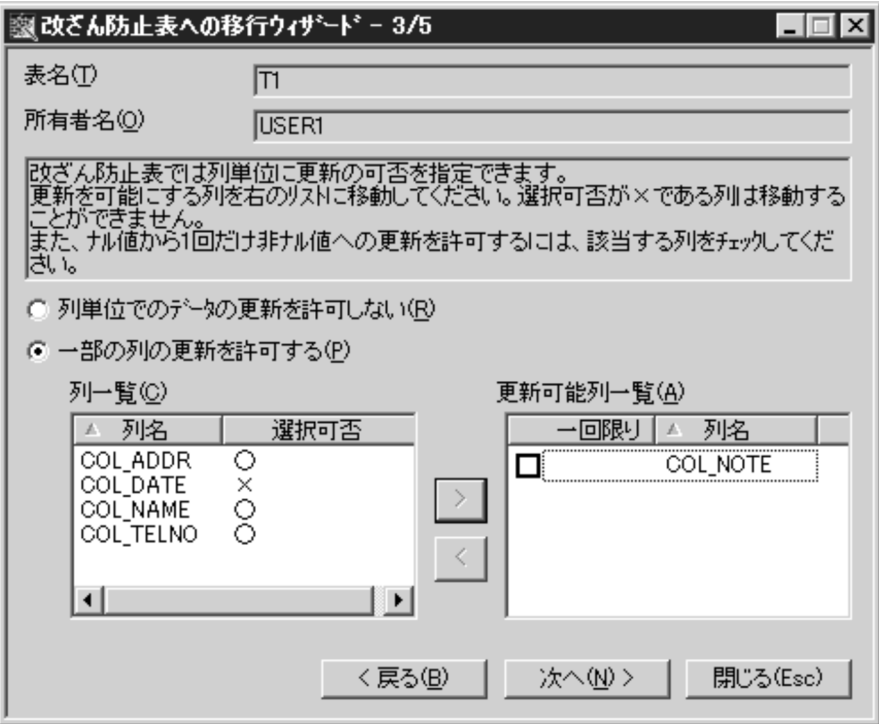

この画面では、更新可能列をす。更新可能列を設定しない場合は、「列単位でのデータの更 新を許可しない]が選択されていることを確認してください。更新可能列を設定する場合は、「一部 の列の更新を許可する]を選択してください。次に, [列一覧] リストから更新可能にする列名を選 択し. [>] ボタンをクリックして「更新可能列一覧] リストに追加してください。

6. [次へ>] ボタンをクリックします。

[改ざん防止ウィザード - 4/5]画面が表示されます。

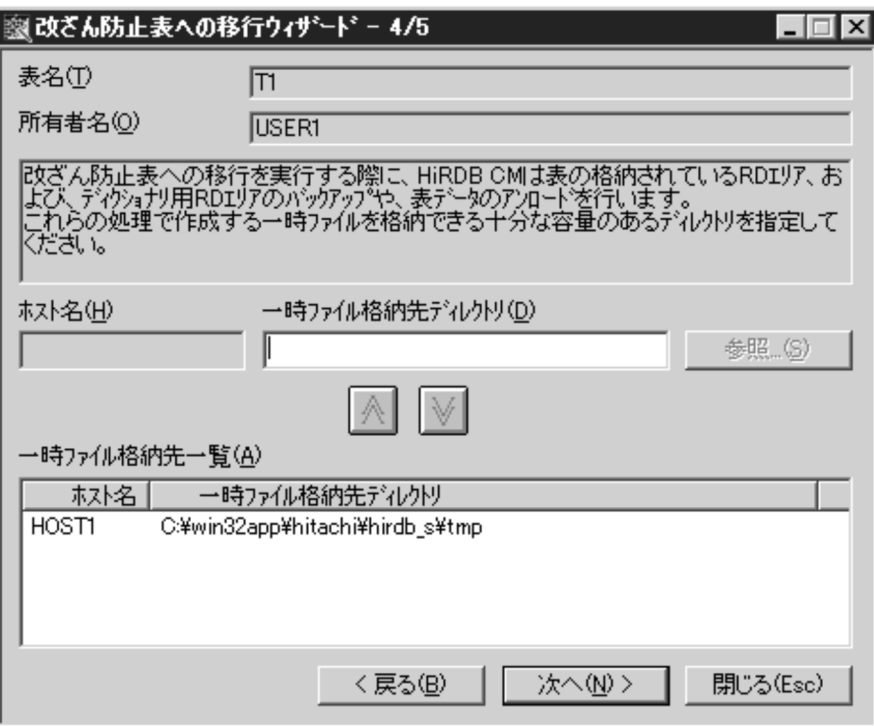

この画面では,変更処理中に使用する一時ファイルを格納するディレクトリについて指定します。 [一時ファイル格納先一覧]リストに既定値が設定されていますので,必要に応じて変更してくださ  $\mathcal{U}^{\lambda}$ 

7. [次へ>]ボタンをクリックします。

[改ざん防止ウィザード - 5/5]画面が表示されます。

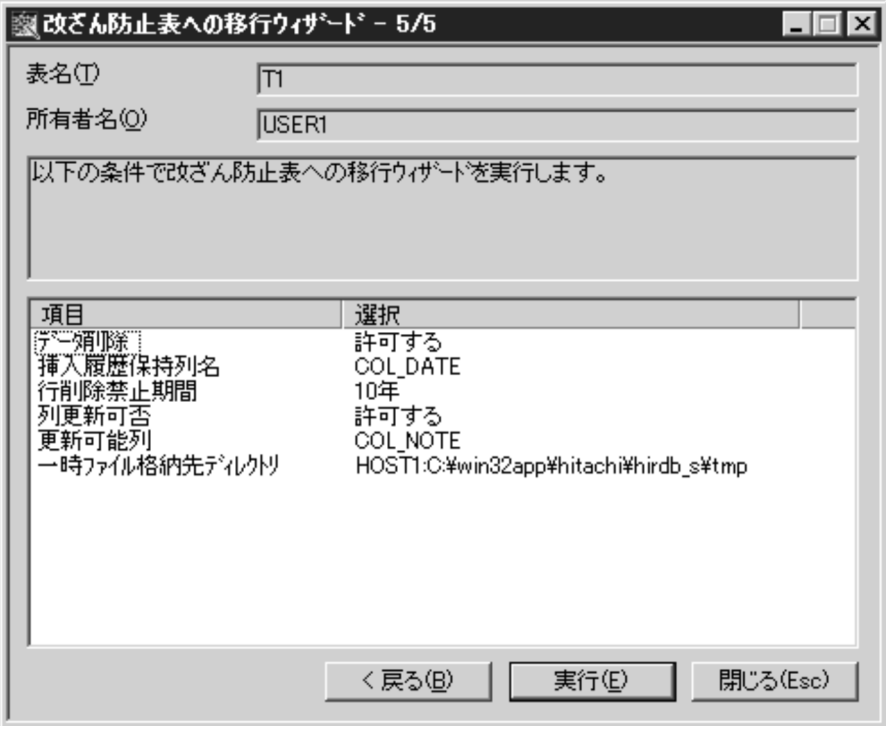

設定した条件を確認します。設定を変更したい場合は,[<戻る]ボタンをクリックして,前の画面 に戻ります。

8. 問題がなければ[実行]ボタンをクリックします。変更処理が始まります。

### 注意事項

改竄防止ウィザード実行後は,ディクショナリ用 RD エリアと表データの回復に必要な RD エリアのバックアップを取得してください。バックアップは、HiRDB Control Manager の バックアップウィザードで実行できます。

### 参考

HiRDB Control Manager では、改竄防止表は通常表と区別して表示されます。タブメニュー [マップ]から[表]を選択して, [表マップ]画面を表示すると,変更した表が改竄防止属 性であることが確認できます。

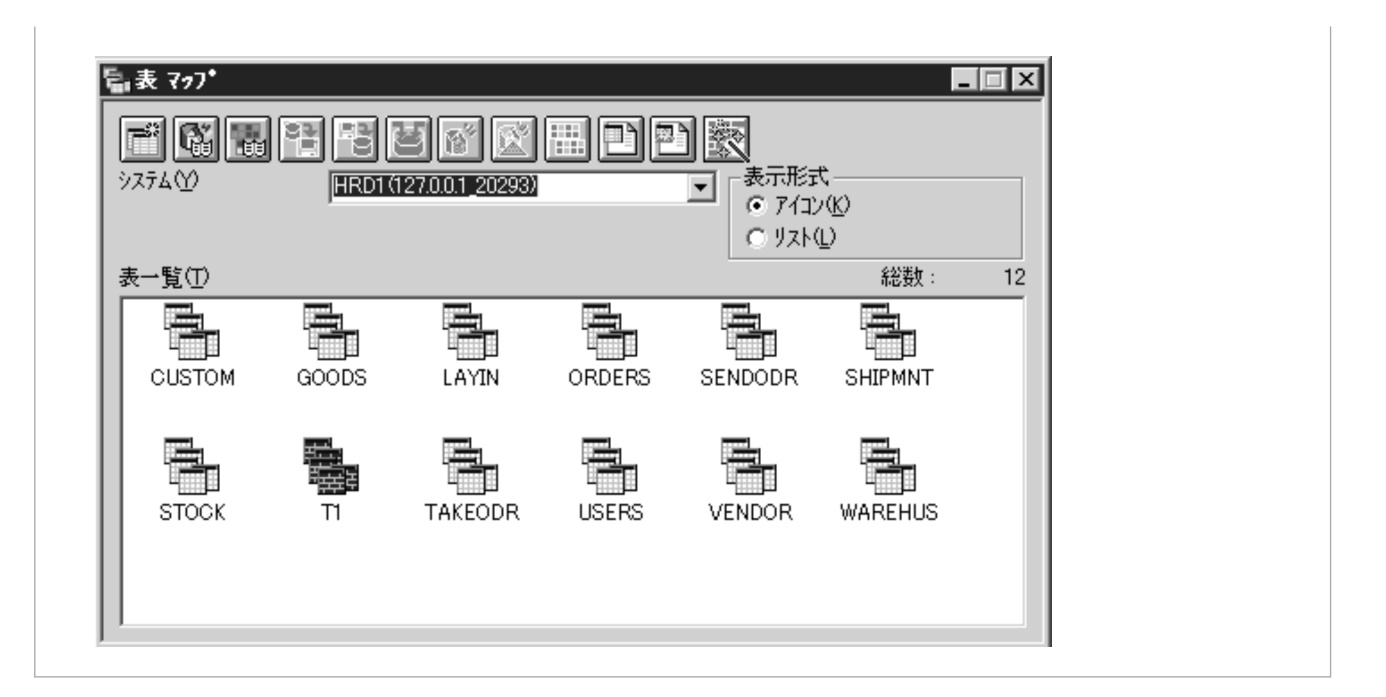

# (2) HiRDB のコマンドを使用する方法

HiRDB のコマンドを使用して、改竄防止表に変更する手順を次に示します。

#### 〈手順〉

RD エリア(RDAREA01)に格納されている表 T1 を改竄防止表に変更します。

1.pdhold コマンドで、非改竄防止表が格納されている RD エリアとデータディクショナリ用 RD エ リア(RDDIC01)をバックアップ閉塞します。

pdhold -r RDAREA01,RDDIC01 -b

2.バックアップ対象の RD エリアが属するサーバ(bes01. dic01)のシステムログファイルをスワッ プさせます。

pdlogswap -d sys -s bes01 -w pdlogswap -d sys -s dic01 -w

3. データベース複写ユティリティ(pdcopy)を実行して RD エリアのバックアップを取得します。 バックアップの取得方法については,マニュアル「HiRDB システム運用ガイド」を参照してくだ さい。

pdcopy -m C:\hirdb\rdarea\mast\mast01 -M r -p C:\usr\hirdb\pdcopy\pdcopy01 -b C:\usr\h irdb¥pdcopy¥backup¥backup01 -r RDAREA01, RDDIC01

4. pdrels コマンドで, データディクショナリ用 RD エリアの閉塞を解除します。

pdrels -r RDDIC01

5. 非改竄防止表のデータを,データベース再編成ユティリティ(pdrorg)を使用してアンロードしま す。このとき,後でデータベース作成ユティリティ(pdload)の入力データとして使用できるよう に. -W オプションを指定してアンロードしてください。制御文ファイル (control file) について は,マニュアル「HiRDB コマンドリファレンス」を参照してください。

pdrorg -k unld -t T1 -W bin control\_file

6. pdrels コマンドで,ユーザ用 RD エリアの閉塞を解除します。なお,9.で再度 RD エリアを閉塞す るまで,これ以降 RD エリアへのアクセスは行わないでください。この間に対象となる表が更新さ れた場合,データの不整合が発生するおそれがあります。

pdrels -r RDAREA01

7. 非改竄防止表のデータを PURGE TABLE ですべて削除します。

PURGE TABLE T1

8. ALTER TABLE で改竄防止オプションを指定して、改竄防止表に変更します。

ALTER TABLE T1 CHANGE INSERT ONLY

9. pdhold コマンドで、改竄防止表が格納されている RD エリアを閉塞します。

pdhold -r RDAREA01

10. 5.でアンロードしたデータを,データベース作成ユティリティ(pdload)でロードします。制御文 ファイル (control file) については、マニュアル「HiRDB コマンドリファレンス」を参照してく ださい。

pdload -b -W T1 control\_file

11. pdrels コマンドで、RD エリアの閉塞を解除します。

pdrels -r RDAREA01

12. pdhold コマンドで、バックアップ対象の RD エリアをバックアップ閉塞します。

pdhold -r RDAREA01,RDDIC01 -b

13. バックアップ対象の RD エリアが属するサーバ (bes01, dic01) のシステムログファイルをスワッ プさせます。

pdlogswap -d sys -s bes01 -w pdlogswap -d sys -s dic01 -w

14. データベース複写ユティリティ(pdcopy)を実行して RD エリアのバックアップを取得します。 バックアップの取得方法については,マニュアル「HiRDB システム運用ガイド」を参照してくだ さい。

pdcopy -m C:\hirdb\rdarea\mast\mast01 -M r -p C:\usr\hirdb\pdcopy\pdcopy01 -b C:\usr\h irdb¥pdcopy¥backup¥backup01 -r RDAREA01, RDDIC01

15. pdrels コマンドで, RD エリアの閉塞を解除します。

pdrels -r RDAREA01,RDDIC01

なお、改竄防止オプションの設定時期はディクショナリ表の SQL\_TABLES 表の値で確認できます。 SQL\_TABLES 表の値の意味を次の表に示します。

### 表 12-8 SQL TABLES 表の値の意味

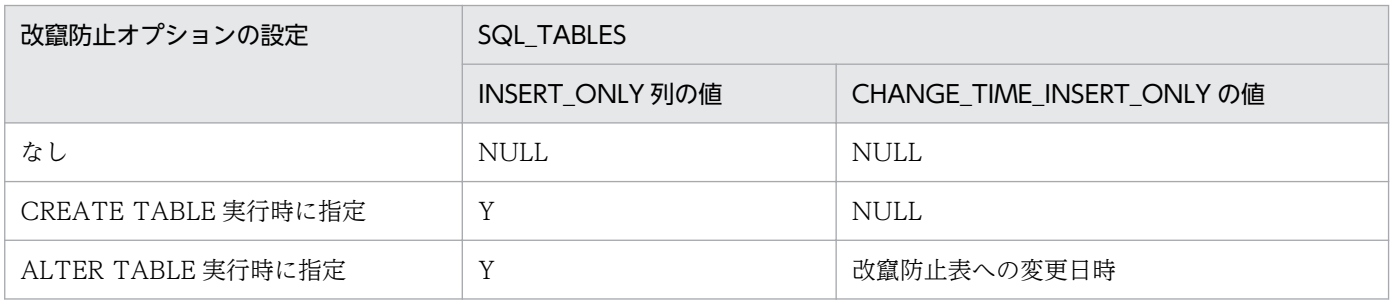

# 12.15.4 障害時の運用

改竄防止表格納 RD エリアは再初期化 (initialize rdarea)できないため、RD エリアの回復のとき、再初 期化を使った回復はできません。データベース回復ユティリティ(pdrstr)で回復してください。また, RD エリア満杯時は expand rdarea 文で RD エリアを拡張してください。

## <span id="page-553-0"></span>12.16 繰返し列を含む表

## 12.16.1 繰返し列を含む表の効果と指定方法

HiRDB では、複数の要素から構成される列(繰返し列)を含む表を定義できます。要素とは、繰返し列中 で繰り返されている各項目のことをいいます。従来は,このような表を定義する場合,次の図のように作 成する必要がありました。繰返し列を定義しない表の例を次の図に示します。

#### 図 12‒25 繰返し列を定義しない表の例

社員表

仕姜宏华丰

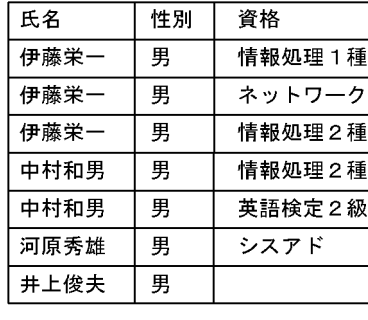

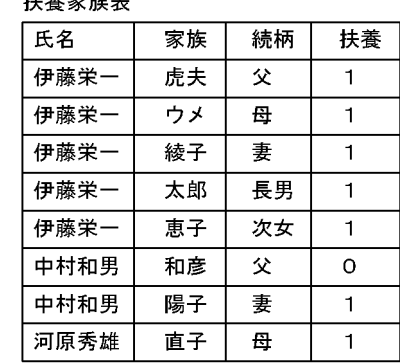

この二つの表をアクセスする場合,結合する必要があります。結合することで、SQL の構文が複雑になる などのデメリットが発生します。そこで,繰返し列を含む表を作成することで,一つの表として作成でき るため,結合が不要になります。

繰返し列を含む表の例を次の図に示します。

### 図 12‒26 繰返し列を含む表の例

社員表

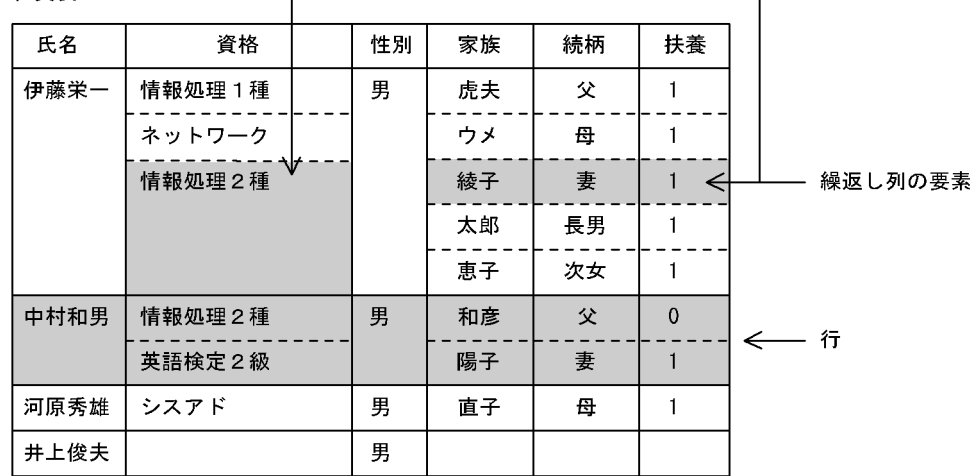

注 空白の箇所は、ナル値を表します。

〔説明〕

「資格」,「家族」,「続柄」,「扶養」が繰返し列になります。

### (1) 繰返し列を含む表を定義したときの効果

多値多重性のある表を行ごとにまとめた形で表現できます。このため,次に示す効果が期待できます。

- 複数の表の結合が不要になります。
- 重複する情報がなくなるため,ディスク容量を削減できます。
- 関連データ(繰返しデータ)が近くに格納されるため、別の表にするよりアクセス性能が優れています。

## (2) 指定方法

繰返し列を指定するには,定義系 SQL の CREATE TABLE の列定義に ARRAY オプションを指定します。

繰返し列を含む表の定義例を次に示します。この定義例は図[「繰返し列を含む表の例](#page-553-0)」に示した社員表の 場合です。なお,社員表には,「続柄」,「扶養」に複数列インデクスが定義されているものとします。

(例)

```
CREATE TABLE 社員表
(氏名 NVARCHAR(10),
  資格 NVARCHAR(20) ARRAY[10],
  性別 NCHAR(1),
  家族 NVARCHAR(5) ARRAY[10],
  続柄 NVARCHAR(5) ARRAY[10],
  扶養 SMALLINT ARRAY[10]);
CREATE INDEX 扶養IDX ON 社員表 (続柄,扶養);
```
注 扶養 IDX は、社員表に付けたインデクス名です。

## (3) 注意

- 次に示すデータ型に対して繰返し列を指定できません。
	- BLOB 型
	- BINARY 型
	- 抽象データ型
- クラスタキーを指定した列には,繰返し列を指定できません。
- FIX を指定した場合,繰返し列を指定できません。
- 繰返し列に対して格納条件,ハッシュ分割,サプレスオプションを指定できません。
- キーレンジ分割をする場合,境界値を指定する列に繰返し列を指定できません。
- 繰返し列には非ナル値制約を指定できません。

12. 表の設計

## 12.17 抽象データ型を含む表

### 12.17.1 抽象データ型の効果と継承

HiRDB では表を構成する列のデータ型として抽象データ型を定義できます。

抽象データ型とは,既定義のデータ型で扱えないような複雑なデータを扱いやすく表現するための構造を 持ったデータ型のことです。HiRDB では,このようなデータ型をユーザが抽象データ型として定義できま す。抽象データ型では,構造を示す属性とその値に対する操作をひとまとまりとし,定義系 SQL によって 定義できます。

抽象データ型は,数値型や文字型などの既定義のデータ型と同様に,表を構成する列のデータ型としてを 扱えます。

抽象データ型を含む表のデータ構造を次の図に示します。次の図では,社員表中の「従業員」列のデータ 型を抽象データ型 「t 従業員型」としています。

#### 図 12-27 抽象データ型を含む表のデータ構造

● 抽象データ型「t 従業員」を含む社員表

抽象データ型 - .....<br>「t 従業員」の列

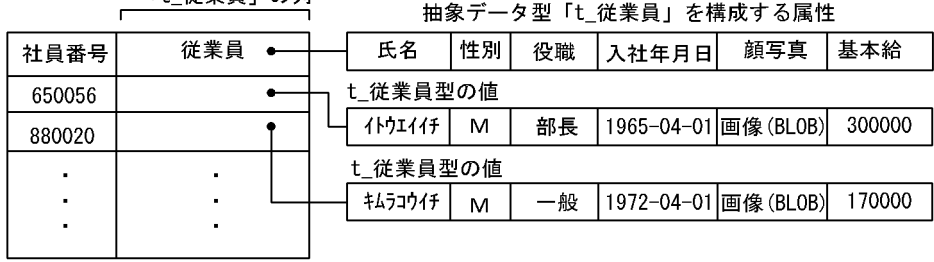

## (1) 抽象データ型を定義した場合の効果

- 複雑な構造のデータを一つの値として扱えます。
- データとそれに対する操作を一体化することで、オブジェクト指向のアプリケーションとマッピングし やすくなります。
- データとそのデータに対する操作をひとまとまりとし,操作を外部的なインタフェースとすることで, データの内部情報を意識することなくデータを扱えます。

# (2) 継承の概要

## (a) 継承(inheritance)

HiRDB では、既に定義した抽象データ型を基に、その型に定義された属性と操作を受け継いだ新しい抽象 データ型を導出し定義できます。基になる型をスーパタイプといい、導出した型をサブタイプといいます。 サブタイプがスーパタイプの属性及び関数を引き継ぐことを継承といいます。

スーパタイプ−サブタイプの関係は階層的に表現できます。これによって、複雑な概念モデルを抽象デー タ型を用いて階層化して表現できます。

抽象データ型のスーパタイプ−サブタイプ関係に基づく階層構造を次の図に示します。次の図では,抽象 データ型「従業員」から,サブタイプ「営業部員」を導出しています。

#### 図12-28 抽象データ型のスーパタイプ−サブタイプ関係に基づく階層構造

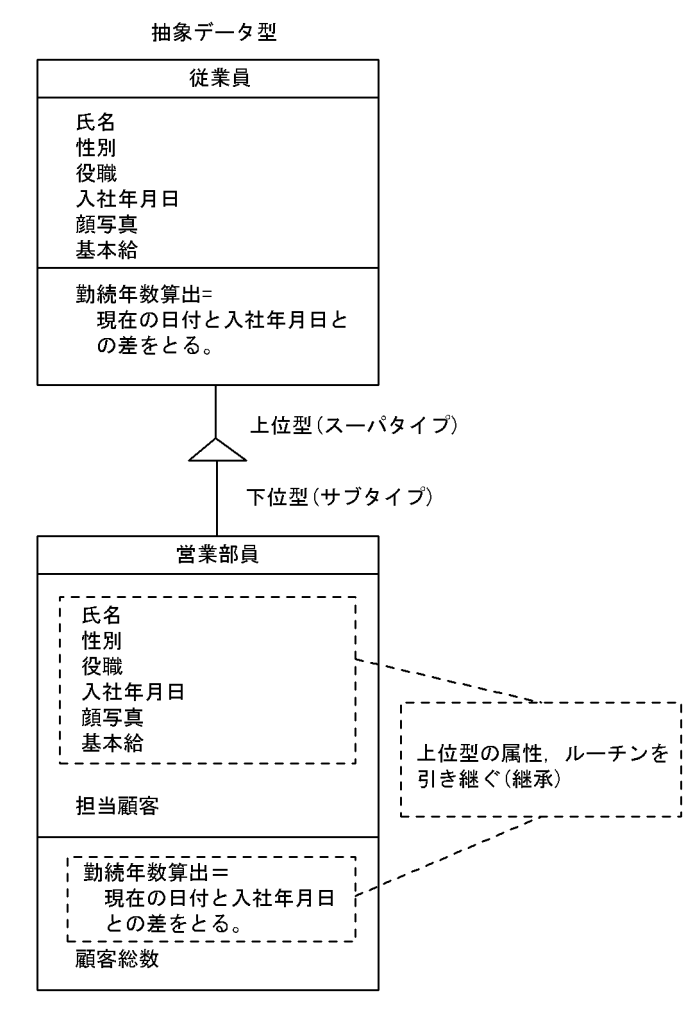

## (b) 代替可能性(substitutability)

サブタイプの値は、そのスーパタイプの値として扱うことができます。これを代替可能性 (substitutability) といいます。代替可能性を利用して値を挿入した抽象データ型を含む表のデータ構造を次の図に示します。

### 図12-29 抽象データ型を含む表のデータ構造(代替可能性を利用した場合)

● 抽象データ型「t\_従業員」を含む社員表

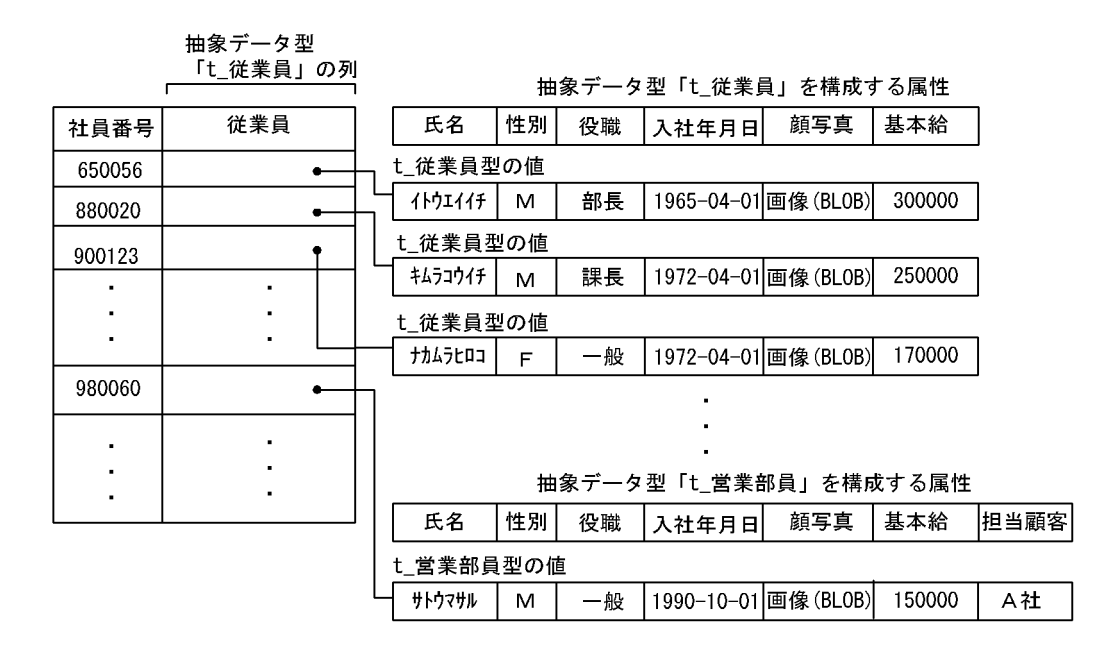

### (c) 多重定義(override)

HiRDB では、上位の抽象データ型(スーパタイプ)で定義されたルーチンと同じ名前のルーチンを下位の 抽象データ型(サブタイプ)の定義で上書きして定義できます。このように上書きして定義することを多 重定義(override)といいます。多重定義によって,呼び出すルーチンの名称を型によって変更する必要 がありません。

## (3) 継承を利用したときの効果

継承を利用することで,次に示す効果が期待できます。

- 上位の抽象データ型の特性(データ及び操作)を下位の抽象データ型でも利用できます。
- サブタイプを定義することで,最初から定義し直さなくてもデータ定義を共有できます。これによっ て,データベースの定義の手間が省けます。
- 多重定義によって,呼び出すルーチンの名称を型によって変更する必要がありません。

## (4) 抽象データ型の定義方法

抽象データ型を定義するには,定義系 SQL の CREATE TYPE を実行します。CREATE TYPE では,構造 を示すための属性と,値に対する操作を定義します。また,継承を利用する場合は CREATE TYPE でサ ブタイプ句を指定して定義します。CREATE TYPE の定義例については,「[ユーザが定義した抽象データ](#page-329-0) [型を定義した表の作成](#page-329-0)」を参照してください。

## (a) コンストラクタ関数の定義

抽象データ型の値を生成するための関数(コンストラクタ関数)を定義します。コンストラクタ関数の実 装で、抽象データ型の定義時に HiRDB によって提供されるデフォルトコンストラクタ関数を利用できま す。デフォルトコンストラクタ関数は,すべての属性がナル値である値を生成します。

## (b) ルーチンの定義

抽象データ型の定義内に,ある属性の値を操作するインタフェースとしてルーチンを定義できます。

### (c) 隠蔽レベルの指定

抽象データ型を構成する属性及びルーチンに対するアクセスを制御するため,隠蔽レベルを指定できます。 隠蔽レベルは,属性及びその抽象データ型の値に対する操作であるルーチンに指定できます。隠蔽レベル には、次に示す3種類があります。

#### • PUBLIC

その抽象データ型やサブタイプ以外の抽象データ型の定義中,アプリケーションからも属性の値へアク セスさせたい場合及びルーチンを使用させたい場合に指定します。

• PRIVATE

内部情報がアプリケーションによって直接変更されることを防ぎたい場合などに,その抽象データ型の 定義中だけで,属性の値へアクセスさせたい場合及びルーチンを使用させたい場合に指定します。SQL で属性の値へアクセスさせたい場合及びルーチンを使用したい場合は,関数を定義する必要があります。

#### • PROTECTED

情報秘匿のため,アプリケーションから直接参照させたくない場合などに,その抽象データ型の定義中 及びその抽象データ型のサブタイプの定義中でだけ属性の値へアクセスさせたい場合やルーチンを使用 させたい場合に指定します。

抽象データ型の定義内でいったん隠蔽レベルを指定すると,次に別の隠蔽レベルの指定が出現するまでは 直前の隠蔽レベルが有効になります。また,隠蔽レベルの指定がない場合,PUBLIC が仮定されます。隠 蔽レベルの違いによって,データへのアクセス,ルーチンの使用権限の範囲が異なります。

隠蔽レベルと権限を次の表に示します。

#### 表 12‒9 隠蔽レベルと権限

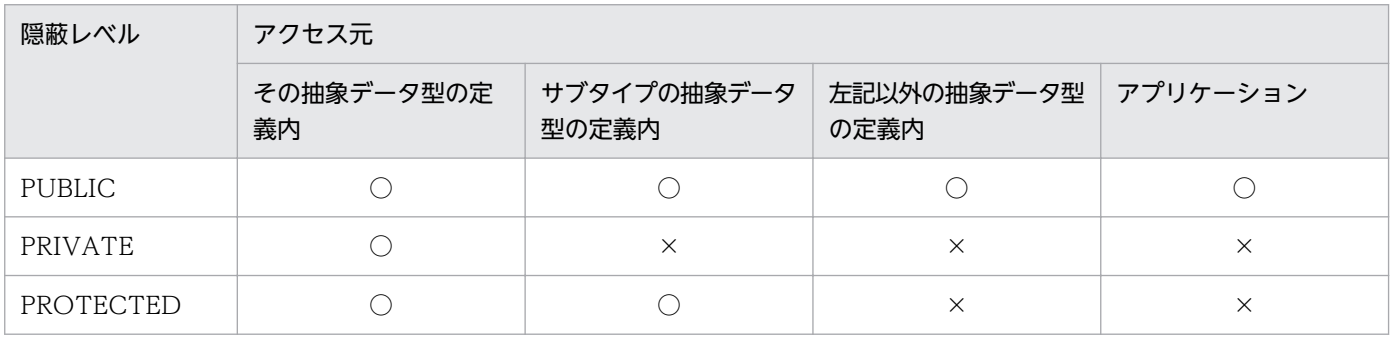

### (凡例)

○:属性値へのアクセス及びルーチンを使用できます。

×:属性値へのアクセス及びルーチンを使用できません(SQL エラーになります)。

# 12.18 共用表

HiRDB/パラレルサーバの場合,複数の表を結合するとき,それぞれの表が配置されたバックエンドサー バから表データを読み込み,別のバックエンドサーバで突き合わせ処理をします。そのため,複数のサー バを接続し,データを転送する処理が発生します。このとき,結合処理のための検索範囲のデータが一つ のバックエンドサーバにあれば,そのデータを共用表として作成することで一つのバックエンドサーバで 結合処理が完結します。共用表とは、共用 RD エリアに格納された表で、すべてのバックエンドサーバか ら参照できる表のことです。また,共用表に定義するインデクスを,共用インデクスといいます。共用表 を更新できるのは更新可能バックエンドサーバだけです。ほかのバックエンドサーバは参照専用バックエ ンドサーバになります。ただし,共用表の更新には制限があるため,原則としてオンライン中は更新しな いでください。共用表の更新については,[「共用表の操作」](#page-562-0)を参照してください。共用表を使用しない結合 処理と使用した結合処理を次の図に示します。

図 12‒30 共用表を使用しない結合処理

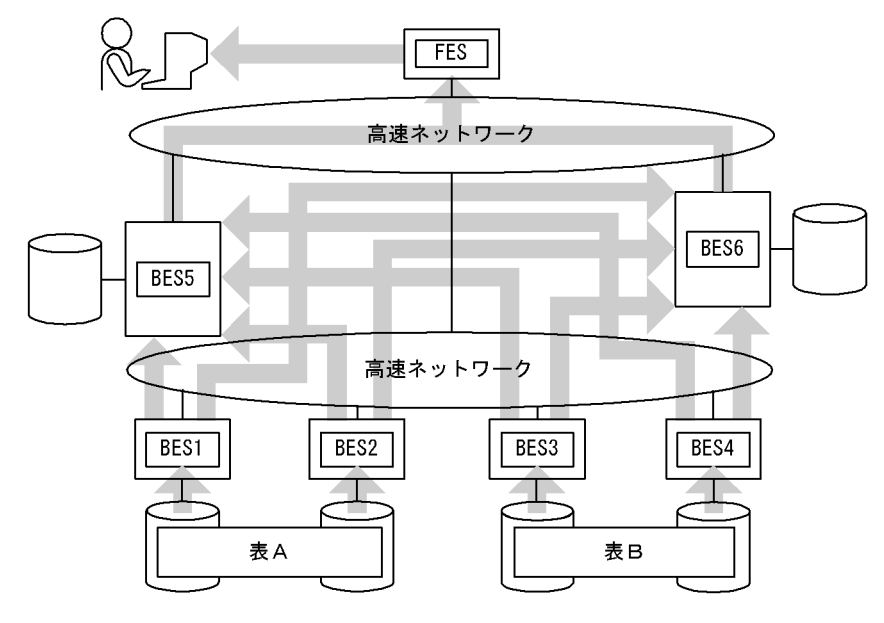

#### 〔説明〕

表 A と表 B の結合処理をします。

BES1, 2:表 A からデータを取り出し、突き合わせ処理のため、BES5 と BES6 にデータを転送します。 BES3, 4:表 B からデータを取り出し、突き合わせ処理のため、BES5 と BES6 にデータを転送します。 BES5. 6:突き合わせ. 結合処理をして FES にデータを転送します。

FES:結合処理した結果をマージして,ユーザに結果を返します。

図 12‒31 共用表を使用した結合処理

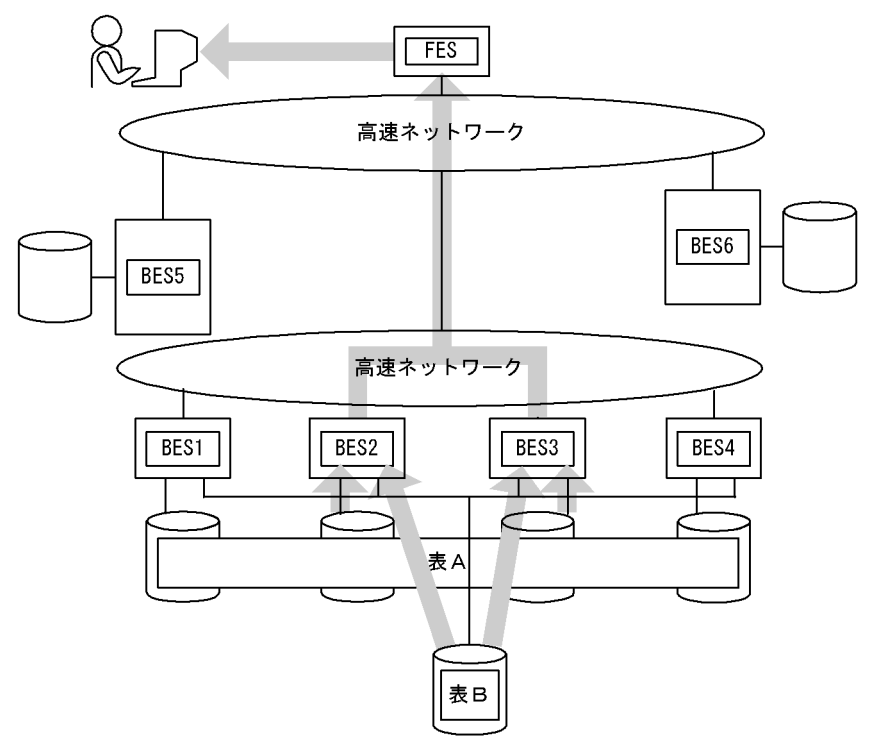

〔説明〕

表 A と表 B の結合処理をします。共通データがある表 B を共用表とします。検索範囲は BES2, 3の バックエンドサーバにあります。

BES1,4,5,6:特に処理はありません。

BES2. 3:表 A 及び表 B からデータを取り出し、マージ処理をして FES にデータを転送します。

FES:ユーザに結果を返します。

共用表及び共用インデクスは HiRDB/シングルサーバにも定義できます。これによって、HiRDB/パラレ ルサーバと SQL 及び UAP の互換性を保つことができます。共用表及び共用インデクスは HiRDB/パラレ ルサーバで有効なので、通常は HiRDB/パラレルサーバで使用します。ここでは、HiRDB/パラレルサー バで共用表を使用する場合について説明します。HiRDB/シングルサーバで共用表を使用する場合につい ては,「[HiRDB/シングルサーバで共用表を使用する場合」](#page-576-0)を参照してください。

## 12.18.1 効果と適用基準

## (1) 共用表の効果

一つのバックエンドサーバで結合処理が完結するため,バックエンドサーバ間の接続やデータ転送による オーバヘッドが削減できます。また,トランザクションごとに使用するバックエンドサーバ数を少なくで きるため,多重実行時などに並列処理の効率が上がります。

# <span id="page-562-0"></span>(2) 適用基準

更新処理が少なく,結合処理など複数のトランザクションから参照されるような表は,共用表として作成 することをお勧めします。

## 12.18.2 定義方法

定義系 SQL の CREATE TABLE で SHARE を指定(CREATE SHARE FIX TABLE と指定)します。な お,共用表は次の条件を満たす必要があります。

- 共用表は非分割の FIX 表である
- 共用表,及び共用インデクスを格納する RD エリアは共用 RD エリア(pdfmkfs コマンドの-k オプショ ンに SDB を指定)である
- WITHOUT ROLLBACK オプションが指定されていない
- 参照制約が定義された参照表でない

## 12.18.3 共用表の操作

## (1) 検索

共用表はすべてのバックエンドサーバから参照できるため,共用表を検索するために最適なバックエンド サーバを HiRDB が決定します。なお、共用表を更新すると全バックエンドサーバで排他が掛かるため, 検索処理と更新処理とのデッドロックが発生することがあります。デッドロックを回避するために、共用 表の検索時は次のようにすることをお勧めします。

- 排他オプションに WITHOUT LOCK,又は WITHOUT LOCK NOWAIT を指定する
- 共用表を更新するために検索する場合,FOR UPDATE 句を指定する

なお. 共用表に対して IN EXCLUSIVE MODE 指定で LOCK 文を実行すると,対象の共用表と共用イン デクスが格納されている RD エリアに排他を掛けます。検索する表が LOCK 文の対象ではなくても、アク セスする RD エリアが同じであれば排他制御されます。そのため,WITHOUT LOCK NOWAIT を指定 していても、ほかのトランザクションが IN EXCLUSIVE MODE 指定で LOCK 文を実行している場合 は,共用表にアクセスできません。そのため,IN EXCLUSIVE MODE 指定の LOCK 文実行中は共用表 を検索できません。

HiRDB が決定するバックエンドサーバの割り当て規則については,[「共用表を検索するバックエンドサー](#page-564-0) [バの割り当て規則](#page-564-0)」を参照してください。

# (2) 更新

共用表を更新する場合. LOCK 文で IN EXCLUSIVE MODE を指定し、全バックエンドサーバの共用 RD エリアに排他を掛けなければ実行できません。ただし,インデクスキー値を変更しない UPDATE 文は, LOCK 文を発行しないで実行できます。共用表及び共用インデクスの更新は,COMMIT 文発行時にディ スクに書き込まれます。

なお,ローカルバッファを使用して共用表を更新する場合は,LOCK 文を発行して更新してください。 LOCK 文を発行しない更新をしていて,サーバプロセスが異常終了すると,アボートコード Phb3008 が 出力されます(ユニットが異常終了することがあります)。

### (a) LOCK 文を発行する更新

LOCK 文を発行する更新の流れを次に示します。

1. IN EXCLUSIVE MODE 指定で LOCK 文を発行します。

このとき,共用表だけでなく,共用表が格納されている共用 RD エリア及び共用インデクスが格納され ている共用 RD エリアにも排他が掛かります。参照専用バックエンドサーバの共用 RD エリアのグロー バルバッファは無効化されます。

2. 共用表に対して、INSERT, UPDATE, 又は DELETE 文を実行します。 更新可能バックエンドサーバが更新情報をファイルに反映します。 LOCK 文が解除されるまで共用 RD エリアに排他が掛かるので、同じ共用 RD エリアにある, 別の共 用表への操作は待ち状態になります。

3. LOCK 文を解除します。

#### 注意事項

- LOCK 文は UAP の最初に発行してください。LOCK 文発行時,関連する共用 RD エリア内の表に 対して,自サーバプロセスでオープン中のカーソルがあると,LOCK 文はエラーになります。
- 共用表を更新する手続き及びトリガを作成する場合,LOCK 文を記述してください。ただし,手続 き及びトリガから LOCK 文を実行する場合はトランザクションの開始時点から排他が掛かりませ ん。そのため,エラーになるおそれがあります。
- 全バックエンドサーバで共用表,共用表が格納されている共用 RD エリア, 及び共用インデクスが 格納されている共用 RD エリアに排他を掛けるため、該当する RD エリアの表又はインデクスにア クセスする業務があると,デッドロック,又はサーバ間のグローバルデッドロックが発生するおそ れがあります。
- 共用表を更新するトランザクションの決着前に更新可能バックエンドサーバのユニットが異常終了 して再開始しない場合に次のような検索をすると,排他タイムアウトエラーになります (KFPA11770-I メッセージが出力されます)。

・別のユニットの参照専用バックエンドサーバで,更新対象の共用表又はその表に定義されている インデクスが格納されている RD エリア内の表を検索

## <span id="page-564-0"></span>(b) LOCK 文を発行しない更新

LOCK 文を発行しない場合、実行できるのはインデクスキー値の変更がない UPDATE 文だけです。ま た,少量の変更の場合だけにしてください。

LOCK 文を発行しない更新の流れを次に示します。

- 1. 全バックエンドサーバの状態を同じにするため、更新情報を全バックエンドサーバに配布します。
- 2. 更新可能バックエンドサーバが更新情報をデータベースに反映します。 参照専用バックエンドサーバでは,グローバルバッファ上で更新し,COMMIT 文発行までファイルに 反映しないで更新情報を保持します。トランザクションがロールバックした場合,グローバルバッファ 上で回復します。

#### 注意事項

- 参照専用バックエンドサーバで,グローバルバッファがすべて更新中,かつ COMMIT 文未発行で 空きページがない状態になった場合、トランザクションはロールバックします。このため、LOCK 文を発行しない場合は大量のデータを更新しないでください。
- 全バックエンドサーバで更新行に排他を掛けるため,同時に該当する表にアクセスする業務がある とデッドロック,又はサーバ間のグローバルデッドロックが発生するおそれがあります。デッドロッ クを回避するため,UPDATE 文で更新する行はトランザクションで 1 件だけにすることをお勧め します。
- 共用表を更新するトランザクションの決着前に更新可能バックエンドサーバのユニットが異常終了 して再開始しない場合に次のような検索をすると,排他タイムアウトエラーになります (KFPA11770-I メッセージが出力されます)。

・別のユニットの参照専用バックエンドサーバで,更新対象の共用表又はその表に定義されている インデクスが格納されている RD エリア内の表を検索

## 12.18.4 共用表の制限事項

- IN EXCLUSIVE MODE 指定の LOCK 文実行中は共用表を検索できません。
- 共用表に対しては,ASSIGN LIST 文でリストを作成できません。
- レプリケーションの反映先に共用表は指定できません。

# 12.18.5 共用表を検索するバックエンドサーバの割り当て規則

共用表を検索するバックエンドサーバの割り当て規則について説明します。1SQL 中に共用表だけが指定 されている場合と,1SQL 中に共用表を含む複数の表が指定されている場合とで割り当て規則が異なりま す。それぞれの割り当て規則について説明します。

# <span id="page-565-0"></span>(1) 1SQL 中に指定されている表が共用表だけの場合

1SQL 中に指定されている表が共用表だけの場合,共用表を検索するバックエンドサーバの割り当ては, 同一トランザクション内の直前の SQL でどのような検索を行ったかなどの条件によって決まります。

共用表を検索するバックエンドサーバの割り当て規則(1SQL 中に指定されている表が共用表だけの場合) を次の表に示します。項番 1 が最も優先順位が高くなっています。

### 表 12-10 共用表を検索するバックエンドサーバの割り当て規則 (1SQL 中に指定されている表 が共用表だけの場合)

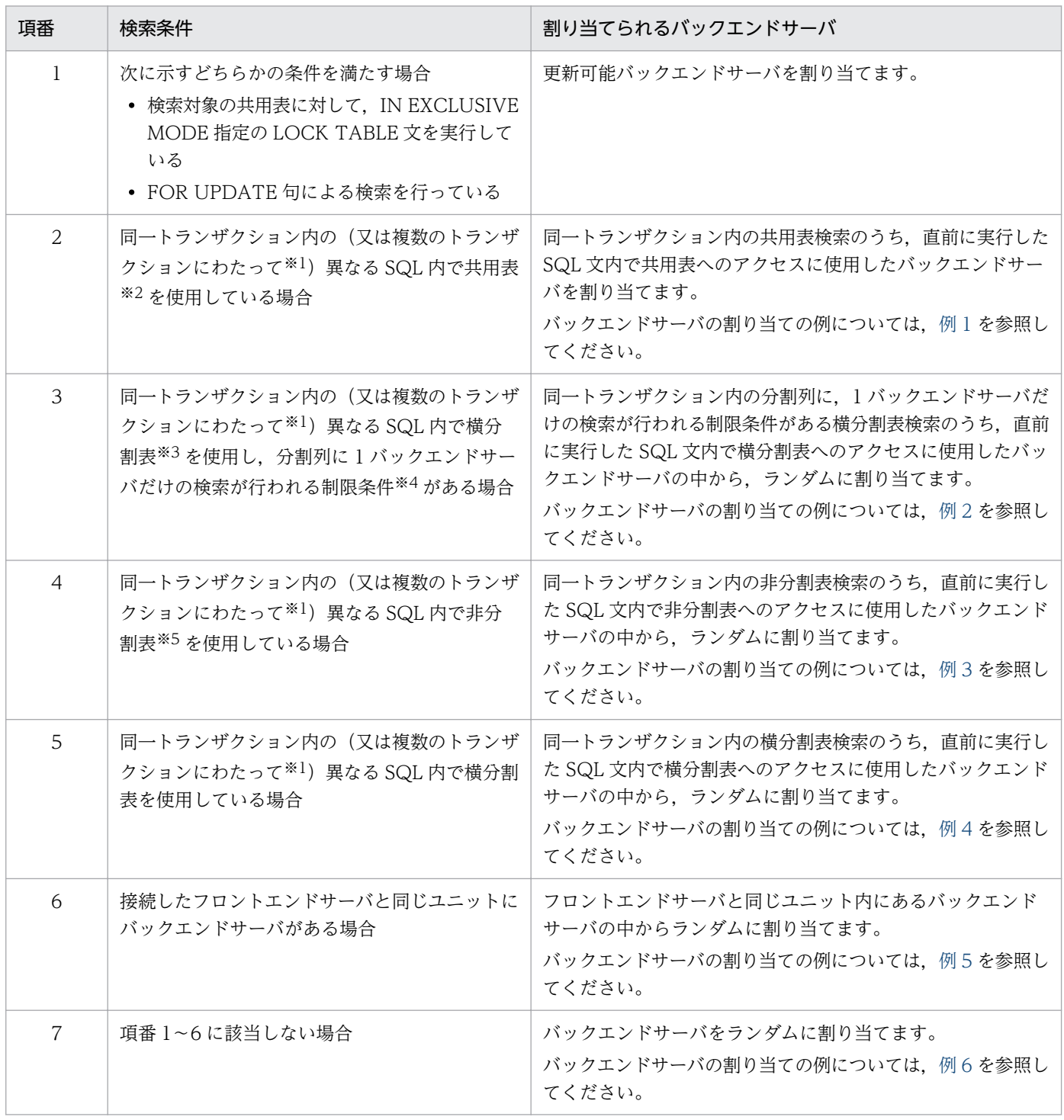

<span id="page-566-0"></span>注※1

バックエンドサーバ接続保持機能,ホールダブルカーソル,及び AP 単位のローカルバッファの使用時を指します。

#### 注※2

IN EXCLUSIVE MODE 指定の LOCK TABLE 文を実行している共用表、及び FOR UPDATE 句による検索を行う共用表を 除きます。

#### 注※3

フレキシブルハッシュ分割,及び 1 バックエンドサーバ内での分割の場合を除きます。

注※4

探索条件中の一つの表の列だけを指定した条件(述語,又は OR 演算された述語)です。

注※5

IN EXCLUSIVE MODE 指定の LOCK TABLE 文を実行している共用表、及び FOR UPDATE 句による検索を行う共用表を 含みます。

### (a) 例 1

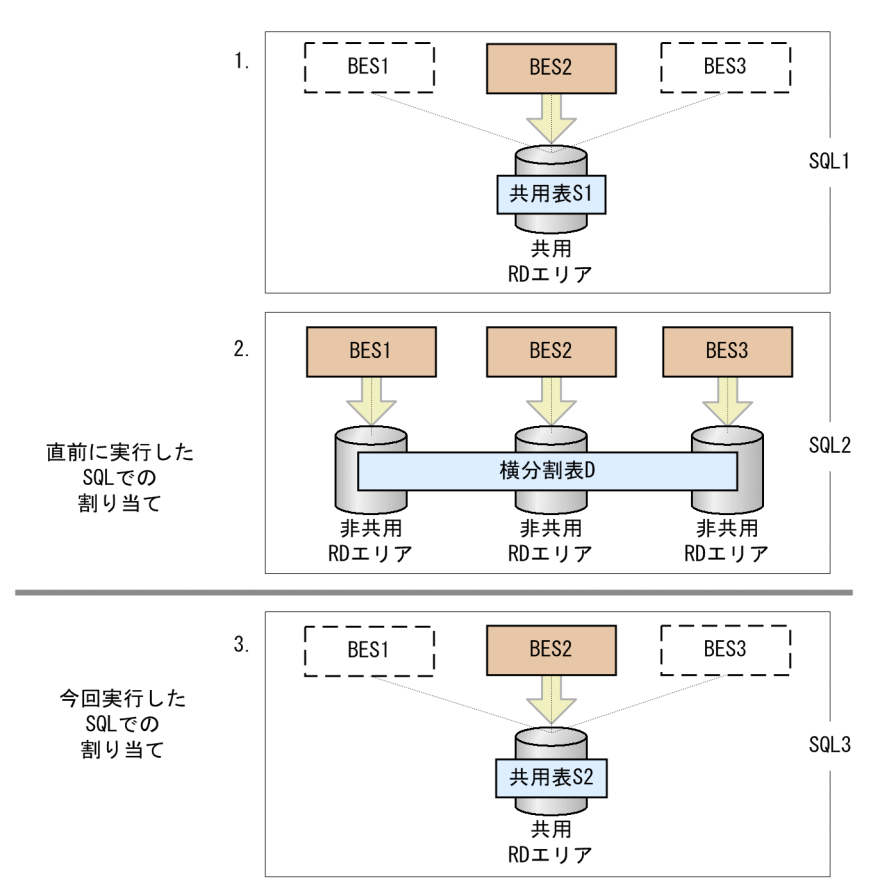

- 1. SQL1 で共用表 S1 へのアクセスに使用したバックエンドサーバを BES2 とします。
- 2. SQL2 で横分割表 D へのアクセスに使用したバックエンドサーバを BES1, BES2, 及び BES3 と します。
- 3. SQL1. SQL2 の直後に、SQL3 で共用表 S2 にアクセスする場合. 共用表 S1 へのアクセスに使用 した BES2 を割り当てます。

# <span id="page-567-0"></span>(b) 例 2

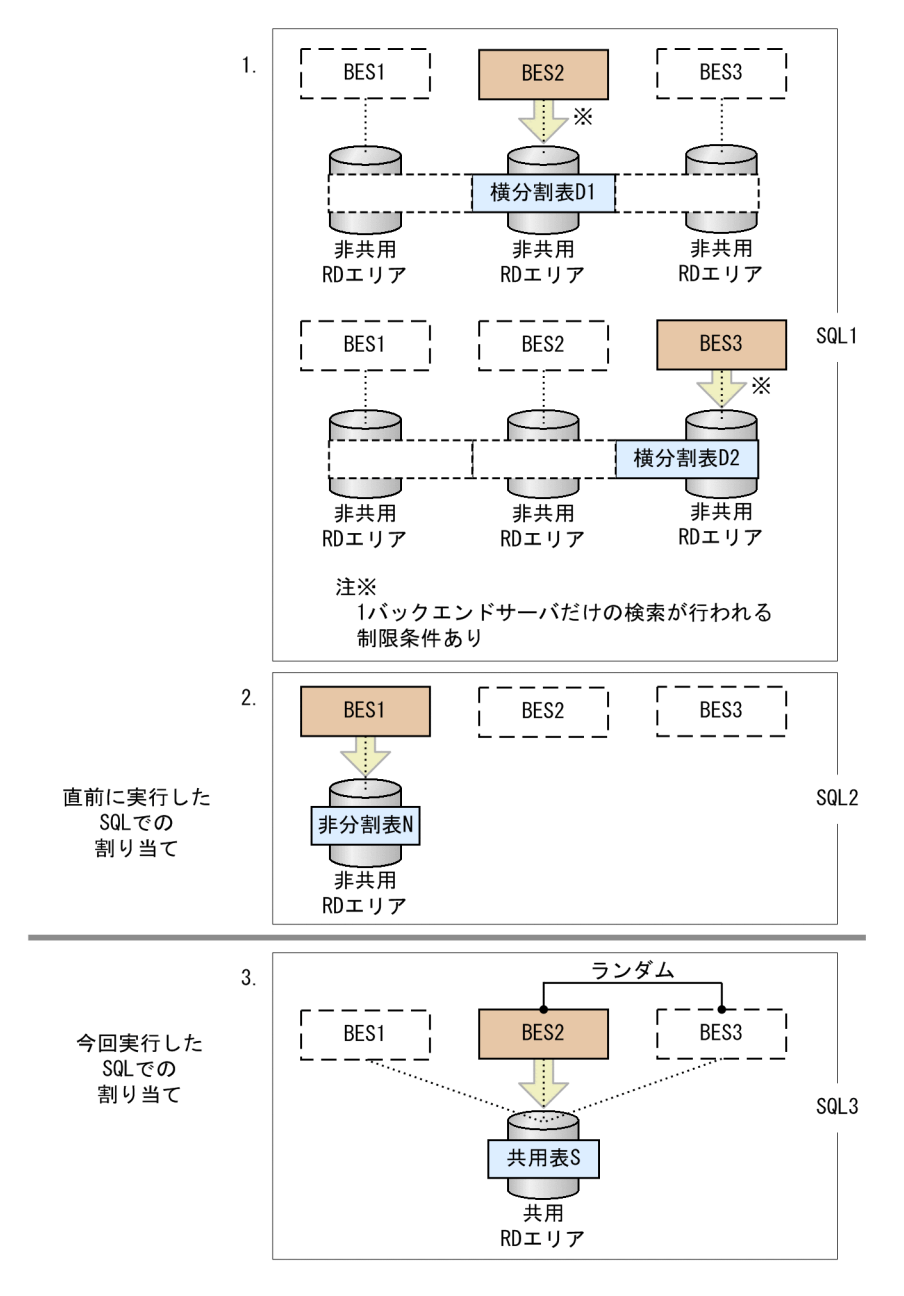

- 1. SQL1 では,分割列に 1 バックエンドサーバだけの検索が行われる制限条件を付けて横分割表 D1 と,横分割表 D2 を検索します。横分割表 D1 へのアクセスに使用したバックエンドサーバを BES2,横分割表 D2 へのアクセスに使用したバックエンドサーバを BES3 とします。
- 2. SQL2 で、非分割表 N へのアクセスに使用したバックエンドサーバを BES1 とします。
- 3. SQL1, SQL2 の直後に, SQL3 で共用表 S にアクセスする場合, 横分割表 D1, 及び横分割表 D2 へのアクセスに使用したバックエンドサーバのうち、ランダムに選んだ BES2 を割り当てます(ラ ンダムに割り当てるため、BES3 となる場合もあります)。

<span id="page-568-0"></span>(c) 例 3

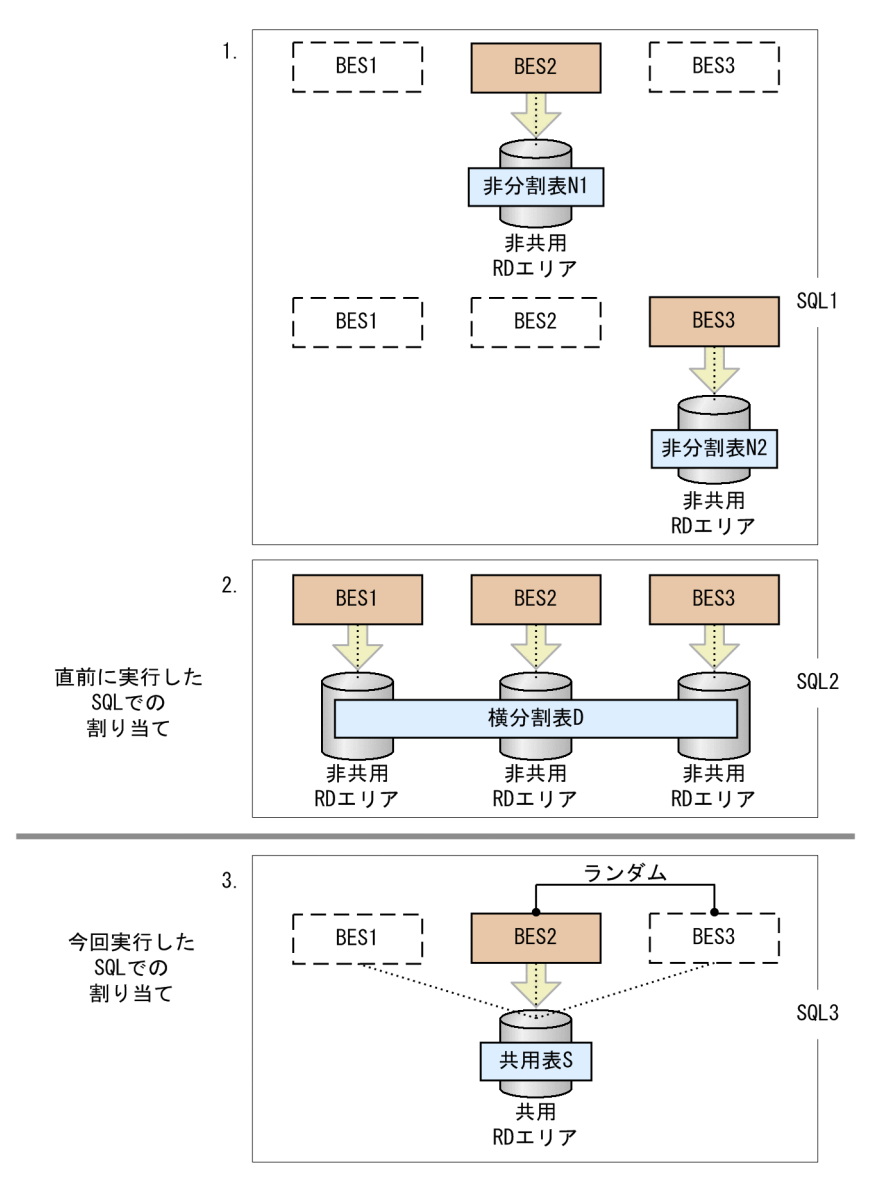

- 1. SQL1 では、非分割表 N1 と、非分割表 N2 を検索します。非分割表 N1 へのアクセスに使用した バックエンドサーバを BES2, 非分割表 N2 へのアクセスに使用したバックエンドサーバを BES3 とします。
- 2. SQL2 で, 横分割表 D へのアクセスに使用したバックエンドサーバを, BES1, BES2, 及び BES3 とします。
- 3. SQL1, SQL2 の直後に, SQL3 で共用表 S にアクセスする場合, 非分割表 N1 と, 非分割表 N2 へ のアクセスに使用したバックエンドサーバのうち、ランダムに選んだ BES2 を割り当てます(ラン ダムに割り当てるため,BES3 となる場合もあります)。

# <span id="page-569-0"></span>(d) 例 4

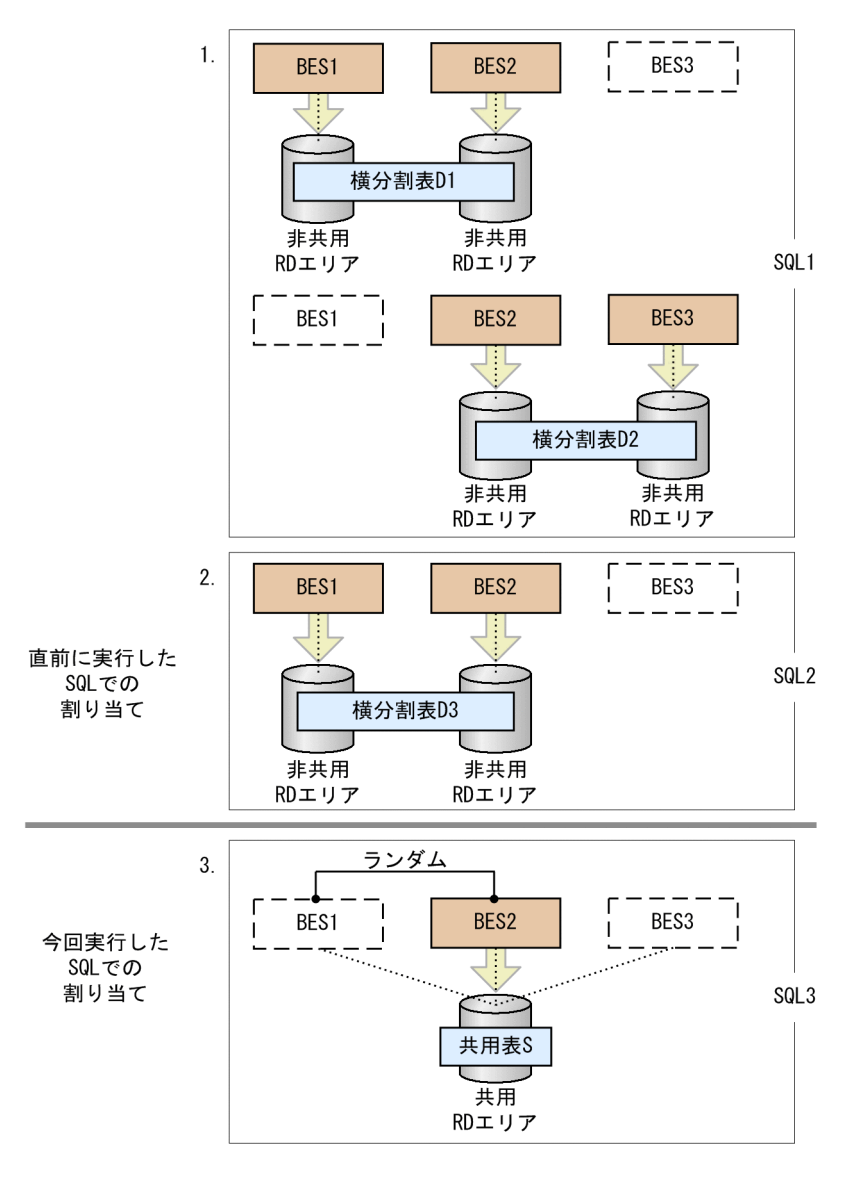

- 1. SQL1 では,横分割表 D1 と横分割表 D2 を検索します。横分割表 D1 へのアクセスに使用したバッ クエンドサーバを BES1 及び BES2,横分割表 D2 へのアクセスに使用したバックエンドサーバを BES2 及び BES3 とします。
- 2. SQL2 で,横分割表 D3 へのアクセスに使用したバックエンドサーバを BES1 及び BES2 とします。
- 3. SQL1, SQL2 の直後に、SQL3 で共用表 S にアクセスする場合、横分割表 D3 へのアクセスに使 用したバックエンドサーバのうち、ランダムに選んだ BES2 を割り当てます(ランダムに割り当て るため,BES1 となる場合もあります)。

<span id="page-570-0"></span>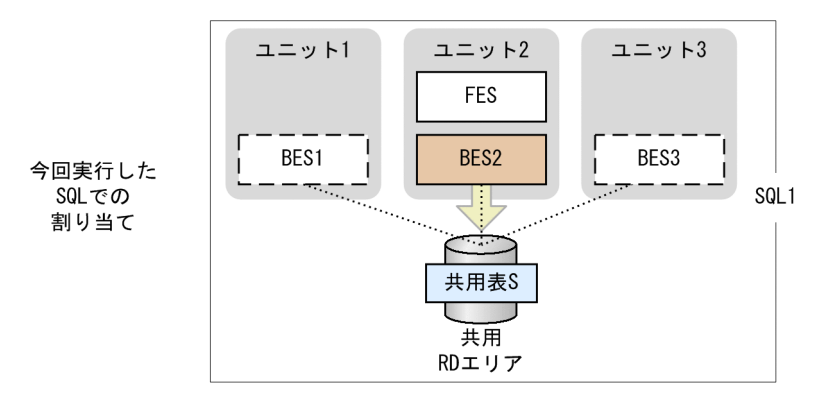

〔説明〕

トランザクションを開始した直後に共用表 S にアクセスする場合,フロントエンドサーバと同じユニッ トにあるバックエンドサーバ BES2 を割り当てます。

(f) 例 6

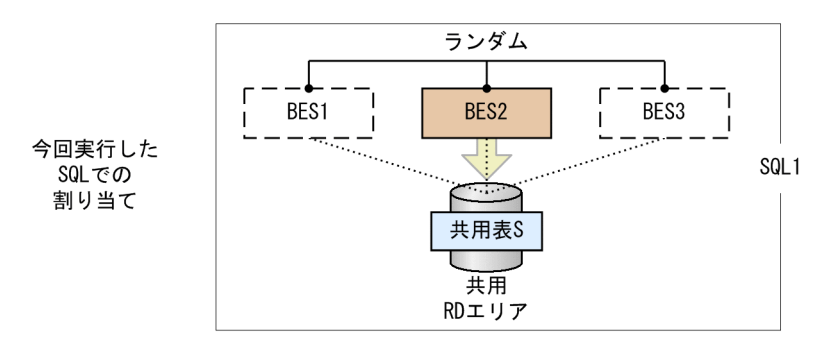

〔説明〕

トランザクションを開始した直後に共用表 S にアクセスする場合,ランダムに選んだバックエンドサー バ BES2 を割り当てます(ランダムに割り当てるため、BES1 又は BES3 となる場合もあります)。

# (2) 1SQL 中に共用表を含む複数の表が指定されている場合

1SQL 中に指定されている表が共用表を含む複数の表の場合,共用表を検索するバックエンドサーバの割 り当ては,同一 SQL 内でどのような検索を行ったかなどの条件によって決まります。なお,1SQL 中に共 用表と非共用表の両方を含む場合には,非共用表にバックエンドサーバを割り当てた後,共用表にバック エンドサーバを割り当てます。

共用表を検索するバックエンドサーバの割り当て規則 (1SQL 中に共用表を含む複数の表が指定されてい る場合)を次の表に示します。項番 1 が最も優先順位が高くなっています。

## 表 12-11 共用表を検索するバックエンドサーバの割り当て規則 (1SQL 中に共用表を含む複数 の表が指定されている場合)

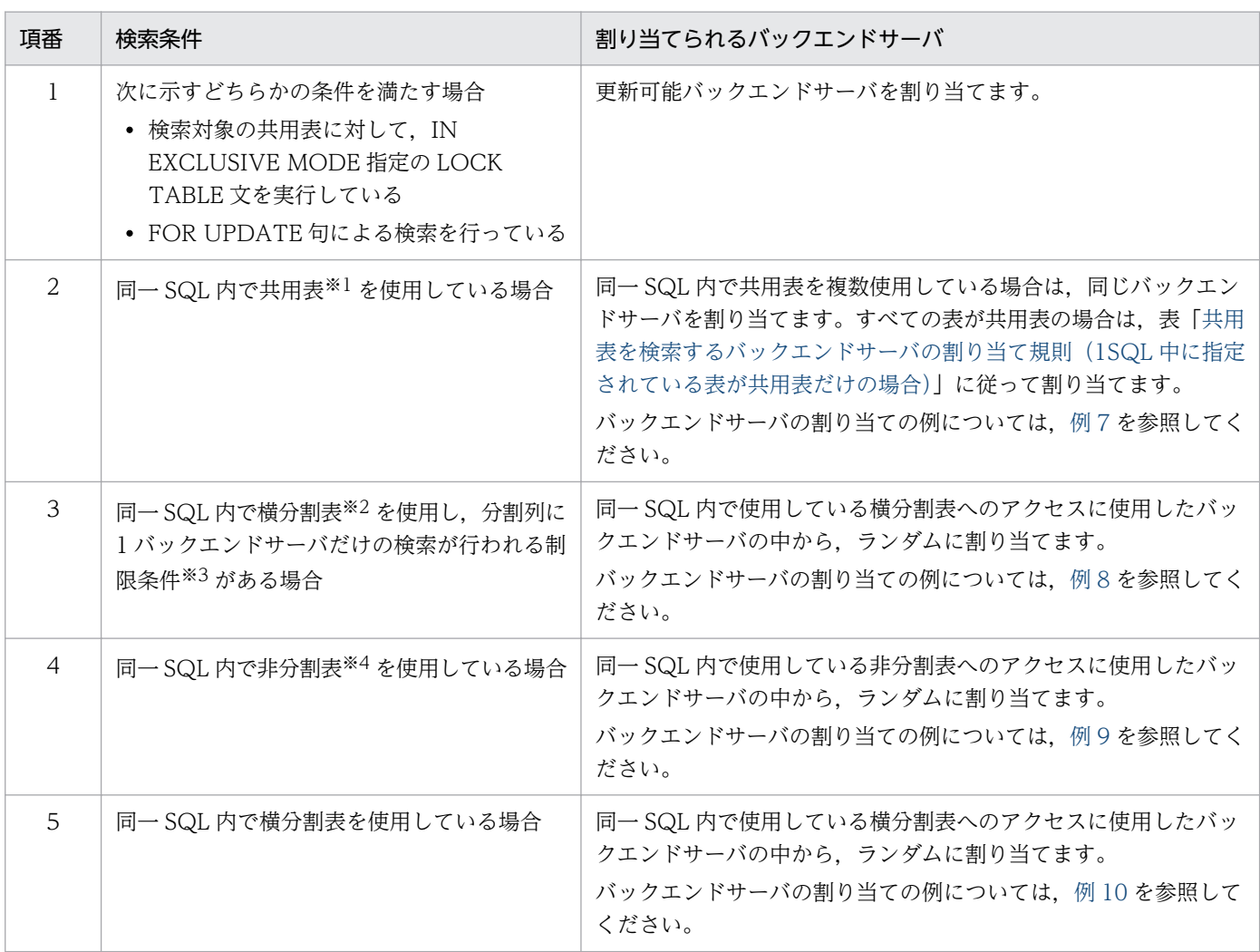

注※1

IN EXCLUSIVE MODE 指定の LOCK TABLE 文を実行している共用表, 及び FOR UPDATE 句による検索を行う共用表を 除きます。

注※2

フレキシブルハッシュ分割,及び 1 バックエンドサーバ内での分割の場合を除きます。

注※3

探索条件中の一つの表の列だけを指定した条件(述語,又は OR 演算された述語)です。

#### 注※4

IN EXCLUSIVE MODE 指定の LOCK TABLE 文を実行している共用表,及び FOR UPDATE 句による検索を行う共用表を 含みます。

<span id="page-572-0"></span>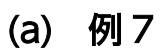

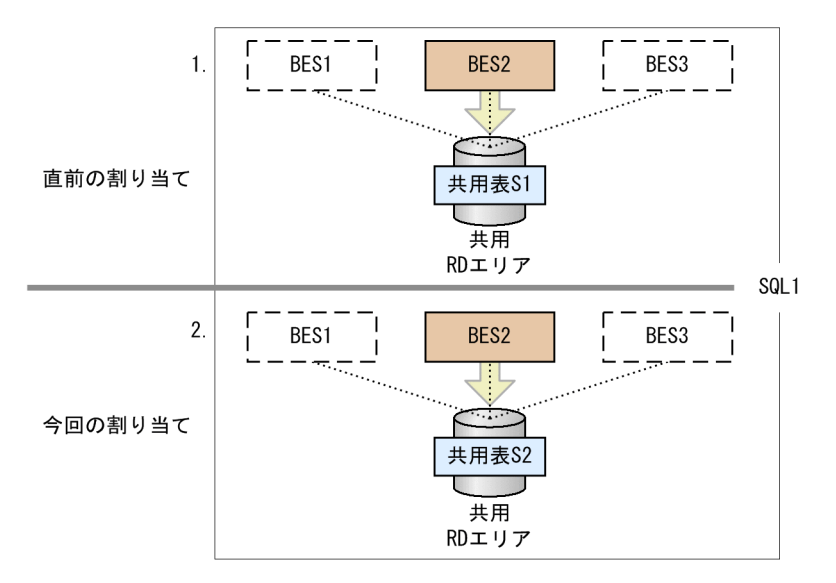

#### 〔説明〕

同一 SQL 内で共用表 S1, 及び共用表 S2 を検索します。

- 1. 共用表 S1 へのアクセスに使用したバックエンドサーバを BES2 とします。
- 2.1.の直後に共用表 S2 にアクセスする場合,共用表 S1 へのアクセスに使用したバックエンドサーバ BES2 を割り当てます。

# <span id="page-573-0"></span>(b) 例 8

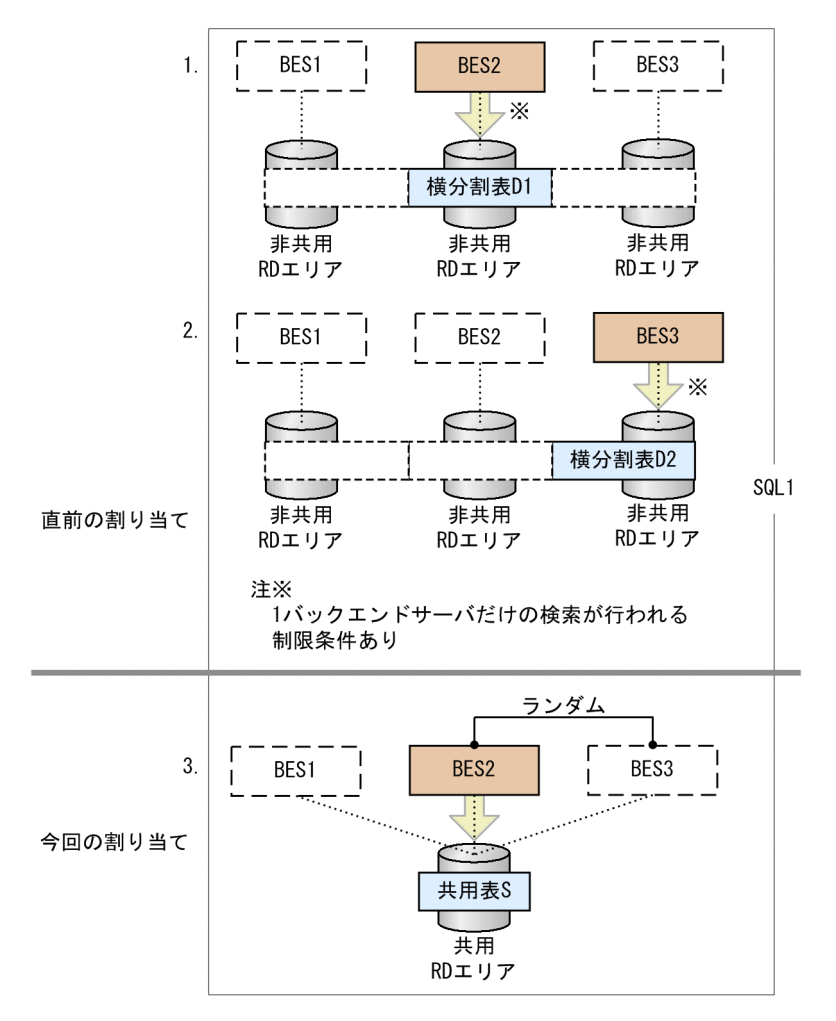

#### 〔説明〕

同一 SQL 内で,横分割表 D1,横分割表 D2,共用表 S を検索します。

- 1. 分割列に 1 バックエンドサーバだけの検索が行われる制限条件を付けて横分割表 D1 を検索します。 横分割表 D1 へのアクセスに使用したバックエンドサーバを BES2 とします。
- 2. 分割列に 1 バックエンドサーバだけの検索が行われる制限条件を付けて横分割表 D2 を検索します。 横分割表 D2 へのアクセスに使用したバックエンドサーバを BES3 とします。
- 3.1., 2.の直後に共用表 S にアクセスする場合, 横分割表 D1, 及び横分割表 D2 へのアクセスに使用 したバックエンドサーバのうち、ランダムに選んだ BES2 を割り当てます(ランダムに割り当てる ため,BES3 となる場合もあります)。

# <span id="page-574-0"></span>(c) 例 9

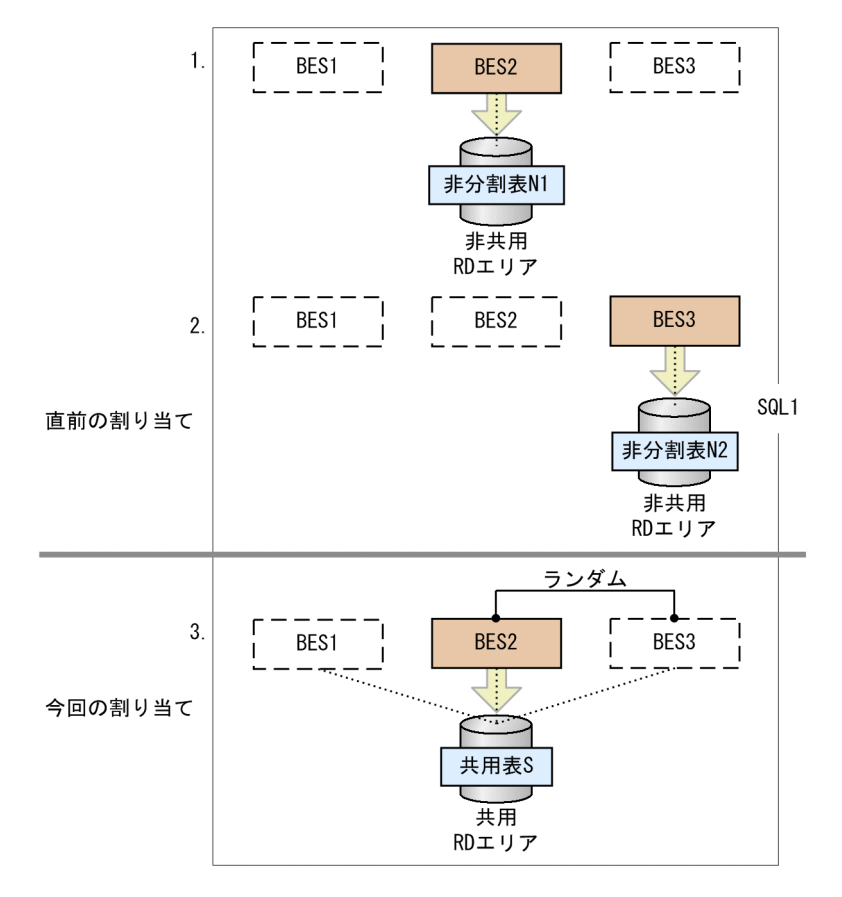

〔説明〕

同一 SQL 内で, 非分割表 N1, 非分割表 N2, 共用表 S を検索します。

1. 非分割表 N1 へのアクセスに使用したバックエンドサーバを BES2 とします。

2. 非分割表 N2 へのアクセスに使用したバックエンドサーバを BES3 とします。

3.1., 2.の直後に共用表 S にアクセスする場合, 非分割表 N1 と非分割表 N2 へのアクセスに使用し たバックエンドサーバのうち,ランダムに選んだ BES2 を割り当てます(ランダムに割り当てるた め,BES3 となる場合もあります)。

<span id="page-575-0"></span>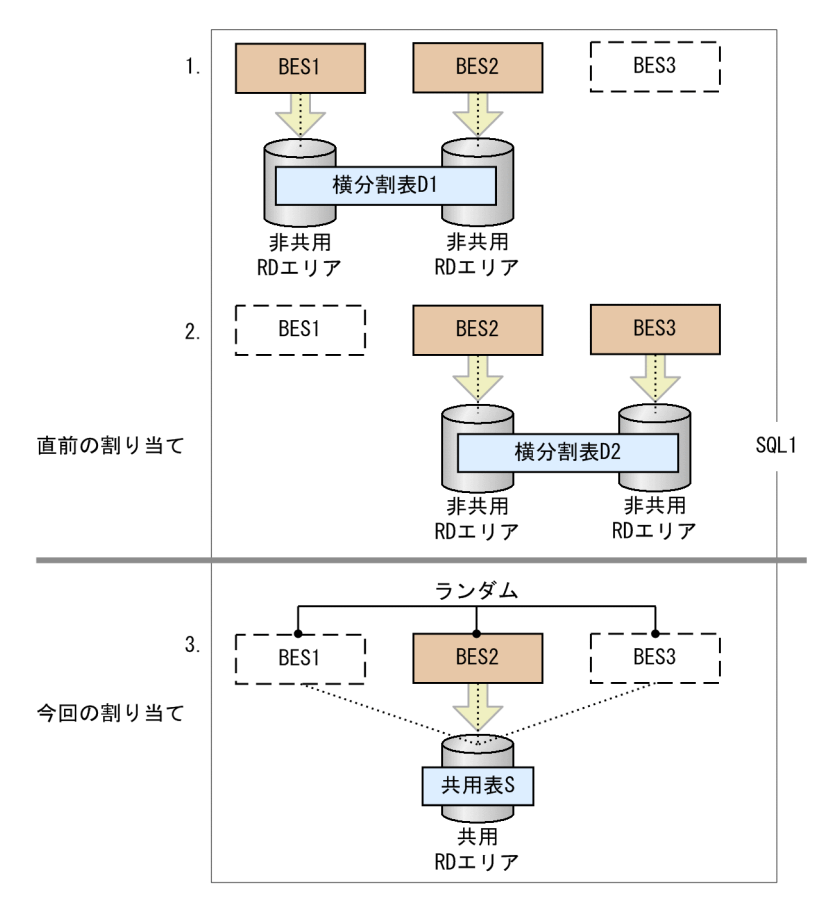

#### 〔説明〕

同一 SQL 内で,横分割表 D1,横分割表 D2,共用表 S を検索します。

- 1. 横分割表 D1 へのアクセスに使用したバックエンドサーバを BES1 及び BES2 とします。
- 2. 横分割表 D2 へのアクセスに使用したバックエンドサーバを BES2 及び BES3 とします。
- 3.1., 2.の直後に共用表 S にアクセスする場合, 横分割表 D1, 横分割表 D2 へのアクセスに使用した バックエンドサーバのうち、ランダムに選んだ BES2 を割り当てます(ランダムに割り当てるため, BES1 又は BES3 となる場合もあります)。

## 12.18.6 定義系 SQL, ユティリティ,及び運用コマンド実行時の注意

定義系 SQL, ユティリティ,及び運用コマンドで共用表又は共用インデクスを対象とする場合, HiRDB が内部的に LOCK 文を発行し、全バックエンドサーバで表と処理対象の RD エリアに対して IN EXCLUSIVE MODE 指定で排他を掛けることがあります。このため、該当する RD エリア内の表やイン デクスにアクセス中の業務があると,デッドロック,又はサーバ間のグローバルデッドロックが発生する おそれがあります。

HiRDB が内部的に LOCK 文を発行する定義系 SQL を次に示します。

● 共用表に対する CREATE TABLE, DROP TABLE, PURGE TABLE
- 共用インデクスに対する CREATE INDEX, DROP INDEX
- 共用表を含むスキーマに対する DROP SCHEMA
- 共用表に対する空き領域の再利用機能の変更(ALTER TABLE)
- 共用表に対する主キーの追加及び削除(ALTER TABLE)

HiRDB が内部的に LOCK 文を発行するユティリティを次に示します。

- データベース作成ユティリティ(pdload)
- データベース再編成ユティリティ (pdrorg -k reld, rorg, ixrc, ixmk, ixor)
- 空きページ解放ユティリティ(pdreclaim)
- データベース定義ユティリティ(pddef)
- データディクショナリ搬出入ユティリティ(pdexp)
- データベース構成変更ユティリティ(pdmod -a initialize rdarea)

共用 RD エリアに対して実行できないユティリティや運用コマンドについては,[「共用 RD エリア使用上の](#page-693-0) [制限事項](#page-693-0)」を参照してください。

## 12.18.7 HiRDB/シングルサーバで共用表を使用する場合

HiRDB/パラレルサーバの場合との相違点について説明します。

#### 注意事項について

HiRDB/シングルサーバで共用表を使用する場合の注意(共用表の操作時の注意事項,共用表の制限事 項,及び定義系 SQL,ユティリティ,及び運用コマンド実行時の注意)は,基本的に HiRDB/パラレ ルサーバと同じです。ただし、HiRDB/シングルサーバはサーバが一つだけなので、サーバ間のデッド ロックは発生しません。また、HiRDB/パラレルサーバの場合の運用コマンド実行時の注意は、HiRDB/ シングルサーバの場合は該当しません。

### 共用表及び共用インデクスの格納 RD エリアについて

HiRDB/シングルサーバでは共用 RD エリアを定義できないため、共用表及び共用インデクスは、通常 のユーザ用 RD エリアに格納してください。このとき、共用表及び共用インデクスを格納するユーザ用 RD エリアと、共用表ではない表及び共用インデクスではないインデクスを格納するユーザ用 RD エリ アは別にしてください。同じユーザ用 RD エリアに混在していると,デッドロックが発生するおそれが あります(共用表を更新中は,共用表及び共用インデクスが格納されている RD エリアにも排他が掛か るため、該当する RD エリアの表又はインデクスにアクセスする業務があると排他待ちになります)。

#### ローカルバッファの使用について

HiRDB/シングルサーバでローカルバッファを使用して共用表及び共用インデクスを更新する場合, LOCK 文を発行しない更新をしていて、サーバプロセスが異常終了しても、アボートコード Phb3008 を出力して HiRDB が異常終了することはありません。

#### HiRDB/シングルサーバから HiRDB/パラレルサーバへの移行について

移行する場合. HiRDB/シングルサーバのシステム内に共用表及び共用インデクスが定義されている状 態で,データベース構成変更ユティリティ(pdmod)を使用して HiRDB/パラレルサーバに移行しな いでください。移行手順を次に示します。

1. HiRDB/シングルサーバで定義している共用表及び共用インデクスがあるかどうかを確認します。 次に示す SQL 文(システム内に定義されている共用表の名称を確認するため、データディクショナ リ表 (SQL TABLES) を検索する) を実行します。表名が出力されなければ、共用表は定義され ていません。表名が出力されたら,共用表が定義されています。

SELECT TABLE NAME FROM MASTER.SQL\_TABLES WHERE SHARED=' $\overline{S}'$ WITHOUT LOCK NOWAIT

- 2. HiRDB/シングルサーバで定義している共用表及び共用インデクスがあれば、すべて削除します。
- 3. データベース構成変更ユティリティ(pdmod)を使用して HiRDB/パラレルサーバに移行します。
- 4. HiRDB/パラレルサーバで共用 RD エリアを定義し、共用表及び共用インデクスを定義し直し、共 用 RD エリアに格納します。

## 12.19 参照制約

### 12.19.1 参照制約とは

データベース中の表は,それぞれ独立しているのではなく,お互いに関連を持っている場合があります。 一方の表に関連するデータがないと,ほかの表でそのデータの意味がないことがあります。表間のデータ の参照整合性を保つため,表定義時に特定の列(外部キーといいます)に定義する制約が参照制約です。 参照制約及び外部キーを定義した表を参照表、外部キーによって参照表から参照される表を被参照表とい います。被参照表には外部キーによって参照される主キーを定義しておく必要があります。

なお,SQL やユティリティの実行などで被参照表と参照表間の参照整合性が保証できなくなる場合があり ます。この場合,参照表は検査保留状態になります。検査保留状態については[「検査保留状態](#page-588-0)」を,整合 性を保証できなくなる操作については[「データ操作と整合性](#page-593-0)」を参照してください。

被参照表と参照表の例を次の図に示します。この例では,商品表が参照表,製造元表が被参照表となりま す。参照表の外部キーから主キーを参照し,製造元名が分かります。

#### 図 12-32 被参照表と参照表の例

#### ●製造元表 (被参照表) ●商品表 (参照表) 製造元番号 製造元名 電話番号 商品番号 製造元番号 商品名 在庫数量 123-4567 1111 1111 横山製作所 210 カーテン 330 2222 上田木工所 987-6543 1111 じゅうたん 250 311 2222 事務用トレー  $250$  $\mathcal{A}$  $\pm$  $\mathcal{L}$ 410 2222 9999 \* \* \* \* \* \*\*\*-\*\*\*\* 420 事務用椅子 135 主キー 外部キー 参照

参照制約を定義する場合,外部キーにインデクスを定義すると処理性能が向上します。ただし,被参照表 の主キーを更新しない場合は,外部キー値の更新によるインデクス更新のためのオーバヘッドがあるので, 更新時の性能が悪くなることがあります。

#### 参照制約の効果

参照制約を定義すると,表間のデータの整合性チェック,及びデータ操作を自動化できるので UAP を 作成するときの負荷を軽減できます。ただし、被参照表や参照表を更新する場合、データの整合性を チェックするため,チェックに掛かる処理時間が増加しますので,注意してください。次のような場合 に,チェックに掛かる処理時間が増加します。

- 更新する列が被参照表の主キーの場合 被参照表の主キーを参照する参照表の外部キーの数に比例して遅くなります。
- 更新する列が参照表の外部キーの場合 更新する列を構成列とする外部キーの数に比例して遅くなります。

## 12.19.2 参照制約の定義

参照制約を有効にするためには,外部キーによって参照される主キーを被参照表に定義しておく必要があ ります。定義系 SQL の CREATE TABLE で被参照表に PRIMARY KEY (主キー) を指定します。また. 検 査保留状態を使用するには、pd check pending オペランドに USE を指定するか、又はオペランドの指 定を省略します。

参照表には,FOREIGN KEY(外部キー)を指定し,FOREIGN KEY 句中に次の指定をします。

- 参照する列
- 被参照表
- 参照制約動作

参照制約動作は被参照表に対する挿入,更新,又は削除時の動作を CASCADE,又は RESTRICT で指 定します。

CASCADE,又は RESTRICT を指定した場合の被参照表と参照表の動作について説明します。

## (1) CASCADE を指定している場合

CASCADE を指定すると,被参照表の主キーに変更があった場合,外部キーも同じように変更されます。 なお,参照表の外部キーに変更がある場合,主キーに変更後の値と同じ値の行があるかどうかをチェック して,参照制約違反エラーになれば外部キーは変更されません。

CASCADE を指定している場合,被参照表及び参照表に SQL を実行するときの動作の例を次の図に示し ます。

参照表:売り上げ表

図 12-33 被参照表に更新 SQL を実行するときの動作の例 (CASCADE 指定時)

#### 被参照表:商品表

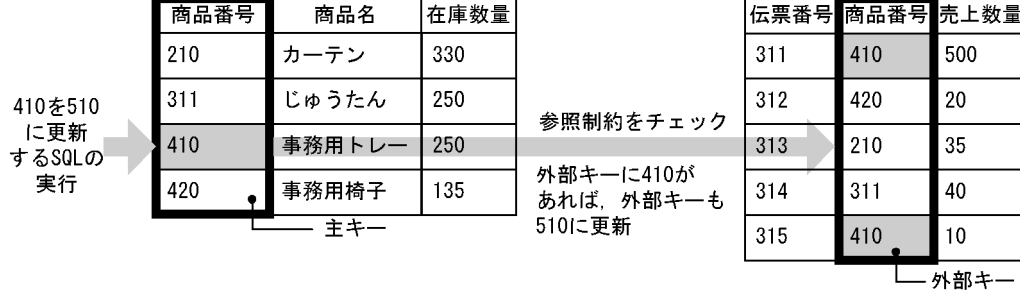

〔説明〕

主キーの値と同じ値の行が外部キーにあれば,制約を保持するために,外部キーも主キーと同じように 変更されます。この場合,被参照表への更新は実行されます。挿入及び削除も同じです。

### <span id="page-580-0"></span>図 12-34 参照表に更新 SQL を実行するときの動作の例 (CASCADE 指定時)

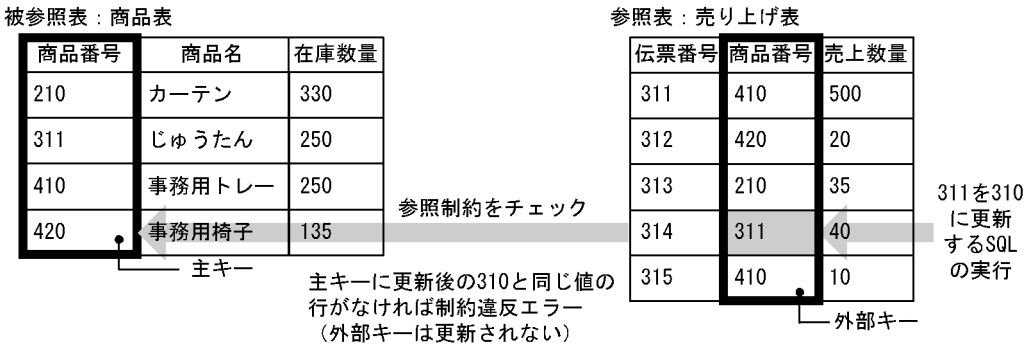

〔説明〕

更新後の外部キーの値と同じ値の行が主キーにあれば,外部キーへの更新が実行されます。同じ値の行 がなくても,外部キーにナル値があるときは外部キーへの更新が実行されます。ナル値がないときは参 照制約違反エラーになります。この場合,被参照表には特に影響はありません。挿入及び削除も同じで す。

CASCADE を指定している場合の主キーに対する操作と参照表の動作と外部キーに対する操作と被参照表 の動作を次の表に示します。

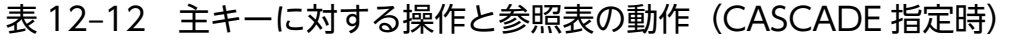

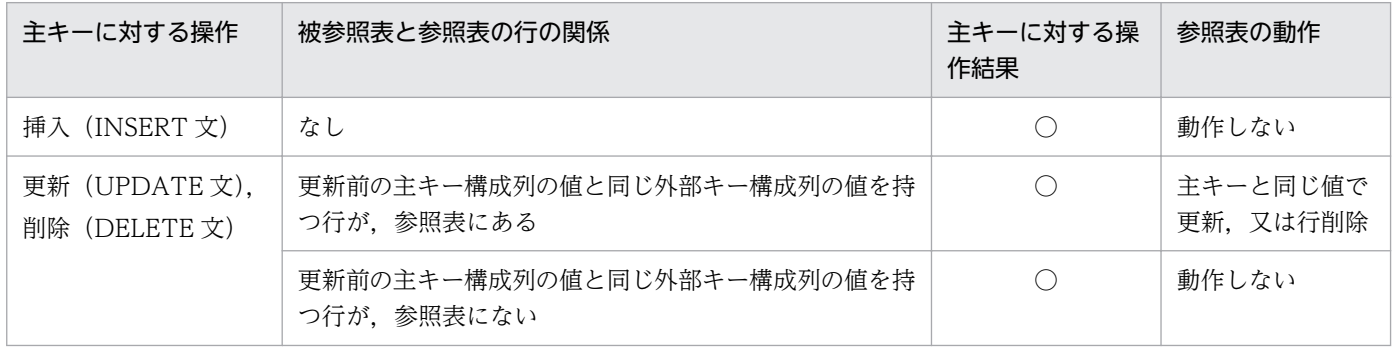

(凡例)

○:正常に実行されます。

### 表 12-13 外部キーに対する操作と被参照表の動作 (CASCADE 指定時)

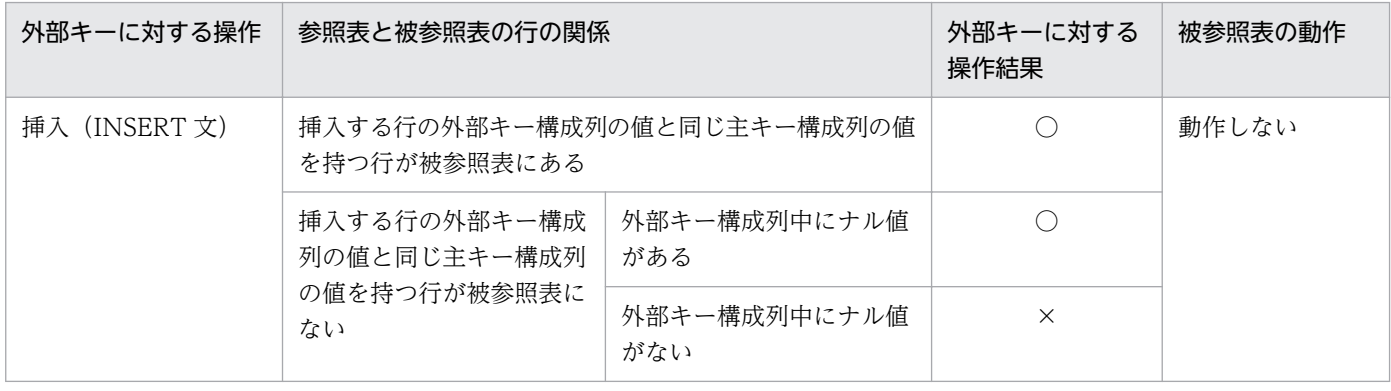

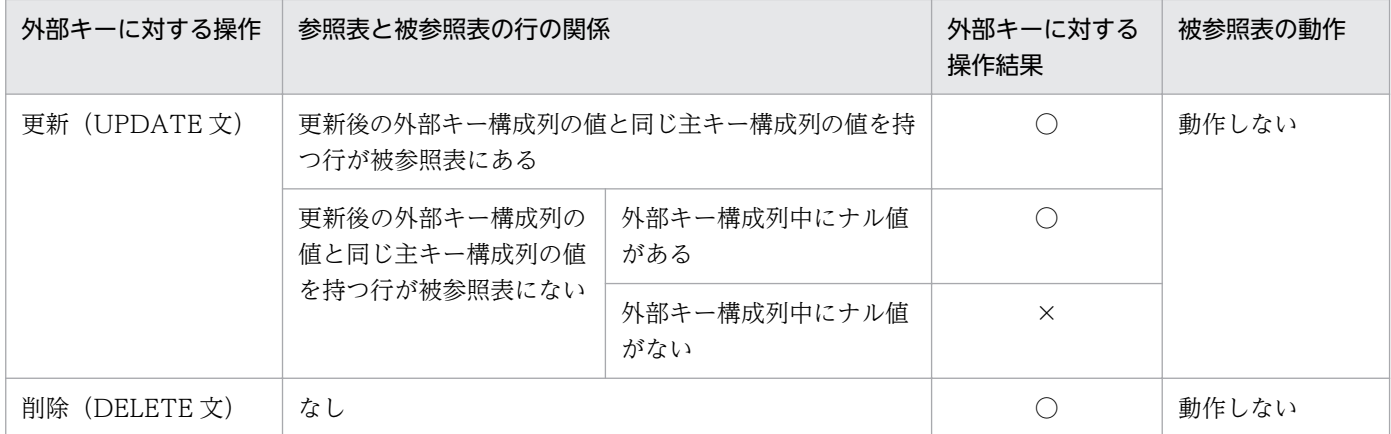

(凡例)

○:正常に実行されます。

×:制約違反エラーとなります。

なお、CASCADE を指定すると、主キーの変更を外部キーにも反映するため、表定義時に HiRDB が内部 的にトリガを生成します。参照制約動作のトリガ,及びユーザが定義するトリガとの関係については,「[参](#page-601-0) [照制約とトリガ](#page-601-0)ーを参照してください。

## (2) RESTRICT を指定している場合

RESTRICT を指定すると,被参照表の主キーに変更がある場合,外部キーに同じ値の行があれば,参照制 約違反エラーになり,主キーは変更されません。なお,外部キーに変更がある場合,主キーに同じ値の行 があるかどうかをチェックして,参照制約違反エラーになれば外部キーは変更されません。

RESTRICT を指定している場合,被参照表に更新 SQL を実行するときの動作を次の図に示します。参照 表の動作は,CASCADE 指定時(図[「参照表に更新 SQL を実行するときの動作の例\(CASCADE 指定](#page-580-0) [時\)」](#page-580-0)を参照)と同じです。

### 図 12-35 被参照表に更新 SQL を実行するときの動作の例 (RESTRICT 指定時)

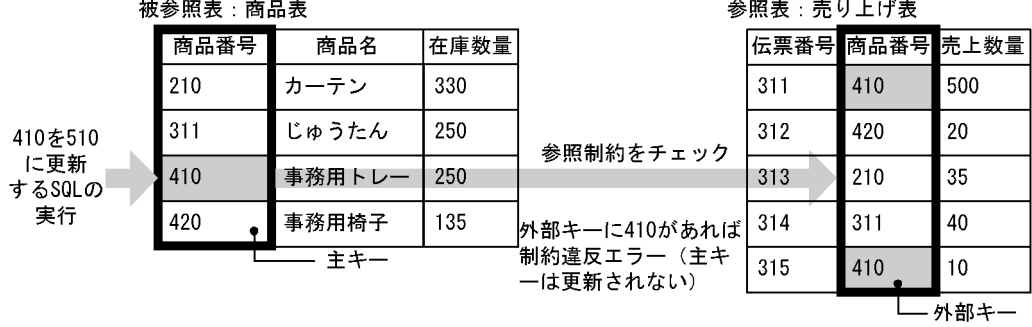

〔説明〕

主キーの値と同じ値の行が外部キーにあれば,参照制約違反エラーになり,主キーへの更新は実行され ません。同じ値の行がなければ,被参照表への更新が実行されます。挿入及び削除も同じです。

RESTRICT を指定している場合の主キーに対する操作と被参照表及び参照表の動作を次の表に示します。 外部キーに対する操作と被参照表の動作は CASCADE 指定時(表[「外部キーに対する操作と被参照表の](#page-580-0) [動作\(CASCADE 指定時\)」](#page-580-0)を参照)と同じです。

表 12-14 主キーに対する操作と被参照表及び参照表の動作

| 主キーに対する操作                       | 被参照表と参照表の行の関係                            | 主キーに対する操<br>作結果 | 参照表の動作 |
|---------------------------------|------------------------------------------|-----------------|--------|
| 挿入(INSERT 文)                    | なし                                       |                 | 動作しない  |
| 更新 (UPDATE 文).<br>削除 (DELETE 文) | 更新前の主キー構成列の値と同じ外部キー構成列の値を持<br>つ行が.参照表にある | $\times$        | 動作しない  |
|                                 | 更新前の主キー構成列の値と同じ外部キー構成列の値を持<br>つ行が.参照表にない |                 |        |

(凡例)

- ○:正常に実行されます。
- ×:制約違反エラーとなります。

## (3) 被参照表,及び参照表定義時の制限事項

被参照表と参照表の表定義,表定義変更,及び表削除時の制限事項を次に示します。

### (a) 表定義 (CREATE TABLE) 時

- 同じ外部キー構成列(並びが同じでなくてもよい)の外部キーから,同じ被参照表を参照することはで きません。
- 次の場合,外部キーは定義できません。
	- WITHOUT ROLLBACK を指定した表,共用表,及び改竄防止表の場合
	- 被参照表が WITHOUT ROLLBACK を指定した表の場合
	- 共用表の場合
	- 改竄防止表の場合
	- 一時表の場合
	- 被参照表が一時表の場合
- 外部キーは,一つの表に 255 個まで定義できます。256 個以上は定義できません。
- 一つの主キーに対して,外部キーは 255 個まで定義できます。256 個以上は定義できません。
- 参照表定義時に参照できる表は,同一スキーマの表だけです。
- 次の条件をすべて満たす場合にだけ,一つの表で,同じ主キーを参照する ON UPDATE CASCADE (更新時の参照制約動作が CASCADE)を指定した参照表を定義できます。
	- 複数の外部キー構成列が重複していない
- 複数の外部キー構成列に関連する検査制約,又は参照制約を定義していない
- 外部キーの文字集合と,その外部キーから参照される表の主キーの文字集合は同じにしてください。

### (b) 表定義変更(ALTER TABLE 時)

- 被参照表及び参照表に対して,DROP 句及び RENAME 句を使用した表定義変更はできません。
- 被参照表の主キー構成列,外部キー構成列に対して定義を変更する場合,次の制限があります。
	- CHANGE 句を使用したデータ型やデータ長の変更はできない
	- RENAME 句を使用した列名変更はできない
- WITH PROGRAM を指定した場合,参照表が参照する被参照表を使用する関数,手続き,及びトリ ガの SQL オブジェクトは無効になります。そのため, ALTER ROUTINE, ALTER PROCEDURE, 又は ALTER TRIGGER で再作成する必要があります。

### (c) 表削除(DROP TABLE)時

• 外部キーから参照される被参照表は削除できません。

## (4) 参照制約を定義する場合の注意事項

• 被参照表と参照表間のデッドロック

次の条件をすべて満たす場合,被参照表と参照表間でデッドロックが発生することがあります。これら の条件は参照制約動作が RESTRICT でも CASCADE でも同じです。

- 参照表の行を更新するトランザクションと,被参照表を更新するトランザクションが異なるトラン ザクションで,かつ同時に実行される
- 参照表で更新する行の主キー構成列の値と,被参照表で更新する行の外部キー構成列の値が同じで ある

被参照表及び参照表を操作する場合,上記条件が重ならないようにしてください。なお,それぞれのト ランザクションで,操作対象の表に対して LOCK 文の排他モードで排他制御することでデータの整合 性は保証できます。ただし,同時実行性は低下します。

• SQL オブジェクト用バッファ長の容量見積もり

参照制約動作を指定すると,HiRDB が内部的に制約条件チェックや参照制約動作を実行するトリガを 生成するため、SQL オブジェクト用バッファを指定するときにそれらの SQL オブジェクトについても 考慮する必要があります。SQL オブジェクト用バッファ長 (pd\_sql\_object\_cache\_size) の見積もり 式については,マニュアル「HiRDB システム定義」を参照してください。

• データディクショナリ LOB 用 RD エリアの容量見積もり

参照制約動作に CASCADE を指定すると,参照制約動作を実行するトリガを HiRDB が生成します。 このトリガのトリガ動作手続きの SQL オブジェクトはデータディクショナリ LOB 用 RD エリアに格 納されます。そのため,参照制約動作に CASCADE を指定する場合はデータディクショナリ LOB 用 RD エリアに十分な容量を確保しておく必要があります。データディクショナリ LOB 用 RD エリアの 容量の見積もりについては,[「データディクショナリ LOB 用 RD エリアの容量の見積もり](#page-870-0)」を参照し てください。

• バックアップの取得

バックアップは、被参照表が格納されている全 RD エリア, 及び参照表が格納されている全 RD エリア の同期を合わせて取得してください。

また,バックアップ取得時点の検査保留状態によって,バックアップの取得範囲が異なります。バック アップの取得時点と取得範囲については,マニュアル「HiRDB システム運用ガイド」の「同時にバッ クアップを取得する必要がある RD エリア」を参照してください。

## (5) 参照制約の定義例

and the state of the state of the state of

参照制約の定義例を次に示します。

### (a) 1対1対応で参照制約を定義する例

被参照表と参照表が 1 対 1 の場合の定義例を次に示します。

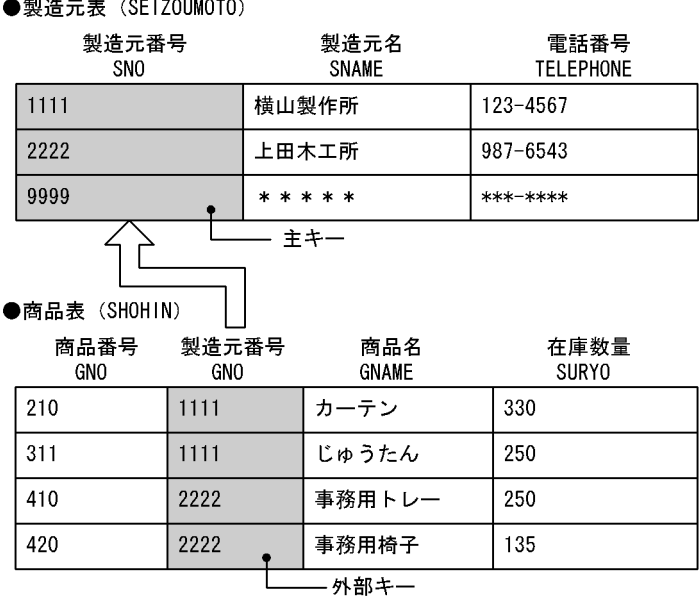

#### 参照制約の定義例1

CREATE TABLE SEIZOUMOTO (SNO CHAR(4),SNAME NCHAR(6),TELEPHONE CHAR(12)) PRIMARY KEY(SNO) …主キーの指定 CREATE TABLE SHOHIN (GNO CHAR(4),SNO CHAR(4),GNAME NCHAR(10),SURYO INTEGER) CONSTRAINT SHOHIN\_FK …制約名の指定 FOREIGN KEY(SNO) …外部キーの指定 REFERENCES SEIZOUMOTO …被参照表名の指定

#### 参照制約動作の内容

参照制約動作の指定を省略しているため,更新及び削除時は RESTRICT が仮定されます。製造元 表の製造元番号(主キー)の更新,削除をする場合,商品表の製造元番号(外部キー)に対応する 行があると,参照制約違反エラーとなり,製造元表の製造元番号の更新,削除は抑止されます。

#### 参照制約の定義例2

CREATE TABLE SEIZOUMOTO (SNO CHAR(4),SNAME NCHAR(6),TELEPHONE CHAR(12)) PRIMARY KEY(SNO) …主キーの指定 CREATE TABLE SHOHIN (GNO CHAR(4),SNO CHAR(4),GNAME NCHAR(10),SURYO INTEGER) CONSTRAINT SHOHIN\_FK …制約名の指定 FOREIGN KEY(SNO) …外部キーの指定 REFERENCES SEIZOUMOTO …被参照表名の指定 ON UPDATE CASCADE …更新時の参照制約動作の指定 ON DELETE CASCADE …削除時の参照制約動作の指定

#### 参照制約動作の内容

製造元表の製造元番号(主キー)を更新した場合,対応する商品表の製造元番号(外部キー)も主 キーと同じ値に更新されます。製造元表の行を削除した場合,商品表に対応する行も削除されます。

### (b) 1 対 2 対応で参照制約を定義する例

被参照表が 1,参照表が 2 の場合の定義例を次に示します。

50

500

65

じゅうたん

事務用トレー

- 外部キー

事務用椅子

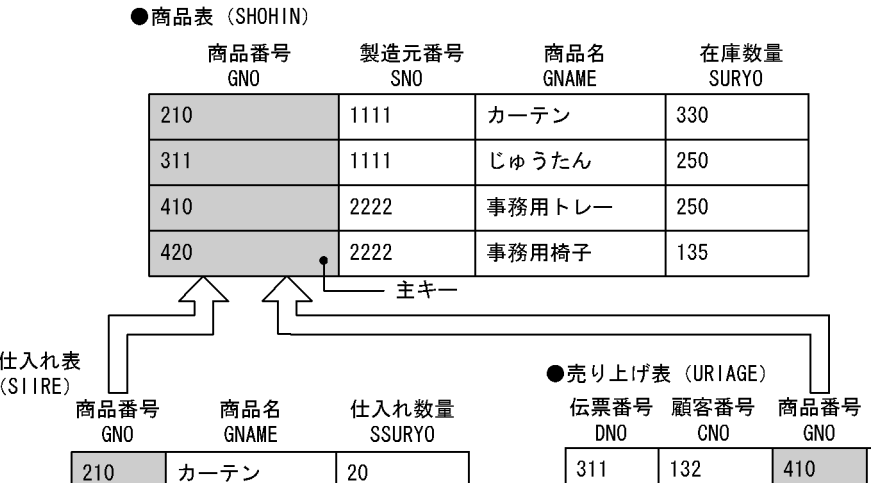

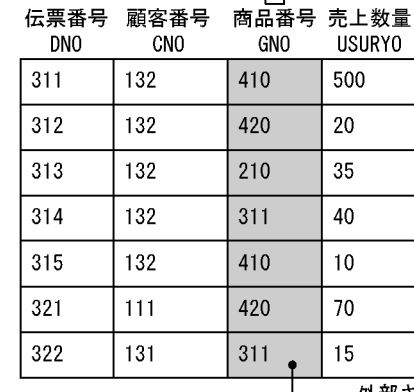

 $311$ 

410

420

#### 参照制約の定義例

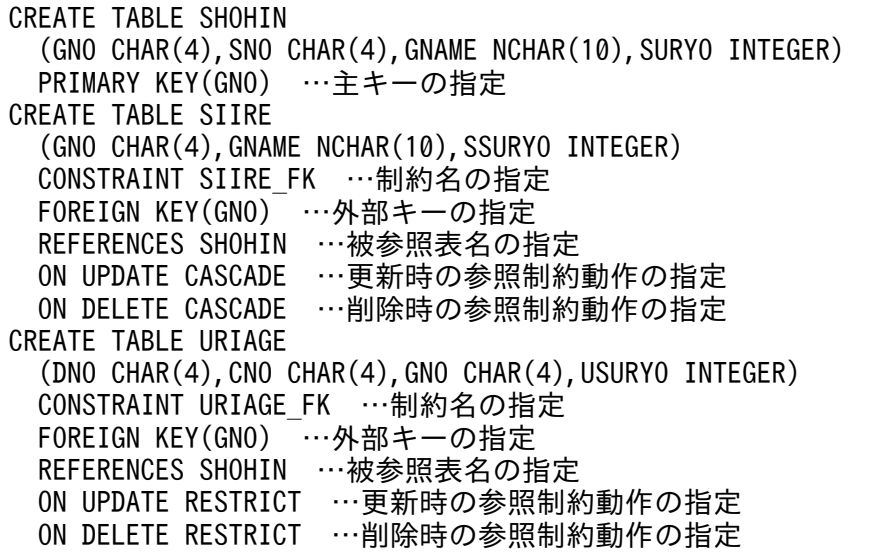

#### 参照制約動作の内容

商品表の商品番号(主キー)を更新する場合,売り上げ表の商品番号(外部キー)に更新前の主キー と同じ値の行があると,参照制約違反エラーとなり,更新は抑止されます。売り上げ表に更新前の 主キーと同じ値の行がないときは仕入れ表の対応する商品番号も主キーと同じ値に更新されます。 商品表の行を削除する場合,売り上げ表に更新前の主キーと同じ値の行があると,参照制約違反エ ラーとなり,削除は抑止されます。売り上げ表で更新前の主キーと同じ値の行がないときは仕入れ 表の対応する行も削除されます。

### (c) 2 対 1 対応で参照制約を定義する例

被参照表が 2,参照表が 1 の場合の定義例を次に示します。

#### ●商品表 (SHOHIN)

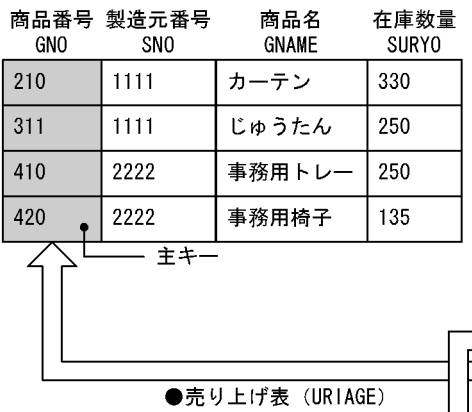

伝票番号

**DNO** 

 $311$ 

312

313

314

315

321

322

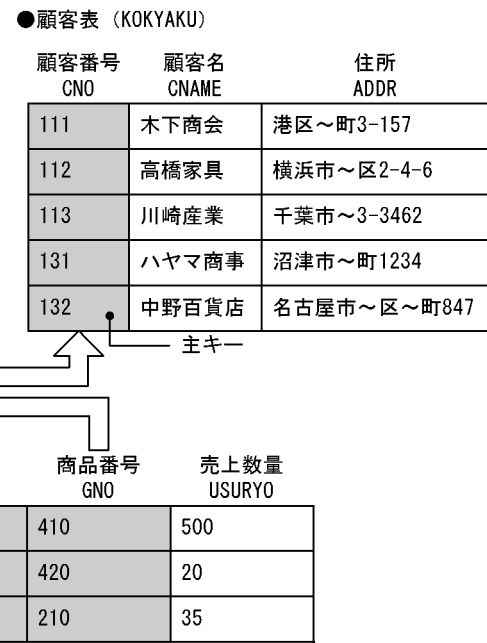

40

 $10$ 70

15

孙部キ-

 $311$ 

410

420

311

#### 参照制約の定義例

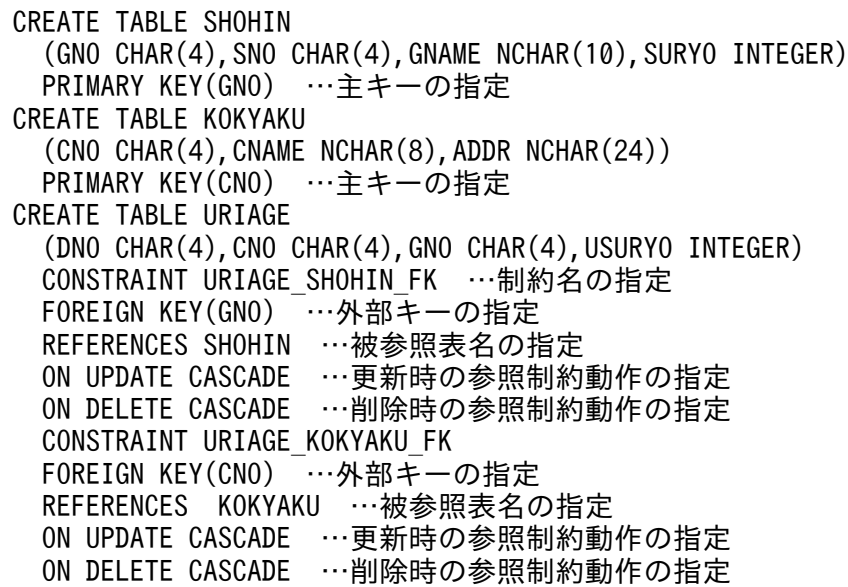

顧客番号

CNO

132

132

132

132

132

111

131

#### 参照制約動作の内容

商品表の商品番号(主キー)を更新する場合,売り上げ表の商品番号(外部キー)も同じ値に更新 されます。商品表の行を削除する場合,売り上げ表の対応する行も削除されます。 顧客表の顧客番号(主キー)を更新する場合,売り上げ表の顧客番号(外部キー)も同じ値に更新 されます。顧客表の行を削除する場合,売り上げ表の対応する行も削除されます。

# <span id="page-588-0"></span>12.19.3 検査保留状態

SQL やユティリティの実行などで表間の参照整合性を保証できなくなった場合. HiRDB は参照表に対す るデータ操作を制限します。このように,整合性を保証できないためにデータ操作を制限された状態を検 査保留状態といいます。参照表を検査保留状態にして、データ操作を制限するためには、pd check pending オペランドに USE を指定するか,又はオペランドの指定を省略する必要があります。検査保留状態の表 は,整合性チェックユティリティ(pdconstck)を使用して検査保留状態を解除します。また,整合性 チェックユティリティを使用して,強制的に検査保留状態にもできます。

pd\_check\_pending オペランドに NOUSE を指定していると、表間で参照整合性を保証できない場合でも データ操作を制限しません。そのため,整合性が保証できなくなる SQL やユティリティを実行した場合 は,整合性チェックユティリティで強制的に検査保留状態に設定してから,整合性を確認してください。

整合性が保証できなくなる操作については[「データ操作と整合性](#page-593-0)」を,整合性の確認手順は[「表の整合性](#page-595-0) [確認手順](#page-595-0)」を参照してください。

## (1) 検査保留状態の設定又は解除

整合性チェックユティリティ以外に、次に示すユティリティ,コマンド,及び SQL で参照表を検査保留状 態に設定するかどうかを決めたり,又は検査保留状態を解除したりできます。

- データベース作成ユティリティ (pdload)の constraint 文での指定
- データベース再編成ユティリティ(pdrorg)(リロード,再編成)の constraint 文での指定
- データベース構成変更ユティリティ(pdmod)(RD エリアの再初期化)
- PURGE TABLE 文
- ALTER TABLE (CHANGE RDAREA)

それぞれの詳細について,ユティリティ及びコマンドはマニュアル「HiRDB コマンドリファレンス」を, SQL はマニュアル「HiRDB SQL リファレンス」を参照してください。

## (2) 検査保留状態の管理

検査保留状態はディクショナリ表と、表が格納された RD エリアの表情報で管理しています。ディクショ ナリ表では表単位,及び制約単位に検査保留状態を管理し,表情報では分割表の場合は RD エリア単位に, 分割表ではない場合は表単位に検査保留状態を管理します。

検査保留状態の情報が格納されている場所と内容を次の表に示します。

### 表 12-15 検査保留状態の情報が格納されている場所と内容(参照制約)

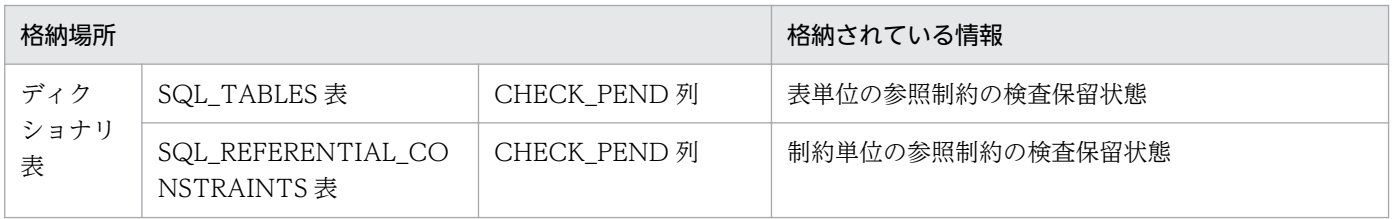

<span id="page-589-0"></span>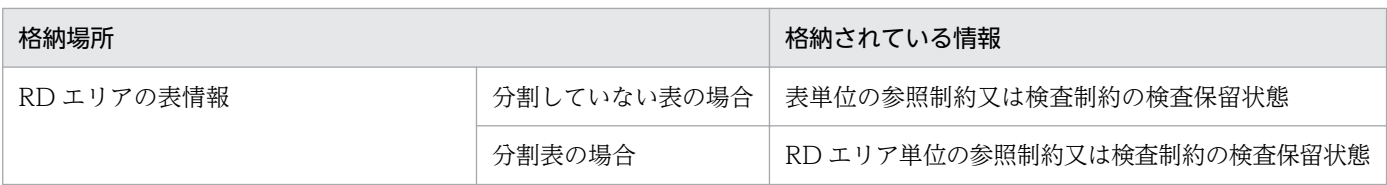

## (3) 検査保留状態の表に対して制限される操作

検査保留状態の表に対してできなくなる操作を次の表に示します。なお,トリガ動作によって操作対象表 にアクセスする場合、トリガ SQL 文に指定した SQL の操作可否に依存します。また、操作対象表がビュー 表の場合,ビュー表の基になる実表の操作可否に依存します。

### 表 12‒16 検査保留状態の表に対する操作可否

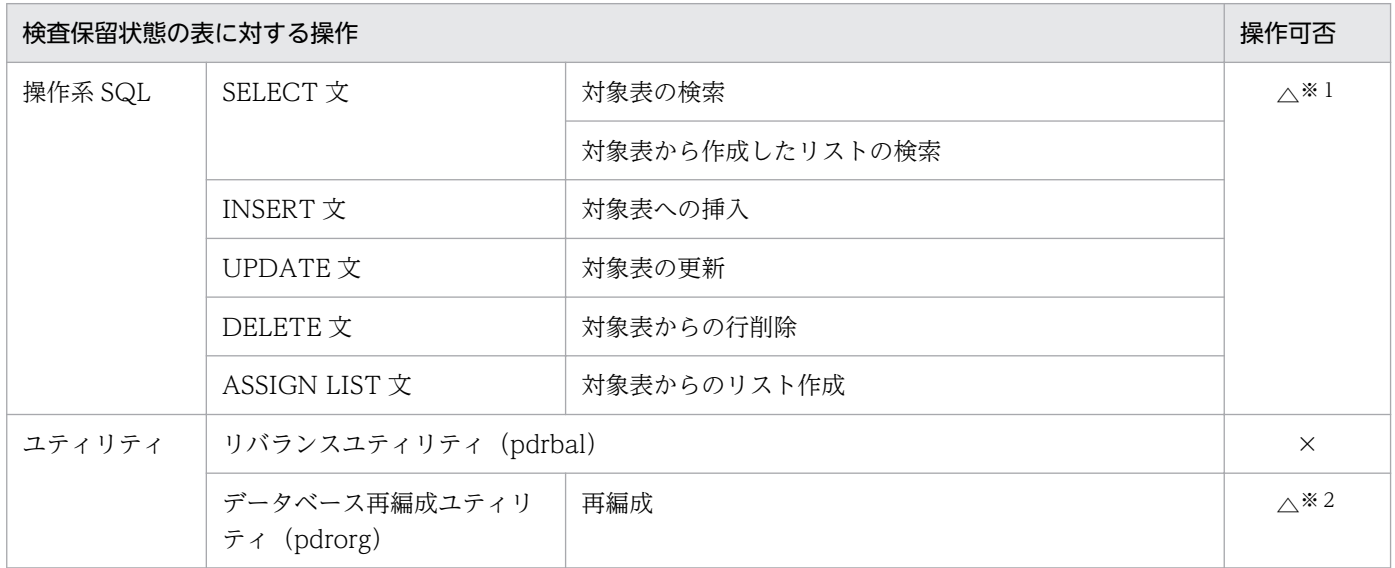

(凡例)

△:場合によっては操作できません。

×:操作できません。

注※1

次の条件をどちらも満たす場合だけ,操作できます。それ以外は操作できません。

- 操作対象表が分割表で,分割条件がキーレンジ分割又は FIX ハッシュ分割
- 操作対象となる RD エリアが検査保留状態でない

注※2

フレキシブルハッシュ分割の分割表に対して再編成を実行する場合,操作できないときがあります。詳 細は,マニュアル「HiRDB コマンドリファレンス」の「データベース再編成ユティリティ(pdrorg)」 の「規則及び注意事項」を参照してください。

# (4) 検査保留状態の表と参照関係がある表に対して制限される操作

次のような参照関係がある表を例に説明します。この場合、検査保留状態になるのは表 T2 と表 T3 だけ です。

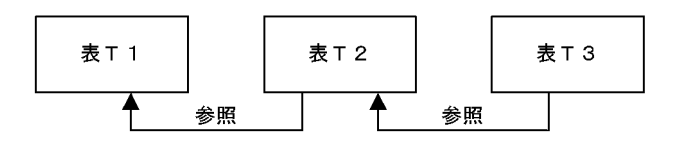

表 T2 と表 T3 が検査保留状態の場合, 各表に対して制限される操作について次に示します。

### (a) 表 T2 だけが検査保留状態の場合

表 T2 だけが検査保留状態の場合, 各表に対して制限される操作を次の表に示します。

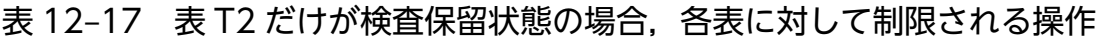

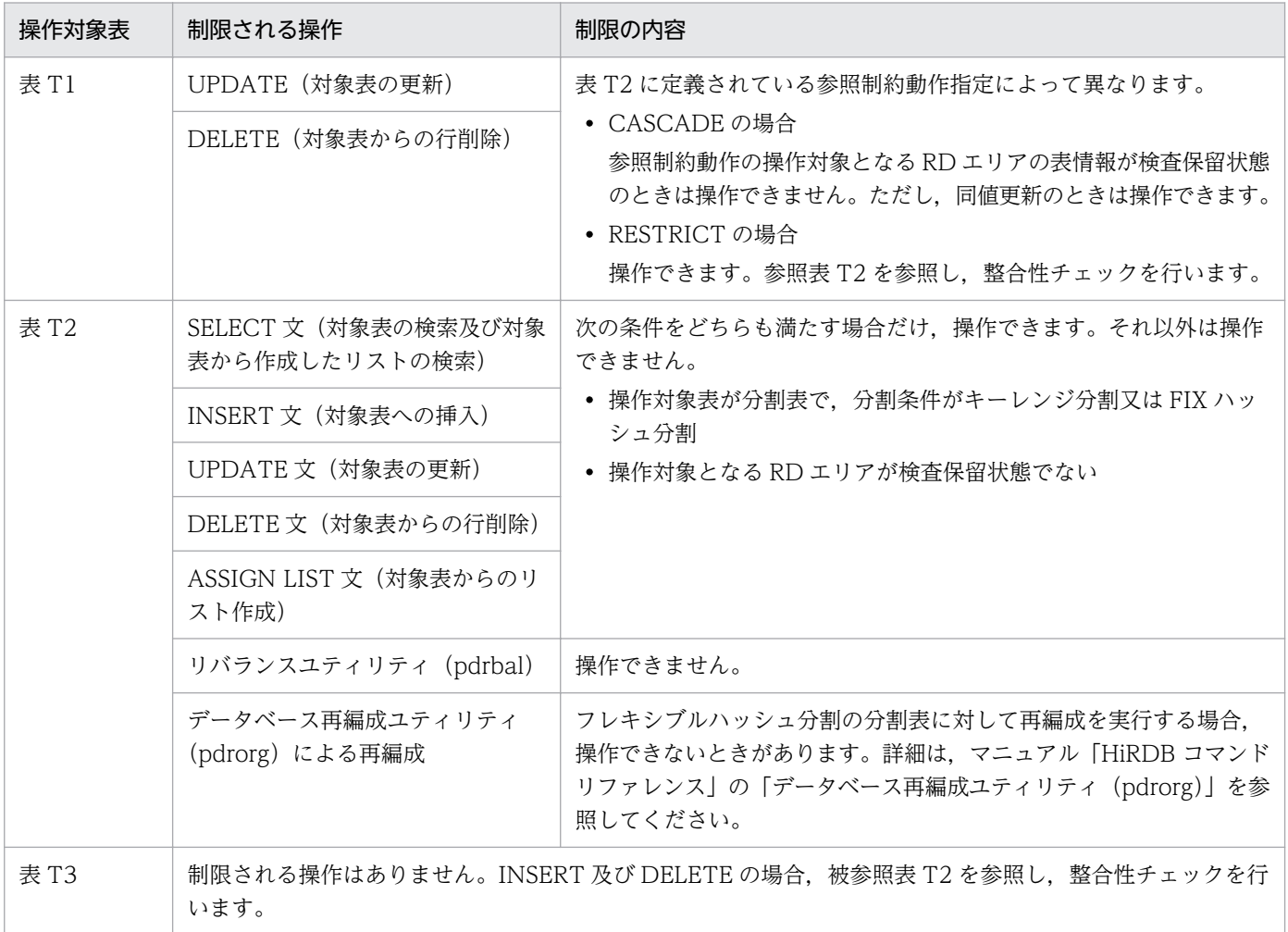

### (b) 表 T3 だけが検査保留状態の場合

表 T3 だけが検査保留状態の場合、各表に対して制限される操作を次の表に示します。

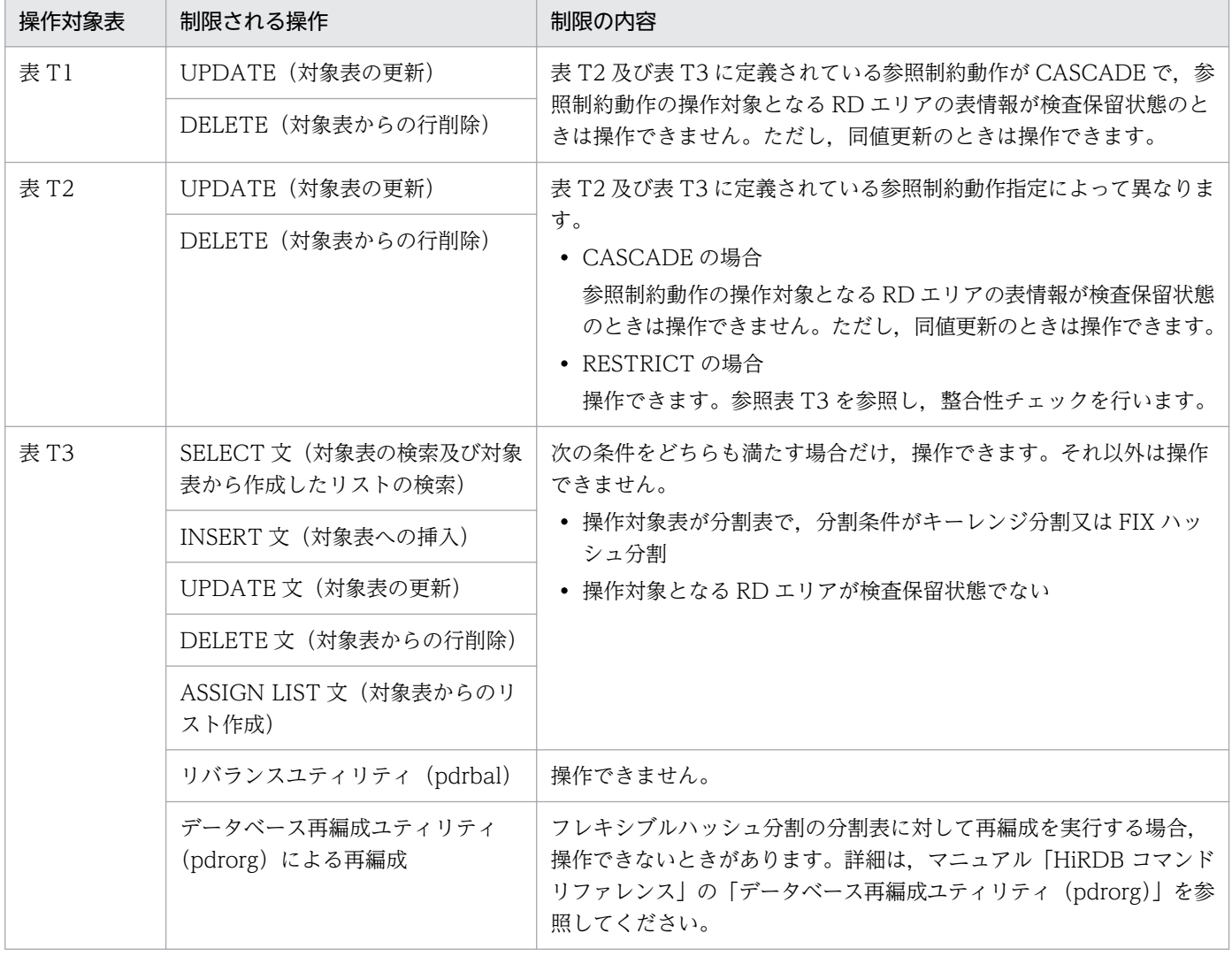

### 表 12-18 表 T3 だけが検査保留状態の場合, 各表に対して制限される操作

### (c) 表 T2 及び表 T3 が検査保留状態の場合

表 T2 及び表 T3 が検査保留状態の場合, 各表に対して制限される操作を次の表に示します。

### 表 12-19 表 T2 及び表 T3 が検査保留状態の場合, 各表に対して制限される操作

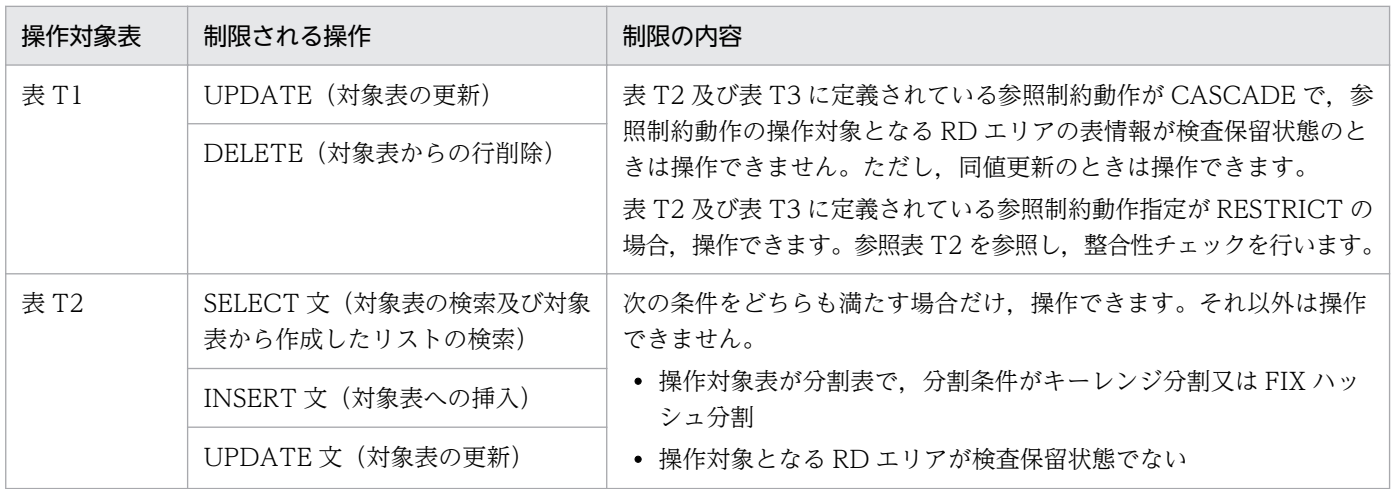

<span id="page-592-0"></span>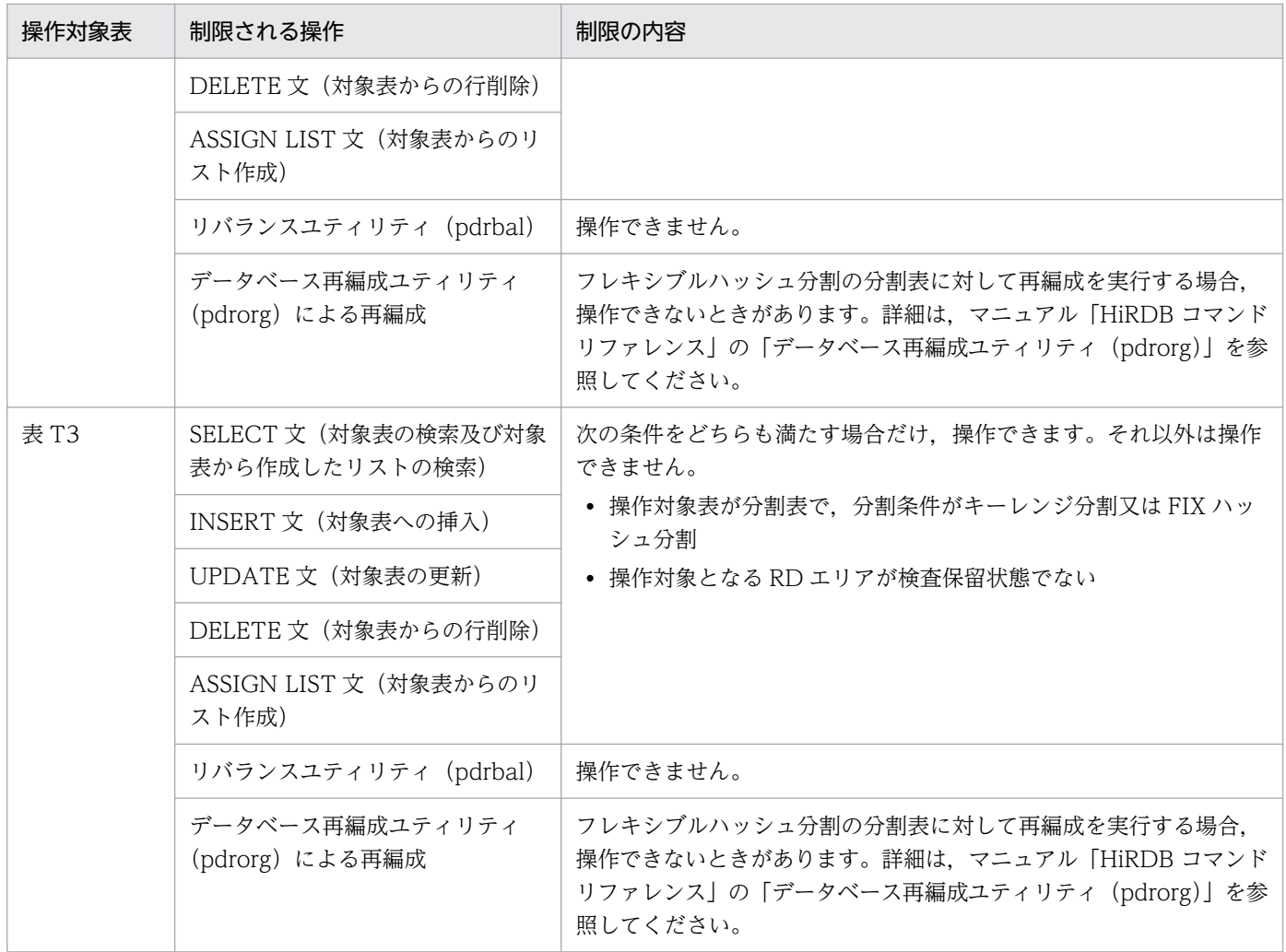

# (5) 分割表を使用している場合

RD エリア単位に検査保留状態を管理しているため,分割表で,実際に操作する RD エリアの表情報が検 査保留状態の場合,その分割表に対する操作は制限されることがあります。それぞれについて説明します。

分割表で,データを格納している一部の RD エリアが検査保留状態の場合の例を次の図に示します。

図 12-36 分割表で, RD エリア単位に検査保留状態を管理する場合のデータ操作可否

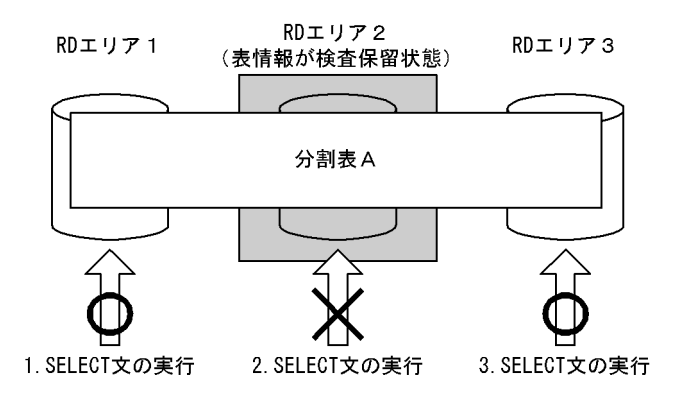

<span id="page-593-0"></span>〔説明〕

分割表 A に対して SELECT 文を実行する場合,実際に操作するデータが RD エリア 2(表情報が検査 保留状態)にあると、SELECT 文はエラーになります。RD エリア 1 及び 3 にあるデータに対する操 作の場合, SELECT 文は正常に実行できます。

#### 分割表の場合の注意事項

pd\_check\_pending オペランドに USE を指定していて,参照表のデータを分割格納している RD エリ アを再初期化する場合,再初期化後に整合性チェックユティリティで表単位の整合性チェックを実行し てください。

## (6) 検査保留状態を使用する場合の注意

- pd\_check\_pending オペランドの指定値を NOUSE から USE に変更した場合, 整合性チェックユティ リティを使用して,参照表の整合性を確認する必要があります。確認手順については,[「表の整合性確](#page-595-0) [認手順」](#page-595-0)を参照してください。
- pd check pending オペランドに USE を指定していて、参照整合性を保証できなくなる操作をした場 合でも,RD エリアの状態によっては検査保留状態を設定できないことがあります。このため, pd check\_pending オペランドの指定値を NOUSE から USE に変更すると,検査保留状態を使用し ていない場合は正常だった操作がエラーになることがあります。PURGE TABLE 文,又は ALTER TABLE (CHANGE RDAREA)実行時、検査保留状態を設定できる RD エリアの状態を次に示します。

### オープン契機が INITIAL の場合

- RD エリアが閉塞なし,オープン状態のとき
- RD エリアが更新可能バックアップ閉塞. かつオープン状態のとき

### オープン契機が DEFER 又は SCHEDULE の場合

- RD エリアが閉塞なしのとき
- RD エリアが更新可能バックアップ閉塞のとき

ユティリティ実行時,検査保留状態を設定できる RD エリアについては,マニュアル「HiRDB コマン ドリファレンス」の「コマンド実行時の RD エリアの状態」の「検査保留状態の設定可否」を参照して ください。

• pd\_check\_pending オペランドに USE を指定する場合, 検査保留状態に設定される参照表及び RD エ リアに対して排他が掛かるため,ユティリティ及び SQL 実行時の排他資源が検査保留状態を使用しな い場合とは異なります。

## 12.19.4 データ操作と整合性

被参照表及び参照表に対する操作系 SQL(PURGE TABLE 文を除きます)による更新,追加,又は削除 は、HiRDB が SQL 実行時にチェックし、整合性を保証します。ただし、次の表に示す操作をした場合, 整合性を保証できなくなることがあります。pd\_check\_pending オペランドに USE を指定していて,こ れらの操作をした場合,参照表は検査保留状態になります。

### 表 12-20 整合性を保証できなくなる場合の、被参照表に対する操作とデータ不整合の発生条件

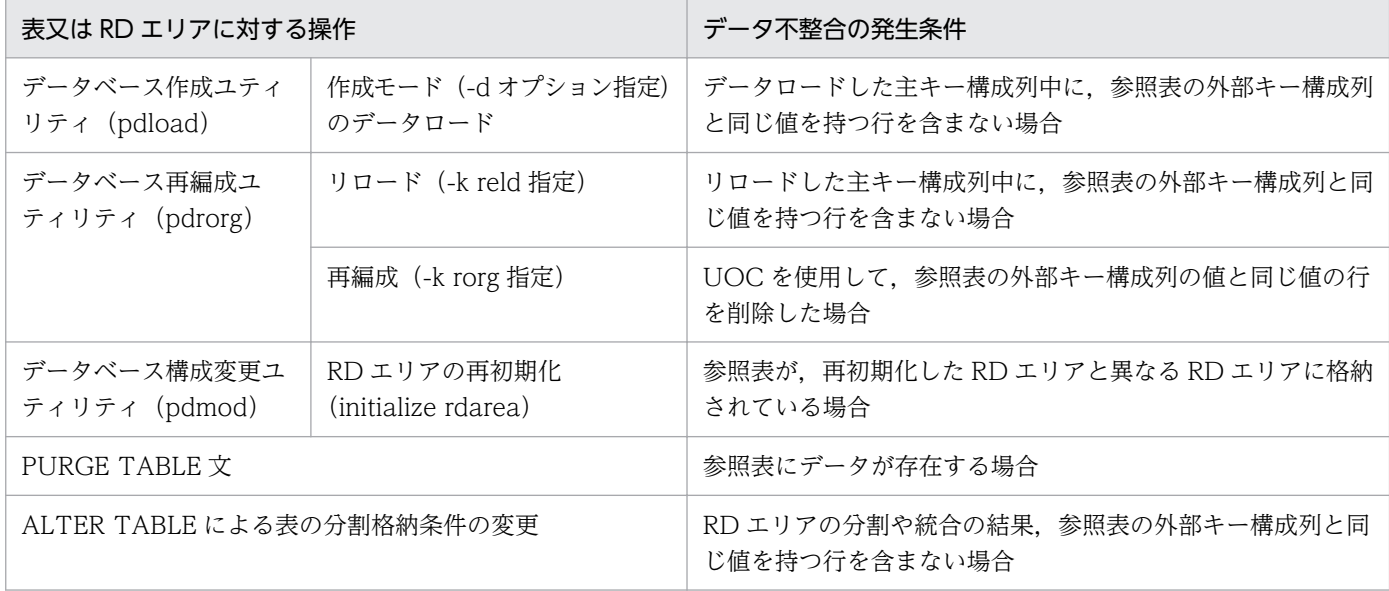

### 表 12-21 整合性を保証できなくなる場合の、参照表に対する操作とデータ不整合の発生条件

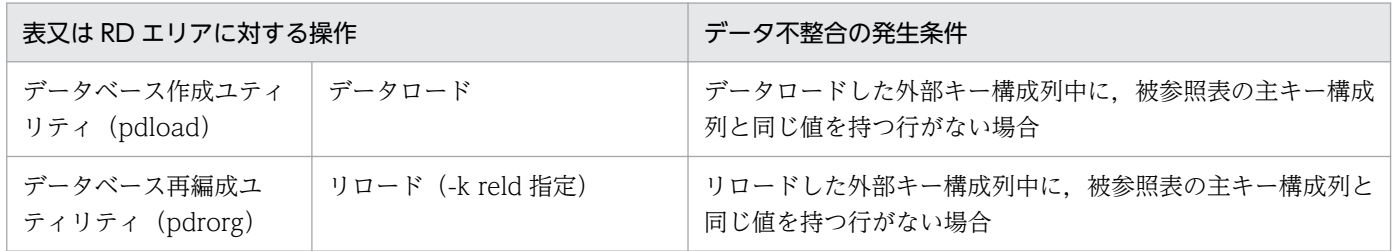

## (1) 操作対象の表が分割表の場合

操作対象の表が分割表で,表中に不整合データがある場合,ユティリティの実行によって,不整合データ が,格納されている RD エリアを移動することがあります。例えば,RD エリア 1,2,及び 3 に分割格納 されている表で,不整合データが RD エリア 1 にあるとき,ユティリティの実行によって,不整合データ が RD エリア 3 に移動することがあります。不整合データの RD エリアの移動が発生する条件を次の表に 示します。

### 表 12-22 操作対象が分割表の場合,表中の不整合データが RD エリアを移動する条件

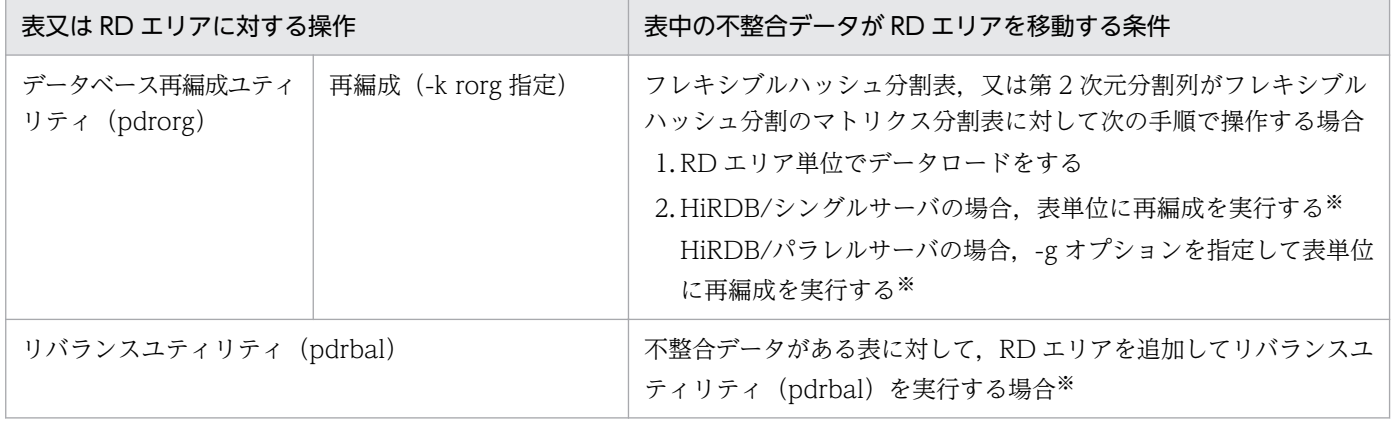

<span id="page-595-0"></span>注※

pd\_check\_pending オペランドに USE を指定していて、操作対象表が検査保留状態の場合は実行でき ません。

## (2) データ不整合が発生する可能性があるそのほかの条件

次の条件をすべて満たす場合も,データ不整合が発生することがあるため,データの整合性を確認する必 要があります。データの整合性確認手順については,「表の整合性確認手順」を参照してください。これら の条件は参照制約動作が RESTRICT でも CASCADE でも同じです。

- 参照表の行を削除するトランザクションと,被参照表を更新又は削除するトランザクションが異なるト ランザクションで,かつ同時に実行される
- 参照表で削除する行の主キー構成列の値と,被参照表で更新又は削除する行の外部キー構成列の値が同 じである
- 被参照表の行を更新又は削除するトランザクションをコミットし,参照表の行を削除するトランザク ションをロールバックする

被参照表及び参照表を操作する場合,上記条件が重ならないようにしてください。なお,それぞれのトラ ンザクションで,操作対象の表に対して LOCK 文の共用モード又は排他モードで排他制御することでデー タの整合性は保証できます。ただし,同時実行性は低下します。

## 12.19.5 表の整合性確認手順

データの整合性確認手順の概要を次の図に示します。

### 図 12-37 データの整合性確認手順の概要 (参照制約)

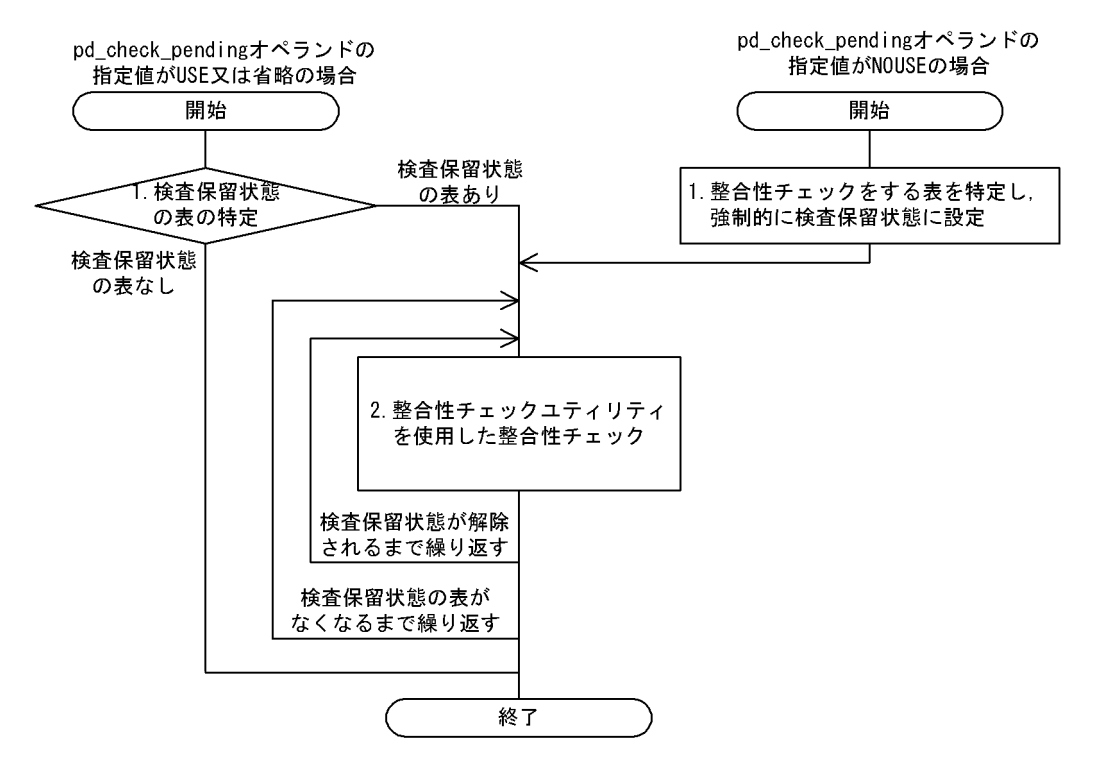

pd\_check\_pending オペランドの指定値が USE 又は省略の場合

#### 1. 検査保留状態の表の特定

ディクショナリ表の SQL TABLES 表を検索して、検査保留状態の表名を検出します。

SELECT TABLE SCHEMA, TABLE NAME FROM MASTER.SQL\_TABLES WHERE CHECK PEND =  $^{\prime}$  C' OR CHECK PEND2 =  $^{\prime}$  C'

検索結果には,検査保留状態の表の所有者と検査保留状態の表名が返されます。検索結果が 0 行の場 合,検査保留状態の表はありません。

#### 2. 整合性チェックユティリティを使用した整合性チェック

整合性チェックユティリティで表単位の整合性チェックを実行し,制約違反データがあれば修正しま す。検査保留状態の表がなくなるまで整合性チェックを繰り返し,なくなれば終了です。整合性チェッ クユティリティを使用した整合性確認手順については,[「検査保留状態を使用する場合の整合性確認手](#page-597-0) [順\(参照制約\)](#page-597-0)」を参照してください。

pd\_check\_pending オペランドの指定値が NOUSE の場合

#### 1. 整合性チェックをする表を特定し、強制的に検査保留状態に設定

整合性チェックをする表を特定するために,次のことを確認します。

- 参照整合性を保証できなくなる操作をした表を被参照表とする参照表が存在するかどうか
- 参照整合性を保証できなくなる操作をした表に参照制約が定義されているかどうか

これらを確認する SQL の実行例を次に示します。

<span id="page-597-0"></span>SELECT N\_PARENTS, N\_CHILDREN FROM MASTER.SQL\_TABLES WHERE TABLE\_SCHEMA = '対象表の所有者名' AND TABLE\_NAME = '対象表の表名'

次の検索結果が返されます。

- 対象表に定義した外部キーの数
- 対象表に定義した主キーを参照する外部キーの数

N PARENTS がナル値の場合,対象表に参照制約は定義されていません。

N\_CHILDREN がナル値の場合,対象表を被参照表とする参照表は存在しません。

N CHILDREN がナル値以外の場合. 次に示す SQL を実行し. 対象表を参照する参照表の表名を確認 してください。

SELECT TABLE\_SCHEMA, TABLE\_NAME, CONSTRAINT\_NAME FROM MASTER. SQL REFERENTIAL CONSTRAINTS WHERE R\_OWNER = '対象表の所有者名' AND R\_TABLE\_NAME = '対象表の表名'

検索結果には,対象表を被参照表とする参照表の所有者名,表名及び参照制約の制約名が返されます。 検索結果が 0 行の場合,対象表を被参照表とする参照表はありません。

表を特定したら,整合性チェックユティリティを使用して,その表を強制的に検査保留状態に設定しま す(検査保留状態でない表は,整合性チェックユティリティでチェックできません)。

#### 2. 整合性チェックユティリティを使用した整合性チェック

pd\_check\_pending オペランドの指定値が USE 又は省略の場合の手順 2.と同じです。整合性チェック ユティリティを使用した整合性確認手順については,[「検査保留状態を使用しない場合の整合性確認手](#page-600-0) [順」](#page-600-0)を参照してください。

## (1) 検査保留状態を使用する場合の整合性確認手順(参照制約)

pd\_check\_pending オペランドの指定値が USE 又は省略の場合の,整合性チェックユティリティを使用 した整合性確認手順を次の図に示します。

図 12-38 検査保留状態を使用する場合の整合性確認手順 (参照制約)

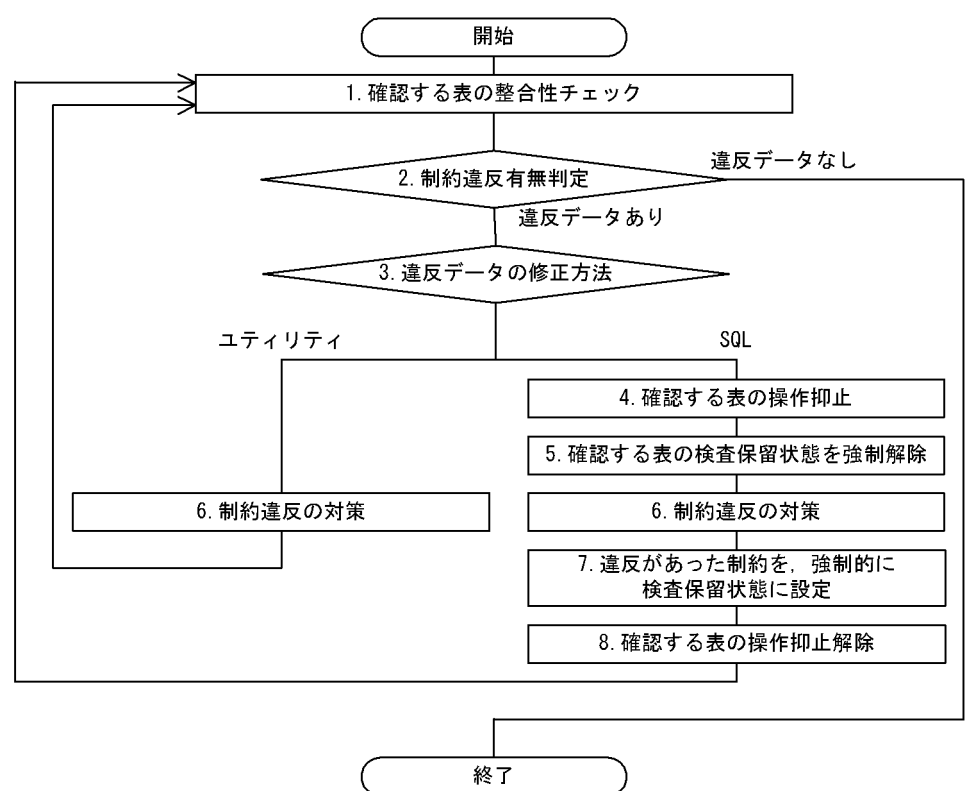

#### 1. 確認する表の整合性チェック

表単位,又は制約単位に整合性チェックをします。

#### 2. 制約違反有無判定

手順 1.の整合性チェック結果で,制約違反データの有無を判定します。

#### 3. 違反データの修正方法

違反データの修正をユティリティで行うか、SQL で行うかを選択します。ユティリティで行う場合. 手順 6.へ進んでください。

#### 4. 確認する表の操作抑止

整合性が保証できない表を使用する業務の運用を停止します。

#### 5. 確認する表の検査保留状態を強制解除

制約違反の対策をするため,検査保留状態を強制解除します。

#### 6. 制約違反の対策

#### ユティリティで修正する場合

対策方法を次に示します。対策後,手順 1.に戻り,整合性チェックを実行し,違反データがないこ とを確認し,終了します。

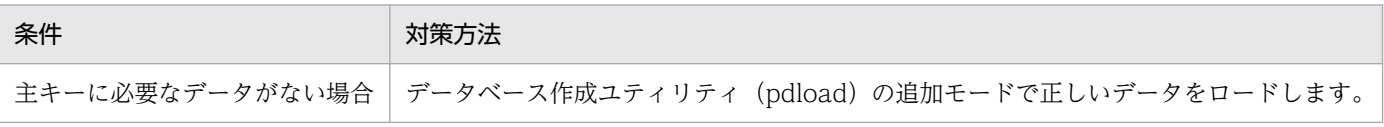

12. 表の設計

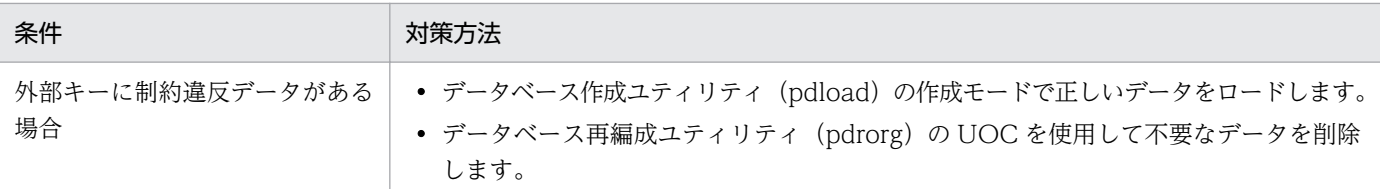

#### SQL で修正する場合

対策方法を次に示します。対策後,手順 7.に進みます。

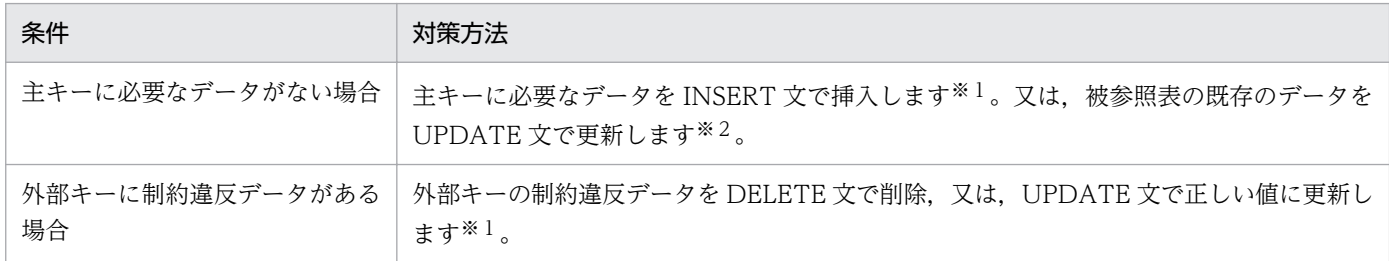

注※1

外部キーが主キーでもあり,対策を行う表を被参照表とする参照表が存在する場合,修正順序に注 意が必要です。例えば,次のような参照関係があるとします。

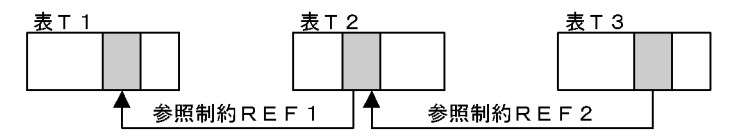

#### ●REF1 の制約違反の対策をする場合の注意

表 T2 のデータを DELETE 文で修正する場合, REF2 で ON DELETE RESTRICT を指定してい るときは,対応する表 T3 のデータを先に削除後,表 T2 のデータを削除してください。また, UPDATE 文で修正する場合, REF2 で ON UPDATE RESTRICT を指定しているときは, 更新前 のデータに対応する表 T3のデータを削除後,表 T2のデータを更新してください。

#### ●REF2 の制約違反の対策をする場合の注意

表 T2 のデータを INSERT 文で修正する場合、表 T1 に挿入対象のデータが存在するかどうか確認 します。存在しないときは、先に表 T1 にデータを挿入後、表 T2 にデータを挿入してください。 また,UPDATE 文で修正する場合,更新後のデータが表 T1 に存在するかどうか確認します。存 在しないときは、先に表 T1 にデータを挿入後、表 T2 のデータを更新してください。

#### 注※2

対策をする制約とは別の制約で,その表を被参照表とする参照表が存在する場合,修正順序に注意 が必要です。例えば,次のような参照関係があるとします。

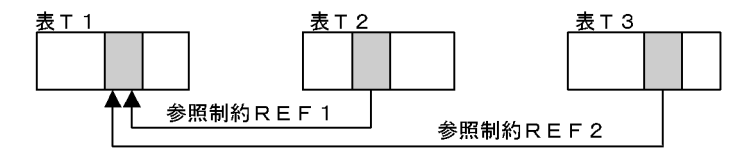

#### ●REF1 の制約違反の対策をする場合の注意

T1 のデータを UPDATE 文で修正する場合, REF2 で ON UPDATE RESTRICT を指定している ときは,更新前のデータに対応する T3 のデータを削除後,T2 のデータを更新してください。

#### <span id="page-600-0"></span>7. 違反があった制約を、強制的に検査保留状態に設定

整合性チェックユティリティを制約単位で実行し,対策をした制約を強制的に検査保留状態に設定しま す。

#### 8. 確認する表の操作抑止解除

運用を停止していた業務を再開します。手順 1.に戻り、整合性チェックを実行し、違反データがないこ とを確認します。

### (2) 検査保留状態を使用しない場合の整合性確認手順

pd\_check\_pending オペランドの指定値が NOUSE の場合の,整合性チェックユティリティを使用した整 合性確認手順を次の図に示します。

#### 図 12–39 検査保留状態を使用しない場合の整合性確認手順

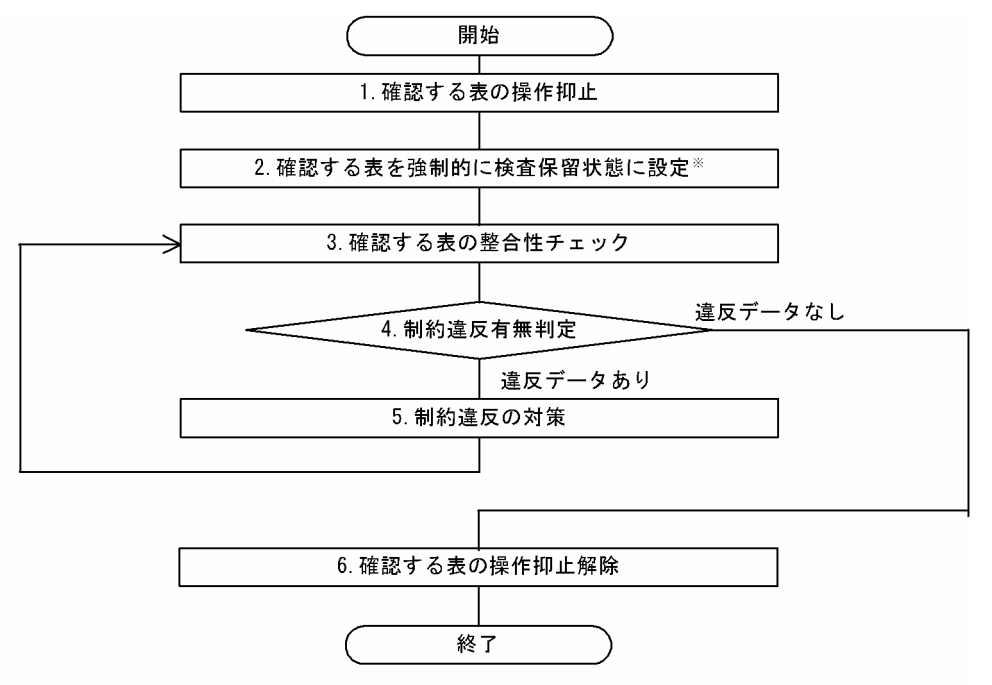

注※ 制約名単位の整合性検査を実行する場合は不要です。

#### 1. 確認する表の操作抑止

整合性が保証できない表を使用する業務の運用を停止します。

#### 2. 確認する表を強制的に検査保留状態に設定

確認する表を強制的に検査保留状態に設定します。なお,手順 3.で制約単位の整合性チェックをする場 合は,この操作は不要です。

#### 3. 確認する表の整合性チェック

表単位,又は制約単位に整合性チェックをします。

#### 4. 制約違反有無判定

手順 3.の整合性チェック結果で,制約違反データの有無を判定します。

#### <span id="page-601-0"></span>5. 制約違反の対策

[「検査保留状態を使用する場合の整合性確認手順\(参照制約\)」](#page-597-0)の手順 6.を参照して,同様に制約違反 データを修正してください。

#### 6. 確認する表の操作抑止解除

運用を停止していた業務を再開します。

## 12.19.6 参照制約とトリガ

## (1) 参照制約動作のトリガ

参照制約動作に CASCADE を指定すると,HiRDB が内部的に参照表を更新するトリガを被参照表に対し て生成します。HiRDB が内部的に生成するトリガは,次の場合に無効になるため,再作成する必要があり ます。ただし、HiRDB が生成したトリガだけを再作成することはできません。ALTER ROUTINE を使 用して無効になったトリガすべてを再作成してください。また,インデクスの定義,又は削除でインデク ス情報が無効になった場合は、ALTER ROUTINE に ALL 指定をしてトリガを再作成してください。

• 更新の場合

- 参照表の表定義を変更した場合
- 参照表にインデクスを定義した場合
- 参照表のインデクスを削除した場合
- 参照表に,トリガ契機が UPDATE のトリガを生成する場合
- 参照表のトリガ契機が UPDATE のトリガを削除する場合
- 参照表が参照する被参照表の主キー構成列の表定義を変更した場合
- 削除の場合
	- 参照表の表定義を変更した場合
	- 参照表にインデクスを定義した場合
	- 参照表のインデクスを削除した場合
	- 参照表に,トリガ契機が DELETE のトリガを生成する場合
	- 参照表のトリガ契機が DELETE のトリガを削除する場合

また,HiRDB が内部的に生成するトリガは,参照表削除(DROP TABLE,又は DROP SCHEMA)時 に削除されます。

## (2) 参照制約とユーザが定義したトリガの関係

トリガや参照制約が定義されている表に、更新系 SQL (INSERT 文, UPDATE 文, 又は DELETE 文) を実行する場合の,トリガ,参照制約の整合性チェック,及び参照制約動作(HiRDB が参照制約定義時に 内部的に生成するトリガ)の動作順序について説明します。これらの動作順序は,条件によって二つのパ ターンがあります。

パターン 1 の条件:

更新対象が被参照で参照制約動作の指定が RESTRICT だけの場合と,更新対象が参照表の場合 パターン 2 の条件:

更新対象が被参照で参照制約動作の指定に RESTRICT 以外がある場合

なお,更新対象の表が参照表であり,かつ被参照表でもある場合は,被参照表の条件が優先されます。 二つのパターンの場合の動作順序をそれぞれ次に示します。

パターン 1

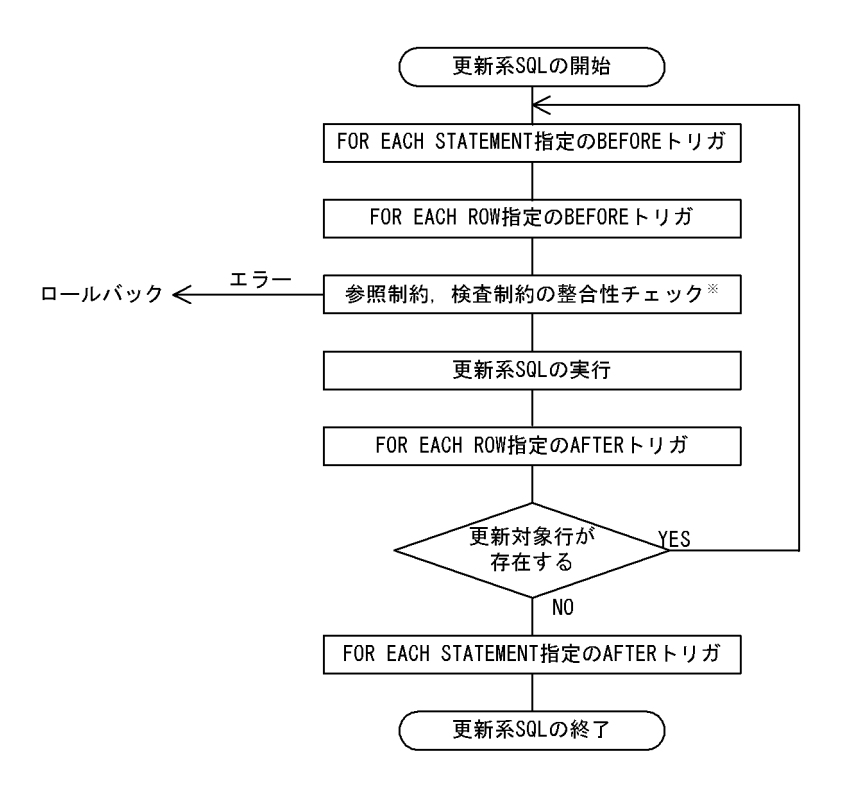

#### 注※

参照制約の整合性はすべてこの時点でチェックされます。チェック内容を次に示します。

1. 更新対象が参照表の場合

更新 (INSERT, UPDATE) データが被参照表に含まれているかどうか

2. 更新対象が被参照表の場合

更新 (UPDATE, DELETE) データが参照表に含まれているかどうか

3. 更新対象が参照表で、かつ被参照表の場合

上記 1,2 のチェック内容

### パターン 2

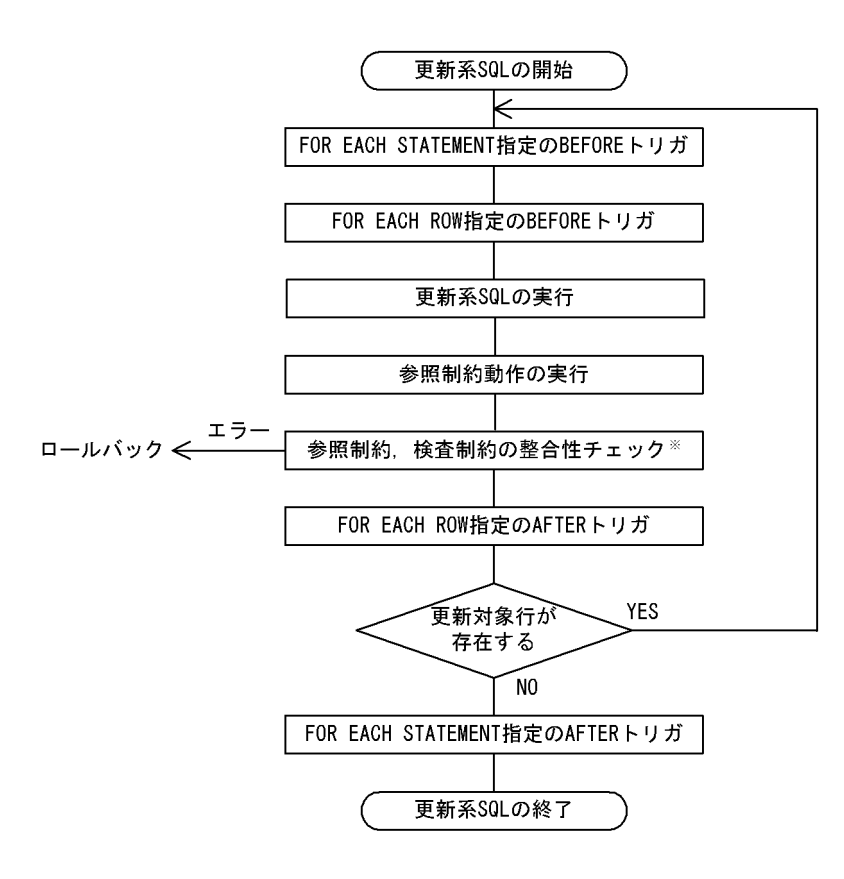

注※

参照制約の整合性はすべてこの時点でチェックされます。チェック内容はパターン 1 と同じです。

## 12.19.7 関連製品との連携時の注意

関連製品との連携時の注意事項を次に示します。

• HiRDB Datareplicator を使用する場合

反映側の表に参照制約を定義しないでください。

• 分割格納条件を変更する場合

被参照表の分割格納条件を変更する場合,及び既存データを削除するような RD エリアの統合又は分割 をした場合,分割格納条件変更の完了後の整合性は保証されないため,データの整合性を確認する必要 があります。データの整合性確認手順については,[「表の整合性確認手順](#page-595-0)」を参照してください。

### 12.20.1 検査制約とは

データベース中の表のデータは,値の範囲や条件など制限を持つ場合が多くあります。例えば,商品の情 報をデータベースに格納する場合,商品価格として負の値はあり得ません。そのため,負の値はデータベー スに存在してはいけない値であり、挿入又は更新時に値をチェックする必要があります。このように、デー タ挿入又は更新時に制約条件をチェックし,条件を満たさないデータの場合は操作を抑止することで表デー タの整合性を保つ制約が検査制約です。また、このマニュアルでは検査制約を定義した表を検査制約表と いいます。

なお,ユティリティの実行などで検査制約表のデータの整合性が保証できなくなる場合があります。この 場合,検査制約表は検査保留状態になります。検査保留状態については[「検査保留状態](#page-606-0)」を,整合性を保 証できなくなる操作については[「データ操作と整合性](#page-607-0)」を参照してください。

#### 検査制約の効果

検査制約を定義すると,データの挿入又は更新時のチェックを自動化できるので UAP を作成するとき の負荷を軽減できます。ただし、検査制約表を更新する場合、データの整合性をチェックするため, チェックに掛かる処理時間が増加します。

### 12.20.2 検査制約の定義

検査制約は、定義系 SQL の CREATE TABLE で CHECK を指定し、表の値の制約条件を探索条件で指定し ます。また、検査保留状態を使用するには、pd\_check\_pending オペランドに USE を指定するか, 又は オペランドの指定を省略します。

### (1) 検査制約を定義する表の制限事項

検査制約を定義する表の表定義,及び表定義変更時の制限事項を次に示します。

### (a) 表定義 (CREATE TABLE) 時

- 検査制約は改竄防止表には定義できません。
- 検査制約は一つの表に 254 個まで定義できます。255 個以上は定義できません。例を次に示します。

CREATE TABLE T1 (COO1 INT CONSTRAINT CHECK T1 COO1 CHECK (COO1>0). COO2 INT CONSTRAINT CHECK\_T1\_COO2 CHECK (COO2>0), C254 INT CONSTRAINT CHECK T1 C254 CHECK (C254>0)) C255 INT CONSTRAINT CHECK T1 C255 CHECK (C255>0))

255個

この場合,検査制約数が 254 個より多いため,定義できません。表定義時にエラーとなります。

• 検査制約,及び各検査制約の探索条件中の AND,OR の個数の和は一つの表に 254 個まで定義できま す(ただし、CASE 式中の探索条件,及びその探索条件中の AND, OR の個数は除きます)。例を次に 示します。

AND, ORの数200

CREATE TABLE T1 (CO01 INT CONSTRAINT CHECK T1 C1 CHECK (CO01=0 OR CO01=1 OR  $\sim$  CO01=200). CO02 INT CONSTRAINT CHECK\_T1\_C2 CHECK (CO02=0 OR CO02=1 OR ~CO02=53))

AND. ORの数53

この場合,検査制約数は 2 個ですが,制約名 CHECK\_T1\_C1 の探索条件中の AND の数が 200,制 約名 CHECK T1 C2 の探索条件中の AND の数 53 で,検査制約数と各検査制約の探索条件中の AND, OR の和が 255 (2 + 200 + 53) となり, 254 個より多いため定義できません。表定義時に エラーとなります。

なお、表に定義されている検査制約数と各検査制約の探索条件中の AND, OR の和はディクショナリ 表の SQL TABLE 表の, N\_CHECK\_LIMIT 列に格納されています。

### (b) 表定義変更 (ALTER TABLE) 時

- 検査制約表に対して,DROP 句及び RENAME 句を使用した表定義変更はできません。
- 検査制約表に対して,CHANGE 句を使用した次の変更はできません。
	- データ型やデータ長の変更
	- SPLIT の変更
	- 既定値の設定,解除
	- WITH DEFAULT の設定
- 検査制約表に対して,RENAME 句を使用した列名変更はできません。

## (2) 検査制約を定義する場合の注意事項

- SQL オブジェクト用バッファ長の容量見積もり 検査制約表に対して操作する場合,HiRDB が制約条件をチェックするトリガを生成します。そのため, SQL オブジェクト用バッファを指定するときに HiRDB が生成する制約条件の SQL オブジェクトにつ いても考慮する必要があります。SQL オブジェクト用バッファ長 (pd\_sql\_object\_cache\_size)の見 積もり式については,マニュアル「HiRDB システム定義」を参照してください。
- バックアップの取得

バックアップ取得時点の検査保留状態によって,バックアップの取得範囲が異なります。バックアップ の取得時点と取得範囲については,マニュアル「HiRDB システム運用ガイド」の「同時にバックアッ プを取得する必要がある RD エリア」を参照してください。

• データディクショナリ用 RD エリアの再編成

<span id="page-606-0"></span>検査制約表の定義と削除を繰り返すと,データディクショナリ用 RD エリアの格納効率が低下します。 このような場合,データベース状態解析ユティリティ(pddbst)でデータディクショナリ用 RD エリ アの格納効率を確認し,必要に応じて再編成してください。

### 12.20.3 検査保留状態

ユティリティの実行などでデータの整合性を保証できなくなった場合,HiRDB は検査制約表に対するデー タ操作を制限します。このように、整合性を保証できないためにデータ操作を制限された状態を検査保留 状態といいます。検査制約表を検査保留状態にして、データ操作を制限するためには、pd check\_pending オペランドに USE を指定するか,又はオペランドの指定を省略する必要があります。検査保留状態の表 は,整合性チェックユティリティ(pdconstck)を使用して検査保留状態を解除します。整合性チェック ユティリティを使用して,強制的に検査保留状態に設定することもできます。

pd\_check\_pending オペランドに NOUSE を指定していると,データの整合性を保証できない場合でも データ操作を制限しません。そのため,整合性が保証できなくなるユティリティを実行した場合は,整合 性チェックユティリティで強制的に検査保留状態に設定してから,整合性を確認してください。

整合性が保証できなくなる操作については[「データ操作と整合性](#page-607-0)」を,整合性の確認手順は[「表の整合性](#page-607-0) [確認手順](#page-607-0)」を参照してください。

## (1) 検査保留状態の管理

検査保留状態はディクショナリ表と,表が格納された RD エリアの表情報で管理しています。ディクショ ナリ表では表単位,及び制約単位に検査保留状態を管理し,表情報では分割表の場合は RD エリア単位に, 分割表ではない場合は表単位に検査保留状態を管理します。

検査保留状態の情報が格納されている場所と内容を次の表に示します。

表 12-23 検査保留状態の情報が格納されている場所と内容(検査制約)

| 格納場所             |              |               | 格納されている情報                  |
|------------------|--------------|---------------|----------------------------|
| ディク<br>ショナリ<br>表 | SQL_TABLES 表 | CHECK_PEND2 列 | 表単位の検査制約の検査保留状態            |
|                  | SQL_CHECKS 表 | CHECK_PEND2 列 | 制約単位の検査制約の検査保留状態           |
| RD エリアの表情報       |              | 分割していない表の場合   | 表単位の参照制約又は検査制約の検査保留状態      |
|                  |              | 分割表の場合        | RD エリア単位の参照制約又は検査制約の検査保留状態 |

# (2) 検査保留状態の表に対して制限される操作

参照制約の場合と同じです。「[検査保留状態の表に対して制限される操作」](#page-589-0)を参照してください。

## <span id="page-607-0"></span>(3) 分割表を使用している場合

参照制約の場合と同じです。[「分割表を使用している場合」](#page-592-0)を参照してください。ただし,「参照表」を「検 査制約表」に読み替えてください。

## (4) 検査保留状態を使用する場合の注意

- pd\_check\_pending オペランドの指定値を NOUSE から USE に変更した場合, 整合性チェックユティ リティを使用して,検査制約表の整合性を確認する必要があります。確認手順については,「表の整合 性確認手順」を参照してください。
- pd check pending オペランドに USE を指定する場合,検査保留状態に設定される参照表及び RD エ リアに対して排他が掛かるため,ユティリティ及び SQL 実行時の排他資源が検査保留状態を使用しな い場合とは異なります。

## 12.20.4 データ操作と整合性

検査制約表に対する操作系 SQL による更新,追加,又は削除は,HiRDB が SQL 実行時にチェックし, 整合性を保証します。ただし,次の表に示すユティリティによる操作をした場合,チェックをしないため, 整合性を保証できなくなることがあります。pd\_check\_pending オペランドに USE を指定していて、こ れらの操作をした場合,検査制約表は検査保留状態になります。

### 表 12-24 整合性を保証できなくなる場合の, 検査制約表に対する操作とデータ不整合の発生 条件

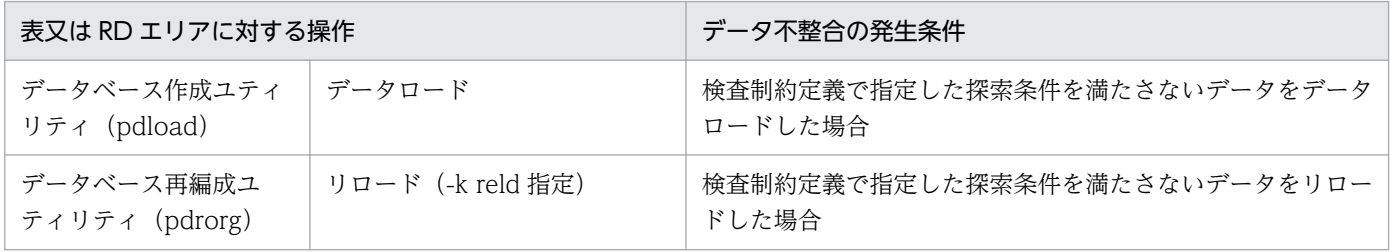

## 12.20.5 表の整合性確認手順

データの整合性確認手順の概要を次の図に示します。

### 図 12-40 データの整合性確認手順の概要 (検査制約)

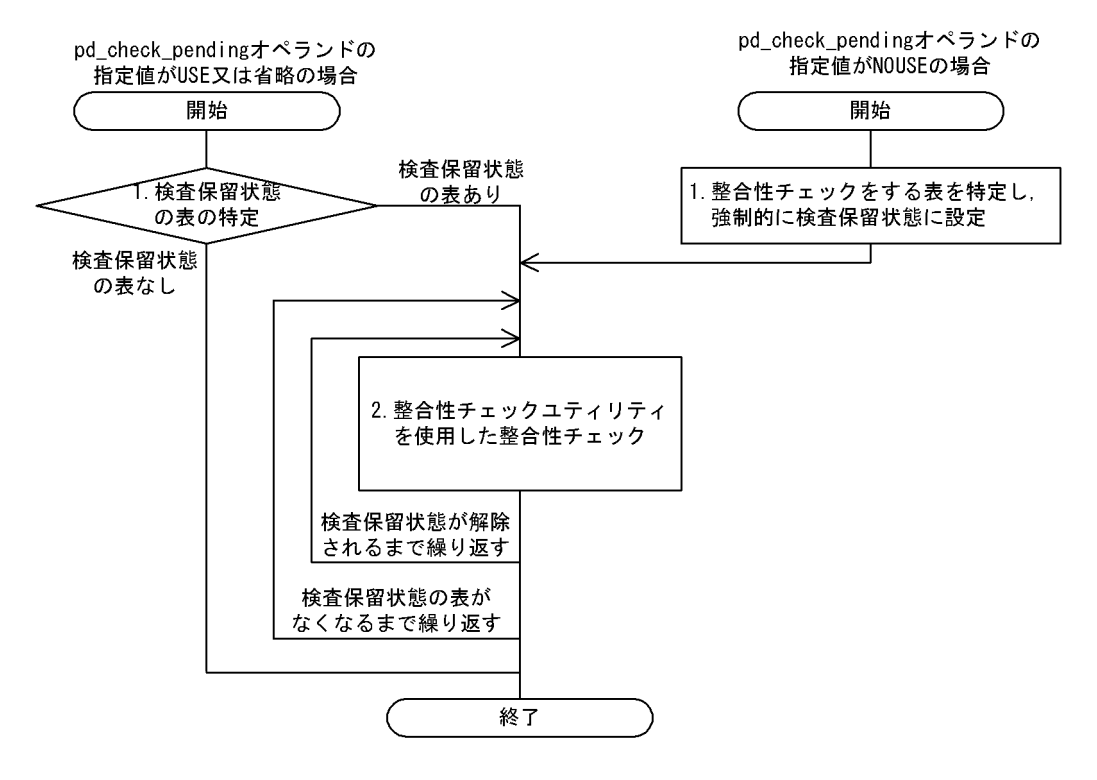

pd\_check\_pending オペランドの指定値が USE 又は省略の場合

#### 1. 検査保留状態の表の特定

ディクショナリ表の SQL\_TABLES 表を検索して、検査保留状態の表名を検出します。

SELECT TABLE SCHEMA, TABLE NAME FROM MASTER.SQL\_TABLES WHERE CHECK PEND =  $^{\prime}$  C' OR CHECK PEND2 =  $^{\prime}$  C'

検索結果には,検査保留状態の表の所有者と検査保留状態の表名が返されます。検索結果が 0 行の場 合,検査保留状態の表はありません。

#### 2. 整合性チェックユティリティを使用した整合性チェック

整合性チェックユティリティで表単位の整合性チェックを実行し,制約違反データがあれば修正しま す。検査保留状態の表がなくなるまで整合性チェックを繰り返し,なくなれば終了です。整合性チェッ クユティリティを使用した整合性確認手順については,[「検査保留状態を使用する場合の整合性確認手](#page-609-0) [順\(検査制約\)](#page-609-0)」を参照してください。

pd\_check\_pending オペランドの指定値が NOUSE の場合

#### 1. 整合性チェックをする表を特定し,強制的に検査保留状態に設定

整合性チェックをする表を特定するために,整合性を保証できなくなる操作をした表に検査照制約が定 義されているかどうかを確認します。これを確認する SQL の実行例を次に示します。

SELECT N\_CHECK FROM MASTER.SQL\_TABLES WHERE TABLE SCHEMA = '対象表の所有者名' AND TABLE NAME = '対象表の表名'

次の検索結果が返されます。

<span id="page-609-0"></span>• 検査制約の定義数

N CHECK がナル値の場合,対象表に検査制約は定義されていません。 表を特定したら,整合性チェックユティリティを使用して,その表を強制的に検査保留状態に設定しま す(検査保留状態でない表は,整合性チェックユティリティでチェックできません)。

### 2. 整合性チェックユティリティを使用した整合性チェック

pd check pending オペランドの指定値が USE 又は省略の場合の手順 2.と同じです。整合性チェック ユティリティを使用した整合性確認手順は,参照制約の場合と同じのため,[「検査保留状態を使用しな](#page-600-0) [い場合の整合性確認手順」](#page-600-0)を参照してください。

## (1) 検査保留状態を使用する場合の整合性確認手順(検査制約)

pd\_check\_pending オペランドの指定値が USE 又は省略の場合の,整合性チェックユティリティを使用 した整合性確認手順を次の図に示します。

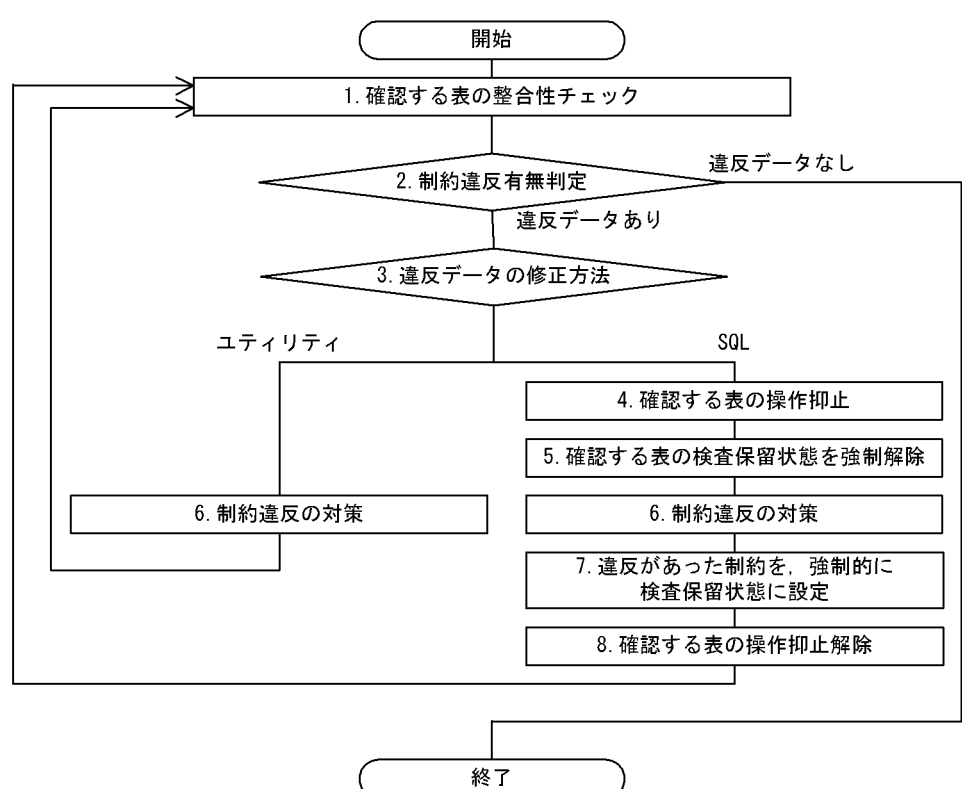

図 12-41 検査保留状態を使用する場合の整合性確認手順 (検査制約)

### 1. 確認する表の整合性チェック

表単位,又は制約単位に整合性チェックをします。

### 2. 制約違反有無判定

手順 1.の整合性チェック結果で,制約違反データの有無を判定します。

### 3. 違反データの修正方法

違反データの修正をユティリティで行うか、SQL で行うかを選択します。ユティリティで行う場合. 手順 6.へ進んでください。

#### 4. 確認する表の操作抑止

整合性が保証できない表を使用する業務の運用を停止します。

#### 5. 確認する表の検査保留状態を強制解除

制約違反の対策をするため,検査保留状態を強制解除します。

#### 6. 制約違反の対策

#### ユティリティで修正する場合

対策方法を次に示します。対策後,手順 1.に戻り,整合性チェックを実行し,違反データがないこ とを確認し,終了します。

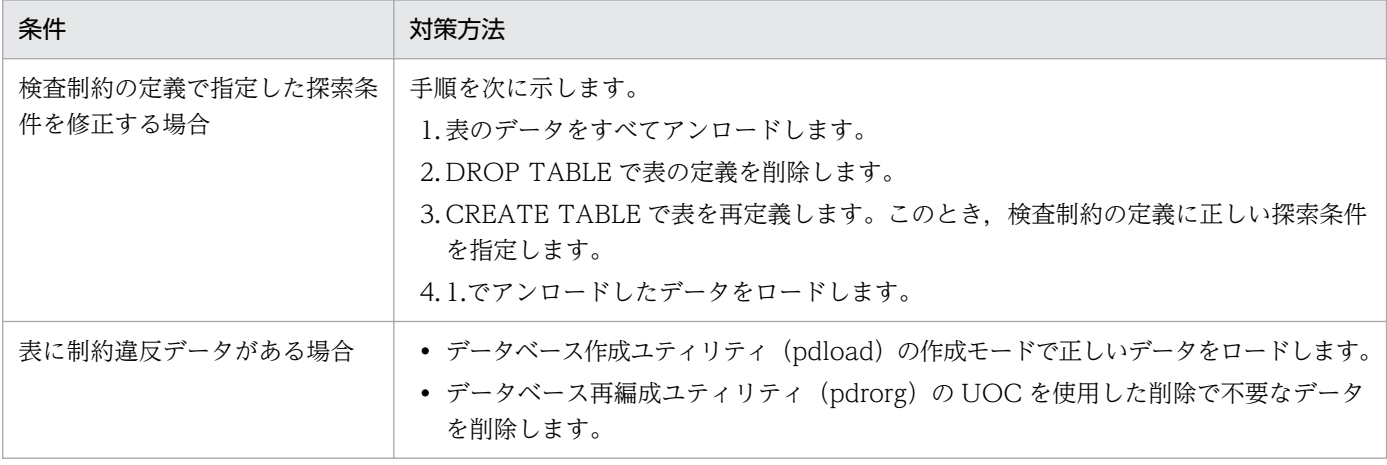

#### SQL で修正する場合

対策方法を次に示します。対策後,手順 7.に進みます。

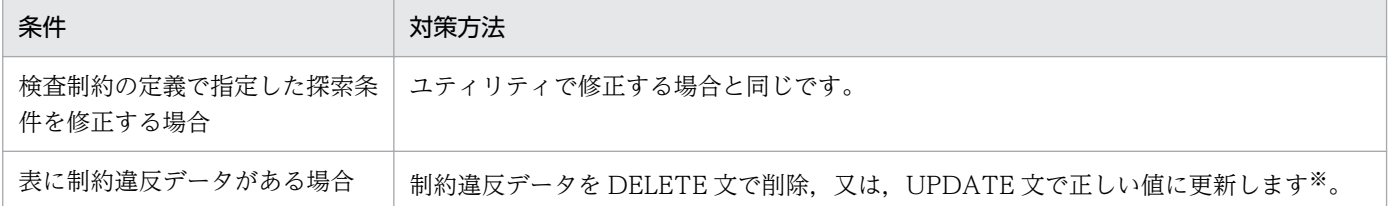

注※

対策する表を被参照表とする参照表が存在する場合、修正順序に注意が必要です。例えば、次のよ うな関係があるとします。

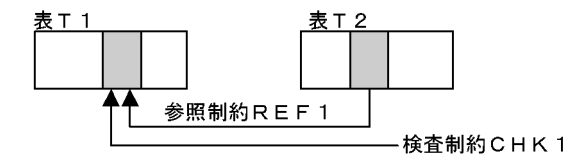

#### ●CHK1 の制約違反の対策をする場合の注意

表 T1 のデータを DELETE 文で修正する場合, REF1 で ON DELETE RESTRICT を指定してい るときは,対応する表 T2 のデータを先に削除後,表 T1 のデータを削除してください。また,

UPDATE 文で修正する場合, REF1 で ON UPDATE RESTRICT を指定しているときは、更新前 のデータに対応する表 T2 のデータを削除後、表 T1 のデータを更新してください。

7. 違反があった制約を強制的に検査保留状態に設定

整合性チェックユティリティを制約単位で実行し,対策をした制約を強制的に検査保留状態に設定しま す。

8. 確認する表の操作抑止解除

運用を停止していた業務を再開します。手順 1.に戻り,整合性チェックを実行し,違反データがないこ とを確認します。

## 12.20.6 関連製品との連携時の注意

関連製品との連携時の注意事項を次に示します。

- HiRDB Datareplicator を使用する場合
	- 整合性があるデータが反映されるので,反映側の表に検査制約の定義は不要です。

## 12.20.7 検査制約表の 64 ビットモードへの移行

HiRDB を 32 ビットモードから 64 ビットモードへ移行する場合, 32 ビットモードで定義した検査制約表 に挿入や更新をするとエラーになります。32 ビットモードで定義した検査制約表を 64 ビットモードで挿 入や更新できるようにするには、64 ビットモードで HiRDB を再開始後、検査制約表を再定義してくださ い。検査制約表の 64 ビットモードへの移行の基本的な流れを次の図に示します。
### 図 12‒42 検査制約表の 64 ビットモードへの移行の基本的な流れ

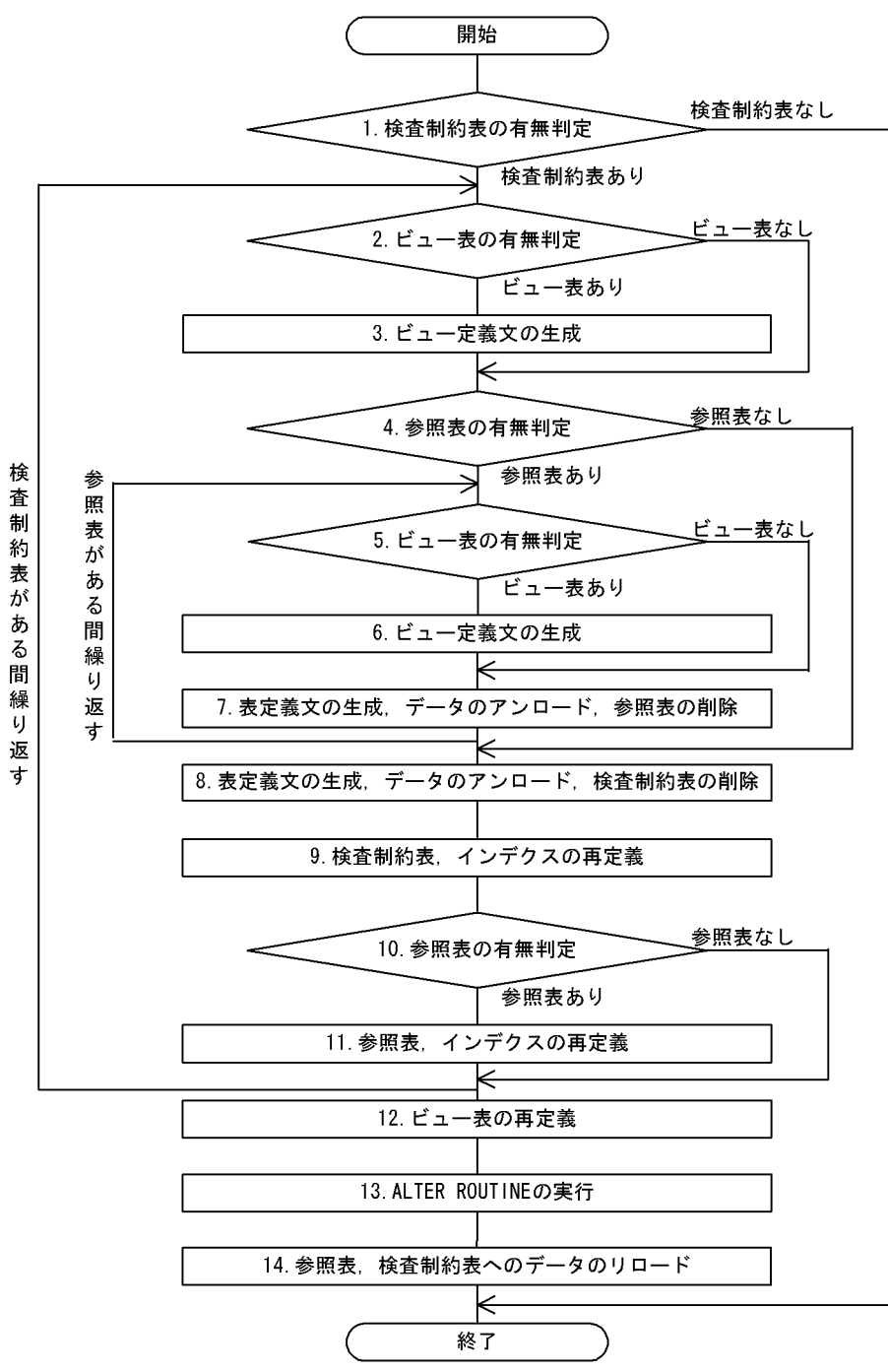

### 1. 検査制約表の有無判定

検査制約表の有無を確認するため,次の SQL を実行します。

SELECT TABLE SCHEMA, TABLE NAME FROM MASTER. SQL TABLES WHERE N CHECK > 0

結果行数が 1 以上であれば、検査制約表があります。また、検索結果の TABLE\_SCHEMA が検査制 約表の所有者, TABLE NAME が検査制約表の表名になります。

#### 2. ビュー表の有無判定

検査制約表を削除すると,検査制約表を使用したビュー表も削除されます。そのため,検査制約表を使 用したビュー表があるかどうかを確認する必要があります。検査制約表を使用したビュー表の有無を確 認するため、次の SQL を実行します。

SELECT VIEW SCHEMA, VIEW NAME FROM MASTER. SQL VIEW TABLE USAGE WHERE BASE OWNER=検査制約の表の所有者 AND TABLE NAME=検査制約の表名

結果行数が1以上であれば、検査制約表を使用したビュー表があります。また、検索結果の VIEW\_SCHEMA がビュー表の所有者, VIEW\_NAME がビュー表名になります。

#### 3. ビュー定義文の生成

pddefrev コマンド (定義系 SQL の生成)でビュー定義文を生成してください。

#### 4. 参照表の有無判定

検査制約表を削除する場合,主キーが定義されていて,かつ主キーを参照する参照表が定義されている と,その検査制約表は削除できません。そのため,削除する表の主キーを参照する参照表を削除する必 要があります。検査制約表の主キーを参照する参照表の有無を確認するため、次の SQL を実行します。

SELECT CONSTRAINT SCHEMA, TABLE NAME FROM MASTER. SQL\_REFERENTIAL\_CONSTRAINTS WHERE R OWNER= 検査制約の表の所有者 AND R TABLE NAME=検査制約の表名

結果行数が1以上であれば、参照表があります。また、検索結果の CONSTRAINT SCHEMA が参照 表の所有者, TABLE NAME が参照表の表名になります。

#### 5. ビュー表の有無判定

参照表を削除すると,参照表を使用したビュー表も削除されます。そのため,参照表を使用したビュー 表があるかどうかを確認する必要があります。参照表を使用したビュー表の有無を確認するため,次の SQL を実行します。

SELECT VIEW SCHEMA, VIEW NAME FROM MASTER. SQL VIEW TABLE USAGE WHERE BASE OWNER=参照表の所有者 AND TABLE NAME=参照表の表名

結果行数が1以上であれば、参照表を使用したビュー表があります。また、検索結果の VIEW SCHEMA がビュー表の所有者, VIEW NAME がビュー表名になります。

#### 6. ビュー定義文の生成

pddefrev コマンド(定義系 SQL の生成)で検査制約表を参照する参照表を使用したビュー定義文を 生成してください。

#### 7. 表定義文の生成,データのアンロード,参照表の削除

pddefrev コマンド (定義系 SQL の生成)で参照表の表定義文を生成してください。表定義文を生成 後,削除する参照表のデータをアンロードして,参照表を削除してください。

#### 8. 表定義文の生成,データのアンロード,検査制約表の削除

pddefrev コマンド(定義系 SQL の生成)で検査制約表の表定義文を生成してください。表定義文を 生成後,削除する検査制約表のデータをアンロードして,検査制約表を削除してください。

### 9. 検査制約表,インデクスの再定義

8.で生成した表の表定義文に検査制約表,及びインデクスを再定義してください。

#### 10. 参照表の有無判定

9.で再定義した検査制約表を参照する参照表の有無を 4.と同様にして確認してください。

#### 11. 参照表,インデクスの再定義

9.で再定義した検査制約表を参照する参照表がある場合、7.で生成した表の表定義文に参照表、及びイ ンデクスを再定義してください。

### 12. ビュー表の再定義

検査制約表を使用したビュー表,又は参照表を使用したビュー表をがある場合,3.,6.で生成したビュー 表の定義文にビュー表を再定義してください。

#### 13. ALTER ROUTINE の実行

表. ビュー表などの削除によって関数が無効状態になっている可能性があるため. 定義系 SQL の ALTER ROUTINE を実行してください。

#### 14. 参照表、検査制約表へのデータのリロード

再定義した表にデータをリロードしてください。

## 12.21.1 データ圧縮機能

HiRDB が表にデータを格納するとき、データを圧縮して格納できます。これをデータ圧縮機能といいま す。データの圧縮は列単位に指定でき,圧縮したデータを格納する列を**圧縮列**といい,圧縮列がある表を 圧縮表といいます。

HiRDB がデータを圧縮することで、次のメリットがあります。

- データベースの容量を削減できる。
- UAP 側でデータ圧縮処理を実装する必要がない。

データ圧縮の概要を次の図に示します。

図 12‒43 データ圧縮の概要

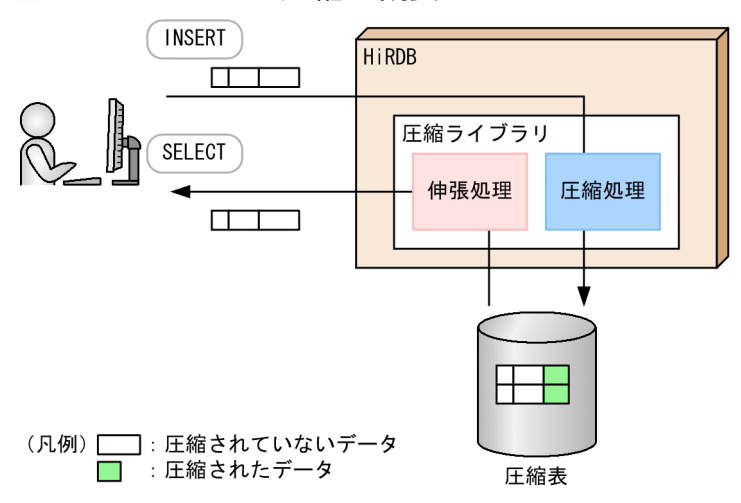

〔説明〕

HiRDB がデータの圧縮及び伸張処理を実行するため,ユーザはデータの圧縮及び伸張を指示する必要 はありません。

## (1) 適用基準

画像,音声など,容量が大きい可変長バイナリデータを含む表を圧縮表にすることをお勧めします。ただ し,圧縮表の場合,圧縮処理や伸張処理によるオーバヘッドが掛かります。このため,性能よりも格納効 率を重視するシステムで使用してください。

## (2) データの圧縮効率の目安

圧縮前と比べてどれだけ格納領域を節約できるかは、圧縮効率で表します。圧縮効率は、次の計算式で求 めます。

### 圧縮効率(%)=

{(圧縮前のデータ長−圧縮後のデータ長)÷圧縮前のデータ長}×100

また,圧縮率と圧縮効率の関係を次に示します。

#### 圧縮率+圧縮効率=100

圧縮率の測定方法については,「[データの圧縮率の測定方法」](#page-620-0)を参照してください。

圧縮効率の目安を次の表に示します。なお、データの圧縮率及び圧縮効率は、圧縮対象となるデータの実 態によって異なるため,ここで示す圧縮効率はあくまで目安値です。

### 表 12‒25 圧縮効率の目安

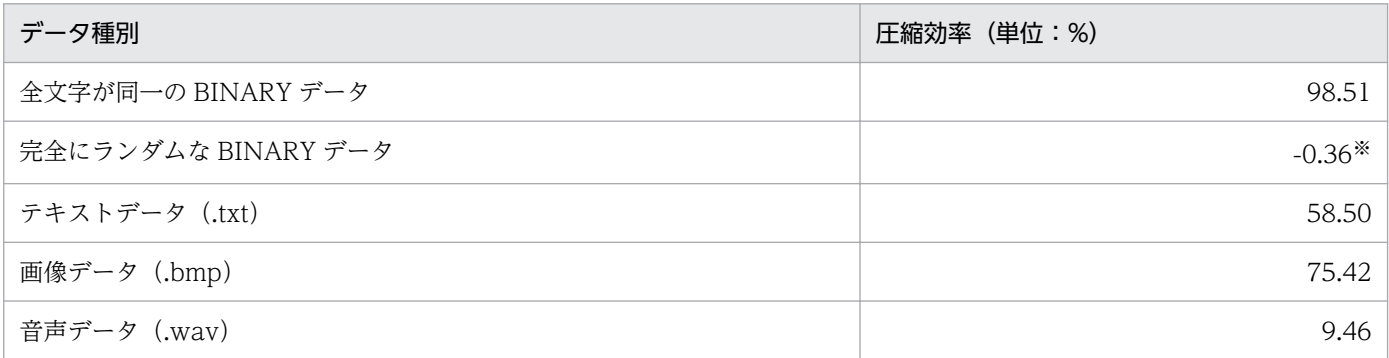

注※

圧縮処理で付与されるヘッダ領域が増加したため、圧縮効率がマイナスになります。圧縮処理について は,[「データ圧縮の仕組み](#page-617-0)」を参照してください。

## (3) 圧縮表に対する操作で HiRDB が出力するファイル

圧縮表に対する操作によって、HiRDB が出力するファイルのデータの状態を次の表に示します。

### 表 12-26 HiRDB が出力するファイルのデータの状態

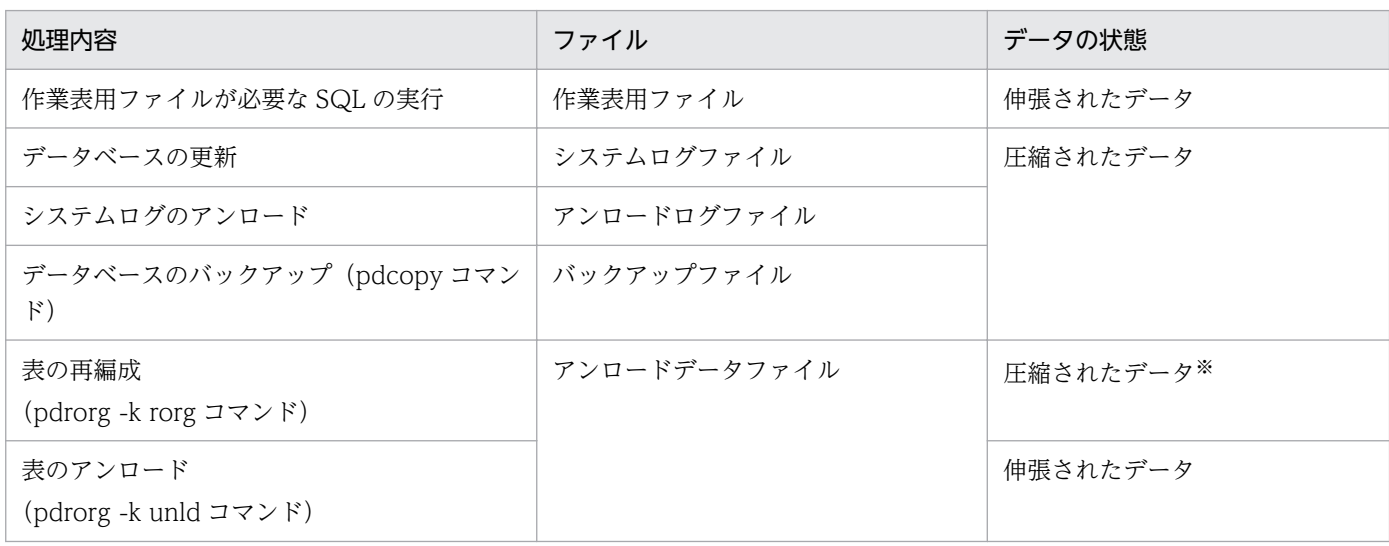

<span id="page-617-0"></span>注※ UOC を利用して再編成を行う場合は,伸張されたデータが格納されます。

### (4) 障害発生時の対処

圧縮表のデータやインデクスが格納されている RD エリアに障害が発生した場合,通常のデータベースの 回復と同様にデータベース回復ユティリティ(pdrstr)で回復できます。

### 12.21.2 データ圧縮の仕組み

データ圧縮時に使用する圧縮ライブラリは zlib です。HiRDB は、zlib を使用して表定義時に指定した圧 縮分割サイズ (省略値: MIN (32,000 バイト,圧縮列の定義長))ごとに圧縮します。このとき.圧縮前 後のデータの情報を管理するヘッダ領域(8 バイト)を圧縮分割サイズごとに追加します(zlib が圧縮デー タに付与するヘッダ領域とは別に追加します)。

ただし、圧縮前後のデータ長が同じ、又は圧縮後のデータ長の方が長くなる場合、HiRDB はデータを圧縮 しないで格納します。このため,ヘッダ領域の付与によって,圧縮後のデータサイズが圧縮前よりも大き くなることがあります。圧縮前後のデータを次の図に示します。

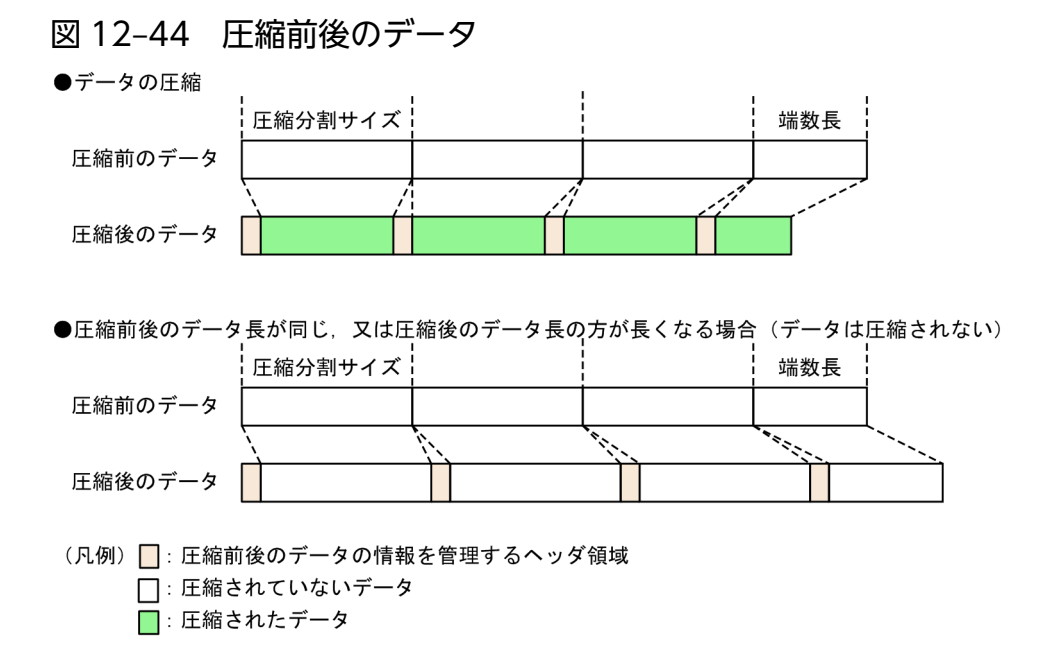

## 12.21.3 圧縮表の定義方法

定義系 SQL の CREATE TABLE の列定義で圧縮指定 (COMPRESSED) をします。必要に応じて, 圧縮分 割サイズも指定します。ただし,圧縮指定には次の条件があります。

- 圧縮指定は列単位に指定します(表単位に指定することはできません)。
- 圧縮指定できるのは、次のデータ型の列だけです。
- 定義長が 256 バイト以上の BINARY 型
- 抽象データ型(XML 型)※

注※

抽象データ型 (XML 型)の列のデータを圧縮するためには、バージョン 09-03 以降の HiRDB XML Extension が必要です。

### 12.21.4 既存の表を圧縮表に変更する方法

### (1) 既存の表の列を圧縮列に変更する場合

定義系 SQL の ALTER TABLE の列属性変更定義(CHANGE 列名)で圧縮列に変更することはできませ ん。そのため,既存の表の列を圧縮列に変更する場合は,次の手順で行ってください。

### 〈手順〉

#### 1. 既存の表のアンロード

既存の表をアンロードします。

#### 2. 既存の表の削除

DROP TABLE で既存の表をいったん削除します。

#### 3. 表の再定義

CREATE TABLE で,圧圧縮列に変更する列に圧縮指定をして,表を再定義します。圧縮指定以外は変 更しないでください。

#### 4. 表のリロード

3.で再定義した表に,1.でアンロードしたアンロードデータファイルをリロードします。

データのアンロード及びリロードについては,マニュアル「HiRDB コマンドリファレンス」を参照して ください。

### 参考

圧縮列に変更する列が表の最後の列の場合,上記手順の 2.及び 3.は次の手順でも圧縮列に変更でき ます。

• 既存の列の削除,及び圧縮列の追加 PURGE TABLE で表のデータを 0 件にし、ALTER TABLE の列削除定義 (DROP 列名)で 圧縮列に変更する列をいったん削除します。次に, ALTER TABLE の列追加定義(ADD 列 名)で,削除した列に圧縮指定をして再定義(追加)します。

## <span id="page-619-0"></span>(2) 既存の表の最後に新規の圧縮列を追加する場合

定義系 SQL の ALTER TABLE の列追加定義(ADD 列名)で圧縮指定をして圧縮列を追加します。その 後,圧縮列にデータロードすると,データが圧縮して格納されます。

### 参考

ALTER TABLE の列追加定義では、表の最後に新しい列を追加します。そのため、圧縮列は表の 最後の列にしか追加できません。

## 12.21.5 圧縮列の定義を変更(圧縮指定を解除)する方法

圧縮列の定義は、定義系 SQL の ALTER TABLE の列属性変更定義 (CHANGE 列名) で変更できません。 圧縮指定を解除したり、圧縮分割サイズを変更するなど、圧縮列の定義を変更する場合、次の手順で変更 してください。

### 〈手順〉

1. 圧縮表のアンロード

定義を変更する圧縮表をアンロードします。

#### 2. 表の再定義

次のどちらかの方法で,圧縮指定を変更,又は解除した表を再定義します。

• 表の再定義

DROP TABLE で圧縮表をいったん削除し、CREATE TABLE で圧縮指定を変更又は解除した表を 再定義します。

• 列の削除・追加

PURGE TABLE で表のデータを 0 件にし、ALTER TABLE の列削除定義 (DROP 列名) で圧縮 列をいったん削除します。次に,ALTER TABLE の列追加定義(ADD 列名)で圧縮指定を変更又 は解除した列を追加します。

ただし、ALTER TABLE の列追加定義では、表の最後に新しい列を追加するため、圧縮指定を変更 又は解除できる列は最後の列だけです。

#### 3. 表のリロード

2.で定義した表に,1.でアンロードしたアンロードデータファイルをリロードします。

データのアンロード及びリロードについては,マニュアル「HiRDB コマンドリファレンス」を参照して ください。

## <span id="page-620-0"></span>12.21.6 圧縮表使用時の留意事項

- 圧縮列のデータを SQL やユティリティで操作する場合,圧縮処理や伸張処理のオーバヘッドが掛かり ます。BINARY 型のデータの圧縮処理や伸張処理に掛かった時間は,統計解析ユティリティ(pdstedit) の UAP に関する統計情報で確認できます。なお. 抽象データ型 (XML 型) の処理時間については確 認できません。
- 圧縮対象となるデータの実態によって異なりますが,圧縮分割サイズが大きいほどデータの圧縮効率は 上がります。ただし,圧縮分割サイズを大きくすると,圧縮列に対するデータの格納及び抽出が発生す る SQL※を実行する場合に SQL 実行時に確保するプロセス固有領域が増加します。メモリ不足を防ぐ ため、圧縮分割サイズはシステム内の空きメモリや,pd\_max\_access\_tables オペランドの指定値を考 慮した値を指定してください。増加するプロセス固有メモリ所要量については,HiRDB/シングルサー バの場合は「圧縮列に対して操作系 [SQL を実行する場合に必要なメモリ所要量の求め方](#page-735-0)」を,HiRDB/ パラレルサーバの場合は[「圧縮列に対して操作系 SQL を実行する場合に必要なメモリ所要量の求め方](#page-801-0)」 を参照してください。
- 表の再編成時にエラーが発生し,その対処として圧縮されたデータを含むアンロードデータファイル (pdrorg -k rorg でアンロードされたファイル)をリロードする場合、アンロード元とリロード先の表 の圧縮指定(圧縮指定の有無、及び圧縮分割サイズの指定値)が同じである必要があります。圧縮指定 が異なる列がある場合,pdrorg はエラー終了します。
- 共有モードで圧縮表のリバランスを実行する場合, データの伸張及び圧縮を行うため, 圧縮列がない場 合に比べてリバランス処理に掛かる時間が長くなることがあります。実行時間を短縮したい場合は、占 有モードで実行してください。
- 注※ 次のような SQL です。
	- SUBSTR 関数を使用している
	- POSITION 関数を使用している
	- 後方削除更新をしている

## 12.21.7 データの圧縮率の測定方法

データの圧縮率の測定方法について説明します。実際にデータを圧縮・格納する前にどれくらい圧縮され るのか知りたい場合や,データの格納後にどれくらい圧縮されたのか確認したい場合に測定してください。 ただし、抽象データ型 (XML型)の列の場合,pddbst で確認できないため、圧縮・格納後の測定はでき ません。

## (1) データを圧縮・格納する前の測定方法

データの圧縮率は、圧縮対象となるデータの実態によって大きく異なります。正確な圧縮率は実際にデー タを圧縮・格納した後でないと測定できませんが、gzip※を使用して算出した圧縮後のデータ長の概算値 を用いることで,圧縮率の概算値を計算できます。計算式を次に示します。

HiRDB が圧縮に使用するアルゴリズム(Deflate)と同等の圧縮アルゴリズムを使用しています。

#### 計算式

圧縮率(%)= {(gzipによる圧縮後のデータ長×1.05※)÷圧縮前のデータ長}×100

注※

zlib と gzip では, 圧縮時に付与される圧縮情報を管理するヘッダの形式が異なるため, 圧縮後のデー タサイズに 5%の余裕値を加えます。

### (2) データを圧縮・格納した後の測定方法

実際にデータを圧縮・格納した後で圧縮率の概算値を算出する計算式を次に示します。

#### 計算式

圧縮率(%)= (圧縮後のデータ長<sup>※1</sup>の合計÷圧縮前のデータ長<sup>※2</sup>の合計)※3×100

- 注※1 算出手順を次に示します。
	- 1.-d オプション指定で、RD エリア単位又は表単位にデータベース状態解析ユティリティ (pddbst) を実行します。
	- 2.出力結果の<BINARY segment>の情報から,次の計算式で圧縮後のデータ長を求めます。

10 Σni×a×b  $i=1$ 

n<sub>i</sub>: バイナリ専用セグメントの Used Page Ratio(使用中ページの比率別ページ数)が示す各比率 の最大値 (例えば, Used Page Ratio が 1∼10%の場合は 10%で 0.1, 11∼20%の場合は 20%で 0.2 となります)

a: n<sub>i</sub> に対応した Page の値

b:バイナリ専用セグメントのページサイズ

3.1.で対象とした RD エリア, 又は表に BINARY 型の圧縮列と非圧縮列が混在している場合, 2.の算 出結果から非圧縮列のデータ長を減算します。非圧縮列のデータ長は次の SQL を実行して算出しま す。

select sum(length(非圧縮列名)) from 表識別子 〔in RDエリア名〕

注※2

圧縮前のデータ長は,非圧縮列のデータ長の算出方法(注※1 の 3.を参照)と同じ SQL を実行して算 出します。

1.0 以上の場合,圧縮によってデータ長が増加した、又は圧縮の効果が小さいことを示します。この場 合は,圧縮列の定義を変更して,圧縮指定を解除することをお勧めします。圧縮指定の解除について は,[「圧縮列の定義を変更\(圧縮指定を解除\)する方法](#page-619-0)」を参照してください。

### 12.22 一時表

一時表は,トランザクション又は SQL セッションの期間中だけ存在する実表です。トランザクションの期 間中だけ存在する一時表をトランザクション固有一時表. SQL セッションの期間中だけ存在する一時表を SQL セッション固有一時表といいます。

一時表は,表定義時点では作成されません。一時表に対して,最初に INSERT 文が実行されたときに表が 作成されます。このことを,一時表の実体化といいます。

また、一時表は一つの表定義に対して接続 (CONNECT 文実行) ごとに専用の表が作成されるため、複 数ユーザが同時に使用しても,ほかのユーザのデータ操作(参照,挿入,更新,又は削除)の影響を受け ません。一時表及び一時表に定義したインデクス(一時インデクス)は、一時表用 RD エリアに格納され, トランザクションの決着時又は SQL セッションの終了時に,自動的に削除されます。一時表用 RD エリア については,「[一時表用 RD エリア](#page-694-0)」を参照してください。

一時表の概要を次の図に示します。

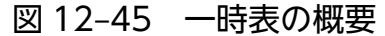

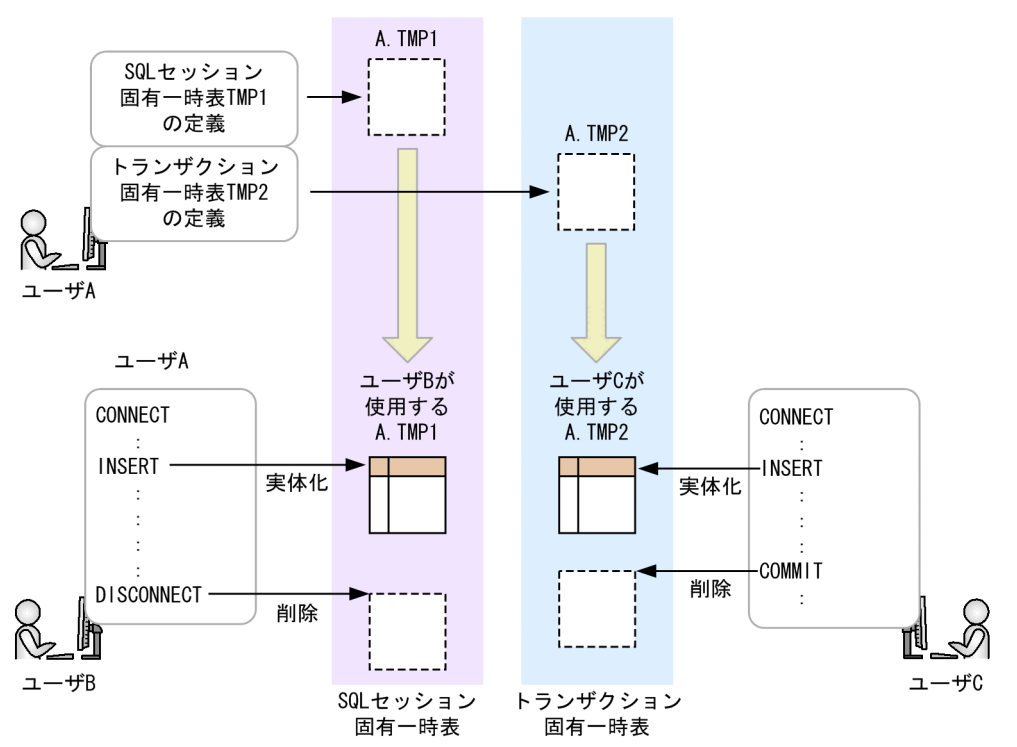

一時表の効果

- トランザクション又は SQL セッションで複雑な処理を行う場合,中間処理結果を一時的に保持し, 更に加工して最終的な結果を得るなど,作業用の表として使用できます。
- データ件数が多い表の一部のデータに対してトランザクション又は SQL セッション内で頻繁にアク セスする場合、該当するデータを一時表に格納することで入出力回数を削減でき、性能向上できます。
- 一時表は,トランザクションの決着時又は SQL セッションの終了時に自動的に削除されるため, UAP による後処理が不要になり、UAP 作成の負担が軽減できます。

12. 表の設計

一時表の適用基準

データ件数が多い表の一部にだけアクセスが頻繁にあるトランザクションや,中間処理結果を一時的に 保存する必要があるような複雑な処理をするバッチ業務などに一時表の使用をお勧めします。

### 12.22.1 一時表のデータ有効期間

実体化された一時表のデータ有効期間(実体が存在する期間)は,その一時表がトランザクション固有一 時表か,SQL セッション固有一時表かによって異なります。一時表のデータ有効期間の開始及び終了タイ ミングを次の表に,データ有効期間とある時点で保持されているデータの例を次の図に示します。

表 12‒27 一時表のデータ有効期間の開始と終了

| 一時表の種類         | 開始となるタイミング                                  | 終了となるタイミング                                                                                                    |
|----------------|---------------------------------------------|----------------------------------------------------------------------------------------------------|
| トランザクション固有一時表  | トランザクション中で、一時表に対して<br>最初に INSERT 文が実行されたとき  | トランザクションが決着したとき                                                                                                    |
| SQL セッション固有一時表 | SQL セッション中で,一時表に対して最<br>初に INSERT 文が実行されたとき | • SQL セッションが終了したとき<br>• 一時表を実体化したバックエンドサーバが<br>終了したとき<br>• 一時表を実体化したバックエンドサーバが<br>あるユニットが終了したとき<br>• 一時表を実体化したバックエンドサーバ,<br>又はそのバックエンドサーバがあるユニッ<br>トに対して系切り替えが発生したとき |

### 図 12-46 一時表のデータ有効期間と、ある時点で保持されているデータの例(その 1)

●トランザクション固有一時表TMP1. 及びSQLセッション固有一時表TMP2に対する操作の場合

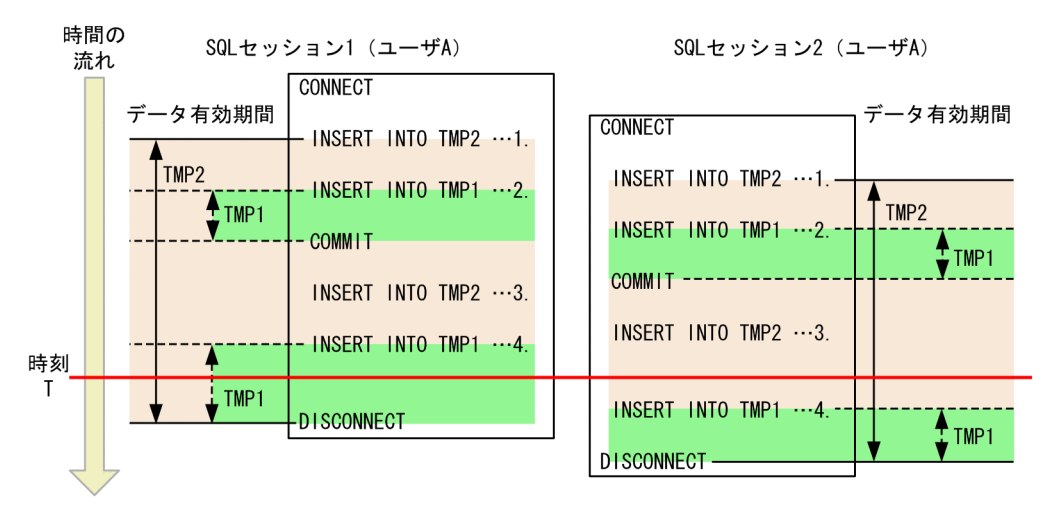

〔説明〕

時刻 T の時点で,SQL セッション 1 及び 2 が使用する一時表 TMP1 及び TMP2 に保持されている データを次に示します。

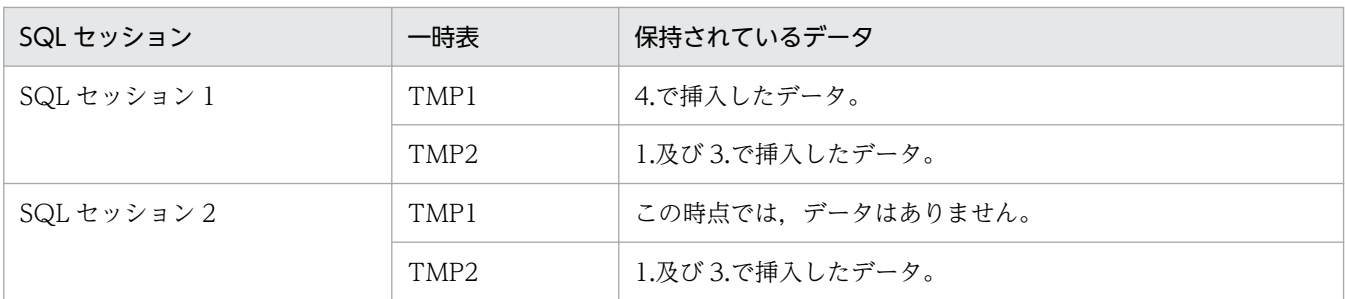

### 図12-47 一時表のデータ有効期間と、ある時点で保持されているデータの例(その2)

●SQLセッション固有一時表TMP2に対する操作の場合

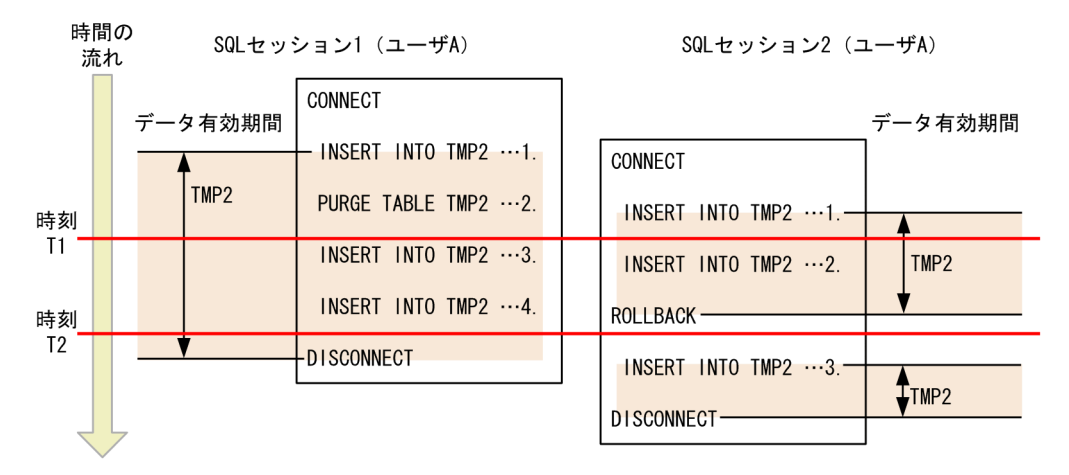

〔説明〕

時刻 T1 及び T2 の時点で, SQL セッション 1 及び 2 が使用する一時表 TMP2 に保持されているデー タを次に示します。

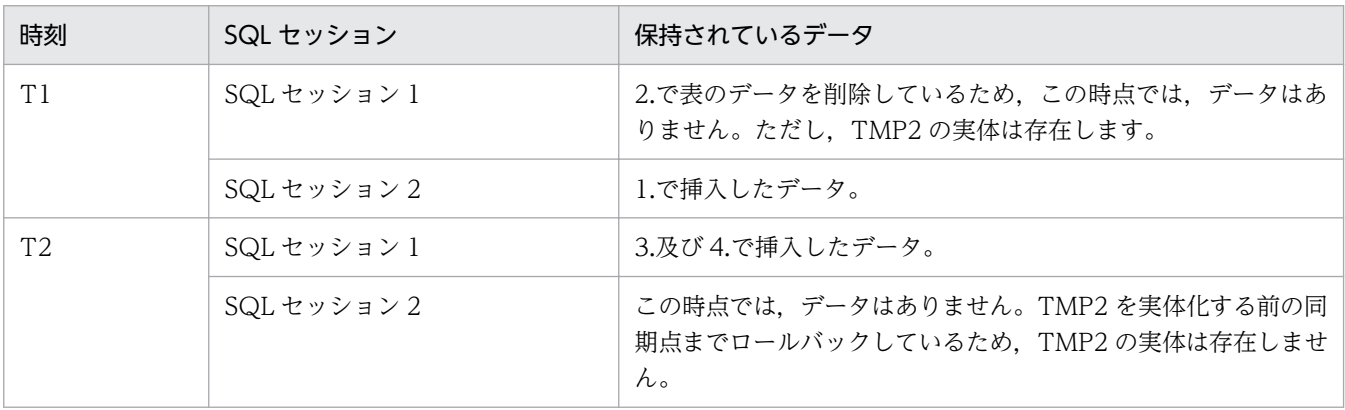

### 注意事項

- 一時表のデータ有効期間外に,一時表に対して検索,更新,及び削除を実行しても,データが ない表に対して SQL を実行したときと同じ結果になります。
- HiRDB/パラレルサーバで,SQL セッション固有一時表を実体化したバックエンドサーバ又は そのバックエンドサーバがあるユニットが異常終了したり,系切り替えが発生したりすると, データ有効期間が終了します。そのため、SQL セッションが終了するまで、該当する一時表に 対するデータ操作は SQL エラーになります。

### <span id="page-626-0"></span>12.22.2 一時表及び一時インデクスの定義方法

### (1) 一時表を定義する場合

定義系 SQL の CREATE TABLE で GLOBAL TEMPORARY を指定します。トランザクション固有一時表 を定義する場合は ON COMMIT DELETE ROWS を、SQL セッション固有一時表を定義する場合は ON COMMIT PRESERVE ROWS を指定します。なお,一時表の場合,指定できない,又は指定しても無視 されるオペランドがあります。詳細については,マニュアル「HiRDB SQL リファレンス」の CREATE TABLE を参照してください。

### (2) 一時インデクスを定義する場合

基本的に、通常のインデクスの定義と同じです。一時インデクスも一時表と同様に、指定できない、又は 指定しても無視されるオペランドがあります。詳細については,マニュアル「HiRDB SQL リファレンス」 の CREATE INDEX を参照してください。

### (3) データを格納する一時表用 RD エリアを指定する場合

クライアント環境定義 PDTMPTBLRDAREA に使用する一時表用 RD エリア名を指定します。複数の RD エリアを指定した場合や,この環境定義の指定を省略した場合,次の規則に従って HiRDB がデータを格 納する一時表用 RD エリアを決定します。

#### • PDTMPTBLRDAREA に複数の RD エリアを指定している場合

指定した RD エリアに特定 SQL セッション占有属性と SQL セッション間共有属性の一時表用 RD エ リアが混在しているときは,特定 SQL セッション占有属性の一時表用 RD エリアを優先して使用します。

#### • PDTMPTBLRDAREA の指定を省略している場合

SQL セッション間共有属性の一時表用 RD エリアを使用します。

### 12.22.3 格納先 RD エリアの決定規則

一時表用 RD エリアが複数ある場合や,クライアント環境定義 PDTMPTBLRDAREA の指定を省略して いる場合, HiRDB が, データを格納する一時表用 RD エリアを決定します。HiRDB は, 次の順序で格納 先 RD エリアを決定します。

## (1) 格納先バックエンドサーバの決定(HiRDB/パラレルサーバの場合だけ)

HiRDB/パラレルサーバの場合、まず、データを格納するバックエンドサーバを決定します。このとき, 次の規則で格納先候補バックエンドサーバを絞り,その中から,INSERT 文で指定した実表の中で一時表 以外の実表にアクセスするバックエンドサーバを優先して使用します。

#### • クライアント環境定義 PDTMPTBLRDAREA に RD エリアを指定している場合

指定した RD エリアがあるバックエンドサーバを格納先候補とします。

<span id="page-627-0"></span>指定した RD エリアに特定 SQL セッション占有属性と SQL セッション間共有属性の一時表用 RD エ リアが混在しているときは,特定 SQL セッション占有属性の一時表用 RD エリアがあるバックエンド サーバを優先して使用します。

• クライアント環境定義 PDTMPTBLRDAREA に RD エリアを指定していない場合

SQL セッション間共有属性の一時表用 RD エリアがあるバックエンドサーバを格納先候補とします。

### ポイント

HiRDB が格納先バックエンドサーバを決定するとき. INSERT 文で指定した実表の中で, 一時表 以外の実表にアクセスするバックエンドサーバを優先するため. (例)のように INSERT SELECT を使用すると,バックエンドサーバ間のデータ転送を回避できます。

(例) INSERT INTO TMP1 SELECT C1,C2,C3 FROM T1

一時表 TMP1 に, 表 T1 から列 C1, C2, 及び C3 を挿入する SQL です。

この SQL を実行する場合の構成を次の図に示します。PDTMPTBLRDAREA には、RDTMP1 と RDTMP2 を指定しています。

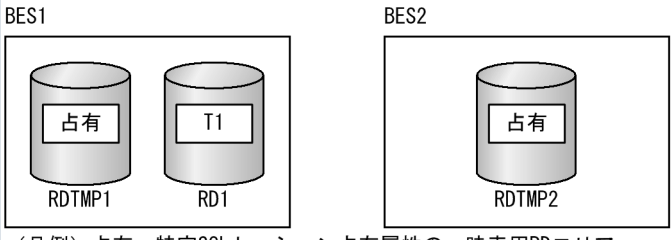

(凡例) 占有:特定SQLセッション占有属性の一時表用RDエリア

このとき,HiRDB は,表 T1 がある BES1 を格納先バックエンドサーバに決定します。これに よって, BES1 と BES2 間でデータ転送することなく, SQL を実行できます。

## (2) 格納先候補 RD エリアの決定

クライアント環境定義 PDTMPTBLRDAREA の指定によって,格納先候補の RD エリアを決定します。 PDTMPTBLRDAREA の指定については,[「データを格納する一時表用 RD エリアを指定する場合」](#page-626-0)を参 照してください。

## (3) 条件に合致する RD エリアの決定

格納先候補 RD エリアから,次に示すすべての条件に合致する RD エリアを決定します。

- 一時表の操作に関する排他を取得できる状態である。 一時表の排他については,[「一時表の排他制御](#page-630-0)」を参照してください。
- UAP がアクセスできる状態である。
- 格納する一時表が FIX 表の場合,一時表の行長が RD エリアに格納できるサイズを超えていない。 詳細は,マニュアル「HiRDB SQL リファレンス」の「CREATE TABLE」の FIX オペランドの規則 3.を参照してください。
- 格納する一時インデクスを構成する列の長さの合計が,RD エリアに格納できるサイズを超えていない。 詳細は,マニュアル「HiRDB SQL リファレンス」の「CREATE INDEX」の共通規則 5.を参照して ください。
- RD エリア内の一時表の利用回数が 500 未満である。
- RD エリア内の一時インデクスの利用回数が 500 未満である。
- 未使用セグメントが存在する。
- 一時表及び一時インデクス数が pd\_max\_temporary\_object\_no オペランドの指定値を超えていない。
- pd\_tmp\_table\_initialize\_timing オペランドに ACCESS を指定している場合, 初期化されていない一 時表用 RD エリアである。

一時表用 RD エリアの初期化については,「[一時表用 RD エリアの初期化](#page-695-0)」を参照してください。

## (4) 格納先一時表用 RD エリアの決定

条件に合致した RD エリアから、次の一時表用 RD エリアを優先して使用します。

- 最も多く未使用セグメントが存在する一時表用 RD エリア
- pd\_tmp\_table\_initialize\_timing オペランドに ACCESS を指定している場合, 初期化されていない一 時表用 RD エリア
	- 一時表用 RD エリアの初期化については,「[一時表用 RD エリアの初期化](#page-695-0)」を参照してください。

### 12.22.4 一時表用 RD エリアがない場合の対処

HiRDB が一時表にデータを格納する時に、使用できる一時表用 RD エリアがない場合、KFPA19704-E メッセージを出力し,トランザクションを無効にします。このとき,KFPA19704-E メッセージで出力さ れるエラー要因は、最初に格納先候補になった RD エリアのものだけです。メッセージに表示された RD エリアの対処をしても,頻繁に同じメッセージが出力される場合,次に示す方法で,ほかの一時表用 RD エリアの状態を確認し,対処してください。

#### 〈対処方法〉

pddbls -T コマンドを実行します。

実行結果から, RDAREA\_FOR\_TEMPORARY\_TABLE に OCCUPIED 又は SHARED が表示されて いる RD エリアがあるかどうかを確認します。

• OCCUPIED 又は SHARED が表示されている RD エリアがない場合

使用できる一時表用 RD エリアがありません。特定 SQL セッション占有属性の一時表用 RD エリ アを追加し,必要に応じて追加した RD エリアをクライアント環境定義 PDTMPTBLRDAREA に 指定してください。

• OCCUPIED 又は SHARED が表示されている RD エリアがある場合

一時表用 RD エリアはありますが,格納先の条件に合致する RD エリアがありません(格納先の条 件は,「[条件に合致する RD エリアの決定](#page-627-0)」を参照)。どの条件に合致しないのかを調査するため, 一時表用 RD エリアに対して pddbls -a -T, 及び pddbst -k -phys を実行します。実行結果から次 の表に示す項目を確認し,条件を満たさない場合はそれぞれ対処してください。

表 12‒28 確認項目と対処方法

| 項番             | コマンド            | 確認項目           | 内容                    | 対処                                                                                                    |
|----------------|-----------------|----------------|-----------------------|----------------------------------------------------------------------------------------------------|
| $\mathbf{1}$   | pddbls -a -T    | <b>STATUS</b>  | RDエリアの状態              | RDエリアが次の状態の場合,対処<br>が必要です。<br>• クローズ状態<br>• 閉塞中<br>• pdhold コマンド受け付け状態<br>RDエリアをオープンしたり、閉塞<br>を解除したりして UAP がアクセス<br>できる状態にしてください。障害閉<br>塞のときは、pdmod コマンドでー<br>時表用 RD エリアを再初期化<br>(initialize rdarea 文) してくださ<br>い。                                                                |
| $\overline{2}$ |                 | <b>SEGMENT</b> | RD エリア内の未使用<br>セグメント数 | 未使用セグメントがない場合,<br>pdmod コマンドで次のどれかの対<br>処をしてください。<br>• 一時表用 RD エリアを追加する<br>(create rdarea 文)<br>• 作成済みの一時表用 RD エリア<br>を再初期化する (initialize<br>rdarea $\dot{\chi}$ )<br>• 作成済みの一時表用 RD エリア<br>を拡張する (expand rdarea 文)<br>• 作成済みの一時表用 RD エリア<br>の属性変更 (alter rdarea) で,<br>自動増分を適用する |
| 3              | pddbst -k -phys | Page Size      | RD エリアのページ長           | ページ長についての条件を満たして<br>いない場合、次のどちらかの対処を<br>してください。<br>• ページ長についての条件を満た<br>す一時表用 RD エリアを追加する<br>• 条件を満たすように作成済みの<br>一時表用 RD エリアのページ長<br>を変更する                                                                                                    |
| $\overline{4}$ |                 | Unused Segment | RD エリア内の未使用<br>セグメント数 | 項番2と同じです。                                                                                                    |

## <span id="page-630-0"></span>12.22.5 一時表の排他制御

一時表はトランザクション又は SQL セッションごとに固有のデータを保持し、ほかのユーザからアクセス されない表のため,実体化以外では,表の操作に対する排他は基本的に取得しません。一時表の排他制御 について説明します。

## (1) 一時表の実体化時に取得する排他

一時表が実体化する時に,次に示す排他を取得します。

### 表 12‒29 一時表の実体化時に取得する排他

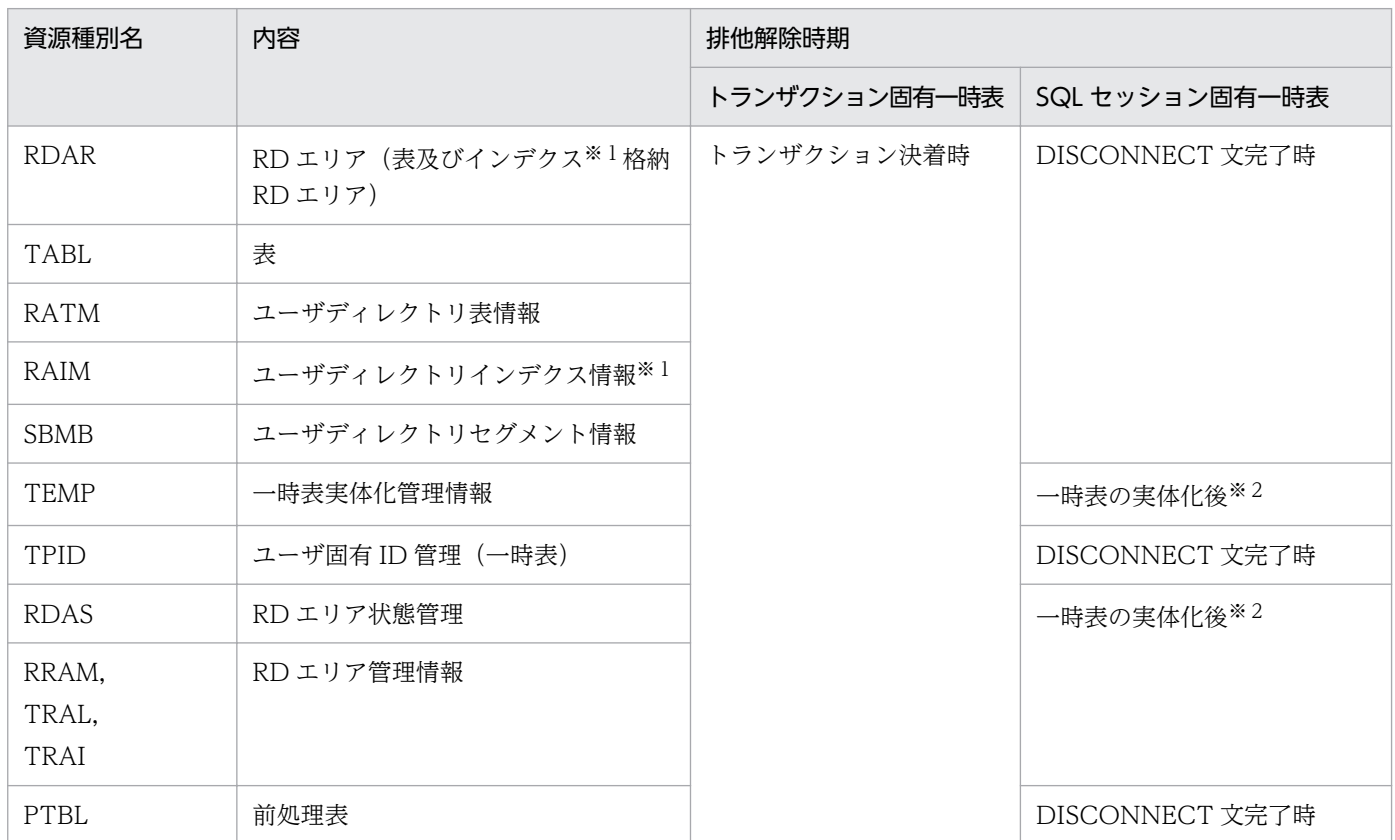

#### 注※1

一時インデクスがある場合だけです。

注※2

この資源に対する排他は実体化時に一時的に取得する排他です。

## (2) 一時表に対する操作で取得する排他

次の SQL 文を実行すると、前処理表 (PTBL) に対してだけ排他を取得します。

- LOCK 文
- CREATE INDEX 文
- DROP INDEX 文
- DROP TABLE 文

なお、一時表に対して次の SQL 文を実行しても、ページ、行、キー値の排他は取得しません。

- SELECT 文
- INSERT 文
- UPDATE 文
- DELETE 文
- PURGE TABLE 文

## (3) 排他待ち又は実行エラーになる操作

一時表を操作している場合,次に示す操作のどれかを同時に実行すると,排他待ち又は実行エラーになる おそれがあります。

- pdclose(一時表用 RD エリアのクローズ)
- pdhold(一時表用 RD エリアの閉塞)
- pdopen(一時表用 RD エリアのオープン)
- pdrels(一時表用 RD エリアの閉塞解除)
- pdmod コマンドの create rdarea 文(一時表用 RD エリアの追加)
- pdmod コマンドの initialize rdarea 文(一時表用 RD エリアの再初期化)
- pdmod コマンドの remove rdarea 文(一時表用 RD エリアの削除)
- CREATE INDEX 文(一時インデクスの定義)
- DROP INDEX 文(一時インデクスの削除)
- DROP SCHEMA 文(スキーマの削除)
- DROP TABLE 文(一時表の削除)

### 12.22.6 一時表使用時の制限事項

## (1) 運用コマンド又はユティリティ

次に示す運用コマンド又はユティリティは,一時表に対して実行できません。詳細は,マニュアル「HiRDB コマンドリファレンス」を参照してください。

- 最適化情報収集ユティリティ(pdgetcst)
- データベース作成ユティリティ(pdload)
- グローバルバッファ常駐化ユティリティ(pdpgbfon)
- 空きページ解放ユティリティ(pdreclaim)
- データベース再編成ユティリティ(pdrorg)

# (2) SQL

次に示す SQL は、一時表又は一時インデクスを指定できないなどの制限があります。詳細は、マニュアル 「HiRDB SQL リファレンス」を参照してください。

• 定義系 SQL

ALTER INDEX ALTER TABLE CREATE INDEX CREATE TABLE CREATE TRIGGER DROP INDEX DROP SCHEMA DROP TABLE GRANT REVOKE

- 操作系 SQL ALLOCATE CURSOR 文 ASSIGN LIST 文 DECLARE CURSOR 文 動的 SELECT 文 SELECT 文(表参照,問合せ式 形式 2) DELETE 文 UPDATE 文
- 制御系 SQL COMMIT 文 DISCONNECT 文 ROLLBACK 文 LOCK TABLE 文 SET SESSION AUTHORIZATION 文

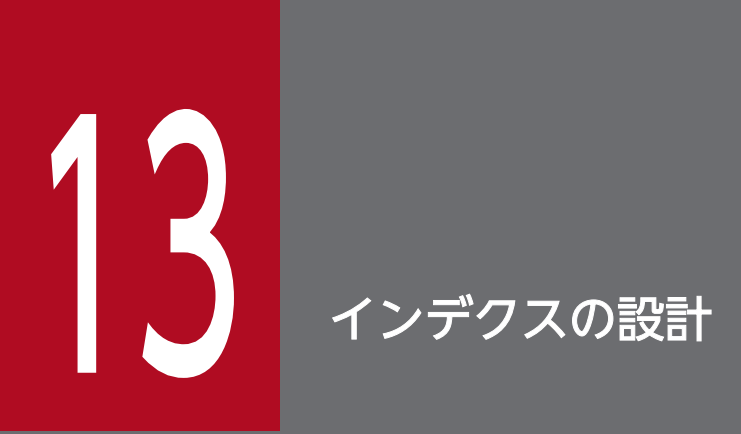

この章では、B-tree 構造のインデクス及びプラグインインデクスを設計する上で検討する項目に ついて説明します。

# 13.1 インデクスを設計するときの検討項目

表に対する処理性能を向上させるには,インデクスを作成します。ただし,効果的に作成しないと,逆に 性能を劣化させることもあります。このため,より効果的なインデクスの作成方法を検討する必要があり ます。また、インデクスのユーザ用 RD エリアへの格納の仕方によって、表に対する処理性能や操作性が 異なります。これらの点を考慮してインデクスを設計する必要があります。

インデクスを設計するときの検討項目を次の表に示します。

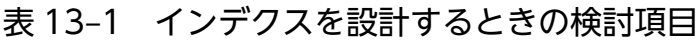

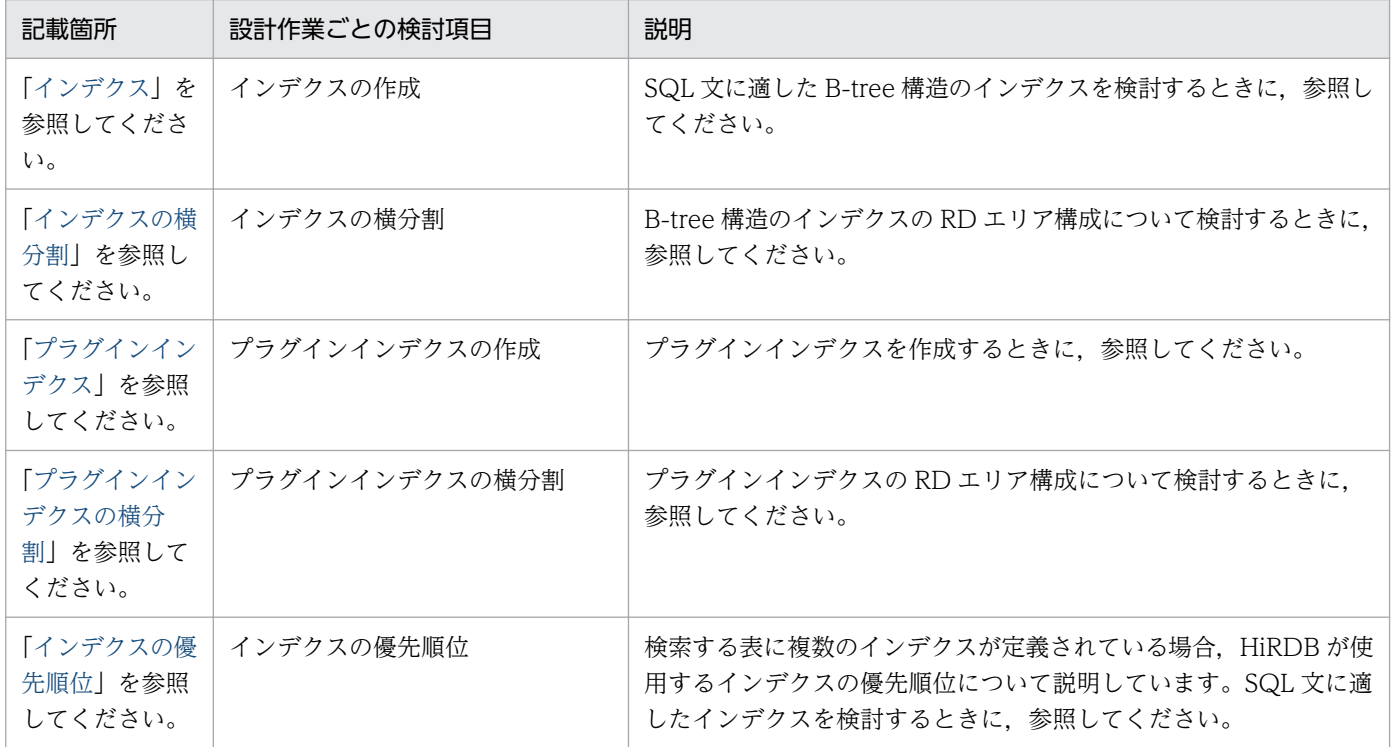

<span id="page-635-0"></span>ここでは、B-tree 構造のインデクスの設計について説明します。

## 13.2.1 インデクスの作成

## (1) インデクスの効果

性能の向上

表を検索するときのキーとなる列にインデクスを作成しておくと,表の検索性能が向上します。詳細 は,マニュアル「HiRDB 解説」の「インデクスの基本構造」を参照してください。

### (2) 適用基準

### (a) インデクス作成に適している列

インデクス作成に適している列を次に示します。

- データを絞り込むための条件に使用する列 探索条件に使用する列にインデクスを作成すると,条件を満たすデータを効率良く取り出せます。
- 表の結合処理の条件として使用する列 表を結合する場合は,結合列にインデクスを作成することで,効率の良い結合処理ができます。特に, 結合列に指定することが多い外部キーには,インデクスを作成してください。
- ORDER BY, GROUP BY に指定する列

探索条件に使用する列に加えて、ORDER BY, GROUP BY に指定する列をインデクス構成列に含め ると、HiRDB が実行するソート処理を省略できることがあるため、効率良く処理ができます。ソート 処理を省略できる条件については、マニュアル「HiRDB コマンドリファレンス」の「アクセスパス表 示ユティリティ (pdvwopt)」の「ORDER BY, GROUP BY を指定した検索に使用する表のインデ クス定義」を参照してください。

インデクスを構成する列の組み合わせや順序については,[「インデクス構成列の検討](#page-639-0)」を参照してください。

### (b) インデクス作成に適さない列

次に示す列にインデクスを作成すると性能が低下するため,インデクス作成には適していません。

- 更新頻度の高い列
- データの重複度が高い列(データの種類が少ない列)

それぞれの理由について,次に説明します。

• 更新頻度の高い列

13. インデクスの設計

• 更新 SQL の性能への影響

インデクス構成列の値を更新すると,キー値も更新されます。このインデクスメンテナンスは,更 新 SQL の延長で実行されるため、更新 SQL の実行頻度が高い場合は、性能が低下します。

• インデクス格納ページの断片化

インデクスのキー値はキー値順に並んで格納されているため,キー値が更新されると格納位置が変 わり,インデクスのページには断片化した空き領域が発生します。更新 SQL の実行頻度が高い場合 は,断片化の進行が早いため,次のインデクス再編成を実行するまでに,インデクスを使用した検 索性能が低下します。

図 13-1 インデクスページの断片化による検索性能への影響

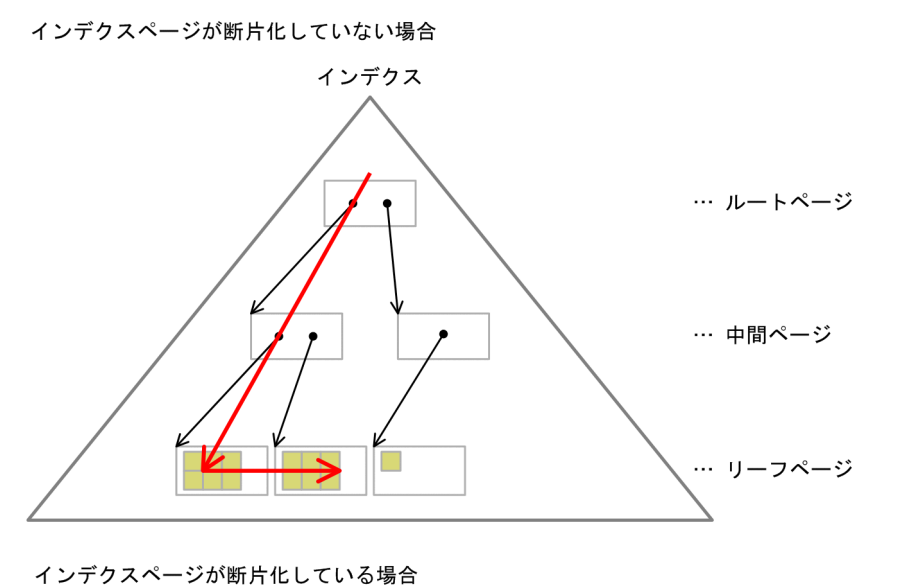

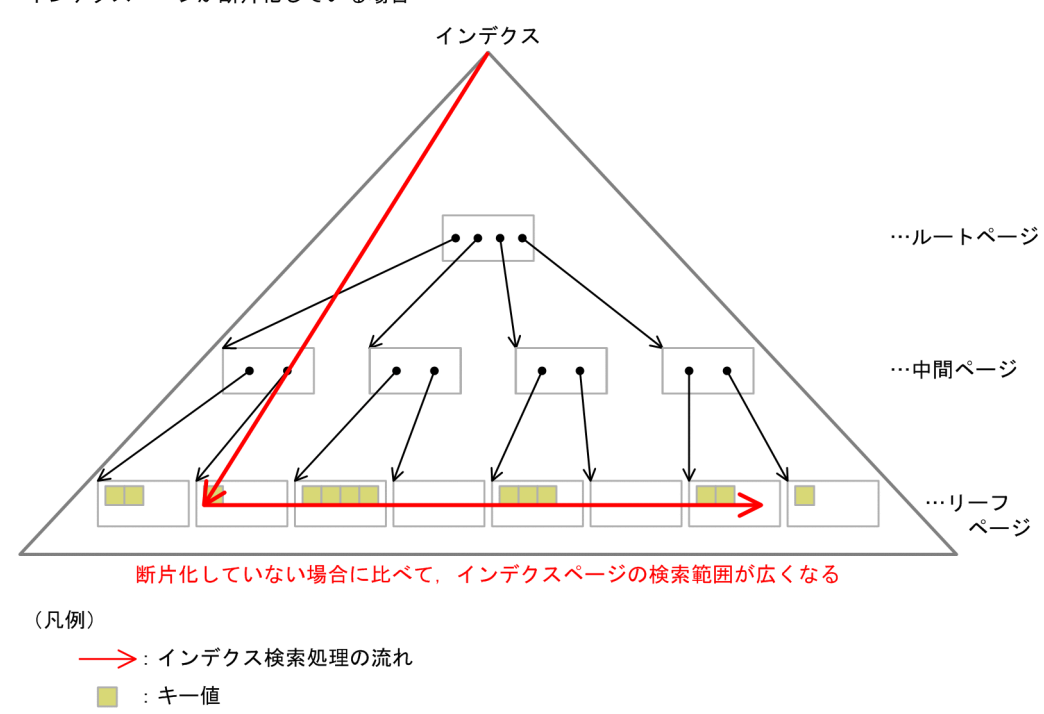

<sup>•</sup> データの重複度が高い列(データの種類が少ない列)

データの重複度が高い列とは、例えば、0と1の2種類の値しか持たないフラグやステータス情報を設 定する列が該当します。このような列に対して単一列インデクスを作成しても、行を絞り込めないた め,大量の行にアクセスします。インデクスを使った検索は,行の格納順序は意識しないランダムなア クセスです。したがって,大量の行にアクセスすると,インデクスを使用しない場合よりも時間が掛か ることがあります。

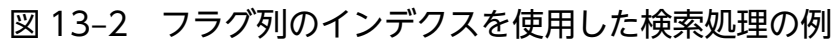

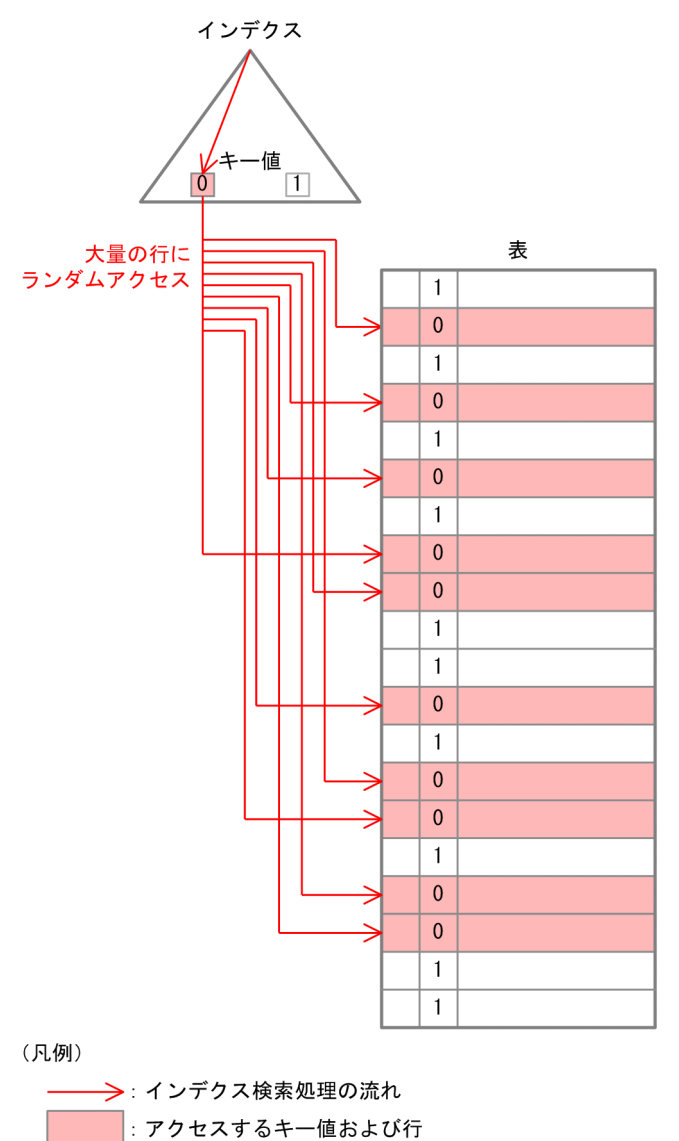

データの重複度が高い列に対して探索条件を指定する場合は,ほかの探索条件に指定した列にインデク スを作成して、絞り込んでください。絞り込めない場合は、データの重複度が高い列も組み合わせて. 複数列インデクスを作成してください。この場合,インデクス構成列の順序は,データの重複度が高い 列を一番後ろにしてください。

## (3) 作成方法

表にインデクスを作成するには,定義系 SQL の CREATE INDEX を実行します。

## (4) 共通規則

1. 一つの表に最大 255 個のインデクスを定義できます。

2. ナル値を含む列又は行のない列に対してもインデクスを定義できます。

3. ビュー表にはインデクスを作成できません。

### (5) インデクスを定義できないデータ型

次に示すデータ型の列にはインデクスを定義できません。

- BLOB
- BINARY
- 抽象データ型

### (6) インデクスのキー長の上限

インデクスのキー長は,次に示す条件を満たす必要があります。この条件を満たさないとインデクスを定 義できません。

インデクスのキー長(バイト) ≦MIN{(インデクス格納RDエリアのページサイズ÷2)-1242,4036}

インデクス格納 RD エリアのページサイズが 4096 バイトの場合は,キー長が最大 806 バイトのインデク スが定義できます。インデクスのキー長については,表[「インデクスのキー長一覧](#page-825-0)」を参照してください。

なお、複数列インデクスの場合は、複数列インデクスを構成する各列のキー長の合計がインデクスのキー 長となります。

## (7) 注意事項

一つの表に同じインデクスを二つ以上作成できません。異なるインデクス名であっても同じインデクスと 扱われる場合の例を次に示します。

#### ●単一列インデクスの場合

CREATE INDEX インデクス1 ON 表1 (列1 ASC) CREATE INDEX インデクス2 ON 表1 (列1 DESC)

この場合,インデクス2はインデクス1と同じインデクスとして扱われます。このため,先に定義し たインデクス 1 が有効になります。

### ●複数列インデクスの場合

CREATE INDEX インデクス1 ON 表1 (列1 ASC,列2 ASC) CREATE INDEX インデクス2 ON 表1 (列1 DESC,列2 DESC)

又は

13. インデクスの設計

<span id="page-639-0"></span>CREATE INDEX インデクス1 ON 表1 (列1 ASC,列2 DESC) CREATE INDEX インデクス2 ON 表1 (列1 DESC,列2 ASC)

この場合,インデクス1とインデクス2は同じインデクスとして扱われます。このため、先に定義し たインデクス 1 が有効になります。なお、次に示す場合は、互いに異なるインデクスになります。

CREATE INDEX インデクス1 ON 表1 (列1 DESC,列2 DESC) CREATE INDEX インデクス2 ON 表1 (列1 ASC,列2 DESC)

## 13.2.2 インデクス構成列の検討

## (1) 探索条件を満たすデータだけに絞り込む場合

### (a) インデクス構成列の組み合わせ

探索条件を満たすデータだけに絞り込む場合は,探索条件に指定する列にインデクスを作成してください。 AND 演算子を使用して,複数の探索条件を満たすデータだけに絞り込む場合は,探索条件に指定する複 数の列に対して,一つのインデクスを作成してください。すべての探索条件を一つのインデクスで絞り込 む方が,効率が良いです。複数の探索条件を一つのインデクスで絞り込む例を次に示します。

(例)

- SQL 文 SELECT  $*$  FROM TBL1 WHERE C1 = 10 AND C2 = 20 AND C3 = 30
- インデクス定義 CREATE INDEX IDX1 ON TBL1(C1, C2, C3)

### 図 13-3 複数の探索条件を一つのインデクスで絞り込む例

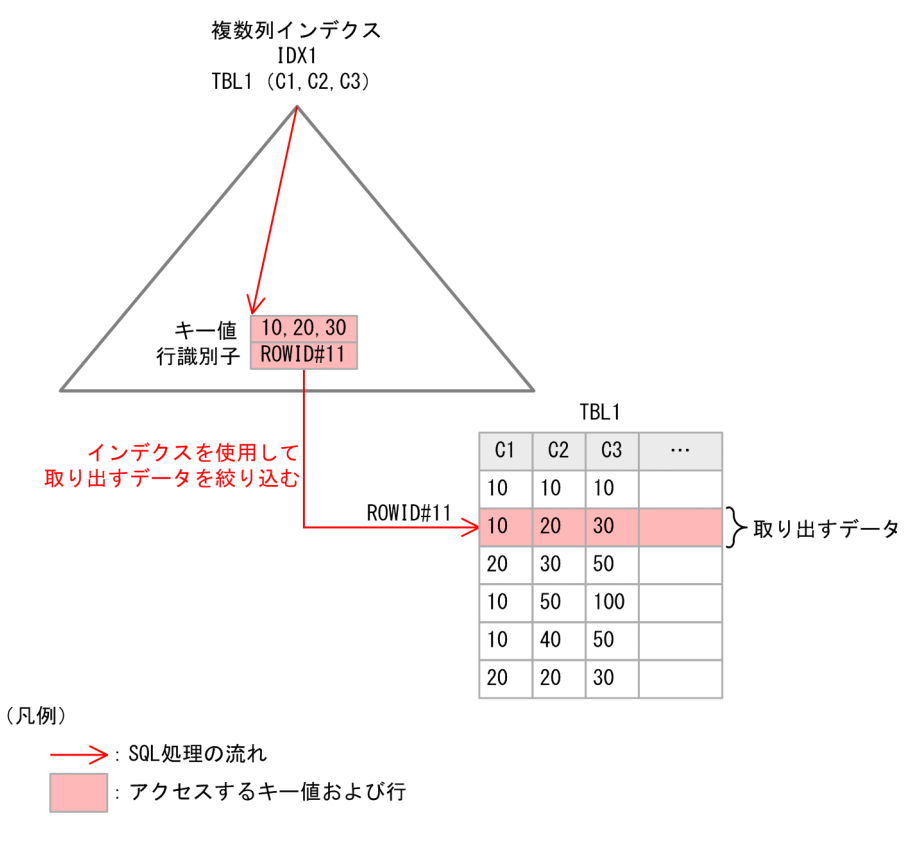

## [注意事項]

AND 演算子を使用して,複数の探索条件を満たすデータだけに絞り込む場合に,探索条件のそれぞれ の列に単一列インデクスを作成しても、どれか一つのインデクスしか使用しません※。インデクスに含 まれない列の条件は,行データを参照して評価します。次に例を示します。

(例)

- SQL 文 SELECT \* FROM TBL1 WHERE  $CI = 10$  AND  $C2 = 20$  AND  $C3 = 30$
- インデクス定義 CREATE INDEX IDX1 ON TBL1(C1) CREATE INDEX IDX2 ON TBL1(C2) CREATE INDEX IDX3 ON TBL1(C3)

<span id="page-641-0"></span>図 13‒4 探索条件のそれぞれの列に単一列インデクスを作成した場合

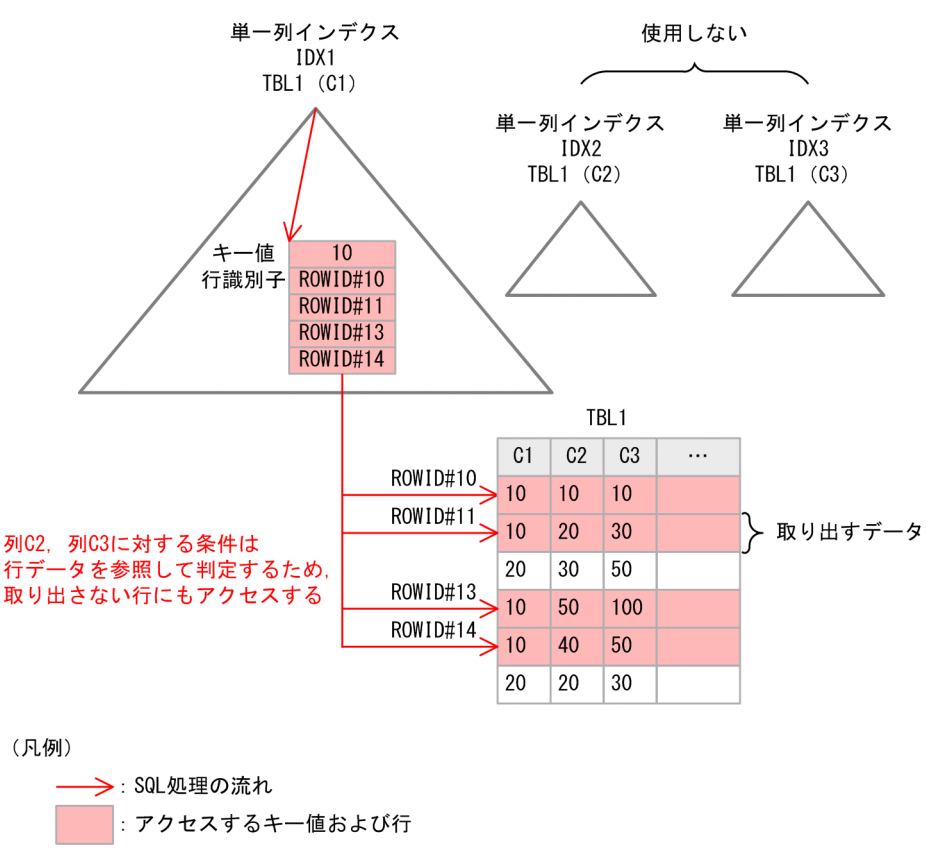

注※

SQL 最適化オプションの指定内容によっては,インデクスを複数使用することがあります。ただ し,一つの複数列インデクスを使用する方が効率が良いです。

### (b) インデクス構成列の順序

複数列インデクスの場合,第 1 構成列は,必ず「=」条件を指定する列にします。また,「=」条件を指定 する場合が多い列ほど先に指定します。これによって,インデクス内の検索範囲を小さくできるため,イ ンデクス内の検索時間を短縮できます。

インデクス構成列順序による検索範囲の違いについて,次に例を示します。

(例 1)

「=」条件を指定した列が第 1 構成列である場合

- SQL 文 SELECT  $*$  FROM TBL1 WHERE C1 = 'B' AND C2 BETWEEN 10 AND 50
- インデクス定義 CREATE INDEX IDX1 ON TBL1(C1,C2)

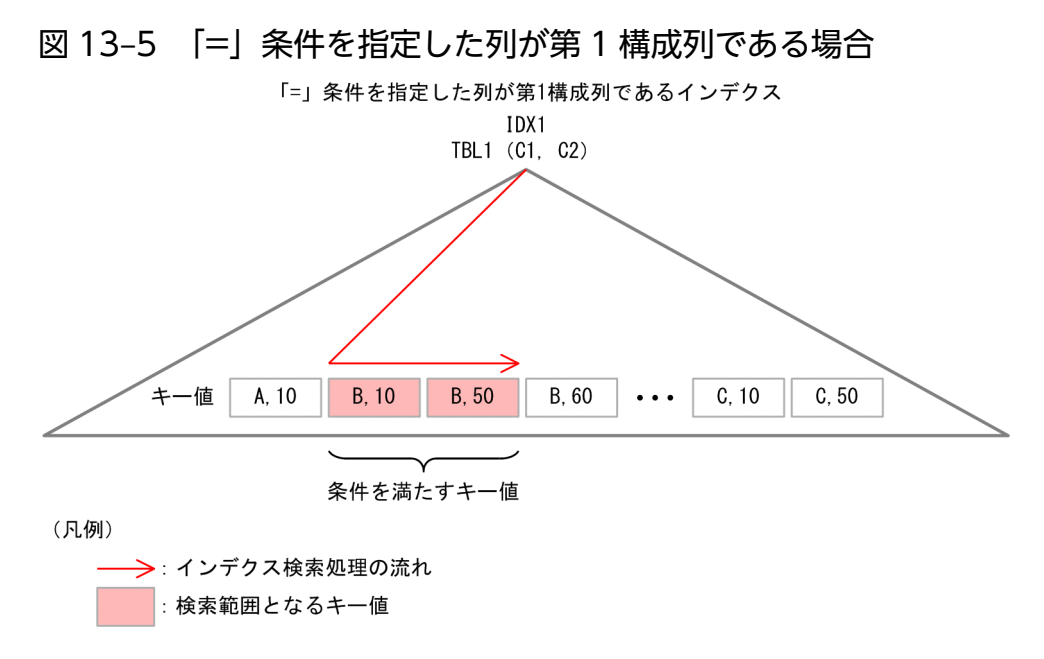

(例 2)

「=」条件を指定した列が第 1 構成列ではない場合

• SQL 文

SELECT  $*$  FROM TBL1 WHERE C1 = 'B' AND C2 BETWEEN 10 AND 50

• インデクス定義

CREATE INDEX IDX2 ON TBL1(C2,C1)

### 図 13‒6 「=」条件を指定した列が第 1 構成列ではない場合

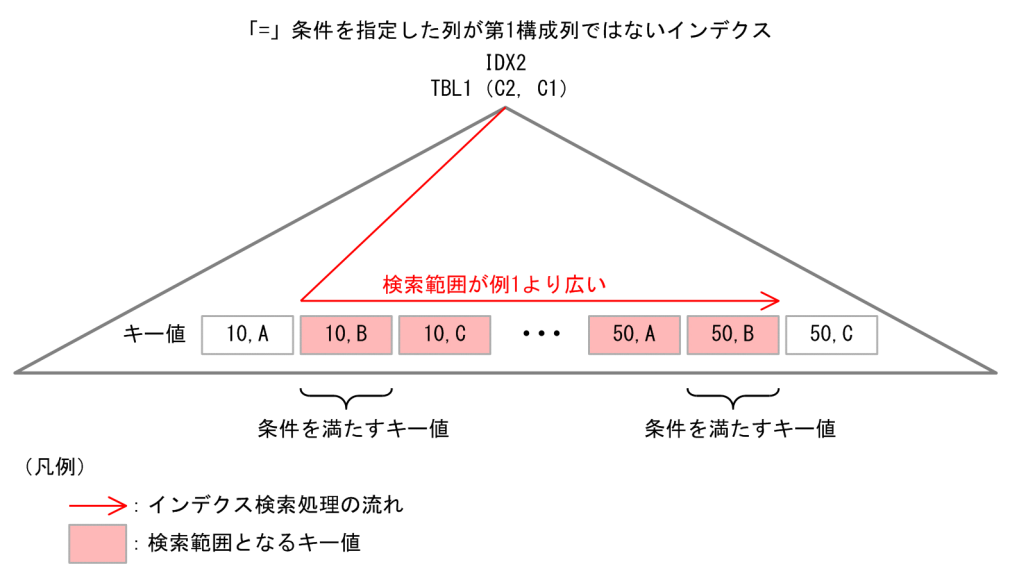

「=」条件を指定した列については,インデクス構成列の順序を探索条件の指定順序と一致させる必要はあ りません。次に例を示します。

(例)

• SQL 文

SELECT \* FROM TBL1 WHERE  $C3 = 10$  AND  $C1 = 20$  AND  $C2 = 30$ 

• インデクス定義

CREATE INDEX IDX1 ON TBL1(C2, C3, C1)

[説明]

インデクス構成列の順序が(C3, C1, C2)である必要はありません。

# [注意事項]

「=」条件を指定した場合でも,フラグやステータス情報を設定する列のようにデータの重複度が高い 列は,インデクス構成列には適しません。詳細は,「[インデクス作成に適さない列」](#page-635-0)を参照してください。

## (2) 表を結合する場合

### (a) インデクス構成列の組み合わせ

表を結合する場合は,結合列にインデクスを作成してください。結合列にインデクスを作成することで, 表の結合方法を効率の良い NESTED LOOPS JOIN にできます。

- 結合列が複数ある場合は,すべての結合列を含んだ複数列インデクスを作成してください。すべての結 合列がインデクス構成列に含まれていないと. NESTED LOOPS IOIN を効率良く処理できません。 詳細は,マニュアル「HiRDB パフォーマンスガイド」の「効率の悪い NESTED LOOPS JOIN の対 策」を参照してください。
- NESTED LOOPS JOIN では,内表の結合列に作成したインデクスを利用します。内表に探索条件が 指定されている場合は,結合列に加えて,探索条件に指定した列をインデクス構成列に含めてください。

結合列と探索条件に指定した列を含んだインデクスの例を次に示します。

(例)

- SQL 文 SELECT \* FROM TBL1 INNER JOIN BY NEST TBL2 ON TBL1. $CI = \text{TEL2}.CI$  AND TBL1. $C2 = \text{TEL2}.C2$ WHERE TBL1.C1=10 AND TBL2.C3 BETWEEN 100 AND 500
- 内表 TBL2 のインデクス定義 CREATE INDEX IDX2 ON TBL2(C1,C2,C3)
- 外表 TBL1 のインデクス定義 CREATE INDEX IDX1 ON TBL1(C1)

図 13‒7 結合列と探索条件に指定した列を含んだインデクスの場合

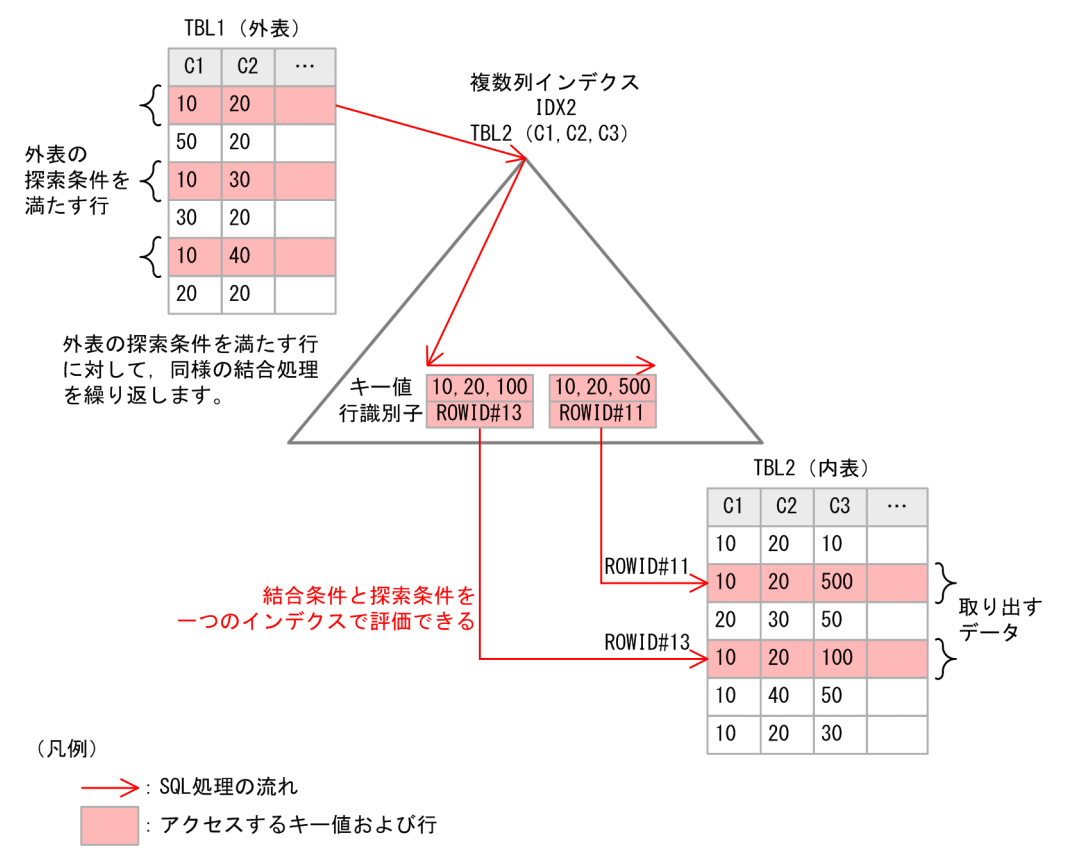

探索条件に指定した列がインデクスに含まれていない場合,探索条件は行データを参照して評価すること になります。次に例を示します。

(例)

• SQL 文

SELECT \* FROM TBL1 INNER JOIN BY NEST TBL2 ON TBL1. $Cl = \text{TEL2}$ . $Cl = \text{N}$ D TBL1. $C2 = \text{TEL2}$ . $C2$ WHERE TBL1.C1=10 AND TBL2.C3 BETWEEN 100 AND 500

- 内表 TBL2 のインデクス定義 CREATE INDEX IDX2 ON TBL2(C1,C2)
- 外表 TBL1 のインデクス定義 CREATE INDEX IDX1 ON TBL1(C1)

13. インデクスの設計

図13-8 探索条件に指定した列がインデクスに含まれていない場合

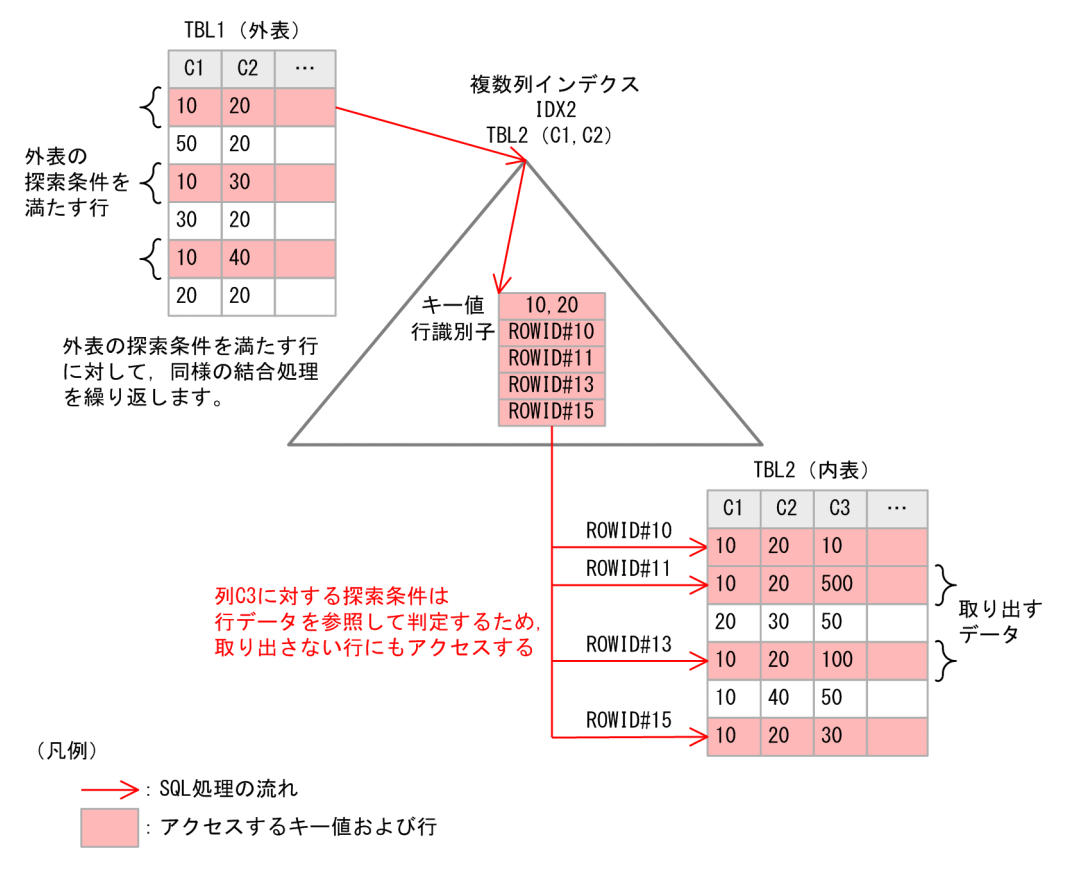

### (b) インデクス構成列の順序

インデクス構成列の順序は,結合条件及び探索条件の指定方法によって決定してください。詳細は[「探索](#page-639-0) [条件を満たすデータだけに絞り込む場合](#page-639-0)」の[「インデクス構成列の順序](#page-641-0)」を参照してください。

## (3) 探索条件を指定し,かつ ORDER BY,GROUP BY を指定している場合

### (a) インデクス構成列の組み合わせ

探索条件に使用する列に加えて、ORDER BY, GROUP BY に指定する列をインデクス構成列に含める と、HiRDB が実行するソート処理を省略できることがあるため、効率良く処理ができます。ソート処理を 省略できる条件については,マニュアル「HiRDB コマンドリファレンス」の「アクセスパス表示ユティ リティ(pdvwopt)」の「ORDER BY,GROUP BY を指定した検索に使用する表のインデクス定義」を 参照してください。

### (b) インデクス構成列の順序

探索条件として指定する列,グループ分け又はソートする列の順で構成する複数列インデクスを作成します。

次に例を示します。

(例)

• SQL 文

13. インデクスの設計

SELECT \* FROM TBL1 WHERE  $C3 = 10$  AND  $C1 = 20$ ORDER BY C4 DESC,C2 ASC

• インデクス定義

CREATE INDEX IDX1 ON TBL1(C3 ASC, C1 ASC, C4 DESC, C2 ASC)

注

インデクス構成列ごとの ASC,DESC の指定は,ORDER BY の指定と合わせてください。

## (4) 一つの表に作成した複数のインデクスの構成列が,重複している場合

SQL ごとにインデクスを検討した結果,一つの表に対して複数のインデクスを作成することがあります。 しかし,インデクスの数が多いと性能に影響を与えることがあります。詳細は,「[インデクスの数が性能に](#page-648-0) [与える影響](#page-648-0)」を参照してください。

そこで,構成列が重複しているインデクスが複数ある場合は,一つのインデクスに統合できるか検討して ください。インデクスを統合する場合、性能を優先したい SQL の条件に指定した列が、インデクスの第1 構成列から連続する順序になるようにしてください。次に例を示します。

(例)

- SQL 文 1(性能を優先したい SQL) SELECT  $*$  FROM TBL1 WHERE C3 = 10 AND C1 = 20
- $\cdot$  SQL  $\times$  2 SELECT  $*$  FROM TBL1 WHERE C3 = 10 AND C2 = 30
- インデクス定義

CREATE INDEX IDX1 ON TBL1(C3, C1, C2)

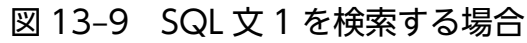

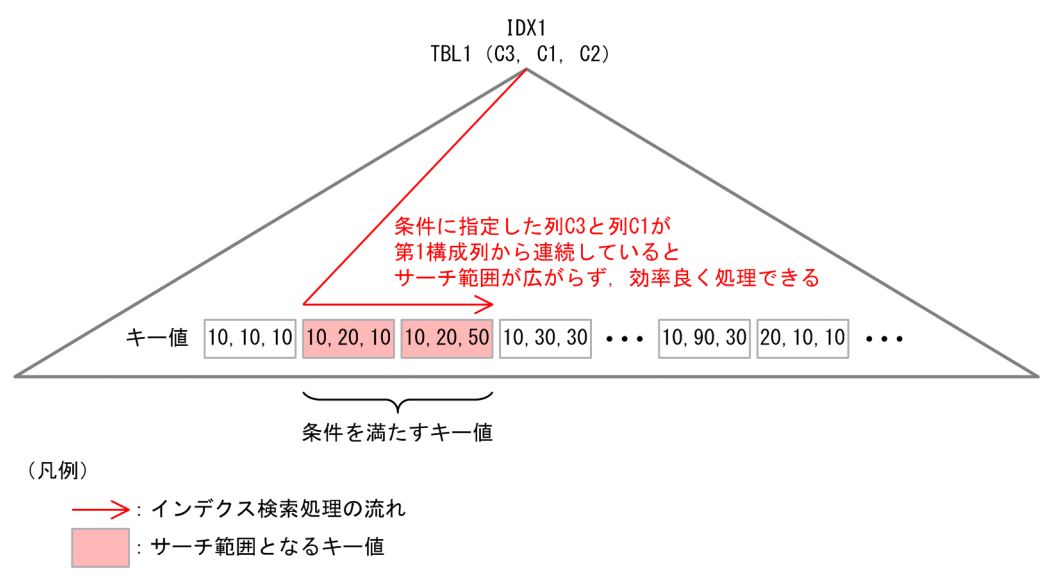

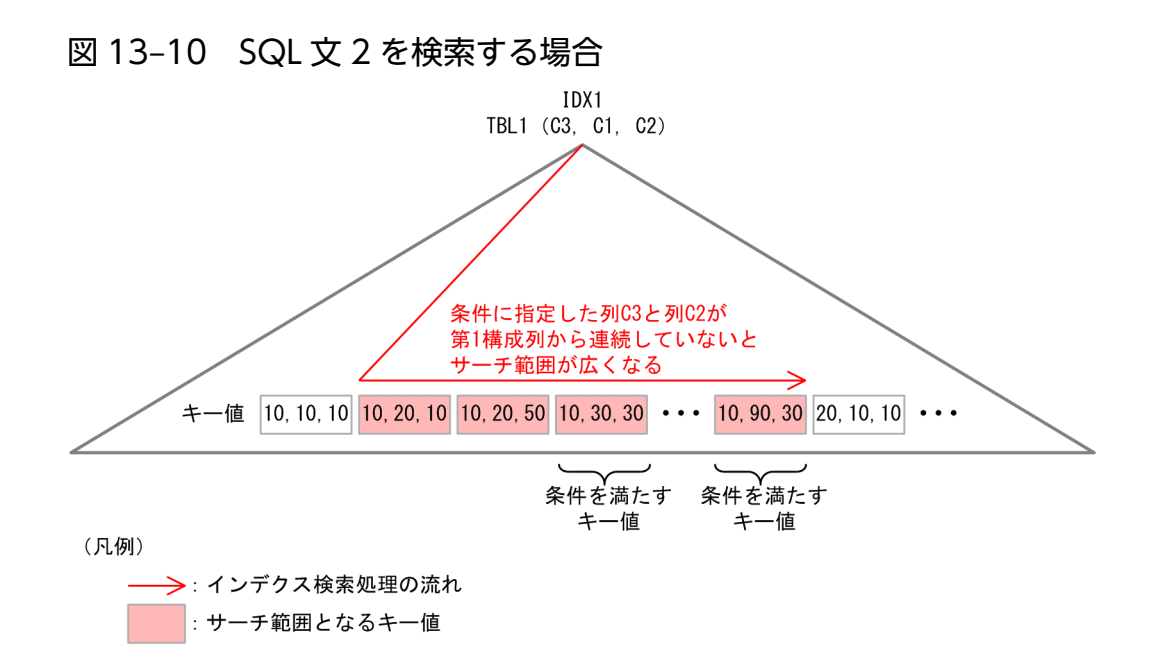

どちらの SQL の性能も優先したい場合は,それぞれの SQL に合わせたインデクスを作成してくださ い。次に例を示します。

(例)

- $\cdot$  SQL  $\times$  1 SELECT  $*$  FROM TBL1 WHERE C3 = 10 AND C1 = 20
- SQL 文 2 SELECT  $*$  FROM TBL1 WHERE C3 = 10 AND C2 = 30
- インデクス定義 CREATE INDEX IDX1 ON TBL1(C3, C1) CREATE INDEX IDX2 ON TBL1(C3, C2)

# [注意事項]

インデクスの追加や、構成列を変更すると、SQL のアクセスパスが変わることがありますので、その 表を操作する SQL のアクセスパスを再確認してください。

# 13.2.3 インデクスを複数使用する場合

表には複数のインデクスを作成できます。一つのインデクス(単一列インデクス又は複数列インデクス) を使用するよりも複数のインデクスを使用した方が,より行を絞り込める場合に有効です。
# 13.2.4 除外キー値を設定したインデクスの使用

インデクスを定義した列のデータは,すべてインデクスのキー値としてインデクス中に取り込まれます。 ところが,インデクス中にはナル値のような余分なキー値もあります。このように,すべての構成列の値 がナル値から成るキー値の重複が多いインデクスに対してナル値を除外キー値として指定できます。

## (1) インデクスに除外キー値を設定した場合の効果

インデクスに除外キー値を設定することで,次に示す効果が期待できます。

- 1. インデクスには,ナル値のキーを作成しないため,インデクスの容量を削減できます。
- 2. 行の挿入. 削除及び更新時のインデクスメンテナンスのオーバヘッド (CPU 時間,入出力回数,排他 制御要求回数及びデッドロック発生頻度)とログ量を削減できます。
- 3. ナル値を除外キー値とするインデクスの構成列に対する探索条件が, IS NULL, VALUE, 又は CASE 式を指定した検索ではインデクスを使用しません。これによって、次に示す場合に検索性能が向上しま す。
	- ナル値の重複が多い状態でインデクスを使用し、データページをランダムにアクセスしたため、同 じページに入出力処理が発生していた場合

# (2) 設定方法

除外キー値を設定するには,定義系 SQL の CREATE INDEX に EXCEPT VALUES オプションを指定しま す。

# (3) 注意

- 除外キー値を指定できるのはナル値だけで構成されたキー値です。
- 非ナル値制約の列を含むインデクスには除外キー値を指定できません。
- クラスタキー指定を指定したインデクスには除外キー値を指定できません。
- インデクス順にアンロードをする場合,除外キー値を持つインデクスは指定できません。

#### 13.2.5 インデクスの数が性能に与える影響

行を追加又は削除するとき、該当する表に作成しているすべてのインデクスが更新されます。このため, 作成するインデクスの数が増えると、インデクスの更新処理のオーバヘッドが増加します。そのため、次 に示す点を考慮してインデクスを作成します。

- 更新の多い列にはインデクスを定義しないようにします。
- 複数列インデクスを作成して,インデクスの数を減らします。

• HiRDB/パラレルサーバの場合に,主に全件検索をするときは,並列処理の効果を上げるため,最低限 の数だけインデクスを作成するようにします。

## 13.3 インデクスの横分割

表を横分割した場合,横分割した表に対応させて,インデクスも複数のユーザ用 RD エリアにわたって横 分割できます。

#### 13.3.1 分割キーインデクスと非分割キーインデクス

横分割インデクスを設計する前に,分割キーインデクスと非分割キーインデクスについて理解する必要が あります。

インデクスがある一定の条件を満たすと,そのインデクスは分割キーインデクスになり,条件を満たさな いインデクスは非分割キーインデクスになります。この条件は,表が単一列分割か複数列分割かによって 異なります。

注

表の分割条件に一つの列だけを使用している場合を単一列分割といい,表の分割条件に複数の列を使用 している場合を複数列分割といいます。

## (1) 単一列分割の場合

次に示すどちらかの条件を満たす場合,そのインデクスは分割キーインデクスになります。

〈条件〉

- 表を横分割するときに格納条件を指定した列(分割キー)に定義した単一列インデクス
- 表を横分割するときに格納条件を指定した列(分割キー)を第 1 構成列とした複数列インデクス

次に示す ZAIKO 表を例にして,インデクスが分割キーインデクスになる場合を次の図に示します。

#### 図 13-11 分割キーインデクスになる場合(単一列分割の場合)

ZAIKO

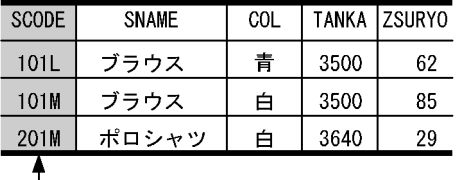

└─ 分割条件に指定した列 (分割キー)

〔説明〕

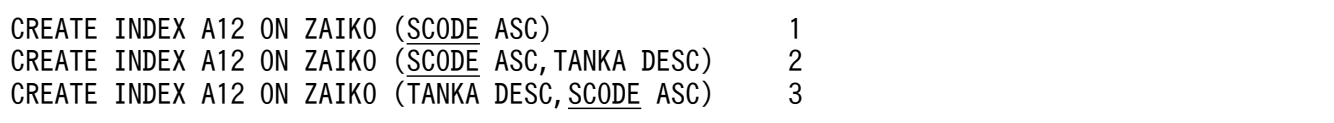

13. インデクスの設計

- 1. 分割キーである SCODE 列をインデクスとした場合、そのインデクスは分割キーインデクスになり ます。そのほかの列をインデクスとした場合、そのインデクスは非分割キーインデクスになります。
- 2. 分割キーである SCODE 列を複数列インデクスの第1構成列にすると、その複数列インデクスは分 割キーインデクスになります。
- 3. 分割キーである SCODE 列を第1 構成列以外に指定すると、その複数列インデクスは非分割キーイ ンデクスになります。

#### (2) 複数列分割の場合

次に示す条件を満たす場合,そのインデクスは分割キーインデクスになります。

〈条件〉

• 分割キーを先頭とし,分割に指定した列を先頭から同順にすべて含んで,複数の列に作成したイン デクス

次に示す ZAIKO 表を例にして,インデクスが分割キーインデクスになる場合を次の図に示します。

図 13-12 分割キーインデクスになる場合(複数列分割の場合)

**741KO** 

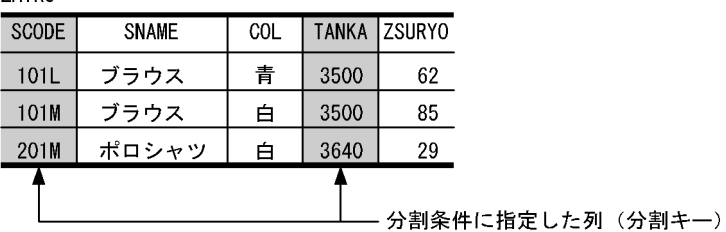

CREATE TABLE ZAIKO ~

HASH HASH1 BY SCODE, TANKA ~

〔説明〕

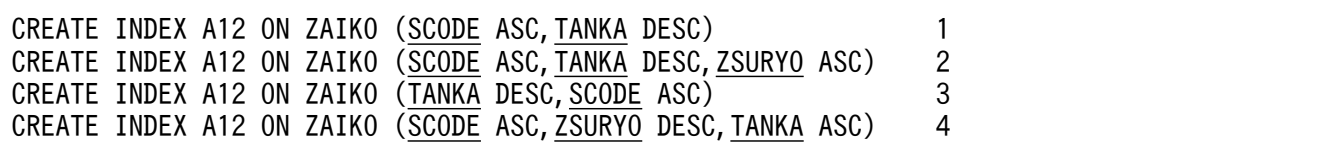

- 1. すべての分割キー (SCODE 及び TANKA 列) を指定し、かつ分割キーの指定順序が表定義時と同 じため、この複数列インデクスは分割キーインデクスになります。
- 2. すべての分割キー (SCODE 及び TANKA 列) を指定し、かつ分割キーの指定順序が表定義時と同 じため、この複数列インデクスは分割キーインデクスになります。
- 3. すべての分割キー(SCODE 及び TANKA 列) を指定しているが、分割キーの指定順序が表定義時 と異なるため,この複数列インデクスは非分割キーインデクスになります。
- 4. すべての分割キー(SCODE 及び TANKA 列)を指定しているが,分割キーの指定順序が表定義時 と異なるため、この複数列インデクスは非分割キーインデクスになります。

# 13.3.2 インデクスの分割指針

インデクスが分割キーインデクスか非分割キーインデクスかによって,次の表に示すとおりインデクスの 分割指針が異なります。

#### 表 13‒2 インデクスの分割指針

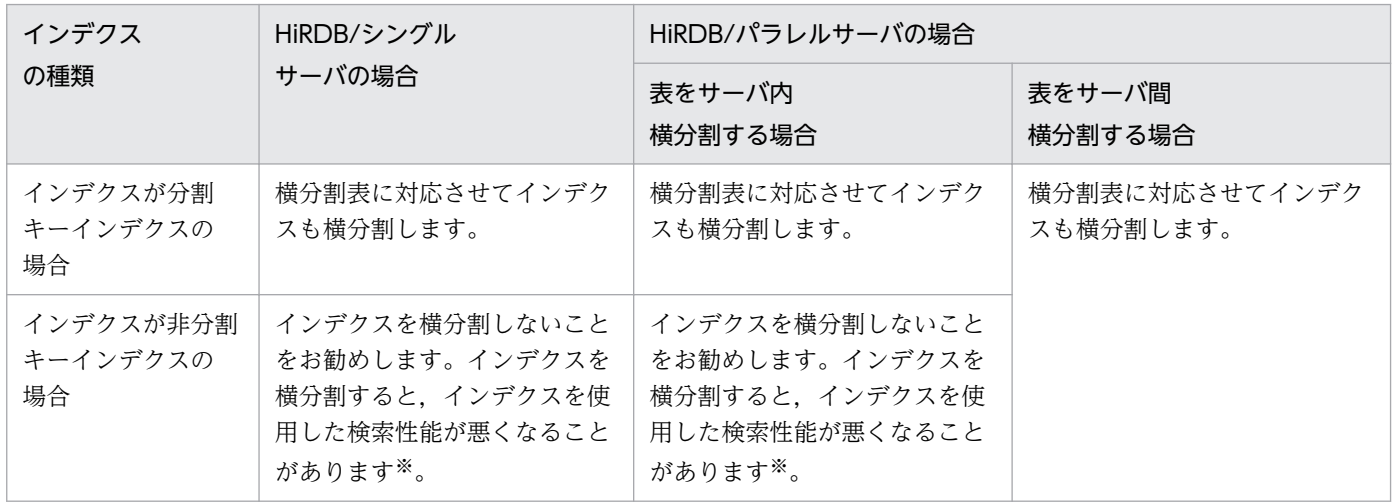

注※

非分割キーインデクスは横分割しないことをお勧めします。インデクスを横分割すると,インデクスを 使用した検索性能が悪くなることがあります。具体的には,次に示すアクセスパスを使用した検索がで きなくなるため,インデクスを使用した検索性能が悪くなることがあります。

- KEY SCAN MERGE JOIN
- LIST SCAN MERGE JOIN
- L-KEY R-LIST MERGE JOIN
- L-KEY R-SORT MERGE JOIN
- L-LIST R-KEY MERGE JOIN
- L-LIST R-SORT MERGE JOIN
- L-SORT R-KEY MERGE JOIN
- L-SORT R-LIST MERGE JOIN

これらのアクセスパスについては,マニュアル「HiRDB コマンドリファレンス」のアクセスパス表示 ユティリティ(pdvwopt コマンド)を参照してください。

ただし,表のデータが非常に多い場合は,インデクスの横分割を検討してください。インデクスを横分 割すると. 表格納 RD エリアとインデクス格納 RD エリアが 1 対 1 で管理できるため, ユティリティ の操作性が向上します。例えば、インデクスを横分割しない場合に RD エリア単位のデータロード, 又 は RD エリア単位の再編成をしたときは,データロード又は再編成後にインデクスを一括作成する必要 があります。インデクスを横分割すれば,RD エリア単位のデータロード,又は RD エリア単位の再編 成後にインデクスを一括作成する必要はありません。

なお,マトリクス分割表にインデクスを定義する場合,非分割キーインデクスであっても分割キーと同 様に横分割する必要があります。

#### 13.3.3 設計上の考慮点

- 横分割表を格納するユーザ用 RD エリアと,横分割表のそれぞれに対応するインデクスを格納するユー ザ用 RD エリアを分けます。これによって,それぞれのユーザ用 RD エリアの使用効率が良くなります。
- 表の中に一意にしたいキーがあるときは,このキーに UNIQUE を指定した分割キーインデクスを定義 します。又は,分割キーに対してクラスタキーを指定します。また,非分割キーインデクスの場合で も,次のどちらかであれば UNIQUE を指定できます。
	- 非分割インデクス
	- 分割キーを任意の構成列に含む分割インデクス

ただし,フレキシブルハッシュ分割した表では,インデクスに UNIQUE を指定できません。詳細につ いては、マニュアル「HiRDB SQL リファレンス」の「CREATE INDEX」の「表を横分割する場合の UNIQUE 指定可否」を参照してください。

# 13.3.4 インデクスの横分割の例(HiRDB/シングルサーバの場合)

インデクスの横分割の例(HiRDB/シングルサーバの場合)を次の図に示します。

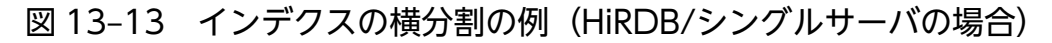

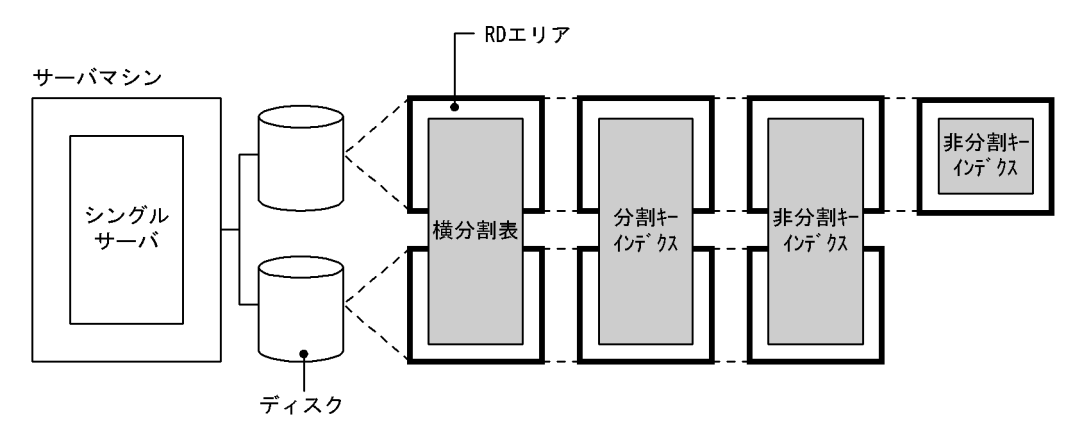

〔説明〕

- ディスクのアクセス競合を避けるために,分割した表及びインデクスを格納する RD エリアを異な るディスク上に配置してください。
- 分割キーインデクスは横分割してください。
- 性能を重視する場合は,非分割キーインデクスを横分割しないでください。
- 操作性を重視する場合は,非分割キーインデクスを横分割してください。

13. インデクスの設計

# 13.3.5 インデクスの横分割の例(HiRDB/パラレルサーバの場合)

## (1) 表をサーバ内横分割する場合

インデクスの横分割の例(サーバ内横分割の場合)を次の図に示します。

図 13–14 インデクスの横分割の例(サーバ内横分割の場合)

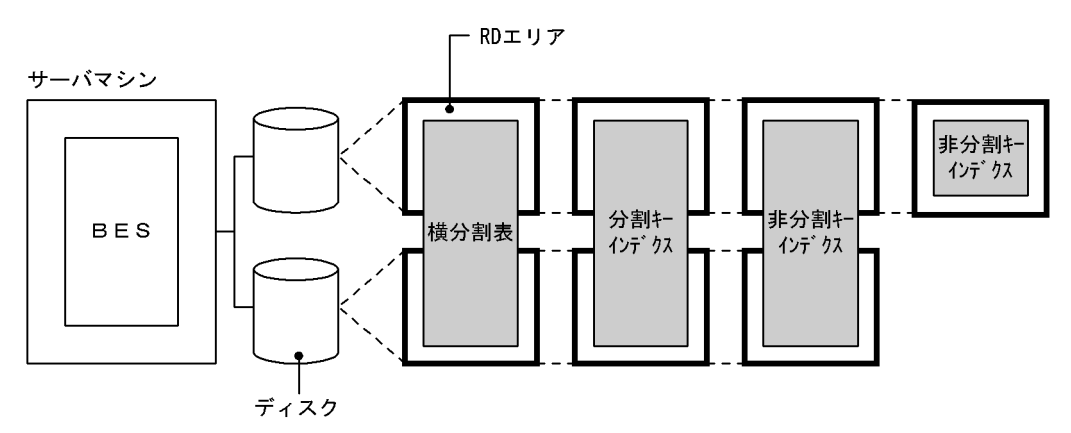

(凡例) BES: バックエンドサーバ

〔説明〕

- ディスクのアクセス競合を避けるために,分割した表及びインデクスを格納する RD エリアを異な るディスク上に配置してください。
- 分割キーインデクスは横分割してください。
- 性能を重視する場合は、非分割キーインデクスを横分割しないでください。
- 操作性を重視する場合は,非分割キーインデクスを横分割してください。

## (2) 表をサーバ間横分割する場合

インデクスの横分割の例(サーバ間横分割の場合)を次の図に示します。

図 13-15 インデクスの横分割の例(サーバ間横分割の場合)

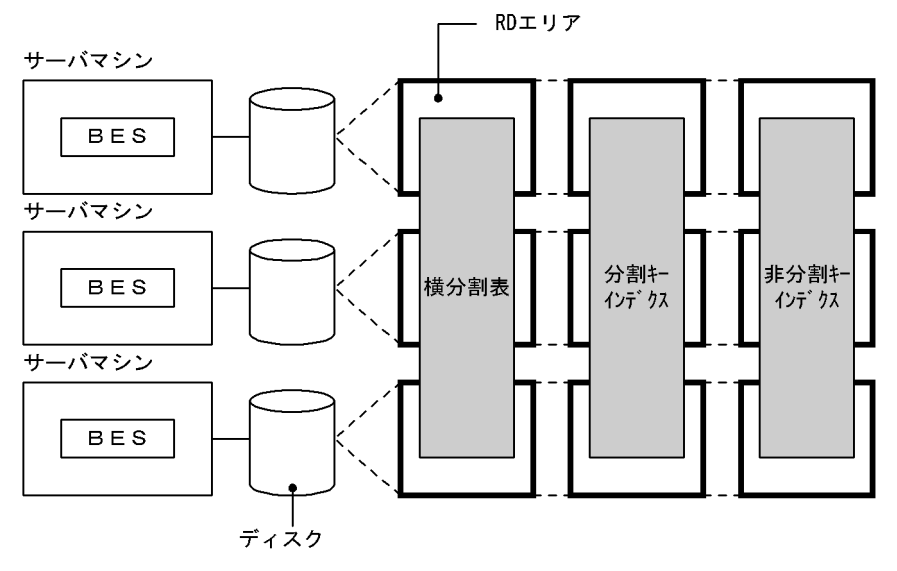

(凡例) BES: バックエンドサーバ

〔説明〕

- ディスクのアクセス競合を避けるために,分割した表及びインデクスを格納する RD エリアを異な るディスク上に配置してください。
- 分割キーインデクス及び非分割キーインデクスを横分割してください。

# 13.4.1 プラグインインデクスの効果と作成方法

ここでは,プラグインインデクスについて説明します。

# (1) プラグインインデクスの効果

性能の向上

プラグインを使用している場合に,プラグインインデクスを作成すると,表の検索性能を向上できま す。プラグインで提供されるインデクス型を使用すると,複雑な検索を高速にできます。

#### (2) 作成方法

表にプラグインインデクスを作成するには、定義系 SQL の CREATE INDEX を実行します。

## (3) 注意

プラグインによっては,あらかじめ指定されたプラグインによるプラグインインデクスの定義を前提とし ていることがあります。その場合,プラグインインデクスを定義しないで,プラグインインデクスを利用 する関数を指定すると,実行時にエラーが返されることがあります。

## (4) プラグインインデクスの一括作成

プラグインインデクスは,データベース作成ユティリティ(pdload)による一括作成ができます。プラグ インインデクスの一括作成については,[「プラグインが提供する抽象データ型を定義した表の作成」](#page-304-0)を参照 してください。

# 13.5 プラグインインデクスの横分割

表を横分割した場合,横分割した表に対応させて,プラグインインデクスも複数のユーザ LOB 用 RD エ リアにわたって横分割する必要があります。

# 13.5.1 プラグインインデクスの横分割の効果

操作性の向上

プラグインインデクスの一括作成をするときに,ユーザ LOB 用 RD エリアごとに独立した運用ができ ます。

# 13.5.2 定義方法

プラグインインデクスの横分割の定義方法については,「[プラグインが提供する抽象データ型を定義した表](#page-304-0) [の作成](#page-304-0)」を参照してください。

# 13.5.3 プラグインインデクスの横分割の形態

HiRDB/シングルサーバと HiRDB/パラレルサーバの,それぞれの場合でのプラグインインデクスの横分 割の形態を次に示します。

# (1) HiRDB/シングルサーバの場合

HiRDB/シングルサーバの場合は、横分割した表に対応させて、複数のディスク上のユーザ LOB 用 RD エ リアにわたってプラグインインデクスを横分割できます。

プラグインインデクスの横分割の形態および横分割の例を次の図に示します。

図 13-16 プラグインインデクスの横分割の形態 (HiRDB/シングルサーバの場合)

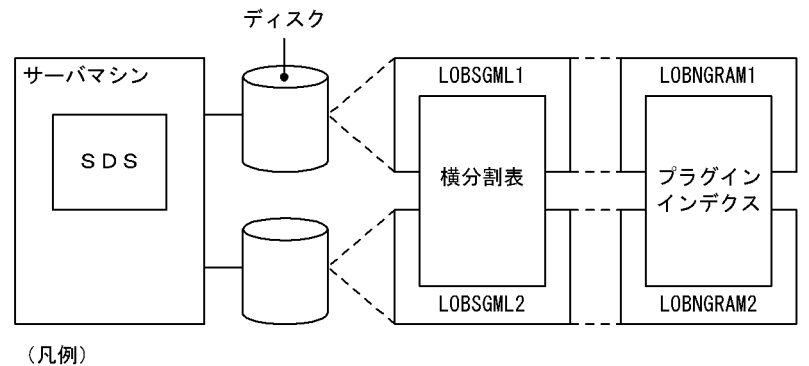

SDS:シングルサーバ LOBSGML1~LOBSGML2及び LOBNGRAM1~LOBNGRAM2: ユーザLOB用RDエリア

注 表とプラグインインデクスの対応は1対1になります。

#### 図 13-17 プラグインインデクスの横分割 (キーレンジ分割)の例 (HiRDB/シングルサーバの 場合)

 $- - - - -$ 

● 薬品管理表をユーザLOB用RDエリアLOBSGML1とLOBSGML2に横分割します。

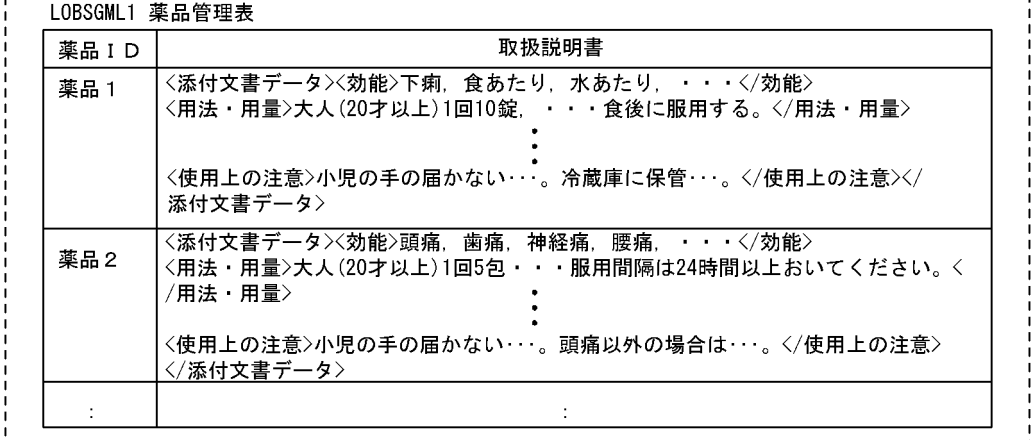

```
LOBSGML2 薬品管理表
```
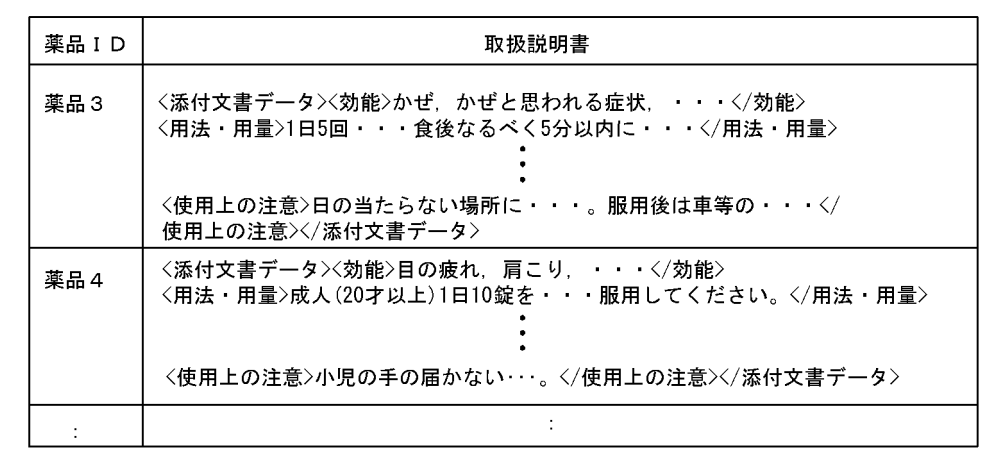

● 横分割した薬品管理表に対応してプラグインインデクスを横分割します。

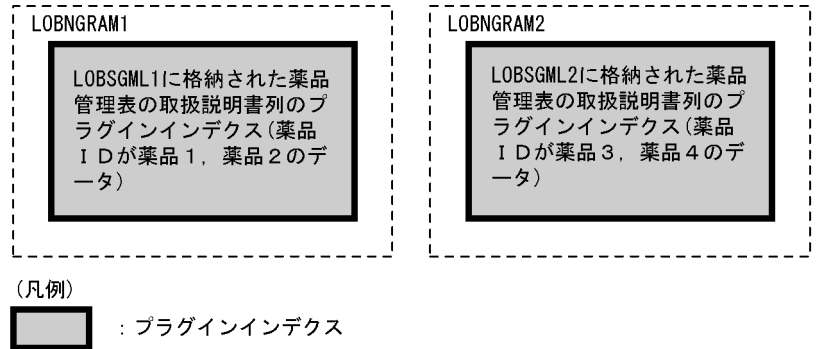

〔説明〕

取扱説明書列にプラグインインデクスが設定してあるとします。

薬品管理表を薬品 ID を条件として、ユーザ LOB 用 RD エリア LOBSGML1, LOBSGML2 にわたっ て横分割しています。これに対応して,プラグインインデクスを LOBNGRAM1,LOBNGRAM2 に 格納しています。

# (2) HiRDB/パラレルサーバの場合

HiRDB/パラレルサーバの場合は、 横分割した表に対応して、 複数のサーバマシン又はバックエンドサー バに配置されたユーザ LOB 用 RD エリアにわたってプラグインインデクスを横分割できます。

プラグインインデクスの横分割の形態および横分割の例を次の図に示します。

図 13-18 プラグインインデクスの横分割の形態 (HiRDB/パラレルサーバの場合)

● バックエンドサーバ内の横分割

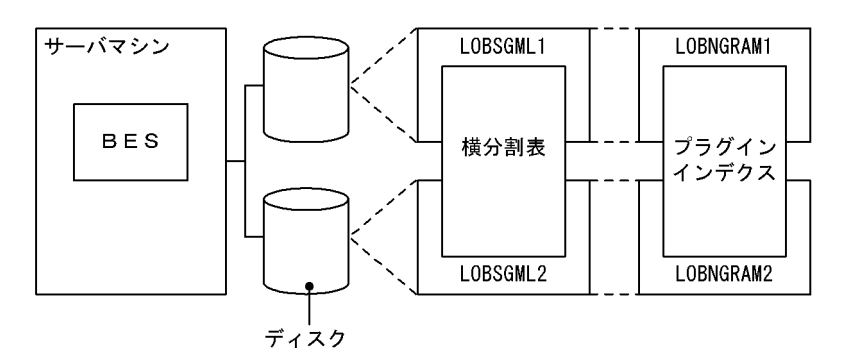

● バックエンドサーバ間の横分割

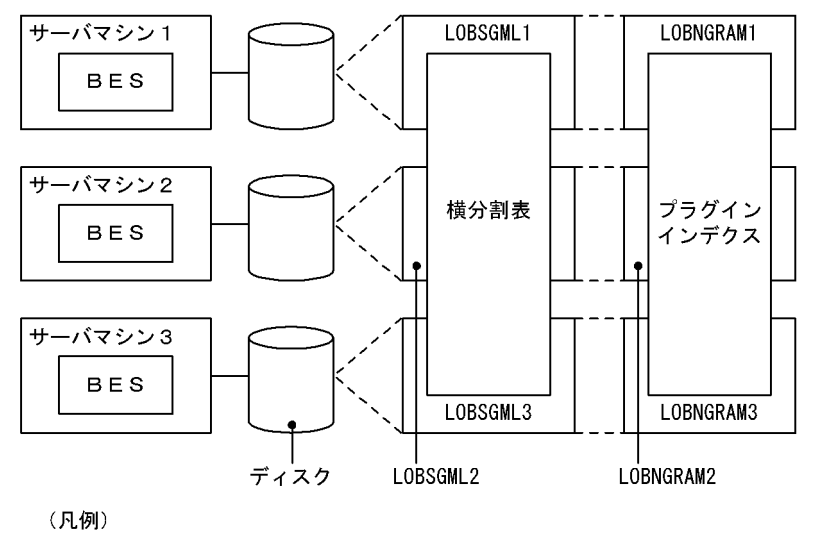

BES: バックエンドサーバ LOBSGML1~LOBSGML3及び LOBNGRAM1~LOBNGRAM3:ユーザLOB用RDエリア

注 表とプラグインインデクスの対応は1対1になります。

#### 図 13-19 プラグインインデクスの横分割 (キーレンジ分割)の例 (HiRDB/パラレルサーバの 場合)

● 薬品管理表をユーザLOB用RDエリアLOBSGML1~LOBSGML3に横分割します。

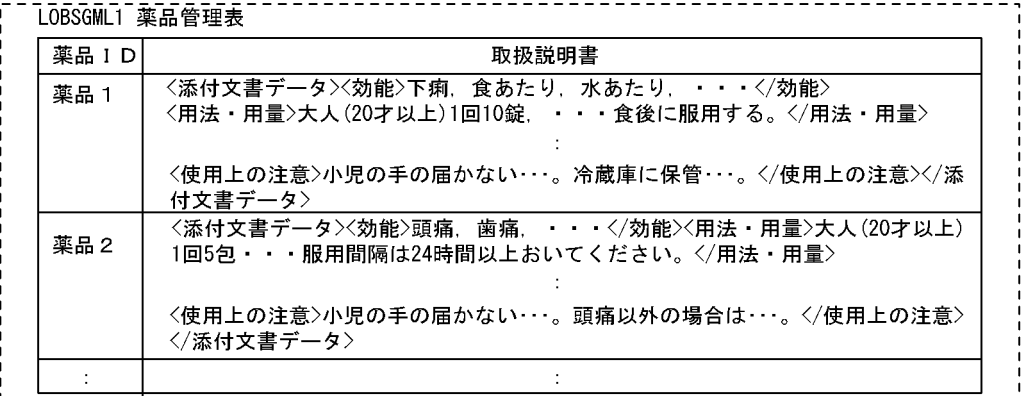

#### - - - - - - - - - - - - -<br>IORSCMI2 萊旦答理主

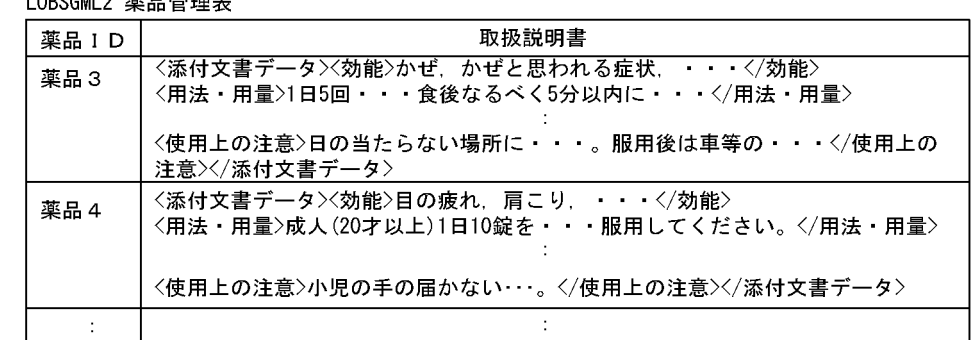

#### ------------------------------<br>- LOBSGML3 薬品管理表

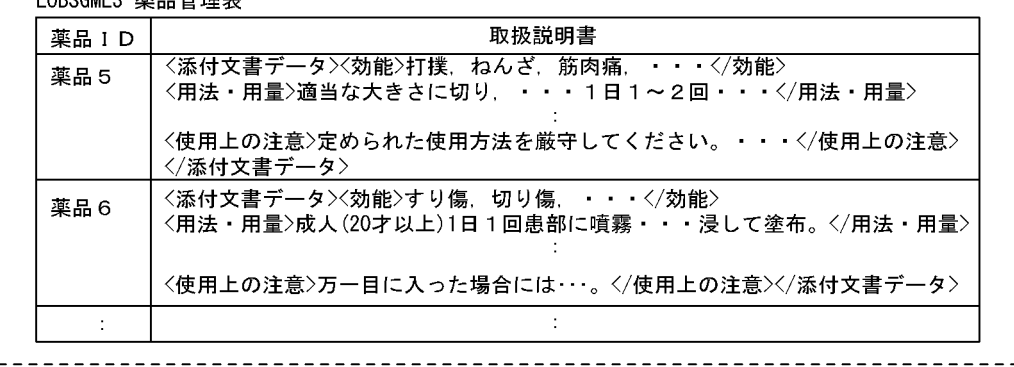

● 横分割した薬品管理表に対応してプラグインインデクスを横分割します。

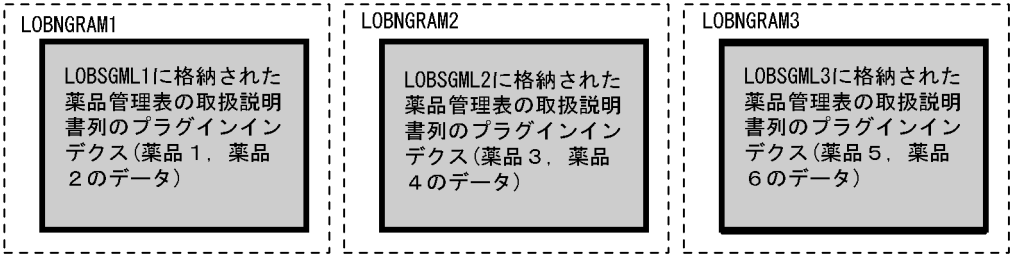

(凡例)

: プラグインインデクス

〔説明〕

取扱説明書列にプラグインインデクスが設定してあるとします。

薬品管理表を薬品 ID を条件として、ユーザ LOB 用 RD エリア LOBSGML1~LOBSGML3 にわたっ て横分割しています。これに対応して、プラグインインデクスを LOBNGRAM1, LOBNGRAM2, LOBNGRAM3 に格納しています。

## 13.5.4 設計上の考慮点

横分割表を格納するユーザ LOB 用 RD エリアと,横分割表のそれぞれに対応するプラグインインデクス を格納するユーザ LOB 用 RD エリアを分ける必要があります。

# 13.5.5 注意

横分割すると RD エリアの数が増えるため,RD エリア指定のデータベースのバックアップ時には,表と インデクスの対応が 1 対 1 であることに注意してください。

# <span id="page-663-0"></span>13.6 インデクスの優先順位

検索する表に複数のインデクスが定義されている場合, HiRDB が使用するインデクスの優先順位につい て,次の表に示します。SQL で使用したいインデクスの優先順位を確認してください。使用したいインデ クスよりも優先順位の高い別のインデクスがある場合は,使用インデクスの SQL 最適化指定で,使用した いインデクス名を指定してください。詳細については,マニュアル「HiRDB SQL リファレンス」の「使 用インデクスの SQL 最適化指定」を参照してください。

#### 表 13-3 HiRDB が使用するインデクスの優先順位

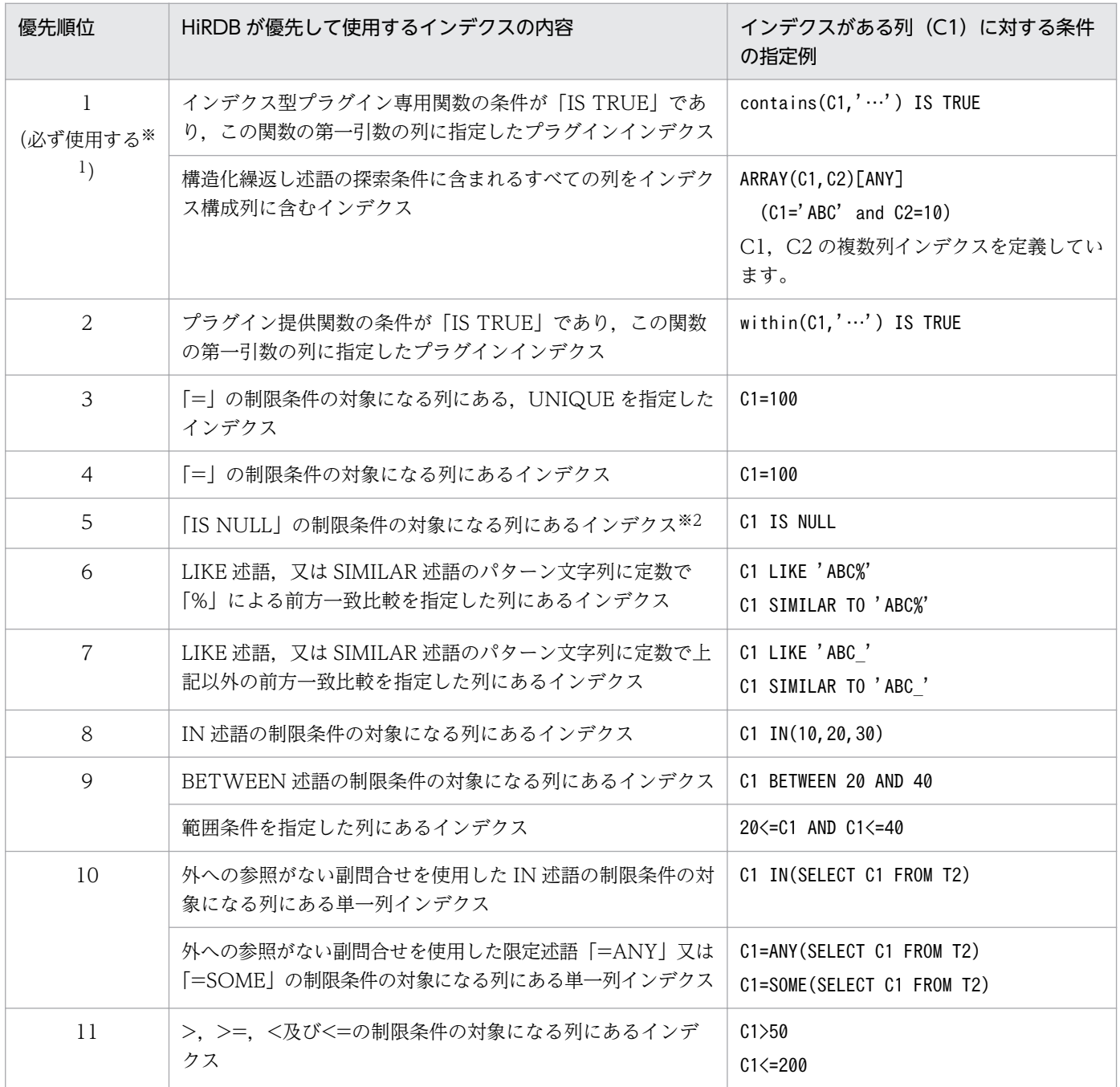

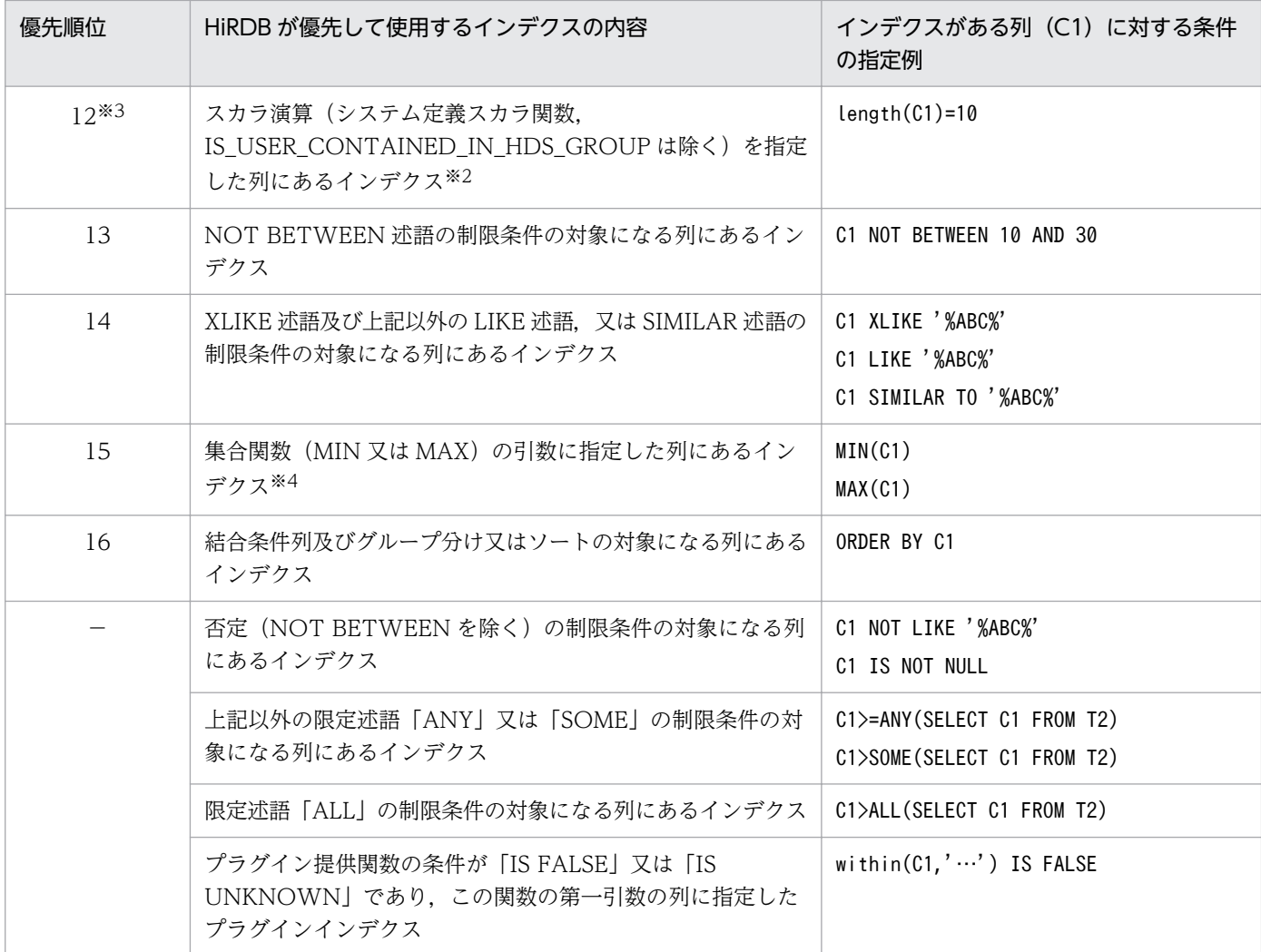

(凡例)−:使用しないインデクスを示します。

注

- 1. 関数呼出し「contains」は, HiRDB Text Search Plug-in が提供するプラグインの関数です。
- 2. 関数呼出し「within」は、HiRDB Spatial Search Plug-in が提供するプラグインの関数です。
- 3. 外への参照がある副問合せを含む制限条件の対象になる列にあるインデクスは使用できません。
- 4. OR 演算子で両側の条件式にインデクスを利用できる場合は、優先度がその条件式中の述語によっ て変わります。
- 5. 制限条件とは、結合条件以外の探索条件のことです。
- 6. 定義したインデクスが有効に利用できないと HiRDB が判断した場合は、該当するインデクスが使 用されないことがあります。

注※1

このインデクスを定義していないと、実行できないでエラーとなります。必ず定義してください。

注※2

次の列に対して,ナル値を除外キーとするインデクスは使用しません。

13. インデクスの設計

- •「IS NULL」の制限条件を指定した列
- 制限条件中の「VALUE」及び「CASE 式」に指定した列
- 制限条件中の「BIT\_AND\_TEST」に対して「IS UNKNOWN」,「IS NOT TRUE」,又は「IS NOT FALSE」を指定し、この「BIT\_AND\_TEST」に指定した列

ただし,上記以外の制限条件を指定しているインデクスは使用します。その場合のナル値を除外キーと するインデクスの使用有無を表「ナル値を除外キーとするインデクスの使用有無」に示します。

#### 注※3

SQL 最適化オプションに「スカラ演算を含むキー条件の適用」を指定した場合だけ,インデクスを優 先して使用します。SQL 最適化オプションの詳細は、マニュアル「HiRDB UAP 開発ガイド」を参照 してください。また,述語の種類によっては優先順位が下がることもあります。否定が含まれない場合 の優先順位は 13〜15 の範囲になります。否定が含まれる場合の優先順位は 13〜−の範囲になります。

#### 注※4

表の指定が一つで. GROUP BY を指定していない SQL 文の場合は、集合関数 (MIN 又は MAX) だ けを指定して,次に示すどれかの条件を満たすときに引数に指定した列のインデクスを使用します。

- 集合関数の引数に指定した列が,単一列インデクスの構成列の場合
- 集合関数の引数に指定した列が,除外キーを持たない複数列インデクスの第 n 構成列の場合で,第 1 構成列から第(n−1)構成列までに「=」又は「IS NULL」を指定したとき
- 集合関数の引数に指定した列が,除外キーを持つ複数列インデクスの第 n 構成列の場合で,第 1 構 成列から第(n−1)構成列までに「=」を指定したとき

#### 表 13-4 ナル値を除外キーとするインデクスの使用有無

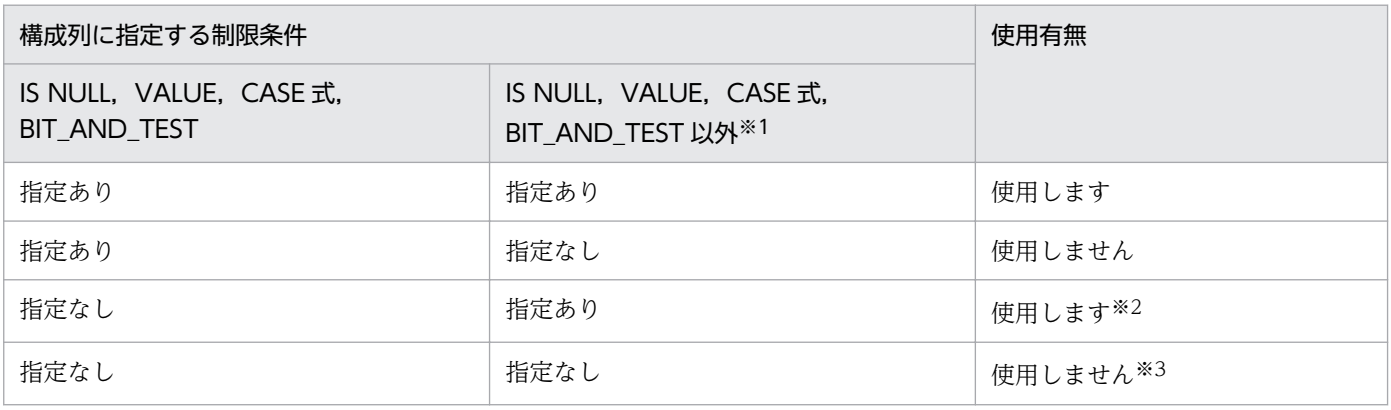

注※1

[「HiRDB が使用するインデクスの優先順位」](#page-663-0)に示す優先順位の 4〜15 の制限条件の場合です。

注※2

インデクスが有効に利用できない場合などは、HiRDB が判断してインデクスを使用しないことがあり ます。

#### 注※3

次に示すすべての条件を満たす検索では使用します。

• 選択式が,インデクス構成列を引数とする集合関数だけ

13. インデクスの設計

- FROM 句には,一つの表だけ指定している
- WHERE 句の指定がない

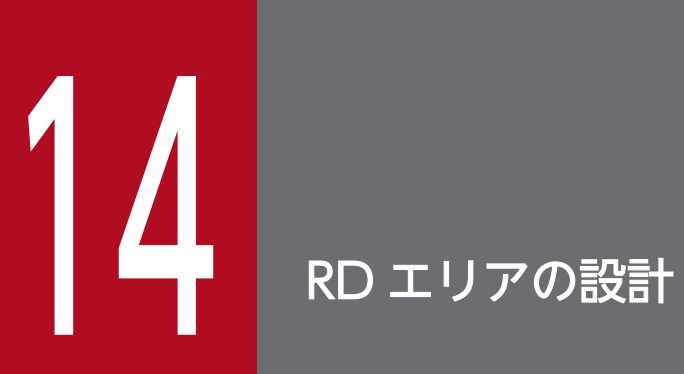

この章では、RD エリアを構成するセグメント及びページを設計する上で検討する項目について説 明します。

# 14.1 RD エリアを設計するときの検討項目

RD エリアを構成するセグメントやページの大きさによって,ディスク所要量が異なります。この点を考 慮して RD エリアを設計する必要があります。RD エリアを設計するときの検討項目と RD エリアに関す る最大値・最小値を次の表に示します。

#### 表 14-1 RD エリアを設計するときの検討項目

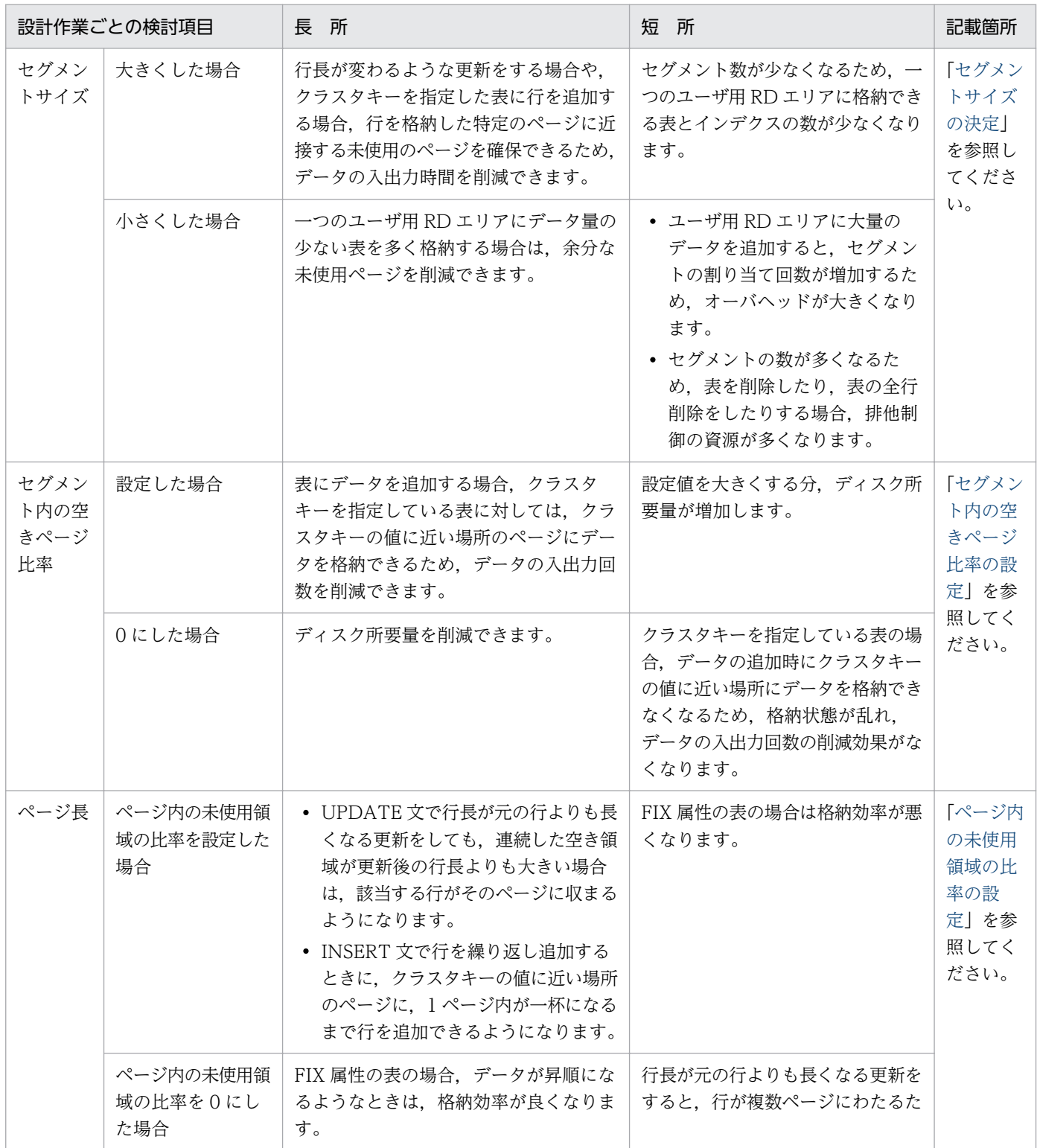

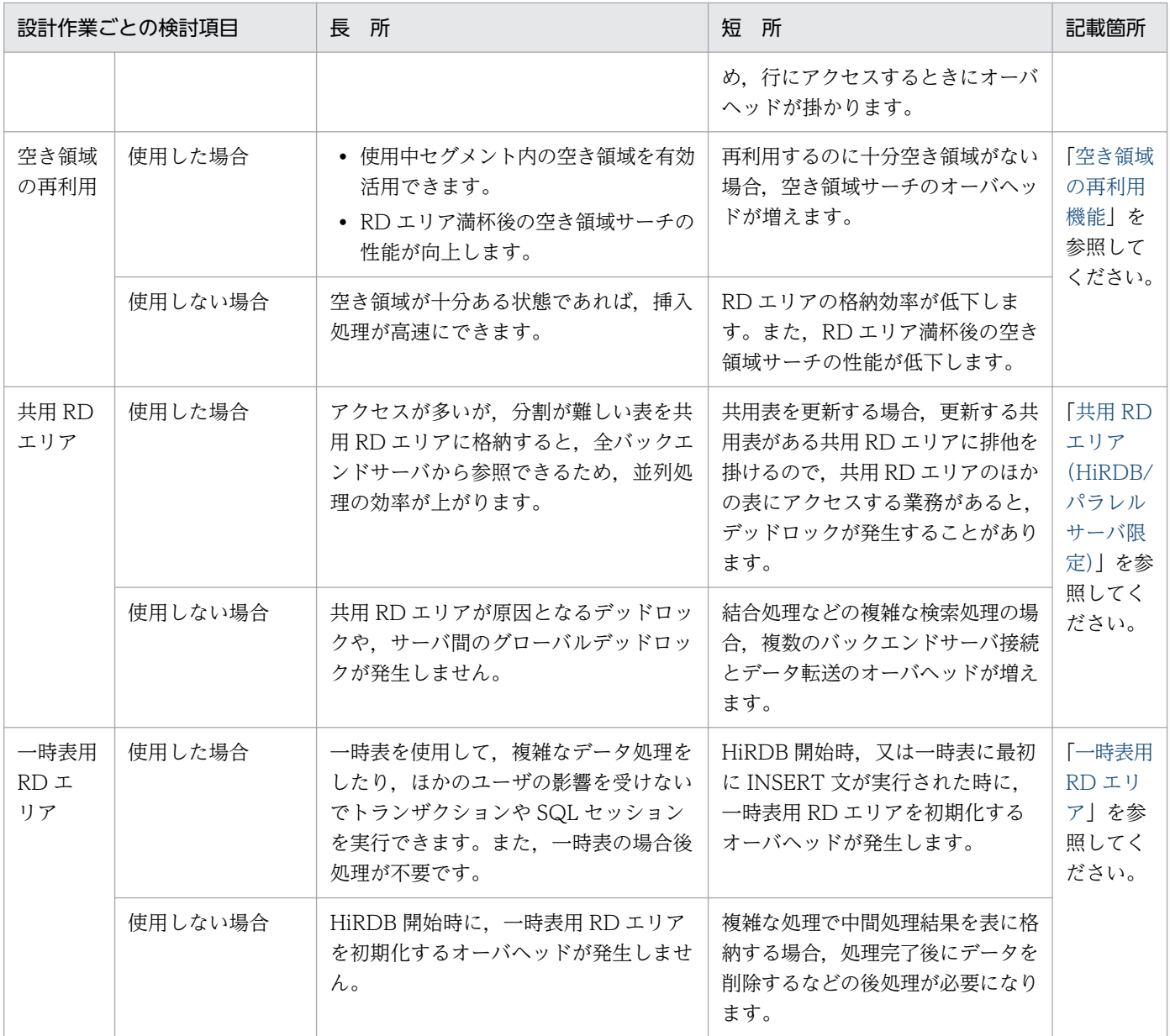

## 表 14-2 RD エリアに関する最大値・最小値

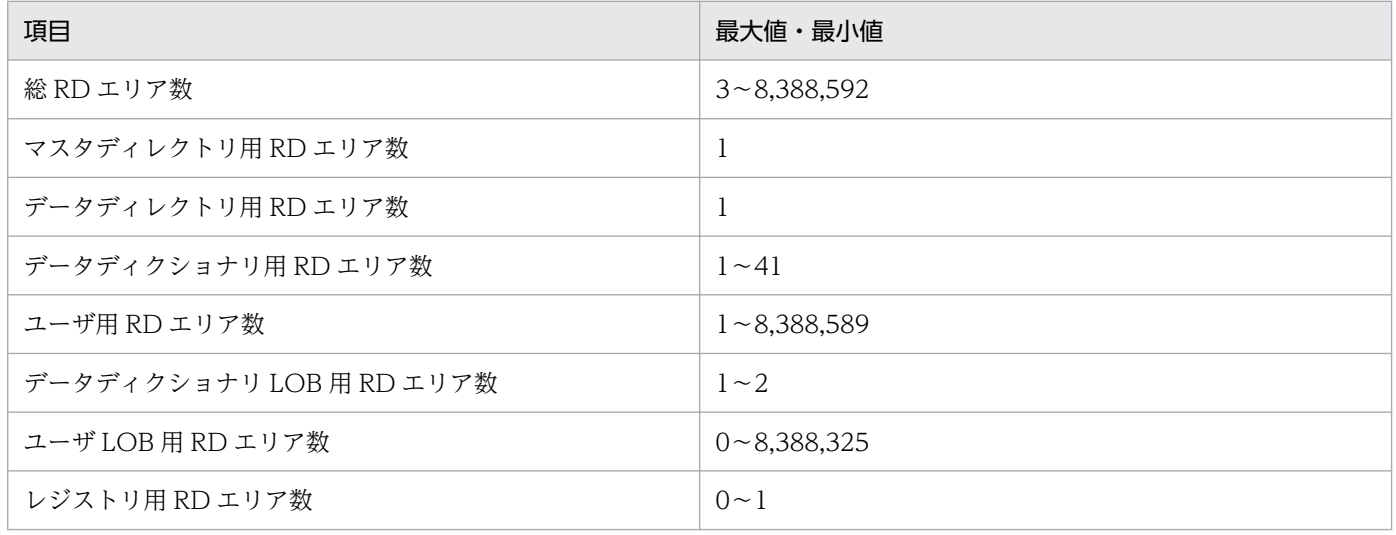

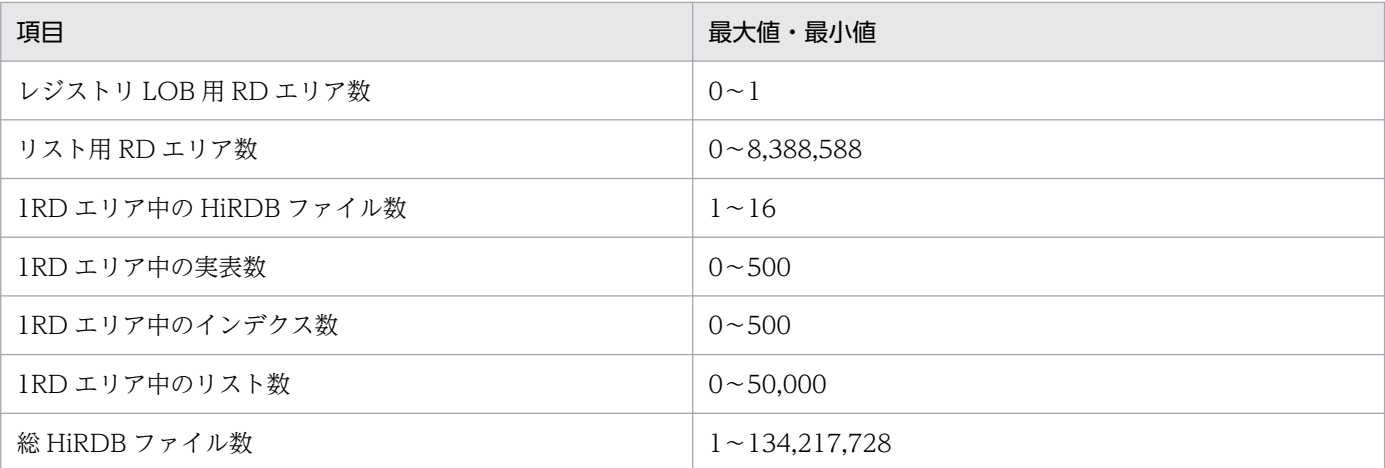

#### ●インデクス格納 RD エリアの容量見積もりについて

インデクス格納 RD エリアの容量見積もりについては,「[ユーザ用 RD エリアの容量の見積もり](#page-809-0)」を参 照してください。ここでは、容量見積もり時の注意事項を説明します。

- 1. データベース作成ユティリティ又はデータベース再編成ユティリティでインデクスを一括作成した 直後は,データはきれいに格納されています。その後のデータ挿入時にすべてのキーを昇順に挿入 しないかぎり,インデクスページスプリットが発生するため,インデクスの一括作成時よりインデ クスの容量が大きくなります。
- 2. インデクスページは基本的に使用中空きページを再使用しません。したがって、キー値を変更する ような更新及び削除を行った場合,変更又は削除前のキーが格納されていたページを再使用できま せん。このように再使用されないむだな使用中空きページができてしまいます。ただし,使用中空 きページを再利用する運用もできます。詳細は,マニュアル「HiRDB システム運用ガイド」を参 照してください。
- 3. キー値の重複がある場合とない場合では基本的にインデクス構造が異なります。このため、正しく 重複数を求めないとインデクスの容量が大きく異なってしまいます。インデクスレコード件数が少 ない場合は,インデクスの容量に比べてこの誤差の占める割合が大きくなります。

<span id="page-671-0"></span>セグメントには次の表に示す状態があります。

#### 表 14‒3 セグメントの状態

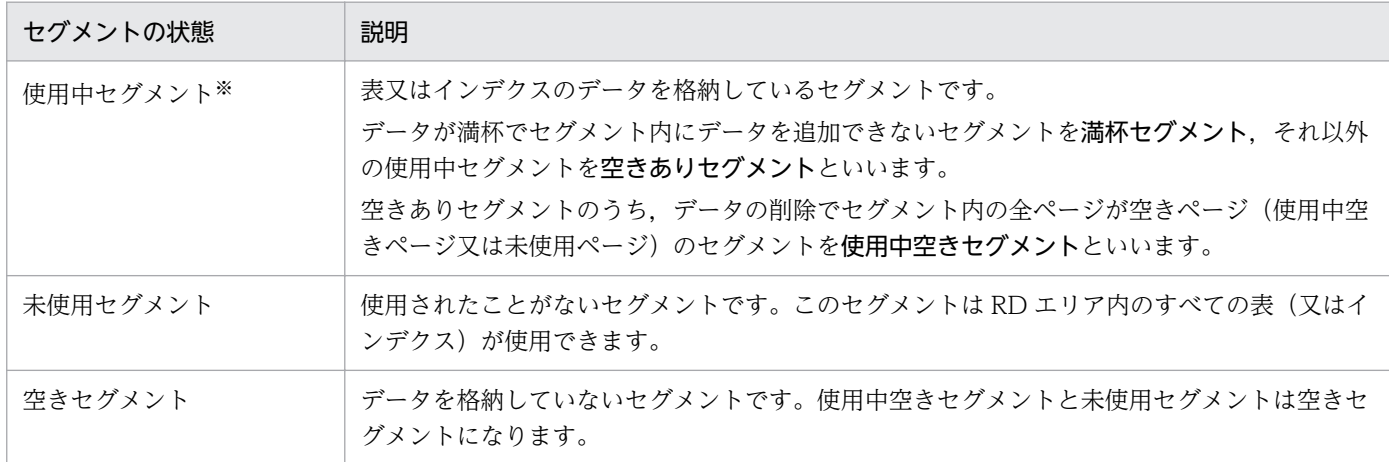

注※

使用中セグメントを使用できるのは,このセグメントにデータを格納した表又はインデクスだけです。 ほかの表又はインデクスはこのセグメントを使用できません。

#### 14.2.1 セグメントサイズの決定

通常, RD エリアのセグメントサイズは, RD エリア格納ページ数の 1/10 程度にすることをお勧めしま す。ただし、セグメントサイズの最大は 16,000 ページであるため、RD エリアの容量が大きい場合は, 1/10 以下になります。

セグメントサイズの大小による効果と注意を次に示します。

### (1) セグメントサイズを大きくした場合

性能の向上

- 行長が変わるような更新をする場合や,クラスタキーを指定した表に行を追加する場合,行を格納 した特定のページに近接する未使用のページを確保できるため,データの入出力時間を削減できます。
- 同じ表のデータが連続したページに格納されるため、プリフェッチ機能による一括入力の効果が得 られます。プリフェッチ機能を使用する場合,セグメントサイズは,システム共通定義の pdbuffer オペランドの-p オプションで指定する一括入力最大ページ数に合わせることをお勧めします。

注意事項

• セグメント数が少なくなるため,一つのユーザ用 RD エリアに格納できる表とインデクスの数が少 なくなります。

14. RD エリアの設計

# (2) セグメントサイズを小さくした場合

ディスク所要量の削減

• 一つのユーザ用 RD エリアにデータ量の少ない表を多く格納する場合は,余分な未使用ページを削 減できます。

#### 注意事項

- セグメントサイズを小さくしたユーザ用 RD エリアに大量のデータを追加すると,セグメントの割 り当て回数が増加するため,オーバヘッドが大きくなります。
- セグメントの数が多くなるため,表を削除したり,表の全行削除をしたりする場合,排他制御の資 源が多くなります。

セグメントサイズの大小によるユーザ用 RD エリアの概要を次の図に示します。

#### 図 14−1 セグメントサイズの大小によるユーザ用 RD エリアの概要

● セグメントサイズが大きい場合

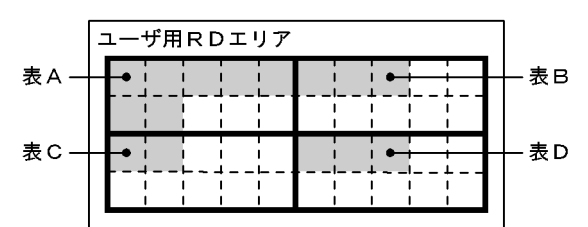

● セグメントサイズが小さい場合

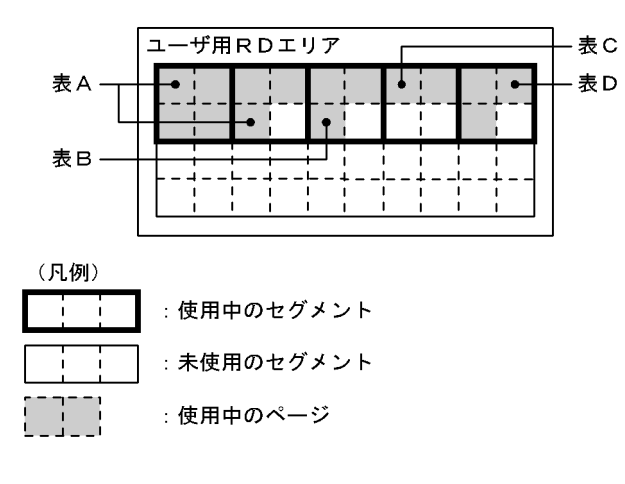

# (3) 設定方法

セグメントサイズは,データベース初期設定ユティリティ(pdinit)又はデータベース構成変更ユティリ ティ (pdmod)の create rdarea 文で設定します。

# <span id="page-673-0"></span>14.2.2 セグメント内の空きページ比率の設定

表を定義するときにセグメント内に割り当てる空きページの割合をセグメント内の空きページ比率といい ます。ここでいう空きページとは,未使用ページのことです。セグメント内の空きページの概要を次の図 に示します。

図 14‒2 セグメント内の空きページの概要

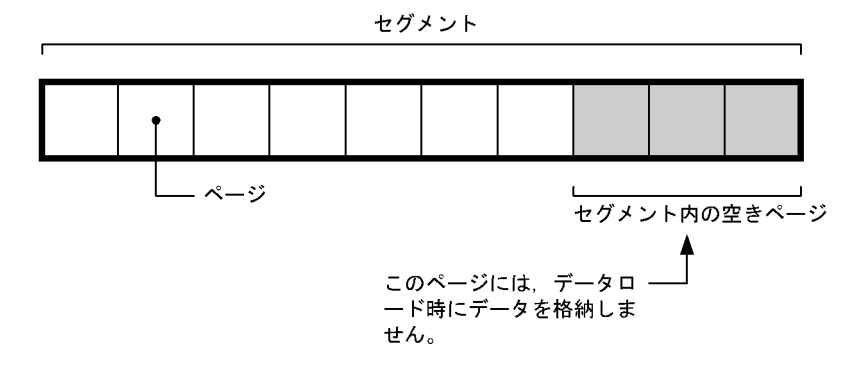

# (1) 設定の効果

セグメント内の空きページ比率の設定の効果を次に示します。

性能の向上

• 表にデータを追加する場合,クラスタキーを指定している表に対しては,クラスタキーの値に近い 場所のページにデータが格納されます。このため,データの入出力回数を削減できます。

#### (2) 適用基準

- クラスタキーを指定した表に,データベース作成ユティリティ(pdload)などでデータを格納した後, データの追加が大量に発生するような場合は,セグメント内の空きページ比率を設定するようにします。
- データの追加又は更新がほとんど発生しない表の場合は,セグメント内の空きページ比率を 0 にします。

## (3) 設定方法

セグメント内の空きページ比率は,定義系 SQL の CREATE TABLE の PCTFREE オプションで指定します。

# (4) 注意

セグメント内の空きページ比率に 0 を指定した場合,クラスタキーを指定している表にデータを追加する ときは,クラスタキーの値に近い場所にデータを格納できなくなります。このため,データの格納状態が 乱れ,データの入出力回数の削減効果がなくなります。

# 14.2.3 セグメントの確保と解放

表を定義したときにはセグメントを確保しません。表にデータを格納するときに必要に応じてセグメント を確保します。一度確保したセグメント(一度使用したセグメント)はそのセグメントを解放しないかぎ り,ほかの表又はインデクスが使用できません。このため,データの追加と削除を繰り返した場合,デー タ量が増えていないのに RD エリアが容量不足になることがあります。これを防ぐには次に示す操作を定 期的に行ってセグメントを解放してください。

- データベース再編成ユティリティ(pdrorg コマンド)による表の再編成又はインデクスの再編成
- 空きページ解放ユティリティ(pdreclaim コマンド)による使用中空きセグメントの解放

表の再編成,インデクスの再編成,使用中空きセグメントの解放については,マニュアル「HiRDB シス テム運用ガイド」を参照してください。

なお,これらの操作以外にも次に示す場合はセグメントを解放します。

- 表の定義を削除した場合
- 表の全行削除をした場合
- 表の所有者(スキーマ)を削除した場合
- インデクスの定義を削除した場合
- 表の主キーを削除した場合
- RD エリアの再初期化をした場合
- データロードを作成モード(-d オプション指定)で実行した場合
- 表の再編成をした結果,空きセグメントができた場合

また,次に示す場合では,そのトランザクションで確保したセグメントを解放します。

- データベース作成ユティリティのデータロード処理又はインデクス一括作成処理でロールバックが発生 した場合
- データベース再編成ユティリティのリロード処理中にロールバックが発生した場合

ページには次の表に示す状態があります。

#### 表 14‒4 ページの状態

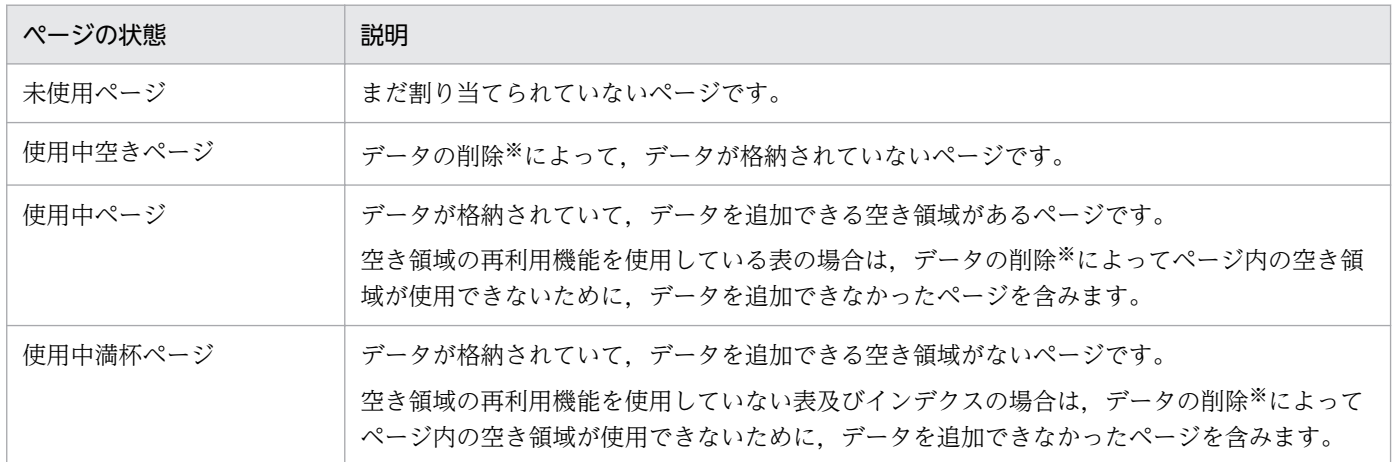

注※

データの削除を実行したトランザクションが COMMIT するまで,データの削除によって発生した空 き領域は使用できません。

## 14.3.1 ページ長の決定

## (1) ページ長を決定するときの考慮点

ページ長を決定するときの考慮点を次に示します。

- 1.全件検索及び更新,大量検索及び更新をする業務で,次に示す条件を満たす表,インデクスを格納する ページ長は大きくします。
	- インデクスを付けない表を格納する RD エリア
	- クラスタキーを指定した表及びそのインデクスを格納する RD エリア
	- 大量検索,大量更新の範囲条件となるインデクスを格納する RD エリア
- 2. ページ長は, RD エリアに格納する表の行長を基に, できるだけ無効領域が作られない長さにします。 無効領域= MAX (mod ((ページ長−48), (行長+ 2)), ページ長−48− (行長+ 2) ×255)
- 3. ページ内の未使用領域の比率を指定する場合は,次に示す計算式を目安にします。

(ページ長×ページ内の未使用領域の比率)÷100−行長×ページ内の未使用領域に格納できる行数 この場合,ページ内の未使用領域に 1 行も格納できなくなるような無意味なページ内の未使用領域の比 率は指定しないようにします。

- 4. インデクスを格納するページの場合は,一般的に 4096〜8192 バイト程度が,入出力効率の面から適 しています。
- 5. 列のデータ型が VARCHAR,NVARCHAR 及び MVARCHAR で,定義長が 256 バイト以上の場合 は、該当する列のデータが別のページに分岐されます。また、256 バイト以上の可変長文字列データが ある場合,その平均長以上で最も小さいページ長にします。
- 6. 列のデータ型が VARCHAR, NVARCHAR 及び MVARCHAR の場合, INSERT 文で行をナル値とし て挿入すると,UPDATE 文で該当する列のデータを実データに更新するときに,更新したデータの長 さによっては,該当する列のデータが別のページに分岐されることがあります。可変長文字列データの 初期値をナル値として,後から実データに更新することが多い場合は,更新後の行長を見込んでページ 長を決定します。
- 7. HiRDB では,ページ又は行単位に排他制御ができます。行レベルの排他制御をする場合には,1 ペー ジに格納できる行数ができるだけ多くなるように、行長に応じてページ長を設定します。このとき、次 に示す点を考慮します。
	- ページ内の未使用領域の比率を最低限にします。
	- ページの入出力要求に対するグローバルバッファの排他待ちが少なくなるようにします。更新が多 い表の場合,排他待ちの回数が増える可能性があるため,ページ長を小さくします。
	- ページの入出力要求に対するページの入出力待ちが少なくなるようにします。ランダムアクセスが 中心の業務で,ページ長が大き過ぎると,アクセス単位である行長に対する実際の入出力単位が大 きくなって不要なデータ転送が発生するため,ページ長を小さくします。 ただし, UPDATE 文で列のデータ型が VARCHAR, NVARCHAR 及び MVARCHAR のデータ に対して行長が変更されるような更新を頻繁にする場合は,表を定義するときにページ内の未使用

領域の比率を高めに設定します。ページ内の未使用領域の比率の設定については,[「ページ内の未使](#page-677-0) [用領域の比率の設定](#page-677-0)」を参照してください。

#### (2) 設定方法

ページ長は,データベース初期設定ユティリティ(pdinit)又はデータベース構成変更ユティリティ (pdmod) の create rdarea 文で設定します。

## (3) ページ長を決定するときの注意

表に行を追加する場合、実際の行の長さ(データ型が VARCHAR, NVARCHAR 及び MVARCHAR の 列を除いた長さ)がページ長を超えると、エラーになります。実際の行の長さは、[「RD エリアの容量の見](#page-808-0) [積もり](#page-808-0)」に記載されているディスク所要量の見積もり式を参照して求めます。求めた行の長さが,使用す るユーザ用 RD エリアのページ長より大きい場合は,ユーザ用 RD エリアを再初期化して,ページ長を再 設定する必要があります。RD エリアの再初期化は,データベース構成変更ユティリティ(pdmod)で実 行します。RD エリアの再初期化については,マニュアル「HiRDB システム運用ガイド」を参照してくだ さい。

# <span id="page-677-0"></span>14.3.2 ページ内の未使用領域の比率の設定

表とインデクスを定義するときに,ページ内に割り当てる未使用領域の割合をページ内の未使用領域の比 率といいます。未使用領域を設定しておくと,データベース作成ユティリティ(pdload)又はデータベー ス再編成ユティリティ(pdrorg)でデータを格納するとき,未使用領域にはデータは格納されません。

ただし、データベース作成ユティリティ (pdload) で-y オプション又は option 文を指定して実行し,新 しいページが確保できなかった場合は,未使用領域にもデータが格納されます。

ページ内の未使用領域の概要を次の図に示します。

図 14‒3 ページ内の未使用領域の概要

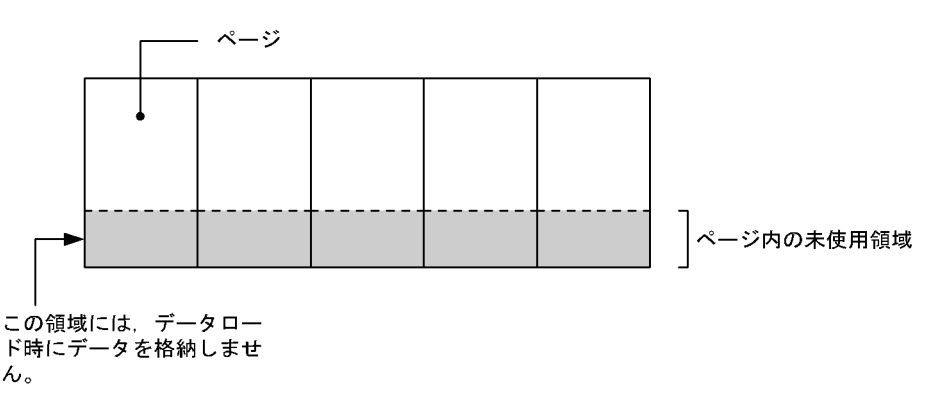

# (1) 設定の効果

- UPDATE 文で行長が元の行より長くなるような更新をしても,連続した空き領域が更新後の行長より も大きい場合は,該当する行がそのページに収まるようになります。
- INSERT 文で行を繰り返し追加するときに,クラスタキーの値に近い場所のページに,1 ページ内が一 杯になるまで行を追加できるようになります。

## (2) 適用基準

1. クラスタキーを指定した表に行を追加する場合に設定します。

- 2. FIX 属性の表の場合,データが昇順になるようなときは,ページ内の未使用領域の比率を 0 にした方 が,格納効率が良くなります。
- 3. 行長が元の行よりも長くなるような更新をする場合に設定します。

4. 行長が元の行長より長くなるのは、次に示す更新をしたときです。

- ナル値から実データに更新したとき
- データ型がVARCHAR, NVARCHAR, MVARCHAR, 及び BINARY の列を長い値になるよう に更新したとき

# (3) 設定方法

ページ内の未使用領域の比率は、定義系 SQL の CREATE TABLE, CREATE INDEX. 又は ALTER TABLE の PCTFREE オプションで指定します。

## (4) 注意

設定した未使用領域に余裕がない場合は,行長を元の行長より長くなるような更新をしたときに,1 行が 複数ページにわたるため,入出力回数が増えます。

#### (5) ページ内の未使用領域の比率の求め方

● 最初に格納した行の行長が L1 で、最終的に L2 になる場合は、次に示す計算式で求めた値を未使用領 域の比率とするのが一般的です。

ページ内の未使用領域の比率=((L2-L1)÷L2)×100(%)

- 表にクラスタキーを指定している場合は,次のように求めます。
	- 1. データベース作成ユティリティ(pdload)でこの表にデータを格納する件数をページ当たりで求め ます。これを m 件とします。

2. その後、更に何件のデータを格納するかを求めます。これを n 件とします。

3.1.と 2.で求めたm と n から. 次に示す計算式でページ内の未使用領域の比率を求めます。

ページ内の未使用領域の比率= (n÷ (m + n)) ×100 (%)

#### 14.3.3 ページの確保と解放

#### (1) ページの確保

表を定義したときにはページを確保しません。表にデータを格納するときに必要に応じてページを確保し ます。一度確保したページ(一度使用したページ)はそのページを解放しないかぎり,再使用できません。

インデクスを定義した場合は,データ件数に応じてページを確保します。データ件数 0 件の場合は 1 ペー ジ(ルートページ)だけ確保します。ただし,CREATE INDEX に EMPTY オプションを指定した場合 (インデクスの実体を作成しない場合)はページを確保しません。

#### 注意事項

1. 非 FIX 表で行長が変わるデータ更新を行った場合は、行長が減った分の領域を再使用できません。

- 2. インデクスページは削除ページに格納されていたキー値と同じキー値が追加されないかぎり、その ページを再使用しません。
- 3. データの削除によって発生した空き領域があるページを再使用するときは次に示す制限があるので 注意してください。

14. RD エリアの設計

· 256 バイト以上の VARCHAR, BINARY 型, 抽象データ型, 及び繰返し列の分岐行は、そのペー ジを使用できません。

・セグメントの使用率が 100%になるまで,データの挿入時にそのページを使用できません。

・DELETE を実行したトランザクションが COMMIT を発行するまで,DELETE によって発生し た空き領域を使用できません。

# (2) ページの解放

- セグメントが解放されるとセグメント内のページは解放されます。
- EXCLUSIVE 指定の LOCK 文で排他を掛けた表に対して,UAP がページ内の全行を削除すると,ペー ジを解放します。インデクスのページは解放されません。
- PURGE TABLE 文を実行すると,表及びインデクスのページとセグメントが解放されます。ただし, インデクスのルートページは残ります。
- 空きページ解放ユティリティ(pdreclaim コマンド)で使用中空きページを解放できます。使用中空き ページの解放については,マニュアル「HiRDB システム運用ガイド」を参照してください。

# 14.4 リスト用 RD エリアの設計

#### 14.4.1 リスト用 RD エリアの必要数

1 リスト用 RD エリアに作成できるリストの最大数は、次に示すオペランドで指定します。

- データベース初期設定ユティリティ (pdinit)の create rdarea 文の max entries オペランド
- データベース構成変更ユティリティ(pdmod)の create rdarea 文の max entries オペランド
- データベース構成変更ユティリティ(pdmod)の initialize rdarea 文の max entries オペランド

指定できる最大数は 500〜50000 です。

## 14.4.2 ページ長,セグメントサイズの求め方

リストにはリストの基表の行識別子が格納されます。表のように直接データを格納しないので、1ページ 内に比較的大量の行を格納できます。したがって,ページ長及びセグメントサイズをリストに格納する行 数に比べて大きく設定した場合,RD エリア内に余分な空き領域が発生するので注意してください。

リスト用 RD エリアのページ長, セグメントサイズを決定する場合, あらかじめサーバ内に作成するリス トの平均行数をおおよそ見積もり,次に示すどれかのケースに基づいてページ長及びセグメントサイズを 設定してください。

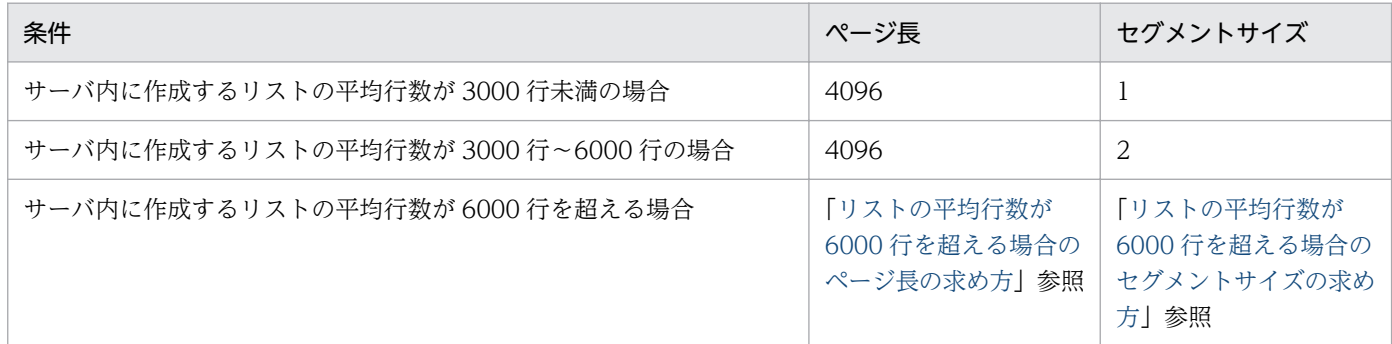

## (1) リストの平均行数が 6000 行を超える場合のページ長の求め方

ページ長は,通常 4096〜8192 バイトの範囲にしてください。ただし,リストの入出力回数を減らしてリ ストの入出力時間を短縮したい場合は,ページ長を大きくしてもかまいません。ただし,ページ長を大き くすると,グローバルバッファの必要量も大きくなるため,共用メモリが大量に必要となるので注意して ください。

なお,ページ長は次に示す計算式を満たす値にしてください。

<span id="page-681-0"></span>リストの1ページに格納できる行数≦ サーバ内に作成するリストの平均行数÷2

リストの 1 ページに格納できる行数は,次に示す計算式から求めます。

リストの 1 ページに格納できる行数=↓ {ページ長−70− (a×8)} ÷4↓

a:サーバ内のリストの基表を格納している RD エリアの HiRDB ファイルの総数

### (2) リストの平均行数が 6000 行を超える場合のセグメントサイズの求め方

セグメントサイズは 1 リストへの RD エリア内領域の割り当て単位です。したがって. 1 セグメントが 1 リストへの最低割り当てサイズとなります。セグメントサイズの目安を次に示します。

- セグメント割り当てのオーバヘッドを削減したい場合,セグメントサイズを大きくしてください。
- リスト用 RD エリアのグローバルバッファにプリフェッチ機能を指定する場合は,セグメントサイズに 2 以上の値を指定してください。指定しないと,プリフェッチ機能が動作しないので注意してください。
- セグメントサイズを大きくすると,セグメント内に余分な未使用ページが発生する可能性が高くなりま す。余分な未使用ページを減らしたい場合は,セグメントサイズを小さくしてください。
- セグメントサイズは次に示す計算式を満たす値にしてください。

リストの 1 セグメントに格納できる行数

#### ≦サーバ内に作成するリストの平均行数÷2

リストの 1 セグメントに格納できる行数は,次に示す計算式から求めます。

リストの 1 セグメントに格納できる行数

=リストの 1 ページに格納できる行数×セグメントサイズ

#### 14.4.3 セグメント数の求め方

リスト用 RD エリアに必要なセグメント数は、次に示す計算式から求めます。

#### 計算式

リスト用RDエリアに必要なセグメント数=↑ {↑a÷b↑× (c+0.5) } ↑

a:サーバ内のリストの数

b:サーバ内のリスト用 RD エリアの数

c:1 リストが使用するセグメント数の平均値

次に示す計算式から求めます。

↑サーバ内のリストの平均行数÷リストの 1 セグメントに格納できる行数↑

14. RD エリアの設計

セグメント数が不足すると,リストが作成できなくなるため,実際には上記の計算式で見積もったセグメ ント数に余裕を持たせてください。

# <span id="page-683-0"></span>14.5 空き領域の再利用機能

空き領域の再利用機能を使用すると,データの削除でできる空き領域を有効活用できます。ここでは,次 の項目について説明します。

- データ格納時のサーチ方式
- 空き領域の再利用機能とは
- 効果と適用基準
- 使用前の考慮点
- 環境設定
- 実行状態の確認
- 注意事項

#### 14.5.1 データ格納時のサーチ方式

表にデータを格納するとき,格納領域をサーチする方式には次の二つのページサーチモードがあります。

• 新規ページ追加モード

使用中セグメントの最終ページが満杯になると,新規に未使用セグメントを確保します。RD エリア中 に未使用ページがなくなると,使用中ページの空き領域を使用中セグメントの先頭からサーチして空き 領域にデータを格納します。

未使用セグメントがある状態のときは,格納効率は良くはなりませんが,高速に処理が行えます。ただ し,未使用セグメントがなくなると性能が大きく低下します。

• 空きページ再利用モード

使用中セグメントの最終ページが満杯になると,未使用セグメントを確保する前に使用中セグメント内 の使用中ページの空き領域をサーチします。また、次回サーチ開始位置を記憶し、次に空き領域をサー チするときそこからサーチを開始します。

未使用セグメントがある場合でも,空き領域をサーチしてデータを格納するため,格納効率は良くなり ますが,その分オーバヘッドが掛かります。

#### 14.5.2 空き領域の再利用機能とは

空き領域の再利用機能とは,表の使用中セグメントがユーザの指定したセグメント数に達し,そのセグメ ントが満杯になるとページサーチモードを空きページ再利用モードに切り替えて,使用中ページの空き領 域を使用する機能です。指定した数のすべてのセグメントに空き領域がなくなると,新規ページ追加モー ドに切り替わり,新規に未使用セグメントを確保します。
セグメント数を指定しない場合は,RD エリア中に未使用ページがなくなったときに空きページ再利用モー ドに切り替わります。

RD エリア中に未使用ページがなくなった場合,空き領域の再利用機能による空きページ再利用モードの 方が,この機能を使用しないときに比べて,サーチ効率が良くなります。空きページ再利用モードの場合 は,次回サーチ位置を記憶していてそれ以降をサーチしますが,この機能を使用しない場合は,常に先頭 からサーチします。

なお、空き領域の再利用機能を使用しない場合、常に新規ページ追加モードで動作します。この場合、未 使用セグメントがなくなると,性能が大きく低下してしまうため,その前に表の再編成や,使用中空きペー ジ及び使用中空きセグメントの解放などを行って,未使用セグメントを増やしてください。

空き領域の再利用機能の概要を次の図に示します。

#### 図 14-4 空き領域の再利用機能の概要

#### ●空き領域の再利用機能を使用しない場合

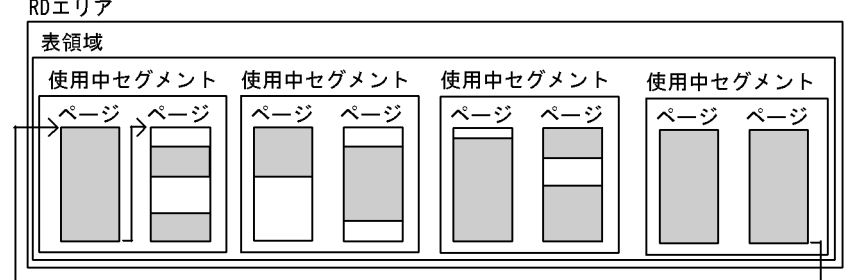

#### ●空き領域の再利用機能を使用した場合(セグメント数指定あり)

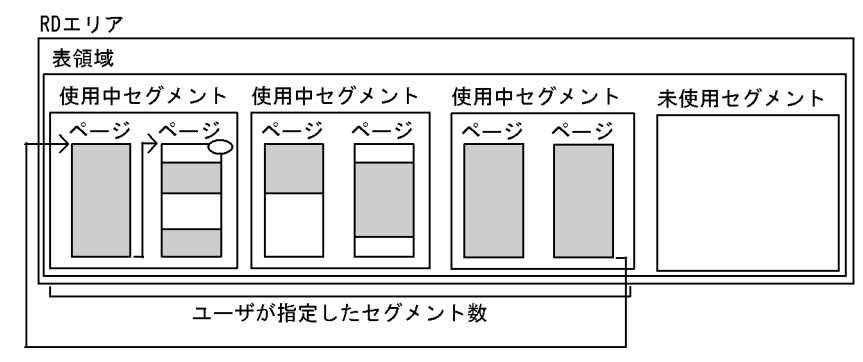

●空き領域の再利用機能を使用した場合(セグメント数指定なし)

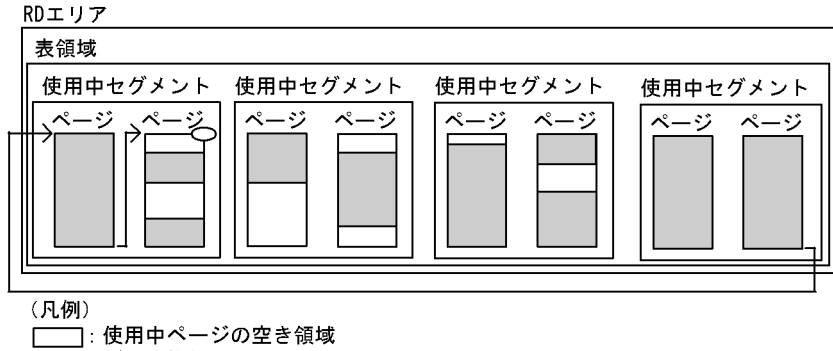

━━━ データ格納領域

コ<br>**う:データ挿入時のサ**ーチ ○ 記憶した次回サーチ開始位置

14. RD エリアの設計

〔説明〕

- 空き領域の再利用機能を使用しない場合 RD エリア中に未使用ページがなくなると,その後データが挿入されるたびに使用中セグメントの 先頭から使用中ページの空き領域をサーチして空き領域にデータを格納します。
- 空き領域の再利用機能を使用した場合(セグメント数指定あり) 指定したセグメント数に達した後で表にデータを挿入しようとすると,未使用セグメントを確保し ないで,使用中ページの空き領域を使用中セグメントの先頭からサーチしてそこにデータを格納し ます。そこで次回サーチ開始位置を記憶しておき,次に空き領域をサーチするときはそこからサー チを開始します。
- 空き領域の再利用機能を使用した場合(セグメント数指定なし) RD エリア中に未使用ページがなくなってからデータを挿入しようとすると,使用中ページの空き 領域を使用中セグメントの先頭からサーチしてそこにデータを格納します。そこで次回サーチ開始 位置を記憶しておき,次に空き領域をサーチするときはそこからサーチを開始します。

## 14.5.3 効果と適用基準

## (1) 効果

この機能を使用すると、次の効果が期待できます。

• 空き領域の有効活用

使用中ページの空き領域を再利用するため,最小限の RD エリア容量で運用でき,データベースの再編 成回数を減らせます。また,1RD エリアに複数の表及びインデクスを格納する場合に,ある表に対し て集中して挿入及び削除処理が実行された場合の領域占有を回避できます。

• 可変長列及び BINARY 型の列のページ不足エラーの回避

通常. ノースプリットオプションを指定しないで 256 バイト以上の可変長文字列を挿入したり, 1 ペー ジに入らない BINARY 型の列を挿入したりすると、未使用ページが確保されます。使用中空きページ があっても,未使用ページが確保できなければエラーになりますが,空き領域の再利用機能を使用する と使用中空きページを未使用ページの代わりに確保するのでページ不足エラーを回避できます。

## (2) 適用基準

- 空き領域を再利用する処理はオーバヘッドが掛かるため,性能よりも格納効率を優先する場合に,空き 領域の再利用機能を使用してください。
- 削除と挿入を繰り返すため、データ量に対してセグメントが大量に消費され、頻繁に再編成しなければ ならない業務で,再編成の回数をできるだけ減らしたい場合に空き領域の再利用機能を使用してくださ い。この機能の使用をお勧めする場合の業務特性と効果を次に示します。
	- 削除(更新), 挿入を含み, データ量の増加がない場合

空き領域の再利用機能で格納データの最大サイズを指定しておけば,その後は削除されるデータの 領域を優先して再利用するので,新規領域を追加しないで業務を継続でき,再編成が不要になります。 (例)行政電子窓口

電子窓口で受け付け業務を 24 時間するシステムで, 申請受け付け時に申請データを挿入し, 保管 期限経過後に削除します。最大保管期限内に受け付ける申請データ数のセグメントサイズを指定す れば,削除されるデータの領域を再利用するので,新規領域を追加しないで業務を継続できます。 そのため,再編成が不要となり,業務を停止することなく 24 時間サービスができます。

• 削除 (更新), 挿入を含み, データ量が徐々に増加する場合

徐々に増加するデータを新規領域だけでなく、削除した領域にも格納するため、格納効率が向上し ます。

(例) 顧客管理

新規顧客のデータを挿入し,不要になった顧客登録データを削除します。初期顧客データ登録終了 後,追加,削除業務開始前のセグメントサイズを指定すれば,その後は削除された顧客データの領 域を再利用しながら追加されます。

• 挿入処理は新規に未使用ページや未使用セグメントにデータを格納する方が性能が良くなります。その ため、短い周期でデータベース再編成ユティリティ (pdrorg) を実行できる場合は、空き領域の再利 用機能を適用しないでデータベースを再編成する方が性能が良くなります。

## 14.5.4 使用前の考慮点

- 1. 空き領域の再利用機能が有効になるのは,削除処理によって空き領域が十分にできる場合です。空き領 域が十分にないときや全くないときに空き領域のサーチをするなど,むだに空き領域サーチをする場 合,セグメント内のページ数の指定を大きくしたり,この機能を中止する必要があります。セグメント 内のページ数指定を変更するためには,RD エリアを再作成(削除又は追加)する必要があるため,最 初の設計時に指定するセグメント数,セグメントサイズは十分に考慮してください。
	- 次の場合,SEGMENT REUSE オプションでセグメント数は省略してかまいません。 RD エリア内に表が一つで,インデクス混在なし,自動増分指定なし
	- 次の場合,SEGMENT REUSE オプションでセグメント数を指定する必要があります。
		- ・RD エリア内に表が一つで,インデクスは混在なし,自動増分指定あり
		- ・RD エリア内に表が一つで,インデクスは混在あり
		- ・RD エリア内に表が複数あり

データ件数が増加する場合,セグメント数を指定し,1 セグメントが満杯になるまでに十分削除が されるようなセグメントサイズにしてください。データ件数が増加しない場合,表が使用する総セ グメント数を見積もって,セグメント数を指定すればセグメントサイズは考慮不要です。ただし, 同一 RD エリア内の表で、再利用するセグメント数の合計(インデクスが混在している場合,同一 RD エリア内の表で再利用するセグメント数とインデクスの見積もりセグメント数の合計)は RD エリアの総セグメント数以下にしてください。

なお,自動増分指定された表に空き領域の再利用機能が使用された場合,領域の増分を優先し,増分し た領域が指定されたセグメント数になると,空き領域の再利用を実行します。

- 2. 空き領域の再利用機能が有効になると、使用中セグメント内の空き領域をサーチするため、次の機能の 効果が低下します。
	- クラスタ表でクラスタキー順にデータを格納する
	- UPDATE 文の実行で行長が長くなる場合に、元のデータの近くにデータを格納する (CREATE TABLE 文の PCTFREE 指定,データロード時又は表の再編成時の tblfree 指定)

そのため,空き領域の再利用機能を適用する場合は,これらの機能の使用を推奨しません。

# 14.5.5 環境設定

空き領域の再利用機能を使用するための環境設定について次に示します。

1.pd assurance table no オペランドに空き領域の再利用機能を使用するユーザ表の表数を指定します。 分割表の場合は1分割を1表として計算します。HiRDB/パラレルサーバの場合. バックエンドサーバ ごとに計算し,その最大数をこのオペランドに登録します。

なお. CREATE TABLE で定義又は ALTER TABLE で定義変更した表は、pd\_assurance\_table\_no オペランドの指定数(予約数)まで空き領域の再利用機能を使用できます。予約数を超えた表に挿入が 実行された場合, KFPH22030-W メッセージが出力され、空き領域の再利用機能は適用されません。 この場合,pd assurance table no オペランドの指定値を増やすと定義したすべての表に空き領域の 再利用機能が適用されます。ALTER TABLE の ADD RDAREA 指定で表格納 RD エリアを追加して 定義数が予約数を超えた場合や,HiRDB/パラレルサーバで定義数が予約数を超えた場合は,空き領域 の再利用を定義した分割表で RD エリアごとに空き領域の再利用が適用されたり,されなかったりする 場合があります。

2. 空き領域を再利用するセグメント数を見積もり(表の総データ数から総セグメント数を見積もります。 「ユーザ用 RD [エリアの容量の見積もり」](#page-809-0)を参照してください),見積もったセグメント数を定義系 SQL の CREATE TABLE の SEGMENT REUSE オプションで指定します。作成済みの表に対しては ALTER TABLE の SEGMENT REUSE オプションで指定します。ここで指定したセグメント数はすべての RD エリアに適用されます。

また. さらに格納効率を向上させたい場合は. SEGMENT REUSE の OPTION で再利用オプション値 を指定します。再利用オプション値を指定すると,次の機能が使えるようになります。

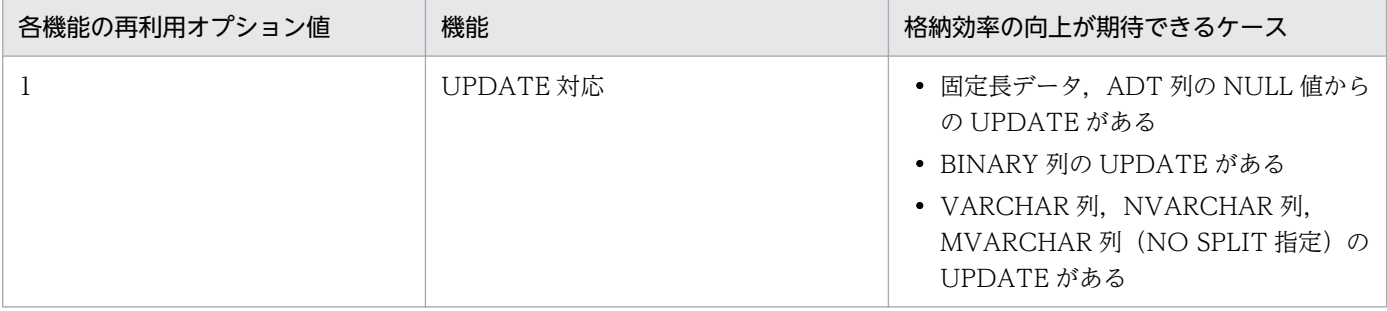

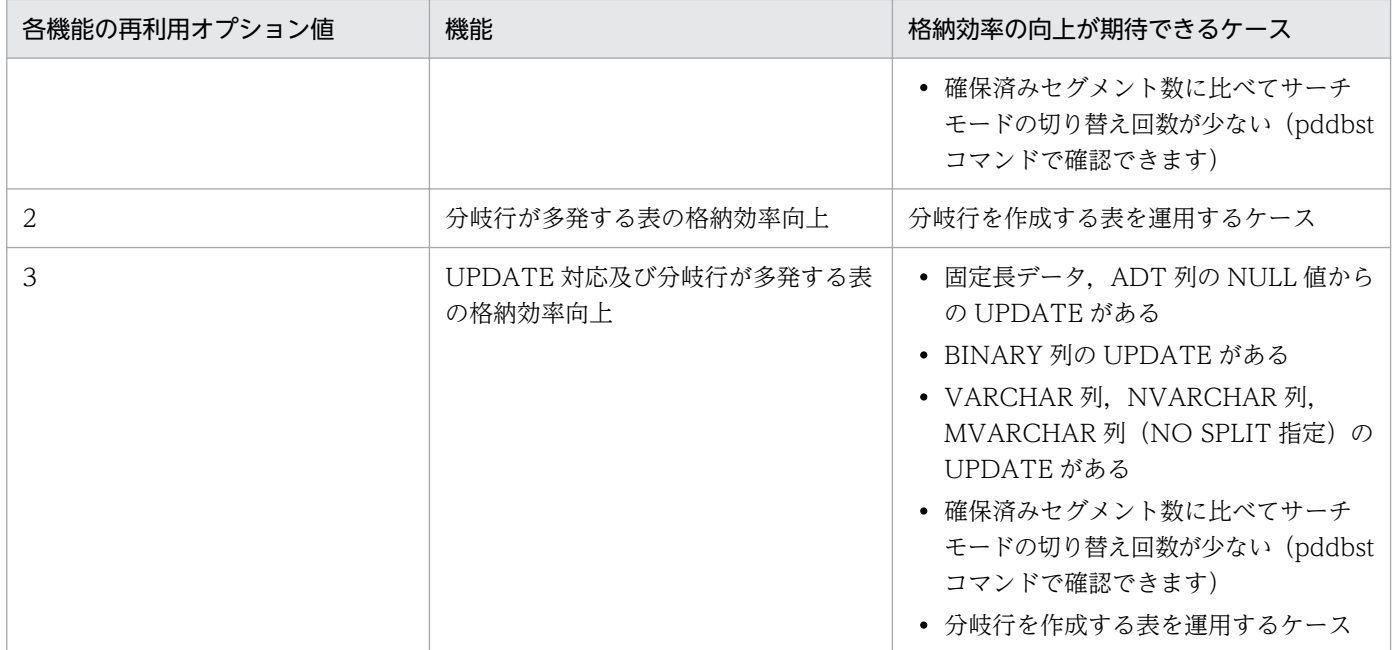

なお,OPTION 1(UPDATE 対応)を適用すると,UPDATE 時のページ確保を,新規ページ追加 モード時は最終セグメントから,空きページ再利用モード時は前回記憶したサーチ開始位置のあるセグ メントから行います。このとき,データロードや表の再編成で作成する空き領域を優先的に利用するこ とがなくなります。そのため,OPTION 1 を指定する表は CREATE TABLE 文の PCTFREE に(0, 0)を指定することを推奨します。

- 3. 一度定義したセグメント数を変更する場合. ALTER TABLE の SEGMENT REUSE オプションで再度セ グメント数を指定します。ページサーチモードとセグメント数の指定値によって,HiRDB は次のよう に処理します。
	- 新規ページ追加モード時 指定されたセグメント数が使用中セグメント数より少ない場合,最後に確保したセグメント内に空 き領域がなくなった後で空き領域の再利用を実行します。
	- 空きページ再利用モード時

使用中セグメント数以下のセグメント数が指定された場合,そのまま続行します。使用中セグメン ト数より多いセグメント数が指定された場合,空き領域をすべて使用した後で空き領域の再利用を いったん中止し,新規に未使用セグメントを確保します。

- 4. バッチ処理などで一時的に大量追加をする場合など,空き領域の再利用機能を一時中止したい場合, ALTER TABLE で SEGMENT REUSE NO を指定します。実行するとすぐに空き領域の再利用機能は中 止され,新規に未使用セグメントが確保されます。
- 5. 空き領域の再利用機能を使用している表がセグメント確保時に出力する,RD エリアのセグメント使用 率通知メッセージ(KFPH00211-I,又は KFPA12300-I)を抑止したい場合, pd rdarea warning point msgout オペランドに N を指定します。

削除(更新),挿入を含み,かつデータ量の増加がない場合,空き領域の再利用機能を使用すると,表 の再編成や RD エリアの拡張をする必要がなくなります。そのため,ユーザは RD エリアのセグメント 使用率通知メッセージの出力を監視する必要もなくなります。削除(更新),挿入を含み,データ量の

増加がなく,かつ次のすべての条件に該当するときは,RD エリアのセグメント使用率通知メッセージ の出力を抑止できます。

- 格納 RD エリアに,空き領域の再利用機能を使用している表だけを定義している。
- FIX 属性の表である,又は可変長の列を含まない表である(データ長が長くなるような更新をしない)。

ただし、次に示す場合は空き領域の再利用機能が動作しないおそれがあるため、RD エリアのセグメン ト使用率通知メッセージを出力し,監視を行ってください。RD エリアの使用状況に応じてユーザが対 処する必要があります。

- 空き領域の再利用機能を定義している表数が,pd\_assurance\_table\_no オペランドで指定した予約 数より多い。
- 格納 RD エリアに対して空き領域の再利用機能を使用している表を複数定義していて,表定義の SEGMENT REUSE のセグメント数に,最大データ量サイズ以上を指定していない。

# 14.5.6 実行状態の確認

空き領域の再利用機能が有効かどうかを,データベース状態解析ユティリティ,統計解析ユティリティ, 及び UAP 統計レポート機能で表示される項目から確認できます。また、空回りした場合、表(分割表の 場合は分割 RD エリア)ごとの一回目にメッセージログに KFPH22031-W が出力されます。表示される 項目とその説明を次に示します。

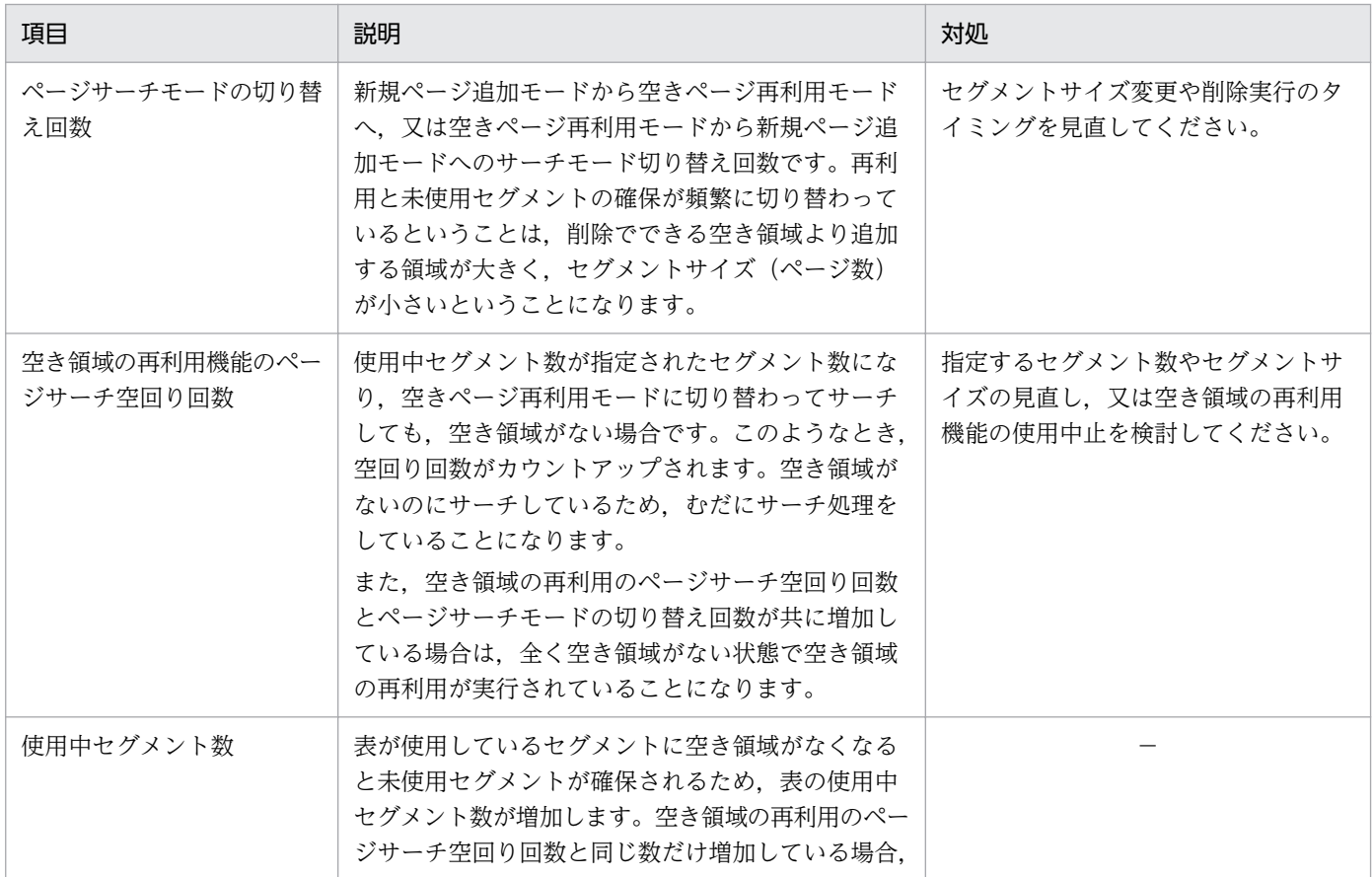

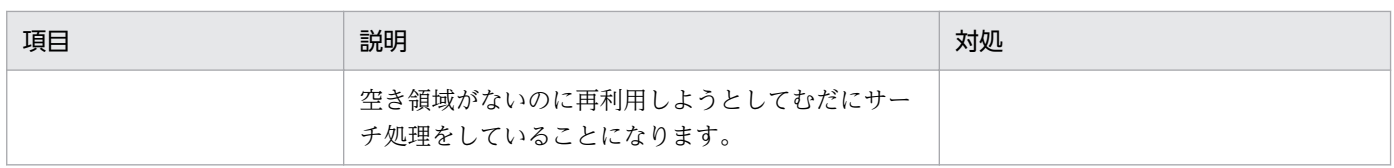

(凡例)−:該当しません。

# 14.5.7 注意事項

- 次の場合,空き領域の再利用機能は動作しません。
	- ハッシュ分割表のリバランス機能でデータを格納するとき
	- データロードやデータベース再編成ユティリティ(pdrorg)で表にデータを格納するとき
	- ユーザ LOB 用 RD エリアのとき
- 空き領域の再利用機能使用時,削除による空き領域が連続しない場合,連続している場合と比較すると ページのサーチ処理は遅くなります。この場合,空き領域の再利用機能使用の中止や,データベース再 編成ユティリティ(pdrorg)によるデータの再編成を検討してください。
- 非 FIX 表の場合,空き領域の再利用機能を適用していても,セグメント数が増加することがあります。 セグメント数の増加は,次のような更新を行うと,データの追加と削除が同量でも発生することがあり ます。
	- ↓(ページ長−48)÷(行長+ 2)↓件のデータを挿入し,行長が短くなるデータ(NULL 値含む)又 は別のページに分岐するようなデータに更新した後,削除する操作を繰り返す場合

この場合,空きページ解放ユティリティ(pdreclaim)で解放できる満杯ページが発生し,そのページ にはデータが格納できなくなります。そのようなページが発生しているかどうかは,データベース状態 解析ユティリティ (pddbst)の「Collect Prearranged Full Page」の値で確認できます。 この満杯ページは,次のどちらかを実行して解放してください。

- 空きページ解放ユティリティ(pdreclaim)
- データベース再編成ユティリティ(pdrorg)
- 空きページ再利用モードでサーチ実行時でも、同一トランザクションで削除された領域は再利用されま せん。
- 空き領域の再利用機能を適用していても、非 NULL 値から NULL 値への UPDATE を繰り返すと、実 際のデータの容量以上のセグメント数を確保する場合があります。この現象を回避するには、NULL 値への UPDATE ではなく DELETE を使用するような設計及び運用をしてください。

## <span id="page-691-0"></span>14.6.1 共用 RD エリアの概要

通常, バックエンドサーバがアクセスできるのは, バックエンドサーバ下の RD エリアだけです。そのた め、表の検索や更新時はできるだけ表を分割して格納した方が並列処理ができ、処理速度が向上します。 しかし,複数のトランザクションからアクセスが集中し,かつ分割が難しい表などの場合,共用 RD エリ アに格納することで並列処理の効率が上がります。共用 RD エリアとは、すべてのバックエンドサーバか らアクセスできるユーザ用 RD エリアのことです。共用 RD エリアに格納する表を共用表, インデクスを 共用インデクスといい,すべてのバックエンドサーバから参照できます。共用 RD エリアに格納できるの は,共用表及び共用インデクスだけです。共用 RD エリアの概要を次の図に示します。

なお,共用 RD エリアを定義できるのは HiRDB/パラレルサーバだけです。

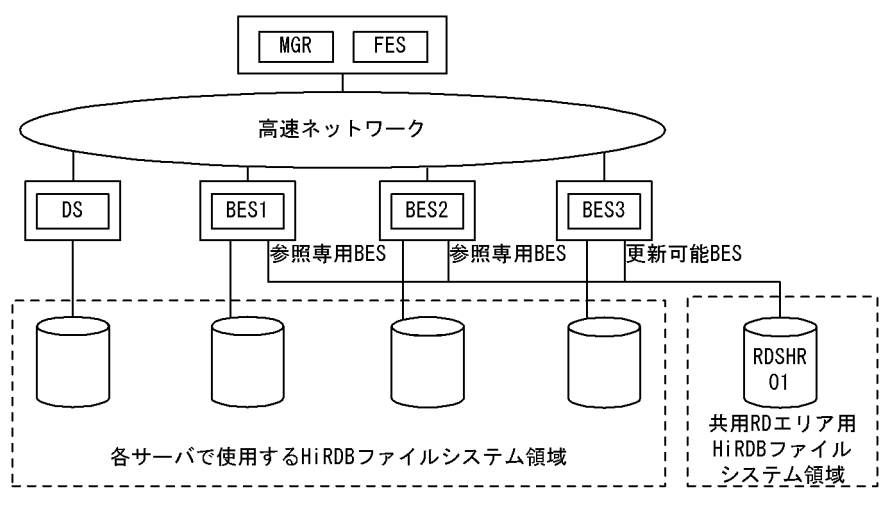

#### 図 14‒5 共用 RD エリアの概要

〔説明〕

共用 RD エリア RDSHR01 は、BES1∼3 すべてのバックエンドサーバから参照できます。ただし、共 用表の更新ができるのは更新可能バックエンドサーバ(BES3)だけです。BES1 及び 2 は参照専用バッ クエンドサーバです。

# (1) 効果

全バックエンドサーバが共用 RD エリアにアクセスできるため,並列処理の効率が上がります。

## (2) 適用基準

次の場合に共用 RD エリアの使用をお勧めします。

- 複数のトランザクションからアクセスが集中するが,分割が難しい表の場合
- 結合処理のような複雑な検索処理をする場合

14. RD エリアの設計

# (3) 定義方法

共用 RD エリアを使用するには、次のように指定します。

- pd\_shared\_rdarea\_use オペランドに Y を指定します。
- pdfmkfs コマンドの-k オプション(使用目的)に SDB を指定します。また,全バックエンドサーバか ら同じパス名でアクセスできるようにアクセスパスを設定します。
- データベース初期設定ユティリティ (pdinit), 又はデータベース構成変更ユティリティ (pdmod)の create rdarea 文に shared を指定し、ユーザ用 RD エリアの定義をします。また、更新可能バックエ ンドサーバを server name オペランドに指定します。server name オペランドに指定しなかったバッ クエンドサーバはすべて参照専用バックエンドサーバになります。

#### 定義時の注意

- 共用 RD エリアは, pd\_max\_rdarea\_no オペランドで指定した RD エリアの最大数まで定義できま す。ただし,共用 RD エリアは全バックエンドサーバの RD エリアの数に加算されます。
- 異なるバックエンドサーバが更新可能バックエンドサーバである共用 RD エリアを、同一 HiRDB ファイルシステム領域に定義してはいけません。
- 共用 RD エリアは,共用 RD エリア用の HiRDB ファイルシステム領域に定義します。pdfmkfs -k コマンドに SDB を指定してください。なお、共用 RD エリア用の HiRDB ファイルシステム領域に は共用 RD エリア以外は定義できません。

図「[共用 RD エリアの概要」](#page-691-0)の場合の、データベース構成変更ユティリティ (pdmod) の制御文の例を次 に示します。

create shared rdarea RDSHR01 globalbuffer buf01 for user used by PUBLIC server name BES3 …更新可能バックエンドサーバの指定 open attribute INITIAL page 4096 characters storage control segment 20 pages file name "\HiRDB\DATABASE\SHR1\rdshr01\_f01" …ファイル名 initial 10000 segments ;

# (4) 共用 RD エリアの更新

共用 RD エリアを更新する場合, LOCK 文で IN EXCLUSIVE MODE を指定し, 全バックエンドサーバ の共用 RD エリアに排他を掛けなければ実行できません。ただし,インデクスキー値を変更しない UPDATE 文は,LOCK 文を発行しないで実行できます。共用表の更新については,「[共用表の操作」](#page-562-0)を参照してく ださい。なお,共用表及び共用インデクスの更新は COMMIT 文発行時にディスクに書き込まれます。

# (5) 共用 RD エリアの閉塞状態の管理

共用 RD エリアへのアクセスは、各バックエンドサーバで個別に管理されます。このため、障害発生時に, バックエンドサーバ間で閉塞状態が異なる場合があります。データベース構成変更ユティリティ(pdmod) や,データベース回復ユティリティ(pdrstr)を実行する場合は,pdhold コマンドで全バックエンドサー

14. RD エリアの設計

バ下の共用 RD エリアの閉塞状態を一致させる必要があります。なお、pddbls -m コマンドで全バックエ ンドサーバの共用 RD エリアの状態を表示できます。

# (6) 共用 RD エリアに対するユティリティ及び運用コマンドの実行

ユティリティ及び運用コマンドで共用 RD エリア. 共用表. 又は共用インデクスを対象とする場合. HiRDB が内部的に LOCK TABLE 文を発行し、全バックエンドサーバ下の共用 RD エリアに排他を掛けることが あります。このため,共用 RD エリア内の表やインデクスにアクセス中の業務があると,デッドロック, 又はサーバ間のグローバルデッドロックが発生することがあります。ユティリティ及び運用コマンド実行 時は,対象となる共用 RD エリアをコマンド閉塞しておいてください。

# (7) 共用 RD エリア使用上の制限事項

- 1. 系切り替え機能を使用する場合,更新可能バックエンドサーバがあるユニットは次のように配置してく ださい。
	- 参照専用バックエンドサーバと異なるホストに配置
	- 系を切り替えたときに同一ホスト内で参照バックエンドサーバと混在しないように切り替え先を配置 参照専用バックエンドサーバは,共用 RD エリアのディスクボリュームをクラスタソフトウェアの管理 リソースにしないようにしてください。
- 2. 共用 RD エリアは全バックエンドサーバに配置されるため,フロータブルサーバは設置できません。
- 3. レプリケーションの反映先に共用表は指定できません。
- 4. ローカルバッファで共用 RD エリアの表やインデクスを更新する場合は,LOCK TABLE 文を発行し て更新してください。LOCK TABLE 文を発行しないで更新していると,サーバプロセスが異常終了し てトランザクション回復プロセスが回復処理するとき,グローバルバッファで回復対象になる更新ペー ジを保持できないことがあります。更新ページを保持できないと回復できないので,アボートコード Phb3008 を出力してユニットは異常終了します。この場合、HiRDB を再開始してください。

## 14.7.1 一時表用 RD エリアの概要

一時表用 RD エリアは,一時表や一時インデクスを格納するユーザ用 RD エリアです。

## (1) 適用基準

一時表を使用する場合に必要です。

## (2) 一時表用 RD エリアの属性

一時表用 RD エリアには、次の二つがあります。

• SQL セッション間共有属性の一時表用 RD エリア

すべての SQL セッションで使用できる一時表用 RD エリアです。SQL セッション間で共有させること で一時表用 RD エリアの個数を少なくする場合に使用します。

• 特定 SQL セッション占有属性の一時表用 RD エリア

特定の SQL セッション(クライアント環境定義 PDTMPTBLRDAREA に使用する一時表用 RD エリ アを指定している SQL セッション)だけが使用する一時表用 RD エリアです。特定のユーザが膨大な データを扱い,ほかのユーザが使用する一時表用 RD エリアを圧迫する場合,それを避けるときに使用 します。

# (3) 作成方法

一時表用 RD エリアの作成方法を次に示します。

- 1.pd\_max\_temporary\_object\_no オペランドに、ある一時点で使用する一時表と一時インデクスの最 大数を指定します。0904 互換モードを適用している場合,pd\_max\_temporary\_object\_no オペラン ドの指定に加えて、pd\_max\_tmp\_table\_rdarea\_no オペランドに一時表用 RD エリアの最大数を指 定します。
- 2. pdfmkfs コマンドの-k オプション (使用目的)に DB を指定し、HiRDB ファイルシステム領域を作成 します。
- 3. データベース初期設定ユティリティ (pdinit), 又はデータベース構成変更ユティリティ (pdmod)の create rdarea 文に次の二つのオペランドを指定して,ユーザ用 RD エリアを作成します。
	- for user used by PUBLIC を指定します。 一時表用 RD エリアとして使用するには,公用 RD エリアである必要があります。
	- temporary table use を指定します。

SQL セッション間共有属性の場合は temporary table use shared を,特定 SQL セッション占有 属性の場合は temporary table use occupied を指定します。

#### 作成時の注意

- 0904 互換モードを適用している場合, pd\_max\_tmp\_table\_rdarea\_no オペランドの指定値は, pd\_max\_rdarea\_no オペランドの指定値より小さい値にしてください。一時表用 RD エリアを追加 する場合は、追加する一時表用 RD エリアも含めて、pd\_max\_rdarea\_no オペランドで指定する RD エリアの最大数を超えないようにしてください。超える場合,pd\_max\_rdarea\_no オペランド の指定値を変更してください。
- 使用できる一時表用 RD エリアが複数ある場合,使用する一時表用 RD エリアは HiRDB が自動的 に決定します。そのため、一つの UAP が使用できる一時表用 RD エリアは, RD エリアの容量, セ グメントサイズ,及びページサイズを同じにすることをお勧めします。

RD エリアの容量,セグメントサイズ,及びページサイズを統一していないと、次の現象が発生し ます。

・一時表への,初回の INSERT 文の実行によって実体化するごとに,ページサイズが異なる RD エ リアを格納先として決定する可能性があります。この場合,同じ挿入データであっても,挿入デー タの行長と格納先 RD エリアのページサイズの大小関係によって,初回の INSERT 文の実行可否が 変わります。

・格納先 RD エリアは空きセグメント数が多い RD エリアを優先的に選択しますが,格納先 RD エ リアの候補となる RD エリアのページサイズやセグメントサイズが異なると、空き容量の小さい RD エリアを格納先 RD エリアとして選択することがあります。

• 一時表用 RD エリアは HiRDB 開始時,又は一時表への最初の INSERT 文実行時に初期化されるた め,容量が大き過ぎると初期化のオーバヘッドが大きくなります。一時表用 RD エリアの初期化に ついては,「一時表用 RD エリアの初期化」を参照してください。

#### 作成例

HiRDB/パラレルサーバの BES1 に、SQL セッション間共有属性の一時表用 RD エリア (RDTMP01) を作成する場合のデータベース構成変更ユティリティ(pdmod)の制御文の例を次に示します。

create rdarea RDTMP01 …一時表用RDエリア名を指定 globalbuffer tmpbuf01 for user used by PUBLIC …公用RDエリアの指定 server name BES1 open attribute INITIAL page 4096 characters storage control segment 100 pages temporary table use shared …SQLセッション間共有属性を指定 file name "\hirdb\db\rdtmp01 f01" initial 500 segments ;

# (4) 一時表用 RD エリアの初期化

HiRDB 開始時に, 開始モードに関係なく, HiRDB は前回稼働時に使用した一時表用 RD エリアを初期化 します。そのため,初期化する一時表用 RD エリアの容量が多いと,HiRDB の開始に時間が掛かります。 高速系切り替え機能やスタンバイレス型系切り替え機能を使用していて,系切り替え時間を短縮する必要 がある場合, pd\_tmp\_table\_initialize\_timing オペランドに ACCESS を指定することで, HiRDB 開始時 に一時表用 RD エリアの初期化をしないようにできます。ただし、ACCESS を指定すると、一時表に最初

に INSERT 文が実行された時点で一時表用 RD エリアを初期化するため,初期化する容量が多いと, INSERT 実行のオーバヘッドが大きくなります。オーバヘッドを小さくするには,一時表用 RD エリアの 容量を小さくしてください。

pd\_tmp\_table\_initialize\_timing オペランド,及び一時表用 RD エリアの初期化によるオーバヘッド量の 見積もりについては,マニュアル「HiRDB システム定義」を参照してください。

# (5) 一時表用 RD エリアのバックアップ

一時表のデータは,トランザクション又は SQL セッションの期間中だけ保持するデータのため,一時表用 RD エリアのバックアップは取得不要です。一時表用 RD エリアに障害が発生した場合は,データベース 構成変更ユティリティ(pdmod)の initialize rdarea 文で RD エリアを再初期化してください。

# (6) 一時表用 RD エリア使用上の留意事項

## (a) 制限事項

一時表用 RD エリアに対して、次に示す運用コマンド又はユティリティを実行する場合、一部制限があり ます。詳細は,マニュアル「HiRDB コマンドリファレンス」を参照してください。

- pdhold コマンド
- pdrdrefls コマンド
- データベース複写ユティリティ(pdcopy)
- データベース状態解析ユティリティ(pddbst)
- データベース構成変更ユティリティ(pdmod) RD エリアの移動はできません。
- データベース回復ユティリティ(pdrstr)

## (b) 特定 SQL セッション占有属性の一時表用 RD エリアを使用する場合

特定 SQL セッション占有属性の一時表用 RD エリアを使用する SQL セッションは,クライアント環境定 義 PDTMPTBLRDAREA に該当する一時表用 RD エリアを指定している SQL セッションだけです。該当 する一時表用 RD エリアを、さらに占有する(ほかの SQL セッションで使用できないようにする)には, ローカルバッファを割り当ててください。これによって、該当する一時表用 RD エリアに排他モード (EX) の排他が掛かります。

## (c) 非 FIX の一時表を作成する場合

非 FIX の一時表を作成する場合,一時表用 RD エリアは次のどちらかの条件を満たしている必要がありま す。条件を満たしていない場合,データを格納するときに KFPA11809-I メッセージが出力されることが あります。

• クライアント環境定義の PDTMPTBLRDAREA を指定している場合

PDTMPTBLRDAREA に指定しているすべての一時表用 RD エリアの定義に、同じページ長<sup>※</sup>を定義 している。

• クライアント環境変数の PDTMPTBLRDAREA を指定していない場合

すべての SQL セッション間共有属性の一時表用 RD エリアの定義に、同じページ長※を定義している。 注※

ページ長は,基本行長より大きい値となります。基本行長については,マニュアル「HiRDB SQL リファレンス」の「既定義型データ長一覧」のデータ長の計算式を基に算出してください。 KFPA11809-I メッセージが出力された場合は,KFPA11809-I メッセージの「格納しようとした 行長」より大きい値を指定してください。

## (d) HiRDB Datareplicator と連携する場合

一時表に対する更新は抽出対象外になります。そのため,HiRDB Datareplicator を使用する場合,一時 表について考慮する点は特にありません。

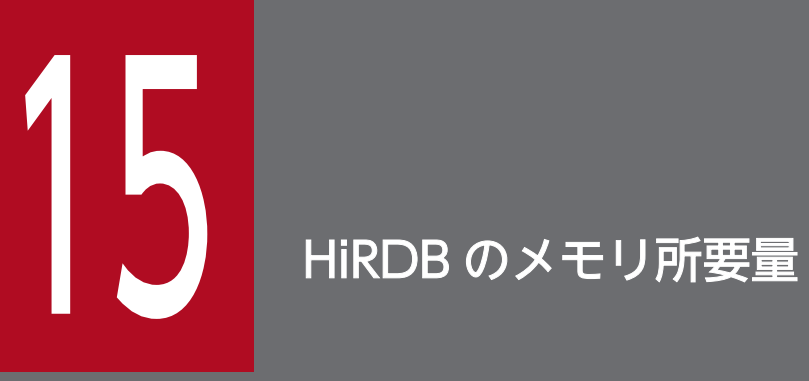

この章では,HiRDB/シングルサーバ及び HiRDB/パラレルサーバのメモリ所要量の求め方につい て説明します。

# 15.1 HiRDB/シングルサーバのメモリ所要量の見積もり

ここでは,HiRDB/シングルサーバのメモリ所要量の見積もり方法について説明します。ここで説明する 項目を次に示します。

- メモリ配置
- メモリ所要量の計算式
- ユニットコントローラが使用する共用メモリの計算式
- シングルサーバが使用する共用メモリの計算式
- グローバルバッファが使用する共用メモリの計算式
- SQL 実行時に必要なメモリ所要量の計算式
- SQL 前処理時に必要なメモリ所要量の計算式
- BLOB 型データの検索又は更新時に必要なメモリ所要量の計算式
- ブロック転送又は配列 FETCH で必要なメモリ所要量の計算式

## 15.1.1 メモリ配置

HiRDB/シングルサーバのメモリ配置を次の図に示します。

### 図 15‒1 HiRDB/シングルサーバのメモリ配置

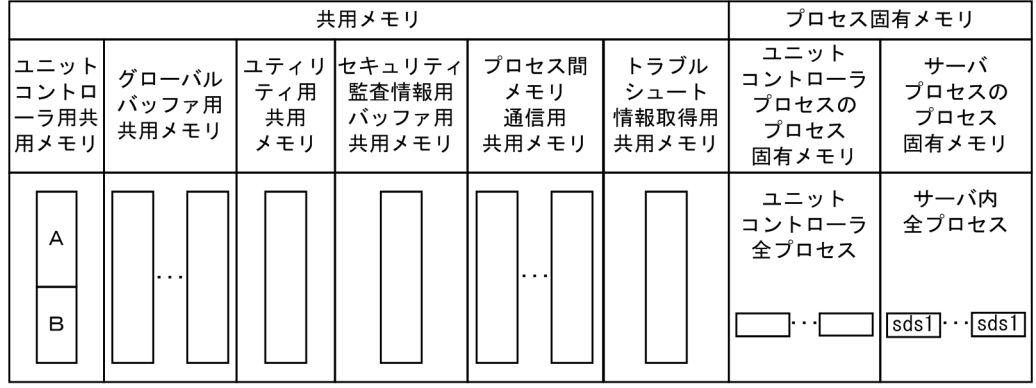

(凡例) A: ユニットコントローラの各プロセス使用分 B: シングルサーバのプロセス使用分 sds: シングルサーバ

HiRDB/シングルサーバの共用メモリの詳細を次の表に示します。

15. HiRDB のメモリ所要量

## 表 15-1 HiRDB/シングルサーバの共用メモリの詳細

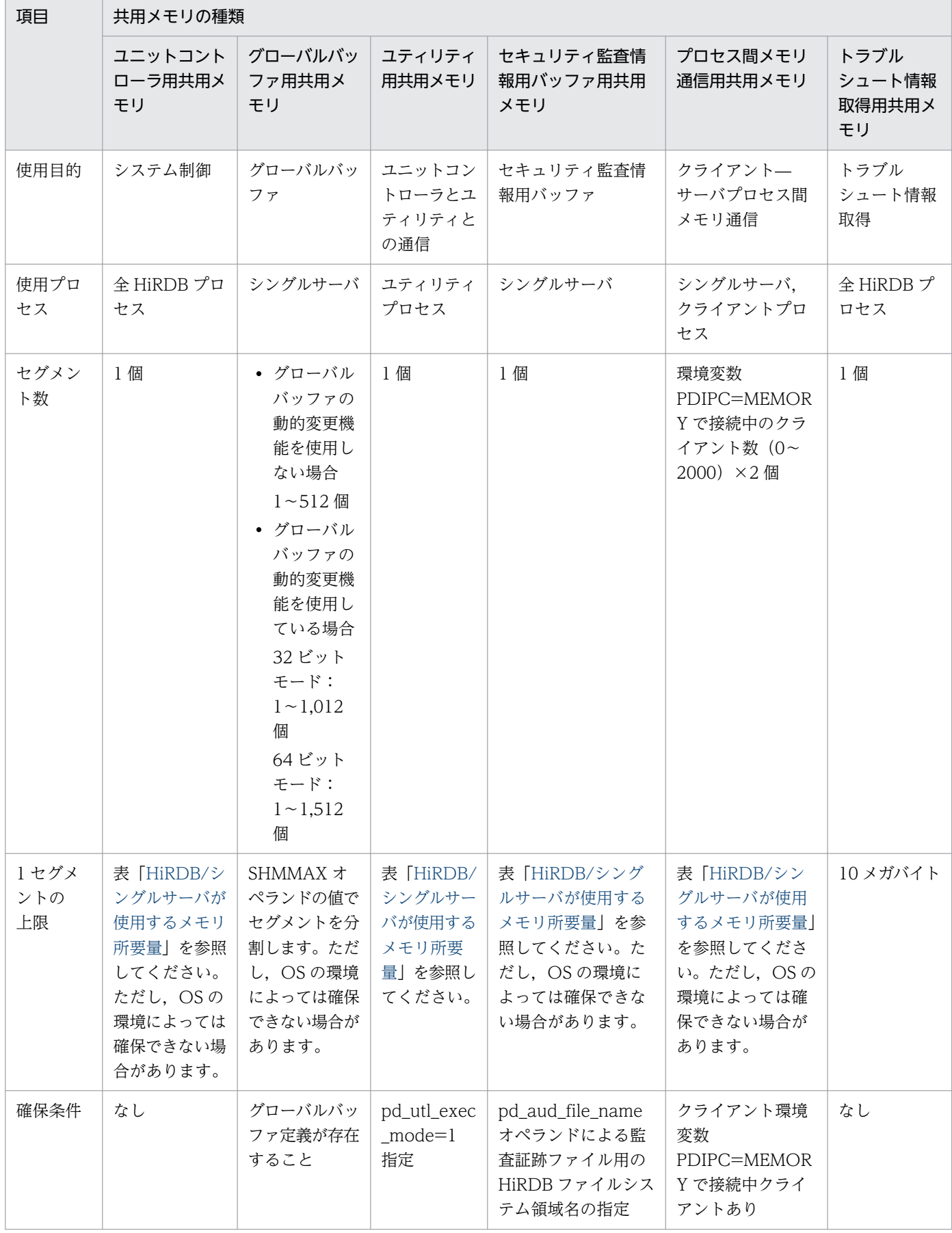

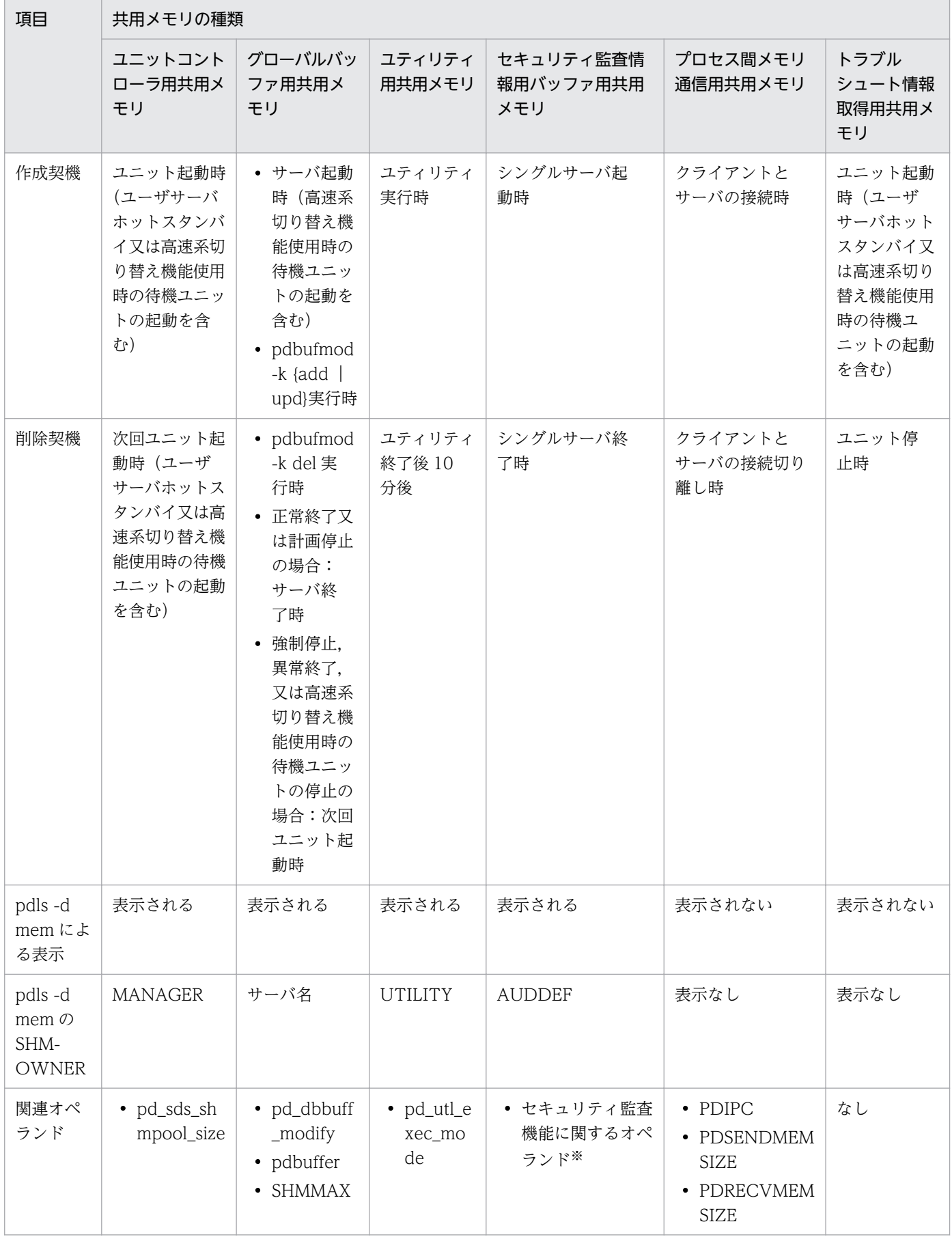

<span id="page-702-0"></span>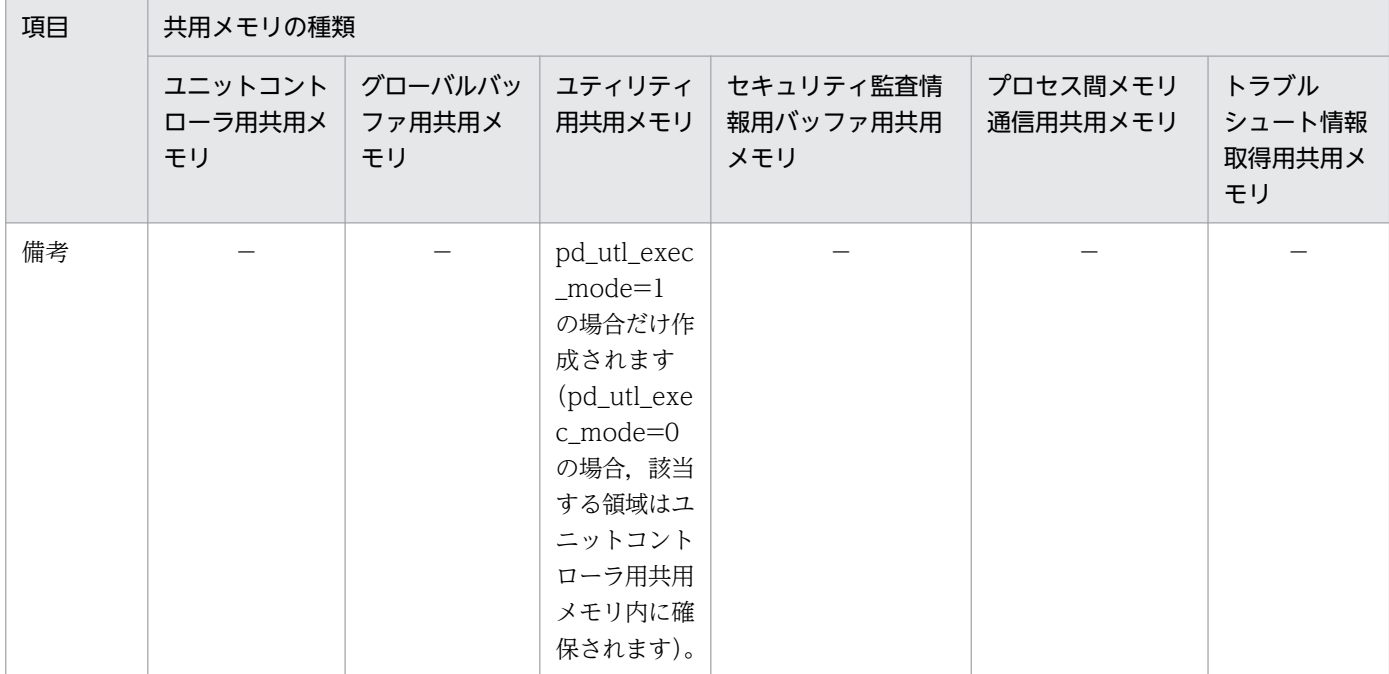

(凡例)−:該当しません。

注※

詳細はマニュアル「HiRDB システム定義」を参照してください。

## 15.1.2 メモリ所要量の計算式

HiRDB/シングルサーバが使用するメモリ所要量は,次の表に示すすべての項目を加算した値です。

共用メモリサイズが増加すると,ページフォルトの発生回数が増加し,トランザクション性能に影響を与 えるおそれがあります。各オペランドの指定値の目安を参照し,システムに合わせて適切な値を指定する ことを検討してください。

### 表 15-2 HiRDB/シングルサーバが使用するメモリ所要量

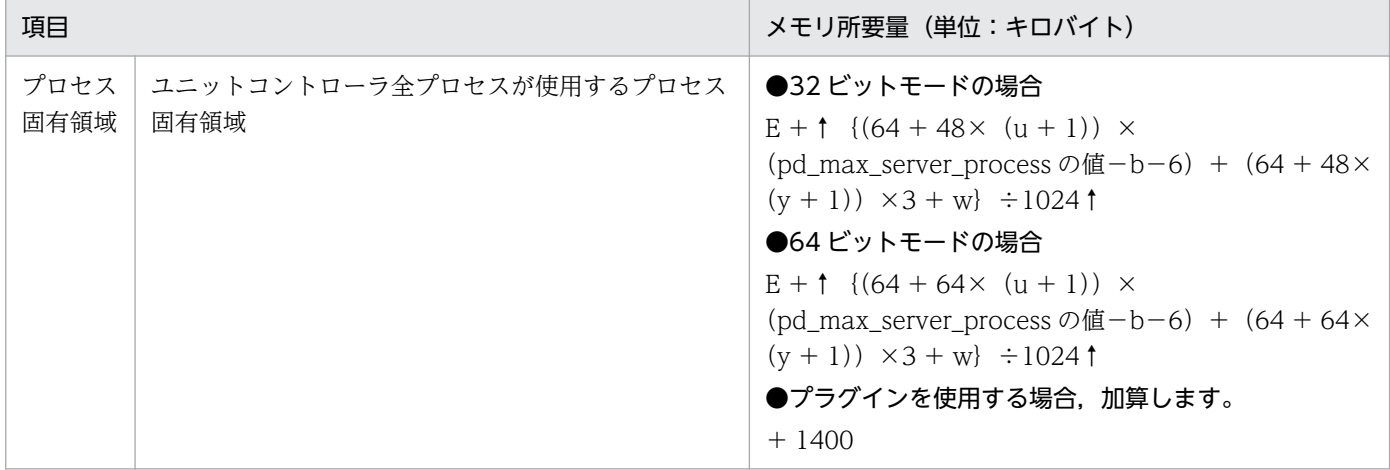

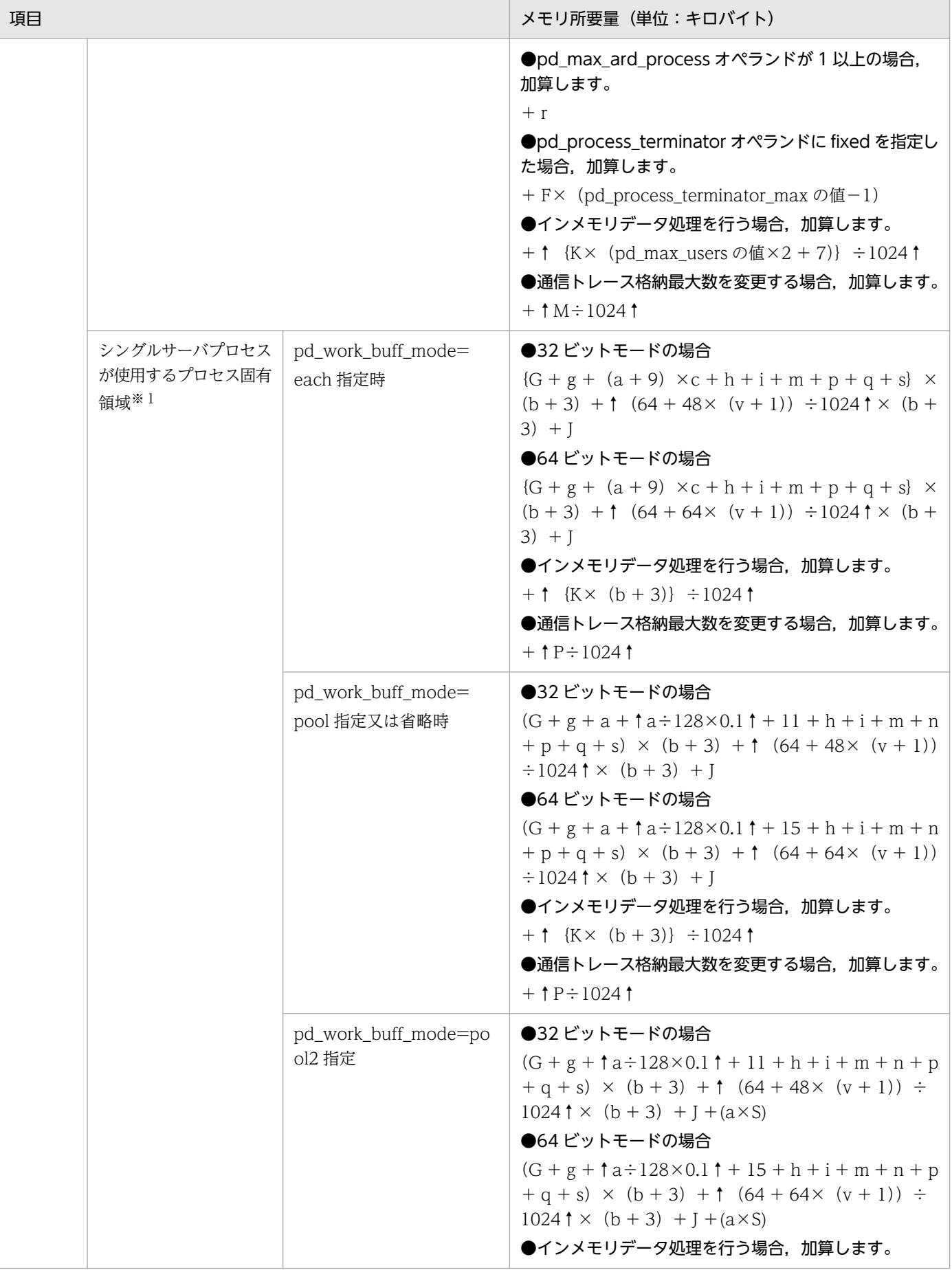

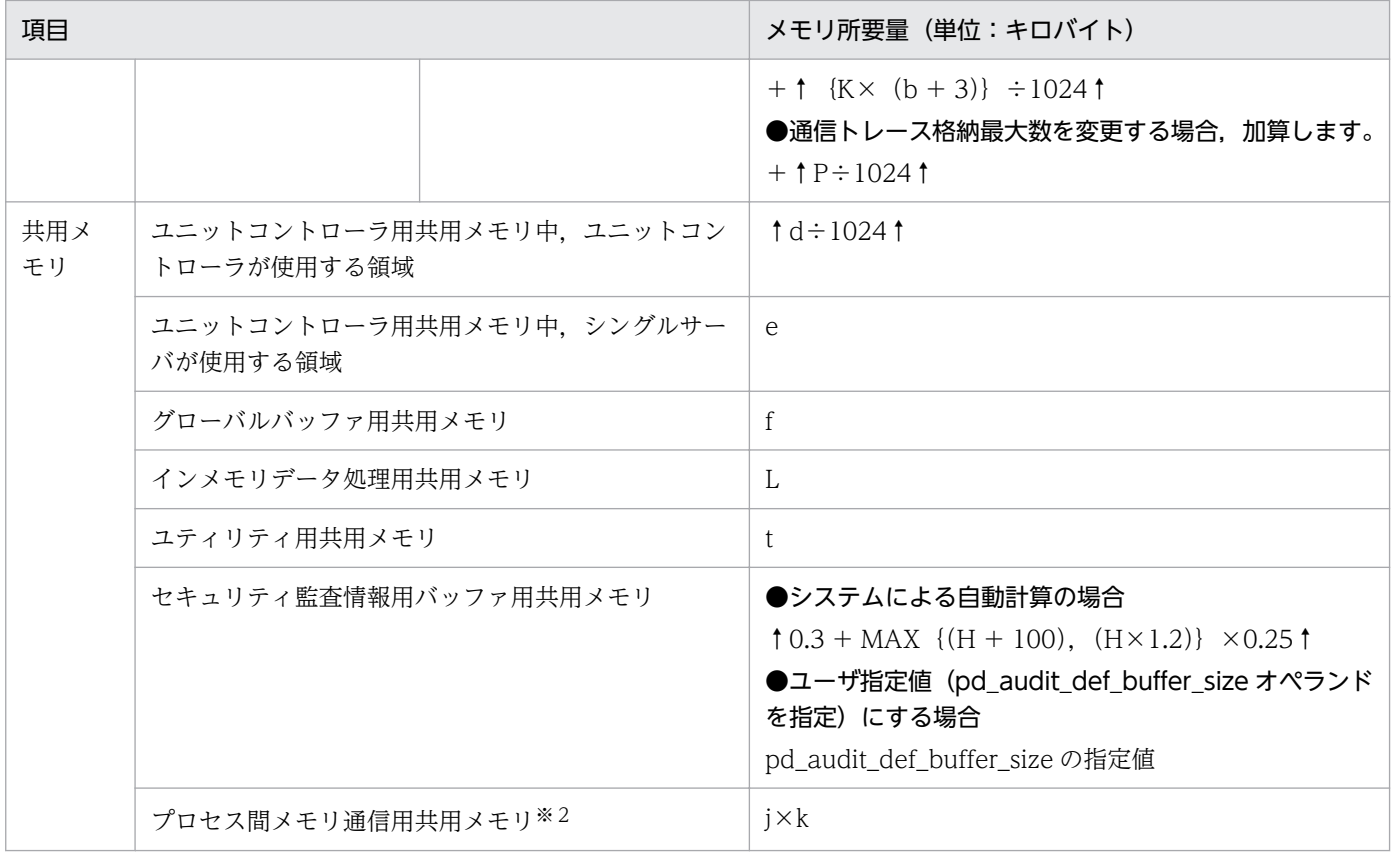

注※1

プラグインを使用する場合は,1 シングルサーバプロセス当たり 300 を加算してください。

注※2

クライアント環境定義で PDIPC=MEMORY を指定した場合に加算します。プロセス間メモリ通信機 能及びクライアント環境定義については,マニュアル「HiRDB UAP 開発ガイド」を参照してください。 なお. HiRDB サーバ又は HiRDB クライアントのどちらかが 32 ビットモードの場合. プロセス間メ モリ通信機能で使用する共用メモリは 32 ビット空間内に確保されます。

- a:pd\_work\_buff\_size オペランドの値
- b:pd\_max\_users オペランドの値
- c:最大作業表数

SQL 文ごとの作業表数を表[「SQL 文ごとの作業表数の求め方」](#page-709-0)から求めます。表「[SQL 文ごとの作業](#page-709-0) [表数の求め方」](#page-709-0)から求めた作業表数のうちで最大のものを最大作業表数とします。

- d:「[ユニットコントローラが使用する共用メモリの計算式」](#page-710-0)で求めた値
- e:「[シングルサーバが使用する共用メモリの計算式」](#page-719-0)で求めた値
- f:「[グローバルバッファが使用する共用メモリの計算式」](#page-724-0)で求めた値
- g:SQL 実行時に必要なメモリ所要量

計算式については,[「SQL 実行時に必要なメモリ所要量の計算式」](#page-728-0)を参照してください。

15. HiRDB のメモリ所要量

- h:SQL 前処理時に必要なメモリ所要量 計算式については,[「SQL 前処理時に必要なメモリ所要量の計算式」](#page-736-0)を参照してください。
- i: LOB バッファ一括入出力ワークメモリ

グローバルバッファ定義に LOB 用グローバルバッファを指定している場合だけ(システム共通定義の pdbuffer オペランドに-b を指定している場合), 62 キロバイトを加算してください。

j:プロセス間メモリ通信機能を使用するクライアントの最大同時実行数 分からない場合は,プロセス間メモリ通信機能を使用する全クライアント数,又は pd\_max\_users オ ペランドの値を代入してください。

k:プロセス間メモリ通信機能を使用する全クライアントのデータ送受信用メモリサイズ(クライアント 環境定義の PDSENDMEMSIZE の値+ PDRECVMEMSIZE の値) の平均値

m:Java 仮想マシンが使用するメモリ所要量

Java ストアドプロシジャ又は Java ストアドファンクションを使用する場合に、Java 仮想マシンが使 用するメモリ所要量を加算します。Java 仮想マシンが使用するメモリ所要量は、Java 仮想マシンのオ プションや Java 仮想マシンのバージョンによって異なります。Java 仮想マシンが使用するメモリ所要 量については、Java 仮想マシンのマニュアルを参照してください。

n:作業表用増分メモリサイズ

pd work buff expand limit オペランドを指定する場合に作業表用増分メモリサイズを加算します。 作業表用増分メモリサイズは次に示す計算式から求めます。

作業表用増分メモリサイズ(キロバイト)=作業表用増分バッファサイズ+↑ (作業表用の増分バッ ファサイズ÷128)×0.1↑

- 作業表用増分バッファサイズ(キロバイト)= MAX (0, ハッシュジョイン, 副問合せのハッシュ 実行による作業表用増分バッファサイズ) + MAX (0, 作業表数の増加による作業表用増分バッ ファサイズ)
- ハッシュジョイン,副問合せのハッシュ実行による作業表用増分バッファサイズ= MIN{(ハッシュ ジョイン,副問合せのハッシュ実行をするときの作業表用バッファサイズ−pd\_work\_buff\_size オ ペランドの値), (pd\_work\_buff\_expand\_limit オペランドの値−pd\_work\_buff\_size オペランド の値)} ×ハッシュジョイン, 副問合せのハッシュ実行をする同時実行ユーザ数 ハッシュジョイン,副問合せのハッシュ実行をするときの作業表用バッファサイズの求め方につい ては,マニュアル「HiRDB UAP 開発ガイド」を参照してください。

• 作業表数の増加による作業表用増分バッファサイズ= MIN{(使用作業表数× 128-pd\_work\_buff\_size オペランドの値), (pd\_work\_buff\_expand\_limit オペランドの値 −pd\_work\_buff\_size オペランドの値)}×(使用作業表数が pd\_work\_buff\_size オペランドの値 ÷128 以上になるユーザ数)

使用作業表数= MAX (1SQL 文が使用する作業表用ファイルの数, ASSIGN LIST 文が使用する作 業表用ファイルの数)

1SQL 文が使用する作業表用ファイルの数, 及び ASSIGN LIST 文が使用する作業表用ファイルの 数の求め方については,[「最大ファイル数の見積もり\(pdfmkfs -l](#page-934-0) コマンド)」を参照してください。

- p:BLOB 型データ用に必要なメモリ所要量 計算式については,[「BLOB 型データの検索又は更新時に必要なメモリ所要量の計算式\(HiRDB/シン](#page-737-0) [グルサーバの場合\)](#page-737-0)」を参照してください。
- q:サーバ側でブロック転送又は配列 FETCH で必要なメモリ所要量 計算式については,[「ブロック転送又は配列 FETCH で必要なメモリ所要量の計算式](#page-738-0)」を参照してくだ さい。
- r:非同期 READ 用メモリサイズ

pd\_max\_ard\_process オペランドが 1 以上の場合に加算します。次に示す計算式から求めます(単位: キロバイト)。

 $(90 +$ 90 Σ RDエリア用HiRDBファイルシステム領域管理用メモリ)  $i=1$ ×pd max ard processの値

RD エリア用 HiRDB ファイルシステム領域管理用メモリは計算値の大きい順に 90 領域を計算に使用 します。サーバで使用する領域数が 90 領域に満たない場合,その領域まで計算します。

HiRDB ファイルシステム領域管理用メモリはそれぞれの領域の初期設定時のパラメタを使用して、次 の計算式から求めます(単位:キロバイト)。

なお、領域の初期設定時のパラメタは pdfstatfs コマンドに-A オプションを指定して実行することで確 認できます。

{ (ファイル数<sup>※1</sup>+増分数<sup>※2</sup>) ÷64} ×1.5<sup>※3</sup>

注※1 pdfmkfs -l 指定値,又は pdfstatfs 実行結果の[available file count]に表示される値です。

注※2 pdfmkfs -e 指定値, 又は pdfstatfs 実行結果の[available expand count]に表示される値です。 注※3 領域サイズ (pdfmkfs -n 指定値)が 2048 以上の場合に乗算します。

s:HiRDB ファイルシステム用メモリサイズ

次に示す計算式から求めます(単位:キロバイト)。

604+作業表用HiRDBファイルシステム領域管理用メモリ+ システムログ用HiRDBファイルシステム領域管理用メモリ+ 90 ΣRDエリア用HiRDBファイルシステム領域管理用メモリ  $i=1$ 

作業表用及びシステムログ用 HiRDB ファイルシステム領域管理用メモリは,サーバで使用する HiRDB ファイルシステム領域で計算値が最大になるものを使用します。RD エリアの場合は計算値の大きい順 に 90 領域を計算に使用します。サーバで使用する領域数が 90 領域に満たない場合,その領域まで計 算します。

HiRDB ファイルシステム領域管理用メモリはそれぞれの領域の初期設定時のパラメタを使用して、次 の計算式から求めます(単位:キロバイト)。

なお、領域の初期設定時のパラメタは pdfstatfs コマンドに-A オプションを指定して実行することで確 認できます。

{ (ファイル数<sup>※1</sup>+増分数<sup>※2</sup>) ÷64} ×1.5<sup>※3</sup>

注※1 pdfmkfs -l 指定値、又は pdfstatfs 実行結果の[available file count]に表示される値です。

注※2 pdfmkfs -e 指定値, 又は pdfstatfs 実行結果の[available expand count]に表示される値です。

注※3 領域サイズ (pdfmkfs -n 指定値)が 2048 以上の場合に乗算します。

t:pd\_utl\_exec\_mode の値が 0 の場合:0

pd\_utl\_exec\_mode の値が 1 の場合: ↑ {(b×2000 + 136) ÷1024} ↑×1024

u:ユニット制御情報定義として有効な pd\_module\_trace\_max の値

v:シングルサーバ定義として有効な pd\_module\_trace\_max の値

w:HiRDB の再開始用メモリサイズ

このメモリサイズを確保できないと、HiRDB の再開始に失敗します。次の計算式から求めます(単位: バイト)。

 $A + B$ 

●pd dbsync\_pointオペランドにcommitを指定している場合, 加算します。 +112×(pd\_max\_usersの値×2+7) ●raw I/O機能を使用したHiRDBファイルシステム領域に作成されたRDエリアを格納したHiRDBファイ ルシステム領域数が1001以上の場合に加算します。  $+D$ 

y:システム共通定義,又はユニット制御情報定義に pd\_module\_trace\_max オペランドを指定している 場合:pd\_module\_trace\_max の値

それ以外:16383

HiRDB の再開始用メモリサイズを求める計算に使用する変数を次に示します。

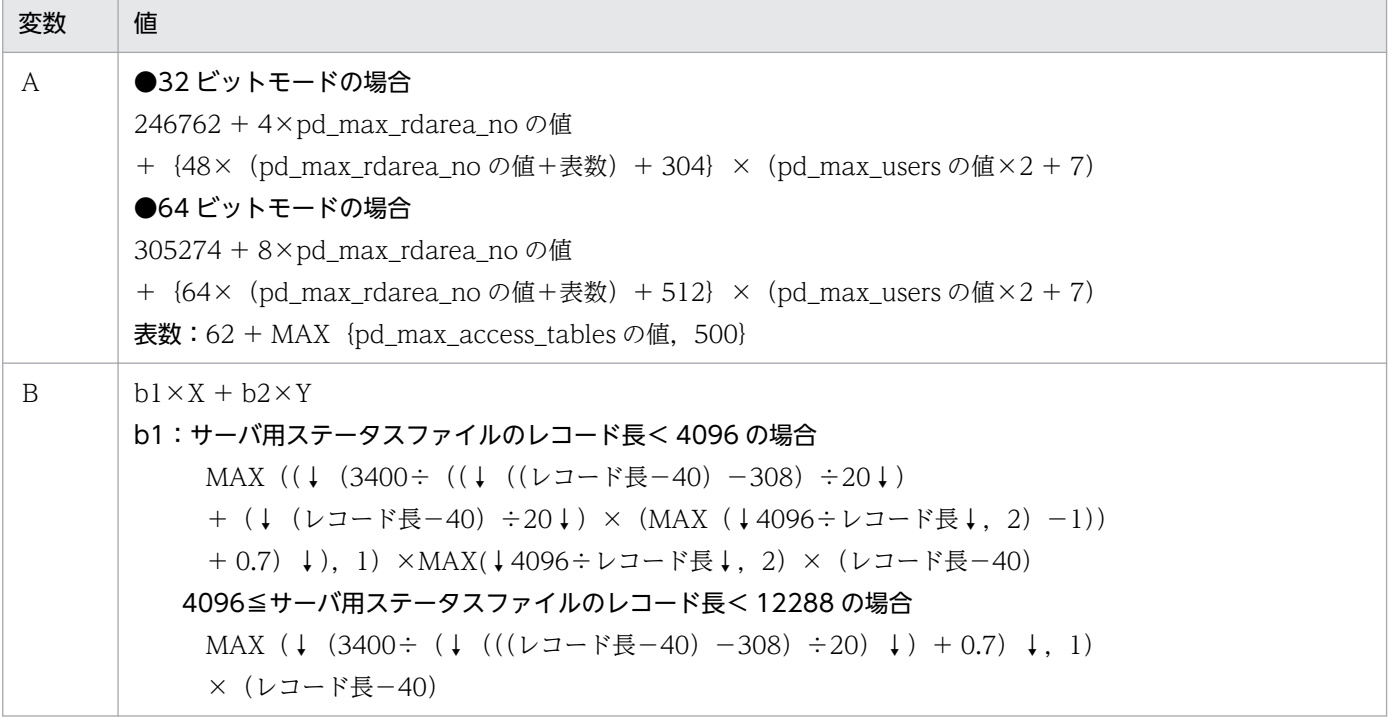

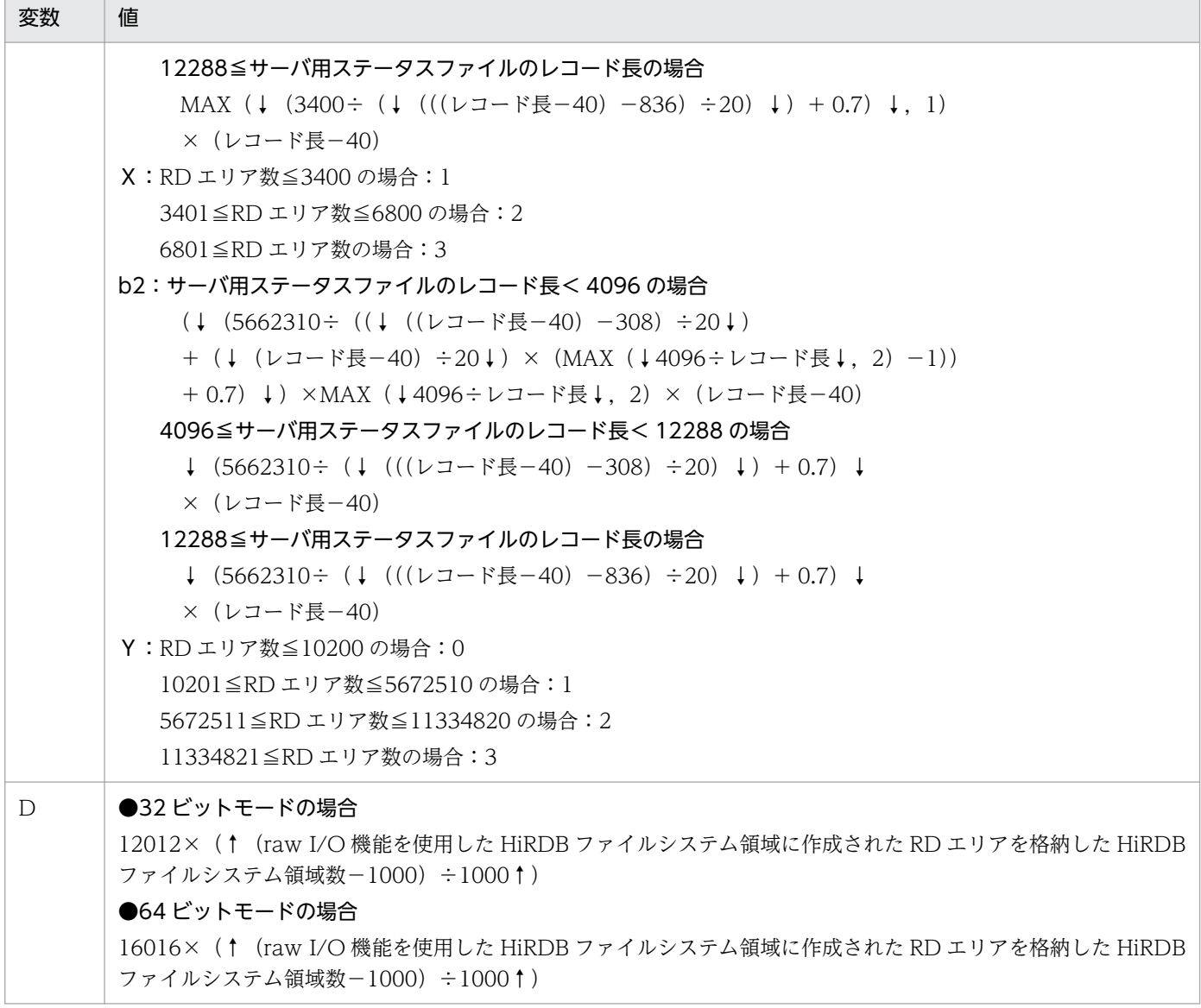

E,F,G:固定値

この値は OS によって異なります。OS ごとの値を次に示します(単位:キロバイト)。

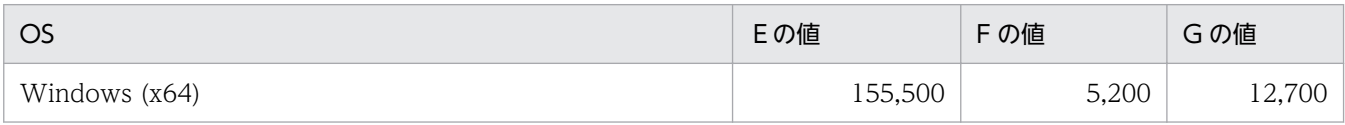

H:余裕を持って見積もる場合は監査対象イベントの数(CREATE AUDIT の実行回数),詳細に見積も る場合はセキュリティ監査情報用バッファのエントリ数

J:シンクポイント出力同期制御情報取得機能使用時に必要なメモリ(単位:バイト)

pd\_dbbuff\_trace\_level オペランドに 1 を指定し,かつ pd\_dfw\_awt\_process オペランドの指定を省 略している場合に,次の値を加算します。

32 ビットモードの場合:

320×シングルサーバに定義したグローバルバッファの数

<span id="page-709-0"></span>64 ビットモードの場合:

640×シングルサーバに定義したグローバルバッファの数

- K:pd\_max\_resident\_rdarea\_no オペランドに 1 以上を指定している場合に、次の値を加算します。 1648 + 16×pd\_max\_resident\_rdarea\_no の値+ 16×pd\_max\_resident\_rdarea\_shm\_no の値
- L:インメモリデータ処理で必要なメモリ所要量

計算式については,[「インメモリデータ処理で必要なメモリ所要量](#page-739-0)」を参照してください。

M:通信トレース処理で必要なメモリ所要量

32 ビットモードの場合:

(16× (N−1024) ×2) × (pd max server process の値−pd max users の値−3)

64 ビットモードの場合:

(32× (N−1024) ×2) × (pd max server process の値−pd max users の値−3)

- N:ユニット制御情報定義として有効な pd\_pth\_trace\_max の値 オペランドの指定値を 2 のべき乗に切り上げた値になります。
- P:通信トレース処理で必要なメモリ所要量

32 ビットモードの場合:

(16× $(Q-1024)$  ×2) × (pd\_max\_users の値+ 3)

64 ビットモードの場合:

(32× (Q-1024) ×2) × (pd\_max\_users の値+ 3)

Q:シングルサーバ定義として有効な pd\_pth\_trace\_max の値

オペランドの指定値を 2 のべき乗に切り上げた値になります。

S:作業表を使用する操作(SQL 及びユティリティ)を行うトランザクションの同時実行数

### 表 15‒3 SQL 文ごとの作業表数の求め方

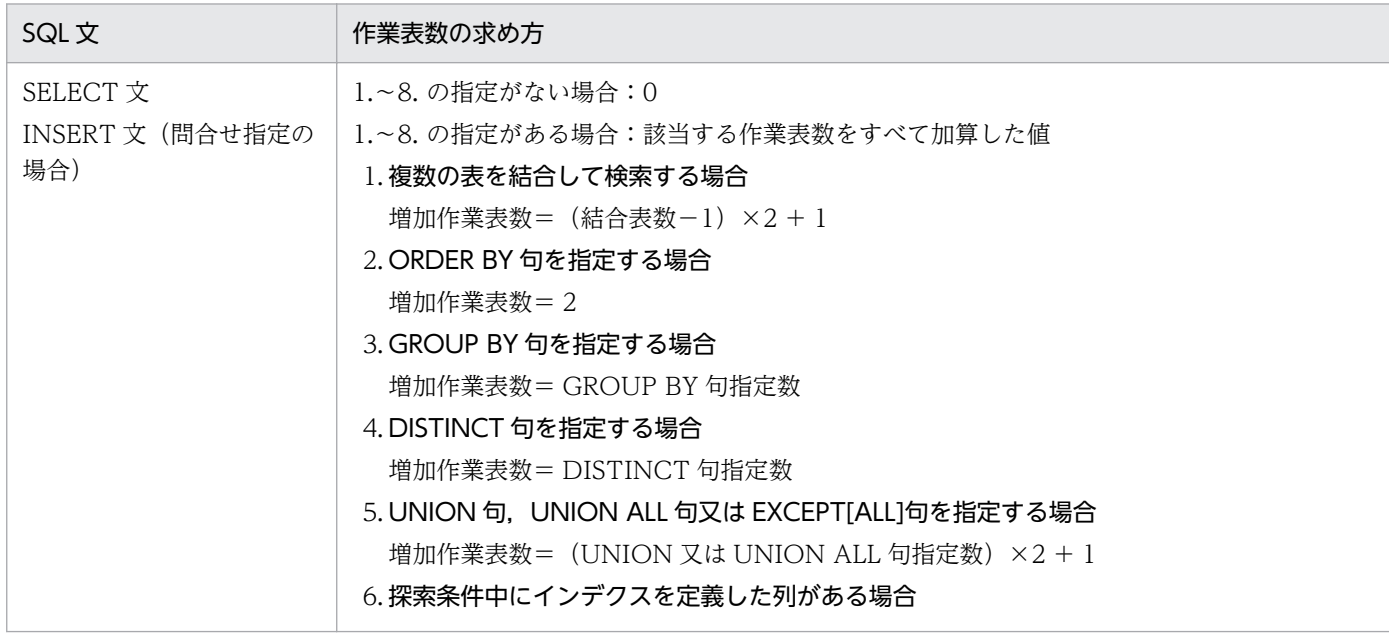

<span id="page-710-0"></span>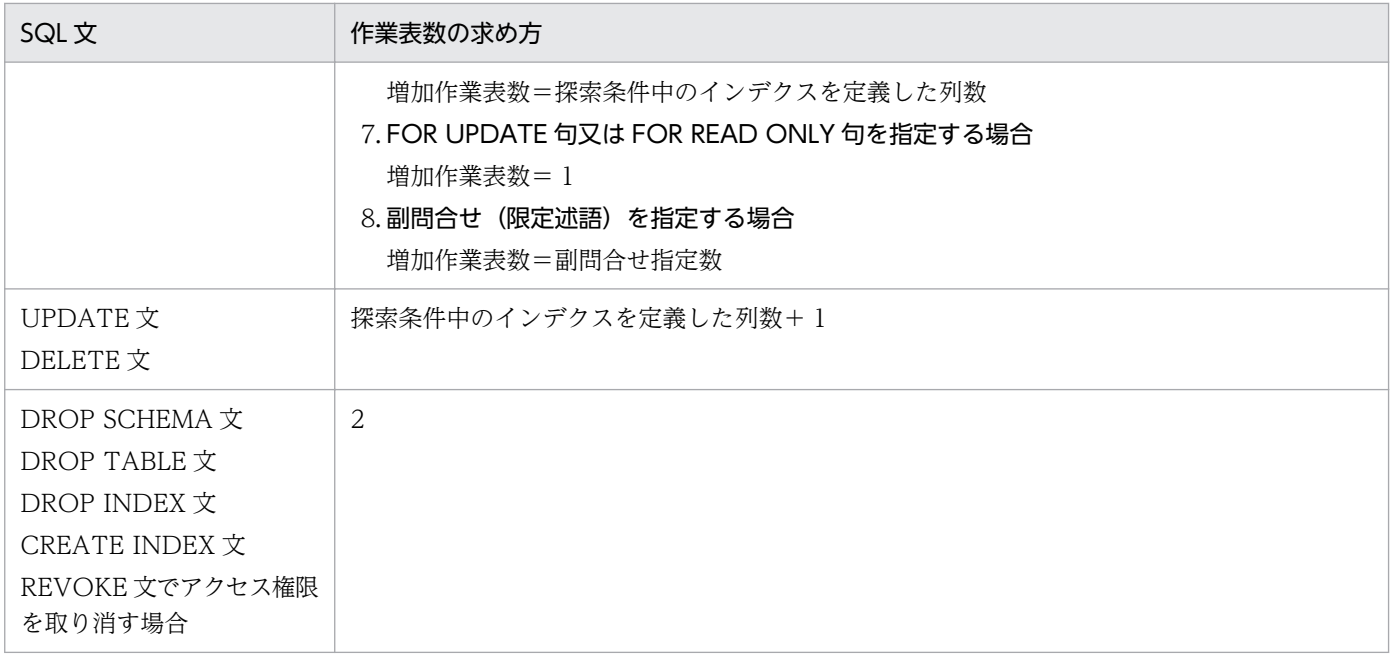

# 15.1.3 ユニットコントローラが使用する共用メモリの計算式

# (1) 32 ビットモードの HiRDB の場合

HiRDB/シングルサーバの開始から終了までの間にユニットコントローラが使用する共用メモリは、次に 示す HiRDB のプロセスの項目すべてを加算した値です。

なお,ユニットコントローラ全体の共用メモリサイズは 2 ギガバイト以内になるようにしてください。

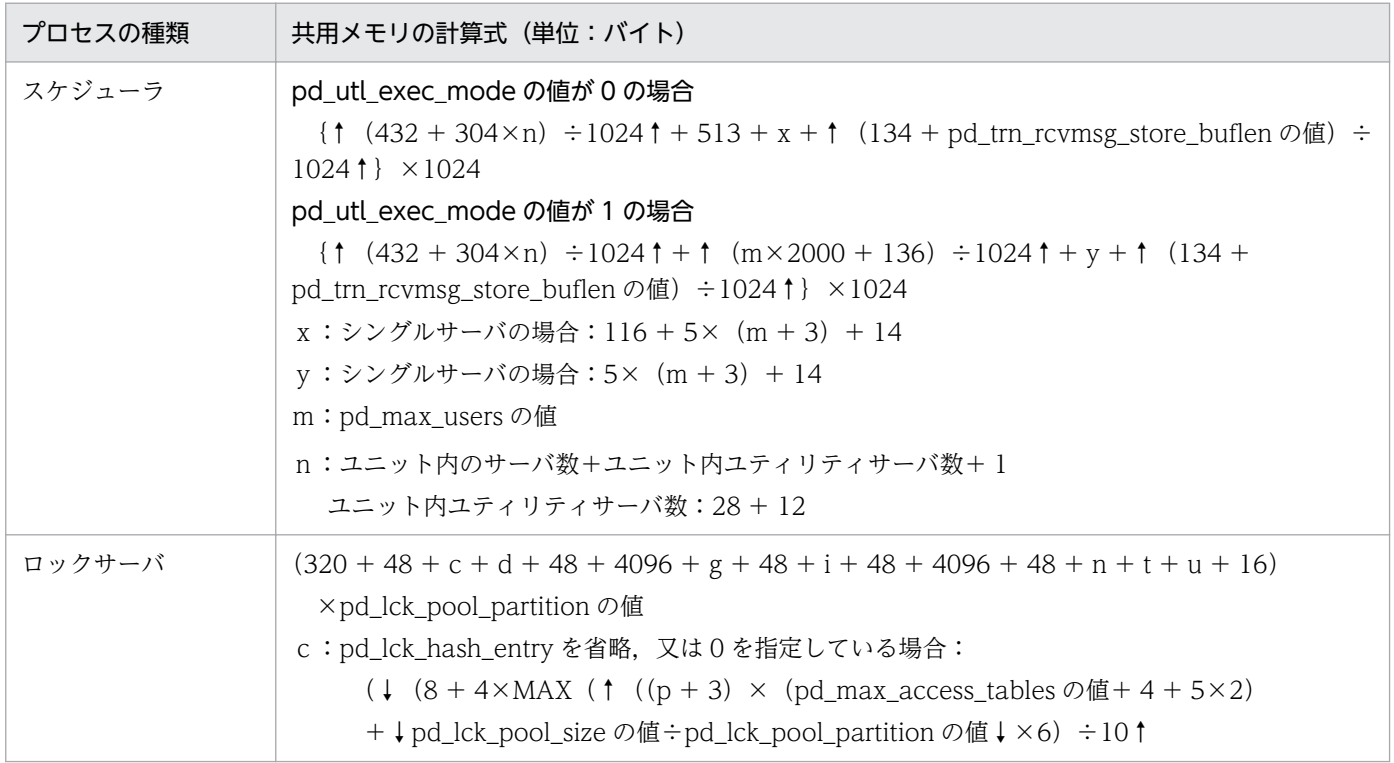

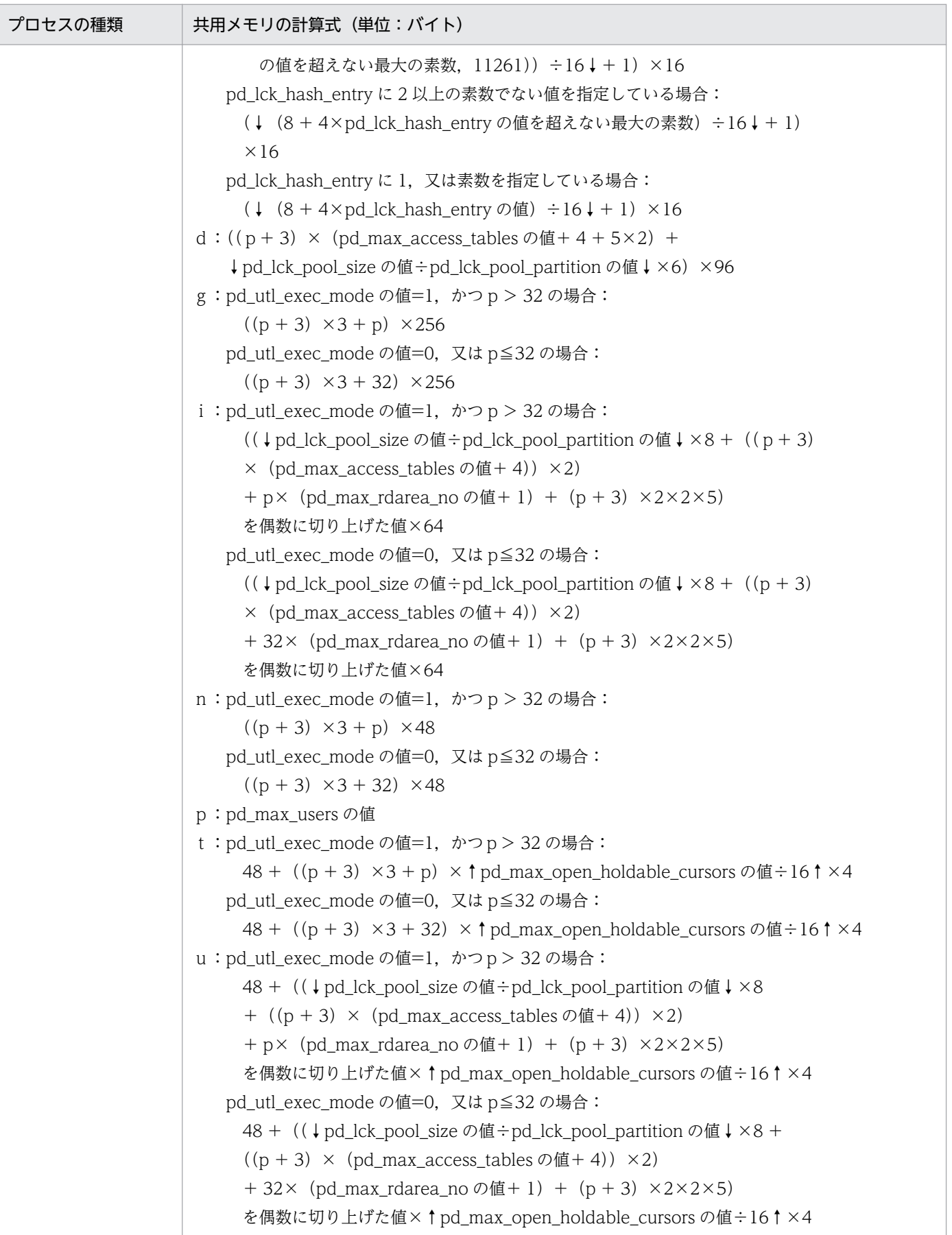

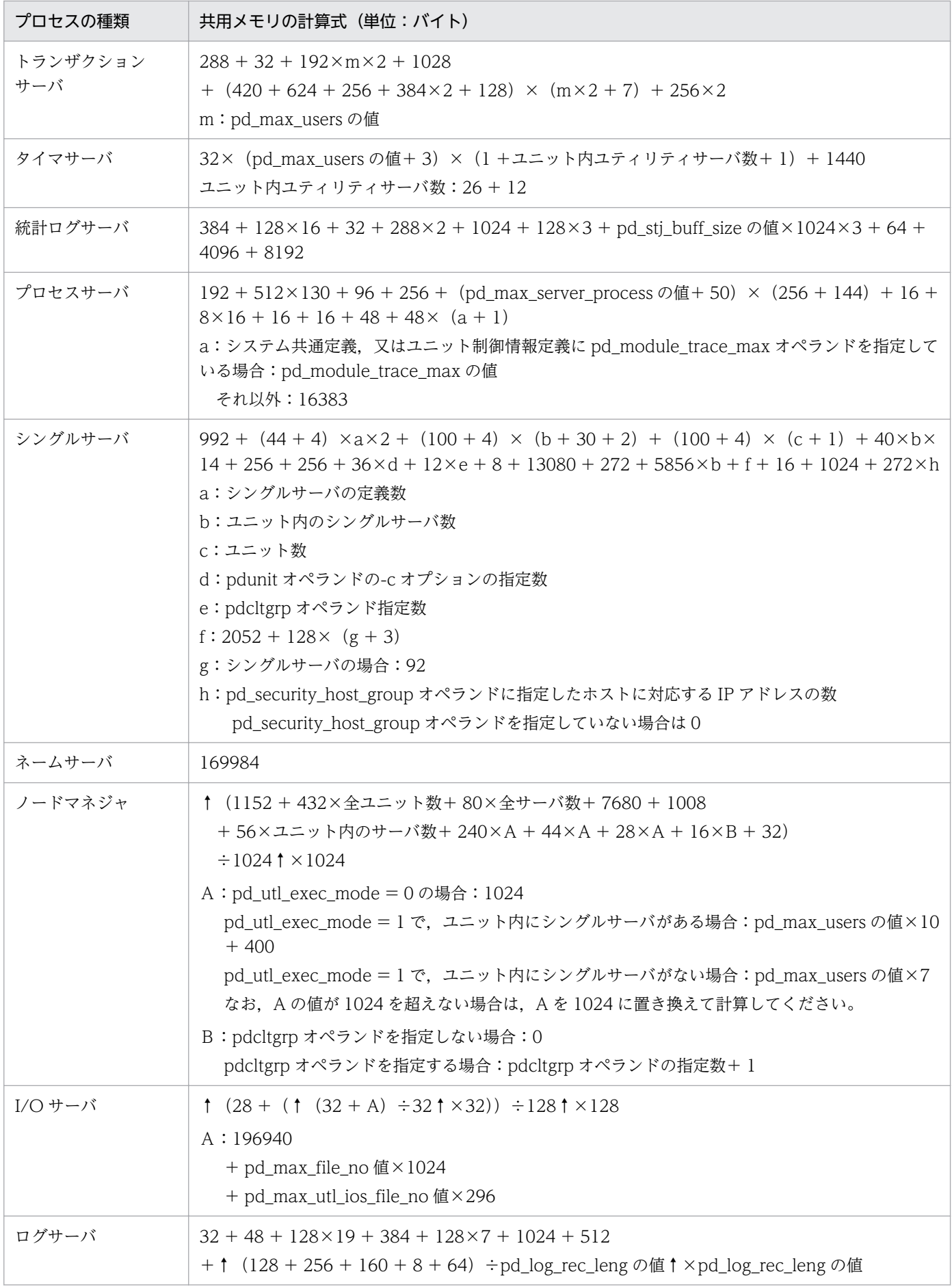

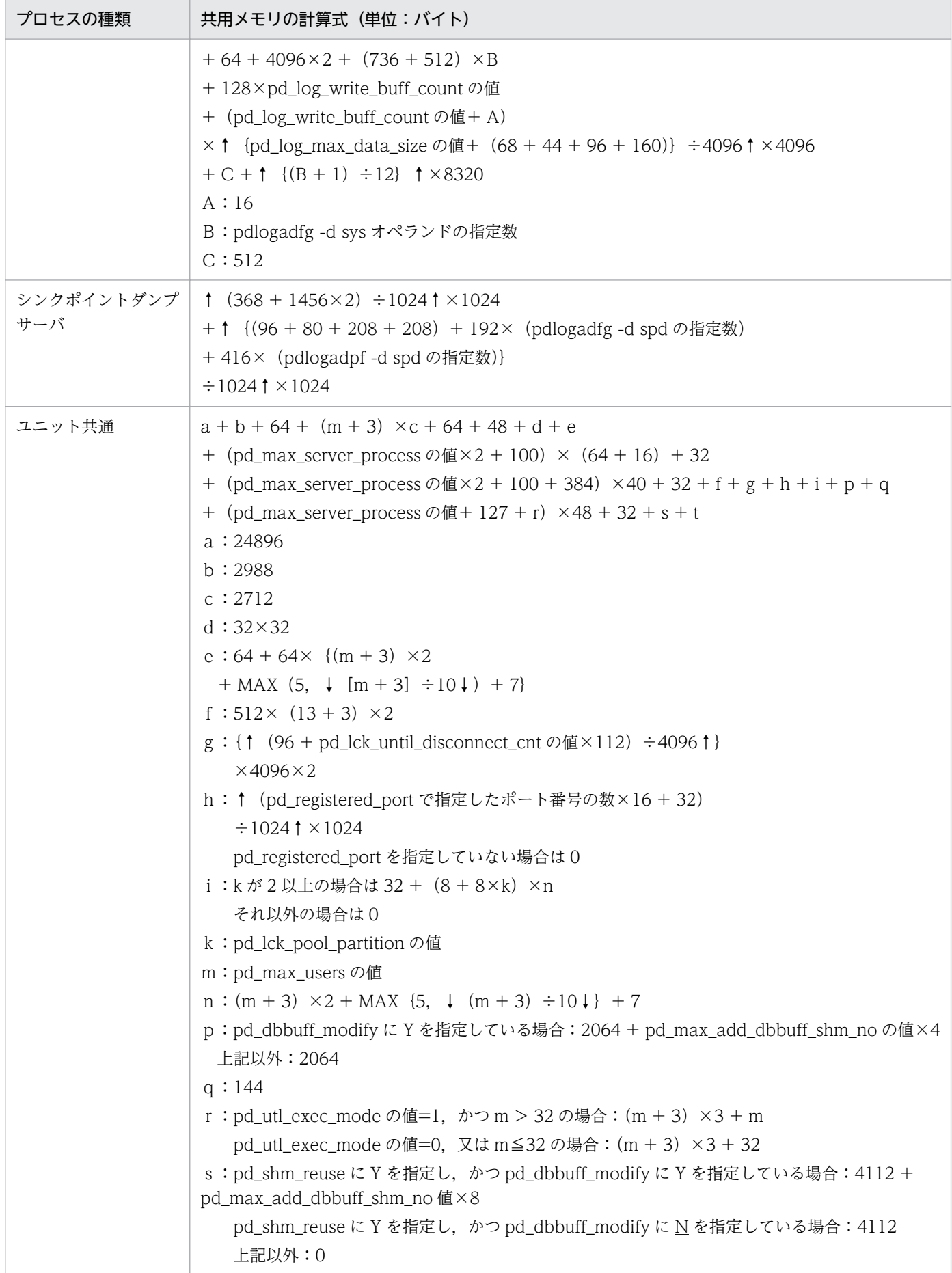

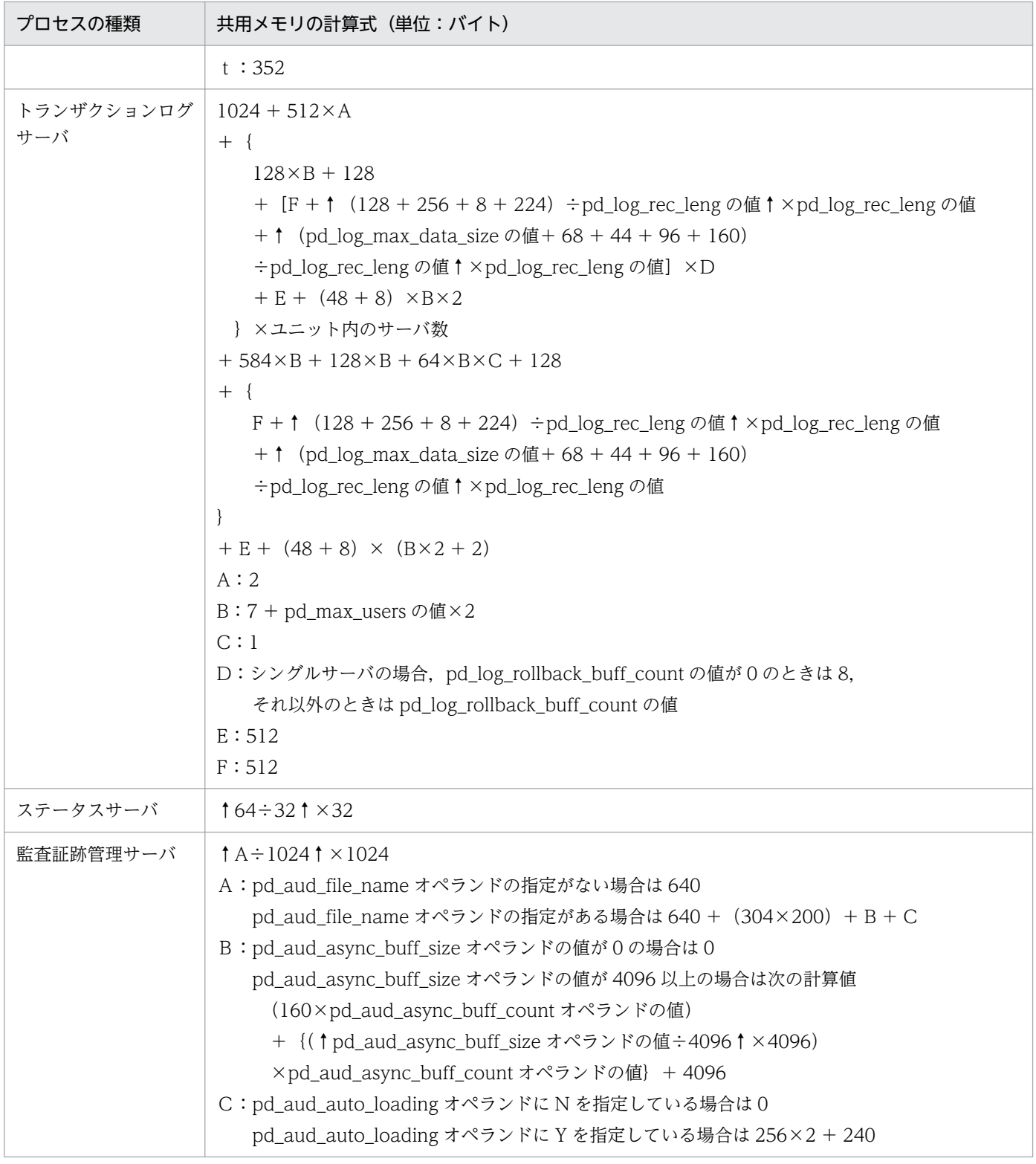

# (2) 64 ビットモードの HiRDB の場合

HiRDB/シングルサーバの開始から終了までの間にユニットコントローラが使用する共用メモリは、次に 示す HiRDB のプロセスの項目すべてを加算した値です。

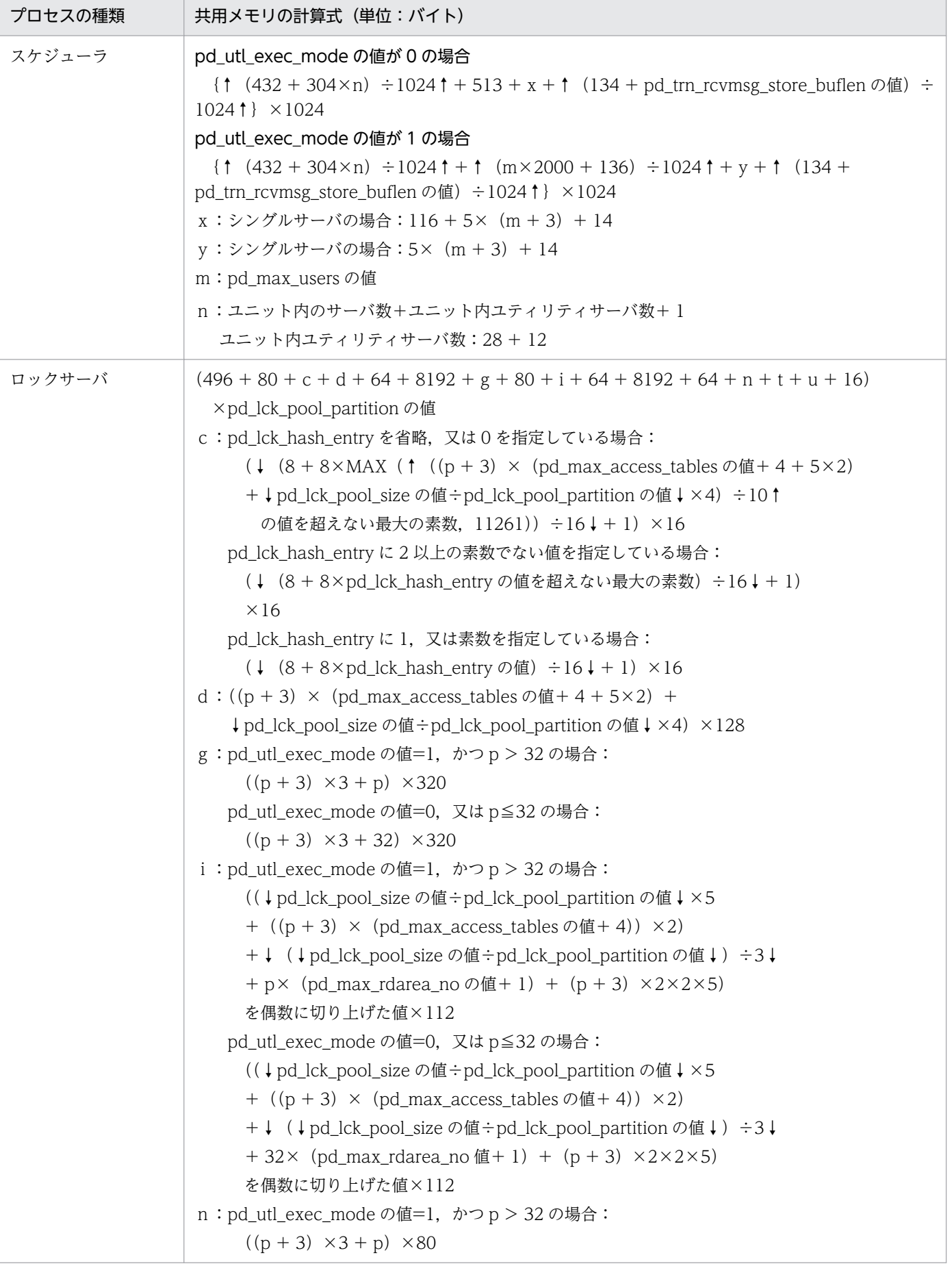

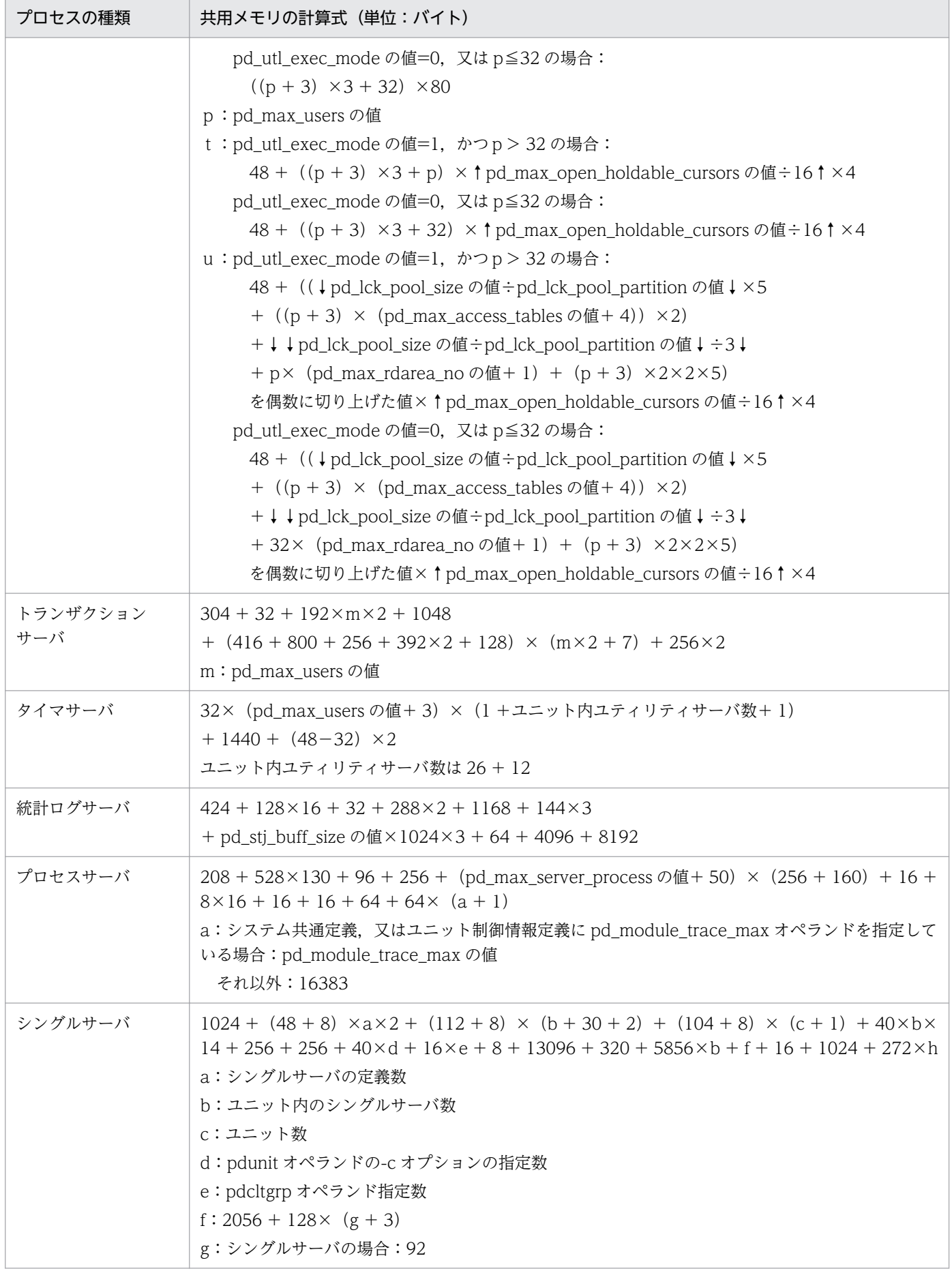

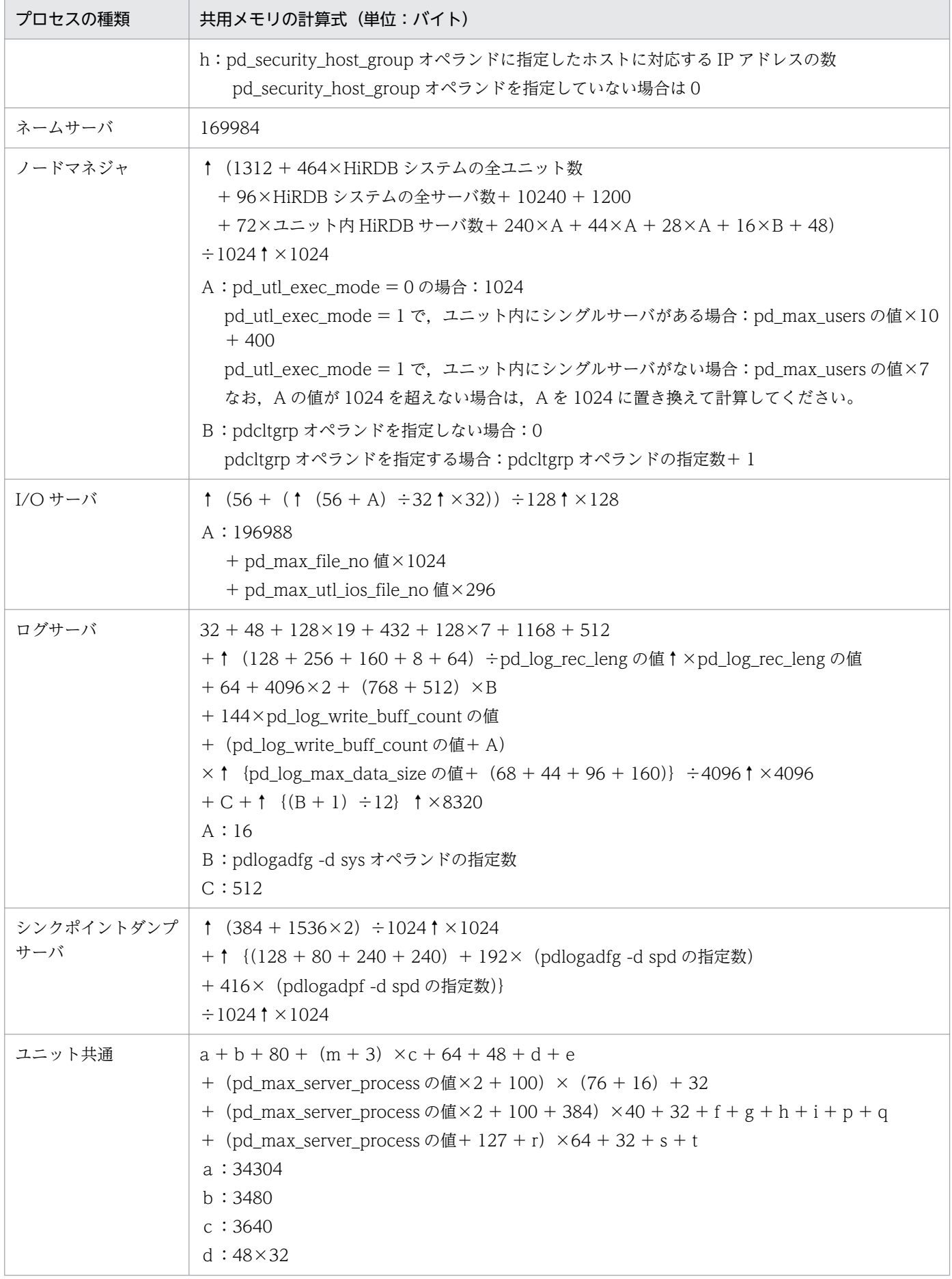

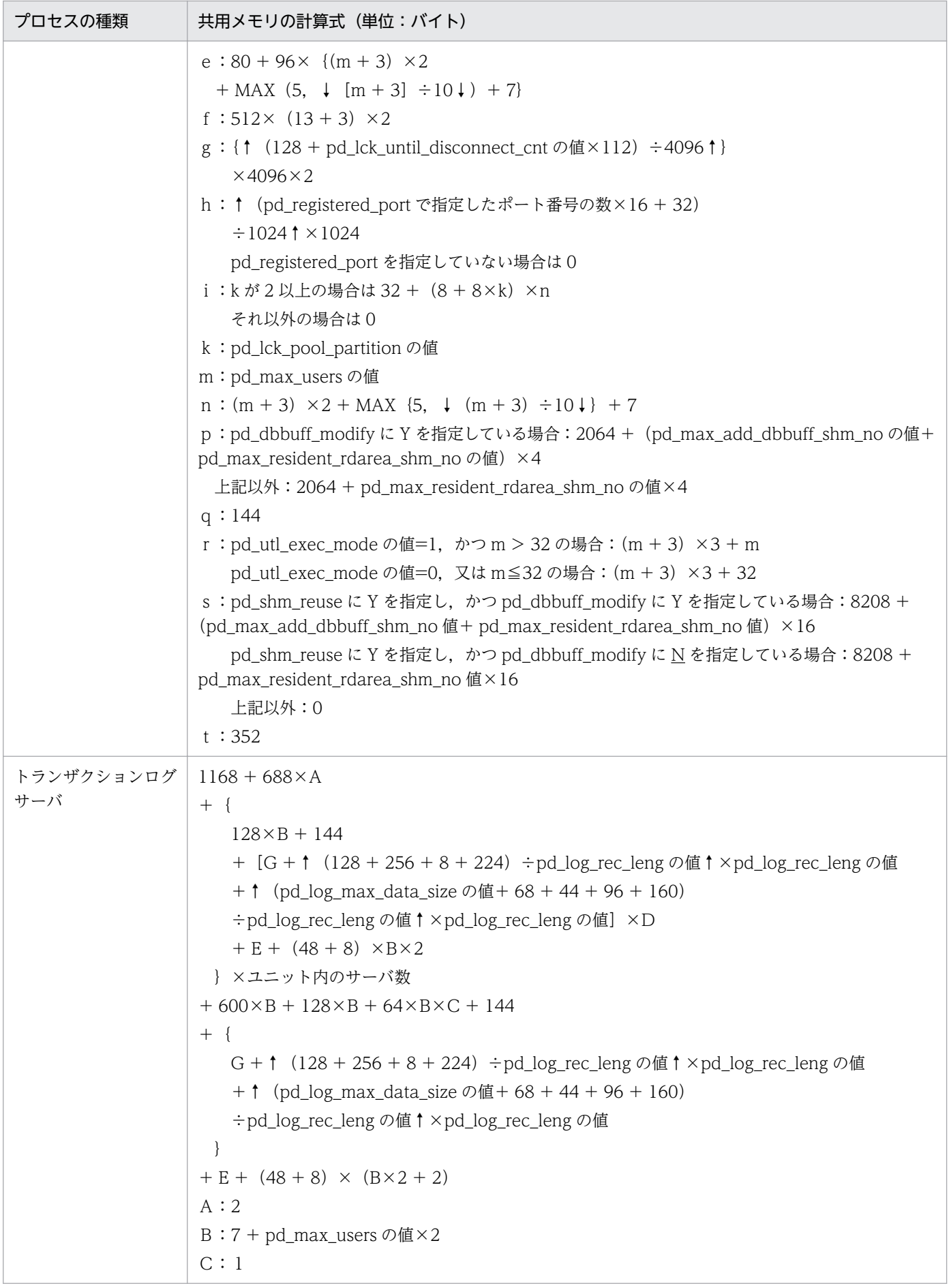

<span id="page-719-0"></span>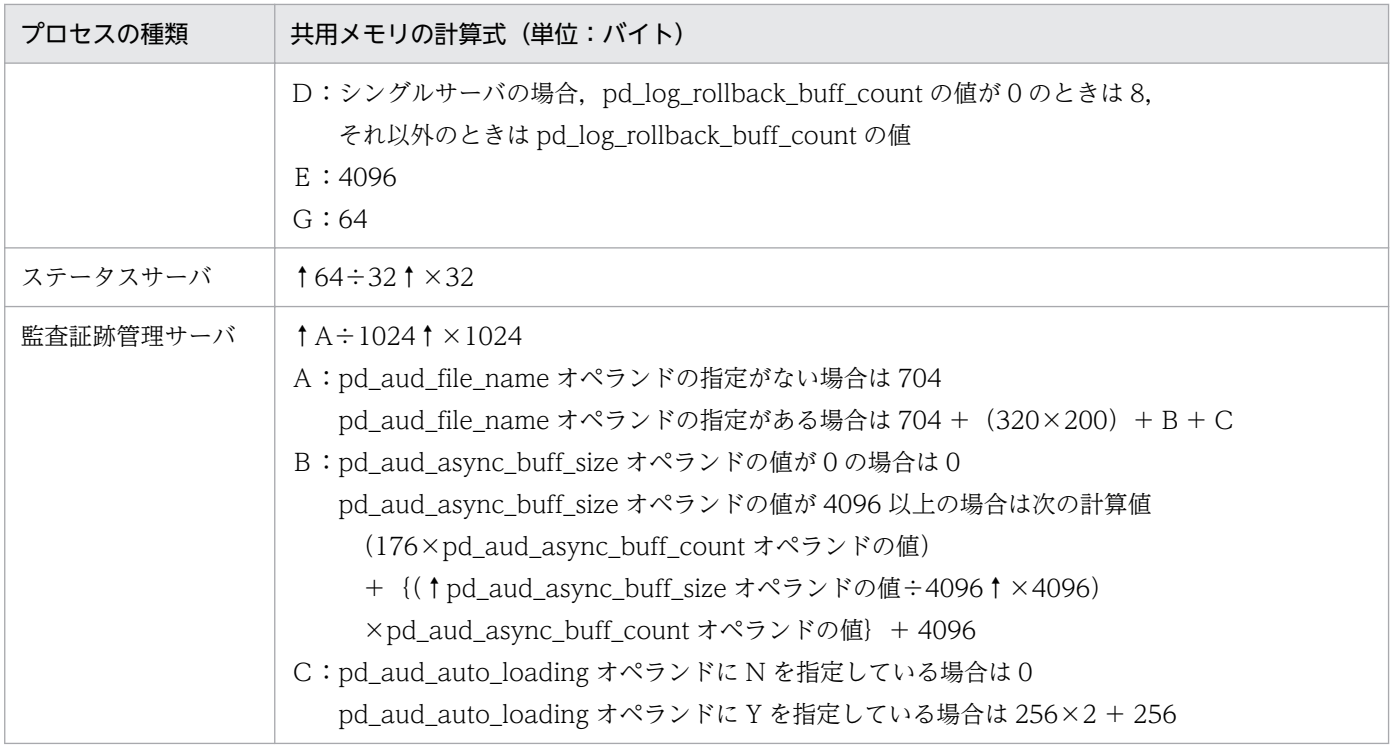

# 15.1.4 シングルサーバが使用する共用メモリの計算式

シングルサーバが使用する共用メモリの計算式を次に示します。

32 ビットモードの場合(単位:キロバイト)

計算式 1 + ↑ {( ↑ (40 + (計算式 2∼計算式 6, 計算式 8 を加算した値) + (6.5×1024×1024))  $\div 512$ †  $\times 512$ )}  $\div 1024$ †

64 ビットモードの場合(単位:キロバイト)

計算式 1 + ↑ {( ↑ (72 + (計算式 2∼計算式 8 を加算した値) + (6.5×1024×1024)) ÷512↑× 512)  $\div 1024$  ↑

#### 計算式 1〜9 についての注意事項

- pd\_rdarea\_open\_attribute\_use オペランドに Y を指定する場合に計算式 3 を加算します。
- pd\_dbsync\_point 又は pd\_system\_dbsync\_point オペランドのどちらかの指定が commit の場合 に計算式 4 を加算します。pd\_system\_dbsync\_point オペランドの省略値は commit です。 上記以外の場合,計算式 6 を加算します。
- pd\_dfw\_awt\_process オペランドを指定する場合に計算式 5 を加算します。
- pd\_sds\_shmpool\_size オペランドを省略すると,次の値が設定されます。 32 ビットモードの場合:

↑ {(↑ (40 + (計算式 2〜計算式 6, 計算式 8, 9の合計値)) ÷512↑×512)} ÷1024↑ 64 ビットモードの場合:

↑{(↑(72 +(計算式 2〜計算式 8,9 の合計値))÷512↑×512)}÷1024↑
- pd\_max\_resident\_rdarea\_no オペランドを指定する場合に計算式 7 を加算します。
- pd\_max\_temporary\_object\_no の値が 1 以上の場合に計算式 8 を加算します。
- pd\_max\_tmp\_table\_rdarea\_no の値が1以上の場合に計算式 9 を加算します。

計算式 1〜9 を次に示します。

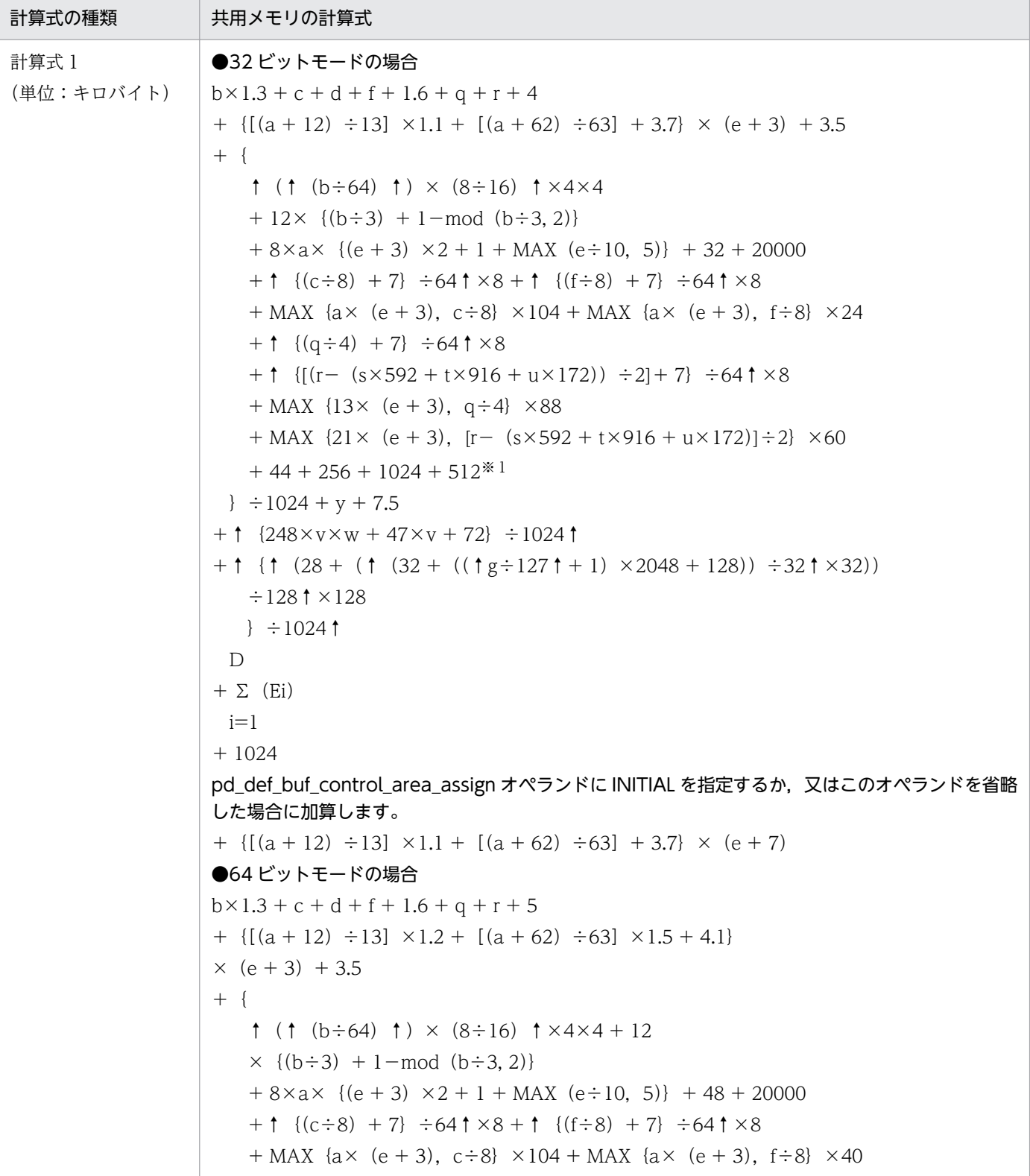

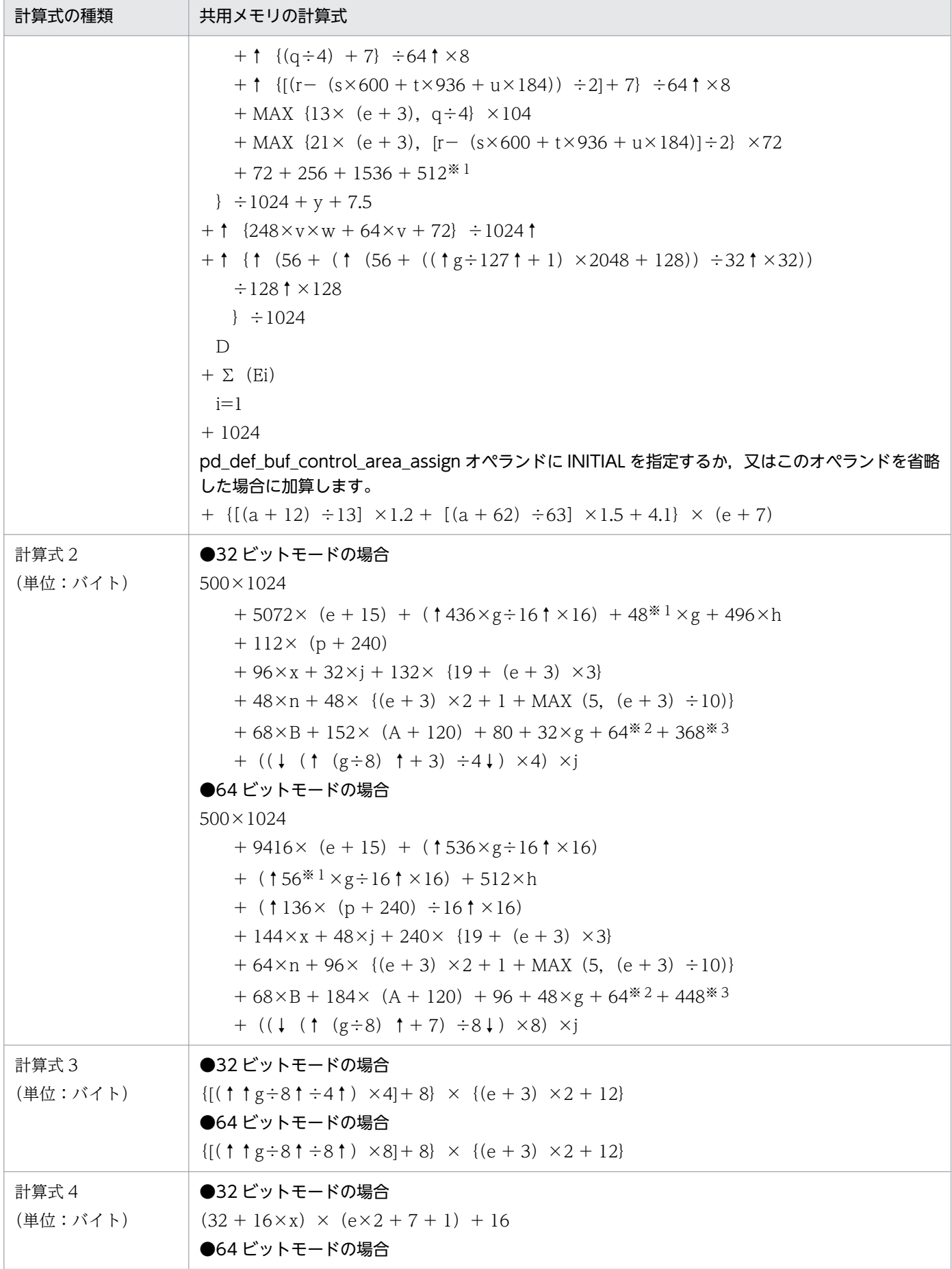

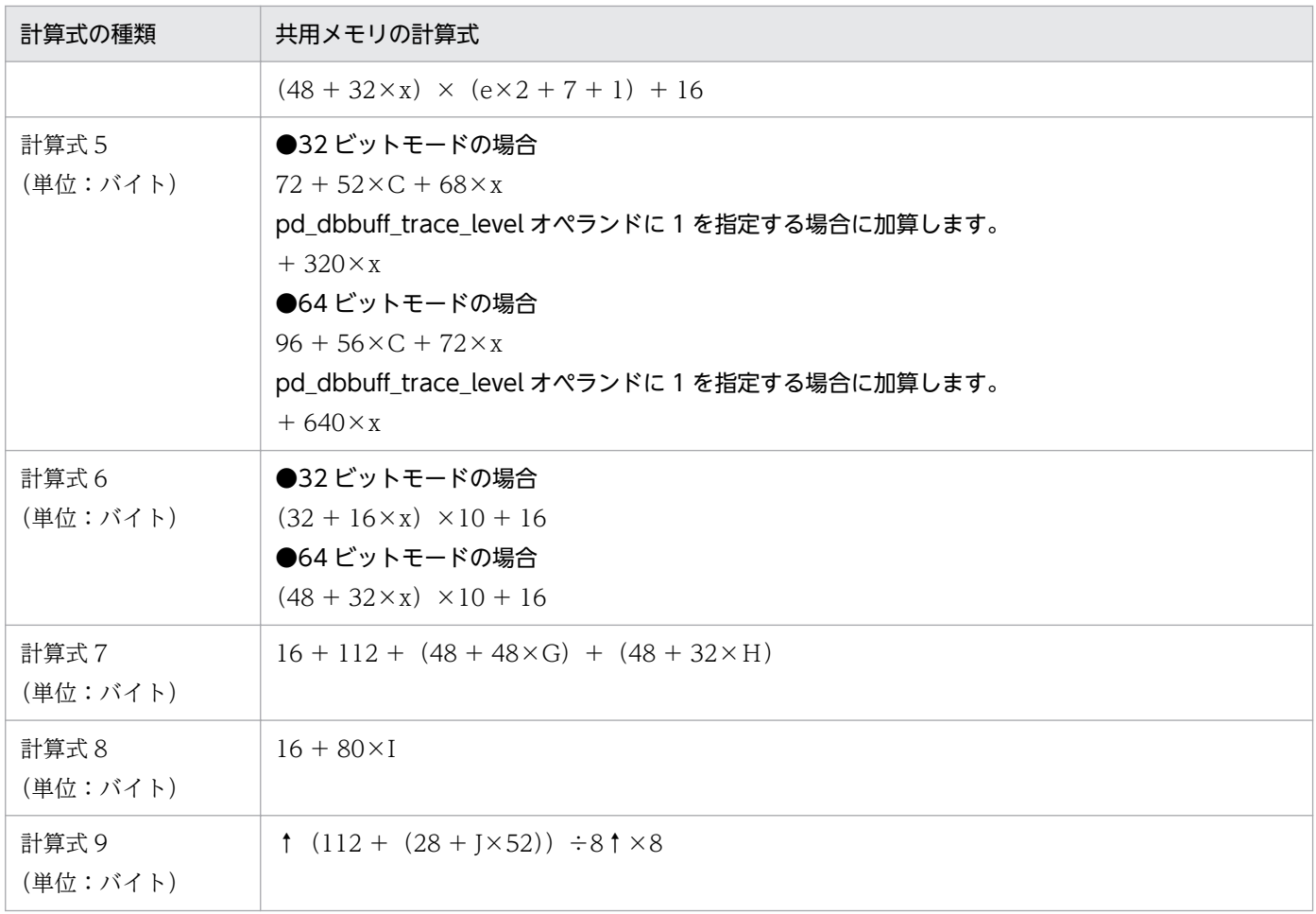

- a:pd\_max\_access\_tables オペランドの値
- b:pd\_sql\_object\_cache\_size オペランドの値
- c:pd\_table\_def\_cache\_size オペランドの値
- d:pd\_auth\_cache\_size オペランドの値
- e:pd\_max\_users オペランドの値
- f:pd\_view\_def\_cache\_size オペランドの値
- g:pd\_max\_rdarea\_no オペランドの値
- h:pd\_max\_file\_no オペランドの値
- j:インデクス用のグローバルバッファプール数

pd\_dbbuff\_modify オペランドに Y を指定している場合, pdbuffer コマンドの指定数に, pd\_max\_add\_dbbuff\_no オペランドの値を加算して計算します。

- n:pd\_lck\_until\_disconnect\_cnt オペランドの値
- p:pd\_assurance\_index\_no オペランドの値
- 15. HiRDB のメモリ所要量
- q:pd type def cache size オペランドの値
- r:pd\_routine\_def\_cache\_size オペランドの値
- s:インストールしたプラグインの数
- t:DML で使用するプラグイン関数の総数 ※4
- u:DML で使用するプラグイン関数のパラメタ総数 ※4
- v:pd\_max\_list\_users オペランドの値
- w:pd\_max\_list\_count オペランドの値
- x:総グローバルバッファ数(pdbuffer オペランドの指定数) pd dbbuff modify オペランドに Y を指定している場合, pdbuffer コマンドの指定数に, pd\_max\_add\_dbbuff\_no オペランドの値を加算して計算します。
- y:pd\_registry\_cache\_size オペランドの値
- A:pd\_assurance\_table\_no オペランドの値
- B:サーバ内の最大トランザクション数(2×e + 7)
- C:pd\_dfw\_awt\_process オペランドの値
- D:指定した pdplgprm オペランドの総数
- Ei:i 番目の pdplgprm オペランドで指定した共用メモリのサイズ
- G:pd\_max\_resident\_rdarea\_no オペランドの値
- H:pd\_max\_resident\_rdarea\_shm\_no オペランドの値
- I:pd\_max\_temporary\_object\_no オペランドの値
- J:pd\_max\_tmp\_table\_rdarea\_no オペランドの値
- T:空き領域の再利用機能を使用する表数

#### 注※1

pd\_max\_list\_users 及び pd\_max\_list\_count オペランドの両方とも 0 でない場合に加算します。

#### 注※2

pd\_max\_ard\_process オペランドが 1 以上の場合に加算します。

#### 注※3

再編成時期予測機能を使用する場合に加算します。

注※4

DML で使用するプラグイン関数の総数及び DML で使用するプラグイン関数のパラメタの総数は, 次 に示す SQL で求められます。

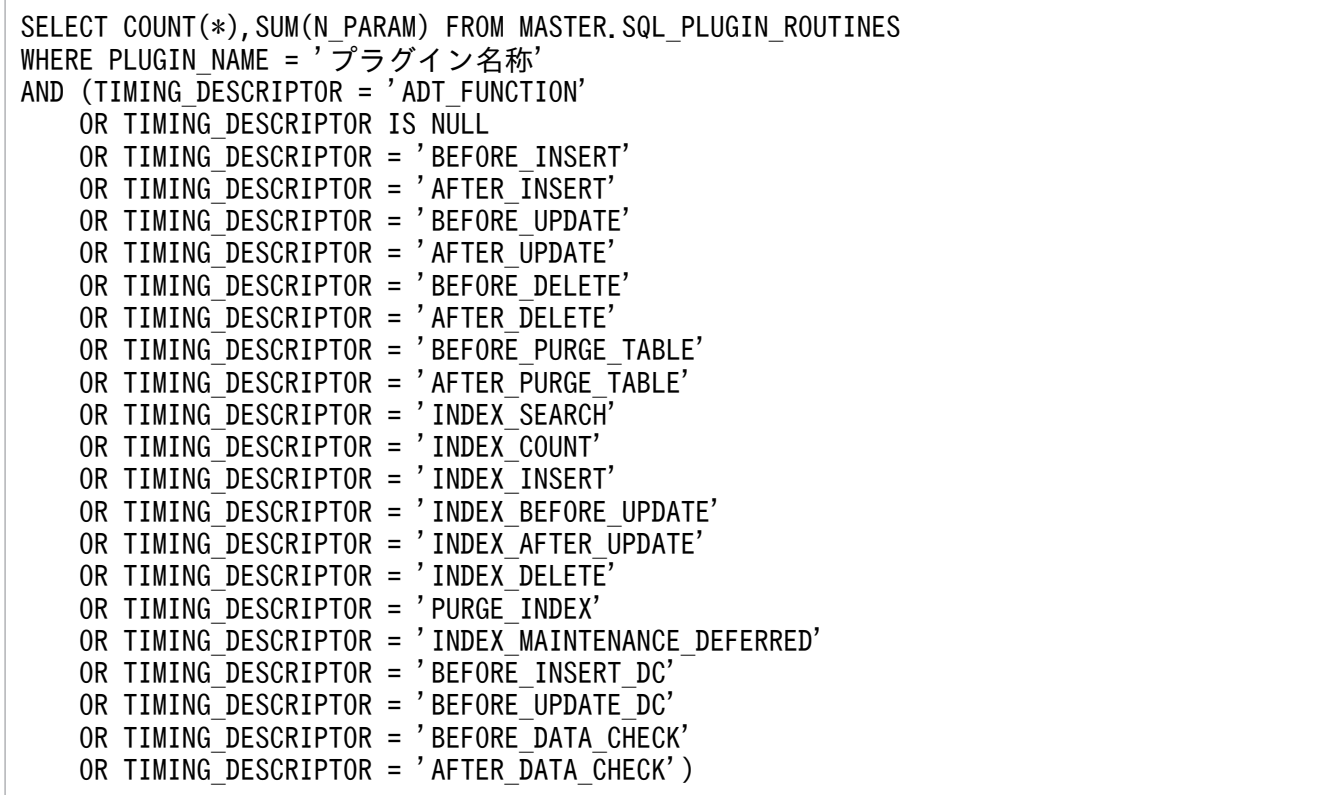

## 15.1.5 グローバルバッファが使用する共用メモリの計算式

グローバルバッファが使用する共用メモリサイズは,pdbuffer 文ごとに計算式 1 で求めます。 pd dbbuff modify オペランドに Y を指定している場合は、計算式 2 を加算します。計算式 1 及び 2 で求 めた値を合計した値が,グローバルバッファが使用する共用メモリの所要量です。

pd\_shm\_reuse オペランドに Y を指定している場合は、グローバルバッファが使用する共用メモリ所要量 を計算式 3 で見積もってください。

pd\_dbbuff\_attribute オペランドに fixed を指定している場合,実メモリ上にページ固定されるため、仮 想メモリを構成する実メモリがそのサイズ分減少します。また,残り実メモリとスワップ領域で構成され る仮想メモリからもそのサイズ分確保されます。

なお,pdbuffer オペランドを省略した場合,HiRDB が共用メモリサイズを自動計算するので見積もりは 必要ありません。

## (1) グローバルバッファが使用する共用メモリを実メモリ上に固定しない場合

グローバルバッファが使用する共用メモリを実メモリ上に固定しない場合 (pd dbbuff attribute オペラ ンドに free を指定した場合)は、次の計算式を使用します。

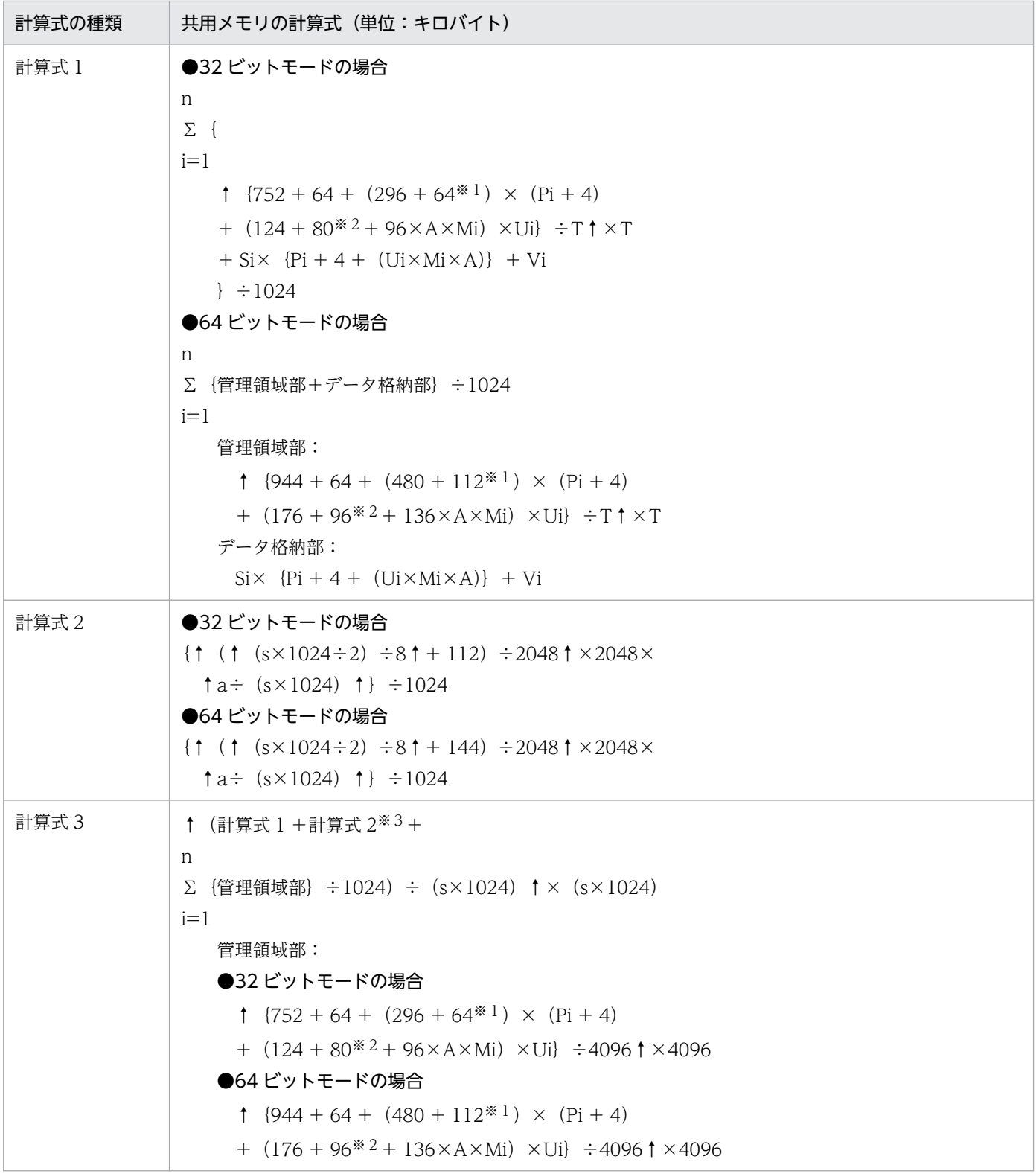

### n:グローバルバッファプール数

i:計算対象のグローバルバッファプール定義

P:グローバルバッファ面数

A:

pd\_max\_ard\_process オペランドが 1 以上の場合は 2 pd\_max\_ard\_process オペランドが 0の場合は 1

- M:一括入力最大ページ数
- U:同時実行最大プリフェッチ数
- T:グローバルバッファのバウンダリ

pd\_dbbuff\_dev\_sector\_size オペランドに 512 を指定した場合は 2048,4096 を指定した場合は 4096

S:グローバルバッファに割り当てた RD エリアの最大ページ長

V:

pd\_dbbuff\_dev\_sector\_size オペランドに 4096 を指定し、かつ S が 4096 の倍数でない場合は 2048。 pd dbbuff dev sector size オペランドに 4096 を指定していない,又は S が 4096 の倍数の場合は 0。

s:SHMMAX 指定値

a:計算式 1 の総計

- 注※1 LOB 用グローバルバッファの場合に加算します。
- 注※2 pd\_max\_ard\_process オペランドが 1 以上の場合に加算します。
- 注※3 pd\_dbbuff\_modify オペランドに Y を指定した場合に加算します。

## (2) グローバルバッファが使用する共用メモリを実メモリ上に固定する場合

グローバルバッファが使用する共用メモリを実メモリ上に固定する場合(pd\_dbbuff\_attribute オペラン ドに fixed を指定した場合)は、次の計算式を使用します。

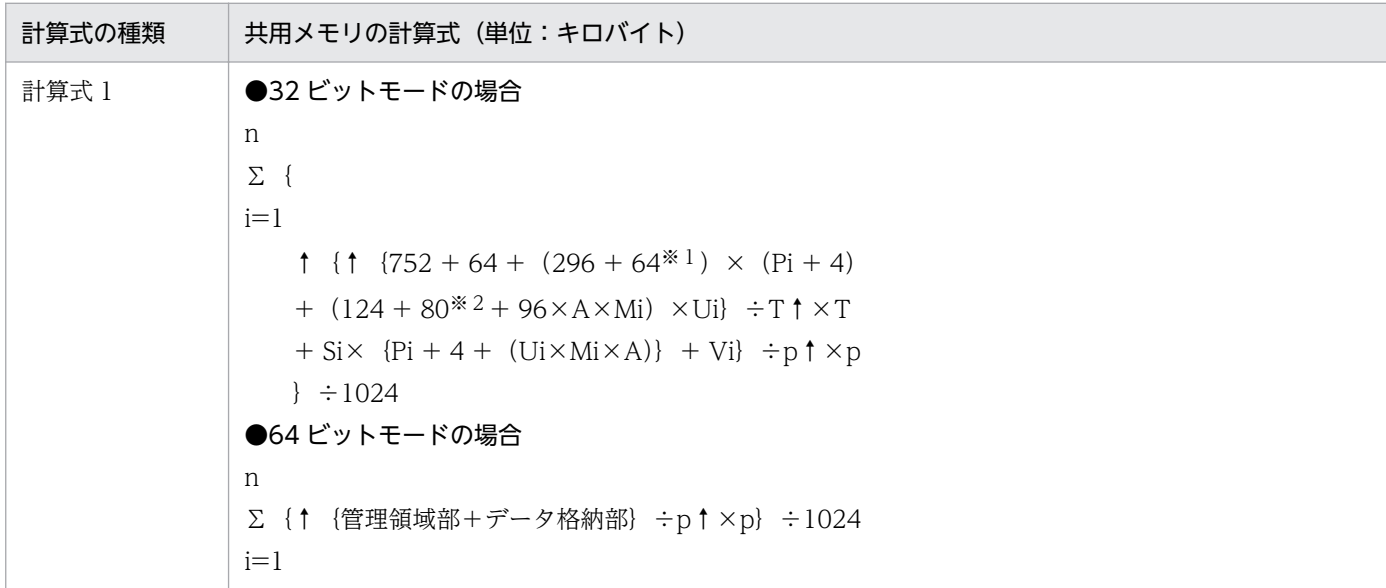

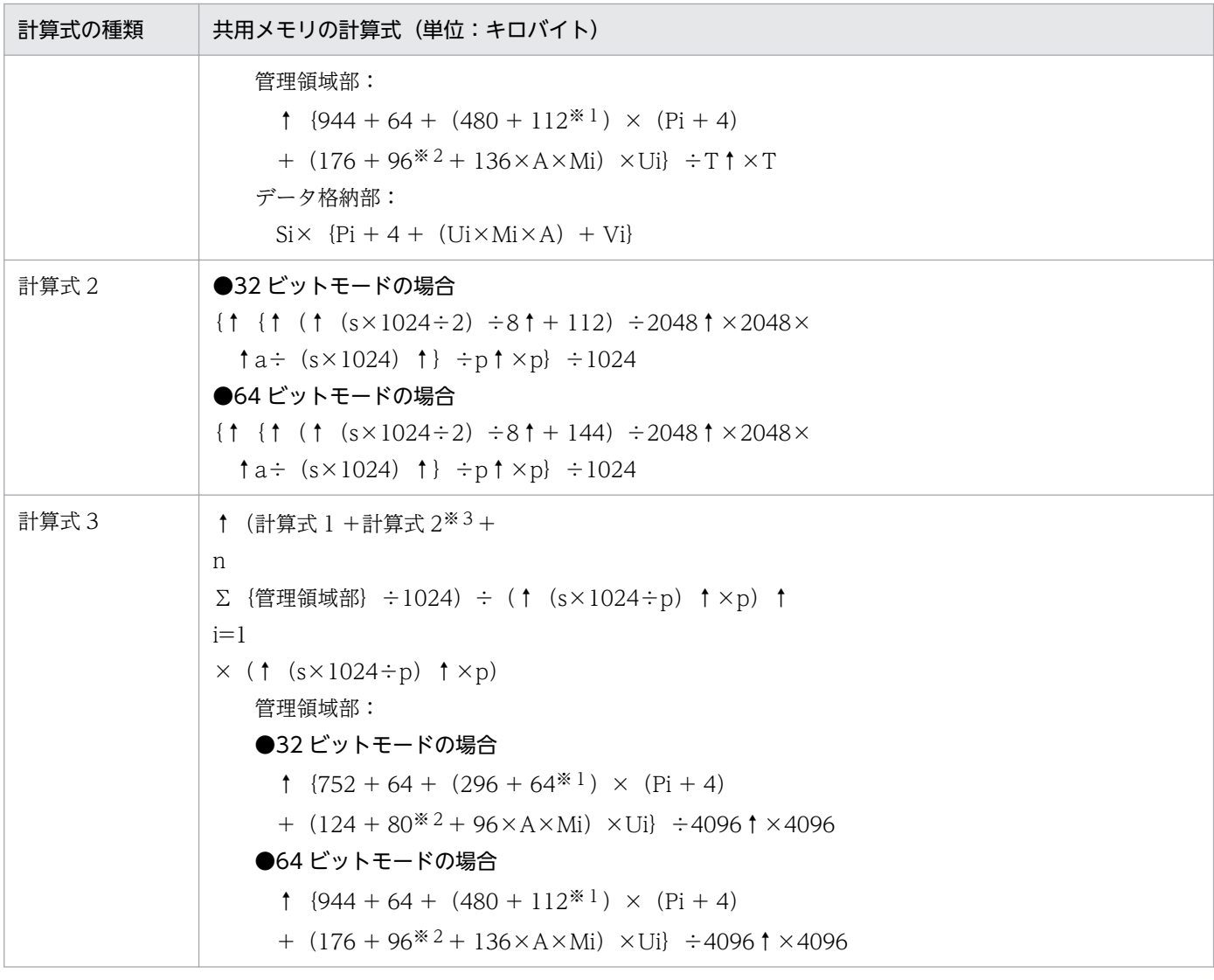

n:グローバルバッファプール数

i:計算対象のグローバルバッファプール定義

P:グローバルバッファ面数

#### A:

pd\_max\_ard\_process オペランドが 1 以上の場合は 2 pd\_max\_ard\_process オペランドが 0の場合は 1

M:一括入力最大ページ数

- U:同時実行最大プリフェッチ数
- T:グローバルバッファのバウンダリ

pd\_dbbuff\_dev\_sector\_size オペランドに 512 を指定した場合は 2048,4096 を指定した場合は 4096

S:グローバルバッファに割り当てた RD エリアの最大ページ長

p:Windows の Large Page でのページサイズ

pdntenv コマンドで確認できます。

V:

pd\_dbbuff\_dev\_sector\_size オペランドに 4096 を指定し、かつ S が 4096 の倍数でない場合は 2048。 pd dbbuff dev sector size オペランドに 4096 を指定していない,又は S が 4096 の倍数の場合は 0。

s:SHMMAX 指定値

a:計算式 1 の総計

- 注※1 LOB 用グローバルバッファの場合に加算します。
- 注※2 pd max ard process オペランドが 1 以上の場合に加算します。
- 注※3 pd\_dbbuff\_modify オペランドに Y を指定した場合に加算します。

## 15.1.6 SQL 実行時に必要なメモリ所要量の計算式

## (1) グループ分け高速化機能実行時に必要なメモリ所要量の求め方

クライアント環境定義で PDSQLOPTLVL オペランドを指定するか, HiRDB システム定義で pd\_optimize\_level オペランドを指定(又は省略)した場合,適用条件を満たす SQL を実行すると,グ ループ分け高速化機能が働きます。このとき、HiRDB はクライアント環境定義の PDAGGR オペランド の値に基づいてプロセス固有領域を確保します。確保するメモリサイズを次に示します。

#### 計算式

e+↑d÷4↑×4+↑ (17+4×a+4×b+c+d) ÷4↑×4× (N+1) (単位:バイト)

a:グループ化する列の数

b:集合関数の演算数

COUNT, SUM, MAX, MIN は一つにつき 1 で換算します。

AVG (COUNT), AVG (SUM) は一つにつき 2 で換算します。

c:グループ化する列の列長(表[「グループ化するときの列の長さ及び集合関数の演算領域の長さ](#page-729-0)」を参 照して求めてください)

d:集合関数の演算領域長(表[「グループ化するときの列の長さ及び集合関数の演算領域の長さ](#page-729-0)」を参照 して求めてください)

e:32 ビットモードの場合:MAX(4×N×24 ,16408) 64 ビットモードの場合:MAX(8×N×40 ,32808)

<span id="page-729-0"></span>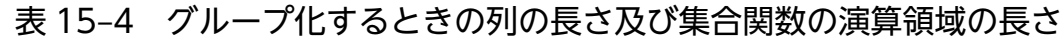

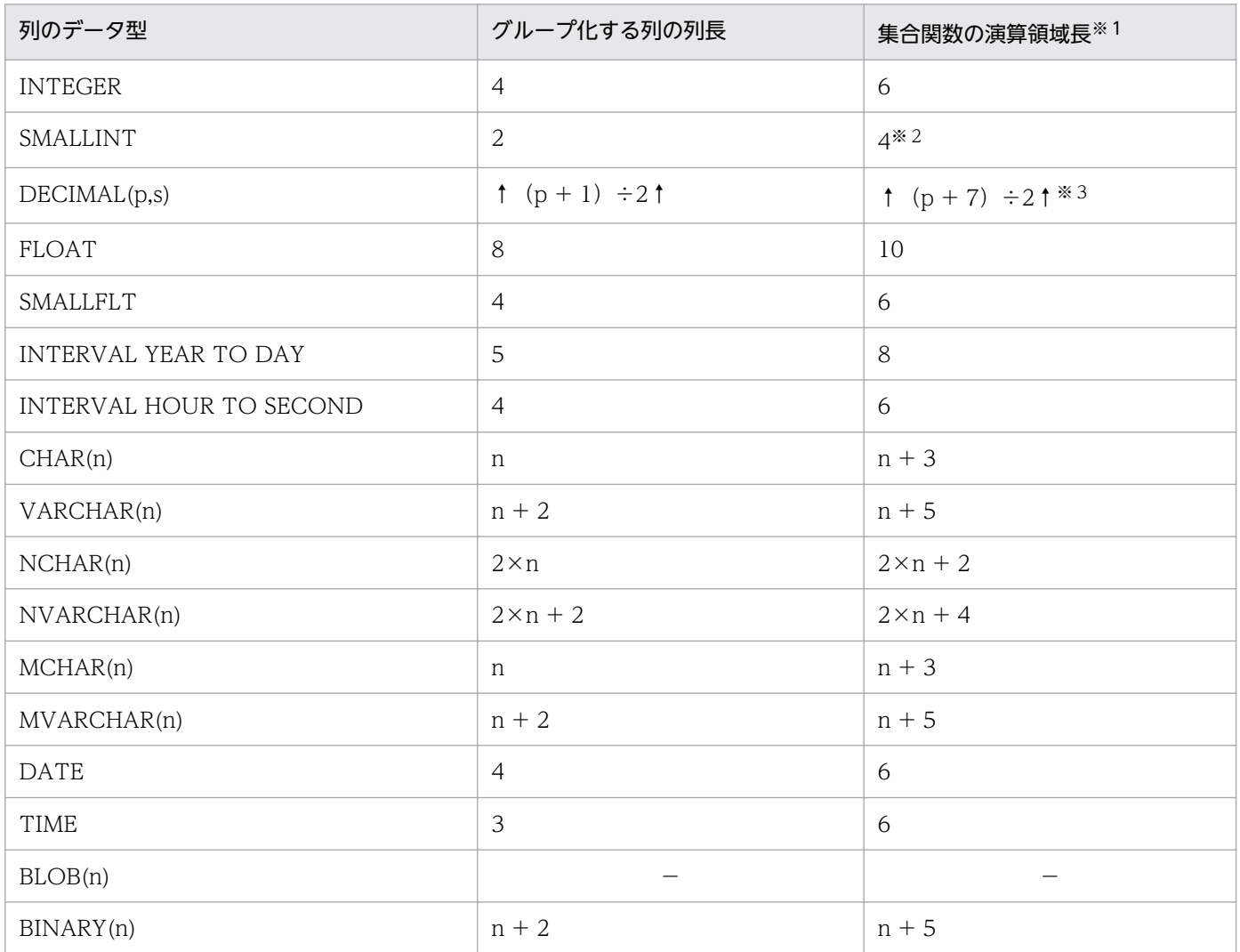

(凡例)−:該当しません。

注※1

集合関数が COUNT の場合、集合関数演算領域長はデータ型にかかわらず6になります。

注※2

集合関数が AVG, SUM の場合は集合関数演算領域長は 6 になります。

注※3

集合関数が AVG. SUM の場合、集合関数演算領域長は次の値になります。

集合関数の値の型が DECIMAL 型で精度が 29 けたのとき:18

集合関数の値の型が DECIMAL 型で精度が 38 けたのとき: 23

集合関数の値のデータ型の規則については,マニュアル「HiRDB SQL リファレンス」の「集合関数」 を参照してください。

## (2) 列ごとのデータ抑制指定時に必要なメモリ所要量の求め方

列ごとのデータ抑制を指定(CREATE TABLE の列定義に SUPPRESS を指定)した表に対してアクセス するときに使用するメモリサイズは,次に示す計算式で求められます。

#### 計算式

a+128 (単位:バイト)

a:表中で列ごとのデータ抑制が指定されている列の定義長の合計値

# (3) ハッシュジョイン及び副問合せのハッシュ実行時に必要なメモリ所要量 の求め方

クライアント環境定義で PDADDITIONALOPTLVL オペランドを指定するか, HiRDB システム定義で pd additional optimize level オペランドを指定すると, SQL 拡張最適化オプションが働きます。この SQL 拡張最適化オプションで,「ハッシュジョイン,副問合せのハッシュ実行の適用

(APPLY HASH\_JOIN)」を指定した場合,表の結合又は副問合せの SQL を実行すると,次に示すメモリ サイズのプロセス固有領域を確保します。

#### 計算式

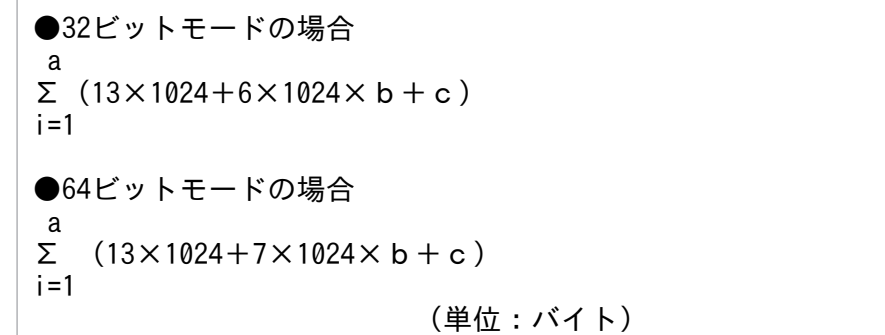

a:SELECT 文のハッシュジョイン最大数

SELECT 文のハッシュジョイン最大数については,マニュアル「HiRDB UAP 開発ガイド」を参照し てください。

b:ハッシュ表行数によって適用されるハッシュジョイン処理を求めて,次に示す表から代入する値を決 定してください。

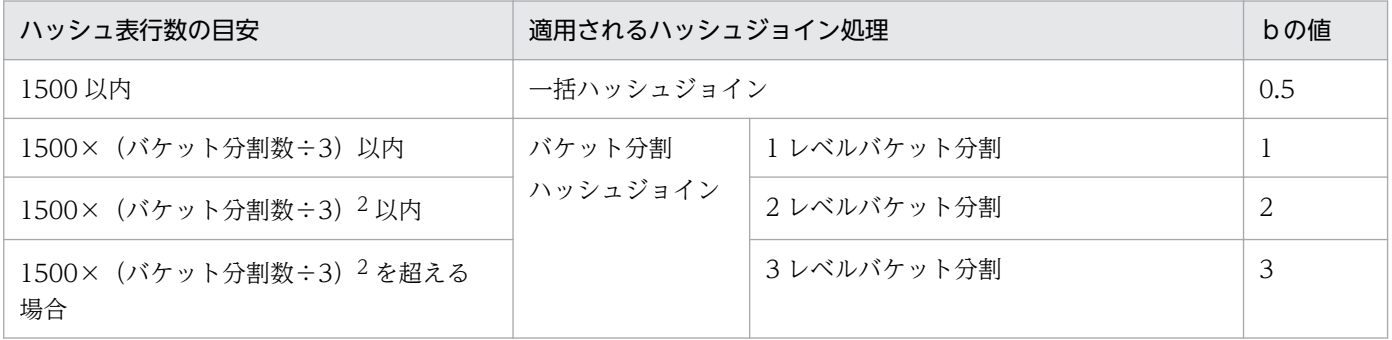

ハッシュ表行数:ジョインの場合はジョインの内表件数です。副問合せの場合は探索条件中の外への参照 列を含む述語を除いた副問合せ探索件数です。

バケット分割数:MIN{↓(ハッシュ表サイズ÷2)÷ハッシュ表ページ長↓,64}

ハッシュ表サイズ:HiRDB システム定義の pd\_hash\_table\_size オペランド,又はクライアント環境変数 の PDHASHTBLSIZE オペランドで指定した値です。

ハッシュ表ページ長:次に示す表からc(ハッシュ表最大行長)に対応するハッシュ表ページ長を選択し てください。

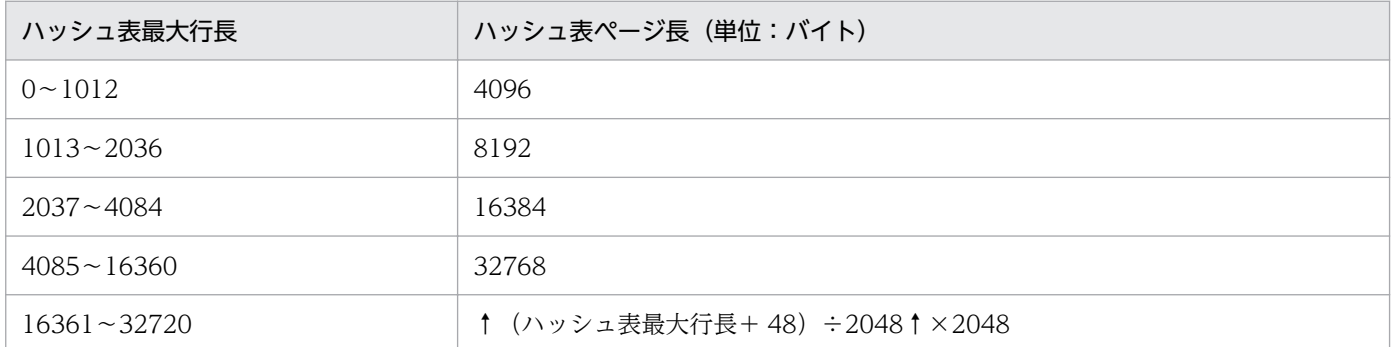

c:ハッシュ表最大行長

ハッシュ表最大行長については,マニュアル「HiRDB UAP 開発ガイド」を参照してください。

## (4) スナップショット方式指定時に必要なメモリ所要量の求め方

pd\_pageaccess\_mode オペランドを省略した場合又は SNAPSHOT を指定した場合, スナップショット 方式を適用する SQL 文を実行すると,データベース検索時のページアクセス方式にスナップショット方式 を使用します。このとき,表又はインデクスの格納 RD エリアのページサイズに基づいて,動的に次に示 すメモリサイズのプロセス固有領域を確保します。

#### 計算式

a×2 (単位: バイト)

a:検索対象の表又はインデクスが格納されている RD エリア中の最大ページ長 ただし,LOB 用 RD エリアは除きます。

## (5) 先頭から n 行の検索結果を取得する機能実行時に必要なメモリ所要量の 求め方

先頭から n 行の検索結果を取得する機能を使用すると,検索結果の先頭(又はユーザが指定した先頭から のオフセット行数分読み飛ばした位置)から n 行取得できます。

LIMIT 句に指定した行数が 1 以上で,(オフセット行数+ LIMIT 句に指定した行数)の値が 32,767 以下 の場合、(オフセット行数+ LIMIT 句に指定した行数)以内に入り得る行をメモリに保持します。確保す るプロセス固有領域のメモリサイズは,次に示す計算式で求められます。なお,(オフセット行数+ LIMIT

句に指定した行数)の値が 32,768 以上になる場合は作業表を作成するため,[「作業表用ファイルの容量の](#page-921-0) [見積もり](#page-921-0)」を参照してください。

#### 計算式

{100+(a+2)×(オフセット行数+LIMIT句に指定した行数)}×b (単位:バイト)

a:行長

行長は 32,720 バイト以下でなければなりません。行長は次の計算式で求められます。

 m  $\Sigma$  (Ai)  $+2\times m+4+c$  $i=1$ 

(単位:バイト)

- m:選択式,GROUP BY 句,又は ORDER BY 句に指定した列数 FOR UPDATE 句を指定した場合は 1 を加算してください。ただし、選択式に ROW を指定して いる場合は表の全列数になります。
- Ai:先頭 n 行保持領域に格納する行の i 番目の列データ長

列のデータ長については. 表[「データ長一覧](#page-814-0)」を参照し,d に定義長を代入して求めてください。 ただし, BLOB データ, 定義長が 256 バイト以上の文字データ (各国・混在文字データも含む), BINARY データのうち,下記に属さない列の場合は 12 バイトになります。

- DISTINCT 句指定の選択式に指定する列
- UNION [ALL]によって集合演算対象となっている問合せ指定中の選択式
- ORDER BY 句に指定した列

また, FOR UPDATE 句を指定した場合に, m に加算した 1 に対応する Ai は 12 バイトとします。  $c:8$ 

ただし. 次の場合は 0 になります。

- 検索対象の表に EX モードで排他が掛かっている場合
- WITHOUT LOCK を指定した場合
- グループ分け高速化機能を指定した場合
- 複数の表を結合する場合
- b:先頭 n 行保持領域数

先頭 n 行の保持領域数は次の計算式で求められます。

1+UNION [ALL]句指定数

# (6) 探索条件にインデクス型プラグイン専用関数を指定した SQL 文実行時に 必要なメモリ所要量の求め方

探索条件にインデクス型プラグイン専用関数を指定した SQL 文の実行時に確保するプロセス固有領域のメ モリサイズは,次に示す計算式で求められます。

#### 計算式

a×500+ (20+6) ×800+16 (単位:バイト)

a:行長。行長は次の計算式で求められます。

 m  $Σ (Ai) +4×(m+2) +12+4+8$  $i=1$ 

(単位:バイト)

m:選択式,結合条件,GROUP BY 句,又は ORDER BY 句に指定した列数 FOR UPDATE 句を指定した場合は 1 を加算してください。ただし、選択式に ROW を指定して いる場合は表の全列数になります。

Ai:取り出す行の i 番目の列データ長 列のデータ長については、表[「データ長一覧](#page-814-0)」を参照し、d に定義長を代入して求めてください。 ただし、BLOB データ, 又は定義長が 256 バイト以上の文字データ(各国・混在文字データも含 む)で,下記に属さない列の場合は 12 バイトになります。

- 結合条件中に指定する列(結合列)
- DISTINCT 句指定の選択式に指定する列
- 限定述語の副問合せ中の選択式に指定する列
- IN 述語の副問合せ中の選択式に指定する列
- UNION [ALL],又は EXCEPT [ALL]によって集合演算対象となっている問合せ指定中の選択式
- ORDER BY 句に指定した列

また, FOR UPDATE 句を指定した場合に, m に加算した 1 に対応する Ai は 12 バイトとします。

## (7) 拡張 SQL エラー情報出力機能使用時に必要なメモリ所要量の求め方

拡張 SQL エラー情報出力機能を使用した場合, 次のときにプロセス固有領域を確保します。

### (a) OPEN 文実行時

#### 計算式

●32ビットモードの場合  $(16+16\times m) +a$ ●64ビットモードの場合

(単位:バイト)

a:?パラメタ又は埋込み変数のデータ長の合計

m

 $a=\Sigma$  (ai)

 $i=1$ 

m:SQL 文中の?パラメタ又は埋込み変数の数

ai:i 番目の?パラメタ又は埋込み変数のデータ長

埋込み変数又は?パラメタのデータ長を次の表に示します。

### 表 15-5 埋込み変数又は?パラメタのデータ長

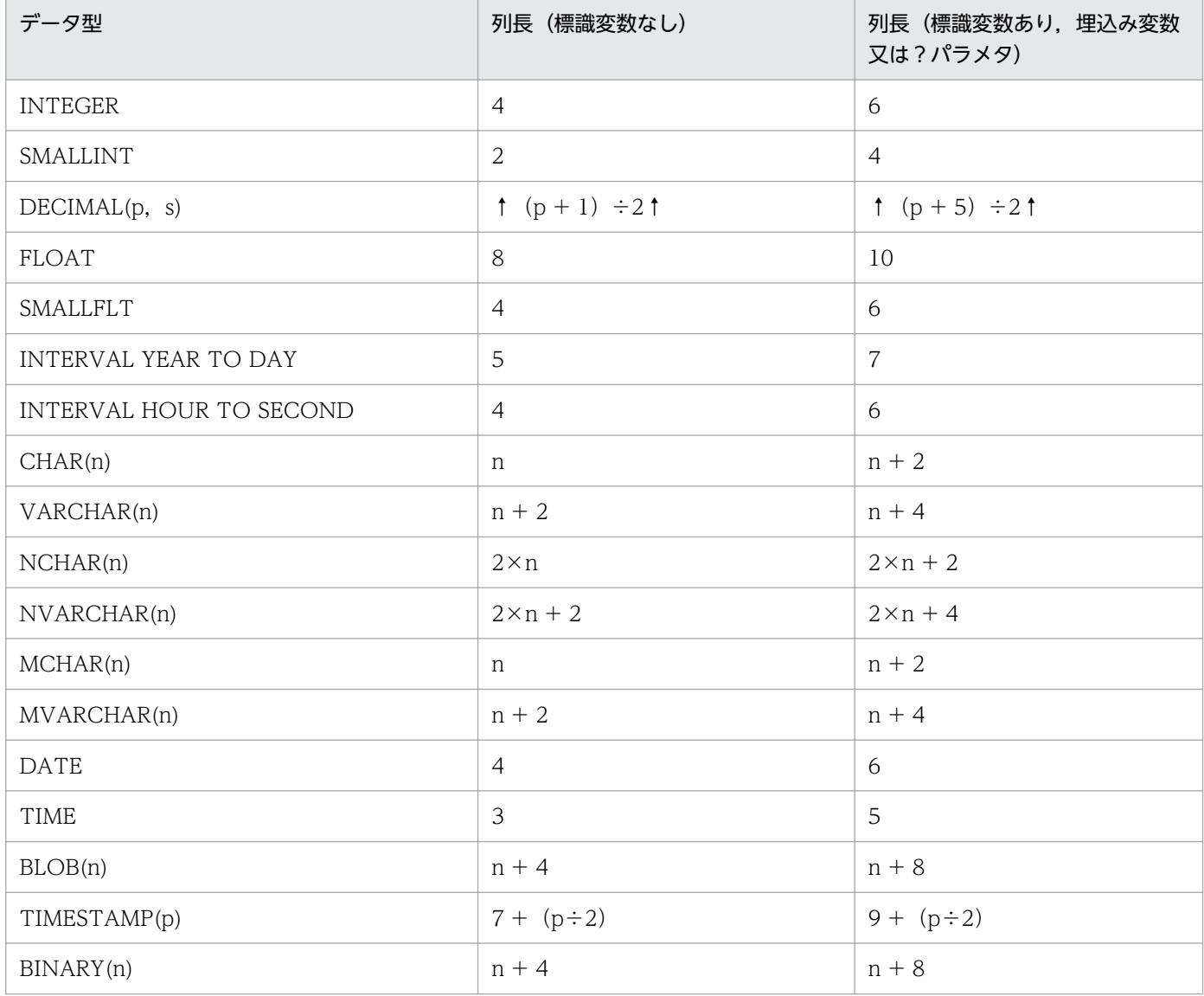

### (b) 定義系 SQL の PREPARE 文実行時

計算式

SQL文長+20

(単位:バイト)

# (8) 部分構造インデクスの定義,又は部分構造インデクスを定義した表の更 新時に必要なメモリ所要量の求め方

### (a) 部分構造インデクスの定義時

定義系 SQL の CREATE INDEX で部分構造インデクスを定義する場合に確保するプロセス固有領域は, 次に示す計算式で求められます。

#### 計算式

(インデクスキー長※×100+64) (単位:バイト)

注※

表に定義する部分構造インデクスの最大定義長です。

#### (b) 部分構造インデクスを定義した表の更新時

操作系 SQL の INSERT, UPDATE, 又は DELETE で部分構造インデクスを定義した表を更新する場合 に確保するプロセス固有領域は,次に示す計算式で求められます。

#### 計算式

(インデクスキー長※1×100+64+128)+Σ(インデクスキー長+128)※2 (単位:バイ ト)

注※1

表に定義している部分構造インデクスの最大定義長です。

注※2

USING UNIQUE TAG 指定の部分構造インデクス数です。

## (9) 圧縮列に対して操作系 SQL を実行する場合に必要なメモリ所要量の求 め方

SQL 実行時、データの格納, 及び抽出対象に圧縮列が含まれる場合, 次に示すメモリサイズのプロセス固 有領域を確保します。

#### 計算式

MIN (圧縮分割サイズ,圧縮列の定義長)※×C+L (単位:バイト)

<span id="page-736-0"></span>C:次に示すどれかの条件に該当する場合は 2。該当しない場合は 1。

- SUBSTR 関数を使用している
- POSITION 関数を使用している
- 後方削除更新をしている

L:SQL の実行対象となる圧縮表が格納されている RD エリアのページ長 複数の RD エリアが対象になる場合は,最大のページ長で計算する。

注※

SQL の実行対象となる全圧縮列の中で最大になる値で計算します。

## 15.1.7 SQL 前処理時に必要なメモリ所要量の計算式

## (1) ストアドプロシジャを使用しない場合に必要なメモリ所要量の求め方

ストアドプロシジャを使用しない場合. SQL 前処理時に確保するメモリサイズは、次に示す計算式で求め られます。

#### 計算式

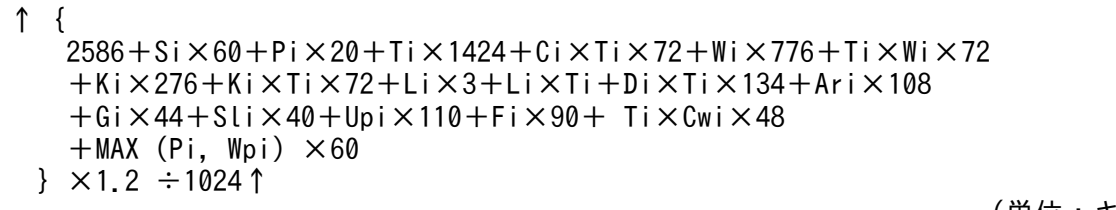

(単位:キロバイト)

Si:SQL 文中の検索項目数

- Pi:SQL 文中の埋込み変数,?パラメタ又は SQL パラメタの数
- Ti:SQL 文中の表名の数
- Ci:SQL 文中の列名の数
- Wi:SQL 文中の論理演算子(AND 及び OR)に出てくる述語の数
- Ki:SQL 文中の定数の数
- Li:SQL 文中の定数の長さの合計(単位:バイト)
- Di:SQL 文中に定義された格納条件の総数
- Ari:SQL 文中の四則演算及び連結演算の数
- Gi:SQL 文中の GROUP BY 句に指定した列の数

Ori:SQL 文中の ORDER BY 句に指定した列指定又はソート項目指定番号の数

Fi:SQL 文中の集合関数及びスカラ関数の総数

Sli:SQL 文中の問合せ指定の数

Upi:SQL 文中の更新列数

Cwi:SQL 文中の CASE 式中の WHEN の数

Wpi:SQL 文中の WITH 句に対応する変数の数

注

SELECT APSL が適用されている場合は、前記の計算式で求めた値を3倍してください。 SELECT\_APSL が適用されているかどうかについては,アクセスパス表示ユティリティ(pdvwopt) を使用すると分かります。アクセスパス表示ユティリティ(pdvwopt)については,マニュアル 「HiRDB コマンドリファレンス」を参照してください。

## (2) ストアドプロシジャを使用する場合に必要なメモリ所要量の求め方

[ス](#page-736-0)トアドプロシジャを使用する場合, SQL 前処理時に確保するメモリサイズ(単位:キロバイト)は, 「ス [トアドプロシジャを使用しない場合に必要なメモリ所要量の求め方](#page-736-0)」の計算式で求めた値に,ストアドプ ロシジャごとのプロシジャ制御用オブジェクト長を加算します。プロシジャ制御用オブジェクト長の計算 式については,システム共通定義の pd\_sql\_object\_cache\_size オペランドの 1 ストアドプロシジャのプ ロシジャ制御用オブジェクト長を参照してください。1 ストアドプロシジャのプロシジャ制御用オブジェ クト長については,マニュアル「HiRDB システム定義」の「1 ルーチンのルーチン制御用オブジェクト長 の計算式」を参照してください。

# 15.1.8 BLOB 型データの検索又は更新時に必要なメモリ所要量の計算式 (HiRDB/シングルサーバの場合)

BLOB 型データの検索又は更新時に必要なメモリ所要量は次に示す計算式で求められます。

計算式

a + b + 17 (単位: キロバイト)

a: ISQL 文中に指定する BLOB 型入力変数又は出力変数で、実行する SQL 文の中で次に示す計算式の 結果が最大となる値です。

↑{ c  $\Sigma$  (BLOB型入力変数iの実長<sup>※1</sup>+118) +  $i=1$ d

#### 注※1

埋込み変数で UAP から HiRDB サーバに受け渡された BLOB 型データの実際の長さです。

注※2

HiRDB から UAP に返す BLOB 型データを受け取る UAP の埋込み変数の宣言長です。INSERT −SELECT 文の場合は,SELECT 側で射影する BLOB 列を出力変数とみなします。

b:同時オープン中のカーソルで結合検索を行う SQL 文の組み合わせで,次に示す計算式の結果が最大と なる値です。

↑{ e Σ{  $i=1$  d Σ(BLOB型出力変数jの定義長+18)}  $j=1$ }÷1024↑

- c:入力変数の数
- d:出力変数の数
- e:同時オープン中のカーソル数

## 15.1.9 ブロック転送又は配列 FETCH で必要なメモリ所要量の計算式

ブロック転送又は配列 FETCH で必要なメモリ所要量は,次の計算式で求められます。

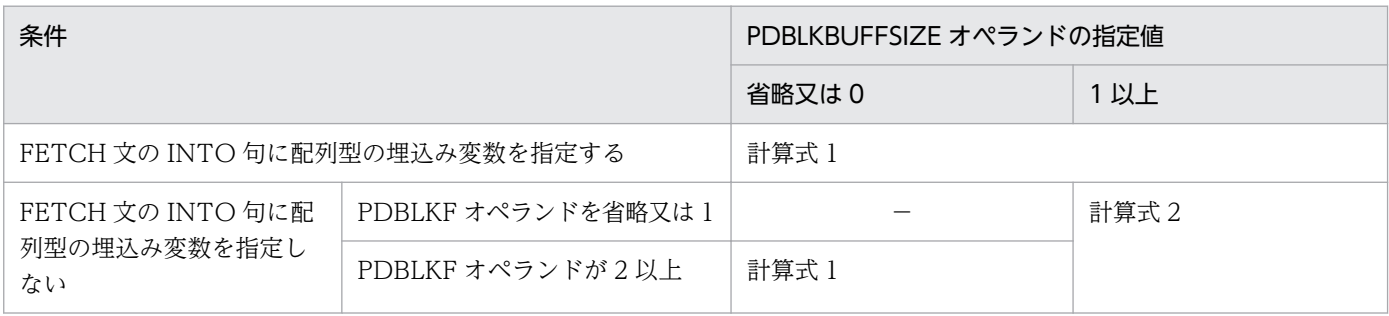

(凡例)−:該当しません。

#### 計算式 1

↑  ${864+16\times a + (6\times a + 2\times d + b) \times c}$  ÷ 1024↑

(単位:キロバイト)

a:SELECT 句で指定する検索項目数

b:FETCH 文で受け取る検索結果中の 1 行のデータ長(各列の最大長の合計。単位はバイト)

c:PDBLKF オペランドの指定値又は配列数

d: SELECT 句で指定する検索項目で. BINARY 型を指定した選択式の数

#### 計算式 2

MAX  $(X_1, X_2)$ 

(単位:キロバイト)

 $X_1: \uparrow (864 + 22 \times a + 2 \times c + b) \div 1024 \uparrow$ 

X2:PDBLKBUFFSIZE オペランドの値

a:SELECT 句で指定する検索項目数

b:FETCH 文で受け取る検索結果中の 1 行のデータ長(実際に取得する各列の長さの合計。単位はバイト)

c:SELECT 句で指定する検索項目で, BINARY 型を指定した選択式の数

### 15.1.10 インメモリデータ処理で必要なメモリ所要量

インメモリデータ処理で必要なメモリ所要量は次に示す計算式で求められます。

計算式

●インメモリデータバッファが使用する共用メモリを実メモリ上に固定しない場合 計算式1+D×2 (単位:キロバイト) ●インメモリデータバッファが使用する共用メモリを実メモリ上に固定する場合 計算式1+D×↑ (↑2048÷p↑×p) ÷1024↑ (単位:キロバイト)

#### 計算式 1

●インメモリデータバッファが使用する共用メモリを実メモリ上に固定しない場合  $\frac{n}{\Sigma}$ Σ ↑{736+32×A+48+448×B+2048+C×B}÷1024↑ (単位:キロバイト)  $i=1$ ●インメモリデータバッファが使用する共用メモリを実メモリ上に固定する場合 n Σ ↑{↑(736+32×A+48+448×B+2048+C×B)÷p↑×p}÷1024↑ (単位:キロバイト)  $i=1$ 

n:インメモリ RD エリアの数

A:インメモリ RD エリアを構成する HiRDB ファイル数

B:インメモリ RD エリアの総ページ数

C:インメモリ RD エリアのページサイズ

- D:計算式 2 の値
- p:Windows の Large Page でのページサイズ

pdntenv コマンドで確認できます。

#### 計算式 2(インメモリデータバッファが使用する共用メモリセグメント数)

↑計算式1の値÷(SHMMAXオペランドの値×1024)↑

計算式 2 は 1RD エリア当たりの計算式です。インメモリ RD エリアの数だけ計算してください。

計算式 2 で求めた値は、pd\_max\_resident\_rdarea\_shm\_no オペランドの見積もりに使います。

# 15.2 HiRDB/パラレルサーバのメモリ所要量の見積もり

ここでは、HiRDB/パラレルサーバを構成する各ユニットのメモリ所要量の見積もり方法について説明し ます。ここで説明する項目を次に示します。

- メモリ配置
- メモリ所要量の計算式
- ユニットコントローラが使用する共用メモリの計算式
- 各サーバが使用する共用メモリの計算式
- グローバルバッファが使用する共用メモリの計算式
- SQL 実行時に必要なメモリ所要量の計算式
- SQL 前処理時に必要なメモリ所要量の計算式
- BLOB 型データの検索又は更新時に必要なメモリ所要量の計算式(フロントエンドサーバの場合)
- ブロック転送又は配列 FETCH で必要なメモリ所要量の計算式(フロントエンドサーバの場合)
- BLOB 型データの検索又は更新時に必要なメモリ所要量の計算式(バックエンドサーバ又はディクショ ナリサーバの場合)

## 15.2.1 メモリ配置

HiRDB/パラレルサーバの各ユニットのメモリ配置を次の図に示します。

#### 図 15‒2 HiRDB/パラレルサーバの各ユニットのメモリ配置

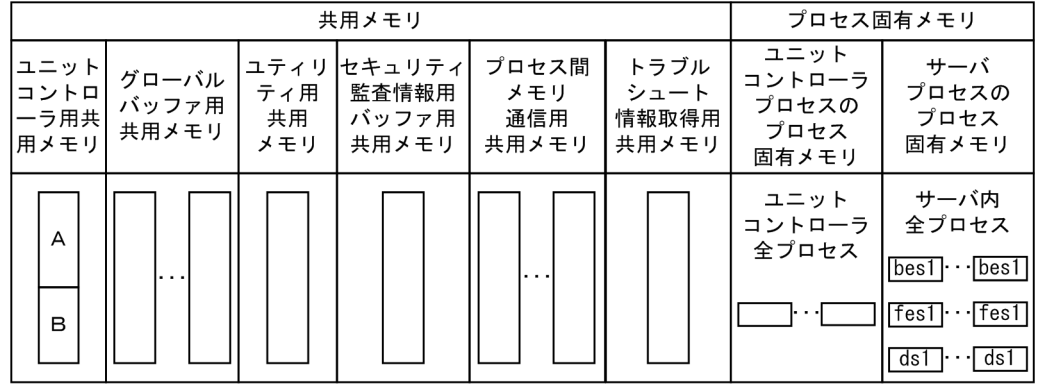

(凡例) A: ユニットコントローラの各プロセス使用分 B: 各サーバのプロセス使用分

bes: バックエンドサーバ fes: フロントエンドサーバ ds: ディクショナリサーバ

HiRDB/パラレルサーバの各ユニットの共用メモリの詳細を次の表に示します。

15. HiRDB のメモリ所要量

### 表 15-6 HiRDB/パラレルサーバの各ユニットの共用メモリの詳細

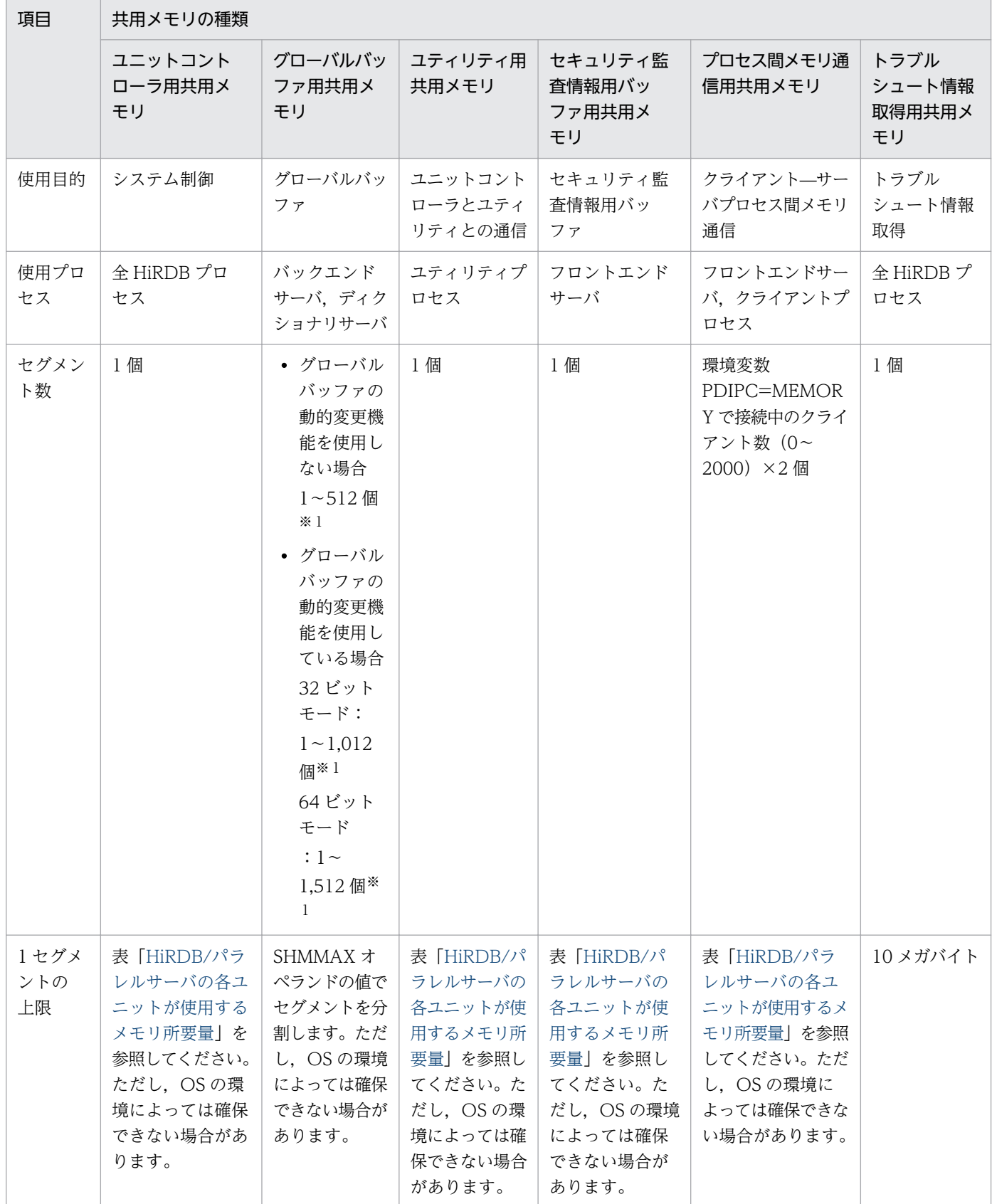

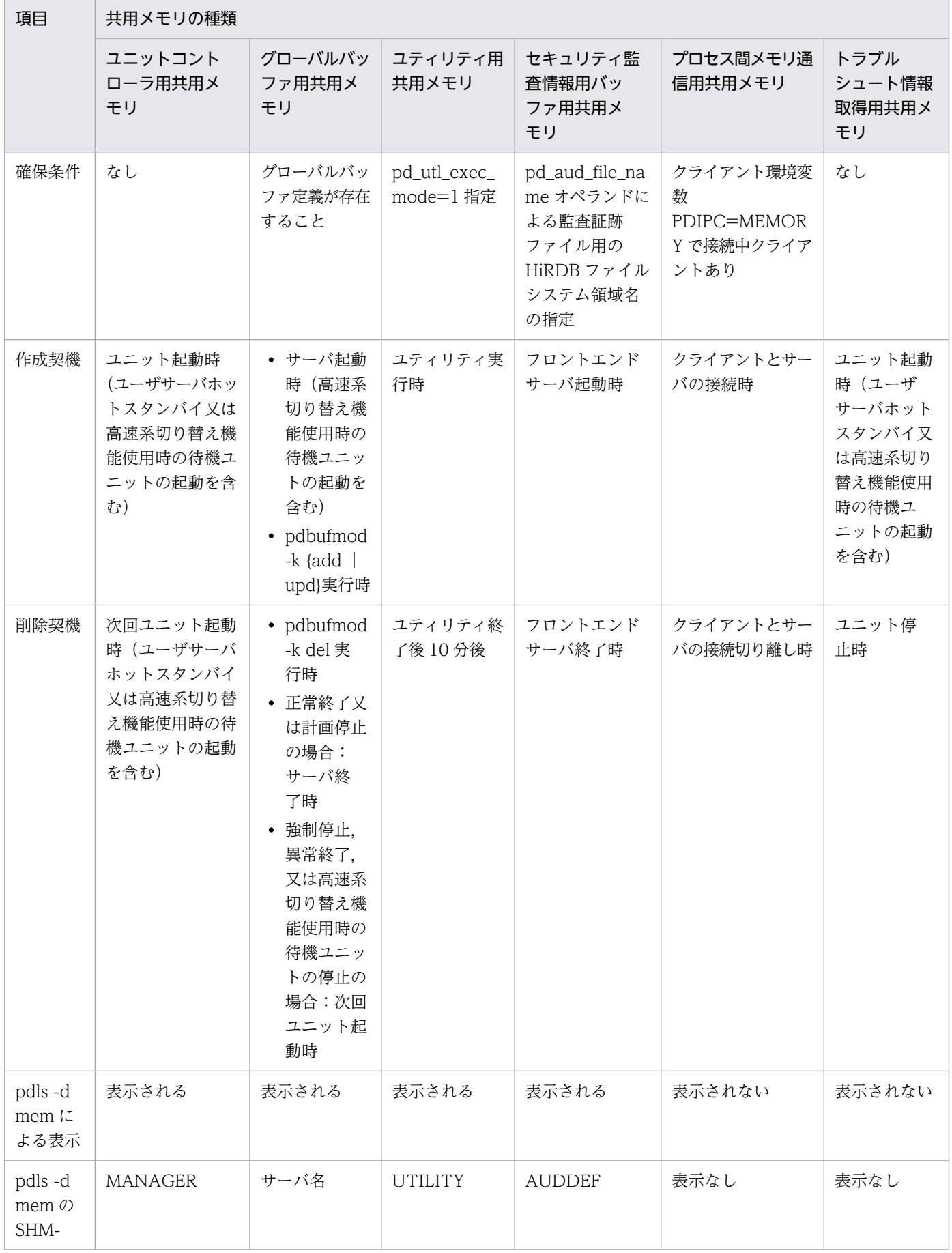

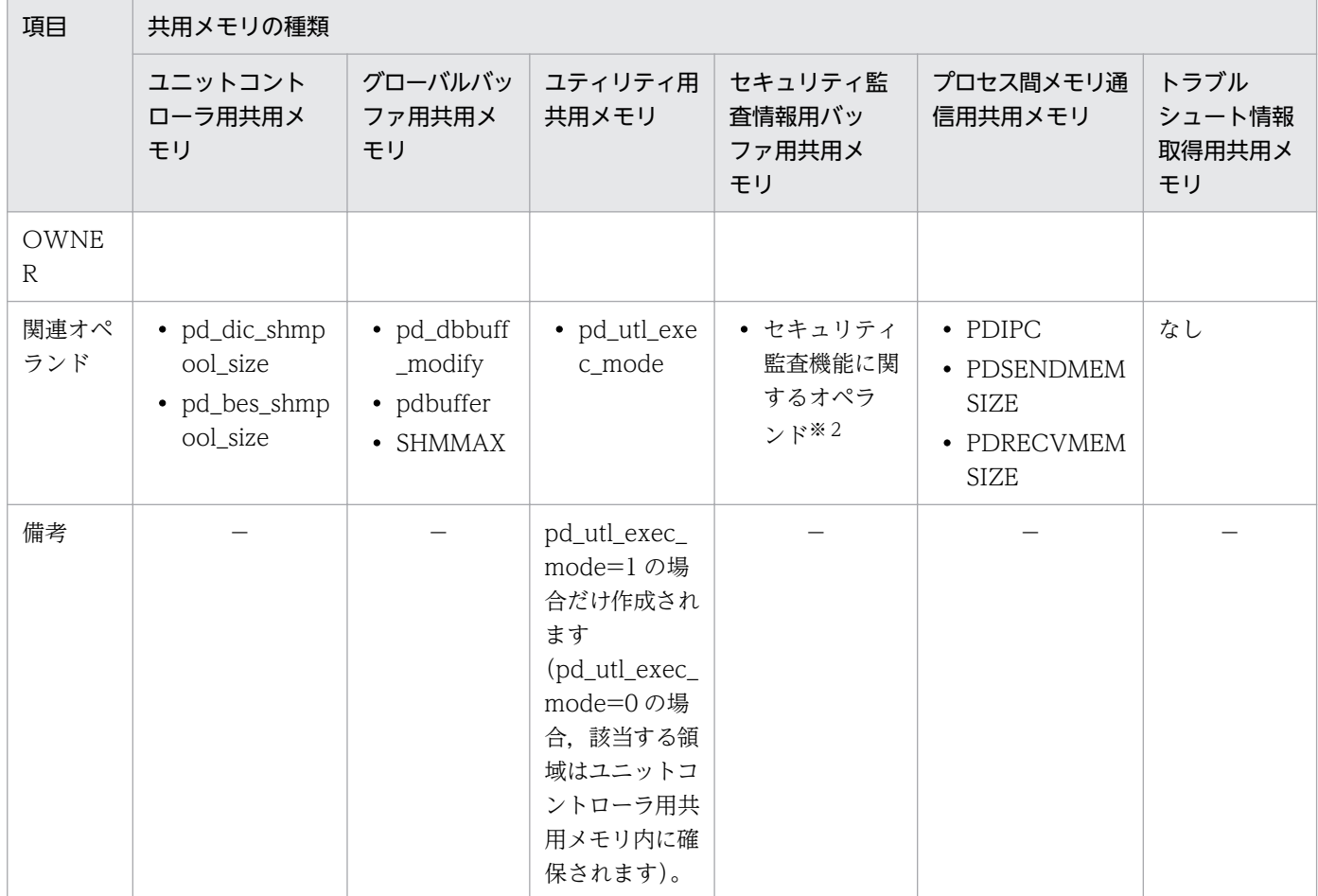

(凡例)−:該当しません。

注※1

グローバルバッファ割り当てバックエンドサーバ又はディクショナリサーバ当たりの数です。

注※2

詳細はマニュアル「HiRDB システム定義」を参照してください。

## 15.2.2 メモリ所要量の計算式

HiRDB/パラレルサーバの各ユニットが使用するメモリ所要量は,次の表に示すすべての項目を加算した 値です。

共用メモリサイズが増加すると,ページフォルトの発生回数が増加し,トランザクション性能に影響を与 えるおそれがあります。各オペランドの指定値の目安を参照し,システムに合わせて適切な値を指定する ことを検討してください。

### <span id="page-745-0"></span>表 15-7 HiRDB/パラレルサーバの各ユニットが使用するメモリ所要量

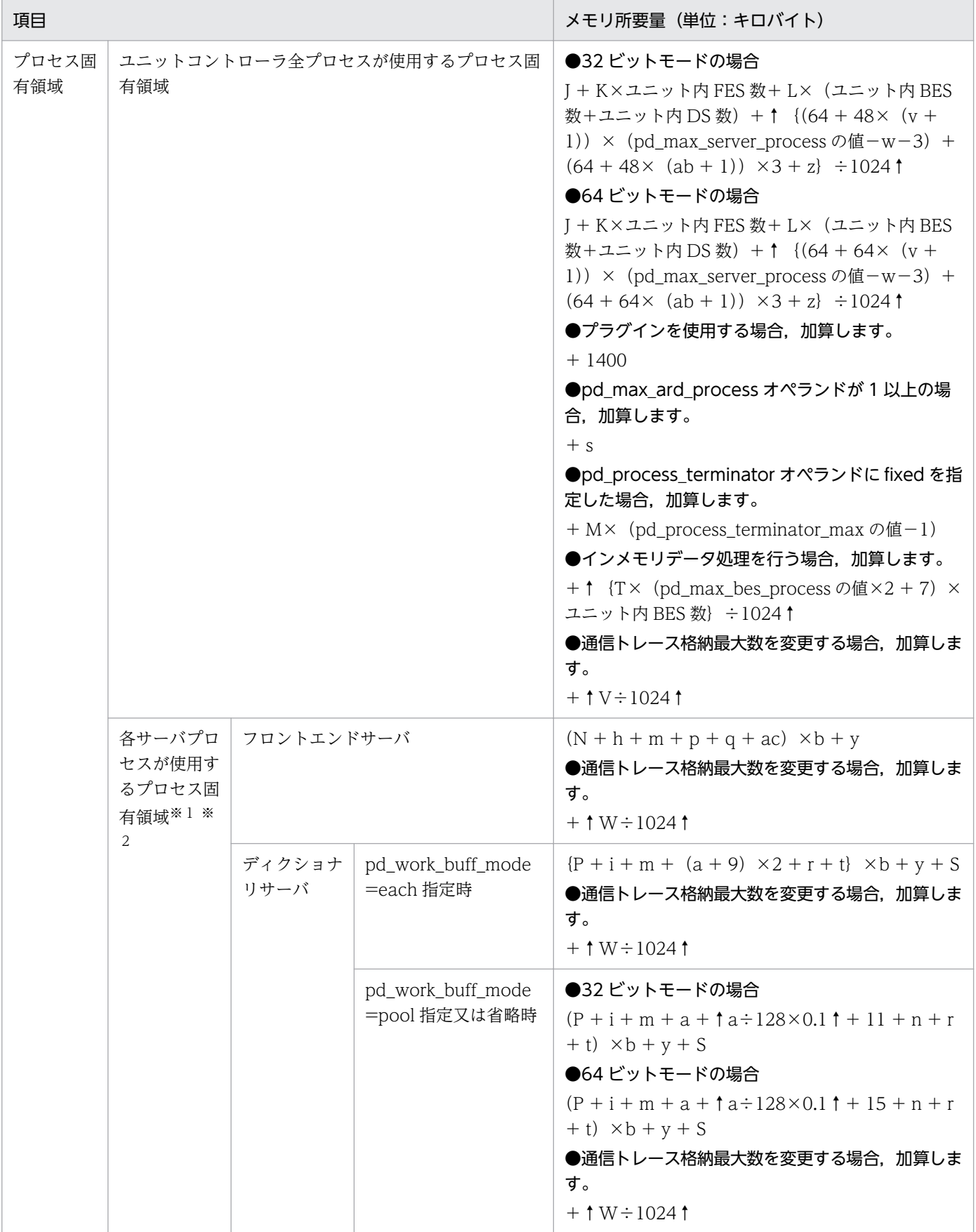

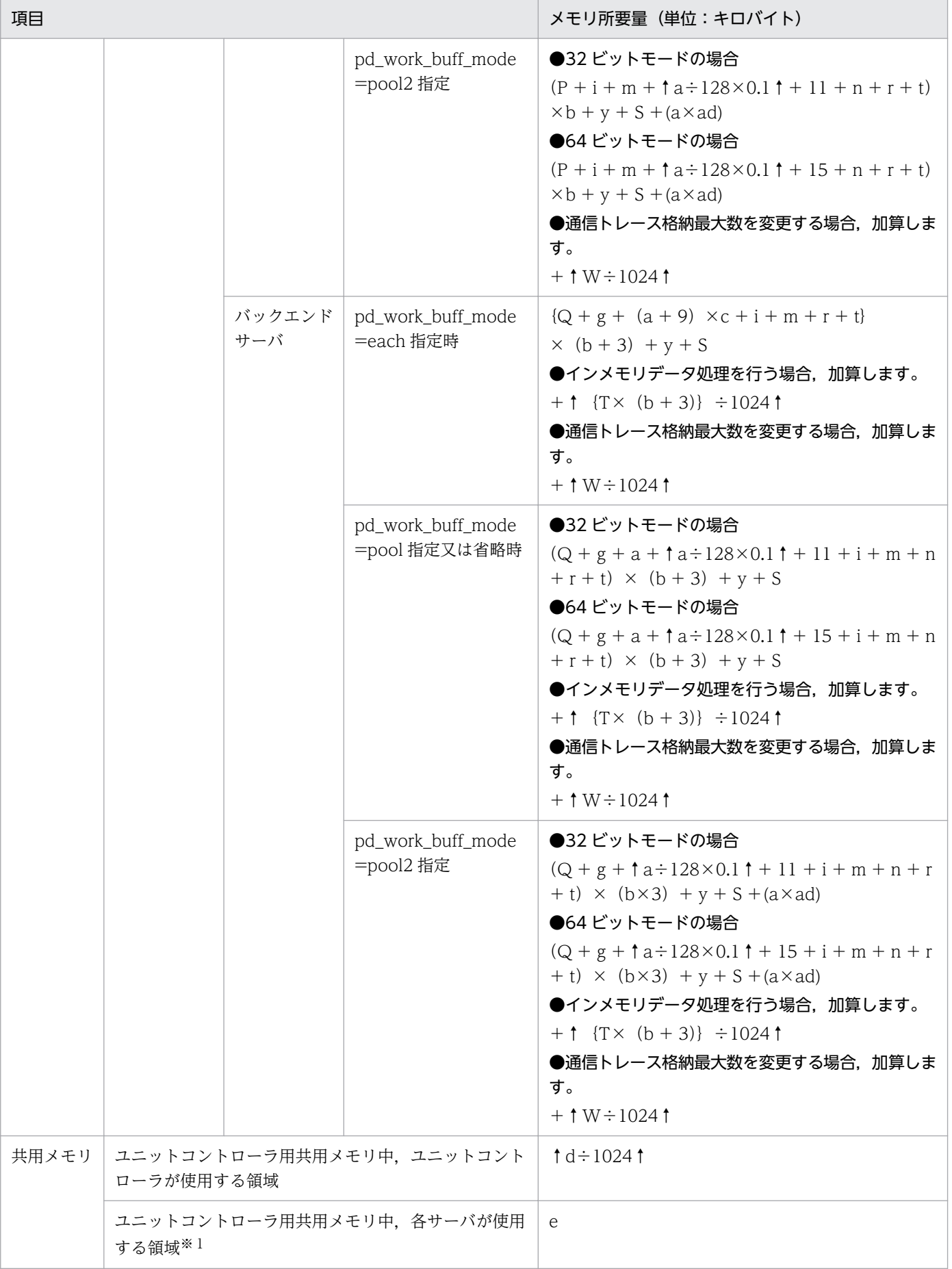

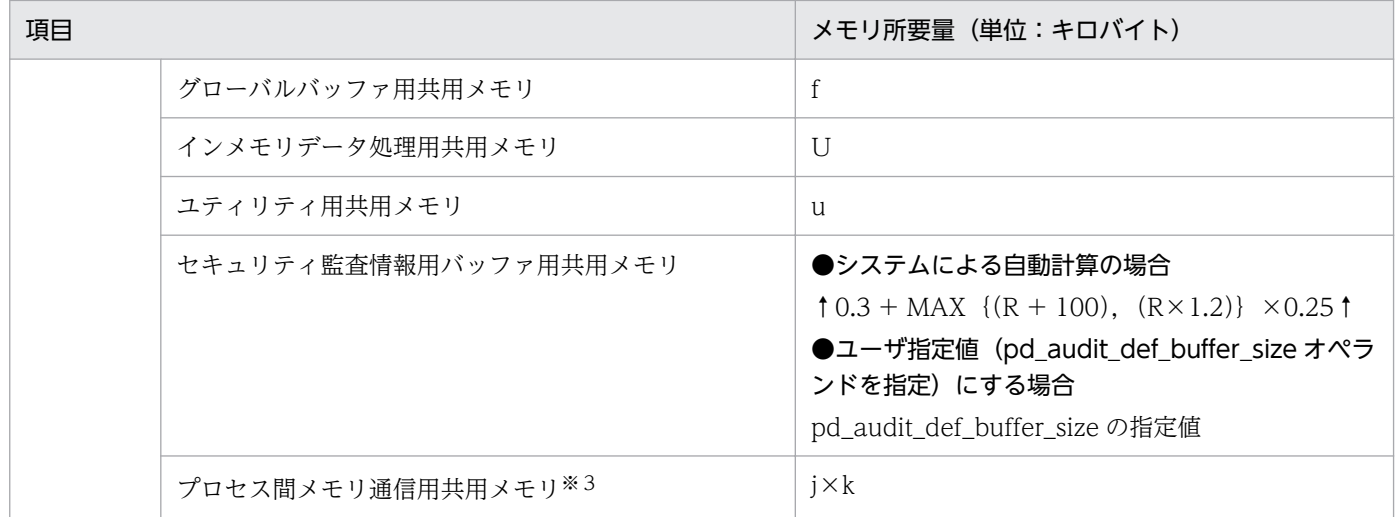

注※1

ユニット内に複数のサーバ(システムマネジャを除きます)がある場合は,サーバごとに計算してくだ さい。

注※2

プラグインを使用する場合は,1 サーバプロセス当たり 300 を加算してください。

注※3

クライアント環境定義で PDIPC=MEMORY を指定した場合に加算します。プロセス間メモリ通信機 能及びクライアント環境定義については,マニュアル「HiRDB UAP 開発ガイド」を参照してください。 なお, HiRDB サーバ又は HiRDB クライアントのどちらかが 32 ビットモードの場合, プロセス間メ モリ通信機能で使用する共用メモリは 32 ビット空間内に確保されます。

a:pd\_work\_buff\_size オペランドの値

- b:pd\_max\_users オペランドの値
	- ディクショナリサーバの場合は,pd\_max\_dic\_process オペランドの値となります。
	- バックエンドサーバの場合は,pd max bes process オペランドの値となります。
	- pd\_max\_dic\_process 又は pd\_max\_bes\_process オペランドを省略する場合は, pd\_max\_users オペランドの値となります。

c:最大作業表数

SQL 文ごとの作業表数を表[「SQL 文ごとの作業表数の求め方」](#page-753-0)から求めます。表「[SQL 文ごとの作業](#page-753-0) [表数の求め方」](#page-753-0)から求めた作業表数のうちで最大のものを最大作業表数とします。

- d:「[ユニットコントローラが使用する共用メモリの計算式」](#page-754-0)で求めた値
- e:「[各サーバが使用する共用メモリの計算式」](#page-778-0)で求めた値
- f:「[グローバルバッファが使用する共用メモリの計算式」](#page-786-0)で求めた値

- g:SQL 実行時に必要なメモリ所要量 計算式については,[「SQL 実行時に必要なメモリ所要量の計算式」](#page-795-0)を参照してください。
- h:SQL 前処理時に必要なメモリ所要量 計算式については,[「SQL 前処理時に必要なメモリ所要量の計算式」](#page-802-0)を参照してください。
- i: LOB バッファ一括入出力ワークメモリ 該当するサーバの LOB 用 RD エリアに LOB 用グローバルバッファを指定している場合だけ(システ ム共通定義の pdbuffer オペランドに-b を指定している場合),62 キロバイトを加算してください。
- j:プロセス間メモリ通信機能を使用するクライアントの最大同時実行数 分からない場合は,プロセス間メモリ通信機能を使用する全クライアント数,又は pd\_max\_users オ ペランドの値を代入してください。

k:プロセス間メモリ通信機能を使用する全クライアントのデータ送受信用メモリサイズ(クライアント 環境定義の PDSENDMEMSIZE の値+ PDRECVMEMSIZE の値) の平均値

m:Java 仮想マシンが使用するメモリ所要量

Java ストアドプロシジャ又は Java ストアドファンクションを使用する場合に,Java 仮想マシンが使 用するメモリ所要量を加算します。Java 仮想マシンが使用するメモリ所要量は、Java 仮想マシンのオ プションや Java 仮想マシンのバージョンによって異なります。Java 仮想マシンが使用するメモリ所要 量については、Java 仮想マシンのマニュアルを参照してください。

n:作業表用増分メモリサイズ

pd\_work\_buff\_expand\_limit オペランドを指定する場合に作業表用増分メモリサイズを加算します。 作業表用増分メモリサイズは次に示す計算式から求めます。

作業表用増分メモリサイズ(キロバイト)=作業表用増分バッファサイズ+↑ (作業表用の増分バッ ファサイズ÷128)×0.1↑

- 作業表用増分バッファサイズ (キロバイト) = MAX (0, ハッシュジョイン, 副問合せのハッシュ 実行による作業表用増分バッファサイズ) + MAX (0, 作業表数の増加による作業表用増分バッ ファサイズ)
- ハッシュジョイン, 副問合せのハッシュ実行による作業表用増分バッファサイズ= MIN {(ハッシュ ジョイン,副問合せのハッシュ実行をするときの作業表用バッファサイズ−pd\_work\_buff\_size オ ペランドの値), (pd\_work\_buff\_expand\_limit オペランドの値−pd\_work\_buff\_size オペランド の値)} ×ハッシュジョイン, 副問合せのハッシュ実行をする同時実行ユーザ数 ハッシュジョイン,副問合せのハッシュ実行をするときの作業表用バッファサイズの求め方につい ては,マニュアル「HiRDB UAP 開発ガイド」を参照してください。
- 作業表数の増加による作業表用増分バッファサイズ= MIN{(使用作業表数× 128-pd work buff size オペランドの値), (pd\_work\_buff\_expand\_limit オペランドの値 −pd\_work\_buff\_size オペランドの値)}×(使用作業表数が pd\_work\_buff\_size オペランドの値 ÷128 以上になるユーザ数) 使用作業表数= MAX(1SQL 文が使用する作業表用ファイルの数,ASSIGN LIST 文が使用する作

業表用ファイルの数)

1SQL 文が使用する作業表用ファイルの数、及び ASSIGN LIST 文が使用する作業表用ファイルの 数の求め方については,[「最大ファイル数の見積もり\(pdfmkfs -l](#page-934-0) コマンド)」を参照してください。

- p:BLOB 型データ用に必要なメモリ所要量 計算式については、[「BLOB 型データの検索又は更新時に必要なメモリ所要量の計算式\(フロントエン](#page-804-0) [ドサーバの場合\)](#page-804-0)」を参照してください。
- q:サーバ側でブロック転送又は配列 FETCH で必要なメモリ所要量 計算式については,[「ブロック転送又は配列 FETCH で必要なメモリ所要量の計算式\(フロントエンド](#page-806-0) [サーバの場合\)](#page-806-0)」を参照してください。
- r:BLOB 型データ用に必要なメモリ所要量 計算式については. [「BLOB 型データの検索又は更新時に必要なメモリ所要量の計算式\(バックエンド](#page-805-0) [サーバ又はディクショナリサーバの場合\)](#page-805-0)」を参照してください。
- s:非同期 READ 用メモリサイズ

pd\_max\_ard\_process オペランドが 1 以上の場合に加算します。次に示す計算式から求めます(単位: キロバイト)。

 $(90+$ 90 Σ RDエリア用HiRDBファイルシステム領域管理用メモリ)  $i=1$ ×pd\_max\_ard\_processの値

RD エリア用 HiRDB ファイルシステム領域管理用メモリは計算値の大きい順に 90 領域を計算に使用 します。サーバで使用する領域数が 90 領域に満たない場合,その領域まで計算します。

HiRDB ファイルシステム領域管理用メモリはそれぞれの領域の初期設定時のパラメタを使用して、次 の計算式から求めます(単位:キロバイト)。

なお、領域の初期設定時のパラメタは pdfstatfs コマンドに-A オプションを指定して実行することで確 認できます。

{(ファイル数※1+増分数※2)÷64}×1.5※3

注※1 pdfmkfs -l 指定値, 又は pdfstatfs 実行結果の[available file count]に表示される値です。

注※2 pdfmkfs -e 指定値, 又は pdfstatfs 実行結果の[available expand count]に表示される値です。

注※3 領域サイズ (pdfmkfs -n 指定値)が 2048 以上の場合に乗算します。

t:HiRDB ファイルシステム用メモリサイズ

次に示す計算式から求めます(単位:キロバイト)。

604+作業表用HiRDBファイルシステム領域管理用メモリ+ システムログ用HiRDBファイルシステム領域管理用メモリ+ 90 ΣRDエリア用HiRDBファイルシステム領域管理用メモリ i=1

作業表用及びシステムログ用 HiRDB ファイルシステム領域管理用メモリは,サーバで使用する HiRDB ファイルシステム領域で計算値が最大になるものを使用します。RD エリアの場合は計算値の大きい順

に 90 領域を計算に使用します。サーバで使用する領域数が 90 領域に満たない場合,その領域まで計 算します。

HiRDB ファイルシステム領域管理用メモリはそれぞれの領域の初期設定時のパラメタを使用して、次 の計算式から求めます (単位:キロバイト)。

なお、領域の初期設定時のパラメタは pdfstatfs コマンドに-A オプションを指定して実行することで確 認できます。

{ (ファイル数<sup>※1</sup>+増分数<sup>※2</sup>) ÷64} ×1.5<sup>※3</sup>

注※1 pdfmkfs -l 指定値, 又は pdfstatfs 実行結果の[available file count]に表示される値です。

注※2 pdfmkfs -e 指定値, 又は pdfstatfs 実行結果の[available expand count]に表示される値です。 注※3 領域サイズ (pdfmkfs -n 指定値)が 2048 以上の場合に乗算します。

u:pd\_utl\_exec\_mode の値が 0 の場合: 0

pd\_utl\_exec\_mode の値が 1 の場合: ↑ {(b×2000 + 136) ÷1024} ↑ ×1024

v:ユニット制御情報定義として有効な pd\_module\_trace\_max の値

w:ユニット内の全サーバプロセスに対して,(最大起動プロセス数+ 3)を合計した値

最大起動プロセス数については,マニュアル「HiRDB システム定義」を参照してください。

y:ユニット内の各サーバプロセスに対して次の計算式で求めた値の総和

32 ビットモードの場合:

↑ {(64 + 48× (pd module trace max の値+ 1)) × (最大起動プロセス数+ 3)} ÷1024↑ 64 ビットモードの場合:

↑ {(64 + 64× (pd\_module\_trace\_max の値+ 1)) × (最大起動プロセス数+ 3)} ÷1024↑ 最大起動プロセス数については,マニュアル「HiRDB システム定義」を参照してください。

z:HiRDB の再開始用メモリサイズ

このメモリサイズを確保できないと. HiRDB の再開始に失敗します。次の計算式から求めます(単位: バイト)。

(D+E+F)×ディクショナリサーバ数+(D+E+F)×バックエンドサーバ数+ΣH

HiRDB の再開始用メモリサイズを求める計算に使用する変数を次に示します。

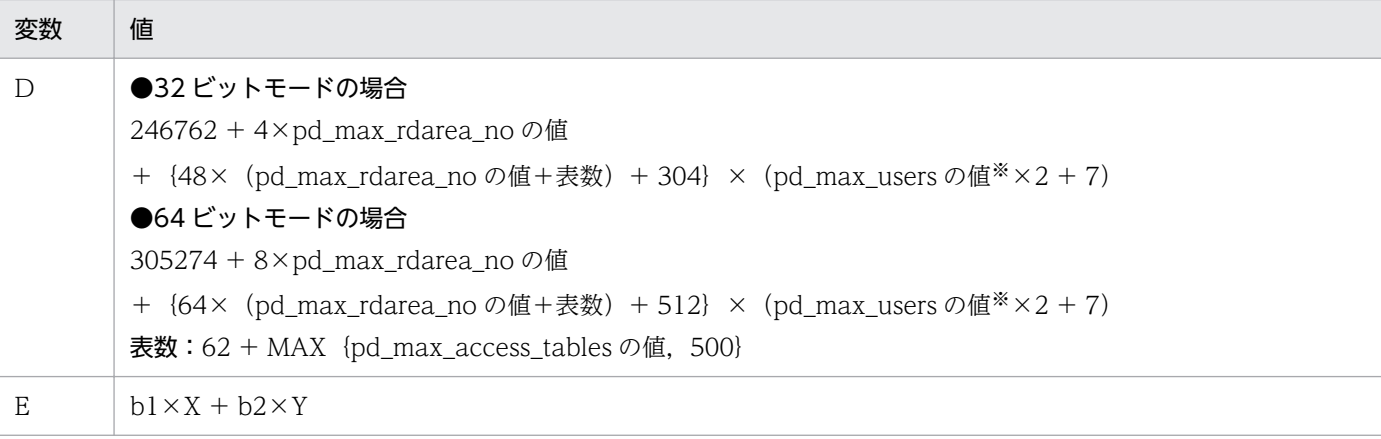

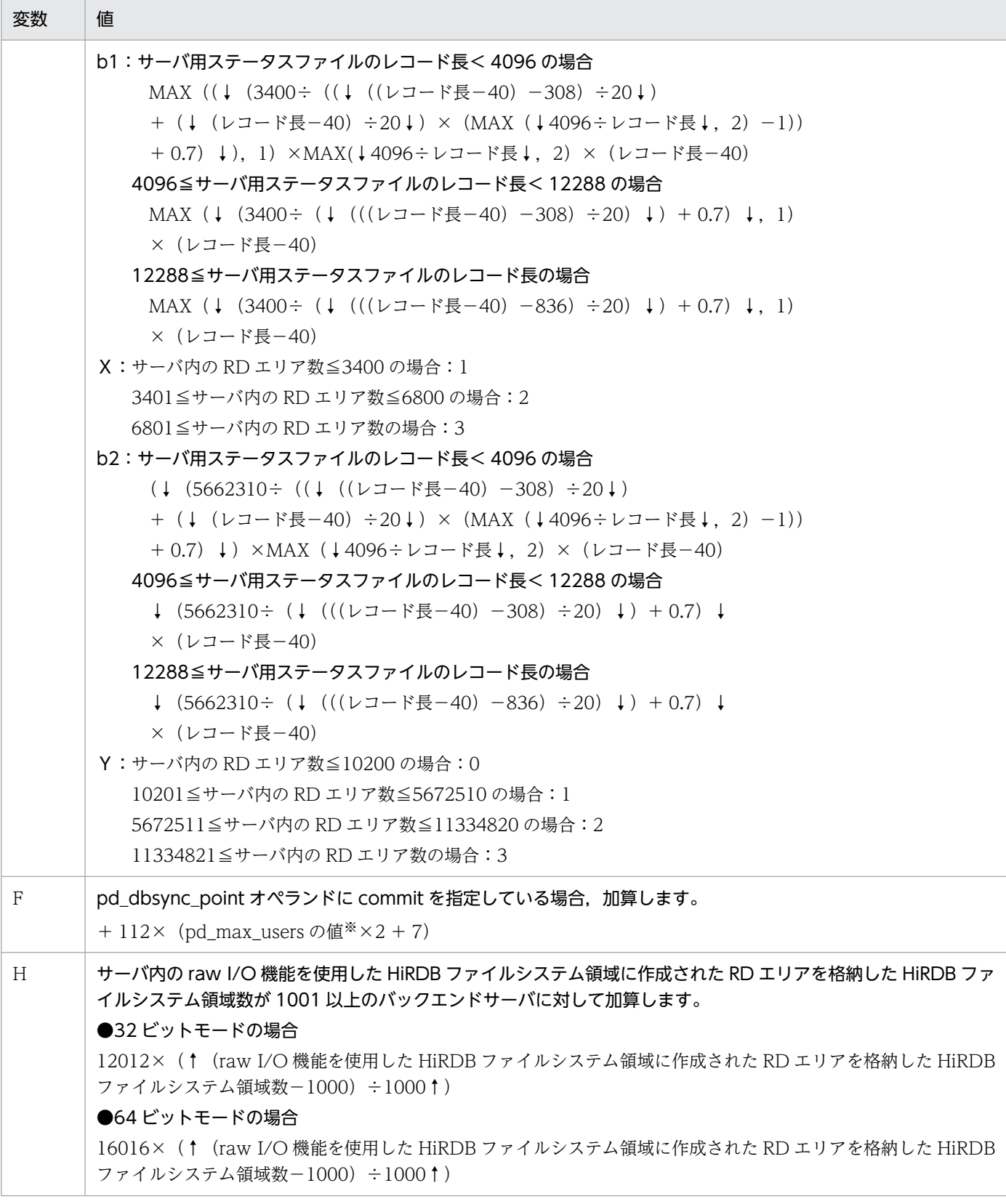

注※

ディクショナリサーバの場合は pd\_max\_dic\_process の値となります。バックエンドサーバの場合 は pd\_max\_bes\_process の値となります。ただし、pd\_max\_dic\_process 又は pd\_max\_bes\_process を省略する場合は、pd\_max\_users の値となります。

J,K,L,M,N,P,Q:固定値

この値は OS によって異なります。OS ごとの値を次に示します(単位:キロバイト)。

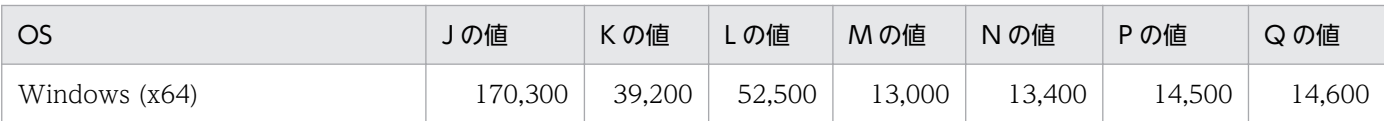

R:余裕を持って見積もる場合は監査対象イベントの数(CREATE AUDIT の実行回数),詳細に見積も る場合はセキュリティ監査情報用バッファのエントリ数

S:シンクポイント出力同期制御情報取得機能使用時に必要なメモリ(単位:バイト)

pd\_dbbuff\_trace\_level オペランドに 1 を指定し,かつ pd\_dfw\_awt\_process オペランドの指定を省 略している場合に,次の値を加算します。

32 ビットモードの場合:

320×シングルサーバに定義したグローバルバッファの数

64 ビットモードの場合:

640×シングルサーバに定義したグローバルバッファの数

- T:pd\_max\_resident\_rdarea\_no オペランドに 1 以上を指定している場合に、次の値を加算します。 1648 + 16×pd\_max\_resident\_rdarea\_no の値+ 16×pd\_max\_resident\_rdarea\_shm\_no の値
- U:インメモリデータ処理で必要なメモリ所要量

計算式については,[「インメモリデータ処理で必要なメモリ所要量](#page-807-0)」を参照してください。

V:通信トレース処理で必要なメモリ所要量

32 ビットモードの場合:

(16×(Z−1024)×2)×(pd\_max\_server\_process の値−w)

64 ビットモードの場合:

(32×(Z−1024)×2)×(pd\_max\_server\_process の値−w)

W:通信トレース処理で必要なメモリ所要量

ユニット内の各サーバプロセスについて算出した次の値です。

32 ビットモードの場合:

(16×(aa−1024)×2)×(最大起動プロセス数+ 3)

64 ビットモードの場合:

(32×(aa−1024)×2)×(最大起動プロセス数+ 3)

最大起動プロセス数については,マニュアル「HiRDB システム定義」を参照してください。

Z: ユニット制御情報定義として有効な pd\_pth\_trace\_max の値です。

オペランドの指定値を 2 のべき乗に切り上げた値になります。

aa:各サーバ定義として有効な pd\_pth\_trace\_max の値です。

オペランドの指定値を 2 のべき乗に切り上げた値になります。

<span id="page-753-0"></span>ab:システム共通定義,又はユニット制御情報定義に pd\_module\_trace\_max オペランドを指定してい る場合:pd\_module\_trace\_max の値

それ以外の場合:16383

ac:フロントエンドサーバで使用する SQL 実行用通信メモリ所要量

4×システム内 BES 数

ad: 作業表を使用する操作 (SQL 又はユティリティ)を行うトランザクションの同時実行数

表 15‒8 SQL 文ごとの作業表数の求め方

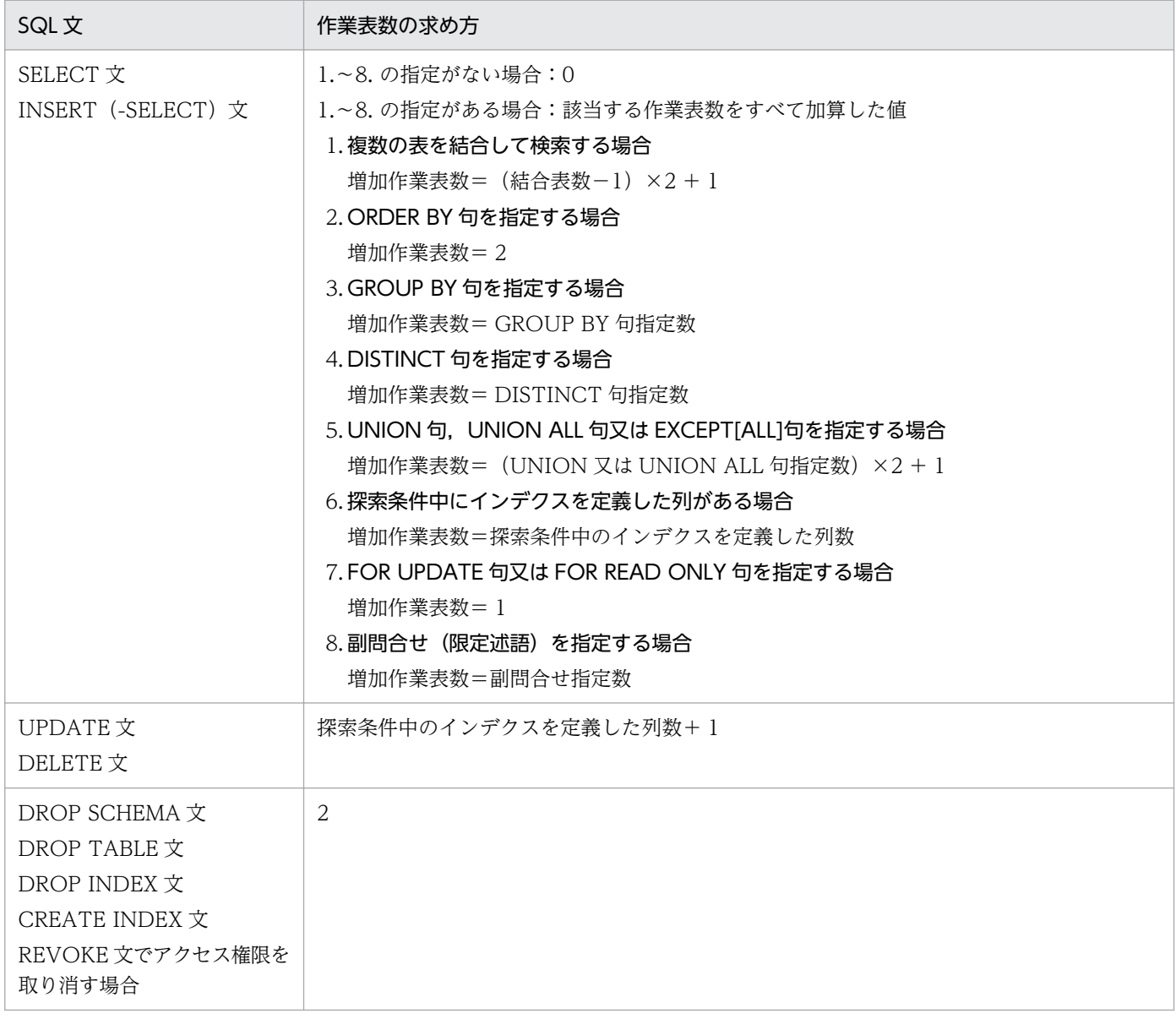

# <span id="page-754-0"></span>15.2.3 ユニットコントローラが使用する共用メモリの計算式

# (1) 32 ビットモードの場合

ユニットの開始から終了までの間にユニットコントローラが使用する共用メモリは、次に示す HiRDB の プロセスの項目すべてを加算した値です。

なお,ユニットコントローラ全体の共用メモリサイズは 2 ギガバイト以内になるようにしてください。

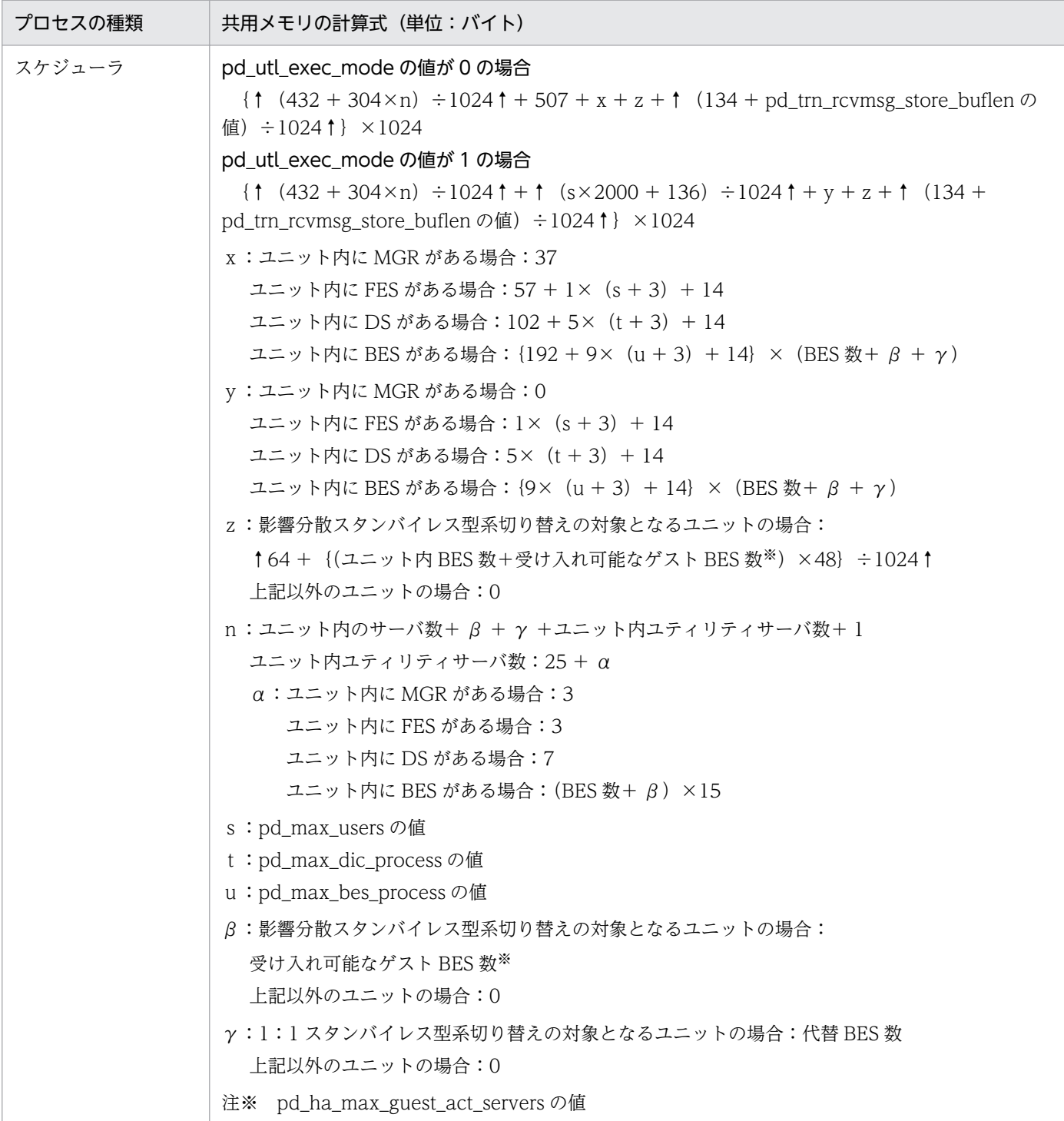

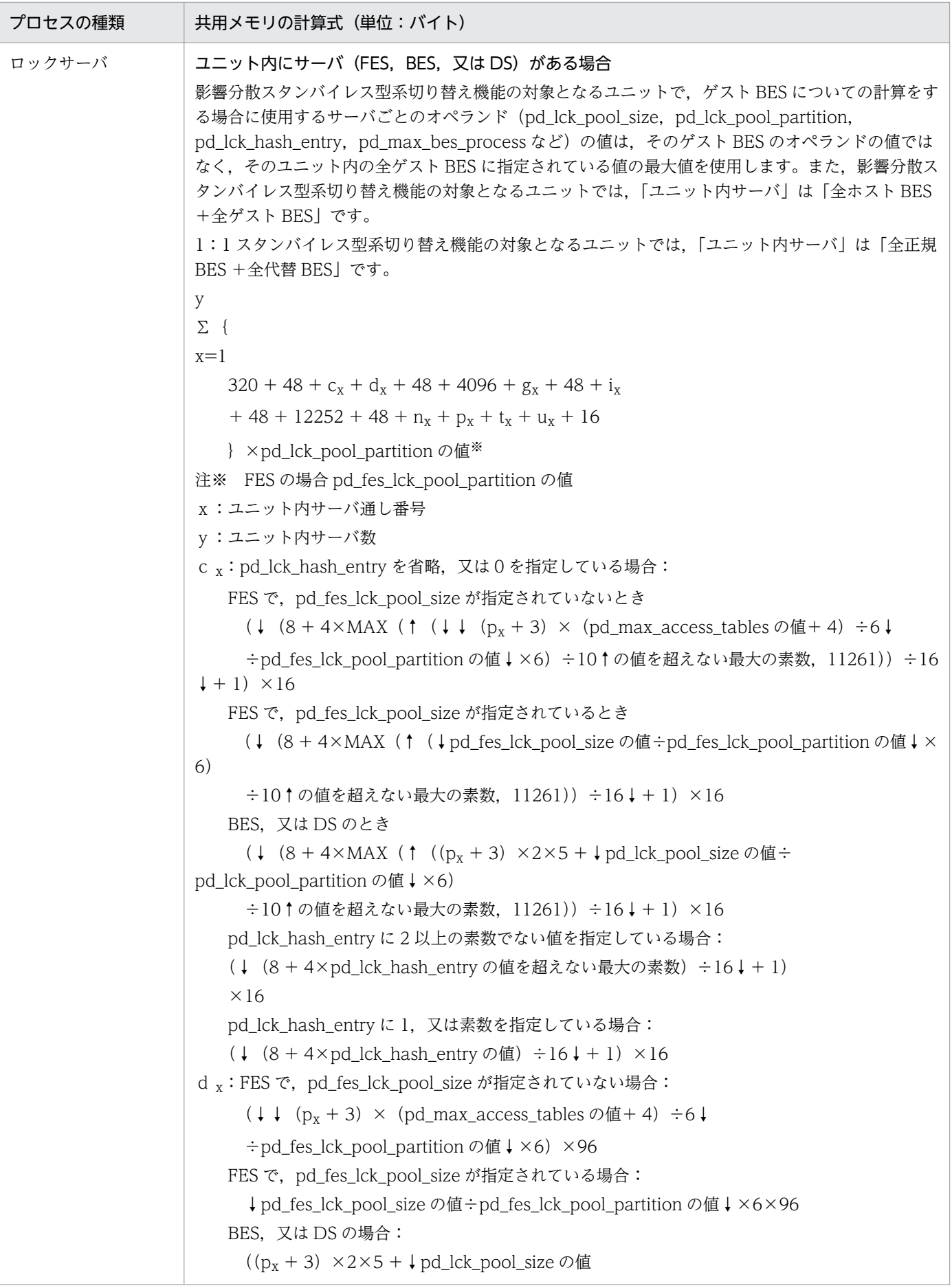
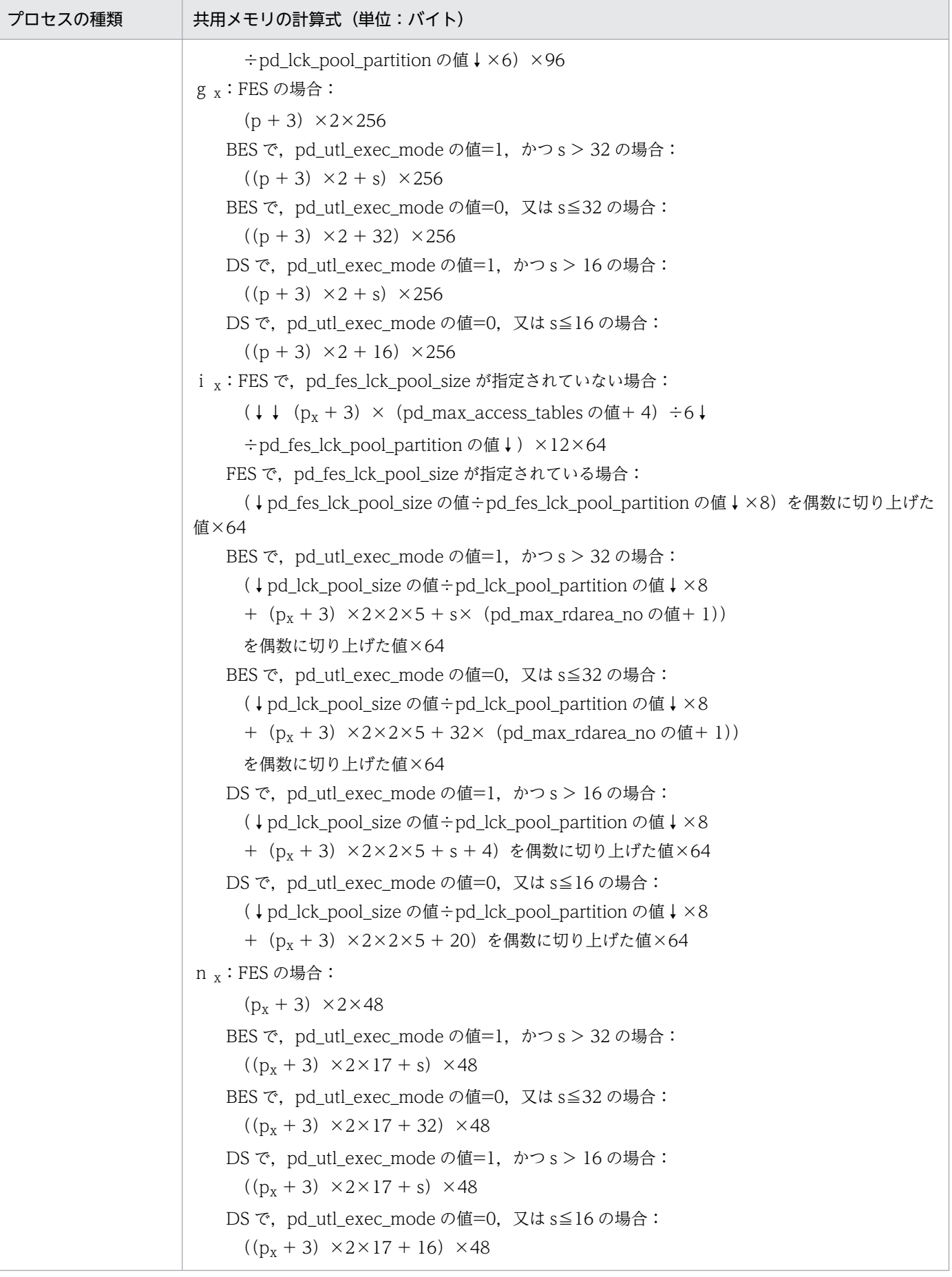

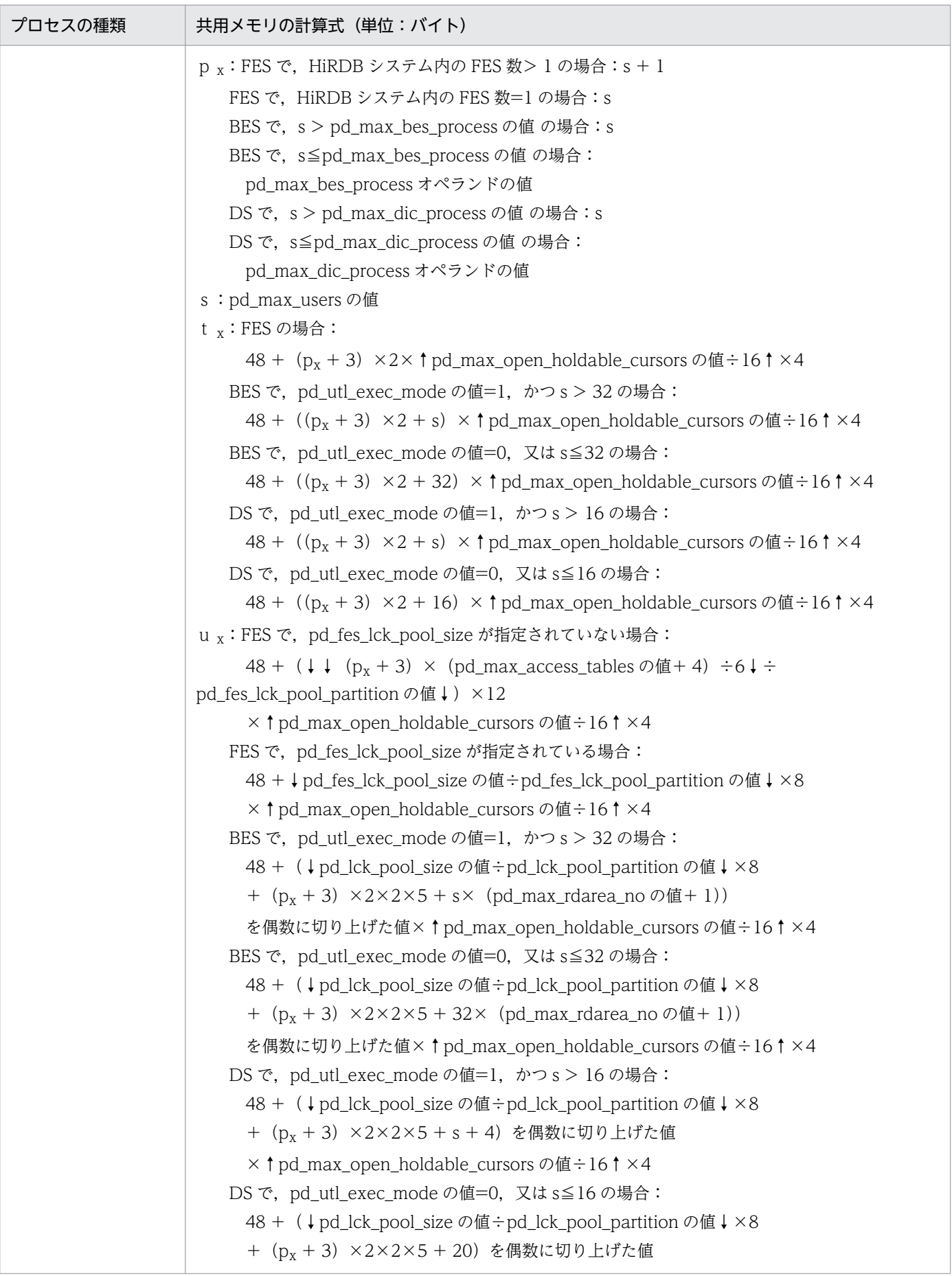

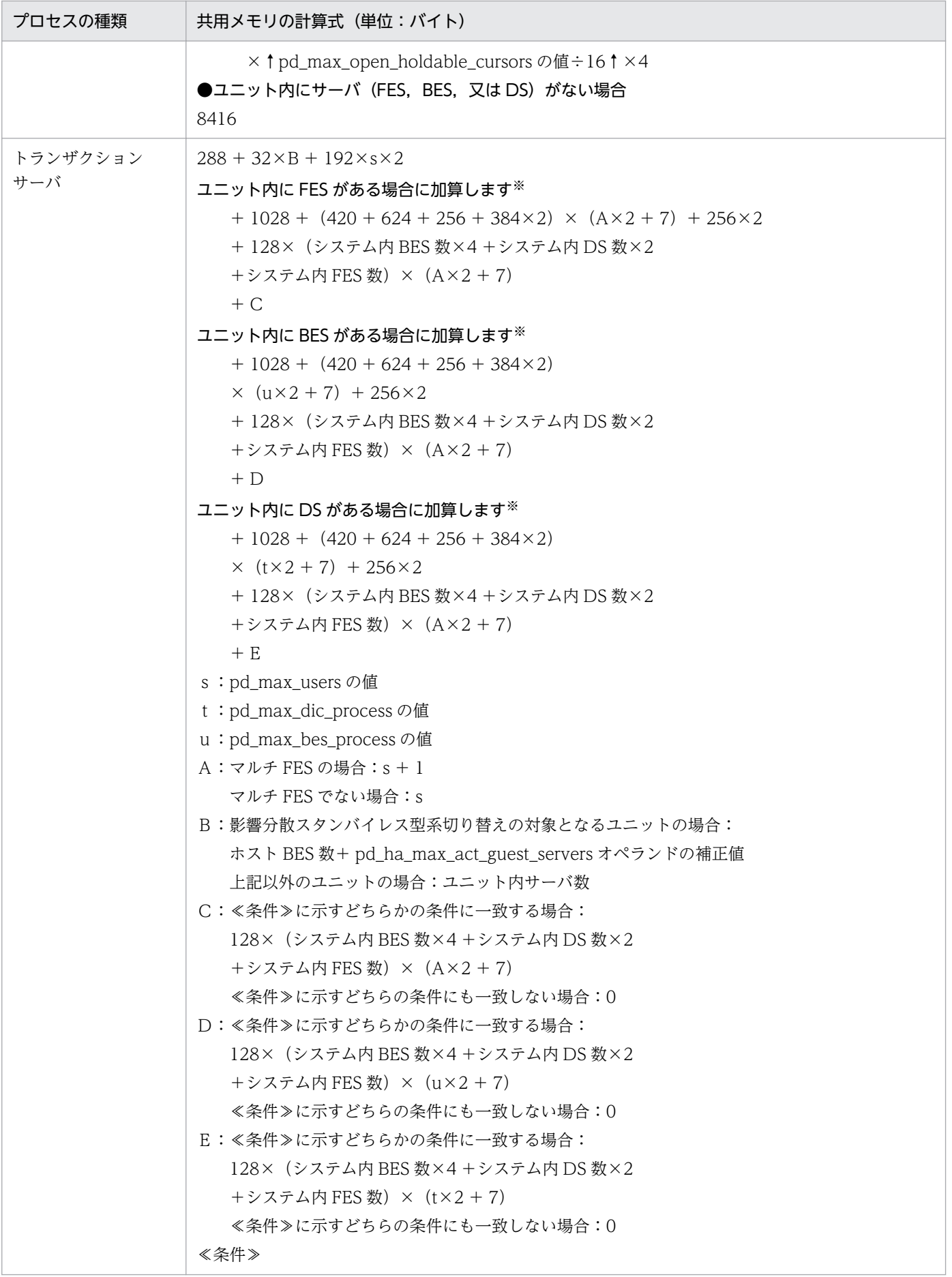

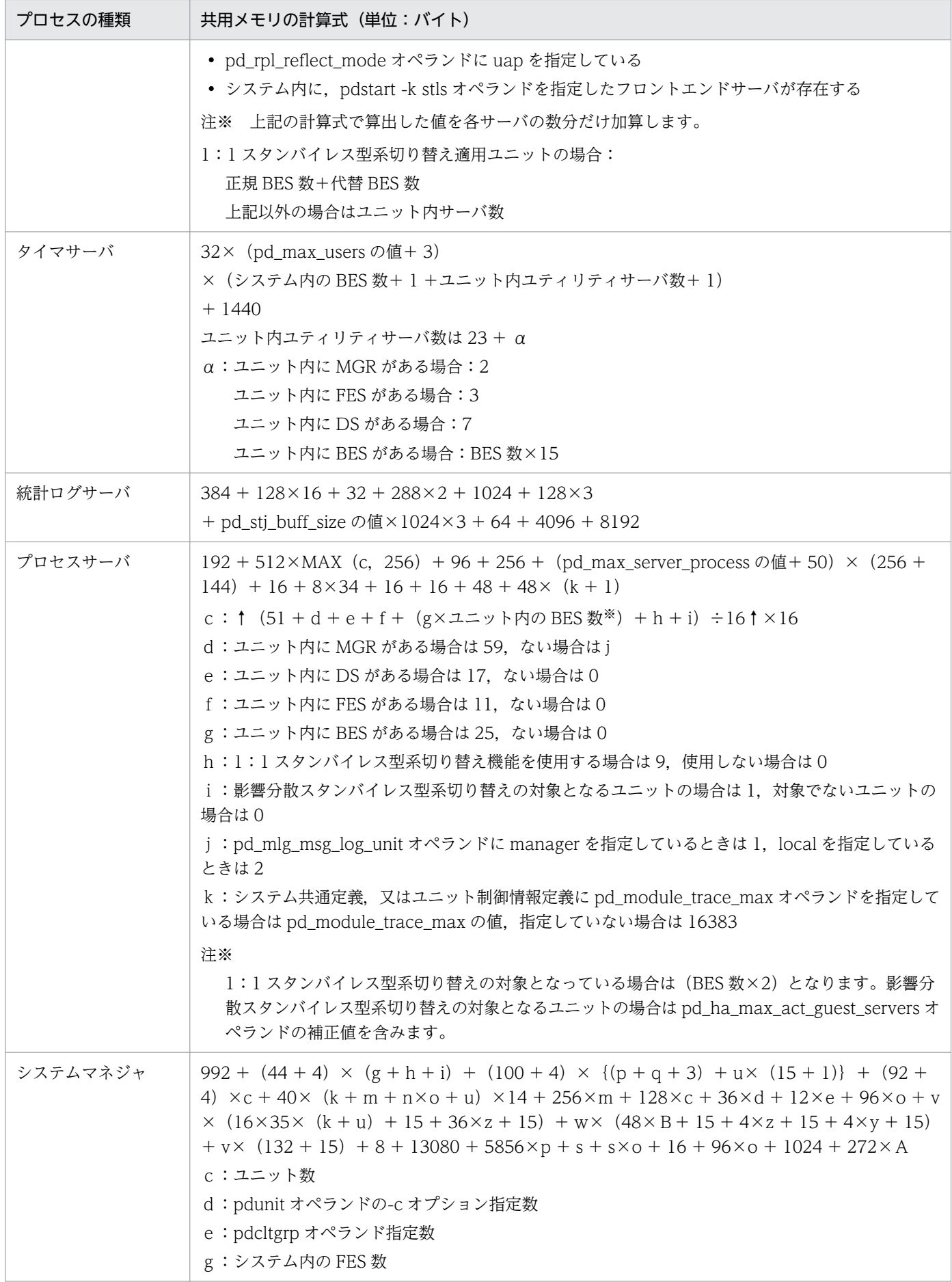

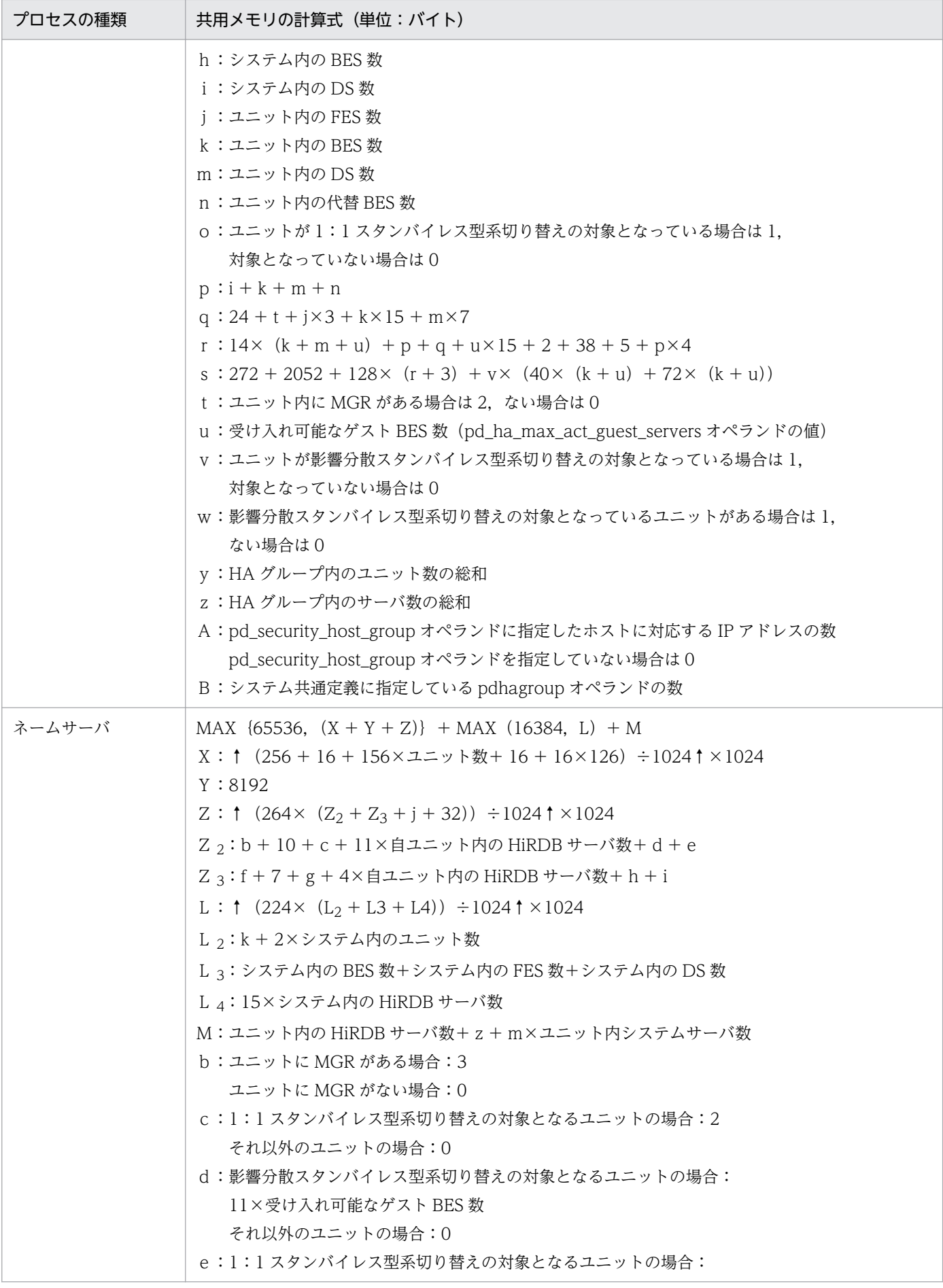

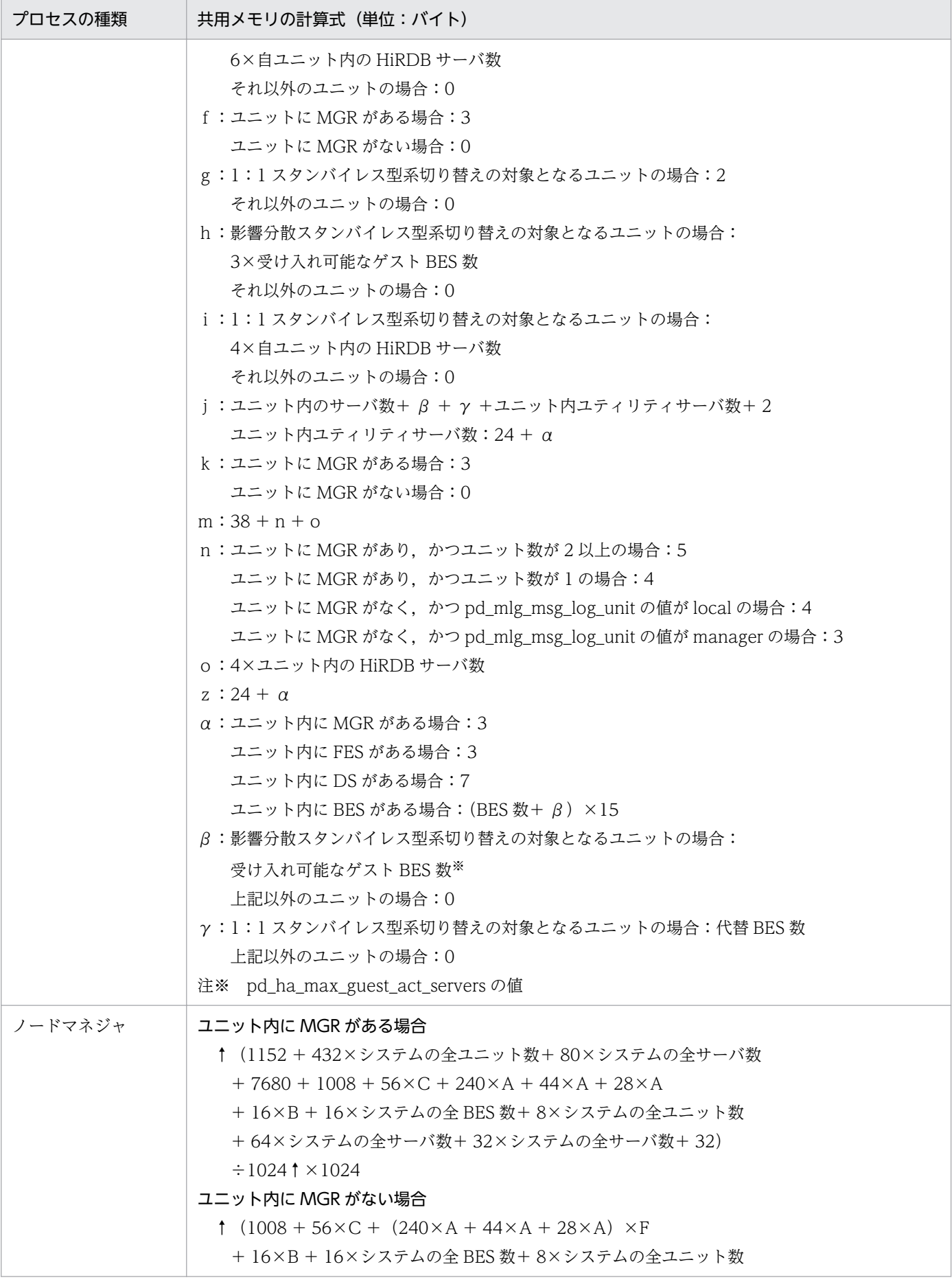

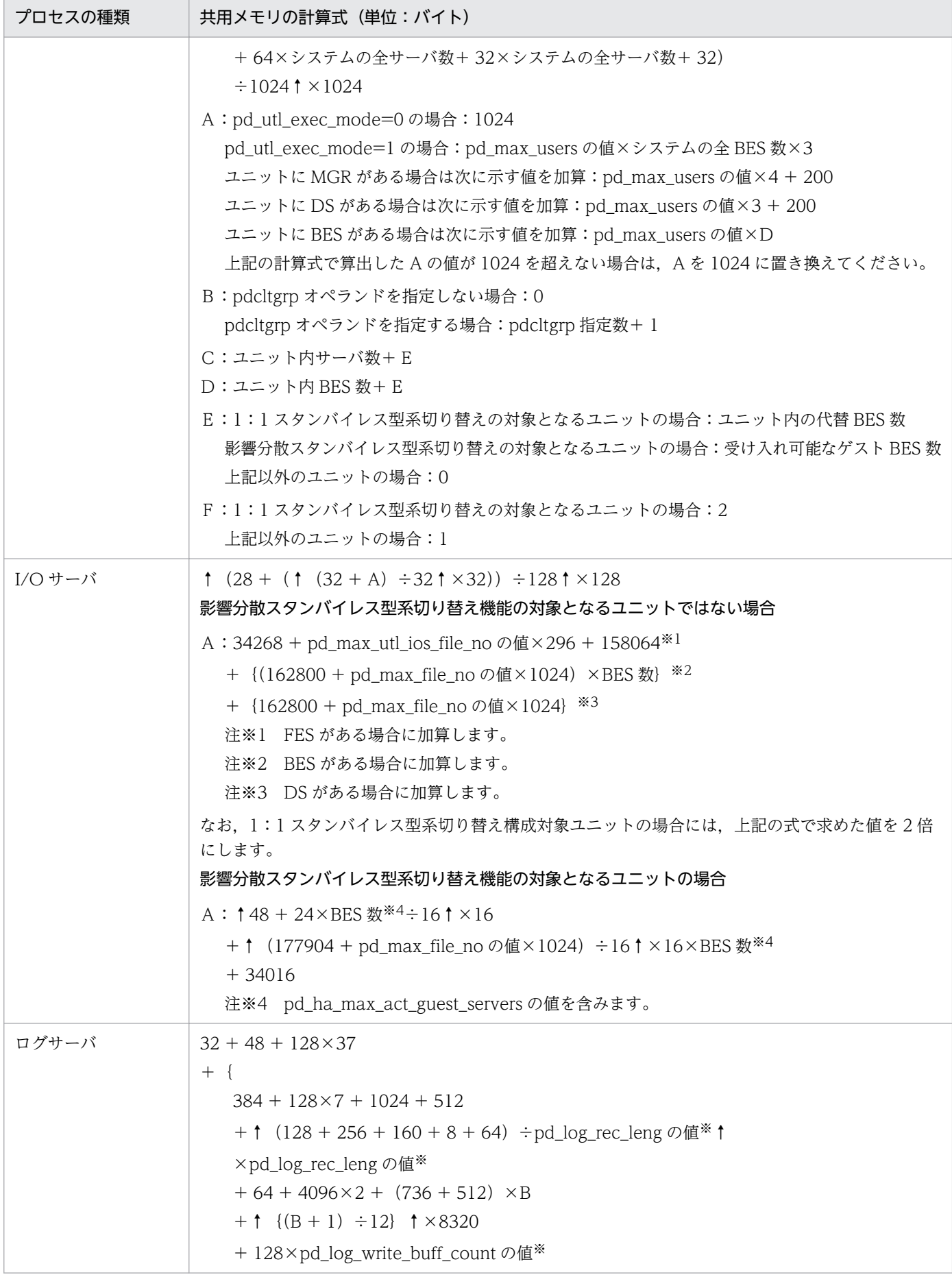

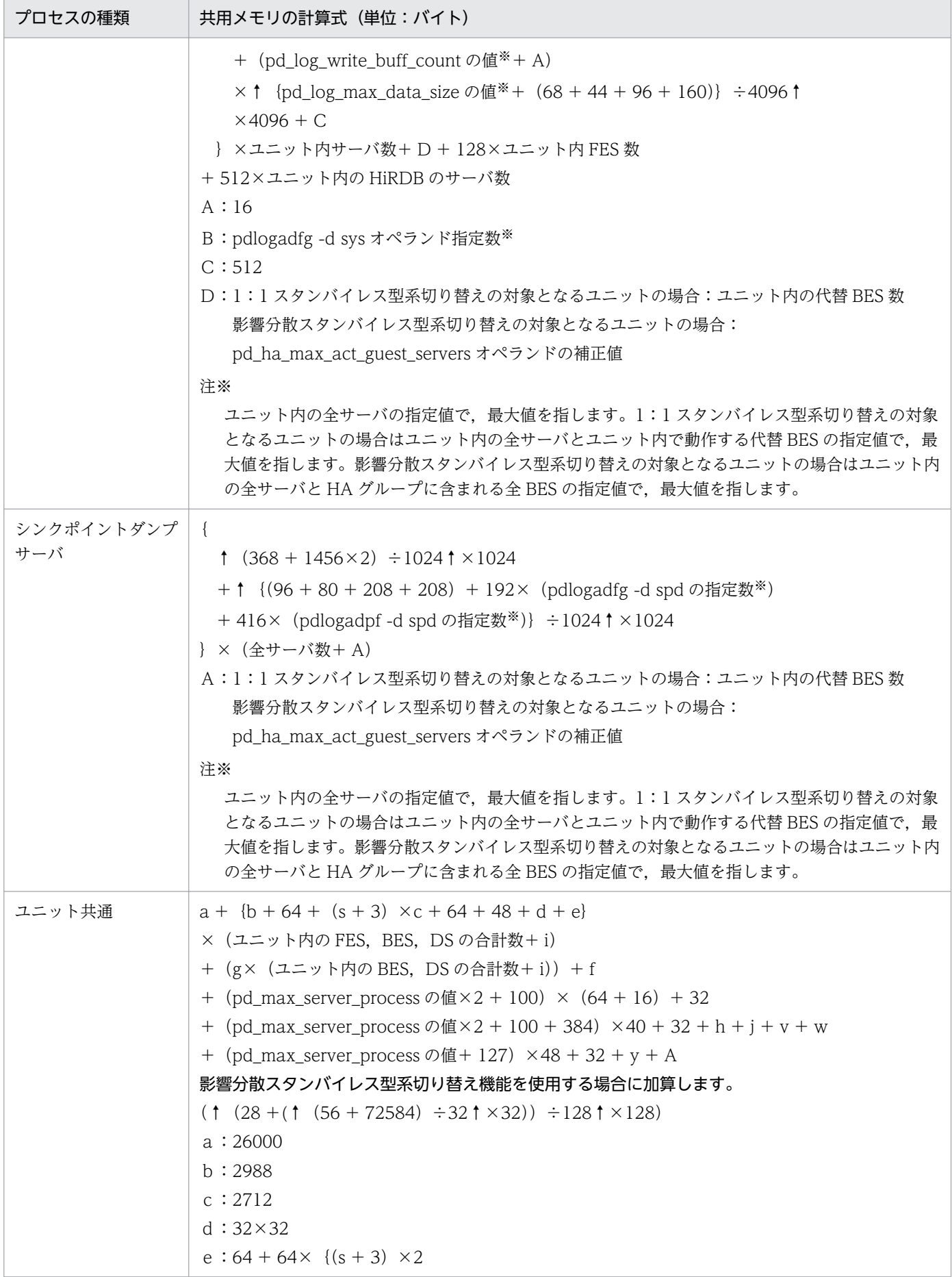

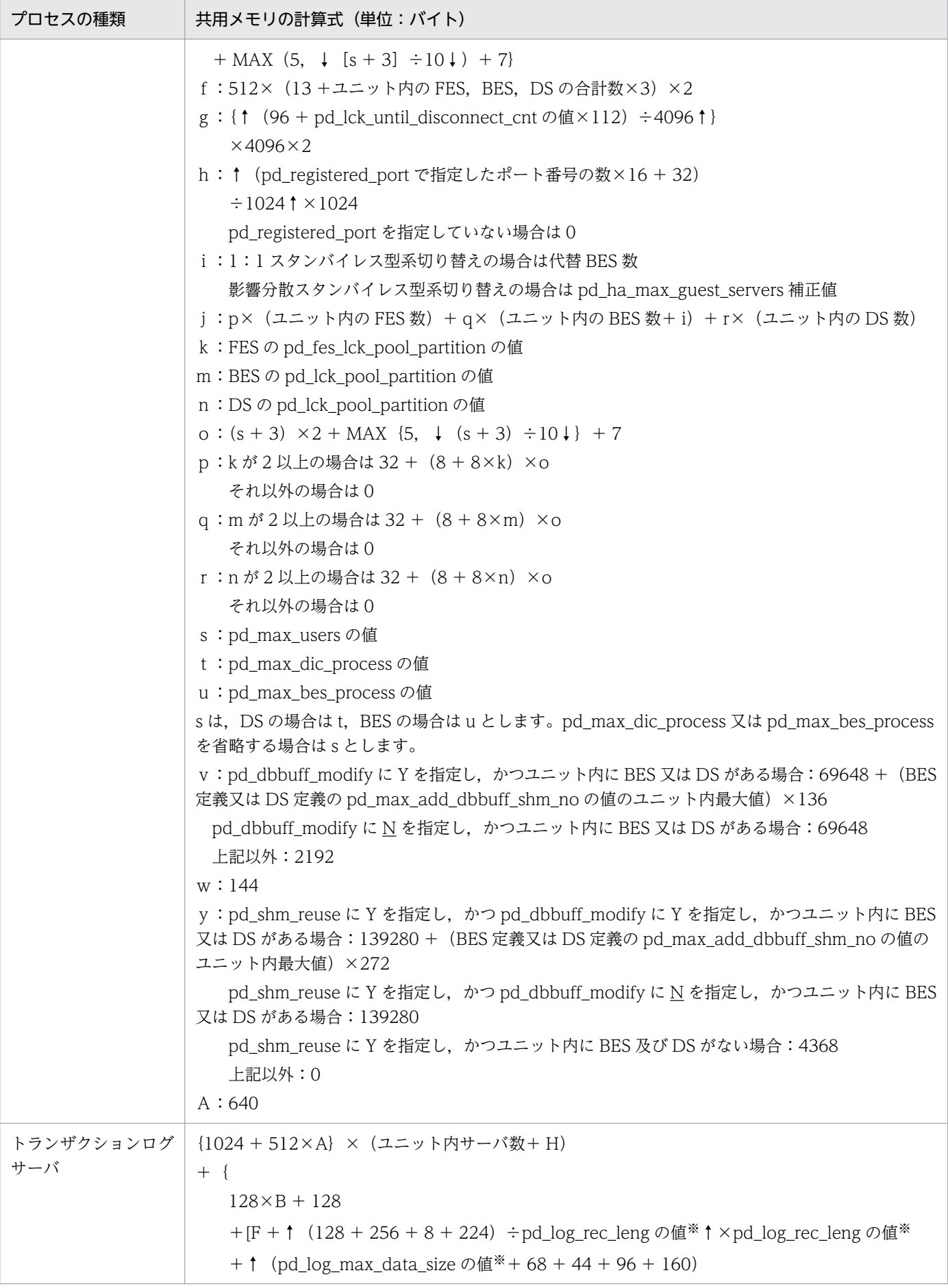

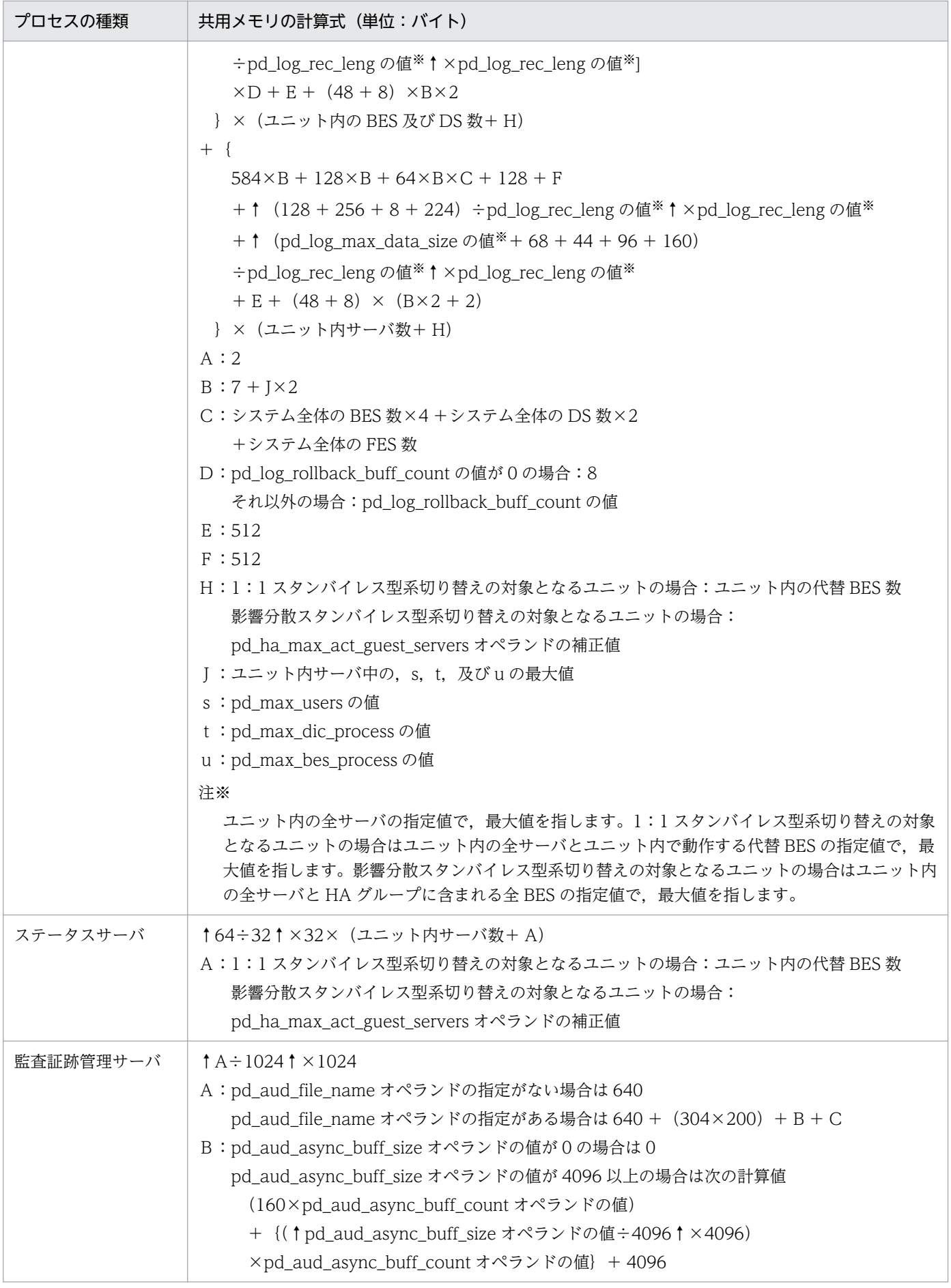

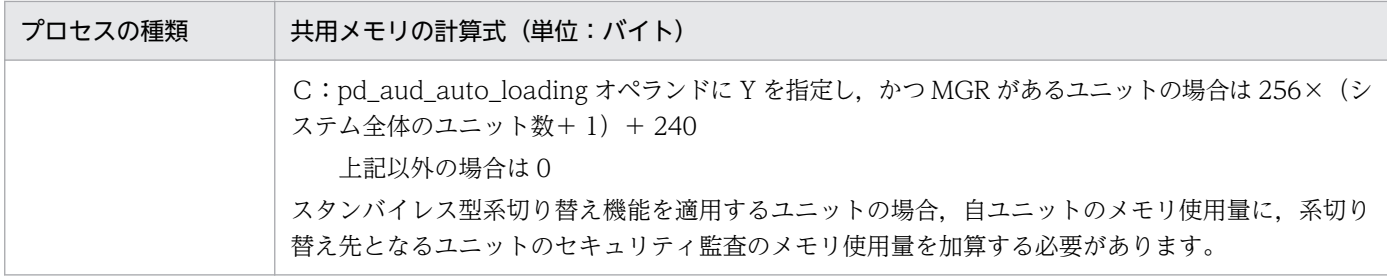

# (2) 64 ビットモードの場合

ユニットの開始から終了までの間にユニットコントローラが使用する共用メモリは、次に示す HiRDB の プロセスの項目すべてを加算した値です。

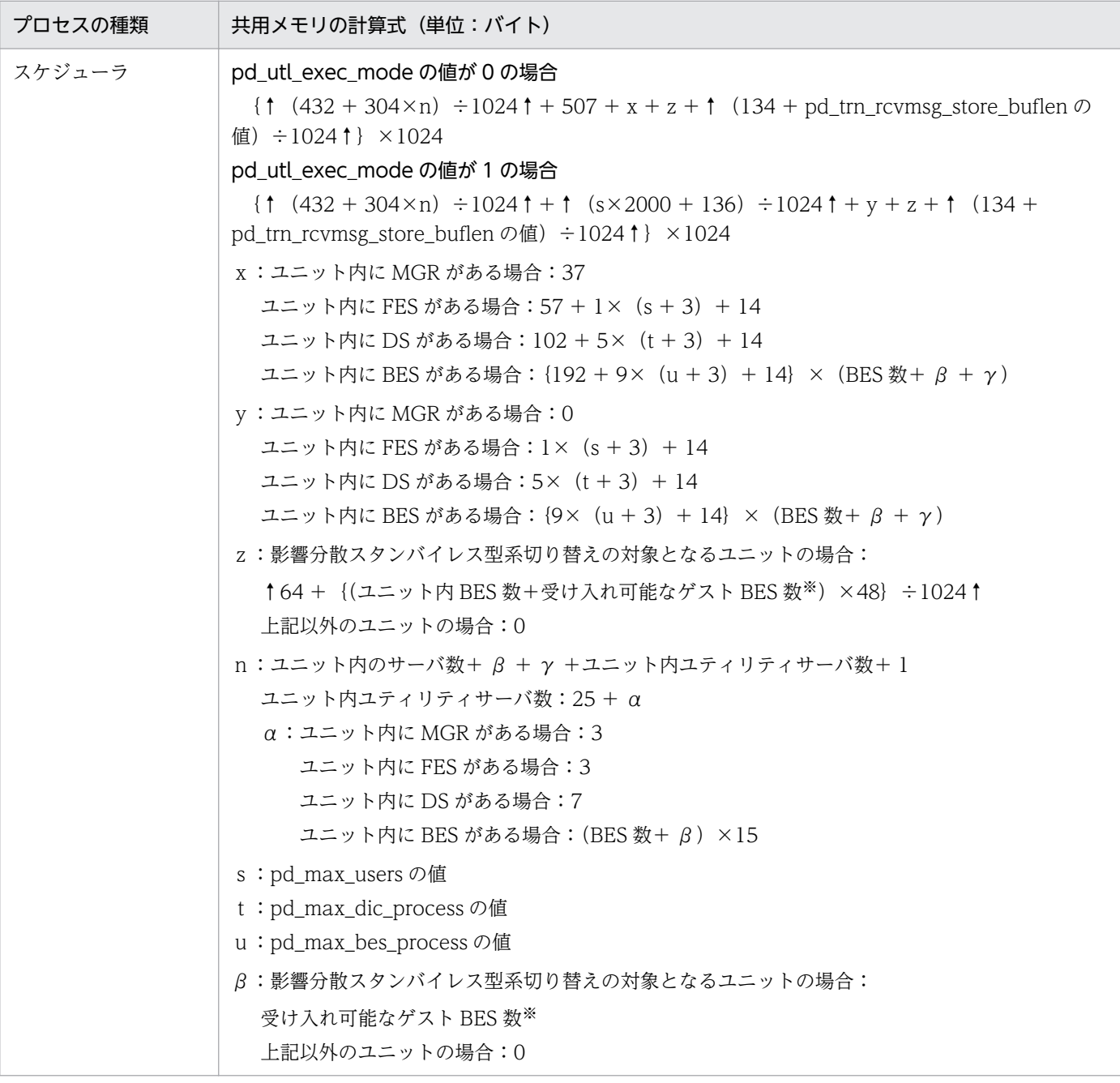

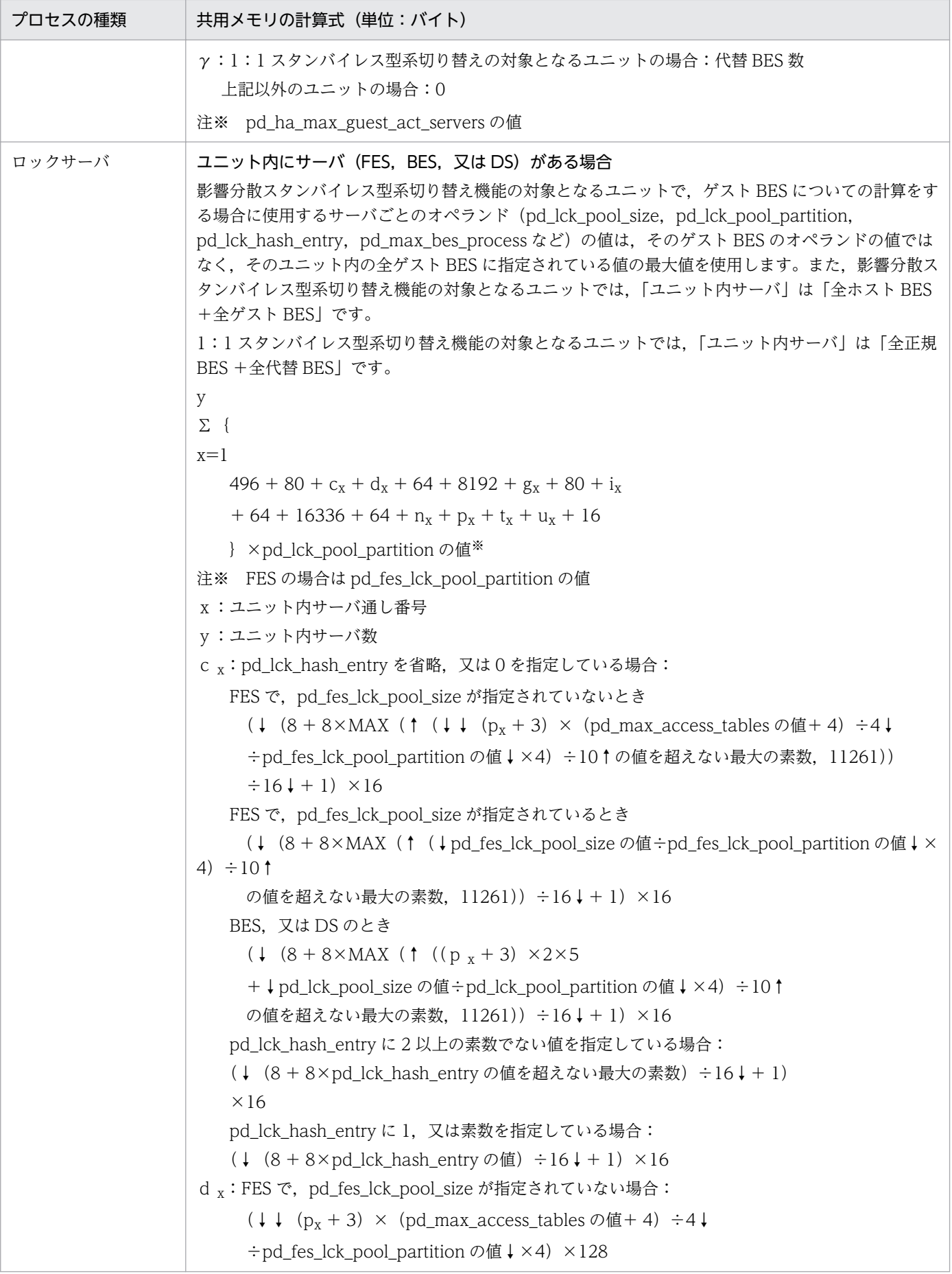

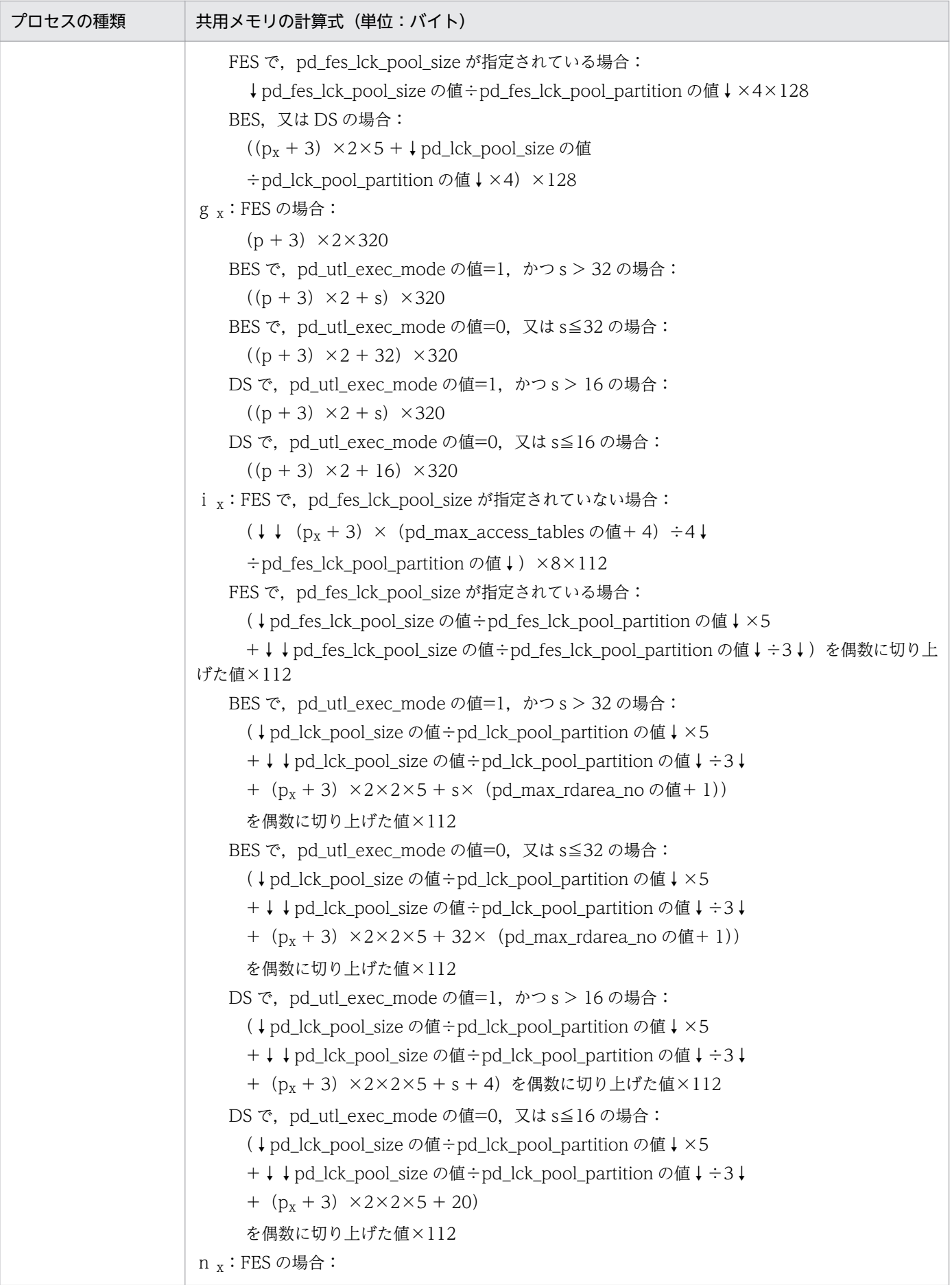

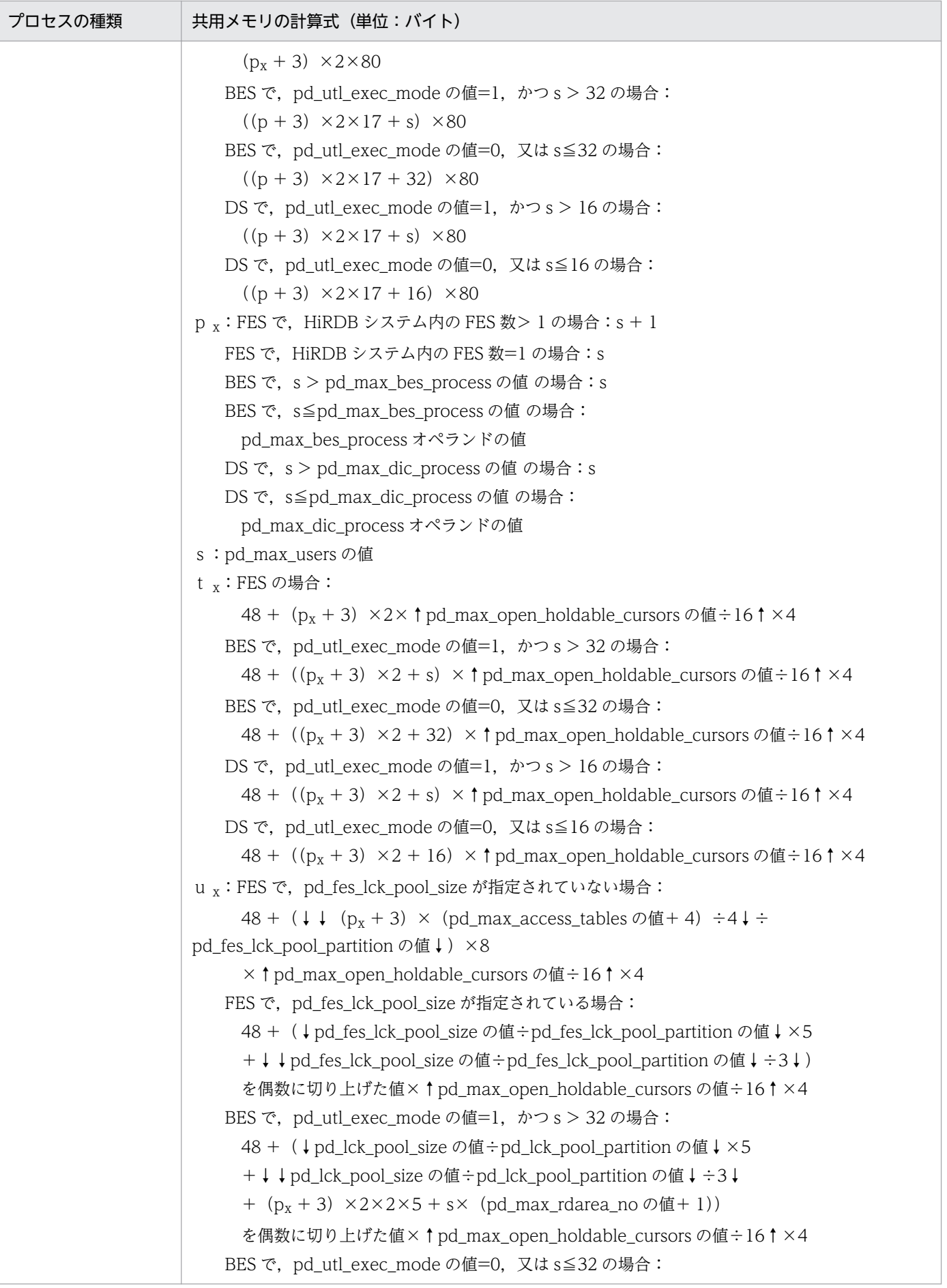

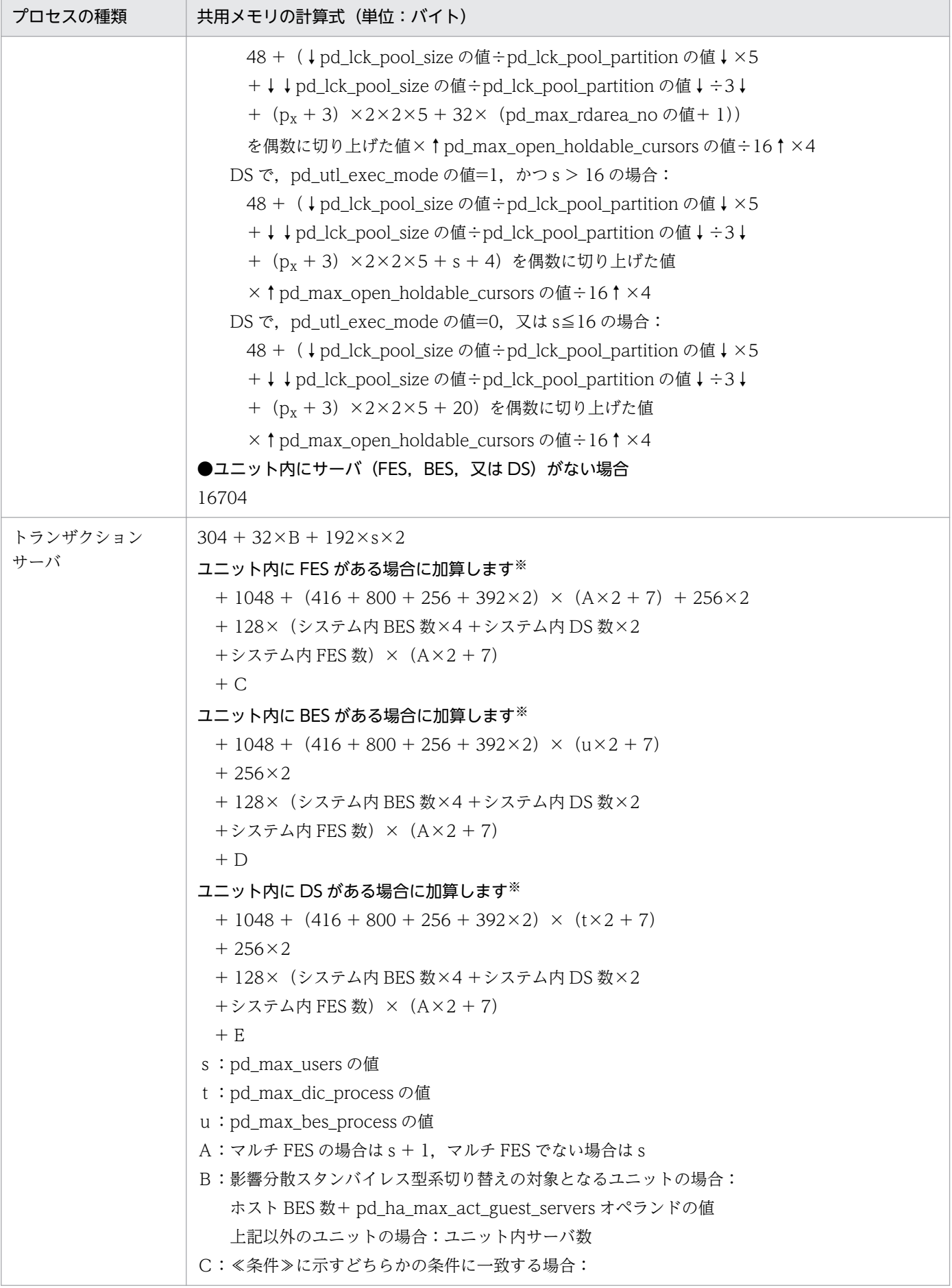

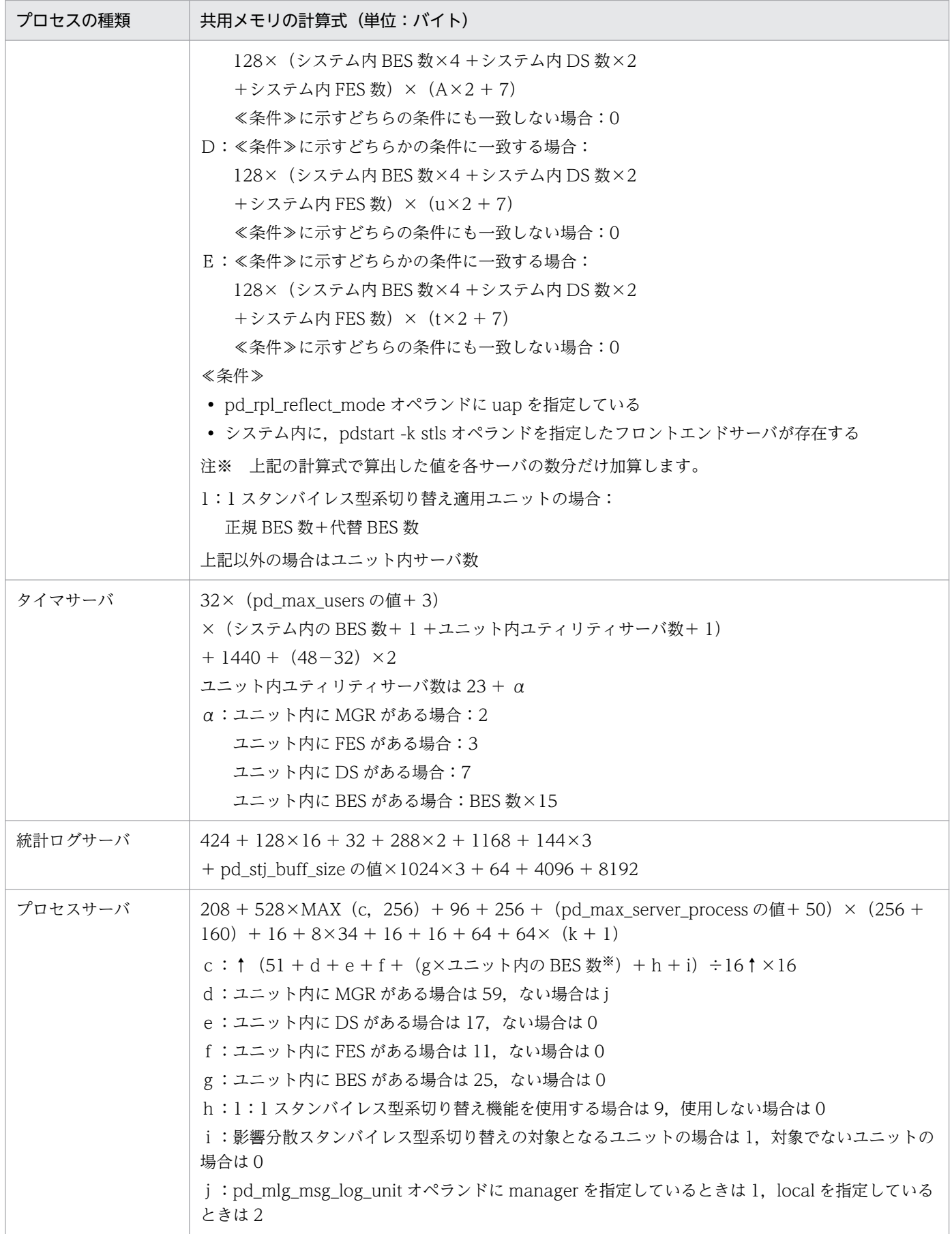

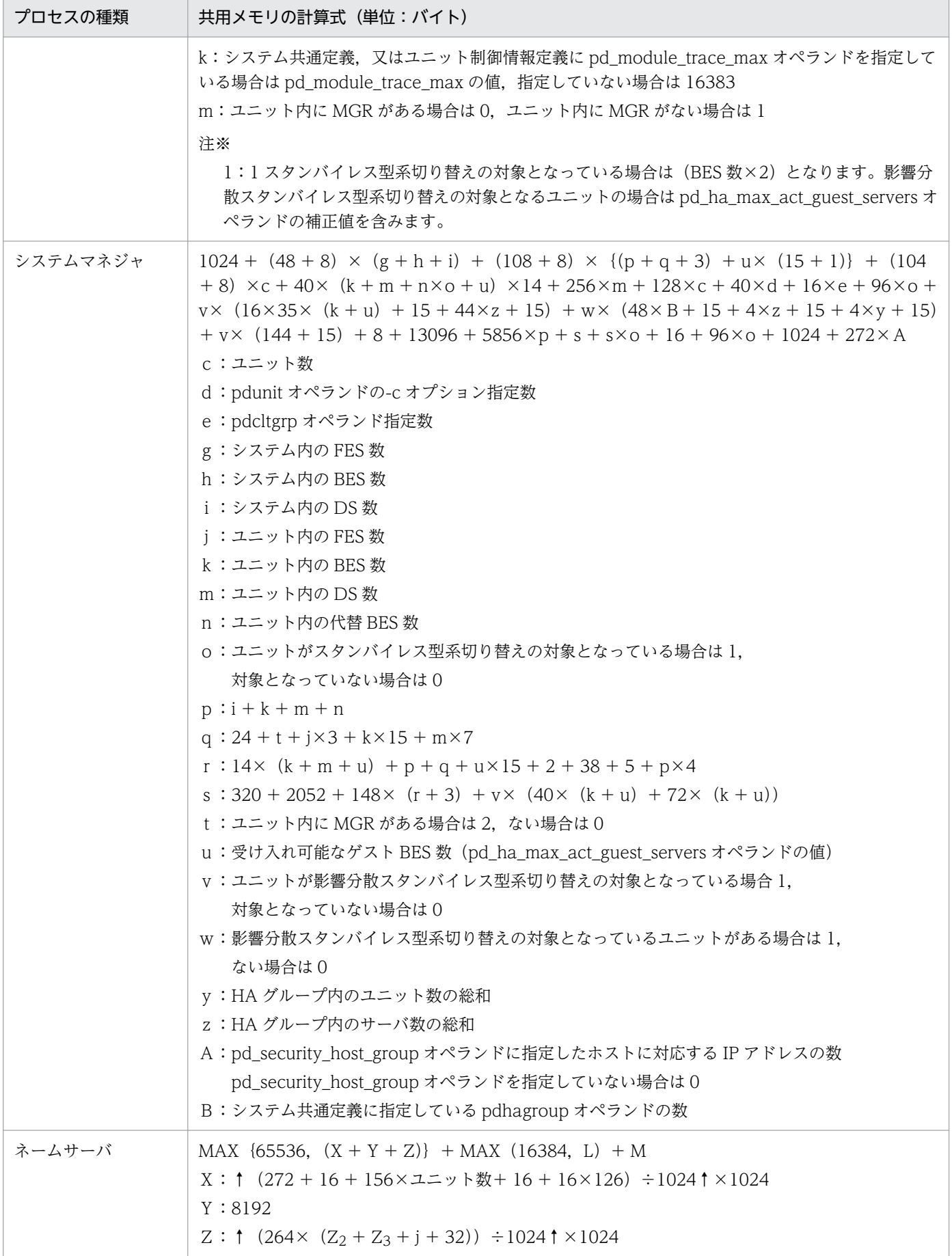

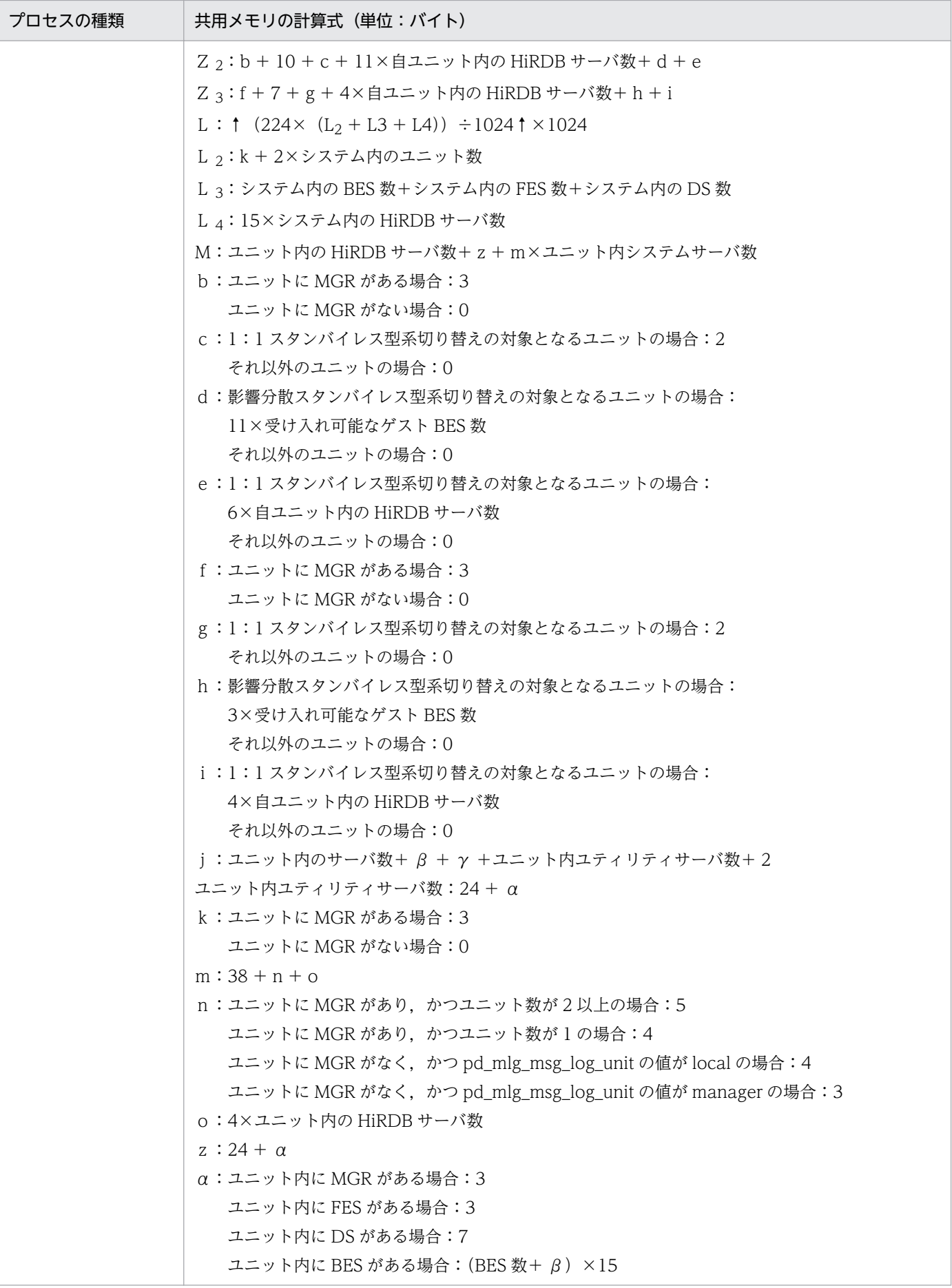

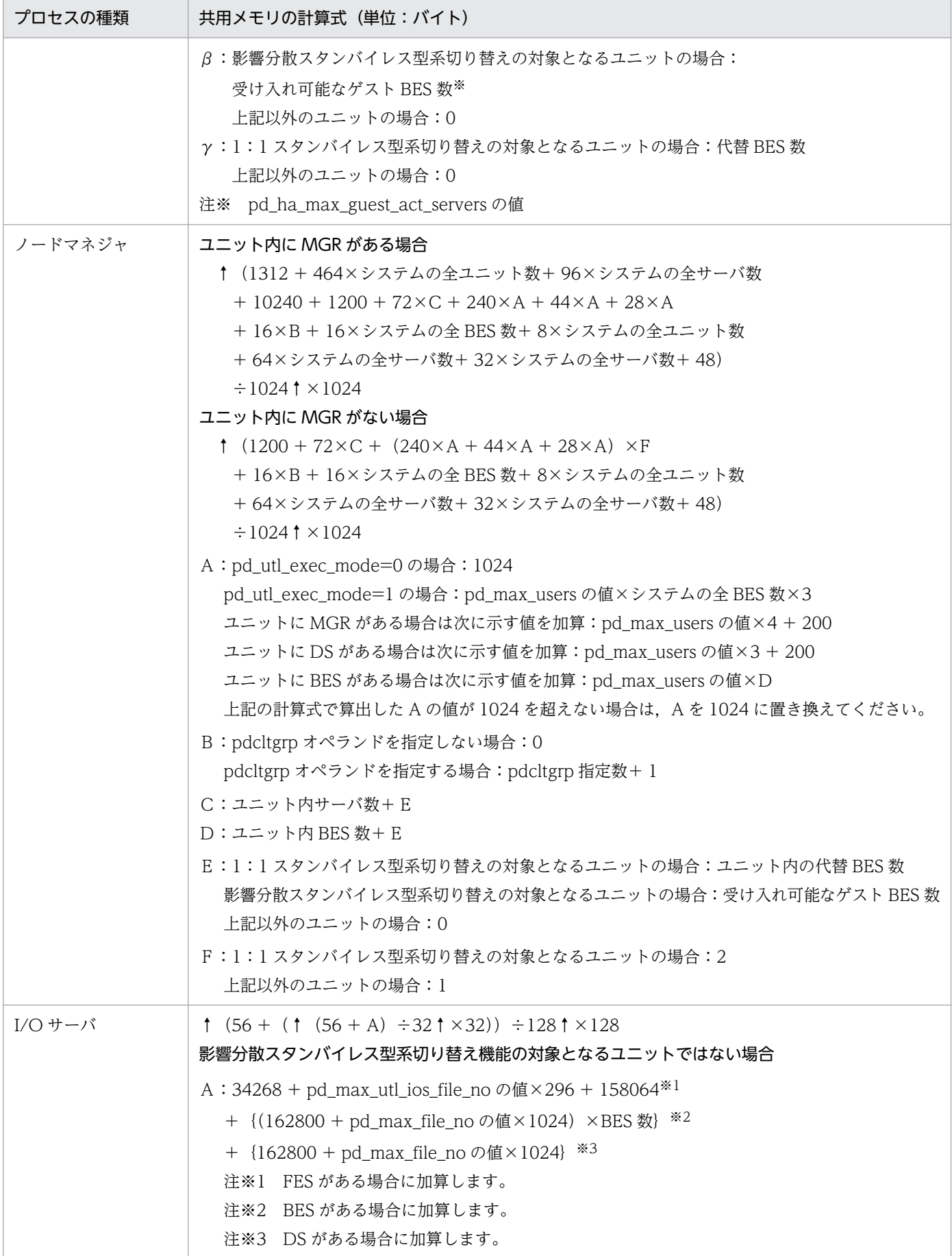

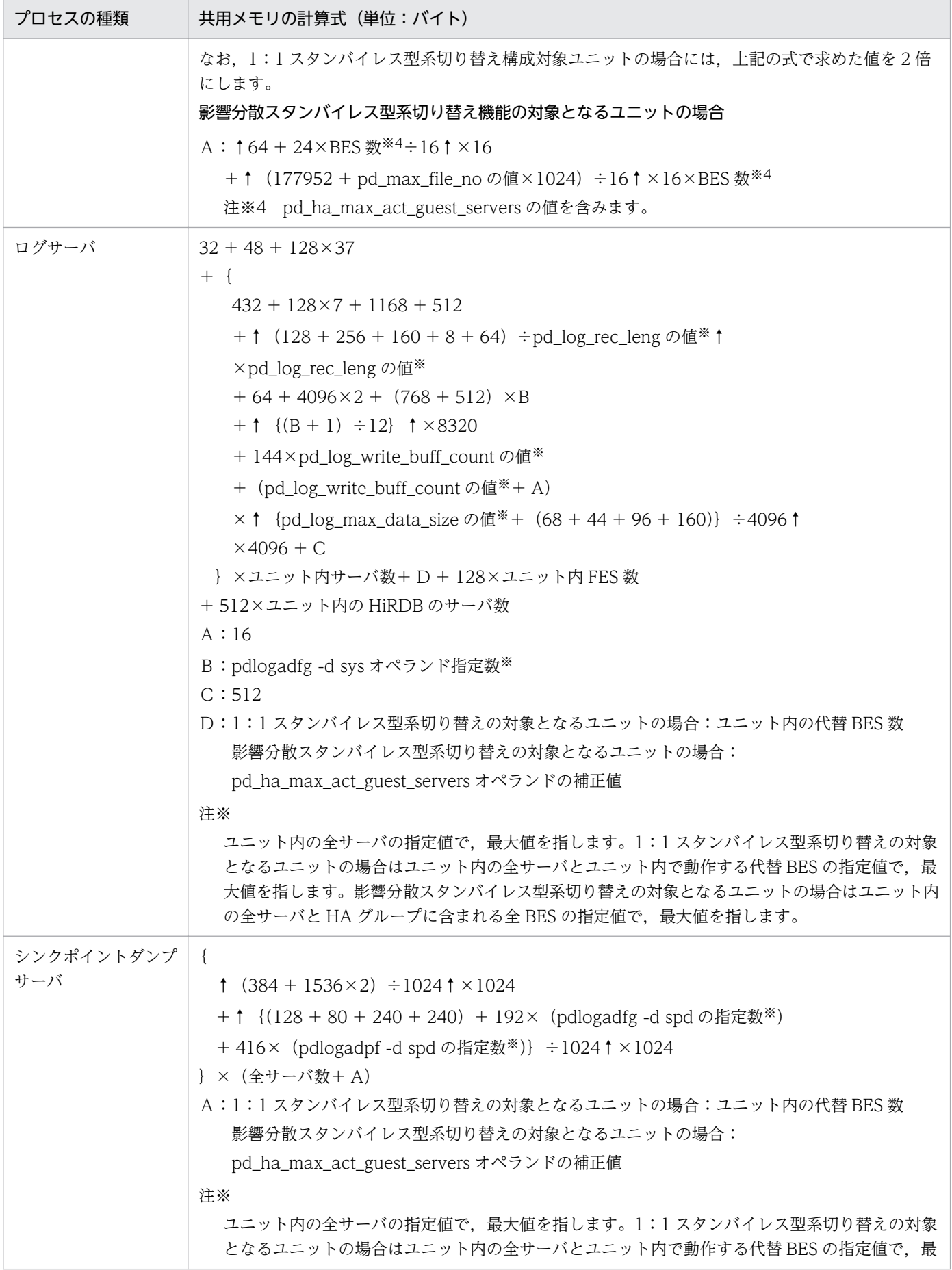

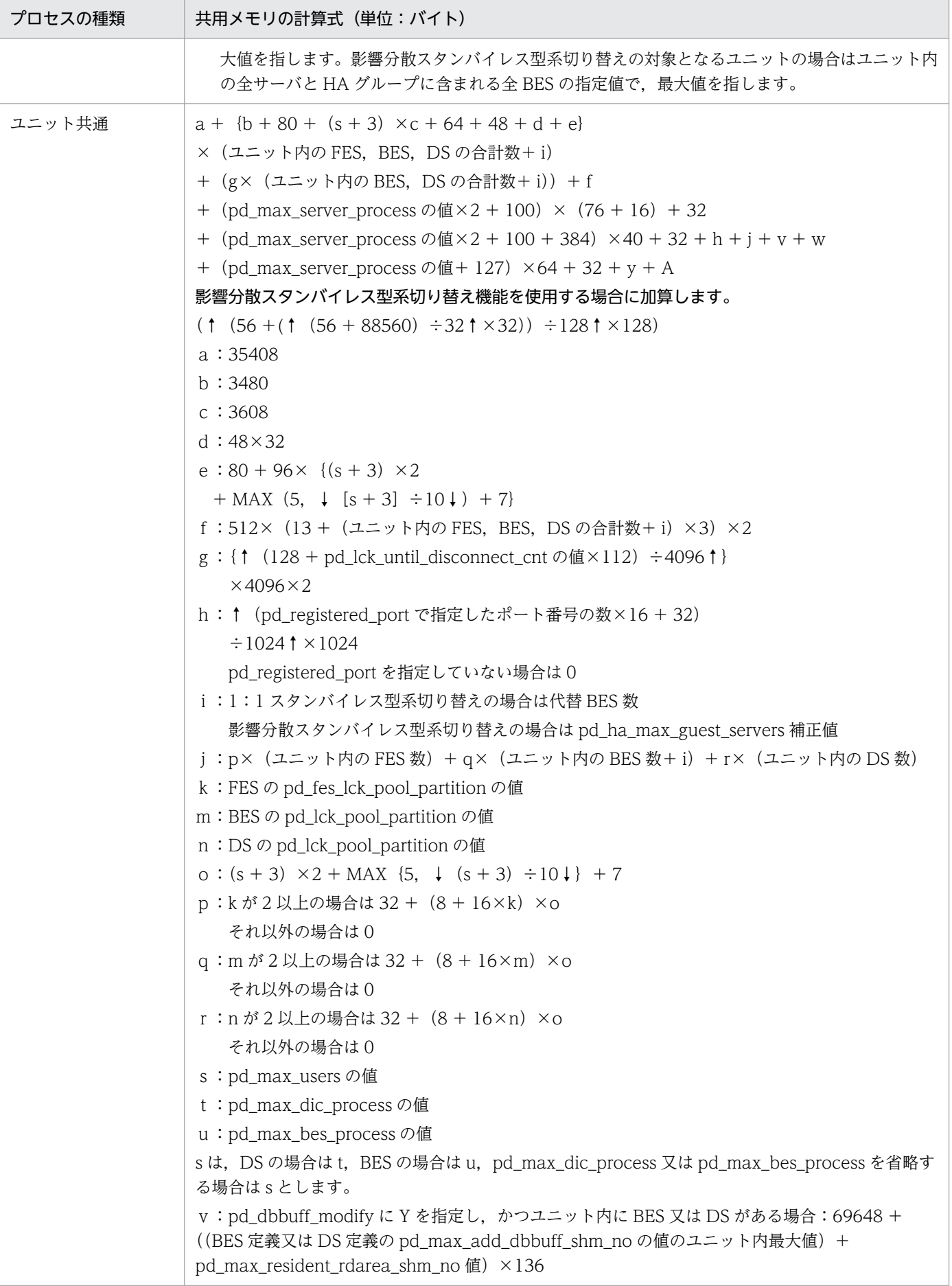

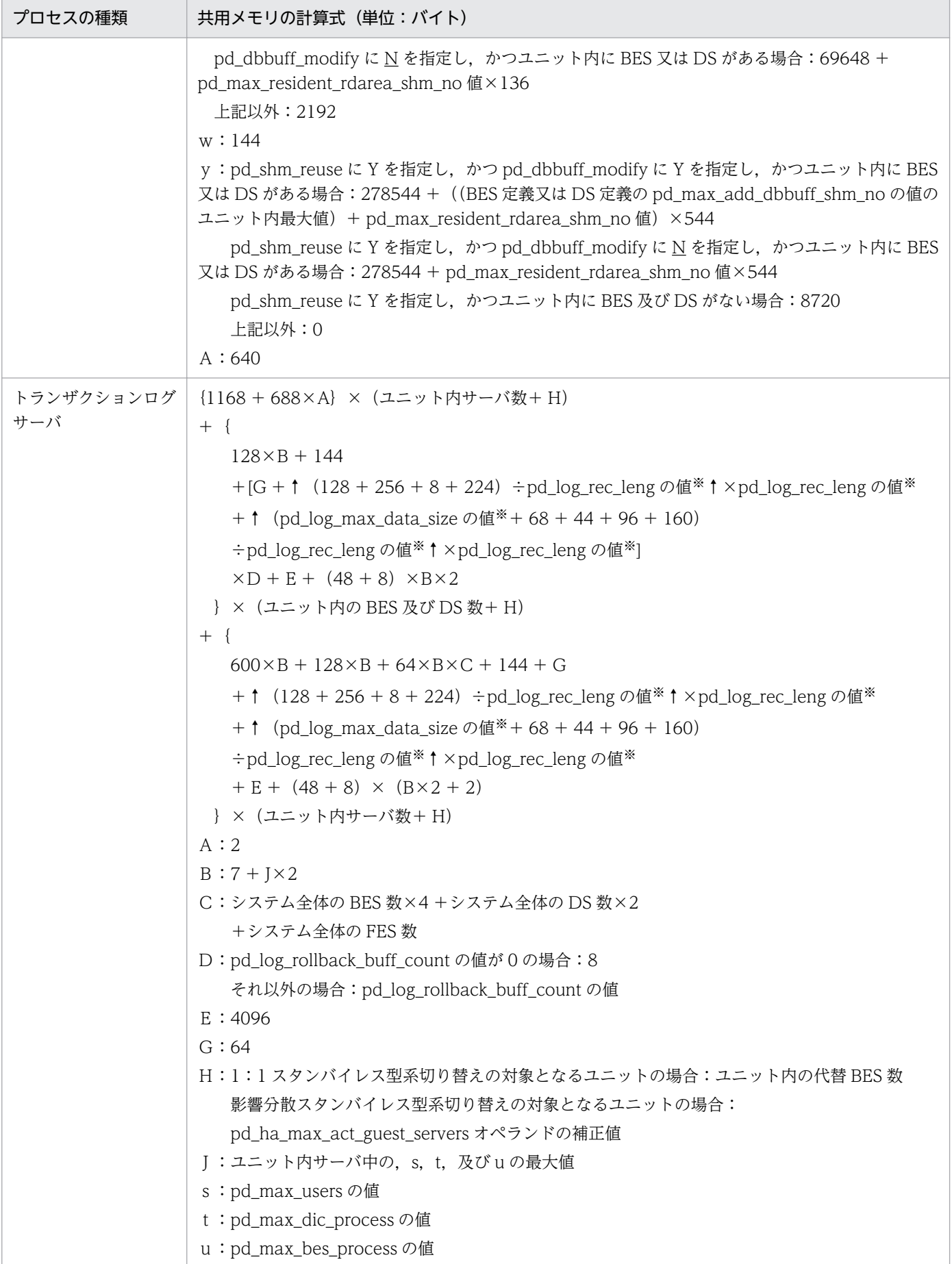

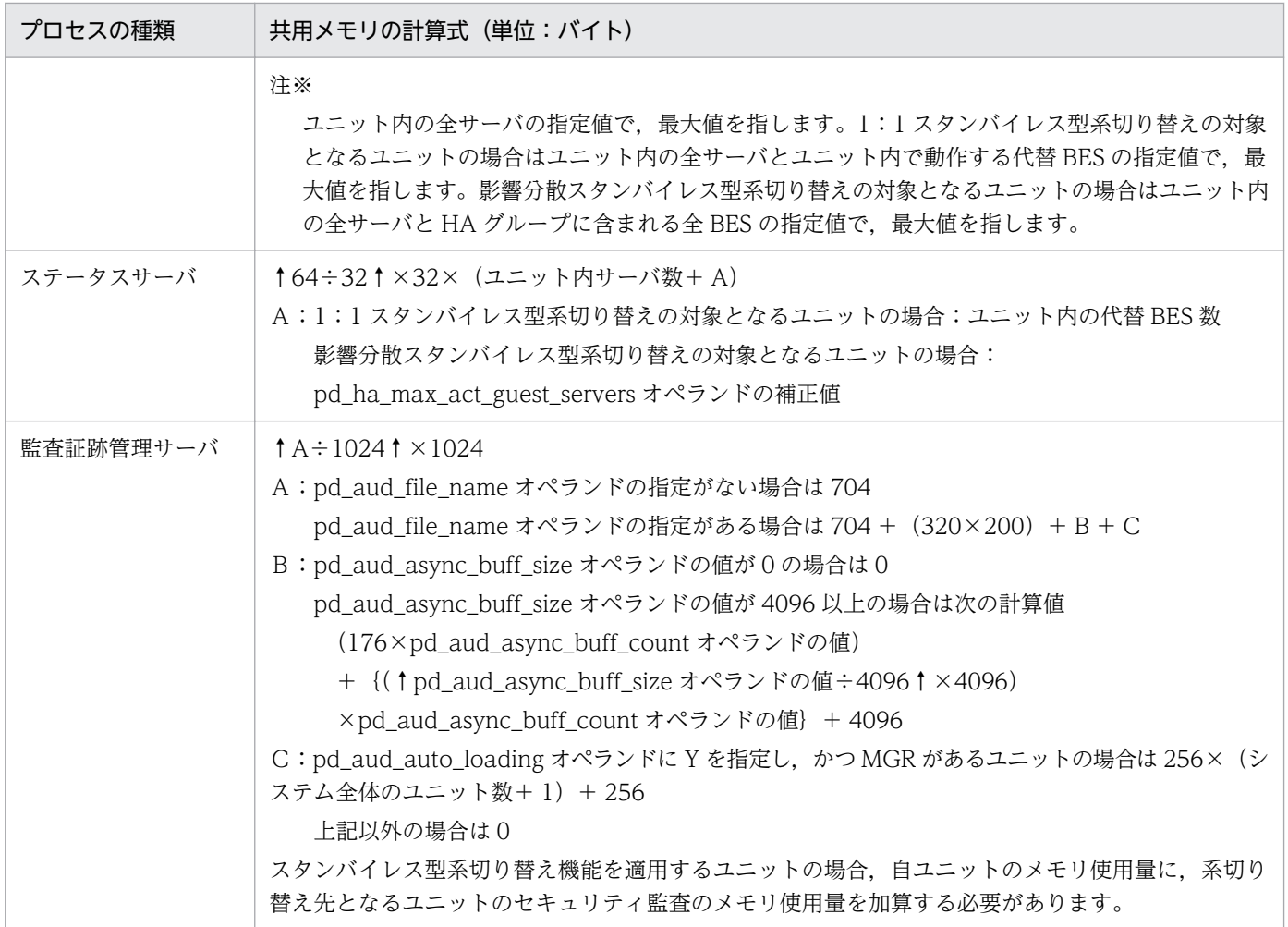

## 15.2.4 各サーバが使用する共用メモリの計算式

## (1) フロントエンドサーバが使用する共用メモリの計算式

フロントエンドサーバが使用する共用メモリの計算式を次に示します。計算式で使用している変数につい ては,「[計算式で使用する変数」](#page-784-0)を参照してください。

●32 ビットモードの場合

```
40+b×1.3+c+d+k+1.6+x+y+4
+ \{[ (a+12) ÷13]\times1.1+[ (a+62) ÷63]+3.7} \times (e+3)
+{
      ↑↑b÷64↑×(8÷16)↑×4×4
      +12×{(b÷3)+1−mod(b÷3,2)}
    +4\times a\times { (e+3) \times 2+1+MAX (e÷10, 5) }
    +32+4+16+ {56×(f+1) ×g} +20000
      +↑{(c÷8)+7}÷64↑×8+↑{(k÷8)+7}÷64↑×8
    +MAX {a\times (e+3), c÷8} \times104+MAX {a\times (e+3), k÷8} \times24
    + \uparrow \{ (x \div 4) +7 \} \div 64 \uparrow \times 8+ ↑ {(\int (y-(s \times 592 + t \times 916 + u \times 172)) +2} ÷ 64 ↑ ×8
    +MAX {13\times (e+3), x÷4} \times88
    +60×MAX {21 \times (e+3)}, (y-(s \times 592 + t \times 916 + u \times 172)) ÷2}
```

```
+44+256+1024} \div 1024+A+7  I
+ \Sigma (Ji)
 i=1+6.5\times1024\times f+1024●pd def buf control area assignオペランドにINITIALを指定するか, 又はこのオペランドを省略
した場合に加算します。
+ {[(a+12) \div13] \times1.1+ [(a+62) \div63] +3.7} \times (e+7)
                                                                           (単位:キロバイト)
```
●64 ビットモードの場合

```
40+b×1.3+c+d+k+1.6+x+y+5
+ {[ (a+12) \div 13] \times 1.2 + [ (a+62) \div 63] \times 1.5 + 4.1 } \times (e+3)+ {
      ↑↑b÷64↑×(8÷16)↑×4×4
   +12\times { (b÷3) +1-mod (b÷3, 2) }
   +4\times a\times { (e+3) \times 2+1+MAX (e \div 10, 5) }
  +48+8+16+{72×(f+1)×g}+20000
  +↑{(c÷8)+7}÷64↑×8+↑{(k÷8)+7}÷64↑×8
   +MAX {a\times (e+3), c÷8} \times104+MAX {a\times (e+3), k÷8} \times40
   + \uparrow { (x \div 4) + 7} ÷64 \uparrow ×8
     +↑{[(y−(s×600+t×936+u×184))÷2]+7}÷64↑×8
   +MAX \{13\times (e+3), x \div4} \times104
   +72×MAX {21× (e+3), (y- (s×600+t×936+u×184)) ÷2}
    +72+256+1536} \div 1024 + A + 7  I
+ \Sigma (Ji)
 i=1+6.5 \times 1024 \times f+1024●pd def buf control area assignオペランドにINITIALを指定するか, 又はこのオペランドを省略
した場合に加算します。
+ {[(a+12) \div13] \times1.2+ [(a+62) \div63] \times1.5+4.1} \times (e+7)
                                                                           (単位:キロバイト)
```
## (2) ディクショナリサーバが使用する共用メモリの計算式

ディクショナリサーバが使用する共用メモリの計算式を次に示します。

32 ビットモードの場合(単位:キロバイト)

計算式 1 + ↑ {(↑ (40 + (計算式 2〜計算式 5 を加算した値)) ÷512↑×512)} ÷1024↑ 64 ビットモードの場合(単位:キロバイト)

計算式 1 + ↑ {(↑ (72 + (計算式 2〜計算式 5 を加算した値)) ÷512↑×512)} ÷1024↑ 計算式で使用している変数については,「[計算式で使用する変数」](#page-784-0)を参照してください。

#### 注意事項

- pd\_dbsync\_point 又は pd\_system\_dbsync\_point オペランドのどちらかの指定が commit の場合 に計算式 3 を加算します。pd\_system\_dbsync\_point オペランドの省略値は commit です。 上記以外の場合,計算式 5 を加算します。
- pd\_dfw\_awt\_process オペランドを指定する場合に計算式 4 を加算します。
- pd\_dic\_shmpool\_size オペランドを省略すると、次の値が設定されます。 32 ビットモードの場合: ↑{(↑(40 +(計算式 2〜計算式 5 の合計値))÷512↑×512)}÷1024↑ 64 ビットモードの場合:
	- ↑{(↑(72 +(計算式 2〜計算式 5 の合計値))÷512↑×512)}÷1024↑

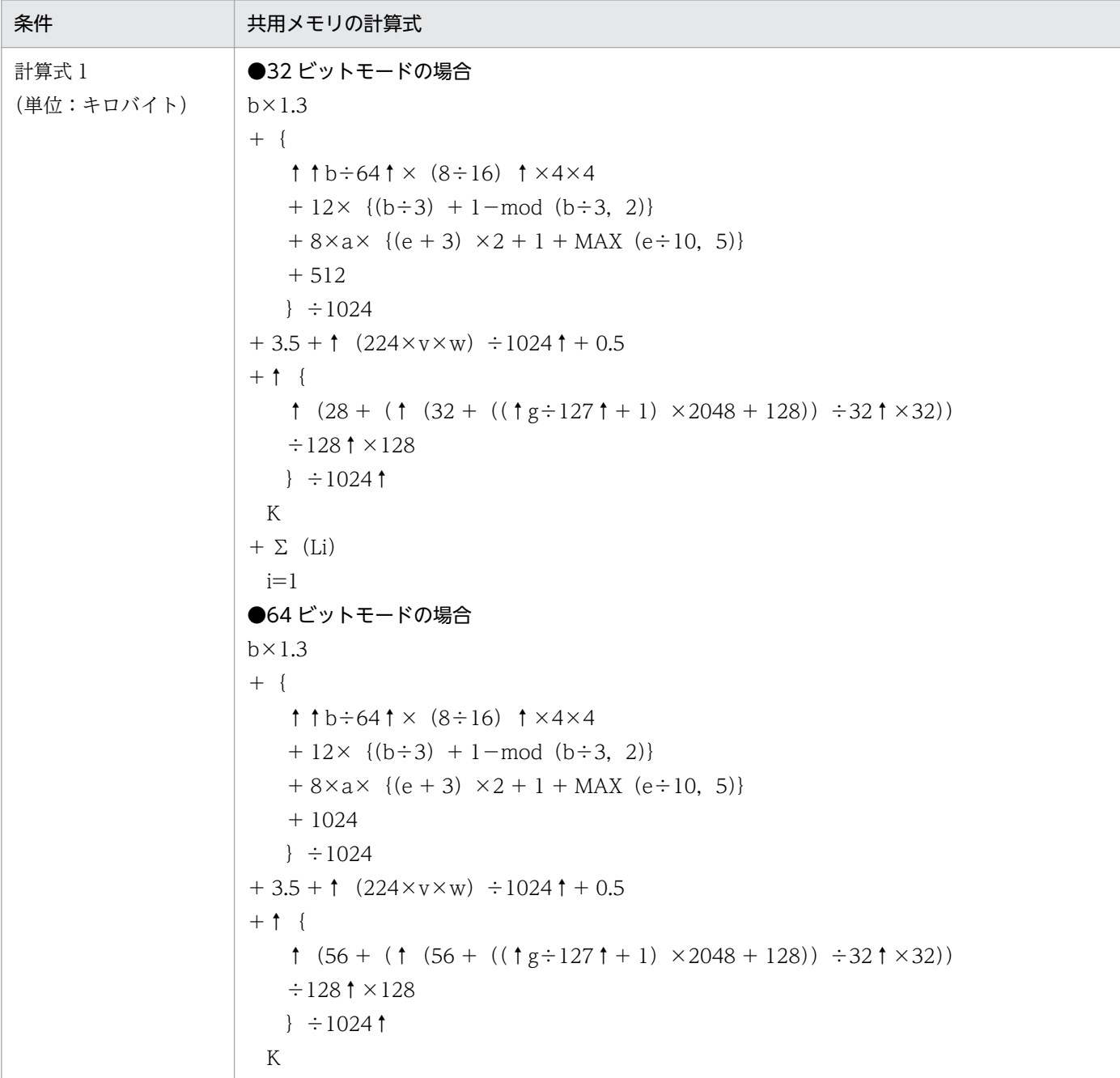

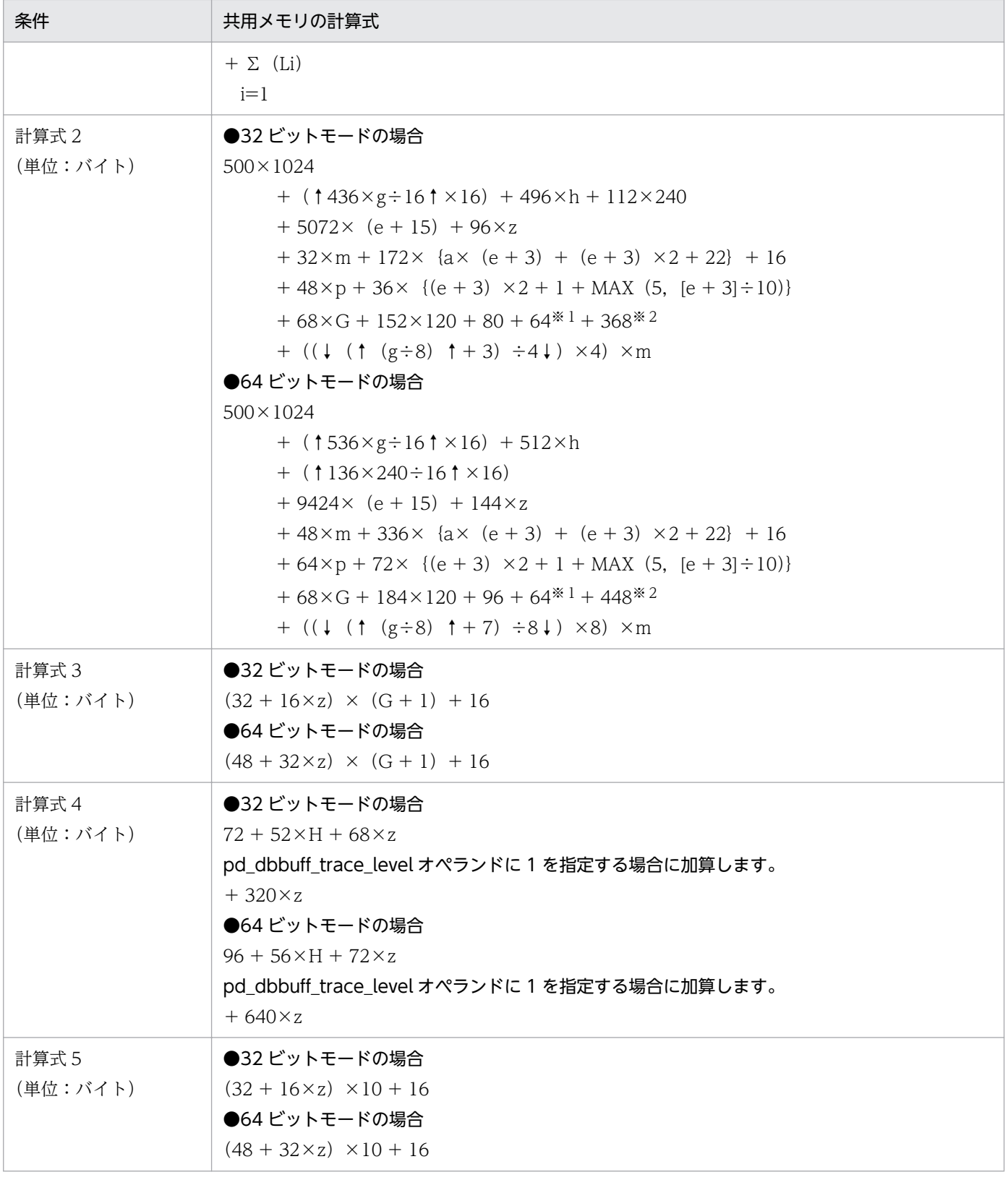

#### 注※1

pd\_max\_ard\_process オペランドが 1 以上の場合に加算します。

### 注※2

再編成時期予測機能を使用する場合に加算します。

## (3) バックエンドサーバが使用する共用メモリの計算式

バックエンドサーバが使用する共用メモリの計算式を次に示します。

32 ビットモードの場合(単位:キロバイト)

計算式 1 + ↑ {(↑ (40 + (計算式 2〜計算式 6 を加算した値)) ÷512↑×512)} ÷1024↑ 64 ビットモードの場合(単位:キロバイト)

計算式 1 + ↑ {(↑ (72 + (計算式 2〜計算式 8 を加算した値)) ÷512↑×512)} ÷1024↑ 計算式で使用している変数については,「[計算式で使用する変数」](#page-784-0)を参照してください。

#### 計算式 1〜8 についての注意事項

- 次に示すどれかの条件を満たす場合に計算式 3 を加算します。
	- ・pd\_rdarea\_open\_attribute\_use オペランドに Y を指定する場合
	- ・高速系切り替え機能を使用する場合
- 次に示すどれかの条件を満たす場合に計算式 4 を加算します。
	- · pd\_dbsync\_point オペランドに commit を指定する場合
	- · pd\_shared\_rdarea\_use オペランドに Y を指定する場合
	- ・上記以外の場合,計算式 6 を加算します。
- pd\_dfw\_awt\_process オペランドを指定する場合に計算式 5 を加算します。
- pd\_bes\_shmpool\_size オペランドを省略すると、次の値が設定されます。 32 ビットモードの場合:
	- ↑{(↑(40 +(計算式 2〜計算式 6 の合計値))÷512↑×512)}÷1024↑ 64 ビットモードの場合:
	- ↑{(↑(72 +(計算式 2〜計算式 8 の合計値))÷512↑×512)}÷1024↑
- pd\_max\_resident\_rdarea\_no オペランドを指定する場合に計算式 7 を加算します。
- pd\_max\_temporary\_object\_no の値が 1 以上の場合に計算式 8 を加算します。

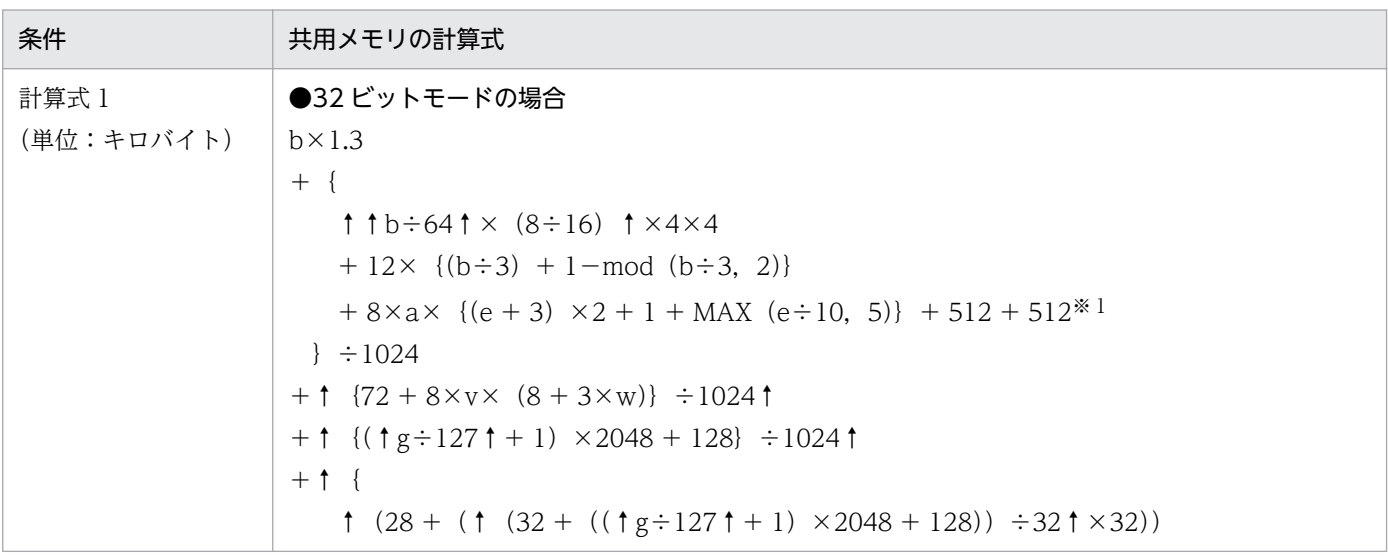

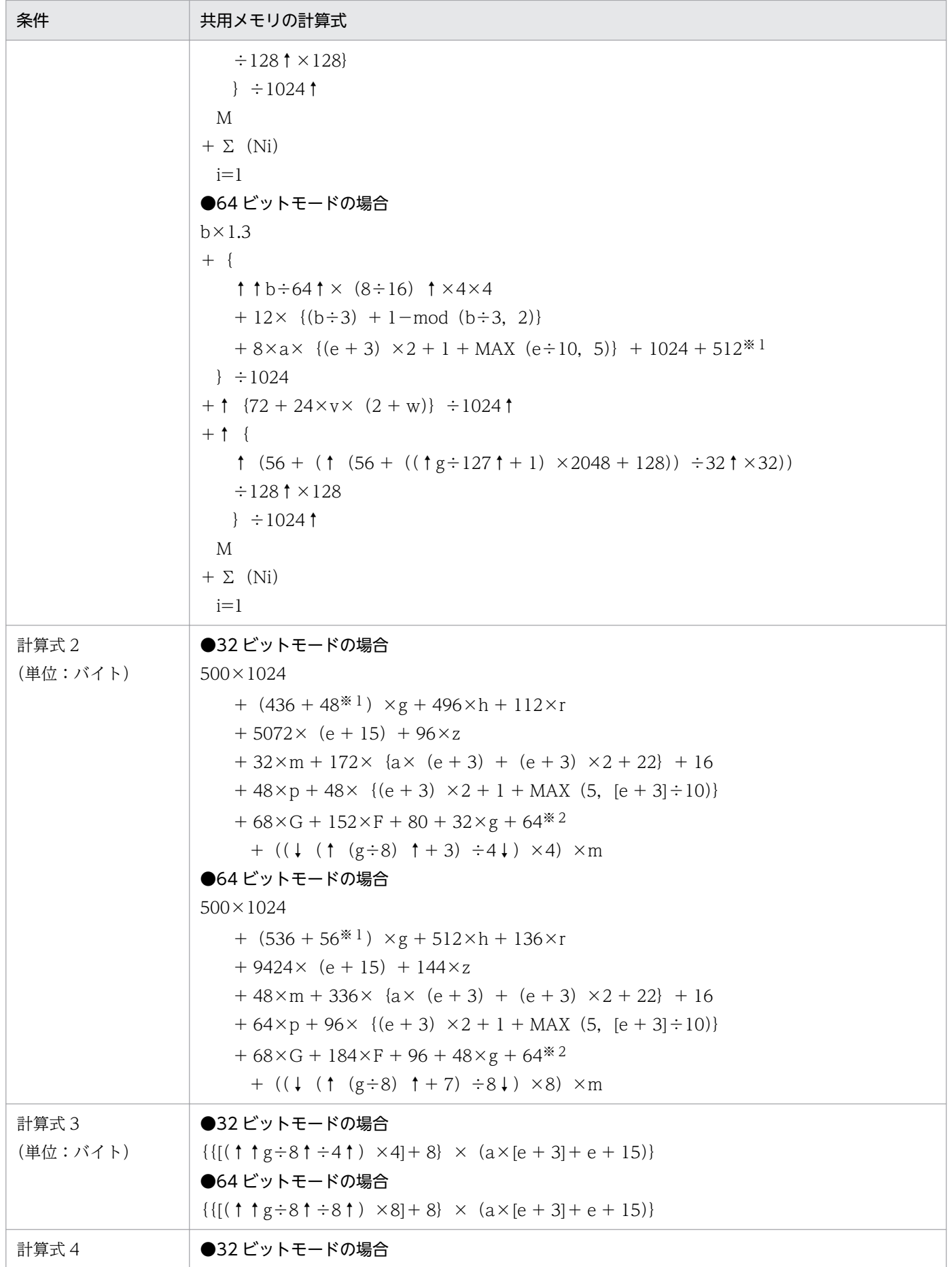

<span id="page-784-0"></span>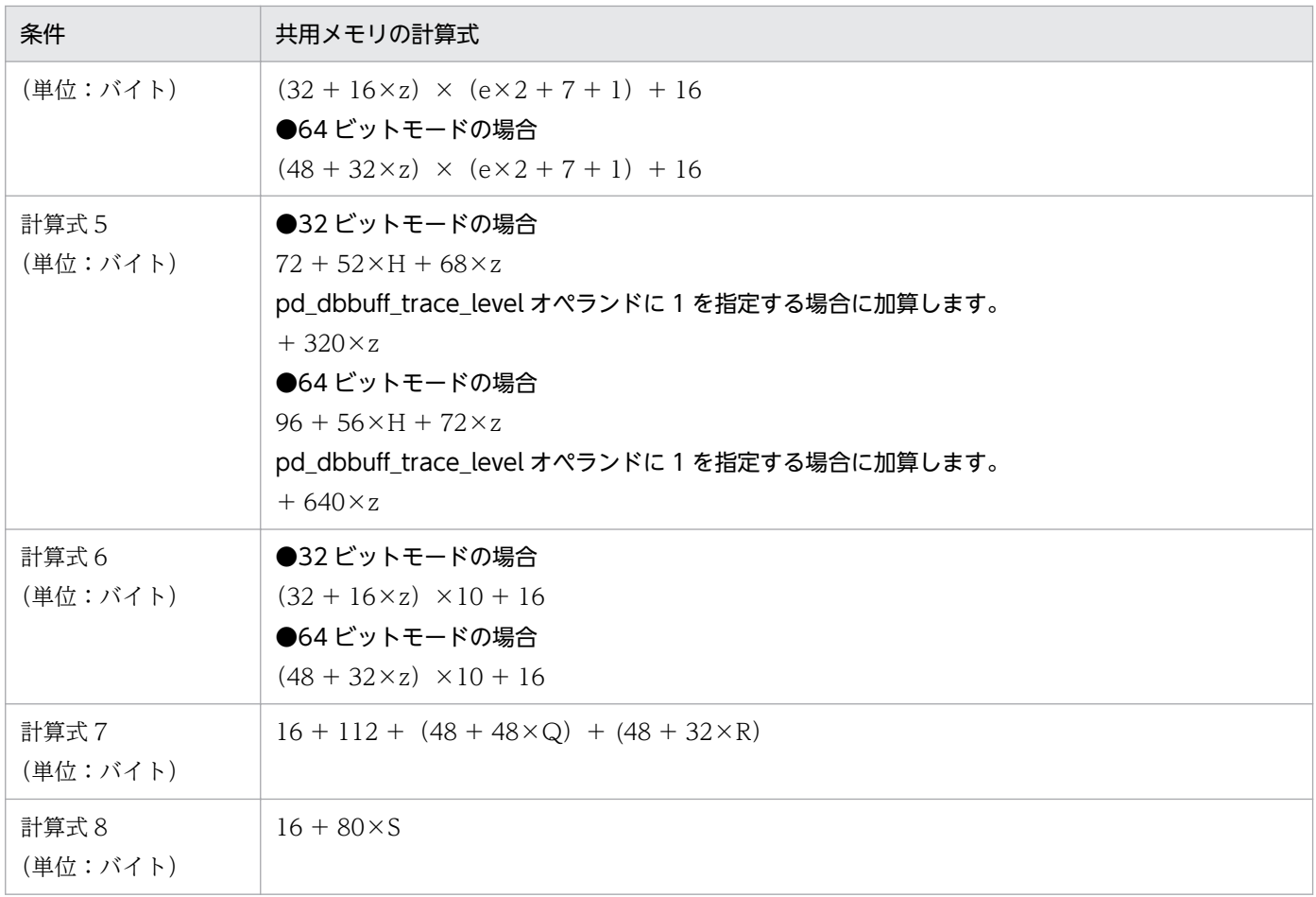

#### 注※1

pd\_max\_list\_users 及び pd\_max\_list\_count オペランドの両方とも 0 でない場合に加算します。

#### 注※2

pd\_max\_ard\_process オペランドが 1 以上の場合に加算します。

## (4) 計算式で使用する変数

- a:pd\_max\_access\_tables オペランドの値
- b:pd\_sql\_object\_cache\_size オペランドの値
- c:pd\_table\_def\_cache\_size オペランドの値
- d:pd\_auth\_cache\_size オペランドの値
- e:pd\_max\_users オペランドの値 ※1
- f:バックエンドサーバの総数
- g:pd\_max\_rdarea\_no オペランドの値
- h:pd\_max\_file\_no オペランドの値
- k:pd\_view\_def\_cache\_size オペランドの値
- m:インデクス用のグローバルバッファプール数

pd\_dbbuff\_modify オペランドに Y を指定している場合, 該当するサーバに関連する pdbuffer 文の数 に、該当するサーバ定義の pd\_max\_add\_dbbuff\_no オペランドの値を加算して計算します。

- p:pd\_lck\_until\_disconnect\_cnt オペランドの値
- q: MIN $(e + 3, p)$
- r:pd\_assurance\_index\_no オペランドの値
- s:インストールしたプラグインの数
- t:DML で使用するプラグイン関数の総数 ※2
- u:DML で使用するプラグイン関数のパラメタ総数 ※2
- v:pd\_max\_list\_users オペランドの値
- w:pd\_max\_list\_count オペランドの値
- x:pd\_type\_def\_cache\_size オペランドの値
- y:pd\_routine\_def\_cache\_size オペランドの値
- z:グローバルバッファ総数 (pdbuffer オペランドの指定数) pd\_dbbuff\_modify オペランドに Y を指定している場合, 該当するサーバに関連する pdbuffer 文の数 に、該当するサーバ定義の pd\_max\_add\_dbbuff\_no オペランドの値を加算して計算します。
- A:pd\_registry\_cache\_size オペランドの値
- F:pd\_assurance\_table\_no オペランドの値
- G:サーバ内の最大トランザクション数(2×e + 7)
- H:pd\_dfw\_awt\_process オペランドの値
- I:フロントエンドサーバで指定した pdplgprm オペランドの総数
- Ji:フロントエンドサーバで指定した i 番目の pdplgprm オペランドで指定した共用メモリのサイズ
- K:ディクショナリサーバで指定した pdplgprm オペランドの総数
- Li:ディクショナリサーバで指定した i 番目の pdplgprm オペランドで指定した共用メモリのサイズ
- M:バックエンドサーバで指定した pdplgprm オペランドの総数
- Ni:バックエンドサーバで指定した i 番目の pdplgprm オペランドで指定した共用メモリのサイズ

15. HiRDB のメモリ所要量

- Q:pd\_max\_resident\_rdarea\_no オペランドの値
- R:pd\_max\_resident\_rdarea\_shm\_no オペランドの値
- S:pd\_max\_temporary\_object\_no オペランドの値
- U:空き領域の再利用機能を使用する表数

#### 注※1

ディクショナリサーバの場合は pd\_max\_dic\_process オペランドの値となります。バックエンドサー バの場合は pd\_max\_bes\_process オペランドの値となります。ただし、pd\_max\_dic\_process 又は pd\_max\_bes\_process オペランドを省略する場合は、pd\_max\_users オペランドの値となります。

注※2

DML で使用するプラグイン関数の総数及び DML で使用するプラグイン関数のパラメタの総数は、次 に示す SQL で求められます。

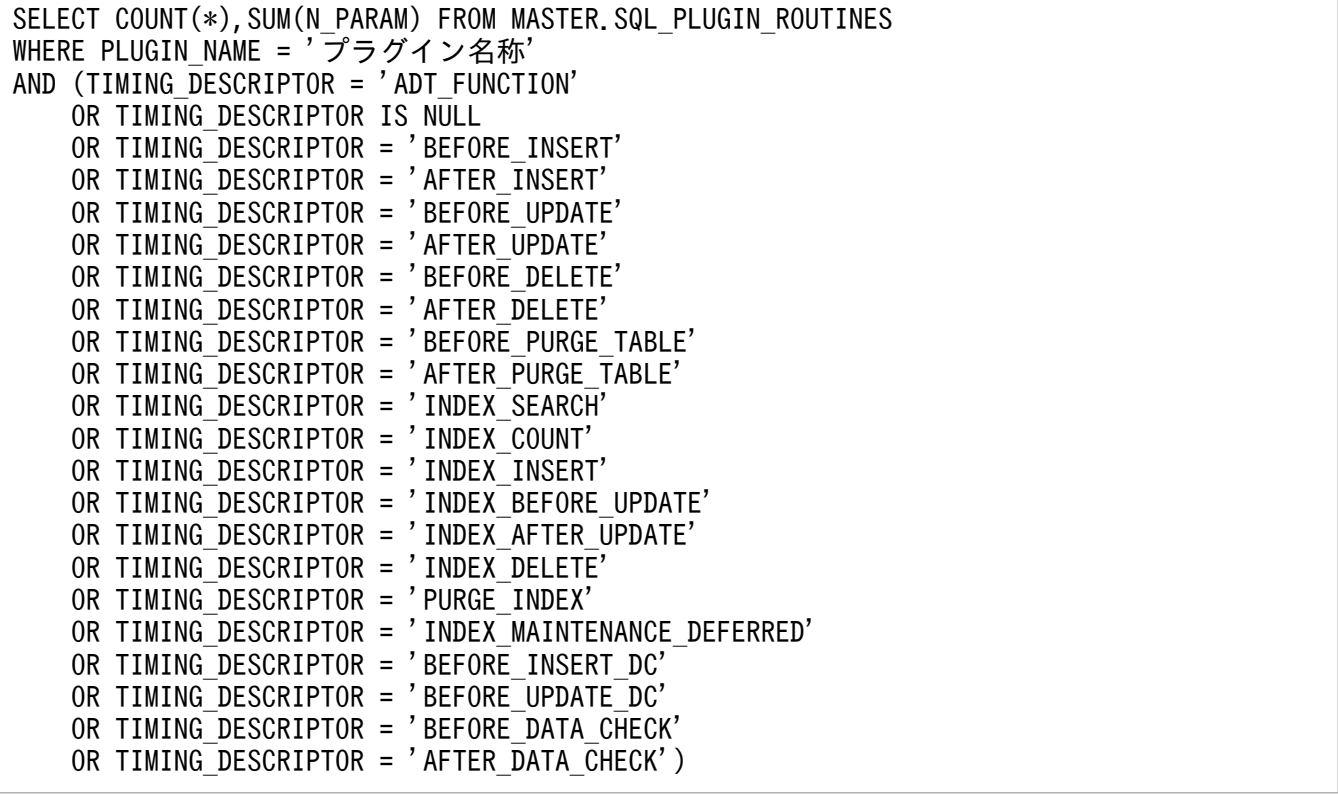

## 15.2.5 グローバルバッファが使用する共用メモリの計算式

## (1) 影響分散スタンバイレス型系切り替え機能を使用しない場合

グローバルバッファが使用する共用メモリサイズは,ディクショナリサーバ又はバックエンドサーバごと に計算式 1 に代入して求めます。サーバマシンごとに算出する場合,pdbuffer 文のオプションの指定に

よって計算対象になるかどうかが異なります。pdbuffer 文のオプションによる計算条件を次の表に示しま す。

### 表 15-9 pdbuffer 文のオプションによる計算条件(影響分散スタンバイレス型系切り替え機能 を使用しない場合)

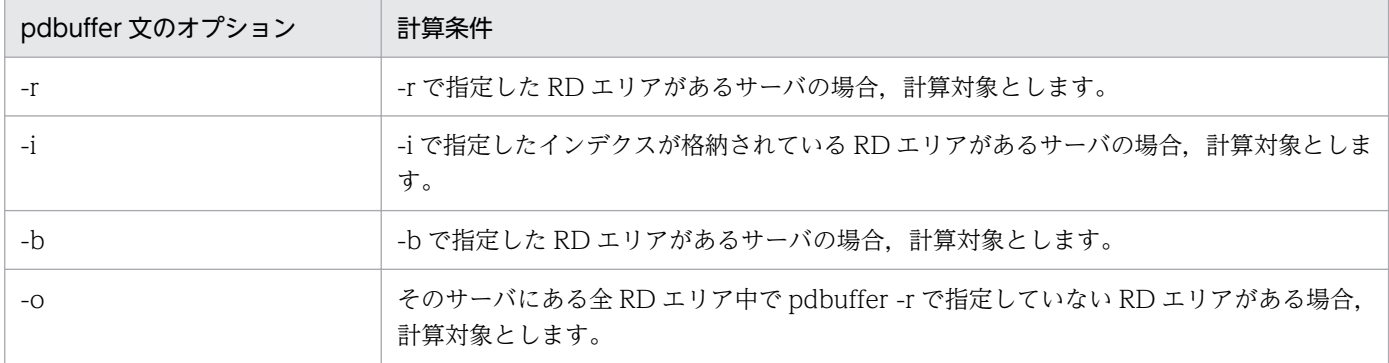

pd\_dbbuff\_modify オペランドに Y を指定している場合は,計算式 2 を加算します。計算式 1 及び 2 で求 めた値を合計した値が,そのサーバでグローバルバッファが使用する共用メモリの所要量です。

pd shm\_reuse オペランドに Y を指定している場合は、グローバルバッファが使用する共用メモリ所要量 を計算式 3 で見積もってください。

pd dbbuff attribute オペランドに fixed を指定している場合,実メモリ上にページ固定されるため,仮 想メモリを構成する実メモリがそのサイズ分減少します。また,残り実メモリとスワップ領域で構成され る仮想メモリからもそのサイズ分確保されます。

なお、pdbuffer オペランドを省略した場合、HiRDB が共用メモリサイズを自動計算するので見積もりは 必要ありません。

### (a) グローバルバッファが使用する共用メモリを実メモリ上に固定しない場合

グローバルバッファが使用する共用メモリを実メモリ上に固定しない場合(pd\_dbbuff\_attribute オペラ ンドに free を指定した場合)は、次の計算式を使用します。

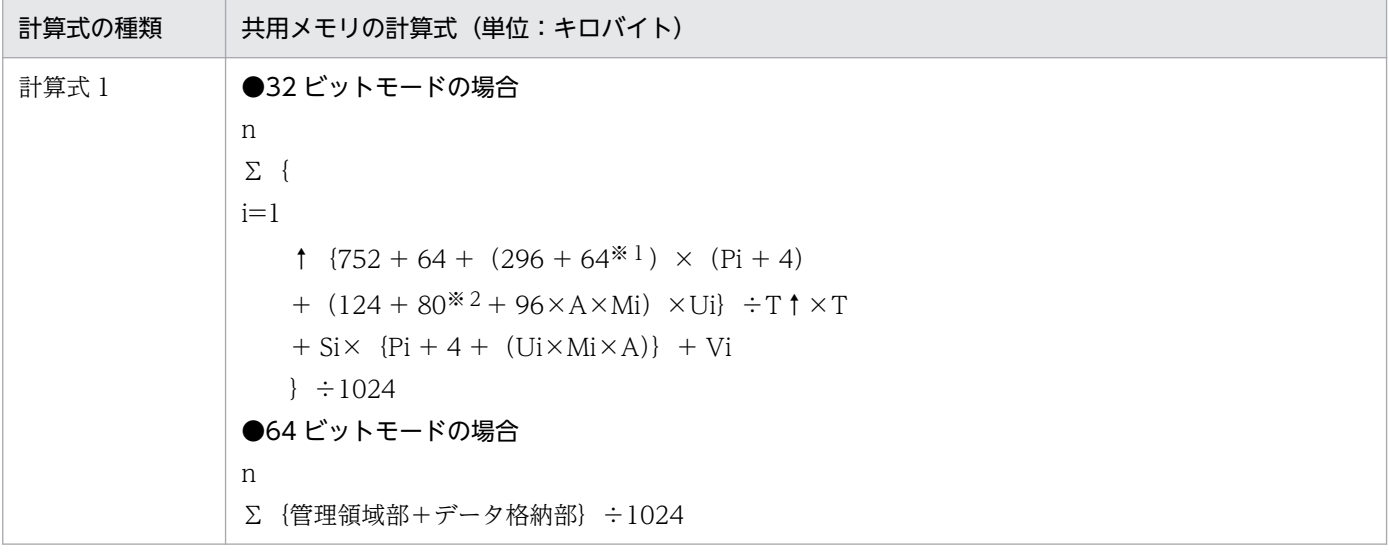

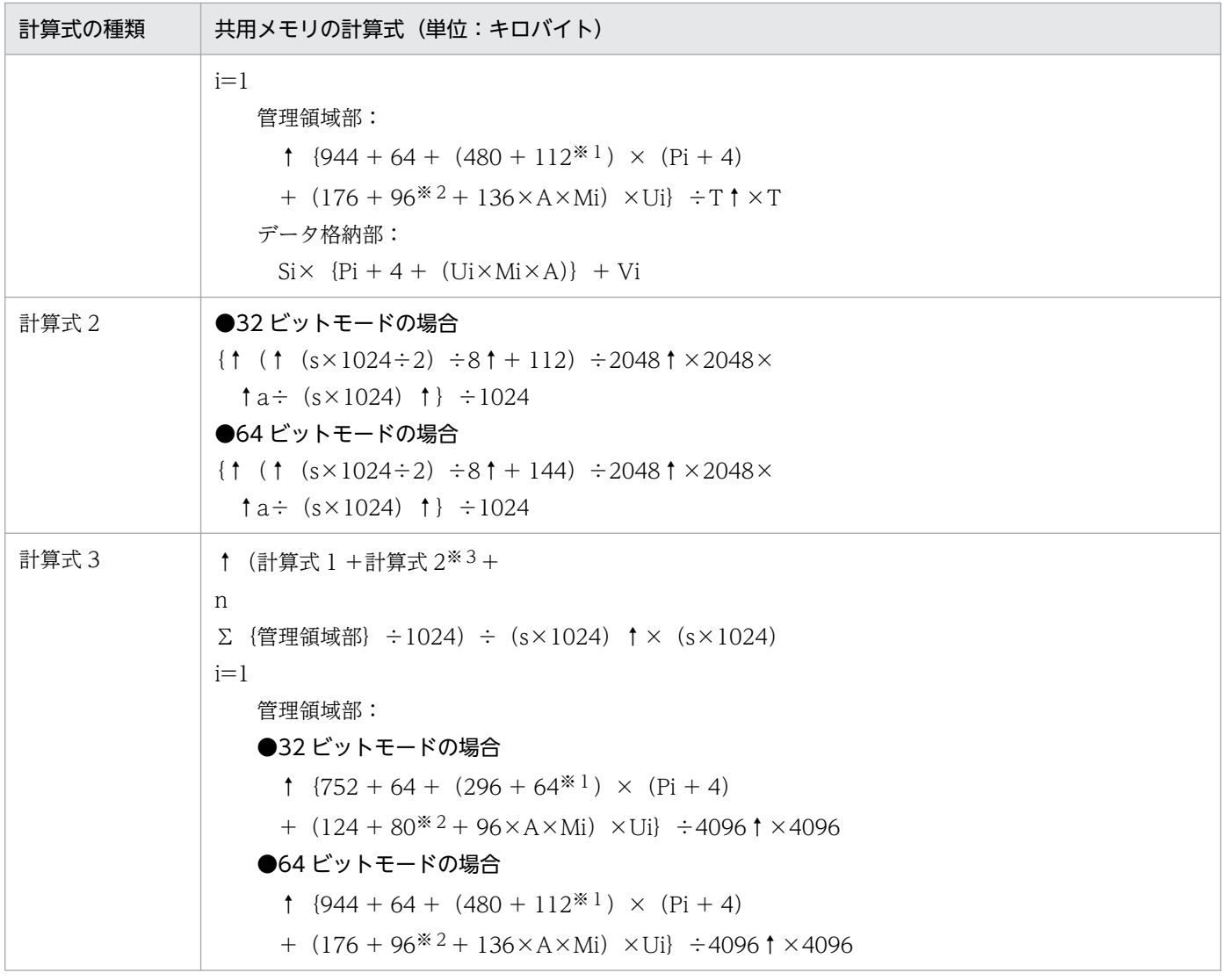

n:グローバルバッファプール数

i:計算対象のグローバルバッファプール定義

P:グローバルバッファ面数

#### A:

pd\_max\_ard\_process オペランドが 1 以上の場合は 2 pd\_max\_ard\_process オペランドが 0の場合は 1

M:一括入力最大ページ数

- U:同時実行最大プリフェッチ数
- T:グローバルバッファのバウンダリ

pd\_dbbuff\_dev\_sector\_size オペランドに 512 を指定した場合は 2048,4096 を指定した場合は 4096

S:グローバルバッファに割り当てた RD エリアの最大ページ長

V:

pd\_dbbuff\_dev\_sector\_size オペランドに 4096 を指定し、かつ S が 4096 の倍数でない場合は 2048。 pd\_dbbuff\_dev\_sector\_size オペランドに 4096 を指定していない,又は S が 4096 の倍数の場合は 0。

- s:SHMMAX 指定値
- a:計算式 1 の総計
- 注※1 LOB 用グローバルバッファの場合に加算します。
- 注※2 pd\_max\_ard\_process オペランドが 1 以上の場合に加算します。
- 注※3 pd\_dbbuff\_modify オペランドに Y を指定した場合に加算します。

### (b) グローバルバッファが使用する共用メモリを実メモリ上に固定する場合

グローバルバッファが使用する共用メモリを実メモリ上に固定する場合(pd\_dbbuff\_attribute オペラン ドに fixed を指定した場合)は、次の計算式を使用します。

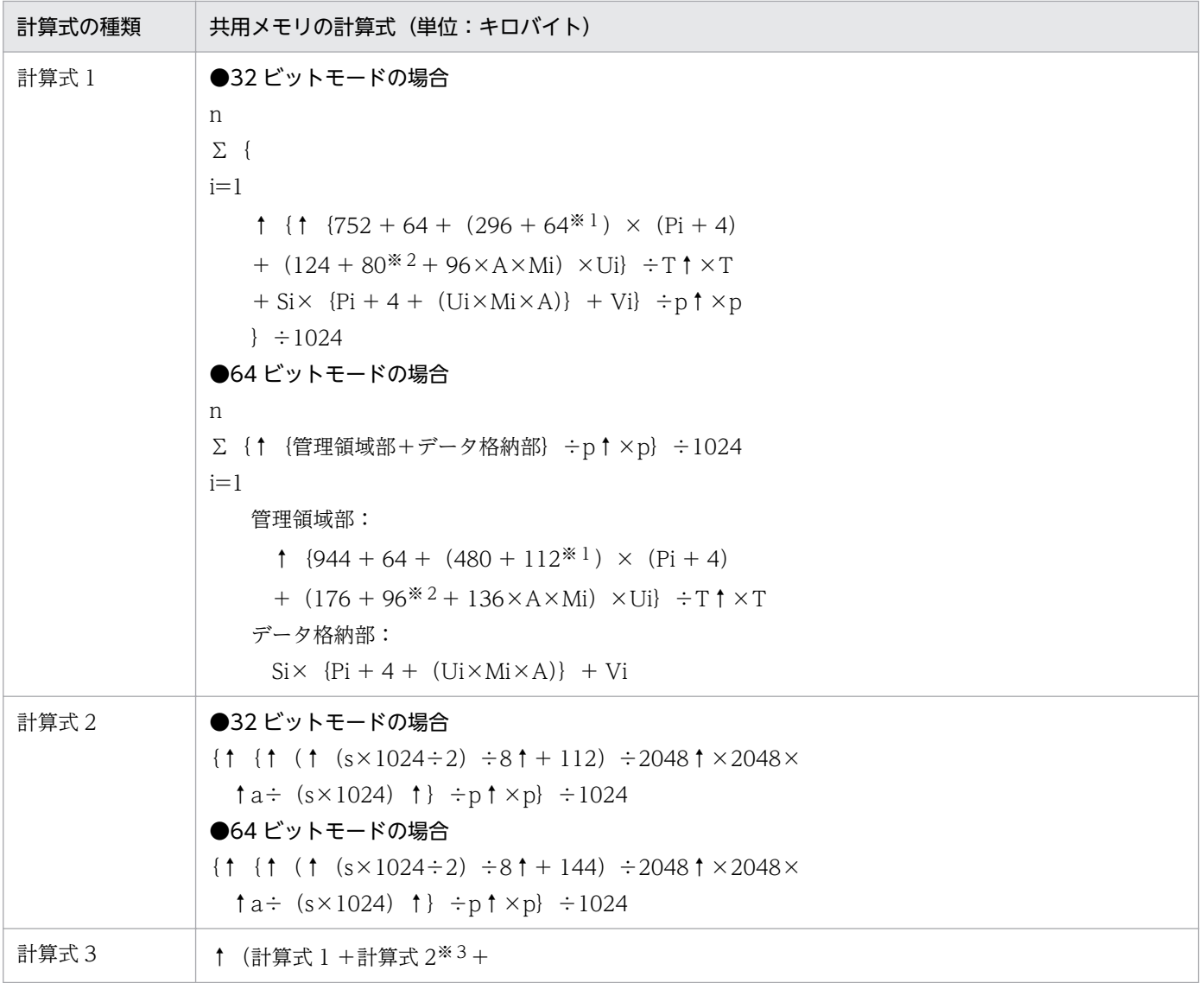

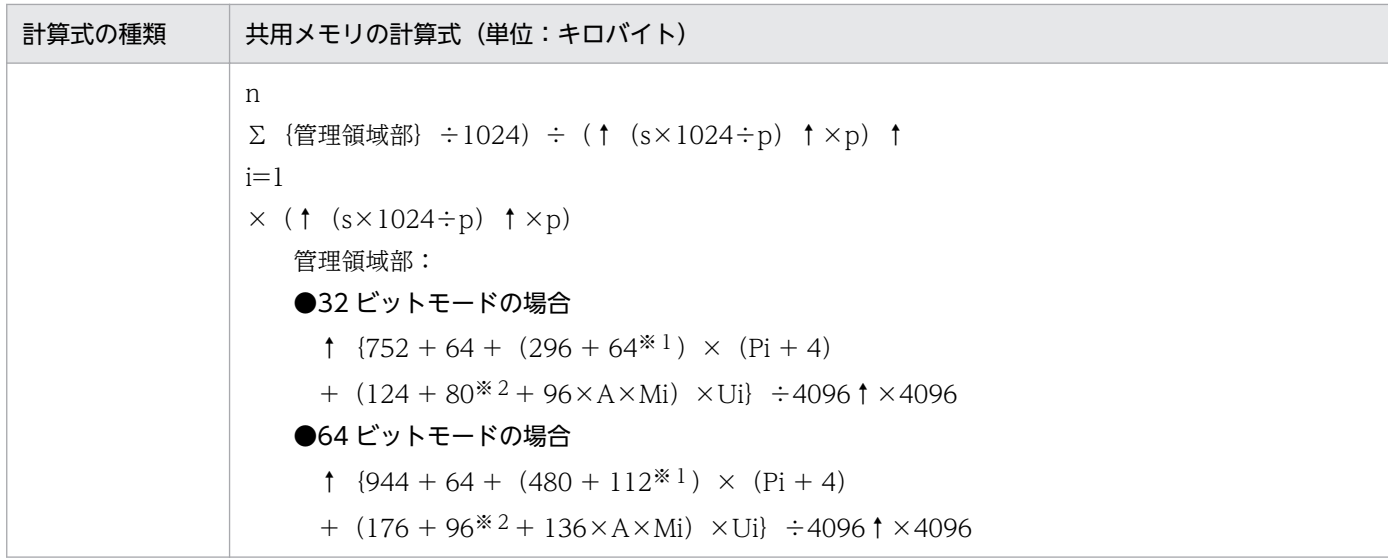

#### n:グローバルバッファプール数

- i:計算対象のグローバルバッファプール定義
- P:グローバルバッファ面数
- A:

pd\_max\_ard\_process オペランドが 1 以上の場合は 2 pd\_max\_ard\_process オペランドが 0の場合は 1

- M:一括入力最大ページ数
- U:同時実行最大プリフェッチ数
- T:グローバルバッファのバウンダリ pd dbbuff dev sector size オペランドに 512 を指定した場合は 2048, 4096 を指定した場合は 4096

S:グローバルバッファに割り当てた RD エリアの最大ページ長

pd dbbuff dev\_sector\_size オペランドに 4096 を指定し, かつ S が 4096 の倍数でない場合は 2048。 pd dbbuff dev sector size オペランドに 4096 を指定していない,又は S が 4096 の倍数の場合は 0。

- p:Windows の Large Page でのページサイズ pdntenv コマンドで確認できます。
- s:SHMMAX 指定値
- a:計算式 1 の総計
- 注※1 LOB 用グローバルバッファの場合に加算します。
- 注※2 pd\_max\_ard\_process オペランドが 1 以上の場合に加算します。

V:

注※3 pd dbbuff modify オペランドに Y を指定した場合に加算します。

### (2) 影響分散スタンバイレス型系切り替え機能を使用する場合

影響分散スタンバイレス型系切り替え機能を使用する場合,ユニットごとに計算式 1 に代入して求めます。 ユニットごとに算出する場合,pdbuffer 文のオプションの指定によって計算対象になるかどうかが異なり ます。pdbuffer 文のオプションによる計算条件を次の表に示します。

### 表 15-10 pdbuffer 文のオプションによる計算条件 (影響分散スタンバイレス型系切り替え機 能を使用する場合)

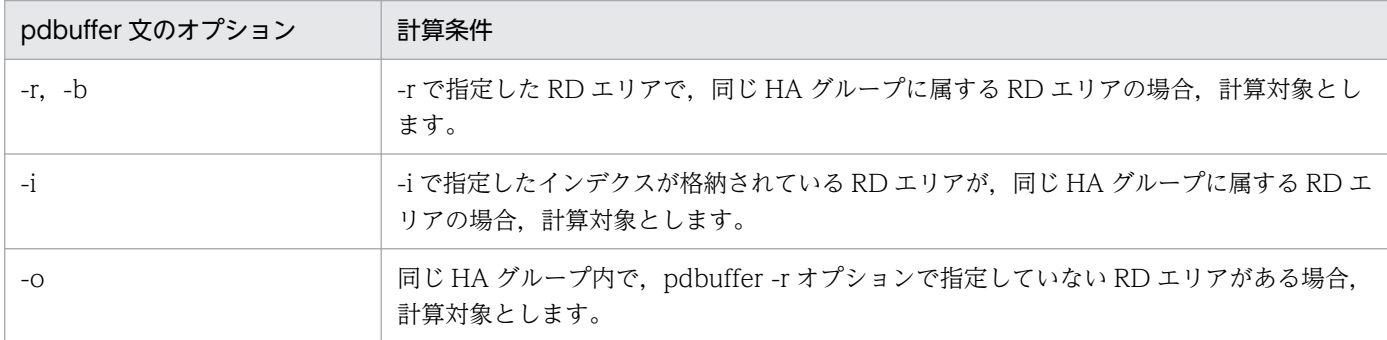

pd shm reuse オペランドに Y を指定している場合は、グローバルバッファが使用する共用メモリ所要量 を計算式 2 で見積もってください。

pd dbbuff attribute オペランドに fixed を指定している場合,実メモリ上にページ固定されるため,仮 想メモリを構成する実メモリがそのサイズ分減少します。また,残り実メモリとスワップ領域で構成され る仮想メモリからもそのサイズ分確保されます。なお,pdbuffer オペランドを省略した場合,HiRDB が 共用メモリサイズを自動計算するので見積もりは必要ありません。

### (a) グローバルバッファが使用する共用メモリを実メモリ上に固定しない場合

グローバルバッファが使用する共用メモリを実メモリ上に固定しない場合(pd\_dbbuff\_attribute オペラ ンドに free を指定した場合)は、次の計算式を使用します。

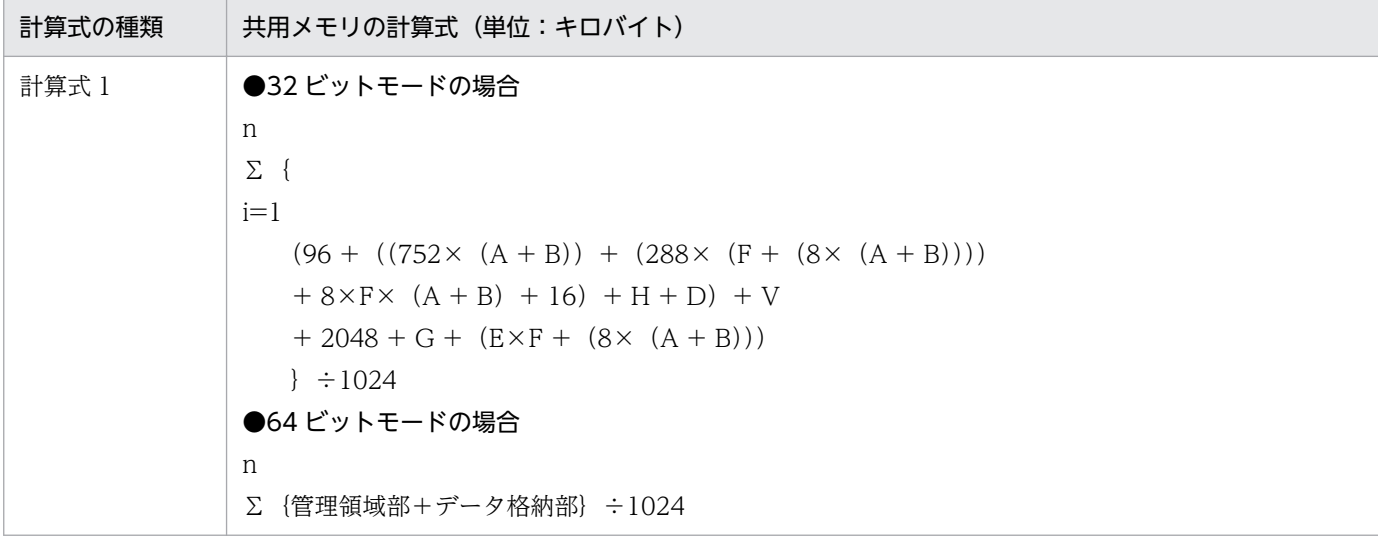
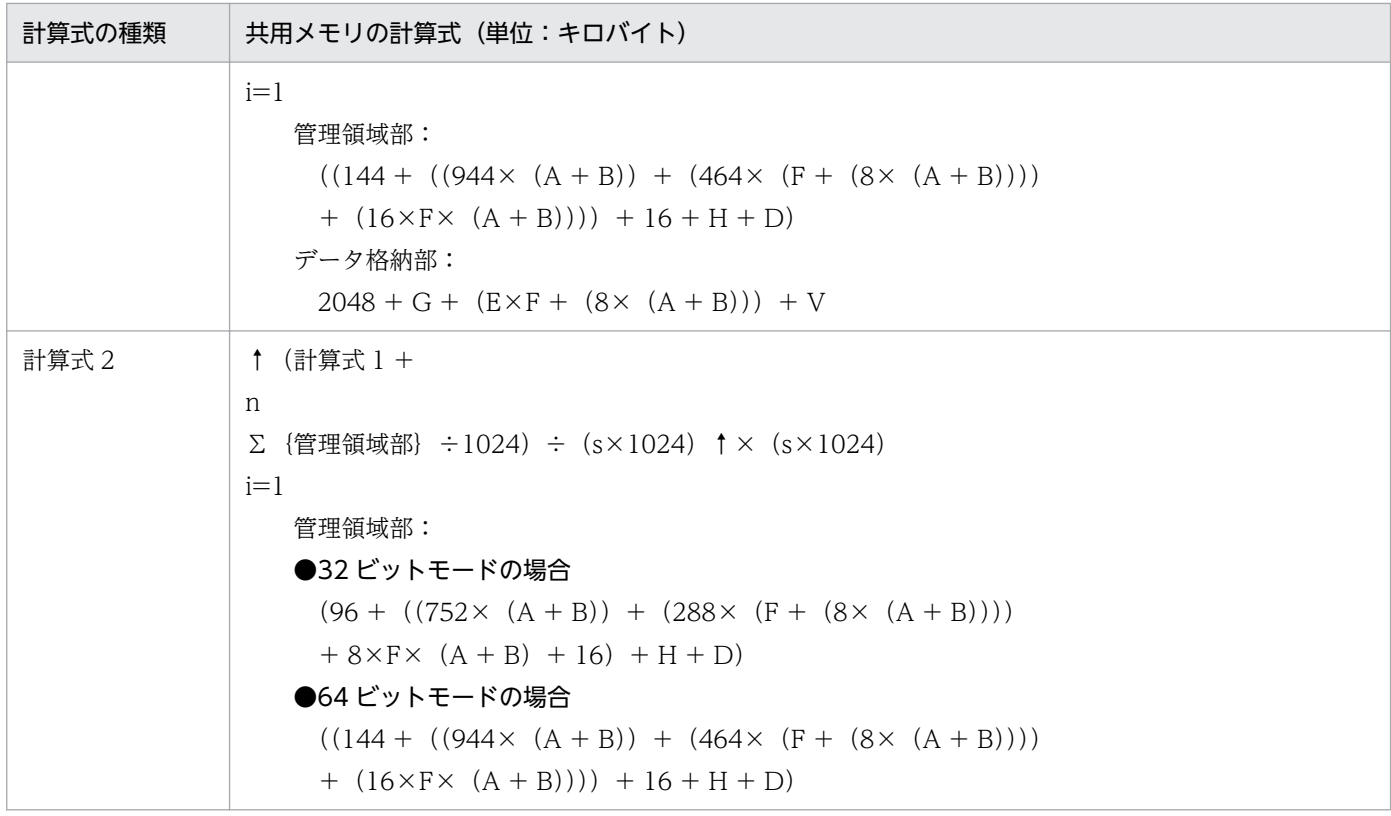

n:このユニットに割り当てられるグローバルバッファプール数

i:計算対象のグローバルバッファプール定義

- A:ホスト BES 数
- B:受け入れ可能なゲスト BES の最大数
- C:一括入力ページ数(pdbuffer -p に指定した値)

D:プリフェッチ機能使用時(pdbuffer -m 指定)に加算します。

32 ビットモードの場合

```
2×(((80×U×C) + (80×U) + (124×U) + (8×U×C)) × (A + B))
```
64 ビットモードの場合

```
2 \times (( (112 \times U \times C) + (96 \times U) + (176 \times U) + (16 \times U \times C)) \times (A + B))
```
E:pdbuffer 文のオプションの指定によって値が異なります。オプションと計算式を次に示します。

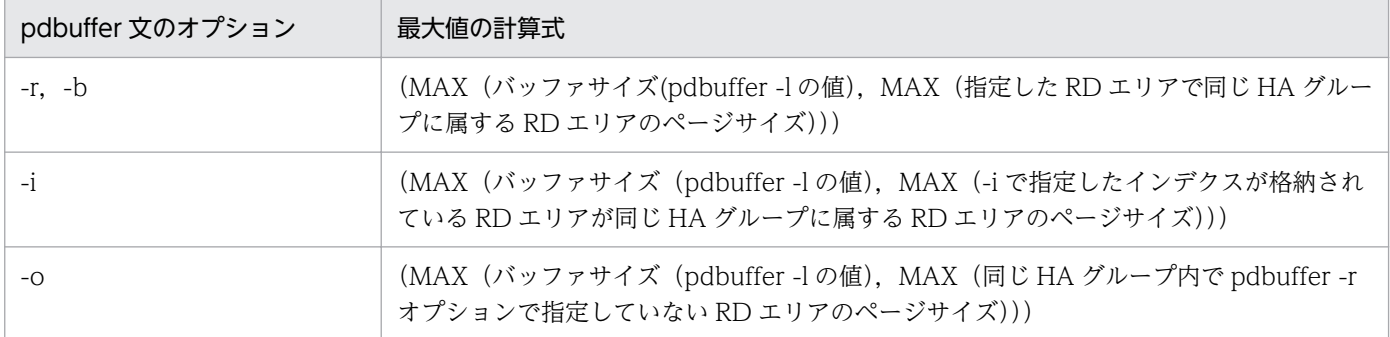

F:バッファ面数(pdbuffer -n の値)

- G:プリフェッチ機能使用時(pdbuffer -m 指定)に加算します。  $2 \times ((E \times U \times C) \times (A + B))$
- H:LOB 用 RD エリアが指定されている (pdbuffer -b 指定) 場合に加算します。 32 ビットモードの場合: 64× (F + (8× (A + B))) 64 ビットモードの場合: 112× (F + (8× (A + B)))
- U:同時実行最大プリフェッチ数(pdbuffer -m の値)

V:

pd dbbuff dev sector size オペランドに 4096 を指定し, かつ E が 4096 の倍数でない場合は 2048。 pd\_dbbuff\_dev\_sector\_size オペランドに 4096 を指定していない,又は E が 4096 の倍数の場合は 0。

## (b) グローバルバッファが使用する共用メモリを実メモリ上に固定する場合

グローバルバッファが使用する共用メモリを実メモリ上に固定する場合(pd\_dbbuff\_attribute オペラン ドに fixed を指定した場合)は、次の計算式を使用します。

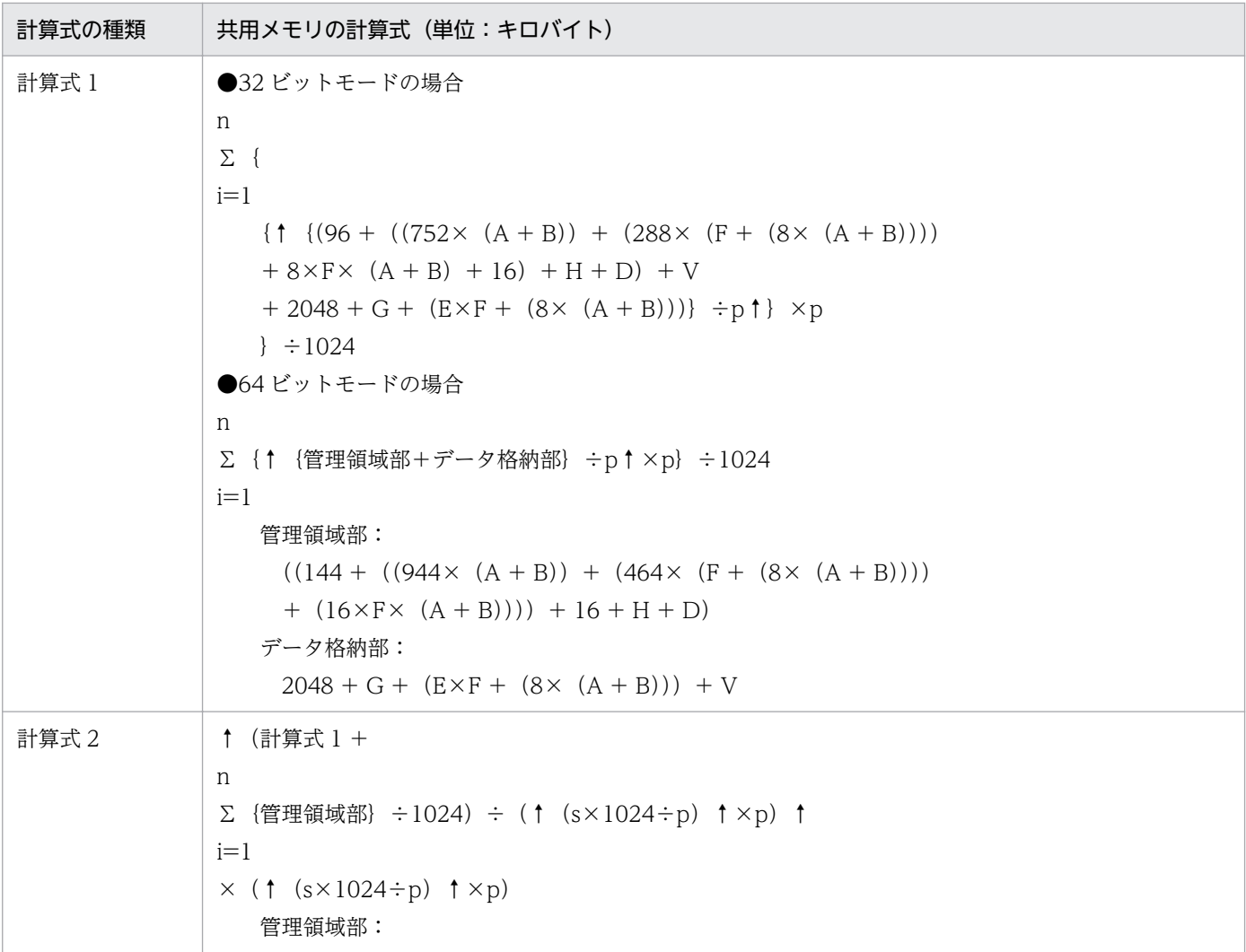

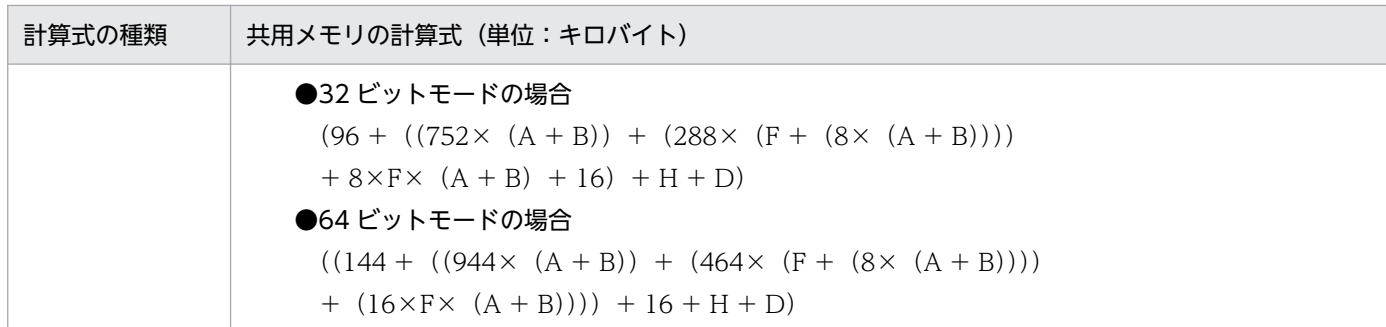

n:このユニットに割り当てられるグローバルバッファプール数

i:計算対象のグローバルバッファプール定義

A:ホスト BES 数

- B:受け入れ可能なゲスト BES の最大数
- C:一括入力ページ数(pdbuffer -p に指定した値)

D:プリフェッチ機能使用時(pdbuffer -m 指定)に加算します。

32 ビットモードの場合

2×(((80×U×C) + (80×U) + (124×U) + (8×U×C)) × (A + B))

64 ビットモードの場合

 $2 \times ((112 \times U \times C) + (96 \times U) + (176 \times U) + (16 \times U \times C)) \times (A + B))$ 

E:pdbuffer 文のオプションの指定によって値が異なります。オプションと計算式を次に示します。

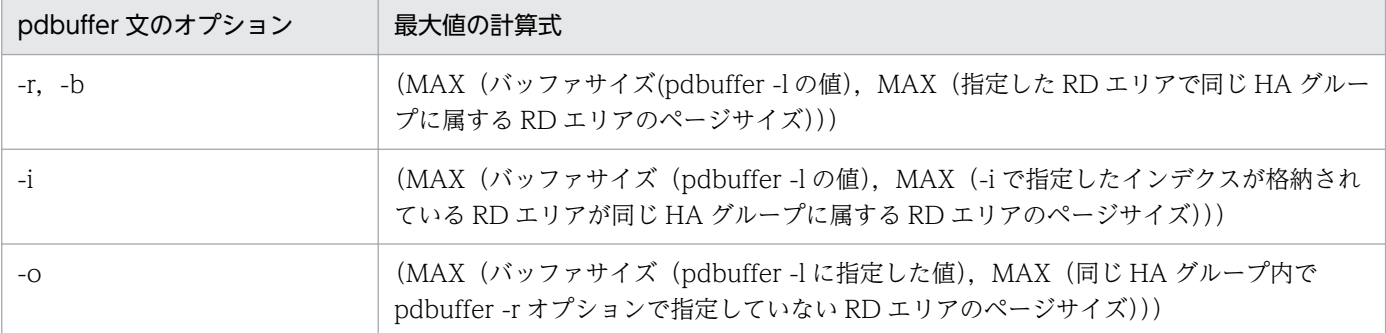

F:バッファ面数(pdbuffer -n の値)

G:プリフェッチ機能使用時(pdbuffer -m 指定)に加算します。

 $2 \times ((E \times U \times C) \times (A + B))$ 

H:LOB 用 RD エリアが指定されている (pdbuffer -b 指定) 場合に加算します。

32 ビットモードの場合: 64× (F + (8× (A + B)))

64 ビットモードの場合: 112× (F + (8× (A + B)))

U:同時実行最大プリフェッチ数(pdbuffer -m の値)

V:

pd\_dbbuff\_dev\_sector\_size オペランドに 4096 を指定し, かつ E が 4096 の倍数でない場合は 2048。 pd\_dbbuff\_dev\_sector\_size オペランドに 4096 を指定していない、又は E が 4096 の倍数の場合は 0。

p:Windows の Large Page でのページサイズ

pdntenv コマンドで確認できます。

## 15.2.6 SQL 実行時に必要なメモリ所要量の計算式

## (1) グループ分け高速化機能実行時に必要なメモリ所要量の求め方

クライアント環境定義で PDSQLOPTLVL オペランドを指定するか, HiRDB システム定義で pd\_optimize\_level オペランドを指定(又は省略)した場合,適用条件を満たす SQL を実行すると, グ ループ分け高速化機能が働きます。このとき, HiRDB はクライアント環境定義の PDAGGR オペランド の値に基づいてプロセス固有領域を確保します。確保するメモリサイズを次に示します。

グループ分け高速化機能実行時に必要なメモリ所要量は,バックエンドサーバを定義するサーバマシンに ついてだけ計算してください。

### 計算式

e+↑d÷4↑×4+↑ (17+4×a+4×b+c+d) ÷4↑×4× (N+1)

(単位:バイト)

- a:グループ化する列の数
- b:集合関数の演算数

COUNT, SUM, MAX, MIN は一つにつき 1 で換算します。 AVG (COUNT), AVG (SUM) は一つにつき 2 で換算します。

c:グループ化する列の列長(表「グループ化するときの列の長さ及び集合関数の演算領域の長さ」を参 照して求めてください)

d:集合関数の演算領域長(表「グループ化するときの列の長さ及び集合関数の演算領域の長さ」を参照 して求めてください)

- e:32 ビットモードの場合:MAX(4×N×24 ,16408)
	- 64 ビットモードの場合:MAX(8×N×40 ,32808)

N:クライアント環境定義の PDAGGR オペランドの値

### 表 15-11 グループ化するときの列の長さ及び集合関数の演算領域の長さ

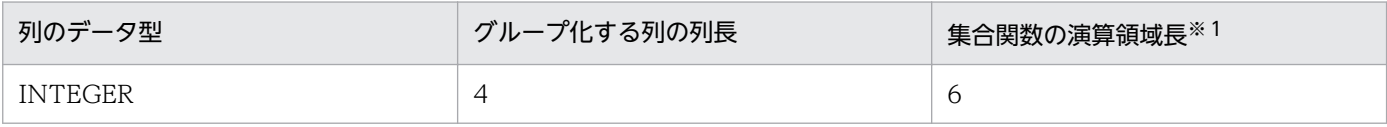

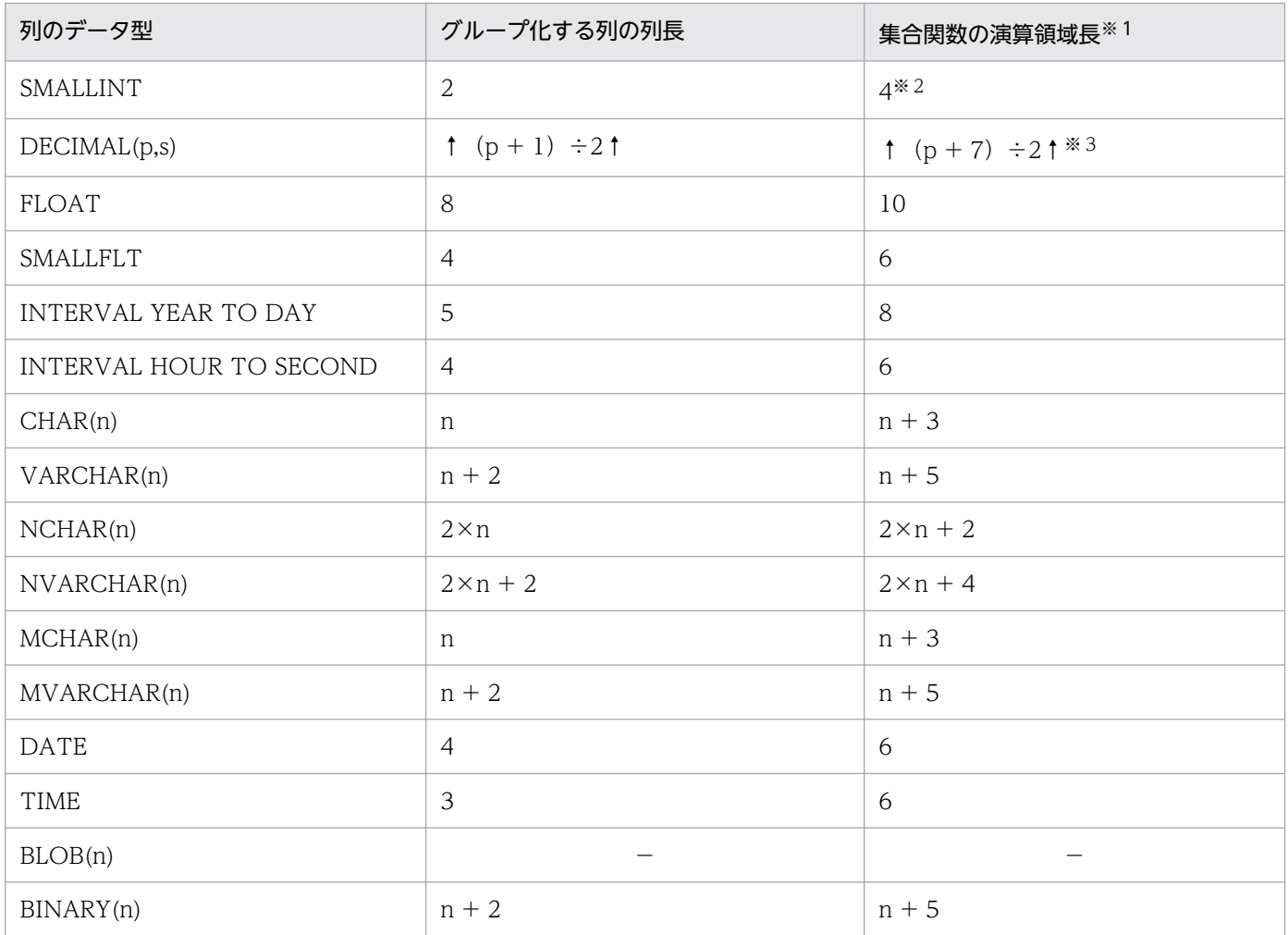

(凡例)−:該当しません。

注※1

集合関数が COUNT の場合、集合関数演算領域長はデータ型にかかわらず6になります。

注※2

集合関数が AVG, SUM の場合, 集合関数演算領域長は 6 になります。

注※3

集合関数が AVG. SUM の場合、集合関数演算領域長は次の値になります。

集合関数の値の型が DECIMAL 型で精度が 29 けたのとき:18

集合関数の値の型が DECIMAL 型で精度が 38 けたのとき: 23

集合関数の値のデータ型の規則については,マニュアル「HiRDB SQL リファレンス」の「集合関数」 を参照してください。

# (2) 列ごとのデータ抑制指定時に必要なメモリ所要量の求め方

列ごとのデータ抑制を指定(CREATE TABLE の列定義に SUPPRESS を指定)した表に対してアクセス するときに使用するメモリサイズは,次に示す計算式で求められます。

a+128 (単位:バイト)

a:表中の列ごとのデータ抑制が指定されている列の定義長の合計値

# (3) ハッシュジョイン及び副問合せのハッシュ実行時に必要なメモリ所要量 の求め方

クライアント環境定義で PDADDITIONALOPTLVL オペランドを指定するか, HiRDB システム定義で pd\_additional\_optimize\_level オペランドを指定すると, SQL 拡張最適化オプションが働きます。この SQL 拡張最適化オプションで,「ハッシュジョイン,副問合せのハッシュ実行の適用 (APPLY\_HASH\_JOIN)」を指定した場合,表の結合又は副問合せの SQL を実行すると,次に示すメモリ サイズのプロセス固有領域を確保します。

#### 計算式

●32ビットモードの場合 a Σ(13×1024+6×1024×b+c)  $i=1$ ●64ビットモードの場合 a Σ(13×1024+7×1024×b+c)  $i=1$ (単位:バイト)

a:SELECT 文のハッシュジョイン最大数

SELECT 文のハッシュジョイン最大数については,マニュアル「HiRDB UAP 開発ガイド」を参照し てください。

b:ハッシュ表行数によって適用されるハッシュジョイン処理を求めて,次に示す表から代入する値を決 定してください。

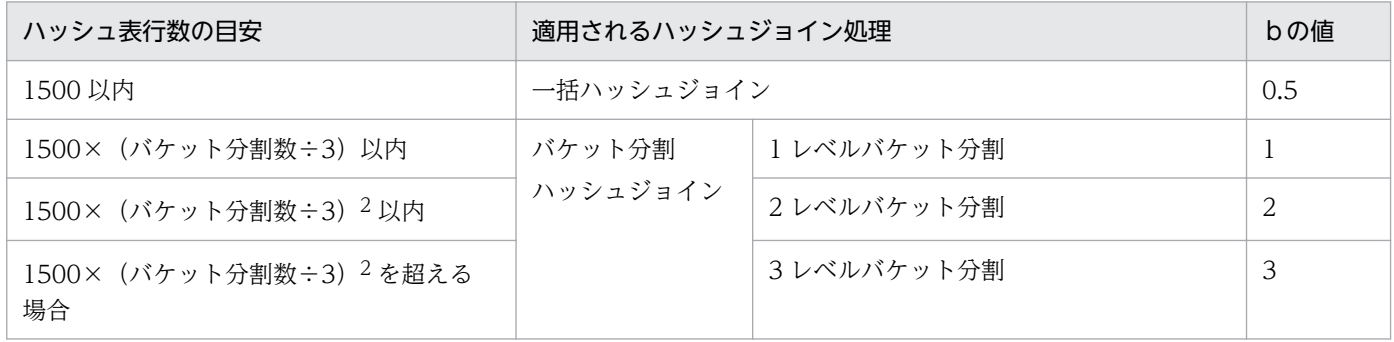

ハッシュ表行数:ジョインの場合はジョインの内表件数です。副問合せの場合は探索条件中の外への参照 列を含む述語を除いた副問合せ探索件数です。

バケット分割数: MIN{↓ (ハッシュ表サイズ÷2) ÷ハッシュ表ページ長↓, 64}

ハッシュ表サイズ: HiRDB システム定義の pd\_hash\_table\_size オペランド,又はクライアント環境変数 の PDHASHTBLSIZE オペランドで指定した値です。

ハッシュ表ページ長:次に示す表からc(ハッシュ表最大行長)に対応するハッシュ表ページ長を選択し てください。

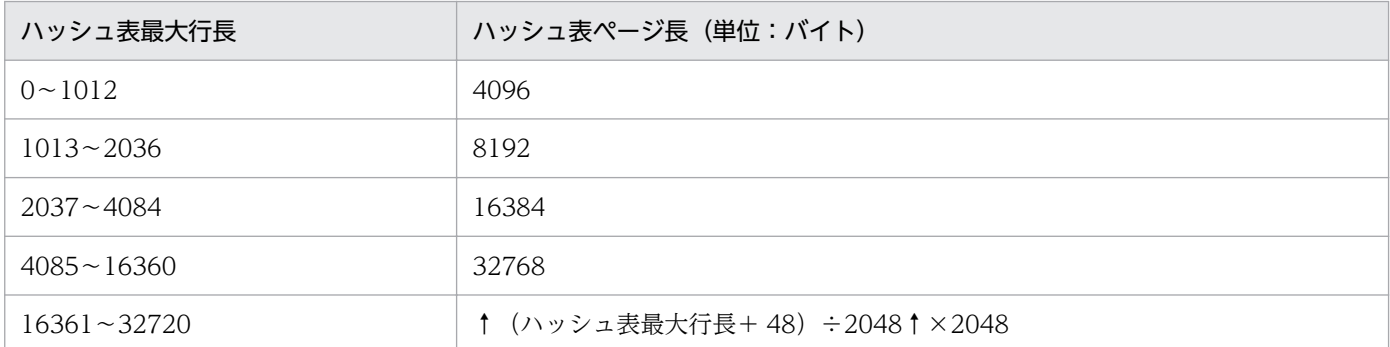

c:ハッシュ表最大行長

ハッシュ表最大行長については,マニュアル「HiRDB UAP 開発ガイド」を参照してください。

## (4) スナップショット方式指定時に必要なメモリ所要量の求め方

pd\_pageaccess\_mode オペランドを省略した場合又は SNAPSHOT を指定した場合, スナップショット 方式を適用する SQL 文を実行すると,データベース検索時のページアクセス方式にスナップショット方式 を使用します。このとき,表又はインデクスの格納 RD エリアのページサイズに基づいて,動的に次に示 すメモリサイズのプロセス固有領域を確保します。

### 計算式

### a×2 (単位:バイト)

a:検索対象の表又はインデクスが格納されている RD エリア中の最大ページ長。 ただし,LOB 用 RD エリアは除きます。

# (5) 先頭から n 行の検索結果を取得する機能実行時に必要なメモリ所要量の 求め方

先頭から n 行の検索結果を取得する機能を使用すると, 検索結果の先頭 (又はユーザが指定した先頭から のオフセット行数分読み飛ばした位置)から n 行取得できます。

LIMIT 句に指定した行数が 1 以上で, (オフセット行数+ LIMIT 句に指定した行数)の値が 32,767 以下 の場合, (オフセット行数+ LIMIT 句に指定した行数) 以内に入り得る行をメモリに保持します。確保す るプロセス固有領域のメモリサイズは、次に示す計算式で求められます。なお、(オフセット行数+ LIMIT 句に指定した行数)の値が 32,768 以上になる場合は作業表を作成するため,[「作業表用ファイルの容量の](#page-921-0) [見積もり](#page-921-0)」を参照してください。

計算式

{100+(a+2)×(オフセット行数+LIMIT句に指定した行数)}×b (単位:バイト)

a:行長

行長は 32,720 バイト以下でなければなりません。行長は次の計算式で求められます。

```
 m
\Sigma (Ai) +2\times m+4+ci=1
```
(単位:バイト)

m:選択式,GROUP BY 句,又は ORDER BY 句に指定した列数 FOR UPDATE 句を指定した場合は 1 を加算してください。ただし,選択式に ROW を指定して いる場合は表の全列数になります。

- Ai:先頭 n 行保持領域に格納する行の i 番目の列データ長 列のデータ長については,表[「データ長一覧](#page-814-0)」を参照し,d に定義長を代入して求めてください。 ただし. BLOB データ. 定義長が 256 バイト以上の文字データ(各国・混在文字データも含む), BINARY データのうち,下記に属さない列の場合は 12 バイトになります。
	- DISTINCT 句指定の選択式に指定する列
	- UNION [ALL]によって集合演算対象となっている問合せ指定中の選択式
	- ORDER BY 句に指定した列

また,FOR UPDATE 句を指定した場合に,m に加算した 1 に対応する Ai は 12 バイトとします。  $c:8$ 

ただし,次の場合は 0 になります。

- 検索対象の表に EX モードで排他が掛かっている場合
- WITHOUT LOCK を指定した場合
- グループ分け高速化機能を指定した場合
- 複数の表を結合する場合
- b:先頭 n 行保持領域数

先頭 n 行保持領域数は次の計算式で求められます。

1+UNION [ALL]句指定数

# (6) 探索条件にインデクス型プラグイン専用関数を指定した SQL 文実行時に 必要なメモリ所要量の求め方

探索条件にインデクス型プラグイン専用関数を指定した SQL 文の実行時に確保するプロセス固有領域のメ モリサイズは,次に示す計算式で求められます。

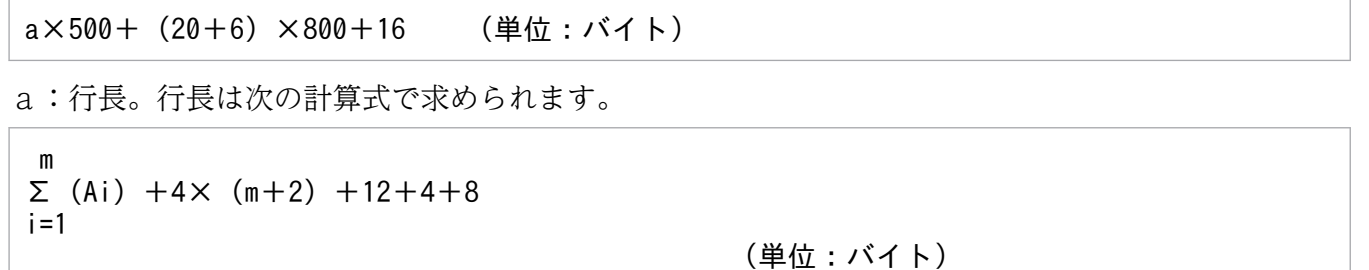

m:選択式,結合条件,GROUP BY 句,又は ORDER BY 句に指定した列数 FOR UPDATE 句を指定した場合は 1 を加算してください。ただし,選択式に ROW を指定して いる場合は表の全列数になります。

### Ai:取り出す行の i 番目の列データ長

列のデータ長については、表[「データ長一覧](#page-814-0)」を参照し,d に定義長を代入して求めてください。 ただし、BLOB データ, 又は定義長が 256 バイト以上の文字データ(各国・混在文字データも含 む)で,下記に属さない列の場合は 12 バイトになります。

- 結合条件中に指定する列(結合列)
- DISTINCT 句指定の選択式に指定する列
- 限定述語の副問合せ中の選択式に指定する列
- IN 述語の副問合せ中の選択式に指定する列
- UNION [ALL], 又は EXCEPT [ALL]によって集合演算対象となっている問合せ指定中の選択式
- ORDER BY 句に指定した列

また,FOR UPDATE 句を指定した場合に,m に加算した 1 に対応する Ai は 12 バイトとします。

## (7) 拡張 SQL エラー情報出力機能使用時に必要なメモリ所要量の求め方

拡張 SQL エラー情報出力機能を使用した場合、次のときにプロセス固有領域を確保します。

## (a) OPEN 文実行時

計算式

●32ビットモードの場合  $(16+16\times m) +a$ ●64ビットモードの場合  $(16+24\times m) +a$ 

(単位:バイト)

a:?パラメタ又は埋込み変数のデータ長の合計

 m  $a=\Sigma$  (ai)  $i=1$ 

m:SQL 文中の?パラメタ又は埋込み変数の数

ai:i 番目の?パラメタ又は埋込み変数のデータ長

データ長については,表[「埋込み変数又は?パラメタのデータ長](#page-734-0)」を参照して算出します。

## (b) 定義系 SQL の PREPARE 文実行時

計算式

SQL文長+20 (単位:バイト)

# (8) 部分構造インデクスの定義,又は部分構造インデクスを定義した表の更 新時に必要なメモリ所要量の求め方

## (a) 部分構造インデクスの定義時

定義系 SQL の CREATE INDEX で部分構造インデクスを定義する場合に確保するプロセス固有領域は, 次に示す計算式で求められます。

計算式

(インデクスキー長※×100+64) (単位:バイト)

注※

表に定義する部分構造インデクスの最大定義長です。

## (b) 部分構造インデクスを定義した表の更新時

操作系 SQL の INSERT,UPDATE,又は DELETE で部分構造インデクスを定義した表を更新する場合 に確保するプロセス固有領域は,次に示す計算式で求められます。

### 計算式

(インデクスキー長※1×100+64+128)+Σ(インデクスキー長+128)※2 (単位:バイ ト)

注※1

表に定義している部分構造インデクスの最大定義長です。

注※2

USING UNIQUE TAG 指定の部分構造インデクス数です。

# (9) 圧縮列に対して操作系 SQL を実行する場合に必要なメモリ所要量の求 め方

SQL 実行時、データの格納, 及び抽出対象に圧縮列が含まれる場合, 次に示すメモリサイズのプロセス固 有領域を確保します。

<span id="page-802-0"></span>MIN(圧縮分割サイズ, 圧縮列の定義長)<sup>※</sup>×C+L (単位:バイト)

C:次に示すどれかの条件に該当する場合は 2。該当しない場合は 1。

- SUBSTR 関数を使用している
- POSITION 関数を使用している
- 後方削除更新をしている
- L:SQL の実行対象となる圧縮表が格納されている RD エリアのページ長 複数の RD エリアが対象になる場合は,最大のページ長で計算する。

注※

SQL の実行対象となる全圧縮列の中で最大になる値で計算します。

## (10) バックエンドサーバで使用する SQL 実行用通信メモリ所要量の求め方

SQL 文実行時, FES−BES 間, 及び BES−BES 間で使用する通信で, 次に示すメモリサイズのプロセス 固有領域を確保します。

### 計算式

 $4 \times 1024 \times$ (2×1SQLで指定する表の最大数 ×表の最大分割BES数÷システム内BES数 +フロータブルサーバ数※×システム内BES数×2 +2×フロータブルサーバ数※) (単位:バイト)

#### 注※

フロータブルサーバを使用する SQL の中で指定している表の最大数を指定してください。フロータブ ルサーバを使用しない SQL だけの場合は 0 を指定してください。フロータブルサーバを使用する SQL の詳細は,マニュアル「HiRDB UAP 開発ガイド」の「フロータブルサーバの割り当て方法」を参照 してください。

## 15.2.7 SQL 前処理時に必要なメモリ所要量の計算式

## (1) ストアドプロシジャを使用しない場合に必要なメモリ所要量の求め方

ストアドプロシジャを使用しない場合, SQL 前処理時に確保するメモリサイズは、次に示す計算式で求め られます。

### 計算式

↑{ (2539+Si×70+Pi×20+Ti×980+Ci×68+Wi×818+Ki×416+Li×5  $+$ Di $\times$ 116 + Ari $\times$ 108 + Gi $\times$ 44 + Ori $\times$ 10 + Sli $\times$ 40 + Upi $\times$ 96 + Fi $\times$ 90

 +Ti×Cwi×48+MAX(Pi,Wpi)×52+MAX(Ti,Sli−1)×96  $+$ MAX (Ti $\times$ 2, Wi)  $\times$ 24 $+$ MAX (Ti $\times$ 3, Wi)  $\times$ 24 +MAX{MAX(Ti,Ori+Gi+Si+Fi),Sli−1}×24 }×1.2 ÷1024↑×CLS

(単位:キロバイト)

#### Si:SQL 文中の検索項目数

- Pi:SQL 文中の埋込み変数,?パラメタ又は SQL パラメタの数
- Ti:SQL 文中の表名の数
- Ci:SQL 文中の列名の数
- Wi:SQL 文中の論理演算子 (AND 及び OR) に出てくる述語の数
- Ki:SQL 文中の定数の数
- Li:SQL 文中の定数の長さの合計(単位:バイト)
- Di:SQL 文中に定義された格納条件の総数
- Ari:SQL 文中の四則演算及び連結演算の数
- Gi:SQL 文中の GROUP BY 句に指定した列の数
- Ori:SQL 文中の ORDER BY 句に指定した列指定又はソート項目指定番号の数
- Fi:SQL 文中の集合関数及びスカラ関数の総数
- Sli:SQL 文中の問合せ指定の数
- Upi:SQL 文中の更新列数
- Cwi:SQL 文中の CASE 式中の WHEN の数
- Wpi:SQL 文中の WITH 句に対応する変数の数
- CLS:SQL オブジェクト内の一つのアクセスパスが生成される領域の数※

#### 注※

SQL オブジェクト内の一つのアクセスパスが生成される領域の数は、次に示す計算式で求められます。

### 計算式

SELECT APSLが適用されている場合※  $a+b\times4+c+d+e\times2$ SELECT APSLが適用されていない場合※ a+b+c+d+e

a:フロントエンドサーバ数

フロントエンドサーバ数は 1 を指定します。

b:表数

表数は次に示す計算式で求めます。

実表数+相関名数

c:集合演算サーバ数

集合関数の指定がある場合は1を, 指定がない場合は0を指定します。

d: GROUP BY 句, DISTINCT 又は ORDER BY 句がある問合せ指定の数

e:ジョインサーバ数

ジョインサーバ数は次に示す計算式で求めます。

b−SQL 文中の問合せ指定の数

注※

SELECT APSL が適用されているかどうかについては、アクセスパス表示ユティリティ (pdvwopt) を使用すると分かります。アクセスパス表示ユティリティ(pdvwopt)については,マニュアル 「HiRDB コマンドリファレンス」を参照してください。

## (2) ストアドプロシジャを使用する場合に必要なメモリ所要量の求め方

[ス](#page-802-0)トアドプロシジャを使用する場合, SQL 前処理時に確保するメモリサイズ (単位:キロバイト)は, 「ス [トアドプロシジャを使用しない場合に必要なメモリ所要量の求め方](#page-802-0)」の計算式で求めた値に,ストアドプ ロシジャごとのプロシジャ制御用オブジェクト長を加算します。プロシジャ制御用オブジェクト長の計算 式については、システム共通定義の pd\_sql\_object\_cache\_size オペランドの 1 ストアドプロシジャのプ ロシジャ制御用オブジェクト長を参照してください。1 ストアドプロシジャのプロシジャ制御用オブジェ クト長については,マニュアル「HiRDB システム定義」の「1 ルーチンのルーチン制御用オブジェクト長 の計算式」を参照してください。

# 15.2.8 BLOB 型データの検索又は更新時に必要なメモリ所要量の計算式(フ ロントエンドサーバの場合)

BLOB 型データの検索又は更新時に必要なメモリ所要量は次に示す計算式で求められます。

### 計算式

a + b + 7 (単位: キロバイト)

a:1SQL 文中に指定する BLOB 型入力変数又は出力変数で,実行する SQL 文の中で次に示す計算式の 結果が最大となる値です。

↑{ c

```
Σ(BLOB型入力変数iの実長※1×2+58)+
i=1 d
\Sigma (BLOB型出力変数jの定義長<sup>※2</sup>+26)
j=1}÷1024↑
```
注※1

埋込み変数で UAP から HiRDB サーバに受け渡された BLOB 型データの実際の長さです。

注※2

HiRDB から UAP に返却する BLOB 型データを受け取る UAP の埋込み変数の宣言長です。

b:同時オープン中のカーソルで結合検索を行う SQL 文の組み合わせで、次に示す計算式の結果が最大と なる値です。

256×同時オープン中のカーソル数

c:入力変数の数

d:出力変数の数

# 15.2.9 BLOB 型データの検索又は更新時に必要なメモリ所要量の計算式 (バックエンドサーバ又はディクショナリサーバの場合)

BLOB 型データの検索又は更新時に必要なメモリ所要量は次に示す計算式で求められます。

計算式

 $a + b$ 

(単位:キロバイト)

a: ISQL 文中に指定する BLOB 型入力変数又は出力変数について、実行する SQL 文の中で、次に示す 計算式の結果が最大となる値です。

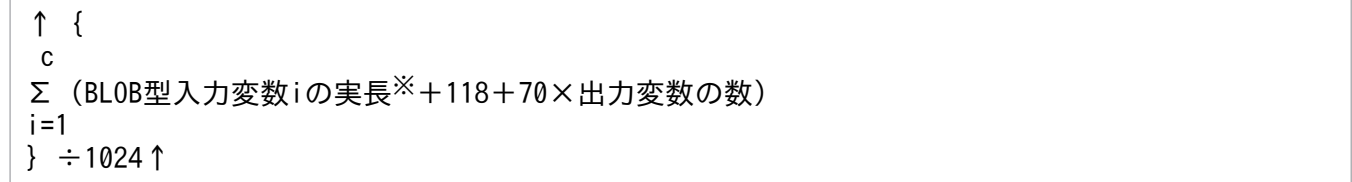

注※

埋込み変数で UAP から HiRDB サーバに受け渡された BLOB 型データの実際の長さです。

b:同時オープン中のカーソルで BLOB 型データの検索を行う SQL 文の組み合わせで、次に示す計算式 の結果が最大となる値です。

d Σ{280+184×(SQLiに記述した表数+1)}  $i=1$ 

d:カーソル数

# 15.2.10 ブロック転送又は配列 FETCH で必要なメモリ所要量の計算式 (フ ロントエンドサーバの場合)

ブロック転送又は配列 FETCH で必要なメモリ所要量は,次の計算式で求められます。

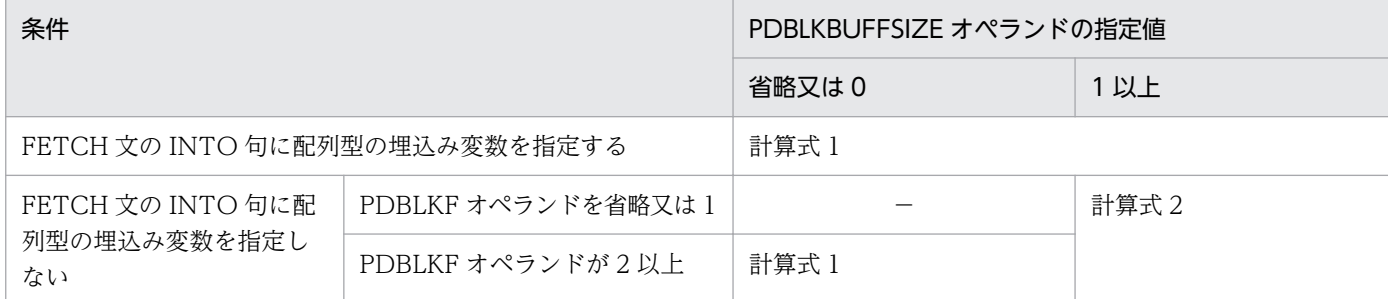

(凡例)−:該当しません。

#### 計算式 1

↑  ${864+16×a+(6×a+2×d+b)×c}$  ÷1024↑

(単位:キロバイト)

a:SELECT 句で指定する検索項目数

b:FETCH 文で受け取る検索結果中の 1 行のデータ長(各列の最大長の合計。単位はバイト)

c:PDBLKF オペランドの指定値又は配列数

d: SELECT 句で指定する検索項目で, BINARY 型を指定した選択式の数

### 計算式 2

```
MAX (X_1, X_2)
```
(単位:キロバイト)

 $X_1: \uparrow (864 + 22 \times a + 2 \times c + b) \div 1024$ 

X2:PDBLKBUFFSIZE オペランドの値

a:SELECT 句で指定する検索項目数

b:FETCH 文で受け取る検索結果中の 1 行のデータ長(実際に取得する各列の長さの合計。単位はバイト)

c: SELECT 句で指定する検索項目で, BINARY 型を指定した選択式の数

# 15.2.11 インメモリデータ処理で必要なメモリ所要量

インメモリデータ処理で必要なメモリ所要量は次に示す計算式で求められます。

HiRDB/パラレルサーバの場合は,サーバマシンごとにインメモリ化する RD エリアを見積もってください。

### 計算式

●インメモリデータバッファが使用する共用メモリを実メモリ上に固定しない場合 計算式1+D×2 (単位:キロバイト) ●インメモリデータバッファが使用する共用メモリを実メモリ上に固定する場合<br>計算式1+D×↑(↑2048÷p↑×p)÷1024↑ (単位:キロバイト) 計算式 1 +D×↑ (↑2048÷p↑×p) ÷1024↑

### 計算式 1

●インメモリデータバッファが使用する共用メモリを実メモリ上に固定しない場合 n Σ ↑{736+32×A+48+448×B+2048+C×B}÷1024↑ (単位:キロバイト)  $i=1$ ●インメモリデータバッファが使用する共用メモリを実メモリ上に固定する場合 n Σ ↑{↑(736+32×A+48+448×B+2048+C×B)÷p↑×p}÷1024↑ (単位:キロバイト)  $i=1$ 

n:インメモリ RD エリアの数

A:インメモリ RD エリアを構成する HiRDB ファイル数

- B:インメモリ RD エリアの総ページ数
- C:インメモリ RD エリアのページサイズ
- D:計算式 2 の値
- p:Windows の Large Page でのページサイズ

pdntenv コマンドで確認できます。

### 計算式 2(インメモリデータバッファが使用する共用メモリセグメント数)

↑計算式1の値÷(SHMMAXオペランドの値×1024)↑

計算式2で求めた値は,pd\_max\_resident\_rdarea\_shm\_no オペランドの見積もりに使います。

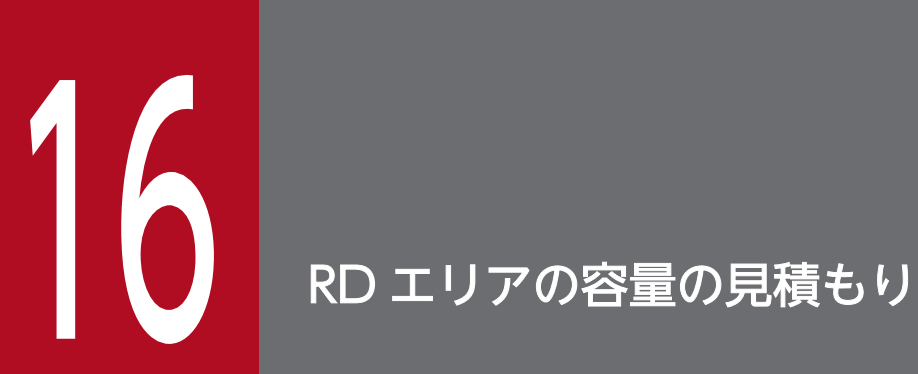

この章では,各 RD エリアの容量の見積もり方法について説明します。

# 16.1 ユーザ用 RD エリアの容量の見積もり

ここでは,ユーザ用 RD エリアの容量の見積もり方法について説明します。

## 16.1.1 ユーザ用 RD エリアの容量の計算方法

## (1) ユーザ用 RD エリアの容量の求め方

ユーザ用 RD エリアの容量は、次に示す計算式で求めます。

### 計算式

ユーザ用RDエリアの容量(単位:バイト)  $=$ ューザ用RDエリアのページ長 $^{\rm X1}$ ×ューザ用RDエリアの総ページ数 $^{\rm X2}$ 

注※1

データベース初期設定ユティリティ (pdinit) 又はデータベース構成変更ユティリティ (pdmod) の create rdarea 文で指定するページ長です。

注※2

「ユーザ用 RD エリアの総ページ数を求める計算式」を参照してください。

## (2) ユーザ用 RD エリアの総ページ数を求める計算式

ユーザ用 RD エリアの総ページ数は、次に示す計算式で求めます。

### 計算式

ユーザ用RDエリアの総ページ数(単位:ページ) =ディレクトリページ部分の総ページ数+データページ部分の総ページ数

## (a) ディレクトリページ部分の総ページ数の計算式

ディレクトリページ部分の総ページ数(単位:ページ)=  $6\times$  (n+1) + ↑20480÷P↑×2 n  $+ \Sigma$  {↑d<sub>i</sub>÷b↑ + ↑d<sub>i</sub>÷f↑} i=1

n:ユーザ用 RD エリアを構成する HiRDB ファイル数

P:ユーザ用 RD エリアのページ長(バイト)

b:↓(P−20)÷(↑S÷32↑×8 + 56)↓

f:↓(125×P)÷(16×b)↓×b

di:データベース初期設定ユティリティ(pdinit)又はデータベース構成変更ユティリティ(pdmod)の create rdarea 文で指定する各 HiRDB ファイルのセグメント数

S:データベース初期設定ユティリティ (pdinit) 又はデータベース構成変更ユティリティ (pdmod)の create rdarea 文で指定する 1 セグメントのページ数(セグメントサイズ)

## (b) データページ部分の総ページ数の計算式

データページ部分の総ページ数(単位:ページ)= e Σ{↑αi÷S↑×S}  $i=1$  e  $+ \Sigma$  {↑  $\beta$  i ÷ S ↑  $\times$  S}  $i=1$  k  $+ \Sigma$  {↑ (γi+1) ÷S↑×S}  $i=1$ 

e:ユーザ用 RD エリアに格納する表の総数

k:ユーザ用 RD エリアに格納するインデクスの総数

S:データベース初期設定ユティリティ (pdinit) 又はデータベース構成変更ユティリティ (pdmod) の create rdarea 文で指定する 1 セグメントのページ数(セグメントサイズ)

- αi:各表の分岐するとした BINARY 列以外の列を格納するために必要なページ数 「表の格納ページ数の計算方法」を参照してください。
- βi:各表の分岐するとした BINARY 列を格納するために必要なページ数

「表の格納ページ数の計算方法」を参照してください。

γi:各インデクスを格納するために必要なページ数

[「インデクスの格納ページ数の計算方法](#page-822-0)」を参照してください。

## 16.1.2 表の格納ページ数の計算方法

CREATE TABLE で FIX 指定をするかどうかによって、表の格納ページ数の計算方法が異なります。それ ぞれの計算方法を[「FIX 指定がない場合」](#page-811-0)と「[FIX 指定がある場合」](#page-812-0)に説明します。[「FIX 指定がない場](#page-811-0) [合」](#page-811-0)及び「[FIX 指定がある場合」](#page-812-0)の計算式中で使用する変数については,「[計算式中で使用する変数」](#page-812-0)で説 明しています。表の格納ページ数の計算例については,「[表の格納ページ数の計算例」](#page-820-0)で説明しています。 また,リバランス機能を使用する場合の RD エリア容量見積もりを「[リバランス機能を使用する場合のエ](#page-820-0) [リア容量見積もり](#page-820-0)」で説明しています。

なお,表を横分割する場合,格納 RD エリアごとにページ数を求めてください。

# <span id="page-811-0"></span>(1) FIX 指定がない場合

FIX 指定がない場合の表の格納ページ数は、次に示す計算式で求めます。

### 計算式

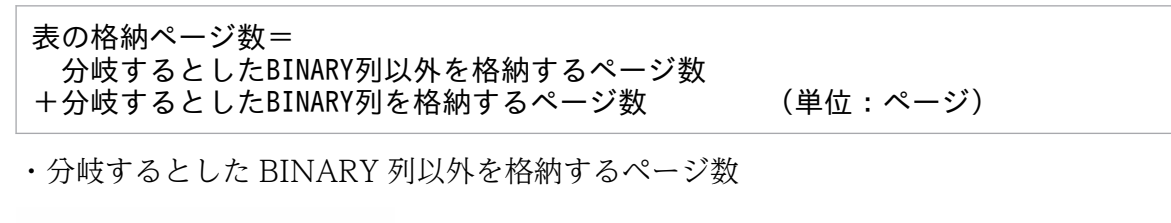

 $(P + SPN1 + \sum PS_i) \times g$  $\left| \underline{\mathbf{g}} \times \mathbf{h} \right|$ 100

・分岐するとした BINARY 列を格納するページ数

SPN2

## (a) P の求め方

Pの求め方を次に示します。なお, P の分母の括弧部は 1 ページに格納される行数であり, 最小 1, 最大 255 とします。

$$
P = \left(\begin{array}{c|c}\n & a & \\
 & a & \\
N I N (255) & \sqrt{\frac{b \times (100 - c)}{100} \sqrt{-48 - 2}} \\
 & \sqrt{\frac{c}{100} \sqrt{\frac{c}{100}} \sqrt{-48 - 2}} \\
 & \sqrt{200} \sqrt{-18 - 2} \sqrt{-18 - 2} \\
 & \sqrt{200} \sqrt{-18 - 2} \sqrt{-18 - 2} \sqrt{-18 - 2} \\
 & \sqrt{200} \sqrt{-18 - 2} \sqrt{-18 - 2} \sqrt{-18 - 2} \sqrt{-18 - 2} \\
 & \sqrt{200} \sqrt{-18 - 2} \sqrt{-18 - 2}
$$

注※1 次の条件を満たすようにb, cの値を決定してください。 bの値を決定する場合,マニュアル「HiRDB Version 9 SQLリファレンス」のCREATE TABLEの 共通規則に記載されている、列の長さの合計による制限も満たす必要があります。

$$
\sqrt{\frac{b \times (100 - c)}{100}} \sqrt{-48 - Z} \geq \left( \sqrt{\frac{\sum_{i=1}^{t} d_i}{2}} \right)^{1/2} \times 2 + 8 + 2 \times f
$$

## (b) PS<sup>i</sup> の求め方

PS<sub>i</sub> の求め方を次に示します。次に示す計算式で各 PS<sub>i</sub> を計算し、その総和を求めてください。なお、n は 表「[可変長文字列型のデータ長一覧\(抽象データ型及び繰返し列を除く\)」](#page-817-0)に該当する列の数を示していま す。

 $PS_i = a \times \uparrow e_i \div (b-62)$  ↑

# <span id="page-812-0"></span>(2) FIX 指定がある場合

FIX 指定がある場合の表の格納ページ数は、次に示す計算式で求めます。

計算式

表の格納ページ数 = 
$$
\begin{pmatrix} Q \times g \\ g - \sqrt{\frac{g \times h}{100}} \end{pmatrix}
$$
 (単位 : ページ)

## (a) Q の求め方

Qの求め方を次に示します。なお, Qの分母の括弧部は 1 ページに格納される行数であり, 最小 1, 最大 255 とします。

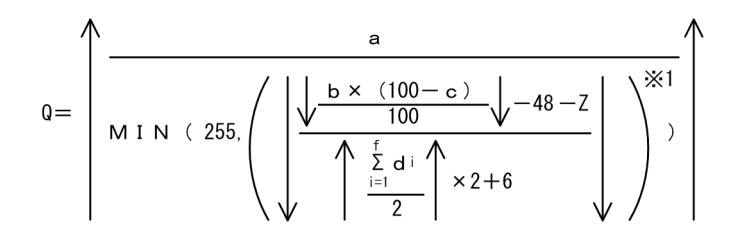

注※1 次の条件を満たすようにb, cの値を決定してください。 bの値を決定する場合、マニュアル「HiRDB Version 9 SQLリファレンス」のCREATE TABLEの 共通規則に記載されている、列の長さの合計による制限も満たす必要があります。

$$
\sqrt{\frac{b \times (100 - c)}{100}} \sqrt{-48 - Z} \ge \left(\frac{\sum_{i=1}^{t} d^{i}}{2}\right)^{4} \times 2 + 6
$$

## (3) 計算式中で使用する変数

a:表に格納する行の総数(件)

- b: ユーザ用 RD エリアのページ長 (バイト)
- c:CREATE TABLE で指定する未使用領域の比率(%) 未使用領域の比率を指定しない場合は,30%を仮定して計算します。
- d<sub>i</sub>: 各列のデータ長(バイト)

表「[データ長一覧」](#page-814-0)を参照して,すべての列について求めてください。

抽象データ型の列のデータ長については,[「抽象データ型の列のデータ長の求め方」](#page-817-0)を参照してください。 繰返し列のデータ長については,[「繰返し列のデータ長の求め方](#page-819-0)」を参照してください。

- e<sub>i</sub>:列のデータ長の平均値(バイト)
	- 既定義型で定義された列の場合,表[「可変長文字列型のデータ長一覧\(抽象データ型及び繰返し列](#page-817-0) [を除く\)」](#page-817-0)を参照して,表中に示したデータ型の列についてだけ求めてください。
- 抽象データ型で定義された列の場合,表[「可変長文字列型のデータ長一覧\(抽象データ型の場合\)」](#page-818-0) を参照して,表中に示したデータ型の列についてだけ求めてください。
- 繰返し列の場合,表[「可変長文字列型のデータ長一覧\(繰返し列の場合\)」](#page-819-0)を参照して,表中に示し たデータ型の列についてだけ求めてください。

f:表に定義する列の総数(個)

g:表を格納する RD エリアのセグメントサイズ(ページ)

h:CREATE TABLE で指定するセグメント内の空きページ比率(%) セグメント内の空きページ比率を指定しない場合は,10%を仮定して計算します。ここでいう空きペー ジとは,未使用ページのことです。

Z:次に示すどちらかを代入します。

- pd\_dbreuse\_remaining\_entries オペランドの指定値が ALL, 又は, ONLY\_USER の場合:0
- pd\_dbreuse\_remaining\_entries オペランドの指定値が上記以外の場合:510

SPN1:分岐するとした列(BINARY 以外)を格納するページ数

なお,分岐する条件については表「[データ長一覧」](#page-814-0)の注※5 で説明しています。

 $SPN1 =$  f Σ↑分岐するとしたdiの値÷(b−61)↑×a×SF  $i=1$ 

SPN2:分岐するとした BINARY 列を格納するページ数

なお,分岐する条件については表「[データ長一覧」](#page-814-0)の注※5 で説明しています。

 $SPN2 = SPN2A + SPN2B + SPN2C$ ・INSERT SQLによる分岐ページ数 分岐するとしたBINARY列について計算します。  $SPN2A =$  k  $\{\Sigma \downarrow L_i \div (b-59) \downarrow \times a+A\} \times SF$  $i=1$ ・pdload又はpdrorgによる分岐ページ数 Li>(b−2853)÷255 のとき  $SPN2B =$  k ↑{Σ(Li+11)×a}÷(b−48)↑×SF  $i=1$  Li≦(b−2853)÷255 のとき  $SPN2C =$ ↑a÷255↑×SF

A の計算式を次に示します。

<span id="page-814-0"></span>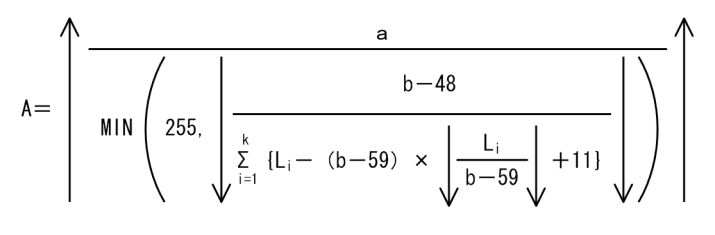

- k:分岐するとした列の数
- L<sub>i</sub>:各列の実際のデータ長(バイト)

圧縮列の場合は次の計算式の値になります。

圧縮後のデータ長+(↑圧縮前のデータ長÷圧縮分割サイズ↑)×8

SF:1.3

ただし、次に示す場合は 1.3 より大きくしてください。

- 抽象データ型の列を大量に更新する場合
- 繰返し列に対して要素のデータ長が大きくなる更新又は要素数が増える更新を大量に実行する 場合
- VARCHAR, NVARCHAR, MVARCHAR, 又は BINARY 型の列に対してデータ長が大きく なる更新を大量に実行する場合
- BINARY 型の列に,データ長が大きくなる更新を大量に実行する場合
- 列ごとのデータ抑制が実行された列に対して,データ長が大きくなる更新を大量に実行する場合
- 前記以外のデータ型で,NULL 値から非 NULL 値への更新を大量に実行する場合

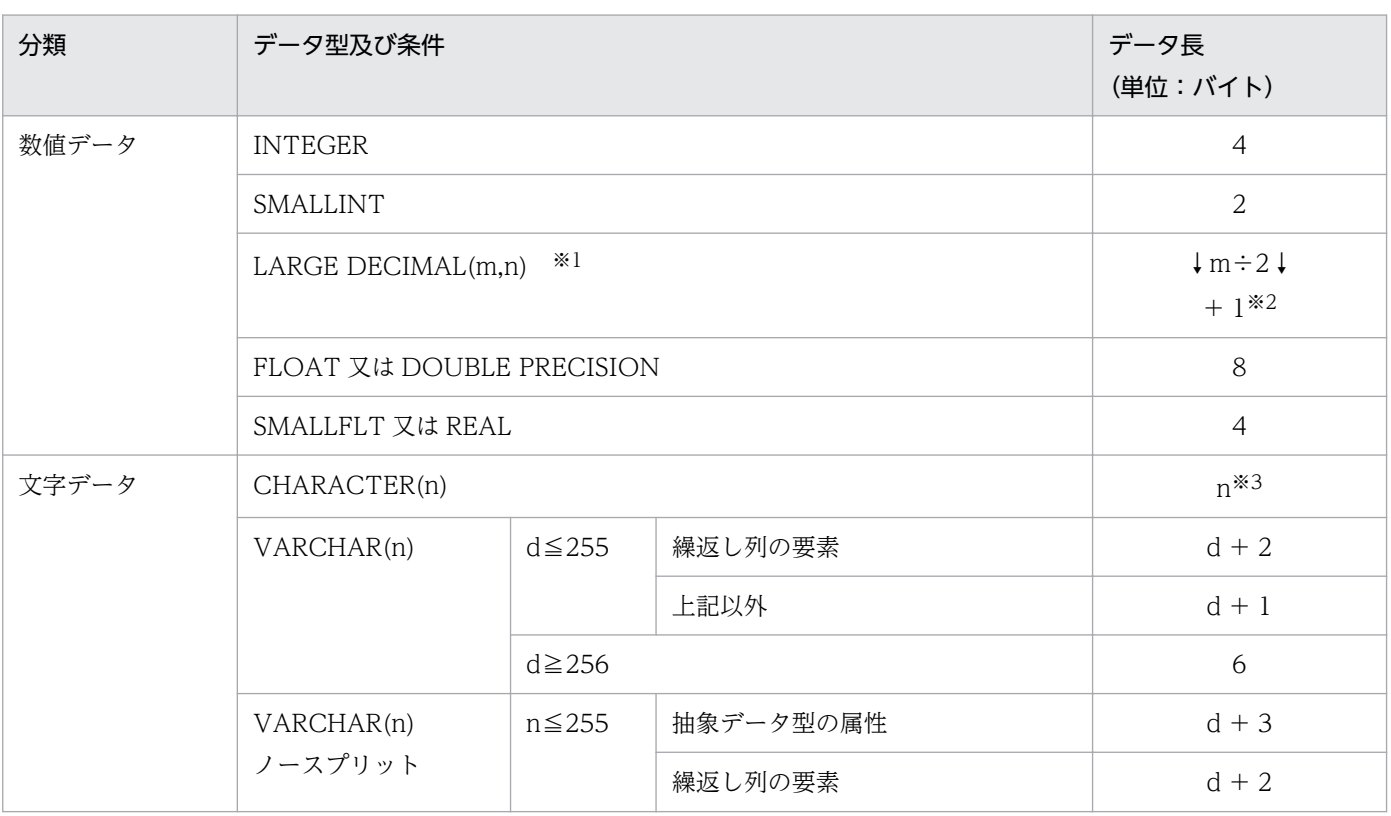

## 表 16‒1 データ長一覧

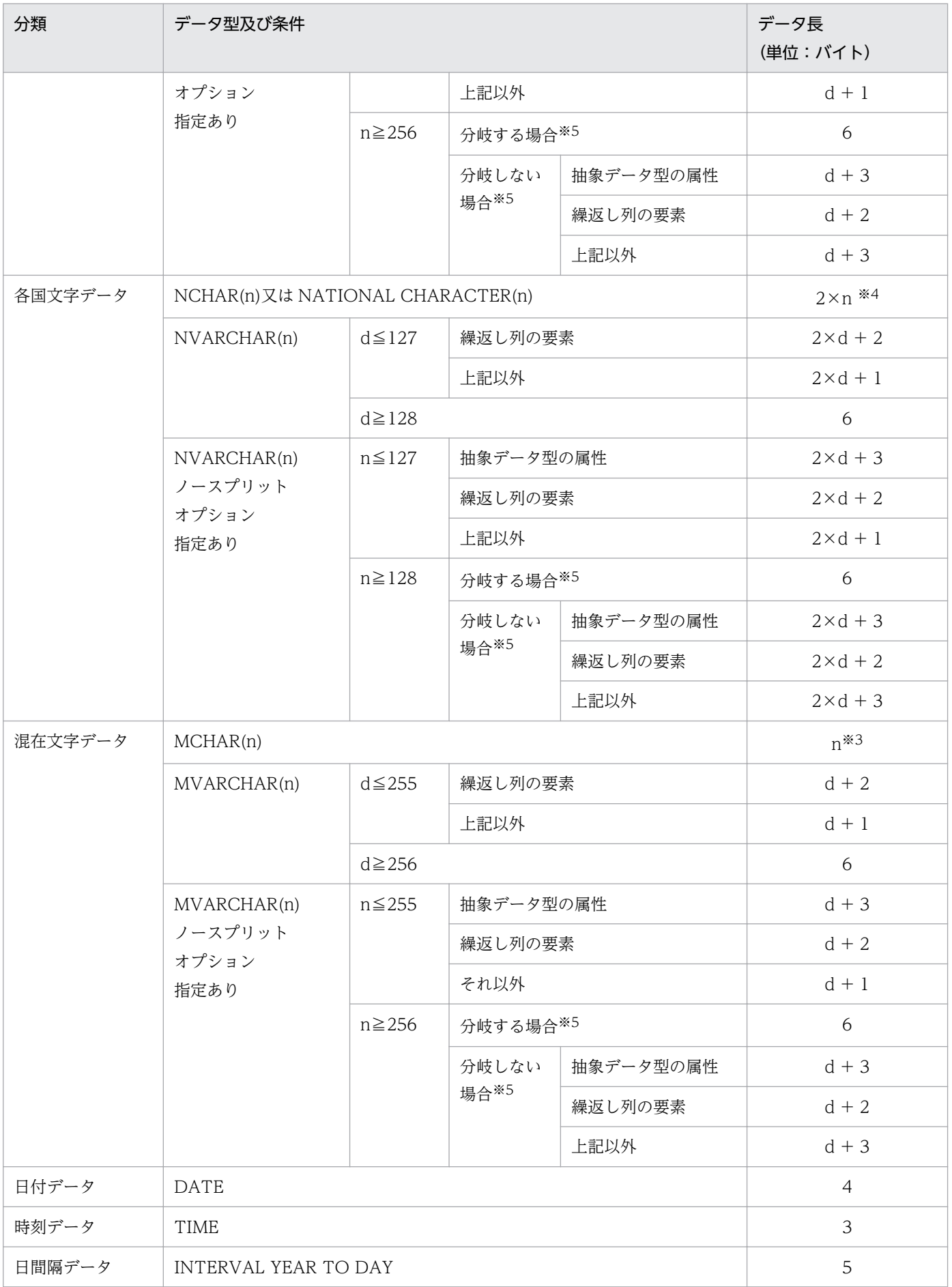

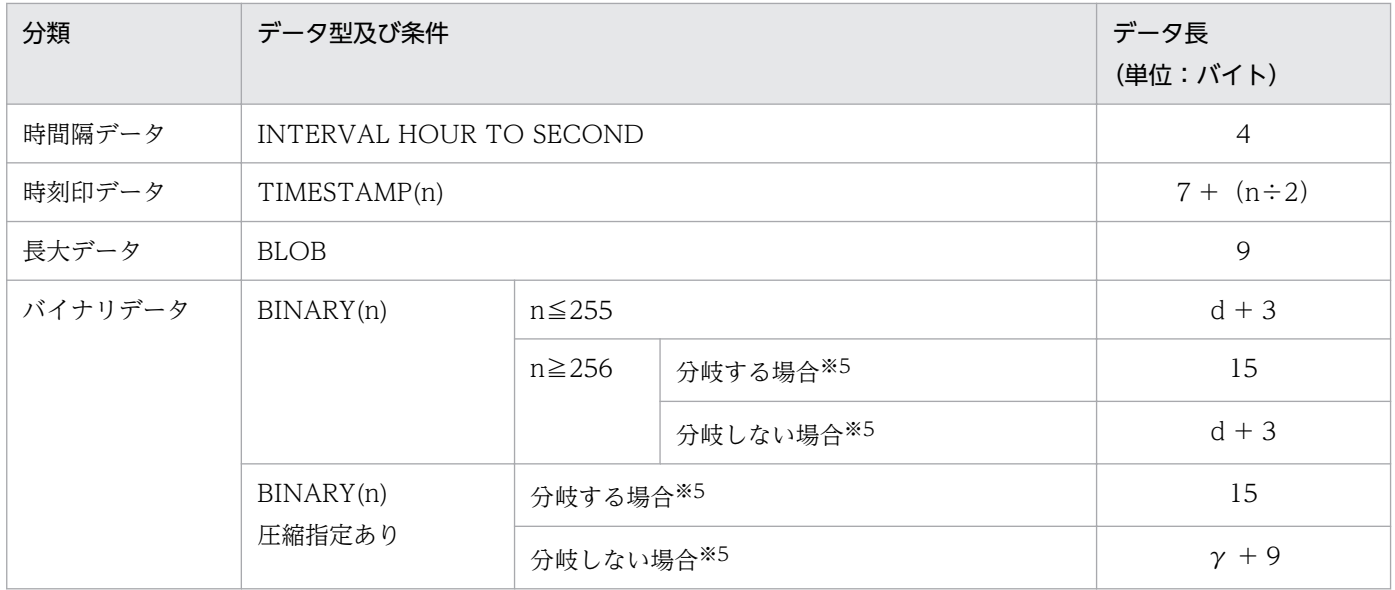

d:実際のデータ長(文字数)

m,n:正の整数

γ:圧縮後のデータ長(文字数)

注※1

全体のけた数が m けたで. 小数点以下のけた数が n けたの固定小数点数です。m を省略した場合は 15 を仮定します。

注※2

表定義時に表オプションに SUPPRESS DECIMAL を指定した場合,データ長は「↓k÷2↓+ 2」にな ります。k は、格納時の有効けた数(先頭の 0 の部分を除いたけた数)を示します。なお、次に示す場 合は SUPPRESS DECIMAL を使用しないでください。計算式中の a は. SUPPRESS DECIMAL 又は 列データ抑制指定を使用しない場合の,表中の列のデータ長の合計値です。

32717 < (a +表中の列数×2 + 8)

注※3

列データ抑制指定をして,データ抑制された場合,n は「n−b + 4」になります。なお,データ抑制 は,列データ抑制指定時,列データの最後の文字が空白の場合,その最後の文字と連続している半角の 空白が 4 文字以上あるときだけ実行されます。b は、列データの最後の文字と連続している空白の数を 示します。

ただし,列データ抑制指定をして,データ抑制されなかった場合は,列ごとに 1 バイトの付加情報が追 加されます。

なお、次に示す場合は列データ抑制指定を使用しないでください。計算式中の a は、SUPPRESS DECIMAL 又は列データ抑制指定を使用しない場合の,表中の列のデータ長の合計値です。

### 32717 < (a +表中の列数×2 + 8)

<span id="page-817-0"></span>注※4

列データ抑制指定をして,データ抑制された場合,2×n は「2×n−2×b + 5」になります。なお, データ抑制は,列データ抑制指定時,列データの最後の文字が空白の場合,その最後の文字と連続して いる全角の空白が 3 文字以上あるときだけ実行されます。b は,列データの最後の文字と連続している 空白の数を示します。

ただし,列データ抑制指定をして,データ抑制されなかった場合は,列ごとに 1 バイトの付加情報が追 加されます。

なお. 次に示す場合は列データ抑制指定を使用しないでください。計算式中の a は、SUPPRESS DECIMAL 又は列データ抑制指定を使用しない場合の,表中の列のデータ長の合計値です。

32717 < (a +表中の列数×2 + 8)

### 注※5

通常は分岐しない場合で計算します。次に示す計算式が成立する場合に分岐します。なお、圧縮列の場 合,データ長は圧縮前のデータ長で計算してください。

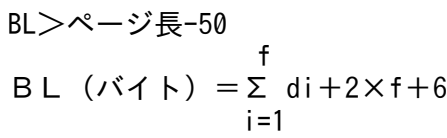

この分岐条件が成立した場合は,分岐しないとした列を列番号の小さい方から分岐条件が成立しなくな るまで分岐するとして BL を計算し直してください。

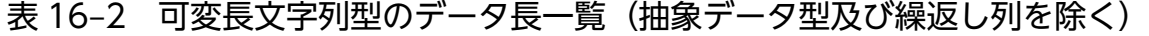

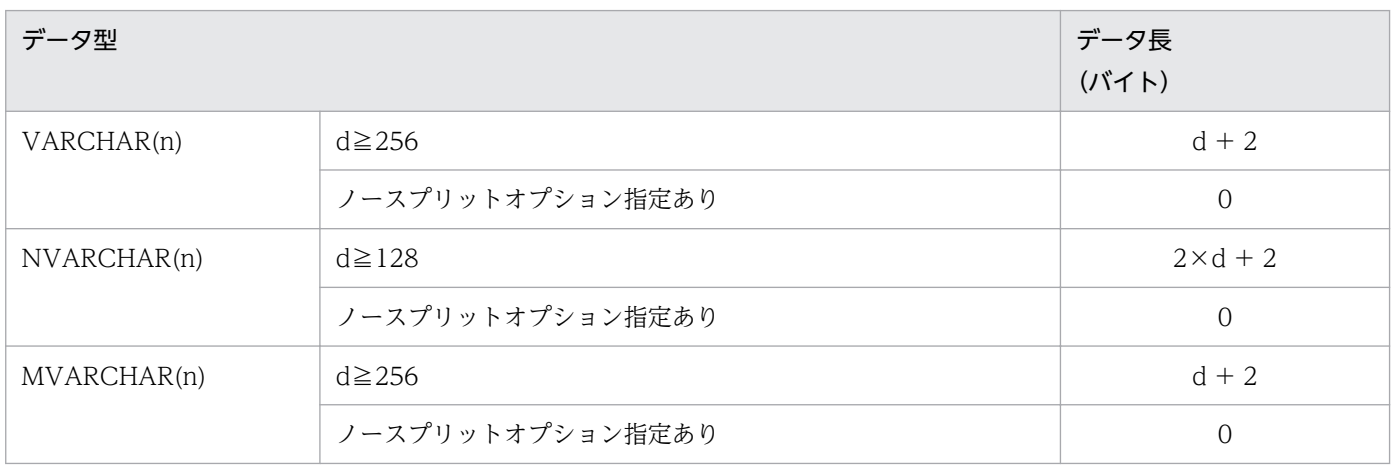

d:実際のデータ長(文字数)

## (4) 抽象データ型の列のデータ長の求め方

抽象データ型の列のデータ長 di は、次に示す計算式で求めます。

### 計算式

$$
di = \sum_{k=1}^{h} ADT_k + 5
$$

<span id="page-818-0"></span>h:抽象データ型の継承の数(個)

継承なしの場合は 1

CREATE TYPE 文で UNDER オペランドを指定して別の抽象データ型を継承した場合,最も上位の抽 象データ型を h 番目. 最も下位の抽象データ型を 1 番目としてください。

ADTk:抽象データ型のデータ長(バイト)

次に示す計算式で求めてください。

 m  $ADT_k = \sum \text{att}_i + 10 + 2 \times m$  $i=1$ 

m:抽象データ型の全属性数(個)

atti:抽象データ型の各属性のデータ長(バイト)

継承がない場合は,m=1 であり,ADT<sup>1</sup> を計算します。

各属性のデータ長については,表[「データ長一覧](#page-814-0)」を参照してください。ただし,データ型が表「可変長 文字列型のデータ長一覧(抽象データ型の場合)」で示す条件を満たしている場合は,表「可変長文字列型 のデータ長一覧(抽象データ型の場合)」に従ってデータ長を計算してください。

また、対応する atte<sub>i</sub> の値を次に示す計算式に代入して、分岐行格納ページ数 ADTLS を P に加算してく ださい。

h anns an t-ADTLS=  $\Sigma$  ↑ atte<sub>i</sub> ÷ (b-62) ↑ × a  $i=1$ 

属性が抽象データ型で定義されている場合は,次に示す計算式で属性のデータ長を求めてください。

hair anns an t-Iomraid an t-Iomraid an t-Iomraid an t-Iomraid an t-Iomraid an t-Iomraid an t-Iomraid an t-Iomr att<sub>i</sub> (バイト) =  $\Sigma$  ADT<sub>k</sub>+5  $k=1$ 

## 表 16-3 可変長文字列型のデータ長一覧(抽象データ型の場合)

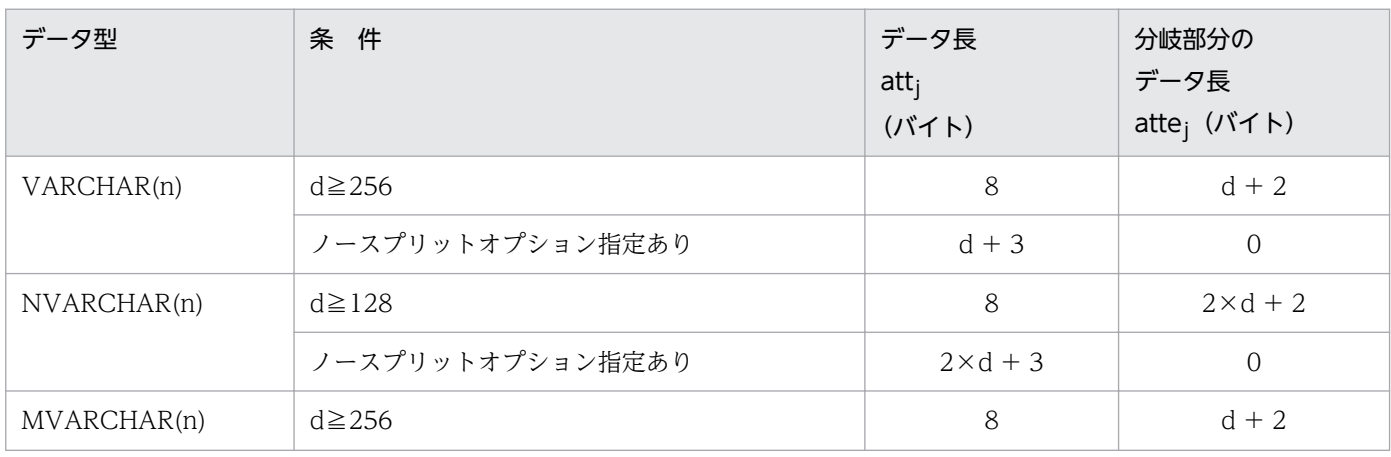

<span id="page-819-0"></span>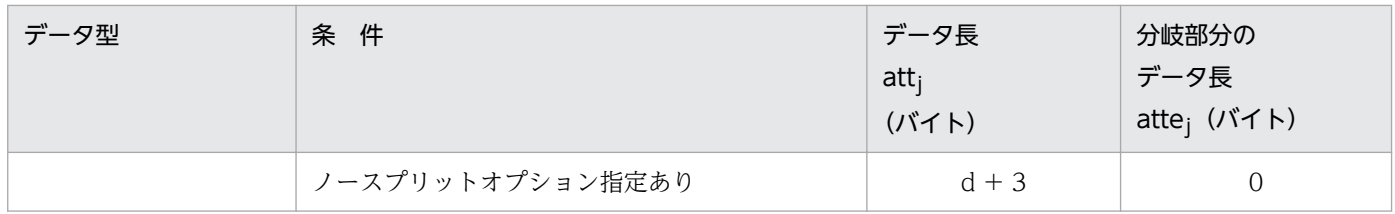

d:実際のデータ長(文字数)

# (5) 繰返し列のデータ長の求め方

繰返し列のデータ長は,次に示す計算式で求めます。

### 計算式

 $d_i=4+$  (el<sub>i</sub>+1)  $\times$ en<sub>i</sub>

eli:繰返し列のデータ長

表「[データ長一覧」](#page-814-0)から求めてください。

ただし、可変長文字列型の場合は、表「可変長文字列型のデータ長一覧(繰返し列の場合)」から求め てください。

eni:繰返し列の平均要素数

### 表 16-4 可変長文字列型のデータ長一覧 (繰返し列の場合)

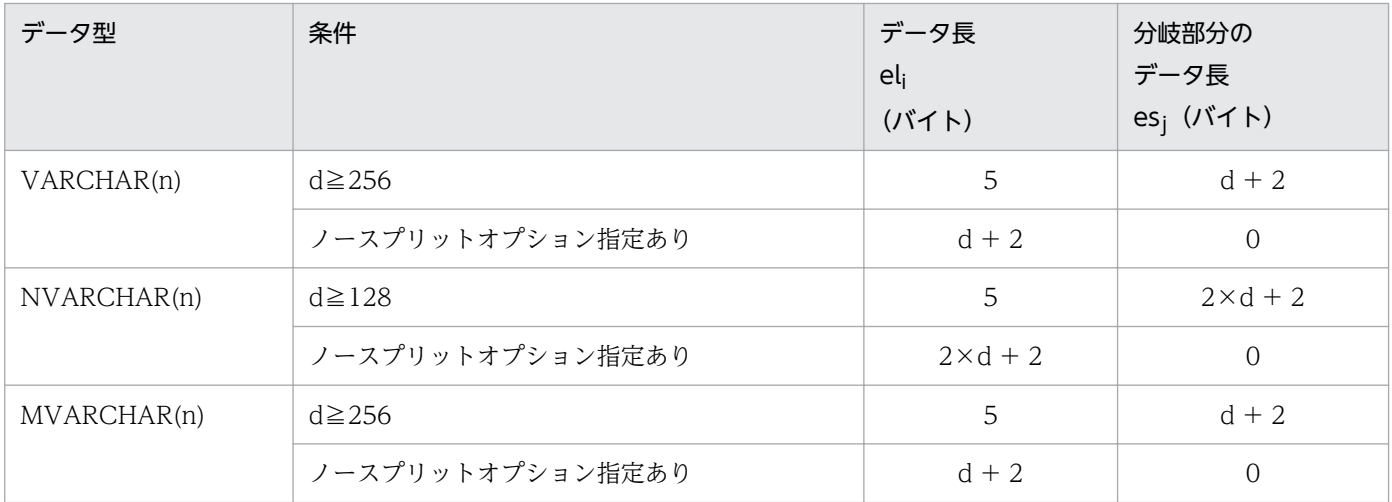

d:実際のデータ長(文字数)

可変長文字列型の繰返し列で、eli の値が表「可変長文字列型のデータ長一覧(繰返し列の場合)」の条件 を満たす列について,次に示す計算式の値を P に加算してください。

 m ↑Σ{ esi×eni+14×(eni−1)}÷(b−62)↑×a  $i=1$ 

m:表「可変長文字列型のデータ長一覧(繰返し列の場合)」の条件を満たす可変長文字列型の繰返し列数

<span id="page-820-0"></span>esi:1 要素当たりの実際のデータ長の平均値

表「[可変長文字列型のデータ長一覧\(抽象データ型及び繰返し列を除く\)](#page-817-0)」に示したデータ長を適用し ます。

## (6) リバランス機能を使用する場合のエリア容量見積もり

ハッシュ関数 HASHA, HASHB, HASHC, HASHD, HASHE, HASHF を使用した分割表の場合, デー タは 1,024 個のハッシュ要素値に分けられ,値ごとに別々のセグメントに格納されます。

各分割 RD エリアには、平均 (1024÷分割数) のハッシュ要素数のデータが格納されます。このため、各 RD エリアには,少なくともその RD エリアに格納される要素数分のセグメントを割り当てる必要があり ます。

リバランス機能を使用する場合の RD エリア容量は次のように見積もります。

1. データ件数N, 行長 L, ページ長Pから, 必要な総セグメント数 Sn を見積もります。

2. RD エリア当たりに必要なセグメント数 Ssn を見積もります。

 $S\text{sn} = \uparrow S\text{n} \div S\text{rn} \uparrow \times S\text{rn}$ 

Srn:↑1024÷Dvn↑

Dvn:RD エリア分割数

3. 余裕値を考慮して、RD エリア当たりの使用中セグメント数 S を見積もります。

 $S = \uparrow$  (Ssn×K) ÷Srn $\uparrow$  ×Srn

K:係数(例:余裕率 20%の場合,1.2)

## (7) 表の格納ページ数の計算例

## (a) 例題

次に示す在庫表の表格納ページ数を求めます。

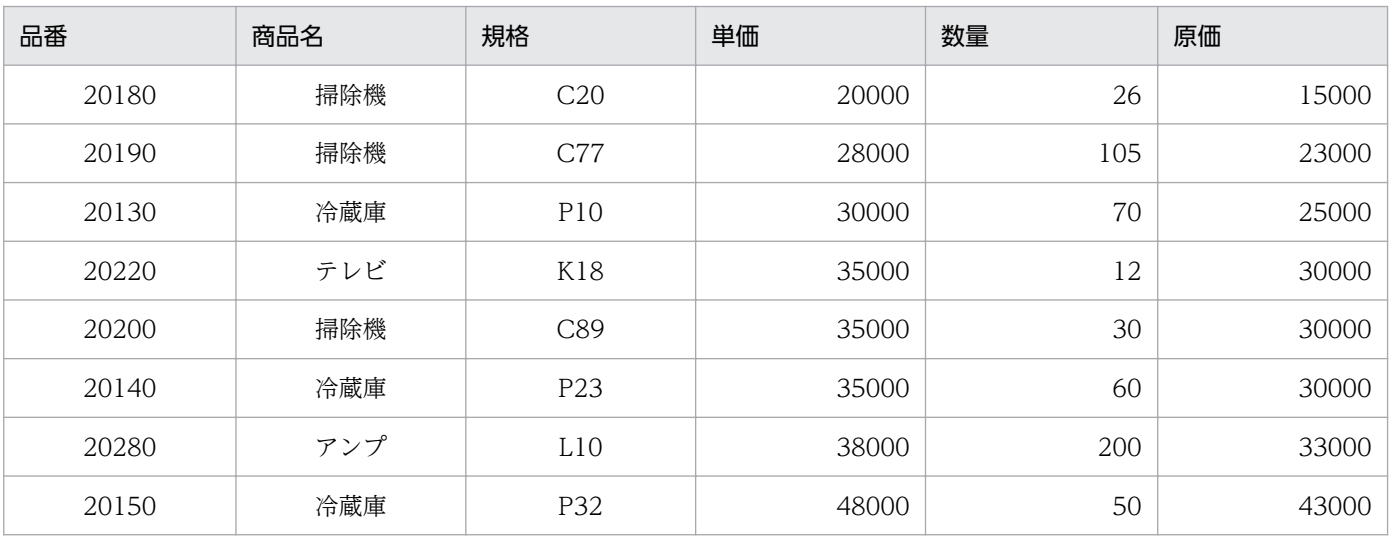

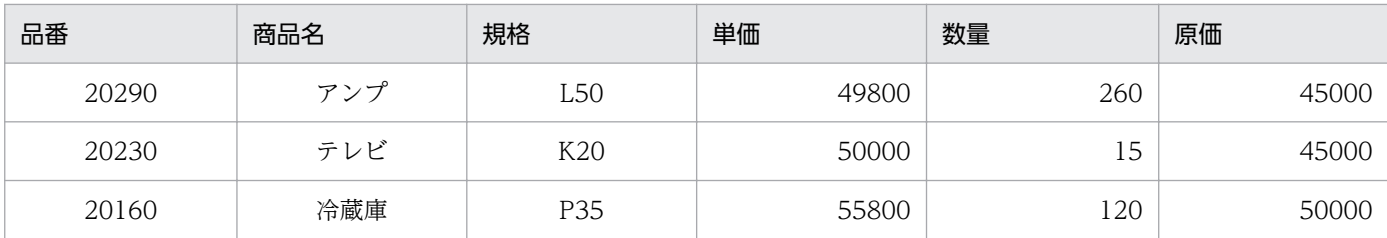

### 計算条件

1. 表に格納する行の総数:10000 件

2. ユーザ用 RD エリアのページ長:8192 バイト

3. CREATE TABLE で指定する未使用領域の比率:30%

4. 列数:6 列

5. 表を格納する RD エリアのセグメントサイズ:100 ページ

6. CREATE TABLE で指定するセグメント内の空きページ比率:40%

7. 列のデータ型:次に示します。

品番:CHARACTER(5)

商品名:NCHAR(4)

- 規格:CHARACTER(3)
- 単価:INTEGER
- 数量:INTEGER
- 原価:INTEGER

8. システム共通定義 pd\_dbreuse\_remaining\_entries オペランドを指定していない

FIX 指定がない場合

1. 行長の計算

5(品番)+ 2×4(商品名)+ 3(規格)+ 4(単価)+ 4(数量)+ 4(原価)= 28 バイト

2. P の計算

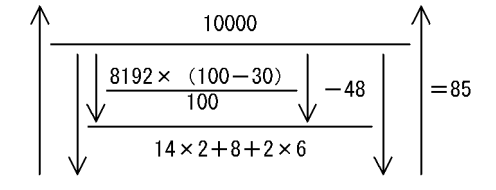

3. 表の格納ページ数の計算

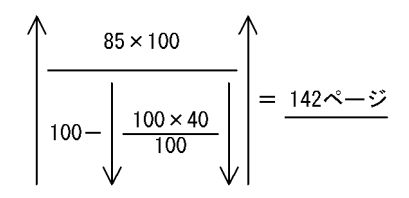

## FIX 指定がある場合

1. 行長の計算

<span id="page-822-0"></span>5(品番)+ 2×4(商品名)+ 3(規格)+ 4(単価)+ 4(数量)+ 4(原価)= 28 バイト

2. Q の計算

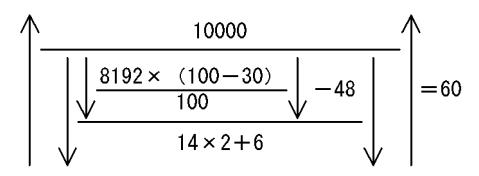

3. 表の格納ページ数の計算

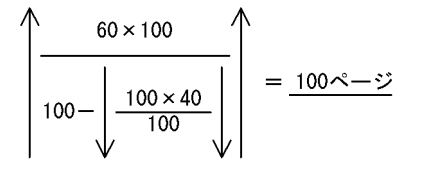

## 16.1.3 インデクスの格納ページ数の計算方法

インデクスの格納ページ数の計算方法を「計算方法」で説明します。「計算方法」の計算式中で使用する変 数については[「計算式中で使用する変数](#page-824-0)」で説明しています。インデクスの格納ページ数の計算例につい ては[「インデクスの格納ページ数の計算例](#page-827-0)」で説明しています。

なお,CREATE TABLE でクラスタキーを指定する場合,インデクスの格納ページ数を求める方法と同じ 方法で,クラスタキーの格納ページ数を求めてください。

また,インデクスを横分割する場合,格納 RD エリアごとにページ数を求めてください。

### 注意事項

インデクスページスプリットが発生すると,インデクスページ内のキーの格納比率を 50:50 にして二 つのインデクスページに分割します。このため,インデクスの追加又は更新が多く発生すると,インデ クスの格納ページ数は最大で見積もり式の2倍の容量が必要となります。また、最大キーが格納された リーフページのインデクスページスプリットは,UAP からの INSERT であっても PCTFREE オペラ ンドの値が考慮されます。

なお,インデクスページスプリットの発生回数を削減する方法の一つにアンバランスインデクススプ リットがあります。インデクスページスプリット及びアンバランスインデクススプリットについては, マニュアル「HiRDB システム運用ガイド」を参照してください。

## (1) 計算方法

インデクスの格納ページ数は,次に示す計算式で求めます。

### 計算式

na ann an t-ann an t-ann an t-ann an t-ann an t-ann an t-ann an t-ann an t-ann an t-ann an t-ann an t-ann an t-インデクスの格納ページ数(単位:ページ)= Σ Pi+P<sup>d</sup> i=1

Pi は,計算式 1 に示す漸化式から求めます。

 $P_n = 1$ となるまで $P_{i+1}$ の計算をし、その計算結果の総計を求めてください。

 $P_d$ は、キー値の重複が 201以上の場合に計算します。 $P_d$ の求め方を計算式 2 に示します。

### 計算式 1

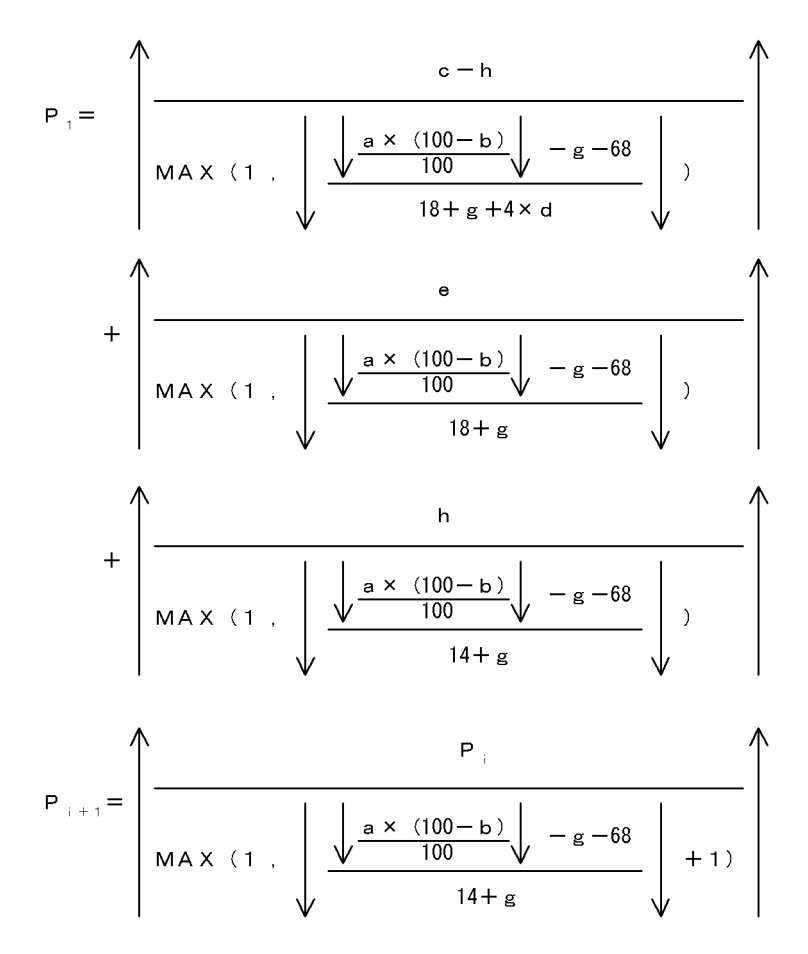

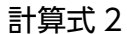

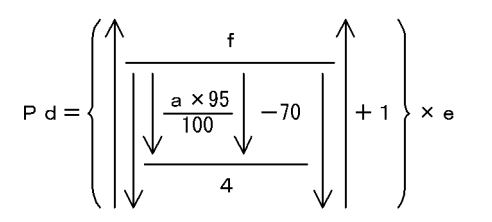

繰返し列を含むインデクスの場合の 1 行当たりの繰返し要素の重複数について

繰返し列を含むインデクスの場合,1 行当たりの繰返し要素の重複数は,次に示す計算式の値を超えな いようにしてください。

重複数=↓(↓a×0.95↓−82)÷4↓−1

# <span id="page-824-0"></span>(2) 計算式中で使用する変数

a: ユーザ用 RD エリアのページ長 (バイト)

b: CREATE INDEX で指定する未使用領域の比率<sup>※1</sup> (%)

c:キー値の重複が 200 以下のキーの種類の個数 (個) ※2, 3, 4

d:キー値の重複が 200 以下のキーの重複数の平均値 (個) ※3, 5

e:キー値の重複が 201 以上のキーの種類の個数(個) ※3, 4

f: キー値の重複が 201 以上のキーの重複数の平均値 (個) ※3, 5

g:DB 格納キー長※6(バイト)

h:次に示すどちらかを代入します。

• ユニークインデクスの場合:ナル値以外のキーの種類の個数(個) なお,複数列インデクスの場合は,構成列にナル値を含まない全キー数となります。

• ユニークインデクス以外の場合:0

注※1

未使用領域の比率を指定しない場合は,30%を仮定して計算します。また,クラスタキーを指定する 場合は,CREATE TABLE で指定する未使用領域の比率とします。

#### 注※2

ユニークインデクスの重複がないキーを含める必要があります。

#### 注※3

c×d + e×f の値が,インデクスのキーの総数以上になるように計算してください。

注※4

ユニークインデクスの重複があるキー(キー値にナル値を含むことで重複するキー)を含める必要があ ります。

#### 注※5

小数点未満は整数値に切り上げてください。

注※6

表「インデクスのキー長一覧|を参照してください。DB 格納キー長は、次に示す計算式で求めます。

- 単一列インデクス及び固定長複数列インデクスの場合 ↑キー長÷4↑×4
- 可変長複数列インデクスで、かつキー長 255 バイト以下の場合 ↑(キー長+ 1)÷4↑×4
- 可変長複数列インデクスで、かつキー長 256 バイト以上の場合

## <span id="page-825-0"></span>↑(キー長+ 2)÷4↑×4

ただし,複数列インデクスのキー長は,表「インデクスのキー長一覧」を基に全構成列のキー長を加算 したものとなります。

## 表 16‒5 インデクスのキー長一覧

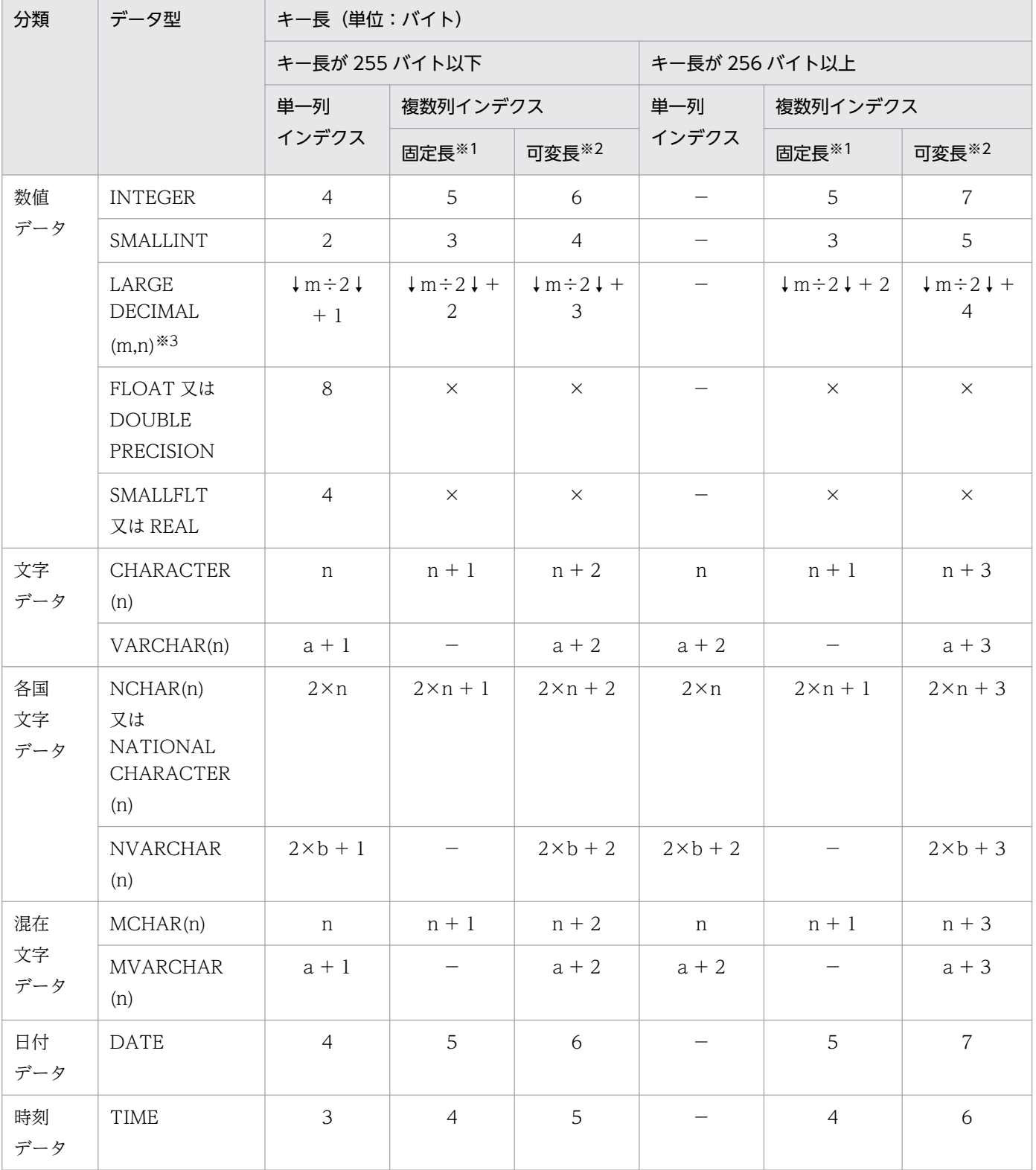

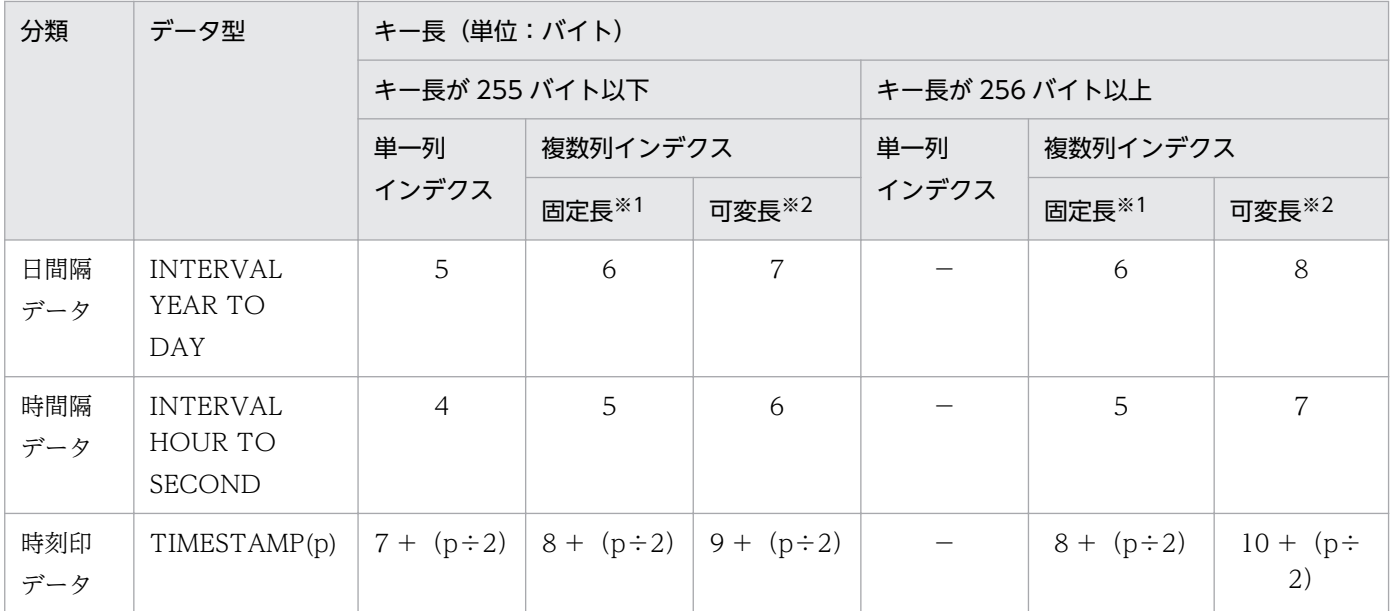

### a:実際のデータ長

b:実際の文字数

m,n,p:正の整数

×:インデクス定義時にエラーになります。

−:該当しません。

#### 注

最初は「キー長が 255 バイト以下」で計算してください。その結果,キー長が 256 バイト以上になる 場合は,「キー長が 256 バイト以上」で再計算してください。

注※1

構成列が固定長の列だけのインデクスのキー長です。

注※2

構成列に可変長の列を含むインデクスのキー長です。

注※3

全体のけた数が m けたで、小数点以下のけた数が n けたの固定小数点数です。m を省略した場合は 15 を仮定します。

## 参考

非ユニークインデクスは,インデクスのデータの格納領域中に重複数を格納する領域を持つた め,その分容量が大きくなります。一方,ユニークインデクスは重複数を格納する領域を持ち ません。そのため,非ユニークインデクスよりもユニークインデクスの方が容量が小さくなり ます。

# <span id="page-827-0"></span>(3) インデクスの格納ページ数の計算例

## (a) 例題 1

次に示す在庫表の「品番」をユニークインデクス(重複するキーがない)とする場合のインデクス格納ペー ジ数を求めます。

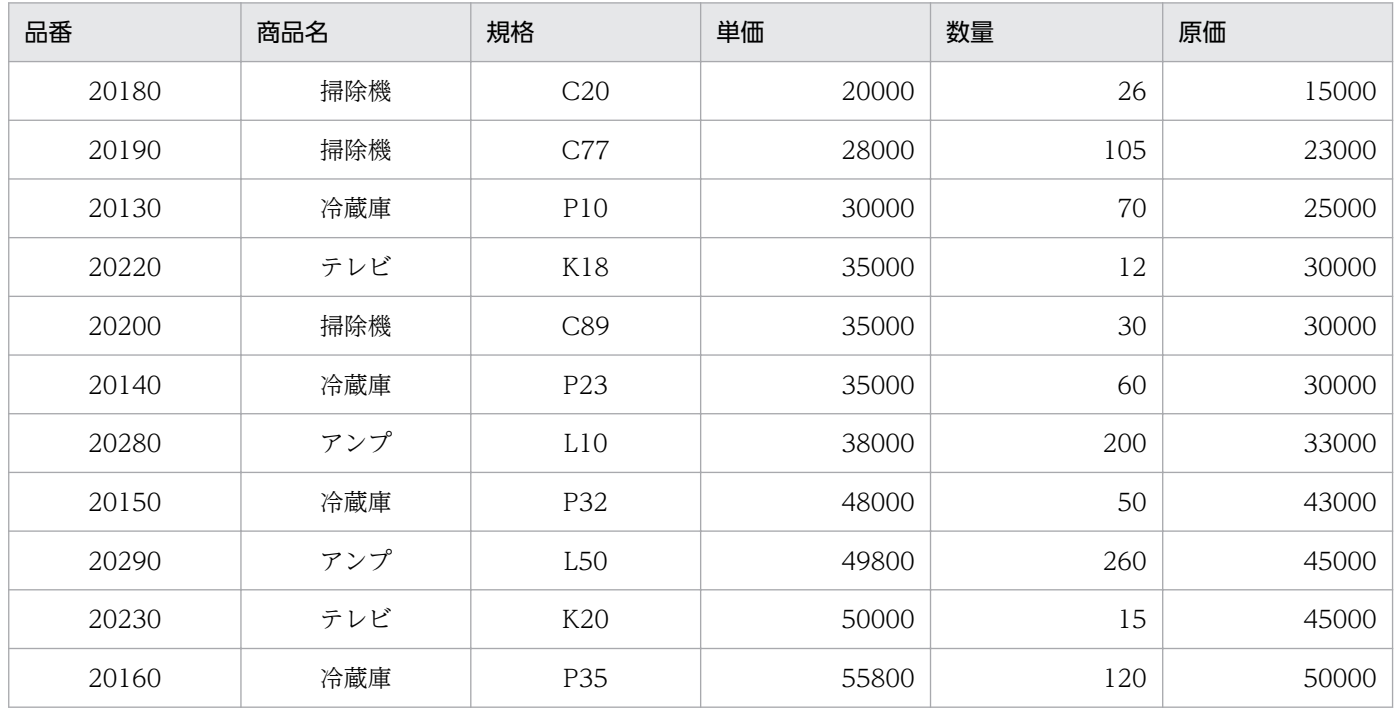

### 計算条件

1. インデクスのキーの総数:10,000 件

2. ユーザ用 RD エリアのページ長:8,192 バイト

3. CREATE INDEX で指定する未使用領域の比率:30%

4. インデクスのデータ型:CHARACTER

5. インデクスのキー長:5 バイト

6. キーの重複数:1
### 計算式

DBh##
$$
-E
$$
 (g) =  $\sqrt{5 \div 4}$  |x 4 = 8  
\nP<sub>1</sub> =  
\n
$$
P_{1} = \begin{pmatrix}\n10000 - 10000 \\
10000 - 10000\n\end{pmatrix}\n+ \begin{pmatrix}\n10000 - 300 \\
10000 - 300\n\end{pmatrix}\n+ \begin{pmatrix}\n100 - 30 \\
0\n\end{pmatrix}\n+ \begin{pmatrix}\n100 - 30 \\
18 + 8 + 4 \times 1\n\end{pmatrix}\n+ \begin{pmatrix}\n10000 \\
18 + 8\n\end{pmatrix}\n+ \begin{pmatrix}\n10000 \\
10000\n\end{pmatrix}\n+ \begin{pmatrix}\n10000 \\
14 + 8\n\end{pmatrix}\n+ \begin{pmatrix}\n10000 \\
14 + 8\n\end{pmatrix}\n+ \begin{pmatrix}\n14 + 8 \\
14 + 8\n\end{pmatrix}
$$

 $= 0 + 0 + 39 = 39$ 

$$
P_2 = \left(\begin{array}{c|c}\n & & 39 \\
\hline\n0 & 39 \\
\hline\n0 & 39\n\end{array}\right) = 1
$$

Pd=0 (キー値の重複が200以下となるため)

インデクスの格納ページ数=39+1+0= 40ページ

# (b) 例題 2

例題 1 に示す在庫表の「商品名」をインデクス(重複するキーがある)とする場合のインデクス格納ペー ジ数を求めます。

### 計算条件

- 1. インデクスのキーの総数:10,000 件
- 2. ユーザ用 RD エリアのページ長:8,192 バイト
- 3. CREATE INDEX で指定する未使用領域の比率:30%
- 4. インデクスのデータ型:NCHAR
- 5. インデクスのキー長:4 文字(漢字)
- 6. キー値の重複が 201 以上のキーの種類の個数

(このときの平均重複数は 250):1

7. キー値の重複が 200 以下のキーの種類の個数

(このときの平均重複数は 5):(10000−250)÷5 = 1950

### 計算式

DB格納キー長 (g) =  $\bigwedge$  (2 × 4) ÷ 4  $\bigwedge$  4 = 8

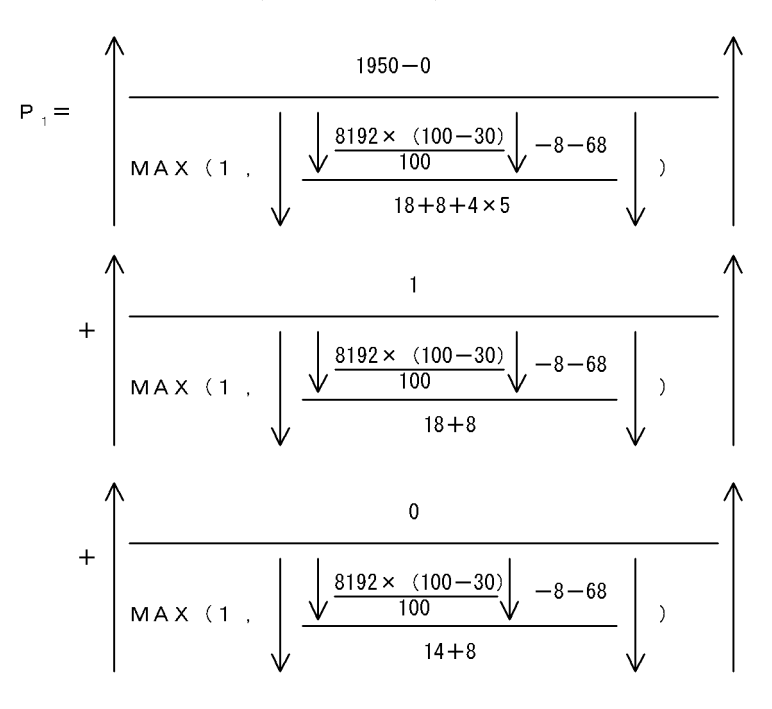

 $= 16 + 1 + 0 = 17$ 

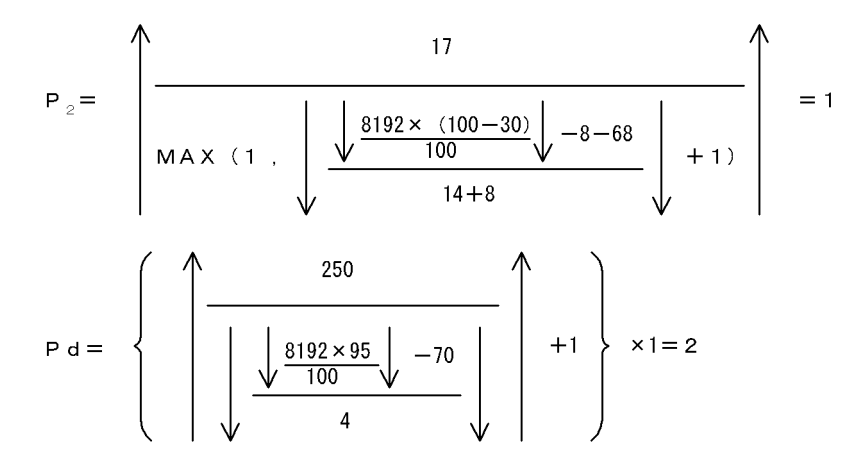

インデクスの格納ページ数=17+1+2= 20ページ

次に示す会員表の「性別」と「入会年度」を複数列インデクスとする場合のインデクス格納ページ数を求 めます。

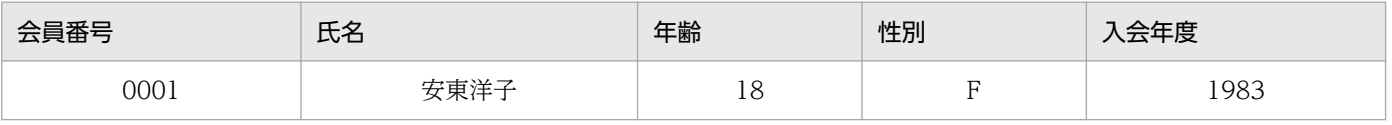

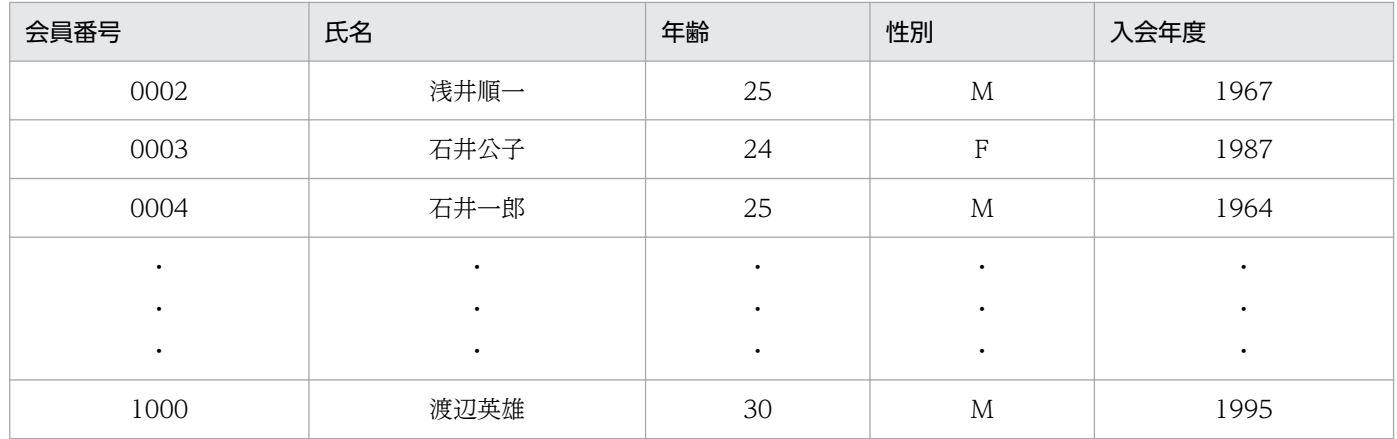

#### 計算条件

- 1. インデクスのキーの総数:10,000 件
- 2. ユーザ用 RD エリアのページ長:8,192 バイト
- 3. CREATE INDEX で指定する未使用領域の比率:30%
- 4. 1964 年度の入会人数:1,000 人
- 5. ほかの年度の入会人数:200 人以下
- 6. 入会年度:1965〜1995 の 31 年間
- 7. 入会する男女の数は,毎年同数とします。
- 8. 列のデータ型:次に示します。
	- 会員番号:CHARACTER(5)
	- 氏名:NCHAR(4)
	- 年齢:INTEGER
	- 性別:CHARACTER(4)
	- 入会年度:INTEGER

### 計算式

- 1.1965年度以降の 31 年間に入会した人(男,女含めて 200 人以下)のキーの種類の個数(c)は,  $c = 31 \times 2 = 62$ となります。
- 2. 重複数の平均値(d)は、d = (10000−1000)÷62 = 146 となります。
- 3. 1964 年の 1 年間に入会した人 (男, 女含めて 1000 人) のキーの種類の個数 (e) は, e = 2 とな ります。
- 4. 重複数の平均値 (f) は、f = 1000÷2 = 500 となります。
- 5. 性別と入会年度の DB 格納キー長 (g) は,
	- $g = \uparrow$  (4 + 1 + 5) ÷4↑×4 = 12 となります。

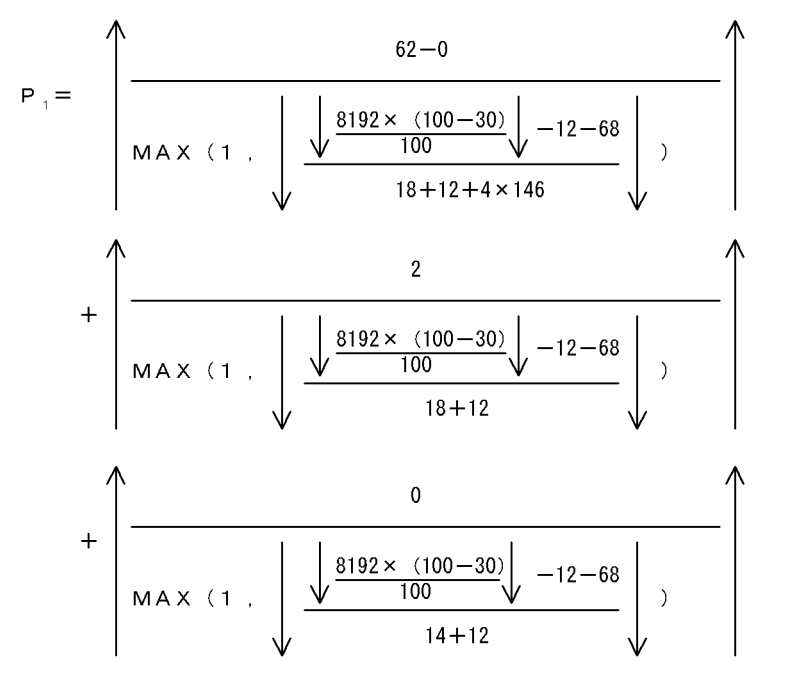

 $= 7 + 1 + 0 = 8$ 

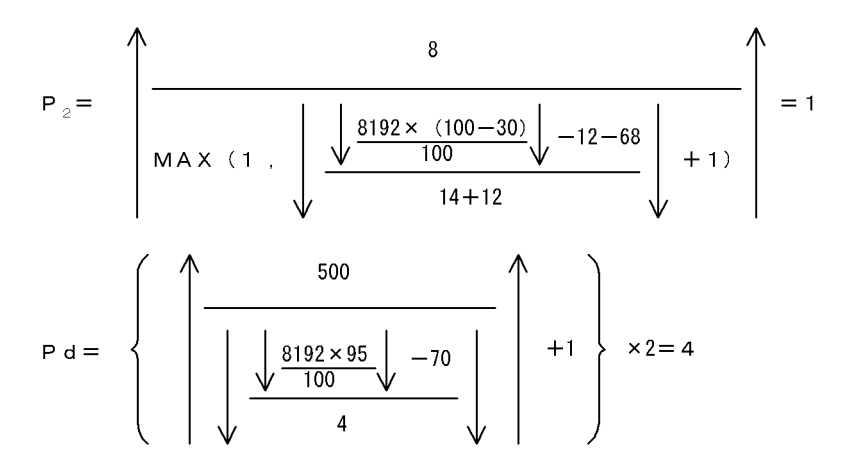

インデクスの格納ページ数=8+1+4= 13ページ

# 16.2 データディクショナリ用 RD エリアの容量の見積もり

データディクショナリ用 RD エリアは、データベース構成変更ユティリティ (pdmod)の create rdarea 文の指定によって次に示す 2 種類作成できます。

- 通常のデータディクショナリ用 RD エリア create rdarea 文に datadictionary,又は datadictionary of routines を指定
- 解析情報表及び運用履歴表を格納するデータディクショナリ用 RD エリア create rdarea 文に datadictionary of dbmanagement を指定

上記の RD エリアは,それぞれの種類ごとに容量を見積もる必要があります。

# 16.2.1 通常のデータディクショナリ用 RD エリアの容量の見積もり

# (1) データディクショナリ用 RD エリアの容量の求め方

create rdarea 文に datadictionary 又は datadictionary of routines を指定する場合のデータディクショ ナリ用 RD エリアの容量は、次に示す計算式で求めます。

### 計算式

データディクショナリ用RDエリアの容量(単位:バイト)  $=$ a $\times$ b $\times$ 1.3+c $\times$ 125+1600000 ●拡張システム定義スカラ関数を定義する場合に加算します。 +1933312

a: データディクショナリ用 RD エリアのページ長\*1

b:データディクショナリ用 RD エリアの総ページ数※2

c:データディクショナリ用 RD エリアのセグメントサイズ※3

#### 注※1

データベース初期設定ユティリティ (pdinit) 又はデータベース構成変更ユティリティ (pdmod) の create rdarea 文で指定するページ長です。

#### 注※2

「表の格納ページ数+インデクスの格納ページ数」です。[「表の格納ページ数の計算方法](#page-833-0)」及び[「インデ](#page-856-0) [クスの格納ページ数の計算方法」](#page-856-0)を参照してください。

#### 注※3

データベース初期設定ユティリティ(pdinit)又はデータベース構成変更ユティリティ(pdmod)の create rdarea 文で指定するセグメントサイズです。

# <span id="page-833-0"></span>(2) 表の格納ページ数の計算方法

表の格納ページ数(単位:ページ)は、計算式 1〜計算式 23 の総和になります。

### (a) 計算式 1

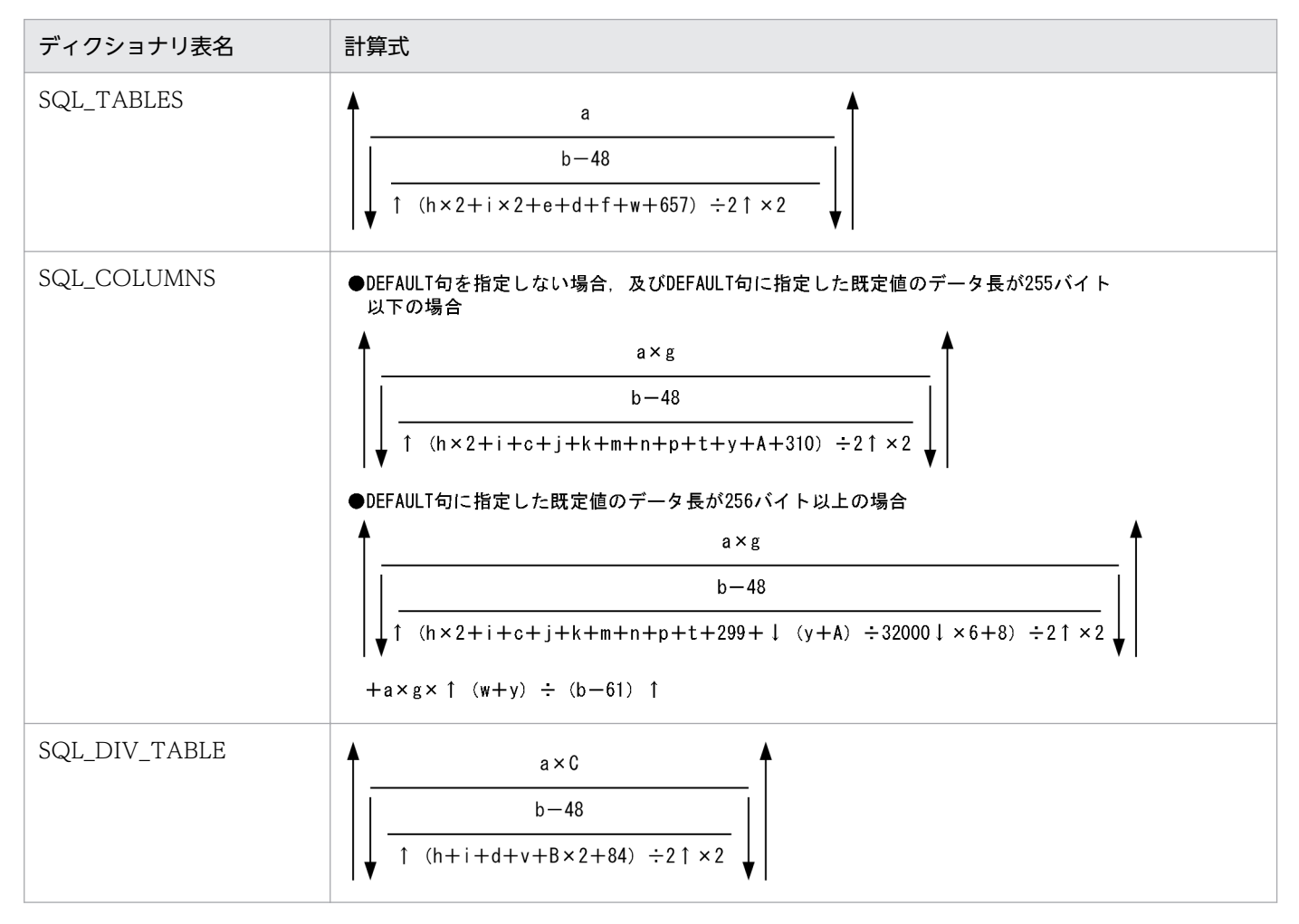

a:表の総数(個)

b:次に示すどちらかを代入します。

- pd\_dbreuse\_remaining\_entries オペランドの指定値が ONLY\_USER 又は NOTHING の場合 データディクショナリ用 RD エリアのページ長−510 (バイト)
- pd\_dbreuse\_remaining\_entries オペランドの指定値が上記以外の場合 データディクショナリ用 RD エリアのページ長 (バイト)
- c:列の名称長の平均値(バイト)
- d:表を格納する RD エリアの名称長の平均値(バイト)
- e:表の注釈長の平均値(バイト)
- f:表の横分割条件を指定する列の名称長の平均値(バイト)
- 16. RD エリアの容量の見積もり
- g:表の列数の平均値(個)
- h:認可識別子の長さの平均値 (バイト)
- i:表識別子の長さの平均値 (バイト)
- j:列の注釈長の平均値(バイト)
- k:ビュー表の基になる表の認可識別子の長さの平均値(バイト)
- m:ビュー表の基になる表の表識別子の長さの平均値(バイト)
- n:ビュー表の基になる表の列の名称長の平均値(バイト)
- p:ユーザ定義型の名称長の平均値 (バイト)
- q:表の横分割条件数の平均値(個)
- t:PLUGIN 句指定長の平均値(バイト)
- v:分割キーの長さの平均値(バイト)
- w:挿入履歴保持列の名称の平均値(バイト)
- v: DEFAULT 句に指定した既定値の実長の平均値(バイト) 実長の算出方法は,マニュアル「HiRDB UAP 開発ガイド」の「SQL 記述領域に設定するデータコー ドとデータの長さ」を参照してください。
- A:DEFAULT 句に指定した既定値の長さの平均値(バイト)

指定した既定値が定数の場合は,定数表現の長さです。既定値の長さを長く変更する可能性がある場合 は変更後の長さを考慮して算出してください。文字型の定数の場合,各国文字列定数を表す N,混在文 字列定数を表す M,16 進文字列定数を表す X,引用符(')を長さに含みます。それ以外は指定した 既定値のバイト数です。

(例)

'HiRDB':7 バイト N'HiRDB':13 バイト X'4869524442':13 バイト CURRENT\_TIME:12 バイト 100:3 バイト

B:表の横分割条件長の平均値(バイト)

C:表格納用 RD エリア指定数(個)

# (b) 計算式 2

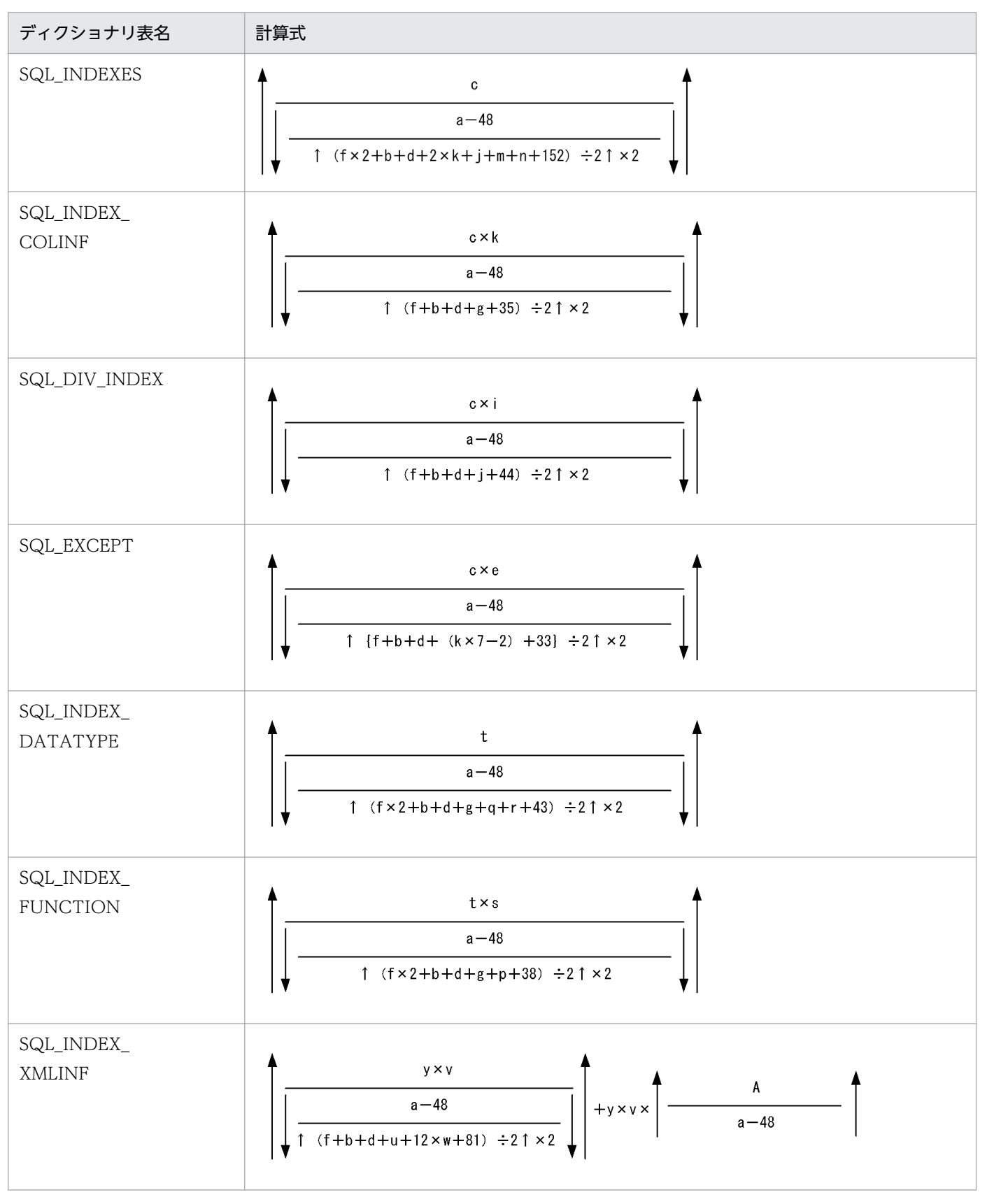

a:次に示すどちらかを代入します。

- pd\_dbreuse\_remaining\_entries オペランドの指定値が ONLY\_USER 又は NOTHING の場合
- 16. RD エリアの容量の見積もり

データディクショナリ用 RD エリアのページ長−510 (バイト)

- pd dbreuse remaining entries オペランドの指定値が上記以外の場合 データディクショナリ用 RD エリアのページ長 (バイト)
- b:表識別子の長さの平均値(バイト)
- c:インデクスの総数(個)
- d:インデクス識別子の長さの平均値(バイト)
- e:1インデクス当たりのインデクス除外キー値数の平均値(個)
- f:認可識別子の長さの平均値(バイト)
- g:列の名称長の平均値(バイト)
- i:表の横分割条件数の平均値(個)
- i:インデクスを格納する RD エリアの名称の長さの平均値(バイト)
- k:インデクスを構成する列数の平均値 (個)
- m:インデクス型名称の長さの平均値(バイト)
- n:PLUGIN 句指定長の平均値(バイト)
- p: プラグインインデクス適用関数名称の長さの平均値 (バイト)
- q:抽象データ型名称の長さの平均値(バイト)
- r:属性名称の長さの平均値(バイト)
- s: 1 プラグインインデクス当たりの適用関数の数(個)
- t:プラグインインデクスの総数(個)
- u:部分構造パス長の平均値(バイト)
- v:部分構造インデクスを構成する部分構造パス数の平均値(個)
- w:データ長が 256 バイト以上で、かつ分岐するバイナリデータ (部分構造パス用解析ツリー) 数の平均 値(個)
	- バイナリデータの格納ページ数の分岐条件については,表「[データ長一覧」](#page-814-0)を参照してください。
- y:部分構造インデクスの総数(個)
- A:部分構造パス用解析ツリー長(バイト)
	- 次の計算式で求められる値になります。
- 16. RD エリアの容量の見積もり

 $S \times 120 + P + L + S \times 4 + 32$ 

L:ステップ式の修飾名に指定した局所名の文字列表現長の合計値(バイト)※

- P:接頭辞に関連づけた XML 名前空間 URI の文字列表現長の合計値(バイト)※ 接頭辞を省略した場合は,省略時に関連づけられる XML 名前空間 URI
- S:ステップ式の指定数(個)

注※ 4 の倍数に切り上げてください。

## (c) 計算式 3

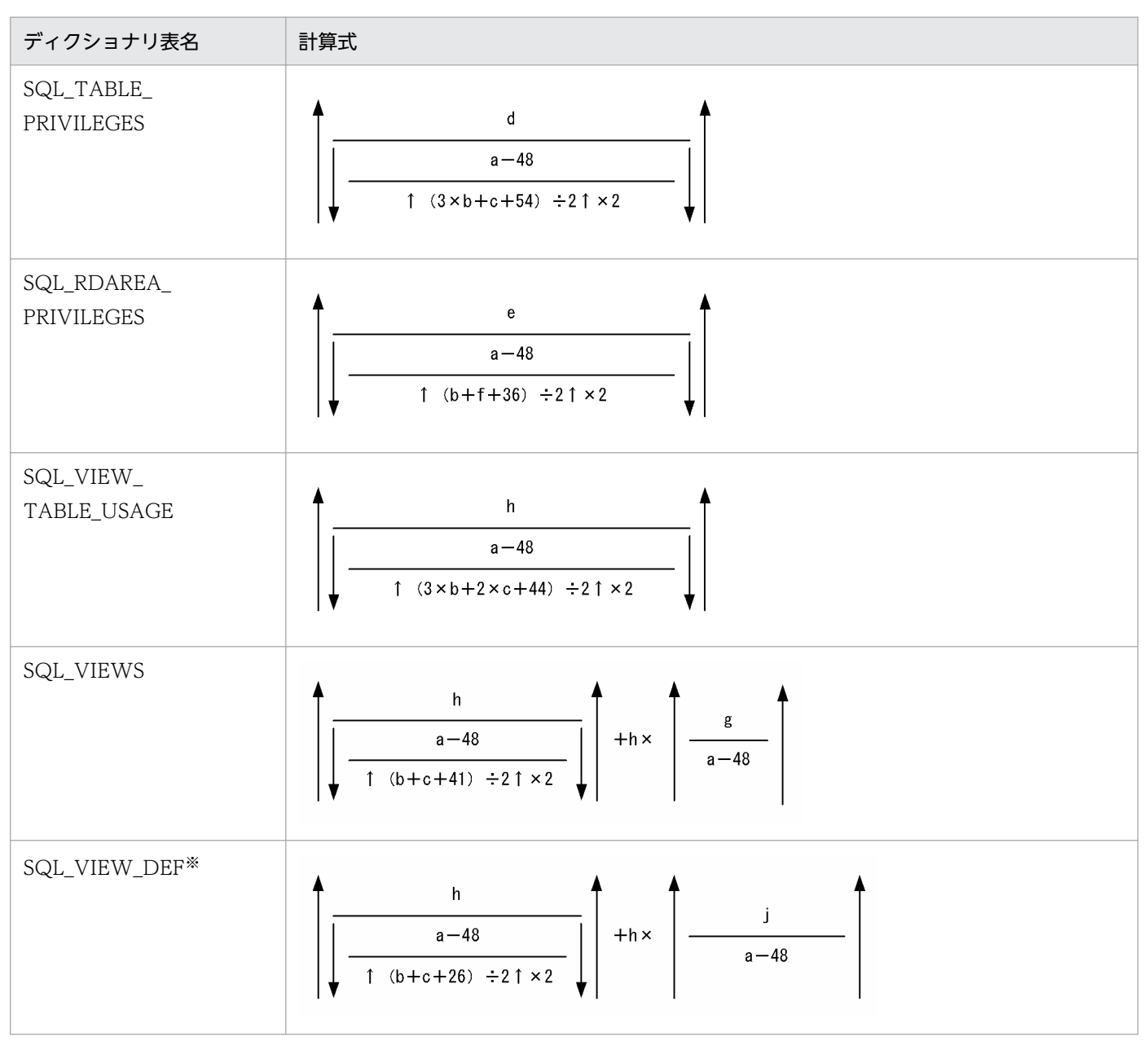

a:次に示すどちらかを代入します。

• pd\_dbreuse\_remaining\_entries オペランドの指定値が ONLY\_USER 又は NOTHING の場合 データディクショナリ用 RD エリアのページ長−510(バイト)

• pd\_dbreuse\_remaining\_entries オペランドの指定値が上記以外の場合 データディクショナリ用 RD エリアのページ長 (バイト)

b:認可識別子の長さの平均値 (バイト)

- c:表識別子の長さの平均値(バイト)
- d:アクセス権限の定義数(個)
	- 一つの表に対して n 人に権限を与えた場合は,権限を与えた表数×n 個と計算します。
	- PUBLIC に対して権限を与えた場合は,1 人として計算します。
	- グループに対して権限を与えた場合は,一つのグループ ID を 1 人として計算します。

e:RD エリアの総数(個)

f:表を格納する RD エリアの名称の長さの平均値 (バイト)

g:ビュー表を定義するときの SQL 文の長さの平均値(バイト)

h:ビュー定義の総数(個)

j:ビュー解析情報の平均長(バイト)

1 ビュー表当たりのビュー解析情報長については、マニュアル「HiRDB システム定義」の「ビュー解 析情報用バッファ長 (pd\_view\_def\_cache\_size) の見積もり式」を参照してください。

注※ システムが使用する表です。

### (d) 計算式 4

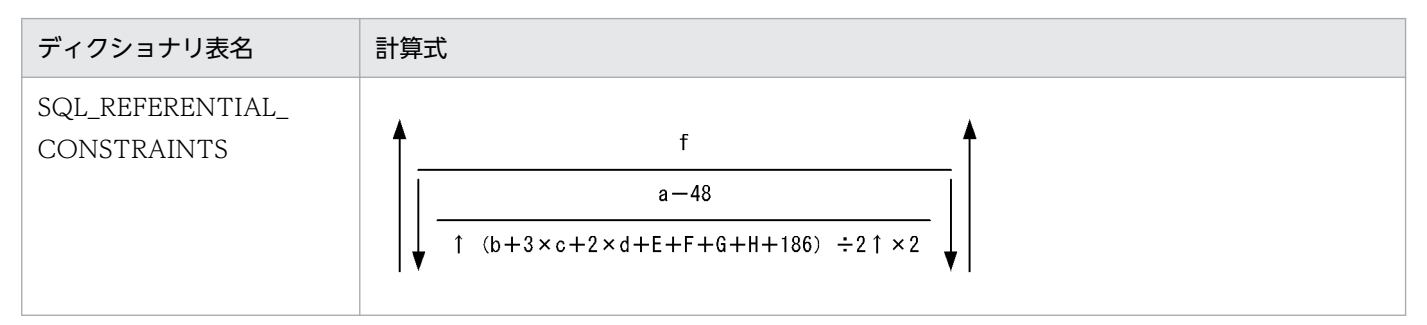

 $E: \{e \times h + 2 \times h + (h-1)\} + 1$ 

 $F: \{e \times i + 2 \times i + (i-1)\} + 1$ 

 $G: \{2 \times h + (h-1)\} + 1$ 

 $H: \{2 \times i + (i-1)\} + 1$ 

a:次に示すどちらかを代入します。

• pd\_dbreuse\_remaining\_entries オペランドの指定値が ONLY\_USER 又は NOTHING の場合

データディクショナリ用 RD エリアのページ長−510 (バイト)

- pd dbreuse remaining entries オペランドの指定値が上記以外の場合 データディクショナリ用 RD エリアのページ長 (バイト)
- b:制約名称の長さの平均値(バイト)
- c:認可識別子の長さの平均値(バイト)
- d:表識別子の長さの平均値(バイト)
- e:外部キーを定義した列名の長さの平均値(バイト)

f:主キーを定義した列名の長さの平均値(バイト)

h:外部キーを構成する列数の平均値(個)

i: 主キーを構成する列数の平均値(個)

# (e) 計算式 5

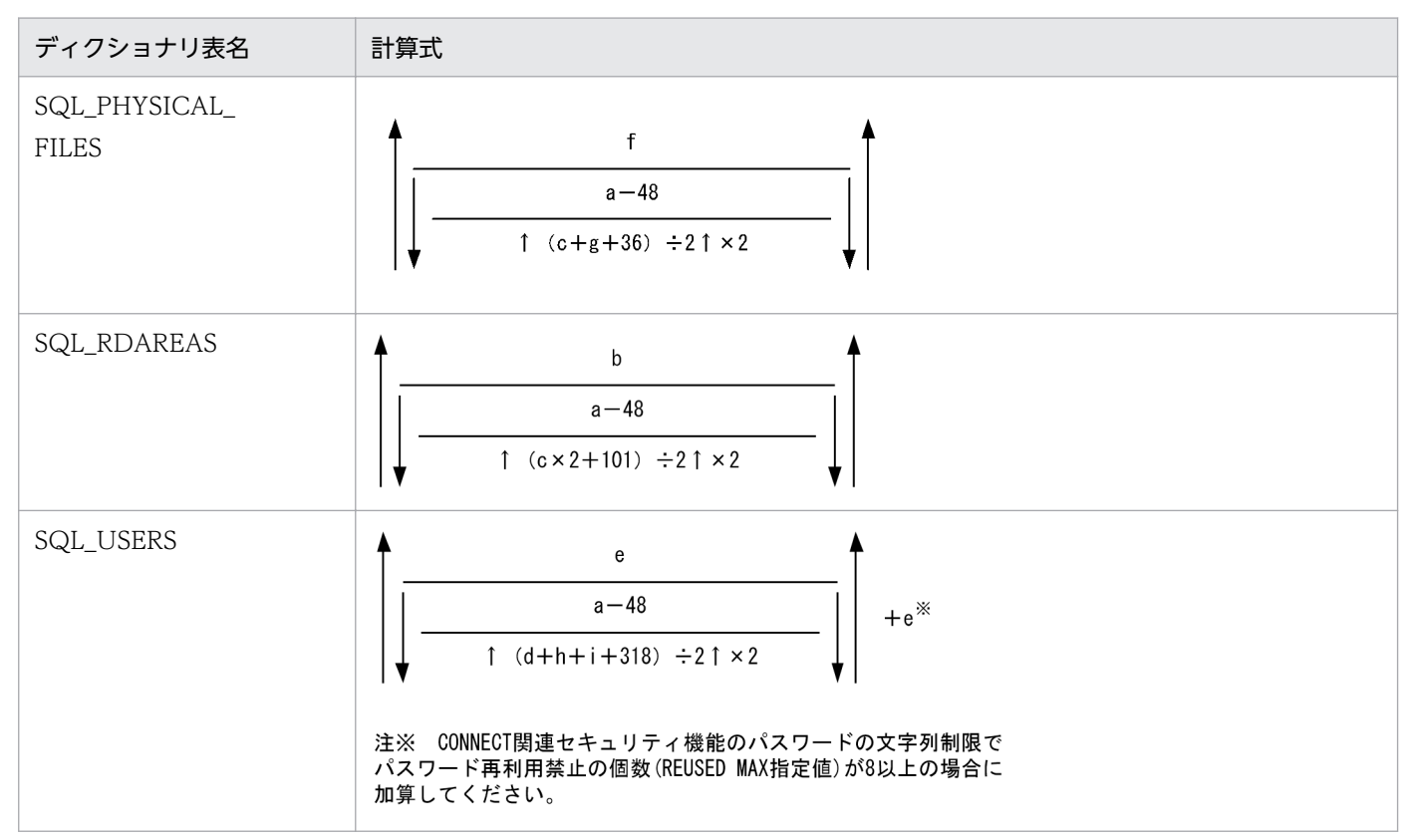

#### a:次に示すどちらかを代入します。

- pd\_dbreuse\_remaining\_entries オペランドの指定値が ONLY\_USER 又は NOTHING の場合 データディクショナリ用 RD エリアのページ長−510 (バイト)
- pd\_dbreuse\_remaining\_entries オペランドの指定値が上記以外の場合 データディクショナリ用 RD エリアのページ長 (バイト)

b:RD エリアの総数(個)

c:RDエリアの名称の長さの平均値(バイト)

d:スキーマの認可識別子の長さの平均値 (バイト)

e:総スキーマ総数(個)

f:全 RD エリアを構成する HiRDB ファイルの総数(個)

 $g: \triangle$  RD エリアを構成する HiRDB ファイルの名称の長さの平均値(バイト)

h:パスワード長の平均値 (バイト)

i:スキーマ操作権限対象のスキーマ名長の平均値(バイト)

### (f) 計算式 6

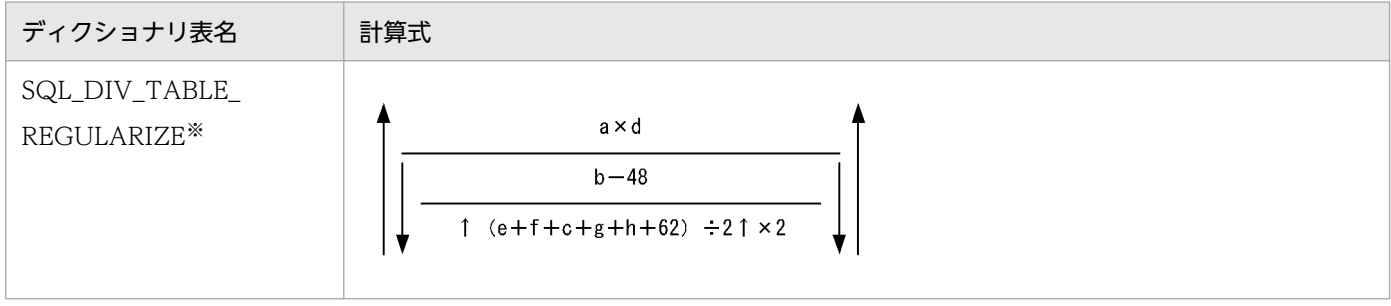

a:横分割表の総数(個)

b:次に示すどちらかを代入します。

- pd\_dbreuse\_remaining\_entries オペランドの指定値が ONLY\_USER 又は NOTHING の場合 データディクショナリ用 RD エリアのページ長−510 (バイト)
- pd\_dbreuse\_remaining\_entries オペランドの指定値が上記以外の場合 データディクショナリ用 RD エリアのページ長 (バイト)

c:表を格納する RD エリアの名称長の平均値(バイト)

d:表の構分割条件数の平均値 (個)

e:認可識別子の長さの平均値 (バイト)

f:表識別子の長さの平均値(バイト)

- g:表の横分割条件を指定する列が文字列のときの条件値長の平均値(バイト)
- h:表の横分割条件を指定する列が数値列のときの条件値長の平均値 (バイト)

注※ システムが使用する表です。

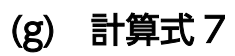

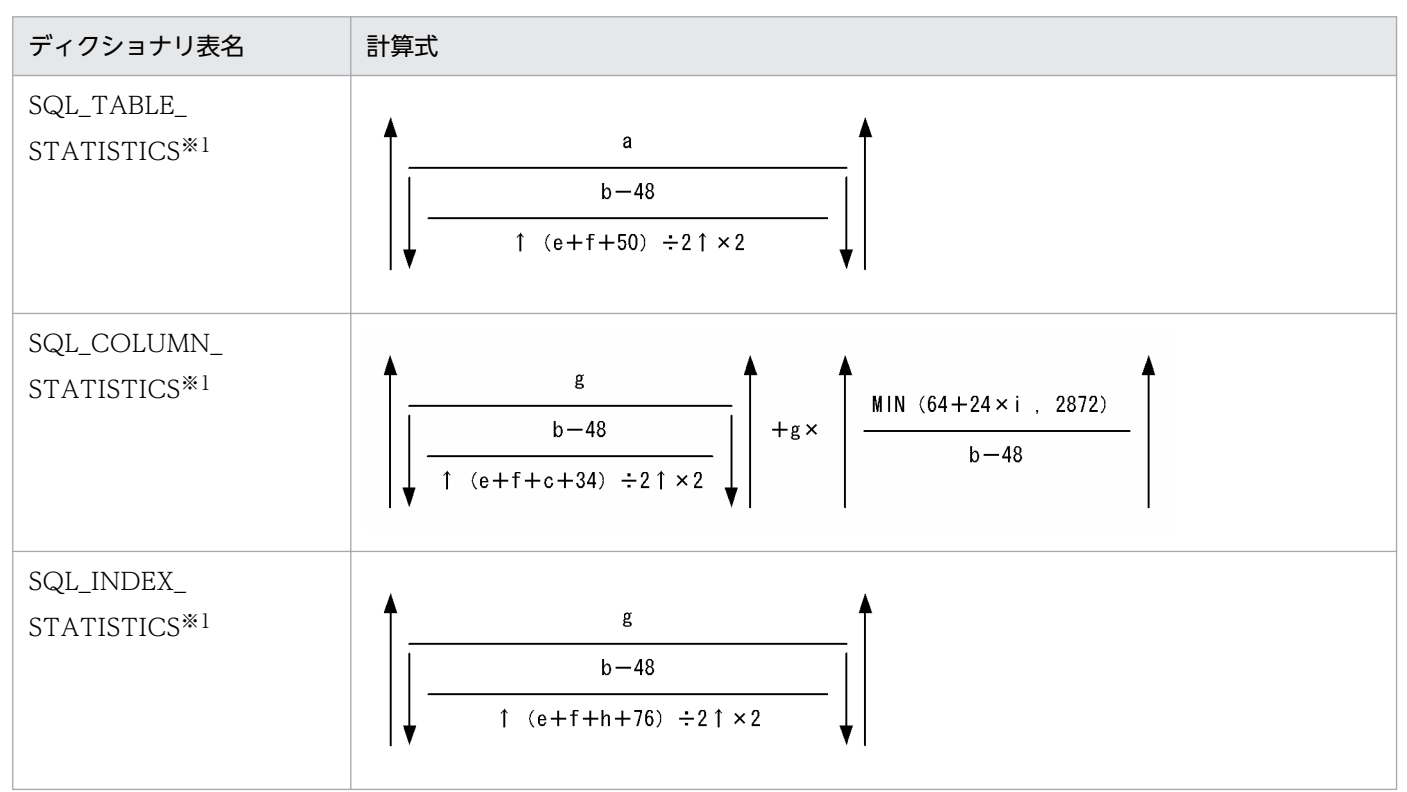

a:最適化情報を取得する表の総数(個)

b:次に示すどちらかを代入します。

- pd\_dbreuse\_remaining\_entries オペランドの指定値が ONLY\_USER 又は NOTHING の場合 データディクショナリ用 RD エリアのページ長−510 (バイト)
- pd\_dbreuse\_remaining\_entries オペランドの指定値が上記以外の場合 データディクショナリ用 RD エリアのページ長 (バイト)

c:列の名称長の平均値(バイト)

- e:認可識別子の長さの平均値 (バイト)
- f:表識別子の長さの平均値(バイト)

g:最適化情報を取得する表に定義するインデクスの総数(個)

h:インデクス識別子の長さの平均値 (バイト)

- i:最適化情報を取得する表に定義するインデクスのキー列値数<sup>※2</sup>(個)
- 注※1 システムが使用する表です。
- 注※2 キー列値数 < 100の場合, i =キー列値数 キー列値数 ≧ 100 の場合. i = 100

# (h) 計算式 8

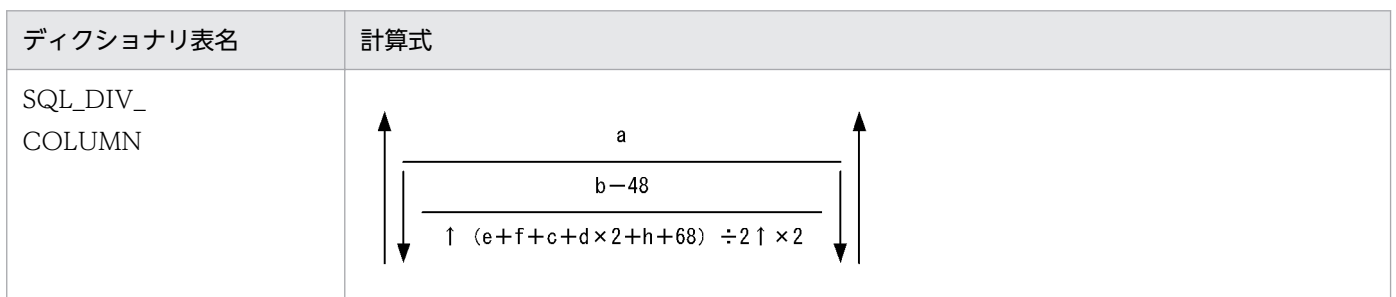

a:LOB 列を定義した表の総数(個)

b:次に示すどちらかを代入します。

- pd\_dbreuse\_remaining\_entries オペランドの指定値が ONLY\_USER 又は NOTHING の場合 データディクショナリ用 RD エリアのページ長−510 (バイト)
- pd\_dbreuse\_remaining\_entries オペランドの指定値が上記以外の場合 データディクショナリ用 RD エリアのページ長(バイト)

c:列の名称長の平均値(バイト)

- d:表を格納する RD エリアの名称の長さの平均値(バイト)
- e:認可識別子の長さの平均値 (バイト)
- f:表識別子の長さの平均値(バイト)

h:コンポネント名称の長さの平均値(バイト)

## (i) 計算式 9

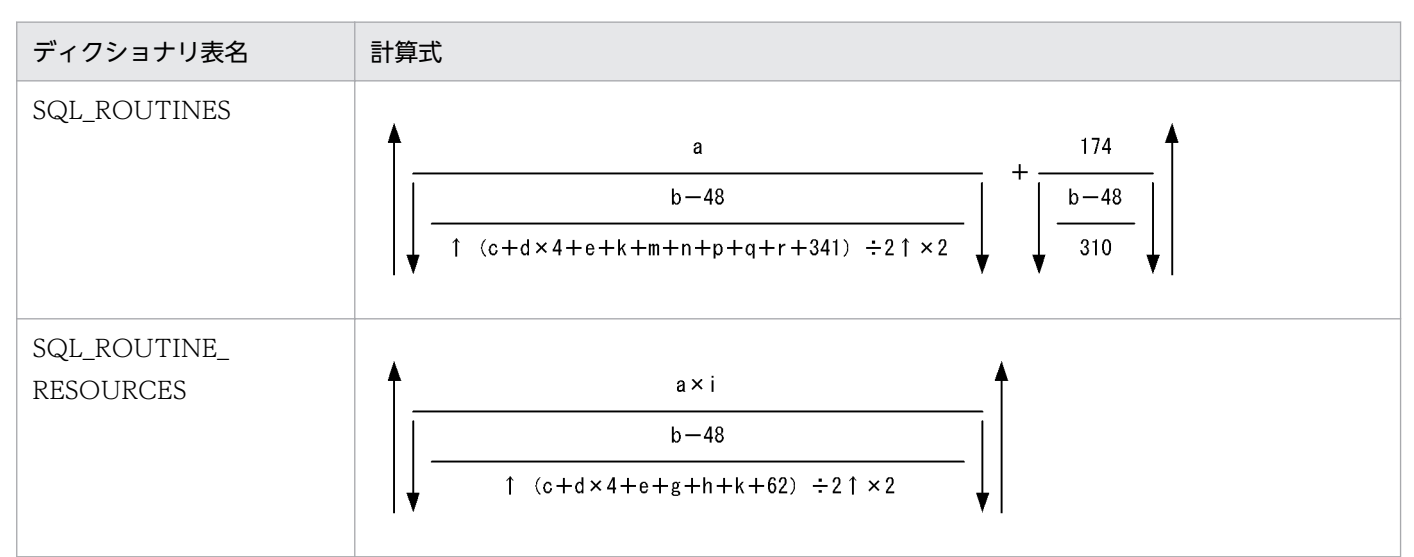

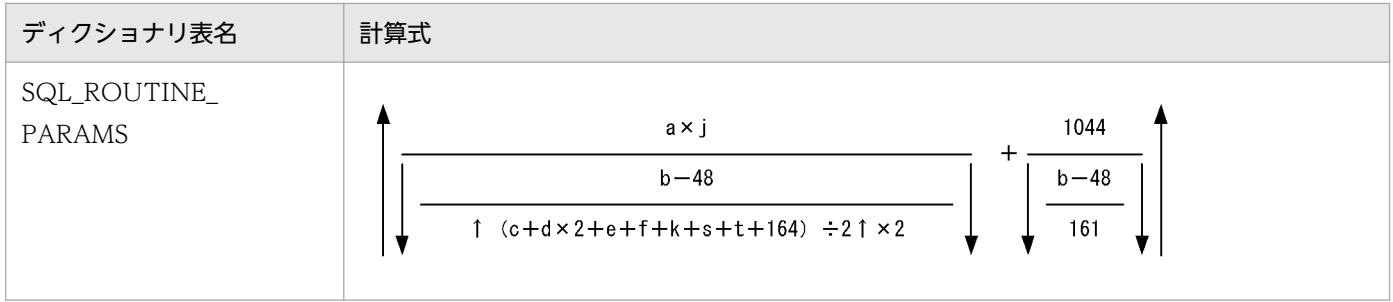

a:ルーチンの総数(個)

b:次に示すどちらかを代入します。

- pd\_dbreuse\_remaining\_entries オペランドの指定値が ONLY\_USER 又は NOTHING の場合 データディクショナリ用 RD エリアのページ長−510(バイト)
- pd\_dbreuse\_remaining\_entries オペランドの指定値が上記以外の場合 データディクショナリ用 RD エリアのページ長 (バイト)

c:ルーチン名称の長さの平均値(バイト)

d:認可識別子の長さの平均値(バイト)

- e:特定名※1の長さの平均値 (バイト)
- f:パラメタ名称の長さの平均値(バイト)
- g:リソース※2の所有者の認可識別子の長さの平均値(バイト)
- h:リソース※2 名称の長さの平均値 (バイト)
- i:1 ルーチン当たりのリソース※2 数の平均値 (個)
- j:1ルーチン当たりのパラメタ数の平均値(個)
- k:抽象データ型の名称長の平均値 (バイト)
- m:ユーザ定義型の名称長(戻り値)の平均値(バイト)
- n:外部ルーチン名称長の平均値(バイト)
- p: Java クラス名称長の平均値 (バイト)
- q: Java アーカイブ名称長の平均値 (バイト)
- r: Java 戻り値のデータ型名称長の平均値(バイト)
- s: Java パラメタデータ型の名称長の平均値(バイト)
- t:新旧値相関名で使用した列名称の長さの平均値(バイト)

注※1 「認可識別子.ルーチン識別子」を表しています。

注※2 表及びインデクスを表しています。

### (j) 計算式 10

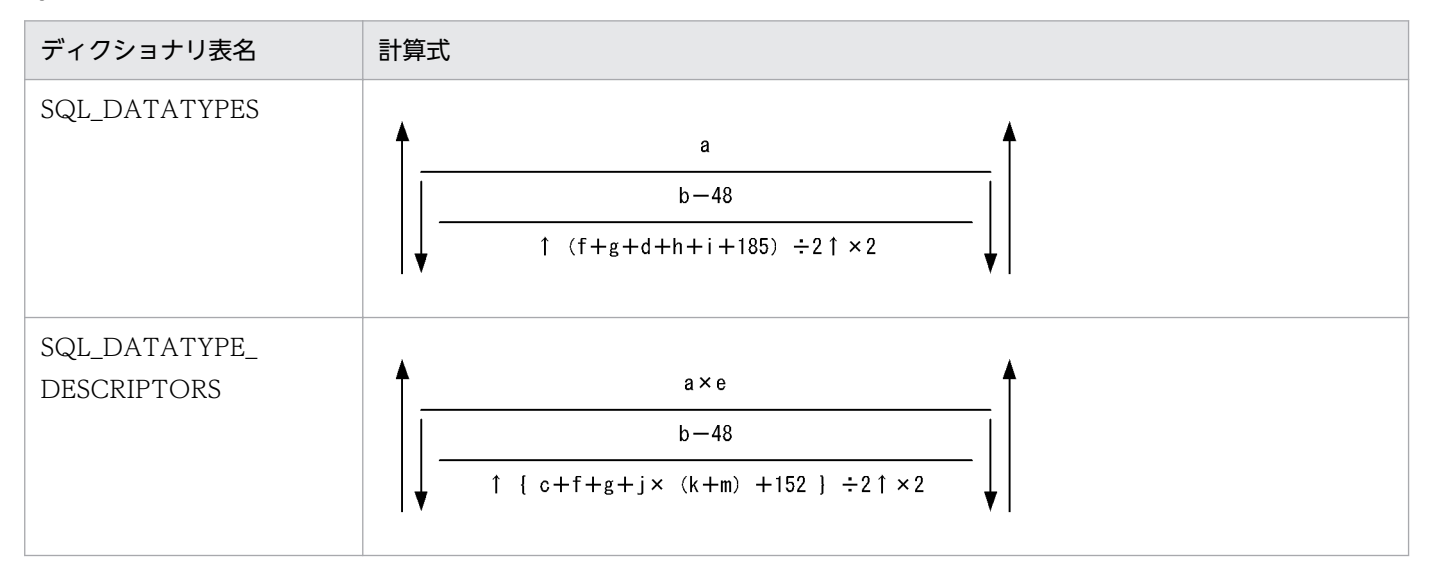

### a:ユーザ定義型の総数(個)

b:次に示すどちらかを代入します。

- pd\_dbreuse\_remaining\_entries オペランドの指定値が ONLY\_USER 又は NOTHING の場合 データディクショナリ用 RD エリアのページ長−510 (バイト)
- pd\_dbreuse\_remaining\_entries オペランドの指定値が上記以外の場合 データディクショナリ用 RD エリアのページ長 (バイト)

c:属性又はフィールド名の長さの平均値(バイト)

- d:ユーザ定義型の注釈の長さの平均値(バイト)
- e:1データ型当たりの属性数の平均値(個)
- f:認可識別子の長さの平均値(バイト)
- g:データ型識別子の長さの平均値(バイト)
- h:スーパタイプの抽象データ型の認可識別子の長さの平均値(バイト)
- i:スーパタイプの抽象データ型のデータ識別子の長さの平均値(バイト)
- j:ユーザ定義型で定義された属性数(個)
- k: ユーザ定義型で定義された属性の抽象データ型の認可識別子の長さの平均値(バイト)

#### m:ユーザ定義型で定義された属性の抽象データ型のデータ識別子の長さの平均値(バイト)

# (k) 計算式 11

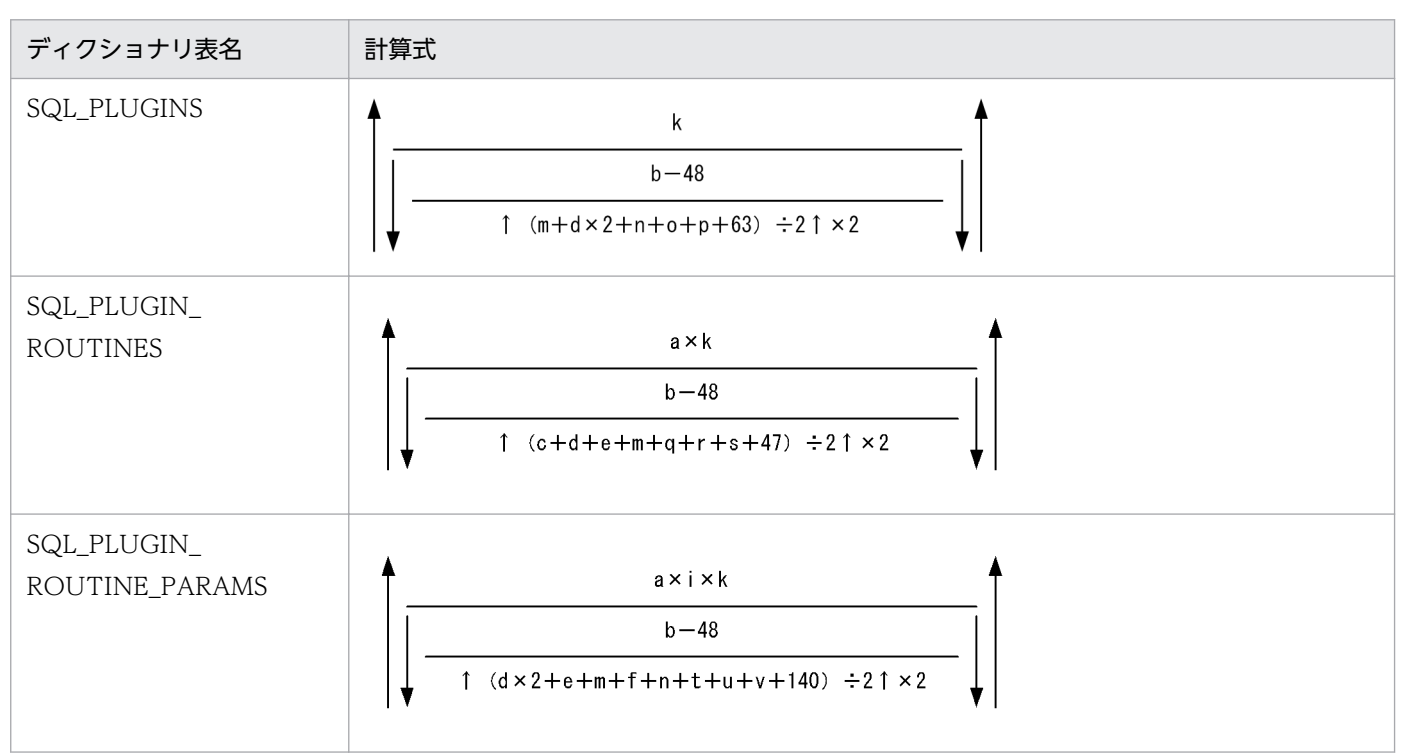

a: 1 プラグイン当たりのプラグインルーチン数の平均値 (個)

b:次に示すどちらかを代入します。

- pd\_dbreuse\_remaining\_entries オペランドの指定値が ONLY\_USER 又は NOTHING の場合 データディクショナリ用 RD エリアのページ長−510 (バイト)
- pd\_dbreuse\_remaining\_entries オペランドの指定値が上記以外の場合 データディクショナリ用 RD エリアのページ長(バイト)

c:ルーチン名称の長さの平均値(バイト)

d:認可識別子の長さの平均値 (バイト)

- e:特定名※の長さの平均値(バイト)
- f:1 プラグイン当たりのパラメタ名称の長さの平均値 (バイト)
- i:1 ルーチン当たりのリソース数の平均値(個)

### k:プラグインの総数(個)

- m:プラグイン名称の長さの平均値(バイト)
- n:抽象データ型/インデクス型名称の長さの平均値 (バイト)
- o:プラグインライブラリパス名称の長さの平均値(バイト)

p:プラグインの注釈の長さの平均値(バイト) q:契機指示子の長さの平均値(バイト) r:オペレーション修飾子の平均値(バイト) s:オペレーション修飾コード長の平均値 (バイト) t:パラメタ修飾情報長の平均値(バイト) u:バインドオペレーション名称長の平均値(バイト) v:パラメタ修飾情報コード長の平均値(バイト) 注※ 「認可識別子.ルーチン識別子」を表しています。

## (l) 計算式 12

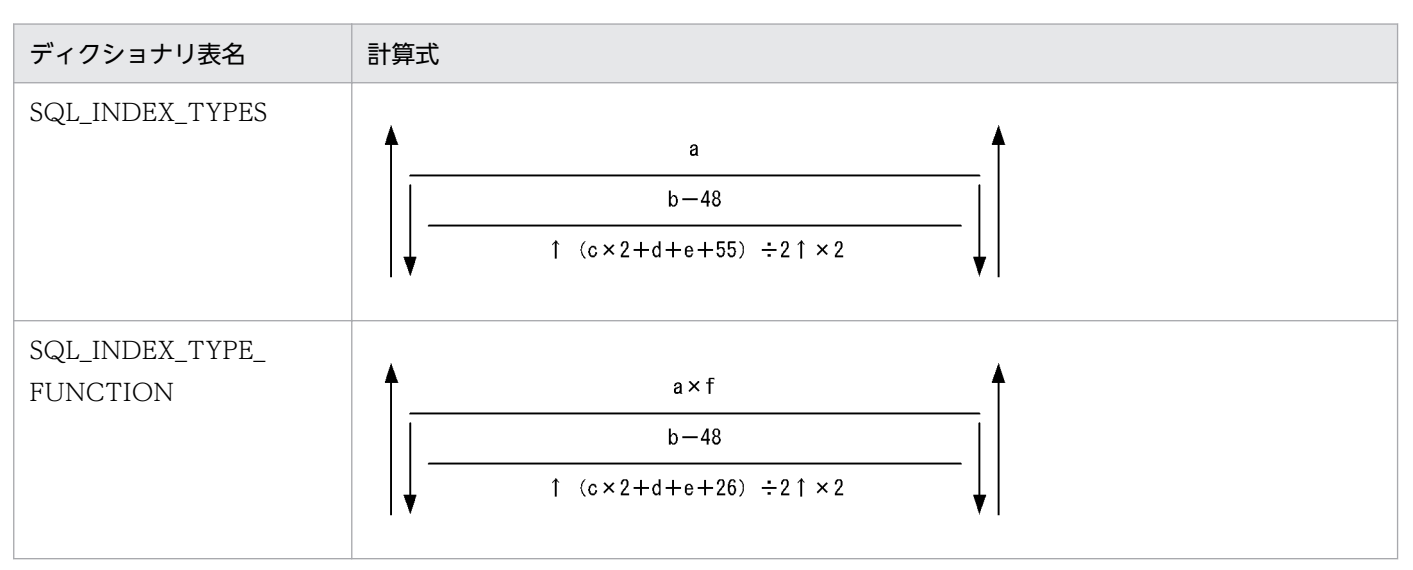

a:インデクス型の総数(個)

b:次に示すどちらかを代入します。

- pd\_dbreuse\_remaining\_entries オペランドの指定値が ONLY\_USER 又は NOTHING の場合 データディクショナリ用 RD エリアのページ長−510 (バイト)
- pd\_dbreuse\_remaining\_entries オペランドの指定値が上記以外の場合 データディクショナリ用 RD エリアのページ長 (バイト)

c:認可識別子の長さの平均値(バイト)

d:インデクス型識別子の長さの平均値(バイト)

e:抽象データ型名称の長さの平均値 (バイト)

f:1 インデクス型当たりの適用関数の数(個)

# (m) 計算式 13

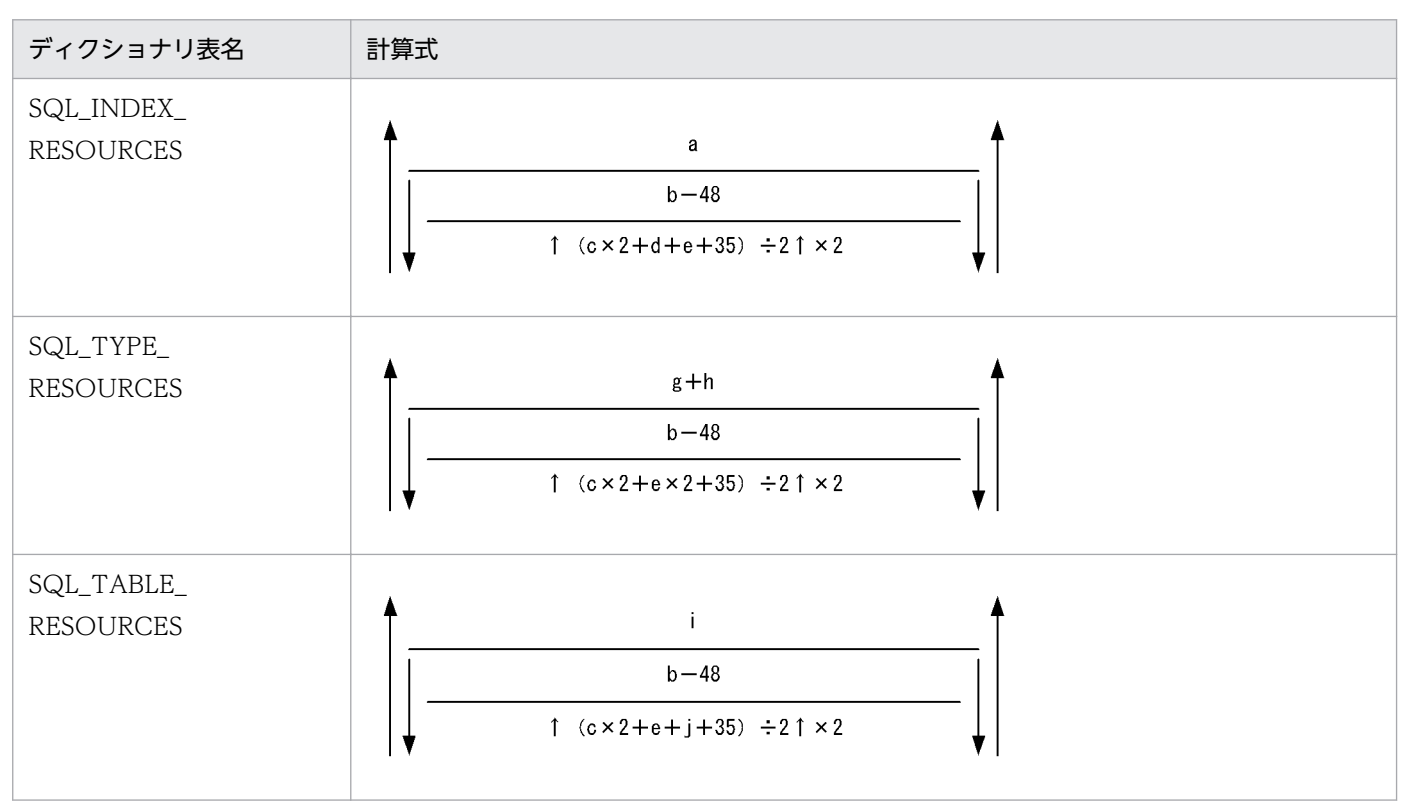

a: プラグインインデクスの総数 (個)

b:次に示すどちらかを代入します。

- pd\_dbreuse\_remaining\_entries オペランドの指定値が ONLY\_USER 又は NOTHING の場合 データディクショナリ用 RD エリアのページ長−510(バイト)
- pd\_dbreuse\_remaining\_entries オペランドの指定値が上記以外の場合 データディクショナリ用 RD エリアのページ長 (バイト)

c:認可識別子の長さの平均値(バイト)

- d:インデクス型識別子の長さの平均値(バイト)
- e:抽象データ型名称の長さの平均値(バイト)
- g:抽象データ型で定義された属性の総数(個)
- h:サブタイプとして定義された抽象データ型の総数(個)
- i:抽象データ型の総数(個)
- j:表識別子の平均長 (バイト)

# (n) 計算式 14

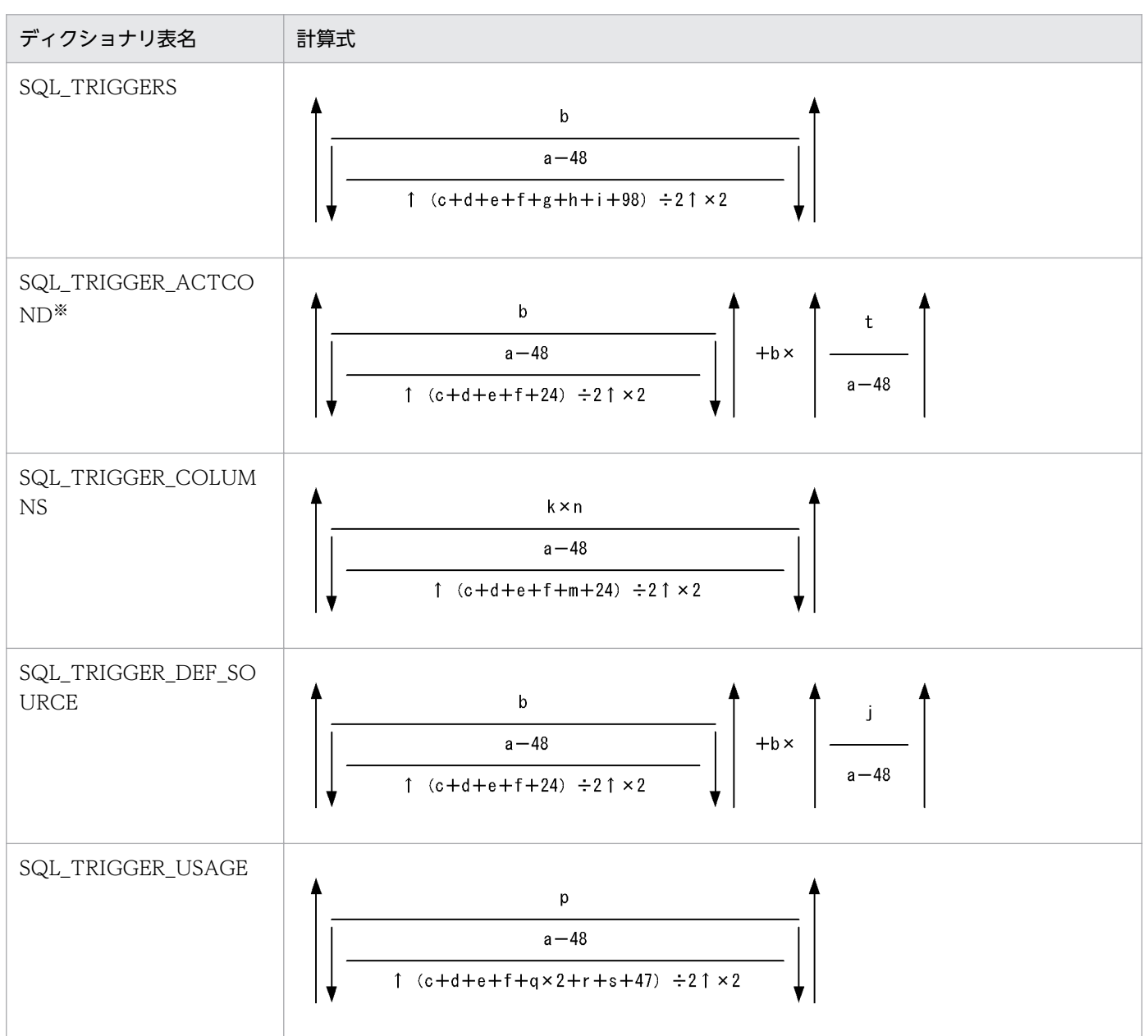

a:次に示すどちらかを代入します。

- pd\_dbreuse\_remaining\_entries オペランドの指定値が ONLY\_USER 又は NOTHING の場合 データディクショナリ用 RD エリアのページ長−510(バイト)
- pd\_dbreuse\_remaining\_entries オペランドの指定値が上記以外の場合 データディクショナリ用 RD エリアのページ長 (バイト)

b:トリガ定義の総数(個)

- c:トリガ認可識別子の長さの平均値(バイト)
- d:トリガ名称の長さの平均値(バイト)

- e:トリガを定義した表の認可識別子の長さの平均値(バイト)
- f:トリガを定義した表名称の長さの平均値(バイト)
- g:旧値相関名称の長さの平均値(バイト)
- h:新値相関名称の長さの平均値(バイト)
- i:トリガ動作手続きの特定名称の長さの平均値(バイト)
- j:トリガ定義時の SQL 文の長さの平均値(バイト)
- k:UPDATE 文を契機とするトリガの定義数(個)
- m:トリガの実行契機となる列に指定した列名称の長さの平均値(バイト)
- n;トリガの実行契機となる列に指定した列数の平均値(個)
- p:トリガ動作の探索条件中のリソース数(個)
- q:トリガ動作の探索条件中のリソースの認可識別子の長さの平均値(バイト)
- r:トリガ動作の探索条件中のリソースの表名称の長さの平均値(バイト)
- s:トリガ動作の探索条件中のリソースの特定名称の長さの平均値(バイト)
- t:トリガ動作条件の解析ツリー長(バイト)
	- 次の計算式で求められる値になります。なお,この計算式中の変数はすべて WHEN の探索条件での指 定内容です。
	- $S \times 36 + T + U \times 48 + V \times 128$
	- $+$  F1 × 420 + F2 × 132 + F3 × 124 + F4 × 296 + F5 × F4 × 132
	- $+ A \times 140 + B \times 200 + 1000$
	- A:コンポーネント指定の属性数(個)
	- B:値式に現れる抽象データ型の数(個)
	- F1:システム定義スカラ関数の数(個)
	- F2:システム定義スカラ関数の引数の数(個)
	- F3:ユーザ定義関数の数(個)
	- F4: ユーザ定義関数の候補となる関数の数(個)
	- F5:ユーザ定義関数の引数の数(個)
	- S:論理演算子,算術演算子,定数,及びシステム組込みスカラ関数の合計数(個)
	- T:定数(HiRDB で解釈するデータ型)の合計長(バイト)
	- U:スカラ関数 VALUE, CASE 式, CAST 指定中の値式の数(個)
	- V:列指定の数(個)

注※ システムが使用する表です。

# (o) 計算式 15

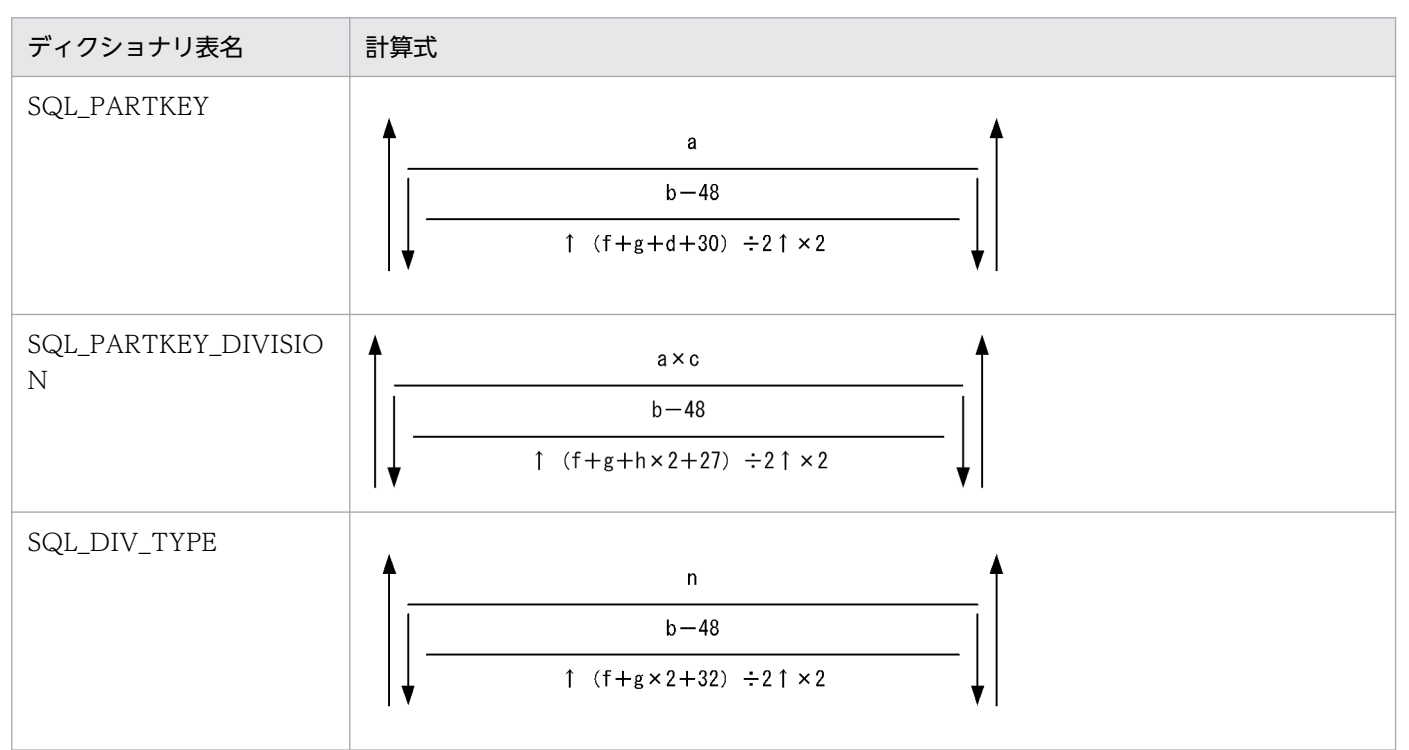

a:作成するマトリクス分割表の数(個)

b:次に示すどちらかを代入します。

- pd\_dbreuse\_remaining\_entries オペランドの指定値が ONLY\_USER 又は NOTHING の場合 データディクショナリ用 RD エリアのページ長−510(バイト)
- pd\_dbreuse\_remaining\_entries オペランドの指定値が上記以外の場合 データディクショナリ用 RD エリアのページ長 (バイト)

c:表の横分割条件値数の平均値(個)

- d:表の横分割条件を指定する列の名称長の平均値(バイト)
- f:認可識別子の長さの平均値(バイト)
- g:表識別子の長さの平均値(バイト)
- h:表の横分割条件値の長さの平均値(バイト)
- n:境界値指定のキーレンジ分割とハッシュ分割を組み合わせたマトリクス分割表の数(個)

# (p) 計算式 16

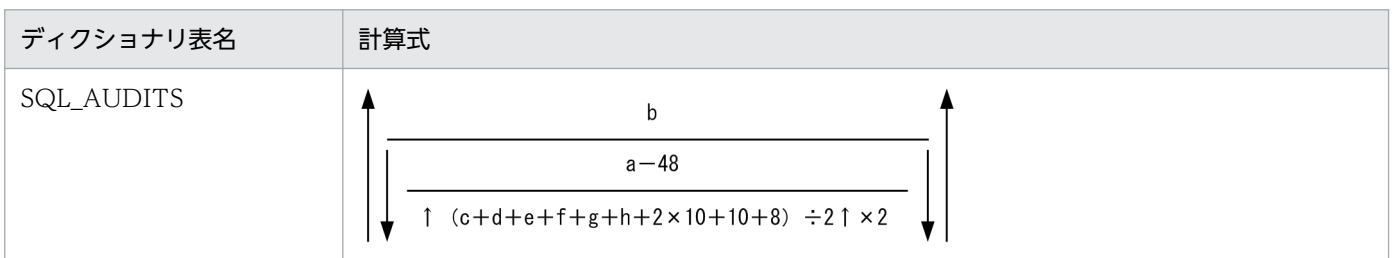

### a:次に示すどちらかを代入します。

- pd\_dbreuse\_remaining\_entries オペランドの指定値が ONLY\_USER 又は NOTHING の場合 データディクショナリ用 RD エリアのページ長−510 (バイト)
- pd dbreuse remaining entries オペランドの指定値が上記以外の場合 データディクショナリ用 RD エリアのページ長(バイト)
- b: 監査対象イベントの数(個) (CREATE AUDIT の実行回数(回))
- c:イベントタイプ名称の長さの平均値(バイト)
- d:イベントサブタイプ名称の長さの平均値 (バイト)
- e:オブジェクトタイプ名称の長さの平均値(バイト)
- f:オブジェクトの所有者名称の長さの平均値(バイト)
- g:オブジェクト名称の長さの平均値 (バイト)

h: イベント実行者の名称の長さの平均値 (バイト)

## (q) 計算式 17

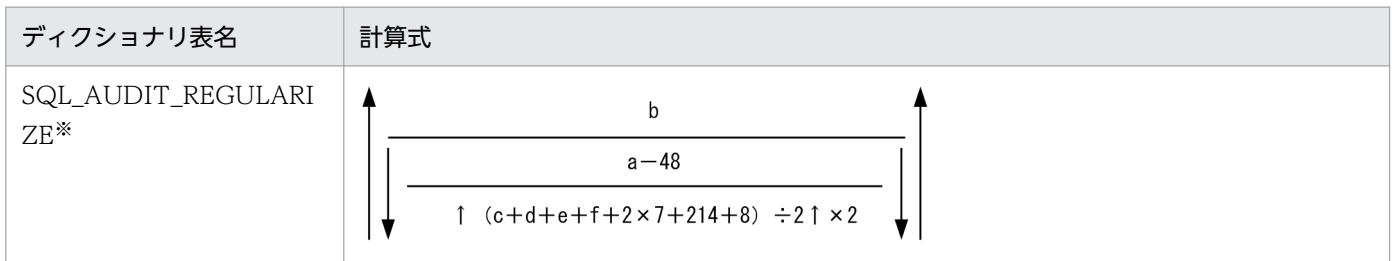

a:次に示すどちらかを代入します。

- pd\_dbreuse\_remaining\_entries オペランドの指定値が ONLY\_USER 又は NOTHING の場合 データディクショナリ用 RD エリアのページ長−510 (バイト)
- pd dbreuse remaining entries オペランドの指定値が上記以外の場合 データディクショナリ用 RD エリアのページ長 (バイト)

### b:監査証跡の絞り込みに指定したオブジェクト数とイベント実行者の総数 + 1(個)

c:オブジェクトタイプ名称の長さの平均値(バイト)

d:オブジェクトの所有者名称の長さの平均値(バイト)

e:オブジェクト名称の長さの平均値(バイト)

f:イベント実行者の名称の長さの平均値(バイト)

注※ システムが使用する表です。

## (r) 計算式 18

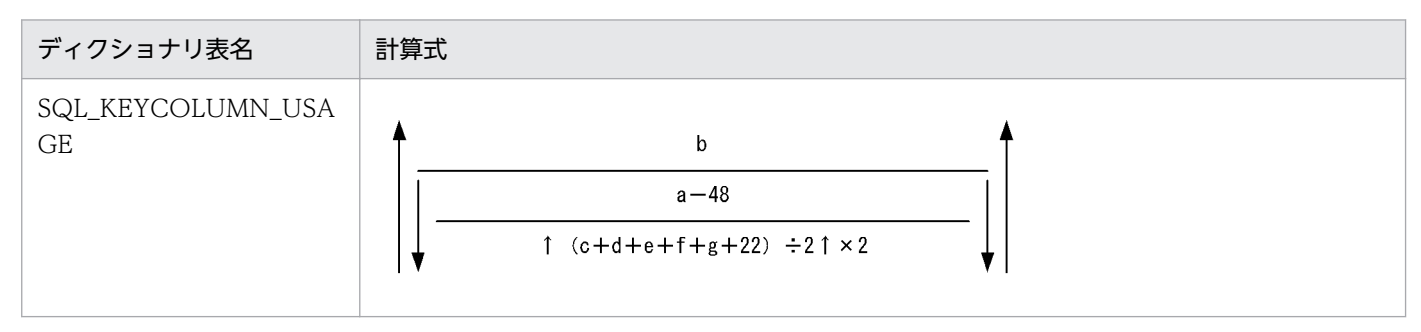

- a:次に示すどちらかを代入します。
	- pd\_dbreuse\_remaining\_entries オペランドの指定値が ONLY\_USER 又は NOTHING の場合 データディクショナリ用 RD エリアのページ長−510 (バイト)
	- pd\_dbreuse\_remaining\_entries オペランドの指定値が上記以外の場合 データディクショナリ用 RD エリアのページ長(バイト)
- b:制約定義の総数(個)
- c:制約認可識別子の長さの平均値(バイト)
- d:制約名称の長さの平均値(バイト)
- e:制約を定義した表の認可識別子の長さの平均値(バイト)

f:制約を定義した表名称の長さの平均値(バイト)

g:制約の種類名称の長さの平均値 (バイト)

## (s) 計算式 19

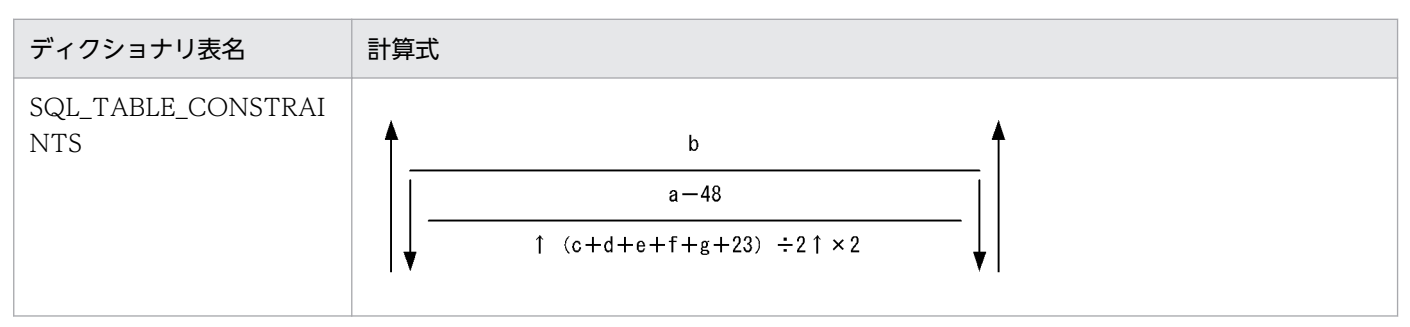

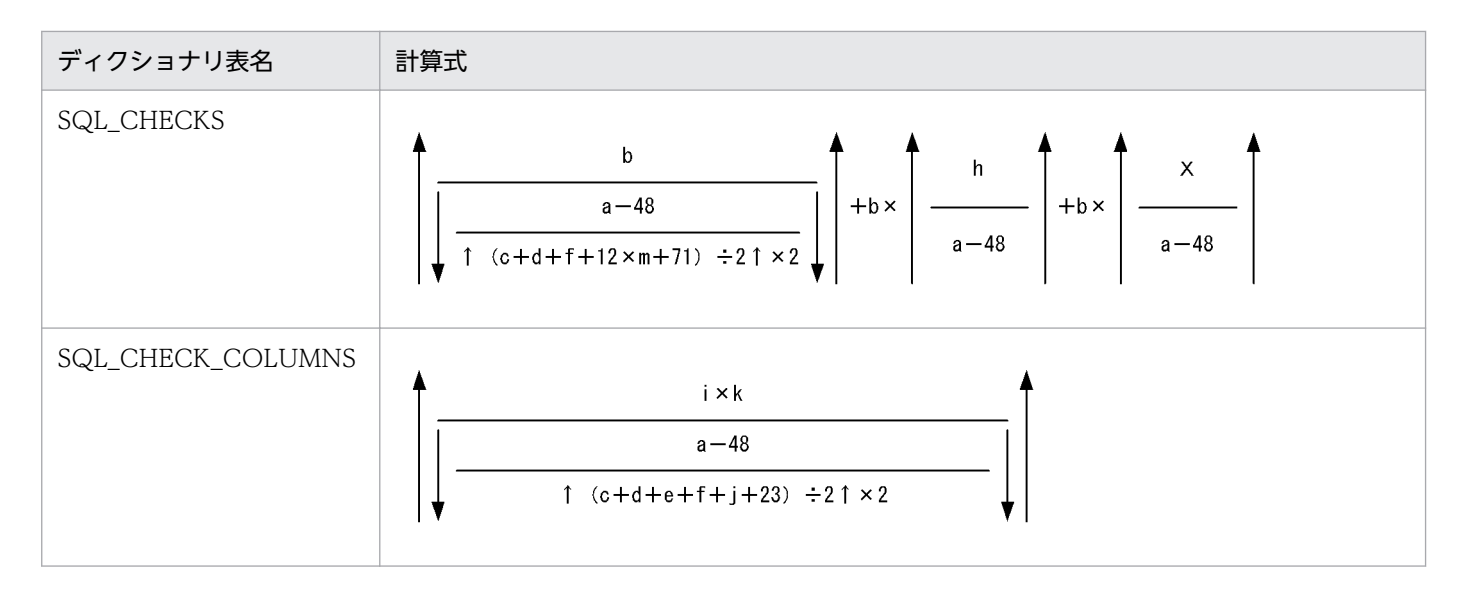

#### a:次に示すどちらかを代入します。

- pd\_dbreuse\_remaining\_entries オペランドの指定値が ONLY\_USER 又は NOTHING の場合 データディクショナリ用 RD エリアのページ長−510(バイト)
- pd dbreuse remaining entries オペランドの指定値が上記以外の場合 データディクショナリ用 RD エリアのページ長(バイト)

### b:制約定義の総数(個)

- c:制約認可識別子の長さの平均値(バイト)
- d:制約名称の長さの平均値(バイト)
- e:制約を定義した表の認可識別子の長さの平均値(バイト)
- f:制約を定義した表名称の長さの平均値(バイト)
- g:制約の種類名称の長さの平均値(バイト)
- h:検査制約定義時の SQL 文の長さの平均値(バイト)

i: 検査制約の定義数 (個)

- i:検査制約を定義した列に指定した列名称の長さの平均値(バイト)
- k: 検査制約を定義した列に指定した列数の平均値(個)

m:バイナリデータ(検査制約の探索条件,検査制約用解析ツリー)のデータ長が 256 以上,かつ分岐す る平均バイナリデータ数

バイナリデータの格納ページ数の分岐条件については,[「表の格納ページ数の計算方法](#page-810-0)」を参照してく ださい。

X:検査制約用解析ツリー長(バイト) 次の計算式で求められる値になります。なお,この計算式中の変数はすべて検査制約の探索条件の指定 です。 32 ビットモードの場合:  $S \times 36 + T +$  (U1 + U2 + U3)  $\times 48 + V \times 128 + 1000$  $64$  ビットモードの場合:  $S \times 72 + T +$  (U1 + U2 + U3)  $\times$  96 + V  $\times$  184 + 1400 S:論理演算子, 算術演算子(+, -, \*, /, 又は | |), 及びシステム組み込みスカラ関数の合計数 (個) T:定数(HiRDB で解釈するデータ型)の長さの合計値(バイト) U1: CASE 式. CAST 指定中の値式の数 (個) U2:スカラ関数 (VALUE, SUBSTR, BIT AND TEST, POSITION, TIMESTAMP, VARCHAR FORMAT, TIMESTAMP FORMAT)の値式の数(個) U3:日時書式の数(個) V:列指定の数(個)

### (t) 計算式 20

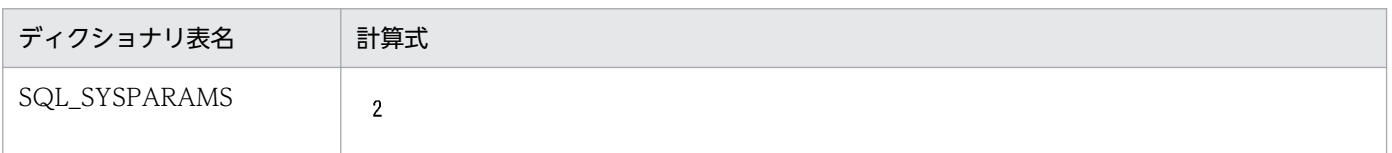

## (u) 計算式 21

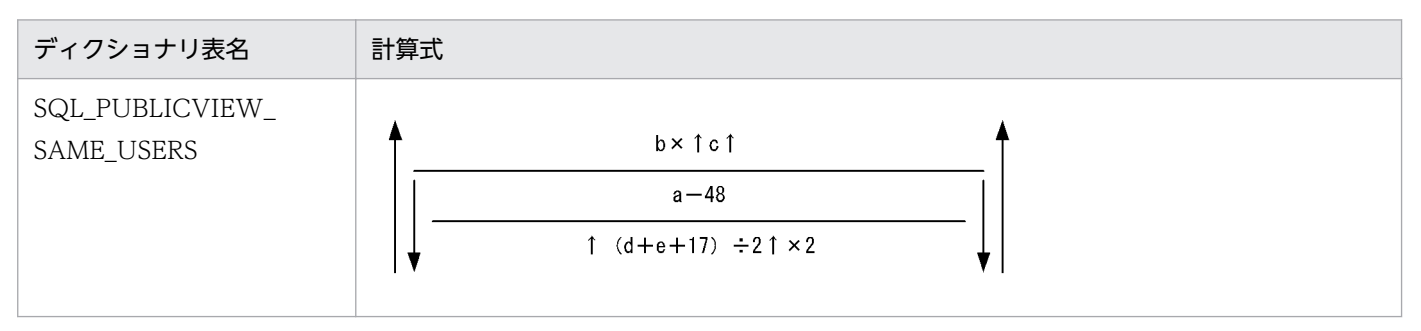

a:次に示すどちらかを代入します。

- pd\_dbreuse\_remaining\_entries オペランドの指定値が ONLY\_USER 又は NOTHING の場合 データディクショナリ用 RD エリアのページ長−510 (バイト)
- pd\_dbreuse\_remaining\_entries オペランドの指定値が上記以外の場合 データディクショナリ用 RD エリアのページ長(バイト)

b:パブリックビュー表の総定義数(個)

c:パブリックビュー表ごとの重複名数の平均値※(バイト)

d:パブリックビュー表の表識別子の長さの平均値(バイト)

e:認可識別子の長さの平均値(バイト)

注※

パブリックビュー表の表識別子ごとに SQL\_TABLES 表の TABLE\_NAME 列が同じ値となる行数の平 均値

# (v) 計算式 22

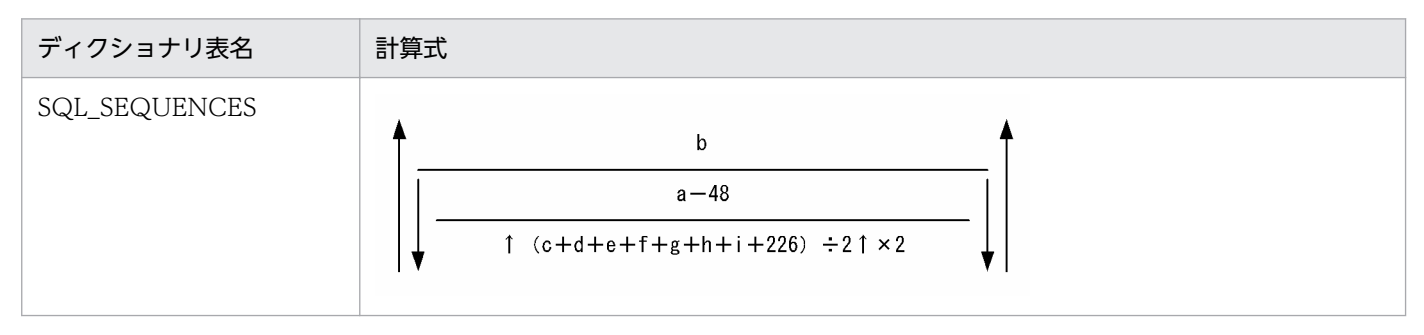

a:次に示すどちらかを代入します。

- pd\_dbreuse\_remaining\_entries オペランドの指定値が ONLY\_USER 又は NOTHING の場合 データディクショナリ用 RD エリアのページ長−510 (バイト)
- pd\_dbreuse\_remaining\_entries オペランドの指定値が上記以外の場合 データディクショナリ用 RD エリアのページ長 (バイト)

b:順序数生成子の総定義数(個)

- c:順序数生成子識別子の長さの平均値(バイト)
- d:認可識別子の長さの平均値 (バイト)
- e:順序数生成子開始値の長さの平均値(バイト)
- f:順序数生成子最大値の長さの平均値(バイト)
- g:順序数生成子最小値の長さの平均値(バイト)
- h: 順序数生成子増分値の長さの平均値 (バイト)

i:RDエリア名称の長さの平均値(バイト)

## (w) 計算式 23

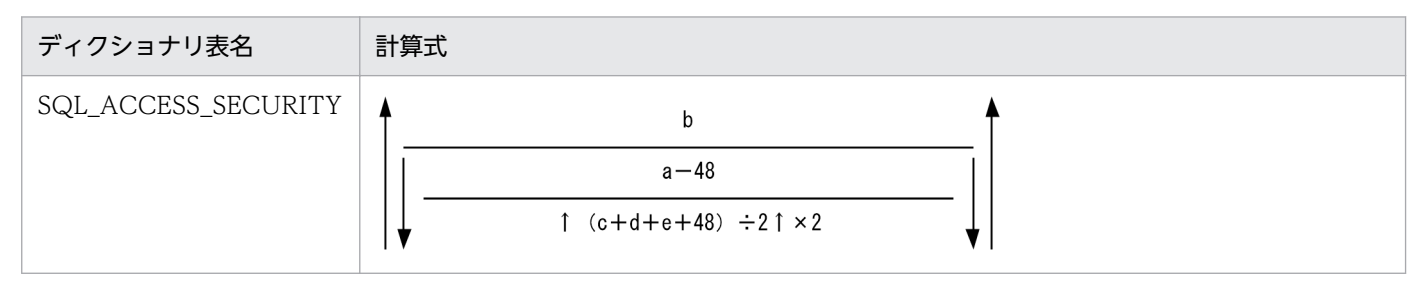

<span id="page-856-0"></span>a:次に示すどちらかを代入します。

- pd\_dbreuse\_remaining\_entries オペランドの指定値が ONLY\_USER 又は NOTHING の場合 データディクショナリ用 RD エリアのページ長−510 (バイト)
- pd\_dbreuse\_remaining\_entries オペランドの指定値が上記以外の場合 データディクショナリ用 RD エリアのページ長(バイト)

b:接続制約の総数(個)

c:接続制約名称の長さの平均値(バイト)

d:IP アドレスの長さの平均値(バイト)

e:認可識別子の長さの平均値 (バイト)

## (3) インデクスの格納ページ数の計算方法

インデクスの格納ページ数は,次に示す計算式で求めます。

#### 計算式

インデクスの格納ページ数(単位:ページ)  $=$ ディクショナリ表のインデクスを格納するページ数※+12

注※

[「インデクスの格納ページ数の計算方法](#page-822-0)」を参照し,ディクショナリ表のインデクスを格納するページ 数を計算してください。また,このときの計算条件を次に示します。

- 1. 計算式には、表「インデクスの格納ページ数を求める計算式に代入する変数一覧」に示す変数を代 入します。
- 2. 変数 b (CREATE INDEX で指定する未使用領域の比率)は 30 とします。
- 3. 変数 e 及び f (キー値の重複が dx + 1 以上のキーの種類の個数及びキーの重複数の平均値)は 12 とします。

#### 表 16-6 インデクスの格納ページ数を求める計算式に代入する変数一覧

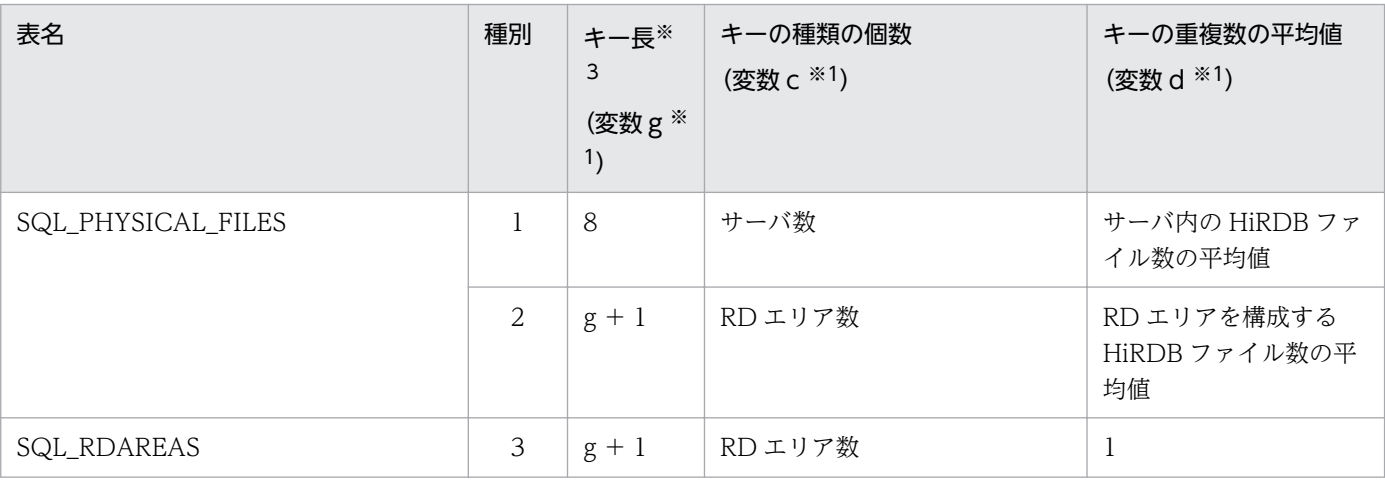

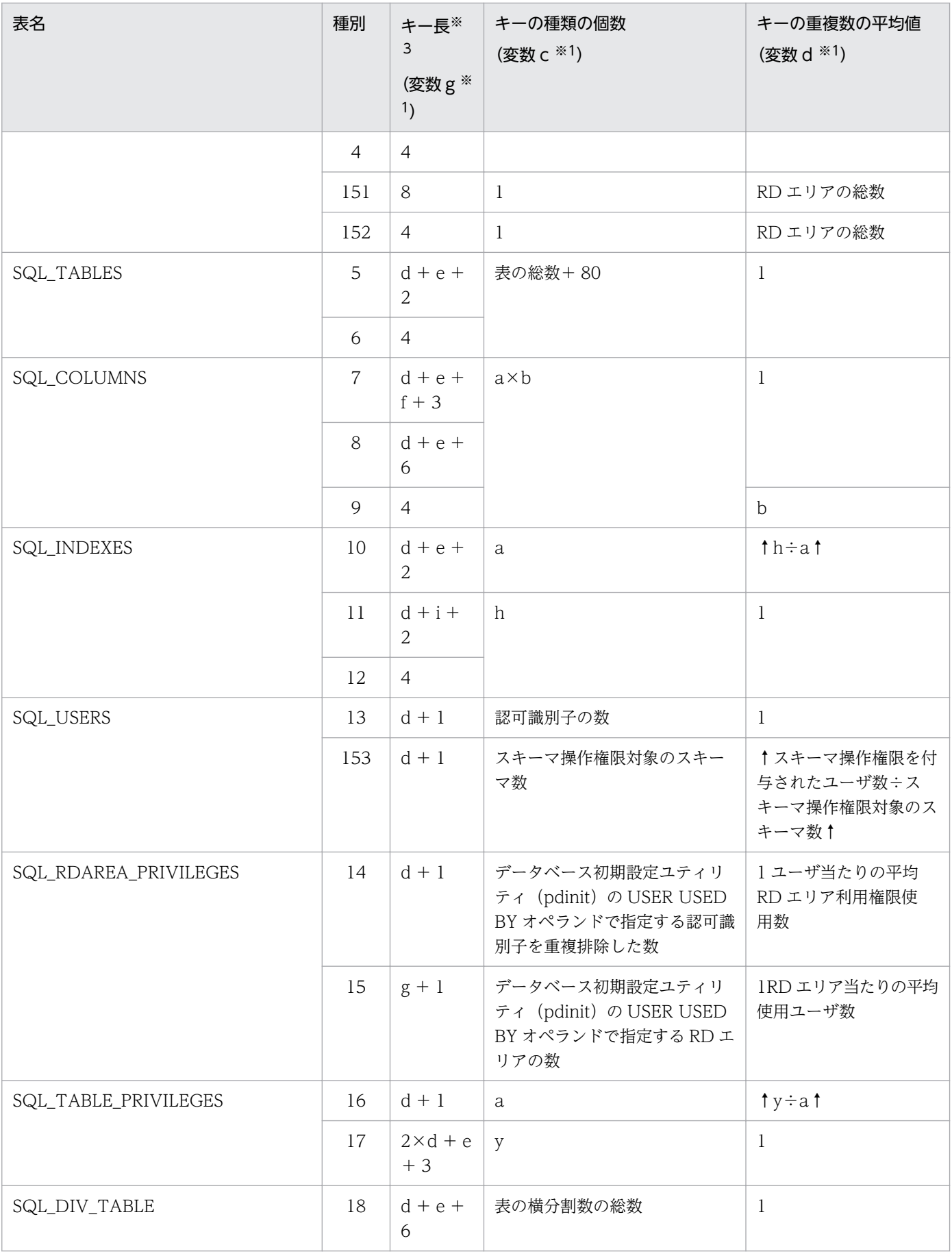

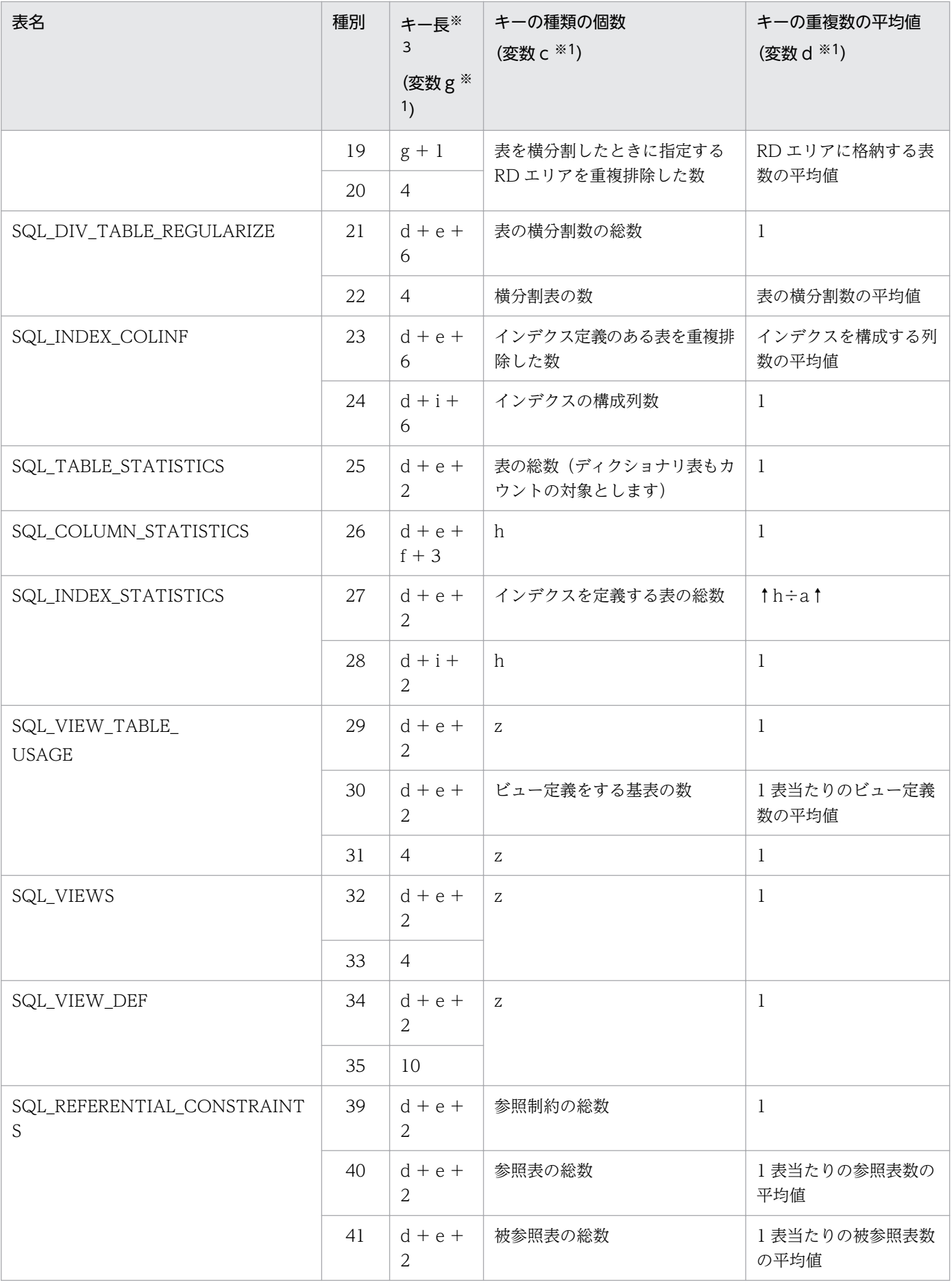

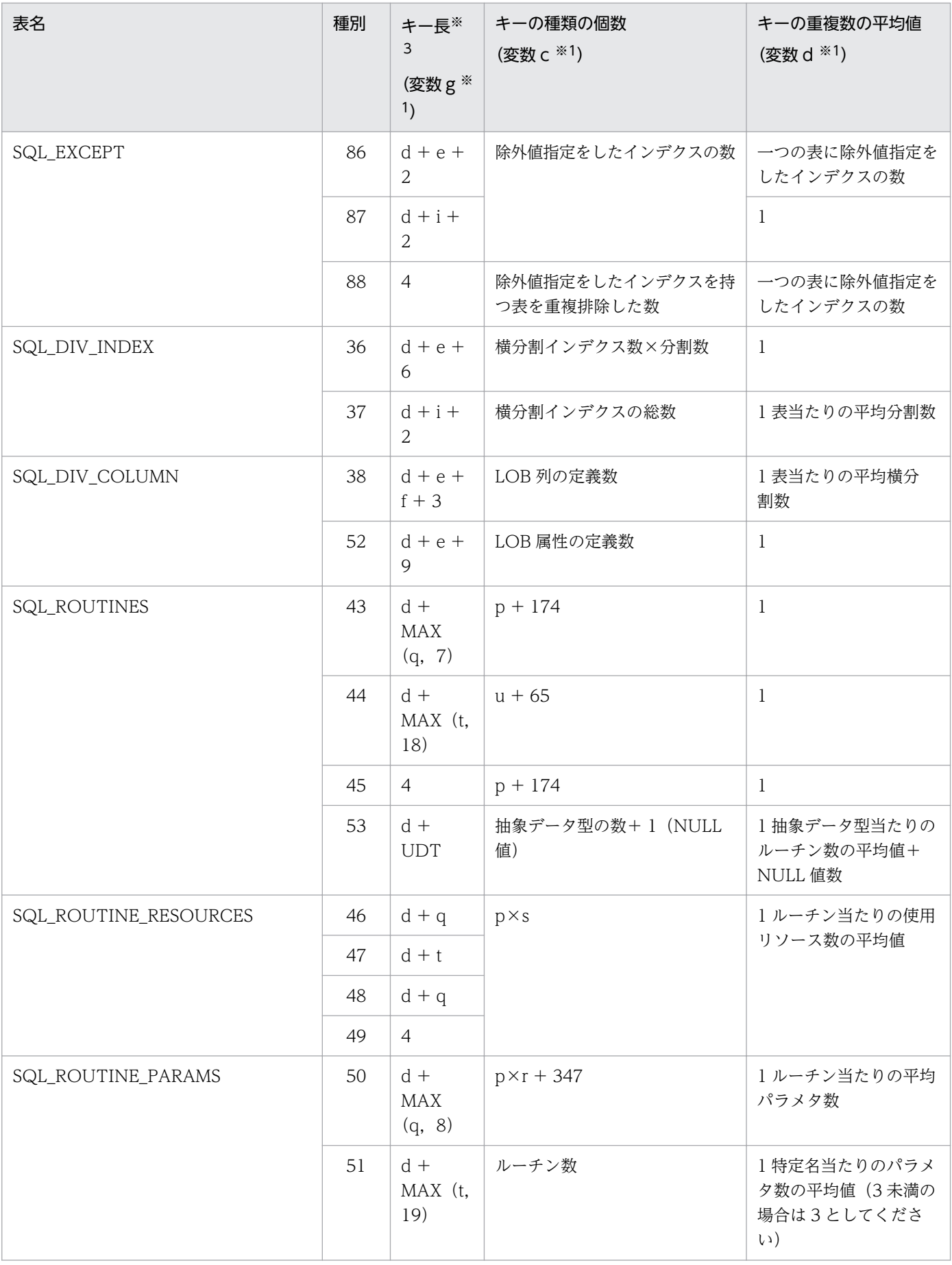

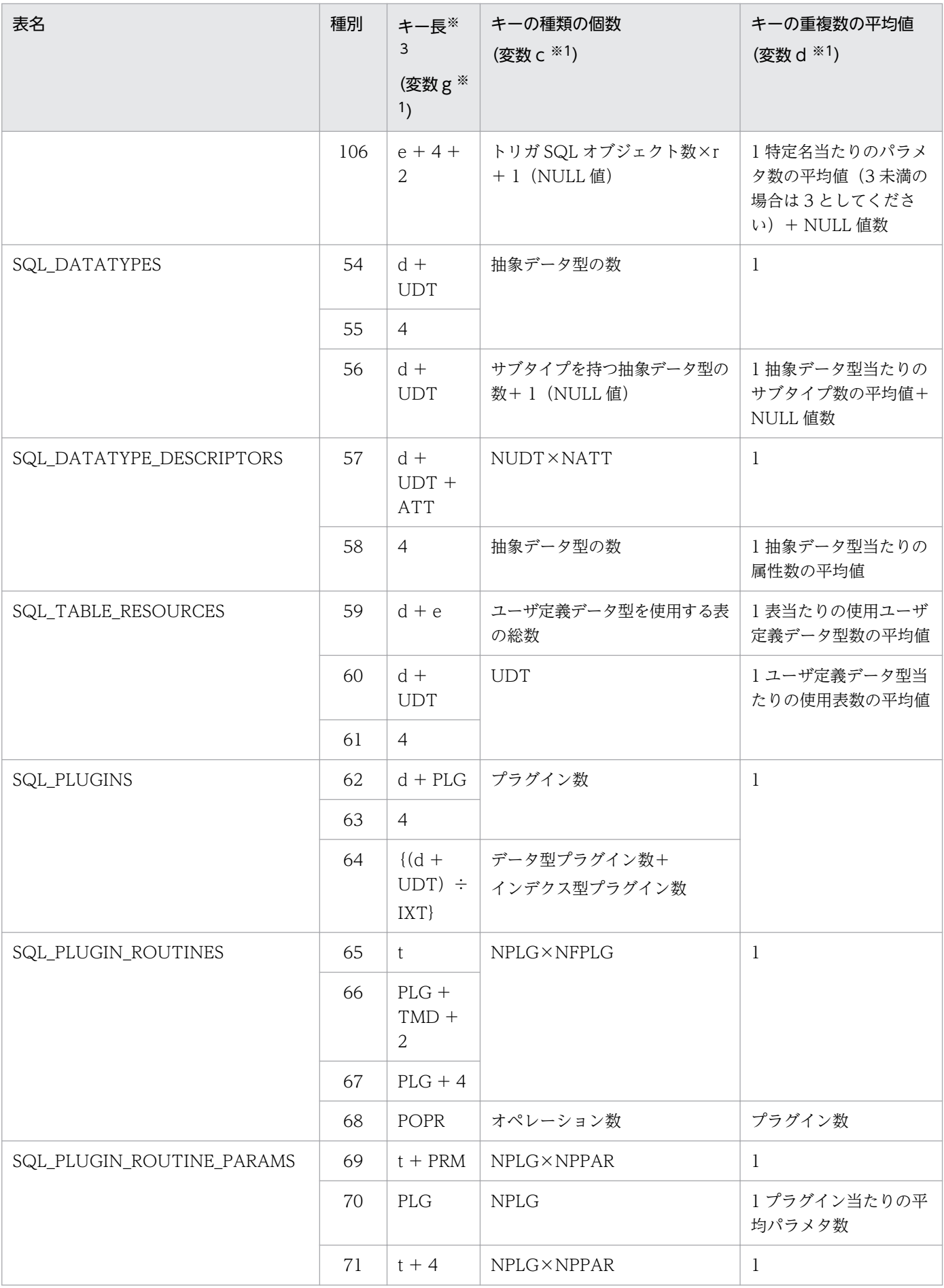

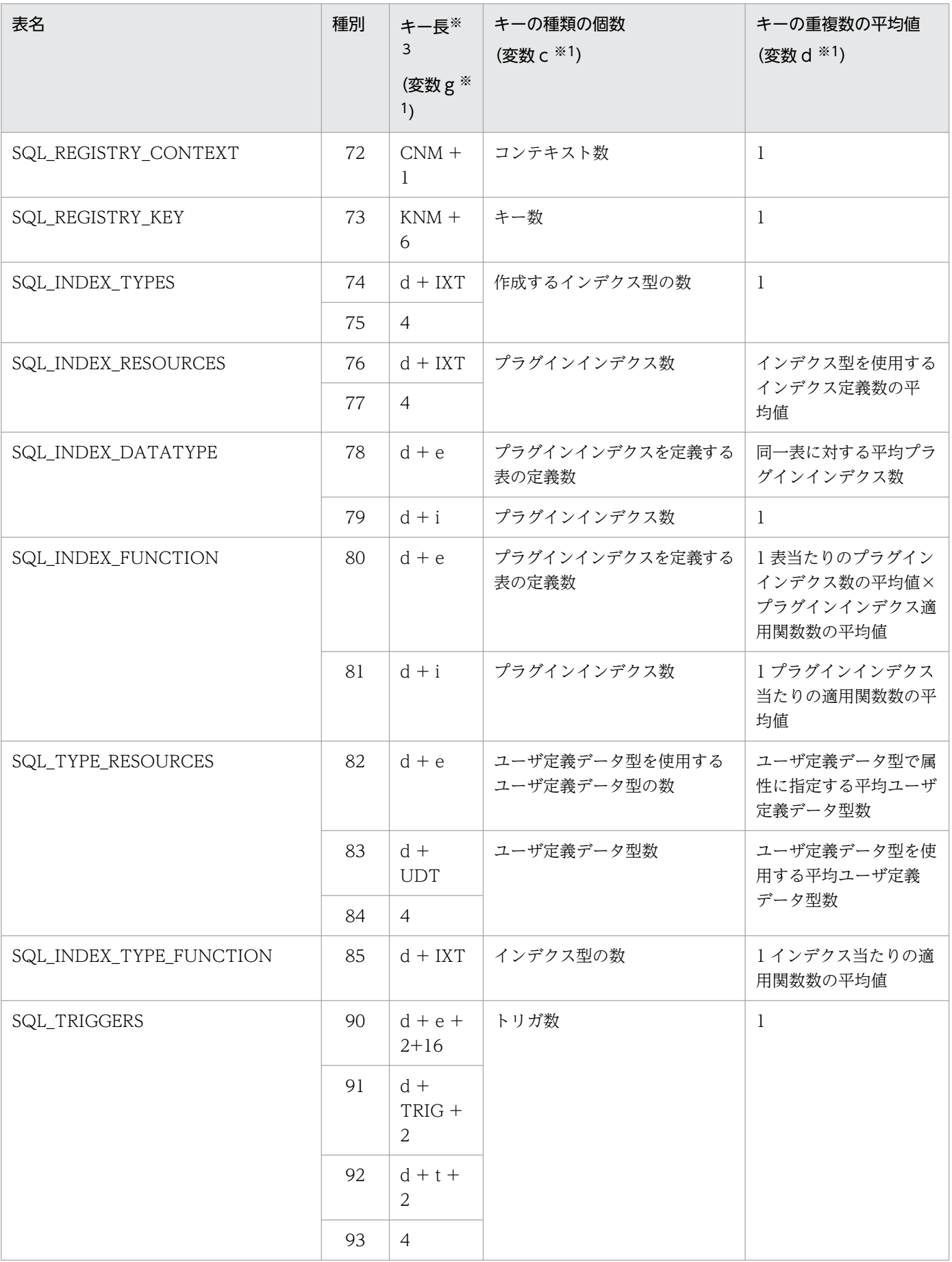

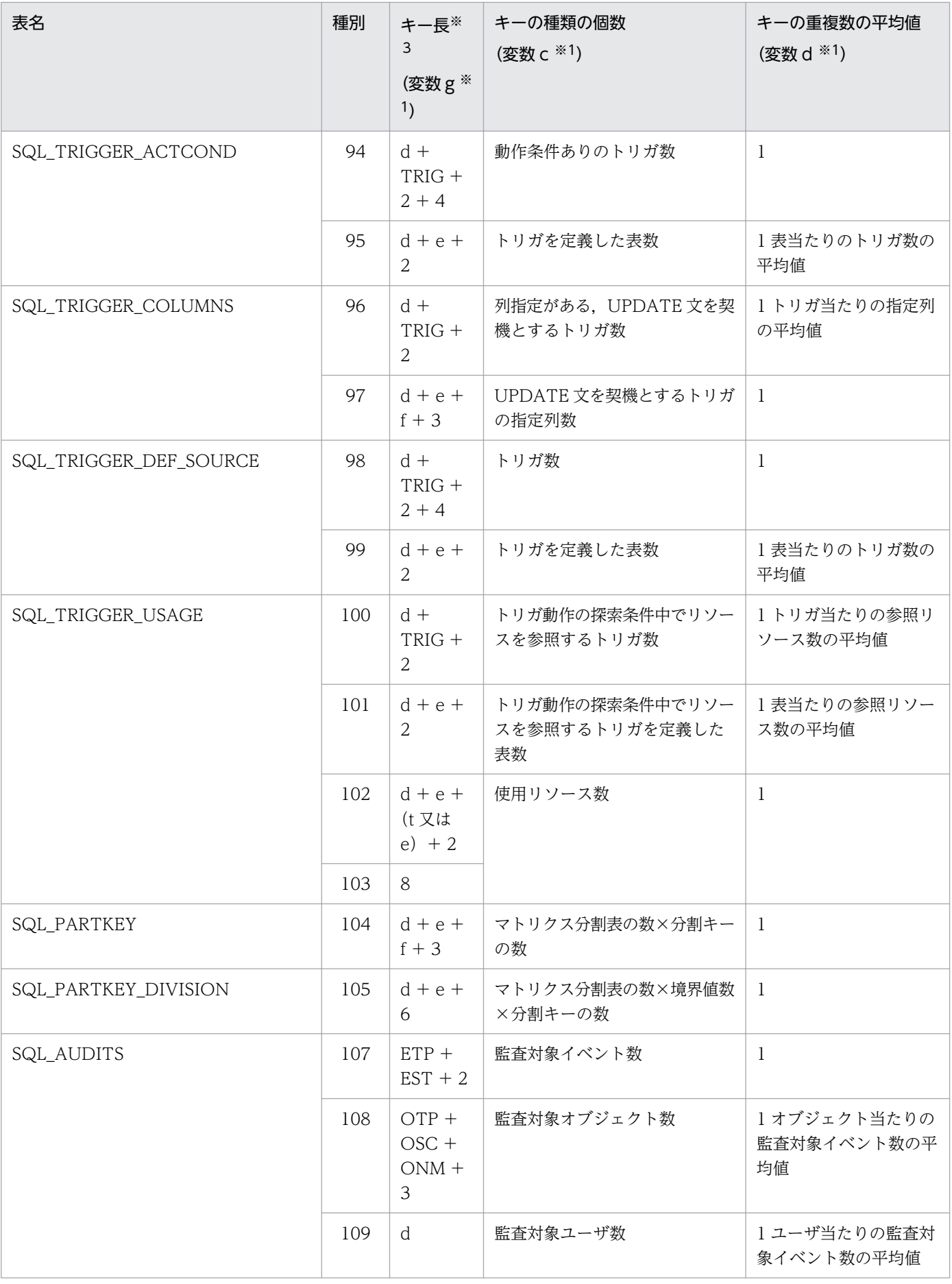

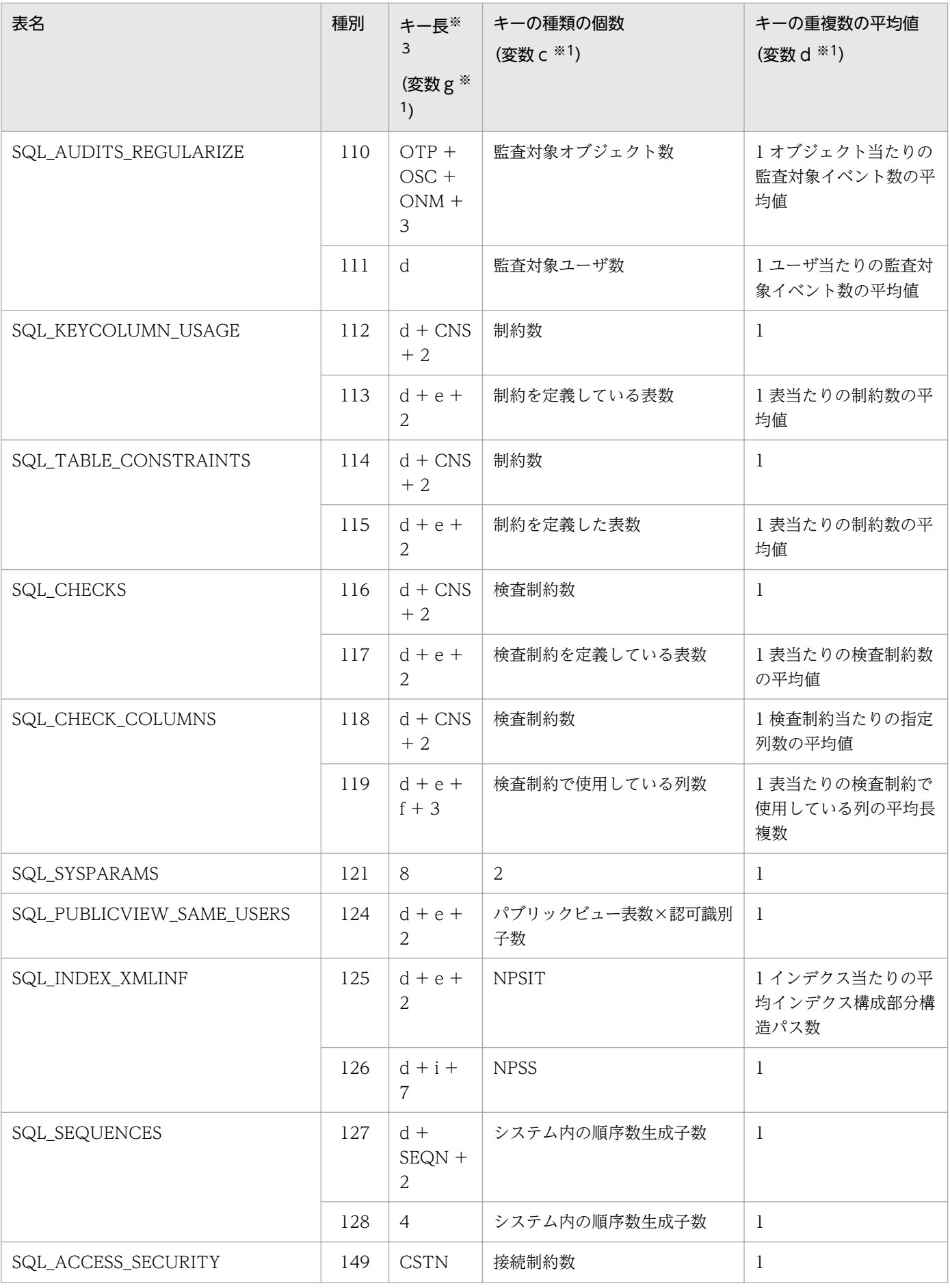
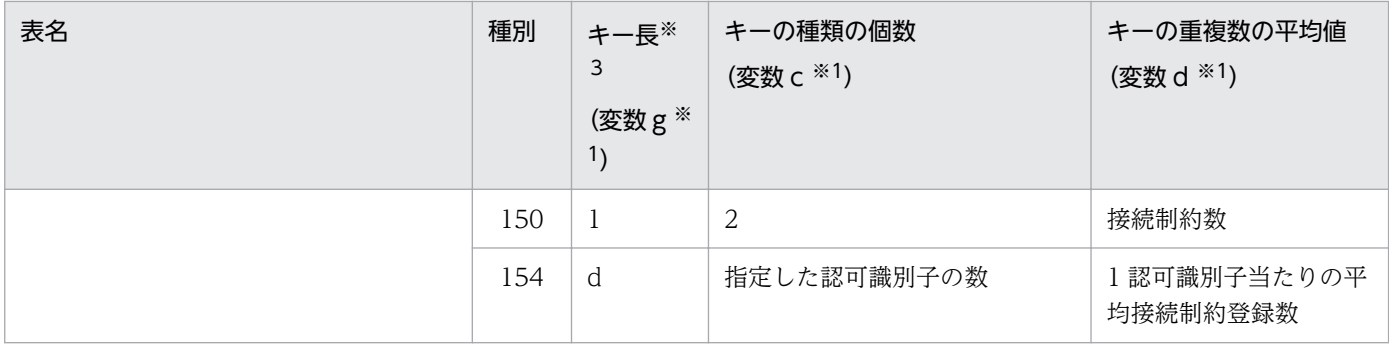

a:表の総数(個)

b:表の列数の平均値 (個)

- c:データディクショナリ用 RD エリアのページ長(バイト)
- d:認可識別子の長さの平均値 (バイト)
- e:表識別子の長さの平均値(バイト)
- f:列の名称長の平均値(バイト)
- g:RDエリアの名称長の平均値(バイト)

#### h:インデクスの総数(個)

- i:インデクス識別子の長さの平均値 (バイト)
- n:RDエリアを構成する HiRDB ファイル名称の長さの平均値(バイト)
- p:作成するルーチン数(個)
- q:ルーチン名称の長さの平均値(バイト)
- r:1ルーチン当たりのパラメタ数の平均値(個)
- s:1ルーチン当たりの使用リソース数の平均値(個)
- t:特定名※2の長さの平均値(バイト)
- u:特定名※2の総数(個)
- y:アクセス権限の定義数(個)
	- 一つの表に対して n 人に権限を与えた場合,表数×n 個と数えます。
- z:ビュー定義の総数(個)

### NUDT:作成するユーザ定義データ型の数(個)

#### UDT:ユーザ定義データ型名称の長さの平均値(バイト)

NATT:1ユーザ定義データ型当たりの属性数の平均値(個)

- ATT:ユーザ定義データ型属性名称の長さの平均値(バイト)
- PLG: プラグイン名称の長さの平均値 (バイト)
- NPLG:作成するプラグイン数(個)
- IXT: インデクス型名称の長さの平均値 (バイト)
- NFPLG:プラグイン関数の数の平均値(個)
- POPR: プラグイン関数名の長さの平均値 (バイト)
- NPPAR: 1 プラグイン関数当たりのパラメタ数の平均値(個)
- PRM: 1 プラグイン関数当たりのパラメタ名の長さの平均値(バイト)
- TMD:契機記述長の平均値(バイト)
- CNM:コンテキスト名称長の平均値(バイト)
- KNM:キー名称長の平均値(バイト)
- TRIG:トリガ名称長の平均値(バイト)
- ETP: イベントタイプ名称の長さの平均値 (バイト)
- EST:イベントサブタイプ名称の長さの平均値(バイト)
- OTP:オブジェクト種別名称の長さの平均値(バイト)
- OSC:オブジェクトの所有者名称の長さの平均値(バイト)
- ONM:オブジェクト名称の長さの平均値(バイト)
- CNS:制約名称の長さの平均値(バイト)
- NPSIT:部分構造インデクス定義表数(個)
- NPSS:部分構造インデクス構成部分構造パス数(個)
- SEQN:順序数生成子識別子の長さの平均値(バイト)
- CSTN:接続制約名称の長さの平均値(バイト)
- 注※1

[「インデクスの格納ページ数の計算方法](#page-822-0)」の[「計算式中で使用する変数](#page-824-0)」に記載されている変数のこと です。

注※2

「認可識別子.ルーチン識別子」を表しています。

注※3

キー長は 4 バイト単位で切り上げになります。次に示す計算式で求めてください。

• ↑キー長÷4↑×4

# 16.2.2 解析情報表及び運用履歴表を格納するデータディクショナリ用 RD エリアの容量の見積もり

create rdarea 文に datadictionary of dbmanagement を指定する場合のデータディクショナリ用 RD エ リアの容量は,次に示す計算式で求めます。

### 計算式

データディクショナリ用RDエリアの容量=(↑(a×1.3)÷b↑)×b×4096 (単位:バイト)

a:データディクショナリ用 RD エリアの総ページ数<sup>※1</sup>

b:データディクショナリ用 RD エリアのセグメントサイズ※2

注※1

「表の格納ページ数+インデクスの格納ページ数」です。「表の格納ページ数の計算方法」及び[「インデ](#page-867-0) [クスの格納ページ数の計算方法」](#page-867-0)を参照してください。

注※2

データベース構成変更ユティリティ (pdmod)の create rdarea 文で指定するセグメントサイズです。

## (1) 表の格納ページ数の計算方法

表の格納ページ数(単位:ページ)は、計算式1と計算式2の和になります。

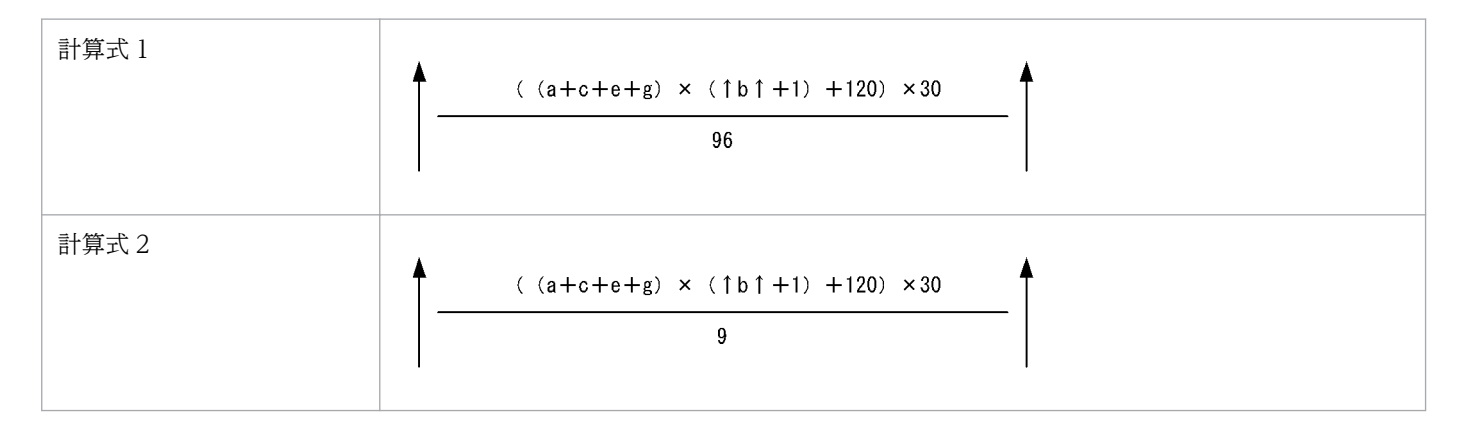

a:作成する表の数+61 (個)

<span id="page-867-0"></span>b:表を格納する RD エリアの分割数の平均値(個)

分割していない場合は 1 とします。また,平均値は切り上げます。

c:作成するインデクス数+ 124(個)

e:作成する表に定義した BLOB 型の列の総数+ 3(個)

g:作成する表に定義した BLOB 属性の総数(個)

## (2) インデクスの格納ページ数の計算方法

インデクスの格納ページ数(単位:ページ)は次の計算式で求めます。

### ディクショナリ表のインデクスを格納するページ数※×2

注※

[「インデクスの格納ページ数の計算方法](#page-822-0)」を参照し,ディクショナリ表のインデクスを格納するページ 数を計算してください。また,このときの計算条件を次に示します。

1. CREATE INDEX で指定する未使用領域の比率は 0 とします。

2. 計算式には、次に示す変数を代入します。

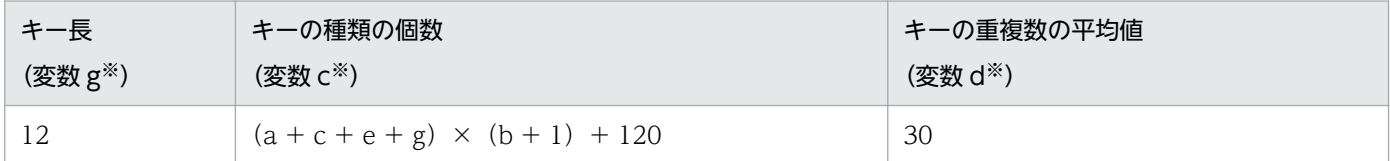

a:作成する表の数(個)

b:表を格納する RD エリアの分割数の平均値(個)

c:作成するインデクス数(個)

e:作成する表に定義した BLOB 型の列の総数(個)

g:作成する表に定義した BLOB 属性の総数(個)

なお、解析情報表及び運用履歴表にはユニークインデクスを定義してないため、変数 h を加算する必要は ありません。

注※

[「インデクスの格納ページ数の計算方法](#page-822-0)」の[「計算式中で使用する変数](#page-824-0)」に記載されている変数のこと です。

# 16.3 マスタディレクトリ用 RD エリアの容量の見積もり

マスタディレクトリ用 RD エリアの容量は、次に示す計算式で求めます。

#### 計算式

マスタディレクトリ用RDエリアの容量(単位:バイト)  $=$  { ↑(a+2)÷800↑×51+↑(b+120)÷6000↑×51+↑(c+240)÷6000↑×51 +↑(d+240)÷64000↑×51+↑e÷64000↑×51+2+6×n }  $*1 \times 4096 * 2$ 

a:データディクショナリ用 RD エリアの総数+ユーザ用 RD エリアの総数

- b:定義する表の総数
- c:定義するインデクスの総数
- d:定義するビュー表の総数
- e:定義するデータ型及びインデクス型の合計
- n:マスタディレクトリ用 RD エリアを構成する HiRDB ファイル数
- 注※1 マスタディレクトリ用 RD エリアの総ページ数です。
- 注※2 マスタディレクトリ用 RD エリアのページ長です。

# 16.4 データディレクトリ用 RD エリアの容量の見積もり

データディレクトリ用 RD エリアの容量は、次に示す計算式で求めます。

#### 計算式

データディレクトリ用RDエリアの容量(単位:バイト) e f  $=$  {↑ (  $\Sigma$  gi+ $\Sigma$  pj+86 ) ÷3000↑×51+6×n+1 } \*<sup>1</sup>×4096<sup>\*2</sup>  $i=1$   $j=1$ gi = ↑  $(5 \times a_i + 2 \times b_i + 2 \times c_i + 48)$  ÷ 32 ↑  $pj = \uparrow$  (d<sub>i</sub>+12) ÷16↑

ai:インデクスを構成する列数

bi:インデクスを格納する RD エリア数

ci:インデクスを定義する表を格納する RD エリア数

dj:表を格納する RD エリア数

e:定義するインデクスの総数

f:横分割する表の総数

n:データディレクトリ用 RD エリアを構成する HiRDB ファイル数

注※1 データディレクトリ用 RD エリアの総ページ数です。

注※2 データディレクトリ用 RD エリアのページ長です。

# 16.5.1 データディクショナリ LOB 用 RD エリアの容量の計算方法

# (1) ソース格納用のデータディクショナリ LOB 用 RD エリアの容量の見積 もり

ソース格納用のデータディクショナリ LOB 用 RD エリアの容量は,次に示す計算式で求めます。

計算式

ソース格納用のデータディクショナリLOB用RDエリアの容量(単位:バイト)  $=$  { a  $\lceil$   $\Sigma$  ↑Si÷64000↑×96 +7+3× (a-1) ]<sup>※1</sup>  $i=1$ **b** b + [ Σ ↑ (Cj+1024) ÷8192↑]  $*^{2}$  $j=1$ }※3×8192※4

a:ソース格納用のデータディクショナリ LOB 用 RD エリアを構成する HiRDB ファイル数

b:次の総数

- 手続き(CREATE PROCEDURE)
- 抽象データ型内の関数と手続き(各 FUNCTION(ただし,プラグイン関数を除きます), PROCEDURE)
- ユーザ定義関数(CREATE FUNCTION)

Si:セグメント数

データベース初期設定ユティリティ(pdinit)又はデータベース構成変更ユティリティ(pdmod)の create rdarea 文で指定する各 HiRDB ファイルのセグメント数

Cj:次の長さ

- 手続き(各 CREATE PROCEDURE の長さ)
- 抽象データ型内の関数と手続き(各 FUNCTION(ただし,プラグイン関数を除きます), PROCEDURE の長さ)
- ユーザ定義関数(CREATE FUNCTION の長さ)
- 注※1 ディレクトリページ部分の総ページ数です。

注※2 データページ部分の総ページ数です。

注※3 ソース格納用のデータディクショナリ LOB 用 RD エリアの総ページ数です。

注※4 ソース格納用のデータディクショナリ LOB 用 RD エリアのページ長です。

# (2) オブジェクト格納用のデータディクショナリ LOB 用 RD エリアの容量の 見積もり

オブジェクト格納用のデータディクショナリ LOB 用 RD エリアの容量は、次に示す計算式で求めます。

#### 計算式

オブジェクト格納用のデータディクショナリLOB用RDエリアの容量(単位:バイト)  $=$  { a  $\lceil \sum \uparrow$  Si÷64000 ↑ × 96 + 7 + 3 × (a-1) ] ※1  $i=1$ **b** b  $+$   $\sqrt{2}$  ↑ (Ci+1024) ÷8192↑]  $*$ <sup>2</sup>  $i=1$  $3 \times 3 \times 8192 \times 4 + 500000 \times 5$ 

a:オブジェクト格納用のデータディクショナリ LOB 用 RD エリアを構成する HiRDB ファイル数

b:手続き(CREATE PROCEDURE),抽象データ型内の関数と手続き(各 FUNCTION(ただし,プ ラグイン関数を除きます), PROCEDURE), ユーザ定義関数 (CREATE FUNCTION) 及びトリガ定義 (CREATE TRIGGER)の総数

Si:セグメント数

データベース初期設定ユティリティ(pdinit)又はデータベース構成変更ユティリティ(pdmod)の create rdarea 文で指定する各 HiRDB ファイルのセグメント数

Cj:QO<sup>i</sup> + PR(QO<sup>i</sup> の計算式を「QOi(SQL [オブジェクト長\)の計算式」](#page-872-0)に,PR の計算式を[「PR\(ルー](#page-872-0) [チン制御用オブジェクト長\)の計算式」](#page-872-0)に示します。これらの計算式で使用する変数を「[PR 及び QOi の](#page-873-0) [計算式で使用する変数](#page-873-0)」に示します)

- 注※1 ディレクトリページ部分の総ページ数です。
- 注※2 データページ部分の総ページ数です。
- 注※3 オブジェクト格納用のデータディクショナリ LOB 用 RD エリアの総ページ数です。
- 注※4 オブジェクト格納用のデータディクショナリ LOB 用 RD エリアのページ長です。
- 注※5 抽象データ型,又はプラグイン使用時に加算します。

# <span id="page-872-0"></span>(3) QO<sub>i</sub> (SQL オブジェクト長)の計算式

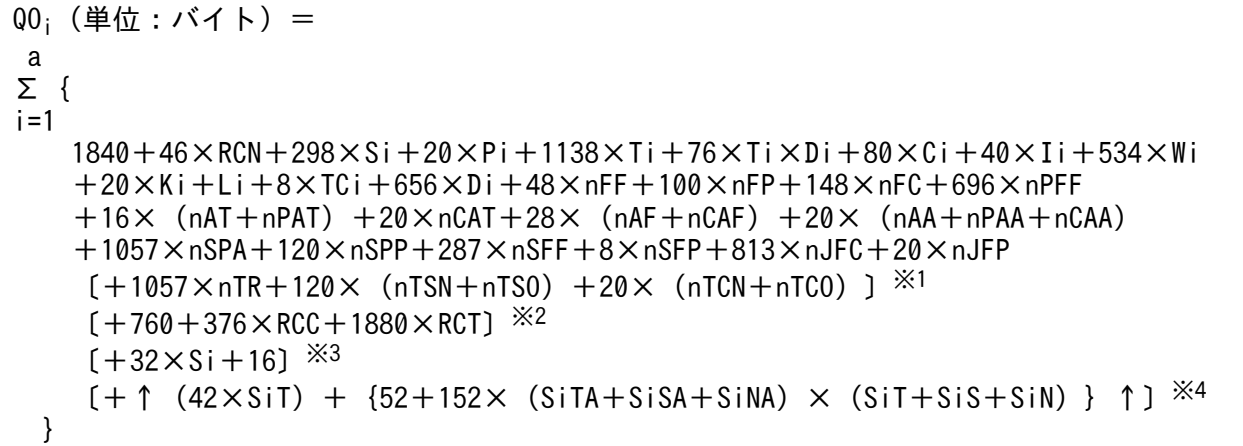

a:ストアドプロシジャ内の SQL 文数

- 注※1 トリガを使用する場合に加算する計算式です。
- 注※2 参照制約を使用する場合に加算する計算式です。
- 注※3 列名記述領域長の計算式です。動的 SQL の場合に加算します。
- 注※4 型名記述領域長の計算式です。動的 SQL の場合に加算します。

## (4) PR(ルーチン制御用オブジェクト長)の計算式

### (a) ユーザが定義する場合

ストアドプロシジャ,ストアドファンクション,又はトリガを定義した場合の,ルーチン制御用オブジェ クト長は次に示す計算式から求めます。

```
PR (単位:バイト) =
 a
Σ{
i=1600+28\times sRi+32\times (sRUi+sDi) +56\times sSXi + sCUi+sSi+ sPi+ sLA+sKi+sL+80 \timessWi+24 \timessCM+32 \timessCCR+2 \timessDCR+60 \timessCHD+72 \timessDHD+64 \timessHCN
    +8\timessCHD\timessHCN+48\timesnRFF+100\timesnRFP+148\timesnRFC+200\timesnPRFF+8\timesnPRFP
    +196\timesnPA+64\timesnPP+36\timesnPPI+20\timesnPP0+200\timesnPPA+8\timesnPPP+20\timesnAR+48\timesnARA
      +16×nRPAT+20×nCAT+28×(nRPAF+nRCAF)+20×(nRPAA+nRCAA)+287×nRSFF
      +8×nRSFP+813×nPJA+20×nPJP+813×nRJFC+20×nRJFP
     (+28\times (nTSN×2+nTSO) 1 \& }
```
a:次の SQL 文数

• 手続き(CREATE PROCEDURE)

- <span id="page-873-0"></span>• 抽象データ型内の関数と手続き(各 FUNCTION(ただし,プラグイン関数を除きます), PROCEDURE)
- ユーザ定義関数(CREATE FUNCTION)
- トリガ定義(CREATE TRIGGER)

注※ トリガを使用する場合に加算する計算式です。

## (b) HiRDB が自動的に作成する場合

表定義時,参照動作に CASCADE を指定した場合, HiRDB が制約制御のためにトリガを作成したときの ルーチン制御用オブジェクト長は次に示す計算式から求めます。

```
PR(単位: バイト) =
 a
\Sigma {240+608×RCC+ (5120+100×RDi+256×RII) ×RCP×RCT}
i=1
```
a:次の SQL 文数

- 手続き(CREATE PROCEDURE)
- 抽象データ型内の関数と手続き(各 FUNCTION(ただし,プラグイン関数を除きます), PROCEDURE)
- ユーザ定義関数(CREATE FUNCTION)
- トリガ定義(CREATE TRIGGER)

# (5) PR 及び QO<sup>i</sup> の計算式で使用する変数

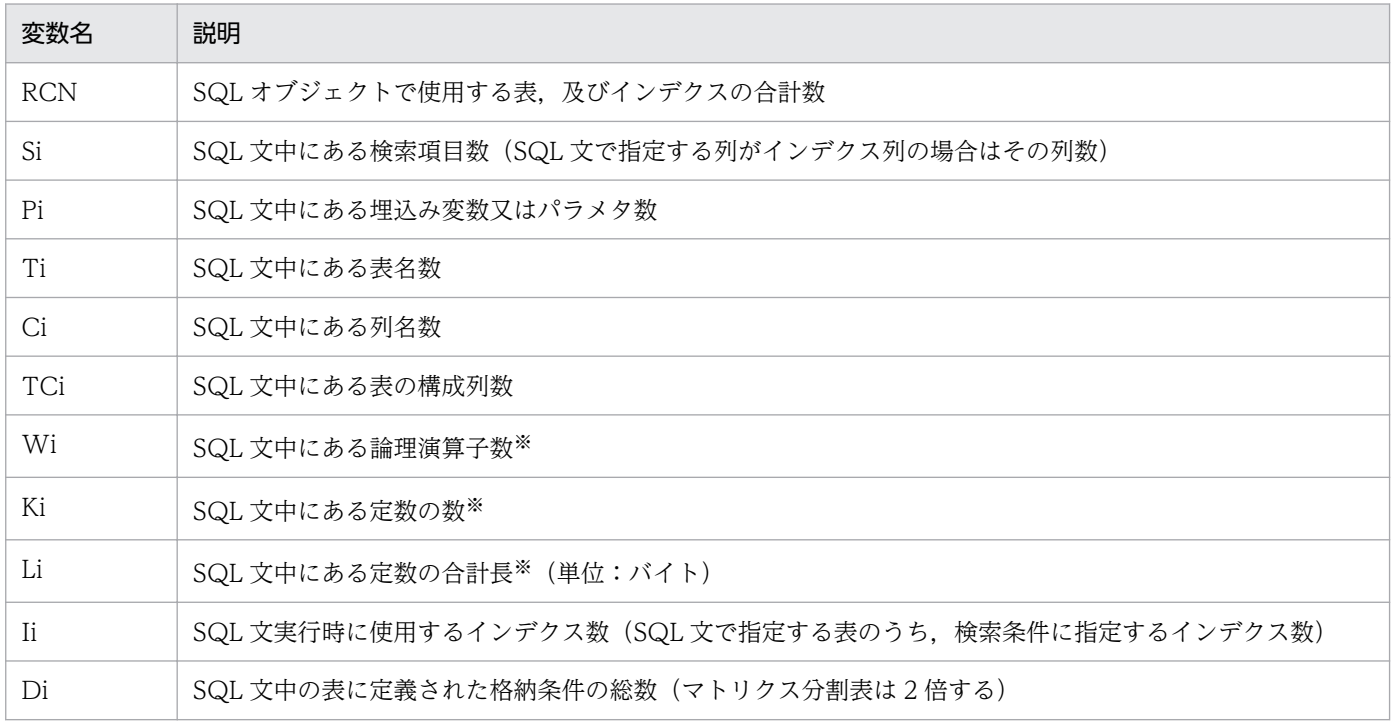

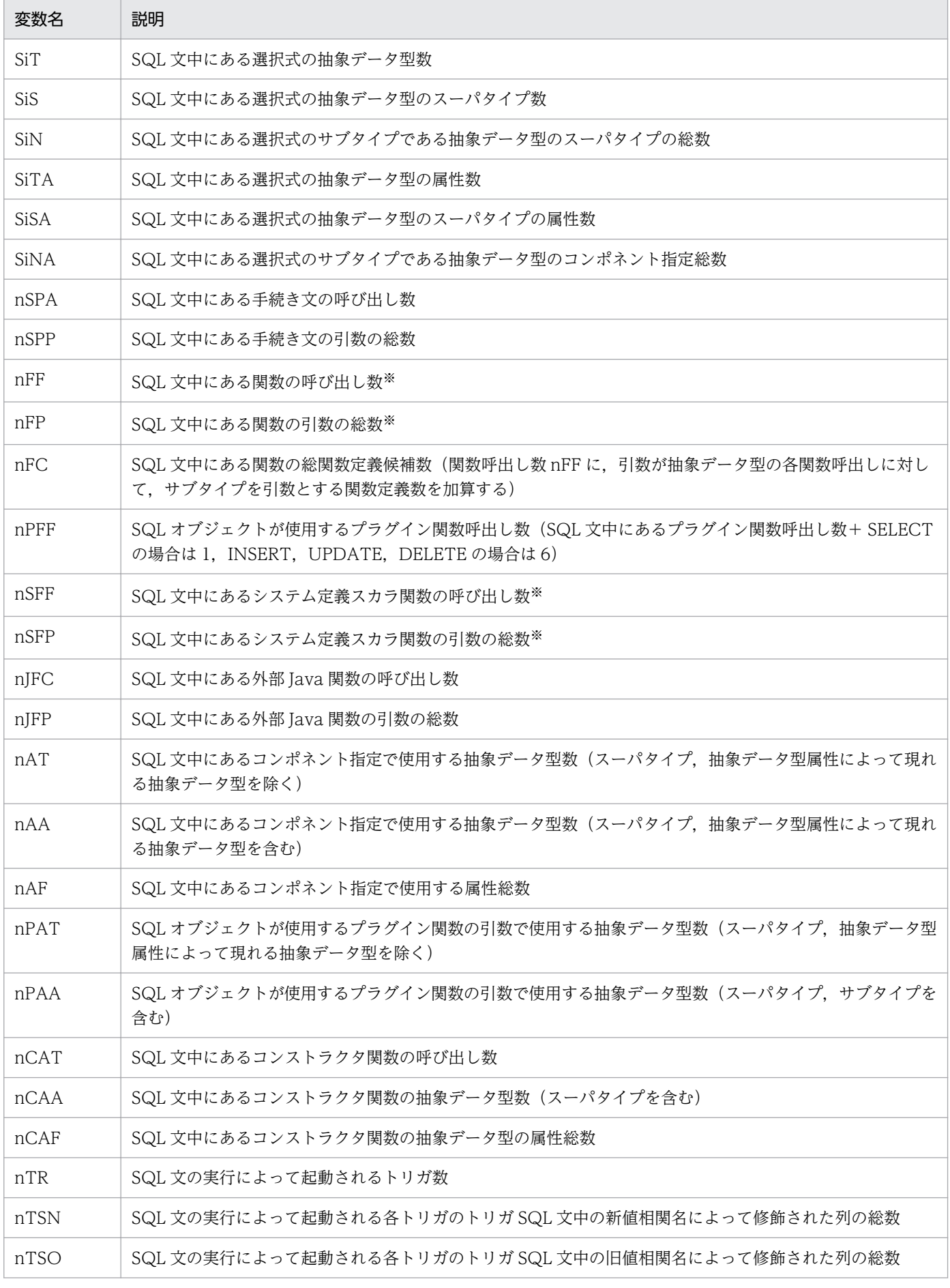

16. RD エリアの容量の見積もり

HiRDB Version 10 システム導入・設計ガイド(Windows(R)用) 875

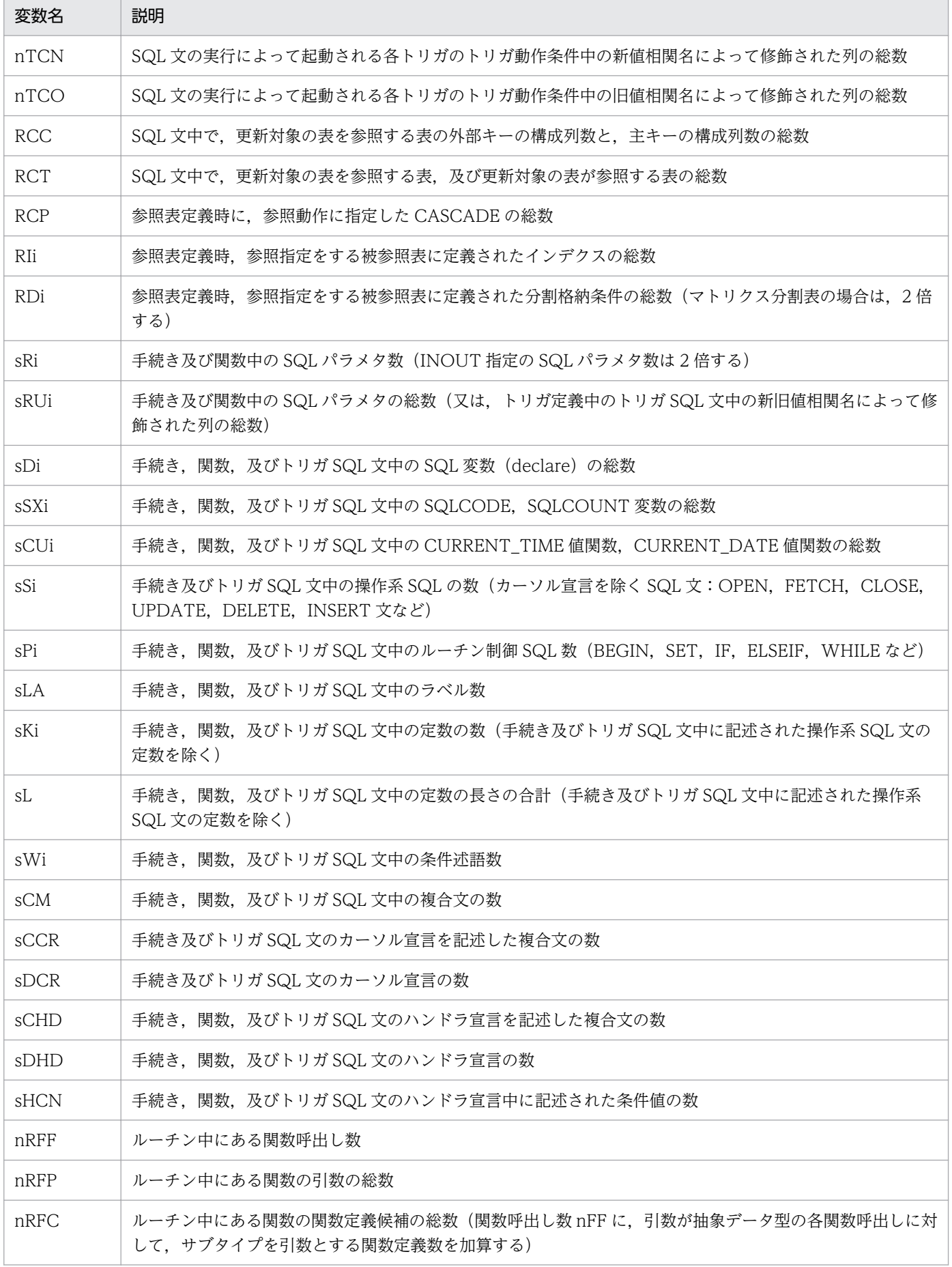

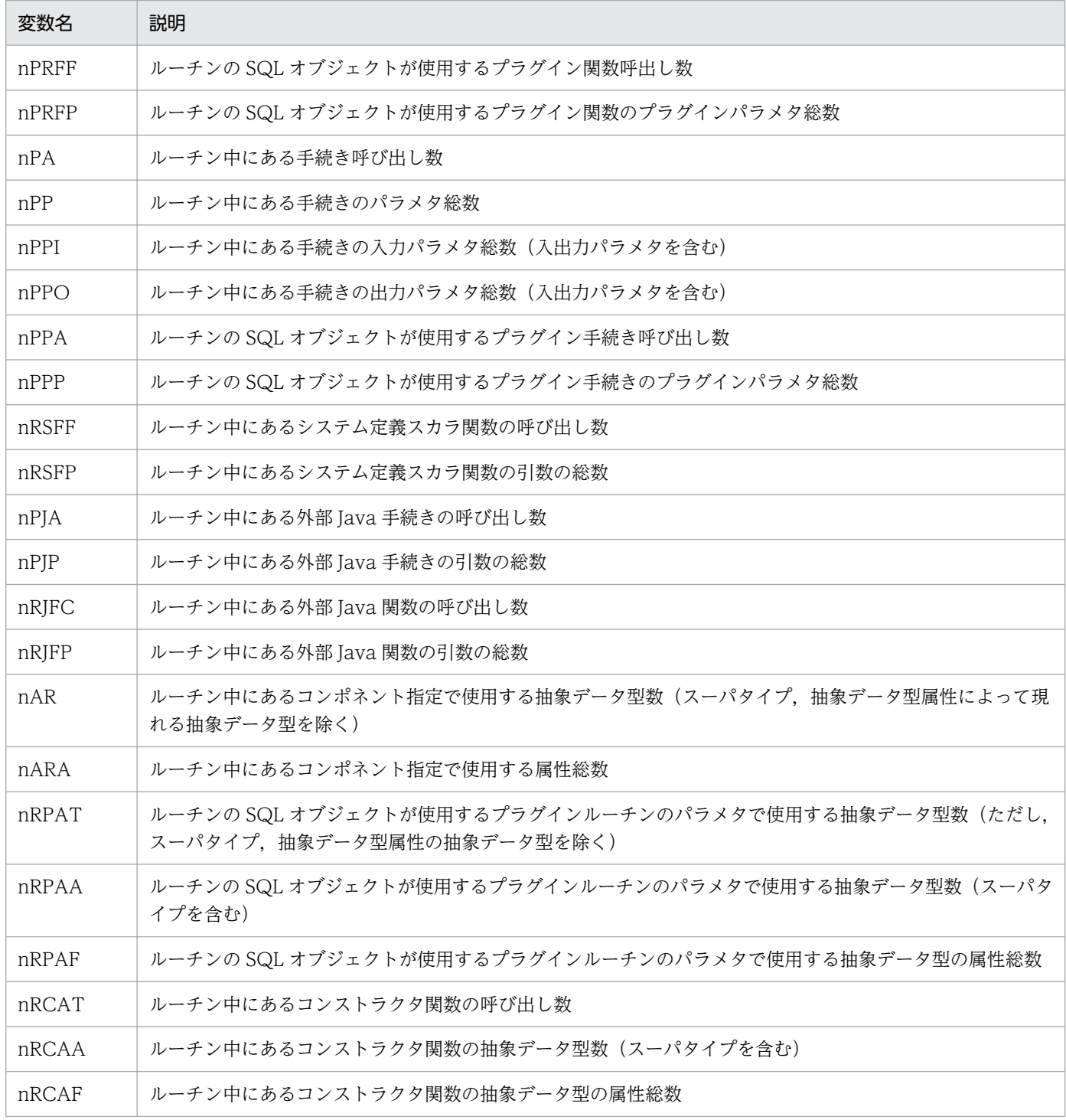

注※

トリガを使用する場合は、SQL 文の実行によって起動される各トリガのトリガ動作条件についても数 える必要があります。

## 16.6 ユーザ LOB 用 RD エリアの容量の見積もり

## 16.6.1 ユーザ LOB 用 RD エリアの容量の計算方法

ユーザ LOB 用 RD エリアの容量は、次に示す計算式で求めます。

### 計算式

ユーザLOB用RDエリアの容量(単位:バイト) =(ディレクトリページ部分の総ページ数+データページ部分の総ページ数)×8192※

注※ ユーザ LOB 用 RD エリアのページ長です。

## (1) ディレクトリページ部分の総ページ数

### 計算式

ディレクトリページ部分の総ページ数 a  $=$  Σ ↑ Si ÷ 64000 ↑  $\times$  96 + 7 + 3  $\times$  (a-1)  $i=1$ 

a:ユーザ LOB 用 RD エリアを構成する HiRDB ファイル数

Si:セグメント数

データベース初期設定ユティリティ (pdinit) 又はデータベース構成変更ユティリティ (pdmod) の create rdarea 文で指定する各 HiRDB ファイルのセグメント数

## (2) データページ部分の総ページ数

### 計算式

データページ部分の総ページ数 b  $=$   $\sum$   $\uparrow$  (Ci+1024)  $\div$ 8192 $\uparrow$  $i=1$ 

b:LOB 列の行の総数

データ長が 0 の行もカウントします。NULL 値の行はカウントしません。

Cj:各 BLOB データのデータ長(バイト)

## 16.7 レジストリ用 RD エリアの容量の見積もり

## 16.7.1 レジストリ用 RD エリアの容量の計算方法

レジストリ用 RD エリアの容量は、次に示す計算式で求めます。

### 計算式

レジストリ用RDエリアの容量(単位:バイト)  $=$ レジストリ用RDエリアのページ長<sup>※</sup>×レジストリ用RDエリアの総ページ数×1.3

注※

レジストリ機能初期設定ユティリティ(pdreginit)の create rdarea 文で指定するページ長です。 レジストリ用 RD エリアの総ページ数の求め方

レジストリ用RDエリアの総ページ数(単位:ページ) a = Σ {↑Si÷d↑+↑Si÷e↑+6×(a+1)+2×↑20480÷b↑  $i=1$ +レジストリ管理表の格納ページ数+レジストリ管理表のインデクス格納ページ数

a:レジストリ用 RD エリアを構成する HiRDB ファイル数

b:レジストリ用 RD エリアのページ長(単位:バイト)

c:レジストリ機能初期設定ユティリティ(pdreginit)の create rdarea 文で指定するセグメントサ イズ

d: ↓ (b-20) ÷ {(↑c÷32↑×8) + 56} ↓

e:↓(125×b)÷(16×d)↓×d

Si:レジストリ機能初期設定ユティリティ(pdreginit)の create rdarea 文で指定する各 HiRDB ファ イルのセグメント数

各表及びインデクスの確保単位は,セグメントです。表やインデクスごとに求めた値をセグメント単位に 切り上げます。

## (1) レジストリ管理表の格納ページ数

計算式

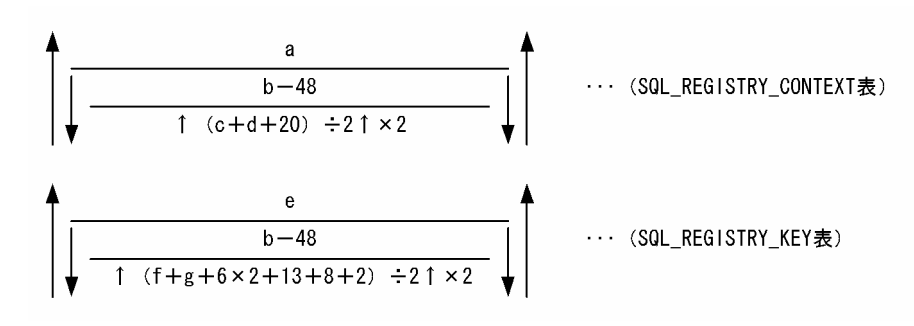

a:レジストリ管理表のコンテキスト数

b:レジストリ管理表のページ長

c:レジストリコンテキスト名称の長さ

d:アクセスパスワードの長さ

e:レジストリ管理表のキー値数(レジストリ管理表に登録したキー名称の数)

f:レジストリキー名称長

g:レジストリキー値長(レジストリキー値長が 32,000 バイト以下の場合に加算する)

# (2) レジストリ管理表のインデクス格納ページ数

### 計算式

レジストリ管理表のインデクス格納ページ数(単位:ページ) =SQL REGISTRY CONTEXT表のインデクス格納ページ数 +SQL\_REGISTRY\_KEY表のインデクス格納ページ数

SQL\_REGISTRY\_CONTEXT 表のインデクス格納ページ数,及び SQL\_REGISTRY\_KEY 表のインデク ス格納ページ数については,「[インデクスの格納ページ数の計算方法」](#page-822-0)を参照してください。ただし, CREATE INDEX 文で指定する未使用領域の比率は 30%として計算してください。

インデクスを格納するページ数の計算式に使用する値を次に示します。

### レジストリ用 RD エリアのインデクス格納ページ数の計算式に使用する値

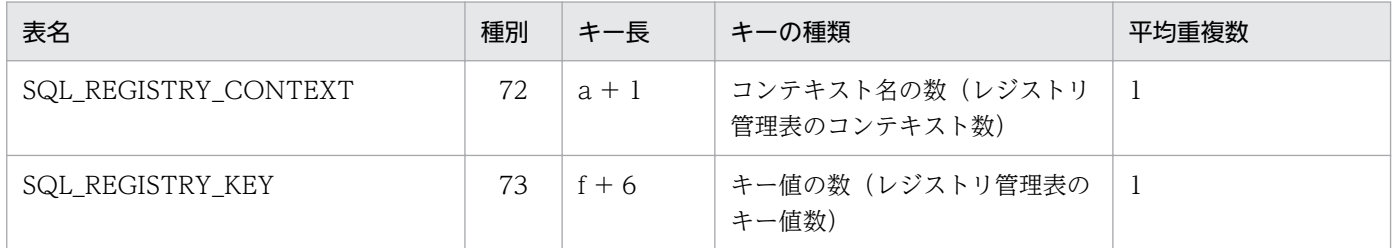

a:レジストリコンテキストの長さ

f:レジストリキー名称の長さ

# 16.8 レジストリ LOB 用 RD エリアの容量の見積もり

## 16.8.1 レジストリ LOB 用 RD エリアの容量の計算方法

レジストリ LOB 用 RD エリアの容量は、次に示す計算式で求めます。

### 計算式

レジストリLOB用RDエリアの容量(単位:バイト)  $=$  (ディレクトリページ部分の総ページ数+データページ部分の総ページ数)  $\times$ 8192 $^{\times}$ 

注※ レジストリ LOB 用 RD エリアのページ長です。

## (1) ディレクトリページ部分の総ページ数

### 計算式

ディレクトリページ部分の総ページ数 a  $=$  Σ ↑Si÷64000↑×96+7+3× (a-1)  $i=1$ 

a:レジストリ LOB 用 RD エリアを構成する HiRDB ファイル数

Si:レジストリ LOB 用 RD エリアのセグメント数

## (2) データページ部分の総ページ数

計算式

データページ部分の総ページ数 b  $= \Sigma \uparrow$  (Cj+1024) ÷8192↑  $j=1$ 

b:32000 バイトを超えるレジストリキー値の数 Cj:32000 バイトを超えるレジストリキー値の長さ

# 16.9 リスト用 RD エリアの容量の見積もり

リスト用 RD エリアの容量は、次に示す計算式で求めます。

#### 計算式

リスト用RDエリアの容量(単位:バイト)  $=$  { a Σ(↑Si÷f↑+↑Si÷g↑)  $i=1$  +6×(a+1)+↑(1024×n)÷(25×b)↑+↑20480÷b↑+c×e }×b

a:リスト用 RD エリアを構成する HiRDB ファイル数

b:リスト用 RD エリアのページ長※(バイト)

c:リスト用 RD エリアのセグメント数

e:リスト用 RD エリアのセグメントサイズ※

f: ↓ {b-20} ÷ {(↑e÷32↑×8) + 56} ↓

g: †  $(125\times b) \div (16\times f)$  †  $\times f$ 

n:1 リスト用 RD エリアに作成できる最大リスト数※ リスト用 RD エリアの最大リスト数は、次の計算式で求めます。 ↑サーバ内に保持するリストの総数÷サーバ内に配置するリスト用 RD エリアの数↑

Si:リスト用 RD エリアを構成する HiRDB ファイルのセグメント数※

#### 注※

上記の計算式で求めた値以上となる最も小さい 500 の整数倍の値を,データベース初期設定ユティリ ティ(pdinit)若しくはデータベース構成変更ユティリティ(pdmod)の create rdarea 文,又はデー タベース構成変更ユティリティの initialize rdarea 文で指定してください。

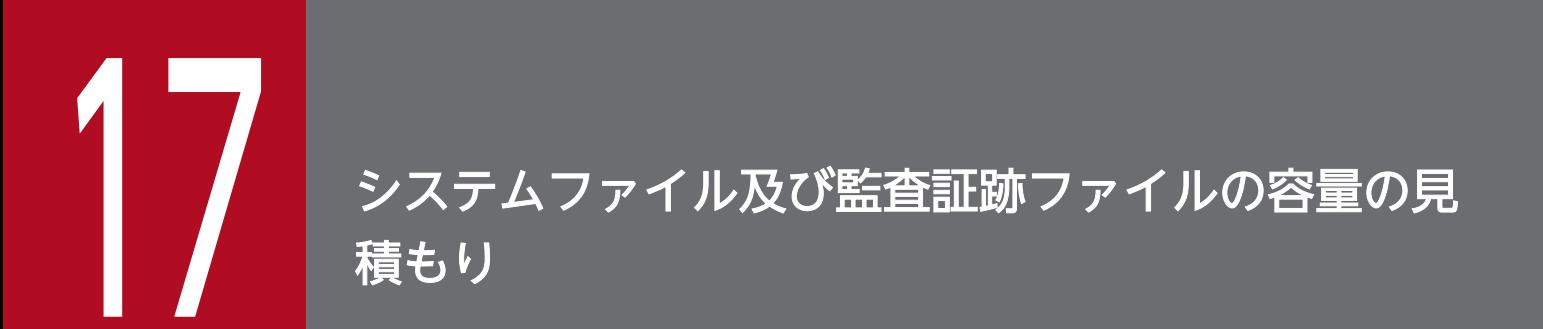

この章では,システムログファイル,シンクポイントダンプファイル,ステータスファイルなど のシステムファイルの容量の見積もり方法,及び監査証跡ファイルの容量の見積もり方法につい て説明します。

# 17.1 システムログファイルの容量の見積もり

ここでは,システムログファイルの容量の見積もり方法について説明します。説明する項目を次に示します。

- システムログファイルの総容量
- 表定義時に出力されるシステムログ量
- インデクス定義時に出力されるシステムログ量
- 表データ更新時に出力されるシステムログ量
- ユティリティによるデータベース作成時に出力されるシステムログ量
- SQL 操作に応じて出力されるシステムログ量
- 拡張システム定義スカラ関数の定義時に出力されるシステムログ量
- RD エリアの自動増分機能使用時に出力されるシステムログ量
- PURGE TABLE 文実行時に出力されるシステムログ量
- 空きページ解放ユティリティ実行時に出力されるシステムログ量
- 再編成時期予測機能使用時に出力されるシステムログ量
- 更新可能バックアップ閉塞中に出力されるシステムログ量
- pdchpathn コマンド実行時に出力されるシステムログ量
- ディクショナリ表のメンテナンス実行時に出力されるシステムログ量

## 17.1.1 システムログファイルの総容量

## (1) システムログファイルの総容量の求め方

システムログファイルの総容量は,次に示す計算式で求めます。

### 計算式

全システムログファイルの総容量(単位:バイト)=(↑a÷c↑×3)※×b

a: Hカされるシステムログ量 求め方については,[「システムログ量の求め方](#page-884-0)」を参照してください。

- b:pd log\_rec\_leng オペランドで指定するシステムログファイルのレコード長です。
- c:次に示す値を代入してください。
	- pd  $log$  rec  $leng = 1024$  の場合: 1000
	- pd  $log$  rec  $leng = 2048$  の場合: 2000
	- pd\_log\_rec\_leng = 4096 の場合: 4000

<sup>17.</sup> システムファイル及び監査証跡ファイルの容量の見積もり

- <span id="page-884-0"></span>注
- システムログファイル中に空き領域が発生するため,ここで求めた容量の 1.2 倍以上の容量を準備 することをお勧めします。
- ここで得られる総容量を単位時間当たりの容量に変換して,一つのシステムログファイルの容量と 数を見積もってください。また,容量と数を見積もるときに,システムログファイルのアンロード 間隔についても考慮してください。

注※

システムログファイルの総レコード数を求める計算式です。

## (2) システムログ量の求め方

出力されるシステムログ量は,次に示す計算式で求めます。

#### 計算式

出力されるシステムログ量(単位:バイト)=Σ{b+e+↑b÷(a−256)↑×256+d}+c ●回復不要FESの場合だけ加算します。  $+f$ 

Σ はトランザクションごとの合計を意味します。ただし、実行するトランザクションが次の条件をす べて満たす場合,その分のシステムログは出力されません。

- 検索をするトランザクションで,かつ COMMIT 文で決着する
- トランザクションを実行するサーバがシングルサーバ,ディクショナリサーバ,又はバックエンド サーバである
- a:pd\_log\_max\_data\_size オペランドの値
- b:1336 +データベース操作に応じて出力されるシステムログ量

ただし、回復不要 FES の場合は 0 になります。

データベース操作に応じて出力されるシステムログ量は,[「表定義時に出力されるシステムログ量](#page-886-0)」〜 [「ユティリティによるデータベース作成時に出力されるシステムログ量](#page-901-0)」で求めたシステムログ量を一 つのトランザクション当たりで合計した値です。

- c:SQL 操作に応じて出力されるシステムログ量 [「SQL 操作に応じて出力されるシステムログ量」](#page-904-0)を参照してください。
- d:サーバ種別ごとに次に示す計算式で算出した値
	- HiRDB/シングルサーバの場合 2×pd\_log\_rec\_leng オペランドの値
	- HiRDB/パラレルサーバの場合
		- ・フロントエンドサーバのとき

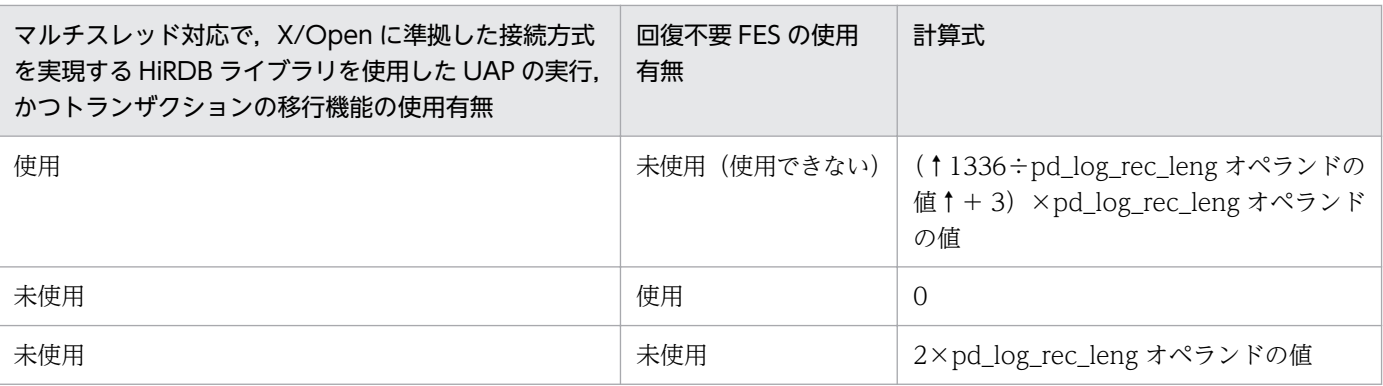

#### ・バックエンドサーバ又はディクショナリサーバのとき

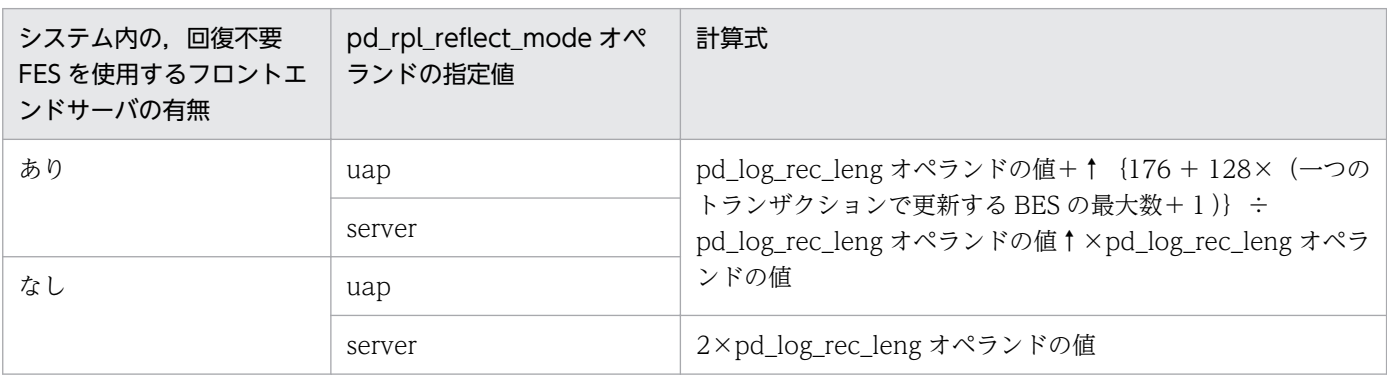

e:

• HiRDB/パラレルサーバの場合

フロントエンドサーバのとき:8 + 72×一つのトランザクションで参照,又は更新する BES 及び DS の最大数

フロントエンドサーバ以外のとき:0

- HiRDB/シングルサーバの場合:0
- f:10×pd\_log\_rec\_leng の値
- 注 システムログは次に示す操作をする場合に出力されます。
	- 表の定義時
	- インデクスの定義時
	- 表データの更新時
	- ユティリティによるデータベースの作成時

なお,上記の操作によってデータベースを更新中に,ロールバックが発生した場合,それまでデータ ベースを更新した分のシステムログが新たに追加で出力されます。このことを考慮してシステムログ量 を見積もってください。

# <span id="page-886-0"></span>(3) 容量見積もり時の注意事項

次の SQL を実行すると,システムログを大量に出力します。システムログファイルの容量が不足するおそ れがあるため,これらの SQL は出力するシステムログ量を見積もってから実行してください。また,見積 もりの結果,システムログファイルの容量が不足する場合は,次に示す方法で容量不足を回避してください。

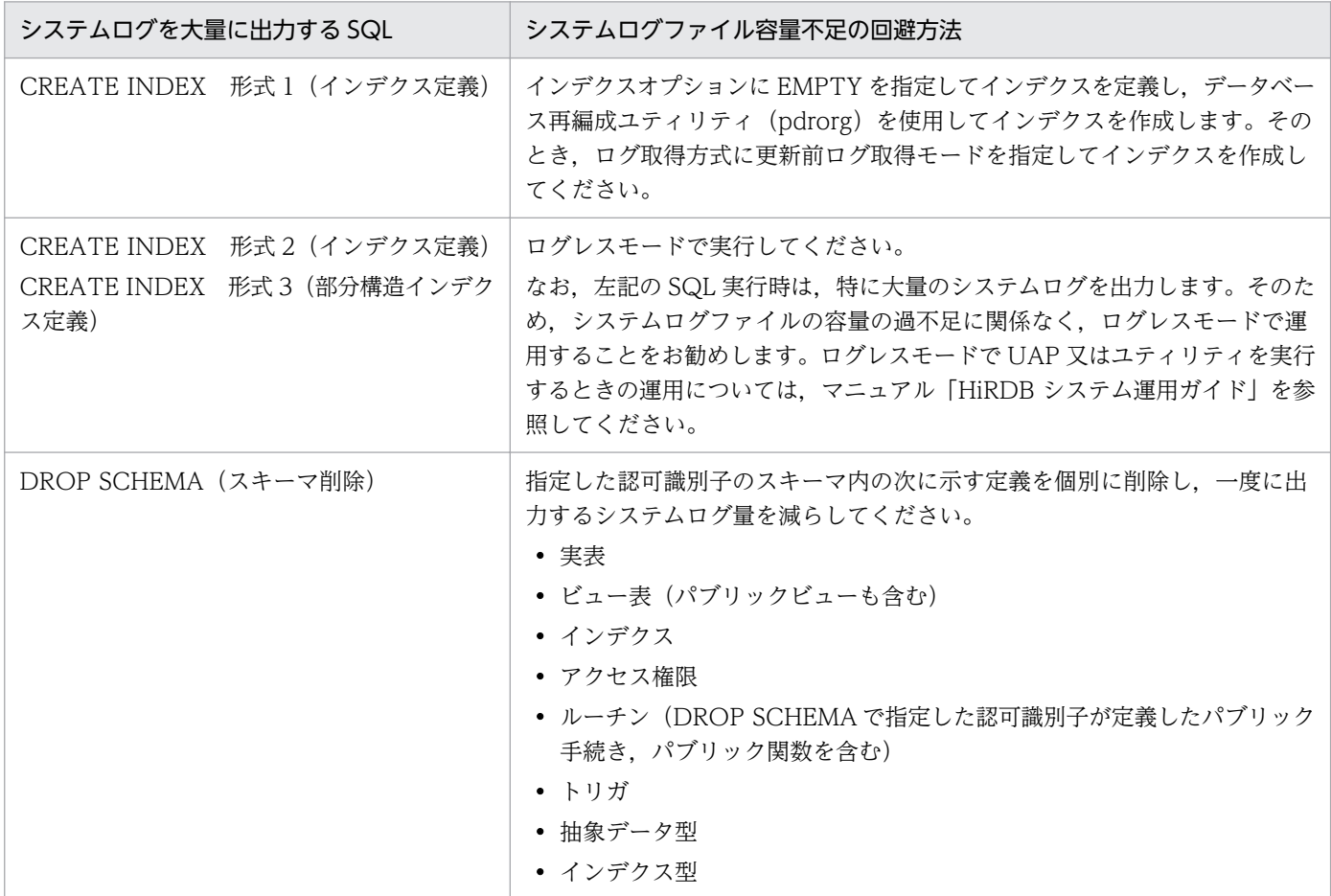

# 17.1.2 表定義時に出力されるシステムログ量

表定義時に出力されるシステムログ量は,次に示す計算式で求めます。

# (1) HiRDB/シングルサーバの場合

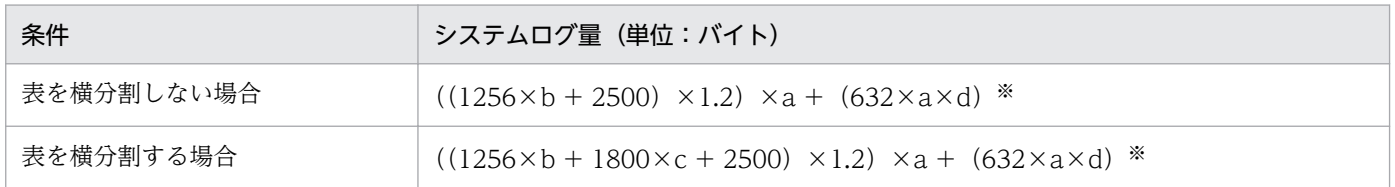

### a:定義する表の総数(個)

b: 定義する表の列数の平均値(個)

c:定義する表の平均分割数(個)

d:LOB 列を格納する RD エリア数(個)

注※ LOB 列を定義する表がある場合に加算します。

# (2) HiRDB/パラレルサーバの場合

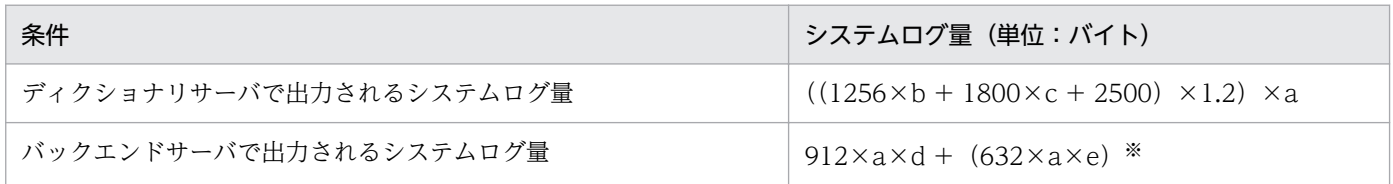

a:定義する表の総数(個)

b: 定義する表の列数の平均値(個)

c:定義する表の平均分割数(個)

d: 定義する表のバックエンドサーバ内での分割数(個)

e:このバックエンドサーバ内にある RD エリアで, LOB 列を格納する RD エリア数 (個)

注※ このバックエンドサーバ内に定義する表で,LOB 列を定義する表がある場合に加算します。

# 17.1.3 インデクス定義時に出力されるシステムログ量

インデクス定義時(主キーの追加を含みます)に出力されるシステムログ量は,次に示す計算式で求めます。

## (1) HiRDB/シングルサーバの場合

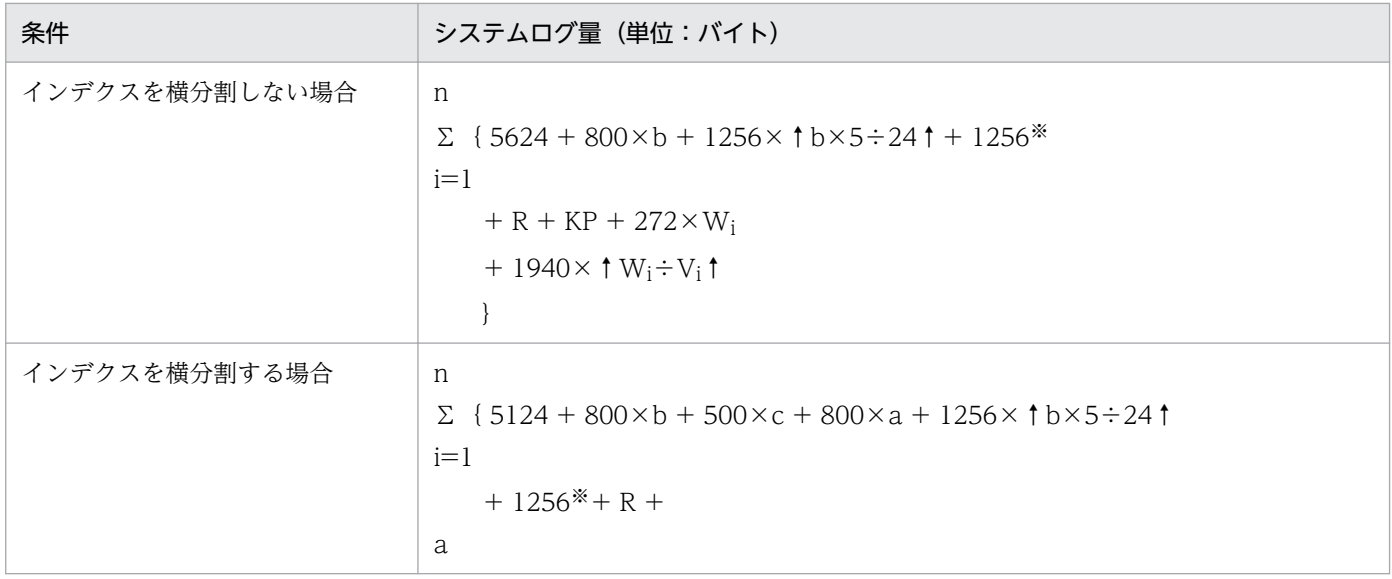

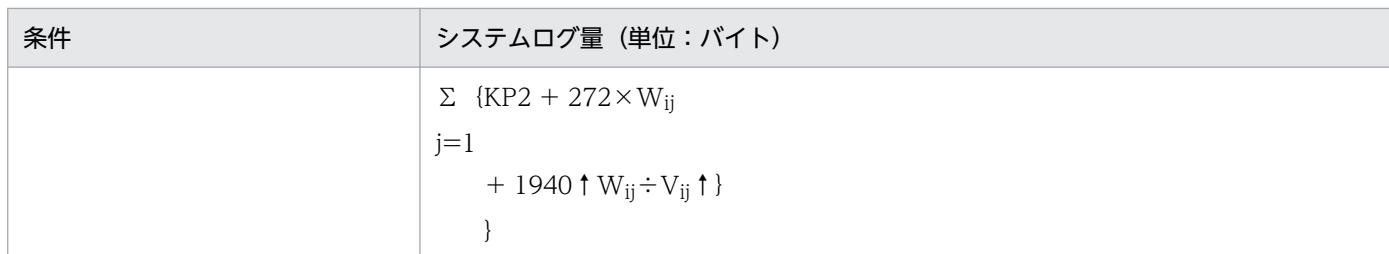

注※ 除外値指定がない場合は 0 になります。

a:インデクスを定義する表の横分割数(個)

b:インデクスの構成列数(個)

c:インデクスを格納する RD エリア数(個)

f:インデクス定義時に指定する PCTFREE オペランドの値(%) ページ内未使用領域比率の値です。

n:定義するインデクスの総数(個)

V:インデクスを格納するユーザ用 RD エリアのセグメントサイズ(ページ)

W:インデクスの格納ページ数(ページ)

[「インデクスの格納ページ数の計算方法](#page-822-0)」を参照してください。

なお, CREATE INDEX で EMPTY を指定した場合は 0 になります。

X:インデクスを格納するユーザ用 RD エリアのページ長(バイト)

h:↓pd\_log\_max\_data\_size オペランドの値/1000↓×1000

R:次のどちらかの値

- ログ取得モードの場合:0
- ログレスモードの場合: $(a + c)$  ×h×2

KP:次のどちらかの値

• ログ取得モードの場合: (132 + Xi×↑ (100-f) ÷100↑) ×Wi

• ログレスモードの場合:0

KP2:次のどちらかの値

- ログ取得モードの場合: (132 + Xij×↑ (100-f) ÷100↑) ×Wij
- ログレスモードの場合:0

# (2) HiRDB/パラレルサーバの場合

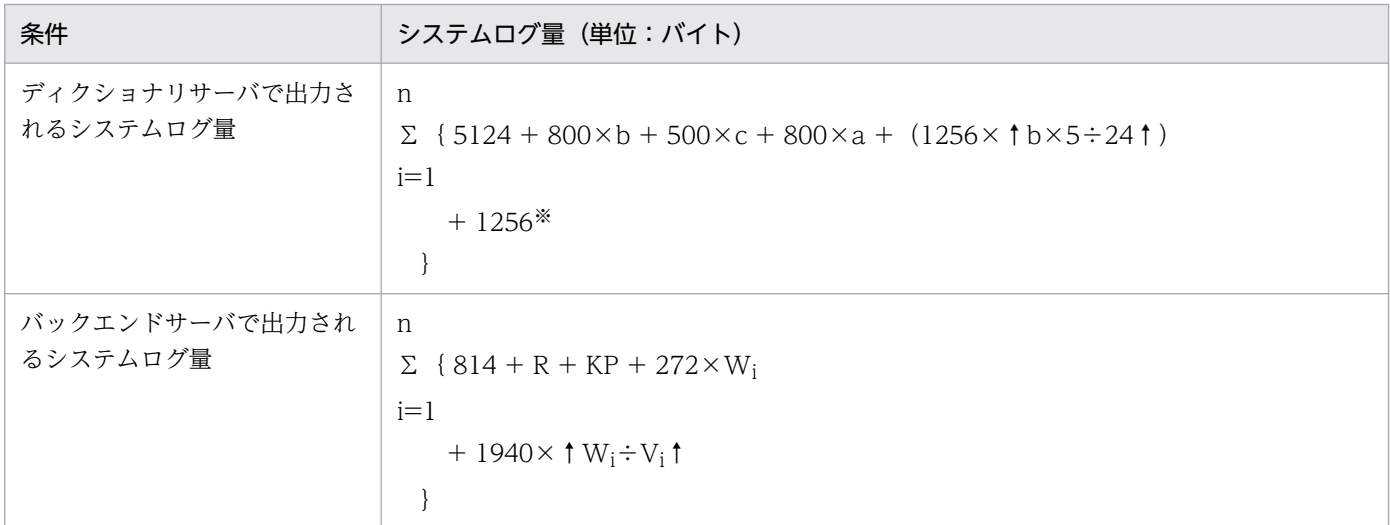

注※ 除外値指定がない場合は 0 になります。

- a:インデクスを定義する表の横分割数(個)
- b:インデクスの構成列数(個)
- c:インデクスを格納する RD エリア数(個)
- f:インデクス定義時に指定する PCTFREE オペランドの値(%) ページ内未使用領域比率の値です。
- n:定義するインデクスの総数(個)
- V:インデクスを格納するユーザ用 RD エリアのセグメントサイズ(ページ)

W:インデクスの格納ページ数(ページ)

[「インデクスの格納ページ数の計算方法](#page-822-0)」を参照してください。

なお、CREATE INDEX で EMPTY を指定した場合は 0 になります。

X:インデクスを格納するユーザ用 RD エリアのページ長(バイト)

h:↓pd\_log\_max\_data\_size オペランドの値/1000↓×1000

### R:次のどちらかの値

- ログ取得モードの場合:0
- ログレスモードの場合: $(a + c) \times h \times 2$
- KP:次のどちらかの値
	- ログ取得モードの場合: (132 + Xi×↑ (100-f) ÷100↑) ×Wi
	- ログレスモードの場合:0

# 17.1.4 表データ更新時に出力されるシステムログ量

表中の行を操作すると次の表に示すシステムログが出力されます。

HiRDB/シングルサーバの場合は,ここで求めるシステムログ量をシングルサーバで出力するログ量に加 算してください。HiRDB/パラレルサーバの場合は,更新対象の表及びインデクスが格納されている RD エリアを管理する,バックエンドサーバ及びディクショナリサーバで出力するログ量に,ここで求めるシ ステムログ量をそれぞれ加算してください。

ただし、UAP がログレスモードの場合には、ログレスモードの表データ更新時に出力されるシステムログ 量を求めてください。

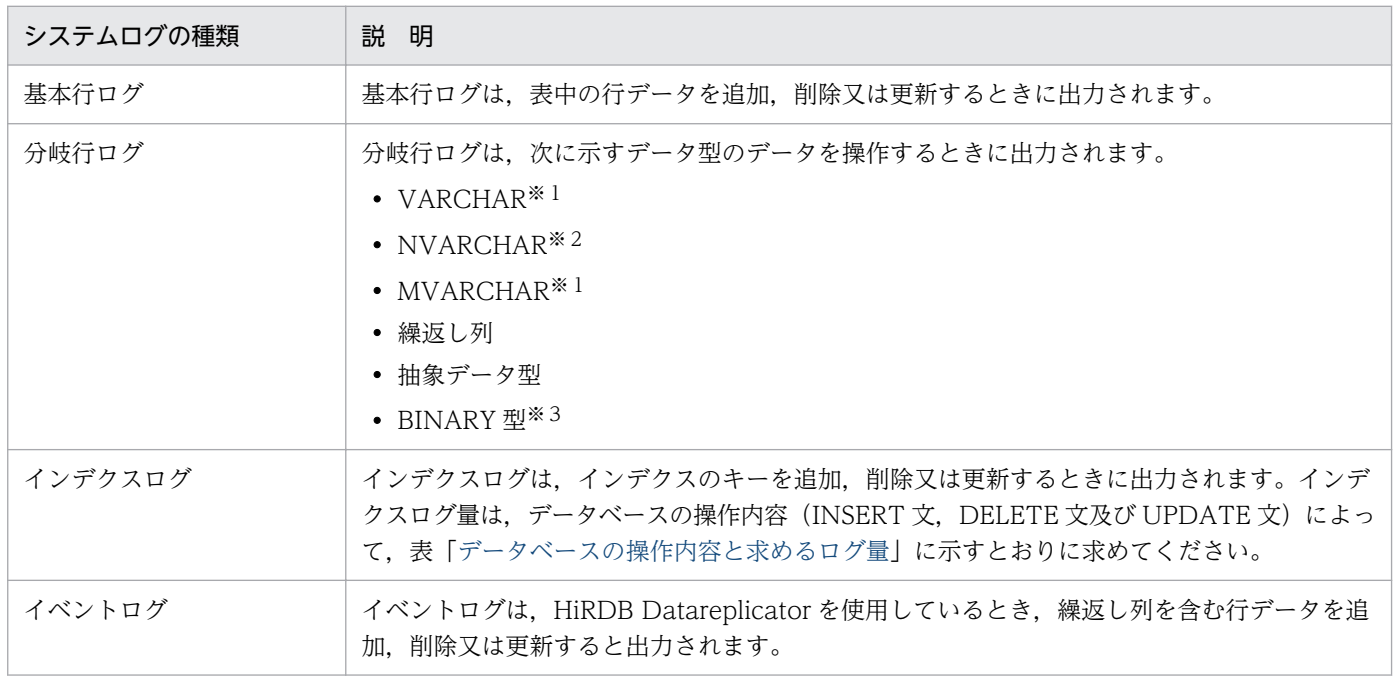

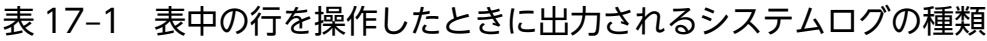

注※1 次に示すどちらかの条件を満たす場合に分岐行ログが出力されます。

- ノースプリットオプションの指定がなく,実際のデータ長が 256 バイト以上の場合
- ノースプリットオプションの指定があり、実際の1行のデータ長の合計がページ長を超える場合

注※2 次に示すどちらかの条件を満たす場合に分岐行ログが出力されます。

● ノースプリットオプションの指定がなく、実際のデータ長が 128 文字以上の場合

● ノースプリットオプションの指定があり、実際の1行のデータ長の合計がページ長を超える場合 注※3 実際の 1 行のデータ長の合計がページ長を超える場合に分岐行ログが出力されます。

### 表 17-2 データベースの操作内容と求めるログ量

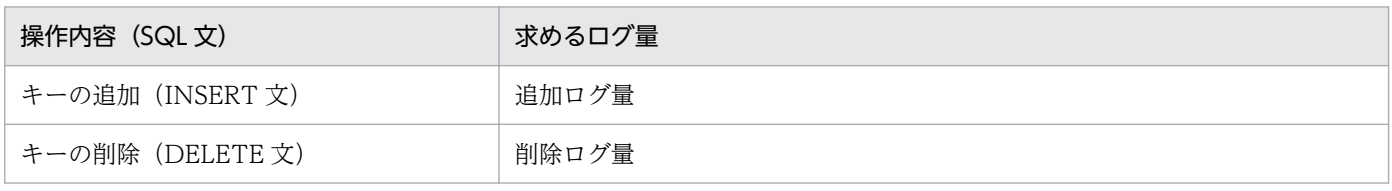

<span id="page-891-0"></span>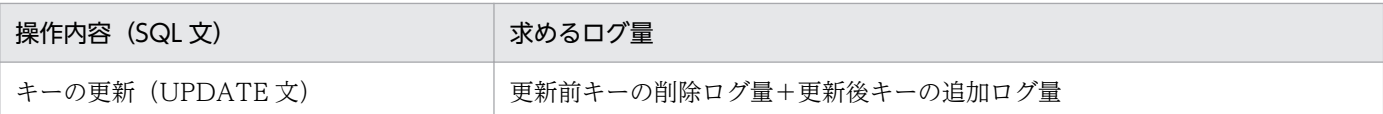

データベースを更新 (INSERT, DELETE 及び UPDATE) する場合に出力されるシステムログ量は、操 作内容 (INSERT, DELETE 及び UPDATE) によって異なります。システムログ量の計算式を次に示し ます。

なお,ログを取得しない UAP 実行時に出力されるシステムログ量は,セグメント確保が発生する場合の ログ量として 460 バイトとなります。

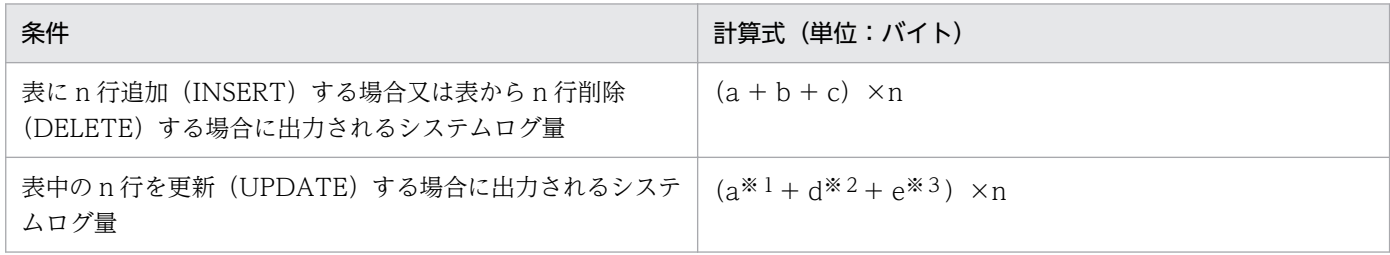

a:基本行ログ量(バイト)

b:全分岐行ログ量の合計値(バイト)

- c:全インデクスログ量の合計値(バイト)
- d:更新対象分岐行ログ量の合計値(バイト)
- e:更新対象インデクスログ量の合計値 (バイト)
- n:操作する行数(件)
- 注※1 更新(UPDATE)する列値が基本行内にある場合に加算します。
- 注※2 更新(UPDATE)する列値が分岐行内にある場合に加算します。

注※3 更新 (UPDATE) する列にインデクスを定義する場合に加算します。

## (1) 基本行ログ量の見積もり

データ 1 件当たりの基本行ログ量の計算式を次の表に示します。

### 表 17‒3 データ 1 件当たりの基本行ログ量の計算式

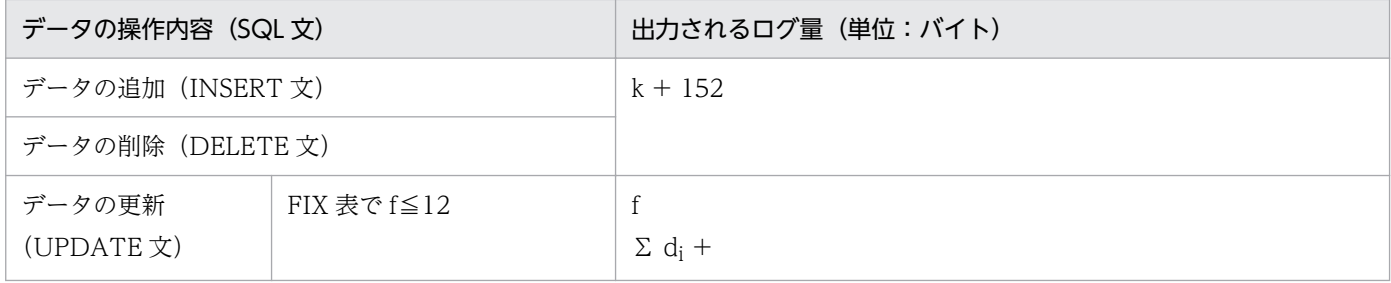

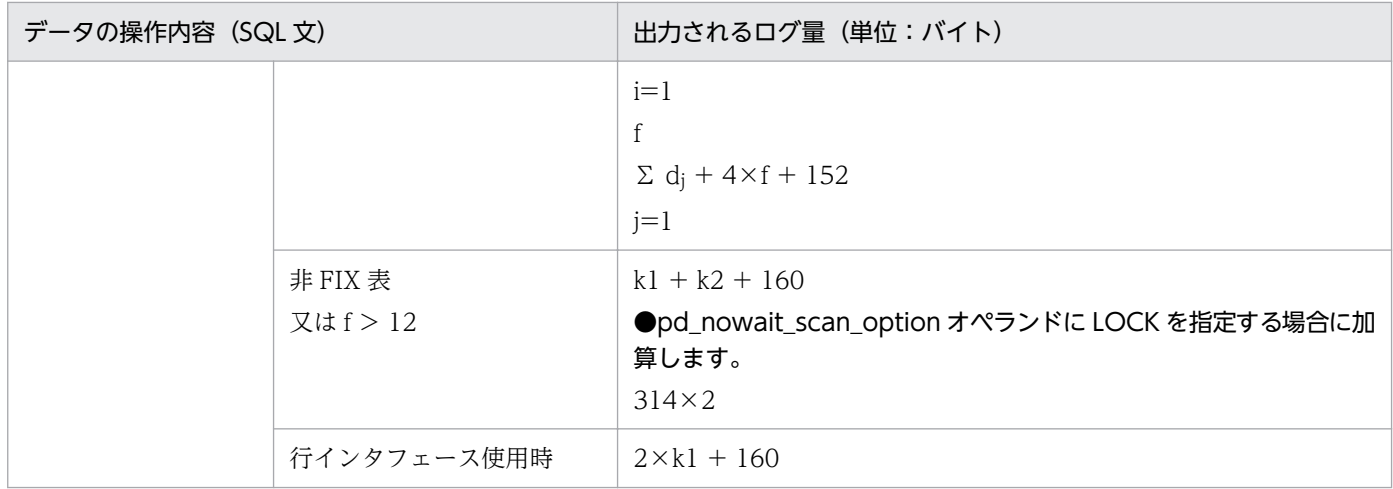

- k:追加又は削除する行長
- k1:更新する行の更新前行長
- k2:更新する行の更新後行長
- f:更新する列数
- di:更新する列の更新前データ長
- dj:更新する列の更新後データ長
- 注 1

k. k1. k2 の値は、操作する表に FIX 指定をするかどうかによって異なります。それぞれの計算式を 次に示します。なお,表のデータ長については次を参照してください。

- 表[「データ長一覧](#page-814-0)」
- 表[「可変長文字列型のデータ長一覧\(抽象データ型及び繰返し列を除く\)」](#page-817-0)
- 表[「可変長文字列型のデータ長一覧\(抽象データ型の場合\)」](#page-818-0)
- 表[「可変長文字列型のデータ長一覧\(繰返し列の場合\)」](#page-819-0)
- FIX 指定をする場合

表の全列のデータ長の合計値+ 4

• FIX 指定をしない場合

表の全列のデータ長の合計値+ 6 + 2×表の全列数

#### 注 2

HiRDB Datareplicator を使用している場合, FIX 表に対して 12 列以下の UPDATE を列単位で実行 すると,13 列以上の UPDATE と同量のログが出力されます。

注 3

表に BLOB 列が定義されている場合、表「データ1件当たりの基本行ログ量の計算式」の行長は BLOB 列のとき 9 バイト固定とし,次の表に示すログ量を加算してください。

## 表 17-4 BLOB 列のデータ 1件当たりのログ量の計算式

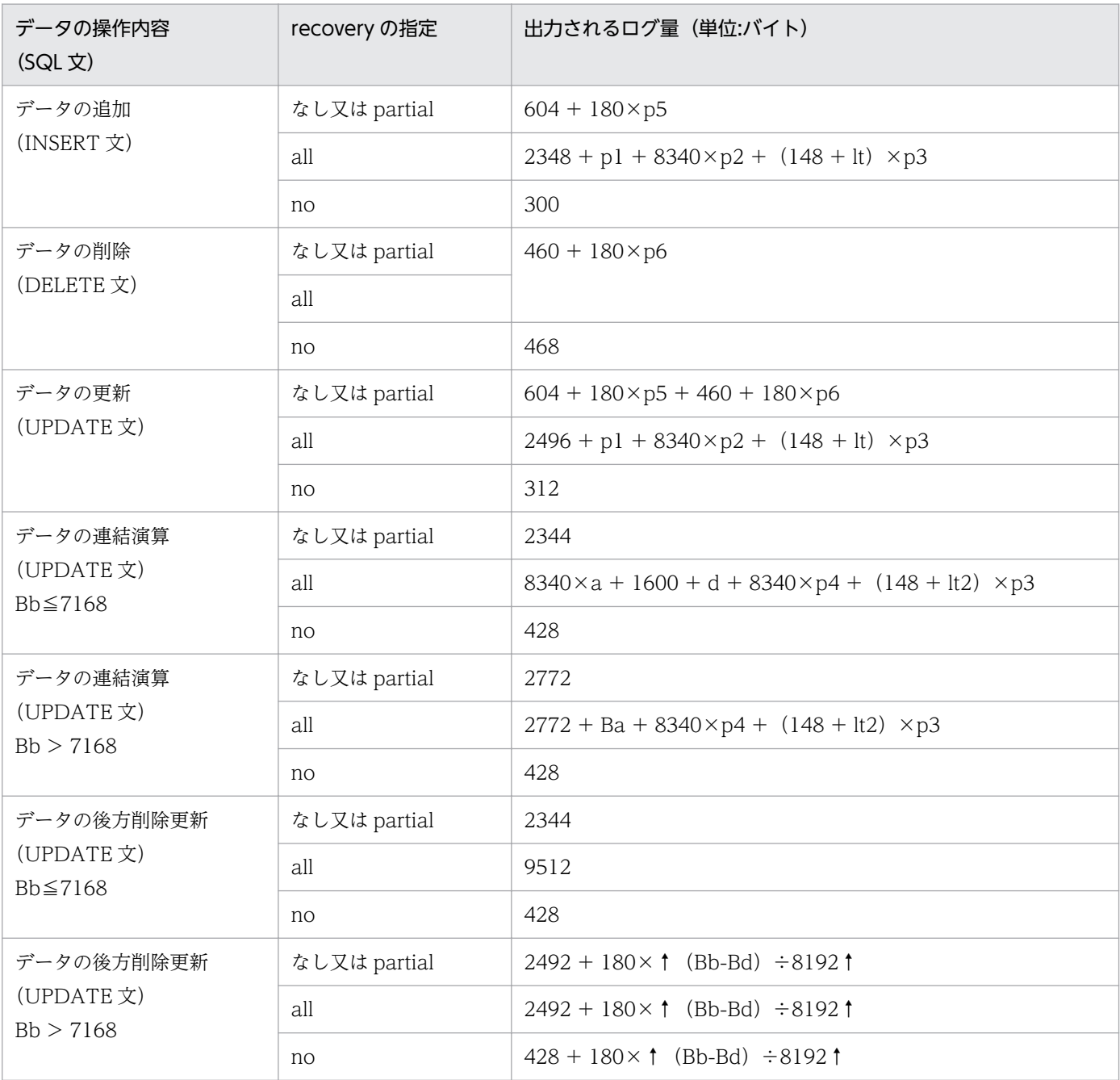

Bi:BLOB データ長(単位:バイト)

Ba:次のどちらかの値

- Bb > 7168の場合: 8192− {(Bb−7168) −↓ (Bb−7168) ÷8192↓×8192}
- Bb≦7168の場合:0

Bb:BLOB 更新前データ長(単位:バイト)

Bc:BLOB 追加データ長(単位:バイト)

Bd:更新後データ長 (SUBSTR 関数の値式 3 の指定値) (単位:バイト)

lt:次のどちらかの値

- Bi > 7168の場合: Bi-7168-↓ (Bi-7168) ÷8192↓×8192
- Bi≦7168の場合:0
- lt2:次のどちらかの値
	- Bc + Bb > 7168 の場合:(Bc + Bb−Ba−7168)−↓(Bc + Bb−Ba−7168)÷8192↓× 8192
	- Bc + Bb≦7168の場合: 0
- p1:次のどちらかの値
	- Bi > 7168 の場合:7168
	- Bi≦7168の場合: Bi
- p2:次のどちらかの値
	- Bi > 7168 の場合:↓ (Bi-7168) ÷8192↓
	- Bi≦7168の場合:0
- p3:次のどちらかの値
	- lt = 0 又は lt2 = 0 の場合: 0
	- lt > 0 又は lt2 > 0 の場合: 1
- p4:次のどちらかの値
	- Bc + Bb > 7168 の場合:↓(Bc + Bb−Ba−7168)÷8192↓
	- Bc + Bb≦7168の場合: 0
- p5:次のどちらかの値
	- Bi > 0 の場合: ↑ (Bi + 1024) ÷8192↑
	- $Bi = 0$ の場合: 0

p6:次のどちらかの値

- Bb > 0の場合: ↑ (Bb + 1024) ÷8192↑
- $Bb = 0$ の場合: 0
- a:次のどちらかの値
	- Bb > 0 の場合:1
	- $Bb = 0$ の場合: 0
- d:次のどちらかの値
	- Bc + Bb≦7168の場合: Bc + Bb
	- Bc + Bb > 7168 の場合:7168

注 4

pd\_idx\_without\_rollback=Y を指定し,インデクスを定義した WITHOUT ROLLBACK 指定表に対 して、INSERT 文、DELETE 文又はインデクス構成列を更新する UPDATE 文を実行する場合に 312 を加算してください。

## (2) 分岐行ログ量の見積もり

# (a) ノースプリットオプション指定なしの VARCHAR, NVARCHAR 及び MVARCHAR の分岐行ログ量

発生する分岐行分のログ量を算出してその合計値を求めます。1 分岐行ログ量の計算式を次の表に示します。

### 表 17-5 1 分岐行のログ量の計算式 (その 1)

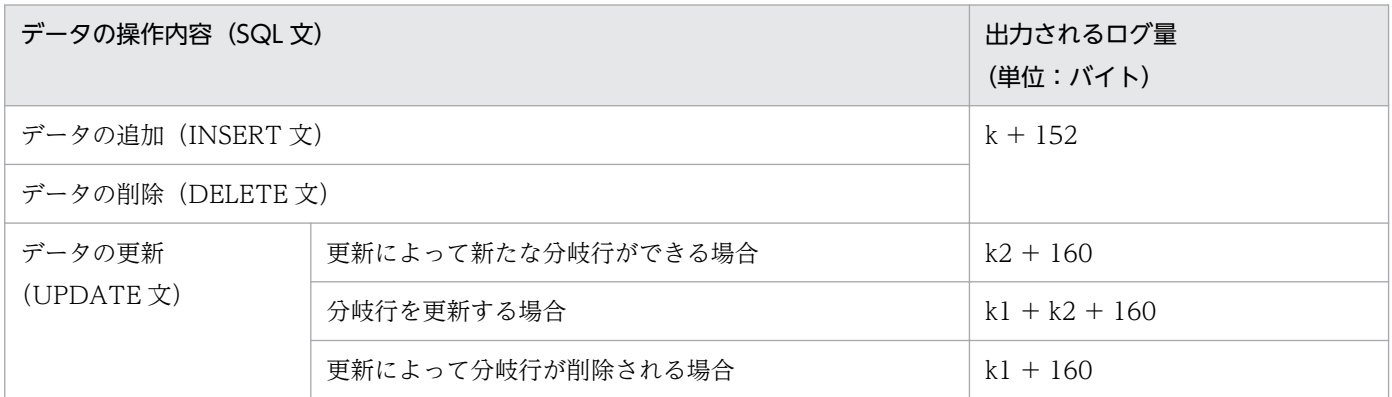

k:追加又は削除する一つの分岐行長

- k1:更新する一つの更新前分岐行長
- k2:更新する一つの更新後分岐行長
- 注 k, k1 及び k2 の行長は、次に示す計算式で求めます。

8 + MIN(平均データ長の実長 ,RD エリアのページ長−48 )

## (b) 抽象データ型の列,繰返し列,BINARY 型の列,ノースプリットオプション指定あ りの VARCHAR, NVARCHAR 及び MVARCHAR の分岐行ログ量

発生する分岐行分のログ量を算出してその合計値を求めます。1 分岐行ログ量の計算式を次の表に示します。

ただし,表格納 RD エリアが複数あり,ページ長が各 RD エリアで異なる場合は,同じページ長の RD エ リアごとに計算して,その合計を分岐行ログ量として求めてください。

### 表 17-6 1 分岐行のログ量の計算式 (その 2)

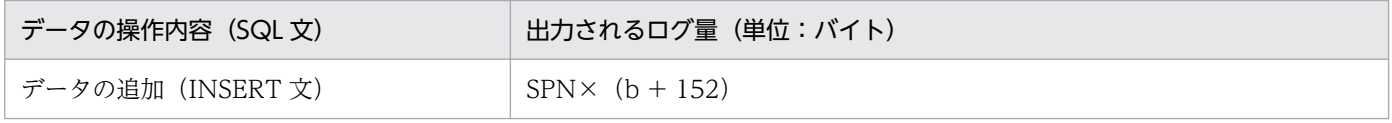

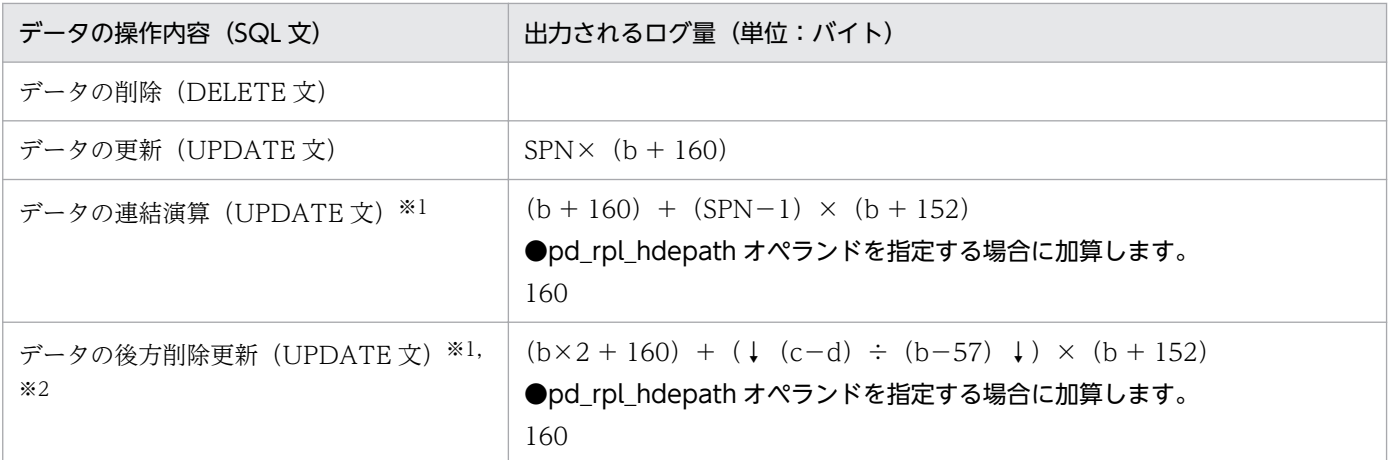

注※1

BINARY 型の列の場合だけです。

注※2

圧縮列の場合は該当しません。圧縮列のデータの後方削除更新 (UPDATE 文)は、データの更新 (UPDATE 文)で算出してください。

b:RD エリアのページ長

c:更新前データ長

d:更新後データ長(SUBSTR 関数の値式 3 の指定値)

SPN:求め方を次に示します。

分岐する列がある場合(分岐する条件については表「[データ長一覧」](#page-814-0)の注※5 で説明), INSERT 文及 び DELETE 文は表を構成するすべての列について,UPDATE 文は更新対象列について次に示す値を 求めてください。ただし,BINARY 型の列の連結演算の場合,di は追加するデータ長として計算して ください。

 $SPN = SPN1 + SPN2$ 

SPN1, 及び SPN2 については表「[表の格納ページ数の計算方法」](#page-810-0)の「[計算式中で使用する変数」](#page-812-0)を参 照してください。ただし、aの値には1を設定してください。

# (3) インデクスログ量の見積もり

1本のインデクスの1行ごとの操作で出力するインデクスログ量は、次の表に示す計算式で求めます。

### 表 17‒7 1 本のインデクスログ量の計算式

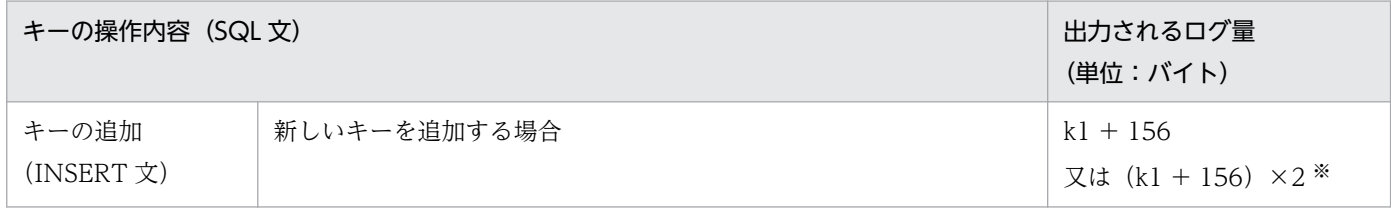

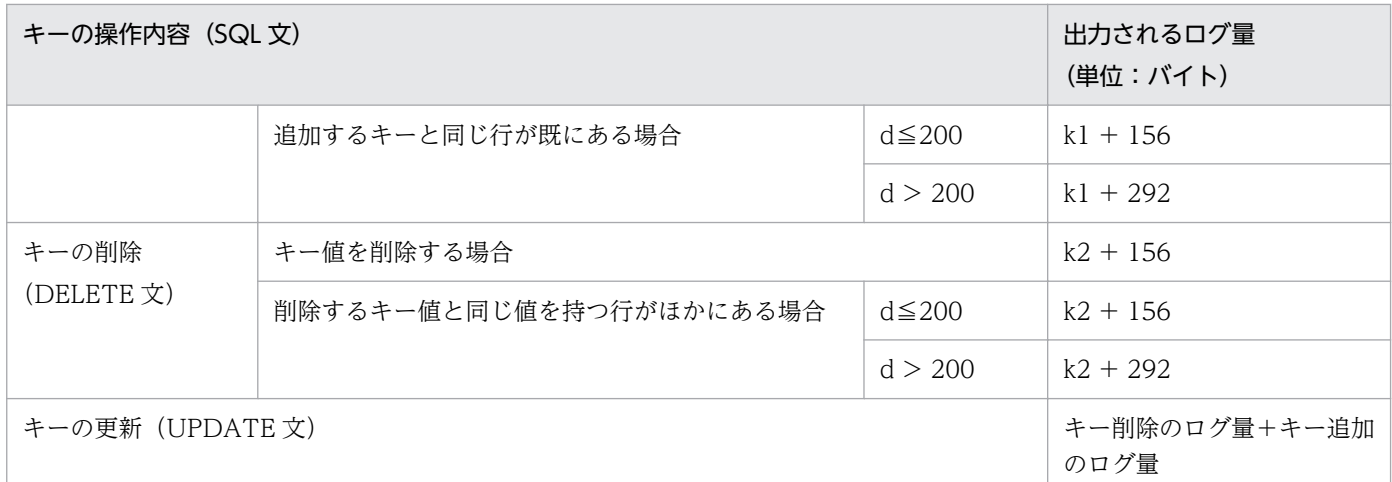

#### d:キー値の重複数

k1: 追加するキー長 (バイト)

k2:削除するキー長 (バイト)

注

ここでいうキー長とは、DB 格納キー長のことです。キー長の求め方については、「[インデクスの格納](#page-822-0) [ページ数の計算方法」](#page-822-0)を参照してください。

注※

インデクスキー無排他を適用した UNIQUE 指定のインデクスのときの計算式です。

### (a) インデクスページスプリット時のインデクスログ量の見積もり

インデクスページスプリットの概念を次の図に示します。

### 図 17‒1 インデクスページスプリットの概念

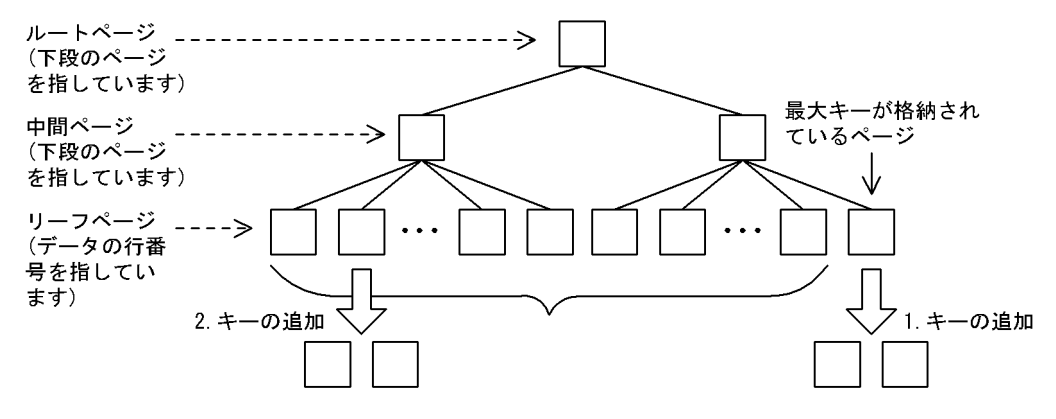

〔説明〕

1. リーフページの一番右側(図中の最大キーが格納されているページ)にキーが追加され、ページが 二つに分割されていることを最大キーが入っているページスプリットといいます。

2. そのほかのリーフページにキーが追加され,ページが二つに分割されていることを最大キーが入っ ていないページスプリットといいます。

インデクス格納ページをスプリットする場合,HiRDB は次に示す二つの方法でキー値を格納します。

#### ●最大キー値が入っていないページスプリットの場合

キー値を追加又は削除すると,キーと未使用領域の比率をおよそ 50:50 にスプリットしてキー値を格 納します。最大キー値が入っていないページスプリットが発生する条件を次に示します。

- インデクス格納ページ内にキーが入らないとき
- 重複するキー値が 201 件以上あり、同じキー値を持つ行を a 件以上追加するとき a は次に示す計算式で求めます。このとき、a件に 1回はスプリットが発生します。

計算式

### a = ↑インデクスを格納する RD エリアのページ長 (バイト) ÷4↑

### ●最大キー値が入っているページスプリットの場合

最大キー値が格納されているインデクス格納ページに対してキー値を追加又は更新すると,キーと未使 用領域の比率を CREATE INDEX の PCTFREE オペランドの指定値に従ってスプリットし、キー値を 格納します。

例えば,PCTFREE = 30 と指定すると,キーと未使用領域の比率をおよそ 70:30 にスプリットして キー値を格納します。

キーの追加によって CREATE INDEX の PCTFREE オペランドに指定する分の空き領域が確保できな いときに,最大キー値が入っているページスプリットが発生します。ただし,上位レベルページは該当 しません。

スプリット種別による 1 回当たりのインデクスログ量の計算式を次の表に示します。

### 表 17-8 スプリット種別による1回当たりのインデクスログ量の計算式

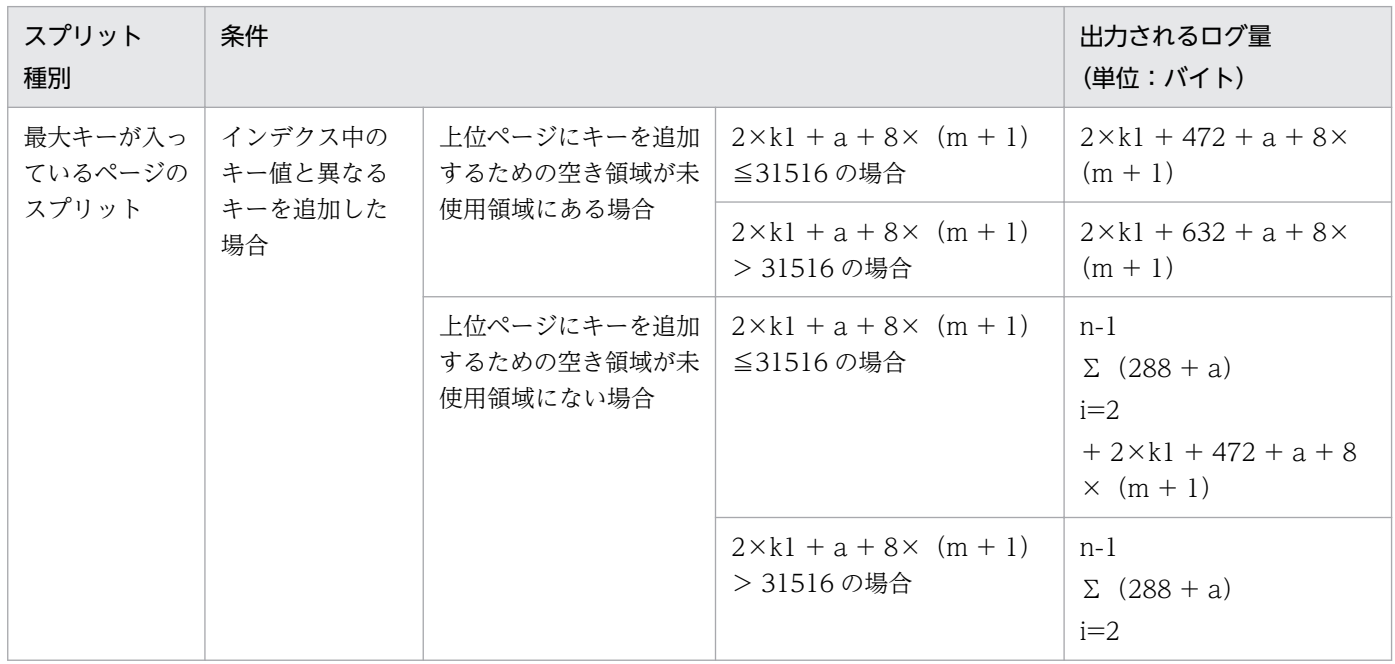

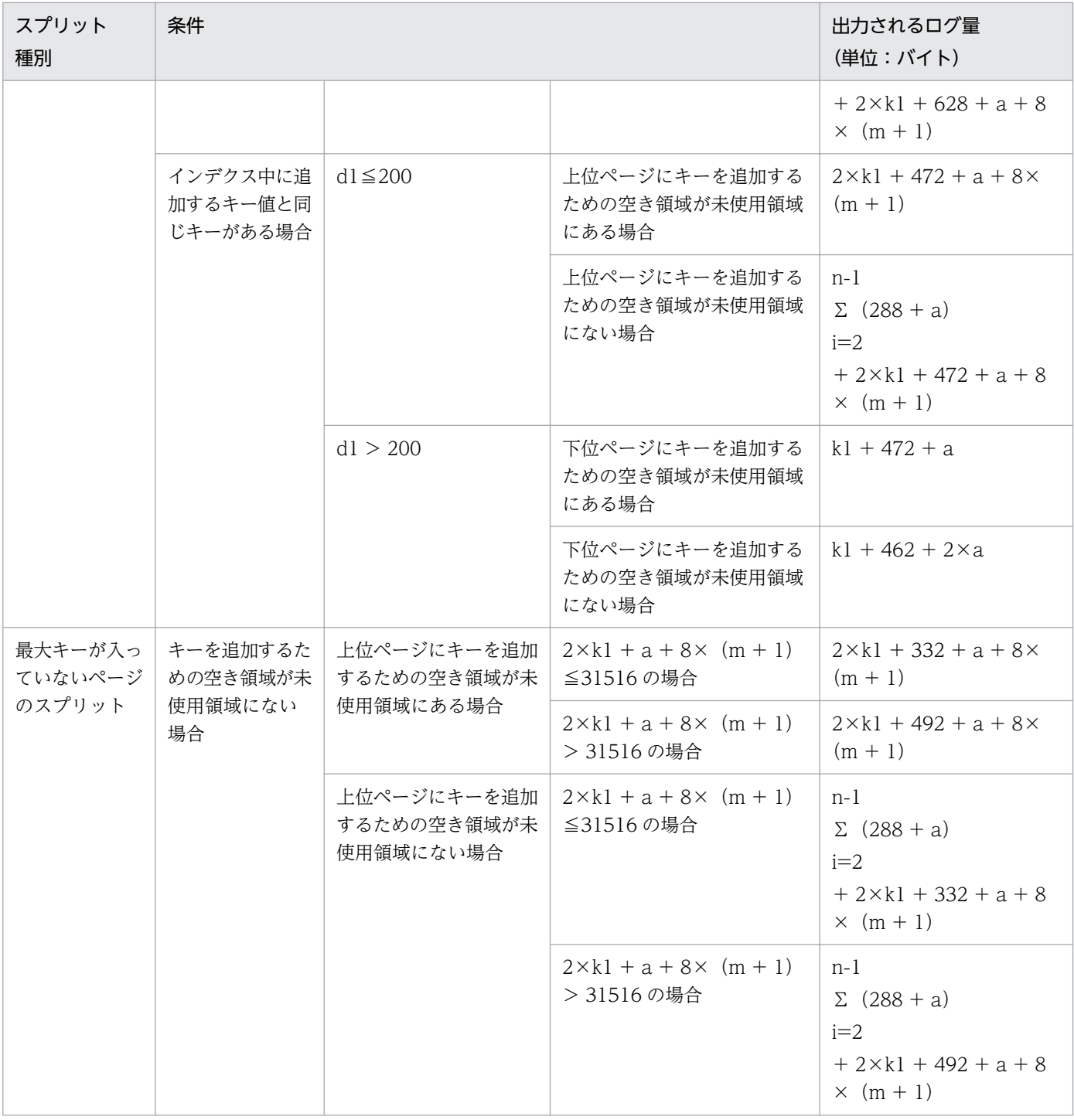

a: インデクスを格納している RD エリアのページ長(バイト)

d1:キー値の重複数

k1:追加するキー長(バイト)

ここでいうキー長とは、DB 格納キー長のことです。キー長の求め方については、「[インデクスの格納](#page-822-0) [ページ数の計算方法」](#page-822-0)を参照してください。

m:スプリットが発生した時点のインデクス段数

<sup>17.</sup> システムファイル及び監査証跡ファイルの容量の見積もり
<span id="page-900-0"></span>n:スプリットが波及した上位ページの段数

リーフページのスプリットによって波及した上位ページが,さらにスプリットした場合は n = 3 (n≧ 3)となります。

注

この計算式は、1件当たりの行及びインデクス部分の更新ログ量の見積もり式です。このため、この計 算式には,追加及び更新によって,新しいページ又はセグメントを確保したときのシステム管理情報に 関するログ量を含んでいません。したがって,大量のデータを扱う場合は,次の表に示すログ量を加算 して見積もる必要があります。

#### 表 17-9 ページ/セグメントの確保ログ量の計算式

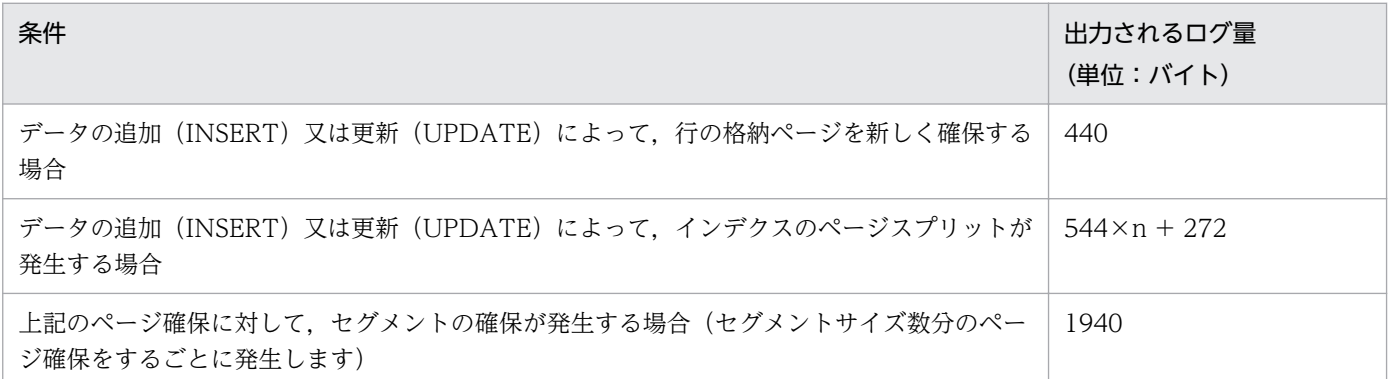

n:ページスプリットが発生した時点のインデクスの段数+ 1

# (4) イベントログ量の見積もり

イベントログは HiRDB Datareplicator を使用しているときに,繰返し列を含む行データを追加,削除又 は更新すると出力されます。1 行を操作したときに出力されるイベントログ量を次の表に示します。

### 表 17-10 1 行を操作したときに出力されるイベントログ量

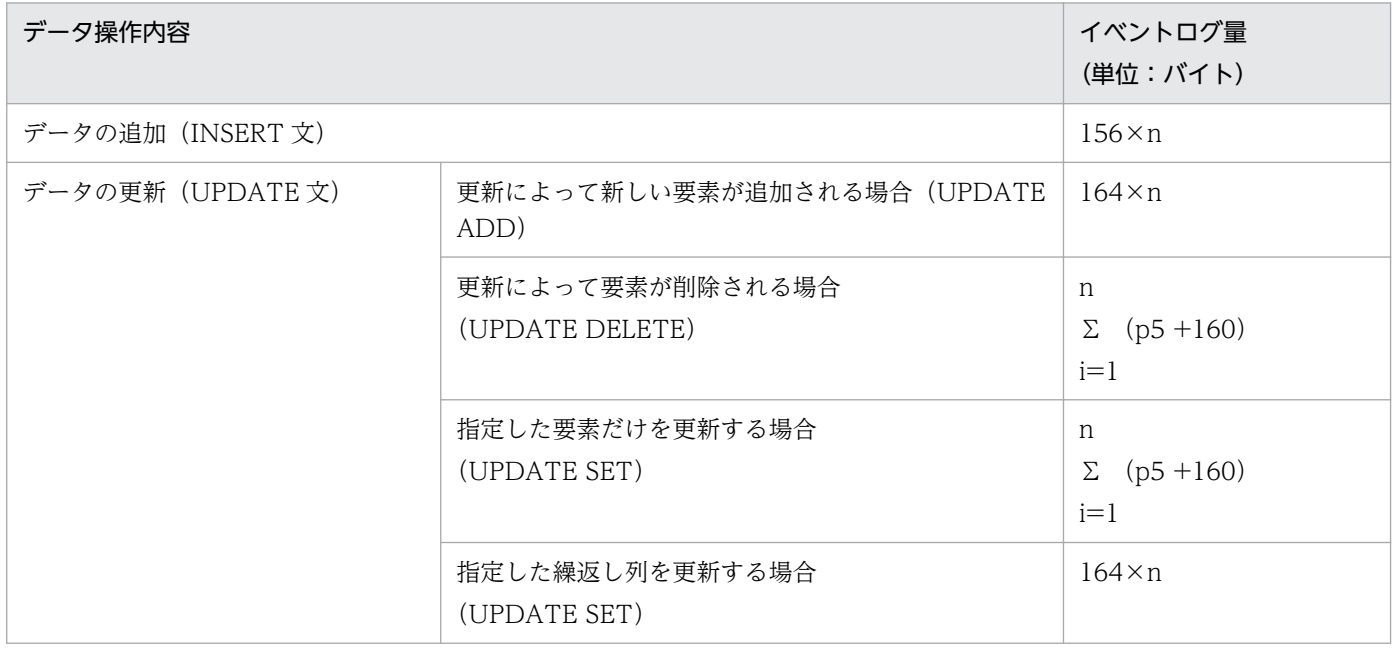

n:更新対象となる繰返し列の数

p5:↑{↑(指定する最大添字番号の平均値−指定する最小添字番号の平均値+ 1)÷8↑}÷4↑×4

### (5) ログレスモードの表データ更新時に出力されるシステムログ量の見積もり

ログレスモードの表データ更新時に出力されるシステムログ量は,次に示す計算式で求めます。

#### 計算式

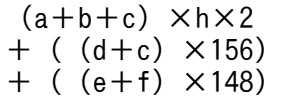

- a:更新対象表を格納する RD エリア数(個)
- b:更新対象表のインデクスを格納する RD エリア数(個)
- c:更新対象表の LOB 列を格納する RD エリア数(個)
- d:更新対象表数(個)
- e:表データ更新による表の使用中セグメントの増加数:
	- ↑(データ更新後の表の格納ページ数−データ更新前の表の格納ページ数) ÷更新対象表を格納する RD エリアのセグメントサイズ↑
- f:表データ更新によるインデクスの使用中セグメントの増加数:
	- ↑(データ更新後のインデクスの格納ページ数
		- −データ更新前のインデクスの格納ページ数)
		- ÷更新対象表のインデクスを格納する RD エリアのセグメントサイズ↑
- h:↓pd\_log\_max\_data\_size オペランドの値/1000↓×1000

### 17.1.5 ユティリティによるデータベース作成時に出力されるシステムログ量

次に示すユティリティを実行する場合、表[「ユティリティによるデータベース作成時に出力されるシステ](#page-902-0) [ムログ量の計算式](#page-902-0)」に示すシステムログが出力されます。

- データベース作成ユティリティ(pdload コマンド)
- データベース再編成ユティリティ(pdrorg コマンド)
- リバランスユティリティ(pdrbal コマンド)

システムログ量は表[「ユティリティによるデータベース作成時に出力されるシステムログ量の計算式](#page-902-0)」で 求めた値に,表[「システムログ量の算出時に加算する値と加算する場合の条件](#page-904-0)」に示す値を加算して算出 <span id="page-902-0"></span>します。なお,表及びインデクスを横分割している場合は,表及びインデクスを格納する RD エリアごと にシステムログ量を計算します。

- HiRDB/シングルサーバの場合 RD エリアごとに計算したシステムログ量の合計を,シングルサーバで出力するログ量に加算してくだ さい。
- HiRDB/パラレルサーバの場合

RD エリアごとに計算したシステムログ量の合計を、処理対象の表又はインデクスを管理するバックエ ンドサーバのログ量に加算してください。ただし,データベース再編成ユティリティ(pdrorg)でディ クショナリ表の再編成を行う場合は,ディクショナリサーバで出力するログ量に加算してください。

#### 表 17-11 ユティリティによるデータベース作成時に出力されるシステムログ量の計算式

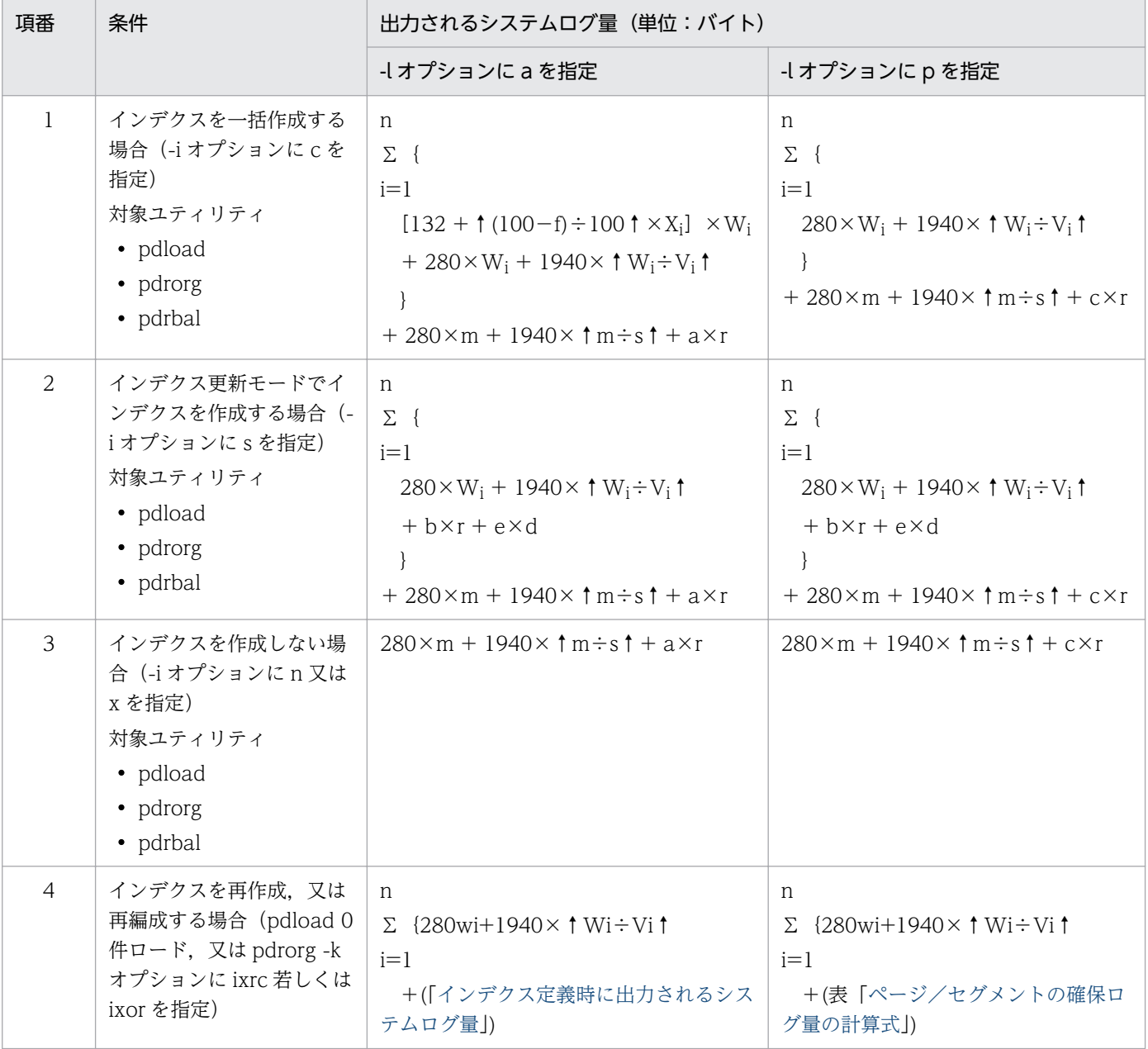

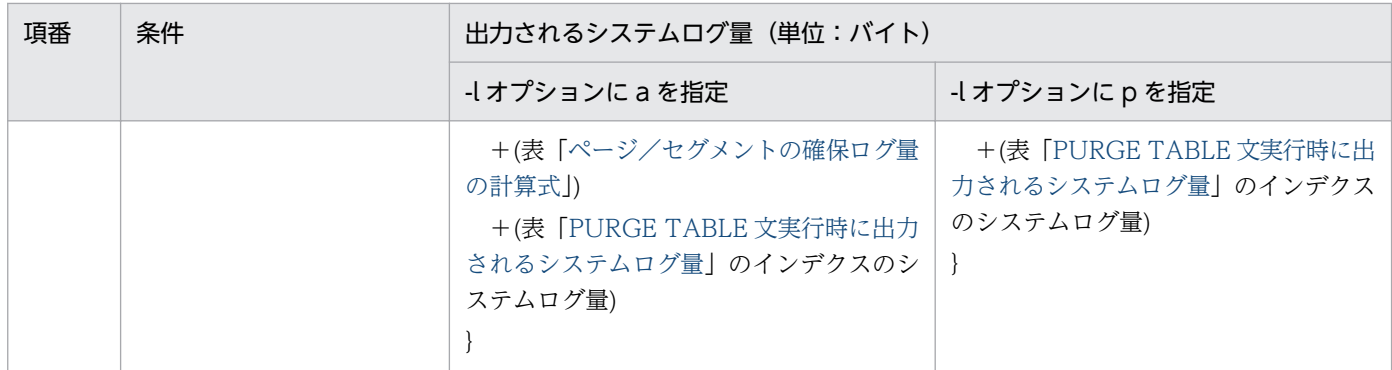

注

インデクスの一括作成又はインデクスの作成時のシステムログ量は,作成するインデクス数分の計算が 必要です。

a:表[「データ 1 件当たりの基本行ログ量の計算式](#page-891-0)」,表「[BLOB 列のデータ 1 件当たりのログ量の計算](#page-893-0) [式](#page-893-0)|で求めた. データを1件追加するときに出力されるログ量

b:表[「1 本のインデクスログ量の計算式](#page-896-0)」で求めたデータを 1 件追加するときに出力されるログ量

c:表「[BLOB 列のデータ 1 件当たりのログ量の計算式」](#page-893-0)で求めた,データを 1 件追加するときに出力さ れるログ量

d:インデクススプリット時に出力されるシステムログ量

表[「スプリット種別による 1 回当たりのインデクスログ量の計算式」](#page-898-0)及び表「[ページ/セグメントの確](#page-900-0) [保ログ量の計算式」](#page-900-0)を参照してください。

e:インデクスのスプリット回数

f:インデクス定義時に指定する PCTFREE オペランド(ページ内未使用領域比率)の値(%)

m:表の格納ページ数(ページ)

[「表の格納ページ数の計算方法](#page-810-0)」を参照してください。

n:表に定義されているインデクス数(個)

r:表に格納する行数(行)

s:表を格納するユーザ用 RD エリアのセグメントサイズ(ページ)

Vi:インデクスを格納するユーザ用 RD エリアのセグメントサイズ(ページ)

Wi:インデクスの格納ページ数(ページ)

[「インデクスの格納ページ数の計算方法](#page-822-0)」を参照してください。

Xi:インデクスを格納するユーザ用 RD エリアのページ長(バイト)

<span id="page-904-0"></span>表[「ユティリティによるデータベース作成時に出力されるシステムログ量の計算式](#page-902-0)」の項番 1. 及び項番 2 の場合に,システムログ量の算出時に加算する値と,加算する場合の条件を次の表に示します。

| 加算する場合の条件                                                                                                    | システムログ量に加算する値                                                                                                    |
|----------------------------------------------------------------------------------------------------|----------------------------------------------------------------------------------------------------|
| LOB 列を定義している表の<br>場合                                                                                                    | 次に示すログ量を (LOB 列数×行数)の数分加算してください。<br>• LOB 列の回復属性が recovery no 以外の場合<br>3544× (LOB データ長÷31744) (単位:バイト)                                                                                                    |
| データベース作成ユティリティ<br>(pdload) を-d オプション指定<br>で、又はデータベース再編成ユ<br>ティリティ (pdrorg) を実行す<br>る場合                                                                                     | 表「PURGE TABLE 文実行時に出力されるシステムログ量」の「表」又は「リバランス表」<br>と、対象表に定義されている全インデクス、及び全 LOB 列 (又は LOB 属性)のログ量を加<br>算してください。                                                                                                    |
| データベース再編成ユティリ<br>ティ (pdrorg) で LOB 列, 又<br>は LOB 属性がある表を再編成<br>する場合で次の二つの条件を満<br>たすとき<br>• -jオプションを指定しない<br>で再編成する<br>• LOB 列が recovery no 指<br>定でなく、かつ-1 オプショ<br>ンがn指定でない | 次に示すログ量をLOB用 RD エリアの構成ファイル数分加算してください。<br>∑ {17000×↑ (HiRDB ファイルのセグメント数÷64000) ↑×95}                                                                                                    |
|                                                                                                    | 次に示すログ量を (LOB 列又は LOB 属性の数×行数)の数分加算してください。<br>●LOB 列が recovery all 指定かつ-l a 指定の場合<br>$\uparrow$ 17600 $\div$ sr $\uparrow \times$ sr<br>●上記以外の場合<br>↑ 3200 $\div$ sr ↑ $\times$ sr<br>sr:pd_log_rec_leng オペランドで指定するシステムログファイルのレコード長 |
| HiRDB Datareplicator 連携<br>機能を使用 (pd_rpl_hdepath<br>オペランドを指定)していて,<br>表に繰返し列を含む場合                                                                                          | 表「1行を操作したときに出力されるイベントログ量」に示すログ量を追加行数分加算して<br>ください。                                                                                                    |

表 17-12 システムログ量の算出時に加算する値と加算する場合の条件

# 17.1.6 SQL 操作に応じて出力されるシステムログ量

システムログは,システム共通定義の pdhibegin オペランドに-k cnc を指定している状態で, CONNECT, DISCONNECT 又は set session authorization を実行した場合に出力されます。

SQL 操作に応じて出力されるシステムログ量を求める計算式を次に示します。HiRDB/シングルサーバの 場合はシングルサーバで出力するログ量, HiRDB/パラレルサーバの場合はフロントエンドサーバで出力 するログ量に,このログ量を加算してください。

#### 計算式

システムログ量(単位:バイト)=568×(CONNECT回数+set session authorization実行回数)

17. システムファイル及び監査証跡ファイルの容量の見積もり

# <span id="page-905-0"></span>17.1.7 拡張システム定義スカラ関数の定義時に出力されるシステムログ量

pdextfunc コマンドで拡張システム定義スカラ関数を定義した場合に出力されるシステムログ量を次に示 します。HiRDB/シングルサーバの場合はシングルサーバで出力するログ量. HiRDB/パラレルサーバの 場合はディクショナリサーバで出力するログ量に,このログ量を加算してください。

システムログ量(単位:バイト)=233529

### 17.1.8 RD エリアの自動増分機能使用時に出力されるシステムログ量

RD エリアの自動増分機能を使用すると,自動増分の実行時にシステムログが出力されます。

出力されるシステムログ量を求める計算式を次の表に示します。HiRDB/シングルサーバの場合はシング ルサーバで出力するログ量,HiRDB/パラレルサーバの場合は対象となる RD エリアを管理するバックエ ンドサーバ及びディクショナリサーバで出力するログ量に,このログ量を加算してください。

表 17-13 RD エリアの白動増分機能使用時に出力されるシステムログ量

| - RD エリアの種類         | システムログ量(単位:バイト)             |
|---------------------|-----------------------------|
| LOB 用 RD エリアの場合     | 1956                        |
| └ LOB 用 RD エリア以外の場合 | $1372 + (144 + p) \times 2$ |

p:自動増分する RD エリアのページサイズ

# 17.1.9 PURGE TABLE 文実行時に出力されるシステムログ量

PURGE TABLE 文実行時に出力されるシステムログ量は、表に定義されているすべてのインデクス,LOB 列, 又は LOB 属性分のログ量を合計して求めます。分割表, 及び分割インデクスの場合は RD エリアご とに求めたログ量を合計して求めます。

求めた値を,HiRDB/シングルサーバの場合はシングルサーバで出力するログ量に加算してください。 HiRDB/パラレルサーバの場合は,対象となる表が格納されている RD エリア(表に定義されているイン デクス, LOB 列, 及び LOB 属性が格納されている RD エリアも含む)を管理するバックエンドサーバの ログ量に加算してください。

PURGE TABLE 文実行時のシステムログ量の計算式を次の表に示します。なお、計算式中の変数 A, B, C は RD エリア構成ファイルごとに求めてください。

#### 表 17–14 PURGE TABLE 文実行時に出力されるシステムログ量

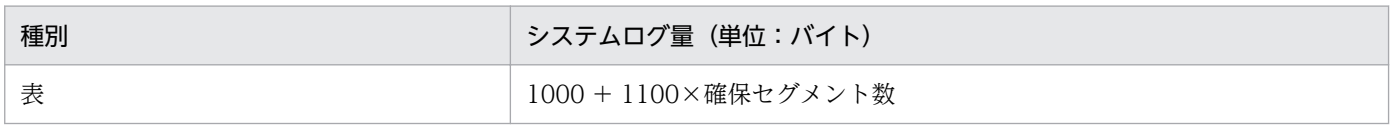

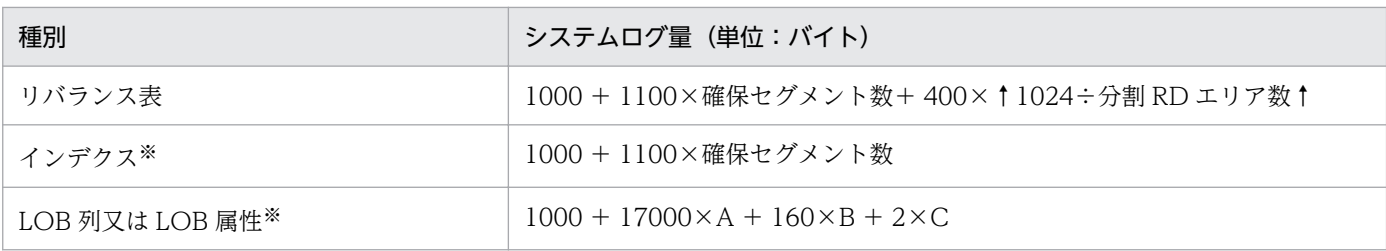

A:↑(HiRDB ファイルの使用中セグメント数÷64000)↑×95

B:↑ (HiRDB ファイルの使用中セグメント数÷64000)↑

C:↑(HiRDB ファイルの使用中セグメント数÷64000)↑×8150

注※

プラグインの場合は,各プラグインの初期化のログが出力されます。各プラグインのマニュアルを参照 してください。

# 17.1.10 空きページ解放ユティリティ (pdreclaim) 実行時に出力されるシ ステムログ量

空きページ解放ユティリティ (pdreclaim) による表, インデクスの空きページ, 又はセグメントの解放 をする場合,システムログを出力します。

指定したオプションと対象となる資源の組み合わせによるログ量を次に示します。なお,ログ量の説明の 項番は,表「[空きページ解放ユティリティ実行時に出力されるシステムログ量](#page-907-0)」の項番に対応しています。

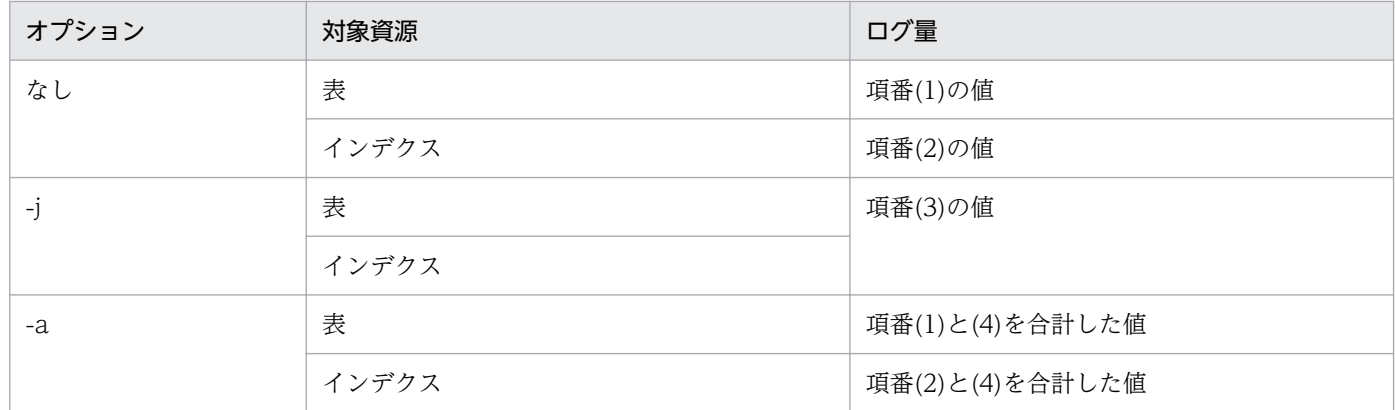

ログ量を求める計算式を次の表に示します。なお,表及びインデクスを横分割している場合は分割した RD エリアごとに計算する必要があります。HiRDB/シングルサーバの場合は、 横分割した RD エリアごとに 計算したログ量の合計を求めます。これを,シングルサーバが出力するログ量に加算してください。HiRDB/ パラレルサーバの場合は,横分割した RD エリアごとに計算したログ量をサーバごとに求め,その合計を 求めます。これを,対象資源が格納されている RD エリアを管理するバックエンドサーバ及びディクショ ナリサーバのログ量に,それぞれ加算してください。

#### <span id="page-907-0"></span>表 17-15 空きページ解放ユティリティ実行時に出力されるシステムログ量

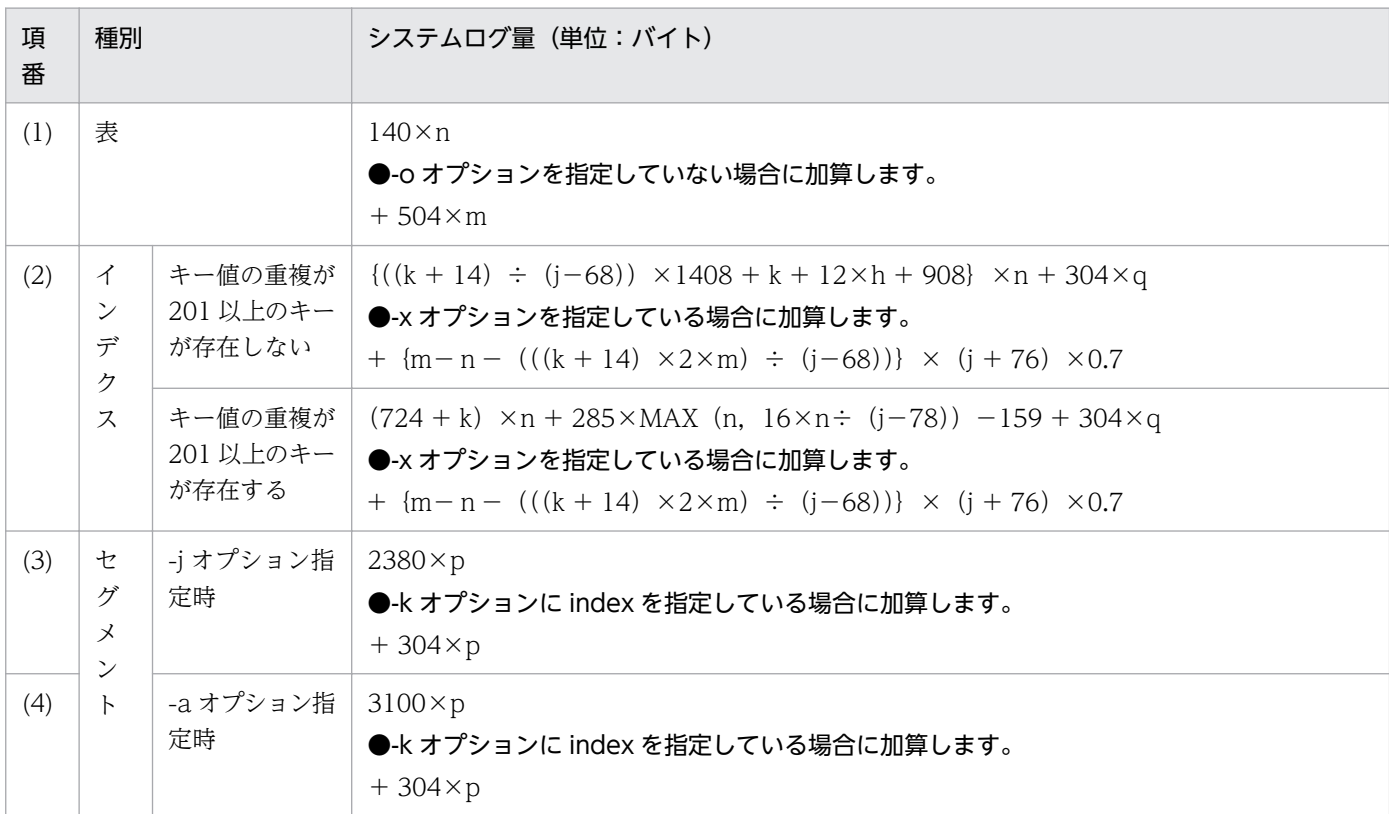

- h:インデクスの段数(段)
- j:ページサイズ (バイト)
- k:インデクスキーの長さ (バイト)
- m:使用中ページ数(満杯ページを除く)(個)
- n:使用中空きページ数(個)

#### p:使用中空きセグメント数(個)

解放途中セグメントの数を含みます。

q:空きありセグメント数(個)

使用中セグメント数から満杯セグメント数を引いた数となります。 使用中セグメント数と満杯セグメント数は,データベース状態解析ユティリティ(pddbst)で確認で きます。

### 17.1.11 再編成時期予測機能使用時に出力されるシステムログ量

再編成時期予測機能を使用する場合,HiRDB/パラレルサーバの場合はディクショナリサーバで出力する ログ量. HiRDB/シングルサーバの場合はシングルサーバで出力するログ量に、次の計算式で求められる ログ量を加算する必要があります。

<sup>17.</sup> システムファイル及び監査証跡ファイルの容量の見積もり

システムログ量(単位:バイト) = n×{1604×(A+B+C+D)×(↑E↑+1)}  $+$ m $\times$  {872 $\times$  (a+b+c+1) } +11680×↑{(A+B+C+D)×(↑E↑+1)}×30÷540↑  $+332\times$  {  $(A+B+C+D) \times$  (↑E↑+1) }  $\times30$ +7760

- A:作成した表数+ 61
- B:作成したインデクス数+ 124
- C:作成した表に定義した BLOB 列の総数+ 3
- D:作成した表に定義した BLOB 属性の総数
- E:表を格納する RD エリアの分割数の平均値 分割していない場合は 1 とします。また,平均値は切り上げます。
- a:SQL 又はコマンドが処理した表を格納している RD エリア数
- b:SQL 又はコマンドが処理したインデクスを格納している RD エリア数
- c:SQL 又はコマンドが処理した表を格納する LOB 用 RD エリア数
- n:状態解析結果蓄積機能(pddbst -k logi -e)を実行した回数
- m:運用履歴表を更新する SQL 又はコマンドの実行回数 運用履歴表を更新する SQL 及びコマンドについては,マニュアル「HiRDB システム運用ガイド」を 参照してください。

### 17.1.12 更新可能バックアップ閉塞中に出力されるシステムログ量

更新可能バックアップ閉塞中にデータベースを更新すると,次に示す計算式の分だけシステムログが追加 で出力されます。HiRDB/シングルサーバの場合は,ここで求めるシステムログ量をシングルサーバで出 力するログ量に加算してください。HiRDB/パラレルサーバの場合は,更新対象の RD エリアを管理する バックエンドサーバ及びディクショナリサーバに対して,該当するログ量をそれぞれ加算してください。

ただし,バックアップ閉塞中に HiRDB が異常終了又は強制終了した場合,HiRDB の再開始時にバック アップ閉塞を引き継ぎません(参照可能バックアップ閉塞を除く)。このため,この計算式で示すシステム ログは出力されません。

#### 計算式

a Σ (Si+200)×Ti  $i=1$ 

a:更新可能バックアップ閉塞中に更新した RD エリア数

Si:RD エリアのページサイズ(バイト)

Ti:更新可能バックアップ閉塞中に更新した RD エリアの更新ページ数

RD エリアの更新ページ数は次に示す手順で求めます。

#### 〈手順〉

- 1. 次に示すタイミングで統計解析ユティリティ(データベース操作に関する HiRDB ファイルの統計 情報)を実行します。
	- ・更新可能バックアップ閉塞の開始時
	- ・更新可能バックアップ閉塞の解除時
- 2.「同期 WRITE 回数(SYNC-W)」を参照し,その差分で更新ページ数を求めます。

### 17.1.13 pdchpathn コマンド実行時に出力されるシステムログ量

HiRDB/シングルサーバの場合はシングルサーバで出力するログ量. HiRDB/パラレルサーバの場合はディ クショナリサーバで出力するログ量に,このログ量を加算してください。

#### 計算式

システムログ量(単位:バイト)  $=590\times a$ 

a: SQL\_PHYSICAL\_FILES 表の行数

# 17.1.14 ディクショナリ表のメンテナンス実行時に出力されるシステムロ グ量

HiRDB/シングルサーバの場合はシングルサーバで出力するログ量,HiRDB/パラレルサーバの場合はディ クショナリサーバで出力するログ量に,このログ量を加算してください。

計算式

システムログ量(単位:バイト)  $= 2\times(8480+(132+page\len)\times idx\page{page}+272\times idx\page{page}+1940\times\dots\hat{}$ idx page÷seg\_size↑)

#### 変数の説明

idx\_page:インデクスの格納ページ数(ページ)

[「データディクショナリ用 RD エリアの容量の見積もり」](#page-832-0)の「[インデクスの格納ページ数の計算方法」](#page-856-0) を参照してください。

page\_len: データディクショナリ用 RD エリアのページ長(バイト)

seg\_size: データディクショナリ用 RD エリアのセグメントサイズ (ページ数)

# 17.2.1 シンクポイントダンプファイルの容量の計算方法

# (1) シンクポイントダンプファイルの容量の求め方

シンクポイントダンプファイルの容量は,次に示す計算式で求めます。

#### 計算式

シンクポイントダンプファイルの容量(単位:バイト) =MAX (12, シンクポイントダンプファイルのレコード数) ※1×4096※2

#### 注※1

「シンクポイントダンプファイルのレコード数の求め方」を参照してください。ここで求めた値を pdloginit コマンドの-n オプションに指定します。求めた値が 12 未満の場合, pdloginit コマンドのn オプションには 12 を指定してください。

注※2

シンクポイントダンプファイルのレコード長です。

# (2) シンクポイントダンプファイルのレコード数の求め方

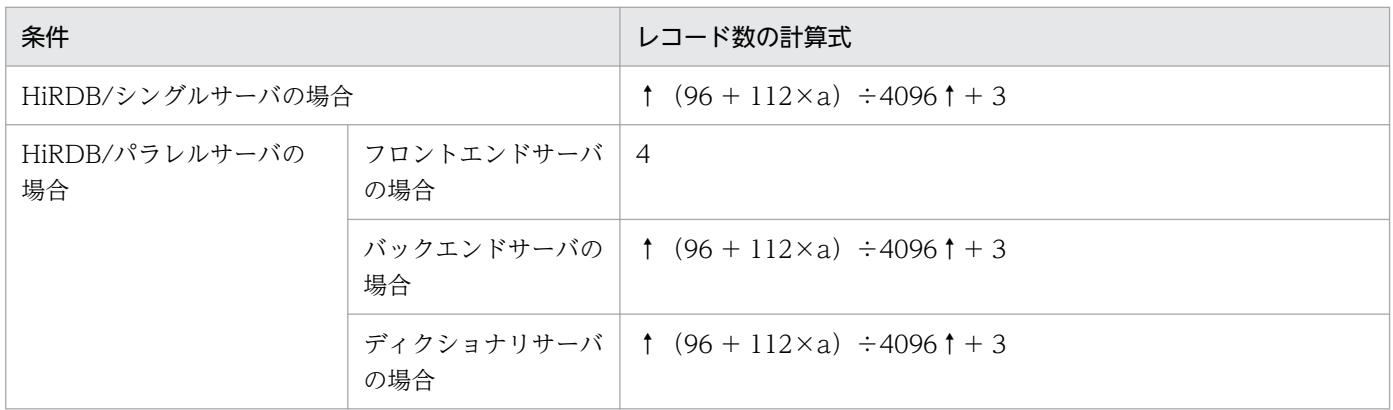

a:pd\_lck\_until\_disconnect\_cnt オペランドの値

### 17.3.1 ステータスファイルの容量の計算方法

### (1) ステータスファイルの容量の求め方

ステータスファイルの容量は,次に示す計算式で求めます。

#### 計算式

ステータスファイルの容量(単位:バイト)=a×b

a:ステータスファイルのレコード数

「ステータスファイルのレコード数の求め方」を参照してください。ここで求めた値を pdstsinit コ マンドの-c オプションに指定します。

b:ステータスファイルのレコード長 pdstsinit コマンドの-l オプションに指定する値です。

## (2) ステータスファイルのレコード数の求め方

ステータスファイルのレコード数は,次に示す計算式で求めます。

#### 計算式

レコード数=↑{↑S÷(レコード長−40)↑+↑S÷100↑+S+2 }×1.2↑

注 S については,「S の求め方」を参照してください。

### (3) S の求め方

### (a) HiRDB/シングルサーバの場合

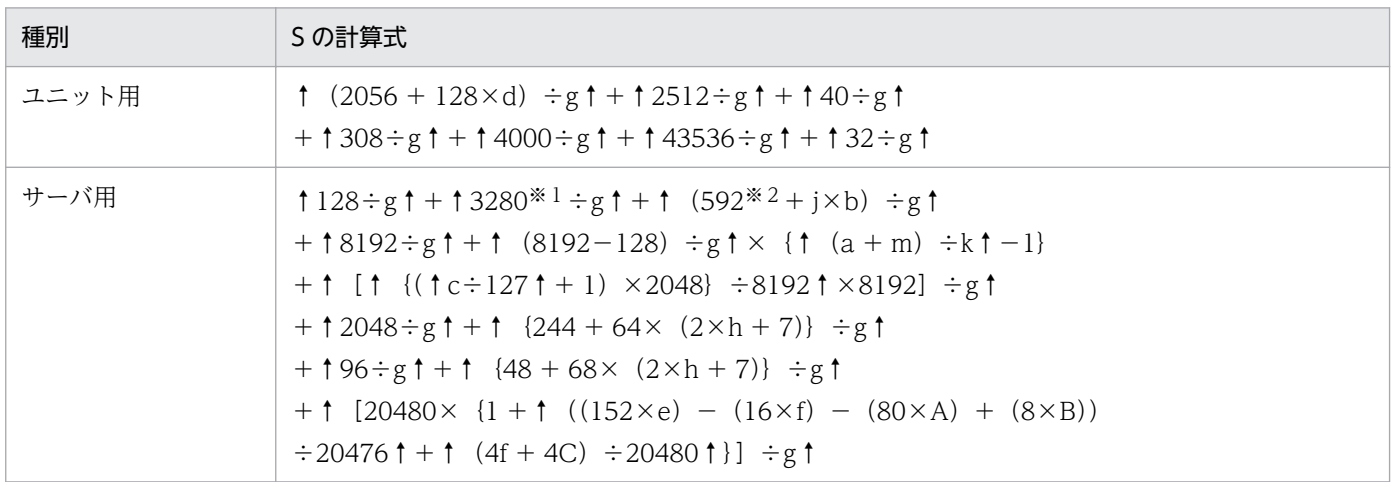

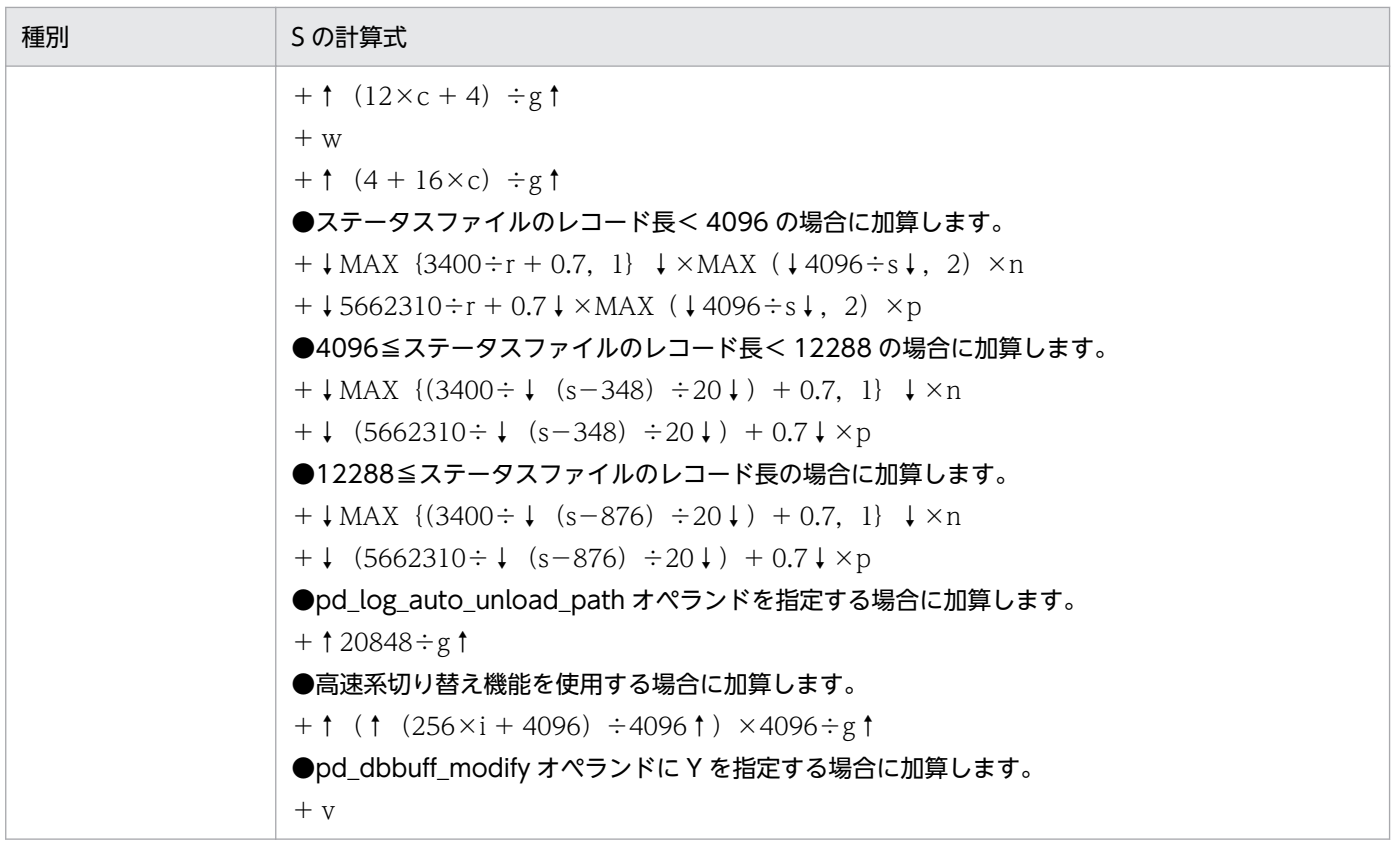

- a:pdlogadfg オペランドの指定数
- b:pdlogadfg -d spd オペランドの指定数
- c:pd\_max\_rdarea\_no オペランドの値
- $d:109$
- e:pdbuffer オペランドの指定数
- f:pdbuffer オペランドの-i オプション指定数
- g:ステータスファイルのレコード長−40
- h:pd\_max\_users の値
- i: pd\_max\_rdarea\_no オペランドの値
- j:736
- k:11
- m:1
- n:サーバ内の RD エリア数≦3400 の場合は 1 3401≦サーバ内の RD エリア数≦6800の場合は 2

6801≦サーバ内の RD エリア数の場合は 3

- p: サーバ内の RD エリア数≦10200の場合は 0 10201≦サーバ内の RD エリア数≦5672510 の場合は 1 5672511≦サーバ内の RD エリア数≦11334820 の場合は 2 11334821≦サーバ内の RD エリア数の場合は 3
- r:↓(s−348)÷20↓+↓g÷20↓×(MAX(↓4096÷s↓,2)−1)
- s: ステータスファイルのレコード長
- v:32 ビットモードの場合:↑ (24 + 28× (x + 512) + 32 + 112×D) ÷g↑ 64 ビットモードの場合:↑(32 + 32×(x + 512)+ 32 + 144×D)÷g↑
- w:32 ビットモードの場合:↑ ((12 + (↑↑ (c÷8) ↑÷4↑) ×4) ×z) ÷g↑ 64 ビットモードの場合:↑((12 +(↑↑(c÷8)↑÷8↑)×8)×z)÷g↑
- x:pd\_max\_add\_dbbuff\_shm\_no オペランドの値

y:pd\_max\_add\_dbbuff\_no オペランドの値

z: pdbuffer オペランドの-i オプション指定総数に,pd\_max\_add\_dbbuff\_no オペランドの値を加算し た値 (pd dbbuff modify オペランドに Y 以外を指定した場合は 0 として計算します)

A:システム共通定義の pdbuffer オペランドの-o オプション指定あり:1

システム共通定義の pdbuffer オペランドの-o オプション指定なし:0

B:システム共通定義の pdbuffer オペランドの-r オプション及び-b オプションに指定した RD エリアの 総数

C:システム共通定義の pdbuffer オペランドの-i オプションに指定したインデクスを格納している RD エ リアの総数

D:システム共通定義の pd\_dbbuf\_modify オペランドに Y を指定した場合:

- システム共通定義の pd\_max\_add\_dbbuff\_no オペランドを指定したとき:e + y
- システム共通定義の pd\_max\_add\_dbbuff\_no オペランドを省略したとき:1000

システム共通定義の pd\_dbbuf\_modify オペランドに N を指定した場合:e

注※1 64 ビットモードの場合は 3456 です。

注※2 64 ビットモードの場合は 688 です。

### (b) HiRDB/パラレルサーバの場合

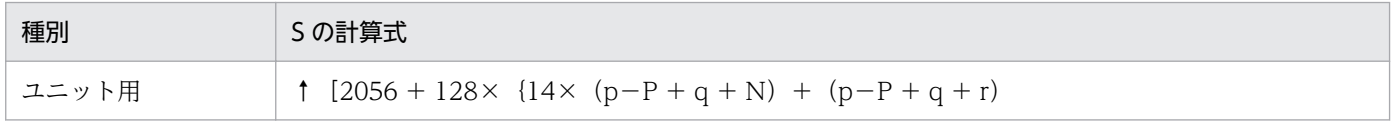

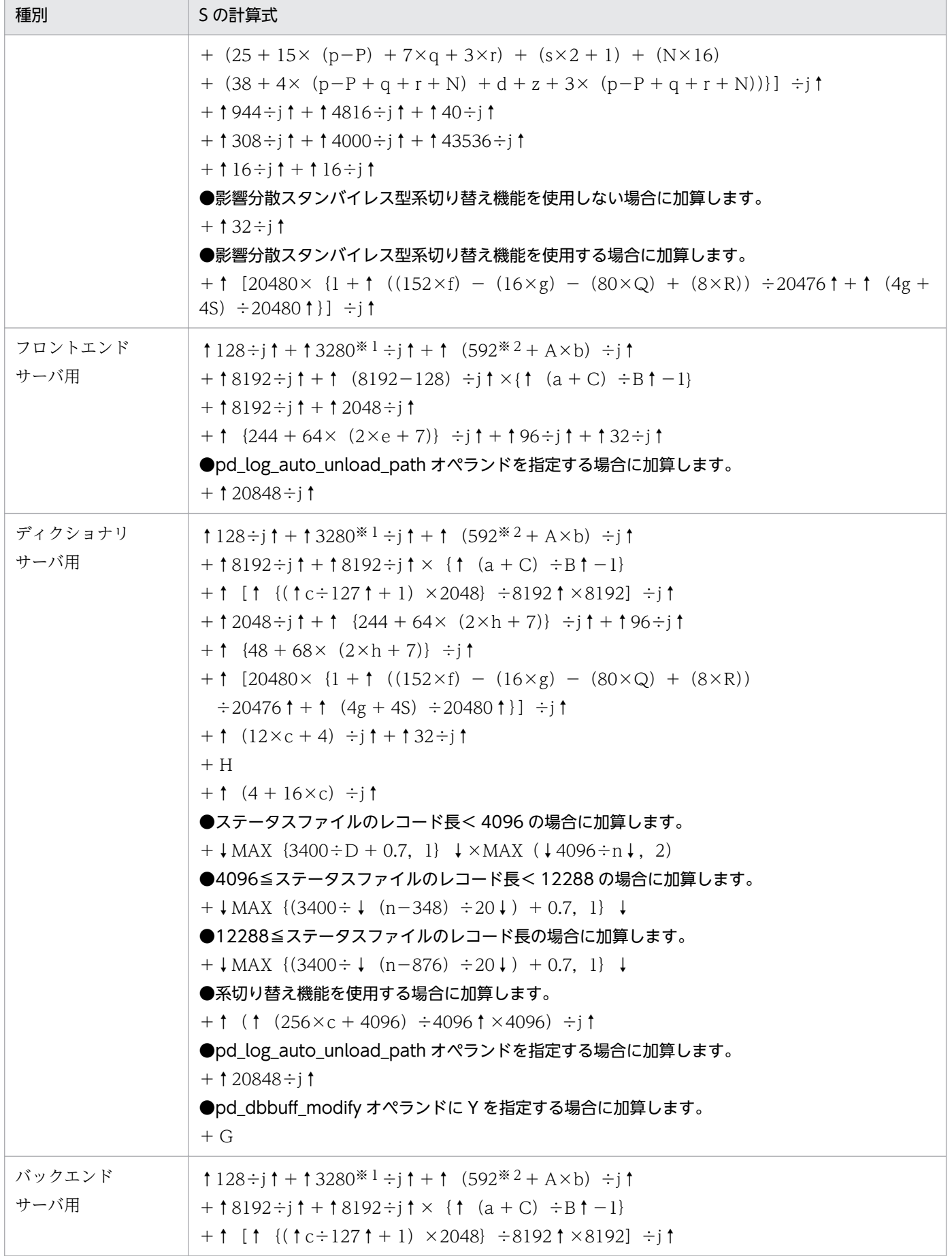

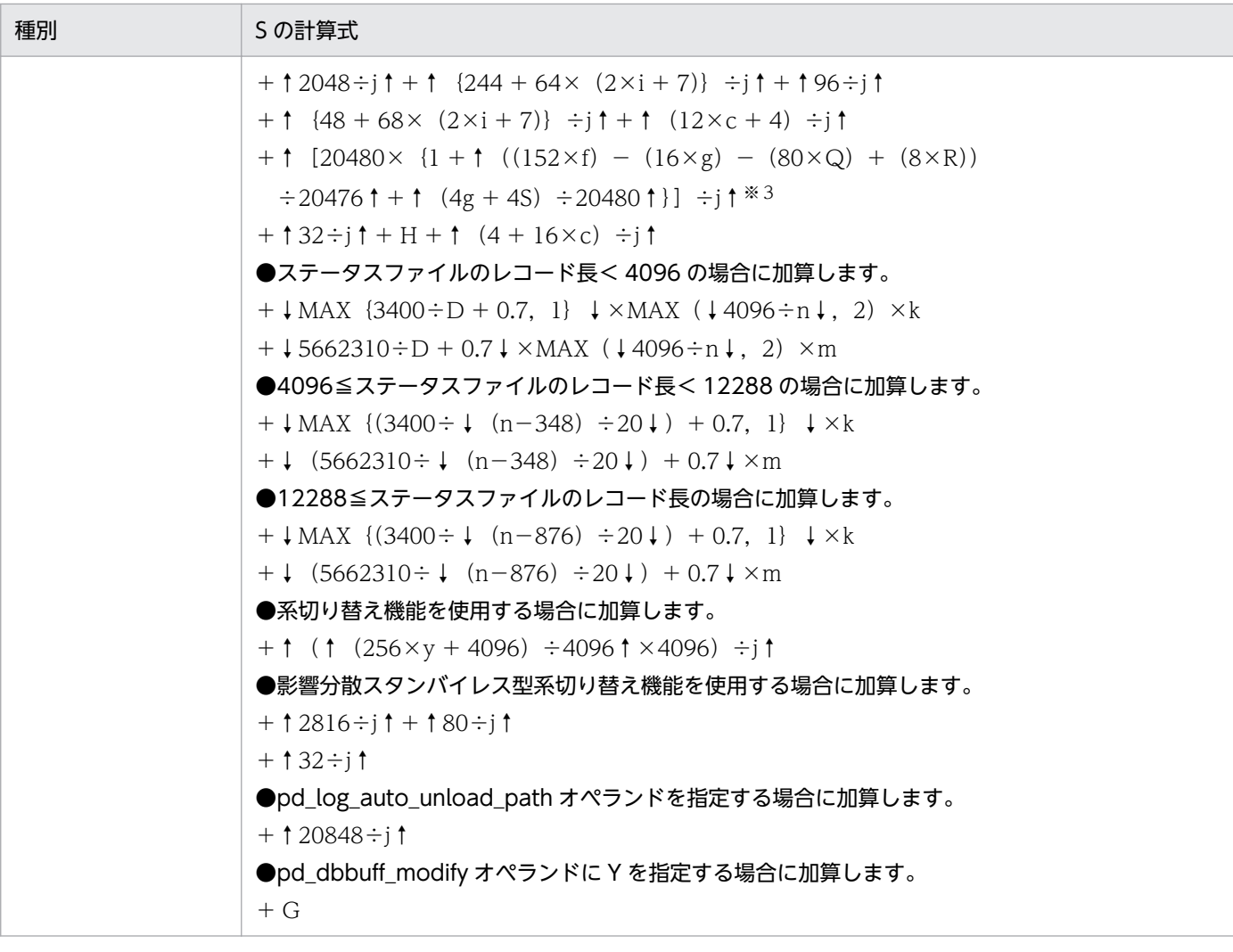

- a:pdlogadfg オペランドの指定数
- b:pdlogadfg -d spd オペランドの指定数
- c:pd\_max\_rdarea\_no オペランドの値
- d:3

ただし,1 サーバマシンでの HiRDB/パラレルサーバの場合は 2

- e:pd\_max\_users オペランドの値+ 1 ただし、1 サーバマシンでの HiRDB/パラレルサーバの場合は pd\_max\_users オペランドの値
- f:pdbuffer オペランドの指定数
- g:pdbuffer オペランドの-i オプション指定数
- h:pd\_max\_dic\_process オペランドの値
- i: pd\_max\_bes\_process オペランドの値
- j:ステータスファイルのレコード長−40
- 17. システムファイル及び監査証跡ファイルの容量の見積もり
- k: サーバ内の RD エリア数≤3400 の場合は 1 3401≦サーバ内の RD エリア数≦6800 の場合は 2 6801≦サーバ内の RD エリア数の場合は 3
- m:サーバ内の RD エリア数≦10200 の場合は 0 10201≦サーバ内の RD エリア数≦5672510 の場合は 1 5672511≦サーバ内の RD エリア数≦11334820 の場合は 2 11334821≦サーバ内の RD エリア数の場合は 3
- n:ステータスファイルのレコード長
- p:ユニット内のバックエンドサーバ数
- q: ユニット内にディクショナリサーバがある場合は 1, ない場合は 0
- r:ユニット内にフロントエンドサーバがある場合は 1,ない場合は 0
- s:ユニット内にシステムマネジャがある場合は 1, ない場合は 0
- y:pd\_max\_rdarea\_no オペランドの値
- z:次の場合は 1
	- ユニット内にシステムマネジャがある場合
	- ユニット内にシステムマネジャがない場合で,pd\_mlg\_msg\_log\_unit オペランドに local を指定し ているとき

ユニット内にシステムマネジャがない場合で,pd\_mlg\_msg\_log\_unit オペランドに manager を指定 しているか,又は指定を省略しているときは 0

A:736

- B:11
- $C:1$
- D:↓(n−348)÷20↓+↓j÷20↓×(MAX(↓4096÷n↓,2)−1)
- G:32 ビットモードの場合: ↑ (24 + 28× (I + 512) + 32 + 112×T) ÷i↑ 64 ビットモードの場合:↑(32 + 32×(I + 512)+ 32 + 144×T)÷j↑
- H:32 ビットモードの場合:↑((12 +(↑↑(c÷8)↑÷4↑)×4)×K)÷j↑ 64 ビットモードの場合:↑((12 +(↑↑(c÷8)↑÷8↑)×8)×K)÷j↑
- I:pd\_max\_add\_dbbuff\_shm\_no オペランドの値
- J:pd\_max\_add\_dbbuff\_no オペランドの値

<sup>17.</sup> システムファイル及び監査証跡ファイルの容量の見積もり

K: pdbuffer オペランドの-i オプション指定総数に,pd\_max\_add\_dbbuff\_no オペランドの値を加算し た値(pd\_dbbuff\_modify オペランドに Y 以外を指定した場合は 0 として計算します)

N:pd\_ha\_max\_act\_guest\_servers オペランドを指定した場合:pd\_ha\_max\_act\_guest\_servers オペラ ンドの指定値

pd\_ha\_max\_act\_guest\_servers オペランドを省略した場合:0

P: ユニット内の代替 BES の数 (1:1 スタンバイレス型系切り替え機能使用時の代替 BES)

Q:システム共通定義の pdbuffer オペランドの-o オプション指定あり:1

システム共通定義の pdbuffer オペランドの-o オプション指定なし:0

R:システム共通定義の pdbuffer オペランドの-r オプション及び-b オプションに指定した RD エリアの 総数

S:システム共通定義の pdbuffer オペランドの-i オプションに指定したインデクスを格納している RD エ リアの総数

T:システム共通定義の pd\_buf\_modify オペランドに Y を指定した場合

- システム共通定義の pd\_max\_add\_dbbuff\_no オペランドを指定したとき:f + J
- システム共通定義の pd\_max\_add\_dbbuff\_no オペランドを省略したとき:1000
- システム共通定義の pd\_buf\_modify オペランドに N を指定した場合:f

注※1 64 ビットモードの場合は 3456 です。

注※2 64 ビットモードの場合は 688 です。

注※3 影響分散スタンバイレス型系切り替え機能を使用する場合は、加算しないでください。

### 17.4 監査証跡ファイルの容量の見積もり

監査証跡ファイル用の HiRDB ファイルシステムの容量は,次に示す計算式で求めます。

#### 計算式

監査証跡ファイル用のHiRDBファイルシステムの容量(単位:メガバイト)=a+19

a:最も多い場合の監査証跡のデータ量(単位:メガバイト)

↑  $(\Sigma \{b \times c\})$  ÷  $(1024 \times 1024)$  ↑

なお、監査証跡ファイルの入出力エラーが発生した場合や、pdaudswap コマンドで監査証跡ファイル のスワップを実行した場合は,監査証跡ファイルの容量が一杯になる前にスワップします。この場合, 監査証跡表へのデータ登録が終了するまで、その空き容量は使用できません。そのため、あらかじめa の値を 2 倍にしておくことを推奨します。

b: 監査証跡のレコードサイズ (単位:バイト)

監査証跡のレコードサイズは,次に示す計算式で求めます。

 $464+d+e+f+g+h+i$ 

- c:監査証跡のレコード数 監査証跡イベントの種類ごとの記録レコード数です。
- d:監査証跡のレコードに出力する SQL 文の長さ (単位:バイト) pd aud sql source size の値が 0. 又は指定していない場合:0 レコード項目に SQL 文がない場合:0 レコード項目に SQL 文があるが、SQL 文が NULL 値の場合:0 上記以外の場合:

↑Min (pd\_aud\_sql\_source\_size の値, SQL 文の平均長) ÷4↑×4 + 8

- e: 監査証跡のレコードに出力する SQL データの長さ(単位:バイト)
	- pd aud sql data size の値が 0. 又は指定していない場合:0
		- レコード項目に SQL データがない場合:0
		- レコード項目に SQL データがあるが, SQL データが NULL 値の場合:0

上記以外の場合:

↑Min (pd\_aud\_sql\_data\_size の値, SQL データの平均長) ÷4↑×4 + 8

f,g,h:監査証跡のレコードに出力するユーザ付加情報 1,2,3の長さ(単位:バイト) レコード項目にユーザ付加情報がない場合,又はユーザ付加情報が NULL 値の場合:0 上記以外の場合:

↑ユーザ付加情報の平均長÷4↑×4 + 8

i:監査証跡のレコードに出力する関連製品付加情報の長さ(単位:バイト)

レコード項目に関連製品付加情報がない場合,又は関連製品付加情報が NULL 値の場合※1:0

上記以外の場合:

↑関連製品付加情報の平均長※2÷4↑×4 + 8

#### 注※1

関連製品付加情報が NULL 値になる場合の条件については,関連製品のマニュアルを参照してくだ さい。

注※2

関連製品付加情報の平均長については,関連製品のマニュアルを参照してください。マニュアルに 該当する記載がない場合は,関連製品付加情報の最大長で計算してください。

監査証跡のレコード項目,及び監査証跡ファイルに出力される情報については,マニュアル「HiRDB シ ステム運用ガイド」を参照してください。

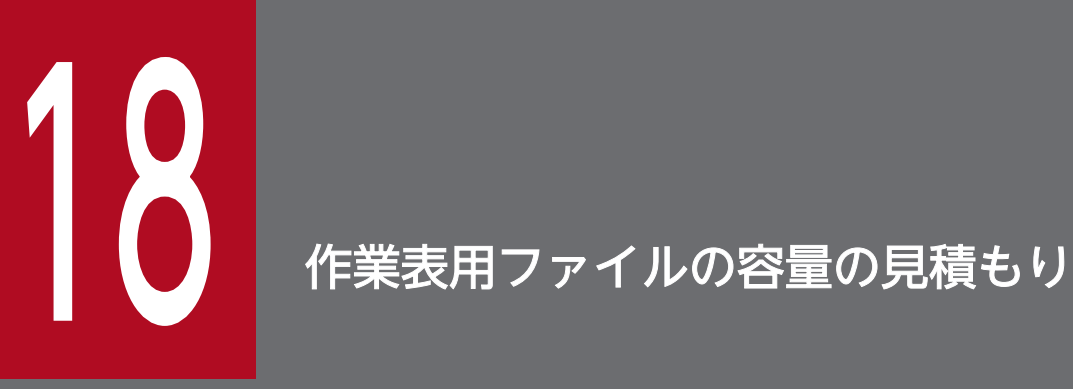

この章では,作業表用ファイルの容量の見積もり方法について説明します。

### 18.1 作業表用ファイルの概要

ここでは、SQL 文を実行するときに必要とする一時的な情報を格納する作業表用ファイルについて説明し ます。

### 18.1.1 作業表用ファイルの作成契機

作業表用ファイルとは,次に示す操作をするときに発生する一時的な情報を格納するファイルです。

- SQL 文の実行※
- インデクスの一括作成
- インデクスの再作成
- インデクスの再編成
- リバランスユティリティの実行
- ディクショナリ表のメンテナンス
- 注※

作業表用ファイルは,SELECT 文で複数の表を結合して検索する場合や CREATE INDEX 実行時な ど,特定の SQL 実行時に使用されます。作業表用ファイルを必要とする SQL を次に示します。 ただし、次に該当しない SQL でも、アクセスパスによっては作業表用ファイルを必要とする場合があ ります。作業表用ファイルの要否については,アクセスパスの Work Table の項目を確認してくださ い。また、SQL に LIMIT 句を指定しアクセスパス中に MEM(SUBSORT)の表示がある場合も、作業 表用ファイルを必要とすることがあります。アクセスパスの出力形式の詳細については,マニュアル 「HiRDB コマンドリファレンス」の「アクセスパス表示ユティリティ(pdvwopt)」の「出力形式」を 参照してください。

- 1. UNION [ALL]句又は EXCEPT [ALL]句を指定して検索する場合
- 2. DROP SCHEMA
- 3. DROP TABLE
- 4. DROP INDEX
- 5. REVOKE でアクセス権限を取り消す場合
- 6. CREATE INDEX
- 7. ASSIGN LIST 文で実表からリストを作成する場合
- 8. SELECT 文で次に示す指定をする場合
	- 複数の表を結合して検索するとき
	- インデクスを定義していない列に対して ORDER BY 句を指定するとき
	- 横分割表に対して ORDER BY 句を指定するとき
- 18. 作業表用ファイルの容量の見積もり
- 選択式中に集合関数を含む値式を指定しているとき(HiRDB/パラレルサーバの場合にだけ該当し ます)
- 選択式中にウィンドウ関数 COUNT(\*) OVER()を含む値式を指定しているとき
- GROUP BY 句を指定するとき
- DISTINCT 句を指定するとき
- インデクスを定義した複数の列に検索条件を指定するとき
- 繰返し列インデクスを定義した列に検索条件を指定するとき
- SQL 最適化オプションに「プラグイン提供関数からの一括取得機能」を指定し,探索条件にプラグ インインデクスを使用するプラグイン提供関数を指定して検索するとき
- FOR UPDATE 句を指定するか又はこのカーソルを使用した更新があり,インデクスを定義した列 に検索条件を指定するとき
- FOR READ ONLY 句を指定するとき
- 限定述語の副問合せを指定するとき
- IN 述語の副問合せを指定するとき
- ビュー表の検索,又は WITH 句を指定した検索で内部導出表を作成するとき

9. INSERT 文の挿入元の問合せ本体に、次に示す指定をする場合

- 外への参照がある副問合せに更新表を指定するとき
- 挿入元の問合せ式本体の主問合せに更新表を指定するとき

10. UPDATE 文に次に示す指定をする場合

- 探索条件中又は更新値中に,外への参照がある副問合せを指定し,その副問合せ中に更新表を指定 するとき
- 探索条件中に限定述語の副問合せを指定するとき
- 探索条件中に IN 述語の副問合せを指定するとき
- インデクスを定義した列を更新対象及び探索条件に指定し,かつそのインデクスを使用するとき

11. DELETE 文に次に示す指定をする場合

- 探索条件中の外への参照がある副問合せに,更新表を指定するとき
- 探索条件中に限定述語の副問合せを指定するとき
- 探索条件中に IN 述語の副問合せを指定するとき
- インデクスを定義した列を探索条件に指定し,かつそのインデクスを使用するとき

#### 12. ALTER TABLE ADD PRIMARY KEY

#### 13. ALTER TABLE DROP PRIMARY KEY

# 18.1.2 作業表用ファイルの格納先

作業表用ファイルは、HiRDB が HiRDB ファイルシステム領域に作成します。HiRDB 管理者は次に示す ことをしてください。

- pdfmkfs コマンドで,作業表用ファイルを作成する HiRDB ファイルシステム領域を初期設定します。
- HiRDB システム定義の pdwork オペランドで,上記の HiRDB ファイルシステム領域の名称を指定し ます。

以降,pdfmkfs コマンドのオプションに指定する値の見積もり方法について説明します。pdfmkfs コマン ドのオプションと作業表用ファイルの内容の関係を次の表に示します。

表 18-1 pdfmkfs コマンドのオプションと作業表用ファイルの内容の関係

| オプション        | 内容                                              |
|--------------|-------------------------------------------------|
| -n           | 作業表用ファイルを作成する HiRDB ファイルシステム領域のサイズ              |
| $\mathbf{-}$ | HiRDB ファイルシステム領域に作成する HiRDB ファイル (作業表用ファイル)の最大数 |
| -e           | HiRDB ファイルシステム領域の最大増分回数                         |
| -а           | - HiRDB ファイルシステム領域を自動的に拡張するかどうか                 |

# 18.2 HiRDB ファイルシステム領域サイズの見積もり (pdfmkfs -n コマンド)

作業表用ファイルを作成する HiRDB ファイルシステム領域のサイズは,pdfmkfs コマンドの-n オプショ ンで設定します。

HiRDB ファイルシステム領域のサイズは、次に示す計算式で求めます。

#### 計算式

HiRDBファイルシステム領域のサイズ(単位:バイト)=A+B

 $A$ :

SQL 文が使用する作業表用ファイルの容量です。求め方については,「[SQL 文が使用する作業表用ファ](#page-926-0) [イルの容量」](#page-926-0)を参照してください。

#### B:

データベース作成ユティリティ (pdload), データベース再編成ユティリティ (pdrorg)でC以外の 場合, 及びリバランスユティリティ (pdrbal) が使用する作業表用ファイルの容量です。求め方につ いては,[「ユティリティが使用する作業表用ファイルの容量](#page-931-0)」を参照してください。

C:

データベース再編成ユティリティ(pdrorg)でディクショナリ表のメンテナンスを実行する場合に, データベース再編成ユティリティが使用する作業表用ファイルの容量です。求め方については,[「ディ](#page-933-0) [クショナリ表のメンテナンスが使用する作業表用ファイルの容量」](#page-933-0)を参照してください。

なお,作業表用ファイルを使用する SQL 文と作業表用ファイルを使用するユティリティの操作を同時に実 行しない場合は、A 又はB のどちらか大きい値を HiRDB ファイルシステム領域のサイズとしてください。

#### 注意事項

ここで求めた HiRDB ファイルシステム領域のサイズが大き過ぎて,一つの HiRDB ファイルシステム 領域に収まらない場合は,複数の HiRDB ファイルシステム領域を pdfmkfs コマンドで初期設定し, HiRDB システム定義の pdwork オペランドに指定してください。このときに注意することを次に示し ます。

- 各 HiRDB ファイルシステム領域のサイズを同じにしてください。
- 一つの HiRDB ファイルシステム領域のサイズは,一つの作業表(列情報格納用)の容量より大き くしてください。
- HiRDB ファイルシステム領域を分割し過ぎると,未使用領域が複数の HiRDB ファイルシステム領 域に分割されます。したがって,領域すべてが有効活用されないため,容量が不足することがあり ます。
- 1 作業表用ファイルは複数の HiRDB ファイルシステム領域に分割できません。

# <span id="page-926-0"></span>18.2.1 SQL 文が使用する作業表用ファイルの容量

SQL 文が使用する作業表用ファイルの容量は次に示す計算式で求めます。

#### 計算式

SQL文が使用する作業表用ファイルの容量(単位:バイト)=MAX(a,b)×c

- a:1SQL 文が使用する作業表用ファイルの容量の最大値 SQL 文ごとに作業表用ファイルの容量を計算します。その中で最も大きい値を a に代入します。 「1SQL 文が使用する作業表用ファイルの容量の求め方」を参照して求めてください。
- b:ASSIGN LIST 文が使用する作業表用ファイルの容量の最大値 ASSIGN LIST 文ごとに作業表用ファイルの容量を計算します。その中で最も大きい値をbに代入 します。[「ASSIGN LIST 文が使用する作業表用ファイルの容量の求め方」](#page-930-0)を参照して求めてくださ  $V_{\alpha}$
- c:pd\_max\_users オペランドの値 ただし,マルチフロントエンドサーバを使用している場合のバックエンドサーバでは, pd\_max\_bes\_process オペランドの値になります。

# (1) 1SQL 文が使用する作業表用ファイルの容量の求め方

1SQL 文が使用する作業表用ファイルの容量は、次に示す計算式で求めます。

#### 計算式

1SQL文が使用する作業表用ファイルの容量(単位:バイト)=a×b+c×d

- a:列情報作業表の容量
- b:列情報作業表の最大数
- c:位置情報作業表の容量
- d:位置情報作業表の最大数

### (a) 列情報作業表の容量の求め方

列情報作業表の容量は次に示す計算式で求めます。

#### 計算式

列情報作業表の容量(単位:バイト) =↑a÷MIN{↓(b−48)÷c↓ ,255 }↑×b×2

a:列情報作業表の行数(表[「列情報作業表の行数の求め方](#page-927-0)」から求めてください)

b:作業表ページ長(計算式 1 から求めてください)

c:作業表の行長(計算式 2 から求めてください)

#### <span id="page-927-0"></span>計算式 1

• pdwork に指定した HiRDB ファイルシステム領域のセクタ長が 4096 の場合※1

作業表ページ長※2=↑(作業表の行長+48)÷4096↑×4096

• pdwork に指定した HiRDB ファイルシステム領域のセクタ長が 4096 ではない場合

作業表ページ長<sup>※2</sup>=MAX {↑ (作業表の行長+48) ÷2048↑×2048 ,4096 }

注※1 複数指定した場合,1 つでもセクタ長が 4096 の領域がある場合は,

「セクタ長が 4096 の場合」の計算式を使用してください。

注※2 作業表ページ長は,32,768 バイト以下でなければなりません。

#### 計算式 2

n and a structure in the structure of the structure in the structure of the structure in the structure in the 作業表の行長※= Σ Ai+2×n+6  $i=1$ 

Ai:作業表の各列のデータ長(表「作業表の各列のデータ長及び列数の求め方」から求めてください) n:作業表の列数(表「作業表の各列のデータ長及び列数の求め方」から求めてください)

注※ 作業表の行長は,32,720 バイト以下でなければなりません。

なお,LIMIT 句指定時,(オフセット行数+ LIMIT 句に指定した行数)の値が 32,768 以上になる 場合は、計算式2で算出した作業表の行長に12を加算してください。ただし、次の場合には12を 加算する必要はありません。

- 検索対象の表に EX モードで排他が掛かっている場合
- WITHOUT LOCK を指定した場合
- グループ分け高速化機能を指定した場合
- 複数の表を結合する場合

#### 表 18‒2 列情報作業表の行数の求め方

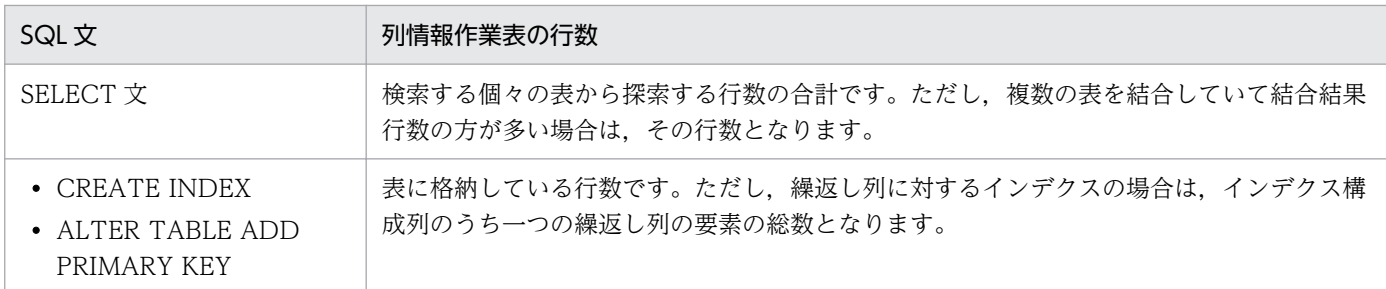

#### 表 18-3 作業表の各列のデータ長及び列数の求め方

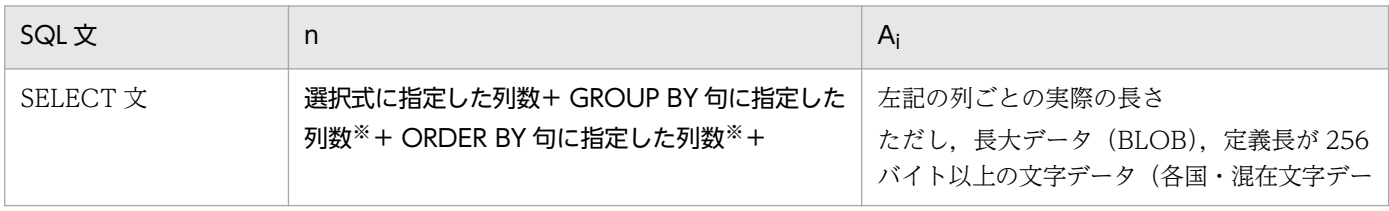

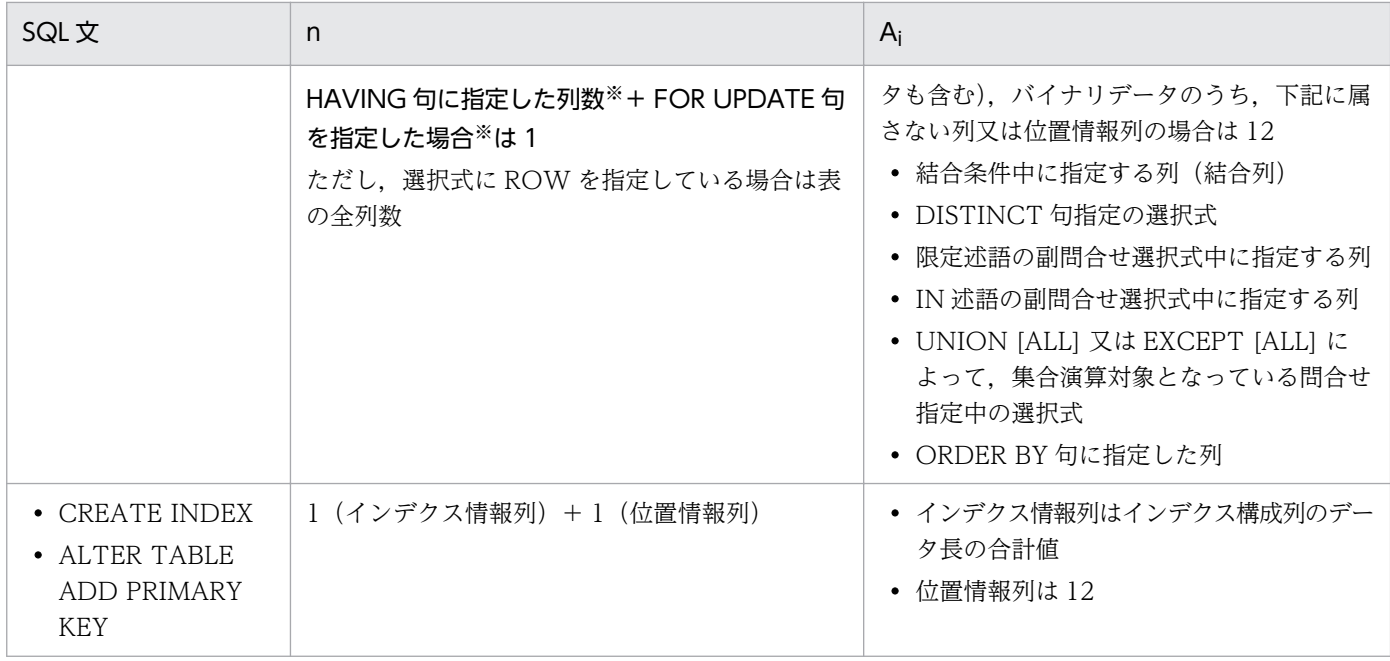

- 注 各列のデータ長については、次に示す表を参照してください。
	- 表[「データ長一覧](#page-814-0)」
	- 表[「可変長文字列型のデータ長一覧\(抽象データ型及び繰返し列を除く\)」](#page-817-0)
	- 表[「可変長文字列型のデータ長一覧\(抽象データ型の場合\)」](#page-818-0)
	- 表[「可変長文字列型のデータ長一覧\(繰返し列の場合\)」](#page-819-0)

注※

選択式に指定した列と同一の列の場合は,新たに加算する必要はありません。

### (b) 列情報作業表の最大数の求め方

列情報作業表の最大数の求め方を次の表に示します。

### 表 18‒4 列情報作業表の最大数の求め方

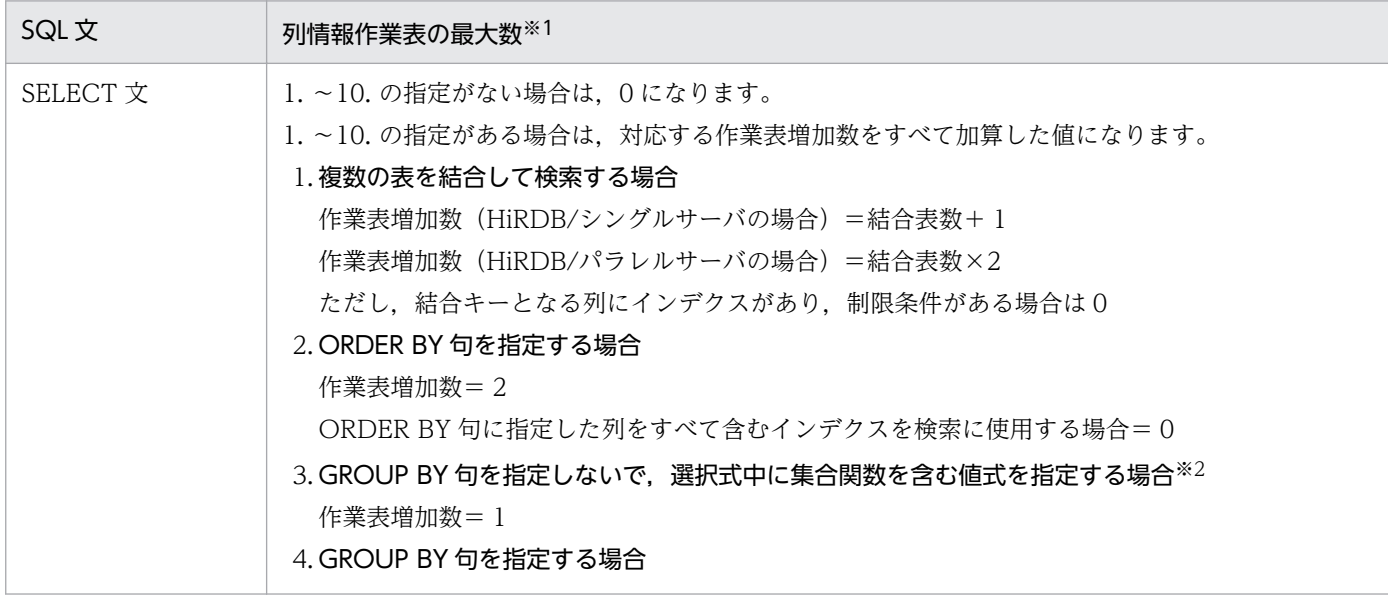

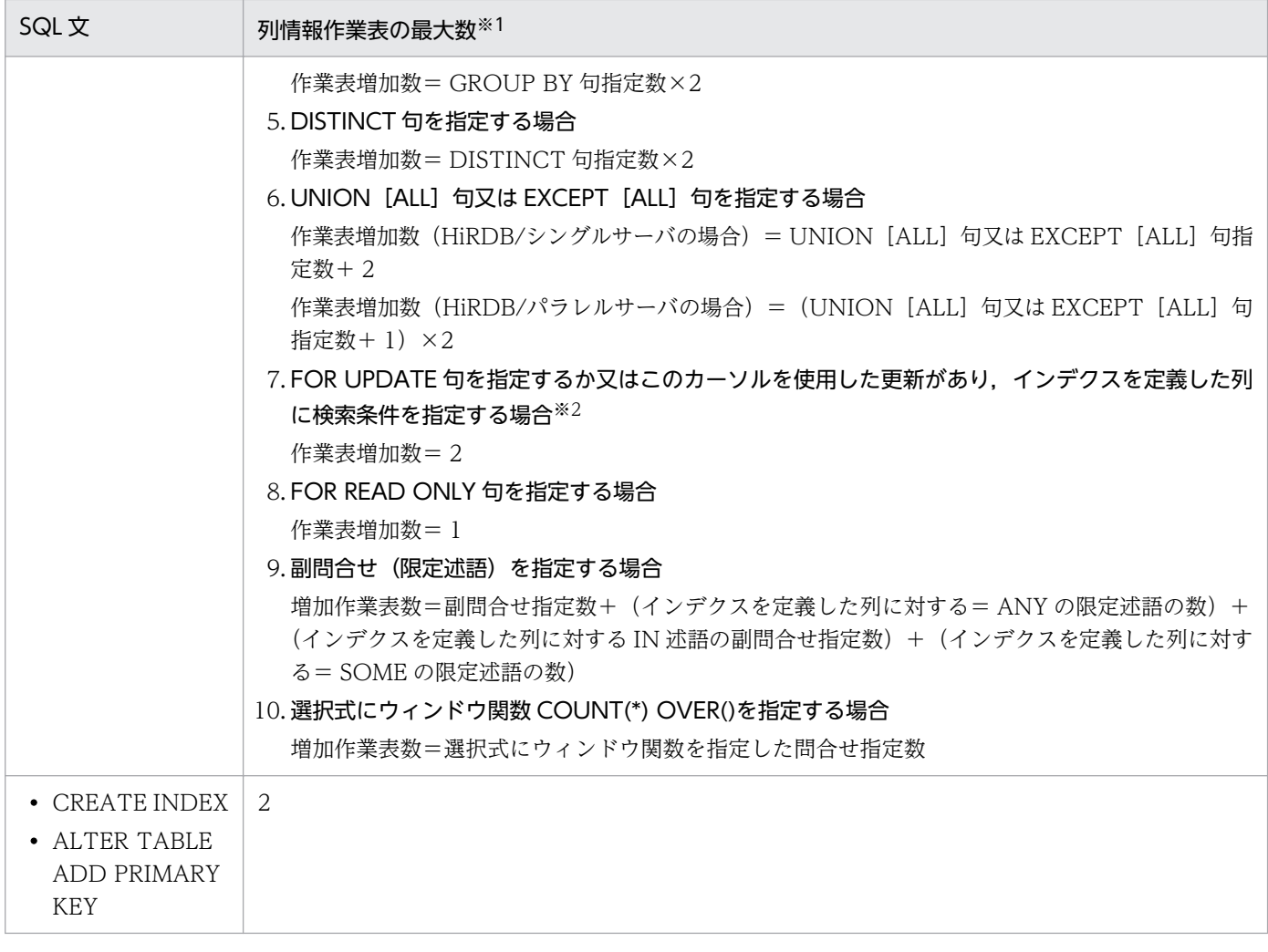

注※1 HiRDB が見積もるアクセスコストによっては作業表を作成しない場合があります。

注※2 HiRDB/パラレルサーバの場合にだけ該当します。

### (c) 位置情報作業表の容量の求め方

位置情報作業表の容量は次に示す計算式で求めます。

#### 計算式

位置情報作業表の容量(単位:バイト)=↑a÷184※↑×4096×2

注※ 探索条件にインデクス型プラグイン専用関数を指定する場合は 155

a:位置情報作業表の行数

位置情報作業表の行数の求め方を次に示します。

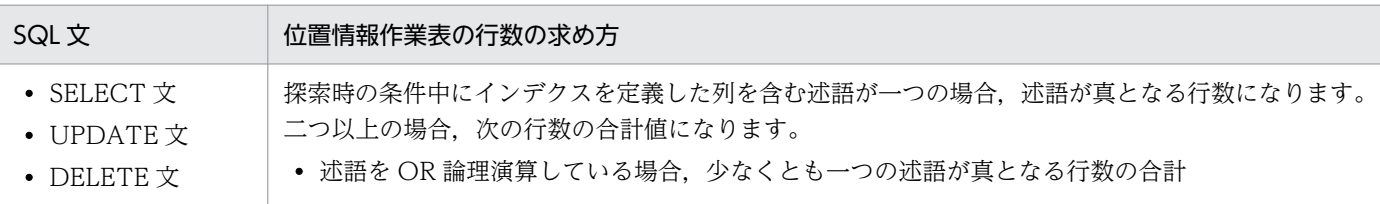

<span id="page-930-0"></span>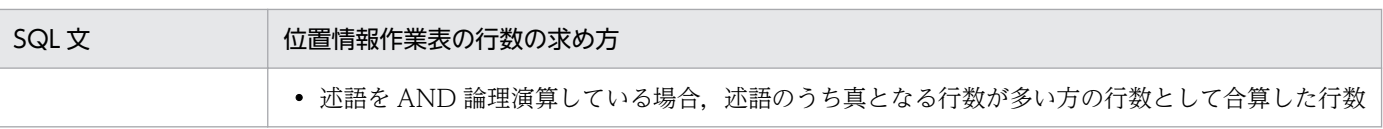

### (d) 位置情報作業表の最大数の求め方

位置情報作業表の最大数の求め方を次の表に示します。

### 表 18‒5 位置情報作業表の最大数の求め方

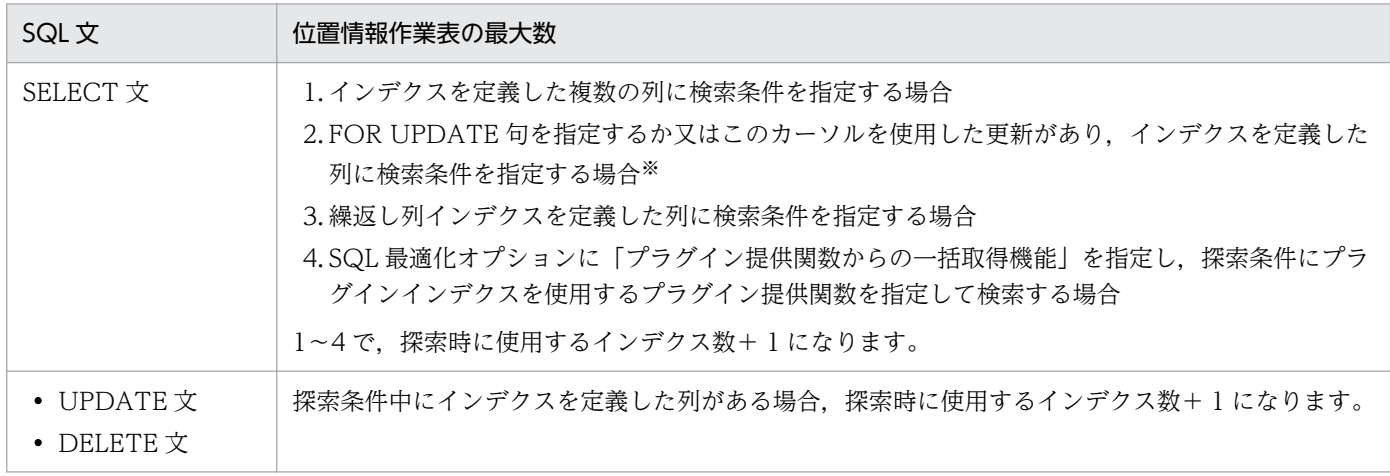

注※ HiRDB/シングルサーバの場合にだけ該当します。

# (2) ASSIGN LIST 文が使用する作業表用ファイルの容量の求め方

ASSIGN LIST 文が使用する作業表用ファイルの容量は、次に示す計算式で求めます。

計算式

ASSIGN LIST文が使用する作業表用ファイルの容量(単位:バイト)= n  $\Sigma$  (B<sub>i</sub> $\times$ 2)  $i=1$ 

n:ASSIGN LIST 文の探索条件中の述語の数

- Bi:探索条件中の i 番目の述語を処理する作業表の容量。次に示す計算式で求めます。
	- B<sup>i</sup> =↑リストの基になる表で i 番目の述語が真となる行数※÷504↑×4096

×1.5(単位:バイト)

注※ 述語が繰返し列に対する条件の場合,真となる要素の総数となります。

## <span id="page-931-0"></span>18.2.2 ユティリティが使用する作業表用ファイルの容量

インデクスの一括作成,インデクスの再作成,インデクスの再編成,又はリバランスユティリティでデー タの再配置をする場合は,次に示す計算式の分の作業表用ファイルが必要になります。

#### 計算式

ユティリティが使用する作業表用ファイルの容量(単位:バイト) = { (A+B) ×2×D } ÷C

- A:インデクス作成時に必要な作業表の行数 1
- B:インデクス作成時に必要な作業表の行数 2
- C:作業表ページ内の行数
- D:作業表ページ長
- 注
- 1 回のユティリティで複数のインデクスの一括作成又は再作成をする場合は,インデクスのキー長 が最も長いインデクスについて求めてください。
- インデクスの一括作成又は再作成を同時に実行する場合は,それぞれで必要な作業表用ファイルの 容量を求めて加算してください。
- 複数のユティリティを同時実行する場合は,各ユティリティが使用する作業表用ファイルの容量を 計算して合計してください。

### (1) インデクス作成時に必要な作業表の行数 1 の求め方

インデクス作成時に必要な作業表の行数 1 は、次に示す計算式で求めます。

計算式

作業表の行数1=↑c÷{↓↑a×(100−b)×0.01↑÷(d+22)↓}↑

- a:インデクスを格納するユーザ用 RD エリアのページサイズ
- b:CREATE INDEX の PCTFREE オペランドで指定する未使用領域の比率
- c:データ件数

繰返し列に対するインデクスの場合は,インデクス構成列のうち一つの繰返し列の各行の要素数の合計 d:インデクスのキー長

インデクスのキー長については表[「インデクスのキー長一覧](#page-825-0)」を参照してください。なお,データベー スに格納されるキー長は4バイトバウンダリされるため,↑キー長÷4↑×4 となります。 複数インデクスのキー長は,表[「インデクスのキー長一覧](#page-825-0)」を基に全構成列のキー長を加算してくださ い。

## (2) インデクス作成時に必要な作業表の行数 2 の求め方

インデクス作成時に必要な作業表の行数2は、次に示す計算式で求めます。

#### 計算式

作業表の行数2=↑c÷{↓↑a×(100−b)×0.01↑÷(d+14)↓}↑

a:インデクスを格納するユーザ用 RD エリアのページサイズ

b:CREATE INDEX の PCTFREE オペランドで指定する未使用領域の比率

c:インデクス作成時に必要な作業表の行数 1

(1)で求めた値を代入してください。

d:インデクスのキー長

インデクスのキー長については表[「インデクスのキー長一覧](#page-825-0)」を参照してください。なお,データベー スに格納されるキー長は4バイトバウンダリされるため,↑キー長÷4↑×4 となります。 複数インデクスのキー長は,表[「インデクスのキー長一覧](#page-825-0)」を基に全構成列のキー長を加算してくださ い。

### (3) 作業表ページ内の行数の求め方

作業表ページ内の行数は,次に示す計算式で求めます。

#### 計算式

作業表ページ内の行数=MIN {↓ (b-48) ÷a↓, 255 }

a:作業表の行長 (インデクスのキー長+ 18)

インデクスのキー長については表[「インデクスのキー長一覧](#page-825-0)」を参照してください。キー長は↑キー長 ÷4↑×4 となります。

複数インデクスのキー長は,表[「インデクスのキー長一覧](#page-825-0)」を基に全構成列のキー長を加算してくださ い。

- b:作業表ページ長
	- (4)で求めてください。

### (4) 作業表ページ長の求め方

作業表ページ長は,次に示す計算式で求めます。

#### 計算式

作業表ページ長<sup>※</sup>=MAX {↑ (作業表の行長+48) ÷2048↑×2048 ,4096 }

注※ 作業表ページ長は,32,768 バイト以下でなければなりません。

<span id="page-933-0"></span>a:作業表の行長(インデクスのキー長+ 18)

インデクスのキー長については表[「インデクスのキー長一覧](#page-825-0)」を参照してください。キー長は↑キー長 ÷4↑×4 となります。

複数インデクスのキー長は,表[「インデクスのキー長一覧](#page-825-0)」を基に全構成列のキー長を加算してくださ い。

### 18.2.3 ディクショナリ表のメンテナンスが使用する作業表用ファイルの容量

データベース再編成ユティリティ (pdrorg)でディクショナリ表のメンテナンスを行う場合は、次に示す 計算式の分の作業表用ファイルが必要になります。

#### 計算式

ディクショナリ表のメンテナンスが使用する作業表用ファイルの容量(単位:バイト)  $=$  ↑ row num  $\div$ 134 ↑  $\times$ 16384

#### 変数の説明

row\_num:SQL\_RDAREAS 表の行数

### 18.3 最大ファイル数の見積もり (pdfmkfs -l コマンド)

### 18.3.1 最大ファイル数の計算方法

HiRDB ファイルシステム領域に作成する作業表用ファイルの最大ファイル数は、pdfmkfs コマンドの-l オ プションで設定します。

HiRDB ファイルシステム領域に作成する作業表用ファイルの最大ファイル数は、次に示す計算式で求めま す。

#### 計算式

最大ファイル数 = MAX (a, b)  $\times$  c +20+2<sup>※</sup>

- a:1SQL 文が使用する作業表用ファイルの数 SQL 文ごとに作業表用ファイルの数を計算します。その中で最も大きい値を a に代入します。「1SQL 文が使用する作業表用ファイルの数の求め方」を参照して求めてください。
- b:ASSIGN LIST 文が使用する作業表用ファイルの数 ASSIGN LIST 文ごとに作業表用ファイルの数を計算します。その中で最も大きい値をbに代入しま す。「ASSIGN LIST 文が使用する作業表用ファイルの数の求め方」を参照して求めてください。
- c:pd\_max\_users オペランドの値

ただし,マルチフロントエンドサーバを使用している場合のバックエンドサーバでは, pd\_max\_bes\_process オペランドの値になります。

注※

作業表用ファイルを使用する SQL 文と作業表用ファイルを使用するユティリティ(データベース作成 ユティリティ又はデータベース再編成ユティリティ)を同時に実行する場合に加算します。

### (1) 1SQL 文が使用する作業表用ファイルの数の求め方

1SQL 文が使用する作業表用ファイルの数は,次に示す計算式で求めます。

#### 計算式

1SQL文が使用する作業表用ファイルの数=列情報作業表の最大数+位置情報作業表の最大数

列情報作業表の最大数,及び位置情報作業表の最大数については,「[SQL 文が使用する作業表用ファイル](#page-926-0) [の容量](#page-926-0)」を参照してください。

### (2) ASSIGN LIST 文が使用する作業表用ファイルの数の求め方

ASSIGN LIST 文が使用する作業表用ファイルの数は,次に示す計算式で求めます。

ASSIGN LIST文が使用する作業表用ファイルの数=ASSIGN LIST文の探索条件中の述語の数×2

# (3) 注意

作業表用ファイルを作成する HiRDB ファイルシステム領域を複数設定する場合は、次に示すことに注意 してください。

• ここで求めた値が 4096 より大きい場合は,-l オプションには 4096 を指定してください。
## 18.4 最大増分回数の見積もり (pdfmkfs -e コマンド)

HiRDB ファイルシステム領域に作成する作業表用ファイルの最大増分回数は,pdfmkfs コマンドの-e オ プションで設定します。

HiRDB ファイルシステム領域の最大増分回数は、次に示す計算式で求めます。

#### 計算式

最大増分回数=MIN (最大ファイル数×23, 60000)

注 1

最大増分回数が見積もり値よりも少ない場合, HiRDB ファイルシステム領域に空きがあっても領域確 保ができなくなることがあります。

注 2

最大ファイル数については,[「最大ファイル数の見積もり\(pdfmkfs -l](#page-934-0) コマンド)」の説明を基に算出し た値を代入してください。

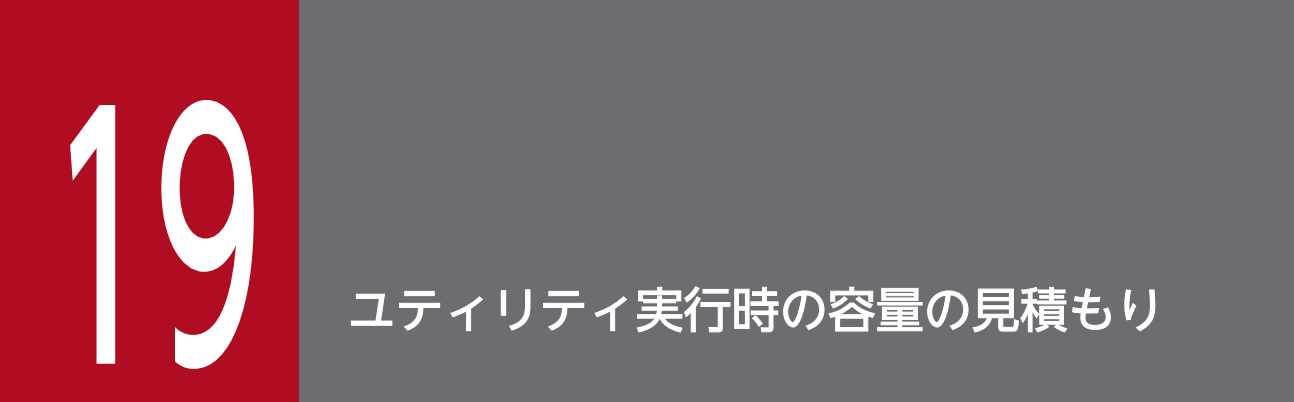

この章では,ユティリティ実行時のファイル容量及びメモリ所要量の見積もり方法について説明 します。

## <span id="page-938-0"></span>19.1.1 データベース作成ユティリティ(pdload)実行時のファイルの容量

データベース作成ユティリティ(pdload)で使用するファイルの容量の計算式を次に示します。

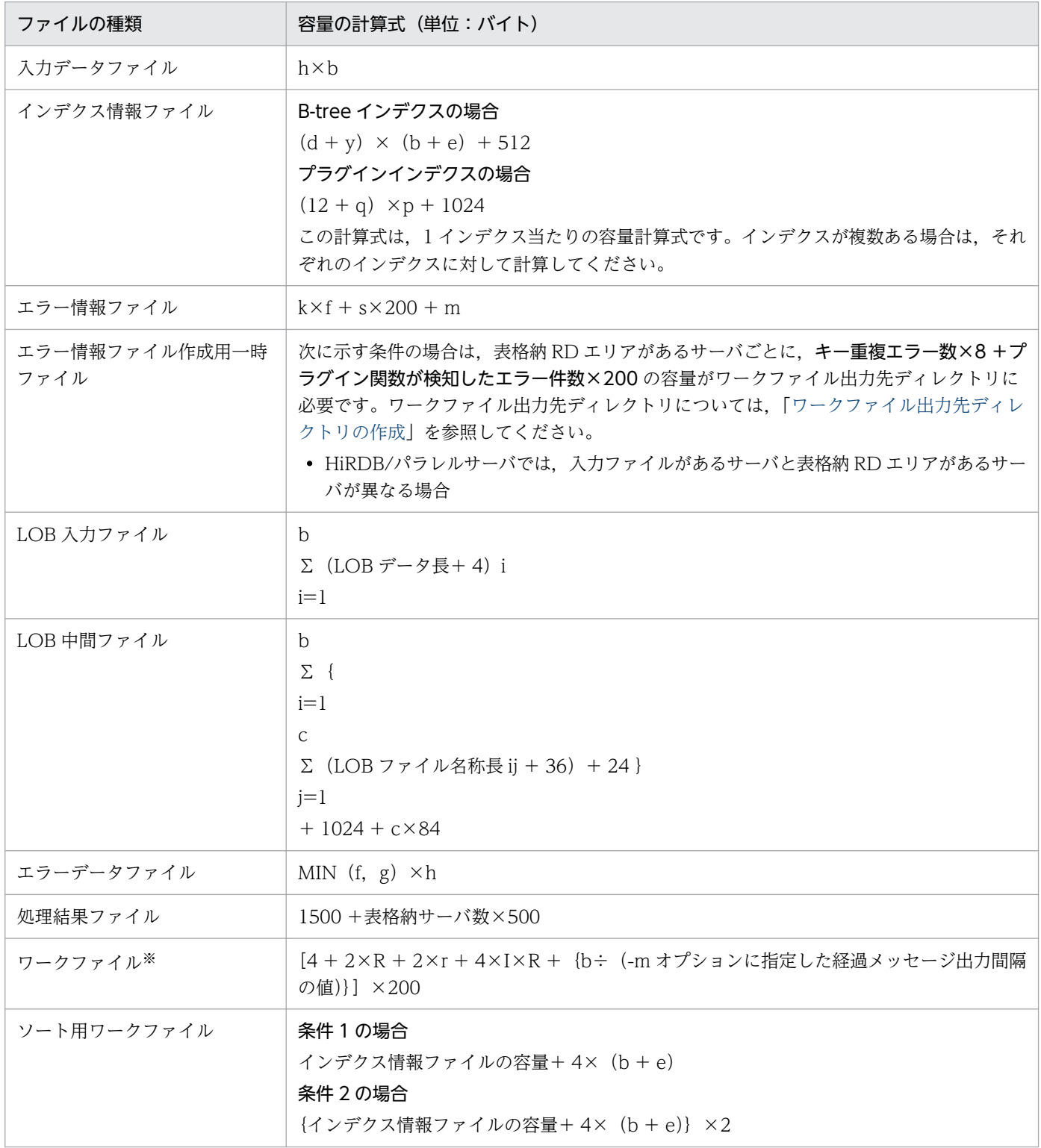

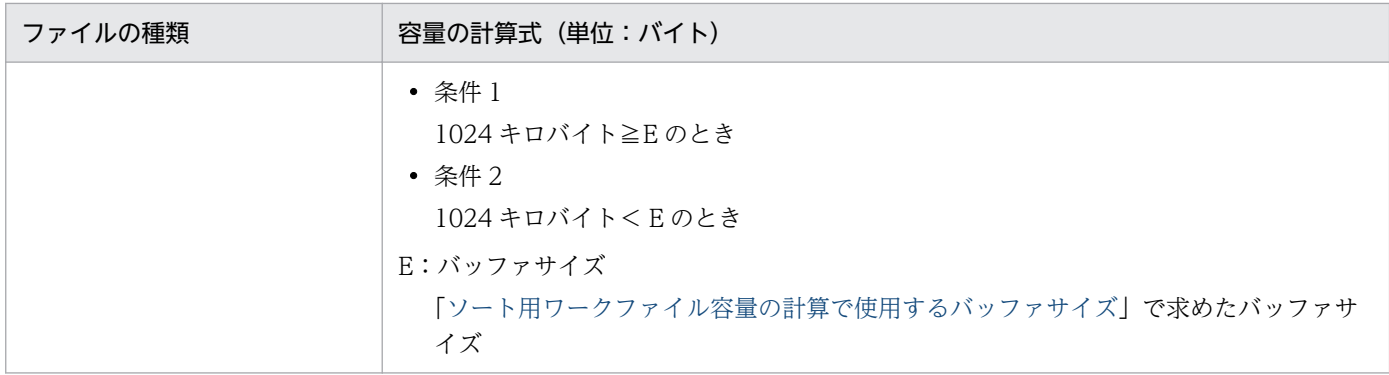

a:入力行数×LOB 列数

b:入力行数(繰返し列の場合は入力行数×要素数)

c:LOB 列数

d:インデクスのキー長

表[「インデクスのキー長一覧](#page-825-0)」を参照してください。ただし,可変長データの場合は単一列でも複数列 として扱い,定義長の最大値で計算してください。

e:既存の行数(繰返し列の場合は既存行数×要素数)

f:エラーデータ件数

- g:source 文の errdata オペランドで指定する出力行数
- h:平均ソースレコード長
- k:抽象データ型の列がある場合は 300

#### ない場合は 120

- m:DAT 形式,又は pdrorg で出力したバイナリ形式のファイルの場合は 0 そのほかの場合は(入力ファイルの 1 行のレコード長×4)
- p:インデクス格納 RD エリアを初期化した場合は (b + e) そのほかの場合は b
- q:次に示す値
	- LOB 用 RD エリアに格納された抽象データ型の場合は 27
	- 定義長 255 バイト以下の抽象データ型の場合は(キー長+ 2)
	- 定義長 256 バイト以上の抽象データ型の場合は 2

代表的な抽象データ型の値を次に示します。

- SGMLTEXT 型の場合は 27
- FREEWORD, GEOMETRY, 及び XML 型の場合は 2

r:LOB 格納 RD エリア数

#### s:サーバ数

y:キー構成列がすべて固定長の場合は 10 キー構成列に可変長を含む場合は 12

I:インデクス数

R:表,又はインデクスの分割 RD エリア数

注

インデクス情報ファイル及びソート用ワークファイルの容量を算出するとき,インデクス構成列が繰返 し列の場合はb及びeは行数ではなく,行数×要素数となります。

注※

-m オプションでインフォメーションメッセージ出力抑止レベルに lvl2 を指定した場合に出力されます。

### 19.1.2 データベース再編成ユティリティ(pdrorg)実行時のファイルの容量

データベース再編成ユティリティ(pdrorg)で使用するファイルの容量の計算式を次に示します。

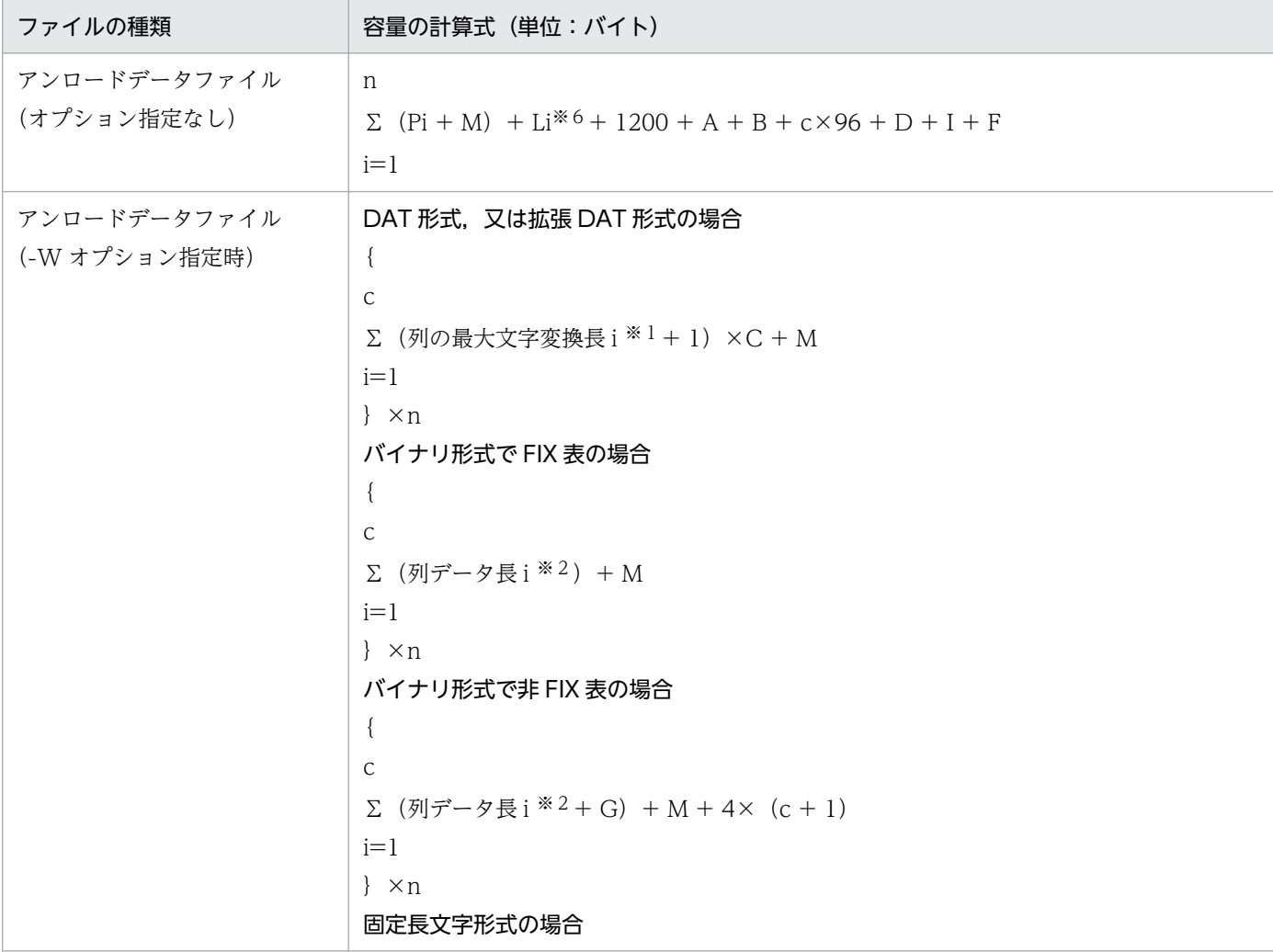

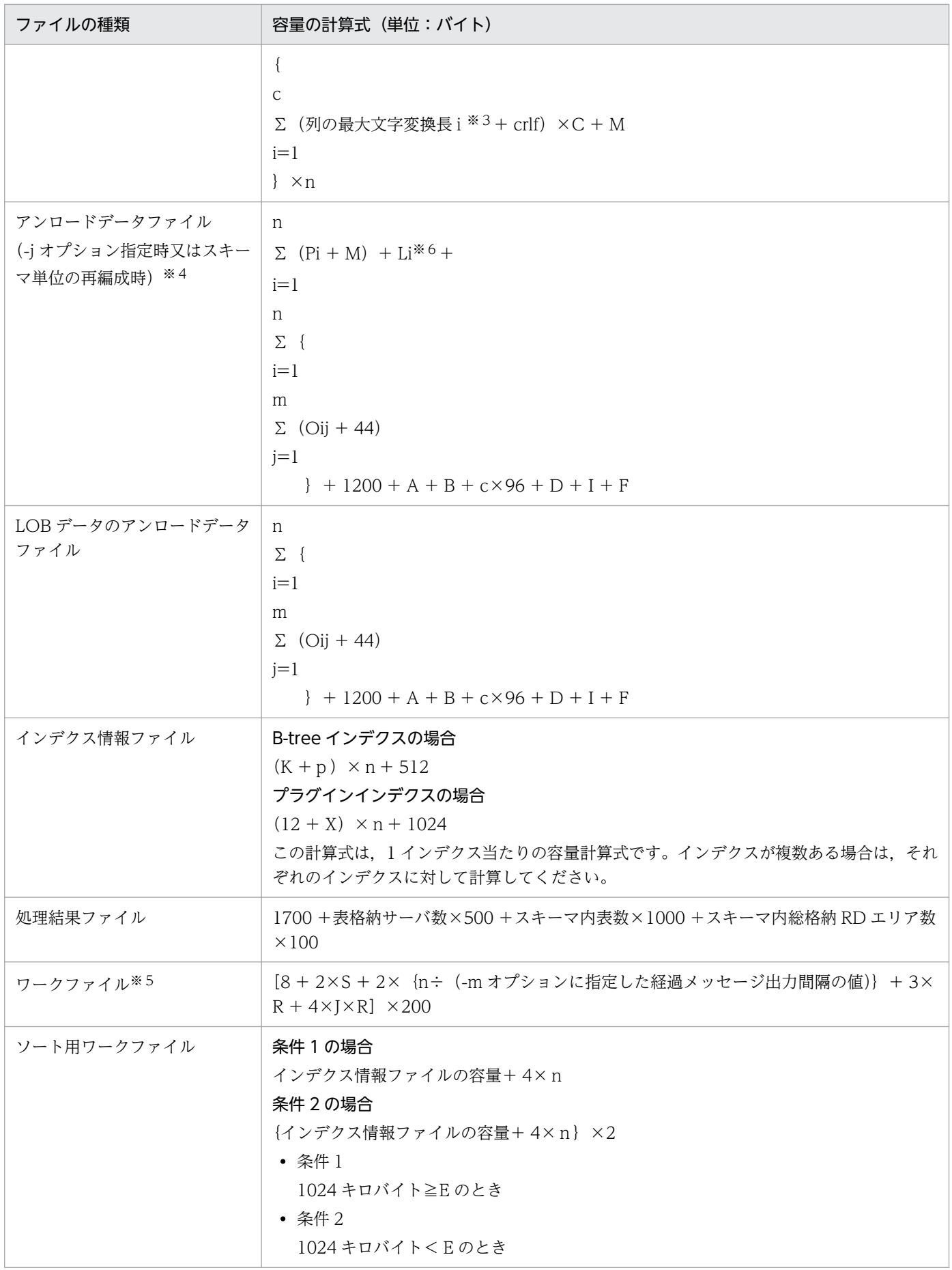

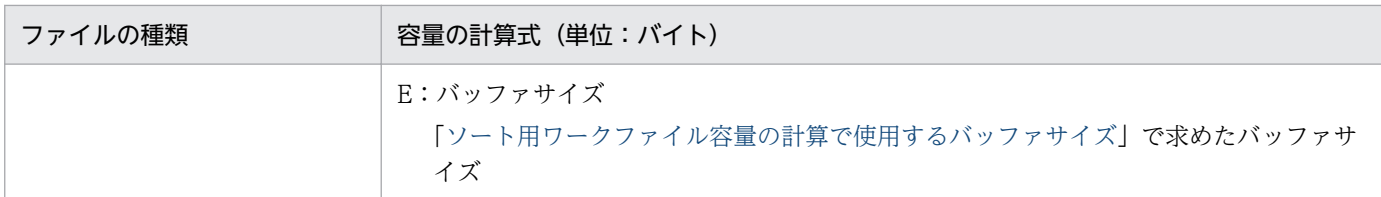

A:キーレンジ分割の場合:48 +分割条件数×284

ハッシュ分割の場合:40 +a×60

- マトリクス分割(境界値指定のキーレンジ分割とハッシュ分割の組み合わせ)の場合:  $48 + (分劃条件数×284) +  $(40 + a \times 60)$$
- B:n×36 (FIX 表の場合)又は (44 + c × 4) × n (非 FIX 表の場合)
- C:アンロードデータファイルの出力文字コードが HiRDB の既定文字コード以外の場合:2 上記以外の場合:1
- $D:16 + (LOB$ 列数×a×80)

D は LOB 列がある場合に加算します。

F:次の値を代入してください。

d Σ { (列iのプラグインが提供する抽象データ型の属性数×84) + i=1 (列iのプラグインが提供する抽象データ型のLOB属性数×a×72)}  $+64+$ d Σ(84+逆生成関数数i×60)  $i=1$ 

G:列 I に対する逆生成関数の返却値が BLOB の属性数×4

I:136 +インデクス分割数×60

インデクス引き上げ時に加算します。

- J:インデクス数
- K:インデクスのキー長

表[「インデクスのキー長一覧](#page-825-0)」を参照してください。ただし,可変長データの場合は単一列でも複数列 として扱い,定義長の最大値で計算してください。

Li:行の実長

行の実長は、概算値又は詳細値で見積もってください。なお、BINARY 型で圧縮指定ありの場合は, 詳細値で見積もると計算が複雑になるため,概算値で見積もることをお勧めします。

概算値の見積もり:

データベースに格納されているデータから、次の計算式で行の実長の全行の合計概算値(単位:バ イト)を求めます。

表格納RDエリアの使用中ページ数×表格納RDエリアのページ長

表格納 RD エリアの使用中ページ数, 及びページ長については、pddbst の RD エリア単位の状態 解析(論理的解析),又は表単位の状態解析の実行結果から取得できます。

詳細値の見積もり:

各列のデータから,次の値を使用して行の実長を求めます。

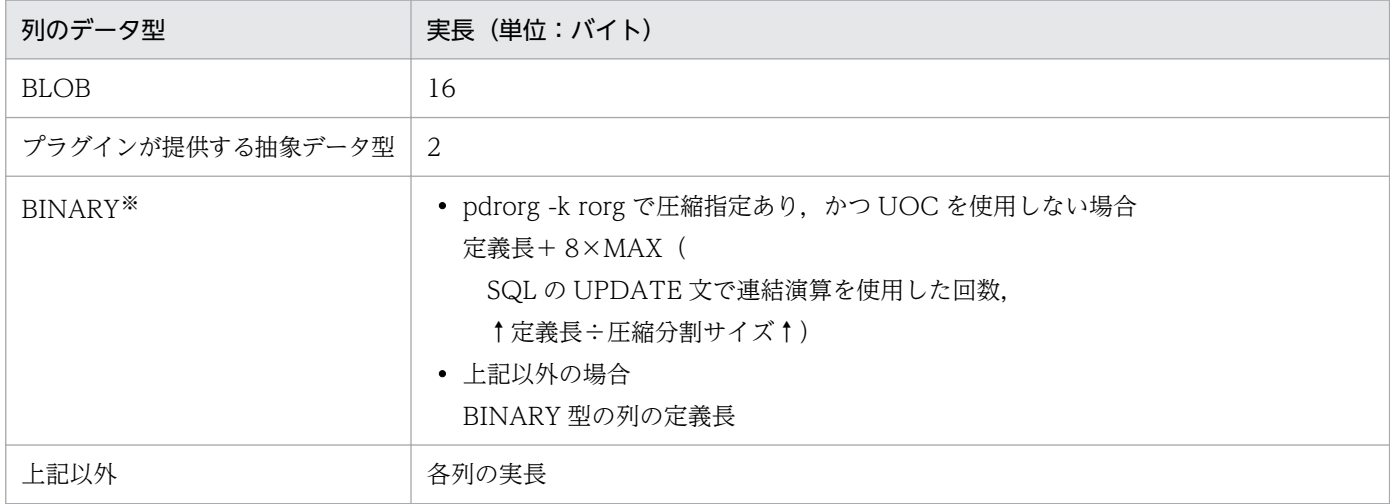

注※

行の実長の最大値を算出するため、BINARY 型のデータが定義長のデータで、圧縮率が 0%と仮定 しています。

M:文字集合が指定された文字列型の列の合計データ長

次の値になります。

 k (Σ列データ長i) i=1

O ij:LOB データ長

- Pi:プラグインが提供する抽象データ型のデータ長
- R:表又はインデクスの分割 RD エリア数
- S:表格納サーバ数
- X:次に示す値
	- LOB 用 RD エリアに格納された抽象データ型の場合は 27
	- 定義長 255 バイト以下の抽象データ型の場合は(キー長+ 2)
	- 定義長 256 バイト以上の抽象データ型の場合は 2

代表的な抽象データ型の値を次に示します。

• SGMLTEXT 型の場合は 27

- FREEWORD, GEOMETRY, 及び XML 型の場合は 2
- a:分割 RD エリア数
- c:列定義数
- d:プラグインが提供する抽象データ型が定義された列数
- k:文字集合が指定された文字列型の列の数

#### m:LOB 列数

n:行数(繰返し列の場合は行数×要素数)

p:キー構成列がすべて固定長の場合は 10,キー構成列に可変長を含む場合は 12

crlf:-W オプションに cr 又は crlf を指定した場合に加算する改行文字の長さ

次の表から改行文字の長さを求めます。

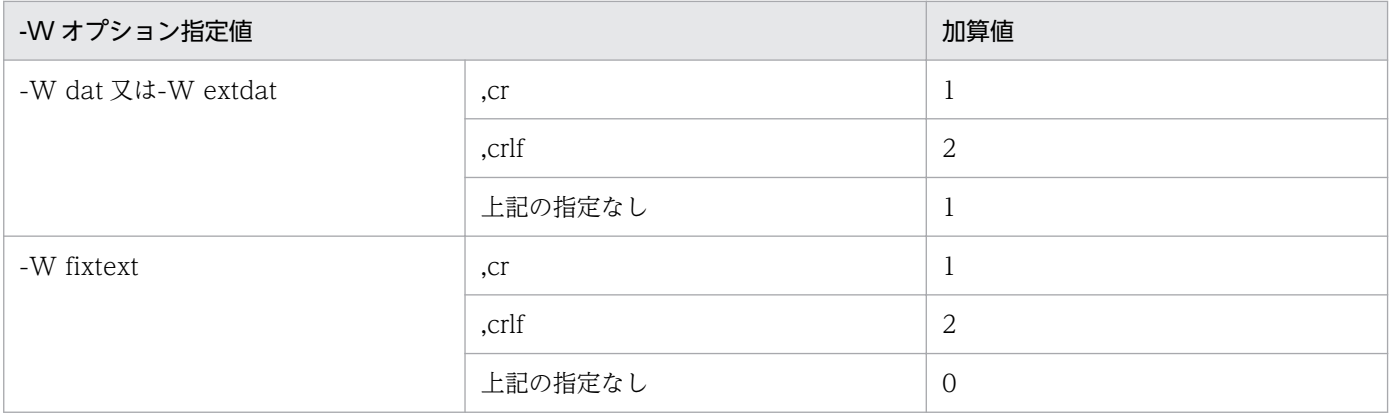

注

インデクス情報ファイル及びソート用ワークファイルの容量を算出するとき,インデクス構成列が 繰返し列の場合は「リロードする行数」及びnは行数ではなく,行数×要素数となります。

注※1

DAT 形式 (-W dat) 又は拡張 DAT 形式 (-W extdat) の場合の列の最大文字変換長を次の表に示し ます。

#### 表 19-1 列の最大文字変換長 (DAT 形式又は拡張 DAT 形式の場合)

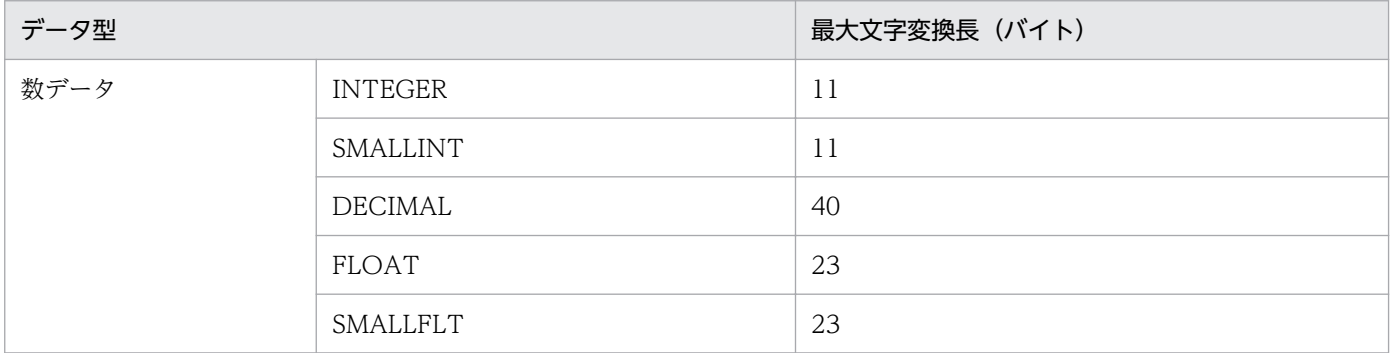

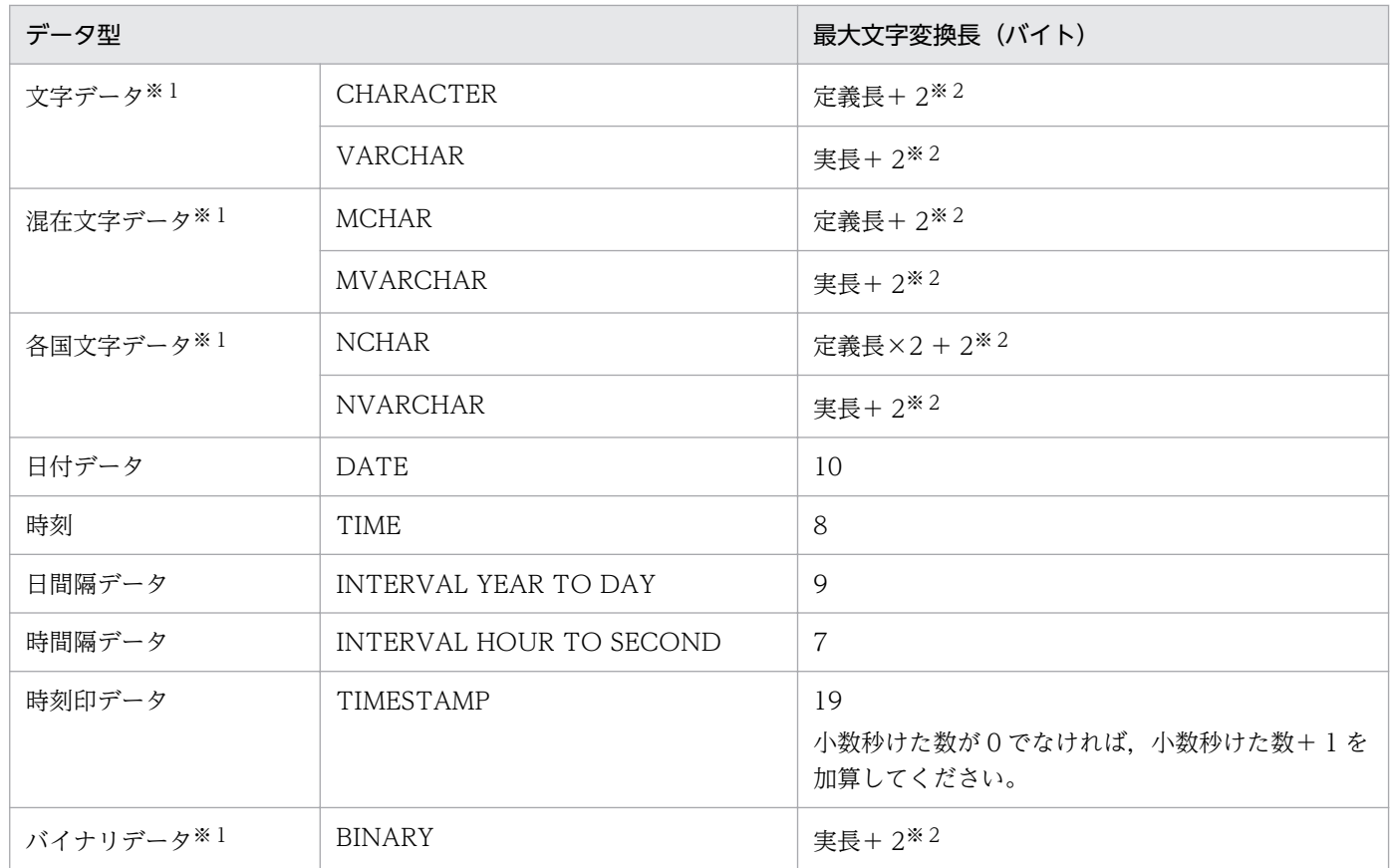

注※1

拡張 DAT 形式の場合,データ中に「"」があると,「"」の数分,文字変換長が長くなります。 注※2

データの長さに囲み文字数を 2 バイト加算しています。

ただし,-W dat 又は-W extdat 指定時,オペランドに sup を指定した場合の列の最大文字変換長は 次に示すとおりです。なお,表中の実長とは,後方の連続スペースを圧縮した残りの長さです。スペー スを圧縮した場合の出力形式については,マニュアル「HiRDB コマンドリファレンス」のデータベー ス再編成ユティリティ (pdrorg)の-W オプションの説明を参照してください。

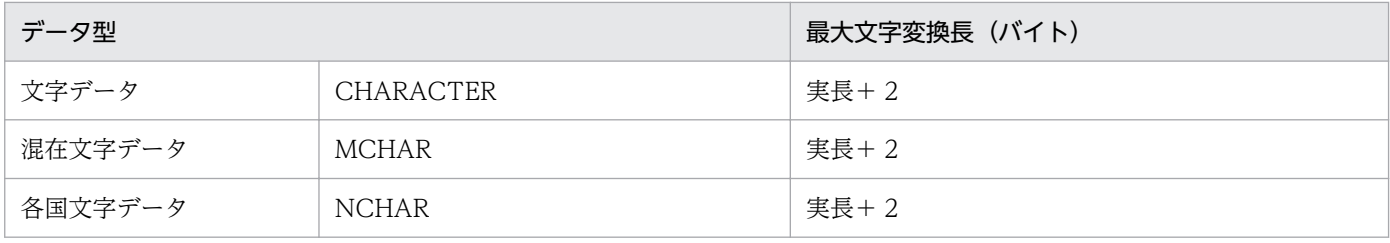

注※2

データ長については次を参照してください。

- 表[「データ長一覧](#page-814-0)」
- 表[「可変長文字列型のデータ長一覧\(抽象データ型及び繰返し列を除く\)」](#page-817-0)
- 表[「可変長文字列型のデータ長一覧\(抽象データ型の場合\)」](#page-818-0)
- 表[「可変長文字列型のデータ長一覧\(繰返し列の場合\)」](#page-819-0)

固定長文字形式(-W fixtext)の場合の列の最大文字変換長を次の表に示します。

#### 表 19-2 列の最大文字変換長(固定長文字形式の場合)

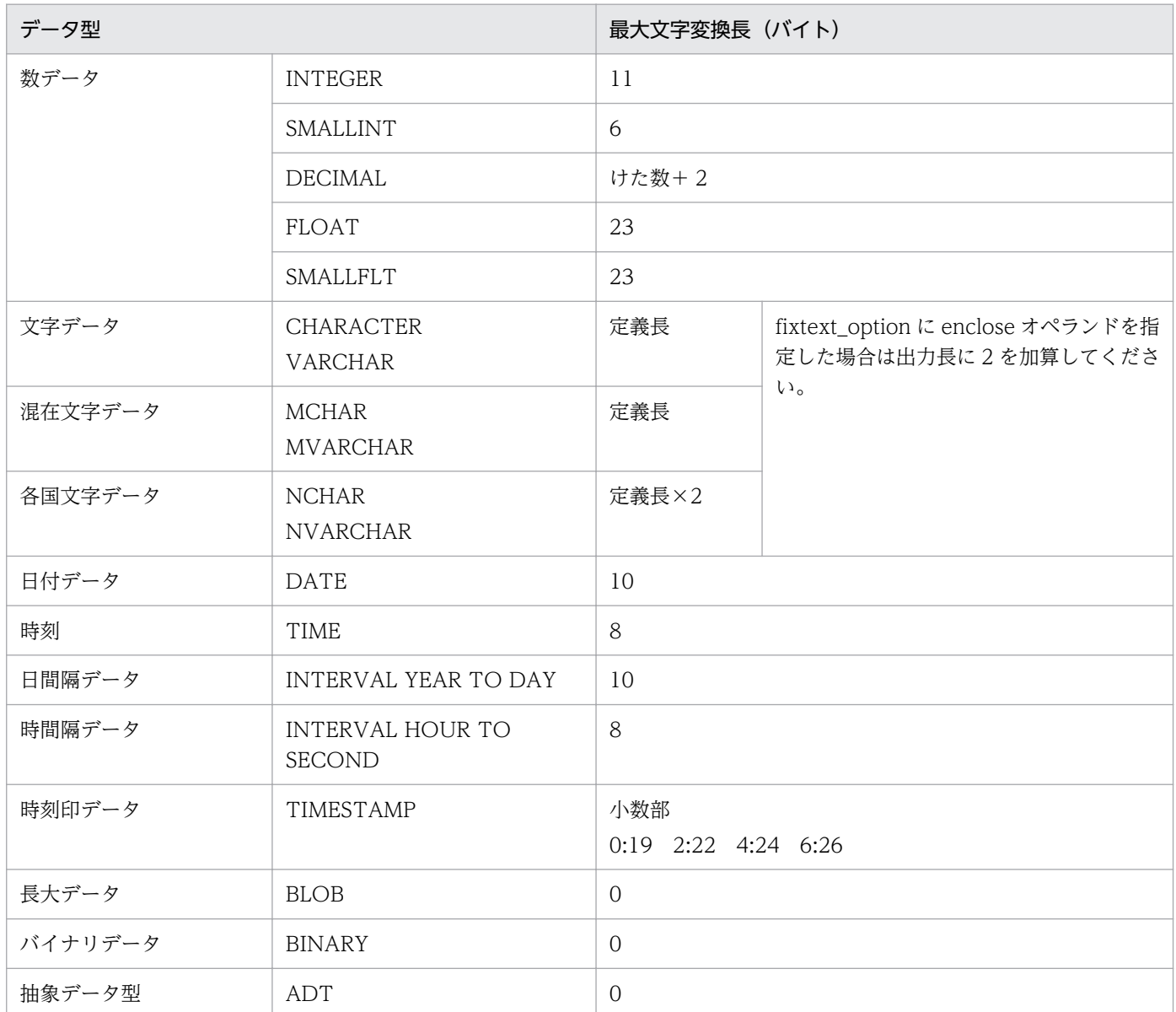

注※4

スキーマ単位の再編成(アンロードも含む)をする場合は,表ごとに求めた値を合計してください。 注※5

-m オプションでインフォメーションメッセージ出力抑止レベルに lvl2 を指定した場合に出力されます。 注※6

Li を詳細値で見積もる場合は,「(Pi + M)+ Li」を「(Li + Pi + M)」に置き換えてください。

# 19.1.3 統計解析ユティリティ(pdstedit)実行時のファイルの容量

統計解析ユティリティ(pdstedit)で使用するファイルの容量の計算式を次に示します。

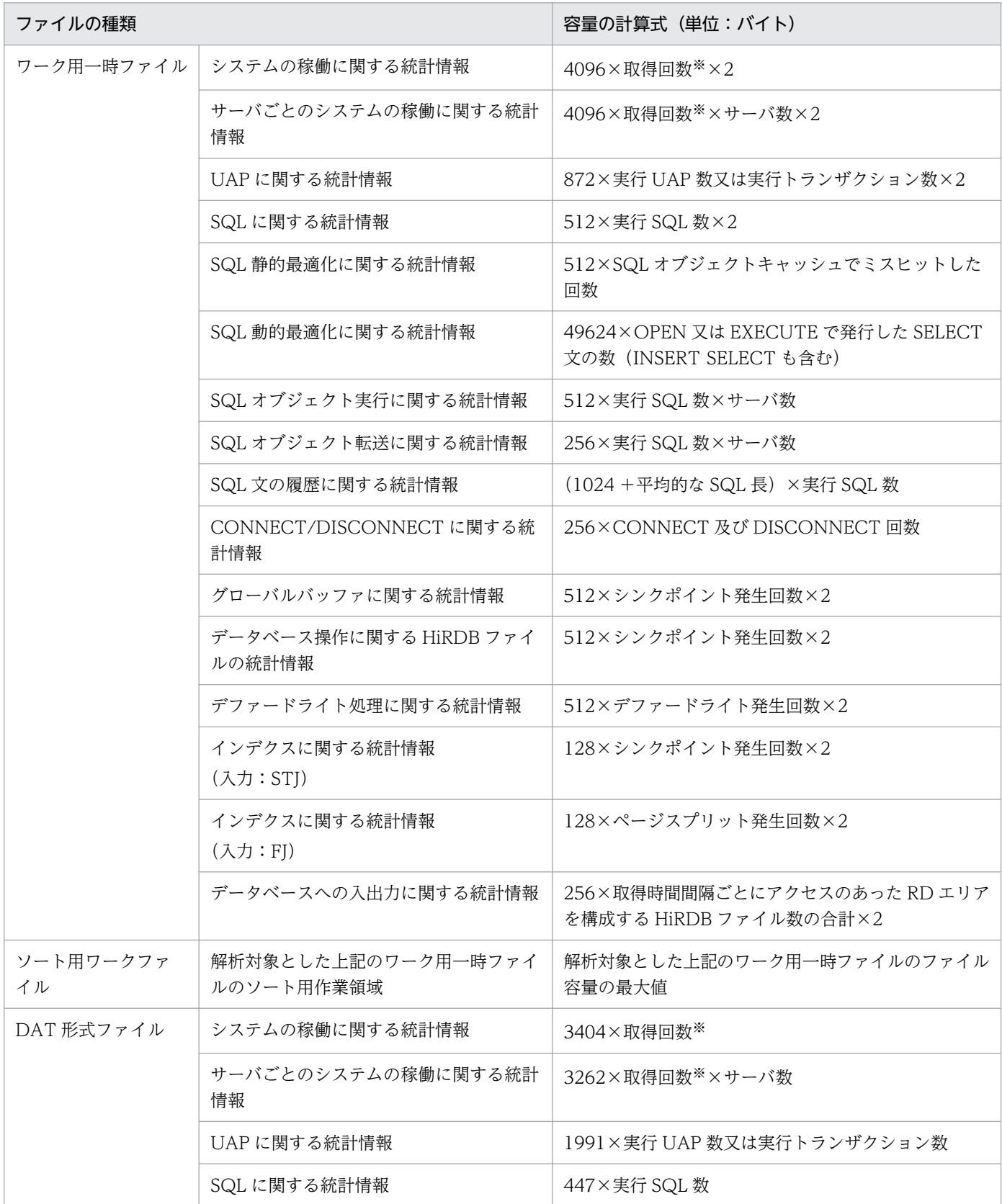

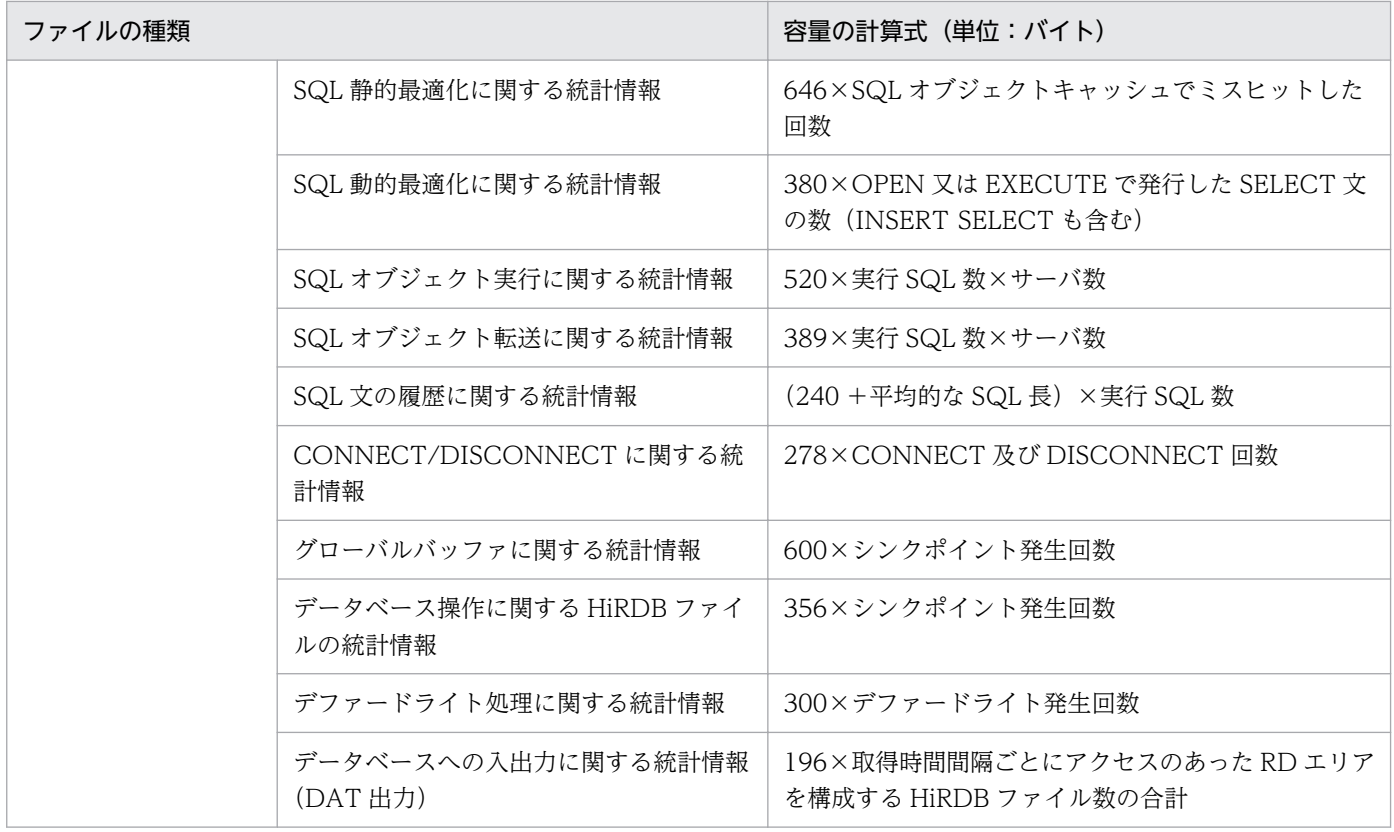

注※

取得回数=↓(pdstend コマンドの入力時刻−pdstbegin コマンドの入力時刻)÷-m オプションで指 定した時間間隔↓

### (1) ワーク用一時ファイルの容量の概算値

統計解析ユティリティ実行時に作成されるワーク用一時ファイルの容量の概算値は、次の計算式で求めら れます。なお,この概算値は,ユティリティの入力情報となる統計ログファイル内のすべての情報を解析 した場合の値です。

ワーク用一時ファイルの容量=統計ログファイルの容量×a(単位:バイト)

a:

統計ログファイルに含まれる統計情報の種別に応じて次の値を代入してください。統計ログファイルに 複数の種別の統計情報が含まれる場合は,最も大きい値を a の値とします。

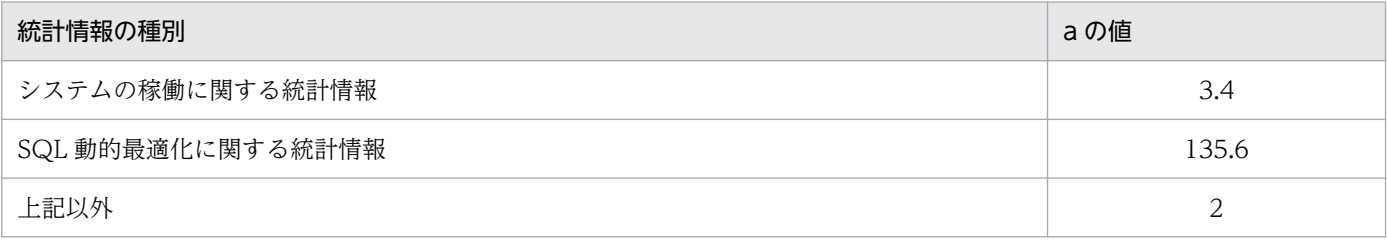

#### 誤差について

統計ログファイルに複数の種別の統計情報が含まれている場合で,SQL 動的最適化に関する統計情報 が含まれるとき,その含まれる比率によっては,概算値と実際の値との誤差が大きくなります。この誤 差を小さくしたい場合は,SQL 動的最適化に関する統計情報の部分だけを別に算出してください。 SQL 動的最適化に関する統計情報のワーク用一時ファイルの容量は、次の計算式から求められます。

SQL動的最適化に関する統計情報のワーク用一時ファイルの容量=SQL動的最適化に関する統計情報 の情報数×49624(単位:バイト)

SQL 動的最適化に関する統計情報の情報数は,統計解析ユティリティ実行時に出力される入力ログファ イルのサマリ情報から取得します。入力ログファイルのサマリ情報については,マニュアル「HiRDB コマンドリファレンス」の「統計解析ユティリティ(pdstedit)」の「統計情報の出力形式」を参照し てください。

#### (2) ソート用ワークファイルの容量の概算値

統計解析ユティリティ実行時に作成されるソート用ワークファイルの容量の概算値は、次の計算式で求め られます。なお,この概算値は,ユティリティの入力情報となる統計ログファイル内のすべての情報を解 析した場合の値です。

ソート用ワークファイルの容量=統計ログファイルの容量×b(単位:バイト)

 $h$ :

統計ログファイルに含まれる統計情報の種別に応じて次の値を代入してください。統計ログファイルに 複数の種別の統計情報が含まれる場合は,最も大きい値を b の値とします。

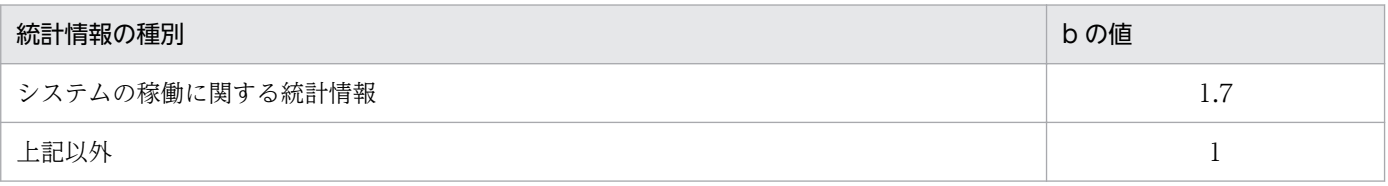

#### (3) DAT 形式ファイルの容量の概算値

統計解析ユティリティ実行時に作成される DAT 形式ファイルの容量の概算値は,次の計算式で求められ ます。なお,この概算値は,ユティリティの入力情報となる統計ログファイル内のすべての情報を解析し た場合の値です。

DAT形式ファイルの容量=統計ログファイルの容量×2(単位:バイト)

## 19.1.4 データベース状態解析ユティリティ(pddbst)実行時のファイルの 容

データベース状態解析ユティリティ(pddbst)で使用するファイルの容量の計算式を次に示します。

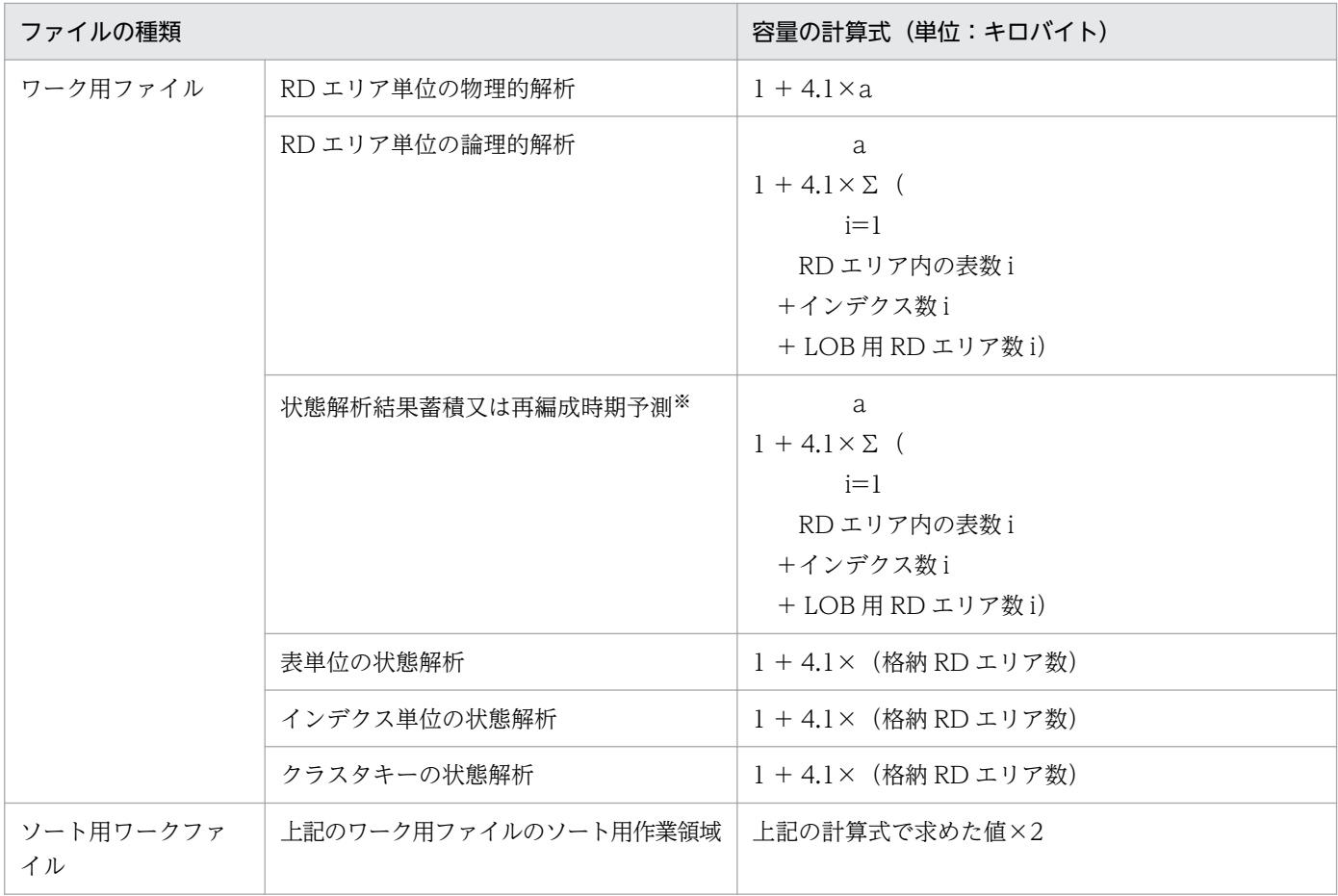

注※

pddbst -r ALL 指定時は,ユーザ用 RD エリア内だけでなく,ディクショナリ用 RD エリア内の資源数 を加算する必要があります。また,分割した表やインデクスについては RD エリアごとに数を加算しま す。

a:解析対象の RD エリア数

### 19.1.5 データベース複写ユティリティ(pdcopy)実行時のファイルの容量

データベース複写ユティリティ(pdcopy)で使用するファイルの容量の計算式を次に示します。

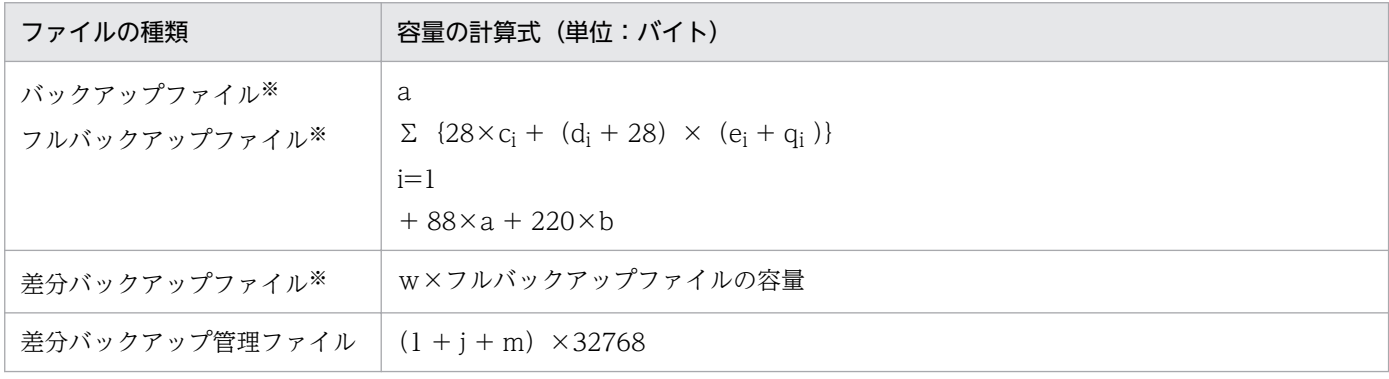

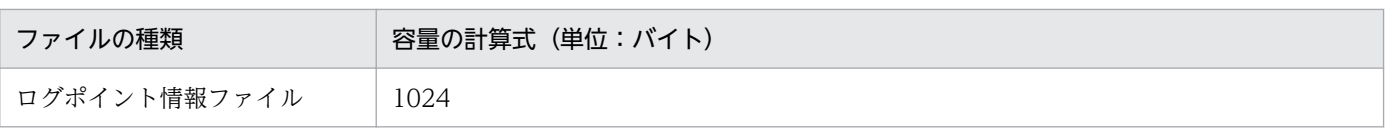

#### 注※

バックアップファイルの容量が 2 ギガバイトを超える場合は,次に示す対処をしてください。

- 2 ギガバイト以下のパーティションを複数作成して,バックアップファイルを複数指定してください。
- a:バックアップ対象 RD エリア数
- b:バックアップ対象 RD エリアの HiRDB ファイルの総数
- ci:バックアップ対象 RD エリアの未使用ページ数

システム構築前に見積もる場合は 0 と仮定してください。

• ユーザ用 RD エリアの場合

データベース状態解析ユティリティ (pddbst コマンド)の RD エリア単位の状態解析 (物理的解 析)を実行して求めてください。ユティリティの実行結果の「RD エリア内のページの情報」の「総 ページ数−使用ページ数」の値です。

• ユーザ LOB 用 RD エリアの場合 データベース状態解析ユティリティ (pddbst コマンド)の RD エリア単位の状態解析 (物理的解 析)を実行して求めてください。ユティリティの実行結果の「RD エリア内のセグメントの情報」 の「総セグメント数−使用セグメント数」の値です。

di:バックアップ対象 RD エリアのページ長

ei:バックアップ対象 RD エリアの使用ページ数

システム構築前に見積もる場合は,(バックアップ対象 RD エリアのセグメント数×セグメントサイズ) を仮定して計算してください。

- ユーザ用 RD エリアの場合 データベース状態解析ユティリティ (pddbst コマンド)の RD エリア単位の状態解析 (物理的解 析)を実行して求めてください。ユティリティの実行結果の「RD エリア内のページの情報」の「使 用ページ数」の値です。
- ユーザ LOB 用 RD エリアの場合 データベース状態解析ユティリティ (pddbst コマンド)の RD エリア単位の状態解析(物理的解 析)を実行して求めてください。ユティリティの実行結果の「RD エリア内のセグメントの情報」 の「使用セグメント数」の値です。
- g:-bオプションに指定するバックアップファイルの名称長(バイト) 複数のバックアップファイルを指定する場合は,合計の名称長になります。

h:-b オプションに指定するバックアップファイルの数

j: ↑  $(512 + 128 \times a) \div 32700$  ↑

<sup>19.</sup> ユティリティ実行時の容量の見積もり

k:差分バックアップの継続回数

m: ↑  $\{\uparrow$  (256 + 128×a + g + 8×h) ÷256 ↑ × k} ÷100 ↑

qi:バックアップ対象 RD エリアのディレクトリページ数

- ユーザ用 RD エリアの場合  $6 \times$  (ti + 1) + 2×↑ (20480÷di) ↑ + {↑ (si÷ui) ↑ + ↑ (si÷vi) ↑ + 2×ti}
- ユーザ LOB 用 RD エリアの場合  $7 + 3 \times (ti-1) + {†(si \div 64000) + ti} \times 96$

ri:バックアップ対象 RD エリアのセグメントサイズ

si:バックアップ対象 RD エリアの全セグメント数

データベース初期設定ユティリティ(pdinit コマンド)又はデータベース構成変更ユティリティ(pdmod コマンド)の create rdarea 文で指定する HiRDB ファイルのセグメント数の合計です。RD エリアの 自動増分を指定している場合は,増分したセグメント数を加算してください。

ti:バックアップ対象 RD エリアの HiRDB ファイル数

ui: ↓  $\{di-20\}$  ÷  $\{(\uparrow ii \div 32 \uparrow \times 8) + 56\}$  ↓

- vi:↑(125×di)÷(16×ui)↑×ui
- w:バックアップ対象 RD エリアの全ページに対する更新ページの比率

wの算出式(ユーザ用 RD エリア)は次に示す計算式から求めます。

$$
w = \begin{cases} a \\ \sum_{i=1}^{a} X_i \div \div \\ a \\ \sum_{i=1}^{a} e_i \} \times 1.2 \end{cases}
$$

Xi:バックアップ対象 RD エリアの更新ページ数

更新ページ数とは,差分の基準となる前回の差分バックアップ取得時から現在までの間に更新された ページの数のことです。更新ページ数は更新 SQL の種類又は更新件数などから,バックアップ対象 RD エリアに格納されている表及びインデクスについて,次に示す条件に従って計算してください。

• INSERT の場合

[「ユーザ用 RD エリアの容量の見積もり](#page-809-0)」を参照して,インサート件数から格納ページ数を計算して Xi に加算してください。このとき,PCTFREE は 0 で計算してください。

• DELETE の場合

次に示す条件に応じて計算した値を Xi に加算してください。

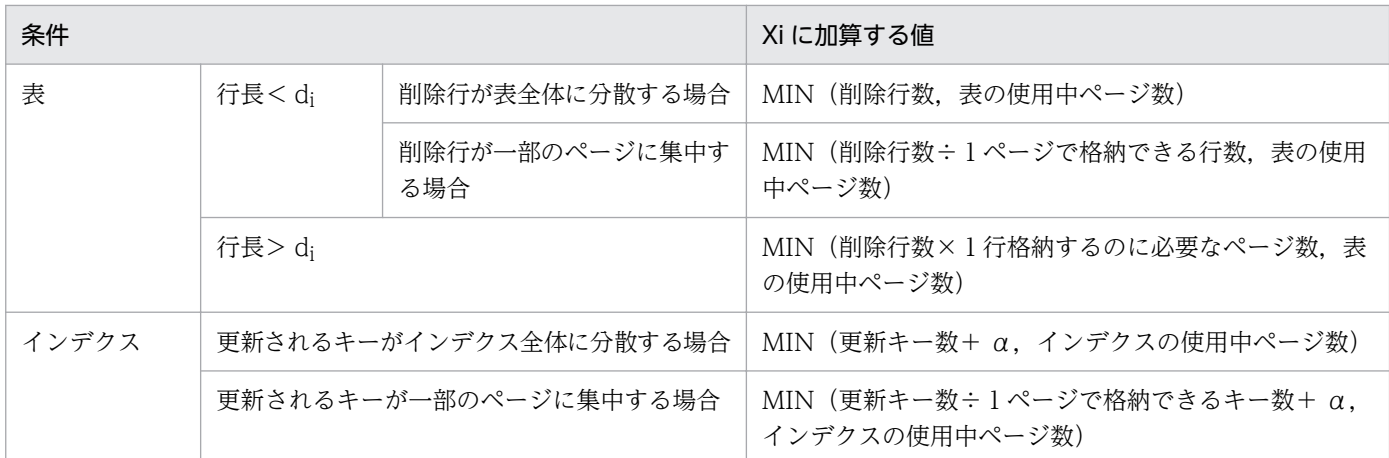

α:201 以上重複するキーの数

#### • UPDATE の場合

次に示す条件に応じて計算した値を Xi に加算してください。

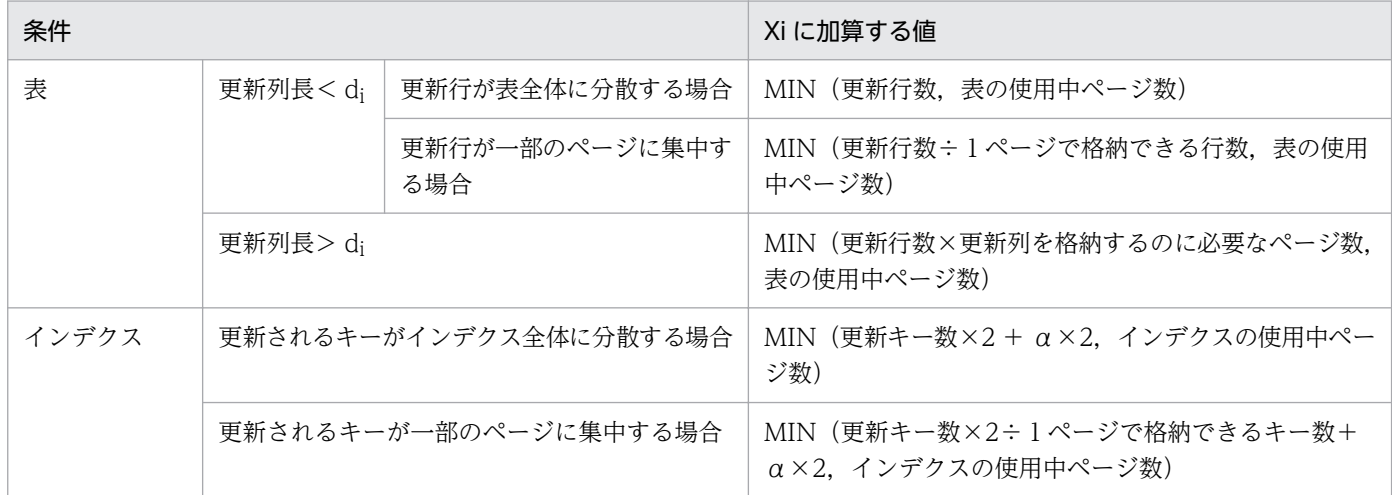

α:201 以上重複するキーの数

#### • 再編成を行った場合

再編成を行った表又はインデクスのうち,バックアップ対象 RD エリアに格納されているものにつ いて β を計算してください。

β =再編成を行った表又はインデクスの使用中ページ数+再編成を行った表又はインデクスの使用 中セグメント数÷ui +再編成を行った表又はインデクスの使用中セグメント数÷vi

β を再編成した表又はインデクスの数だけ計算して Xi に加算してください。

• PURGE の場合

PURGE を行った表又はインデクスのうち、バックアップ対象 RD エリアに格納されているものに ついて γ を計算してください。

#### γ = PURGE を行った表又はインデクスの使用中セグメント数÷ui + PURGE を行った表又はイン デクスの使用中セグメント数÷vi

γ を再編成した表又はインデクスの数だけ計算して Xi に加算してください。

## 19.1.6 ディクショナリ搬出入ユティリティ (pdexp) 実行時のファイルの 容量

ディクショナリ搬出入ユティリティ(pdexp)で使用するファイルの容量の計算式を次に示します。

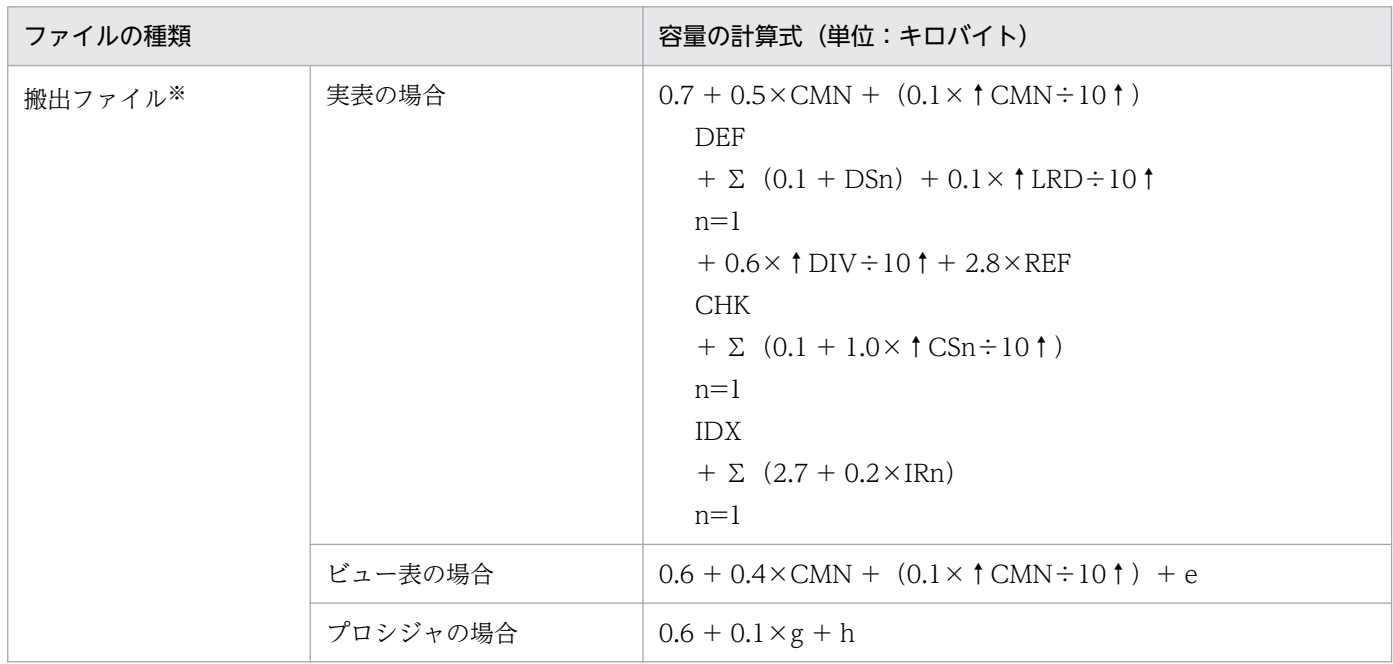

CHK:検査制約数(0≦CHK≦254)

CMN:表の列数(1≦CMN≦30,000)

CSn:n 番目の検査制約の検索条件サイズ(0≦CSn≦2,000,000)

DEF: デフォルト値定義列数 (0≦DEF≦30,000)

DIV:分割条件数(0≦DIV≦4,096)

DSn:n番目のデフォルト列のデフォルト値サイズ (1≦DSn≦64,003)

IDX:インデクス数(0≦IDX≦254)

IRn:n 番目のインデクスの格納用 RD エリア数(0≦IRn≦4,096)

LRD: LOB 用 RD エリア数 (0≦LRD≦4,096)

REF:参照制約数(0≦REF≦255)

e:ビュー表定義時のソース長(単位:キロバイト)

g:搬出するストアドプロシジャが使用するリソース数 SQL\_ROUTINES 表の N\_RESOURCE 列の値です。

19. ユティリティ実行時の容量の見積もり

HiRDB Version 10 システム導入・設計ガイド(Windows(R)用) 955

h:ストアドプロシジャのソース長(単位:キロバイト)

SQL\_ROUTINES 表の SOURCE\_SIZE 列の値です。

注※

複数の表を搬出する場合,各表に対して上記の計算をしてください。その合計値が搬出ファイルの容量 となります。

### 19.1.7 最適化情報収集ユティリティ(pdgetcst)実行時のファイルの容量

最適化情報収集ユティリティ(pdgetcst)で使用するファイルの容量の計算式を次に示します。

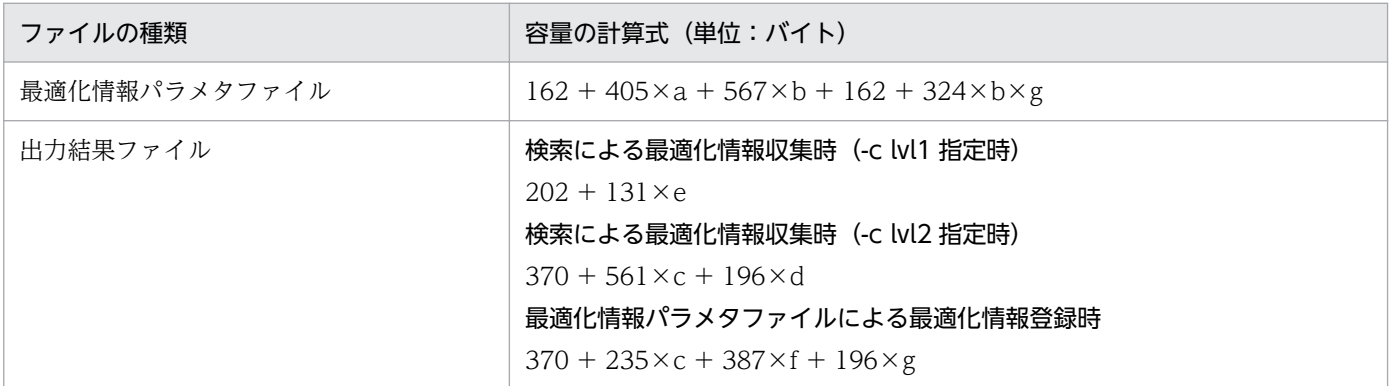

a:指定インデクス数

b:指定列数

- c:表に定義してあるインデクスの数
- d:区間数(全インデクスの区間数の合計)

e:表数

f:表の列数

g:区間数(全列定義で指定した区間数の合計)

## 19.1.8 アクセスパス表示ユティリティ(pdvwopt)実行時のファイルの 容量

アクセスパス表示ユティリティ(pdvwopt)で使用するファイルの容量の計算式を次に示します。

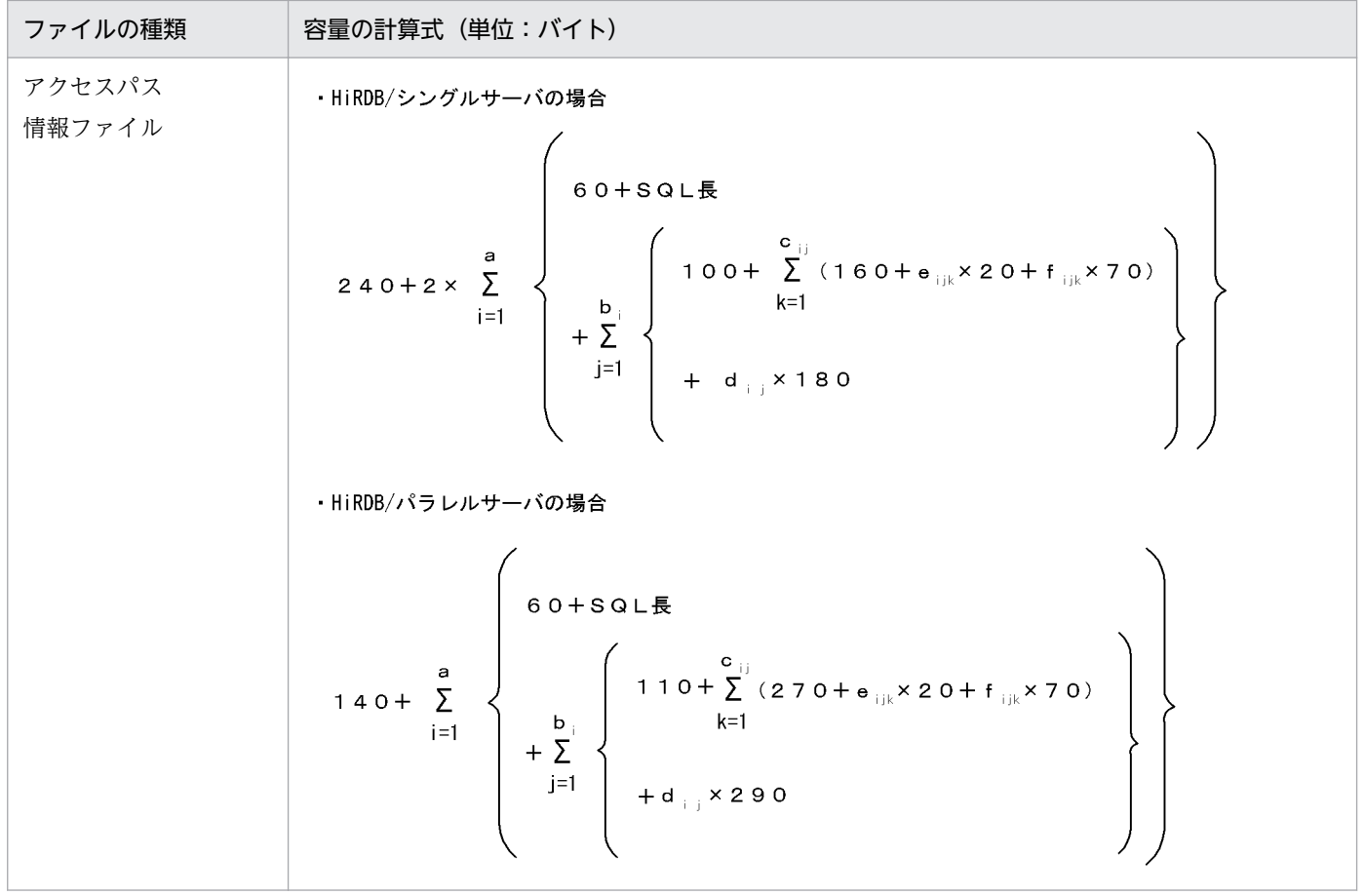

a:検索系 SQL 数

bi:SQL 中の問合せ数

 $c_{ij}$ : 問合せ中の表数

dij:問合せ中の結合処理数

eijk:表の格納 RD エリア数

fijk:表のインデクス定義数

## 19.1.9 リバランスユティリティ(pdrbal)実行時のファイルの容量

リバランスユティリティ(pdrbal)で使用するファイルの容量の計算式を次に示します。

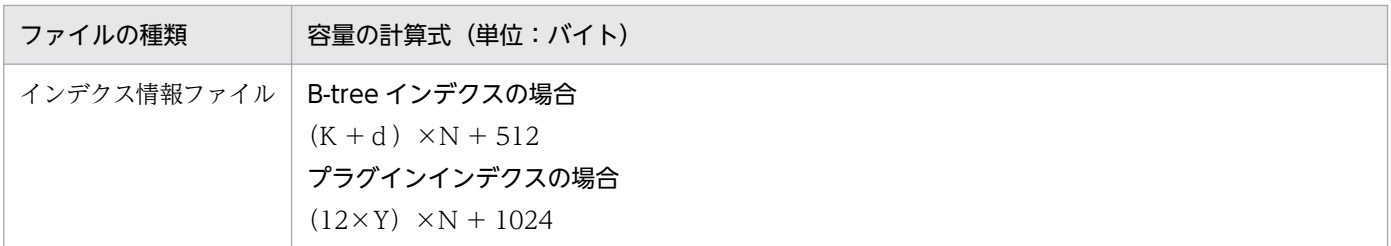

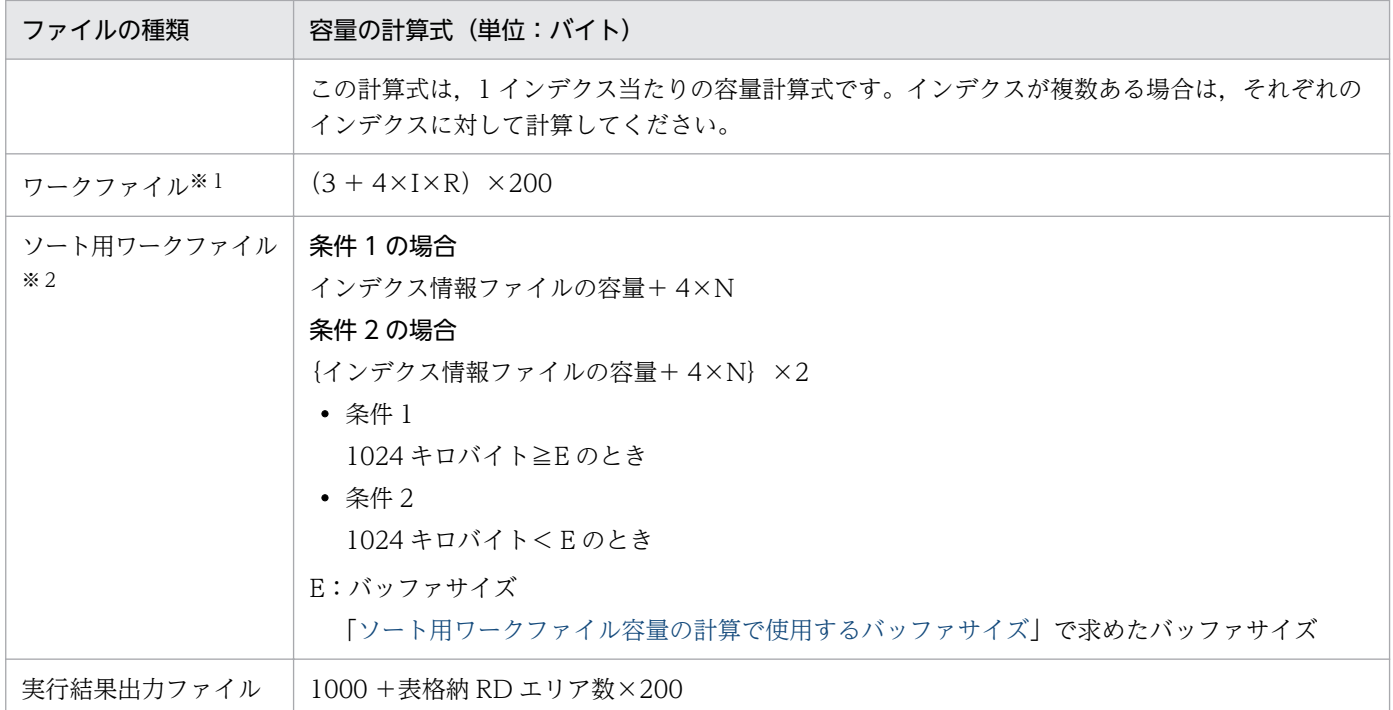

d:キー構成列がすべて固定長の場合は 10,キー構成列に可変長を含む場合は 12

I:インデクス数

K:インデクスのキー長

表[「インデクスのキー長一覧](#page-825-0)」を参照してください。ただし,可変長データの場合は単一列でも複数列 として扱い,定義長の最大値で計算してください。

N:リバランス処理によって移動する行数(繰返し列の場合は行数×要素数)

R:表又はインデクスの分割 RD エリア数

Y:次に示す値

- LOB 用 RD エリアに格納された抽象データ型の場合は 27
- 定義長 255 バイト以下の抽象データ型の場合は(キー長+ 2)
- 定義長 256 バイト以上の抽象データ型の場合は 2

代表的な抽象データ型の値を次に示します。

- SGMLTEXT 型の場合は 27
- FREEWORD, GEOMETRY, 及び XML 型の場合は 2
- 注※1

-m オプションに lvl2 を指定した場合に出力されます。

注※2

プラグインインデクスの場合,このファイルは不要です。

## 19.1.10 整合性チェックユティリティ(pdconstck)実行時のファイルの 容量

整合性チェックユティリティ(pdconstck)で使用するファイルの容量の計算式を次に示します。

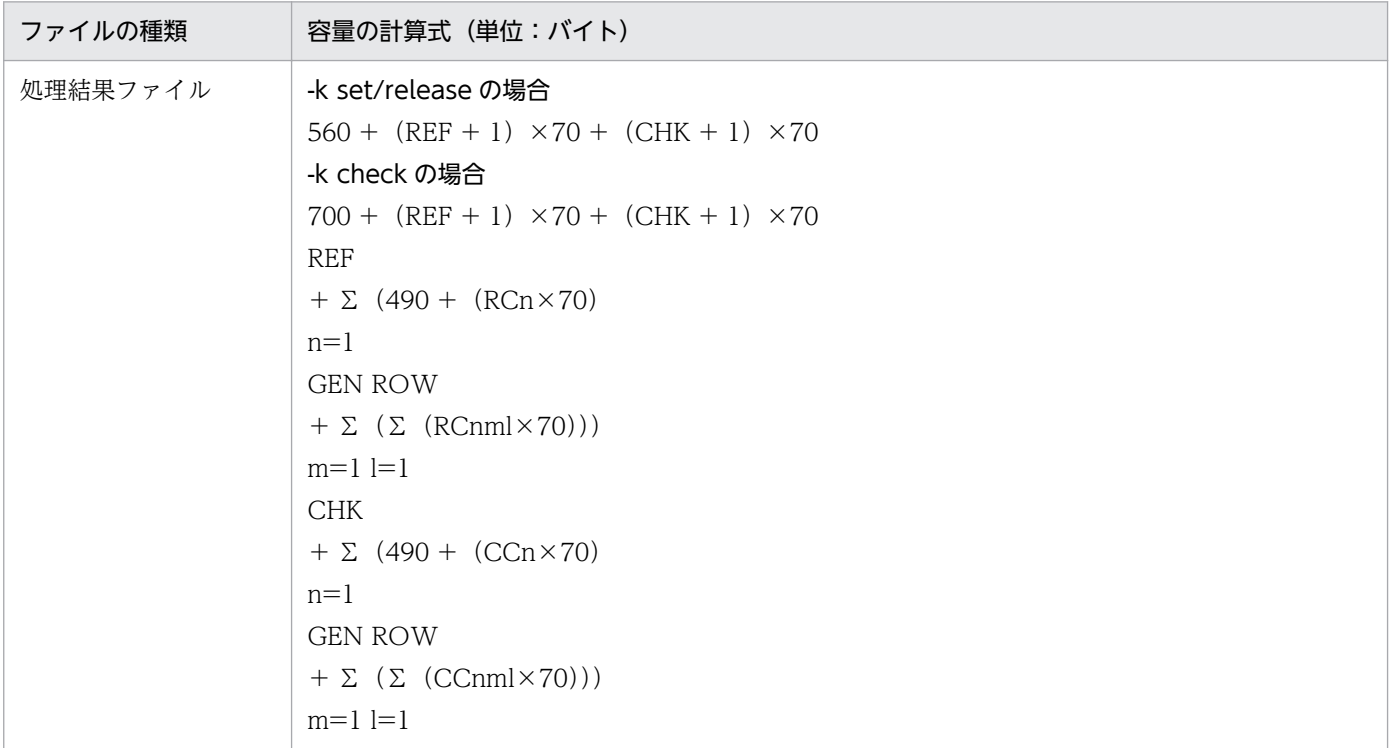

REF:表に定義されている参照制約の制約数

CHK:表に定義されている検査制約の制約数

RC:参照制約の外部キー構成列数

CC:検査制約の探索条件中の列数

 $GEN:1$ 

ROW:制約違反となったキー値の出力数の上限値(-w オプションで指定した値)

## 19.1.11 パラレルローディング(pdparaload)実行時のファイルの容量

パラレルローディング(pdparaload)で使用するファイルの容量の計算式を次に示します。

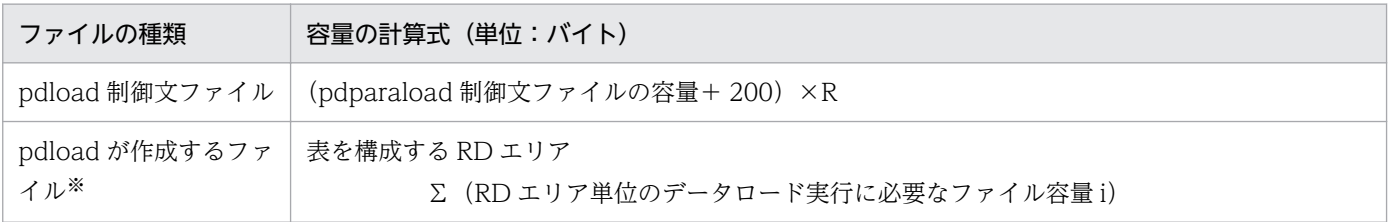

19. ユティリティ実行時の容量の見積もり

HiRDB Version 10 システム導入・設計ガイド(Windows(R)用) 959

<span id="page-959-0"></span>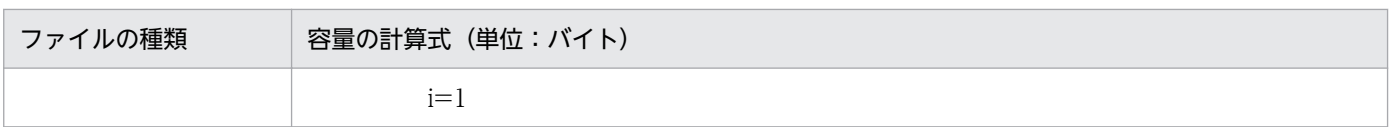

R:表を構成する RD エリア数

注※

pdparaload コマンドは、表を構成する RD エリアの数だけ、内部で RD エリア単位のデータロード (pdload) を実行します。そのため、pdparaload は、RD エリア単位のデータロード実行に必要なファ イルを,表を構成する RD エリア数分使用します。RD エリア単位のデータロード実行に必要なファイ ルの容量については,[「データベース作成ユティリティ\(pdload\)実行時のファイルの容量](#page-938-0)」を参照し てください。

### 19.1.12 ソート用ワークファイル容量の計算で使用するバッファサイズ

ソート用バッファサイズの計算式を次に示します。

●32ビットモードのHiRDBの場合

バッファサイズ : 
$$
\frac{R+7}{2} + \sqrt{(B+8) \times n \times A + \frac{(R+7)^2}{4}} + C
$$

●64ビットモードのHiRDBの場合

バッファサイズ :  $\frac{R+15}{2}$  +  $\sqrt{(B+8) \times n \times A + \frac{(R+15)^2}{4}}$  +C

n:処理するデータ件数

- pdload の場合:表の既存データと追加ロードするデータの合計
- pdrorg の場合:アンロードしたデータ件数
- pdrbal の場合:リバランスするデータ件数

なお,繰返し列の場合,データ件数は行数ではなく要素数となります。

k:キー長(最大値で計算します)。キー長の計算式については,[「インデクスの格納ページ数の計算例」](#page-827-0)を 参照してください。

x:キー構成列がすべて固定長の場合は 10,キー構成列に可変長を含む場合は 12

c:インデクスの構成列数

z:可変長の複数列インデクスの場合は c×4,そのほかの場合は 0

K:可変長の複数列インデクスの場合は k + c + 8, そのほかの場合は k + 12

N:可変長の複数列インデクスの場合は (c×2) + 2, そのほかの場合は 5

 $R: k + x + z$ 

A: 32 ビットモードの HiRDB の場合は R + (K + 8) + 28, 64 ビットモードの HiRDB の場合は R +  $(K + 8) + 56$ 

B: 32 ビットモードの HiRDB の場合は R + (K + 8) + 56, 64 ビットモードの HiRDB の場合は R +  $(K + 8) + 104$ 

 $C:32$  ビットモードの HiRDB の場合は 2092 +  $(N \times 32) + (K + 8)$ , 64 ビットモードの HiRDB の 場合は 2112 +  $(N \times 32)$  +  $(K + 8)$ 

### 19.2.1 データベース初期設定ユティリティ (pdinit) 実行時のメモリ所要量

データベース初期設定ユティリティ (pdinit)実行時のメモリ所要量は、次に示す計算式で求めます。

### (1) HiRDB/シングルサーバの場合

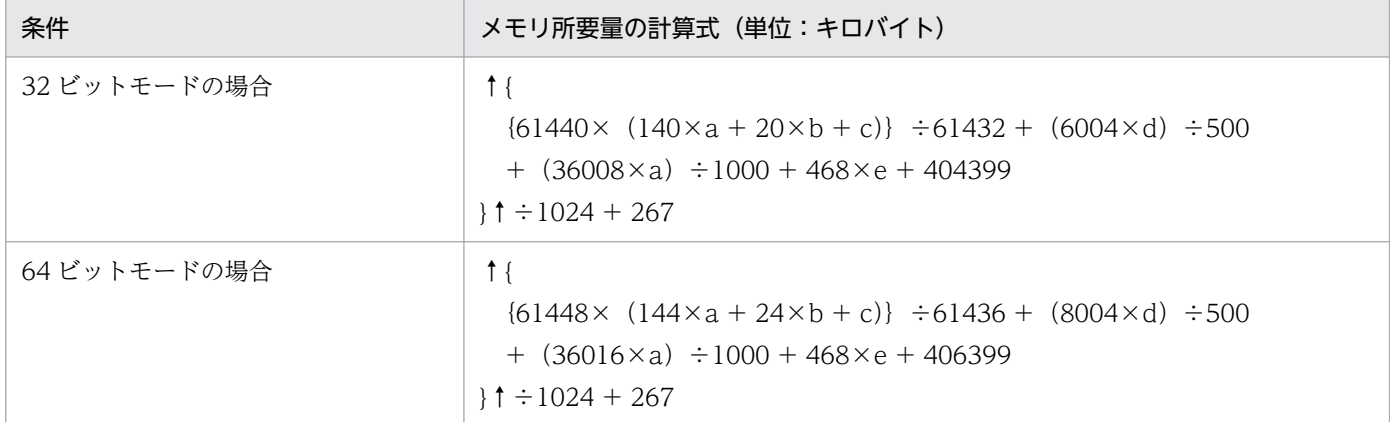

a:RD エリアの総数

b:全 RD エリアの HiRDB ファイル数

c:全 HiRDB ファイルの名称長の合計

d:認可識別子の総数

e:データディクショナリ用 RD エリア数

### (2) HiRDB/パラレルサーバの場合

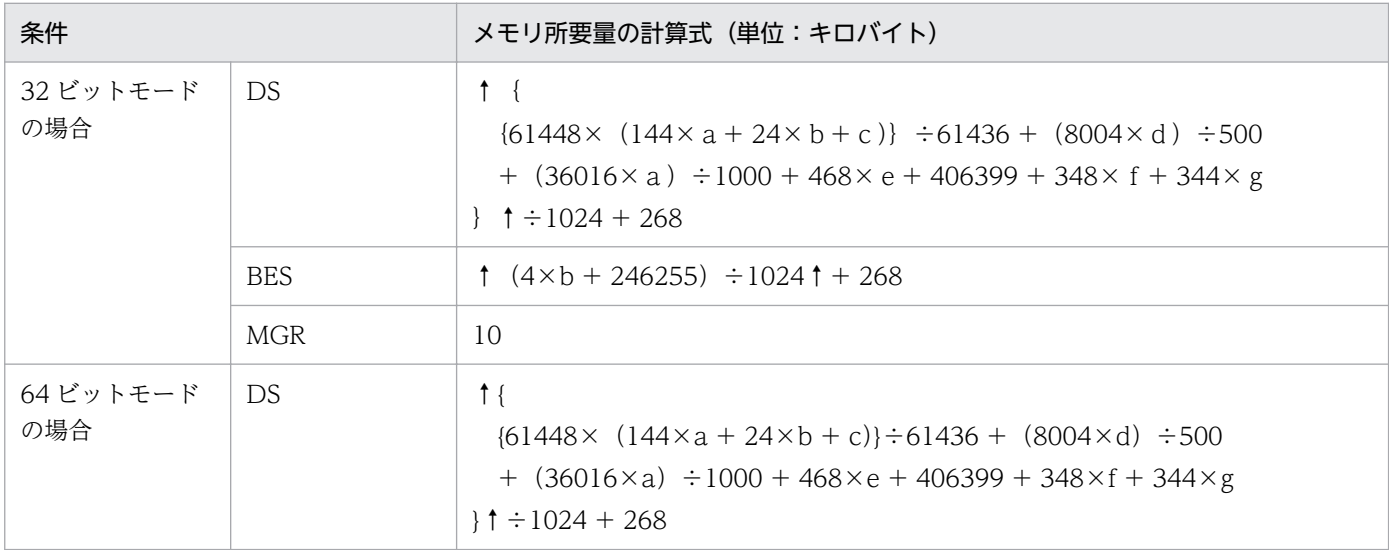

19. ユティリティ実行時の容量の見積もり

HiRDB Version 10 システム導入・設計ガイド(Windows(R)用) 962

<span id="page-962-0"></span>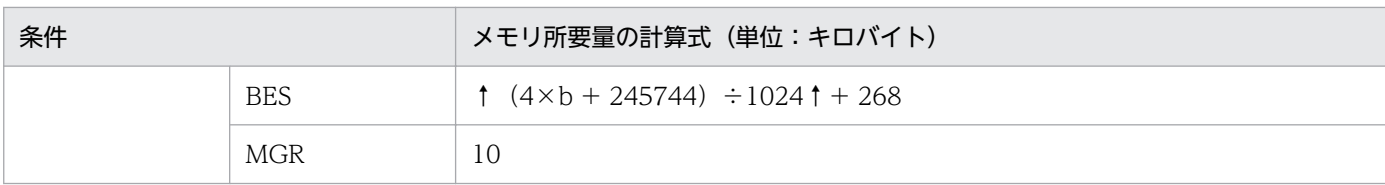

a:RD エリアの総数

b:全 RD エリアの HiRDB ファイル数

c:全 HiRDB ファイルの名称長の合計

d:認可識別子の総数

e:データディクショナリ用 RD エリア数

f:バックエンドサーバの総数

g:(144×a + 24×b + c)÷7780 を各バックエンドサーバごとに計算した総計

### 19.2.2 データベース定義ユティリティ(pddef)実行時のメモリ所要量

データベース定義ユティリティ (pddef)実行時のメモリ所要量は、次に示す計算式で求めます。

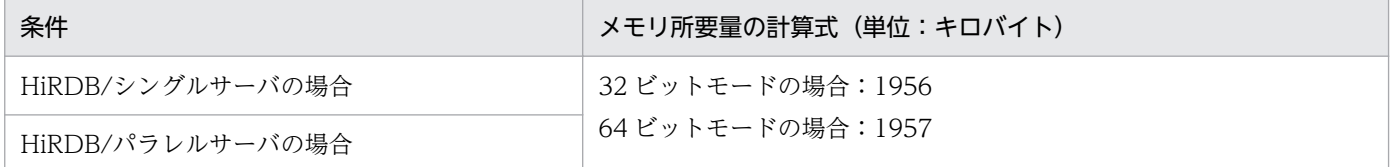

### 19.2.3 データベース作成ユティリティ(pdload)実行時のメモリ所要量

データベース作成ユティリティ (pdload)実行時のメモリ所要量は、次に示す計算式で求めます。計算式 の変数については[「計算式で使用する変数](#page-963-0)」を参照してください。

#### (1) HiRDB/シングルサーバの場合

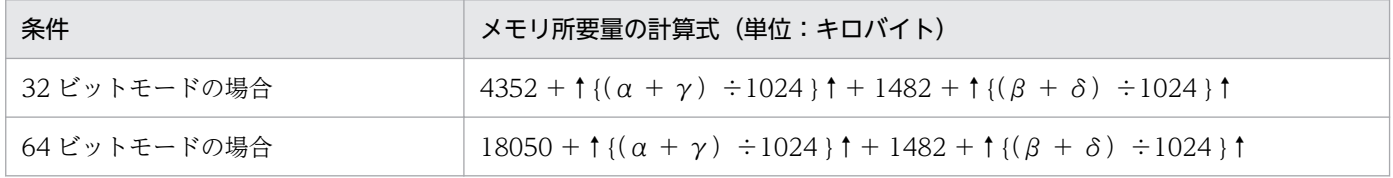

## <span id="page-963-0"></span>(2) HiRDB/パラレルサーバの場合

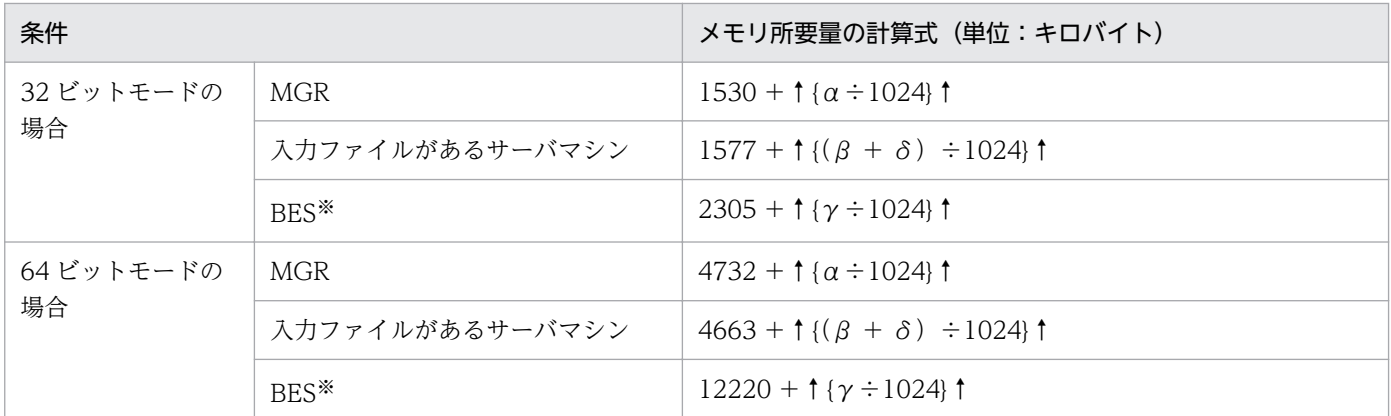

注※

1 サーバマシン内に複数のバックエンドサーバがある場合は,バックエンドサーバの数だけ繰り返し計 算(加算)してください。

### (3) 計算式で使用する変数

α(単位:バイト):

 ${3056 + A + B + (516 \times a) + (572 \times b) + (312 \times c) + (144 \times d) + (8 \times e) + (1032 \times c)}$ f) + (44×g) + (272×h) + (224×i) + (44×j) + (60×k) + (260×m) + (56× n) + (196 $\times$ p) + (236 $\times$ q) + (744 $\times$ r) + (620 $\times$ s)}  $\times$ 2

- β(単位:バイト):  ${6908 + a + (C \times t) + K + (48 \times a) + (22 \times b) + (8 \times e) + (240 \times i) + (48 \times i) + }$  $(4 \times k) + (224 \times m) + (47416 \times t) + (1032 \times u) + (4 \times v)$
- γ(単位:バイト):  ${37700 + (\alpha \div 2) + C + D + F + H + P + Q + T + (80 \times a) + (1871 \times b) + (120 \times c) +$  $(26\times g) + (1532\times i) + (36\times j) + (44\times k) + (1212\times m) + (40\times n) + (344\times p) +$  $(30\times q) + (16\times u) + (88\times v) + (20\times w)$
- δ(単位:バイト):  ${69436 + \alpha + D+K+L+M+N+S+ (U\times2) + 8 + (48\times a) + (32\times a) + (88\times c) +}$  $(4\times g) + (2156\times k) + (24\times t) + (1024\times u) + (4\times v) + (50\times v) + (50\times z)$
- a:列数
- b:抽象データ型の列数
- c:コンストラクタ又は逆コンストラクタ関数のパラメタ数
- d:コマンドライン及び制御情報ファイルに指定したファイルパス名の数
- e:LOB 中間ファイル指定数

- f:列単位 LOB ファイル指定数
- g:表格納 RD エリア数
- h:表の横分割条件数
- i:インデクス数
- j:インデクス格納 RD エリア数
- k:BLOB 型の列数
- m:プラグインインデクス数
- n:LOB 属性の抽象データ型を格納するユーザ LOB 用 RD エリア数
- p:プラグインが提供する関数の数
- q:プラグイン提供関数のパラメタ数
- r:データ型プラグイン数
- s: インデクス型プラグイン数
- t:表格納サーバ数
- u:使用するコンストラクタ関数のパラメタのうちで BLOB 型のパラメタ数
- v:LOB 列を格納するユーザ LOB 用 RD エリア数
- w:プラグインインデクスを格納するユーザ LOB 用 RD エリア数
- y:BINARY 型の列数

skipdata 制御文で入力データ中の処理対象外とした BINARY データの列数と、実際に表に定義されて いる列数の合計です。

z:プラグイン提供関数の BINARY 属性のパラメタ数 skipdata 制御文で入力データ中の処理対象外としたプラグイン提供関数の BINARY データの列数と, 実際に表に定義されている列数の合計です。

A:コマンドライン上で指定したファイルサイズの合計

- B:コマンドライン及び制御情報ファイルに指定したファイルパス名の長さの合計
- C:次に示す条件を満たす場合は(pd\_utl\_buff\_size×1024 + 4096)×2,そのほかの場合は 0
	- HiRDB/パラレルサーバの場合 source 文に指定したサーバ名と表格納 RD エリアがあるバックエンドサーバ名が異なる pdload コ マンド実行時,又は-g オプションを指定した pdrorg コマンド実行時

D:行長

表を構成する全列の定義長の合計です。ただし、BLOB 型や抽象データ型は 8 バイトとします。BINARY 型は pdload の場合は定義長, pdrorg の場合は MIN (定義長, 32500) バイトとします。また, FIX 表以外は (a+1) ×4を加算します。

 $F:550\times1024 + 1024\times1024 + G$ 

-i オプションに c を指定した場合に加算します。

G:256(32 ビットモードの場合)又は 512(64 ビットモードの場合)

H:一括入出力用ローカルバッファの指定値×RD エリアのページ長×J+ランダムアクセス用ローカル バッファの指定値×RD エリアのページ長

-n オプションを指定した場合に加算します。RD エリアのページ長が横分割した RD エリアごとに異な る場合,最大のページ長で計算してください。

#### J:次に示す表から求めてください。

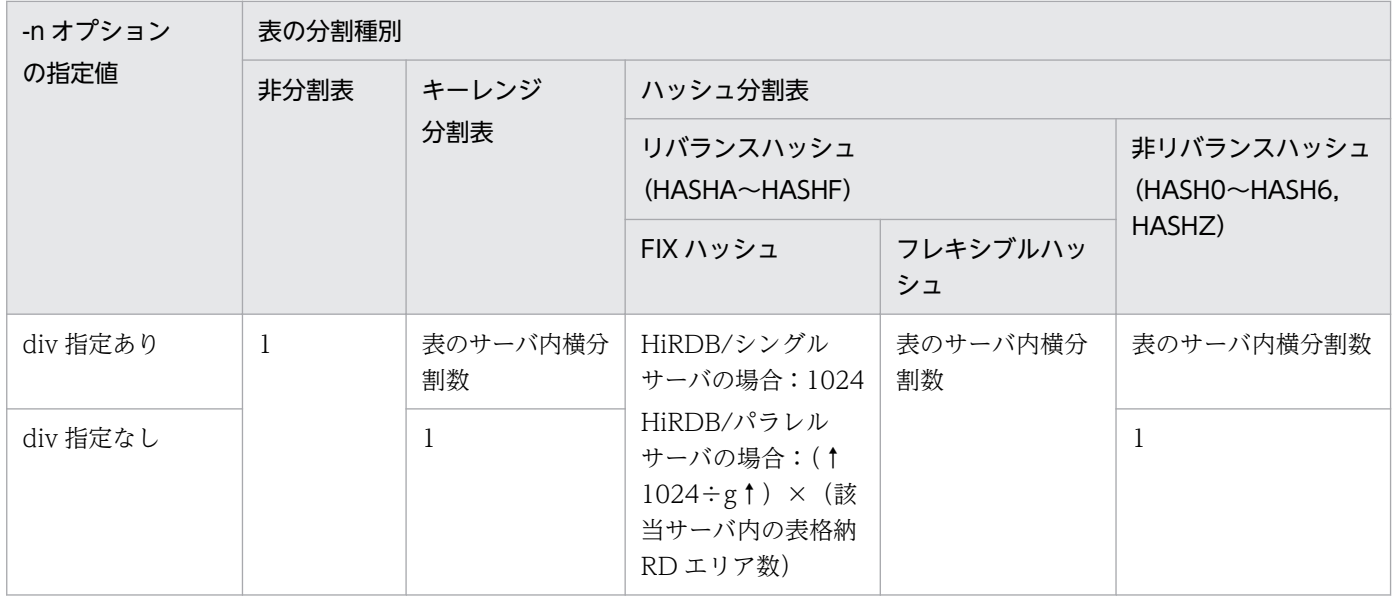

K:パラメタ長

抽象データ型に格納する値を生成するコンストラクタ関数の引数の合計長です。ただし、BLOB 型のパ ラメタは8バイトで計算します。

- L:次に示す条件をすべて満たす場合は 1 又は 2 の値を加算,そのほかの場合は 0
	- source 文に errdata オペランドを指定
	- source 文に指定したサーバ名と表格納 RD エリアがあるバックエンドサーバ名が異なる(HiRDB/ パラレルサーバの場合)
	- 表に抽象データ型の列がある又はユニークインデクスを定義している
	- 1. errwork オペランド指定時:errwork オペランドの指定値×1024

2. errwork オペランド省略時:pd\_utl\_buff\_size×1024×3×t

M:UOC のメモリ所要量

UOC を使用した場合に加算します。

- N:maxreclen オペランドを指定した場合に次に示す値を加算します。
	- 入力データファイルが拡張 DAT 形式のとき:

maxreclen オペランド指定値×1024

入力データファイルが DAT 形式のとき:

maxreclen オペランド指定値×1024×3

- 対象となる表が BINARY 型の列を持ち,入力データファイルがバイナリ形式のとき: 次のどちらか小さい方を加算してください。
	- maxreclen オペランド指定値×1024
	- 変数 D(行長)

上記以外のとき:

 $\Omega$ 

P:プラグインのメモリ所要量

プラグインが提供する抽象データ型の列がある場合に加算します。プラグインのメモリ所要量について は,プラグインのマニュアルを参照してください。

コンストラクタ関数の引数が BLOB 型又は BINARY 型の場合は,1 行に定義されている(全抽象デー タ型に格納する実際のパラメタ長×2)を加算します。

#### Q:出力バッファ用メモリ所要量

インデクス作成方法にインデクス一括作成モード、又はインデクス情報出力モードを指定していて、次 の条件を満たす場合,2 メガバイトを加算します。

- 表分割数×インデクス定義数>プロセスのオープン数の上限-576
- S: (4×バッファ長+ 1.1) ×1024

バッファ長は次の値になります(値は 32 キロバイト単位に切り上げてください)。

- データベース作成ユティリティ(pdload)の option 文の file\_buff\_size の指定値
- 上記の指定がない場合は 1024
- T:圧縮列がある場合は,圧縮分割サイズ×2 + RD エリアのページ長,圧縮列がない場合は 0 圧縮分割サイズは,全圧縮列中の最大値で計算してください。また,表を横分割した RD エリアごとに ページ長が異なるときは,ページ長の最大値で計算してください。
- U:入力ファイルの行長(単位:バイト)

DAT 形式の場合:maxreclen オペランドの指定値×1024(maxreclen オペランドの指定がないとき は 32768)

固定長形式の場合:入力ファイルの行長

バイナリ形式の場合:0

## 19.2.4 データベース再編成ユティリティ(pdrorg)実行時のメモリ所要量

データベース再編成ユティリティ (pdrorg)実行時のメモリ所要量は、次に示す計算式で求めます。計算 式の変数については,「[計算式で使用する変数」](#page-968-0)を参照してください。

## (1) HiRDB/シングルサーバの場合

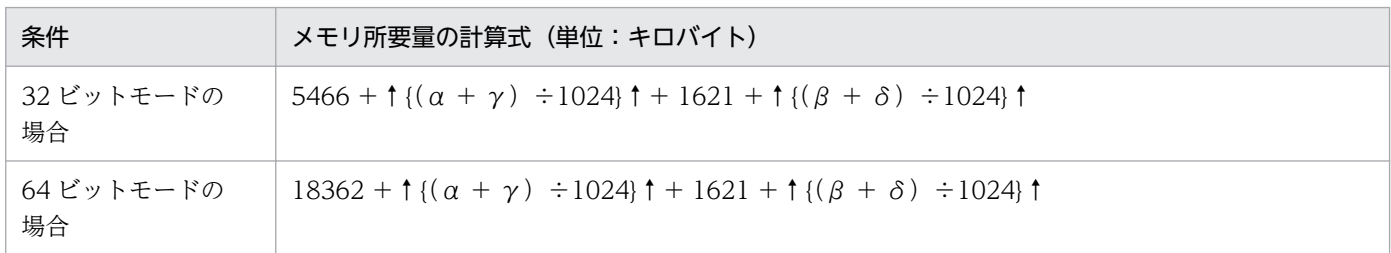

## (2) HiRDB/パラレルサーバの場合

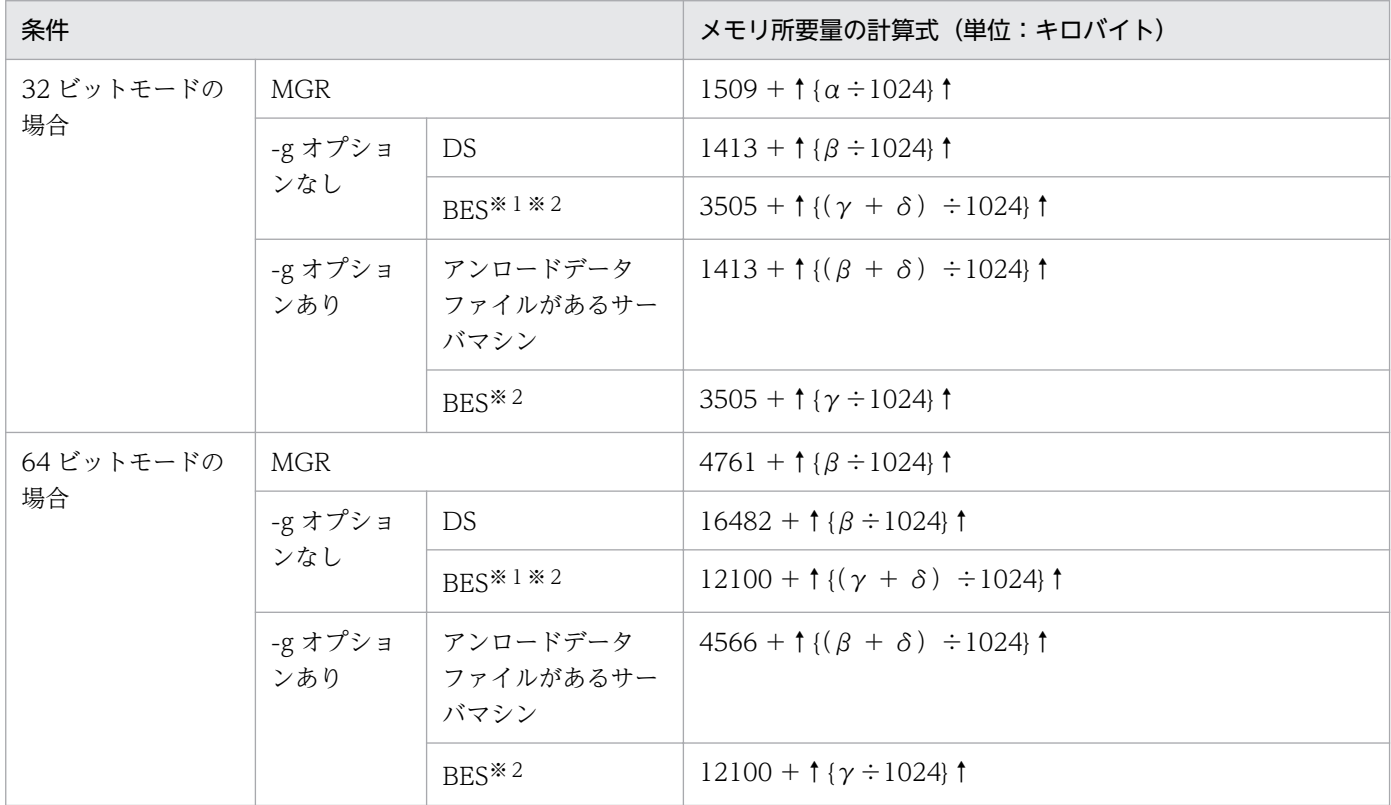

注※1

ディクショナリ表を再編成する場合は,計算値をディクショナリサーバがあるサーバマシンに加算して ください。

注※2

1 サーバマシン内に複数のバックエンドサーバがある場合は,バックエンドサーバの数だけ繰り返し計 算(加算)してください。

## <span id="page-968-0"></span>(3) 計算式で使用する変数

α(単位:バイト):

 $(2592 + A + B + (116 \times a) + (260 \times b) + (6 \times c) + (272 \times d) + (44 \times g) + (272 \times h)$ +  $(224 \times i)$  +  $(44 \times j)$  +  $(60 \times k)$  +  $(260 \times m)$  +  $(56 \times n)$  +  $(196 \times p)$  +  $(236 \times q)$ +  $(744 \times r)$  +  $(620 \times s)$  +  $(24 \times t)$   $\times 2$ 

β(単位:バイト):

 ${40940 + \alpha + (C \times t) + (D \times t) + (136 \times a) + (56 \times g) + (2200 \times j) + (4 \times k) + (200 \times i) + (200 \times i) +$  $(548 \times t)$ 

γ(単位:バイト):

 $\{101140 + (\alpha \div 2) + C + (D \times 2) + F + H + P + Q + T + 64010 + (48 \times a) + (128 \times a)\}$ + (1949×b) + (120×c) + (154×g) + (336×i) + (216×j) + (32056×k) +  $(1212\times m) + (131224\times n) + (344\times p) + (30\times q) + (20\times w)$ 

δ(単位:バイト):

 $(33104 + \alpha + (K \times 2) + S + 72 + (48 \times \alpha) + (204 \times \alpha) + (688 \times \alpha) + (306 \times \alpha) + (44$  $\times$ g) + (272×h) + (224×i) + (44×j) + (56×n) + (716×r) + (152×v)}

- 注
- 変数については,「[データベース作成ユティリティ\(pdload\)実行時のメモリ所要量」](#page-962-0)の「[計算式](#page-963-0) [で使用する変数](#page-963-0)」で説明しています。
- ディクショナリ再編成又はスキーマ単位の再編成で1回のコマンドで複数の表を処理する場合,変 数a〜zは処理対象すべての表の合計で計算してください。

## 19.2.5 データベース構成変更ユティリティ(pdmod)実行時のメモリ所 要量

データベース構成変更ユティリティ(pdmod)実行時のメモリ所要量は,次に示す計算式で求めます。

### (1) HiRDB/シングルサーバの場合

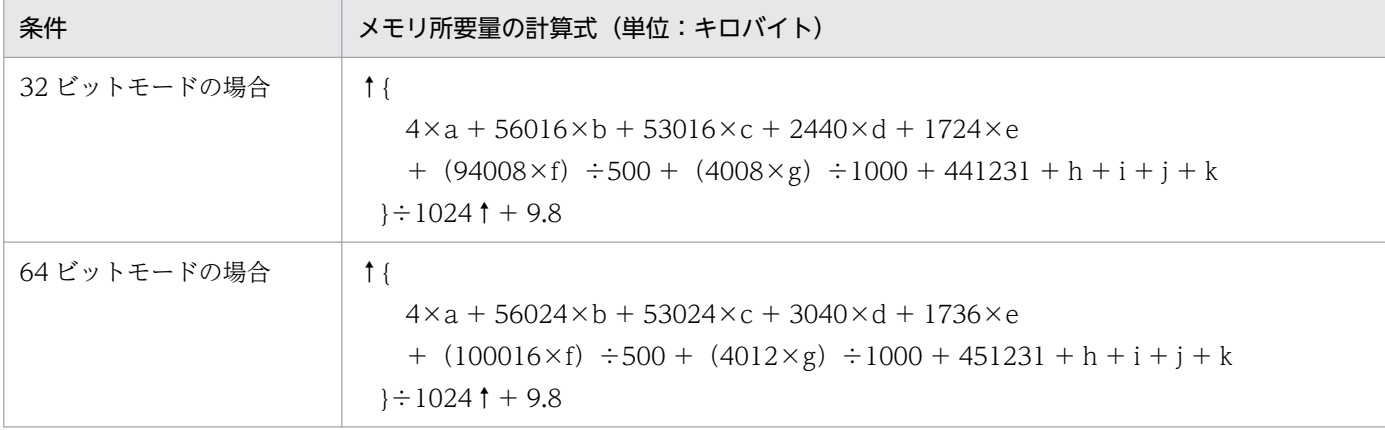

a: pd\_max\_rdarea\_no の値

b:initialize rdarea 文実行時の自 RD エリア内のインデクス数+他 RD エリアのインデクス数

- c:initialize rdarea 文実行時の LOB 列の総数
- d:initialize rdarea 文実行時の LOB 属性の抽象データ型の総数
- e:initialize rdarea 文実行時のプラグイン列とプラグインインデクスの総数
- f:initialize rdarea 文実行時の抽象データ型の総数
- g:initialize rdarea 文実行時の自 RD エリア格納表の ASSIGN LIST の総数
- $h:8\times a + 30720$

alter HiRDB mode to parallel 文で HiRDB/シングルサーバから HiRDB/パラレルサーバへ移行する 場合に加算します。

i:46744

create rdarea 文でデータディクショナリ LOB 用 RD エリアを追加する場合に加算します。

j:88064

alter system 文でディクショナリ表の参照権限を変更する場合に加算します。

k:54732

alter system 文でディクショナリ表の列属性 MCHAR にする場合に加算します。

### (2) HiRDB/パラレルサーバの場合

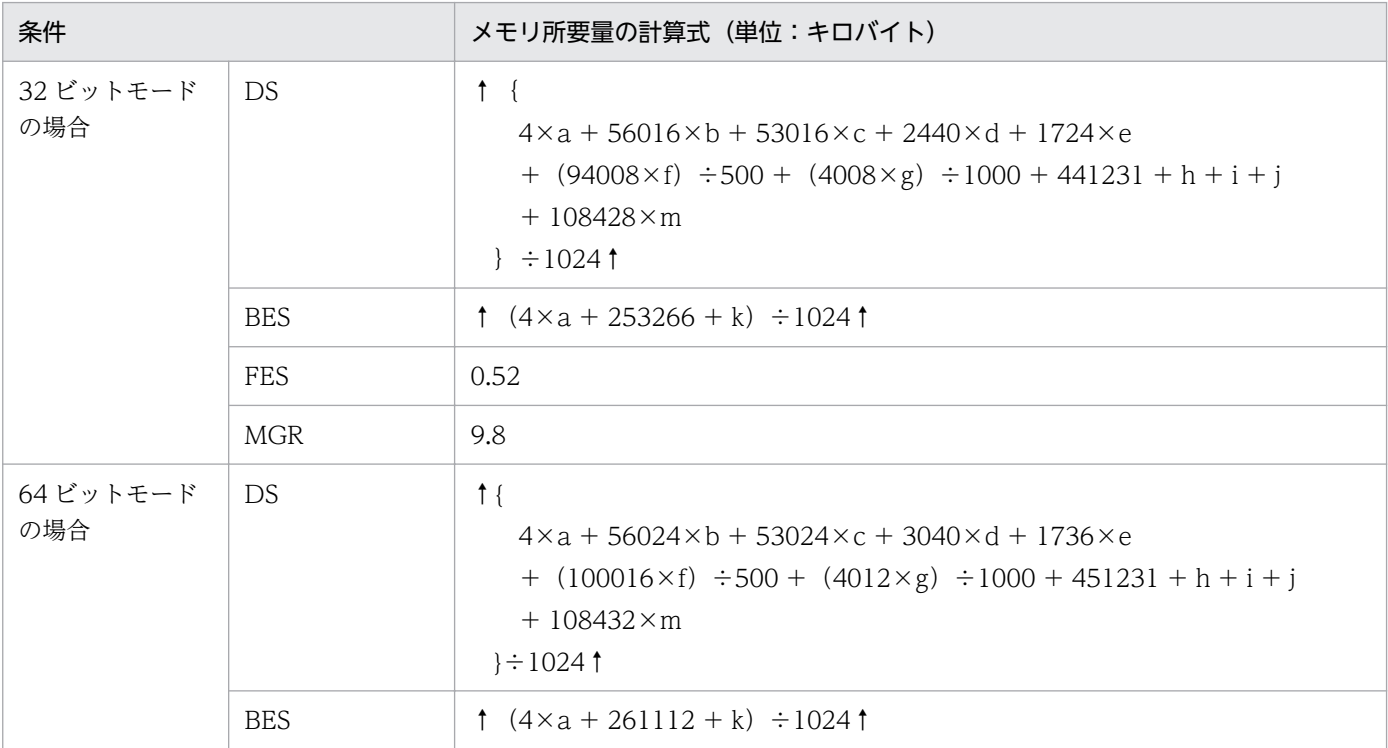

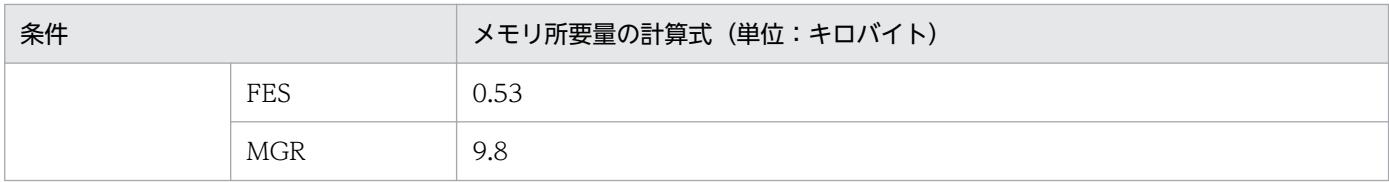

- a: pd\_max\_rdarea\_no の値
- b:initialize rdarea 文実行時の自 RD エリア内のインデクス数+他 RD エリアのインデクス数
- c:initialize rdarea 文実行時の LOB 列の総数
- d:initialize rdarea 文実行時の LOB 属性の抽象データ型の総数
- e:initialize rdarea 文実行時のプラグイン列とプラグインインデクスの総数
- f:initialize rdarea 文実行時の抽象データ型の総数
- g:initialize rdarea 文実行時の自 RD エリア格納表の ASSIGN LIST の総数
- h:46744

create rdarea 文でデータディクショナリ LOB 用 RD エリアを追加する場合に加算します。

i:88064

alter system 文でディクショナリ表の参照権限を変更する場合に加算します。

j:54732

alter system 文でディクショナリ表の列属性 MCHAR にする場合に加算します。

k:1600

initialize rdarea 文を実行する場合に加算します。

m:move rdarea 文を実行する場合に次に示す計算式を加算します。 move rdarea 文を実行しない場合 0 になります。

↑(192×移動対象 RD エリア数+ 160×移動対象 RD エリアの総 HiRDB ファイル数+ 8×移動対象 RD エリアに格納されている表の総数+ 8×移動対象 RD エリアに格納されているインデクスの総数+ 8×移動対象 RD エリアに格納されている LOB 列の総数)÷102400↑

### 19.2.6 統計解析ユティリティ (pdstedit) 実行時のメモリ所要量

統計解析ユティリティ (pdstedit)実行時のメモリ所要量は、次に示す計算式で求めます。

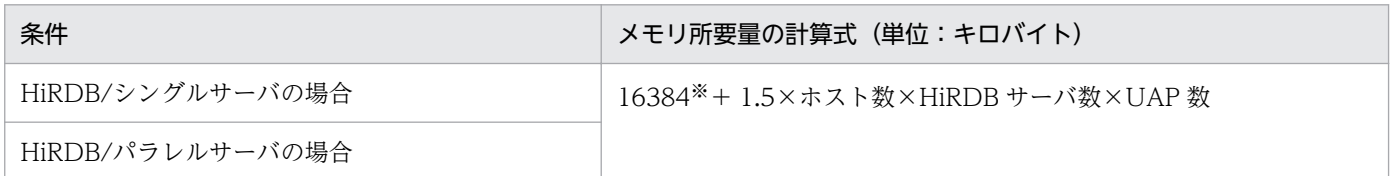

64 ビットモードの場合は 18640 です。

## 19.2.7 データベース状態解析ユティリティ (pddbst) 実行時のメモリ所 要量

データベース状態解析ユティリティ (pddbst)実行時のメモリ所要量は、次に示す計算式で求めます。

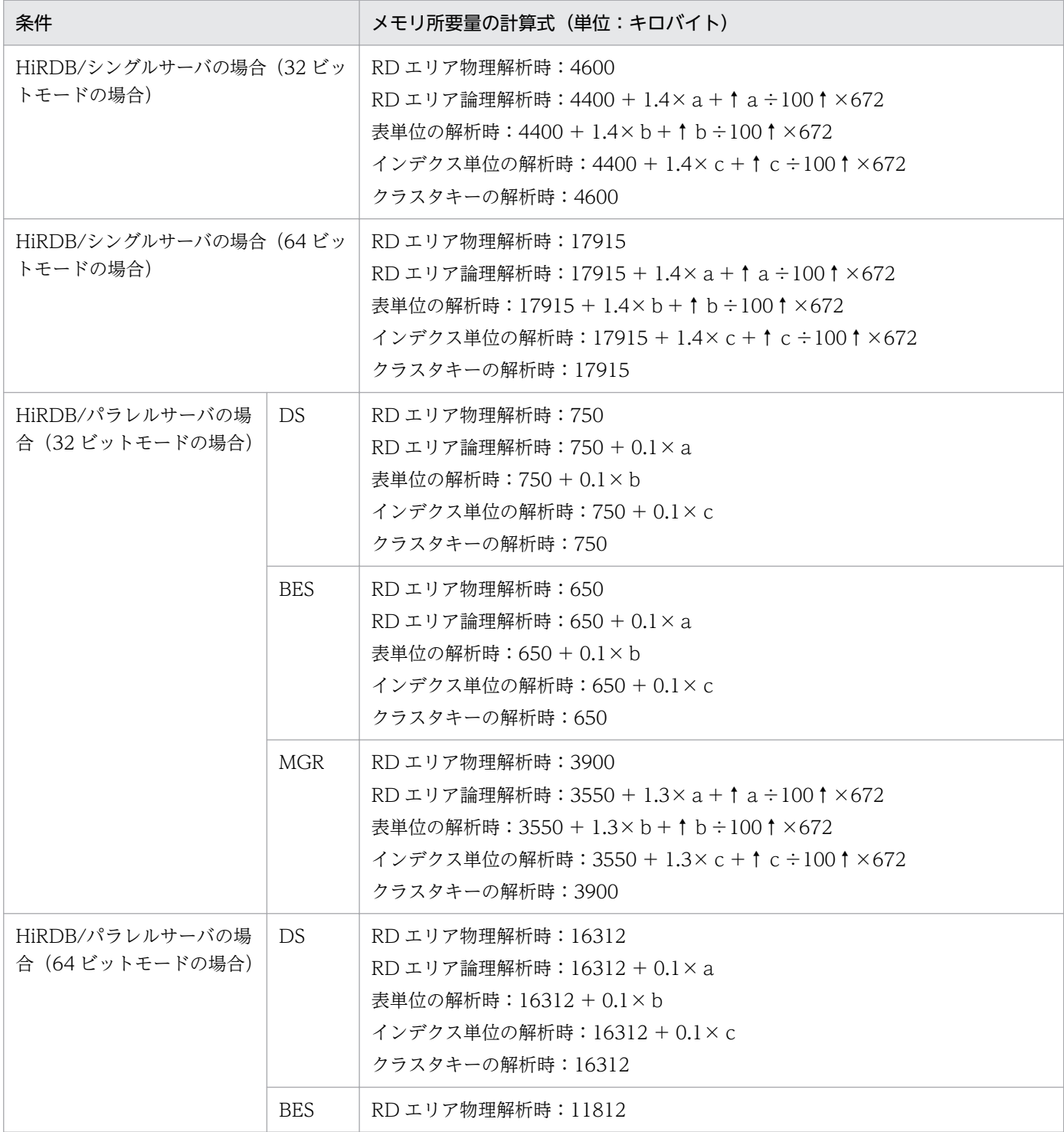

19. ユティリティ実行時の容量の見積もり

HiRDB Version 10 システム導入・設計ガイド(Windows(R)用) 972
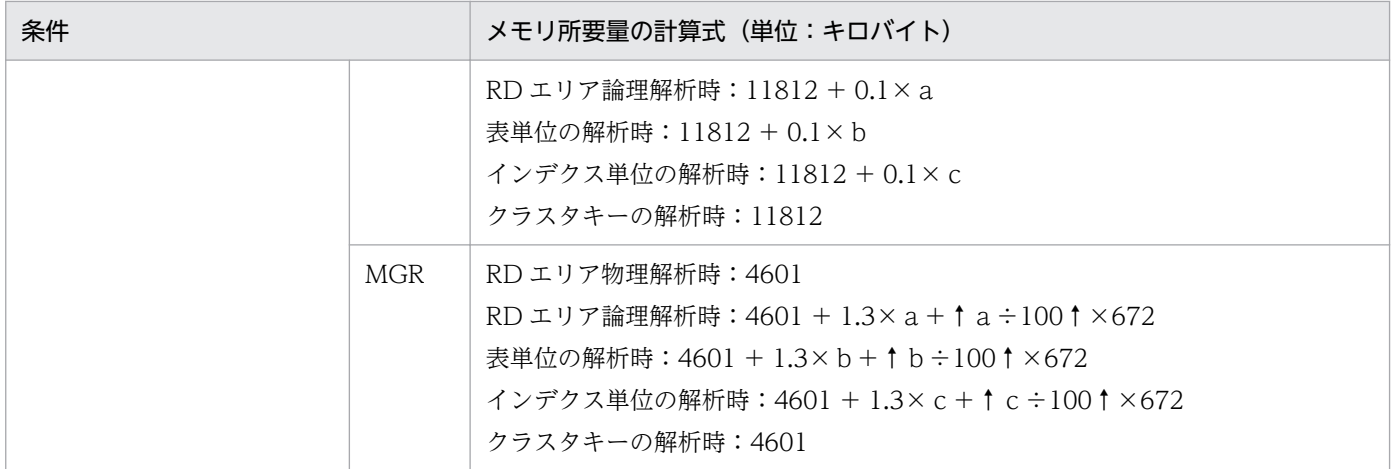

a:RD エリア格納表数+ RD エリア格納インデクス数

b:表格納 RD エリア数

c:インデクス格納 RD エリア数

## 19.2.8 最適化情報収集ユティリティ(pdgetcst)実行時のメモリ所要量

最適化情報収集ユティリティ (pdgetcst)実行時のメモリ所要量は、次に示す計算式で求めます。

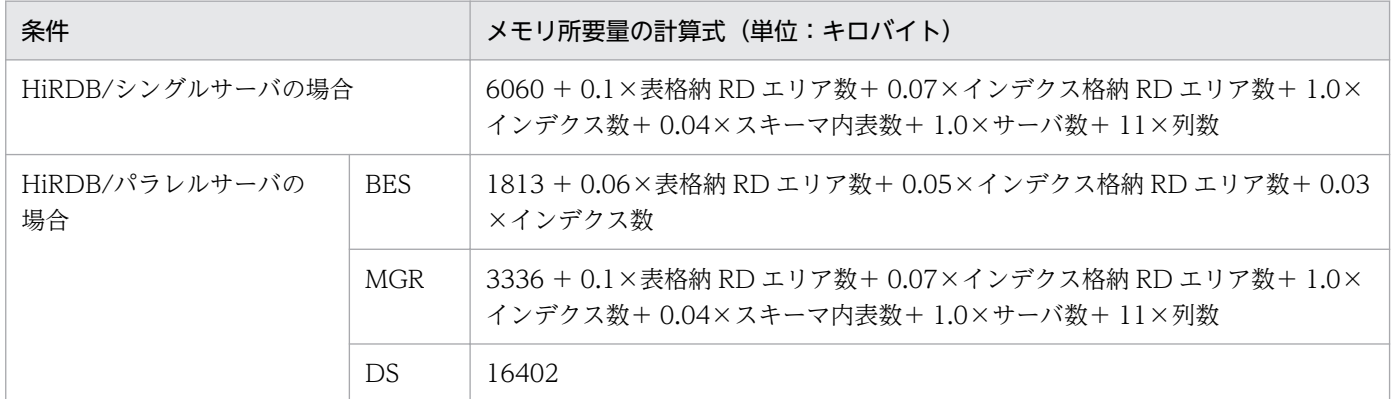

#### 注

上記のほかに次の SQL が使用するメモリ所要量を加算します。

SELECT 内部情報※,インデクス第一構成列名 FROM 認可識別子.表識別子 ORDER BY インデクス第一構成列名 WITHOUT LOCK NOWAIT; SELECT FLOAT (COUNT(\*)) FROM 認可識別子.表識別子 WITHOUT LOCK NOWAIT; SELECT FLOAT (COUNT(インデクス第一構成列名)) FROM 認可識別子.表識別子 WITHOUT LOCK NOWAIT; ALTER TABLE 認可識別子.表識別子 CHANGE LOCK ROW;

注※

内部情報は 12 バイトです。したがって,インデクス第一構成列のほかに 12 バイトの文字列 (CHAR(12))を検索する SQL を発行したものとして見積もってください。

SQL が使用するメモリ所要量については、次の箇所を参照してください。

- HiRDB/シングルサーバの場合 「[SQL 実行時に必要なメモリ所要量の計算式](#page-728-0)」 「[SQL 前処理時に必要なメモリ所要量の計算式](#page-736-0)」
- HiRDB/パラレルサーバの場合 「[SQL 実行時に必要なメモリ所要量の計算式](#page-795-0)」 「[SQL 前処理時に必要なメモリ所要量の計算式](#page-802-0)」

# 19.2.9 データベース複写ユティリティ(pdcopy)実行時のメモリ所要量

データベース複写ユティリティ (pdcopy)実行時のメモリ所要量は、次に示す計算式で求めます。

### (1) HiRDB/シングルサーバの場合

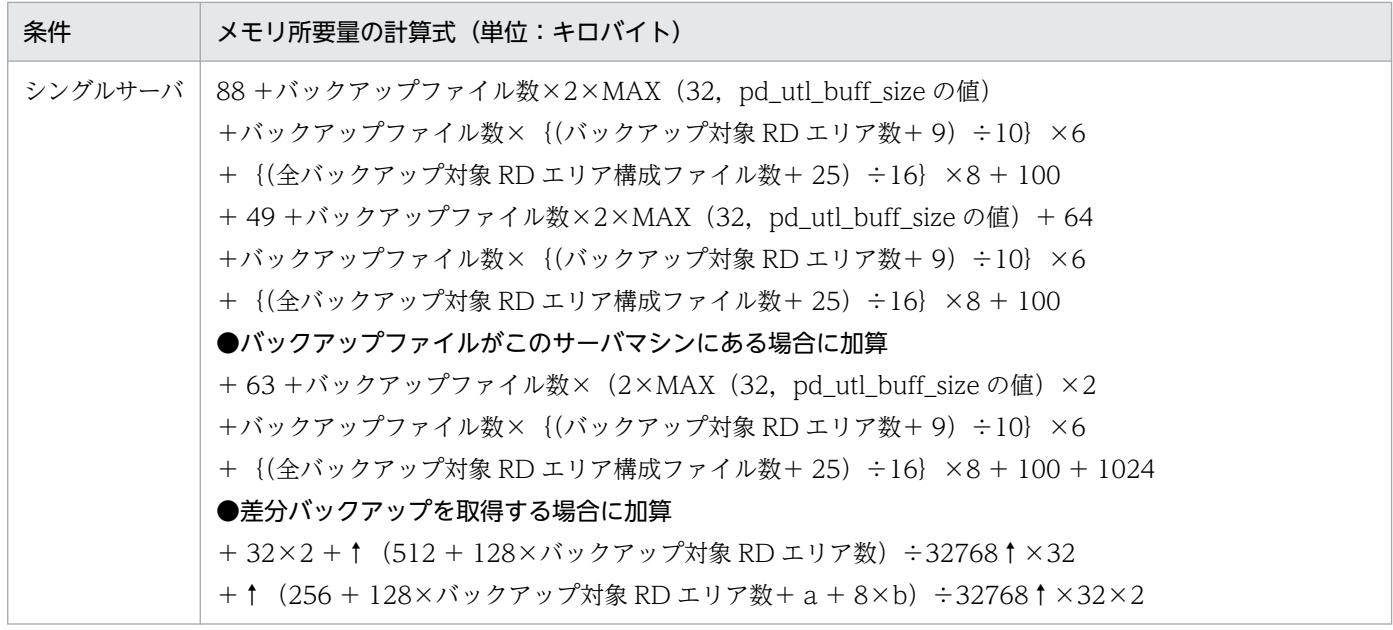

a:-bオプションに指定するバックアップファイルの名称長(バイト) 複数のバックアップファイルを指定する場合は,合計の名称長になります。

b:-b オプションに指定するバックアップファイルの数

## (2) HiRDB/パラレルサーバの場合

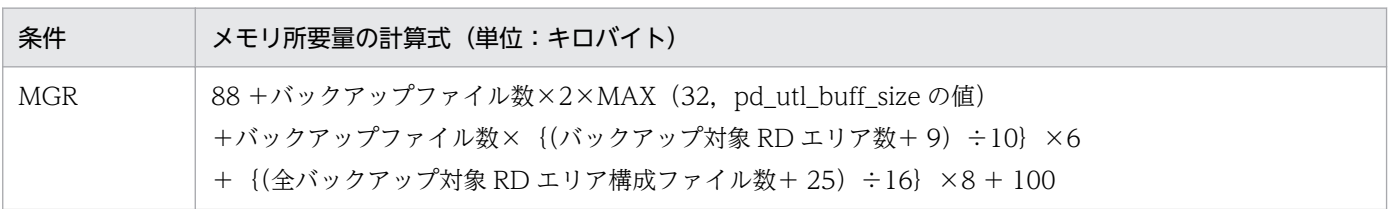

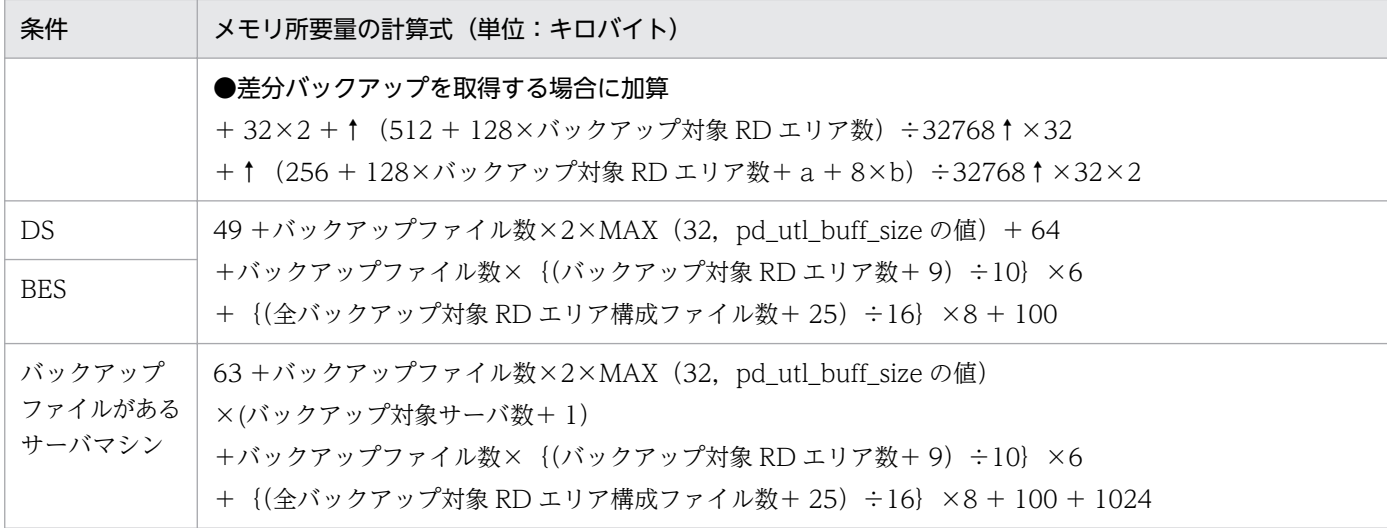

a:-bオプションに指定するバックアップファイルの名称長(バイト) 複数のバックアップファイルを指定する場合は,合計の名称長になります。

b:-b オプションに指定するバックアップファイルの数

# 19.2.10 データベース回復ユティリティ (pdrstr) 実行時のメモリ所要量

データベース回復ユティリティ (pdrstr)実行時のメモリ所要量は、次に示す計算式で求めます。

# (1) HiRDB/シングルサーバの場合

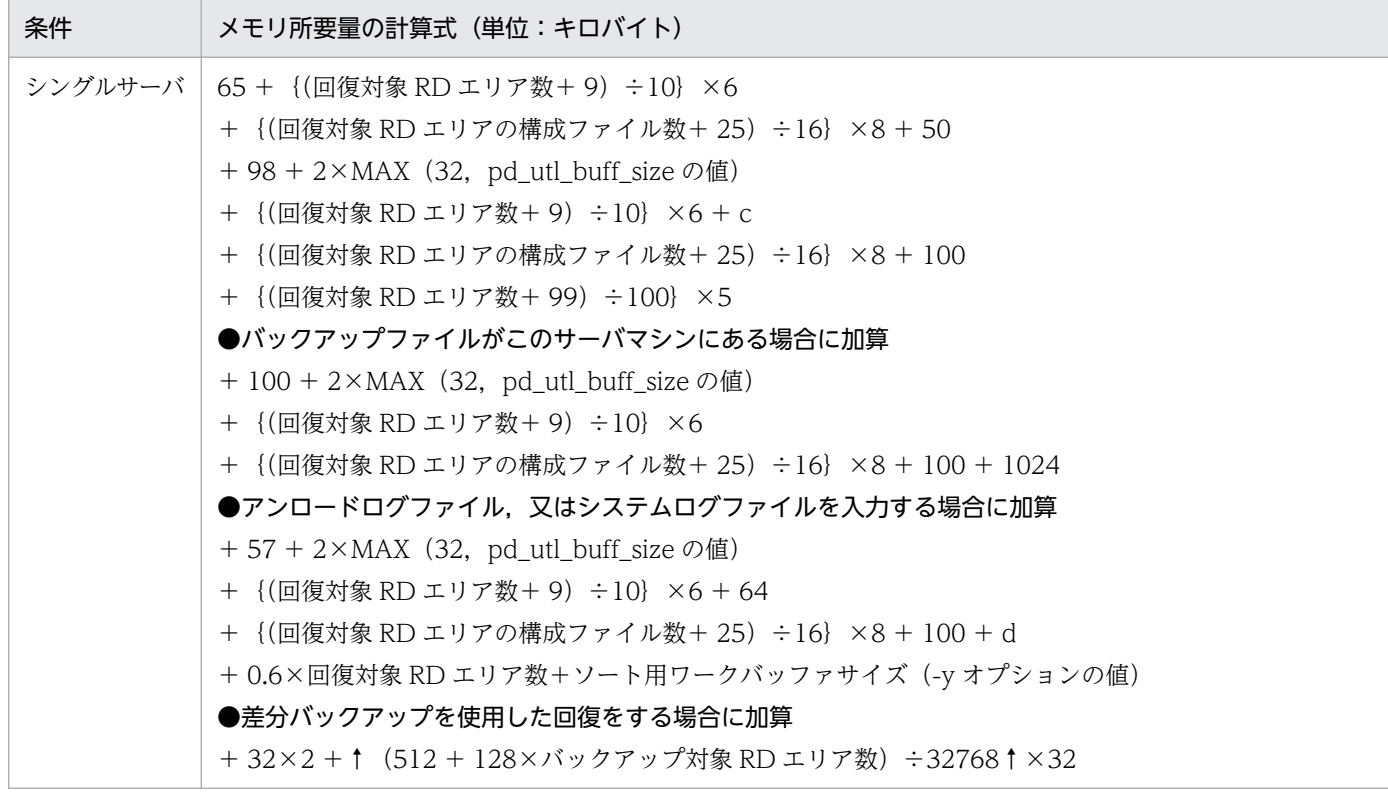

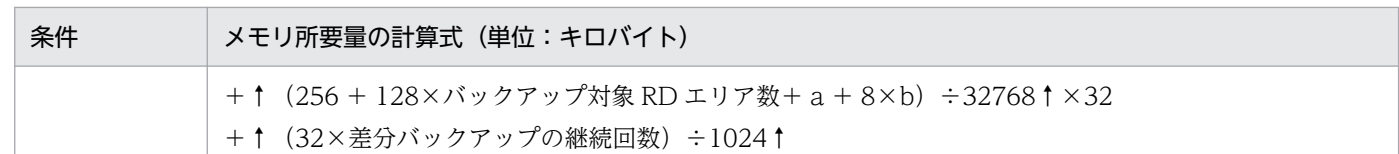

- a:-bオプションに指定するバックアップファイルの名称長(バイト) 複数のバックアップファイルを指定する場合は,合計の名称長になります。
- b:-b オプションに指定するバックアップファイルの数

c:書き込みバッファサイズを指定している場合は MAX(64,書き込みバッファサイズ),指定していな い場合は 60

書き込みバッファサイズは-Y オプションの指定値になります。

d:

#### • 32 ビットモードの場合:

640 + 8×↑最大同時実行トランザクション数÷100↑

- + 5×↑回復対象 RD エリア数÷100↑
- +回復対象 RD エリアの最大ページサイズ×54
- + 9×ロールバック対象トランザクション数
- + 0.02×回復対象 RD エリアの構成ファイル数
- +↑(304 + 36 + 4×(回復対象 RD エリア数−1)
	- + 352 + 304×(回復対象 RD エリア数−1)
	- + 96 + 4×(回復対象 RD エリア数−1)
	- + 384 + 320×(回復対象 RD エリア数−1)+ 16)÷1024↑
- 64 ビットモードの場合:
	- 640 + 11×↑最大同時実行トランザクション数÷100↑
	- + 6×↑回復対象 RD エリア数÷100↑
	- +回復対象 RD エリアの最大ページサイズ×54
	- + 9×ロールバック対象トランザクション数
	- + 0.03×回復対象 RD エリアの構成ファイル数
	- +↑(304 + 40 + 8×(回復対象 RD エリア数−1) + 400 + 336×(回復対象 RD エリア数−1) + 168 + 8×(回復対象 RD エリア数−1) + 408 + 336× (回復対象 RD エリア数−1) + 16) ÷1024↑

# (2) HiRDB/パラレルサーバの場合

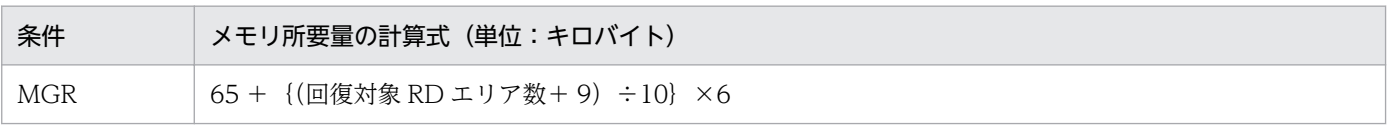

| 条件                          | メモリ所要量の計算式 (単位:キロバイト)                                                                                                    |
|-----------------------------|----------------------------------------------------------------------------------------------------|
|                             | + {(回復対象 RD エリアの構成ファイル数+25) ÷16} ×8 +50<br>●差分バックアップを使用した回復をする場合に加算<br>+ 32×2 +↑ (512 + 128×バックアップ対象 RD エリア数) ÷32768↑×32<br>+↑ (256 + 128×バックアップ対象 RD エリア数+ a + 8×b) ÷32768↑×32<br>+ ↑ (32×差分バックアップの継続回数) ÷1024↑                                                                                                    |
| DS                          | $35 + 2 \times MAX$ (32, pd_utl_buff_size $\oslash$ 值) + 100<br>+ 98 + 2×MAX (32, pd_utl_buff_size の値)<br>+ {(回復対象 RD エリア数+9) ÷10} ×6 + c<br>+ {(回復対象 RD エリアの構成ファイル数+25) ÷16} ×8 + 100<br>+ {(回復対象 RD エリア数+ 99) ÷100} ×5<br>●アンロードログファイル、又はシステムログファイルを入力する場合に加算<br>+ 57 + 2×MAX (32, pd_utl_buff_size の値)<br>+ {(回復対象 RD エリア数+9) ÷10} ×6 + 64<br>+ {(回復対象 RD エリアの構成ファイル数+25) ÷16} ×8 + 100 + d<br>+ 0.6×回復対象 RD エリア数+ソート用ワークバッファサイズ (-y オプションの値) |
| <b>BES</b>                  | 98 + 2×MAX (32, pd_utl_buff_size の値)<br>+ {(回復対象 RD エリア数+9) ÷10} ×6 + c<br>+ {(回復対象 RD エリアの構成ファイル数+25) ÷16} ×8 + 100<br>+ {(回復対象 RD エリア数+99) ÷100} ×5<br>●アンロードログファイル、又はシステムログファイルを入力する場合に加算<br>$+57 + 2 \times MAX$ (32, pd_utl_buff_size $\oslash$ 值)<br>+ {(回復対象 RD エリア数+9) ÷10} ×6 + 64<br>+ {(回復対象 RD エリアの構成ファイル数+25) ÷16} ×8 + 100 + d<br>+ 0.6×回復対象 RD エリア数+ソート用ワークバッファサイズ(-y オプションの値)                                                    |
| バックアップ<br>ファイルがある<br>サーバマシン | 100 + 2×MAX (32, pd_utl_buff_size) ×回復対象サーバ数<br>+ {(回復対象 RD エリア数+9) ÷10} ×6<br>+ {(回復対象 RD エリア構成ファイル数+25) ÷16} ×8 + 100 + 1024                                                                                                    |

a:-bオプションに指定するバックアップファイルの名称長(バイト)

複数のバックアップファイルを指定する場合は,合計の名称長になります。

b:-b オプションに指定するバックアップファイルの数

c:書き込みバッファサイズを指定している場合は MAX(64,書き込みバッファサイズ),指定していな い場合は 60

書き込みバッファサイズは-Y オプションの指定値になります。

d:

• 32 ビットモードの場合:

640 + 8×↑最大同時実行トランザクション数÷100↑

+ 5×↑回復対象 RD エリア数÷100↑

+回復対象 RD エリアの最大ページサイズ×54

- + 9×ロールバック対象トランザクション数
- + 0.02×回復対象 RD エリアの構成ファイル数
- +↑(304 + 36 + 4×(回復対象 RD エリア数−1) + 352 + 304×(回復対象 RD エリア数−1) + 96 + 4×(回復対象 RD エリア数−1) + 384 + 320×(回復対象 RD エリア数−1) + 16 + 32×回復対象 RD エリア数)÷1024↑ • 64 ビットモードの場合: 640 + 11×↑最大同時実行トランザクション数÷100↑ + 6×↑回復対象 RD エリア数÷100↑
	- +回復対象 RD エリアの最大ページサイズ×54
	- + 9×ロールバック対象トランザクション数
	- + 0.03×回復対象 RD エリアの構成ファイル数
	- +↑(304 + 40 + 8×(回復対象 RD エリア数−1) + 400 + 336×(回復対象 RD エリア数−1) + 168 + 8×(回復対象 RD エリア数−1) + 408 + 336×(回復対象 RD エリア数−1)
		- + 16 + 48×回復対象 RD エリア数)÷1024↑

# 19.2.11 ディクショナリ搬出入ユティリティ(pdexp)実行時のメモリ所 要量

ディクショナリ搬出入ユティリティ (pdexp)実行時のメモリ所要量は、次に示す計算式で求めます。

## (1) HiRDB/シングルサーバの場合

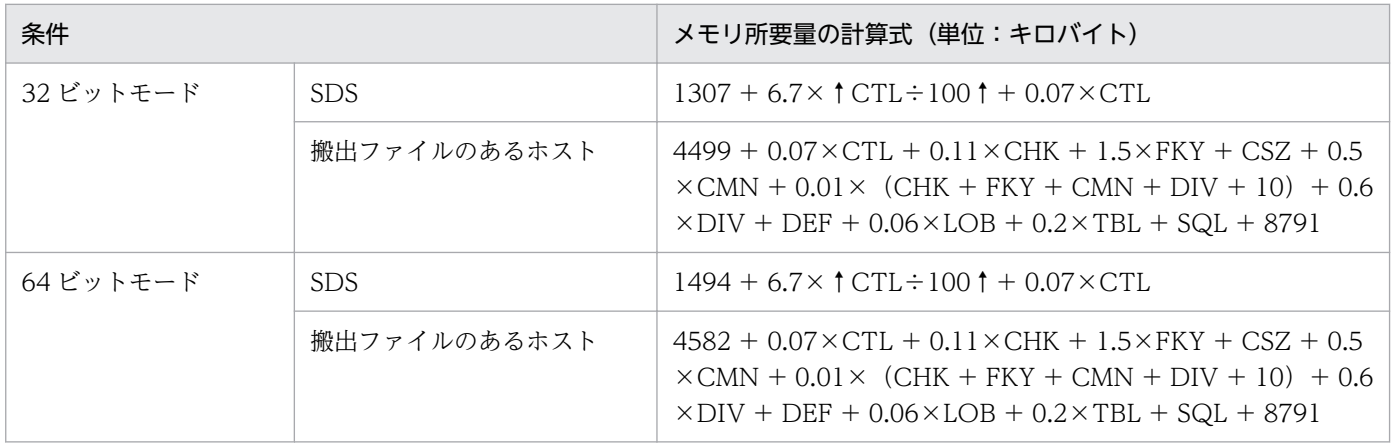

# (2) HiRDB/パラレルサーバの場合

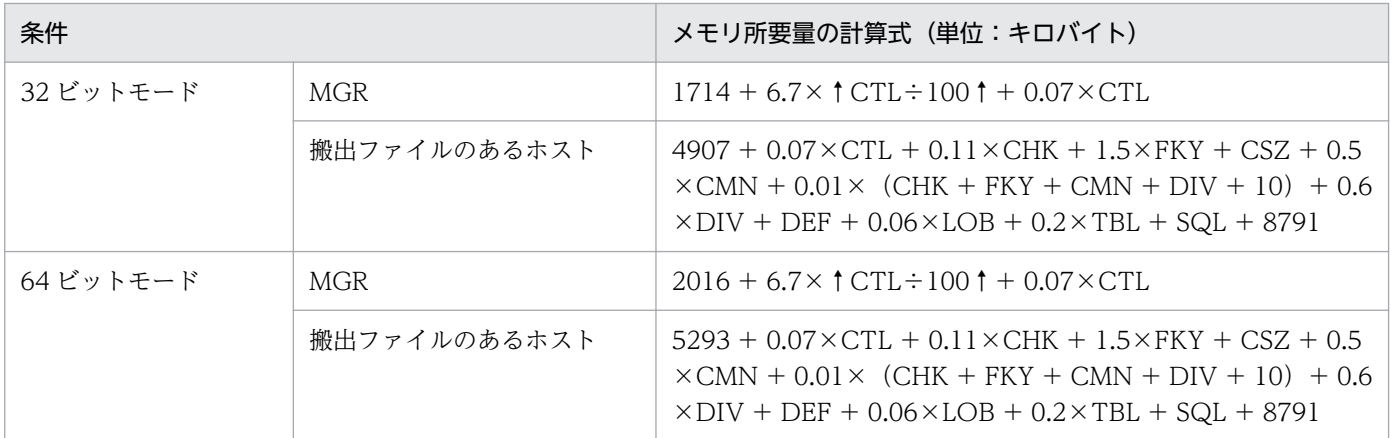

# (3) 計算式で使用する変数

CMN:列数

CHK:検査制約数

CSZ:検査制約の検索条件の合計サイズ (SQL\_TABLES 表の CHK\_SOURCE\_LEN の値)(単位:バイト)

- CTL:制御文ファイルに指定された制御数
- DEF:DEFAULT 句の最大定義長(単位:バイト)
- DIV:分割条件数
- FKY:外部キーの数
- LOB:LOB 格納用RDエリア数

SQL:次の SQL 文が使用するメモリ所要量

- 表の搬出入の場合:CREATE TABLE 文
- プロシジャの搬出入の場合:CREATE PROCEDURE 文
- トリガの搬出入の場合:CREATE TRIGGER 文

これらのメモリ所要量については、「[SQL 実行時に必要なメモリ所要量の計算式](#page-728-0)」,及び「[SQL 前処理](#page-736-0) [時に必要なメモリ所要量の計算式」](#page-736-0)を参照してください。

TBL:実際に搬出入する表,プロシジャ,トリガ数(プロシジャ,トリガの場合は CTL と同じ)

## 19.2.12 アクセスパス表示ユティリティ(pdvwopt)実行時のメモリ所要量

アクセスパス表示ユティリティ (pdvwopt) 実行時のメモリ所要量は、次に示す計算式で求めます。

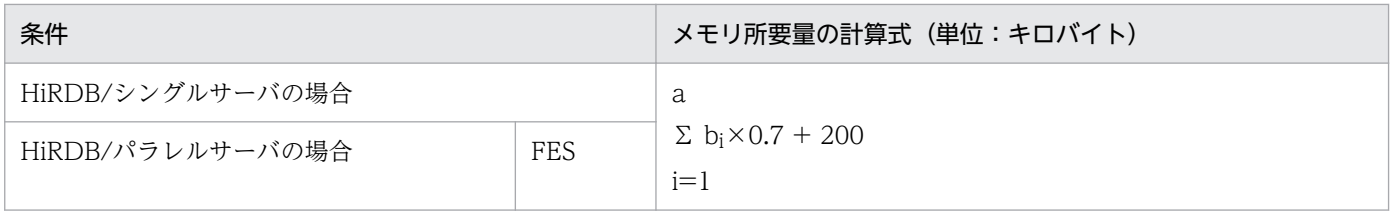

a:SQL 中の問合せ数

bi:問合せ中の表数

# 19.2.13 リバランスユティリティ(pdrbal)実行時のメモリ所要量

リバランスユティリティ (pdrbal)実行時のメモリ所要量は、次に示す計算式で求めます。

# (1) HiRDB/シングルサーバの場合

#### メモリ所要量の計算式 (単位:キロバイト)

8756※3+ 536 + 0.02×列数+ 0.2×移動先 RD エリア数 + 1.7×移動元 RD エリア数+ 0.26×移動先 RD エリア数×インデクス数 +(0.09 +↑平均 index 文ファイル長÷1024↑)×index 文数 +(0.02 +↑平均ディレクトリ長÷1024↑)×(idxwork 文数+ sort 文数) +↑(制御情報ファイル長+実行結果ファイル長)÷1024↑ + 0.05×列数+ 0.05×RD エリア数+ 0.15×インデクス数 + 0.05×インデクス格納 RD エリア数 + 550×1024 +ソートワークサイズ※1 **●-n オプションを指定した場合** + RD エリアのページ長※2×一括入出力バッファ面数×y ●対象表に LOB 列がある場合 + 64 + 0.01×LOB 列数+ 0.18×移動先 RD エリア数 + 0.09×移動元 RD エリア数+ 0.08×LOB 格納 RD エリア数 ●対象表に BINARY 列がある場合 + 33×(BINARY 列数×移動先 RD エリア数×移動元 RD エリア数) + BINARY 列の場合に使用するバッファ長※5 ●対象表にプラグインが提供する抽象データ型がある場合 +40 + (0.27 + 2×抽象データ型長) ×抽象データ型の列数 + 0.3×unld\_func 指定数 +(128 + 0.11×LOB 属性数+ 0.1×unld\_func 指定関数数 + 0.07×抽象データ型属性数)×抽象データ型の列数 + (33×BINARY 属性数×移動先 RD エリア数×移動元 RD エリア数) ×2 + 0.01×プラグインインデクス数+ 0.19×unld\_func 文数 + (↑平均 unld\_func 文長÷1024↑×unld\_func 文数) + (↑平均 reld\_func 文長÷1024↑×reld\_func 文数) +抽象データ型列数×1 +(LOB 属性数×0.05)×RD エリア数

メモリ所要量の計算式 (単位:キロバイト)

+データ型プラグイン数×10 +プラグインインデクス数×10

- +プラグインのメモリ所要量
- ●インデクス作成方法に. インデクス一括作成モード又はインデクス情報出力モードを指定していて,次の条件を満たす場合 ・表分割数×インデクス定義数>プロセスのオープン数の上限-576

 $+ 2048$ 

#### ●圧縮列がある場合

+圧縮分割サイズ※4×z + RD エリアのページ長※2

y:次に示すどちらかの値を代入してください。

• FIX ハッシュ分割表にリバランス機能を使用した場合 (↑1024÷表全体の格納 RD エリア数↑)×該当サーバ内の表格納 RD エリア数

- そのほかの場合
	- 1
- z:次に示すどちらかの値を代入してください。
	- 占有モード (-k exclusive) の場合: 2
	- 共有モード (-k share) の場合: 1
- 注※1

インデクスの一括作成時(-i c 又は省略)に加算します。

注※2

表を横分割した RD エリアごとにページ長が異なる場合は,ページ長の最大値で計算してください。 注※3

64 ビットモードの場合は 14272 です。

注※4

圧縮分割サイズは,全圧縮列中の最大値で計算してください。

注※5

BINARY 列の場合に使用するバッファ長は,次の値を使用してください。

- 占有モードの場合
	- $\Omega$
- 共用モードの場合
	- n
	- Σ(定義長 i)

 $i=1$ 

n:BINARY 列数

# (2) HiRDB/パラレルサーバの場合

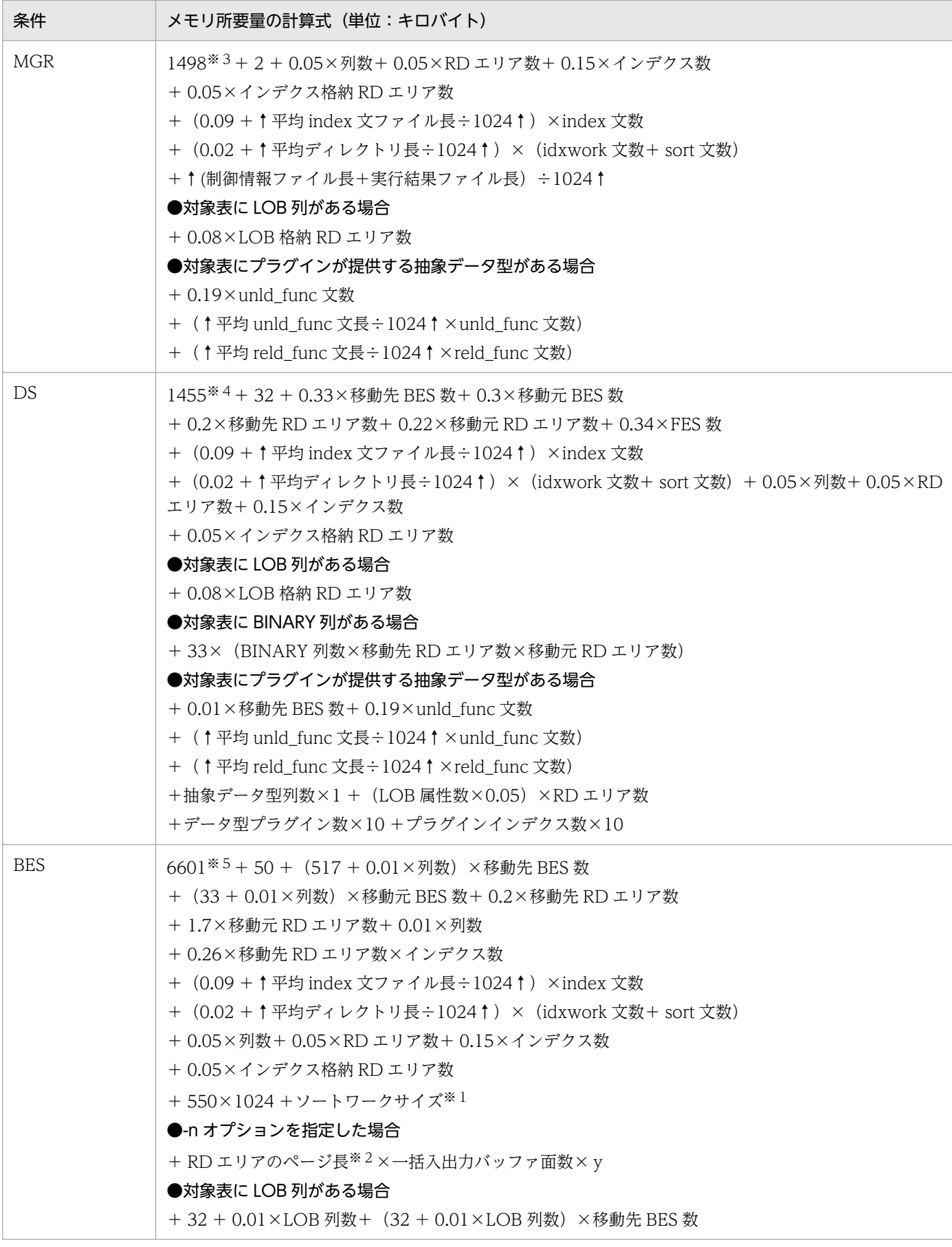

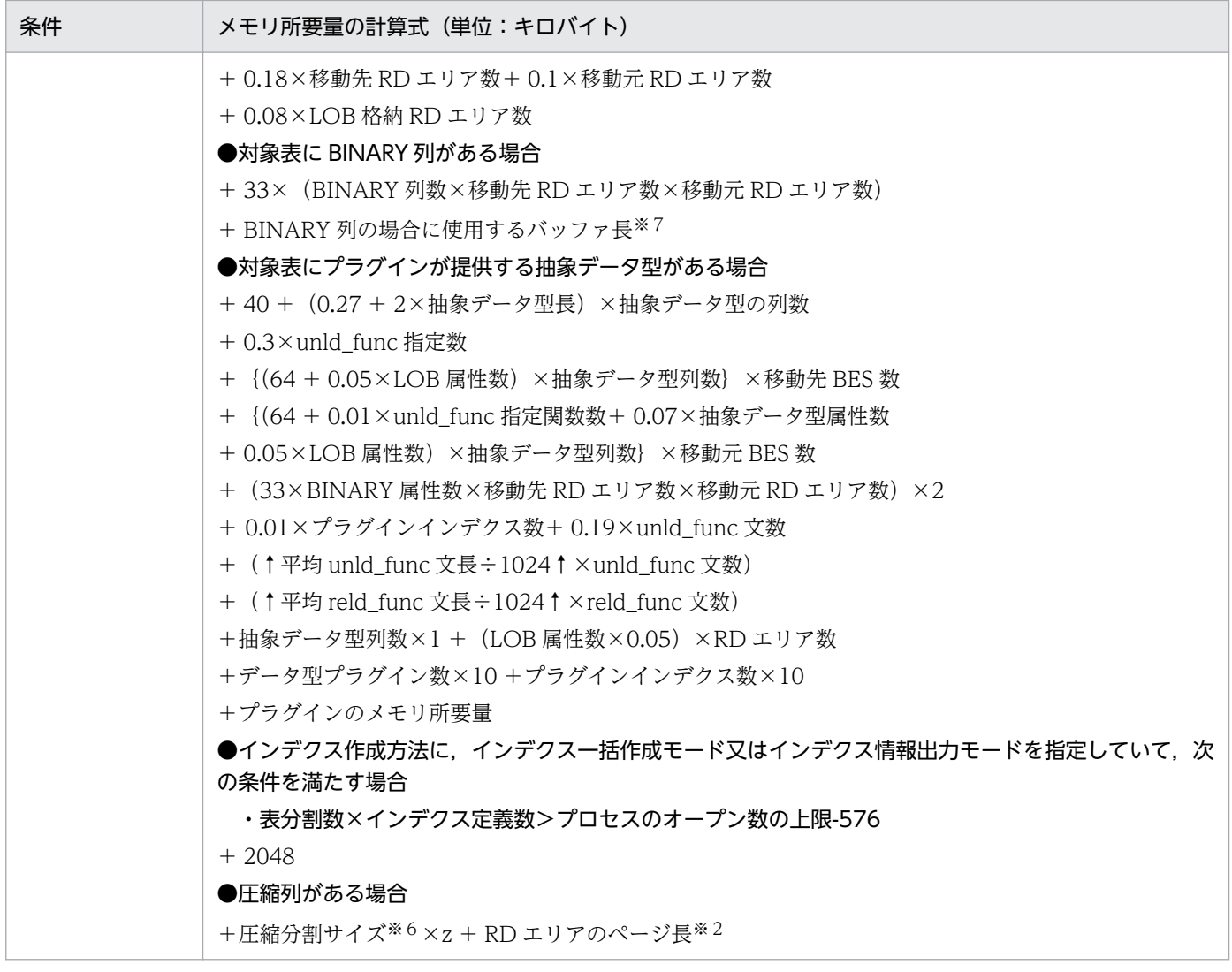

y:次に示すどちらかの値を代入してください。

• FIX ハッシュ分割表にリバランス機能を使用した場合

(↑1024÷表全体の格納 RD エリア数↑)×該当サーバ内の表格納 RD エリア数

- そのほかの場合
	- 1

z:次に示すどちらかの値を代入してください。

- 占有モード(-k exclusive)の場合:2
- **共有モード (-k share) の場合: 1**
- 注※1

インデクスの一括作成時(-i c 又は省略)に加算します。

注※2

表を横分割した RD エリアごとにページ長が異なる場合は,ページ長の最大値で計算してください。

注※3

64 ビットモードの場合は 4660 です。

#### 注※4

64 ビットモードの場合は 15830 です。

注※5

64 ビットモードの場合は 11804 です。

注※6

圧縮分割サイズは,全圧縮列中の最大値で計算してください。

注※7

BINARY 列の場合に使用するバッファ長は,次の値を使用してください。

- 占有モードの場合
	- m
	- (Σ(定義長 i)
		- $i=1$

n

- $+ \Sigma$  (定義長 i×9)) ×移動先 BES 数
	- $i=1$

m:圧縮指定を指定していない BINARY 列の数

n:圧縮指定を指定している BINARY 列の数

- 共用モードの場合
	- n
	- Σ(定義長 i)×移動先 BES 数
	- $i=1$
	- n:BINARY 列数

# 19.2.14 空きページ解放ユティリティ(pdreclaim)及びグローバルバッ ファ常駐化ユティリティ(pdpgbfon)実行時のメモリ所要量

空きページ解放ユティリティ (pdreclaim)及びグローバルバッファ常駐化ユティリティ (pdpgbfon)実 行時のメモリ所要量は,次に示す計算式で求めます。

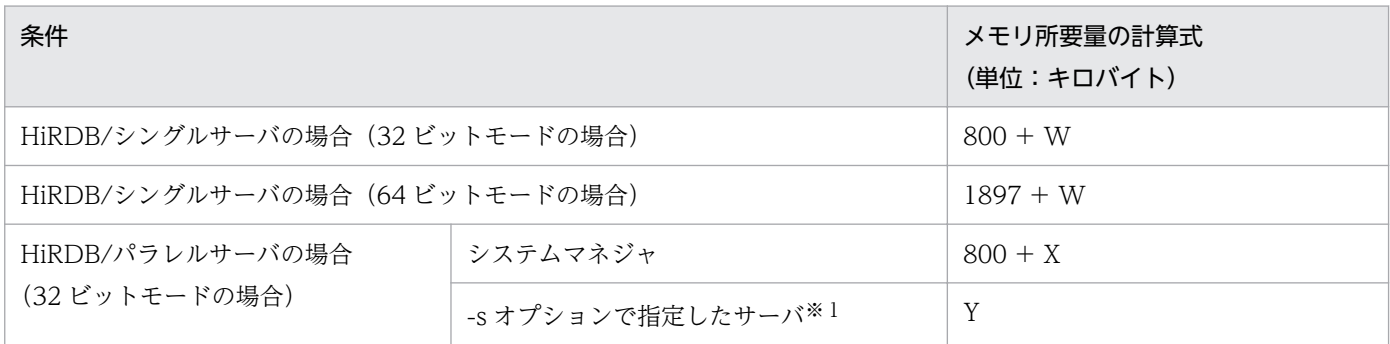

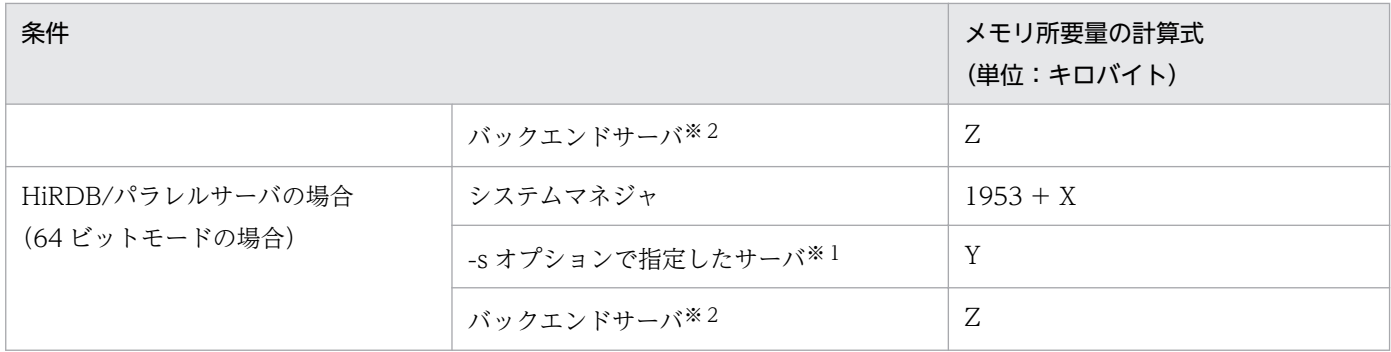

注※1

-s オプション省略時は、処理対象表格納 RD エリアを 1 個目に定義したサーバです。

注※2

バックエンドサーバが複数ある場合は,バックエンドサーバ数だけメモリ所要量を加算します。

W:データベース再編成ユティリティ(pdrorg)実行時のシングルサーバのメモリ所要量

X:データベース再編成ユティリティ(pdrorg)実行時の MGR のメモリ所要量

Y:データベース再編成ユティリティ(pdrorg)実行時の DS のメモリ所要量

Z:データベース再編成ユティリティ(pdrorg)実行時の BES のメモリ所要量

データベース再編成ユティリティ (pdrorg)実行時のメモリ所要量については、[「データベース再編成ユ](#page-967-0) ティリティ (pdrorg)実行時のメモリ所要量」を参照してください。

## 19.2.15 整合性チェックユティリティ (pdconstck) 実行時のメモリ所要量

整合性チェックユティリティ (pdconstck)実行時のメモリ所要量は、次に示す計算式で求めます。

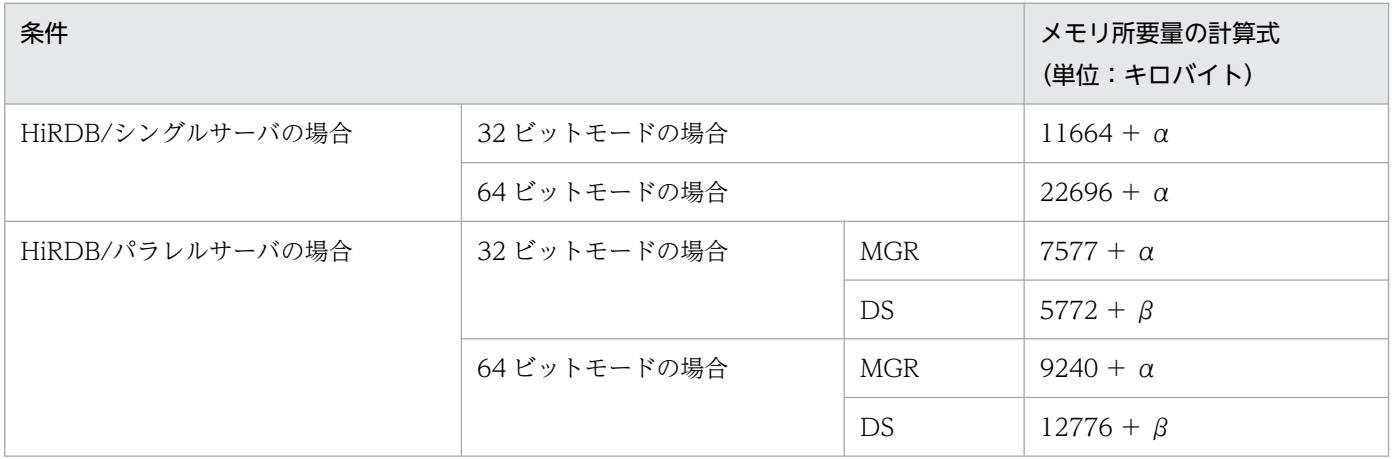

α:次に示す計算式から求められる値

2175

+ 0.14×列数

- + 0.09×表格納 RD エリア数
- + 0.23×インデクス数
- + 0.09×インデクス格納 RD エリア数
- + 0.09×LOB 列格納 RD エリア数
- 外部キー数
- + Σ(42 + 0.47×外部キー構成列数 r)
- $r=1$
- 検査制約数
- + Σ(5 + 0.29×探索条件中の列数 c + 0.85
- $c=1$
- ×探索条件中の AND 及び OR の数 c +探索条件長 c)
- β:次に示す計算式から求められる値
	- 0.2
	- + 0.02×表格納 RD エリア数
	- + 0.02×インデクス格納 RD エリア数
	- + 0.02×LOB 列格納 RD エリア数

# 19.2.16 パラレルローディング(pdparaload)実行時のメモリ所要量

パラレルローディング (pdparaload) 実行時のメモリ所要量は、次に示す計算式で求めます。

パラレルローディング実行時のメモリ所要量(単位:キロバイト) =1000+pdparaload制御文ファイルの容量+10+10+R R +Σ(RDエリア単位のデータロード実行に必要なメモリ容量i)  $i=1$ 

R:表を構成する RD エリア数

注

pdparaload コマンドは、表を構成する RD エリアの数だけ、内部で RD エリア単位のデータロード (pdload)を実行します。そのため,pdparaload は,RD エリア単位のデータロード実行に必要なメ モリ所要量を,表を構成する RD エリア数分使用します。RD エリア単位のデータロード実行に必要な メモリ所要量については,[「データベース作成ユティリティ\(pdload\)実行時のメモリ所要量」](#page-962-0)を参照 してください。

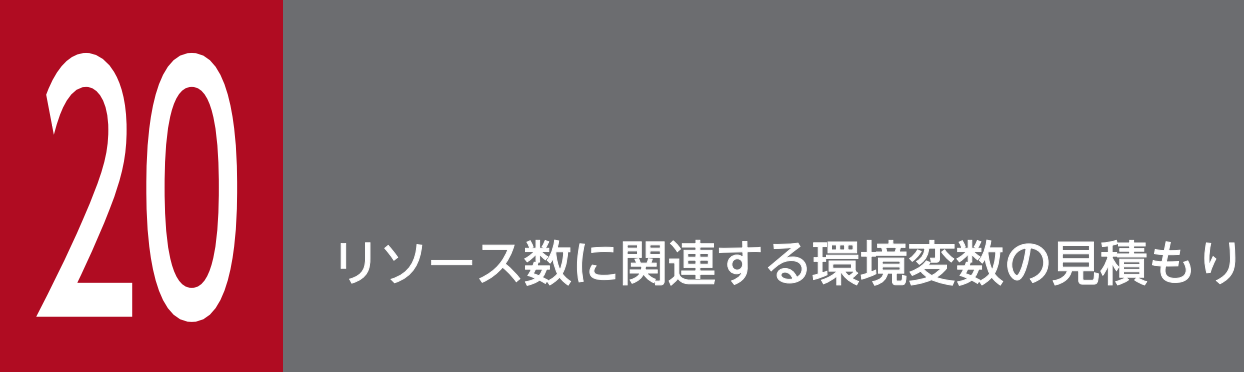

この章では,リソース数に関連する環境変数の見積もり方法について説明します。

#### <span id="page-987-0"></span>20.1 リソース数に関連する環境変数

リソース数に関連する環境変数の設定について説明します。Windows にはないメッセージキュー,セマ フォ.及び共用メモリの機能を使用するための設定で、HiRDB が自動的に計算し、設定します。

#### 20.1.1 見積もり

通常,HiRDB が自動的に計算するため,見積もりは必要ありません。

ただし,次に示す場合は,ユニット単位で使用するリソース数を見積もってください。見積もり方法は, 次節以降で説明します。

- ユニット内で使用する RD エリア数が 3000 個を超える場合,又はプリフェッチ機能を使用する場合 は,メッセージキューテーブル数を見積もってください。
- ユニット内で使用する RD エリア数が 3000 個を超える場合,又は HiRDB/パラレルサーバでシステム 定義 pd\_dbbuff\_modify オペランドの値に Y を指定している場合は、セマフォ識別子数を見積もって ください。
- 次の条件を満たす場合は,共用メモリ使用数を見積もってください。 ↑グローバルバッファが使用する共用メモリの総量÷SHMMAX↑> 16 なお,グローバルバッファが使用する共用メモリについては,次の箇所を参照してください。
	- HiRDB/シングルサーバの場合:「[グローバルバッファが使用する共用メモリの計算式」](#page-724-0)
	- HiRDB/パラレルサーバの場合:「[グローバルバッファが使用する共用メモリの計算式」](#page-786-0)

#### 20.1.2 設定方法

見積もりが必要となった場合,見積った値を次に示す方法で設定します。設定方法には,ユニット単位と OS 単位の二つがありますが、通常は、見積もりが必要なユニットに対してだけユニット単位で設定して ください。

• ユニット単位で設定する

pdntenv コマンドの-sr オプションで設定します。OS 内に複数のユニットが存在する場合に,各ユニッ トに適した値を設定できます。また,OS 単位の設定よりも優先されます。

• OS 単位で設定する

Windows のシステム環境変数として設定します。OS 内に複数のユニットが存在するマルチ HiRDB 構成の場合に,見積もりが最大となるユニットの値を指定することで,同じ値で一括設定することがで きます。ただし、この方法で設定すると、HiRDB が自動的に計算した値が使用されません。また、最 大値を必要としないユニットは必要以上のリソースを使用することになります。

なお、設定を反映させるためには、OS の再起動が必要となります。

<span id="page-988-0"></span>リソース種別とそれぞれの設定方法で指定する項目の対応関係を,次の表に示します。pdntenv コマンド の詳細については,マニュアル「HiRDB コマンドリファレンス」を参照してください。

表 20-1 リソース種別と設定方法ごとの指定項目

| リソース種別        | ユニット単位<br>(pdntenv -sr オプションで指定するリソース<br>名) | OS 単位<br>(システム環境変数名) |
|---------------|---------------------------------------------|----------------------|
| メッセージキュー識別子数  | msgmni                                      | PDUXPLMSGMNI         |
| メッセージキューテーブル数 | msgtql                                      | PDUXPLMSGTQL         |
| セマフォ識別指数      | semmax                                      | PDUXPLSEMMAX         |
| 共用メモリ使用数      | shmmax                                      | <b>PDUXPLSHMMAX</b>  |

なお、上記の設定を行った場合でも、設定した値が必要量に対して不足するときは、設定が有効にならな いことがあります。詳細は,[「バージョンアップ時の注意点](#page-989-0)」の[「リソース数に関連する環境変数を設定し](#page-990-0) [ている場合](#page-990-0)」を参照してください。

#### 20.1.3 設定の削除方法

見積もりが必要な条件に該当しない場合で、HiRDB が自動的に計算した値が有効にならない※ときは、既 にリソース数が設定されています。HiRDB が自動的に計算した値を有効にするためには、次の手順で設定 を削除してください。

1. pdntenv コマンドの-sr オプションで設定を削除します。

2. システム環境変数を削除して. OS を再起動します。

注※

HiRDB が自動的に計算した値が有効になっているかどうかは、pdntenv コマンドで現在の設定内容を 表示することで確認できます。

pdntenv コマンドの詳細は,マニュアル「HiRDB コマンドリファレンス」を参照してください。

#### 20.1.4 HiRDB が自動計算時に用いる計算式

HiRDB が自動計算する際に用いる計算式を、次の表に示します。自動計算した結果が不当に大きいなどの 事象が発生した場合は,計算式で用いているシステム定義の指定値が適切でないおそれがあります。その 場合は,定義内容を確認してください。

なお,計算結果からメモリ所要量を計算したい場合は,次の箇所を参照してください。

• HiRDB/シングルサーバの場合:[「共用メモリの計算式](#page-992-0)」

<span id="page-989-0"></span>• HiRDB/パラレルサーバの場合:[「共用メモリの計算式](#page-996-0)」

表 20‒2 HiRDB が自動計算に用いる計算式

| リソース種別        | HiRDB/シングルサーバ                                   | HiRDB/パラレルサーバ                     |
|---------------|-------------------------------------------------|-----------------------------------|
| メッセージキュー識別子数  | 50 (固定値)                                        | (4×サーバ数) + 57                     |
| メッセージキューテーブル数 | $b + 3610$                                      | (b×ユニット数) + 3500 + (110×m)        |
| セマフォ識別指数      | Max (64, $\uparrow$ c ÷ 64 $\uparrow$ + g + 10) | Max $(64, 50 + 8 \times m)$       |
| 共用メモリ使用数      | Max $(4096, 20 \times (e + 50))$                | Max (4096, $20 \times (e + 50)$ ) |

b:pd\_max\_users オペランドの値

c:pdbuffer オペランドの数

e:pd\_max\_server\_process オペランドの値

g:pd\_dbbuff\_modify オペランドの値が Y の場合は pd\_max\_add\_dbbuff\_no オペランドの値, pd\_dbbuff\_modify オペランドの値が N の場合は 0

m:ユニット内のバックエンドサーバ数+ディクショナリサーバ数+ゲスト BES 数

## 20.1.5 バージョンアップ時の注意点

#### (1) リソース数に関連する環境変数を省略している場合

自動計算をサポートしていないバージョン 09-50 より前のバージョンでは、設定を省略した場合, 各バー ジョンの省略値で動作しています。バージョンアップすることで自動計算するようになりますが,自動計 算結果がバージョンアップ前の省略値と異なる場合があるため,バージョンアップ前後でメモリ使用量が 変わることがあります。バージョンアップによる値の違いを確認し,必要なメモリを準備するなどの対処 をしてください。各バージョンの省略値を次の表に示します。

なお,通常は自動計算された値での運用を強く推奨しますが,バージョンアップに際してメモリ使用量の 変更が許容できない場合などは,次に示す値を参考にして,「[設定方法」](#page-987-0)に示す方法で設定してください。 ただし、設定にあたっては、次の[「リソース数に関連する環境変数を設定している場合](#page-990-0)」の内容も必ず確 認してください。

#### 表 20-3 指定を省略した場合のリソース数に関連する環境変数の値

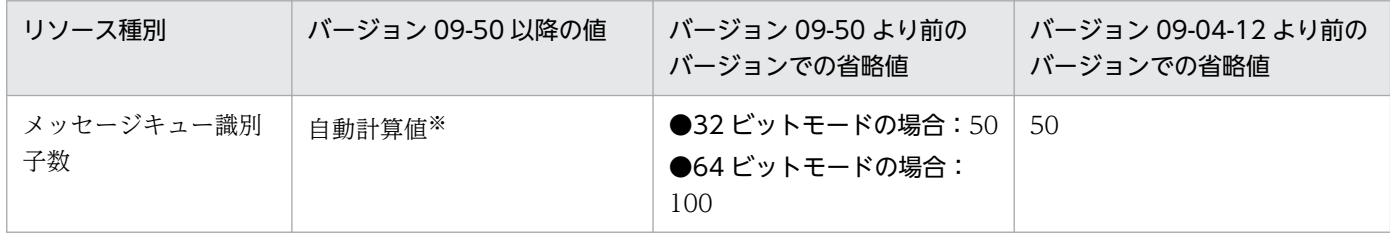

20. リソース数に関連する環境変数の見積もり

<span id="page-990-0"></span>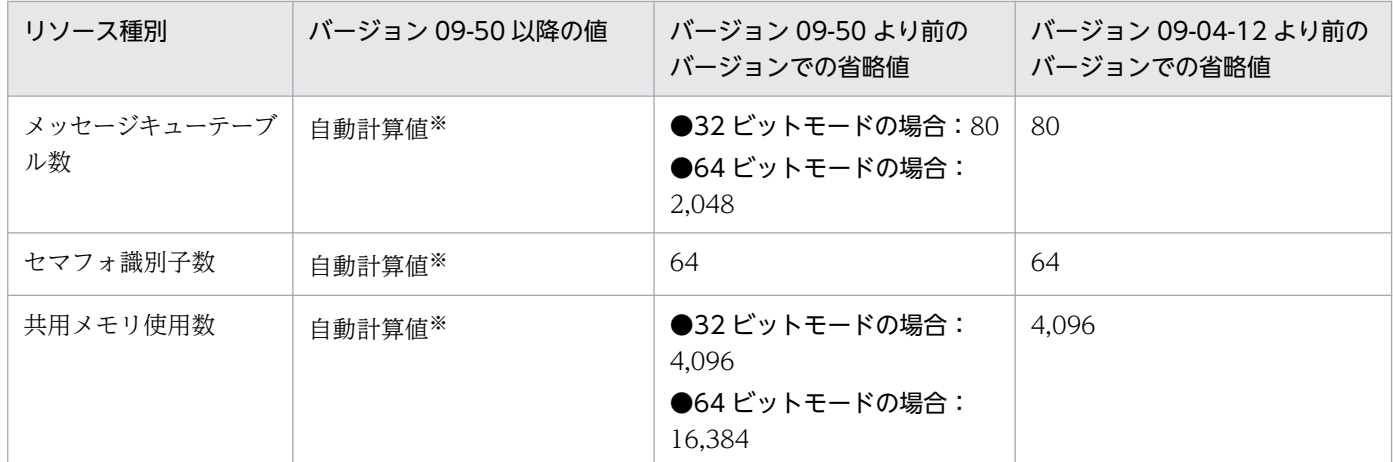

注※ 「[HiRDB が自動計算時に用いる計算式」](#page-988-0)を用いて計算した値です。

#### (2) リソース数に関連する環境変数を設定している場合

リソース数に関連する環境変数を設定している場合,基本的には設定値が有効となります。ただし,次の リソース種別の設定値が、自動計算した結果に対して不足する場合は、設定値を無効にして HiRDB が自 動計算した値で動作します。

- メッセージキュー識別子数
- 共用メモリ使用数

設定値を無効にした場合, HiRDB 起動時に KFPS05628-W メッセージを出力します。

上記以外のリソース種別では,自動計算した結果に関係なく設定値が有効となるため,不足することがな いか十分確認してください。

バージョンアップ前に問題なく動作していた設定値が,上記に該当して無効となる場合,自動計算で使用 する pd\_max\_server\_process, 及び pd\_max\_add\_dbbuff\_no オペランドの指定値が, 運用上必要な値 に比べて大き過ぎるなど,適切ではないおそれがあります。この場合,各オペランドの指定値を適切な値 に設定し直すことで,バージョンアップ前の設定値と同等の自動計算結果を得られることがあります。

#### 20.2.1 見積もり式

見積もり式を次の表に示します。

計算結果が環境変数の省略値より大きい場合は,その環境変数に計算結果を設定してください。設定しな いと HiRDB を開始できない. 又はユティリティを実行できないなどの問題が発生します。

表 20‒4 リソース数に関連する環境変数に設定する値(HiRDB/シングルサーバの場合)

| 種別                      | 計算式                                                                                                    | 対応する環境変数            | 設定範囲                                     |
|-------------------------|----------------------------------------------------------------------------------------------------|---------------------|------------------------------------------|
| メッセージキュー識別子数<br>(単位:個)  | Max $(50, 16 + a + 30)$                                                                                         | PDUXPLMSGMNI        | $50 \sim 3,600,000 \times 1$ , 2         |
| メッセージキューテーブル<br>数(単位:個) | Max $(80, b + i + c + j + d \times 2 + f)$<br>$+1$ + $\downarrow$ pd_trn_rcvmsg_store_buflen<br>オペランドの値÷72↓) ※3 | PDUXPLMSGTQL        | $80 \sim 65.536 \times 1$ , 2            |
| セマフォ識別子数(単位:<br>個)      | Max (64, $\uparrow$ c ÷ 64 $\uparrow$ + g + 10)                                                                 | PDUXPLSEMMAX        | $64 - 2,147,483,647$ <sup>**!</sup>      |
| 共用メモリ使用数(単位:<br>セグメント)  | Max (4096, $(4 + h) \times (e + 50)$ )                                                                          | <b>PDUXPLSHMMAX</b> | $4.096 -$<br>2,147,483,647 <sup>*1</sup> |

注※1

設定範囲より小さい値を設定した場合,HiRDB が最小値に切り上げます。

注※2

設定範囲より大きい値を設定した場合,HiRDB が最大値に切り下げます。

注※3

c + j + d×2 + f の合計値が 3,610 以下の場合は,メッセージキューテーブル数に対応する環境変数の設定は必要ありません。

a: pd\_max\_ard\_process オペランドが 1 以上の場合は 1, pd\_max\_ard\_process オペランドが 0 の場 合は 0 となります。

b:pd\_max\_users オペランドの値

c:pdbuffer オペランドの定義数

d:pd\_spd\_syncpoint\_skip\_limit オペランドに 0 以外の値を指定している場合は,

pd\_spd\_syncpoint\_skip\_limit オペランドの指定値で見積もります。pd\_spd\_syncpoint\_skip\_limit オペ ランドに 0 を指定,又はオペランドを省略している場合は,マニュアル「HiRDB システム運用ガイド」 の「UAP の状態監視(シンクポイントダンプ有効化のスキップ回数監視機能)」の「全システムログファ イルの容量から計算する方法」を参照して計算してください。

e:pd\_max\_server\_process オペランドの値

<span id="page-992-0"></span>f:pdbuffer -m 指定値の合計

g:pd\_dbbuff\_modify オペランドの値が Y の場合は pd\_max\_add\_dbbuff\_no オペランドの値, pd\_dbbuff\_modify オペランドの値が N の場合は 0

h:↑(グローバルバッファが使用する共用メモリの総量※÷SHMMAX の値)↑

i:pd\_utl\_exec\_mode オペランドが 1 の場合は,pd\_max\_users オペランドの値となります。

pd\_utl\_exec\_mode オペランドが 0の場合は、次に示す値となります。

• Min (947, pd\_max\_users オペランドの値)

j:実行する pdload, pdrorg, pdrbal, ログレス UAP の最大同時実行数+ 1

注※

グローバルバッファが使用する共用メモリについては,[「グローバルバッファが使用する共用メモリの](#page-724-0) [計算式」](#page-724-0)を参照してください。

## 20.2.2 共用メモリの計算式

メッセージキュー,セマフォ,及び共用メモリの機能を使うことによって使用される共用メモリの計算式 を次の表に示します。

#### 表 20‒5 共用メモリの計算式

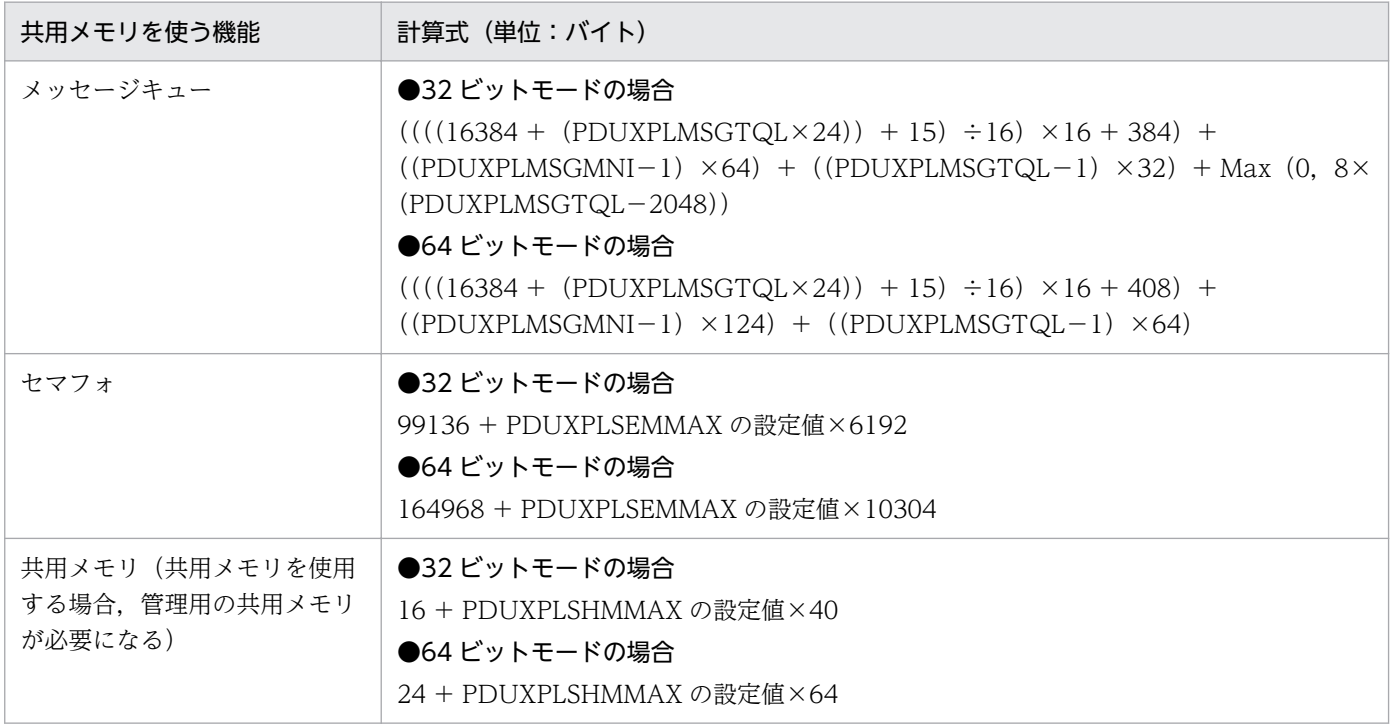

#### 20.3.1 見積もり式

見積もり式を次の表に示します。

計算結果が環境変数の省略値より大きい場合は,その環境変数に計算結果を設定してください。設定しな いと HiRDB を開始できない. 又はユティリティを実行できないなどの問題が発生します。

表 20-6 リソース数に関連する環境変数に設定する値 (HiRDB/パラレルサーバの場合)

| 種別                       | 計算式                                                                                                    | 対応する環境変数     | 設定範囲                                        |
|--------------------------|----------------------------------------------------------------------------------------------------|--------------|---------------------------------------------|
| メッセージキュー識別<br>子数(単位:個)   | Max (50,<br>$\mathbf b$<br>$\Sigma$ {Vi} + 2×a + 3×b<br>$i=1$<br>$+c+d+e+26+1+m$                                                                                                    | PDUXPLMSGMNI | $50 - 3,600,000$ <sup>*</sup><br>1, 2       |
| メッセージキューテー<br>ブル数 (単位:個) | Max (80, $h \times n + q + A + B + 1 + \downarrow$<br>pd_trn_rcvmsg_store_buflen オペランドの指定値<br>$\div 72 \downarrow$ )                                                                                                    | PDUXPLMSGTQL | $80 \sim 65,536 \times 1$ , 2               |
| セマフォ識別子数(単<br>位:個)       | ●影響分散スタンバイレス型系切り替え機能を使用<br>していない場合<br>$\mathbf b$<br>$\Sigma$ { $\uparrow$ (S <sub>i</sub> + T <sub>i</sub> + U <sub>i</sub> ) ÷ 64 $\uparrow$ + Z <sub>i</sub> + W <sub>i</sub> }<br>$i=1$<br>$+6xh + 2 + f$<br>●影響分散スタンバイレス型系切り替え機能を使用<br>している場合<br>$\mathbf b$<br>$\Sigma$ { <b>1</b> { $Y_i \times (j + k)$ } ÷64 <b>1</b> + W <sub>i</sub> }<br>$i=1$<br>$+6\times b + 2 + f$ | PDUXPLSEMMAX | $64\sim$<br>2,147,483,647 <sup>*1</sup>     |
| 共用メモリ使用数(単<br>位:セグメント)   | Max (4096, $(4 + z) \times (g + 50)$ )                                                                                                    | PDUXPLSHMMAX | $4,096 \sim$<br>2,147,483,647 <sup>*1</sup> |

注※1

設定範囲より小さい値を設定した場合,HiRDB が最小値に切り上げます。

注※2

設定範囲より大きい値を設定した場合,HiRDB が最大値に切り下げます。

注※3

グローバルバッファの動的変更機能を使用する場合に加算してください。セキュリティ監査機能使用時はさらに 1 を加算して ください。

インメモリデータ処理を行う場合に加算してください。

A:次の値を代入してください。

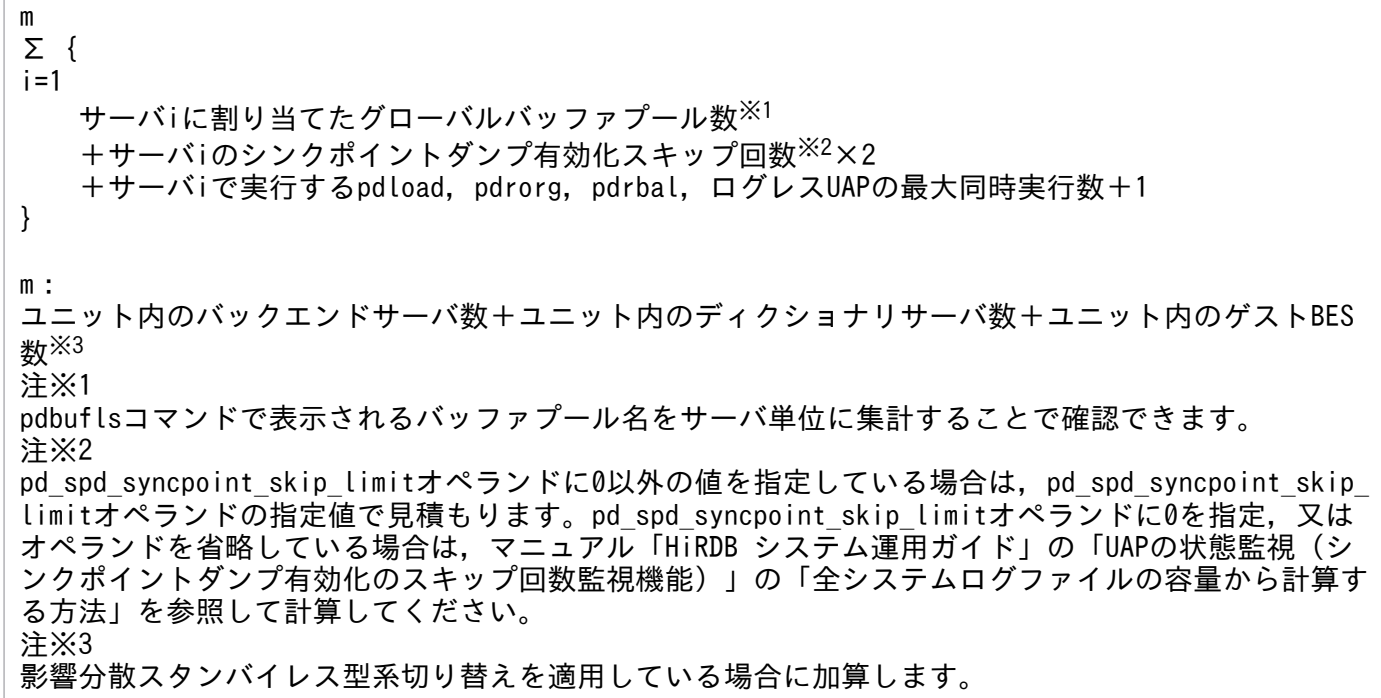

B:pd\_max\_ard\_process オペランドに 1 以上を指定した場合に加算します。次の値を代入してください。

m Σ{  $i=1$  サーバiに割り当てたグローバルバッファプールのpdbuffer -m指定値の合計 } m: ユニット内のバックエンドサーバ数+ユニット内のディクショナリサーバ数+ユニット内のゲストBES 数※ 注※ 影響分散スタンバイレス型系切り替えを適用している場合に加算します。

a:サーバマシン内のフロントエンドサーバ数

b:サーバマシン内のディクショナリサーバ数+ p

c:フロントエンドサーバの場合は 4,それ以外は 0

d:ディクショナリサーバの場合は 8, それ以外は 0

e:バックエンドサーバの場合は 16 + p,それ以外は 0

f:系切り替え機能使用時に加算します。次に示す表から値を求めてください。

20. リソース数に関連する環境変数の見積もり

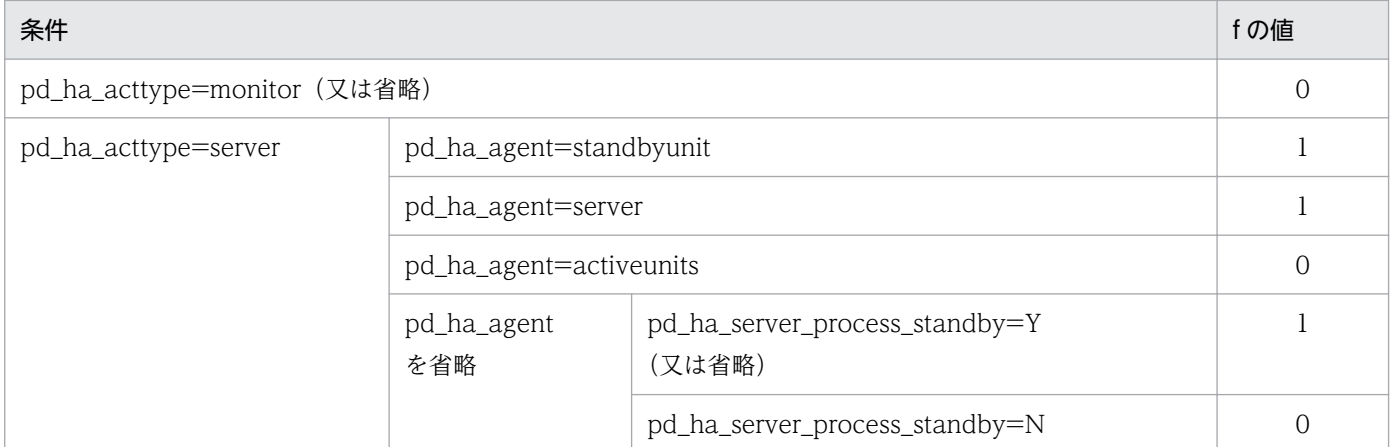

- g:pd\_max\_server\_process オペランドの値
- h:pd\_max\_users オペランドの値
- j:ホスト BES 数
- k:ゲスト BES 数
- m: システムマネジャユニットがある場合は 3, ない場合は 0
- n:ユニット内のフロントエンドサーバ数+ユニット内のバックエンドサーバ数+ユニット内のディクショ ナリサーバ数+ pd\_ha\_max\_act\_guest\_servers オペランドの値
	- pd\_ha\_max\_act\_guest\_servers オペランドの値は影響分散スタンバイレス型系切り替えを適用してい る場合に加算します。
- p:次のどちらかの値
	- 影響分散スタンバイレス系切り替えを使用していない場合 サーバマシン内のバックエンドサーバ数
	- 影響分散スタンバイレス系切り替えを使用している場合 サーバマシン内のホスト BES 数+ pd\_ha\_max\_act\_guest\_servers オペランドの値
- q:pd\_utl\_exec\_mode オペランドが 1 の場合は,pd\_max\_users オペランドの値となります。

pd\_utl\_exec\_mode オペランドが 0 の場合は、次に示す値となります。

- Min (947, pd max users オペランドの値)
- z:↑ (ユニット内のグローバルバッファが使用する共用メモリの総量<sup>※</sup>÷SHMMAX の値)↑
- Ai:pd\_aud\_file\_name オペランドを指定している場合は h の値, 指定していない場合は 0
- Si:各サーバに配置する RD エリアに対する pdbuffer -r オペランドの定義数
- Ti:各サーバに配置する RD エリアに対する pdbuffer -i オペランドの定義数

<span id="page-996-0"></span>Ui:pdbuffer -o オペランドの定義数

Vi:1(pd\_max\_ard\_process オペランドに 1 以上を指定する場合)又は 0

Wi: 2 (pd\_dfw\_awt\_process オペランドに値を指定する場合)又は 0

Yi:pdbuffer オペランドの-c オプションの指定数

Zi:pd\_dbbuff\_modify オペランドの値が Y の場合は pd\_max\_add\_dbbuff\_no オペランドの値, pd\_dbbuff\_modify オペランドの値が N の場合は 0

注※

グローバルバッファが使用する共用メモリについては,[「グローバルバッファが使用する共用メモリの](#page-786-0) [計算式」](#page-786-0)を参照してください。

### 20.3.2 共用メモリの計算式

メッセージキュー,セマフォ,及び共用メモリの機能を使うことによって使用される共用メモリの計算式 を次の表に示します。

#### 表 20‒7 共用メモリの計算式

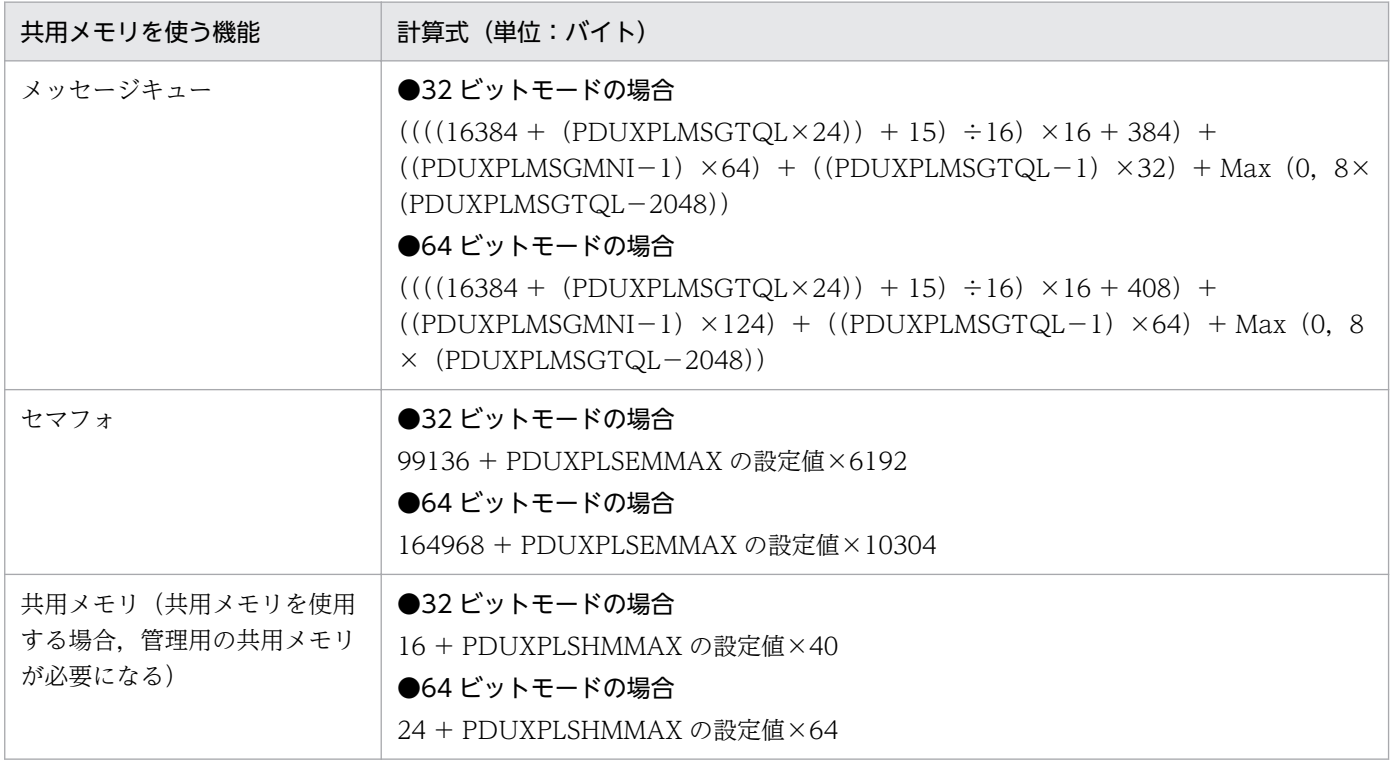

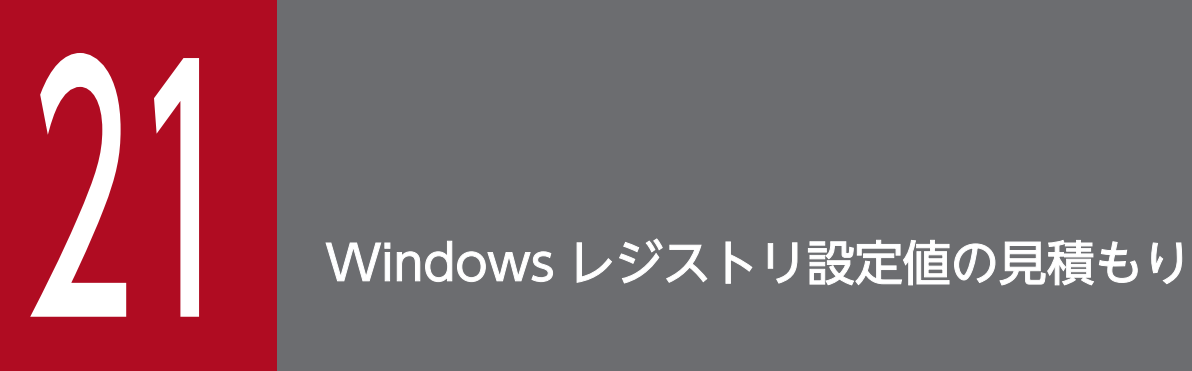

この章では、Windows レジストリ設定値の見積もり方法について説明します。

# <span id="page-998-0"></span>21.1 デスクトップヒープ指定値の見積もり

## 21.1.1 デスクトップヒープ指定値の見積もり方法

HiRDB は、必要なデスクトップヒープ量を計算し、ユニット起動時に自動的に確保します。そのため、通 常はデスクトップヒープの指定値を変更する必要はありません。ただし,デスクトップヒープ不足が頻発 する場合は,次の方法でデスクトップヒープの指定値を見直してください。

#### (1) デスクトップヒープの指定値の求め方

デスクトップヒープの使用量はレジストリ中に指定があり,レジストリエディタで変更できます。この指 定はアカウントごとの使用量を規定するものです。サーバマシン全体のデスクトップヒープの使用量には, 上限値※があります。

注※

OS によってデスクトップヒープの上限値は異なります。

#### 計算式

HiRDBが起動するサーバプロセス数(pd max server processの値)×a (単位:バイト)

aの値:

5000

ただし、次の点に注意が必要です。

- 指定値を大きくし過ぎると,別のアカウントで稼働している他 PP の動作に影響を与える可能性があり ます。このため,不要に大きな値を指定しないでください。
- HiRDB が起動するプロセスは、HiRDB サーバプロセスやユーザが実行する運用コマンド、及びユティ リティだけではありません。HiRDB のサーバプロセスが異常終了した後に実行する保守情報を取得す るコマンドも,HiRDB が起動するプロセスとしてデスクトップヒープを使用します。このため,大量 の HiRDB サーバプロセス異常終了又はキャンセル時に、デスクトップヒープ不足(サーバプロセス停 止を示す KFPS01820-E メッセージで「end state=0x8000」と表示されます)が発生した場合,デス クトップヒープ量を調整するのではなく,システム共通定義で保守情報を取得しないように変更してく ださい。

#### (2) デスクトップヒープの指定値の変更

#### (a) HiRDB のシステム定義で変更する場合

システム共通定義,又はユニット制御情報定義の pd\_process\_desktopheap\_size オペランドで,1 プロ セス当たりのデスクトップヒープ消費量を指定します。

### (b) レジストリエディタで変更する場合

上記の方法でデスクトップヒープ不足が解消されない場合は,レジストリエディタでデスクトップヒープ の指定値を変更します。なお,レジストリエディタの使い方を誤ると重大な問題が発生することがありま す。十分注意してください。また,デスクトップヒープの値は,動作環境に応じて調整する必要があります。

1. HiRDB のサービスを停止します。

2. レジストリエディタを使用して、非対話型デスクトップのデスクトップヒープの値を変更します。

●レジストリキー

HKEY\_LOCAL\_MACHINE\SYSTEM\CurrentControlSet\Control\Session Manager\SubSystems

●レジストリ値

Windows

●値

%SystemRoot%¥system32¥csrss.exe ObjectDirectory

=\Windows SharedSection=1024,3072,512

Windows=On SubSystemType=Windows ServerDll=basesry.1

ServerDll=winsrv:UserServerDllInitialization,3

ServerDll=winsrv:ConServerDllInitialization,2

ProfileControl=Off MaxRequestThreads=16

変更するパラメタは、SharedSection の 3 番目のパラメタ (下線) です。このパラメタが 512 の場合 は,システムは各デスクトップに対して 512 キロバイトのヒープを割り当てます。3 番目のパラメタ が省略されている場合は,2 番目の値(3,072 キロバイト)を割り当てます。3 番目のパラメタを「[デ](#page-998-0) [スクトップヒープの指定値の求め方」](#page-998-0)で求めた値に変更してください。この場合,

pd\_max\_server\_process の指定値が正しく見積られた値であることが前提です。

3. OS を再起動します。

4. HiRDB サービスを再開始します。

# 21.2 TCP ポートに関する設定値の見積もり

HiRDB の通信処理で使用する TCP ポートは、HiRDB が解放しても OS がすぐに解放しない場合 (TIME\_WAIT 状態)があります。HiRDB の運用によって大量の TCP ポートが TIME\_WAIT 状態とな り、システム全体の TCP ポートが不足し、トランザクションがエラーとなったり、HiRDB が異常終了し たりすることがあります。このような場合は,Windows レジストリの設定値を変更することによって, ポート数不足の発生を回避してください。詳細については,[「ポート数不足を回避する方法](#page-1036-0)」を参照してく ださい。

21. Windows レジストリ設定値の見積もり

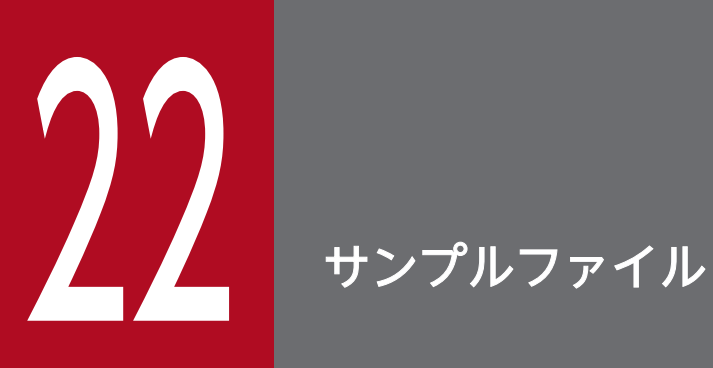

この章では、HiRDB が提供するサンプルファイル(サンプルデータベース、サンプルコンフィグ レーション及びサンプル UOC)について説明します。

HiRDB が提供するサンプルファイルを次に示します。

- サンプルオーディット
- サンプルデータベース
- サンプルコンフィグレーション
- サンプル UOC

サンプルファイルのディレクトリ構成を次の図に示します。なお、sample 以下のディレクトリは、イン ストールディレクトリの下にあります。

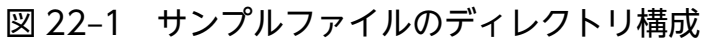

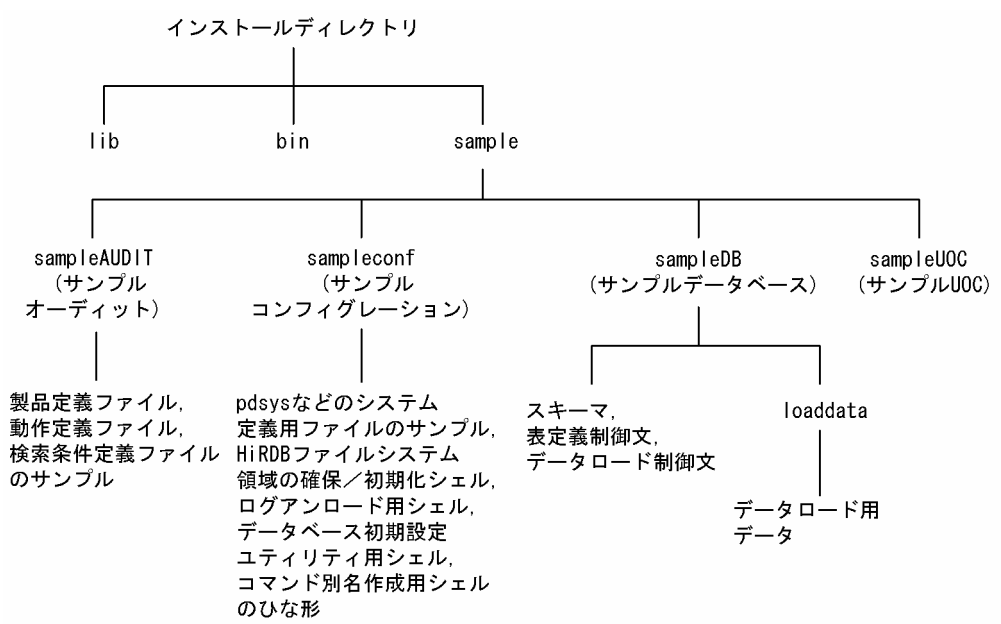

以降の説明は,バッチファイル SPsetup.bat を実行して HiRDB の環境を設定し終わったことを前提に説 明します。SPsetup.bat については,[「バッチファイルによる環境設定](#page-1075-0)」を参照してください。

## 22.1.1 サンプルファイルのファイル名

ここでは,下記のサンプルのファイル名について説明します。

- サンプルオーディット
- サンプルデータベース
- サンプルコンフィグレーション
- サンプル UOC

22. サンプルファイル

# (1) サンプルオーディットのファイル名

サンプルオーディットは、IP1/NETM/Audit との連携で使用するサンプルファイルです。ファイル名と その内容を次の表に示します。

#### 表 22‒1 サンプルオーディットのファイル名と内容

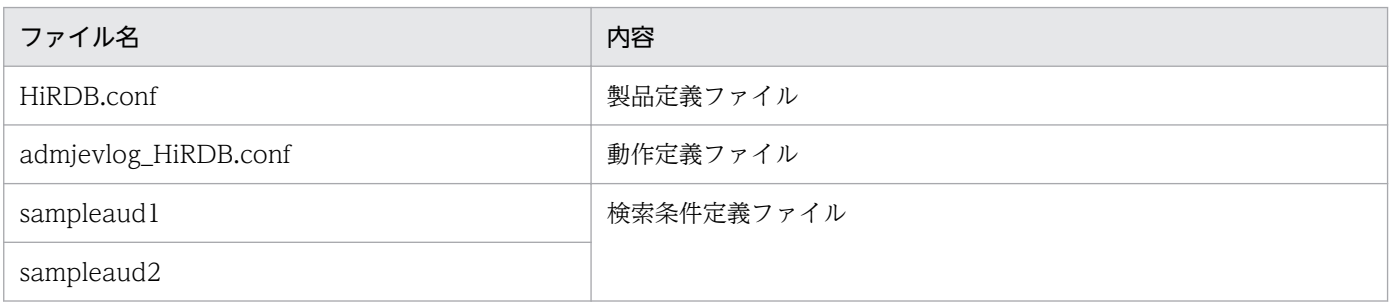

これらのサンプルファイルを使用した環境設定については、マニュアル「HiRDB システム運用ガイド」 の「JP1/NETM/Audit との連携」を参照してください。

# (2) サンプルデータベースのファイル名

サンプルで使用するディレクトリ及びファイル名とその内容を次の表に示します。

#### 表 22‒2 サンプルで使用するディレクトリ及びファイル名とその内容

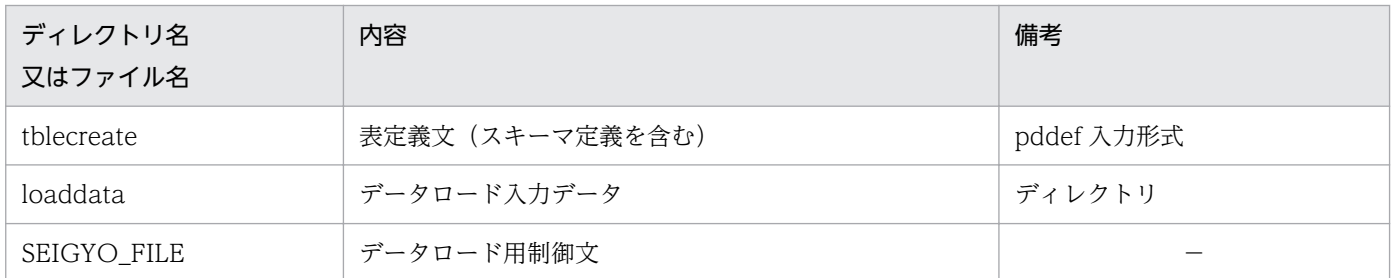

# (3) サンプルコンフィグレーションのファイル名

サンプルコンフィグレーションの内容を次の表に示します。

ここで示す内容は,パラメタ間の関連性などを分かりやすくするために最小構成での指定値を例として示 したもので,最適な値を示したものではありません。

#### 表 22‒3 サンプルコンフィグレーションの内容

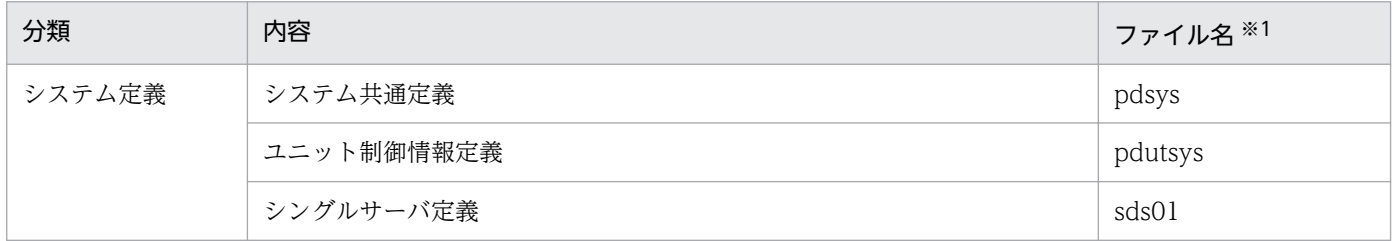

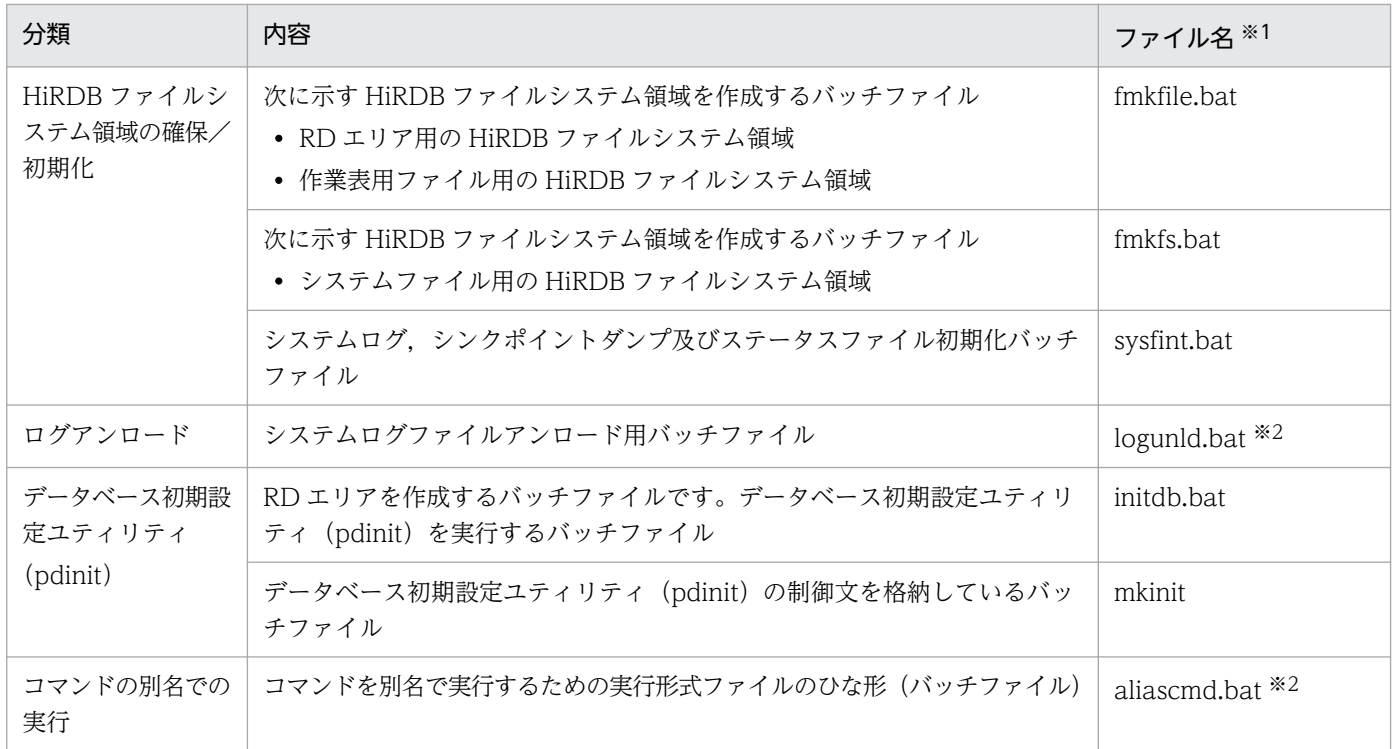

#### 注※1

ここでは HiRDB/シングルサーバの場合のファイル名を示します。HiRDB/パラレルサーバの場合は, %PDDIR%¥HiRDEF¥readme.txt を参照してください。

#### 注※2

logunld.bat は%PDDIR%¥sample ディレクトリ下に, aliascmd.bat は%PDDIR%¥sample ¥sampleconf ディレクトリ下に格納されます。

# (4) サンプル UOC のファイル名

次に示す UOC を格納しています。サンプル UOC の内容を次の表に示します。

- データベース作成ユティリティ(pdload)のファイル入力の例
- データベース再編成ユティリティ(pdrorg)のファイル出力の例

UOC については,マニュアル「HiRDB コマンドリファレンス」を参照してください。

#### 表 22-4 サンプル UOC の内容

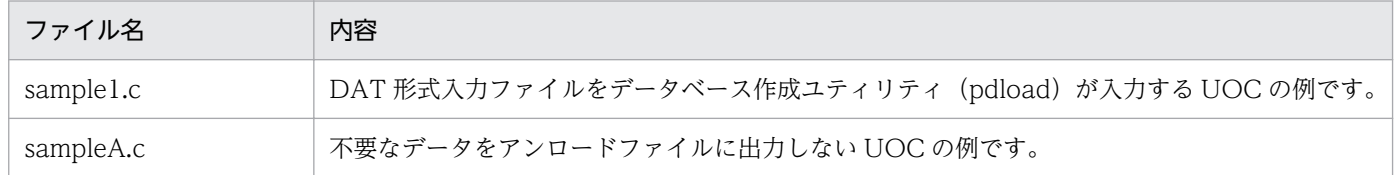

# 22.2 表の定義情報

サンプルデータベースとして提供している表の種類とその表の列属性を次の表に示します。

これらの表はすべて FIX 属性の表です。さらに、バッチファイル SPsetup.bat をカスタマイズしないで実 行すると、これらの表はユーザ用 RD エリアの RDDATA10 に格納されます。インデクスはユーザ用 RD エリアの RDINDX10 に格納されます。

#### 表 22-5 サンプルデータベースとして提供されている表

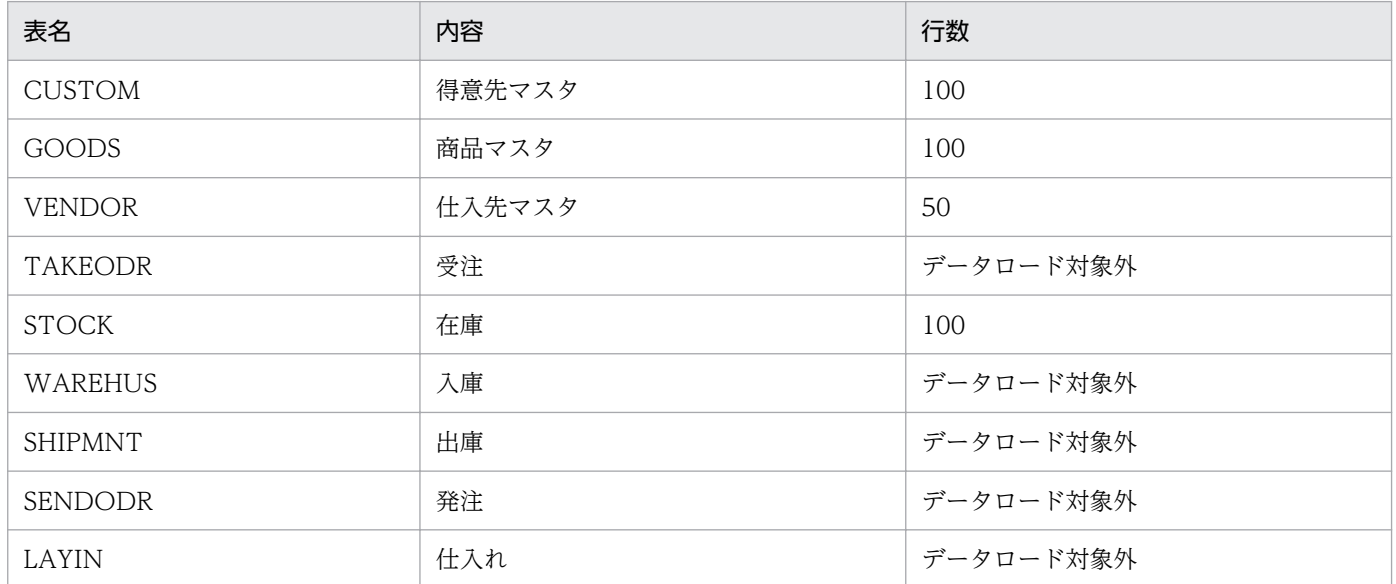

#### 表 22‒6 表の列属性及びインデクス

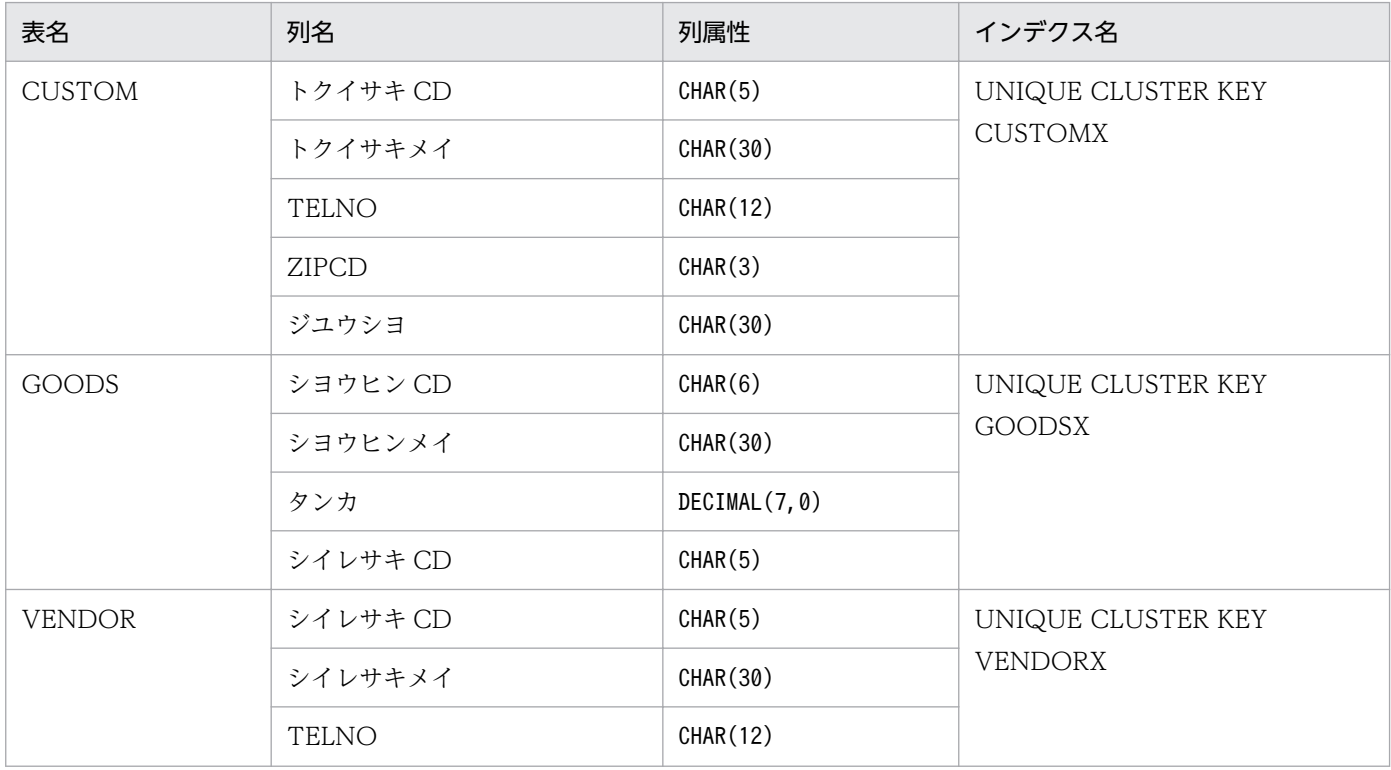

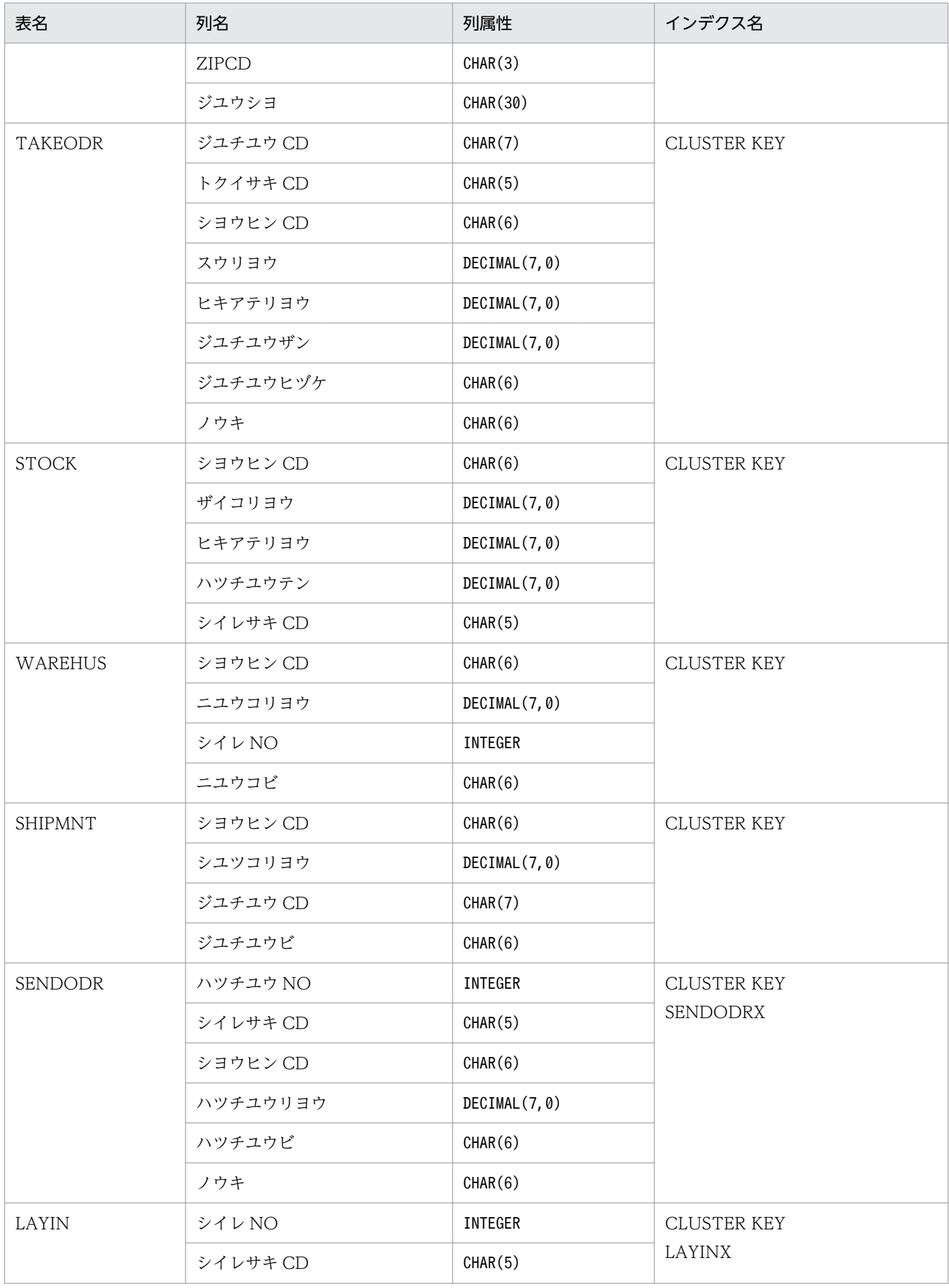

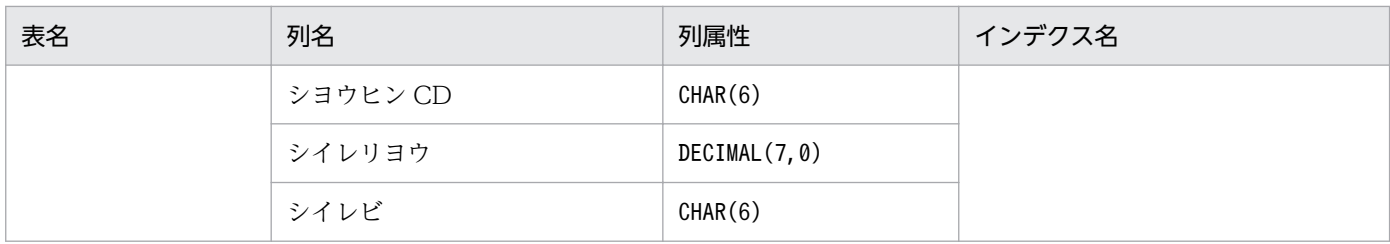
# 22.3 サンプルファイルの使用方法

サンプルデータベースを作成するバッチファイルを次の表に示します。これらのバッチファイルは%PDDIR %¥sample¥tools(例:C:\win32app\hitachi\hirdb\_s\sample\tools)ディレクトリ下にあります。

#### 表 22-7 サンプルデータベースを作成するバッチファイル

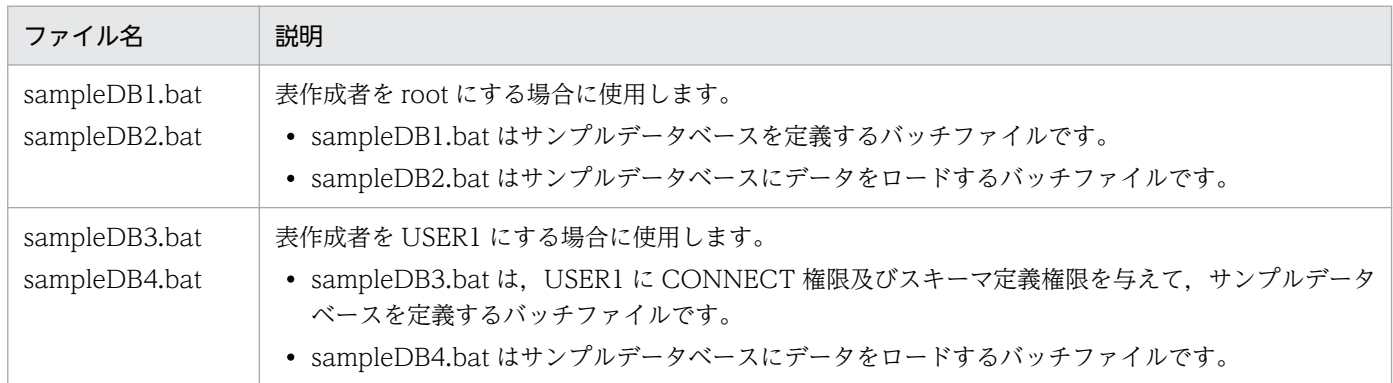

#### 注意事項

- このバッチファイルの内容をカスタマイズする場合,ファイル名を変更しないで直接カスタマイズ すると、HiRDB の更新インストール時に上書きされます。HiRDB が提供しているバッチファイル を別名でコピーしたものをカスタマイズして利用してください。
- 以降の説明は HiRDB/シングルサーバをデフォルトのインストールディレクトリ (C:\win32app \hitachi\hirdb\_s)にインストールしたと仮定しています。必要に応じてパス名及び HiRDB の種 類(HiRDB/パラレルサーバ)を読み替えてください。

また、HiRDB/パラレルサーバの場合は、%PDDIR%¥HiRDEF¥readme.txt を参照してください。

# 22.3.1 サンプルデータベースの作成手順

サンプルデータベースの作成手順を次に示します。

#### 1. 表の定義及びユーザを登録します

HiRDB コマンドプロンプトから sampleDB1.bat を実行してください。

「続行するときは何かキーを押してください」と表示されるので、問題がなければ [Enter キー] を押 してください。問題がある場合は問題を解決して、再実行してください。この場合、表作成者は「root」 になります。表作成者を「USER1」にしたい場合は、sampleDB3.bat を実行してください。

#### 2. 表へデータをロードします

HiRDB コマンドプロンプトから sampleDB2.bat を実行してください。

「続行するときは何かキーを押してください」と表示されるので、問題がなければ「Enter キー]を押 してください。問題がある場合は問題を解決して,再実行してください。表作成者を「USER1」にし た場合 (sampleDB3.bat を使用した場合)は、sampleDB4.bat を実行してください。

# 22.3.2 サンプルデータベースのカスタマイズ

サンプルデータベースを作成するバッチファイルをカスタマイズして,表の定義及び表へのデータロード に利用してください。カスタマイズするには、SQL の知識及びデータベース作成ユティリティ (pdload) の知識が必要になります。SQL についてはマニュアル「HiRDB SQL リファレンス」を,データベース作 成ユティリティ (pdload) についてはマニュアル「HiRDB コマンドリファレンス」を参照してください。

#### 注意事項

インストールして HiRDB の開始が完了した時点で登録されている認可識別子とパスワードは「root」 です。「root」ユーザは DBA 権限となっています。このため,サンプルデータベースの新規セットアッ プ実行時にクライアント環境定義(hirdb.ini)中の認可識別子とパスワードはそれぞれ「root」が設定 されています(PDUSER='"root" / "root")。

## (1) 新しいユーザを追加する場合

新しいユーザを追加する場合のカスタマイズ方法を次に示します。

#### カスタマイズ方法

1.sampleDB1.bat の内容を変更します。表定義を実行している部分をコメント化して、権限定義だ けが実行されるように変更します。

pddef<%PDDIR%\sample\sampleDB\tblecreate

↓

rem pddef<%PDDIR%\sample\sampleDB\tblecreate

- 2. 権限定義のサンプルとして提供している%PDDIR%¥sample¥sampleDB¥gr\_USER1 の内容を,次 のように変更します。
	- ・新しいユーザを追加するため,GRANT 文で CONNECT 権限を定義します。
	- ・必要に応じて GRANT 文でスキーマ定義権限などを定義します。
- 3. 変更が終了したら、HiRDB コマンドプロンプトから sampleDB1.bat を実行します。データベー ス定義ユティリティ (pddef) が正常に終了したことを示すメッセージが出力されると、新しいユー ザの追加と権限定義は完了します。

なお,sampleDB3.bat は「USER1」を追加する例です。

## (2) 表及びインデクスを定義する場合

表及びインデクスを定義する場合のカスタマイズ方法を次に示します。

#### カスタマイズ方法

1. 新しいユーザを追加してそのユーザでスキーマ定義などをする場合、クライアント環境定義 (hirdb.ini)の認可識別子とパスワードを変更してください(環境変数 windir の直下にある hirdb.ini ファイル中の環境変数 PDUSER の設定値を「root」から,追加した認可識別子とパスワードに変 更してください)。

22. サンプルファイル

- 2.sampleDB1.bat の内容を変更します。権限定義を実行している部分をコメント化し、表定義部分 をコメント化していれば元に戻してください。
- 3. 表定義のサンプルとして提供している%PDDIR%¥sample¥sampleDB¥tblecreate の内容を変更し ます。定義するスキーマ又は表などの内容を変更します。
- 4. 変更が終了したら、HiRDB コマンドプロンプトから sampleDB1.bat を実行します。データベー ス定義ユティリティ (pddef) が正常に終了したことを示すメッセージが出力されると完了です。 複数の表を定義して、その中にエラーの表がある場合,tblecreate の内容を変更して、もう一度実 行してください。

## (3) 表にデータロードをする場合

表にデータロードをする場合のカスタマイズ方法を次に示します。

#### カスタマイズ方法

- 1.sampleDB2.bat では認可識別子及びパスワードがそれぞれ「root」になっているので、対応する 表の所有者の認可識別子及びパスワードに変更してください。
	- set PDUSER = "root"/"root"
	- ↓
		- set PDUSER = "認可識別子"/"パスワード"
- 2. 提供しているサンプルでは四つの表 (CUSTOM, GOODS, VENDOR, STOCK) にデータロー ドをするため,必要に応じてこれらを変更又はコメント化してください。
- 3. @echo source%PDDIR%\sample\sampleDB\loaddata\GOODS.CSV >%PDDIR%\TMP ¥LOD で制御情報ファイル LOD に制御情報を設定しています。必要に応じて設定している制御情 報部分を変更してください。
- 4.%PDDIR%¥bin¥pdload -i s -e GOODS %PDDIR%¥TMP¥LOD でデータベース作成ユティリティ (pdload)を実行しています。表名 GOODS など必要に応じて変更してください。
- 5.%PDDIR%¥sample¥sampleDB¥loaddata¥GOODS.csv が入力ファイルとなっています。ここで 指定したファイル中に入力データを作成してください。提供しているサンプルデータでは, GOODS.CSV が DAT 形式になっているので,これを参考に入力データを作成してください。
- 6. 入力データの作成が終了したら、HiRDB コマンドプロンプトから sampleDB2.bat を実行します。 データベース作成ユティリティ (pdload) の実行状態を示すメッセージが出力されるので、正しく 実行されているかどうかを確認してください。

なお, sampleDB4.bat は「USER1」がデータロードを実行する場合の例です。

# (4) コマンドを別名で実行するためのバッチファイルの作成

HiRDB のコマンド名と OS やほかのプログラムが提供しているコマンド名が同一になり、HiRDB のコマ ンドが実行できない場合があります。このような場合,次に示す回避策があります。

• 環境変数の設定で HiRDB のコマンドを優先します。

• 絶対パスを指定してコマンドを実行します。

上記二つの回避策が実行できない場合に,HiRDB のコマンドを任意の名称で実行する方法があります。 HiRDB ではこの方法を実現するために必要なバッチファイルのひな形を提供しています。

## (a) HiRDB が提供しているバッチファイルのひな形ファイル名

HiRDB が提供しているバッチファイルのひな形ファイルと内容を次の表に示します。ファイルの格納場所 を次に示します。

• C:\win32app\hitachi\hirdb\_s\sample\sampleconf

#### 表 22-8 コマンド名の別名実行用バッチファイルのひな形ファイルと内容

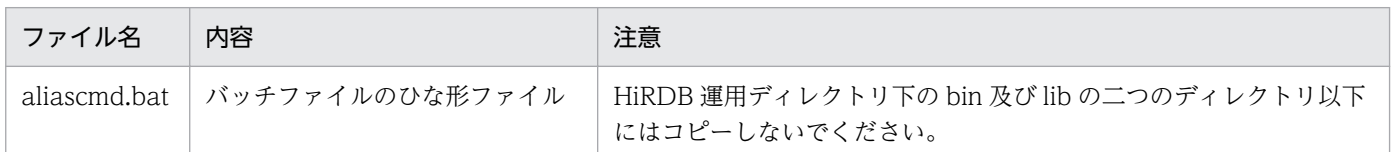

## (b) コマンド名の別名を作成する手順

次に示す手順で,コマンドの別名を作成します。

- 1. バッチファイルのひな形ファイルを任意のディレクトリにコピーします。複数のコマンドの別名を作成 したい場合は、コマンドの数だけコピーしてください。ただし、HiRDB 運用ディレクトリ下の bin 及 び lib のディレクトリ以下にコピーしないでください。
- 2. ひな形ファイルのコピー先のディレクトリをサーチパスとして環境変数 PATH 又は path に設定します。
- 3. 手順 1 でコピーしたファイルの名称を HiRDB のコマンドの別名として使用したいコマンド名にしま す。例えば,データベース構成変更ユティリティ(pdmod)のコマンド名を変更したい場合,「hirmod」 のように変更します。
- 4. コピーしたひな形ファイルを開き,次の図に示す「cc....cc」の部分を別名で実行させたい HiRDB のコ マンドの名称に変更します。

#### 図 22‒2 バッチファイルのひな形ファイル

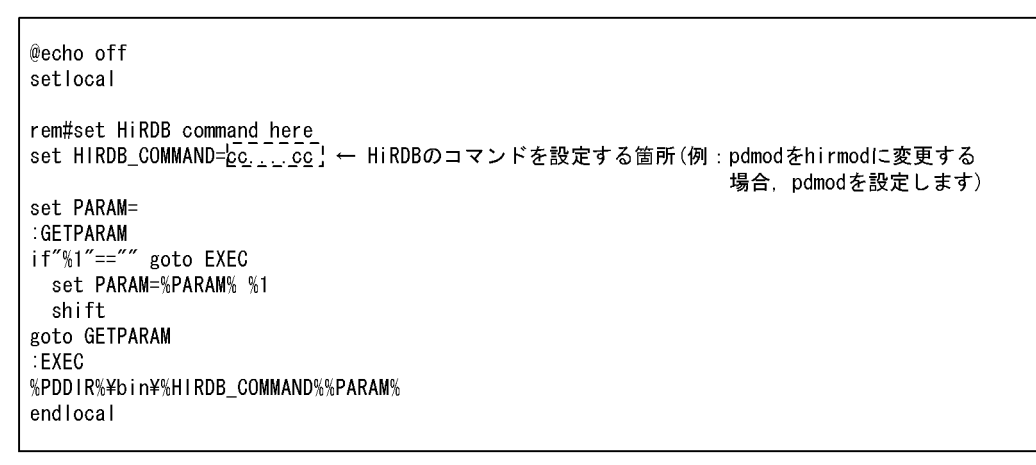

以上の設定によって,HiRDB のコマンドを任意の名称で実行できます。また,オプションも HiRDB のコ マンドと同様に指定できます。

#### (c) 注意

1. ひな形ファイルのコピー後の名称には、HiRDB のコマンドとは異なる名称を指定してください。

- 2. HiRDB 運用ディレクトリ下の二つのディレクトリ (%PDDIR%\bin 及び%PDDIR%\lib) は、アンイ ンストール時にディレクトリごと削除される可能性があります。このため,この二つのディレクトリ以 下にひな形ファイルをコピーしないでください。
- 3. バッチファイルのひな形ファイルをほかのバッチファイル中から呼び出す場合は,「call」を使用して ください。「call」を使用しない場合は,呼び出し先から戻れなくなります。
- 4. ひな形ファイルの内容は,HiRDB のコマンド名の設定箇所以外は変更しないでください。
- 5.作成した別名コマンドを実行中に、そのコマンド処理を中断させる場合には別名プロセスの延長で起動 している HiRDB コマンドプロセスを停止させてください。別名プロセスを停止させるだけでは、HiRDB コマンドプロセスは停止しません。
- 6.作成した別名コマンドを実行して、HiRDB コマンドが応答入力待ち状態のときに別名プロセスを停止 させると,HiRDB コマンドの実行がエラーになったり応答入力待ち状態を継続している場合がありま す。応答入力待ちが継続されていた場合には,HiRDB コマンドプロセスを停止させてください。

# 22.3.3 サンプルで使用する HiRDB ファイルシステム領域名とユーザ作成 ファイル名

サンプルで使用する HiRDB ファイルシステム領域名とサイズ及びユーザ作成ファイル名について説明し ます。

なお,ここで示す内容は,サンプルデータベースで使用している名称を示したもので,この名称と同じに しなければならないというものではありません。

## (1) HiRDB ファイルシステム領域名とサイズ

サンプルで使用する HiRDB ファイルシステム領域名とサイズを次の表に示します。

#### 表 22-9 SPsetup.bat を実行して作成される HiRDB ファイルシステム領域名とサイズ

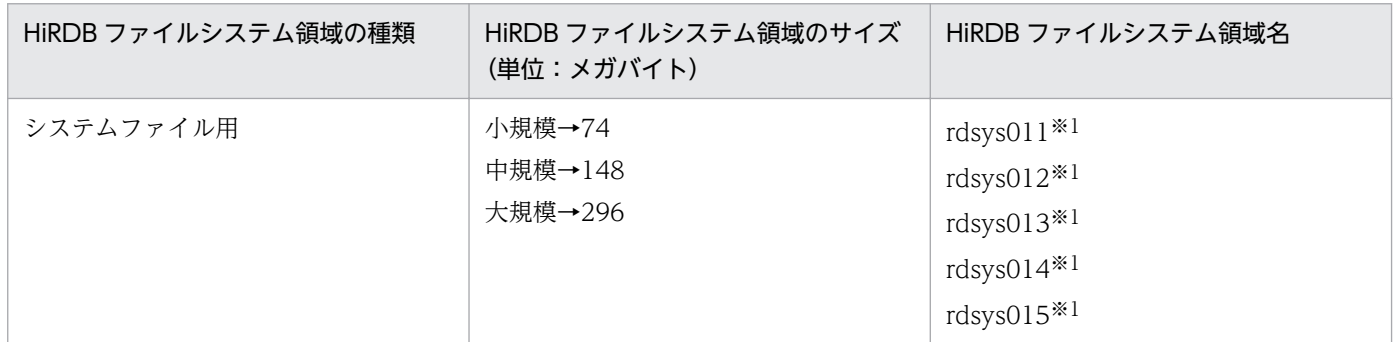

22. サンプルファイル

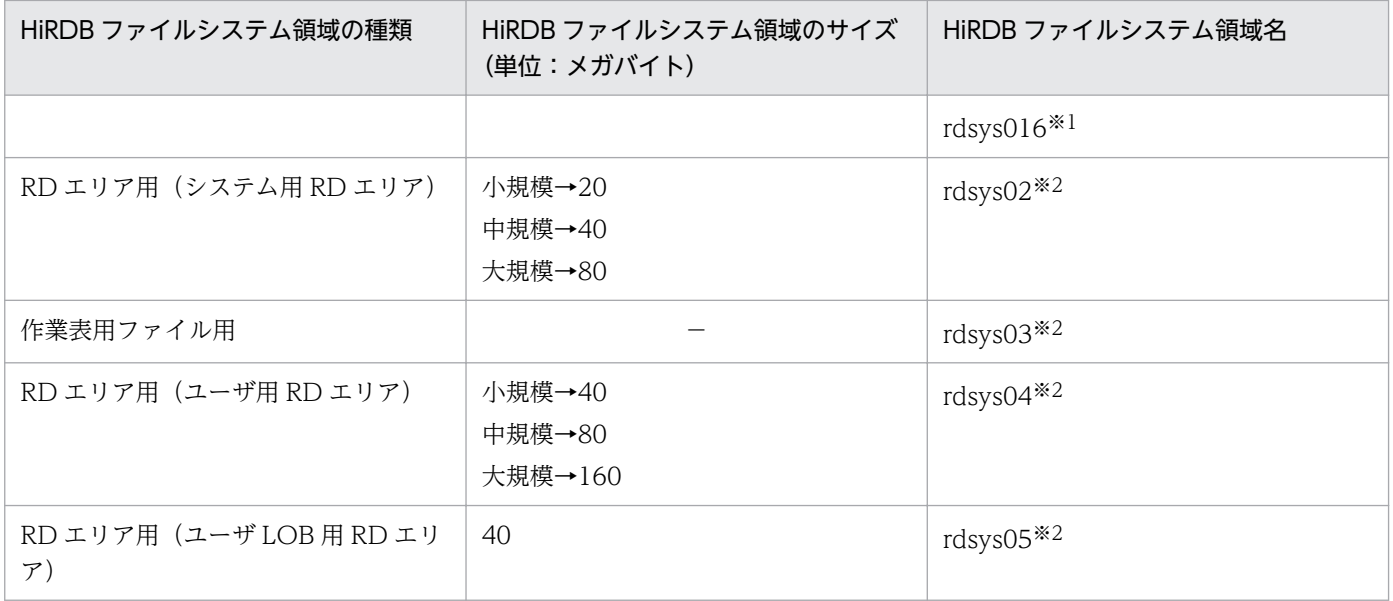

#### 注※1

SPsetup.bat 実行時に表示されるセットアップ内容の確認画面の[HiRDB システムファイル領域用ディ レクトリ]で指定したディレクトリ下に作成されます。省略値は%PDDIR%¥area ディレクトリになり ます。

注※2

SPsetup.bat 実行時に表示されるセットアップ内容の確認画面の[HiRDB RD エリア領域用ディレク トリ]で指定したディレクトリ下に作成されます。省略値は%PDDIR%¥area ディレクトリになります。

# (2) ユーザ作成ファイル名

サンプルで使用するユーザ作成ファイル名を次の表に示します。

#### 表 22-10 SPsetup.bat を実行して作成されるファイルの名称

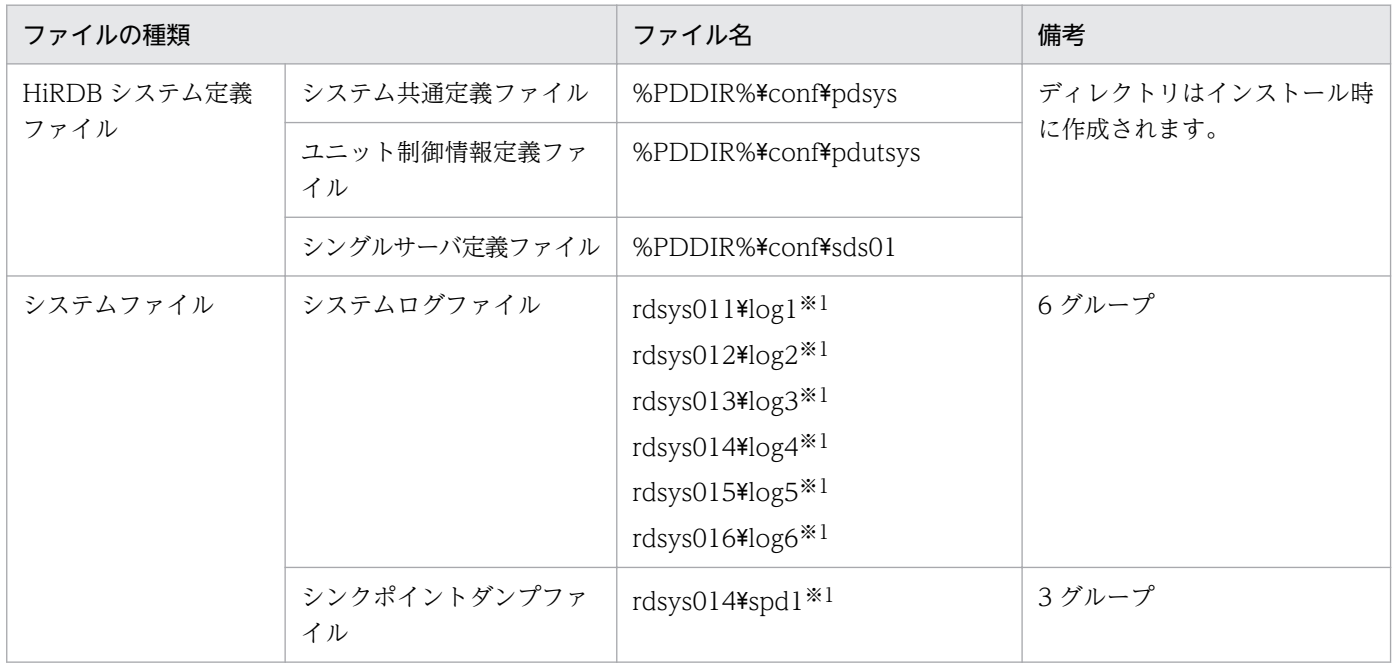

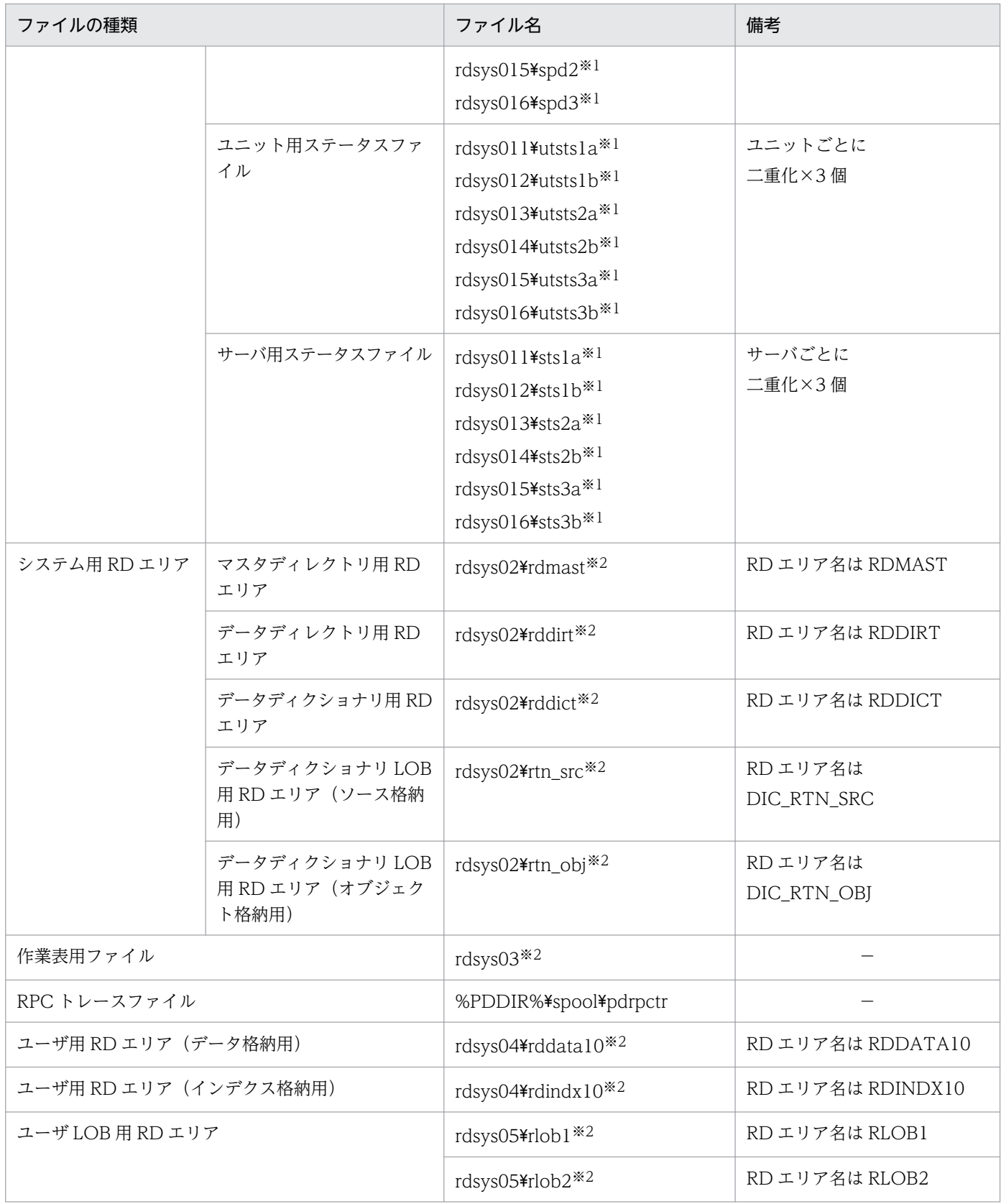

(凡例)−:該当しません。

注※1

SPsetup.bat 実行時に表示されるセットアップ内容の確認画面の[HiRDB システムファイル領域用ディ レクトリ]で指定したディレクトリ下に作成されます。省略値は%PDDIR%¥area ディレクトリになり ます。

#### 注※2

SPsetup.bat 実行時に表示されるセットアップ内容の確認画面の[HiRDB RD エリア領域用ディレク トリ]で指定したディレクトリ下に作成されます。省略値は%PDDIR%¥area ディレクトリになります。

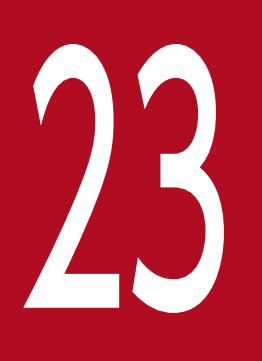

# 22 HiRDB サーバと HiRDB クライアント間の通信

この章では、HiRDB サーバと HiRDB クライアントの接続方法,DNS サーバやファイアウォール がある場合の設定などについて説明します。

# 23.1 HiRDB サーバと HiRDB クライアントの接続方法

HiRDB クライアントが HiRDB サーバに接続するには、クライアント環境定義の次に示すオペランドでホ スト名(又は IP アドレス)を指定する必要があります。

- PDHOST
- PDFESHOST

これらのオペランドに指定するホスト名は,システム共通定義の pdunit オペランドで指定したホスト名を 指定します。

ただし,ネットワークの構成によっては pdunit オペランドで指定したホスト名を指定しても接続できない 場合があります。DNS を使用している環境では「FQDN を指定した HiRDB サーバへの接続方法」を, HiRDB のサーバ間で使用しているネットワークと HiRDB クライアントと HiRDB サーバ間で使用してい るネットワークが異なる場合は[「マルチコネクションアドレス機能を使用した HiRDB サーバへの接続方](#page-1019-0) [法](#page-1019-0)」を参照してください。

## 23.1.1 FQDN を指定した HiRDB サーバへの接続方法

pdunit オペランドで指定したホスト名は、HiRDB サーバにアクセスするすべてのクライアントマシンの hosts ファイルに IP アドレスとともに登録する必要があります。しかし、DNS を使用すると、hosts ファ イルに登録する必要がなくなるため、登録処理や IP アドレス変更に伴う hosts ファイルの変更処理が不要 になります。

ドメイン内に含まれるホスト上で稼働する HiRDB サーバと接続する場合は, PDHOST, PDFESHOST にサーバマシンのFQDNを指定することで、HiRDB サーバに接続できます。

クライアント環境定義に指定できる名称を次の表に示します。

#### 表 23-1 クライアント環境定義に指定できる名称

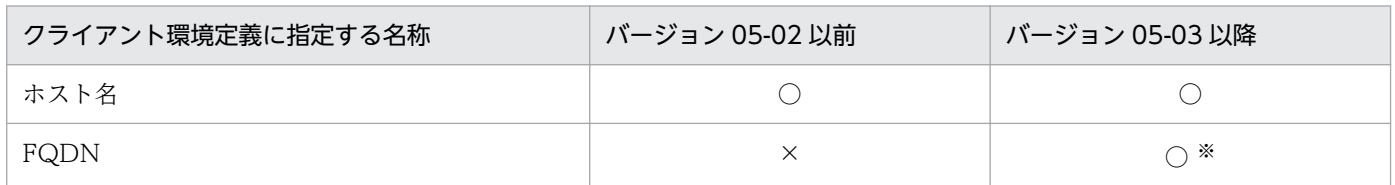

(凡例)

○:指定できます。

×:指定できません。

注※

大規模なネットワーク環境で、ホスト名や IP アドレスの登録、IP アドレスの変更に伴って hosts ファ イルを変更したくない場合に使用します。

<sup>23.</sup> HiRDB サーバと HiRDB クライアント間の通信

# (1) FQDN を指定して HiRDB サーバへ接続する場合のネットワーク構成例 と定義例

FQDN を指定して HiRDB サーバへ接続する場合のネットワーク構成例と定義例を次の図に示します。

図 23-1 FQDN を指定して HiRDB サーバへ接続する場合のネットワーク構成例と定義例

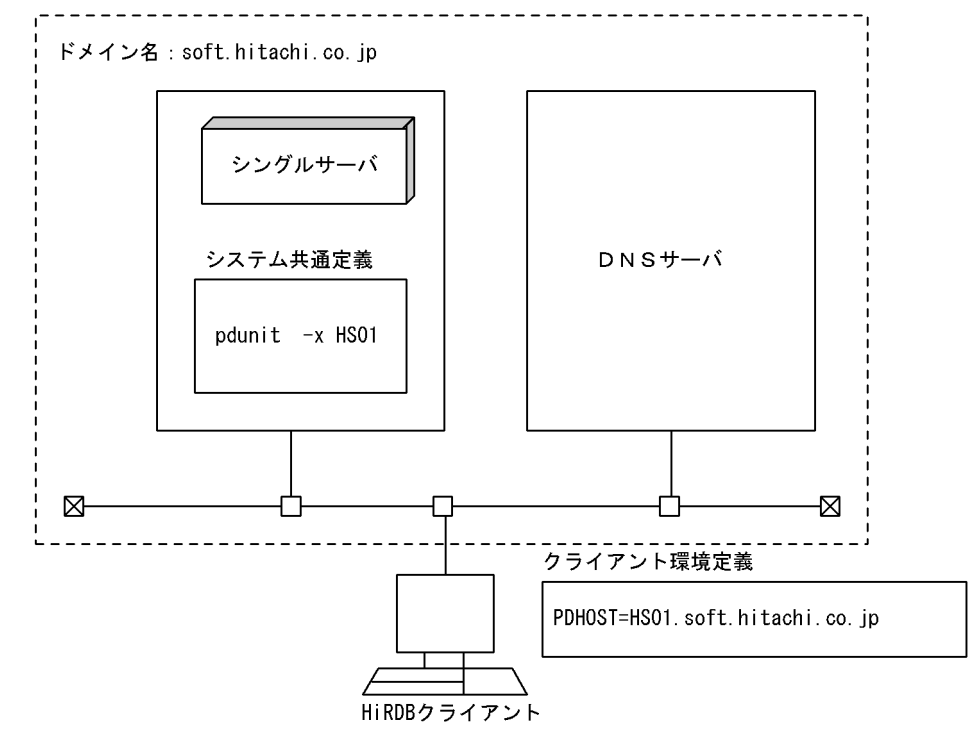

〔説明〕

- システム共通定義の pdunit オペランドの-x オプションには,HiRDB サーバで使用するネットワー クのホスト名(HS01)を指定します。
- クライアント環境定義の PDHOST には、HiRDB サーバの FQDN (HS01.soft.hitachi.co.jp) を 指定します。

## (2) 注意事項

- 1. バージョン 05-03 より前の HiRDB サーバに接続する場合は,クライアント環境定義の PDHOST, PDFESHOST に FQDN を指定できません。指定するとクライアント最大待ち時間(PDCWAITTIME 指定値)経過後,キャンセル処理できないでサーバプロセスが残ることがあります。
- 2. HiRDB サーバで定義するホスト名に FQDN を指定できません。
- 3. HiRDB サーバが使用するネットワークと HiRDB クライアントが接続するネットワークが異なる場合 は,マルチコネクションアドレス機能を使用して,HiRDB サーバに接続してください。マルチコネク ションアドレス機能については,[「マルチコネクションアドレス機能を使用した HiRDB サーバへの接](#page-1019-0) [続方法」](#page-1019-0)を参照してください。

# <span id="page-1019-0"></span>23.1.2 マルチコネクションアドレス機能を使用した HiRDB サーバへの接続 方法

ネットワークの構成によっては pdunit オペランドで指定したホスト名を指定しても、HiRDB サーバと接 続できないことがあります。例えば,HiRDB クライアントと HiRDB サーバ間で使用しているネットワー クと,HiRDB サーバのサーバマシン間で使用しているネットワークが異なる場合がこれに該当します。

このような場合、マルチコネクションアドレス機能を使用します。この機能を使用すると、PDHOST 又 は PDFESHOST オペランドに、pdunit オペランドと同じホスト名を指定しなくても、HiRDB サーバと 接続できるようになります。

## (1) マルチコネクションアドレス機能の使用方法

マルチコネクションアドレス機能を使用するには,システム共通定義の pdstart オペランドで-m オプショ ンを指定します。

系切り替え構成を適用する際は,HiRDB サーバ間で使用するネットワークの IP アドレスを引き継がない 場合でも、HiRDB クライアントと HiRDB サーバ間で使用するネットワークの IP アドレス(クライアン トの接続先となる IP アドレス)は引き継ぐ構成としてください。その場合の定義例については, [「HiRDB/](#page-1021-0) [パラレルサーバの場合\(IP アドレスを引き継ぐ系切り替えをする場合\)](#page-1021-0)」を参照してください。

-m 及び-n オプションには、HiRDB クライアントがネットワークを経由して接続できる HiRDB サーバの ホスト名を指定します。pdunit オペランドに指定したホスト名と同じ必要はありません。

## (2) マルチコネクションアドレス機能を使用したネットワーク構成例と定義例

#### (a) HiRDB/シングルサーバの場合

マルチコネクションアドレス機能を使用したネットワーク構成例と定義例(HiRDB/シングルサーバの場 合)を次の図に示します。

図 23-2 ネットワーク構成例と定義例 (HiRDB/シングルサーバの場合)

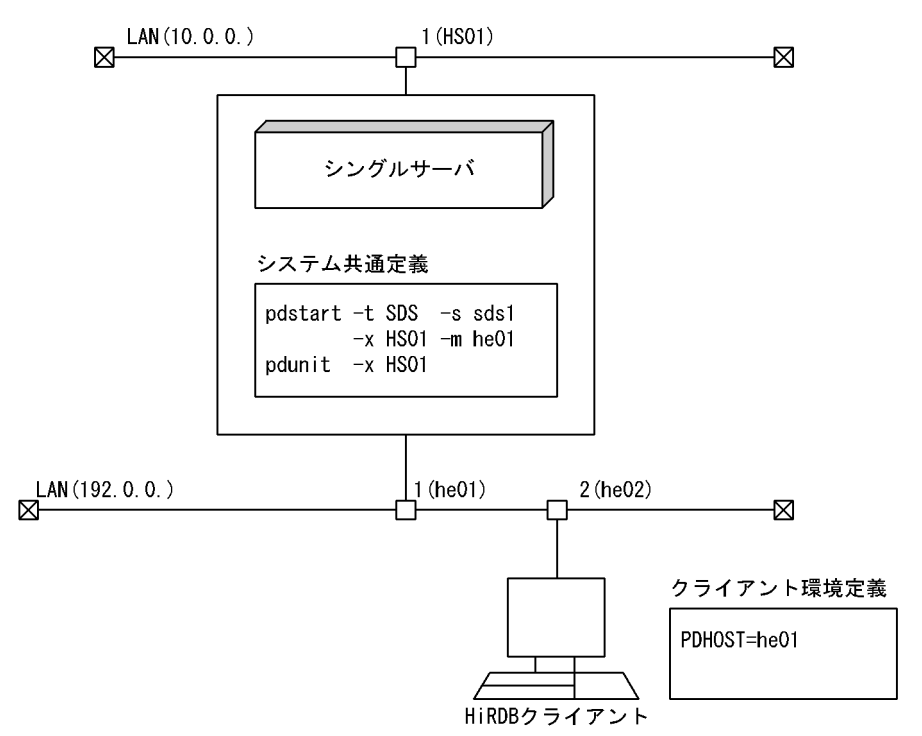

- pdunit オペランドの-x オプションには、HiRDB サーバ間で使用するネットワークのホスト名 (HS01)を指定します。
- pdstart オペランドの-m オプションには,HiRDB クライアントと HiRDB/シングルサーバ間で使 用するネットワークのホスト名 (he01) を指定します。
- クライアント環境定義の PDHOST オペランドには,HiRDB クライアントと HiRDB/シングルサー バ間で使用するネットワークのホスト名(he01)を指定します。

## (b) HiRDB/パラレルサーバの場合

マルチコネクションアドレス機能を使用したネットワーク構成例と定義例(HiRDB/パラレルサーバの場 合)を次の図に示します。

<span id="page-1021-0"></span>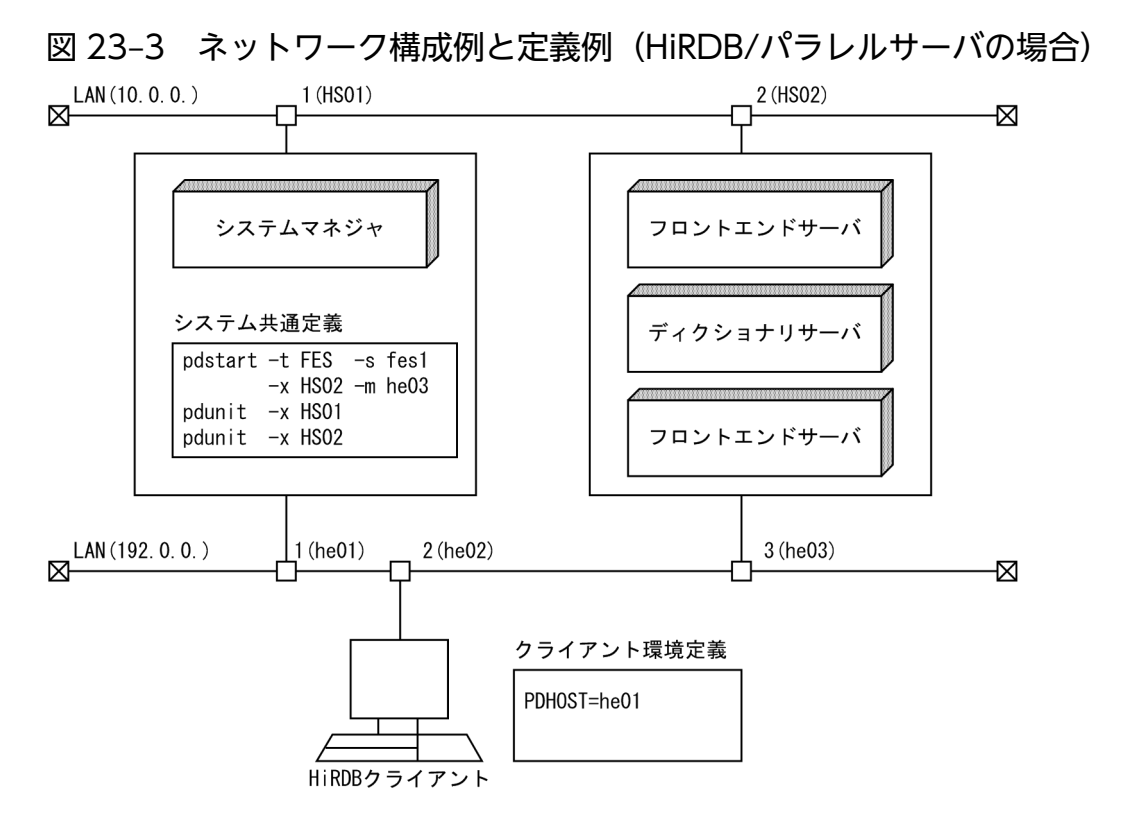

- pdunit オペランドの-x オプションには、HiRDB サーバ間で使用するネットワークのホスト名 (HS01, HS02) を指定します。
- pdstart オペランド(フロントエンドサーバを定義する pdstart オペランド)の-m オプションには, HiRDB クライアントと HiRDB サーバ間で使用するネットワークのホスト名 (he03) を指定します。
- クライアント環境定義の PDHOST オペランドには,HiRDB クライアントと HiRDB サーバ間で使 用するネットワークのホスト名(システムマネジャがあるホスト名:he01)を指定します。

## (c) HiRDB/パラレルサーバの場合 (IP アドレスを引き継ぐ系切り替えをする場合)

マルチコネクションアドレス機能を使用したネットワーク構成と定義例(IP アドレスを引き継ぐ系切り替 えをする場合)を次の図に示します。

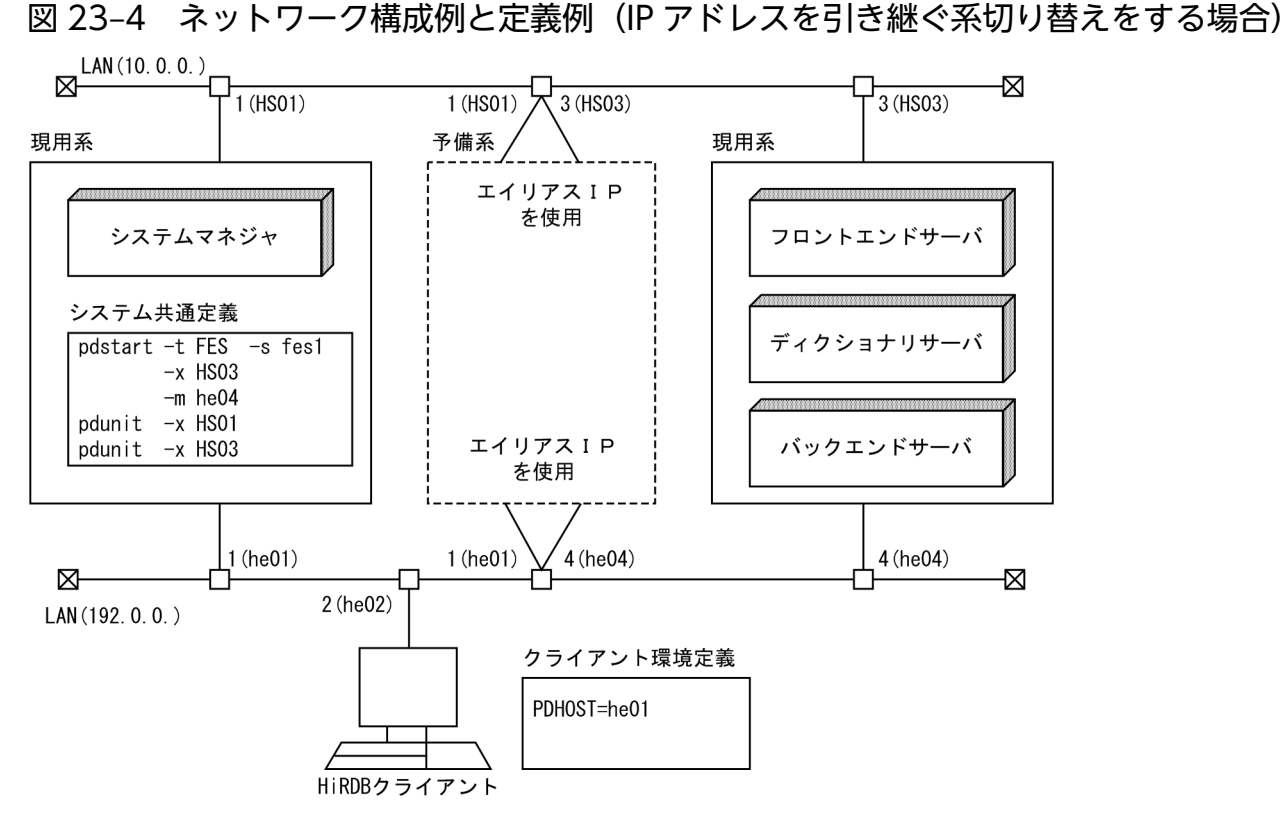

- pdunit オペランドの-x オプションには,HiRDB サーバ間で使用するネットワークのホスト名 (HS01, HS03) を指定します。
- pdstart オペランド(フロントエンドサーバを定義する pdstart オペランド)の-m オプションには, HiRDB クライアントと HiRDB サーバ間で使用するネットワークの IP アドレスに対応するホスト 名(he04)を指定します。-n オプションは省略します。
- クライアント環境定義の PDHOST オペランドには,HiRDB クライアントと HiRDB サーバ間で使 用するネットワークのホスト名(システムマネジャがあるホスト名:he01)を指定します。

## (d) HiRDB/パラレルサーバの場合(IP アドレスを引き継がない系切り替えをする場合)

マルチコネクションアドレス機能を使用したネットワーク構成例と定義例(IP アドレスを引き継がない系 切り替えをする場合)を次の図に示します。

図 23-5 ネットワーク構成例と定義例 (IP アドレスを引き継がない系切り替えをする場合)

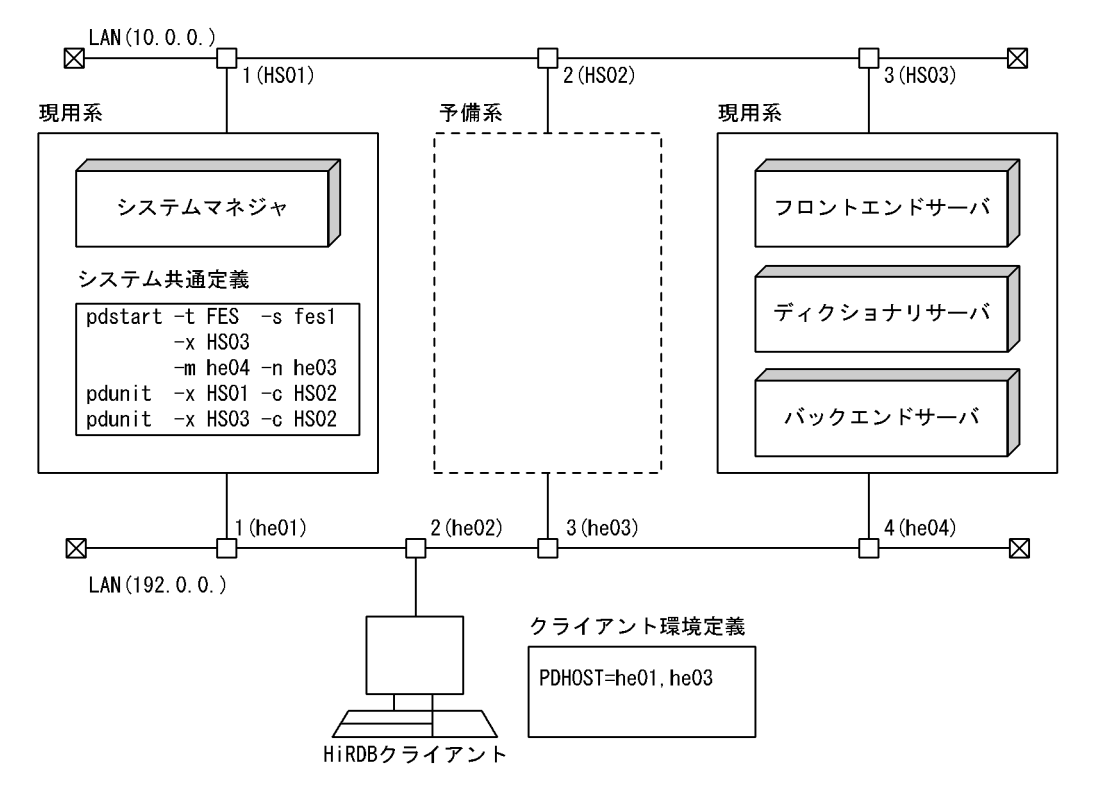

- pdunit オペランドの-x オプションには,HiRDB サーバ間で使用するネットワークのホスト名 (HS01,HS03)を指定します。-c オプションには,予備系のホスト名(HS02)を指定します。
- pdstart オペランド(フロントエンドサーバを定義する pdstart オペランド)の-m オプションには. HiRDB クライアントと HiRDB サーバ間で使用するネットワークのホスト名 (he04) を指定しま す。-n オプションには,予備系のホスト名(he03)を指定します。
- クライアント環境定義の PDHOST オペランドには,HiRDB クライアントと HiRDB サーバ間で使 用するネットワークのホスト名(システムマネジャがあるホスト名:he01)を指定します。また, 予備系のホスト名 (he03) も指定します。

# 23.2 DNS サーバで IP アドレスを管理する場合の設定

DNS サーバで IP アドレスを管理する場合の HiRDB システムには次の 2 とおりがあります。

- サーバマシンが同一ドメイン内に存在する場合
- サーバマシンが複数のドメインにわたって存在する場合

それぞれの HiRDB の設定方法を説明します。

## 23.2.1 同一ドメイン内での HiRDB の設定方法

サーバマシンが同一ドメイン内に存在する場合,pdunit オペランド及び pdstart オペランドのホスト名称 に「ホスト名」又は「FQDN(完全修飾子付きドメイン名称。ただし 32 文字以内)」のどちらかを指定し ます。これによって、DNS サーバで IP アドレスが管理でき、hosts ファイルの設定が不要になります。

具体的には、次のオプションでホスト名か FQDN を指定します。

- pdunit オペランド:-x 及び-c オプション
- pdstart オペランド: -x, -m, 及び-n オプション

同一ドメインのシステム構成例を次の図に示します。

#### 図 23‒6 同一ドメインのシステム構成例

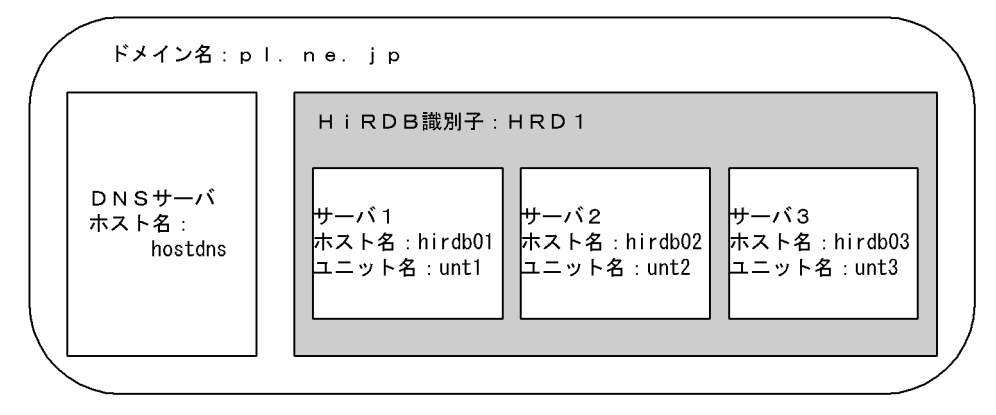

この場合の pdunit -x の指定例を次に示します。

• ホスト名指定の場合

pdunit -x hirdb01 -u unt1 -d "運用ディレクトリ名" -p ポート番号 … pdunit -x hirdb02 -u unt2 -d "運用ディレクトリ名" -p ポート番号 … pdunit -x hirdb03 -u unt3 -d "運用ディレクトリ名" -p ポート番号 …

• FQDN 指定の場合

pdunit -x hirdb01.p1.ne.jp -u unt1 -d "運用ディレクトリ名" -p ポート番号 … pdunit -x hirdb02.p1.ne.jp -u unt2 -d "運用ディレクトリ名" -p ポート番号 …

pdunit -x hirdb03.p1.ne.jp -u unt3 -d "運用ディレクトリ名" -p ポート番号 …

## 23.2.2 複数ドメインでの HiRDB の設定方法

サーバマシンが複数のドメインにわたって存在する場合,pdunit オペランド及び pdstart オペランドのホ スト名称に「FQDN(完全修飾子付きドメイン名称:ただし 32 文字以内)」を指定します。これによっ て、DNS サーバで IP アドレスが管理でき、hosts ファイルの設定が不要になります。

具体的には、次のオプションで FQDN を指定します。

- pdunit オペランド:-x, 及び-c オプション
- pdstart オペランド: -x, -m, 及び-n オプション

複数ドメインのシステム構成例を次の図に示します。

#### 図 23-7 複数ドメインのシステム構成例

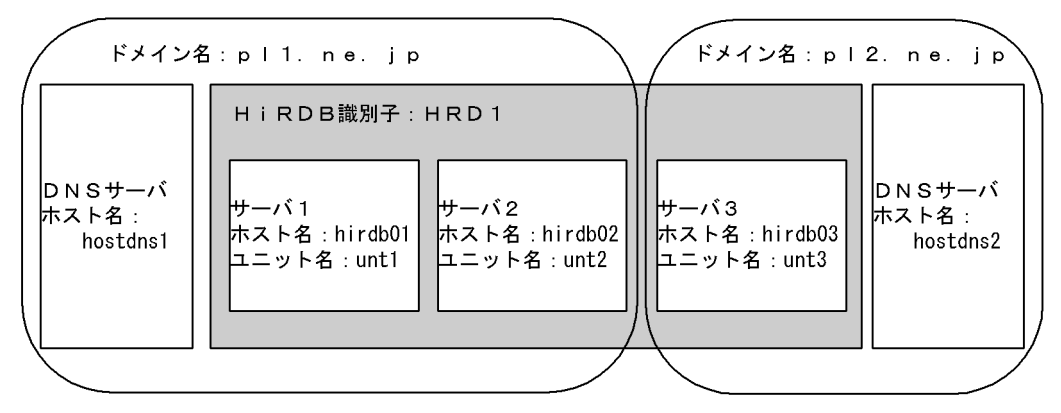

この場合の pdunit -x の指定例を次に示します。

• FQDN 指定の場合

pdunit -x hirdb01.pl1.ne.jp -u unt1 -d "運用ディレクトリ名" -p ポート番号 … pdunit -x hirdb02.pl1.ne.jp -u unt2 -d "運用ディレクトリ名" -p ポート番号 … pdunit -x hirdb03.pl2.ne.jp -u unt3 -d "運用ディレクトリ名" -p ポート番号 …

# 23.3 ファイアウォールや NAT が設置されている場合の設定

HiRDB サーバと HiRDB クライアント間又は HiRDB サーバのユニット間に,ファイアウォールや NAT が設置されている場合の HiRDB の環境設定について説明します。

## 23.3.1 HiRDB/シングルサーバ側にファイアウォールを設置した場合

次の図のように HiRDB/シングルサーバ側にファイアウォールが設置され,そのファイアウォールが次の ように設定されているとします。

#### ファイアウォールの設定

- 方向:受信
- 透過させる IP アドレス:172.16.0.10
- 透過させるポート番号:20000,20001

図 23‒8 ファイアウォールが HiRDB/シングルサーバ側に設置されているネットワーク構 成例

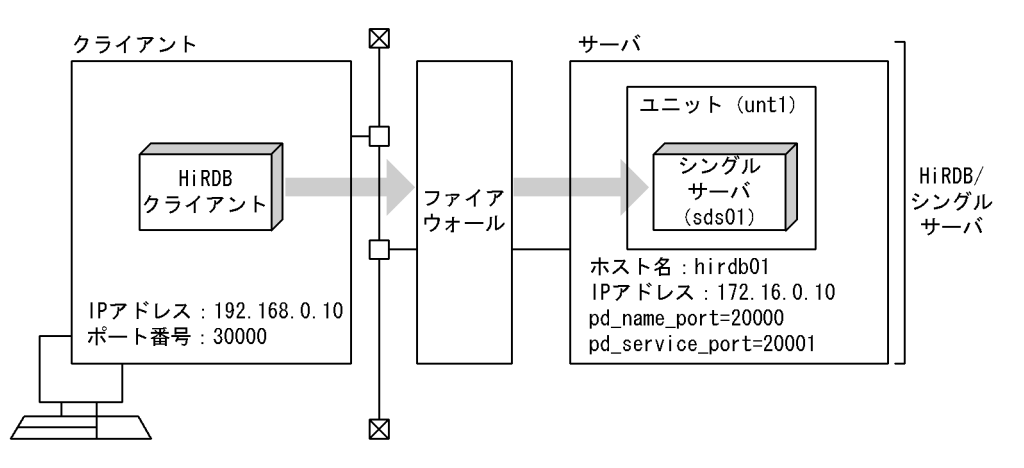

この場合,サーバマシン及びクライアントマシンの設定は次のようになります。ファイアウォールを設置 する場合,次のどれかのオペランドを指定する必要があります。

- pd\_service\_port オペランド
- pd\_scd\_port オペランド
- pdunit オペランドの-s オプション

ファイアウォールだけ設置する場合,クライアント環境定義(PDSERVICEPORT オペランド)を指定す る必要はありません。

サーバマシンの設定

• システム共通定義ファイル set pd\_name\_port= 20000

set pd\_service\_port= 20001 pdunit -x hirdb01 -u unt1 pdstart -t SDS -s sds01 -u unt1

#### クライアントマシンの設定

- クライアント環境定義 PDHOST hirdb01 PDNAMEPORT 20000 PDCLTRCVPORT 30000※
- hosts ファイル 172.16.0.10 hirdb01

注※ クライアント側にファイアウォールがある場合に指定してください。

# 23.3.2 HiRDB/シングルサーバ側にファイアウォールと NAT を設置した場合

次の図のように HiRDB/シングルサーバ側にファイアウォールと NAT が設置され,それらが次のように 設定されているとします。

#### ファイアウォールの設定

- 方向:受信
- 透過させる IP アドレス:172.16.0.10
- 透過させるポート番号:20000,20001

#### NAT によるアドレス変換

 $128.1.1.1 \leftarrow 172.16.0.10$ 

なお, NAPT (IP マスカレード) のような. グローバル IP アドレスとローカル IP アドレスを 1 対複 数で変換するような機能には対応していません。1 対 1 の変換だけサポートしています。

## 図 23‒9 ファイアウォールと NAT が HiRDB/シングルサーバ側に設置されているネットワー ク構成例

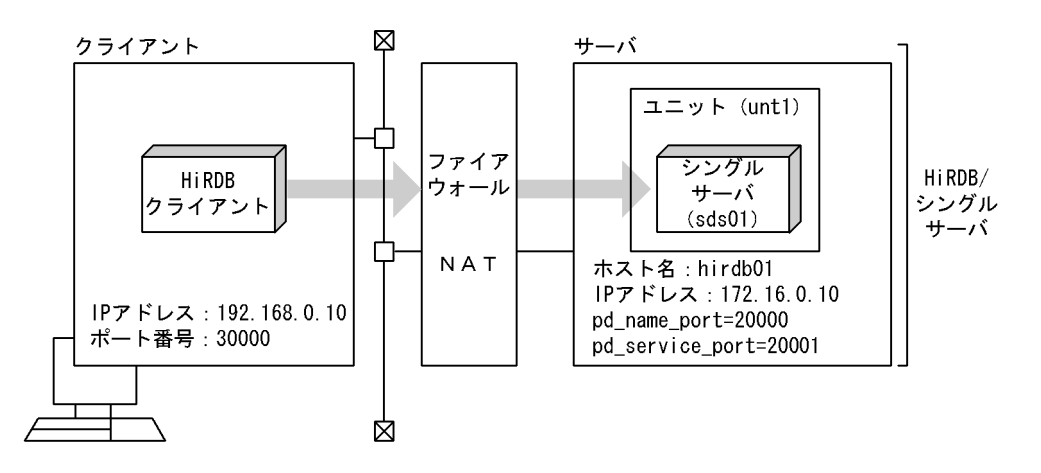

この場合,高速接続機能を使用する設定にしてください。サーバマシン及びクライアントマシンの設定は 次のようになります。

#### サーバマシンの設定

• システム共通定義ファイル set pd\_name\_port  $= 20000$ set pd\_service\_port = 20001 pdunit -x hirdb01 -u unt1 pdstart -t SDS -s sds01 -u unt1

#### クライアントマシンの設定

- クライアント環境定義 PDHOST hirdb01 PDNAMEPORT 20000 PDSERVICEGRP sds01 PDSERVICEPORT 20001 PDSRVTYPE PC PDCLTRCVPORT 30000※
- hosts ファイル 128.1.1.1 hirdb01
- 注※ クライアント側にファイアウォールがある場合に指定してください。

# 23.3.3 HiRDB/パラレルサーバ側にファイアウォールを設置した場合

次の図のように HiRDB/パラレルサーバ側にファイアウォールが設置され,そのファイアウォールが次の ように設定されているとします。

#### ファイアウォールの設定

- 方向:受信
- 透過させる IP アドレス:172.16.0.10,172.16.0.20
- 透過させるポート番号:20000,20001

## 図 23‒10 ファイアウォールが HiRDB/パラレルサーバ側に設置されているネットワーク 構成例

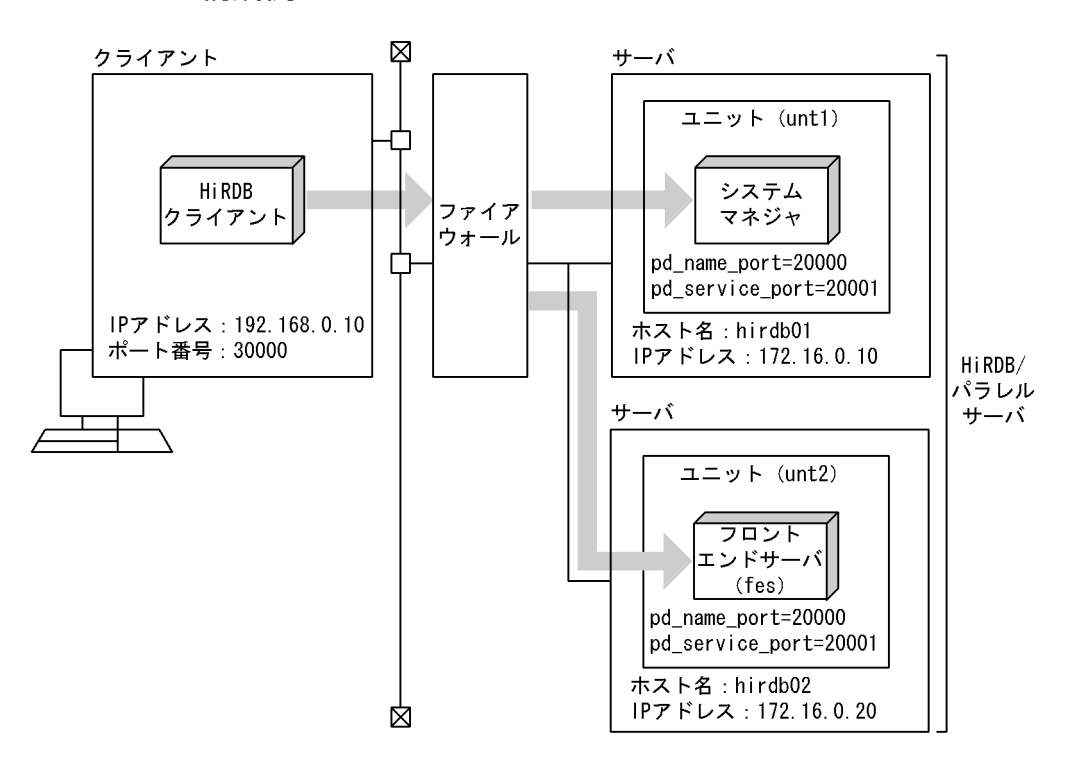

この場合,サーバマシン及びクライアントマシンの設定は次のようになります。ファイアウォールを設置 する場合,次のどれかのオペランドを指定する必要があります。

- pd\_service\_port オペランド
- pd\_scd\_port オペランド
- pdunit オペランドの-s オプション

ファイアウォールだけ設置する場合,クライアント環境定義(PDSERVICEPORT オペランド)を指定す る必要はありません。

#### サーバマシンの設定

• システム共通定義ファイル set pd\_name\_port =  $20000$ set pd\_service\_port = 20001 pdunit -x hirdb01 -u unt1 pdunit -x hirdb02 -u unt2 pdstart -t MGR -u unt1 pdstart -t FES -s fes -u unt2

#### クライアントマシンの設定

• クライアント環境定義 PDHOST hirdb01

PDNAMEPORT 20000 PDCLTRCVPORT 30000※

• hosts ファイル 172.16.0.10 hirdb01 172.16.0.20 hirdb02

注※ クライアント側にファイアウォールがある場合に指定してください。

## 23.3.4 HiRDB/パラレルサーバ側にファイアウォールと NAT を設置した場合

次の図のように HiRDB/パラレルサーバ側にファイアウォールと NAT が設置され,それらが次のように 設定されているとします。

#### ファイアウォールの設定

- 方向:受信
- 透過させる IP アドレス:172.16.0.10,172.16.0.20
- ポート番号:20000,20001

#### NAT によるアドレス変換

- 128.1.1.1←→172.16.0.10
- 128.1.1.2←→172.16.0.20

なお, NAPT (IP マスカレード) のような. グローバル IP アドレスとローカル IP アドレスを 1 対複 数で変換するような機能には対応していません。1 対 1 の変換だけサポートしています。

図 23‒11 ファイアウォールと NAT が HiRDB/パラレルサーバ側に設置されているネット ワーク構成例

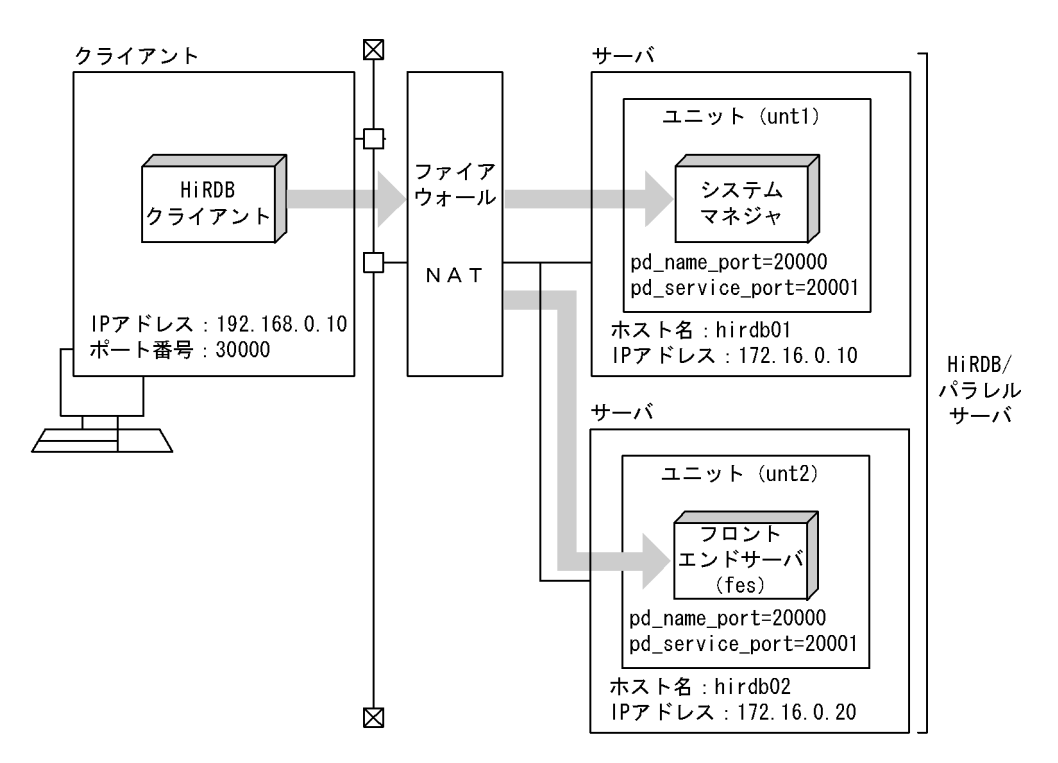

この場合、高速接続機能を使用する設定にしてください。サーバマシン及びクライアントマシンの設定は 次のようになります。

#### サーバマシンの設定

• システム共通定義ファイル set pd\_name\_port = 20000 set pd\_service\_port = 20001 pdunit -x hirdb01 -u unt1 pdunit -x hirdb02 -u unt2 pdstart -t MGR -u unt1 pdstart -t FES -s fes -u unt2

#### クライアントマシンの設定

• クライアント環境定義 PDHOST hirdb01 PDNAMEPORT 20000 PDSERVICEGRP fes PDSERVICEPORT 20001 PDFESHOST hirdb02 PDSRVTYPE PC PDCLTRCVPORT 30000※ • hosts ファイル

- 128.1.1.1 hirdb01
- 128.1.1.2 hirdb02
- 注※ クライアント側にファイアウォールがある場合に指定してください。

# 23.3.5 HiRDB サーバのユニット間にファイアウォールを設置した場合

HiRDB サーバはすべてのユニット間で通信できる必要があります。次の図のように HiRDB サーバのユ ニット間にファイアウォールを設置する場合,ファイアウォールでユニット間の通信に使用するポートを 透過させる必要があります。

ファイアウォールの設定

- 方向:送信,受信
- 透過させる IP アドレス:172.16.0.10, 172.16.0.20, 10.0.0.30
- 透過させるポート番号: OS の自動割り当てポート, リモートシェルが使用するポート, HiRDB の オペランドで指定したポート

## 図 23‒12 ファイアウォールが HiRDB サーバのユニット間に設置されているネットワーク 構成例

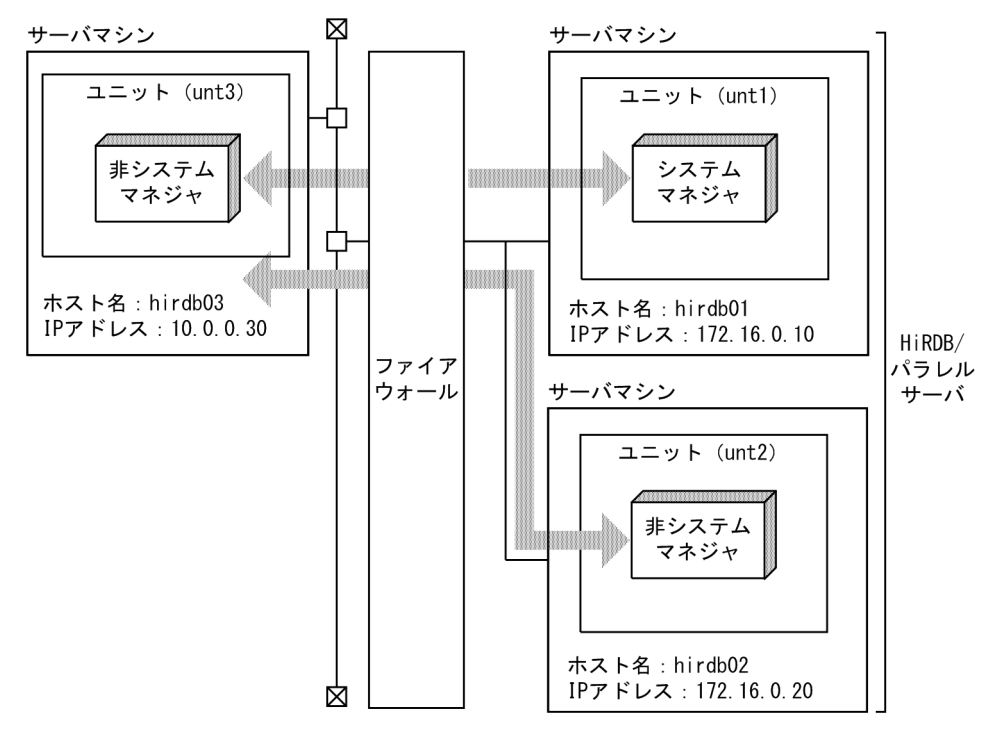

次の場合, HiRDB サーバはユニット間の通信に OS の自動割り当てポートを使用するため, ファイアウォー ルで OS の自動割り当てポートを透過させる必要があります。

- ユティリティ及び運用コマンドを実行する場合
- pd\_registered\_port オペランドを指定しない場合

• pd registered port オペランドへ指定したポート番号を使用できなかった場合

次の場合,HiRDB サーバはユニット間の通信にリモートシェルを使用するため、ファイアウォールでリ モートシェルが使用するポートを透過させる必要があります。

- ユティリティ及び運用コマンドを実行する場合
- IP アドレスを引き継がない系切り替え機能を使用する場合

次のオペランドへ指定したポートを HiRDB サーバはユニット間の通信に使用するため,ファイアウォー ルでオペランドへ指定したポートを透過させる必要があります。

#### サーバマシンの設定

• システム共通定義ファイル pd\_name\_port オペランド pd\_service\_port オペランド pd\_scd\_port オペランド pd\_trn\_port オペランド pd\_mlg\_port オペランド pd\_alv\_port オペランド pd\_registered\_port オペランド pdunit オペランドの-p オプション pdunit オペランドの-s オプション pdunit オペランドの-t オプション pdunit オペランドの-m オプション pdunit オペランドの-a オプション

# <span id="page-1034-0"></span>23.4 HiRDB が使用するポート数

HiRDB の通信処理では, pd\_registered\_port オペランドの指定がない場合, OS が自動的に割り当てる通 信ポート番号を使用します。使用する通信ポート数は、pd\_max\_users オペランドの値やバックエンドサー バ数の増加に伴って増加します。ポート数が不足すると,処理が中断したり,他プログラムの通信処理に 影響を与えたりします。

なお,pd registered port オペランドで HiRDB が通信処理で使用するポート番号の範囲を指定(HiRDB 予約ポート機能)できます。HiRDB 予約ポート機能については,[「HiRDB 予約ポート機能」](#page-1042-0)を参照して ください。

## 23.4.1 ユニットが使用する通信ポート数の見積もり

HiRDB のユニットが使用する通信ポート数の目安を次に示します。

## (1) HiRDB/シングルサーバの場合

#### 計算式

pd max usersの値×4+1000

# (2) HiRDB/パラレルサーバの場合

マルチフロントエンドサーバ構成の場合は,フロントエンドサーバごとに f,F を決定し,算出したポート 数の合算となります。フロントエンドサーバごとのポート数の目安を算出する計算式を次に示します。

#### 計算式

 $\{b \times \lceil k \times (b-1) \div 2 + B + 1]$  + 1]  $+$ f $\times$  (k $\times$  (b+B) +D+2) +d $\times$ 2}  $\times$ pd\_max\_usersの値+1000

- b:ユニット内のバックエンドサーバ数
- B:ユニット外のバックエンドサーバ数
- f:ユニット内のフロントエンドサーバ数 フロントエンドサーバごとに 1,又は 0 のどちらかの値になります。 ユニット内にフロントエンドサーバがある場合:1 ユニット外にフロントエンドサーバがある場合:0
- d:ユニット内のディクショナリサーバ数
- D:ユニット外のディクショナリサーバ数

<sup>23.</sup> HiRDB サーバと HiRDB クライアント間の通信

## 23.4.2 注意事項

- 実行する SQL 文によっては,目安以上のポート数が必要となる場合があります。
- OS が自動的に割り当てるポート数で足りない場合は,pd\_registered\_port オペランドで指定し直して ください。
- ポート番号は、HiRDB が解放しても OS がすぐに解放しない場合 (TIME\_WAIT 状態) があります。 そのため,目安以上のポート数を一時的に使用する場合があります。TIME\_WAIT 状態によるポート 数不足を回避する方法については,[「ポート数不足を回避する方法](#page-1036-0)」を参照してください。
- システム内のバックエンドサーバ数が多いシステム構成の場合,計算した値が OS のポート番号の上限 値や pd\_registered\_port に指定したポート番号を超えるおそれがあります。その場合の対策について は,[「ユニット数又はサーバ数が多いシステムを構築する場合の考慮点](#page-439-0)」を参照してください。

## 23.4.3 計算例

(例 1)

1 ユニット構成の HiRDB/パラレルサーバ (FES, DS, BES が 5 個)で, pd\_max\_users = 1000 と した場合

 ${5 \times$   $[2 \div 3 \times (0+0) +1]}$  $+1\times$   $(2\div 3\times 0+0+2)$   $+1\times$   $(0+1)$  }  $\times$ 1000 + 1000 = 9000

9000 個のポート数が目安となります。

(例 2)

ユニット構成のパラレル (ユニット 1 (FES, DS, BES が 2 個), ユニット 2 (BES が 3 個)) で, pd max users =  $1000 \text{ E}$ した場合

ユニット 1:

```
{2 \times [2 \div 3 \times (3+0) +1]}+1\times (2÷3×3+0+2) +1× (0+1) }
\times1000 + 1000 = 12000
```
ユニット 2:

 ${3 \times$   $[2 \div 3 \times (2 + 1) + 1]}$  $+0\times$  (2÷3×2+1+2) +0×(1+1) }  $\times$ 1000 + 1000 = 10000

それぞれに 12000 個,10000 個のポート数が目安となります。

# <span id="page-1036-0"></span>23.4.4 ポート数不足を回避する方法

次に示すような運用をする場合、大量の TCP ポートが TIME\_WAIT 状態となり、システム全体の TCP ポートが不足し、トランザクションがエラーとなったり、HiRDB が異常終了したりすることがあります。

- ユティリティ及びコマンドを連続実行する場合
- UAP の同時接続数が多く,その UAP がトランザクションの実行を繰り返す場合

このような運用をする場合、次に示す設定を行い、TCP ポートが不足しないようにしてください。

なお,ここで説明する Windows レジストリや設定値は,使用している Windows のバージョンによって 異なる場合があります。使用している Windows のマニュアルを参照し,ここで説明している指定値の目 安で示した値を設定してください。

## (1) TCP ポートの枯渇を回避する設定

pd\_registered\_port オペランドで HiRDB が通信処理で使用するポート番号の範囲を拡大 (HiRDB 予約 ポート機能)すると TCP ポートの枯渇を回避できます。HiRDB 予約ポート機能については,[「HiRDB 予](#page-1042-0) [約ポート機能](#page-1042-0)」を参照してください。

# (2) TCP ポートを TIME\_WAIT 状態に保つ時間を短くする設定

TCP ポートを TIME\_WAIT 状態に保つ時間を短くするには,次に示す Windows レジストリの設定値を 指定してください。

• レジストリキー:

HKEY\_LOCAL\_MACHINE\SYSTEM\CurrentControlSet\Services\Tcpip\Parameters

- レジストリ値: TcpTimedWaitDelay
- 指定値の目安: 30

## (3) TCP ポートの OS 自動割り当てポートの範囲を拡大する設定

TCP ポートの OS 自動割り当てポートの範囲を拡大するには、次に示すコマンドを実行して設定値を変更 してください。

• 実行コマンド:

netsh int ipv4 set dynamic tcp start=数値 num=範囲

• 指定値の目安:

サーバマシン内で使用する予約ポートと重複しない範囲で, OS 自動割り当てポートの範囲を拡大して ください。

# <span id="page-1037-0"></span>23.5 HiRDB で指定するポート番号

# 23.5.1 HiRDB で指定するポート番号の一覧

ポート番号を指定するオペランドを次の表に示します。

#### 表 23‒2 HiRDB で指定するポート番号の一覧

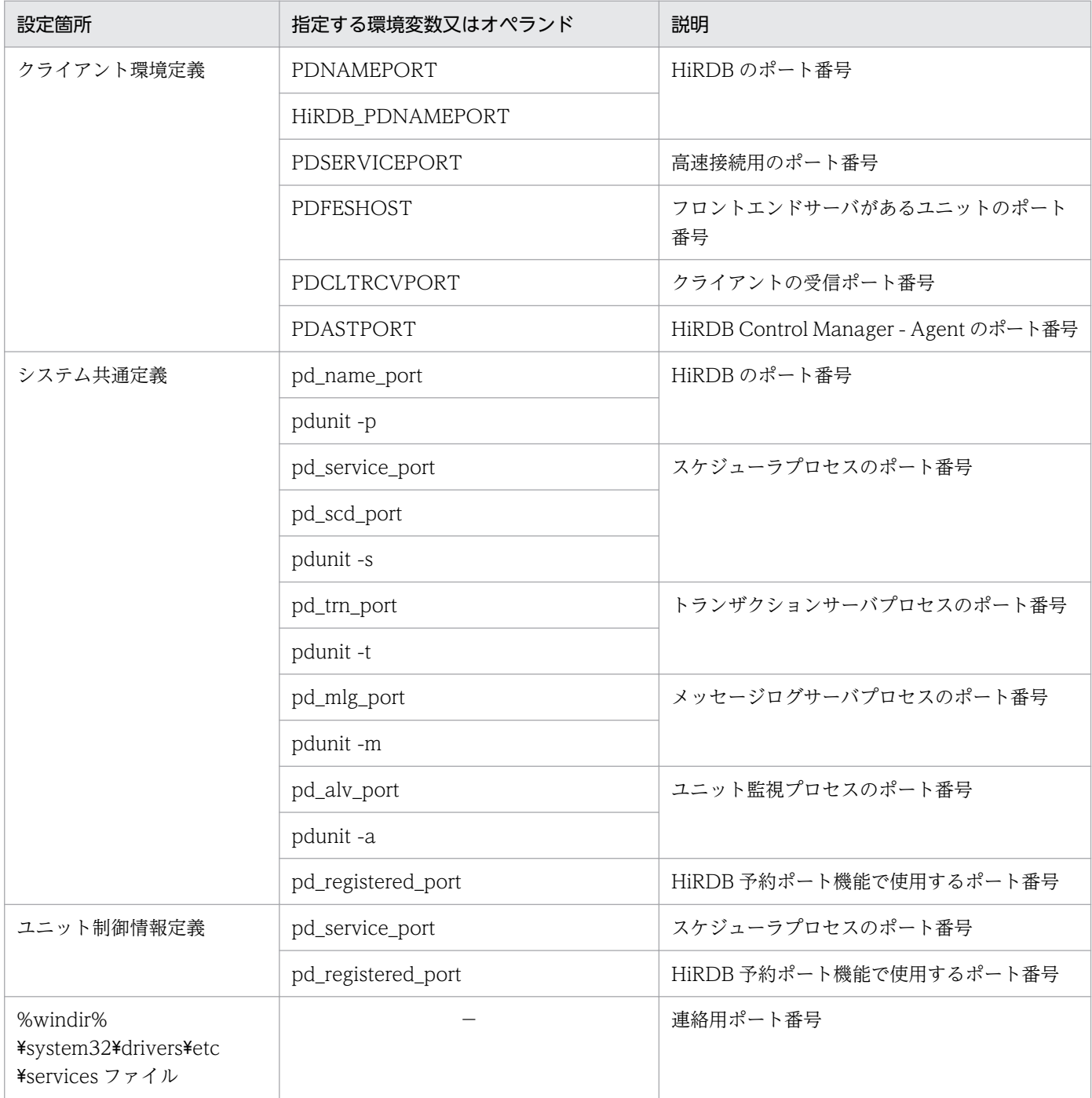

# 23.5.2 ポート番号の指定方法

ここでは,ポート番号の指定方法について,それぞれ説明します。

## (1) クライアント環境定義

マニュアル「HiRDB UAP 開発ガイド」の「クライアント環境定義(環境変数の設定)」を参照してくだ さい。

## (2) システム共通定義及びユニット制御情報定義

システム共通定義及びユニット制御情報定義のオペランドの指定有無と使用するポート番号について説明 します。

オペランドに指定したポート番号を固定したい場合,表中の「使用するポート番号」を参照して,そのポー ト番号を使用する組み合わせでオペランドを指定してください。例えば,「(a)HiRDB のポート番号」で, HiRDB/パラレルサーバの場合,pd\_name\_port オペランドに指定したポート番号に固定したいとき, pdunit -p は指定を省略してください。

#### (a) HiRDB のポート番号

HiRDB のポート番号は,pd\_name\_port オペランド及び pdunit オペランドの-p オプションに指定しま す。これらのオペランドの指定有無と使用するポート番号について説明します。

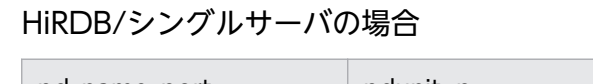

| pd_name_port | pdunit -p | 使用するポート番号        |
|--------------|-----------|------------------|
| あり           | あり        | pd_name_port の指定 |
|              | なし        |                  |
| なし           | あり        | 20000            |
|              | なし        |                  |

HiRDB/パラレルサーバの場合

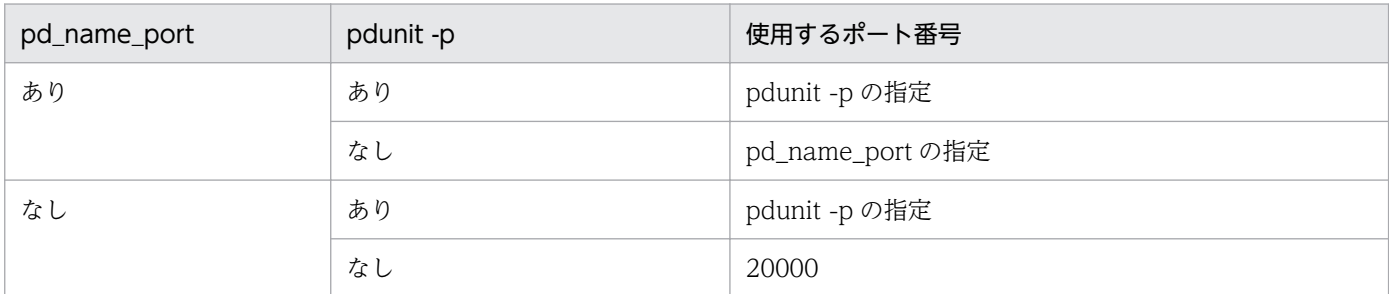

## (b) スケジューラプロセスのポート番号

スケジューラプロセスのポート番号は、次のオペランドに指定します。

- pd\_service\_port オペランド
- pd\_scd\_port オペランド
- pdunit オペランドの-s オプション

これらのオペランドの指定有無と使用するポート番号を次に示します。

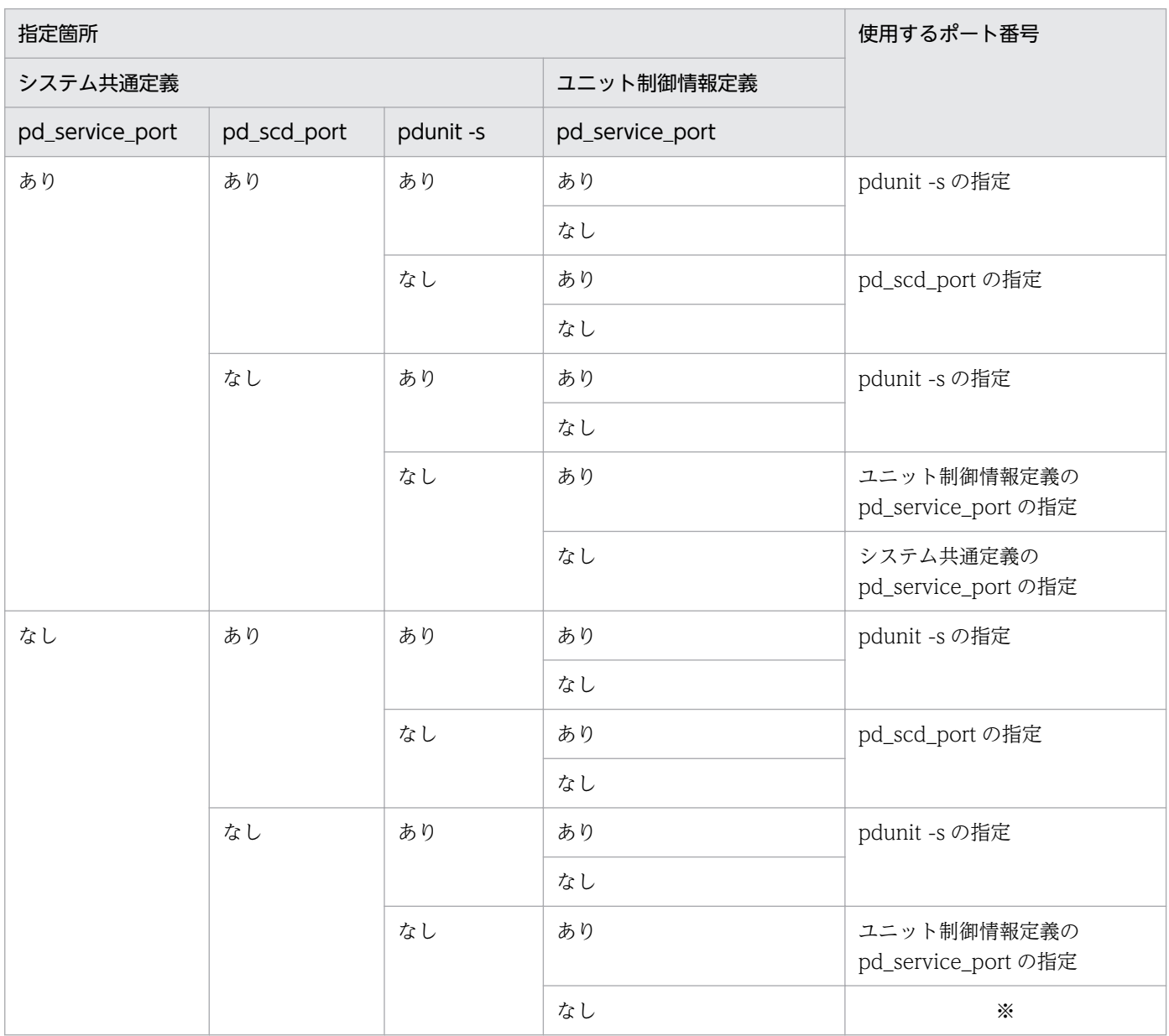

注※

システム共通定義又はユニット制御情報定義に pd\_registered\_port オペランドを指定した場合, pd\_registered\_port オペランドに指定した範囲内のポート番号を使用します。pd\_registered\_port オ ペランドを指定しない場合,OS が自動的に割り当てたポート番号を使用します。

## (c) トランザクションサーバプロセス, メッセージログサーバプロセス, 及びユニット監 視プロセスのポート番号

トランザクションサーバプロセス,メッセージログサーバプロセス,及びユニット監視プロセスのポート 番号は,次に示すオペランドに指定します。

- トランザクションサーバプロセス pd\_trn\_port オペランド及び pdunit オペランドの-t オプション
- メッセージログサーバプロセス pd\_mlg\_port オペランド及び pdunit オペランドの-m オプション
- ユニット監視プロセス pd\_alv\_port オペランド及び pdunit オペランドの-a オプション

これらのオペランドの指定有無と使用するポート番号を次に示します。

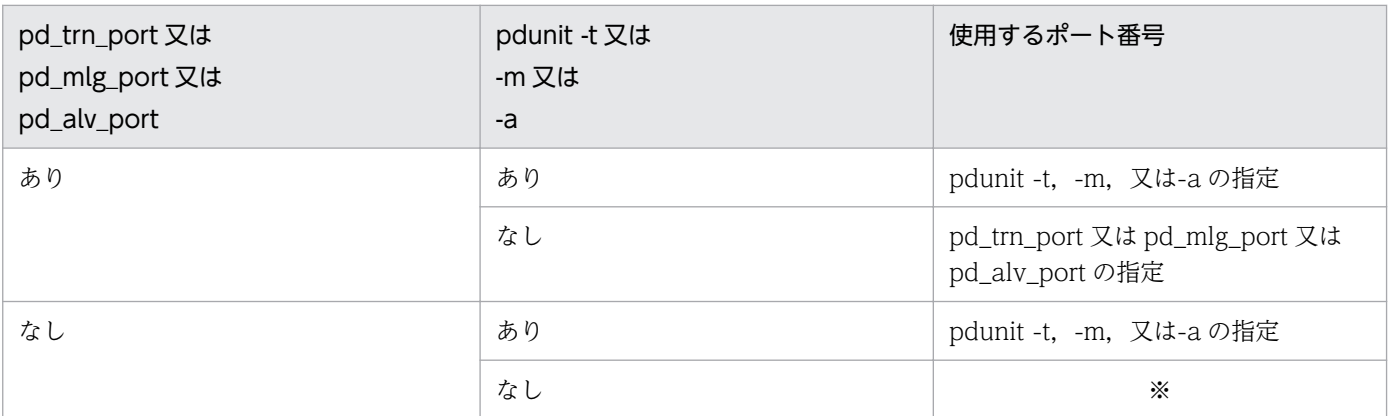

注※

システム共通定義又はユニット制御情報定義に pd\_registered\_port オペランドを指定した場合, pd\_registered\_port オペランドに指定した範囲内のポート番号を使用します。pd\_registered\_port オ ペランドを指定しない場合,OS が自動的に割り当てたポート番号を使用します。

## (d) HiRDB 予約ポート機能で使用するポート番号

HiRDB 予約ポート機能で使用するポート番号は、pd\_registered\_port オペランドに指定します。このオ ペランドの指定有無と使用するポート番号を次に示します。

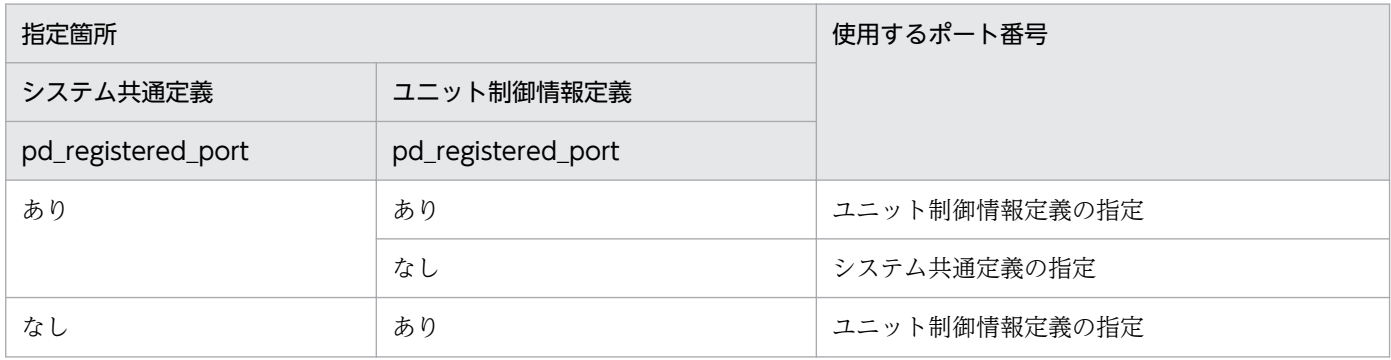

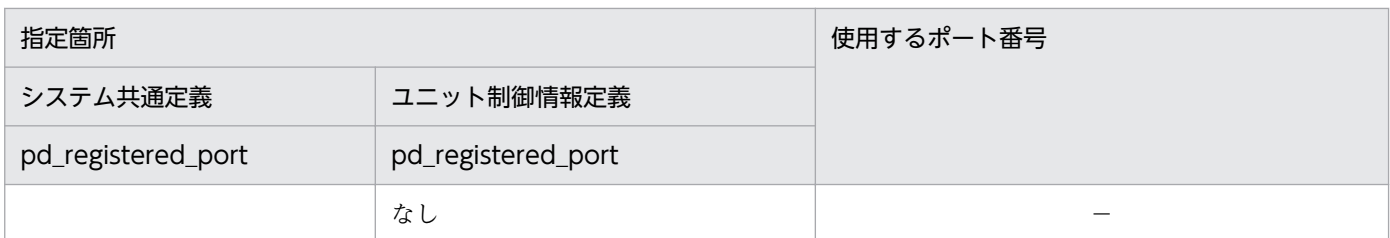

(凡例)−:該当しません。

# (3) 連絡用ポート番号

「[OS 環境ファイルの設定」](#page-104-0)を参照してください。

# 23.5.3 ポート番号の重複に関する注意事項

HiRDB システム定義(表[「HiRDB で指定するポート番号の一覧」](#page-1037-0)のシステム共通定義及びユニット制御 情報定義)で指定するポート番号の重複についての注意事項を次に示します。

- 同じユニットでは,各オペランドに異なるポート番号を指定してください。
- HiRDB/パラレルサーバで,一つのサーバマシン上で複数のユニットを起動する場合,それぞれのユ ニットの各オペランドには異なるポート番号を指定してください。
- 一つのサーバマシン上で,複数の HiRDB を起動する場合,それぞれの HiRDB の各オペランドには異 なるポート番号を指定してください。
- 一つのサーバマシン上に HiRDB クライアントと HiRDB サーバがある場合、各オペランドには、クラ イアント環境定義の PDCLTRCVPORT と異なるポート番号を指定してください。
- 次の条件を満たすようにポート番号を指定してください。
	- ほかのプログラムプロダクトが使用しているポート番号と異なる
	- %windir%¥system32¥drivers¥etc¥services (DNS 環境の場合は定義した場所)に登録されたポー ト番号と異なる
	- OS が自動的に割り当てるポート番号※の範囲に含まれない 注※ OS が自動的に割り当てるポート番号の範囲は OS によって異なります。
- HiRDB のポート番号の指定を省略した場合,HiRDB のポート番号に 20000 が仮定されます。そのた め,各オペランドには 20000 を指定しないでください。

# <span id="page-1042-0"></span>23.6 HiRDB 予約ポート機能

HiRDB 予約ポート機能とは、pd\_registered\_port オペランドでポート番号の範囲を指定して、特定の通 信ポート番号の範囲で通信できるようにする機能です。この機能によって,次のようなことが防げます。

- HiRDB 以外のプログラムが OS の自動割り当てポート番号を多数使用した通信処理をしている場合, 通信ポート番号不足が発生して処理が中断される
- HiRDB が大量の通信ポート番号を使用し,他プログラムの通信処理に影響を与える 確保したポートは HiRDB が解放しても、ある一定時間は再利用されません。そのため、短時間にポー トを使用する処理が大量に発生した場合,ポート番号不足が発生する可能性があります。

HiRDB が大量のポート番号を使用する運用をする場合は,[「ポート数不足を回避する方法](#page-1036-0)」を参照してく ださい。

なお、HiRDB 予約ポート機能を使用する場合の定義例、及び注意事項については、マニュアル「HiRDB システム定義」の pd\_registered\_port オペランドの説明を参照してください。

## 23.6.1 HiRDB 予約ポート数の見積もり

## (1) 統計情報からの見積もり

統計情報から HiRDB の通信ポート番号の使用数を計れます。統計解析ユティリティの「システムの稼働 に関する統計情報」で、次の情報から HiRDB の通信ポート数を算出します。なお、これらの詳細は、マ ニュアル「HiRDB コマンドリファレンス」を参照してください。

- HiRDB 予約ポート使用数
- HiRDB 予約ポートオーバー時の OS 自動割り当てポート使用数

#### 計算式

HiRDB予約ポート使用数+HiRDB予約ポートオーバー時のOS自動割り当てポート使用数+100<sup>※</sup>

注※ 予備として加算しています。

## (2) 推奨値の見積もり

推奨値は,[「ユニットが使用する通信ポート数の見積もり」](#page-1034-0)の計算式で求められます。なお,この値は目安 です。運用上は「統計情報からの見積もり」の値を使用してください。

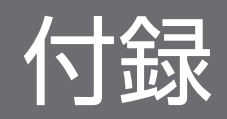
# 付録 A HiRDB の最大値・最小値

# 付録 A.1 システム構成に関する最大値と最小値

HiRDB のシステム構成に関する最大値と最小値を次の表に示します。

## 表 A-1 HiRDB のシステム構成に関する最大値と最小値

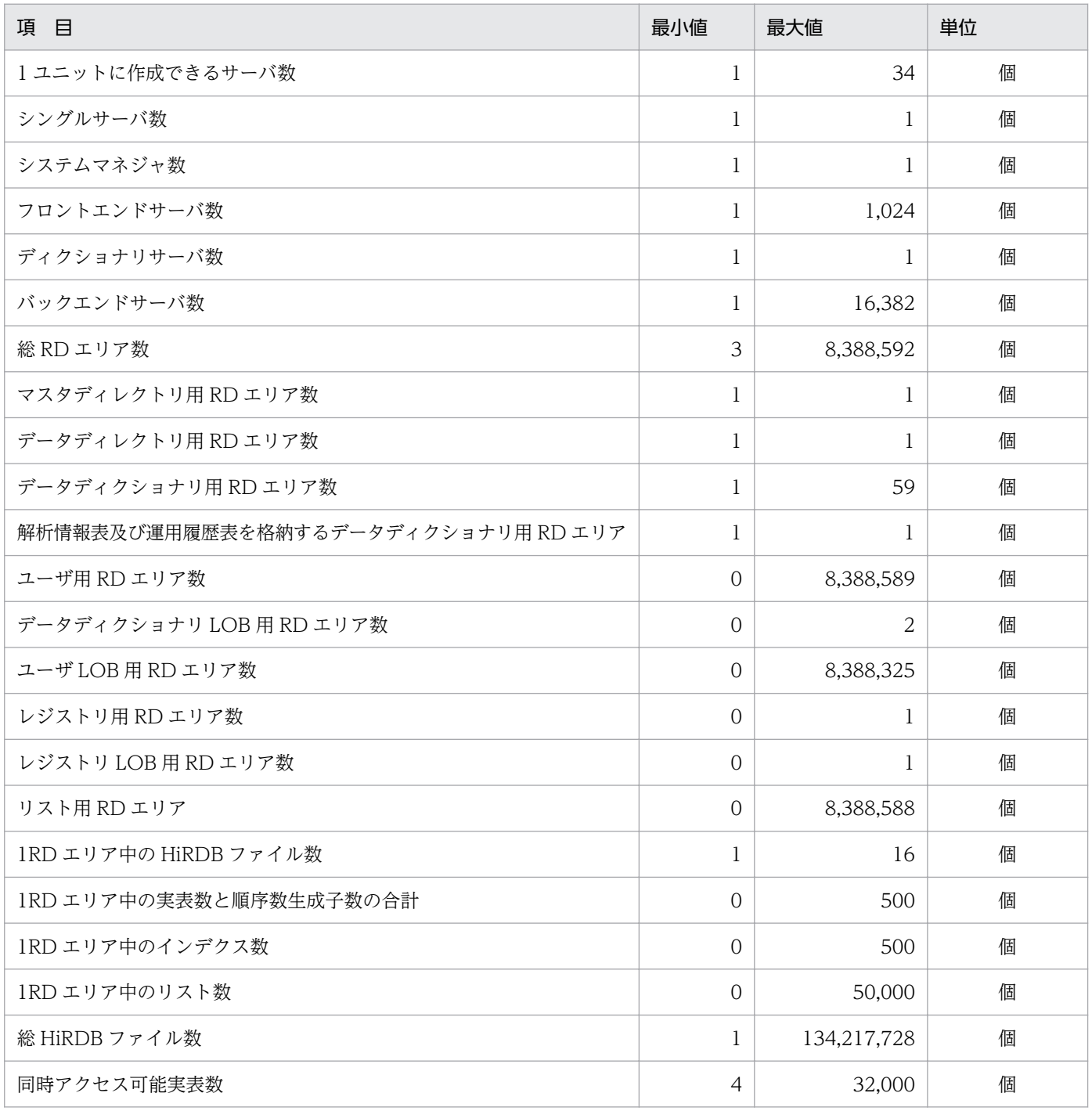

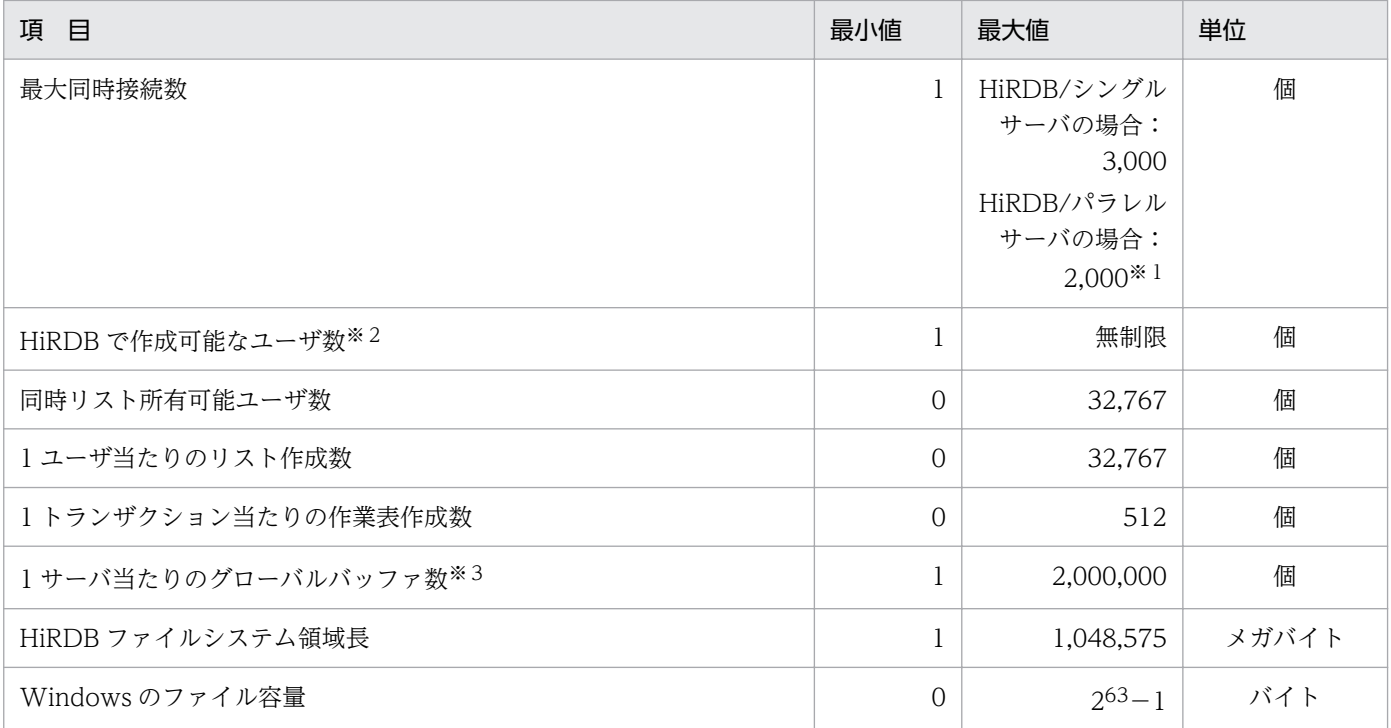

注※1

マルチフロントエンドサーバ構成の場合,フロントエンドサーバ数×pd\_max\_users 数の上限が 2,000 になります。

注※2

1 ユーザ当たりディクショナリ表 (SQL USERS) を 1 行消費するため、データディクショナリ用 RD エリアの容量に依存します。

注※3

ただし,システム全体では 2,147,483,647 が上限となります。

# 付録 A.2 データベースに関する最大値と最小値

データベースに関する最大値と最小値を次の表に示します。

## 表 A-2 データベースに関する最大値と最小値

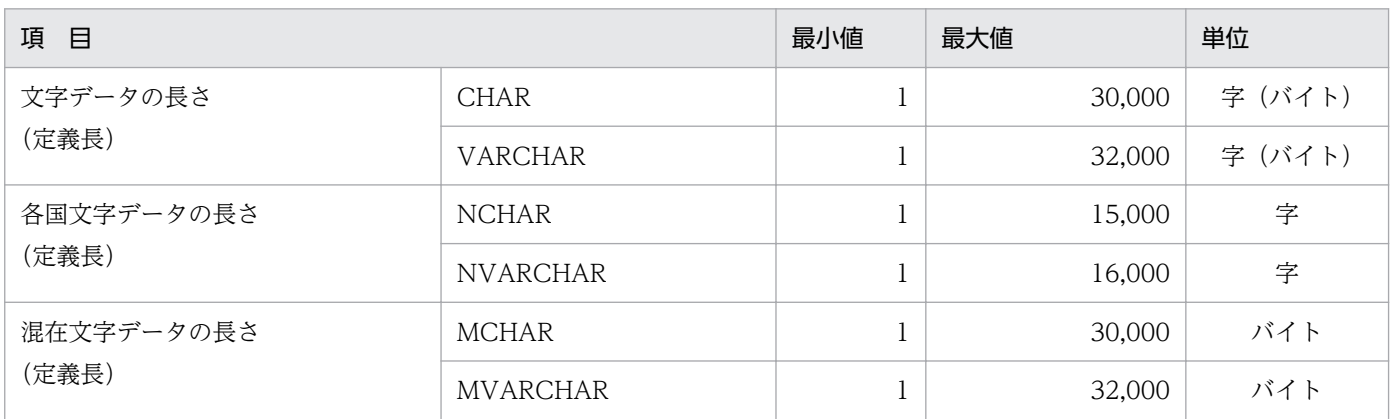

付録 A HiRDB の最大値・最小値

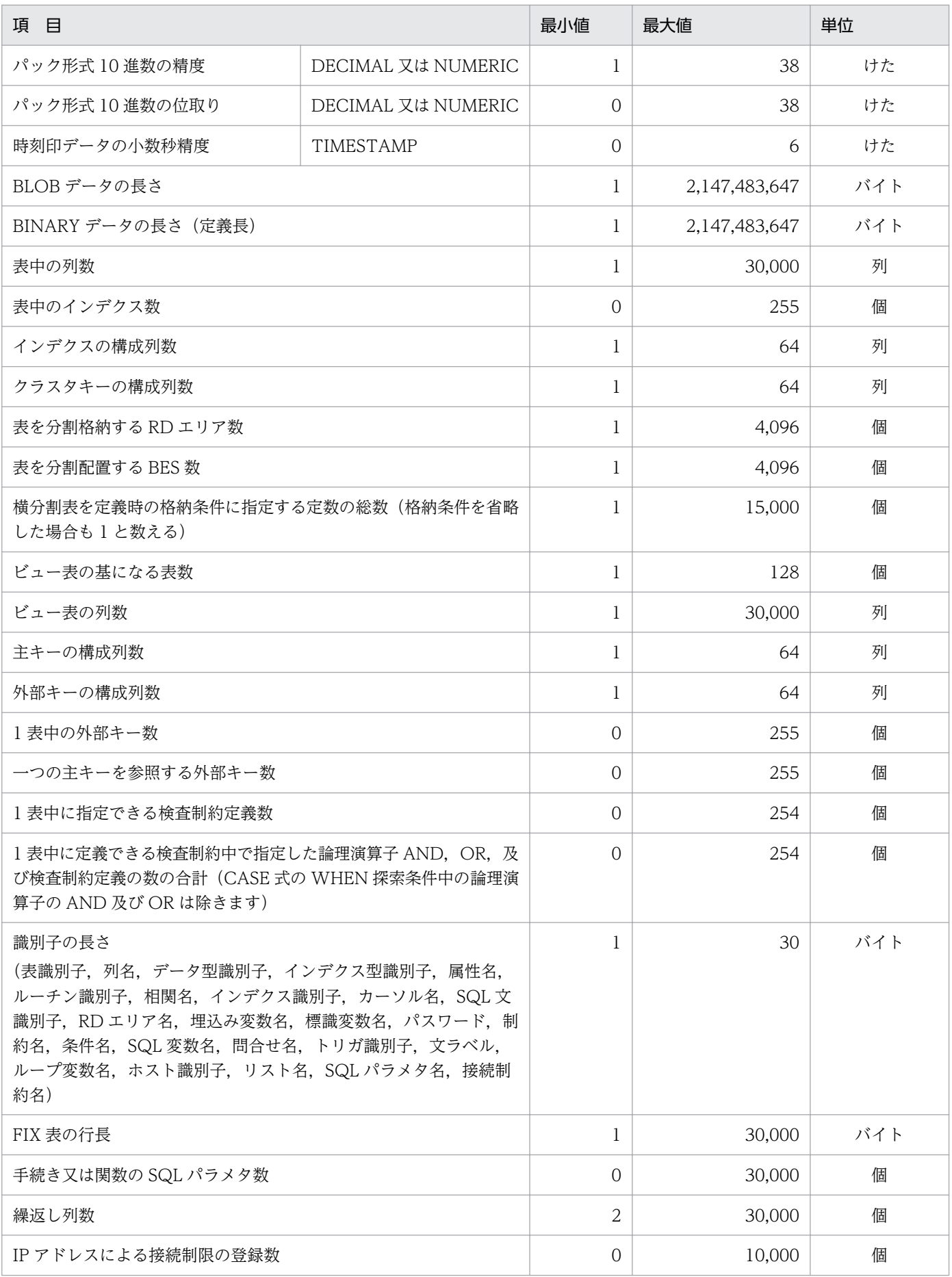

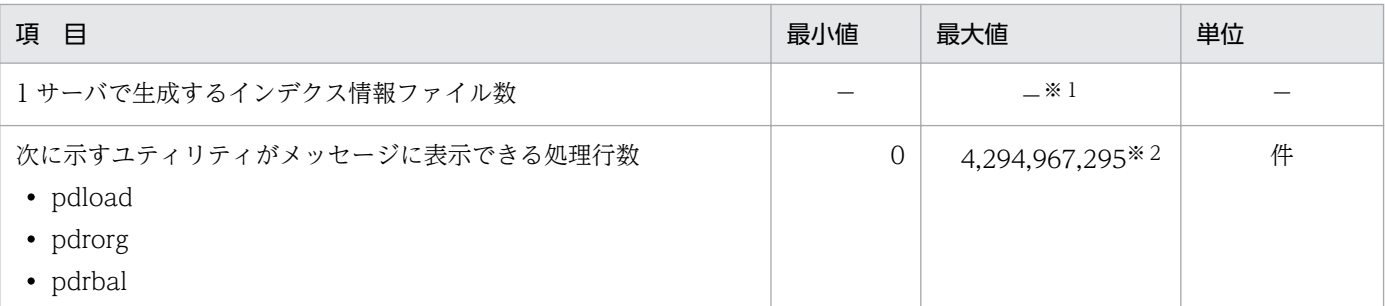

注※1

プラグイン使用の有無,サーバ内の RD エリア数などによって最大値は変動します。なお,プラグイン インデクスの遅延一括作成に HiRDB ファイルシステム領域を使用する場合,最大値は 4,096 になりま す。

注※2

4,294,967,295 件以上のデータを処理した場合,表示行数が一度 0 にリセットされ,再度 1 からカウ ントアップします。

## 付録 A.3 HiRDB ファイル名に関する最大値と最小値

HiRDB ファイル名に関する最大値と最小値を次の表に示します。

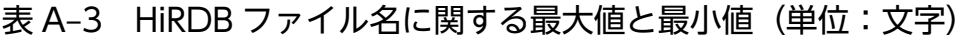

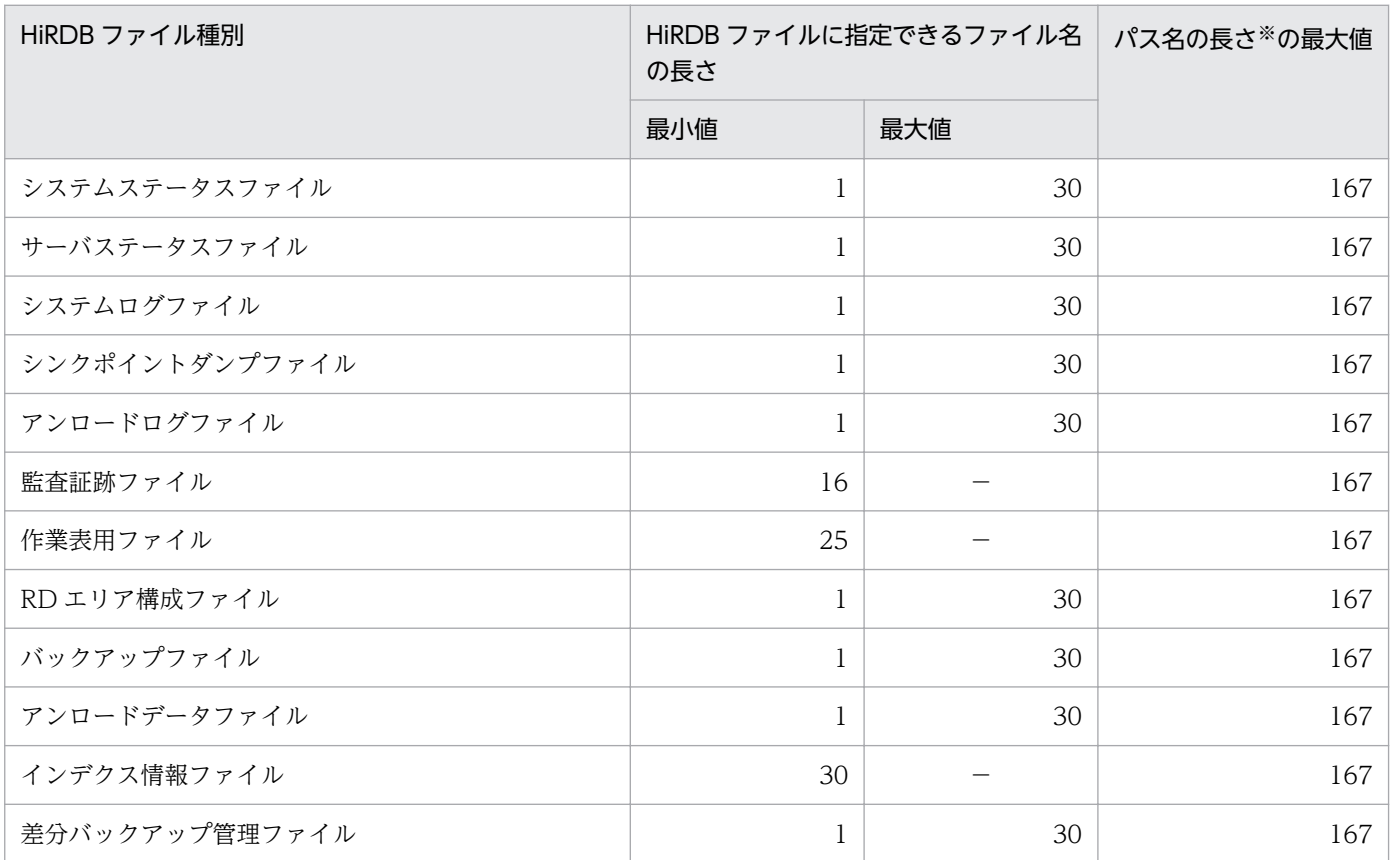

付録 A HiRDB の最大値・最小値

(凡例)−:該当しません。最小値の欄に記載されている値が固定値です。

注※

パス名の長さは、「HiRDB ファイルシステム領域¥HiRDB ファイル」の長さです。

付録 A HiRDB の最大値・最小値

# 付録 B HiRDB のプロセス一覧

ここでは、HiRDB で起動するプロセスについて説明します。

# 付録 B.1 HiRDB/シングルサーバで起動するプロセス

HiRDB で起動するプロセスの構造を次に示します。

pdservice

プロセス生成<br>┃ pdrshsrv

HiRDB/シングルサーバで起動するプロセスを次の表に示します。

## 表 B-1 HiRDB/シングルサーバで起動するプロセス (システムサーバ)

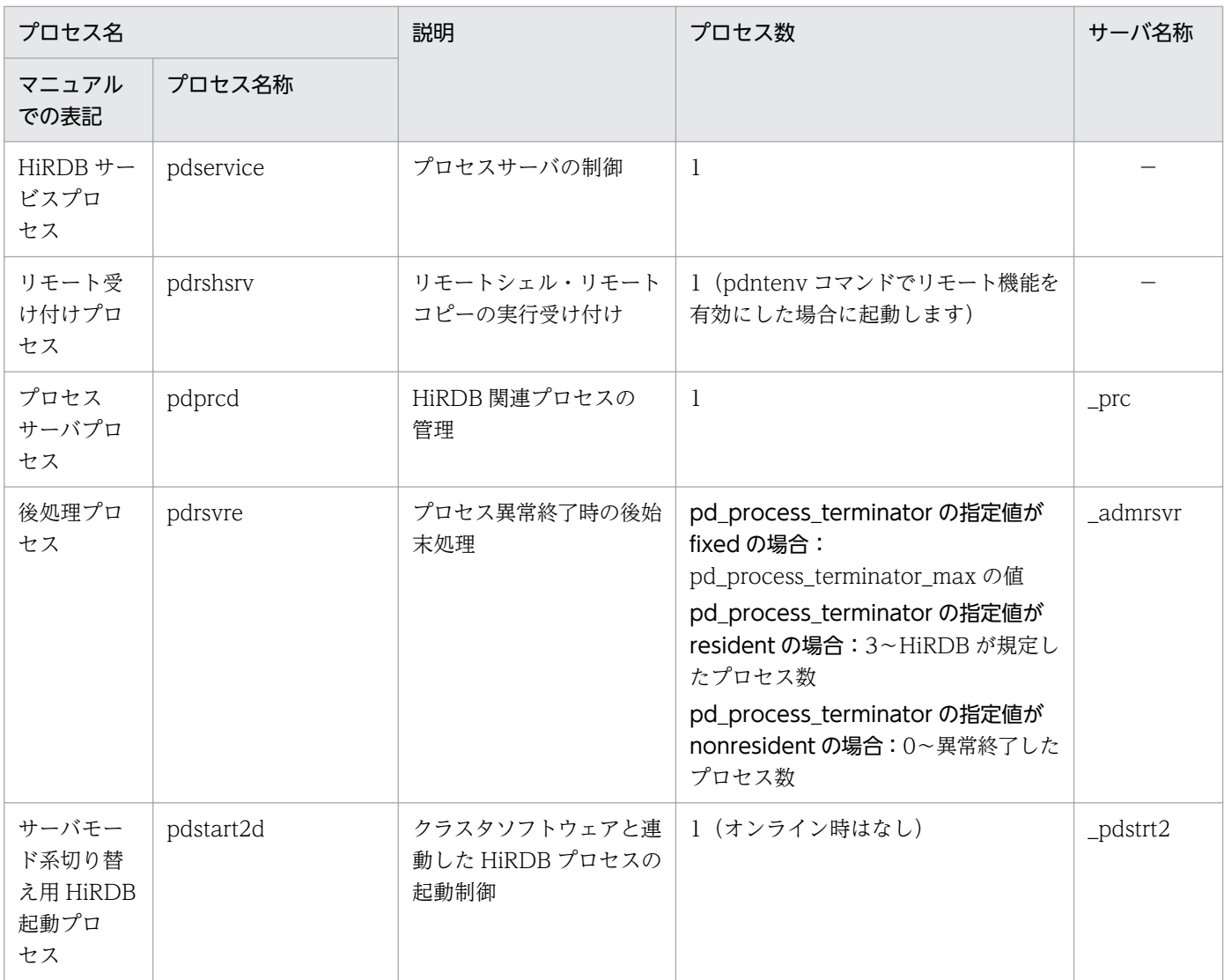

付録 B HiRDB のプロセス一覧

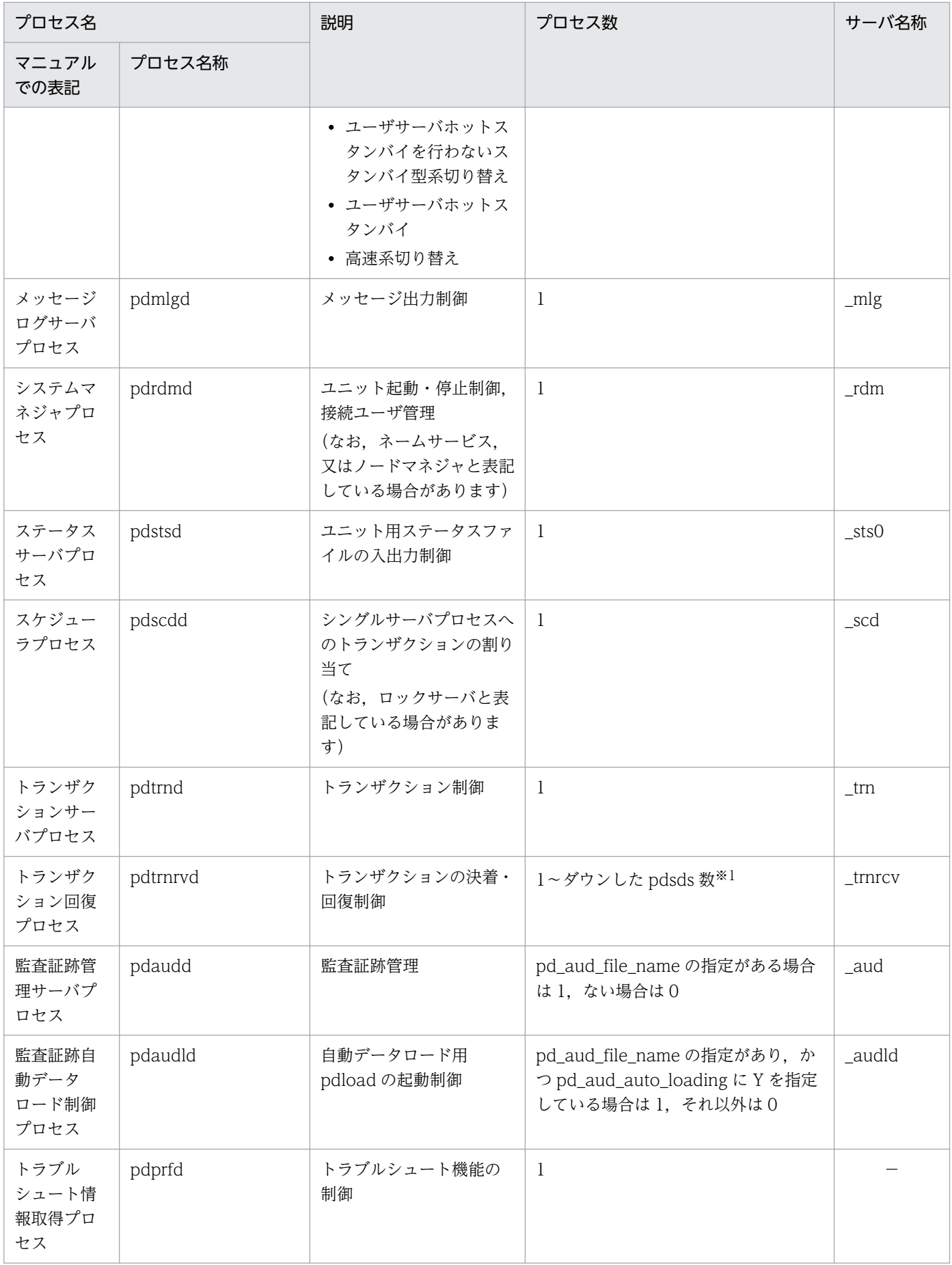

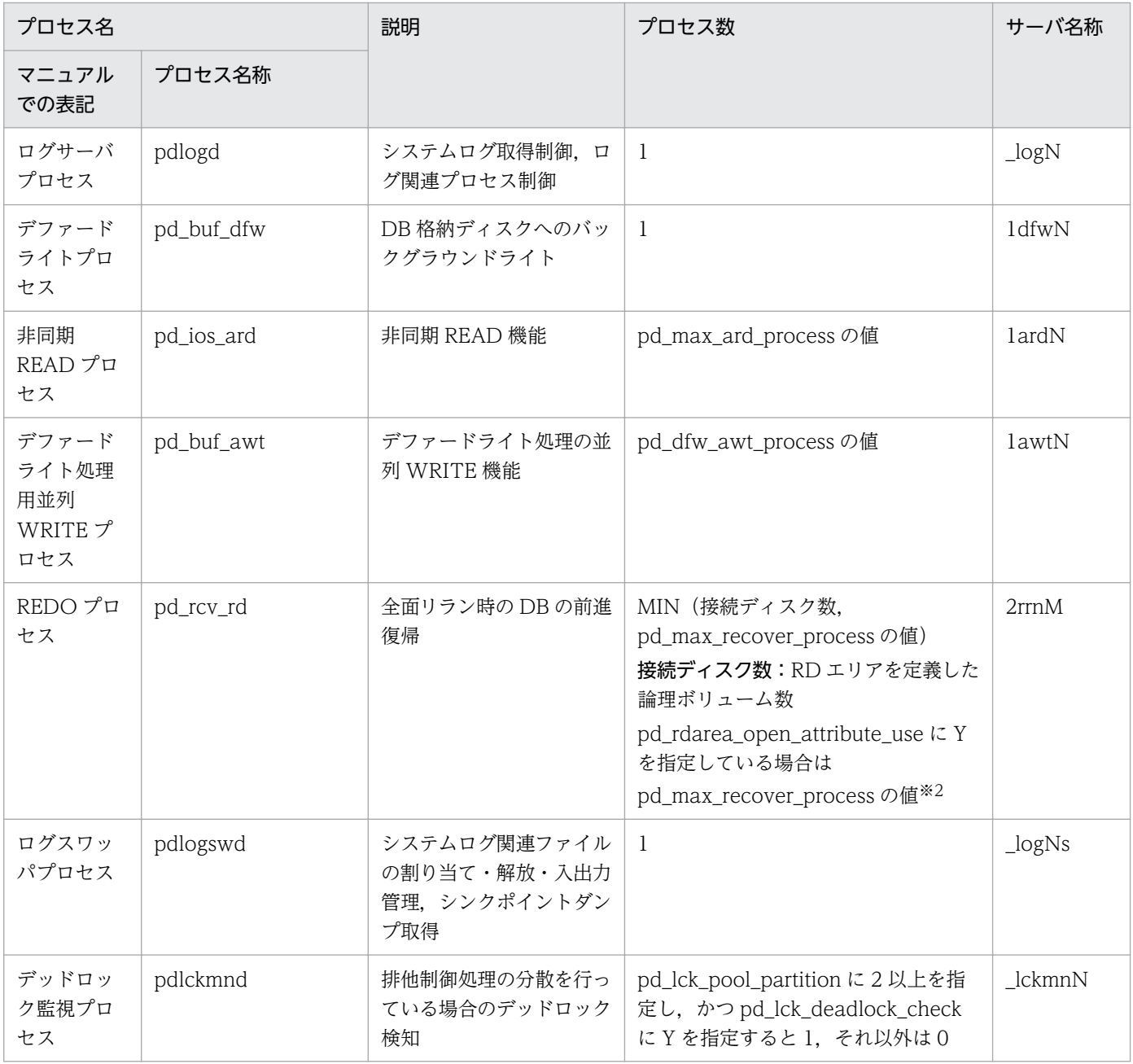

## 表 B-2 HiRDB/シングルサーバで起動するプロセス (ユーザサーバ)

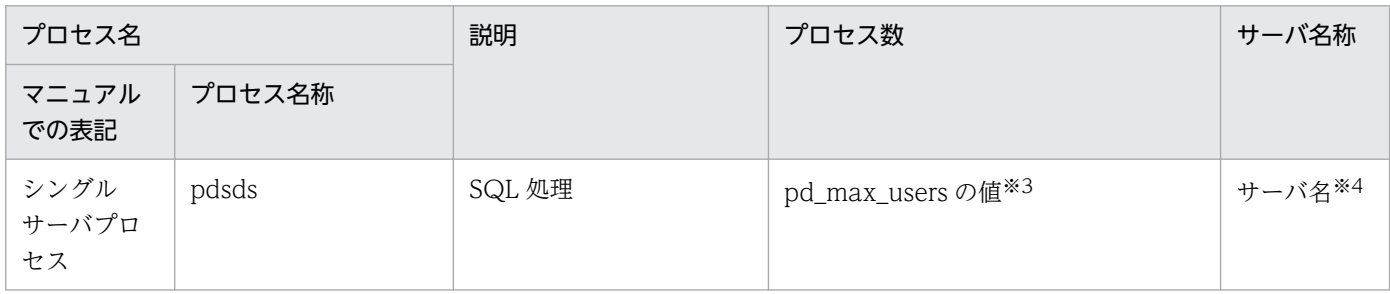

## 表 B-3 HiRDB/シングルサーバで起動するプロセス (ユティリティサーバ)

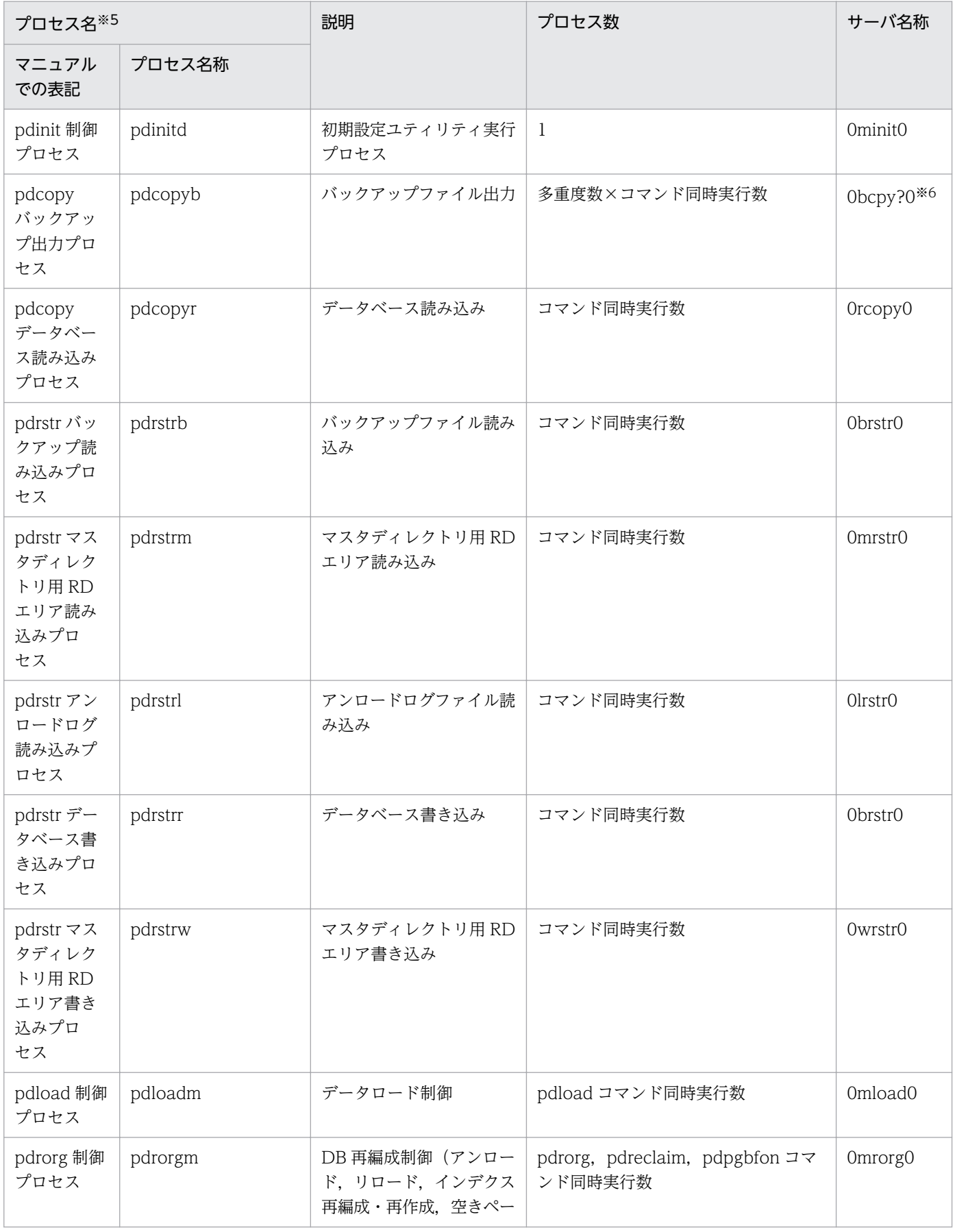

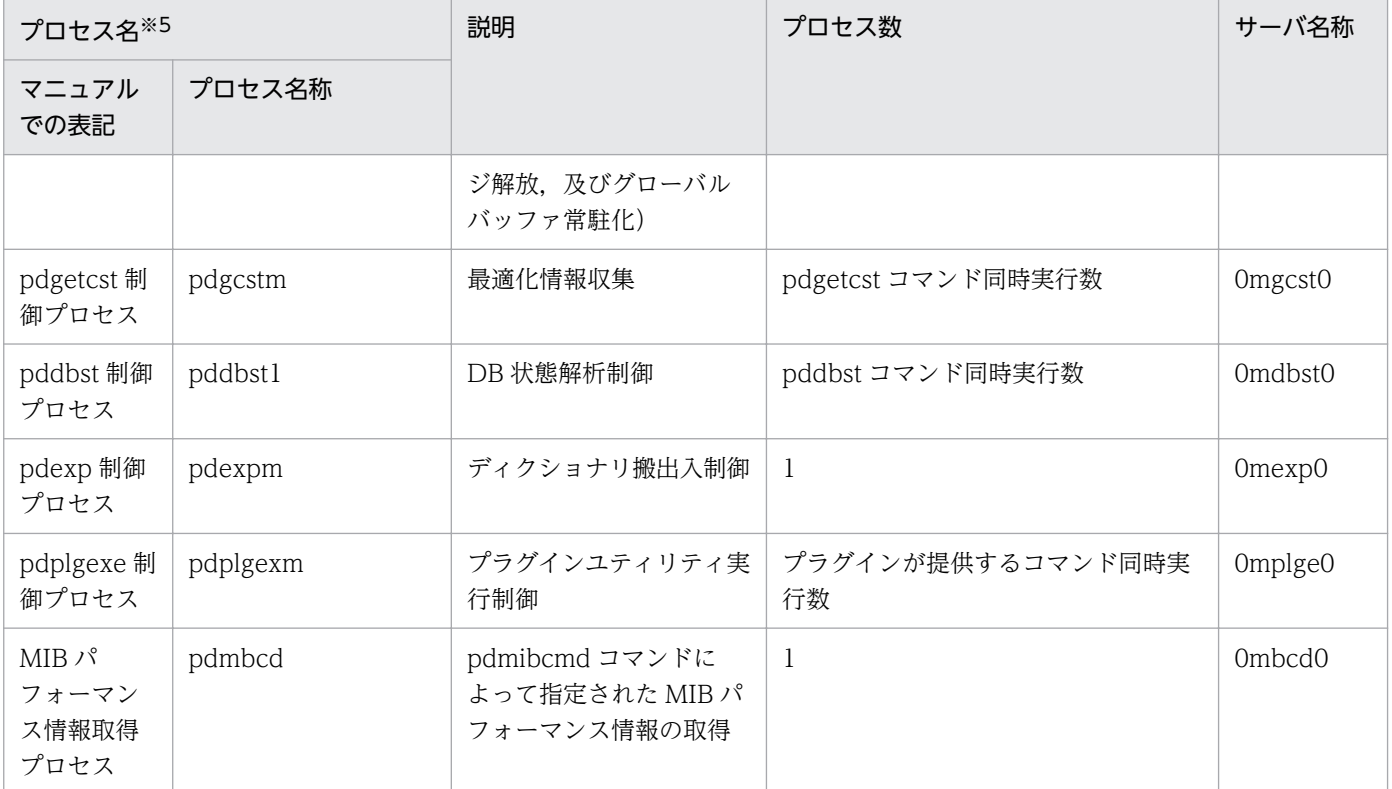

```
(凡例)
```
−:該当しません。

注

- サーバ名称の xxxN はユーザサーバ数によって 1. 2. …ユニット最大サーバ数と増加します。
- サーバ名称の xxxM は定義によって 2〜11 と増加します。
- サーバ名称はメッセージ出力やコマンド情報出力などで使用されます。

注※1

ダウンした pdsds 数が二つ以上発生した場合に,ダウンした数と同数まで増加します。ダウンした pdsds のトランザクションが決着するに従ってプロセス数は減少し、回復対象となるトランザクション がなくなると 1 に戻ります。上限値を次に示します。

MIN (↓pd\_trn\_rcvmsg\_store\_buflen の値÷72↓, pd\_max\_users の値×2 + 7)

### 注※2

REDOプロセスは、HiRDB 開始時に起動され、起動が完了すれば停止します。

注※3

ユティリティサーバの場合にはプロセス数は 0 となります。計算後に 2000 を超える場合には 2000 ま でが起動されるプロセスとなります。また,pd\_process\_count が指定されている場合には起動プロセ ス数は指定値分となります。pd\_process\_count を超えるアクセス要求があった場合は,同時処理する ために同時アクセス数のプロセスを pd\_max\_users の値まで起動します。

### 注※4

システム共通定義の pdstart オペランドの-s オプションで指定するサーバ名です。

付録 B HiRDB のプロセス一覧

注※5

対応するコマンドが実行中のときだけプロセスが起動され,コマンドが終了すればプロセスは停止しま す。

注※6

「?」は,バックアップ出力プロセスの多重度数(pdcopy の-f オプションで指定した制御文ファイル中 の-bオプション指定値数)によって, 0, 1, …f と増加します。

# 付録 B.2 HiRDB/パラレルサーバで起動するプロセス

HiRDB で起動するプロセスの構造を次に示します。

pdservice

<u>プロセス生成</u><br>───────<del>─</del>● pdprcd ────────<del>●</del> pdrsvre以降のプロセス プロセス生成<br>├──────<del>─</del> pdrshsrv

HiRDB/パラレルサーバで起動するプロセスを次の表に示します。

## 表 B-4 HiRDB/パラレルサーバで起動するプロセス (システムサーバ) (1/2)

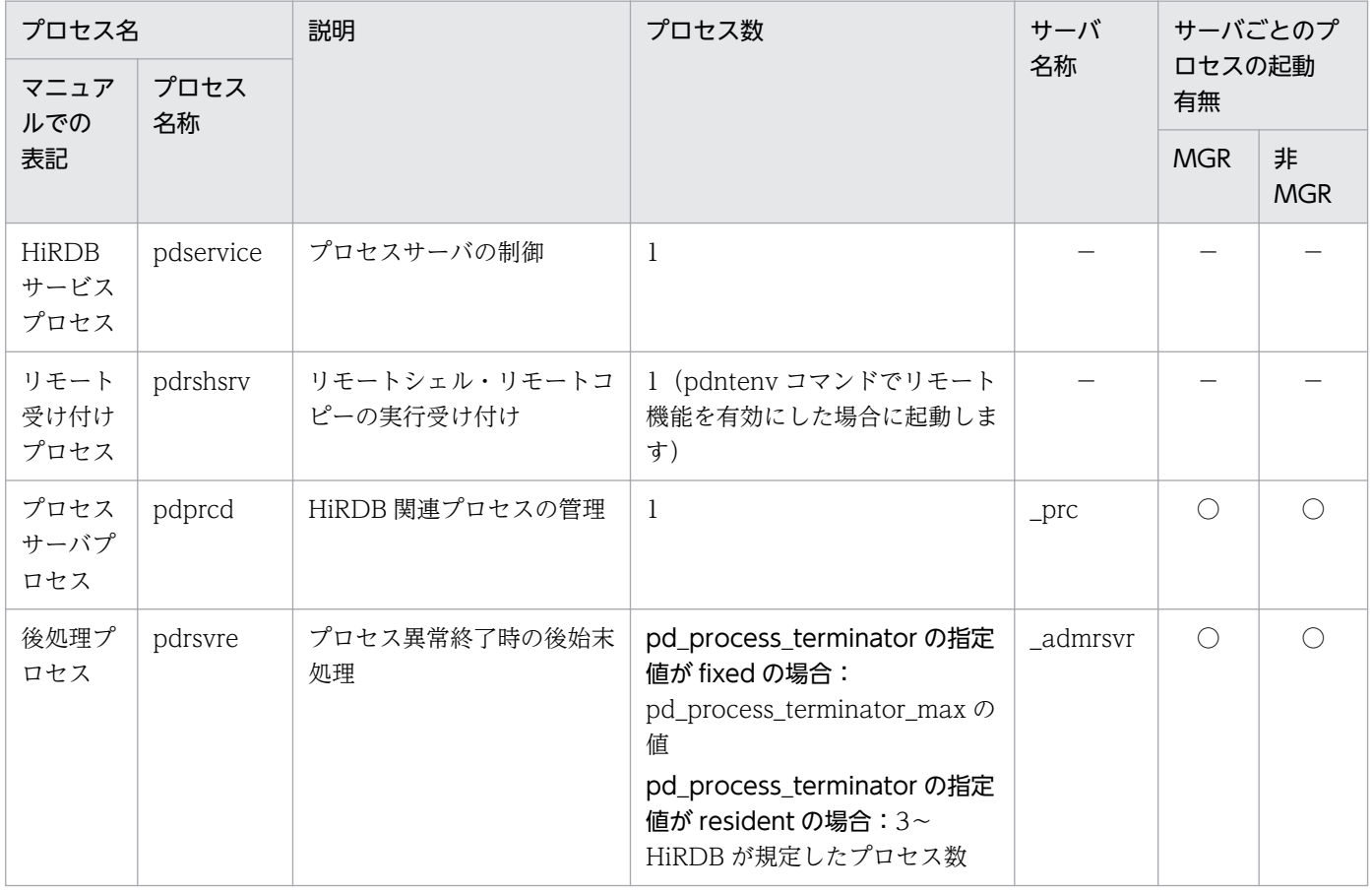

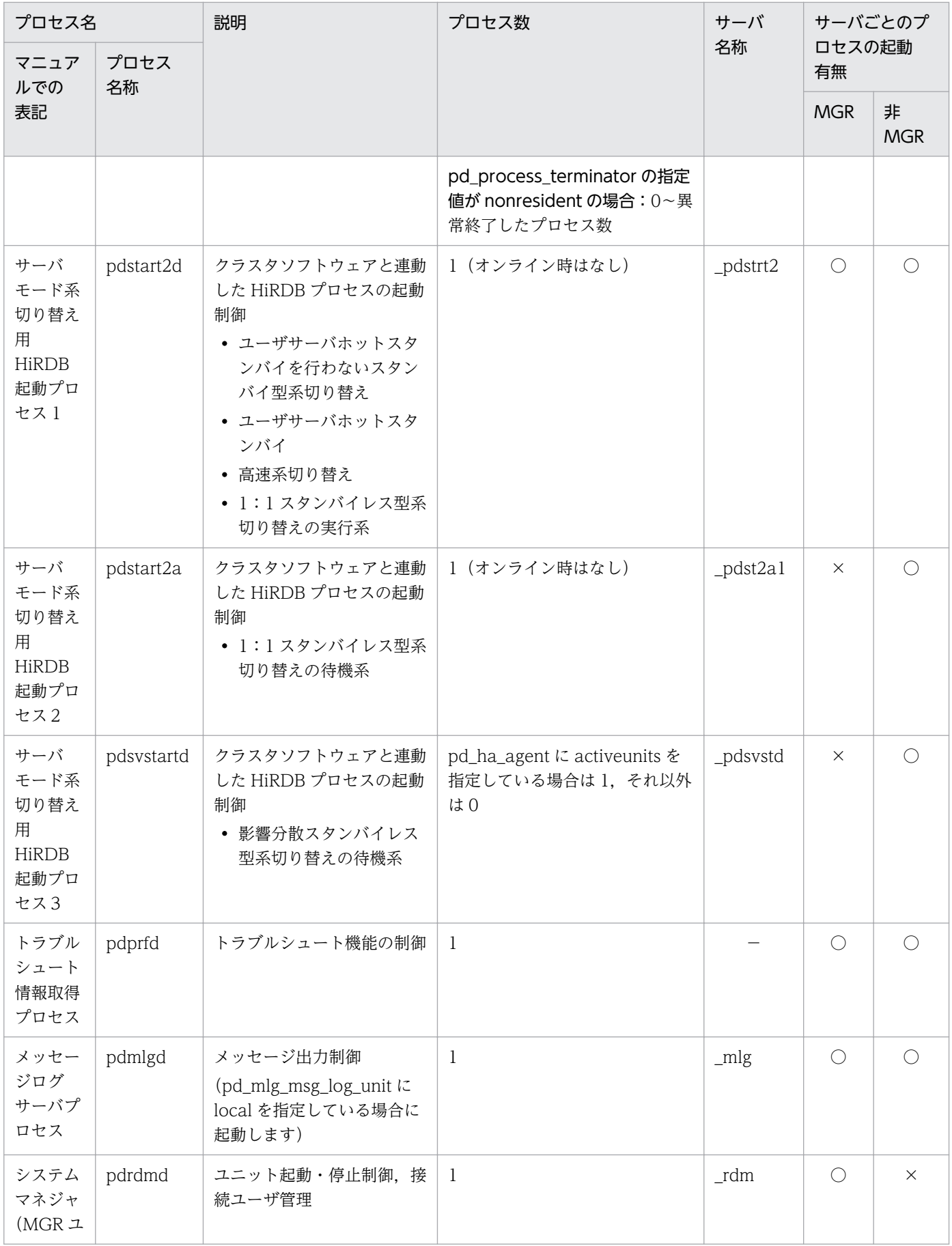

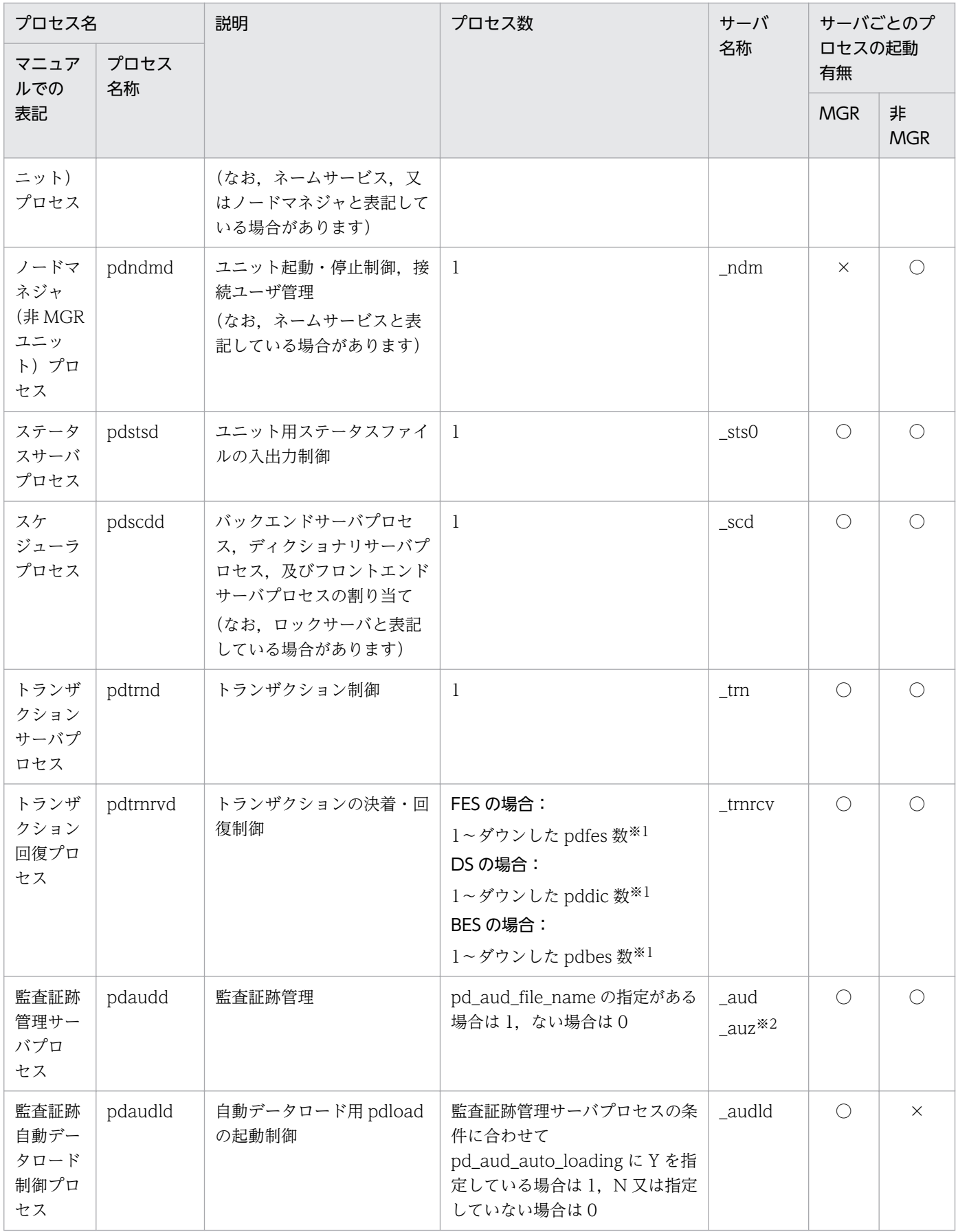

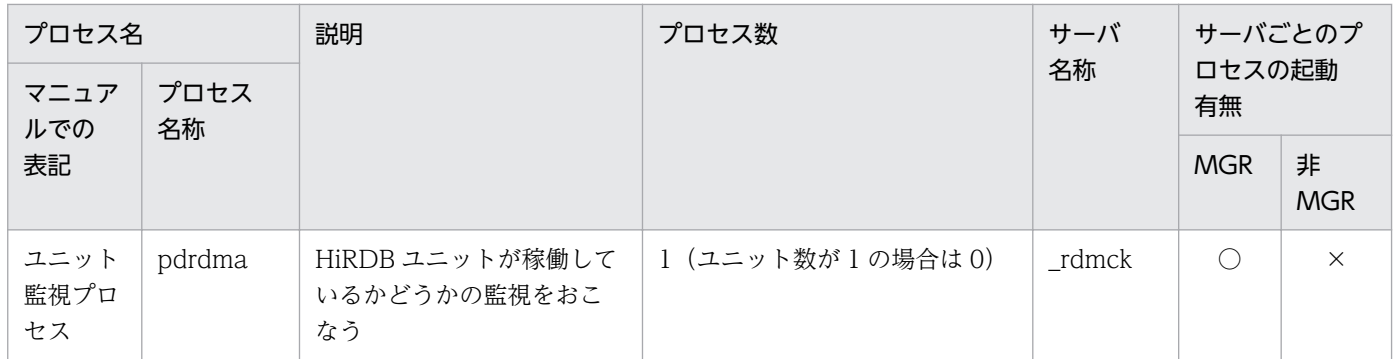

## 表 B-5 HiRDB/パラレルサーバで起動するプロセス (システムサーバ) (2/2)

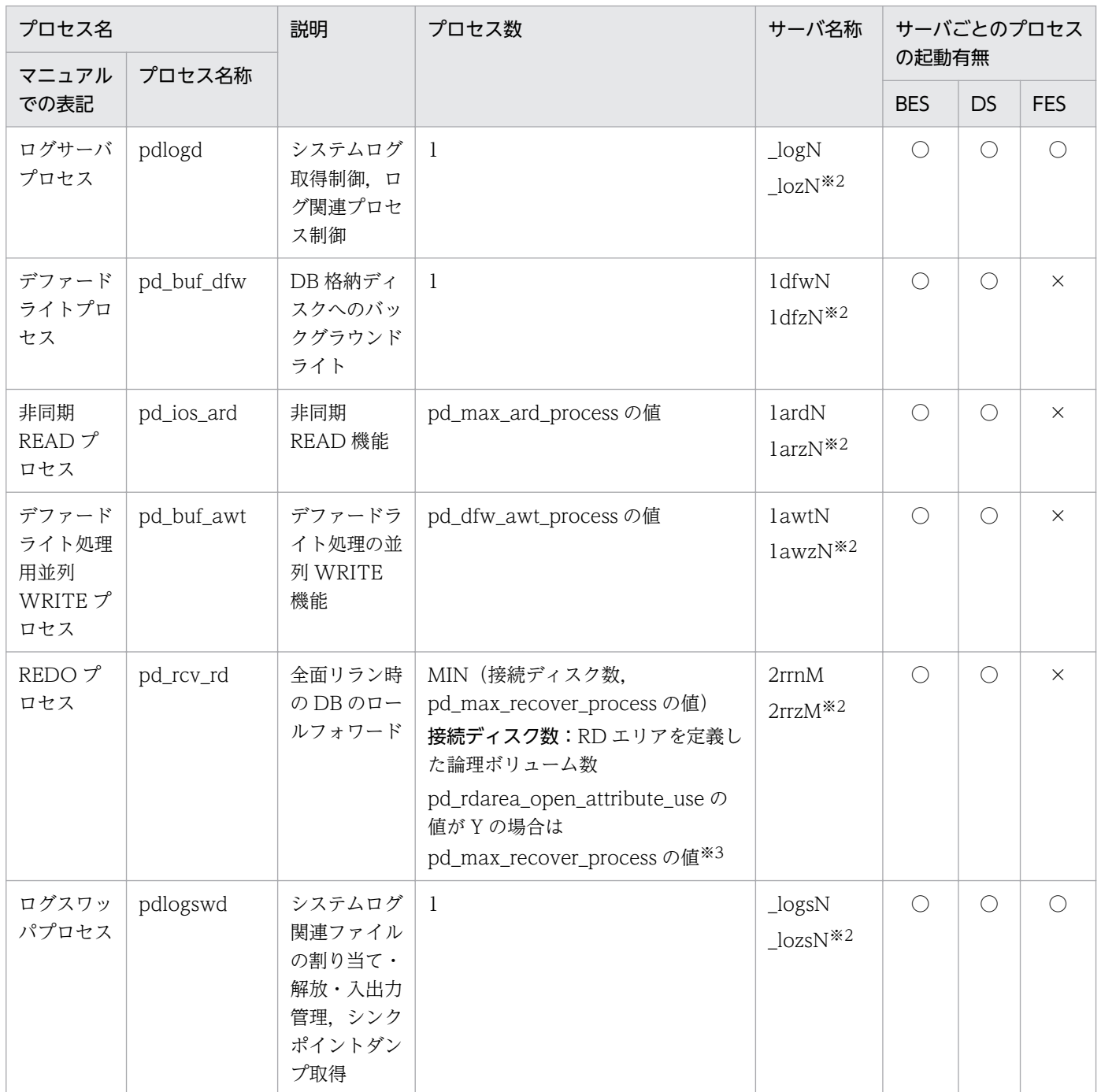

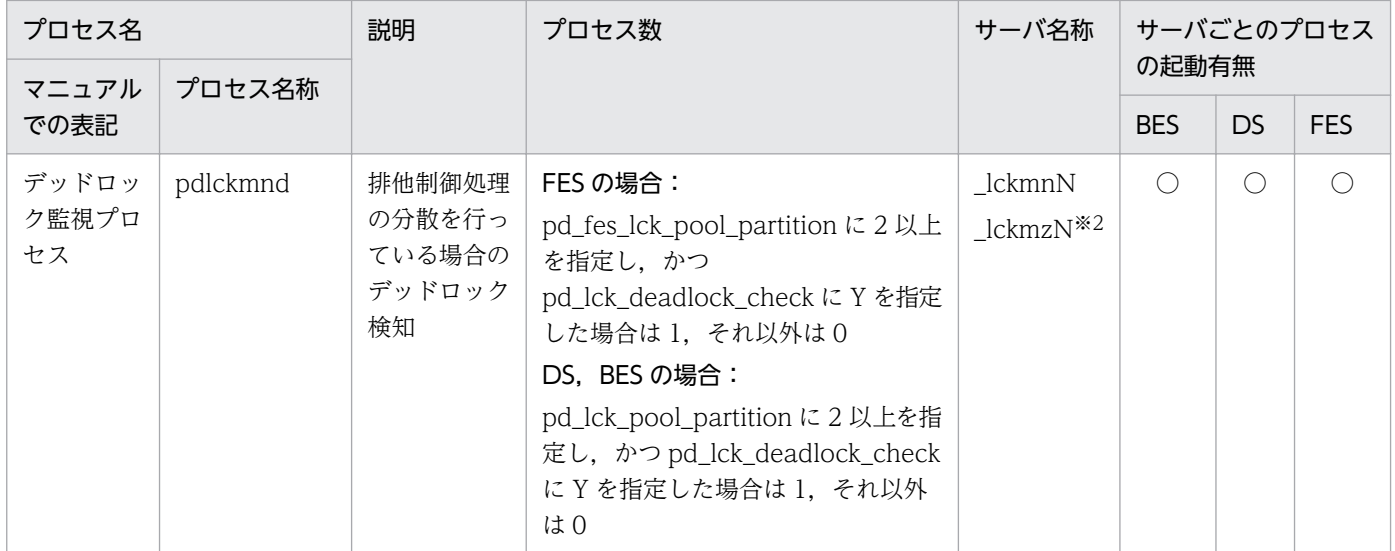

## 表 B-6 HiRDB/パラレルサーバで起動するプロセス (ユーザサーバ)

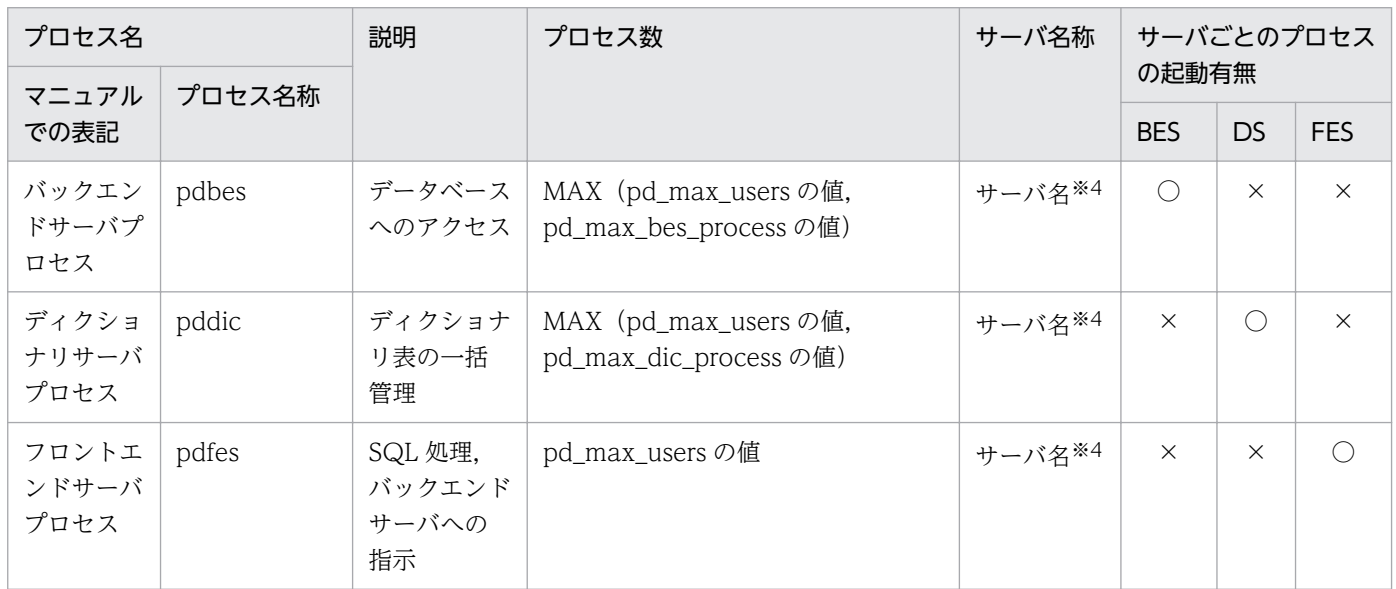

## 表 B-7 HiRDB/パラレルサーバで起動するプロセス (ユティリティサーバ)

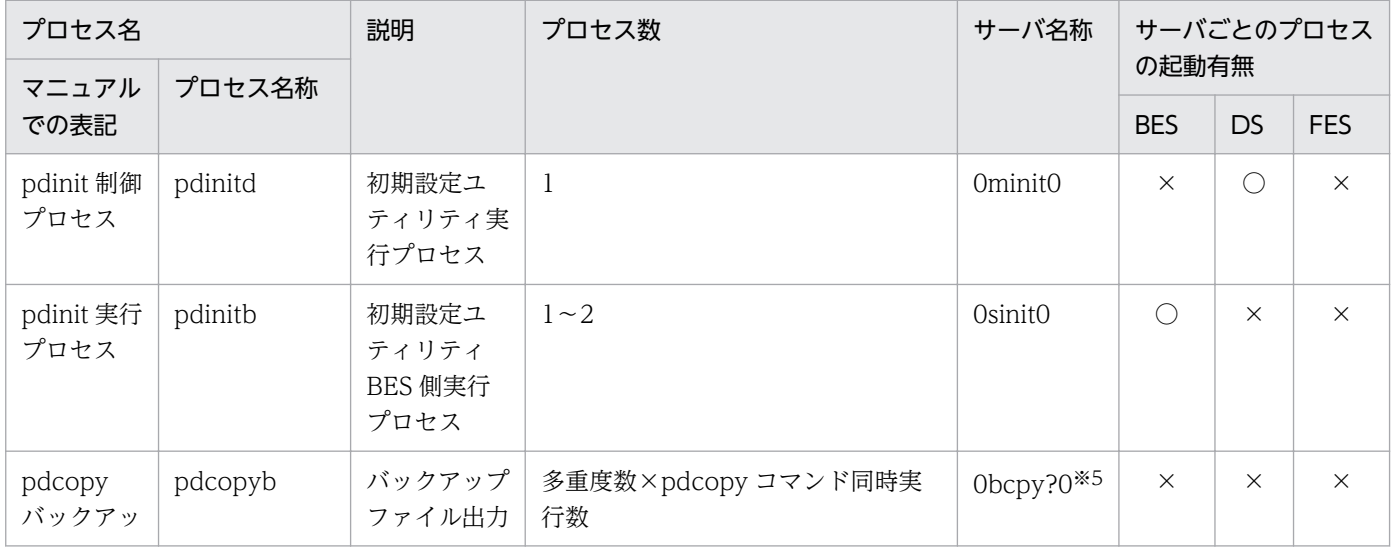

付録 B HiRDB のプロセス一覧

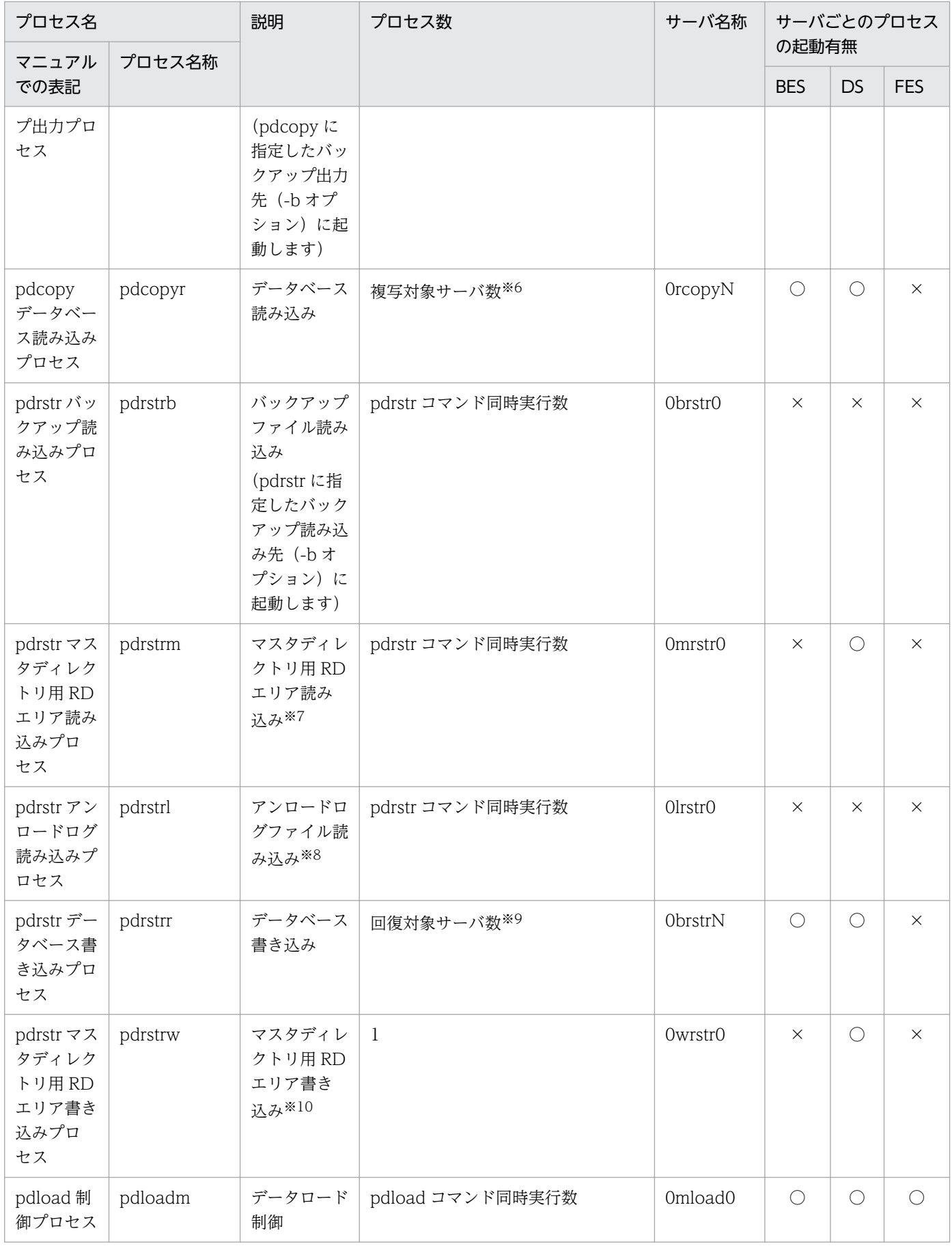

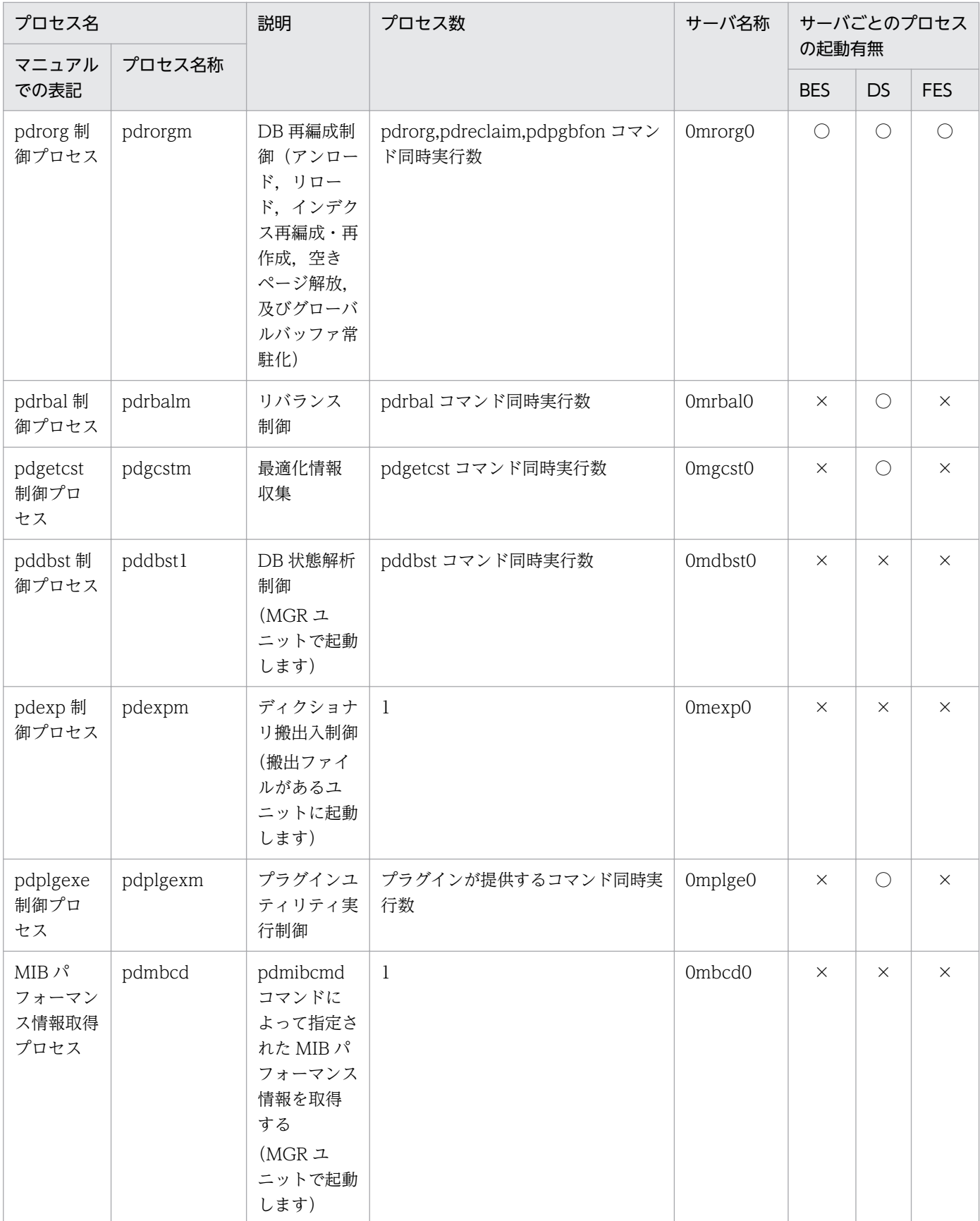

(凡例)

○:プロセスが起動します。

×:プロセスが起動しません。

付録 B HiRDB のプロセス一覧

注

- サーバ名称の xxxN はユーザサーバ数によって 1. 2. …ユニット最大サーバ数と増加します。
- サーバ名称の xxxM は定義によって 2~ (ユニット最大サーバ数×11) と増加します。

注※1

- ダウンした pdbes, pdfes, pddic 数が二つ以上発生した場合に,ダウンした数と同数まで増加しま す。ダウンした pdbes, pdfes, pddic のトランザクションが決着するに従ってプロセス数は減少し, 回復対象となるトランザクションがなくなると 1 に戻ります。上限値を次に示します。
- FES の場合: pd\_max\_users の値×2 + 7
- DS の場合:pd\_max\_dic\_process の値×2 + 7
- BES の場合: pd\_max\_bes\_process の値×2 + 7
- なお、ユニット当たりの上限値は↓pd\_trn\_rcvmsg\_store\_buflen の値÷72↓です。ユニット内の FES, DS, BES ごとに求めた値の総和がこれより大きい場合でも、ユニット当たりの最大プロセス数 はこの値になります。

### 注※2

1:1 スタンバイレス型系切り替え構成の場合で,代替 BES ユニット用に起動するときの名称です。

## 注※3

REDO プロセスは、HiRDB 開始時に起動され、起動が完了すれば停止します。

#### 注※4

システム共通定義の pdstart オペランドの-s オプションで指定するサーバ名です。

### 注※5

「?」は,バックアップ出力プロセスの多重度数(pdcopy の-f オプションで指定した制御文ファイル中 の-bオプション指定値数)によって,0,1,…f と増加します。

注※6

pdcopy に指定した複写対象 (-r, -s, -u, -a オプション)の RD エリアが属するサーバ数分起動しま す。

### 注※7

pdrstr に指定したバックアップファイル (-b オプション)があるホストと、ディクショナリサーバが あるホストが異なる場合に起動します。また,pdrstr に指定したバックアップファイル(-b オプショ ン)の出力先ホストと,ディクショナリサーバがあるホストが異なる場合に起動します。

注※8

pdrstr でアンロードログファイル (-l オプション) 又はディレクトリ (-d オプション) を指定した場 合に,回復対象が 2 サーバ以上あるとき,若しくはアンロードログファイルが格納されているホストと 回復対象の RD エリアが属するサーバがあるホストとが異なるときに起動します。

注※9

pdrstr に指定した回復対象 (-r, -s, -u, -c, -a オプション)の RD エリアが属するサーバ数分起動し ます。

注※10

回復対象にマスタディレクトリ用 RD エリアを指定し,バックアップファイルがあるホストとディク ショナリサーバがあるホストが異なる場合に起動します。

HiRDB システムの構築に関する事例を Q&A 形式でまとめています。

## 付録 C.1 インストールディレクトリに関する質問

#### 質問

インストールディレクトリについて,何か注意することはありますか?

### お答えします

インストールディレクトリの名称を指定するときには,次に示す項目に注意してください。なお,イン ストール時に指定されたインストールディレクトリのパス名は、HiRDB コマンドプロンプト上で環境 変数 PDDIR を参照することにより確認できます。

- ドライブで始まり,次の要素で構成される文字列で指定してください。
	- 英数字
	- \_(下線)
	- .(ピリオド)
	- △(空白)
	- ( (左括弧)
	- ) (右括弧)
	- パス区切りの¥
- ドライブだけの指定はできません。
- 全角文字, 及び特殊記号は使用しないでください。
- 長さは 200 バイト以内にしてください。
- ジャンクションポイント,又はシンボリックリンクを含むパスにはインストールできません。
- システム共通定義の pdunit オペランドで指定する HiRDB 運用ディレクトリ名と,同じ名称にして ください。

## 付録 C.2 1073 エラーに関する質問

#### 質問

インストール時に 1073 エラーになります。

### お答えします

この 1073 エラーは,HiRDB のアンインストール後に OS を再起動しないで,再度 HiRDB をインス トールしたときに発生します。HiRDB をインストール,又はアンインストールした後には, OS を再 起動する必要があります。対処方法については,「インストール時に 1073 [エラーになったときの対処](#page-112-0)」 を参照してください。

## 付録 C.3 仮想メモリの見積もり方法に関する質問

#### 質問

仮想メモリの見積もり方法について教えてください。

### お答えします

一般的には実メモリの2,3倍程度ですが、仮想メモリはディスクを使用するため、大き過ぎるとディ スクを圧迫することになります。これらを考慮して,見積もってください。 なお、実メモリを使用するか、又は仮想メモリを使用するかの制御は、OS が管理しています。HiRDB では制御できません。

## 付録 C.4 ネットワークドライブの使用に関する質問

質問

ネットワークドライブは使用できますか?

#### お答えします

使用できません。HiRDB のインストールもそうですが,ユティリティのバックアップファイルなども すべてローカルドライブを使用してください。

# 付録 C.5 システム共通定義の pdstart オペランドに指定するホスト名に関す る質問

#### 質問

システム共通定義の pdstart オペランドに指定するホスト名は、どこの設定に対応しているのですか?

## お答えします

[コントロールパネル]−[ネットワーク]の「ネットワークの設定」の TCP/IP のプロパティをク リックしてください。「DNS設定」のホストに設定されている名称がホスト名です。この設定値は、コ マンドプロンプトから hostname コマンドを実行しても確認できます。

## 付録 C.6 HiRDB/Developer's Kit に関する質問

### 質問

HiRDB/Developer's Kit はどのようなときに必要ですか?

付録 C Q&A

## お答えします

HiRDB サーバがあるマシンで UAP を作成する場合は, HiRDB サーバに HiRDB/Developer's Kit の 機能が含まれているので必要ありません。HiRDB サーバがあるマシンとは別のマシンで UAP を開発 する場合に必要です。

また,HiRDB サーバと異なるプラットフォームの UAP を作成する場合にも必要です。

## 付録 C.7 データベース定義ユティリティ(pddef)の実行に関する質問

#### 質問

データベース定義ユティリティ (pddef)で CREATE TABLE を実行したのですが、何も実行されま せんでした。なぜですか?

## お答えします

pddef の制御文でセミコロン(:)の後ろに空白が入っていませんか?空白が入っていると、その SQL 文は実行されません(この例では,CREATE TABLE 以降の指定は省略しています)。

- (誤) CREATE TABLE ; $\triangle \triangle$  : 空白
- (正)CREATE TABLE ;

## 付録 C.8 表の最大容量に関する質問

#### 質問

HiRDB の表の最大容量はどのくらいですか?

### お答えします

一つの表は最大 4,096 個の RD エリアに分割格納でき,一つの RD エリアは最大 16 個の HiRDB ファ イルで構成できます。

また、一つの HiRDB ファイルは最大約 2 ギガバイトであるため、1 表の最大容量は次のようになりま す。

### • 1 表の最大容量

4096×16×2 ギガバイト=約 128 テラバイト

なお, HiRDB では raw I/O 機能をサポートしています。raw I/O 機能を使用すると、一つの HiRDB ファイルの最大容量が 64 ギガバイトになるため,1 表の最大容量は次のようになります。

• 1 表の最大容量

4096×16×64 ギガバイト=約 4 ペタバイト

# 付録 C.9 OpenTP1 との XA インタフェースに関する質問

#### 質問

OpenTP1 と HiRDB の連携時,参照するだけの SQL であれば,そのトランザクションのコミットは XA インタフェースを通らないように思えますが, どうでしょうか?

## お答えします

参照するだけの SQL であっても,コミット時には必ず XA インタフェースを経由して HiRDB に処理 が渡されます。ただし,更新 SQL があるときのコミットに比べると,走行するステップ数が少なくな ります。

## 付録 C.10 FIX 表の性能に関する質問

### 質問

FIX 表とそうでない表(非 FIX 表)の性能差はどれくらいありますか?

### お答えします

操作対象列数や操作対象行数によって性能差は変わるため一概には言えませんが,1 列の大量更新で FIX 指定をした場合の実行時間が、FIX 指定をしなかった場合に比べ、約 2/3 になった事例があります。 FIX 指定の方が性能劣化しないため、次に示す条件を満たす場合は FIX 指定にしてください。

- 可変長の列がない
- NULL 値を持つ列がない

## 付録 C.11 重複キーインデクスに関する質問

#### 質問

重複したキーに対してもインデクスを定義できますか?

定義できるなら,それによって何か困ることが生じるのでしょうか?

### お答えします

インデクスは定義できます (非 UNIQUE 属性)。ただし、大量の重複キー (201 件以上) があるイン デクスは特殊な格納構造になってアクセスするインデクスページが増えるため,性能上好ましくありま せん。

## 付録 C.12 横分割表のインデクス定義に関する質問

#### 質問

サーバマシン間に分割された表に対してインデクスを定義する場合,どのようにインデクスを配置すれ ばよいですか?

付録 C Q&A

## お答えします

次のように分割表単位にインデクスも分割してください。

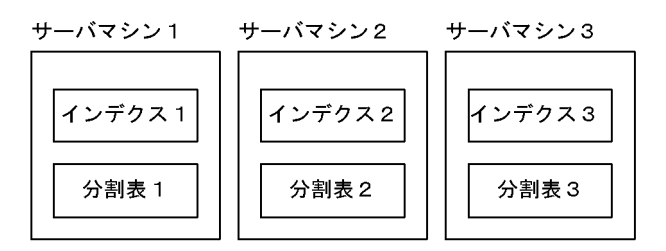

# 付録 C.13 シンクポイントダンプの運用に関する質問

### 質問

シンクポイントダンプファイルの有効保証世代数とはどのようなことですか?

### お答えします

シンクポイントダンプファイルには,全面回復処理に備えてシステムログファイルをどの位置から読み 始めればよいかなどの情報をシンクポイントごとに取得します。シンクポイントダンプファイルに格納 されている位置情報が示すシステムログファイル以降のシステムログファイルは,全面回復処理で使用 する可能性があるため,上書き禁止状態にして保護しています。

有効保証世代数とは,「シンクポイントダンプファイルの何世代分の位置からシステムログファイルを 上書き禁止にして保護するか」ということです。つまり、有効保証世代数が1の場合は、最新のシンク ポイントダンプファイルが示すシステムログファイル以降が上書き禁止状態になります。有効保証世代 数が 2 の場合は,最新のシンクポイントダンプファイルの 1 世代前のシンクポイントダンプファイル が示すシステムログファイル以降が上書き禁止状態になります。

# 付録 C.14 ステータスファイルに関する質問

## (1) ステータスファイルの運用に関する質問(ステータスファイルの二重化)

### 質問

ステータスファイルの二重化のペアはどのように構成するのですか?

次のように論理ファイル 1 の A 系と論理ファイル 2 の B 系が障害の場合、論理ファイル 2 の A 系と論 理ファイル 1 の B 系でペアを組むことはありますか?

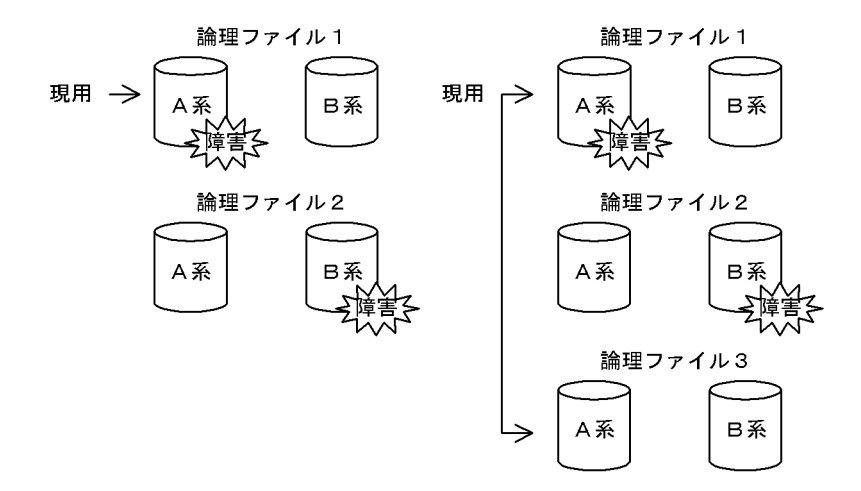

## お答えします

異なる論理ファイル間でペアを組むことはありません。A 系, B 系が両方とも正常な論理ファイルにス ワップします。A 系, B 系の両方とも正常な論理ファイルが一つもない場合は, pd\_sts\_singleoperation オペランドの指定に従ってユニットを異常終了するか,又は片系運転で処理を続行します。

## (2) ステータスファイルの運用に関する質問(障害発生時)

### 質問

A系, B系の両方とも正常な論理ファイルが一つもない(A系, B系のどちらかが障害)場合の処理方 式を決める次に示すオペランドがあります。

- pd\_syssts\_singleoperation = stop | continue (ユニット用ステータスファイルの場合)
- pd\_sts\_singleoperation = stop | continue (サーバ用ステータスファイルの場合)

stop と continue,どちらを指定すればよいですか?

## お答えします

stop を指定すると、HiRDB (HiRDB/パラレルサーバの場合はユニット)が異常終了します。continue を指定すると,ステータスファイルを片系運転します。

ステータスファイルは,全面回復処理のための情報を記録している重要なファイルです。continue を 指定して片系運転中にステータスファイルが障害になると,両系障害でユニットが異常終了します。そ して,現用ファイルが両系ともアクセスできないため,全面回復処理ができなくなります。したがっ て,次のような考え方で判断してください。

- HiRDB の異常終了よりも,全面回復処理の保証を重視する場合は stop を指定します。
- とにかく HiRDB を途中で停止したくない(最悪の場合,全面回復処理はあきらめ,データベース をバックアップ時点まで戻したりデータロードし直す)場合は continue を指定します。

# (3) ステータスファイルの運用に関する質問(ステータスファイルの定義)

#### 質問

論理ステータスファイルは 1〜7 個定義できますが,ディスクに余裕がありません。どの程度用意する のが現実的ですか?

### お答えします

ディスクを障害回復して再使用可能になるまでの安全性を考えると,論理ステータスファイルは三つ (二重化×3=6 ファイル)以上用意することをお勧めします。

ディスクに余裕がなければ、論理ステータスファイルは二つ (二重化×2=4 物理ファイル)が妥当で す。この場合,障害発生時には速やかにステータスファイルを回復してください。

論理ステータスファイルを一つしか用意しないと,ステータスファイルの障害発生時にデータベースを バックアップから回復する必要があります。

## (4) ステータスファイルの運用に関する質問(ステータスファイルの配置)

質問

ステータスファイルはどのようにディスクに配置すればよいですか?

お答えします

基本は、複数の物理ステータスファイルを同じディスクに配置しないことです。同じディスクに配置す ると,二重化や論理ファイルの複数化の意味がなくなります。つまり,論理ファイルを二つ定義してい る場合は四つのディスクに分散配置し,論理ファイルを三つ定義している場合は六つのディスクに分散 配置します。

なお,次のように,物理ステータスファイルをリング状に配置すると,少ないディスク数で信頼性を確 保できます。

### 論理ファイル数 6 の場合の配置例

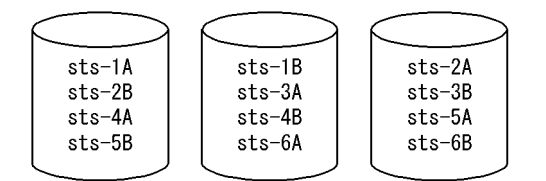

このように配置すると,1 ボリュームに障害が発生しても,2 世代の両系ファイルが無事のままです。

## 付録 C.15 作業表用 HiRDB ファイルシステム領域の最大使用量に関する質問

#### 質問

作業表用ファイルを作成する HiRDB ファイルシステム領域(バックエンドサーバ定義の pdwork オペ ランド)の最大使用量,最大使用ファイル数,最大使用増分回数を知りたいのですが,手段があります か?

## お答えします

pdfstatfs コマンドで取得できます。

### pdfstatfs -d 作業表用 HiRDB ファイルシステム領域名

「-d」は、HiRDB ファイルシステム領域に割り当てた領域の最大使用量、最大使用ファイル数,最 大使用増分回数を表示するオプションです。出力の「peak capacity」が最大使用量,「peak file count」が最大使用ファイル数,「peak expand count」が最大使用増分回数です。

なお,上記の最大使用量は,pdfstatfs コマンドでクリアできます。

## pdfstatfs -c 作業表用 HiRDB ファイルシステム領域名

「-c」は、HiRDB ファイルシステム領域に割り当てた領域の最大使用量,最大使用ファイル数,最 大使用増分回数を 0 にするオプションです。

### 注意事項

pdfstatfs コマンドの「-c」オプションは、HiRDB ファイルシステム領域の使用目的が「WORK」又 は「UTL」の場合に有効です。

なお, HiRDB ファイルシステム領域の使用目的は, pdfmkfs コマンドの-k オプションで指定します。

## 付録 C.16 pdstart コマンドに関する質問

## (1) pdstart コマンドで HiRDB が開始しない場合

## 質問

pdstart コマンドで HiRDB が開始しないで, Psp4017 で-prc がアボートしてしまうのはなぜですか?

### お答えします

次に示す原因が考えられます。

• HiRDB が正しくセットアップされていない

HiRDB を正しくセットアップし直してください。

## (2) pdstart コマンドで特定のユニットが開始しない場合

### 質問

pdstart コマンドを実行しましたが、システムマネジャ以外のユニットが開始しないのはなぜですか? お答えします

開始できなかったユニットのシステム共通定義を確認してください。pdunit 又は pdstart オペランド の指定値が,システムマネジャがあるユニットのシステム共通定義と一致していない可能性があります。 開始できなかったユニットのシステム共通定義を修正した後に,pdstart -u コマンドでユニットを再開 始してください。

# (3) pdstart コマンドで HiRDB の開始が遅い場合

## 質問

pdstart コマンドを入力して,コマンドが KFPS05078-I Unable to recognize HiRDB initialization Completion で終了しましたが,すべてのユニットの開始に時間が掛かるのはなぜですか? 1 時間〜2 時間ぐらいで開始しました。

## お答えします

- 1. KFPS00608-W(-314)メッセージが複数出力されている場合は,すべてのユニットのシステム共 通定義を確認してください。pdunit 及び pdstart オペランドで指定したホスト名がすべて一致して いるか,正しいホスト(存在するホスト)名が指定されているかを確認してください。
- 2. HiRDB で指定したホスト. ネットワークがすべて開始完了(稼働中)になっているかを確認してく ださい。

# (4) pdstart コマンドがエラーリターンする場合(reason code=TIMEOUT)

質問

pdstart コマンドが KFPS01861-E メッセージ(reason code=TIMEOUT)を出力してエラーリター ンしてしまいます。なぜですか?

## お答えします

次に示す原因が考えられます。

- 1. ユニット開始に予想以上に時間が掛かってしまった
- 2. サーバ共通定義又は各サーバ定義の指定に誤りがある

次に示す対策をしてください。

- 1.pd\_start\_time\_out オペランドの指定値を大きくしてから、pdstart コマンドを再入力してください。
- 2. イベントログに出力されている HiRDB のメッセージを参照して、誤っている定義を修正してくだ さい。

# 付録 C.17 データベース定義ユティリティ (pddef) がエラーになる場合

質問

データベース初期設定ユティリティ(pdinit)は実行できましたが,データベース定義ユティリティ (pddef)がエラーになって実行できません。どんな原因が考えられますか?

## お答えします

次に示す原因が考えられます。

• 応答なしや接続エラーになる場合は,環境変数の設定漏れが考えられます。

PDHOST. PDNAMEPORT の設定値を確認してください。

### PDHOST:

HiRDB サーバがあるホスト名を指定します。システム共通定義の pdstart オペランドに指定したホ スト名を指定します。

## PDNAMEPORT:

システム共通定義の pd\_name\_port オペランドに指定したポート番号を指定します。

• コネクトエラーとなる場合,環境変数 PDUSER の設定値の不正が考えられます。 pdinit の実行直後は、DBA 権限を持つ認可識別子が一つだけ存在します。認可識別子及びパスワー ドを hirdb.ini ファイルの環境変数 PDUSER に指定してください。

### 注意事項

- 1. pdinit 実行直後の認可識別子とパスワードについては,マニュアル「HiRDB コマンドリファレン ス」の「データベース初期設定ユティリティ(pdinit)」の「オプション」を参照してください。
- 2. 環境変数 PDUSER を設定するときは、認可識別子とパスワードを引用符で囲み、その外側をアポ ストロフィで囲んでください。これは、ほかの HiRDB のユティリティを実行する場合や、UAP を 実行する場合も同じです。

## 付録 C.18 CREATE TABLE 文の LOB 列定義に関する質問

#### 質問

CREATE TABLE 文の列定義で,LOB 列の最大長を指定した場合(例:300 メガバイト)と指定しな かった場合(省略値2ギガバイト)では、HiRDB サーバと HiRDB クライアントのメモリ所要量やデー タ転送量にどのような違いがありますか?

### お答えします

LOB 列の最大長を指定しても指定しなくても,メモリ所要量やデータ転送量は同じです。LOB 列の検 索又は更新時に使用するメモリ所要量やデータ転送量は,列定義の最大長ではなく,検索又は更新時の 実長と埋込み変数の定義長に依存します。なお,格納するバイナリデータサイズを制限したい場合は, LOB 列の最大長で制限できます。

## 付録 C.19 ウィルス対策ソフトに関する質問

### 質問

ウィルス対策ソフトをインストールしたところ,UAP が HiRDB に接続できなくなりました。ウィル ス対策ソフトのファイアウォールが原因のようです。ファイアウォールの除外リストに,どのポート番 号を除外指定すればよいでしょうか?

## お答えします

[「HiRDB で指定するポート番号の一覧](#page-1037-0)」に HiRDB で使用するポート番号の一覧があります。この一覧 の中で、次に示すポート番号を除外指定してください。

なお,ファイアウォールを設置した場所によって,除外指定するポート番号が異なります。

### ●HiRDB サーバ側にファイアウォールを設置した場合

システム共通定義及びユニット制御情報定義で指定する次に示すポート番号を除外指定してください。

- HiRDB のポート番号
- スケジューラプロセスのポート番号

これらのポート番号を指定するオペランドを指定していない場合は、オペランドを指定して、除外指定 してください。

### ●クライアント側にファイアウォールを設置した場合

クライアント環境定義で指定する次に示すポート番号を除外指定してください。

• クライアントの受信ポート番号

このポート番号を指定するクライアント環境定義を指定していない場合は,クライアント環境定義を指 定して,除外指定してください。

## 付録 C.20 HiRDB 管理者の変更に関する質問

### 質問

インストール後, HiRDB 管理者を変更することはできますか?

### お答えします

ファイルセキュリティ強化機能を使用されている場合は,pdsetacl コマンドで変更できます。詳細は, マニュアル「HiRDB コマンドリファレンス」の「pdsetacl(ファイルセキュリティ強化機能の設定)」 を参照してください。

ファイルセキュリティ強化機能を使用されていない場合は,変更できません。pdsetacl コマンドでファ イルセキュリティ強化機能を使用するよう設定を変更するか, 現在の HiRDB 管理者で HiRDB をアン インストール後、新しい HiRDB 管理者で HiRDB を再インストールしてください。

# 付録 C.21 ジャンクションポイント,又はシンボリックリンクの使用に関す る質問

#### 質問

ジャンクションポイント,又はシンボリックリンクは使用できますか?

## お答えします

HiRDB は、ジャンクションポイント,又はシンボリックリンクを含むパスにはインストールできません。

付録 C Q&A

また, HiRDB が参照するフォルダのパスに, ジャンクションポイント, 又はシンボリックリンクは使 用できません。

ファイルに対するシンボリックリンクは,一部の HiRDB ファイルシステム領域に対してだけ使用でき ます。

シンボリックリンクを使用できる HiRDB ファイルシステム領域については,マニュアル「HiRDB コ マンドリファレンス」の「pdfmkfs(HiRDB ファイルシステム領域の初期設定)」を参照してください。

## 付録 D.1 バッチファイルによる環境設定の概要

ここでは、バッチファイルによる環境設定の方法について説明します。

### この章を読むときの注意

バッチファイルによる環境設定は,HiRDB/シングルサーバのときだけ使えます。そのため,この章で の説明は「HiRDB/シングルサーバをデフォルトのインストールディレクトリ (C:\win32app\hitachi ¥hirdb s) にインストールした」と仮定して説明しています。

HiRDB/パラレルサーバの環境設定については、%PDDIR%\HiRDEF\readme.txt を参照してください。

バッチファイルによる環境設定の手順を次の図に示します。

## 図 D‒1 バッチファイルによる環境設定の手順

バッチファイル SPsetup.batの実行※1

HiRDBシステム定義の変更※2

サンプルデータベースの作成※3

サンプルUOCの作成 (任意) ※3

注※1

[「バッチファイルによる HiRDB の環境設定](#page-1081-0)」を参照してください。

注※2

[「HiRDB システム定義の変更」](#page-1085-0)を参照してください。

注※3

[「サンプルファイル](#page-1001-0)」を参照してください。

# (1) バッチファイル (SPsetup.bat) の内容

HiRDB では、HiRDB の環境設定を自動的に実行するバッチファイル SPsetup.bat (C:\win32app \hitachi\hirdb\_s\sample\SPsetup.bat)を提供しています。SPsetup.bat を実行すると,次に示す作業 を自動的に実行します。

- HiRDB システム定義ファイルの作成
- HiRDB ファイルシステム領域の作成
- システムファイルの作成

付録 D バッチファイルによる環境設定

• RD エリアの作成

この SPsetup.bat は次の表に示すファイルを使用して環境を自動生成します。これらのファイルをサンプ ルコンフィグレーションといいます。次の表に示すファイルの内容をカスタマイズすれば,業務に合わせ たシステムを構築できます。これらのファイルは、C:\win32app\hitachi\hirdb\_s\conf ディレクトリ下 にあります。

## 表 D-1 サンプルコンフィグレーションの内容

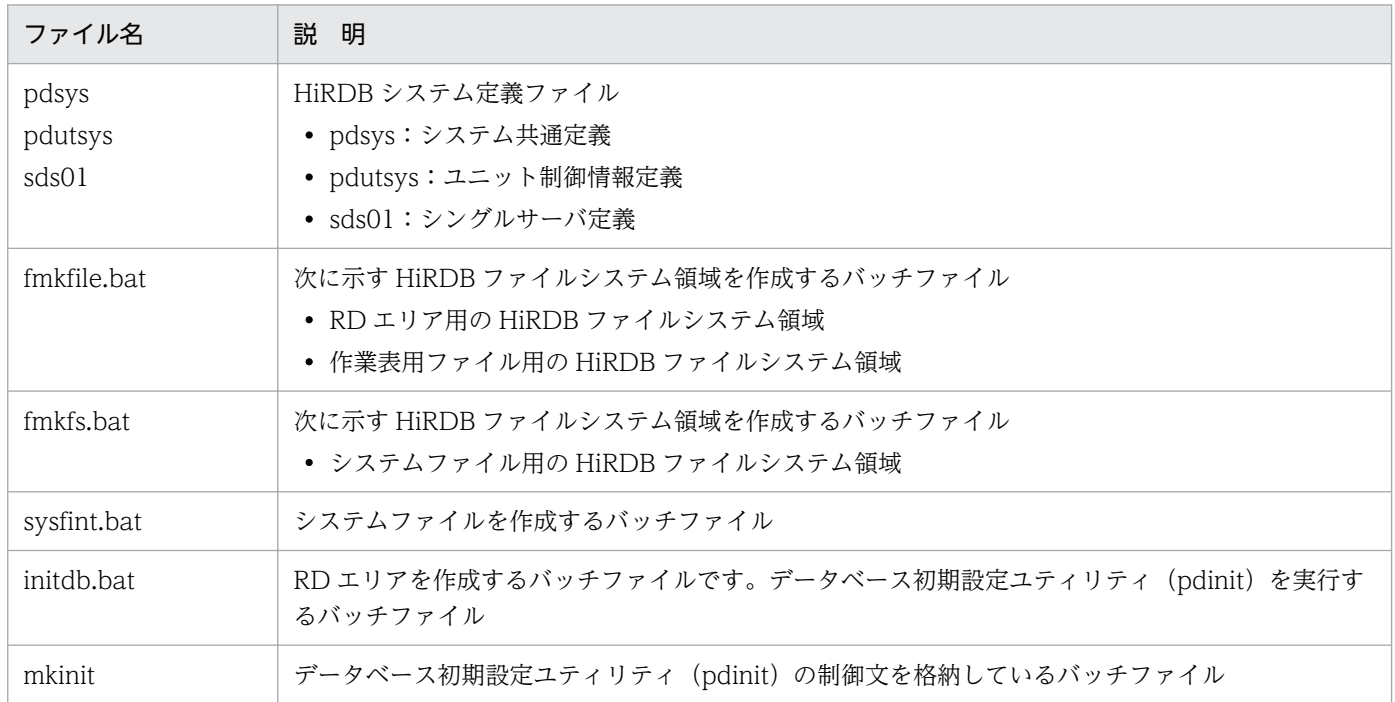

# (2) 構築されるシステムの構成

SPsetup.bat を実行して作成されるシステムの構成例を次の図に示します。ここで示すのは、バッチファ イルをカスタマイズしない場合に作成されるシステム構成です。

## 図 D‒2 SPsetup.bat を実行して作成されるシステムの構成例

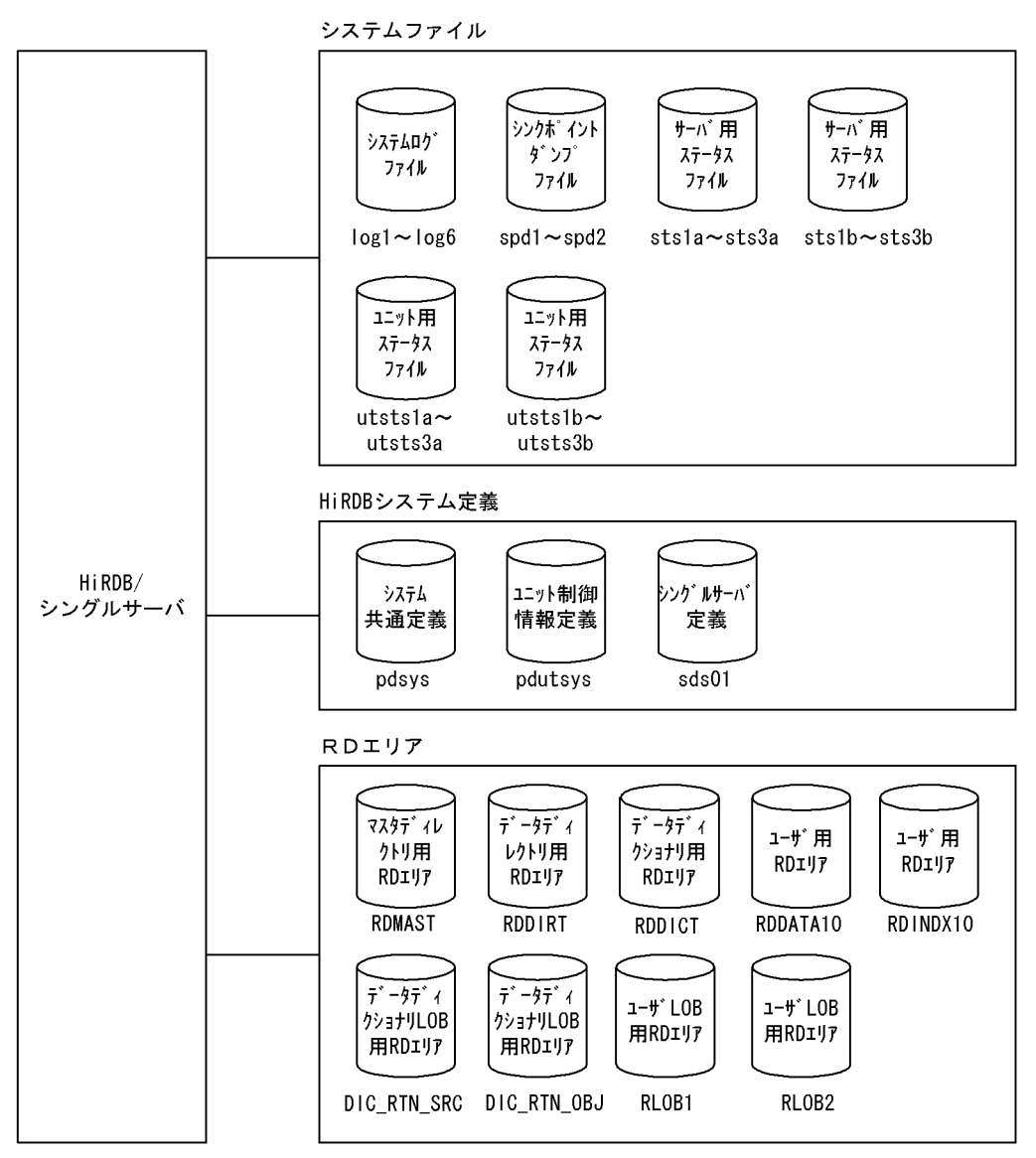

## 図 D‒3 SPsetup.bat を実行して作成される HiRDB ファイルシステム領域の構成例

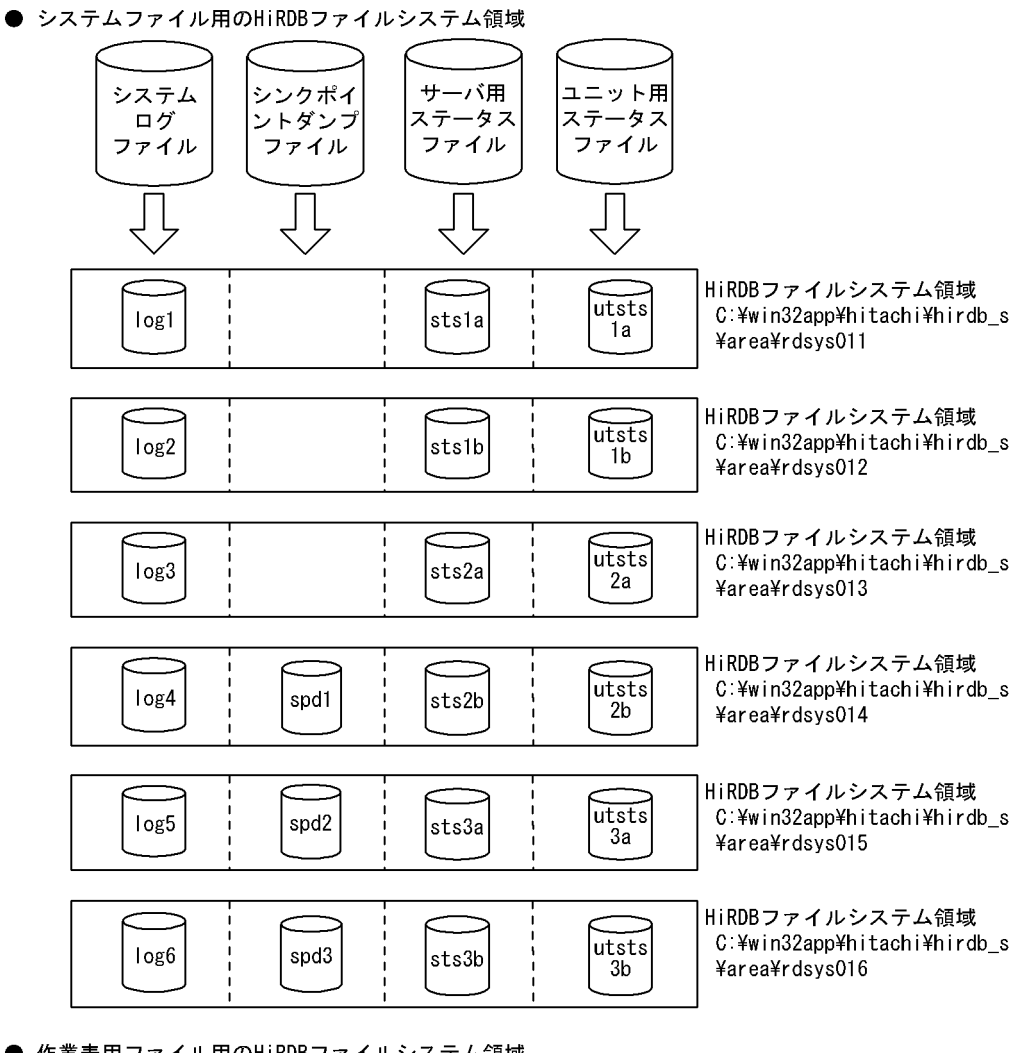

● 作業表用ファイル用のHiRDBファイルシステム領域

HiRDBファイルシステム領域 C.¥win32app¥hitachi¥hirdb s 作業表用ファイル ¥area¥rdsys03

付録 D バッチファイルによる環境設定

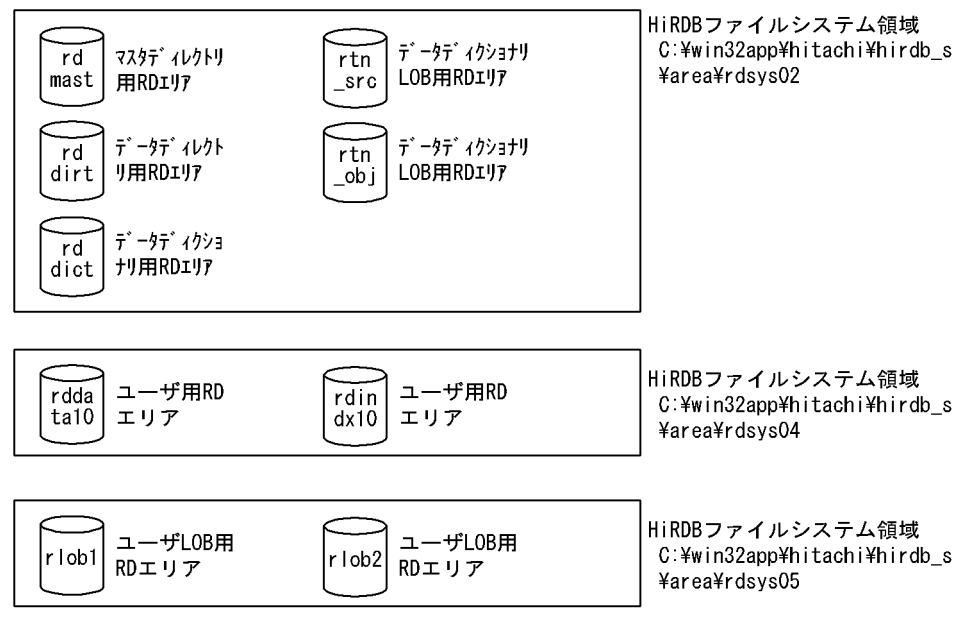

# (3) 作成される HiRDB ファイルシステム領域及びファイル

SPsetup.bat を実行して作成される HiRDB ファイルシステム領域とファイルを次の表に示します。ここ で示すのは,バッチファイルをカスタマイズしない場合に作成される HiRDB ファイルシステム領域とファ イルです。

## 表 D-2 SPsetup.bat を実行して作成される HiRDB ファイルシステム領域名とサイズ

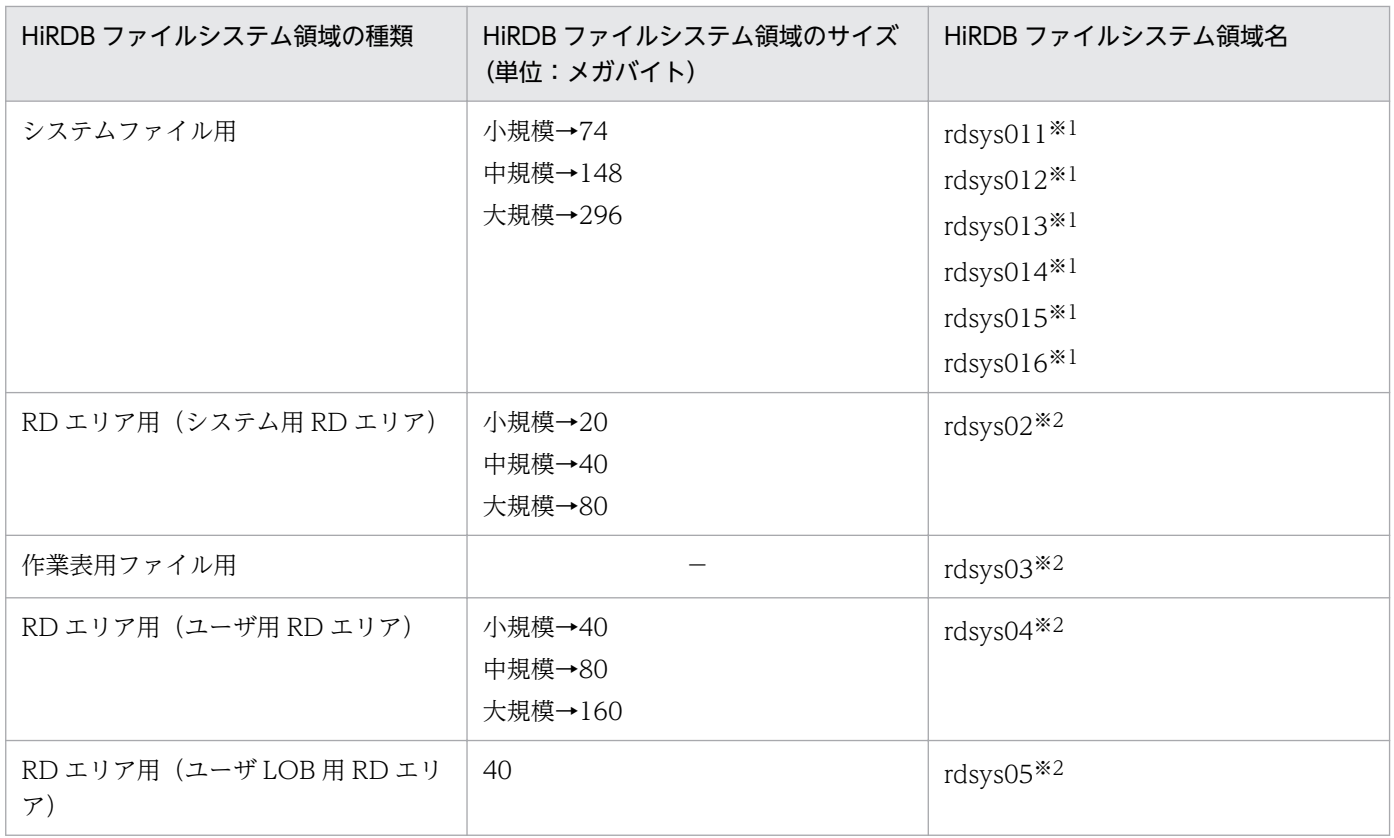

付録 D バッチファイルによる環境設定
### 注※1

SPsetup.bat 実行時に表示されるセットアップ内容の確認画面の[HiRDB システムファイル領域用ディ レクトリ]で指定したディレクトリ下に作成されます。省略値は%PDDIR%¥area になります。

注※2

SPsetup.bat 実行時に表示されるセットアップ内容の確認画面の[HiRDB RD エリア領域用ディレク トリ]で指定したディレクトリ下に作成されます。省略値は%PDDIR%¥area ディレクトリになります。

# 表 D-3 SPsetup.bat を実行して作成されるファイルの名称

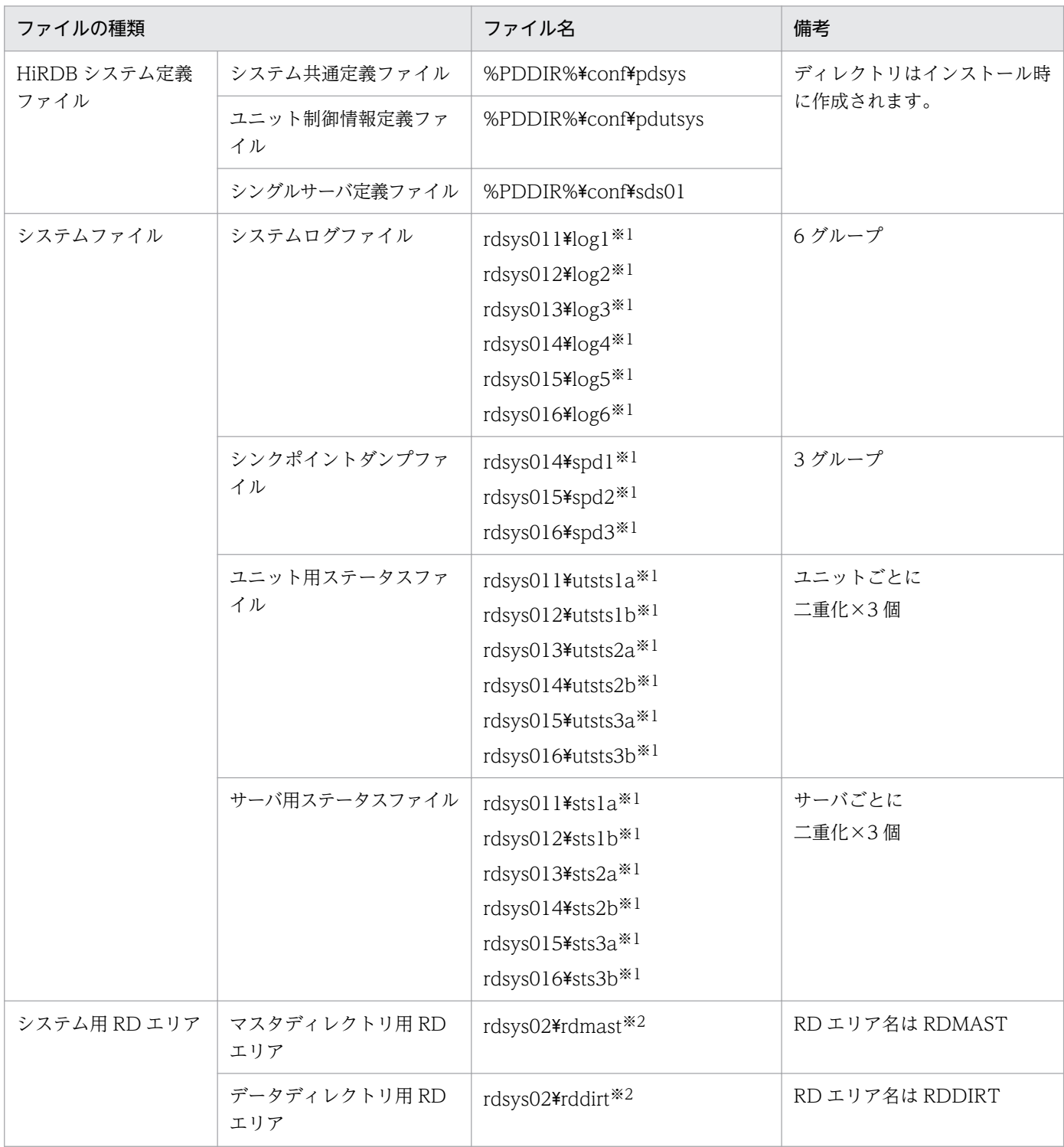

付録 D バッチファイルによる環境設定

<span id="page-1081-0"></span>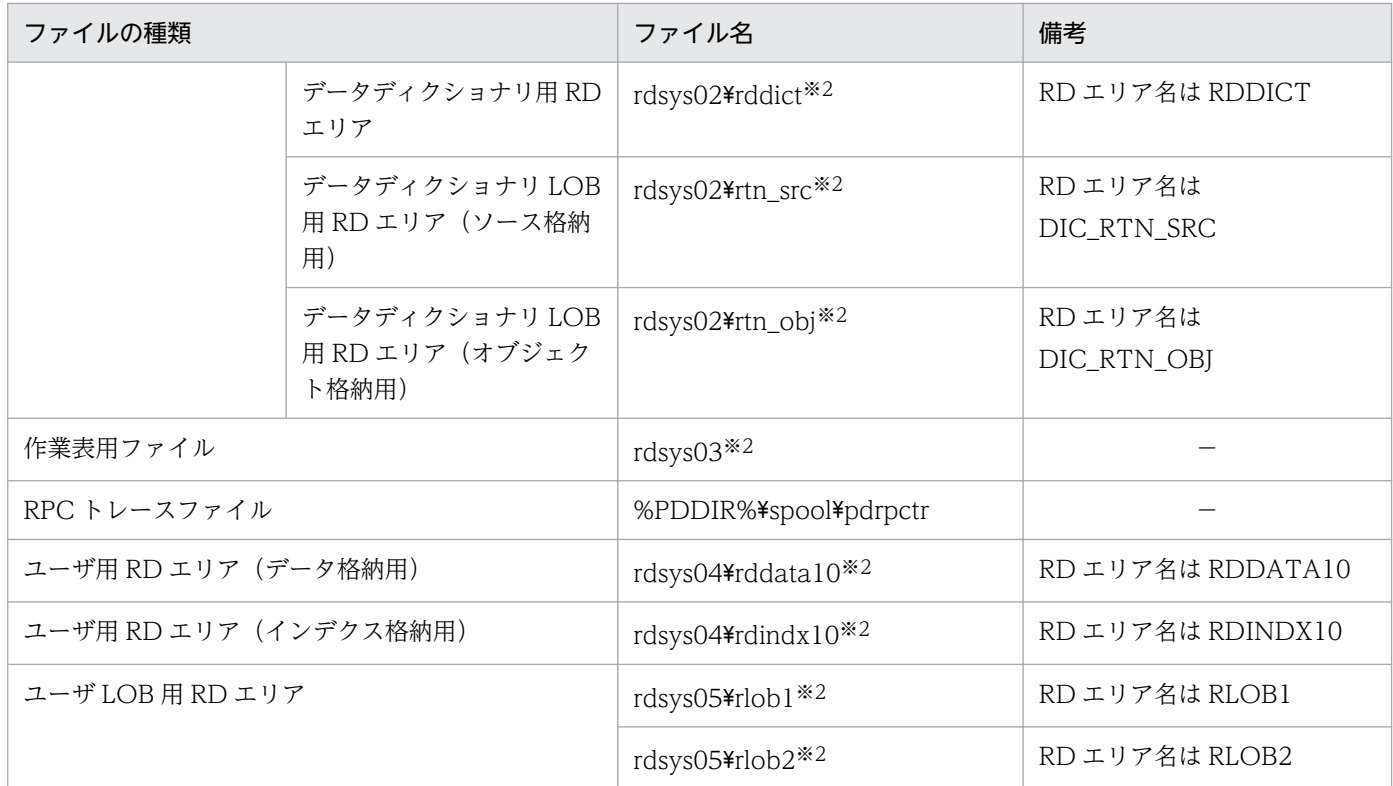

注※1

SPsetup.bat 実行時に表示されるセットアップ内容の確認画面の[HiRDB システムファイル領域用ディ レクトリ]で指定したディレクトリ下に作成されます。省略値は%PDDIR%¥area ディレクトリになり ます。

注※2

SPsetup.bat 実行時に表示されるセットアップ内容の確認画面の[HiRDB RD エリア領域用ディレク トリ]で指定したディレクトリ下に作成されます。省略値は%PDDIR%¥area ディレクトリになります。

# 付録 D.2 バッチファイルによる HiRDB の環境設定

ここでは、HiRDB/シングルサーバの環境を設定する例で説明します。

## 実行者 HiRDB 管理者

(1)〜(8)の手順に従って HiRDB の環境設定をします。

# (1) SPsetup.bat を実行します

C:\win32app\hitachi\hirdb\_s\sample\SPsetup.bat をエクスプローラで表示して、アイコンをダブル クリックしてください。

「既存の定義ファイルはありません」という[HiRDB システム定義]メッセージボックスが表示されます (実行するのが2回目以降の場合は表示されません)。[HiRDB システム定義] メッセージボックスの [OK] ボタンをクリックしてください。

# (2) HiRDB の規模を選択します

[HiRDB システム定義]ダイアログボックスが表示されます。[ファイル]−[新規セットアップ]を選択 してください。[HiRDB 環境定義]の簡易セットアップ画面が表示されます。

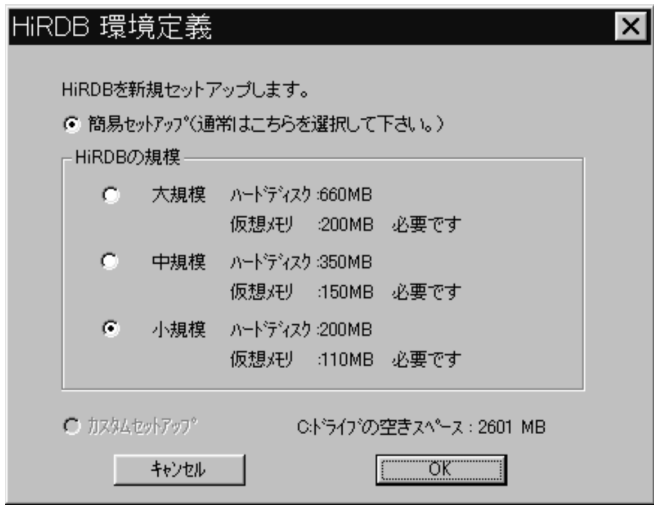

ディスク容量と仮想メモリの値を確認してから、実行する規模を選択します。選択したら [OK] ボタンを クリックしてください。

#### HiRDB の規模を選択するときの注意

大規模,中規模,小規模を選択すると,それぞれ pd\_max\_users (最大同時接続ユーザ数)に 32, 16,8 が設定されたシステム共通定義が作成されます。購入した HiRDB の最大同時接続ユーザライセ ンスの範囲で選択してください。

# (3) セットアップの内容を確認します

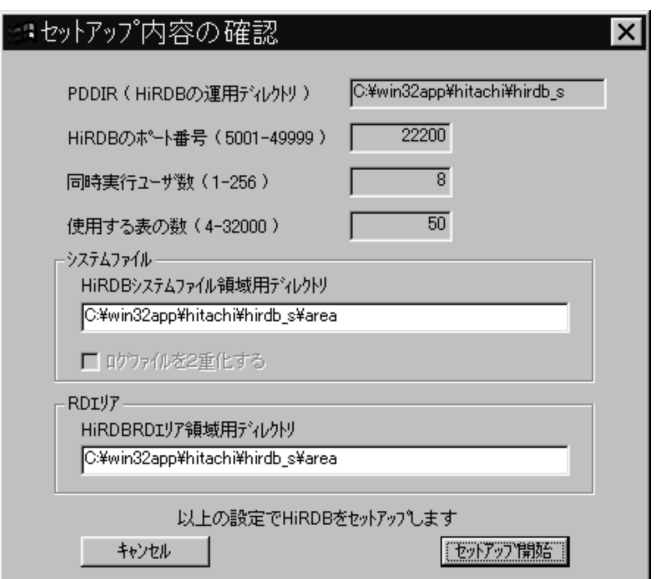

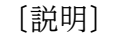

システムファイルのフィールド

- •[HiRDB システムファイル領域用ディレクトリ]には,システムファイルを作成するディレクトリ 名を指定します。
- 簡易セットアップでは、システムログファイルの二重化は指定できません。そのため、[ログファイ ルを2重化する]チェックボックスはグレー表示になります。

RD エリアのフィールド

•[HiRDB RD エリア領域用ディレクトリ]には,RD エリアを作成するディレクトリ名を指定します。

# (4) セットアップを開始します

[セットアップ内容の確認]画面の内容を確認したら, [セットアップ開始]をクリックしてください。コ マンドプロンプトに次に示す内容が表示されます。

"### hirdb.iniを更新しますか。<mark>"</mark><br>"??? (開始=Enter)or(終了=N (開始=Enter)or(終了=N)"  $"=-=-\rangle"$ 

Enter キーを押してください。Enter キーを押すと、メモ帳で hosts ファイルの内容が表示されます。hosts ファイルに,このコンピュータの IP アドレスとホスト名があるかどうかを確認してください。ない場合 は,このコンピュータの IP アドレスとホスト名を追加してください。

確認したら(又は追加したら),メモ帳を終了してください。終了すると,hirdb.ini ファイルが作成され ます。

IP アドレスが分からない場合

[コントロールパネル]の[ネットワーク]をダブルクリックして,[ネットワーク]の[プロトコル] タブを選択します。[TCP/IP プロトコル]のプロパティを開き,その中の[IP アドレス]で確認して ください。

# (5) HiRDB を初期化します

HiRDB を初期化します。コマンドプロンプトに次に示す内容が表示されます。

"### HiRDBシステムの初期化を行います"<br>"### (インストールディレクトリ名)下 "# # # (インストールディレクトリ名)下に必要なファイルがある場合は,移動してください"<br>"??? (開始=Enter)or(終了=N)" (開始=Enter)or(終了=N)  $" == == =>$ 

Enter キーを押してください。コマンドプロンプトに次に示す内容が表示されます。

"### 終了します。" "続行するときは何かキーを押してください"

何かキーを押してください。コマンドプロンプトが順に 3 画面表示され,次に示す内容が表示されます。

"続行するときは何かキーを押してください"

何かキーを押してください。これで,次に示すファイルが作成されます。

- HiRDB システム定義ファイル
- システムファイル

HiRDB システム定義ファイルは, C:\win32app\hitachi\hirdb\_s\conf 下に次に示すファイル名で作成 されます。

- システム共通定義:pdsys
- ユニット制御情報定義:pdutsys
- シングルサーバ定義:sds01

# (6) HiRDB を開始します

[HiRDB システム定義]メッセージボックスに[HiRDB を開始しますか?]というメッセージが表示され たら,[OK]ボタンをクリックしてください。クリックすると,コマンドプロンプトに次に示す内容が表 示されて、HiRDB が開始されます。

"HiRDB/Single Serverサービスを開始します" "HiRDB/Single Serverサービスは正常に開始されました。"

# <span id="page-1085-0"></span>(7) データベース初期設定ユティリティ(pdinit)が実行されます

データベース初期設定ユティリティ (pdinit) が実行されて RD エリアが作成されます。データベース初 期設定ユティリティ(pdinit)が終了すると,コマンドプロンプトに KFPX24000-I メッセージ(リター ンコードが 0)が表示され,さらに次に示す内容が表示されます。

"続行するときは何かキーを押してください"

何かキーを押してください。ここまでの操作が終了すると,[HiRDB システム定義]メッセージボックス に「セットアップ終了。アプリケーションを終了します。」というメッセージが表示され、HiRDB のシス テム定義が終了します。

#### 注意事項

HiRDB のメッセージを確認して,問題がなければ Enter キーを押してください。問題がある場合は強 制停止の運用コマンド(pdstop -f コマンド)で HiRDB を強制停止してください。その後で問題を解 決して,再度実行してください。

# (8) HiRDB の稼働状況を確認します

実際に HiRDB が稼働しているかどうかを pdls コマンドで確認します。HiRDB の運用コマンドは,コマ ンドプロンプトから入力します。

 $C:\n *x*$ 

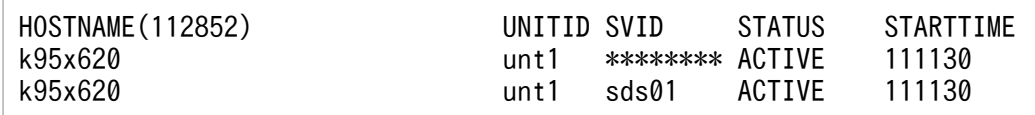

〔説明〕

STATUS が ACTIVE になっていれば、HiRDB が稼働中です。

これで HiRDB サーバのシステム構築が終わりました。必要に応じて RD エリアを作成して, 表を定義し てください。

# 付録 D.3 HiRDB システム定義の変更

#### 実行者 HiRDB 管理者

「[バッチファイルによる HiRDB の環境設定」](#page-1081-0)で説明した作業を終えると、HiRDB システム定義が作成さ れています。必要に応じて,HiRDB システム定義を変更してください。HiRDB システム定義を変更する 場合は,HiRDB を正常終了させてください。その後,HiRDB システム定義を変更してください。

HiRDB システム定義変更(作成時)の注意を次に示します。

#### 注意事項

- 1. HiRDB システム定義ファイルのパーミッションは、ファイルの所有者 (HiRDB 管理者) にだけ, 読み込み権限及び書き込み権限を持たせるように設定,維持するようにしてください。
- 2. システム共通定義の pdunit オペランドを指定する場合, HiRDB 運用ディレクトリには環境変数 PDDIR と同じ指定をしてください。大文字及び小文字も同じ指定にしてください。
- 3. システム共通定義の pdstart オペランドと pdunit オペランドの-x に指定するホスト名は同じにし てください。そのホスト名は,コマンドプロンプトで hostname を実行すると得られます。
- 4. システム共通定義の TZ オペランド (タイムゾーン) の指定 (省略時は JST-9) と, サーバマシン のシステム環境変数 TZ が同じであることを確認してください。コマンドプロンプトで set コマン ドを入力すると,サーバマシンの環境変数が表示されます。システム環境変数 TZ が未設定又は内 容がシステム共通定義の TZ オペランドと異なる場合は、HiRDB の動作が保障できません。システ ム環境変数は [コントロールパネル] の [システム] をダブルクリックして, [システムのプロパ ティ]の[環境]タブで切り替わる画面に設定します。
- 5. HiRDB システム定義ファイルには、.txt などの拡張子を付けないでください。

# 索引

### 数字

1073 エラーに関する質問 [1064](#page-1063-0) 1073 エラーになったとき〔インストール〕 [113](#page-112-0) 24 時間連続稼働 [28](#page-27-0) 64 ビットモードの HiRDB への移行方法 [93](#page-92-0) 64 ビットモードへの移行手順 [93](#page-92-0) 64 ビットモードへの移行に失敗した場合 [97](#page-96-0)

## A

Administrators 権限 [109](#page-108-0) AFTER トリガ [514](#page-513-0) ALTER TRIGGER [515](#page-514-0) ARRAY オプション〔CREATE TABLE〕 [555](#page-554-0)

#### B

BEFORE トリガ [514](#page-513-0) BINARY 型 [534](#page-533-0) BLOB 型 [534](#page-533-0) BLOB 型データの検索又は更新時に必要なメモリ所要 量〔HiRDB/シングルサーバ〕 [738](#page-737-0) BLOB 型データの検索又は更新時に必要なメモリ所要 量〔バックエンドサーバ又はディクショナリサーバ〕 [806](#page-805-0) BLOB 型データの検索又は更新時に必要なメモリ所要 量〔フロントエンドサーバ〕 [805](#page-804-0) B-tree 構造のインデクスの設計 [636](#page-635-0)

C

CLUSTER KEY オプション〔CREATE TABLE〕 [530](#page-529-0) Cosminexus 連携時に考慮が必要になる機能 [369](#page-368-0) Cosminexus をサポートしている JDBC ドライバ [368](#page-367-0) CREATE INDEX [638](#page-637-0) create rdarea 文 [243,](#page-242-0) [248,](#page-247-0) [693,](#page-692-0) [695](#page-694-0) CREATE SCHEMA [275](#page-274-0) CREATE TRIGGER [514](#page-513-0) CREATE TYPE [330](#page-329-0)

## D

DECIMAL 型の符号正規化機能 [275](#page-274-0) DROP TRIGGER [515](#page-514-0) DTP [350](#page-349-0)

## E

EBCDIK [538](#page-537-0) ESIS-B 形式 [311](#page-310-0) EUC 中国語漢字コード [116](#page-115-0) EXCEPT VALUES オプション〔CREATE INDEX〕 [649](#page-648-0)

## F

FES ホストダイレクト接続機能 [413](#page-412-0) FIX 属性の指定 [526](#page-525-0) FIX ハッシュ分割 [490](#page-489-0) FIX 表の性能に関する質問 [1067](#page-1066-0) FOREIGN KEY [580](#page-579-0) FQDN を指定した HiRDB サーバへの接続方法 [1018](#page-1017-0)

#### H

HiRDB/Developer's Kit に関する質問 [1065](#page-1064-0) HiRDB/シングルサーバのアンインストール [123](#page-122-0) HiRDB/シングルサーバのメモリ所要量の見積もり[700](#page-699-0) HiRDB/パラレルサーバのアンインストール [124](#page-123-0) HiRDB/パラレルサーバのメモリ所要量の見積もり[742](#page-741-0) HiRDB Advanced High Availability [508](#page-507-0) HiRDB Dataextractor との連携 [348](#page-347-0) HiRDB Datareplicator との連携 [348](#page-347-0) HiRDB Text Search Plug-in [305](#page-304-0) HiRDB XA ライブラリ [350](#page-349-0) HiRDB XA ライブラリが提供する機能 [351](#page-350-0) HiRDB XML Extension [309](#page-308-0) HiRDB 運用ディレクトリ下のファイルの削除 [116](#page-115-0) HiRDB 運用ディレクトリ下のファイルのバックアッ プの取得〔バージョンアップ〕 [74](#page-73-0) HiRDB が作成するディレクトリ及びファイル [31](#page-30-0)

HiRDB が使用するポート数 [1035](#page-1034-0) HiRDB 管理者が作成するディレクトリ及びファイル[31](#page-30-0) HiRDB 管理者の登録〔インストール〕 [104](#page-103-0) HiRDB 管理者の登録〔マルチ HiRDB〕 [445](#page-444-0) HiRDB 管理者の変更に関する質問 [1074](#page-1073-0) HiRDB グループを設定する [105](#page-104-0) HiRDB サーバと HiRDB クライアントの接続方[法1018](#page-1017-0) HiRDB システム定義 (UAP 環境定義を除く)の変更 方法 [220](#page-219-0) HiRDB システム定義の作成 [212](#page-211-0) HiRDB システム定義の作成〔HiRDB/シングルサー バ〕 [212](#page-211-0) HiRDB システム定義の作成〔HiRDB/パラレルサー バ〕 [215](#page-214-0) HiRDB システム定義の設定〔マルチ HiRDB〕 [447](#page-446-0) HiRDB システム定義の変更 [1086](#page-1085-0) HiRDB システム定義ファイルの構成例〔HiRDB/シン グルサーバ〕 [214](#page-213-0) HiRDB システム定義ファイルの構成例〔HiRDB/パラ レルサーバ〕 [219](#page-218-0) HiRDB のインストール手順 [109](#page-108-0) HiRDB の開始が遅い場合 [1072](#page-1071-0) HiRDB の環境設定の概要 [28](#page-27-0) HiRDB のサービスの停止 [72](#page-71-0) HiRDB の状態確認〔バージョンアップ〕 [71](#page-70-0) HiRDB の初期開始 [247](#page-246-0) HiRDB のディレクトリ及びファイル構成 [31](#page-30-0) HiRDB のバージョンアップ [69](#page-68-0) HiRDB のメモリ所要量 [699](#page-698-0) HiRDB ファイルシステム領域サイズの見積もり〔作 業表用ファイル〕 [926](#page-925-0) HiRDB ファイルシステム領域のアクセス権の設定 [119](#page-118-0) HiRDB ファイルシステム領域の最大長[223,](#page-222-0) [387,](#page-386-0) [423](#page-422-0) HiRDB ファイルシステム領域の作成 [223](#page-222-0) HiRDB ファイルシステム領域の作成〔raw I/O 機能〕 [228](#page-227-0) HiRDB ファイルシステム領域の作成〔RD エリア用〕 [225](#page-224-0) HiRDB ファイルシステム領域の作成〔作業表用ファ

HiRDB ファイルシステム領域の作成〔システムファ イル用〕 [226](#page-225-0) HiRDB ファイルシステム領域の作成〔ユティリティ 用〕 [227](#page-226-0) HiRDB ファイルシステム領域の作成〔リスト用 RD エ リア用〕 [228](#page-227-0) HiRDB ファイルシステム領域の種類 [223](#page-222-0) HiRDB ファイルシステム領域の設計〔HiRDB/シング ルサーバ〕 [384](#page-383-0) HiRDB ファイルシステム領域の設計〔HiRDB/パラレ ルサーバ〕 [419](#page-418-0) HiRDB ファイルシステム領域の設計〔RD エリア用〕 [384](#page-383-0), [419](#page-418-0) HiRDB ファイルシステム領域の設計〔作業表用ファ イル用〕 [385](#page-384-0), [420](#page-419-0) HiRDB ファイルシステム領域の設計〔システムファ イル用〕 [385](#page-384-0), [420](#page-419-0) HiRDB ファイルシステム領域の設計〔ユティリティ 用〕 [386](#page-385-0), [421](#page-420-0) HiRDB ファイルシステム領域の設計〔リスト用 RD エ リア用〕 [387](#page-386-0), [422](#page-421-0) HiRDB ファイルシステム領域を作成する準備 [119](#page-118-0) HiRDB ファイル名に関する最大値と最小値 [1048](#page-1047-0) HiRDB 予約ポート機能 [1043](#page-1042-0) HiRDB をインストールするときの注意〔マルチ HiRDB<sub>1</sub> [445](#page-444-0)

#### I

INSERT ONLY オプション〔CREATE TABLE〕 [542](#page-541-0) IP アドレス [1018](#page-1017-0) IVS 対応 UTF-8 [116](#page-115-0)

## $\mathbf{J}$

Java EE アプリケーションサーバ [368](#page-367-0) Java 仮想マシンが使用するメモリ所要量〔HiRDB/シ ングルサーバ〕 [706](#page-705-0) Java 仮想マシンが使用するメモリ所要量〔HiRDB/パ ラレルサーバ〕 [749](#page-748-0) JBoss をサポートしている JDBC ドライバ [370](#page-369-0)

イル用〕 [226](#page-225-0)

## K

KFPS01861-E メッセージ [1072](#page-1071-0) KFPS05078-I メッセージ [1072](#page-1071-0)

## L

LOB 用グローバルバッファの割り当て [454](#page-453-0) LOB 用グローバルバッファを割り当てる場合 [455](#page-454-0) LOB 列 [534](#page-533-0) LOB 列を定義した表の作成 [301](#page-300-0) LRU 管理方式 [466](#page-465-0)

## N

NAT が設置されている場合の設定 [1027](#page-1026-0) NO SPLIT オプション [533](#page-532-0)

### O

OLTP との連携 [350](#page-349-0) OLTP と連携した HiRDB システムの構成例 [352](#page-351-0) OLTP と連携できる製品 [350](#page-349-0) OpenTP1 [350](#page-349-0) OpenTP1 との XA インタフェースに関する質[問1067](#page-1066-0) OS 環境ファイルの設定〔インストール〕 [105](#page-104-0) OTS [352](#page-351-0)

# P

PATH [112](#page-111-0) PCTFREE オプション〔CREATE TABLE〕 [674](#page-673-0) PCTFREE オプション〔CREATE TABLE 又は CREATE INDEX〕 [679](#page-678-0) pd\_assurance\_table\_no オペランド [688](#page-687-0) pd buf awt [HiRDB/シングルサーバ] [1052](#page-1051-0) pd buf awt [HiRDB/パラレルサーバ] [1058](#page-1057-0) pd\_buf\_dfw〔HiRDB/シングルサーバ〕 [1052](#page-1051-0) pd\_buf\_dfw〔HiRDB/パラレルサーバ〕 [1058](#page-1057-0) pd\_check\_pending オペランド [580](#page-579-0), [605](#page-604-0) pd\_dbbuff\_lru\_option オペランド [466](#page-465-0) pd\_dbbuff\_rate\_updpage オペランド [464](#page-463-0) pd\_dbsync\_point オペランド [462,](#page-461-0) [465](#page-464-0) pd dfw awt process オペランド [464](#page-463-0)

pd ios ard [HiRDB/シングルサーバ] [1052](#page-1051-0) pd\_ios\_ard〔HiRDB/パラレルサーバ〕 [1058](#page-1057-0) pd log dual オペランド [391,](#page-390-0) [426](#page-425-0) pd\_log\_rerun\_reserved\_file\_open オペランド [391](#page-390-0), [426](#page-425-0) pd log rpl no standby file opr オペランド [348](#page-347-0) pd\_log\_singleoperation オペランド [391](#page-390-0), [426](#page-425-0) pd\_max\_temporary\_object\_no オペランド [695](#page-694-0) pd\_max\_tmp\_table\_rdarea\_no オペランド [695](#page-694-0) pd\_pageaccess\_mode オペランド [472](#page-471-0) pd\_rcv\_rd [HiRDB/シングルサーバ] [1052](#page-1051-0) pd\_rcv\_rd〔HiRDB/パラレルサーバ〕 [1058](#page-1057-0) pd\_rdarea\_warning\_point\_msgout オペランド [689](#page-688-0) pd\_registered\_port オペランド [1035](#page-1034-0), [1043](#page-1042-0) pd rpl hdepath オペランド [348](#page-347-0) pd\_rpl\_init\_start オペランド [348](#page-347-0) pd shared rdarea use オペランド [693](#page-692-0) pd spd assurance count オペランド [395,](#page-394-0) [430](#page-429-0) pd\_spd\_dual [394,](#page-393-0) [429](#page-428-0) pd\_spd\_reduced\_mode オペランド [395](#page-394-0), [430](#page-429-0) pd\_spd\_reserved\_file\_auto\_open オペランド [395](#page-394-0), [431](#page-430-0) pd\_spool\_cleanup\_interval [116](#page-115-0) pd\_spool\_cleanup\_interval\_level [116](#page-115-0) pd spool cleanup level オペランド [117](#page-116-0) pd spool cleanup オペランド [116](#page-115-0) pd\_sts\_singleoperation オペランド [398,](#page-397-0) [433](#page-432-0) pd\_syssts\_singleoperation オペランド [398](#page-397-0), [433](#page-432-0) pd\_tmp\_table\_initialize\_timing オペランド [696](#page-695-0) pdadmvr コマンド [84](#page-83-0) pdaudd〔HiRDB/シングルサーバ〕 [1051](#page-1050-0) pdaudd〔HiRDB/パラレルサーバ〕 [1057](#page-1056-0) pdaudld〔HiRDB/シングルサーバ〕 [1051](#page-1050-0) pdaudld〔HiRDB/パラレルサーバ〕 [1057](#page-1056-0) pdbes〔HiRDB/パラレルサーバ〕 [1059](#page-1058-0) pdbuffer オペランド [455](#page-454-0) pdbufmod コマンド [451](#page-450-0) pdchgconf コマンド [221](#page-220-0)

# pdconfchk コマンド [212](#page-211-0) PDCONFPATH [112](#page-111-0) pdcopyb〔HiRDB/シングルサーバ〕 [1053](#page-1052-0) pdcopyb〔HiRDB/パラレルサーバ〕 [1059](#page-1058-0) pdcopyr〔HiRDB/シングルサーバ〕 [1053](#page-1052-0) pdcopyr〔HiRDB/パラレルサーバ〕 [1060](#page-1059-0) pdcspool コマンド [116](#page-115-0) pddbst1〔HiRDB/シングルサーバ〕 [1054](#page-1053-0) pddbst1〔HiRDB/パラレルサーバ〕 [1061](#page-1060-0) pddef の制御文 [1066](#page-1065-0) pddic〔HiRDB/パラレルサーバ〕 [1059](#page-1058-0) PDDIR [112](#page-111-0) pdexpm〔HiRDB/シングルサーバ〕 [1054](#page-1053-0) pdexpm〔HiRDB/パラレルサーバ〕 [1061](#page-1060-0) pdfes〔HiRDB/パラレルサーバ〕 [1059](#page-1058-0) pdfmkfs コマンド [223,](#page-222-0) [693](#page-692-0), [695](#page-694-0) pdgcstm〔HiRDB/シングルサーバ〕 [1054](#page-1053-0) pdgcstm〔HiRDB/パラレルサーバ〕 [1061](#page-1060-0) pdinit [243](#page-242-0) pdinitb〔HiRDB/パラレルサーバ〕 [1059](#page-1058-0) pdinitd〔HiRDB/シングルサーバ〕 [1053](#page-1052-0) pdinitd〔HiRDB/パラレルサーバ〕 [1059](#page-1058-0) pdlckmnd〔HiRDB/シングルサーバ〕 [1052](#page-1051-0) pdlckmnd〔HiRDB/パラレルサーバ〕 [1059](#page-1058-0) pdload [276](#page-275-0) pdloadm〔HiRDB/シングルサーバ〕 [1053](#page-1052-0) pdloadm〔HiRDB/パラレルサーバ〕 [1060](#page-1059-0) pdlogd〔HiRDB/シングルサーバ〕 [1052](#page-1051-0) pdlogd〔HiRDB/パラレルサーバ〕 [1058](#page-1057-0) pdloginit コマンド [230,](#page-229-0) [231](#page-230-0) pdlogswd〔HiRDB/シングルサーバ〕 [1052](#page-1051-0) pdlogswd〔HiRDB/パラレルサーバ〕 [1058](#page-1057-0) pdls コマンド [86](#page-85-0) pdls -d ust コマンド〔HiRDB のバージョンアップ 時〕 [71](#page-70-0) pdmbcd〔HiRDB/シングルサーバ〕 [1054](#page-1053-0) pdmbcd〔HiRDB/パラレルサーバ〕 [1061](#page-1060-0) pdmlgd〔HiRDB/シングルサーバ〕 [1051](#page-1050-0) pdmlgd〔HiRDB/パラレルサーバ〕 [1056](#page-1055-0)

pdmod [248](#page-247-0) pdndmd〔HiRDB/パラレルサーバ〕 [1057](#page-1056-0) pdntenv コマンド [103,](#page-102-0) [106,](#page-105-0) [116](#page-115-0) pdparaload [280](#page-279-0) pdpgbfon [474](#page-473-0) pdplgexm〔HiRDB/シングルサーバ〕 [1054](#page-1053-0) pdplgexm〔HiRDB/パラレルサーバ〕 [1061](#page-1060-0) pdplgrgst コマンド [265](#page-264-0) pdplugin オペランド [267](#page-266-0) pdprcd〔HiRDB/シングルサーバ〕 [1050](#page-1049-0) pdprcd〔HiRDB/パラレルサーバ〕 [1055](#page-1054-0) pdprfd〔HiRDB/シングルサーバ〕 [1051](#page-1050-0) pdprfd〔HiRDB/パラレルサーバ〕 [1056](#page-1055-0) pdprgcopy コマンド [86](#page-85-0) pdprgrenew コマンド [87](#page-86-0) pdrbalm〔HiRDB/パラレルサーバ〕 [1061](#page-1060-0) pdrdma〔HiRDB/パラレルサーバ〕 [1058](#page-1057-0) pdrdmd〔HiRDB/シングルサーバ〕 [1051](#page-1050-0) pdrdmd〔HiRDB/パラレルサーバ〕 [1056](#page-1055-0) pdrorgm〔HiRDB/シングルサーバ〕 [1053](#page-1052-0) pdrorgm〔HiRDB/パラレルサーバ〕 [1061](#page-1060-0) pdrplstart コマンド [415](#page-414-0) pdrplstop コマンド [415](#page-414-0) pdrshsrv〔HiRDB/シングルサーバ〕 [1050](#page-1049-0) pdrshsrv〔HiRDB/パラレルサーバ〕 [1055](#page-1054-0) pdrstrb〔HiRDB/シングルサーバ〕 [1053](#page-1052-0) pdrstrb〔HiRDB/パラレルサーバ〕 [1060](#page-1059-0) pdrstrl〔HiRDB/シングルサーバ〕 [1053](#page-1052-0) pdrstrl〔HiRDB/パラレルサーバ〕 [1060](#page-1059-0) pdrstrm〔HiRDB/シングルサーバ〕 [1053](#page-1052-0) pdrstrm〔HiRDB/パラレルサーバ〕 [1060](#page-1059-0) pdrstrr〔HiRDB/シングルサーバ〕 [1053](#page-1052-0) pdrstrr〔HiRDB/パラレルサーバ〕 [1060](#page-1059-0) pdrstrw〔HiRDB/シングルサーバ〕 [1053](#page-1052-0) pdrstrw〔HiRDB/パラレルサーバ〕 [1060](#page-1059-0) pdrsvre〔HiRDB/シングルサーバ〕 [1050](#page-1049-0) pdrsvre〔HiRDB/パラレルサーバ〕 [1055](#page-1054-0) pdscdd〔HiRDB/シングルサーバ〕 [1051](#page-1050-0) pdscdd〔HiRDB/パラレルサーバ〕 [1057](#page-1056-0)

pdsds〔HiRDB/シングルサーバ〕 [1052](#page-1051-0) pdservice〔HiRDB/シングルサーバ〕 [1050](#page-1049-0) pdservice〔HiRDB/パラレルサーバ〕 [1055](#page-1054-0) pdstart2a〔HiRDB/パラレルサーバ〕 [1056](#page-1055-0) pdstart2d〔HiRDB/シングルサーバ〕 [1050](#page-1049-0) pdstart2d〔HiRDB/パラレルサーバ〕 [1056](#page-1055-0) pdstart オペランドに指定するホスト名 [1065](#page-1064-0) pdstart コマンドがエラーリターンする場合 [1072](#page-1071-0) pdstart コマンドで HiRDB が開始しない場合 [1071](#page-1070-0) pdstart コマンドで特定のユニットが開始しない場合 [1071](#page-1070-0) pdstsd〔HiRDB/シングルサーバ〕 [1051](#page-1050-0) pdstsd〔HiRDB/パラレルサーバ〕 [1057](#page-1056-0) pdstsinit コマンド [231](#page-230-0) pdsvstartd〔HiRDB/パラレルサーバ〕 [1056](#page-1055-0) pdtrnd〔HiRDB/シングルサーバ〕 [1051](#page-1050-0) pdtrnd〔HiRDB/パラレルサーバ〕 [1057](#page-1056-0) pdtrnrvd〔HiRDB/シングルサーバ〕 [1051](#page-1050-0) pdtrnrvd〔HiRDB/パラレルサーバ〕 [1057](#page-1056-0) PDUXPLDIR [112](#page-111-0) PDUXPLMSGMNI [992](#page-991-0), [994](#page-993-0) PDUXPLMSGTQL [992,](#page-991-0) [994](#page-993-0) PDUXPLSEMMAX [992,](#page-991-0) [994](#page-993-0) PDUXPLSHMMAX [992](#page-991-0), [994](#page-993-0) PRIMARY KEY オプション〔CREATE TABLE〕 [528](#page-527-0) PRIVATE [559](#page-558-0) PROTECTED [559](#page-558-0) Psp4017 [1071](#page-1070-0) PUBLIC [559](#page-558-0)

## Q

Q&A [1064](#page-1063-0)

## R

raw I/O 機能 [223](#page-222-0) raw I/O 機能を使用した HiRDB ファイルシステム領 域の作成 [223](#page-222-0) raw I/O 機能を使用した HiRDB ファイルシステム領 域の作成〔例題〕 [228](#page-227-0) RD エリアに関する最大値・最小値 [670](#page-669-0)

RD エリアの自動増分機能使用時に出力されるシステ ムログ量 [906](#page-905-0) RD エリアの設計 [668](#page-667-0) RD エリアの配置〔HiRDB/シングルサーバ〕 [401](#page-400-0) RD エリアの配置〔HiRDB/パラレルサーバ〕 [436](#page-435-0) RD エリアの容量の見積もり [809](#page-808-0) RD エリア名〔標準セットアップで設定される名称〕 [155](#page-154-0) RD エリア用の HiRDB ファイルシステム領域の作成 [225](#page-224-0) RD エリア用の HiRDB ファイルシステム領域の設計 〔HiRDB/シングルサーバ〕 [384](#page-383-0) RD エリア用の HiRDB ファイルシステム領域の設計 〔HiRDB/パラレルサーバ〕 [419](#page-418-0) RD エリアを設計するときの検討項目 [669](#page-668-0) reason code=TIMEOUT [1072](#page-1071-0) RECOVERY オペランド〔CREATE TABLE〕 [277,](#page-276-0) [337](#page-336-0) RM [350](#page-349-0) RM 関連オブジェクト名 [361](#page-360-0) RM スイッチ名 [358](#page-357-0) RM 名 [358](#page-357-0)

## S

sampleDB1.bat [1009](#page-1008-0) sampleDB2.bat [1009](#page-1008-0) sampleDB3.bat [1009](#page-1008-0) sampleDB4.bat [1009](#page-1008-0) SEGMENT REUSE オプション [688](#page-687-0) SEGMENT REUSE オプション〔ALTER TABLE〕 [688](#page-687-0) server name オペランド [693](#page-692-0) SPsetup.bat [1076](#page-1075-0) SQL 関連の注意事項〔X/Open XA インタフェース環 境〕 [366](#page-365-0) SQL 実行時に必要なメモリ所要量〔HiRDB/シングル サーバ〕 [729](#page-728-0) SQL 実行時に必要なメモリ所要量〔HiRDB/パラレル サーバ〕 [796](#page-795-0) SQL セッション間共有属性 [695](#page-694-0) SQL セッション固有一時表 [624](#page-623-0)

SQL 操作に応じて出力されるシステムログ量 [905](#page-904-0) SQL 文が使用する作業表用ファイルの容量 [927](#page-926-0) SQL 前処理時に必要なメモリ所要量〔HiRDB/シング ルサーバ〕 [737](#page-736-0) SQL 前処理時に必要なメモリ所要量〔HiRDB/パラレ ルサーバ〕 [803](#page-802-0) SQL 予約語定義の作成〔HiRDB/シングルサーバ〕 [214](#page-213-0) SQL 予約語定義の作成〔HiRDB/パラレルサーバ〕 [218](#page-217-0) SUPPRESS オプション〔CREATE TABLE〕 [531](#page-530-0)

### T

TCP ポートに関する設定値の見積もり [1001](#page-1000-0) TIMEOUT [1072](#page-1071-0) TM [350](#page-349-0) TPBroker for C++ [350](#page-349-0) trnstring オペランド [356](#page-355-0) TUXEDO [350](#page-349-0) TZ の確認〔インストール〕 [99](#page-98-0)

# $\cup$

UAP 環境定義の作成〔HiRDB/シングルサーバ〕 [213](#page-212-0) UAP 環境定義の作成〔HiRDB/パラレルサーバ〕 [218](#page-217-0) UAP 環境定義の追加又は変更方法 [222](#page-221-0) Unicode [116](#page-115-0) UOC [295](#page-294-0) UTF16 [538](#page-537-0) UTF-8 [116](#page-115-0)

## W

Windows ダンプ出力 [114](#page-113-0) Windows ファイアウォールの設定を有効にしている 場合 [120](#page-119-0) Windows ファイアウォールの例外リストからの削除 [132](#page-131-0) Windows ファイアウォールの例外リストへの登録 [126](#page-125-0) WITHOUT ROLLBACK オプションの指定 [540](#page-539-0)

## X

X/Open XA インタフェース [350](#page-349-0) xa\_switch\_t 構造体名 [358](#page-357-0) XA インタフェース〔マルチスレッド対応〕 [352](#page-351-0) XML 型 [309](#page-308-0) XML 型全文検索用インデクス(n-gram) [311](#page-310-0)

#### あ

空きありセグメント [672](#page-671-0) 空きセグメント [672](#page-671-0) 空きページ再利用モード [684](#page-683-0) 空き容量監視機能〔HiRDB/パラレルサーバ〕 [427](#page-426-0) 空き領域の確認〔バージョンアップ〕 [69](#page-68-0) 空き領域の再利用機能 [684](#page-683-0) 空き領域の再利用機能のページサーチ空回り回数 [690](#page-689-0) アクセスパス表示ユティリティ(pdvwopt)実行時 のファイルの容量 [956](#page-955-0) アクセスパス表示ユティリティ(pdvwopt)実行時 のメモリ所要量 [979](#page-978-0) 新しいユーザを追加する場合 [1010](#page-1009-0) 圧縮表 [616](#page-615-0) 圧縮分割サイズ [618](#page-617-0) 圧縮列 [616](#page-615-0) アンインストール [122](#page-121-0) アンインストール〔プラグイン〕 [272](#page-271-0)

#### い

一意性制約 [528](#page-527-0) 一時インデクス [624](#page-623-0) 一時表 [624](#page-623-0) 一時表用 RD エリア [695](#page-694-0) 位置情報作業表の最大数の求め方 [931](#page-930-0) 位置情報作業表の容量の求め方 [930](#page-929-0) 一相最適化 [351](#page-350-0) 一相最適化に関する注意事項 [366](#page-365-0) インストーラ〔修正版 HiRDB への入れ替え〕 [82](#page-81-0) インストール [98](#page-97-0) インストール後の作業 [116](#page-115-0) インストール後の注意 [113](#page-112-0)

インストールディレクトリに関する質問 [1064](#page-1063-0) インストール手順 [109](#page-108-0) インストール〔付加 PP〕 [121](#page-120-0) インストール〔プラグイン〕 [264](#page-263-0) インストール前に必要な作業 [99](#page-98-0) インストール前の注意 [109](#page-108-0) インストール〔マルチ HiRDB〕 [445](#page-444-0) インデクス [636](#page-635-0) インデクス一括作成中に発生したエラーの対処 [339](#page-338-0) インデクス格納 RD エリアの容量見積もり〔注意事 項〕 [671](#page-670-0) インデクス定義時に出力されるシステムログ量 [888](#page-887-0) インデクスの格納ページ数 [823](#page-822-0), [857](#page-856-0) インデクスの格納ページ数の計算例 [828](#page-827-0) インデクスのキー長一覧 [826](#page-825-0) インデクスのキー長の上限 [639](#page-638-0) インデクスの作成 [636](#page-635-0) インデクスの設計 [634](#page-633-0) インデクスの定義 [335](#page-334-0) インデクスの分割指針 [653](#page-652-0) インデクスの横分割 [651](#page-650-0) インデクスページスプリット [898](#page-897-0) インデクスページスプリット時のインデクスログ量の 見積もり [898](#page-897-0) インデクス用グローバルバッファの割り当て [451](#page-450-0) インデクス用グローバルバッファを割り当てる場合 [455](#page-454-0) インデクス用ローカルバッファ [476](#page-475-0) インデクス用ローカルバッファの割り当て [476](#page-475-0) インデクスログ量の見積もり [897](#page-896-0) インデクスを設計するときの検討項目 [635](#page-634-0) インデクスを定義できないデータ型 [639](#page-638-0) 隠蔽レベル [331](#page-330-0), [559](#page-558-0) インメモリデータ処理で必要なメモリ所要量〔HiRDB/ パラレルサーバ〕 [740](#page-739-0), [808](#page-807-0) インメモリデータバッファが使用する共用メモリセグ メント数 [741](#page-740-0), [808](#page-807-0)

#### う

ウィザードセットアップ [161](#page-160-0)

ウィルス対策ソフト [1073](#page-1072-0)

## お

オープン文字列 [359](#page-358-0) オンライン状態であるかどうかの確認〔バージョン アップ〕 [71](#page-70-0)

## か

改竄防止機能 [542](#page-541-0) 改竄防止表 [542](#page-541-0) 解析情報表及び運用履歴表を格納するデータディク ショナリ用 RD エリアの容量の見積もり [867](#page-866-0) 外部キー [579](#page-578-0) 回復不要 FES [415](#page-414-0) 回復不要 FES ユニット [415](#page-414-0) 各サーバが使用する共用メモリの計算式〔HiRDB/パ ラレルサーバ〕 [779](#page-778-0) 拡張 SQL エラー情報出力機能使用時に必要なメモリ 所要量の求め方〔HiRDB/シングルサーバ〕 [734](#page-733-0) 拡張 SQL エラー情報出力機能使用時に必要なメモリ 所要量の求め方〔HiRDB/パラレルサーバ〕 [801](#page-800-0) 拡張システム定義スカラ関数の定義時に出力されるシ ステムログ量 [906](#page-905-0) 格納条件指定 [489](#page-488-0) カスタムセットアップ [166](#page-165-0) カスタムセットアップ(詳細定義) [168](#page-167-0) 仮想メモリの確認〔インストール〕 [100](#page-99-0) 仮想メモリの見積もり方法に関する質問 [1065](#page-1064-0) 片系運転〔HiRDB/シングルサーバ〕 [391](#page-390-0), [398](#page-397-0) 片系運転〔HiRDB/パラレルサーバ〕 [426](#page-425-0), [433](#page-432-0) 簡易セットアップツールによる環境設定 [139](#page-138-0) 環境設定〔簡易セットアップツール〕 [140](#page-139-0) 環境変数〔インストール〕 [112](#page-111-0) 環境変数設定用バッチファイルの使用方法〔マルチ HiRDB<sub>1</sub> [448](#page-447-0) 環境変数の設定〔マルチ HiRDB〕 [447](#page-446-0) 監査証跡ファイルの容量の見積もり [920](#page-919-0)

#### き

キーレンジ分割 [489](#page-488-0)

キーレンジ分割(格納条件指定)の例 [495](#page-494-0) キーレンジ分割(境界値指定)の例 [496](#page-495-0) 既定の照合順 [538](#page-537-0) 既定文字集合 [538](#page-537-0) 基本行ログ量の見積もり [892](#page-891-0) 旧値相関名 [514](#page-513-0) 旧バージョンと新バージョンを入れ替える場合 [76](#page-75-0) 旧バージョンに戻す場合 [80](#page-79-0) 境界値指定 [490](#page-489-0) 行削除禁止期間 [543](#page-542-0) 共用 RD エリア [692](#page-691-0) 共用表 [561](#page-560-0) 共用メモリ使用数 [992](#page-991-0), [994](#page-993-0) 共用メモリ〔メモリ所要量〕 [705](#page-704-0), [747](#page-746-0)

## く

空白変換機能 [275](#page-274-0) クライアントからの接続用ポート番号の設定〔マルチ HiRDB<sub>1</sub> [448](#page-447-0) クライアント環境定義〔トランザクションマネジャに 登録〕 [361](#page-360-0) クライアント環境定義の設定〔データベースの作成〕 [274](#page-273-0) クライアント環境定義の設定〔マルチ HiRDB〕 [447](#page-446-0) クライアントとの接続 [1018](#page-1017-0) クラスタキーの指定 [529](#page-528-0) 繰返し列 [554](#page-553-0) 繰返し列のデータ長の求め方 [820](#page-819-0) 繰返し列を含む表 [554](#page-553-0) グループ分け高速化機能実行時に必要なメモリ所要量 〔HiRDB/シングルサーバ〕 [729](#page-728-0) グループ分け高速化機能実行時に必要なメモリ所要量 〔HiRDB/パラレルサーバ〕 [796](#page-795-0) クローズ文字列 [361](#page-360-0) グローバルバッファが使用する共用メモリ〔HiRDB/ シングルサーバ〕 [725](#page-724-0) グローバルバッファが使用する共用メモリ〔HiRDB/ パラレルサーバ〕 [787](#page-786-0) グローバルバッファ常駐化ユティリティ [474](#page-473-0) グローバルバッファの LRU 管理方式 [466](#page-465-0)

グローバルバッファの先読み入力 [474](#page-473-0) グローバルバッファの設計 [450](#page-449-0) グローバルバッファの定義例 [456](#page-455-0) グローバルバッファの動的変更 [451](#page-450-0) グローバルバッファのバッファ面数の設定 [458](#page-457-0) グローバルバッファの割り当て [451](#page-450-0) グローバルバッファの割り当て方法 [455](#page-454-0)

## け

系切り替え機能 [30](#page-29-0) 系切り替え機能との関連〔マルチ HiRDB〕 [449](#page-448-0) 継承 [332](#page-331-0), [557](#page-556-0) 検査制約 [605](#page-604-0) 検査制約表 [605](#page-604-0) 検査制約用解析ツリー長 [855](#page-854-0) 検査保留状態 [589](#page-588-0), [607](#page-606-0)

#### こ

更新可能バックエンドサーバ [561](#page-560-0) 更新可能列 [543](#page-542-0) 更新バッファ [451](#page-450-0) 更新前ログ取得モード [276](#page-275-0), [337](#page-336-0) 更新ログ取得方式の種類 [276](#page-275-0) 高速接続機能 [413](#page-412-0) 候補キー [528](#page-527-0) コネクションプーリング [374](#page-373-0) コマンドによる環境設定 [208](#page-207-0) コマンドによる環境設定の概要 [209](#page-208-0) コマンドを別名で実行するためのバッチファイルの 作成 [1011](#page-1010-0) コミット時反映処理 [465](#page-464-0) コンストラクタ関数 [331](#page-330-0), [559](#page-558-0)

#### さ

サーバが使用する共用メモリの計算式〔HiRDB/シン グルサーバ〕 [720](#page-719-0) サーバが使用する共用メモリの計算式〔HiRDB/パラ レルサーバ〕 [779](#page-778-0) サーバ間横分割 [655](#page-654-0) サーバ共通定義の作成 [216](#page-215-0)

サーバ数が多いシステムを構築する場合の考慮点 [440](#page-439-0) サーバ内横分割 [655](#page-654-0) サーバマシン環境〔インストール〕 [99](#page-98-0) サービスポート番号の OS への登録〔マルチ HiRDB〕 [446](#page-445-0) 最小値 [1045](#page-1044-0) 最初に作成するファイル [31](#page-30-0) 最大使用量〔作業表用 HiRDB ファイルシステム領域〕 [1070](#page-1069-0) 最大増分回数の見積もり〔作業表用ファイル〕 [937](#page-936-0) 最大値 [1045](#page-1044-0) 最大ファイル数の見積もり〔作業表用ファイル〕 [935](#page-934-0) 最大容量に関する質問〔表〕 [1066](#page-1065-0) 最適化情報収集ユティリティ (pdgetcst)実行時の ファイルの容量 [956](#page-955-0) 最適化情報収集ユティリティ(pdgetcst)実行時の メモリ所要量 [973](#page-972-0) 作業表用 HiRDB ファイルシステム領域の最大使用量 に関する質問 [1070](#page-1069-0) 作業表用ファイル [923](#page-922-0) 作業表用ファイルの容量の見積もり [922](#page-921-0) 作業表用ファイル用の HiRDB ファイルシステム領域 の作成 [226](#page-225-0) 作業表用ファイル用の HiRDB ファイルシステム領域 の設計〔HiRDB/シングルサーバ〕 [385](#page-384-0) 作業表用ファイル用の HiRDB ファイルシステム領域 の設計〔HiRDB/パラレルサーバ〕 [420](#page-419-0) 作業表用ファイルを必要とする SQL [923](#page-922-0) 作業用コンソールの使用方法〔マルチ HiRDB〕 [448](#page-447-0) サブタイプ [557](#page-556-0) サプレスオプションの指定 [531](#page-530-0) 参照制約 [579](#page-578-0) 参照専用バックエンドサーバ [561](#page-560-0) 参照バッファ [451](#page-450-0) 参照表 [579](#page-578-0) サンプル UOC のファイル名 [1005](#page-1004-0) サンプルオーディットのファイル名 [1004](#page-1003-0) サンプルコンフィグレーション [1077](#page-1076-0) サンプルコンフィグレーションのファイル名 [1004](#page-1003-0) サンプルデータベースのカスタマイズ [1010](#page-1009-0)

サンプルデータベースの作成手順 [1009](#page-1008-0) サンプルデータベースのファイル名 [1004](#page-1003-0) サンプルファイル [1002](#page-1001-0) サンプルファイルの使用方法 [1009](#page-1008-0)

#### し

システム環境変数 TZ の確認〔インストール〕 [99](#page-98-0) システムキャッシュの確認〔インストール〕 [103](#page-102-0) システム共通定義の作成〔HiRDB/シングルサーバ〕 [212](#page-211-0) システム共通定義の作成〔HiRDB/パラレルサーバ〕 [215](#page-214-0) システム構成〔HiRDB/シングルサーバ〕 [382](#page-381-0) システム構成〔HiRDB/パラレルサーバ〕 [410](#page-409-0) システム構成に関する最小値 [1045](#page-1044-0) システム構成に関する最大値 [1045](#page-1044-0) システム構成変更コマンド [221](#page-220-0) システム構築手順 [27](#page-26-0) システム設計〔HiRDB/シングルサーバ〕 [379](#page-378-0) システム設計〔HiRDB/パラレルサーバ〕 [406](#page-405-0) システム設計〔マルチ HiRDB〕 [445](#page-444-0) システムの構成の確認〔マルチ HiRDB〕 [446](#page-445-0) システムファイルの作成 [230](#page-229-0) システムファイルの作成例〔HiRDB/シングルサーバ〕 [232](#page-231-0) システムファイルの作成例〔HiRDB/パラレルサーバ〕 [235](#page-234-0) システムファイルの設計〔HiRDB/シングルサーバ〕 [389](#page-388-0) システムファイルの設計〔HiRDB/パラレルサーバ〕 [424](#page-423-0) システムファイルの容量の見積もり [883](#page-882-0) システムファイル用の HiRDB ファイルシステム領域 の作成 [226](#page-225-0) システムファイル用の HiRDB ファイルシステム領域 の設計〔HiRDB/シングルサーバ〕 [385](#page-384-0) システムファイル用の HiRDB ファイルシステム領域 の設計〔HiRDB/パラレルサーバ〕 [420](#page-419-0) システムマネジャの設置 [406](#page-405-0) システム用 RD エリアの作成 [243](#page-242-0)

システム用 RD エリアの配置〔HiRDB/シングルサー バ〕 [401](#page-400-0) システム用 RD エリアの配置〔HiRDB/パラレルサー バ〕 [436](#page-435-0) システム用 RD エリアのバックアップの取得〔バー ジョンアップ〕 [70](#page-69-0) システムログファイルの空き容量監視機能〔HiRDB/ シングルサーバ〕 [391](#page-390-0) システムログファイルの空き容量監視機能〔HiRDB/ パラレルサーバ〕 [426](#page-425-0) システムログファイルの片系運転〔HiRDB/シングル サーバ〕 [391](#page-390-0) システムログファイルの片系運転〔HiRDB/パラレル サーバ〕 [426](#page-425-0) システムログファイルの作成 [230](#page-229-0) システムログファイルの自動オープン〔HiRDB/シン グルサーバ〕 [391](#page-390-0) システムログファイルの自動オープン〔HiRDB/パラ レルサーバ〕 [426](#page-425-0) システムログファイルの自動拡張機能〔HiRDB/シン グルサーバ〕 [392](#page-391-0) システムログファイルの自動拡張機能〔HiRDB/パラ レルサーバ〕 [427](#page-426-0) システムログファイルの設計〔HiRDB/シングルサー バ〕 [389](#page-388-0) システムログファイルの設計〔HiRDB/パラレルサー バ〕 [424](#page-423-0) システムログファイルの総容量 [884](#page-883-0) システムログファイルの総レコード数の確認〔バー ジョンアップ〕 [73](#page-72-0) システムログファイルの二重化〔HiRDB/シングルサー バ〕 [391](#page-390-0) システムログファイルの二重化〔HiRDB/パラレルサー バ〕 [426](#page-425-0) システムログファイルの容量の見積もり [884](#page-883-0) システムログファイルの両系運転〔HiRDB/シングル サーバ〕 [391](#page-390-0) システムログファイルの両系運転〔HiRDB/パラレル サーバ〕 [426](#page-425-0) システムログファイルのレコード長〔HiRDB/シング ルサーバ〕 [392](#page-391-0)

システムログファイルのレコード長〔HiRDB/パラレ ルサーバ〕 [428](#page-427-0) システムログ量の求め方 [885](#page-884-0) 実体化〔一時表〕 [624](#page-623-0) 実表 [523](#page-522-0) 自動オープン〔HiRDB/シングルサーバ〕 [391](#page-390-0), [395](#page-394-0) 自動オープン〔HiRDB/パラレルサーバ〕 [426](#page-425-0), [430](#page-429-0) 自動採番機能を使用したデータロード [294](#page-293-0) シフト JIS 漢字コード [116](#page-115-0) 修正パッチ〔修正版 HiRDB への入れ替え〕 [83](#page-82-0) 修正版 HiRDB [82](#page-81-0) 修正版 HiRDB への入れ替え [82](#page-81-0) 主キー [528](#page-527-0) 縮退運転〔HiRDB/シングルサーバ〕 [395](#page-394-0) 縮退運転〔HiRDB/パラレルサーバ〕 [430](#page-429-0) 順序数生成子 [294](#page-293-0) 障害時の運用〔修正版 HiRDB への入れ替え〕 [91](#page-90-0) 詳細定義情報 [140](#page-139-0) 使用中空きセグメント [672](#page-671-0) 使用中空きページ [676](#page-675-0) 使用中空きページの解放 [680](#page-679-0) 使用中セグメント [672](#page-671-0) 使用中ページ [676](#page-675-0) 使用中満杯ページ [676](#page-675-0) 除外キー値 [649](#page-648-0) 除外キー値を設定したインデクスの使用 [649](#page-648-0) 新規ページ追加モード [684](#page-683-0) 新旧値別名 [514](#page-513-0) シンクポイントダンプの運用に関する質問 [1068](#page-1067-0) シンクポイントダンプファイルの作成 [231](#page-230-0) シンクポイントダンプファイルの自動オープン 〔HiRDB/シングルサーバ〕 [395](#page-394-0) シンクポイントダンプファイルの自動オープン 〔HiRDB/パラレルサーバ〕 [430](#page-429-0) シンクポイントダンプファイルの縮退運転〔HiRDB/ シングルサーバ〕 [395](#page-394-0) シンクポイントダンプファイルの縮退運転〔HiRDB/ パラレルサーバ〕 [430](#page-429-0) シンクポイントダンプファイルの設計〔HiRDB/シン グルサーバ〕 [393](#page-392-0)

シンクポイントダンプファイルの設計〔HiRDB/パラ レルサーバ〕 [428](#page-427-0) シンクポイントダンプファイルの二重化 [394](#page-393-0), [429](#page-428-0) シンクポイントダンプファイルの片系運転 [394](#page-393-0), [429](#page-428-0) シンクポイントダンプファイルの有効保証世代数 〔HiRDB/シングルサーバ〕 [394](#page-393-0) シンクポイントダンプファイルの有効保証世代数 〔HiRDB/パラレルサーバ〕 [429](#page-428-0) シンクポイントダンプファイルの容量の見積もり [912](#page-911-0) シンクポイントダンプファイルのレコード数の求め方 [912](#page-911-0) シンクポイントダンプ有効化のスキップ回数監視機能 〔HiRDB/シングルサーバ〕 [392](#page-391-0) シンクポイントダンプ有効化のスキップ回数監視機能 〔HiRDB/パラレルサーバ〕 [427](#page-426-0) シングルサーバが使用する共用メモリ [720](#page-719-0) シングルサーバ定義の作成 [213](#page-212-0) 新値相関名 [514](#page-513-0)

#### す

スーパタイプ [557](#page-556-0) スキーマの定義〔データベースの作成〕 [275](#page-274-0) ステータスファイルの運用に関する質問〔障害発生 時〕 [1069](#page-1068-0) ステータスファイルの運用に関する質問〔ステータス ファイルの定義〕 [1070](#page-1069-0) ステータスファイルの運用に関する質問〔ステータス ファイルの二重化〕 [1068](#page-1067-0) ステータスファイルの運用に関する質問〔ステータス ファイルの配置〕 [1070](#page-1069-0) ステータスファイルの片系運転〔HiRDB/シングルサー バ〕 [398](#page-397-0) ステータスファイルの片系運転〔HiRDB/パラレルサー バ〕 [433](#page-432-0) ステータスファイルの作成 [231](#page-230-0) ステータスファイルの設計〔HiRDB/シングルサーバ〕 [395](#page-394-0) ステータスファイルの設計〔HiRDB/パラレルサーバ〕 [431](#page-430-0) ステータスファイルの容量の見積もり [913](#page-912-0) ステータスファイルの両系運転〔HiRDB/シングルサー バ〕 [398](#page-397-0)

ステータスファイルの両系運転〔HiRDB/パラレルサー バ〕 [433](#page-432-0) ステータスファイルのレコード数の求め方 [913](#page-912-0) ステートメントキャッシュ [375](#page-374-0) ステートメントプーリング [375](#page-374-0) スナップショット方式 [472](#page-471-0)

#### せ

正規化 [485](#page-484-0) 整合性チェックユティリティ(pdconstck)実行時の ファイルの容量 [959](#page-958-0) 静的登録 [357](#page-356-0) セグメント [672](#page-671-0) セグメントサイズの決定 [672](#page-671-0) セグメント数 [871](#page-870-0), [872](#page-871-0), [878](#page-877-0) セグメント内の空きページ比率 [674](#page-673-0) セグメント内の空きページ比率の設定 [674](#page-673-0) セグメントの確保と解放 [675](#page-674-0) セットアップ識別子〔マルチ HiRDB〕 [445](#page-444-0) セマフォ識別子数の見積もり [992](#page-991-0), [994](#page-993-0)

#### そ

相互系切り替え構成への移行〔マルチ HiRDB〕 [449](#page-448-0) 挿入履歴保持列 [543](#page-542-0) 総ページ数 [833](#page-832-0) 総ページ数を求める計算式 [810](#page-809-0) ソート用ワークファイル容量の計算で使用するバッ ファサイズ [960](#page-959-0)

#### た

第 1 次元分割列 [508](#page-507-0) 第 2 次元分割列 [508](#page-507-0) 代替可能性 [332](#page-331-0), [557](#page-556-0) 多重定義 [558](#page-557-0) 単一バイト文字コード [116](#page-115-0) 単一列分割 [651](#page-650-0) 単調増加ファイル [35](#page-34-0)

## ち

中国語漢字コード(GB18030) [116](#page-115-0)

抽象データ型 [556](#page-555-0) 抽象データ型(SGMLTEXT 型)を定義した表の作成 方法 [305](#page-304-0) 抽象データ型(XML 型)を定義した表の作成方法 [309](#page-308-0) 抽象データ型の定義 [330](#page-329-0) 抽象データ型のナル値 [332](#page-331-0) 抽象データ型の列のデータ長の求め方 [818](#page-817-0) 抽象データ型列構成基表 [333](#page-332-0) 抽象データ型を含む表 [556](#page-555-0) 重複キーインデクスに関する質問 [1067](#page-1066-0)

#### つ

通信負荷を軽減する運用 [441](#page-440-0)

#### て

定義情報の保存と読み込み〔簡易セットアップツー ル〕 [140](#page-139-0) 定義の更新〔簡易セットアップツール〕 [140](#page-139-0) ディクショナリサーバが使用する共用メモリ [780](#page-779-0) ディクショナリサーバ定義の作成 [217](#page-216-0) ディクショナリ搬出入ユティリティ (pdexp)実行時 のファイルの容量 [955](#page-954-0) ディクショナリ搬出入ユティリティ (pdexp)実行時 のメモリ所要量 [978](#page-977-0) ディスク容量の確認〔インストール〕 [100](#page-99-0) データ圧縮機能 [616](#page-615-0) データ操作と整合性〔検査制約〕 [608](#page-607-0) データ操作と整合性〔参照制約〕 [594](#page-593-0) データ長一覧 [815](#page-814-0) データ長一覧〔可変長文字列型〕 [818](#page-817-0) データ長一覧〔繰返し列〕 [820](#page-819-0) データ長一覧〔抽象データ型〕 [819](#page-818-0) データディクショナリ LOB 用 RD エリアの作成 [255](#page-254-0) データディクショナリ LOB 用 RD エリアの総ページ数 [872](#page-871-0) データディクショナリ LOB 用 RD エリアの配置 〔HiRDB/シングルサーバ〕 [401](#page-400-0) データディクショナリ LOB 用 RD エリアの配置 〔HiRDB/パラレルサーバ〕 [437](#page-436-0)

データディクショナリ LOB 用 RD エリアのページ長 [872](#page-871-0) データディクショナリ LOB 用 RD エリアの容量の見 積もり [871](#page-870-0) データディクショナリ用 RD エリアの容量の見積もり [833](#page-832-0) データディレクトリ用 RD エリアの総ページ数 [870](#page-869-0) データディレクトリ用 RD エリアのページ長 [870](#page-869-0) データディレクトリ用 RD エリアの容量の見積もり [870](#page-869-0) データの格納状態の確認 [308](#page-307-0), [338](#page-337-0) データの変換方式の設定〔データベースの作成〕 [275](#page-274-0) データページ [459](#page-458-0) データベース回復ユティリティ (pdrstr)実行時のメ モリ所要量 [975](#page-974-0) データベース構成変更ユティリティ [248](#page-247-0) データベース構成変更ユティリティ (pdmod)実行 時のメモリ所要量 [969](#page-968-0) データベース再編成ユティリティ (pdrorg)実行時 のファイルの容量 [941](#page-940-0) データベース再編成ユティリティ (pdrorg)実行時 のメモリ所要量 [968](#page-967-0) データベース作成ユティリティ [276](#page-275-0) データベース作成ユティリティ(pdload)実行時の ファイルの容量 [939](#page-938-0) データベース作成ユティリティ(pdload)実行時の メモリ所要量 [963](#page-962-0) データベース状態解析ユティリティ (pddbst)実行 時のファイルの容量 [950](#page-949-0) データベース状態解析ユティリティ (pddbst) 実行 時のメモリ所要量 [972](#page-971-0) データベース初期設定ユティリティ [243](#page-242-0) データベース初期設定ユティリティ (pdinit)実行時 のメモリ所要量 [962](#page-961-0) データベース定義ユティリティ(pddef)がエラーに なる場合 [1072](#page-1071-0) データベース定義ユティリティ(pddef)実行時のメ モリ所要量 [963](#page-962-0) データベース定義ユティリティ(pddef)の実行に関 する質問 [1066](#page-1065-0) データベースに関する最小値 [1046](#page-1045-0) データベースに関する最大値 [1046](#page-1045-0)

データベースの更新ログ取得方式 [276](#page-275-0), [336](#page-335-0) データベースの作成 [273](#page-272-0) データベース複写ユティリティ(pdcopy)実行時の ファイルの容量 [951](#page-950-0) データベース複写ユティリティ(pdcopy)実行時の メモリ所要量 [974](#page-973-0) データ未完状態 [545](#page-544-0) データ有効期間〔一時表〕 [625](#page-624-0) データ用グローバルバッファの割り当て [452](#page-451-0) データ用グローバルバッファを割り当てる場合 [455](#page-454-0) データ用ローカルバッファ [476](#page-475-0) データ用ローカルバッファの割り当て [477](#page-476-0) データロードをする場合 [1011](#page-1010-0) 適用機種の確認〔インストール〕 [99](#page-98-0) デスクトップヒープ指定値の見積もり [999](#page-998-0) デファードライト処理 [462](#page-461-0) デファードライト処理の並列 WRITE 機能 [464](#page-463-0) デファードライトトリガ [462](#page-461-0) デファードライトトリガでの更新ページの出力比率 [462](#page-461-0) デファードライトトリガの要求比率 [464](#page-463-0) デフォルトコンストラクタ関数 [331](#page-330-0), [559](#page-558-0)

#### と

同期点行数 [280](#page-279-0) 同期点指定のデータロード [280](#page-279-0) 同期点指定のデータロード〔ユティリティ異常終了時 の対処方法〕 [344](#page-343-0) 統計解析ユティリティ(pdstedit)実行時のファイル の容量 [948](#page-947-0) 統計解析ユティリティ(pdstedit)実行時のメモリ所 要量 [971](#page-970-0) 動的登録 [357](#page-356-0) 動的トランザクションの登録 [351](#page-350-0) 登録〔トランザクションマネジャ〕 [356](#page-355-0) 登録の変更〔トランザクションマネジャ〕 [364](#page-363-0) 特定 SQL セッション占有属性 [695](#page-694-0) トランザクション固有一時表 [624](#page-623-0) トランザクションの移行 [351](#page-350-0), [355](#page-354-0) トランザクションの完了種別 [367](#page-366-0)

トランザクションマネジャ [350](#page-349-0) トランザクションマネジャに登録する情報 [358](#page-357-0) トランザクションマネジャへの登録 [356](#page-355-0) トランザクションマネジャへの登録の変更 [364](#page-363-0) トランザクションマネジャへの登録例 [362](#page-361-0) トリガ [513](#page-512-0) トリガ SQL 文 [513](#page-512-0) トリガ契機となる SQL [513](#page-512-0) トリガ動作条件の解析ツリー長 [850](#page-849-0) トリガ動作の探索条件 [513](#page-512-0) トリガの管理 [518](#page-517-0)

### に

入力データファイル UOC [295](#page-294-0)

#### ね

ネットワーク構成例と定義例〔FQDN〕 [1019](#page-1018-0) ネットワーク構成例と定義例〔マルチコネクションア ドレス機能〕 [1020](#page-1019-0) ネットワークドライブの使用に関する質問 [1065](#page-1064-0)

 $\boldsymbol{\sigma}$ ノースプリットオプションの指定 [532](#page-531-0)

#### は

バージョンアップ [69](#page-68-0) バージョンアップに失敗した場合 [78](#page-77-0) バージョンアップに必要な空き領域 [70](#page-69-0) バージョンアップ〔プラグイン〕 [77,](#page-76-0) [269](#page-268-0) バージョンアップ前にすること [69](#page-68-0) バージョンダウン [80](#page-79-0) バイナリデータ [534](#page-533-0) パスワードの変更〔データベースの作成〕 [274](#page-273-0) バックエンドサーバが使用する共用メモリ [783](#page-782-0) バックエンドサーバ定義の作成 [217](#page-216-0) ハッシュ関数 [490](#page-489-0) ハッシュジョイン及び副問合せのハッシュ実行時に必 要なメモリ所要量 [731](#page-730-0), [798](#page-797-0) ハッシュ分割 [490](#page-489-0) ハッシュ分割表のリバランス機能 [483](#page-482-0), [507](#page-506-0)

バッチファイルによる HiRDB の環境設定 [1082](#page-1081-0) バッチファイルによる環境設定の概要 [1076](#page-1075-0) バッファヒット率 [458](#page-457-0) パラレルローディング機能 [280](#page-279-0)

#### ひ

非 UNIQUE 属性 [1067](#page-1066-0) 被参照表 [579](#page-578-0) 被参照表と参照表間のデッドロック [584](#page-583-0) 非同期 READ 機能 [461](#page-460-0) 非同期 XA 呼び出し〔X/Open XA インタフェース環 境〕 [351](#page-350-0) 非ナル値制約 [528](#page-527-0) 非分割キーインデクス [651](#page-650-0) ビュー表 [523](#page-522-0) ビュー表の作成 [523](#page-522-0) 表及びインデクスを定義する場合 [1010](#page-1009-0) 標準セットアップ [153](#page-152-0) 表定義時に出力されるシステムログ量 [887](#page-886-0) 表データ更新時に出力されるシステムログ量 [891](#page-890-0) 表の格納ページ数の計算方法 [811](#page-810-0), [834](#page-833-0) 表の格納ページ数の計算例 [821](#page-820-0) 表の最大容量 [1066](#page-1065-0) 表の正規化 [485](#page-484-0) 表の整合性確認手順〔検査制約〕 [608](#page-607-0) 表の整合性確認手順〔参照制約〕 [596](#page-595-0) 表の設計 [479](#page-478-0) 表の定義 [333](#page-332-0) 表の定義情報〔サンプルファイル〕 [1006](#page-1005-0) 表のマトリクス分割 [508](#page-507-0) 表の横分割 [489](#page-488-0) 表の横分割の形態 [498](#page-497-0) 表の横分割の効果 [499](#page-498-0) 表へのデータの格納 [335](#page-334-0) 表を設計するときの検討項目 [480](#page-479-0)

#### ふ

ファイアウォールが設置されている場合の設定 [1027](#page-1026-0) ファイルシステムの確認〔インストール〕 [103](#page-102-0)

ファイルセキュリティ強化機能 [136](#page-135-0) 複数接続機能〔X/Open XA インタフェース環境〕 [351](#page-350-0), [359](#page-358-0) 複数列分割 [651](#page-650-0) 部分構造インデクス(B-tree) [310](#page-309-0) 部分構造パス用解析ツリー長 [837](#page-836-0) 不要な RD エリアの削除 [296](#page-295-0) プライマリキー [528](#page-527-0) プラグインインデクス [657](#page-656-0) プラグインインデクスの定義 [307](#page-306-0) プラグインインデクスの横分割 [658](#page-657-0) プラグインが提供する抽象データ型を定義した表の 作成 [305](#page-304-0) プラグインのアンインストール [272](#page-271-0) プラグインのインストール [264](#page-263-0) プラグインの環境設定 [262](#page-261-0) プラグインの削除 [271](#page-270-0) プラグインの所有者 [266](#page-265-0) プラグインの登録 [265](#page-264-0) プラグインのバージョンアップ [269](#page-268-0) プラグインをバージョンアップする場合 [77](#page-76-0) プリフェッチ機能 [459](#page-458-0), [672](#page-671-0) フレキシブルハッシュ分割 [490](#page-489-0) フレキシブルハッシュ分割及び FIX ハッシュ分割の例 [497](#page-496-0) フロータブルサーバ [506](#page-505-0) フロータブルサーバの設置 [406](#page-405-0) フロータブルマシン [506](#page-505-0) プロセス一覧 [1050](#page-1049-0) プロセス間メモリ通信用共用メモリ〔HiRDB/シング ルサーバ〕 [705](#page-704-0) プロセス間メモリ通信用共用メモリ〔HiRDB/パラレ ルサーバ〕 [748](#page-747-0) プロセス固有領域〔メモリ所要量〕 [703](#page-702-0), [746](#page-745-0) ブロック転送又は配列 FETCH で必要なメモリ所要量 〔HiRDB/シングルサーバ〕 [739](#page-738-0) ブロック転送又は配列 FETCH で必要なメモリ所要量 〔フロントエンドサーバ〕 [807](#page-806-0) フロントエンドサーバが使用する共用メモリ [779](#page-778-0) フロントエンドサーバ定義の作成 [216](#page-215-0)

フロントエンドサーバの複数化 [407](#page-406-0) 分割キー [489](#page-488-0) 分割キーインデクス [651](#page-650-0) 分割キーの選択方法 [490](#page-489-0) 分割入力データファイル [293](#page-292-0) 分割入力データファイルの作成 [293](#page-292-0) 分岐行ログ量の見積もり [896](#page-895-0) 分散トランザクション処理 [350](#page-349-0)

### へ

ページ [676](#page-675-0) ページ固定 [379](#page-378-0), [407](#page-406-0) ページサーチモードの切り替え回数 [690](#page-689-0) ページ長 [833](#page-832-0) ページ長の決定 [676](#page-675-0) ページ内の未使用領域の比率 [678](#page-677-0) ページ内の未使用領域の比率の設定 [678](#page-677-0) ページ内の未使用領域の比率の求め方 [679](#page-678-0) ページの解放 [680](#page-679-0) ページの確保 [679](#page-678-0) 別名〔コマンド名〕 [1012](#page-1011-0)

#### ほ

ポート数 [1035](#page-1034-0) ポート数不足を回避する方法 [1037](#page-1036-0) ポート番号の一覧 [1038](#page-1037-0) ポート番号の指定方法 [1039](#page-1038-0) ポート番号を指定するオペランドの一覧 [1038](#page-1037-0) ほかの製品との連携 [347](#page-346-0) ホスト名 [1018](#page-1017-0) ホスト名に関する質問 [1065](#page-1064-0) ホスト名の登録 [106](#page-105-0)

#### ま

マスタディレクトリ用 RD エリアの総ページ数 [869](#page-868-0) マスタディレクトリ用 RD エリアのページ長 [869](#page-868-0) マスタディレクトリ用 RD エリアの容量の見積もり [869](#page-868-0)

マトリクス分割 [508](#page-507-0)

マトリクス分割表 [508](#page-507-0) マルチ HiRDB のインストール [445](#page-444-0) マルチ HiRDB の環境設定 [447](#page-446-0) マルチ HiRDB のシステム設計 [445](#page-444-0) マルチコネクションアドレス機能〔HiRDB サーバへ の接続方法〕 [1020](#page-1019-0) マルチスレッド対応の XA インタフェース [352](#page-351-0) マルチスレッド用のライブラリ〔注意事項〕 [366](#page-365-0) マルチフロントエンドサーバ [407](#page-406-0) マルチフロントエンドサーバの構成例 [412](#page-411-0) マルチフロントエンドサーバの設定 [411](#page-410-0) 満杯セグメント [672](#page-671-0)

## み

未使用セグメント [672](#page-671-0) 未使用ページ [676](#page-675-0)

#### め

メッセージキュー識別子数 [992](#page-991-0), [994](#page-993-0) メッセージキューテーブル数 [992](#page-991-0), [994](#page-993-0) メモリ所要量の確認〔バージョンアップ〕 [73](#page-72-0) メモリ所要量の計算式〔HiRDB/シングルサーバ〕[703](#page-702-0) メモリ所要量の計算式〔HiRDB/パラレルサーバ〕[745](#page-744-0) メモリ所要量の見積もり方法〔HiRDB/シングルサー バ〕 [700](#page-699-0) メモリ所要量の見積もり方法〔HiRDB/パラレルサー バ〕 [742](#page-741-0) メモリ配置〔HiRDB/シングルサーバ〕 [700](#page-699-0) メモリ配置〔HiRDB/パラレルサーバ〕 [742](#page-741-0)

## も

文字コードの選択 [116](#page-115-0) 文字集合 [538](#page-537-0) 文字レパートリ [538](#page-537-0)

## ゆ

有効保証世代数〔HiRDB/シングルサーバ〕 [394](#page-393-0) 有効保証世代数〔HiRDB/パラレルサーバ〕 [429](#page-428-0) ユーザ LOB 用 RD エリアの作成 [251](#page-250-0)

- ユーザ LOB 用 RD エリアの配置〔HiRDB/シングル サーバ〕 [403](#page-402-0)
- ユーザ LOB 用 RD エリアの配置〔HiRDB/パラレル サーバ〕 [439](#page-438-0)
- ユーザ LOB 用 RD エリアのページ長 [878](#page-877-0)
- ユーザ LOB 用 RD エリアの容量の見積もり [878](#page-877-0) ユーザオウンコーディング [295](#page-294-0)
- ユーザが定義した抽象データ型を定義した表の作成 [330](#page-329-0)
- ユーザ用 RD エリアの作成 [248](#page-247-0)
- ユーザ用 RD エリアの配置〔HiRDB/シングルサーバ〕 [402](#page-401-0)
- ユーザ用 RD エリアの配置〔HiRDB/パラレルサーバ〕 [438](#page-437-0)
- ユーザ用 RD エリアの容量の見積もり [810](#page-809-0)
- ユティリティが使用する作業表用ファイルの容量 [932](#page-931-0)
- ユティリティ実行時のファイルの容量の見積もり [939](#page-938-0)
- ユティリティ実行時のメモリ所要量の見積もり [962](#page-961-0)
- ユティリティ実行時の容量の見積もり [938](#page-937-0)
- ユティリティによるデータベース作成時に出力される システムログ量 [902](#page-901-0)
- ユティリティ用の HiRDB ファイルシステム領域の作成 [227](#page-226-0)
- ユティリティ用の HiRDB ファイルシステム領域の設 計〔HiRDB/シングルサーバの場合〕 [386](#page-385-0)
- ユティリティ用の HiRDB ファイルシステム領域の設 計〔HiRDB/パラレルサーバの場合〕 [421](#page-420-0)
- ユニークインデクス [279](#page-278-0)
- ユニットコントローラが使用する共用メモリ〔HiRDB/ シングルサーバ〕 [711](#page-710-0)
- ユニットコントローラが使用する共用メモリ〔HiRDB/ パラレルサーバ〕 [755](#page-754-0)
- ユニット数が多いシステムを構築する場合の考慮点 [440](#page-439-0)

ユニット制御情報定義の作成〔HiRDB/シングルサー バ〕 [213](#page-212-0)

ユニット制御情報定義の作成〔HiRDB/パラレルサー バ〕 [215](#page-214-0)

## よ

横分割の設計 [489](#page-488-0)

横分割表 [489](#page-488-0) 横分割表のインデクス定義に関する質問 [1067](#page-1066-0) 横分割表の作成 [297](#page-296-0) 横分割〔プラグインインデクス〕 [658](#page-657-0) 読み取り専用 [351](#page-350-0) 予約数 [688](#page-687-0)

#### り

リスト用 RD エリア〔グローバルバッファの割り当 て〕 [454](#page-453-0) リスト用 RD エリアの作成 [259](#page-258-0) リスト用 RD エリアの設計 [681](#page-680-0) リスト用 RD エリアの配置〔HiRDB/シングルサーバ〕 [403](#page-402-0) リスト用 RD エリアの配置〔HiRDB/パラレルサーバ〕 [439](#page-438-0) リスト用 RD エリアの容量の見積もり [882](#page-881-0) リスト用 RD エリア用の HiRDB ファイルシステム領 域の作成 [228](#page-227-0) リスト用 RD エリア用の HiRDB ファイルシステム領 域の設計〔HiRDB/シングルサーバ〕 [387](#page-386-0) リスト用 RD エリア用の HiRDB ファイルシステム領 域の設計〔HiRDB/パラレルサーバ〕 [422](#page-421-0) リソース数に関連する環境変数の見積もり [987](#page-986-0) リソースマネジャ [350](#page-349-0) リバランス機能 [484](#page-483-0), [507](#page-506-0) リバランスユティリティ(pdrbal)実行時のファイル の容量 [957](#page-956-0)

#### る

ルーチン [559](#page-558-0) ループバックアドレス [130](#page-129-0)

#### れ

例外リストからの削除〔Windows ファイアウォー ル〕 [132](#page-131-0) 例外リストへの登録〔Windows ファイアウォール〕 [126](#page-125-0) レコード数の求め方〔システムログファイル〕 [885](#page-884-0) レコード数の求め方〔シンクポイントダンプファイ ル〕 [912](#page-911-0)

レコード数の求め方〔ステータスファイル〕 [913](#page-912-0) レコード長〔システムログファイル〕 [884](#page-883-0) レジストリ LOB 用 RD エリアのページ長 [881](#page-880-0) レジストリ LOB 用 RD エリアの容量の見積もり [881](#page-880-0) レジストリ機能の初期設定 [266](#page-265-0) レジストリ情報の登録 [267](#page-266-0) レジストリの削除 [272](#page-271-0) レジストリ用 RD エリアの容量の見積もり [879](#page-878-0) 列情報作業表の最大数の求め方 [929](#page-928-0) 列情報作業表の容量の求め方 [927](#page-926-0) レプリケーション機能との連携 [348](#page-347-0) 連絡用ポートのサービス名及びサービスポート番号の 設定〔マルチ HiRDB〕 [445](#page-444-0) 連絡用ポートのサービス名の変更〔マルチ HiRDB〕 [446](#page-445-0)

## ろ

ローカルバッファ [476](#page-475-0) ローカルバッファの設計 [450](#page-449-0) ログ取得モード [276](#page-275-0), [336](#page-335-0) ログレスモード [276](#page-275-0), [337](#page-336-0)

#### わ

ワークディスク [506](#page-505-0)

ワークファイル出力先ディレクトリの作成 [117](#page-116-0)